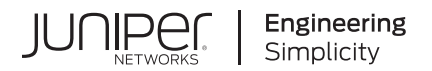

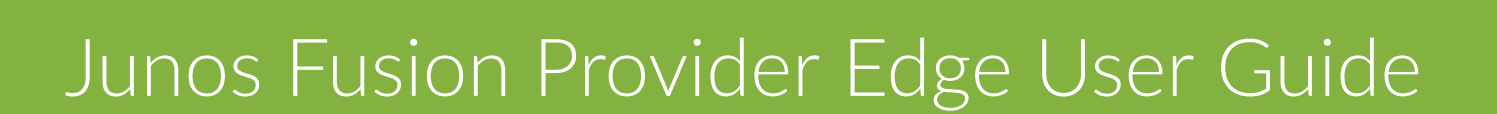

Published 2021-03-15

Juniper Networks, Inc. 1133 Innovation Way Sunnyvale, California 94089 USA 408-745-2000 www.juniper.net

Juniper Networks, the Juniper Networks logo, Juniper, and Junos are registered trademarks of Juniper Networks, Inc. in the United States and other countries. All other trademarks, service marks, registered marks, or registered service marks are the property of their respective owners.

Juniper Networks assumes no responsibility for any inaccuracies in this document. Juniper Networks reserves the right to change, modify, transfer, or otherwise revise this publication without notice.

 Junos Fusion Provider Edge User Guide Copyright © 2021 Juniper Networks, Inc. All rights reserved.

The information in this document is current as of the date on the title page.

#### **YEAR 2000 NOTICE**

Juniper Networks hardware and software products are Year 2000 compliant. Junos OS has no known time-related limitations through the year 2038. However, the NTP application is known to have some difficulty in the year 2036.

#### **END USER LICENSE AGREEMENT**

The Juniper Networks product that is the subject of this technical documentation consists of (or is intended for use with) Juniper Networks software. Use of such software is subject to the terms and conditions of the End User License Agreement ("EULA") posted at https://support.juniper.net/support/eula/. By downloading, installing or using such software, you agree to the terms and conditions of that EULA.

# Table of Contents

**[About This Guide](#page-10-0) | [xi](#page-10-0)**

## [1](#page-11-0) **[Junos Fusion Provider Edge](#page-11-0)**

**[Junos Fusion Provider Edge Overview](#page-13-0) | [3](#page-13-0)** [Junos Fusion Provider Edge Overview](#page-13-0) **| [3](#page-13-0)** [Understanding Junos Fusion Provider Edge Components](#page-15-0) **| [5](#page-15-0)** [Understanding Satellite Device Clustering in a Junos Fusion](#page-21-0) **| [11](#page-21-0)** [Understanding Junos Fusion Ports](#page-26-0) **| [16](#page-26-0)**

Understanding Port-Based Authentication in a Junos Fusion Provider Edge | [20](#page-30-0)

Understanding Software in a Junos Fusion Provider Edge | [21](#page-31-0)

Understanding Junos Fusion Provider Edge Software and Hardware Requirements | [24](#page-34-0)

[Understanding the Flow of Data Packets in a Junos Fusion Topology](#page-41-0) **| [31](#page-41-0)**

[Understanding Satellite Policies in a Junos Fusion](#page-45-0) **| [35](#page-45-0)**

[Junos Fusion Provider Edge Supported Protocols](#page-46-0) **| [36](#page-46-0)**

[Local Switching on Junos Fusion Provider Edge](#page-54-0) **| [44](#page-54-0)**

Broadband Subscription Services on Junos Fusion | [48](#page-58-0)

#### **Junos Fusion Provider Edge Configuration | [51](#page-61-0)**

**Configuring Junos Fusion Provider Edge | [51](#page-61-0)** 

Preparing the Aggregation Device | [51](#page-61-0)

Configuring the Cascade Ports on the Aggregation Device | [53](#page-63-0)

Configuring the FPC Slot Identifiers | [54](#page-64-0)

Configuring Software Upgrade Groups on the Aggregation Device | [55](#page-65-0)

[Preparing the Satellite Device](#page-67-0) **| [57](#page-67-0)**

[Adding Satellite Devices to the Junos Fusion Provider Edge](#page-69-0) **| [59](#page-69-0)**

Autoconverting a Switch into a Satellite Device | [59](#page-69-0)

Manually Converting a Switch into a Satellite Device | [62](#page-72-0)

Configuring a Switch into a Satellite Device Before Interconnecting It into a Junos Fusion [Provider Edge](#page-75-0) **| [65](#page-75-0)**

Configuring Satellite Device Alarm Handling Using an Environment Monitoring Satellite Policy in a [Junos Fusion](#page-77-0) **| [67](#page-77-0)**

#### **Junos Fusion Provider Edge Configuration Statements | [71](#page-81-0)**

aging-timer (Junos Fusion) | [72](#page-82-0)

[alarm \(Satellite Policies\)](#page-83-0) **| [73](#page-83-0)**

[alias \(Junos Fusion\)](#page-85-0) **| [75](#page-85-0)**

[auto-satellite-conversion \(Junos Fusion\)](#page-86-0) **| [76](#page-86-0)**

[cascade-port](#page-88-0) **| [78](#page-88-0)**

[cascade-ports](#page-89-0) **| [79](#page-89-0)**

description (Junos Fusion) | [81](#page-91-0)

[environment-monitoring-policy \(satellite-management\)](#page-93-0) **| [83](#page-93-0)**

[environment-monitoring-policy \(satellite-policies\)](#page-95-0) **| [85](#page-95-0)**

[fpc \(Junos Fusion\)](#page-96-0) **| [86](#page-96-0)**

[linkdown \(satellite-policies alarm\)](#page-99-0) **| [89](#page-99-0)**

[network-services](#page-100-0) **| [90](#page-100-0)**

satellite (Junos Fusion Automatic Satellite Conversion) | [92](#page-102-0)

satellite (Junos Fusion Satellite Software Upgrade Groups) | [94](#page-104-0)

[satellite-management \(Junos Fusion\)](#page-105-0) **| [95](#page-105-0)**

[serial-number \(Junos Fusion\)](#page-108-0) **| [98](#page-108-0)**

selective-vlan-switching | [100](#page-110-0)

[single-home \(Junos Fusion\)](#page-112-0) **| [102](#page-112-0)**

[system-id \(Junos Fusion\)](#page-113-0) **| [103](#page-113-0)**

[term \(satellite-policies\)](#page-115-0) **| [105](#page-115-0)**

[upgrade-groups \(Junos Fusion\)](#page-117-0) **| [107](#page-117-0)**

**Junos Fusion Provider Edge Administration | [110](#page-120-0)** 

[Managing Satellite Softw-r; Upgrade Groups in a Junos Fusion](#page-120-0) **| [110](#page-120-0)**

Creating a Satellite Software Upgrade Group | [111](#page-121-0) Adding Satellite Devices to a Satellite Software Upgrade Group | [111](#page-121-0) Removing a Satellite Device from a Satellite Software Upgrade Group | [112](#page-122-0) Modifying the Satellite Software Used by a Satellite Software Upgrade Group | [113](#page-123-0) **Deleting Associated Satellite Software from a Satellite Software Upgrade Group | [114](#page-124-0) Deleting Satellite Software on the Aggregation Device | [115](#page-125-0)** 

Verifying Connectivity, Device States, Satellite Software Versions, and Operations in a Junos [Fusion](#page-125-0) **| [115](#page-125-0)**

Verifying a Junos Fusion Configuration | [116](#page-126-0) Verifying Basic Junos Fusion Connectivity | [117](#page-127-0) [Verifying the Satellite Device Hardware Model](#page-129-0) **| [119](#page-129-0)** [Verifying Cascade Port and Uplink Port State](#page-130-0) **| [120](#page-130-0)** [Verifying That a Cascade Port Recognizes a Satellite Device](#page-134-0) **| [124](#page-134-0)** Verifying Extended Port Operation | [127](#page-137-0) Verifying the Satellite Software Version | [129](#page-139-0) Verifying the Devices and Software Used in a Satellite Software Upgrade Group | [131](#page-141-0)

[Conv;rঞn\] a Satellite Device in a Junos Fusion to a Standalone Device](#page-142-0) **| [132](#page-142-0)**

Download Junos OS Software | [133](#page-143-0) Disable the Automatic Conversion Configuration | [134](#page-144-0) Install Junos OS Software on the Satellite Device | [135](#page-145-0)

Installing Junos OS Software on a Standalone Device Running Satellite Software | [137](#page-147-0)

#### **Junos Fusion Provider Edge Operational Commands | [139](#page-149-0)**

[request chassis device-mode satellite](#page-150-0) **| [140](#page-150-0)**

[request chassis satellite disable](#page-152-0) **| [142](#page-152-0)**

[request chassis satellite enable](#page-154-0) **| [144](#page-154-0)**

request chassis satellite file-copy | [145](#page-155-0)

[request chassis satellite install](#page-157-0) **| [147](#page-157-0)**

[request chassis satellite interface](#page-160-0) **| [150](#page-160-0)**

[request chassis satellite login](#page-161-0) **| [151](#page-161-0)**

[request chassis satellite reboot](#page-163-0) **| [153](#page-163-0)**

[request chassis satellite restart](#page-165-0) **| [155](#page-165-0)**

[request chassis satellite shell-command](#page-166-0) **| [156](#page-166-0)**

request system software add | [157](#page-167-0)

request system software delete | [182](#page-192-0)

request system software rollback | [188](#page-198-0)

[request system storage cleanup](#page-205-0) **| [195](#page-205-0)**

[show chassis alarms](#page-226-0) **| [216](#page-226-0)**

[show chassis environment](#page-254-0) **| [244](#page-254-0)**

[show chassis environment fpc](#page-371-0) **| [361](#page-371-0)**

[show chassis environment pem](#page-454-0) **| [444](#page-454-0)**

show chassis environment routing-engine | [464](#page-474-0)

show chassis firmware | [475](#page-485-0)

[show chassis fan](#page-505-0) **| [495](#page-505-0)**

[show chassis hardware](#page-524-0) **| [514](#page-524-0)**

[show chassis led satellite](#page-545-0) **| [535](#page-545-0)**

show chassis routing-engine | [541](#page-551-0)

[show chassis satellite](#page-582-0) **| [572](#page-582-0)**

[show chassis satellite extended-port](#page-599-0) **| [589](#page-599-0)**

[show chassis satellite interface](#page-605-0) **| [595](#page-605-0)**

[show chassis satellite neighbor](#page-614-0) **| [604](#page-614-0)**

show chassis satellite software | [613](#page-623-0)

show chassis satellite statistics | [617](#page-627-0)

[show chassis satellite unprovision](#page-635-0) **| [625](#page-635-0)**

[show chassis satellite upgrade-group](#page-642-0) **| [632](#page-642-0)**

[show chassis temperature-thresholds](#page-648-0) **| [638](#page-648-0)**

[show interfaces extensive satellite-device](#page-687-0) **| [677](#page-687-0)**

[show interfaces satellite-device](#page-715-0) **| [705](#page-715-0)**

show interfaces statistics | [712](#page-722-0)

[show interfaces terse satellite-device](#page-740-0) **| [730](#page-740-0)**

[show system core-dumps](#page-745-0) **| [735](#page-745-0)**

[show system storage satellite](#page-765-0) **| [755](#page-765-0)**

#### **[Power over Ethernet, LLDP, and LLDP-MED on a Junos Fusion Provider Edge](#page-768-0) | [758](#page-768-0)**

[Understanding Power over Ethernet in a Junos Fusion](#page-768-0) **| [758](#page-768-0)**

[Understanding LLDP and LLDP-MED on a Junos Fusion](#page-771-0) **| [761](#page-771-0)**

Configuring Power over Ethernet in a Junos Fusion | [763](#page-773-0)

PoE Configurable Options | [763](#page-773-0) [Enabling PoE](#page-775-0) **| [765](#page-775-0)** [Disabling PoE](#page-776-0) **| [766](#page-776-0)** Setting the Power Management Mode | [766](#page-776-0) Setting the Maximum Power That Can Be Delivered from a PoE Interface | [767](#page-777-0) Setting the Guard Band | [767](#page-777-0) Setting the PoE Interface Priority | [768](#page-778-0)

Verifying PoE Configuration and Status for a Junos Fusion (CLI Procedure) | [769](#page-779-0)

PoE Power Budgets, Consumption, and Mode on Satellite Devices | [769](#page-779-0) PoE Interface Configuration and Status | [770](#page-780-0)

## **Configuration Statements for Power over Ethernet and Power Supply Management on a [Junos Fusion Provider Edge](#page-785-0) | [775](#page-785-0)**

[disable \(Power over Ethernet\)](#page-785-0) **| [775](#page-785-0)**

[guard-band](#page-787-0) **| [777](#page-787-0)**

[interface \(Power over Ethernet\)](#page-789-0) **| [779](#page-789-0)**

[management](#page-790-0) **| [780](#page-790-0)**

[maximum-power \(Interface\)](#page-793-0) **| [783](#page-793-0)**

[n-plus-n \(satellite-management\)](#page-796-0) **| [786](#page-796-0)**

[poe](#page-797-0) **| [787](#page-797-0)**

[priority \(Power over Ethernet\)](#page-800-0) **| [790](#page-800-0)**

[psu \(satellite-management\)](#page-801-0) **| [791](#page-801-0)**

[redundancy \(satellite-management\)](#page-803-0) **| [793](#page-803-0)**

### **Operational Commands for Power over Ethernet and Power Supply Management on [Junos Fusion Provider Edge](#page-805-0) | [795](#page-805-0)**

show chassis satellite power-budget-statistics | [795](#page-805-0)

[show poe controller](#page-809-0) **| [799](#page-809-0)**

[show poe interface](#page-813-0) **| [803](#page-813-0)**

#### **[Monitoring Junos Fusion Provider Edge](#page-824-0) | [814](#page-824-0)**

Connectivity Fault Management in Junos Fusion | [814](#page-824-0)

#### **[SNMP MIB Support on Junos Fusion Provider Edge](#page-826-0) | [816](#page-826-0)**

[Chassis MIB Support \(Junos Fusion\)](#page-826-0) **| [816](#page-826-0)**

### Link Aggregation and Link Aggregation Control Protocol on Junos Fusion Provider **[Edge](#page-831-0) | [821](#page-831-0)**

Understanding Link Aggregation and Link Aggregation Control Protocol in a Junos Fusion | [821](#page-831-0)

**Configuring an Aggregated Ethernet Interface | [823](#page-833-0)** 

Configuring Junos OS for Supporting Aggregated Devices | [825](#page-835-0)

**Configuring Virtual Links for Aggregated Devices | [825](#page-835-0)** 

**Configuring LACP Link Protection at the Chassis Level | [827](#page-837-0)** 

Enabling LACP Link Protection | [828](#page-838-0)

**Configuring System Priority | [829](#page-839-0)** 

**Configuring the Maximum Links Limit | [829](#page-839-0)** 

**Configuring PPM on Junos Fusion | [829](#page-839-0)** 

#### **Uplink Failure Detection on Junos Fusion Provider Edge | [831](#page-841-0)**

Overview of Uplink Failure Detection on a Junos Fusion | [831](#page-841-0)

**Configuring Uplink Failure Detection on a Junos Fusion | [833](#page-843-0)** 

Enabling Uplink Failure Detection on a Junos Fusion | [833](#page-843-0)

**Configuring a Candidate Uplink Port Policy | [835](#page-845-0)** 

**Configuring Candidate Uplink Port Policy Default Configuration | [835](#page-845-0)** 

**Configuring Candidate Uplink Port Policy Terms | [836](#page-846-0)** 

**Configuring an Uplink Port Group | [838](#page-848-0)** 

#### **Configuration Statements for Uplink Failure Detection on Junos Fusion Provider Edge | [840](#page-850-0)**

[candidate-uplink-port-policy \(satellite-policies\)](#page-850-0) **| [840](#page-850-0)**

holddown (candidate-uplink-port-profile) | [842](#page-852-0)

minimum-links (candidate-uplink-port-profile) | [844](#page-854-0)

[pic \(satellite-policies port-group-alias\)](#page-855-0) **| [845](#page-855-0)**

[port \(satellite-policies port-group-alias\)](#page-857-0) **| [847](#page-857-0)**

[port-group-alias \(satellite-policies\)](#page-858-0) **| [848](#page-858-0)**

[product-model \(Junos Fusion\)](#page-860-0) **| [850](#page-860-0)**

[satellite-policies](#page-862-0) **| [852](#page-862-0)**

[term \(candidate-uplink-policy\)](#page-864-0) **| [854](#page-864-0)**

**uplink-failure-detection (Junos Fusion) | [856](#page-866-0)** 

[uplink-port-group \(Junos Fusion\)](#page-868-0) **| [858](#page-868-0)**

**Operational Commands for Uplink Failure Detection on Junos Fusion Provider Edge | [860](#page-870-0)** [show chassis satellite](#page-870-0) **| [860](#page-870-0)**

#### **Multicast Replication on Junos Fusion Provider Edge | [878](#page-888-0)**

Understanding MѴঞc-s| [R;rѴbc-ঞon in a Junos Fusion](#page-888-0) **| [878](#page-888-0)**

**Ingress Replication at the Aggregation Device to Satellite Devices | [882](#page-892-0)** 

Egress (Local) Replication on the Satellite Devices | [884](#page-894-0)

**Configuring Egress (Local) Replication on a Junos Fusion | [889](#page-899-0)** 

#### **Configuration Statements and Operational Commands for Multicast Support | [891](#page-901-0)**

local-replication | [891](#page-901-0)

show bridge flood nexthops satellite | [892](#page-902-0)

show bridge flood satellite | [897](#page-907-0)

[show bridge satellite device](#page-911-0) **| [901](#page-911-0)**

show multicast ecid-mapping satellite | [905](#page-915-0)

show multicast next-hops satellite | [909](#page-919-0)

show multicast snooping next-hops satellite | [913](#page-923-0)

show multicast snooping route satellite | [919](#page-929-0)

show multicast statistics satellite | [926](#page-936-0)

show multicast summary satellite | [927](#page-937-0)

#### **[Class of Service on Junos Fusion Provider Edge](#page-940-0) | [930](#page-940-0)**

Understanding CoS on an MX Series Aggregation Device in Junos Fusion Provider Edge | [930](#page-940-0)

Configuring CoS on an MX Series Aggregation Device in Junos Fusion | [938](#page-948-0)

**Configuring Behavior Aggregate Classifiers on Satellite Device Extended Ports | [938](#page-948-0)** 

Configuring Rewrite Rules on Satellite Device Extended Ports | [940](#page-950-0)

Configuring CoS Hierarchical Port Scheduling with Enhanced Transmission Selection on Satellite [Device Ports](#page-951-0) **| [941](#page-951-0)**

[Changing the Default Scheduling Policy on an Aggregated Device Cascade Port](#page-955-0) **| [945](#page-955-0)**

# <span id="page-10-0"></span>**About This Guide**

Junos Fusion Provider Edge simplifies network administration by enabling customers to configure an aggregation device to manage thousands of ports on satellite devices. Use the topics on this page to understand Junos Fusion, configure the aggregation device, and to manage satellite devices.

<span id="page-11-0"></span>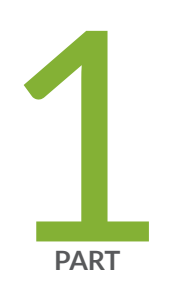

# Junos Fusion Provider Edge

[Junos Fusion Provider Edge Overview](#page-13-0) | [3](#page-13-0)

Junos Fusion Provider Edge Configuration | [51](#page-61-0)

Junos Fusion Provider Edge Configuration Statements | [71](#page-81-0)

Junos Fusion Provider Edge Administration | [110](#page-120-0)

Junos Fusion Provider Edge Operational Commands | [139](#page-149-0)

[Power over Ethernet, LLDP, and LLDP-MED on a Junos Fusion Provider Edge](#page-768-0) | [758](#page-768-0)

Configuration Statements for Power over Ethernet and Power Supply [Management on a Junos Fusion Provider Edge](#page-785-0) | [775](#page-785-0)

**Operational Commands for Power over Ethernet and Power Supply Management** [on Junos Fusion Provider Edge](#page-805-0) | [795](#page-805-0)

[Monitoring Junos Fusion Provider Edge](#page-824-0) | [814](#page-824-0)

[SNMP MIB Support on Junos Fusion Provider Edge](#page-826-0) | [816](#page-826-0)

Link Aggregation and Link Aggregation Control Protocol on Junos Fusion Provider [Edge](#page-831-0) | [821](#page-831-0)

Uplink Failure Detection on Junos Fusion Provider Edge | [831](#page-841-0)

Configuration Statements for Uplink Failure Detection on Junos Fusion Provider [Edge](#page-850-0) | [840](#page-850-0)

**Operational Commands for Uplink Failure Detection on Junos Fusion Provider** [Edge](#page-870-0) | [860](#page-870-0)

Multicast Replication on Junos Fusion Provider Edge | [878](#page-888-0)

Configuration Statements and Operational Commands for Multicast Support | [891](#page-901-0)

# <span id="page-13-0"></span>**Junos Fusion Provider Edge Overview**

#### **IN THIS CHAPTER**

- Junos Fusion Provider Edge Overview **| 3**
- [Understanding Junos Fusion Provider Edge Components](#page-15-0) **| 5**
- [Understanding Satellite Device Clustering in a Junos Fusion](#page-21-0) **| 11**
- [Understanding Junos Fusion Ports](#page-26-0) **| 16**
- Understanding Port-Based Authentication in a Junos Fusion Provider Edge | 20
- Understanding Software in a Junos Fusion Provider Edge | 21 O
- $\bullet$ Understanding Junos Fusion Provider Edge Software and Hardware Requirements | 24
- $\bullet$ [Understanding the Flow of Data Packets in a Junos Fusion Topology](#page-41-0) **| 31**
- [Understanding Satellite Policies in a Junos Fusion](#page-45-0) **| 35**
- [Junos Fusion Provider Edge Supported Protocols](#page-46-0) **| 36**
- [Local Switching on Junos Fusion Provider Edge](#page-54-0) **| 44**
- Broadband Subscription Services on Junos Fusion | 48

## **Junos Fusion Provider Edge Overview**

Junos Fusion provides a method of significantly expanding the number of available network interfaces on a device—an *aggregation device*—by allowing the aggregation device to add interfaces through interconnections with *satellite devices*. The entire system—the interconnected aggregation device and satellite devices—is called a Junos Fusion. Junos Fusion simplifies network administration because it appears to the larger network as a single, port-dense device that is managed using one IP address.

Junos Fusion Provider Edge brings the Junos Fusion technology to the service provider edge. For example in a Junos Fusion Provider Edge, MX Series 5G Universal Routing Platforms act as aggregation devices while EX4300 Series and QFX5100, QFX 5110, or QFX5200 Series switches act as satellite devices.

In a Junos Fusion Provider Edge topology, each satellite device has at least one connection to the aggregation device. The aggregation device acts as the single point of management for all devices in the Junos Fusion Provider Edge. The satellite devices provide network interfaces that send and receive network traffic.

Figure 1 on page 4 provides an illustration of a basic Junos Fusion Provider Edge topology.

#### **Figure 1: Basic Junos Fusion Provider Edge Topology**

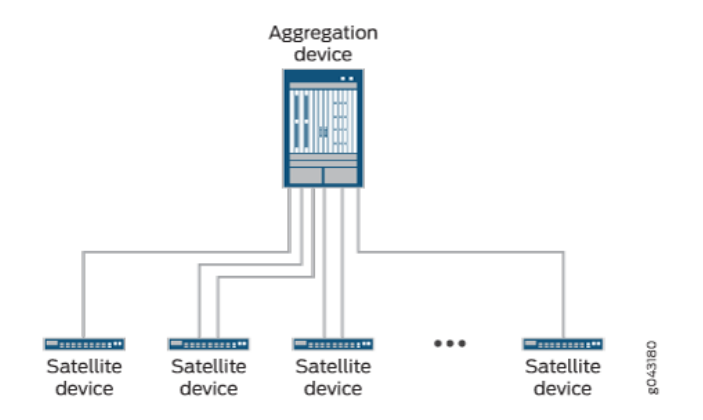

The MX Series 5G Universal Routing Platform acting as the aggregation device in Junos Fusion Provider Edge is responsible for almost all management tasks, including interface configuration for every satellite device interface in the topology. The aggregation device runs Junos OS software for the entire Junos Fusion Provider Edge, and the network-facing interfaces on the satellite devices—extended ports—are configured from the aggregation device and support features that are supported by the version of Junos OS running on the aggregation device.

The satellite devices and the aggregation device maintain the control plane for the Junos Fusion Provider Edge using multiple internal satellite management protocols. Network traffic can be forwarded between satellite devices through the aggregation device. Junos Fusion Provider Edge supports the IEEE 802.1BR standard.

Junos Fusion Provider Edge provides the following benefits:

- Simplified network topology—You can combine multiple devices into a topology that appears to the larger network as a single device, and then manage the device from a single IP address.
- Port density—You can configure a large number of network-facing interfaces into a topology that operates as a single network device.
- Manageability—You can manage a Junos Fusion Provider Edge that supports a large number of network-facing interfaces from a single point. The single point of management, the aggregation device, runs Junos OS software for the entire Junos Fusion Provider Edge.
- <span id="page-15-0"></span>• Flexibility—You can easily expand the size of your Junos Fusion Provider Edge by adding satellite devices to it as your networking needs grow.
- Investment protection—In environments that need to expand because the capabilities of the aggregation device are maximized, a Junos Fusion Provider Edge can be a logical upgrade option because it enables the system to evolve with minimal disruption to the existing network and without having to remove the existing, previously purchased devices from the network.

### RELATED DOCUMENTATION

Understanding Junos Fusion Provider Edge Components **| 5** Understanding Junos Fusion Ports Understanding the Flow of Data Packets in a Junos Fusion Topology **Configuring Junos Fusion Provider Edge | 51** 

# **Understanding Junos Fusion Provider Edge Components**

#### **IN THIS SECTION**

- [Junos Fusion Topology](#page-16-0) **| 6**
- Aggregation Devices | 6
- [Satellite Devices](#page-17-0) **| 7**
- [Cascade Ports](#page-17-0) **| 7**
- [Uplink Ports](#page-18-0) **| 8**
- [Extended Ports](#page-19-0) **| 9**
- Understanding FPC Identifiers and Assignment in a Junos Fusion Fabric | 9
- Understanding Software in a Junos Fusion | 10
- [Understanding Interface Naming in a Junos Fusion](#page-20-0) **| 10**

This topic describes the components of a Junos Fusion Provider Edge.

This topic covers:

### <span id="page-16-0"></span>**Junos Fusion Topology**

The Junos Fusion topology is composed of an aggregation device and multiple satellite devices. Each satellite device has at least one connection to the aggregation device. The satellite devices provide interfaces that send and receive network traffic. Network traffic can be forwarded over the aggregation device within the Junos Fusion.

See Figure 2 on page 6 for an illustration of the Junos Fusion topology.

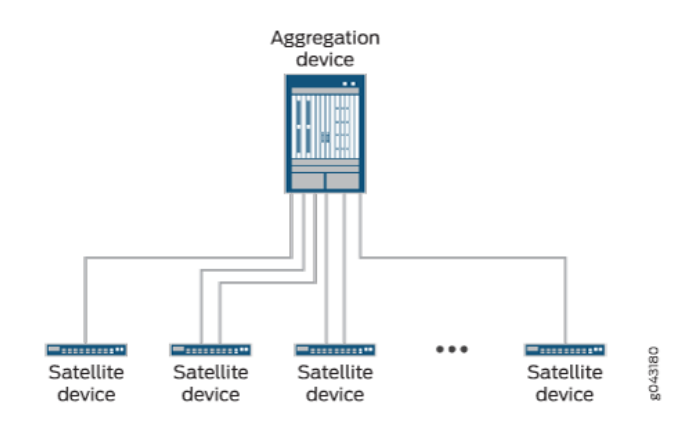

#### **Figure 2: Junos Fusion Topology**

The satellite devices and the aggregation device maintain the control plane for the Junos Fusion using multiple internal satellite management protocols. Junos Fusion supports the IEEE 802.1BR standard.

The aggregation device acts as the single point of management for all devices in the Junos Fusion. All Junos Fusion management responsibilities, including interface configuration for every satellite device interface in the Junos Fusion, are handled by the aggregation device. The aggregation device runs Junos OS software for the entire Junos Fusion, and the interfaces on the satellite devices are configured from the aggregation device and support features that are supported by the version of Junos OS running on the aggregation device.

## **Aggregation Devices**

An aggregation device:

- Has at least one connection to each satellite device.
- Runs Junos OS software for the entire Junos Fusion.
- Manages the entire Junos Fusion. All Junos Fusion configuration management is handled on the aggregation device, including interface configuration of the satellite device interfaces.

<span id="page-17-0"></span>The hardware specifications for aggregation devices in a Junos Fusion Provider Edge are discussed in greater detail in Understanding Junos Fusion Provider Edge Software and Hardware Requirements.

## **Satellite Devices**

A satellite device:

- Runs a version of satellite software after being converted into a satellite device.
- $\bullet$  Has at least one direct connection to the aggregation device.
- Provides network interfaces to send and receive traffic for the Junos Fusion.
- $\bullet$  Is managed and configured by the aggregation device.

The hardware specifications for satellite devices in a Junos Fusion Provider Edge are discussed in greater detail in Understanding Junos Fusion Provider Edge Software and Hardware Requirements.

## **Cascade Ports**

A *cascade port* is a port on an aggregation device that sends and receives control and network traffic from an attached satellite device. All traffic passed between a satellite device and the aggregation device in a Junos Fusion traverses the cascade port.

The link that connects an aggregation device to a satellite device has an interface on each end of the link. The interface on the aggregation device end of the link is a cascade port. The interface on the satellite device end of the link is an uplink port.

Satellite devices are added to a Junos Fusion by configuring the interface on the aggregation device end of a link into a satellite device.

A cascade port is typically but not limited to a 10-Gbps SFP+ interface or a 40-Gbps QSFP+ interface, but any interface on the aggregation device that connects to the satellite device can be converted into a cascade port.

<span id="page-18-0"></span>The location of the cascade ports in a Junos Fusion are illustrated in Figure 3 on page 8.

#### **Figure 3: Cascade Ports**

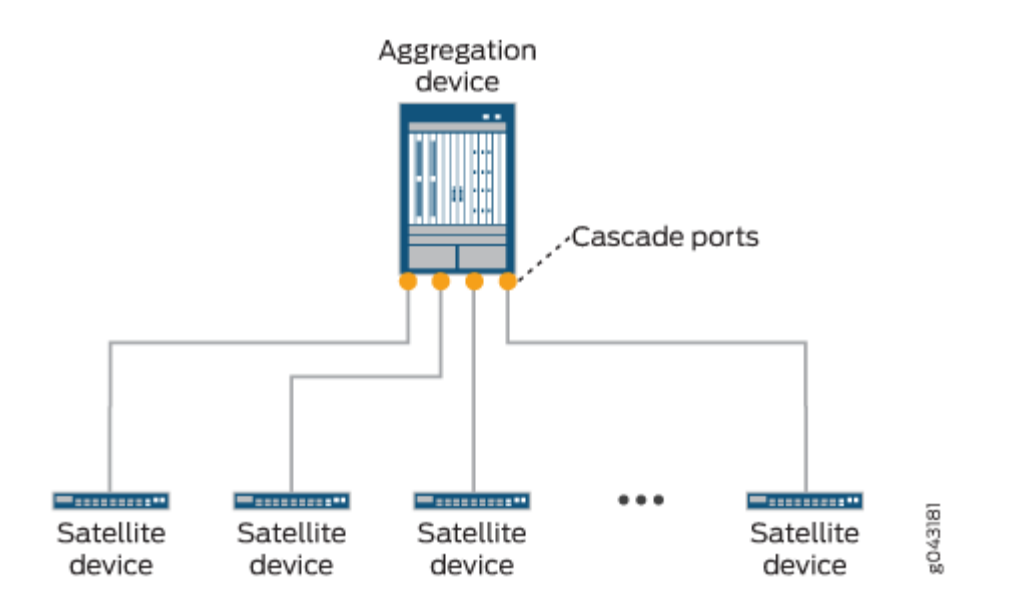

The hardware specifications for cascade ports in a Junos Fusion Provider Edge are discussed in greater detail in Understanding Junos Fusion Provider Edge Software and Hardware Requirements.

## **Uplink Ports**

An *uplink port* is a physical interface on a satellite device that provides a connection to an aggregation device. All network and control traffic on a satellite device that is transported to an aggregation device is sent or received on the satellite device's uplink port.

The link that connects an aggregation device to a satellite device has an interface on each end of the link. The interface on the aggregation device end of the link is a cascade port. The interface on the satellite device end of the link is an uplink port.

Uplink ports are automatically created when a cascade port is configured on the aggregation device end of the link.

A single satellite device supports multiple uplink port connections to an aggregation device. The multiple uplink ports connections to a single aggregation device provide redundancy and additional bandwidth for satellite device to aggregation device connections.

<span id="page-19-0"></span>An uplink port is typically but not limited to a 10-Gbps SFP+ interface or a 40-Gbps QSFP+ interface, but any 1-Gbps interface on the aggregation device that connects to the satellite device can also be converted into a cascade port.

## **Extended Ports**

An extended port is a network-facing port on a satellite device that transmits and receives network traffic for the Junos Fusion.

Network traffic received on an extended port is passed, when appropriate, to the aggregation device over the uplink port to cascade port link.

Each network-facing port on a satellite device in a Junos Fusion is also an extended port. A single cascade port is associated with multiple extended ports.

## **Understanding FPC Identifiers and Assignment in a Junos Fusion Fabric**

In a Junos Fusion, each satellite device must have an FPC identifier (FPC ID).

The FPC ID is used for Junos Fusion configuration, monitoring, and maintenance. Interface names which are identified using the type-fpc / pic / port format—use the FPC ID as the fpc variable when the satellite device is participating in a Junos Fusion. For instance, built-in port 2 on PIC 0 of a satellite device—a gigabit Ethernet interface on a satellite device that is using 101 as it's FPC ID— uses **ge-101/0/2** as it's interface name. The valid range for the FPC ID is 100 -255 in Junos OS Release 14.2 and 65 to 254 in Junos OS Release 16.1 and later.

A Junos Fusion provides two methods of assigning an FPC identifier:

- Unique-ID based FPC identification
- Connectivity-based FPC identification

In unique-ID based FPC identification, the FPC ID is mapped to the serial number or MAC address of the satellite device. For instance, if a satellite device whose serial number was **ABCDEFGHIJKL** was assigned to FPC ID 110 using unique-ID based FPC identification, the satellite device with the serial number **ABCDEFGHIJKL** will always be associated with FPC ID 110 in the Junos Fusion. If the satellite device with the serial number **ABCDEFGHIJKL** connects to the aggregation device using a different cascade port, the FPC ID for the satellite device remains 110.

In connectivity-based FPC identification, the FPC ID is mapped to the cascade port. For instance, connectivity-based FPC identification can be used to assign FPC ID 120 to the satellite device that connects to the aggregation device using cascade port xe-0/0/2. If the existing satellite device that connects to cascade port **xe-0/0/2** is replaced by a new satellite device, the new satellite device connected to the cascade port assumes FPC ID 120.

<span id="page-20-0"></span>Unique-ID based FPC identification is configured using the *serial-number* or *system-id* statement in the [edit [chassis](https://www.juniper.net/documentation/en_US/junos/topics/reference/configuration-statement/chassis-edit.html) satellite-management fpc slot-id] hierarchy.

Connectivity-based FPC identification is configured using the *cascade-ports* statement in the [edit [chassis](https://www.juniper.net/documentation/en_US/junos/topics/reference/configuration-statement/chassis-edit.html) satellite-management fpc slot-id hierarchy.

If a prospective satellite device is connected to a Junos Fusion without having a configured FPC slot ID, the prospective satellite device does not participate in the Junos Fusion until an FPC ID is associated with it. The **show chassis satellite unprovision** output includes a list of satellite devices that are not participating in a Junos Fusion due to an FPC ID association issue.

## **Understanding Software in a Junos Fusion**

In a Junos Fusion, the aggregation device is responsible for all configuration and management within the Junos Fusion and runs Junos OS software.

The satellite devices, meanwhile, run satellite software that has the built-in intelligence to extend the feature set on the Junos OS software onto the satellite device.

The role of Junos OS and satellite software is discussed in greater detail in "Understanding Software in a [Junos Fusion Provider Edge" on page 21](#page-31-0).

The software specifications for a Junos Fusion Provider Edge are discussed in greater detail in Understanding Junos Fusion Provider Edge Software and Hardware Requirements.

## **Understanding Interface Naming in a Junos Fusion**

Network interfaces in Junos OS are specified as follows:

• type-fpc / pic / port

In a Junos Fusion, the interface names on the satellite devices follow this naming convention, where:

• The type does not change for the interface when it becomes part of a Junos Fusion. The type for an **xe** interface, for instance, remains **xe** regardless of whether the interface is or isn't in a Junos Fusion.

You will see internally created **sd** interfaces in a Junos Fusion. The **sd** interfaces map to uplink ports, and are used internally by the Junos Fusion to process some types of traffic.

• The *fpc* identifier in a Junos Fusion, which is user-configurable, is the FPC slot identifier. See "Understanding FPC Identifiers and Assignment in a Junos Fusion Fabric" on page 9.

For instance, built-in port 2 on PIC  $0$ —a gigabit Ethernet interface that is acting as an extended port on an EX4300 switch that is acting as FPC slot 101 would be identified as:

**ge-101/0/2**

#### <span id="page-21-0"></span>RELATED DOCUMENTATION

**Configuring Junos Fusion Provider Edge | 51** 

## **Understanding Satellite Device Clustering in a Junos Fusion**

#### **IN THIS SECTION**

- Satellite Device Clustering Overview **| 11**
- [Satellite Device Cluster Topology](#page-22-0) **| 12**
- Satellite Device Cluster Names and Identifiers | 12
- [Satellite Device Cluster Uplink Interfaces](#page-22-0) **| 12**
- [Cluster Interfaces](#page-23-0) **| 13**
- Satellite Device Cluster Software Management | 13
- FPC Identifiers and Extended Port Interfaces in a Satellite Device Cluster | 14
- [Understanding 40-Gbps Interfaces with QSFP+ Transceiver Roles for Satellite Devices in a Satellite Device](#page-24-0) [Cluster](#page-24-0) **| 14**

This topic describes satellite device clustering in a Junos Fusion. It covers:

#### **Satellite Device Clustering Overview**

Satellite device clustering allows you to connect up to ten satellite devices into a single cluster, then connect the satellite device cluster to the aggregation device as a single group instead of as individual satellite devices.

Satellite device clustering is particularly useful in scenarios where optical cabling options between buildings are limited and in scenarios where you want to preserve optical interfaces for other purposes. If you have, for instance, two buildings that have limited optical interfaces between each other and you want to put an aggregation device in one building and ten satellite devices in the other building, you can group the ten satellite devices into a cluster and connect the cluster to the aggregation device with a single cable.

## <span id="page-22-0"></span>**Satellite Device Cluster Topology**

A satellite device cluster must be cabled into a ring topology. No other cabling topologies are supported for a satellite device cluster.

Figure 4 on page 12 shows a picture of a sample satellite device cluster connected to a single aggregation device.

#### **Figure 4: Satellite Device Cluster Topology**

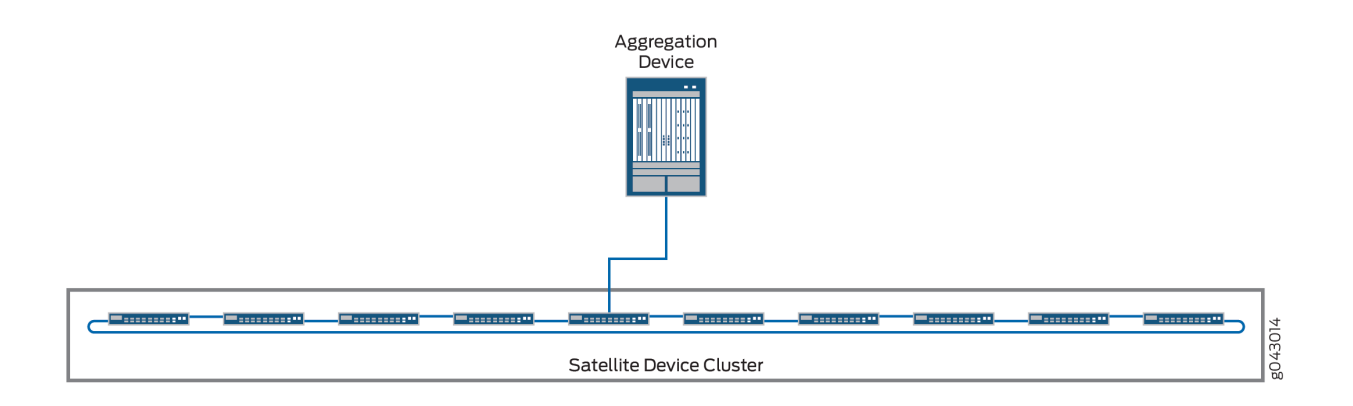

## **Satellite Device Cluster Names and Identifiers**

In a Junos Fusion, each satellite device cluster is named and assigned a number. The number is called the cluster identifier, or cluster ID.

The cluster name and ID are used by the aggregation device to identify a cluster for configuration, monitoring, and troubleshooting purposes.

The cluster name and ID are set using the **set chassis satellite-management cluster cluster-name cluster-id cluster-id-number** statement.

## **Satellite Device Cluster Uplink Interfaces**

A satellite device cluster must have at least one member with an uplink interface connection to the aggregation device.

In a dual aggregation device topology using satellite device clustering, each satellite device cluster must have at least one uplink interface connection to both aggregation devices. The uplink interfaces to the aggregation devices can be on any member satellite devices in each satellite device cluster.

<span id="page-23-0"></span>**NOTE:** Junos Fusion Provider Edge supports only one aggregation device.

A satellite device cluster supports multiple uplink interfaces. The uplink interfaces can be on any satellite devices that are members of the satellite device cluster. The advantages of configuring multiple uplink interfaces for a satellite device cluster is resiliency—all traffic can be forwarded to another uplink interface if an uplink interface fails—and efficiency—multiple uplink interfaces can reduce the number of hops that traffic takes across a cluster before it is forwarded to an aggregation device.

## **Cluster Interfaces**

Clustering ports are interfaces that interconnect satellite devices in the same satellite device cluster.

Traffic originating from an access device connected to an extended port travels over cluster interfaces to get to an uplink port. Traffic from an aggregation device travels to a satellite device uplink port then over cluster interfaces before it is delivered to an access device connected to an extended port.

Cluster interfaces are typically 10-Gbps SFP+ interfaces. 10-Gbps SFP+ and 40-Gbps QSFP+ interfaces can be used as cluster interfaces. Other interfaces cannot be used as cluster interfaces by default. To use other interfaces as cluster interfaces, you must configure a candidate uplink port policy. See Configuring Uplink Port Policies on a Junos Fusion for additional information on candidate uplink port policies.

**NOTE**: DAC cables are not supported on cluster interfaces.

#### **Satellite Device Cluster Software Management**

All satellite devices in a satellite device cluster are associated with a single satellite software upgrade group, which is automatically created when a satellite device cluster is configured as part of a Junos Fusion. The satellite software upgrade group is named after the satellite device cluster name, and ensures that all satellite devices in the cluster run the same version of satellite software.

See Understanding Software in a Junos Fusion Enterprise for additional information on software management for a satellite device cluster.

See Understanding Junos Fusion Enterprise Software and Hardware Requirements for information on software requirements for satellite devices in a satellite device cluster.

## <span id="page-24-0"></span>**FPC 7;nঞC;rs and Extended Port Interfaces in a Satellite Device Cluster**

Each satellite device in a satellite device cluster has a unique FPC identifier (FPC ID), in the same way that a satellite device that is not part of a cluster has a unique FPC ID.

For this reason, all interface naming for satellite device cluster member switches is not impacted by cluster membership. If a switch is assigned FPC ID 103, for instance, the aggregation device views the satellite device as FPC 103 regardless of whether it is or is not part of a satellite device cluster.

The FPC ID is used in the FPC slot name for an extended port interface; for instance, ge-103/0/2. An extended port is any network-facing interface on a satellite device. As with FPC ID naming, extended port interface names are not impacted by satellite device cluster membership status.

NOTE: Satellite devices in a cluster are configured using the unique ID-based FPC identification method of FPC identifier assignment. For more information, see Understanding FPC Identifiers and Assignment in a Junos Fusion in [Understanding Junos Fusion Enterprise Components](https://www.juniper.net/documentation/en_US/junos/topics/concept/fusion-enterprise-components.html).

## **Understanding 40-Gbps Interfaces with QSFP+ Transceiver Roles for Satellite Devices in a Satellite Device Cluster**

40-Gbps QSFP+ interfaces on satellite devices in a satellite device cluster can be used as clustering ports to cable to other satellite devices in the cluster or as uplink ports to cable the satellite device cluster to the aggregation device.

40-Gbps QSFP+ interfaces on EX2300, EX3400, EX4300 and QFX5100 satellite devices are default uplink ports. Please see Table 1 on page 14for the default uplink ports for satellite devices. When these devices are part of a satellite device cluster, the default uplink ports cannot be configured as extended ports to pass network traffic unless they have a direct connection to the aggregation device or if there is an uplink port policy configured that excludes them from acting as uplink ports.

#### **Table 1: Default Uplink Interfaces for Junos Fusion Enterprise Satellite Devices**

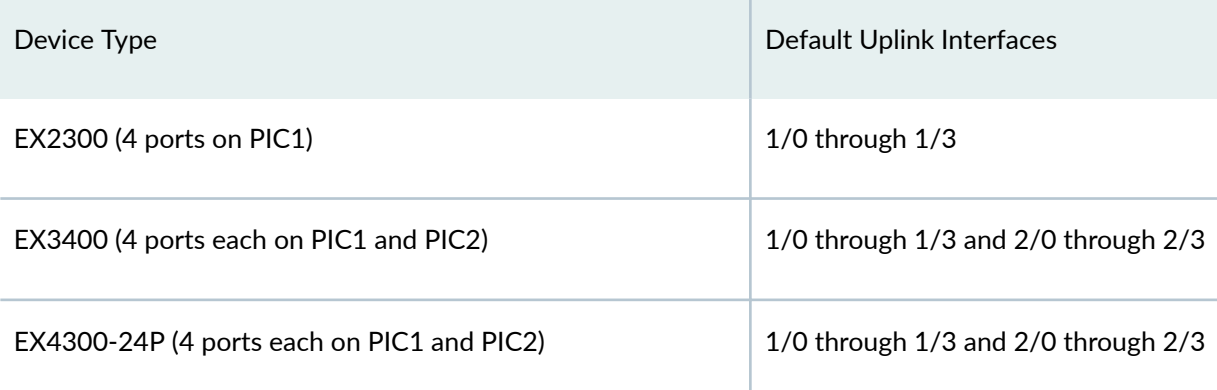

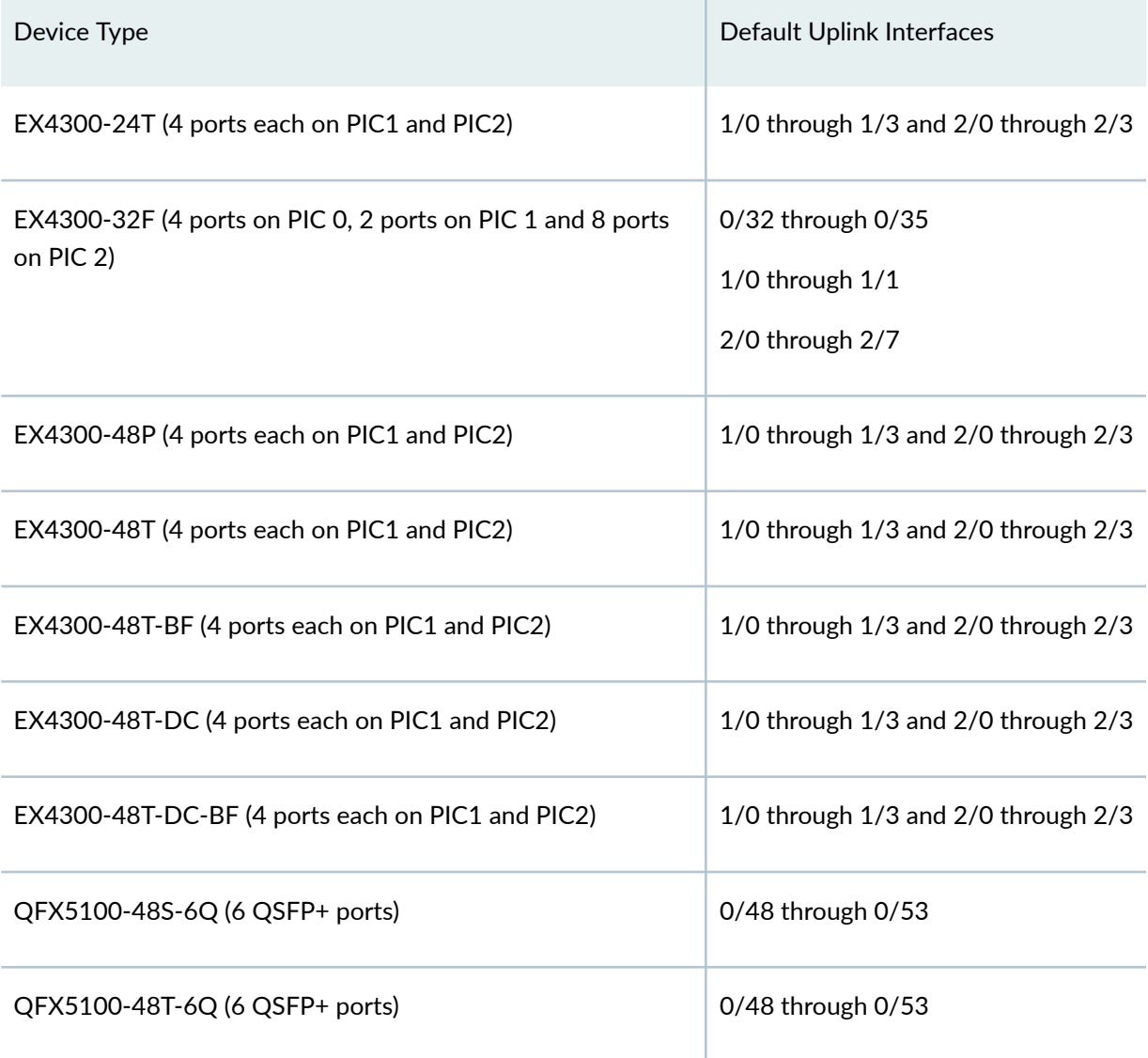

## Table 1: Default Uplink Interfaces for Junos Fusion Enterprise Satellite Devices (Continued)

## RELATED DOCUMENTATION

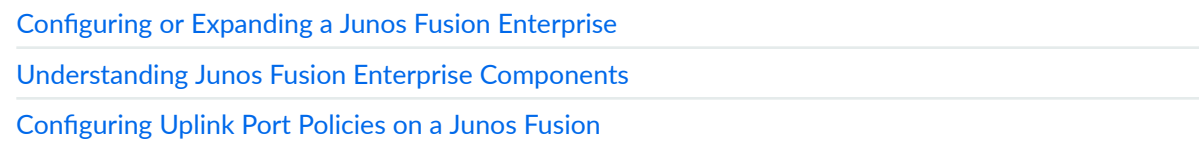

## <span id="page-26-0"></span>**Understanding Junos Fusion Ports**

#### **IN THIS SECTION**

- [Understanding Cascade Ports](#page-28-0) **| 18**
- [Understanding Uplink Ports](#page-28-0) **| 18**
- $\bullet$ [Understanding Extended Ports](#page-29-0) **| 19**

In a Junos Fusion topology, cascade, uplink, and extended ports are components that play key roles. [Figure 5 on page 17](#page-27-0) shows a sample Junos Fusion topology, which serves as a point of reference for this discussion of cascade, uplink, and extended ports.

In the Junos Fusion topology shown in [Figure 5 on page 17,](#page-27-0) two aggregation devices and two satellite devices are deployed. The aggregation devices are connected to each other through a multichassis link aggregation group (MC-LAG). Each satellite device is connected to its respective aggregation device through one or two links.

On the aggregation devices in each illustration, each link is connected to a cascade port (for example, CP1 on Aggregation device 1), while on the satellite devices, each link is connected to an uplink port (for <span id="page-27-0"></span>example, UP1 on Satellite device 1). Hosts 1 through 4 are connected to Satellite device 1 through extended ports EP1 through EP4, and so on.

Figure 5: Cascade, Uplink, and Extended Ports in a Junos Fusion Topology With Two Aggregation **Devices and MC-LAG**

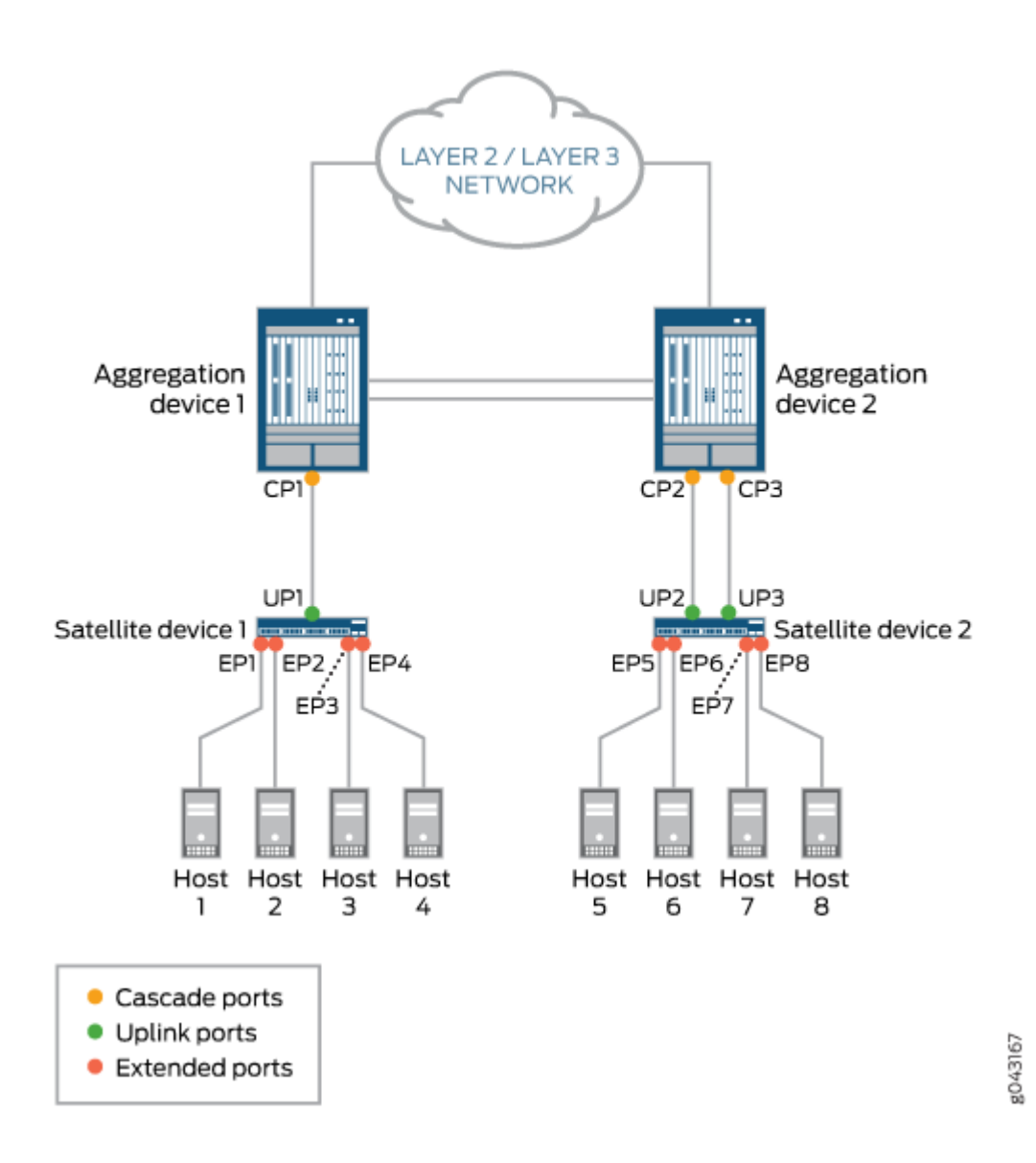

This topic provides the following information:

## <span id="page-28-0"></span>**Understanding Cascade Ports**

A *cascade port* is a physical interface on an aggregation device that provides a connection to a satellite device. A cascade port on an aggregation device connects to an uplink port on a satellite device.

On an aggregation device, you can set up one or more cascade port connections with a satellite device. For example, in the Junos Fusion topology shown in [Figure 5 on page 17](#page-27-0), Aggregation device 1 has one cascade port connection (CP1) to Satellite device 1, and Aggregation device 2 has two cascade port connections (CP2 and CP3) to Satellite device 2.

When there are multiple cascade port connections to a satellite device, as shown in [Figure 5 on page 17,](#page-27-0) the traffic handled by the ports is automatically load-balanced. For a packet destined for a satellite device, the cascade port over which to forward the packet is chosen based on a per-packet hash that is computed using key fields in the packet. To select the key fields to be used, you can specify the hash**key** statement in the **[edit forwarding-options]** hierarchy or the **enhanced-hash-key** statement in the **[edit =orw-r7bn]Ŋorঞonsœ**, **[edit logical-systems logical-system-name roঞn]Ŋbns|-nc;s instance-name , and**  $**[edit routing-instance** *instance-name* **forwarding-options**] **hierarchy**.$ 

**NOTE:** The 802.1BR tag is not included in the load-balancing hash computation for cascade ports.

In addition, a cascade port can handle the traffic for all extended ports on a particular satellite device. However, you cannot specify that a particular cascade port handle the traffic for a particular extended port.

After you configure an interface as a cascade port (for example, by issuing set interfaces xe-0/0/1 **cascade-port**), you cannot configure the interface as a Layer 2 interface (for example, by issuing set **interfaces xe-0/0/1 unit 0 family bridge**) or a Layer 3 interface (for example, **set interfaces xe-0/0/1 unit 0 family inet**). If you try to configure a cascade port as a Layer 2 or Layer 3 interface, you receive an error message.

On a cascade port, you can configure class-of-service (CoS) policies.

## **Understanding Uplink Ports**

An *uplink port* is a physical interface on a satellite device that provides a connection to an aggregation device. An uplink port on a satellite device connects to a cascade port on an aggregation device.

After a cascade port is configured on the aggregation device end of a link, a corresponding uplink port is automatically created on the satellite device. From the aggregation device, you can monitor port and queue statistics for uplink ports. However, we do not recommend that you configure Layer 2 or Layer 3 forwarding features on uplink ports.

<span id="page-29-0"></span>On a satellite device, you can set up one or more uplink port connections to an aggregation device. For example, in the Junos Fusion topology shown in [Figure 5 on page 17](#page-27-0), Satellite device 1 has one uplink port (UP1) to Aggregation device 1, and Satellite device 2 has two uplink ports (UP2 and UP3) to Aggregation device 2.

When a satellite device has multiple uplink ports to an aggregation device, the traffic from the extended ports is automatically load-balanced among the uplink ports. For example, in the Junos Fusion topology shown in [Figure 5 on page 17](#page-27-0), the traffic from extended ports EP5 through EP8 is load balanced between uplink ports UP2 and UP3 to reach Aggregation device 2. In this situation, each packet is examined, and if an IPv4 or IPv6 header is found, a load-balancing algorithm chooses the uplink port based on the header (source and destination IP addresses, and source and destination TCP/UDP ports). If an IPv4 or IPv6 header is not found, the load-balancing algorithm chooses the uplink port based on the Layer 2 header (destination and source MAC addresses, Ethertype, and outer VLAN ID) of the packet.

## **Understanding Extended Ports**

An *extended port* is a physical interface on a satellite device that provides a connection to servers or endpoints. To an aggregation device, a satellite device appears as an additional Flexible PIC Concentrator (FPC) and the extended ports on the satellite device appear as additional interfaces to be managed by the aggregation device.

On aggregation devices, you can configure extended ports by using the same Junos OS CLI and naming convention used for Junos OS interfaces on standalone routers and switches. The only difference is that when you specify an extended port name, the FPC slot number must be in the range of 100 through 254 in Junos OS Release 14.2 and in the range of 65 through 254 in Junos OS Release 16.1 and later.

For example, for the four extended ports shown on Satellite device 1 in [Figure 5 on page 17,](#page-27-0) the FPC slot number could be 100, the PIC slot number could be 0, the first extended port could be 1, the second extended port could be 2, the third extended port could be 3, and the fourth extended port could be 4. The complete 10-Gigabit Ethernet extended port names could be as follows:

xe-100/0/1 xe-100/0/2 xe-100/0/3 xe-100/0/4

You can configure the following features on extended ports:

- Layer 2 bridging protocols
- Integrated routing and bridging (IRB)
- Firewall filters

<span id="page-30-0"></span>• CoS policies

#### RELATED DOCUMENTATION

Understanding the Flow of Data Packets in a Junos Fusion Topology

[hash-key](https://www.juniper.net/documentation/en_US/junos/topics/reference/configuration-statement/hash-key-edit-forwarding-options.html)

[enhanced-hash-key](https://www.juniper.net/documentation/en_US/junos/topics/reference/configuration-statement/enhanced-hash-key-edit-forwarding-options.html)

# **Understanding Port-Based Authentication in a Junos Fusion Provider Edge**

Junos Fusion supports port-based authentication as defined by IEEE 802.1X standard to prevent unauthorized network access on the extended ports of the satellite devices. The satellite device blocks all packets to and from the supplicant (client) except for Extensible Authentication Protocol over LAN (EAPoL) packets at the interface. EAPoL allows the client to authenticate to an authentication server, such as a RADIUS server. Once the authentication server validates the supplicant's credentials, the switch opens the interface to the supplicant and allows access to the network. For more information on 802.1x authentication, see Configuring 802.1X Interface Settings on MX Series Routers in Enhanced [LAN Mode.](https://www.juniper.net/documentation/en_US/junos/topics/concept/interfaces-ieee-802-1x-port-based-network-access-control-overview.html)

Junos fusion also supports central Web authentication. Central Web authentication redirects Web browser requests to a central Web authentication server that manages the authentication and authorization process. Upon successful authorization, the user is allowed access to the network. For more information on central Web authentication, see Understanding Central Web Authentication.

**NOTE:** The authentication server in a Junos Fusion should be connected directly to the aggregation device and not to an extended port on a satellite device.

#### RELATED DOCUMENTATION

[IEEE 802.1x Port-Based Network Access Control Overview](https://www.juniper.net/documentation/en_US/junos/topics/concept/interfaces-ieee-802-1x-port-based-network-access-control-overview.html)

Understanding Central Web Authentication

Configuring 802.1X Interface Settings on MX Series Routers in Enhanced LAN Mode

## <span id="page-31-0"></span>**Understanding Software in a Junos Fusion Provider Edge**

#### **IN THIS SECTION**

- Understanding Junos OS for the Aggregation Device in a Junos Fusion | 21
- Understanding Satellite Software for the Satellite Devices in a Junos Fusion | 21
- Understanding the Preboot eXecution Environment (PXE) Junos OS Software Package for QFX5100 Switches [in a Junos Fusion](#page-32-0) **| 22**
- Understanding Minimum Software Requirements for a Junos Fusion | 23
- Understanding Satellite Software Upgrade Groups | 23

This topic discusses the role of software in a Junos Fusion Provider Edge. It covers:

### **Understanding Junos OS for the Aggregation Device in a Junos Fusion**

An aggregation device in a Junos Fusion always runs Junos OS software and is responsible for almost all management tasks, including configuring all network-facing ports—the *extended ports*—on all satellite devices in the Junos Fusion. The extended ports in a Junos Fusion, therefore, support features that are supported by the version of Junos OS running on the aggregation device.

An aggregation device in a Junos Fusion runs the same Junos OS software regardless of whether it is or is not part of a Junos Fusion. Hence, Junos OS software is acquired, installed, and managed on an aggregation device in a Junos Fusion in the same manner that it is acquired, installed, and managed on a standalone device that is not part of a Junos Fusion.

#### **Understanding Satellite Software for the Satellite Devices in a Junos Fusion**

The satellite devices in a Junos Fusion run satellite software that has the built-in intelligence to extend the feature set on the Junos OS software onto the satellite device. The satellite software is a Linuxbased operating system that allows the satellite devices to communicate with the aggregation device for control plane data while also passing network traffic.

All satellite devices in a Junos Fusion must run the satellite software. The satellite software, notably, applies features from the Junos OS software on the aggregation device onto the satellite device. The satellite software allows the satellite device to participate in the Junos Fusion, but does not provide any other software features for the satellite device.

<span id="page-32-0"></span>You can run the same version of satellite software on satellite devices that are different hardware platforms. For instance, if your Junos Fusion included EX4300 and QFX5100 switches as satellite devices, the EX4300 and QFX5100 switches acting as satellite devices could install the satellite software from the same satellite software package.

Different satellite devices can run different versions of satellite software within the same Junos Fusion.

You can download satellite software from the software center for any satellite device. Additionally, you have the option to order some switches with the satellite software pre-installed from the factory.

The satellite software packages are stored on the aggregation device after a satellite software package installation—which is typically managed from the aggregation device—has been executed. The satellite software packages remain in the file system even if the Junos OS software on the aggregation device is upgraded. The satellite software packages on an individual satellite device can be updated manually using CLI commands on the aggregation device but are typically installed using software upgrade groups, which are discussed in more detail in this document.

A device cannot simultaneously run Junos OS and the satellite software. If you remove a satellite device from a Junos Fusion, you have to install Junos OS onto the device before you can use it in your network as a standalone switch.

Satellite software is sometimes referred to as satellite network operating system (SNOS) software in the command-line interface and in the technical documentation.

The satellite software requirements for a Junos Fusion Provider Edge are discussed in [Understanding](https://www.juniper.net/documentation/en_US/release-independent/junos/topics/concept/junos-fusion-hardware-software-support.html) Junos Fusion Provider Edge Software and Hardware Requirements.

## **Understanding the Preboot eXecution Environment (PXE) Junos OS Software Package for QFX5100 Switches in a Junos Fusion**

The Preboot eXecution Environment (PXE) software is a version of Junos OS that must be used to convert a QFX5100 switch that is running satellite software as a satellite device into a standalone switch that is running Junos OS software.

The first version of PXE software that can be used to convert a QFX5100 switch from a satellite device to a standalone switch is introduced at Junos OS Release 14.1X53-D16. The PXE version of Junos OS software supports the same feature set as the other Junos OS software packages for a release, but is specifically engineered to install Junos OS onto a device running satellite software.

The PXE version of Junos OS software is required for QFX5100 switches only. Standard Junos OS software can be used to convert the other devices acting as satellite devices into standalone devices.

The PXE version of Junos OS software can be downloaded from the Software Center with the other QFX5100 switch software packages. For more information on PXE software images, see the Junos OS Release Notes for your software release. For information on using the PXE version of Junos OS software <span id="page-33-0"></span>to convert a QFX5100 device into a standalone device, see *Converting a Satellite Device in a Junos* Fusion to a Standalone Device.

## **Understanding Minimum Software Requirements for a Junos Fusion**

An aggregation device:

• Must be running Junos OS Release 14.2R3, or a later version of Junos OS Release 14.2.

**NOTE**: Junos Fusion is not supported in any Junos OS Release 15.1 release.

A satellite device:

- Must be running Junos OS Release 14.1X53-D16 or later prior to being converted into a satellite device.
- $\bullet$  Must run a version of satellite software.

For more detailed information about satellite software support, see the Junos OS release notes for the version of Junos OS running on your aggregation device.

## **Understanding Satellite Software Upgrade Groups**

A satellite software upgrade group is a group of satellite devices that are designated to upgrade to the same satellite software version using the same satellite software package. One Junos Fusion can contain multiple software upgrade groups, and multiple software upgrade groups should be configured in most Junos Fusions to avoid network downtimes during satellite software installations.

When a satellite device is added to a Junos Fusion, the aggregation device checks if the satellite device is using an FPC ID that is included in a satellite software upgrade group. If the device is connected to a satellite device that is using an FPC ID that is part of a satellite software upgrade group, the device unless it is already running the same version of satellite software-upgrades its satellite software using the satellite software associated with the satellite software upgrade group.

When the satellite software package associated with an existing satellite software group is changed, the satellite software for all member satellite devices is upgraded using a throttled upgrade. The throttled upgrade ensures that only a few satellite devices are updated at a time to minimize the effects of a traffic disruption due to too many satellite devices upgrading software simultaneously.

The two most common methods of installing satellite software—autoconverting a device into a satellite device when it is cabled into an aggregation device and manually converting a device that is cabled into an aggregation device into a satellite device—require that a satellite software upgrade group is configured.

<span id="page-34-0"></span>Software upgrade groups are configured and managed on the aggregation device.

#### RELATED DOCUMENTATION

Configuring or Expanding a Junos Fusion Enterprise

# **Understanding Junos Fusion Provider Edge Software and Hardware Requirements**

#### **IN THIS SECTION**

- Aggregation Devices | 24
- [Satellite Devices](#page-38-0) **| 28**

This topic describes the software and hardware requirements for a Junos Fusion Provider Edge.

It covers:

#### **Aggregation Devices**

This section details the hardware and software requirements for an aggregation device in a Junos Fusion Provider Edge.

It includes the following sections.

#### **Aggregation Device Hardware Models**

[Table 2 on page 25](#page-35-0) lists the hardware platforms that are supported as aggregation devices, and the Junos OS release that introduced aggregation device support to Junos Fusion Provider Edge for the hardware.

## <span id="page-35-0"></span>Table 2: Supported Aggregation Device Hardware and Initial Junos OS Release

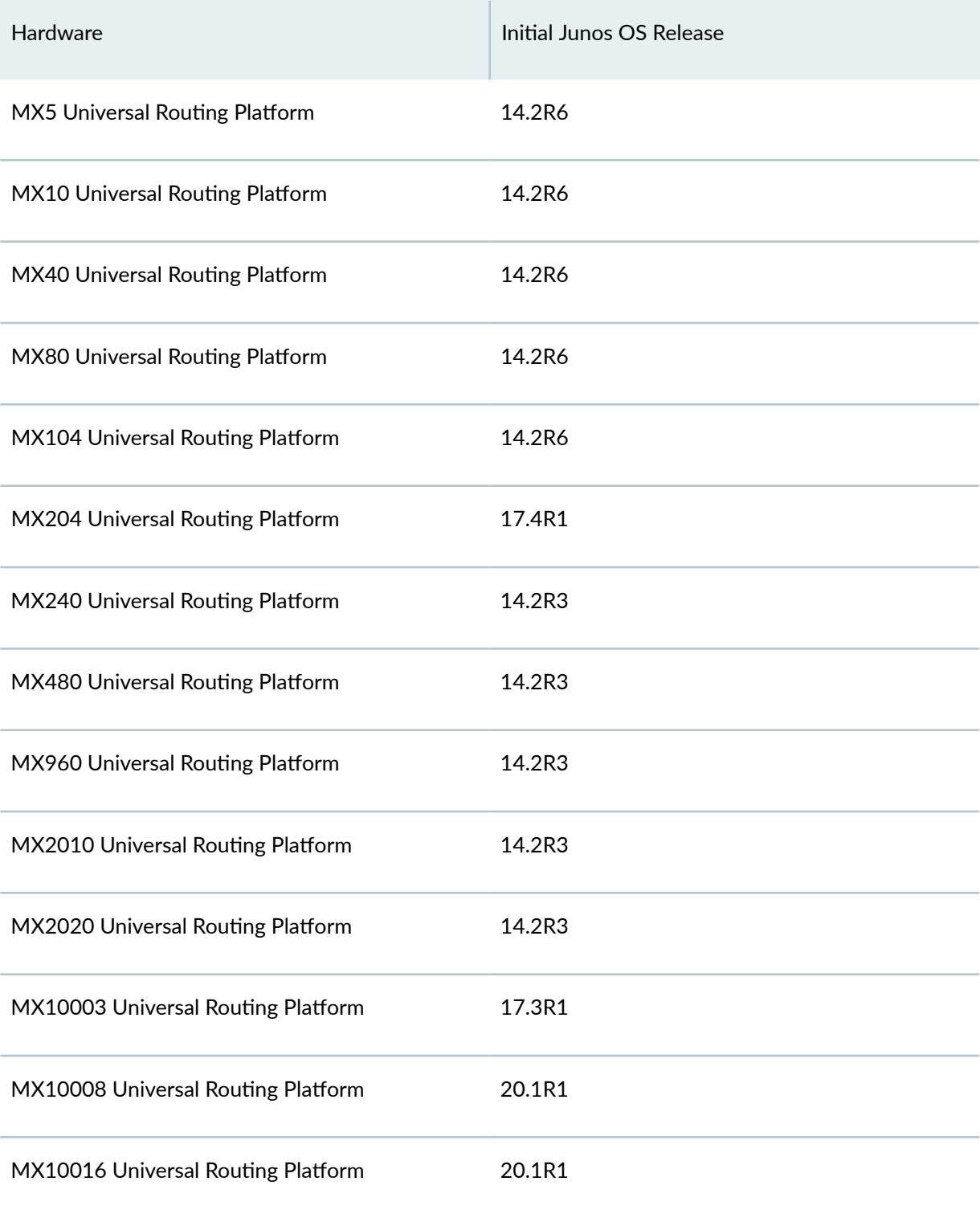
**BEST PRACTICE:** We recommend installing a 64-bit version of Junos OS on the aggregation devices in a Junos Fusion, particularly in topologies that support a large number of satellite devices.

## **Support for Junos Node Slicing**

Starting in Junos OS Release 18.1R1, you can configure an aggregation device on a guest network function (GNF) on an MX480, MX960, MX2010, and MX2020 series router. Using Junos Node Slicing, you can create multiple partitions on a single MX router. These partitions are referred to as a guest network functions (GNFs). Each MX series router supports a maximum of 10 GNFs with each GNF supporting a separate aggregation device. The aggregation device on each GNF supports a maximum of 10 satellite devices.

For more information on Junos Node Slicing, see [Junos Node Slicing Overview](https://www.juniper.net/documentation/en_US/junos/topics/topic-map/junos-node-slicing-overview-topic-map.html).

**NOTE:** In a Junos Fusion Provider Edge topology that has a GNF configured as the aggregation device, only EX4300 and QFX 5110 switches are supported as satellite devices.

**NOTE**: In the GNF, you should use the following line cards to support the cascade port on the aggregation device:

- MPC7
- MPC8
- MPC9

#### **Maximum Number of Aggregation Devices**

A Junos Fusion supports one aggregation device.

#### **Cascade Ports**

A cascade port is a port on an aggregation device that sends and receives control and network traffic from an attached satellite device.

Table 3 on page 27 provides a list of line cards on an MX Series 5G Universal Routing Platform that have interfaces that can be converted into cascade ports, and the initial Junos OS release when cascade port support was introduced for interfaces on the line card.

**BEST PRACTICE**: A cascade port is typically a 10-Gbps SFP+ interface or a 40-Gbps QSFP+ interface, but any interface on the aggregation device that connects to the satellite device can be converted into a cascade port.

| Hardware    | Initial Junos OS Release |
|-------------|--------------------------|
| 16x10GE MPC | 14.2R3                   |
| MPC1Q       | 14.2R3                   |
| MPC1EQ      | 14.2R3                   |
| MPC2Q       | 14.2R3                   |
| MPC2E Q     | 14.2R3                   |
| MPC2 EQ     | 14.2R3                   |
| MPC2E EQ    | 14.2R3                   |
| MPC2E NG    | 14.2R6                   |
| MPC2E NG Q  | 14.2R6                   |
| MPC3E       | 14.2R3                   |
| MPC3E NG    | 14.2R6                   |

**Table 3: MX Series 5G Universal Routing Platform Line Card Cascade Port Support** 

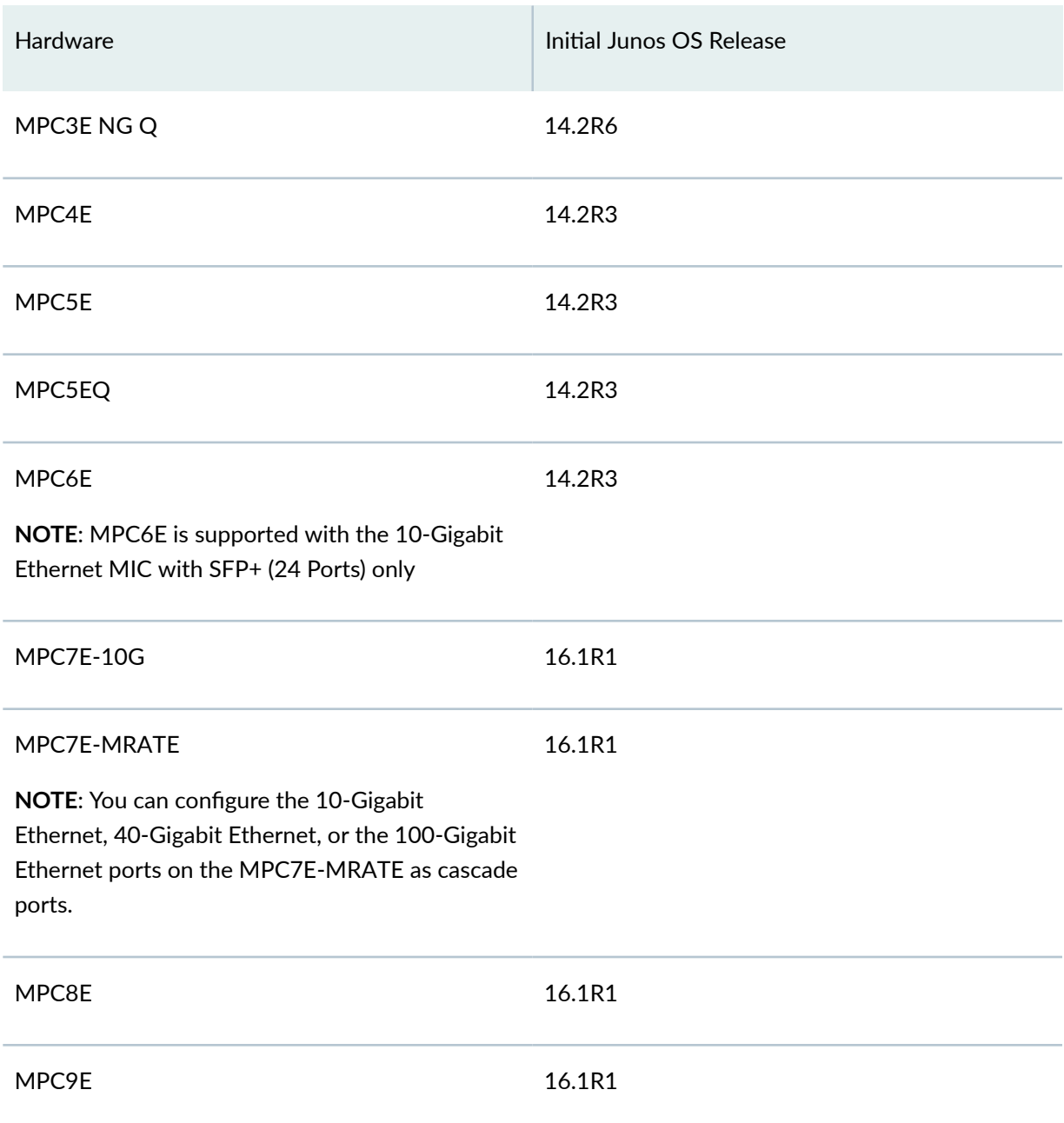

**Table 3: MX Series 5G Universal Routing Platform Line Card Cascade Port Support** *(Continued)* 

# **Satellite Devices**

This section details the hardware and software requirements for a satellite device in a Junos Fusion Provider Edge.

It includes the following sections:

#### **Satellite Device Hardware Models**

Table 4 on page 29 lists the hardware platforms that are supported as satellite devices, as well as the minimum Junos OS release that must be running on the satellite device before it can be converted from a standalone switch to a satellite device. A minimum version of Junos OS software is only required before a switch is converted into a satellite device. A satellite device in Junos Fusion Provider Edge runs satellite software after it is converted into a satellite device.

When you upgrade the satellite software version to a release later than the recommend versions listed in the Junos Fusion Hardware and Software Compatibility Matrices, your Junos Fusion system will only benefit from the satellite software fixes. To acquire the full benefits of a satellite software release, including satellite software fixes and new features, we recommend you upgrade both the aggregation device software and its compatible satellite device software for a complete upgrade.

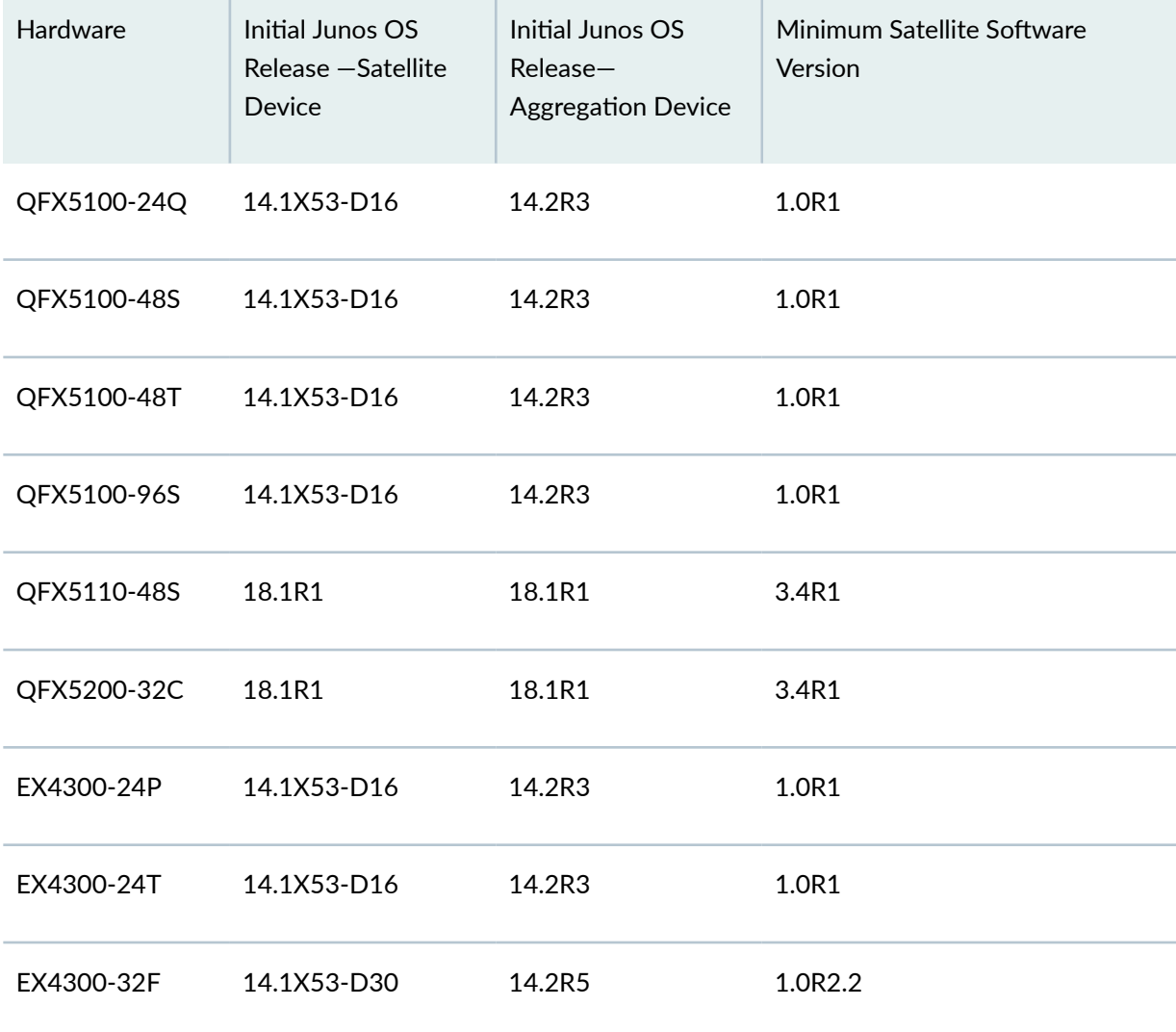

#### Table 4: Supported Satellite Device Hardware and Initial Junos OS Release

| Hardware                  | Initial Junos OS<br>Release – Satellite<br>Device | Initial Junos OS<br>Release-<br><b>Aggregation Device</b> | Minimum Satellite Software<br>Version |
|---------------------------|---------------------------------------------------|-----------------------------------------------------------|---------------------------------------|
| EX4300-32F-DC             | 14.1X53-D30                                       | 14.2R5                                                    | 1.0R2.2                               |
| EX4300-48P                | 14.1X53-D16                                       | 14.2R3                                                    | 1.0R1                                 |
| EX4300-48T                | 14.1X53-D16                                       | 14.2R3                                                    | 1.0R1                                 |
| EX4300-48T-DC 14.1X53-D26 |                                                   | 14.2R3                                                    | 1.0R1                                 |

**Table 4: Supported Satellite Device Hardware and Initial Junos OS Release** *(Continued)* 

**NOTE**: The QFX5110-48S does not support channelized ports in a Junos Fusion environment.

# **Power over Ethernet Requirements for a Satellite Device**

A satellite device that supports Power over Ethernet (PoE) must be running the minimum PoE controller software version. The EX4300 series switches must be running PoE controller software version 2.6.3.9.2.1 or higher.

To check the PoE controller software version, enter the **show chassis firmware detail** command and view the PoE firmware output.

For information on checking and upgrading the PoE controller software, see [Upgrading the PoE](https://www.juniper.net/documentation/en_US/junos/topics/task/installation/poe-controller-software-upgrading.html) Controller Software.

#### **Maximum Number of Satellite Devices**

Junos Fusion Provider Edge supports up to eighteen satellite devices on the MX5, MX10, MX40, MX80, and MX104 Universal Routing Platform. For all other MX Series routers, Junos Fusion Provider Edge supports up to sixty-four satellite devices.

#### <span id="page-41-0"></span>**Release History Table**

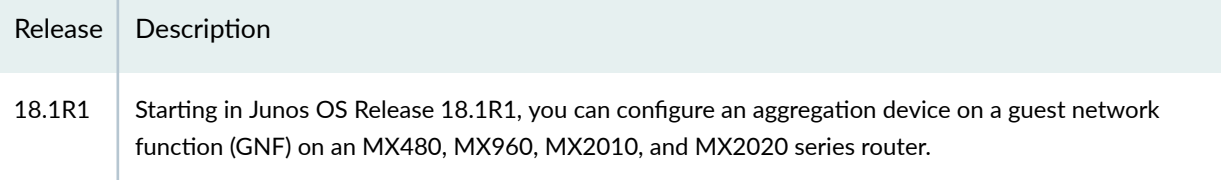

## RELATED DOCUMENTATION

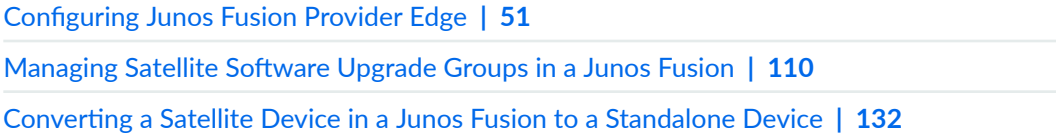

# **Understanding the Flow of Data Packets in a Junos Fusion Topology**

All Ethernet data packets that are exchanged between aggregation devices and satellite devices in a Junos Fusion topology include an E-channel tag (ETAG) header that carries an E-channel identifier (ECID) value. The ECID value, which is assigned by the aggregation device, identifies the source or destination extended port on one of the connected satellite devices.

In a sample Junos Fusion topology, where an aggregation device is connected to two satellite devices, the following Layer 2 unicast data packet flow scenarios can occur:

• Scenario 1—A host on one satellite device sends a packet to another host on the same satellite device. For example, Host 2 sends a unicast packet to Host 4. Both hosts are connected to Satellite device 1. (See [Figure 6 on page 32](#page-42-0).)

<span id="page-42-0"></span>• Scenario 2—A host on one satellite device sends a packet to another host on the other satellite device. For example, Host 2, which is connected to Satellite device 1, sends a unicast packet to Host 7, which is connected to Satellite device 2. (See [Figure 7 on page 33](#page-43-0).).

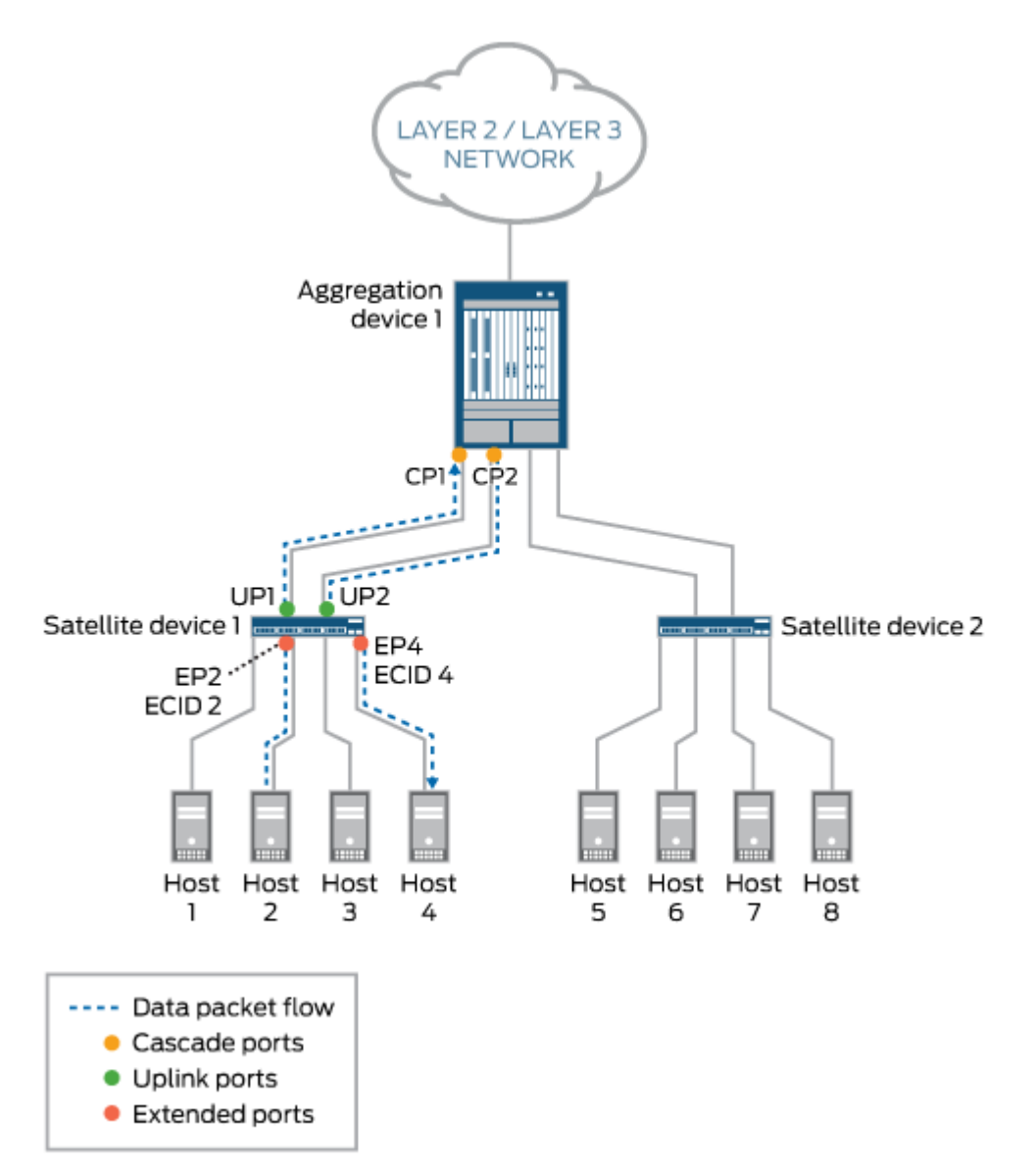

**Figure 6: Layer 2 Unicast Data Packet Flow Through a Junos Fusion Topology—Scenario 1**

8043179

<span id="page-43-0"></span>**Figure 7: Layer 2 Unicast Data Packet Flow Through a Junos Fusion Topology—Scenario 2**

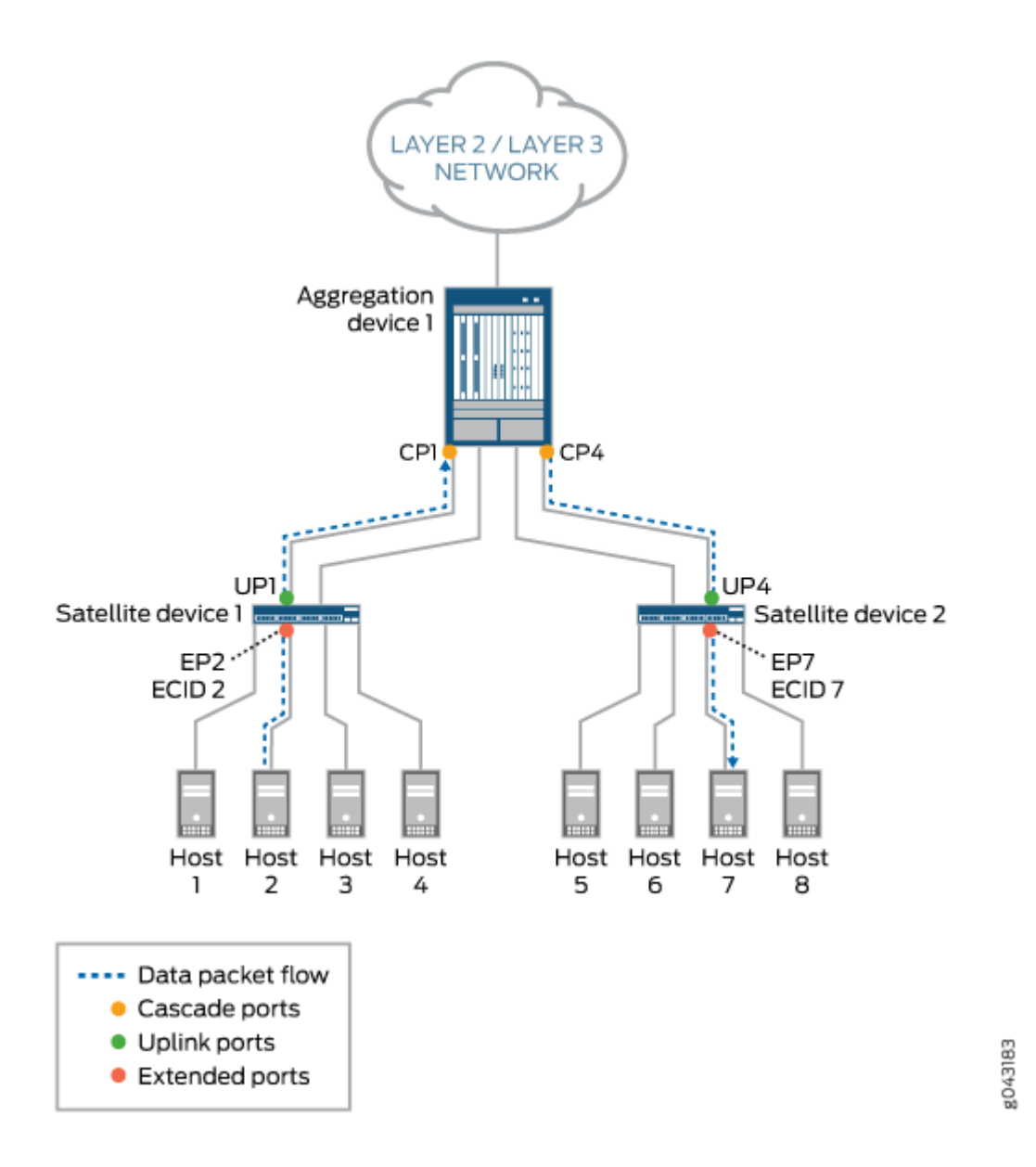

In scenario 1, where Host 2 sends a unicast data packet to Host 4, the following events occur:

**NOTE**: Only the events that are performed by Junos Fusion components are listed. Events handled by components that are not specific to the Junos Fusion topology are excluded.

1. Extended port EP2 on Satellite device 1 receives the packet from Host 2.

- 2. Satellite device 1 inserts an ETAG header in the packet. The ETAG header carries the ECID value (ECID 2), which is assigned by Aggregation device 1 to extended port EP2.
- 3. On Satellite device 1, two uplink ports (UP1 and UP2) are connected to Aggregation device 1. As a result, traffic between the devices can be load-balanced. In this case, uplink port UP1 is chosen to forward the packet to cascade port CP1 on Aggregation device 1.
- 4. On receiving the packet, Aggregation device 1 extracts the ECID value (ECID 2) from the ETAG header of the packet and learns that the packet is from extended port EP2 on Satellite device 1. Aggregation device 1 then removes the ETAG header from the packet.
- 5. Aggregation device 1 performs a lookup for Host 4. The result of the lookup is extended port EP4 on Satellite device 1.
- 6. On Aggregation device 1, two cascade ports (CP1 and CP2) are connected to Satellite device 1. As a result, traffic between the devices can be load-balanced. In this case, cascade port CP2 is chosen to forward the packet to uplink port UP2 on Satellite device 1.
- 7. The packet is forwarded to cascade port CP2, where a new ETAG header and ECID value (ECID 4), which is assigned by Aggregation device 1 to extended port EP4, is added.
- 8. The packet is received by uplink port UP2 on Satellite device 1.
- 9. Satellite device 1 extracts the ECID value (ECID 4) from the ETAG header of the packet, then maps ECID 4 to extended port EP4.
- **10.** Host 4 receives the packet from extended port EP4.

In scenario 2, where Host 2 sends a unicast data packet to Host 7, the events that occur are the same as for scenario 1 except for the following:

- Event 5—Aggregation device 1 performs a lookup for Host 7. The result of the lookup is extended port EP7 on Satellite device 2.
- Event 6–On Aggregation device 1, two cascade ports (CP3 and CP4) are connected to Satellite device 2. As a result, traffic between the devices can be load-balanced. In this case, cascade port CP4 is chosen to forward the packet to uplink port UP4 on Satellite device 2.
- Event 7—The packet is forwarded to cascade port CP4, where a new ETAG header and ECID value (ECID 7), which is assigned by Aggregation device 1 to extended port EP7, is added.
- Event 8–The packet is received by uplink port UP4 on Satellite device 2.
- Event 9—Satellite device 2 extracts the ECID value (ECID 7) from the ETAG header of the packet, and then maps ECID 7 to extended port EP7.
- Event 10—Host 7 receives the packet from extended port EP7.

## RELATED DOCUMENTATION

[Understanding Junos Fusion Provider Edge Components](#page-15-0) **| 5**

[Understanding Junos Fusion Enterprise Components](https://www.juniper.net/documentation/en_US/junos/topics/concept/fusion-enterprise-components.html)

# **Understanding Satellite Policies in a Junos Fusion**

#### **IN THIS SECTION**

- Satellite Policies Overview **| 35**
- Understanding Environment Monitoring Satellite Policies **| 35**

# **Satellite Policies Overview**

Satellite policies are used in a Junos Fusion to define how certain features are configured for standalone satellite devices within a Junos Fusion. Satellite policies can be used to configure standalone satellite devices or all satellite devices in a satellite device cluster.

Environment monitoring of the satellite devices, uplink failure detection for satellite device uplink ports, and remapping uplinks—with port pinning, uplink selection, and local port mirroring—are configured using satellite policies.

Satellite policies are configured as independent policies on the aggregation device, and then associated with the Junos Fusion configuration.

# **Understanding Environment Monitoring Satellite Policies**

You can configure an environment monitoring satellite policy in a Junos Fusion to configure how a Junos Fusion responds to link-down alarms on satellite devices.

In the environment monitoring satellite policy, you define how you want a link-down alarm from a satellite device to be handled by the Junos Fusion. The Junos Fusion can treat the link-down alarm as a yellow or red alarm, or it can be configured to ignore the alarm.

The environment monitoring policy provides the flexibility to define different alarm handling based on user preference. You can, for instance, assign environment monitoring policies to individual satellite devices based on FPC ID. You can also configure environment monitoring policies based on the product model of the satellite devices, if desired. You can, for instance, specify that all link-down alarms from

EX4300 switches acting as satellite devices are treated as yellow alarms, while all link-down alarms from QFX5100 switches acting as satellite devices are treated as red alarms.

Environment monitoring satellite policies are configured using the *environment-monitoring-policy* statement in the **[edit policy-options satellite-policies]** hierarchy level.

An environment monitoring policy is applied for a single satellite device in a Junos Fusion using the environment-monitoring-policy statement in the [edit [chassis](https://www.juniper.net/documentation/en_US/junos/topics/reference/configuration-statement/chassis-edit.html) satellite-management] or the [edit [chassis](https://www.juniper.net/documentation/en_US/junos/topics/reference/configuration-statement/chassis-edit.html) satellite-management fpc slot-id hierarchy levels.

You can configure a different environment monitoring policy for a single satellite device in the fpc *slot-id* when an environment monitoring policy for all satellite devices is configured. The environment monitoring policy for the FPC is enabled in cases when both an individual and global environment monitoring policy is configured.

#### RELATED DOCUMENTATION

**Configuring Junos Fusion Provider Edge | 51** 

Configuring or Expanding a Junos Fusion Enterprise

# **Junos Fusion Provider Edge Supported Protocols**

#### **IN THIS SECTION**

- [Layer 3 Protocols Supported on Junos Fusion Provider Edge](#page-47-0) **| 37**
- Multicast Protocols Supported on Junos Fusion Provider Edge | 38
- [VPN Protocols Supported on Junos Fusion Provider Edge](#page-49-0) **| 39**

Junos Fusion Provider Edge expands the number of available network interfaces on an aggregation device by connecting satellite devices that act as extensions of the aggregation device. The entire system—the interconnected aggregation device and satellite devices—is called a Junos Fusion. Junos Fusion Provider Edge simplifies network aggregation device administration because the aggregation device acts as a single, port-dense device, managed using one IP address.

# <span id="page-47-0"></span>**Layer 3 Protocols Supported on Junos Fusion Provider Edge**

Starting with Junos OS Release 14.2R4, many of the routing protocols supported on MX Series routers have been extended to the satellite devices in a Junos Fusion Provider Edge topology. You can configure the following Layer 3 routing protocols on satellite device extended ports:

- BFD (Centralized only)
- BGP
- BGP for IPv6
- IS-IS
- OSPF
- OSPF version 3
- LACP

You can configure the following Layer 3 routing protocols on satellite device extended ports that are included in link aggregation groups (LAGs):

- BGP
- IS-IS
- OSPF
- LACP

# **BFD Support on Junos Fusion Provider Edge**

Bidirectional Forwarding Detection (BFD) is a protocol used to detect failure in the data path. Hello packets are sent at a specified, regular interval. A neighbor failure is detected when the routing device stops receiving a reply after a specified interval. BFD works with a wide variety of network environments and topologies.

**NOTE**: Junos Fusion Provider Edge only supports centralize BFD with the **no-delegateprocessing** statement included in the [edit routing-options ppm] hierarchy. LACP does not work when **no-delegate-processing** is enabled.

For more information, see the following:

• [Understanding BFD for BGP](https://www.juniper.net/documentation/en_US/junos/topics/concept/bgp-bfd-understanding.html)

- <span id="page-48-0"></span>• [Understanding BFD for IS-IS](https://www.juniper.net/documentation/en_US/junos/topics/concept/configuring-bfd-isis.html)
- Understanding BFD for OSPF

### **BGP Support on Junos Fusion Provider Edge**

Border Gateway Protocol (BGP) is a standardized exterior gateway protocol that exchanges routing and reachability information between autonomous systems on the Internet. The protocol can be a path vector protocol or a distance-vector routing protocol. BGP makes routing decisions based on paths, network policies, or rule-sets configured by a network administrator for core routing decisions. For more information, see the [BGP User Guide](https://www.juniper.net/documentation/en_US/junos/information-products/pathway-pages/config-guide-routing/config-guide-routing-bgp.html) and the CLI statement [bgp.](https://www.juniper.net/documentation/en_US/junos/topics/reference/configuration-statement/bgp-edit-protocols.html)

### **IS-IS Support on Junos Fusion Provider Edge**

Intermediate System to Intermediate System (IS-IS) moves information within either a computer network, a group of physically connected computers, or between similar devices. It accomplishes this by determining the best route for traffic through a packet-switched network. For more information, see the [IS-IS User Guide.](https://www.juniper.net/documentation/en_US/junos/information-products/pathway-pages/config-guide-routing/config-guide-routing-is-is.html)

#### **OSPF Support on Junos Fusion Provider Edge**

Open Shortest Path First (OSPF) is a routing protocol for IP networks using a link state routing algorithm. This interior routing protocol operates within a single autonomous system. For more information, see the [OSPF User Guide](https://www.juniper.net/documentation/en_US/junos/information-products/pathway-pages/config-guide-routing/config-guide-ospf.html) and the CLI statements ospf and [ospf3.](https://www.juniper.net/documentation/en_US/junos/topics/reference/configuration-statement/ospf3-edit-protocols-qfx-series.html)

#### **LACP Support on Junos Fusion Provider Edge**

Link Aggregation Contol Protocol (LACP) is one method of bundling several physical interfaces to form one logical aggregated Ethernet interface. For more information, see "Understanding Link Aggregation and Link Aggregation Control Protocol in a Junos Fusion" on page 821 and OBSOLETEConfiguring [Aggregated Ethernet Interfaces and LACP.](https://www.juniper.net/documentation/en_US/junos/topics/topic-map/aggregated-ethernet-interfaces-lacp-configuring.html)

## **Multicast Protocols Supported on Junos Fusion Provider Edge**

You can configure the following multicast protocols on satellite device extended ports:

#### **PIM on Junos Fusion Provider Edge**

Protocol-Independent Multicast (PIM) is a family of multicast routing protocols for Internet Protocol (IP) networks that provide one-to-many and many-to-many distribution of data over a LAN, WAN or the Internet. It is termed protocol-independent because PIM does not include its own topology discovery mechanism, but instead uses routing information supplied by other routing protocols, in this case

<span id="page-49-0"></span>Internet Group Management Protocol (IGMP) on extended ports. All four PIM modes work on extended ports-PIM sparse Mode (default), PIM dense Mode, bidirectional PIM, and PIM source-specific multicast. For more information, see the [PIM Overview](https://www.juniper.net/documentation/en_US/junos/topics/concept/multicast-pim-overview.html) and the CLI statement [pim.](https://www.juniper.net/documentation/en_US/junos/topics/reference/configuration-statement/pim-edit-protocols.html)

# **IGMP on Junos Fusion Provider Edge**

Internet Group Management Protocol (IGMP) is a communications protocol used by hosts and adjacent routers on IPv4 networks to establish multicast group membership. IGMP is an integral part of IP multicast, and is used for one-to-many networking applications such as online streaming video and gaming because it allows more efficient use of resources when supporting these types of applications. For more information, see [Understanding IGMP](https://www.juniper.net/documentation/en_US/junos/topics/concept/multicast-igmp-overview.html) and the CLI statement [igmp.](https://www.juniper.net/documentation/en_US/junos/topics/reference/configuration-statement/igmp-edit-protocols.html)

# **MLD on Junos Fusion Provider Edge**

Multicast Listener Discovery (MLD) is a component of the Internet Protocol Version 6 (IPv6) suite. MLD is used by IPv6 routers for discovering multicast listeners on a directly attached link, much like IGMP is used in IPv4. MLD uses ICMPv6 messaging in contrast to IGMP's bare IP encapsulation. For more information, see the [mld](https://www.juniper.net/documentation/en_US/junos/topics/reference/configuration-statement/mld-edit-protocols.html) CLI statement.

Junos Fusion supports multicast and broadcast packet replication on the aggregation device and the satellite devices. For more information on multicast replication, see "Understanding Multicast Replication in a Junos Fusion" on page 878.

# **BGP MVPN on Junos Fusion Provider Edge**

BGP multicast VPN (MVPN) is a method for implementing multiprotocol multicast services on a BGP MPLS Layer 3 VPN. BGP MVPNs use existing BGP and MPLS VPN infrastructure to support multicast traffic between sets of senders and sets of receivers. Junos Fusion supports the connection of BGPbased multicast VPN CE devices on the extended ports of the satellite device. For more information, see Configuring BGP MVPNs.

# **VPN Protocols Supported on Junos Fusion Provider Edge**

You can configure the following VPN protocols on satellite device extended ports:

**NOTE:** Extended ports on satellite devices can only be configured as customer edge (CE) router interfaces in a VPN. Provider edge (PE) router interfaces must be configured directly on the native port of the aggregation device.

# **Layer 2 Circuits on Junos Fusion Provider Edge**

You can configure a local switching interface to ignore the MTU configuration set for an associated physical interface. This enables you to bring up a circuit between two logical interfaces that are defined on physical interfaces with different MTU values. For more information, see the Configuring Interfaces [for Layer 2 Circuits Overview](https://www.juniper.net/documentation/en_US/junos/topics/task/configuration/layer2-circuit-interfaces-overview.html).

# **Layer 2 VPNs on Junos Fusion Provider Edge**

Layer 2 VPNs provide communication between a provider network and a customer network. Provider edge routers or PEs at the edge of a provider network communicate with each customer edge or CE router. Customers configure their routers to carry all Layer 3 traffic, while the service provider needs to know only how much traffic the [Layer 2](https://www.juniper.net/documentation/en_US/junos/information-products/pathway-pages/config-guide-vpns/config-guide-vpns-layer-2.html) VPN needs to carry. For more information, see the Layer 2 VPNs and VPLS User Guide for Routing Devices.

# **Layer 3 VPNs on Junos Fusion Provider Edge**

Layer 3 VPNs also provide communication between a provider network and a customer network. However, in a Layer 3 VPN, routing occurs on the service provider's router. Therefore, Layer 3 VPNs require more configuration on the part of the service provider, because the service provider's PE routers must store and process the customer's routes. For more information, see the [Layer 3 VPNs User Guide](https://www.juniper.net/documentation/en_US/junos/information-products/pathway-pages/config-guide-vpns/config-guide-vpns-layer-3.html) for Routing Devices.

# **VPLS on Junos Fusion Provider Edge**

Virtual Private LAN Service (VPLS) provides Ethernet-based multipoint to multipoint communication over IP or MPLS networks. It allows geographically dispersed sites to share an Ethernet broadcast domain by connecting sites with pseudowires. The technologies that can be used as pseudowire can be Ethernet over MPLS, L2TPv3 or even GRE. For more information, see the [Layer 2 VPNs and VPLS User](https://www.juniper.net/documentation/en_US/junos/information-products/pathway-pages/config-guide-vpns/config-guide-vpns-layer-2.html) **Guide for Routing Devices.** 

# **EVPN with VXLAN**

You can configure ports on the satellite devices managed by MX Series routers to support Ethernet VPNs (EVPNs) with Virtual Extensible LAN (VXLAN) encapsulation. EVPN provides layer 2 VPN services with advance multi-homing capabilities by using the BGP control plane to distribute routes over IP or IP/ MPLS backbone. VXLAN is a tunneling scheme that overlays layer 2 ethernet frames on top of layer 3 UDP packets. EVPN with VXLAN encapsulation allows you to create a logical network for hosts that span across a physical network and supports up to 16 million VXLAN segments. For more information on EVPN and VXLAN, see Understanding EVPN with VXLAN Data Plane Encapsulation.

## **EVPN-MPLS**

An Ethernet VPN (EVPN) enables you to connect dispersed customer sites using a Layer 2 virtual bridge. EVPN-MPLS extends layer 2 VPN services over an MPLS network. It consists of customer edge (CE) devices connecting to MPLS edge switches, often provider edge (PE) devices that provide MPLS label functionality, EVPN-MPLS Junos Fusion Provider Edge supports connecting a customer edge (CE) on the extended ports of the satellite device. Figure 8 on page 41 shows a typical EVPN deployment. For more information on EVPN-MPLS, see EVPN Overview.

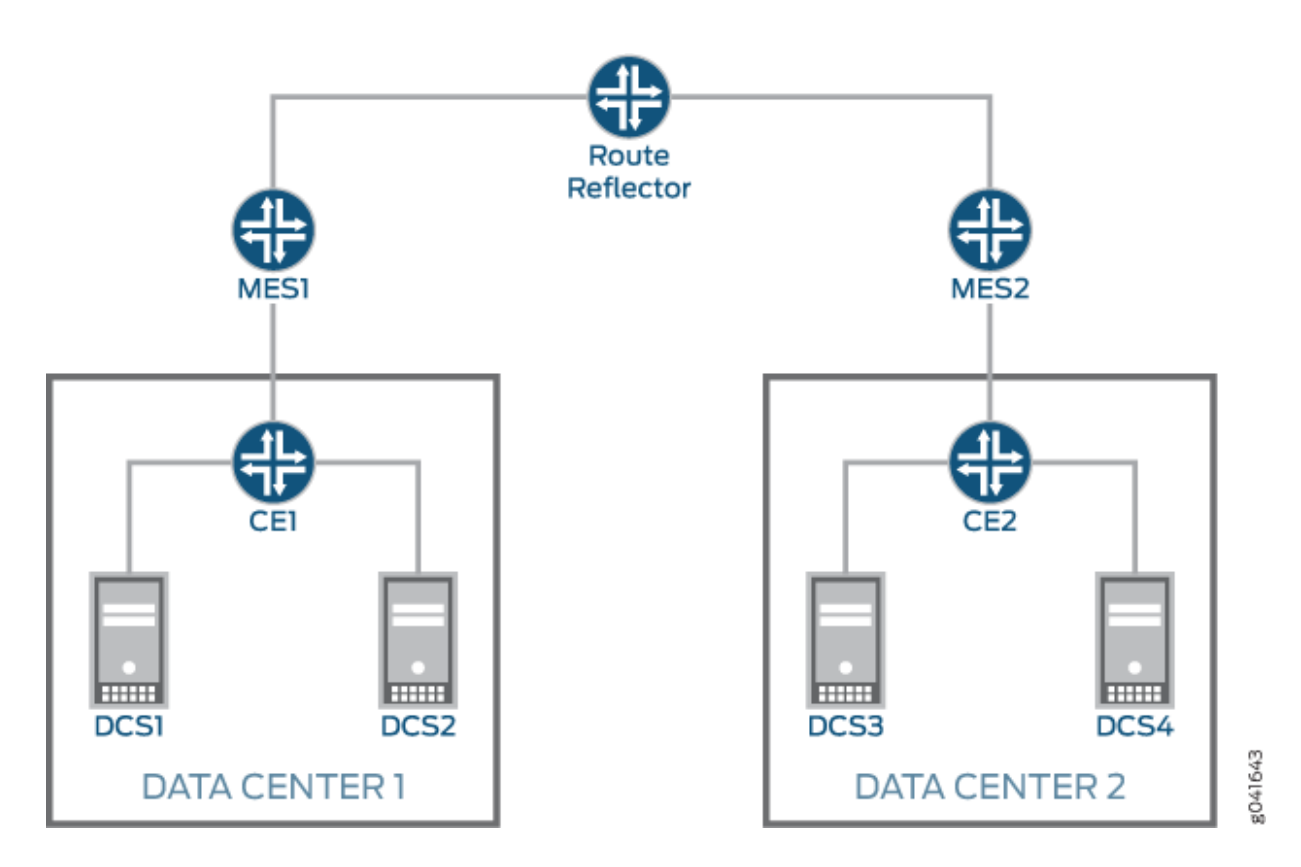

## **Figure 8: EVPN-MPLS Network**

## **Interprovider and Carrier-of-Carrier VPNs**

Interprovider VPNs provide connectivity between separate ASs. This functionality is used by a VPN customer who has connections to several different service providers, or different connections to the same service provider in different geographic regions, each of which has a different AS. For Interprovider VPNs, Junos Fusion only supports intra-AS connection on a Autonomous System Border Router (ASBR)

to the extended port. For example, in Figure 9 on page 42, extended ports can only be used on the ASBR towards the PE router within each AS.

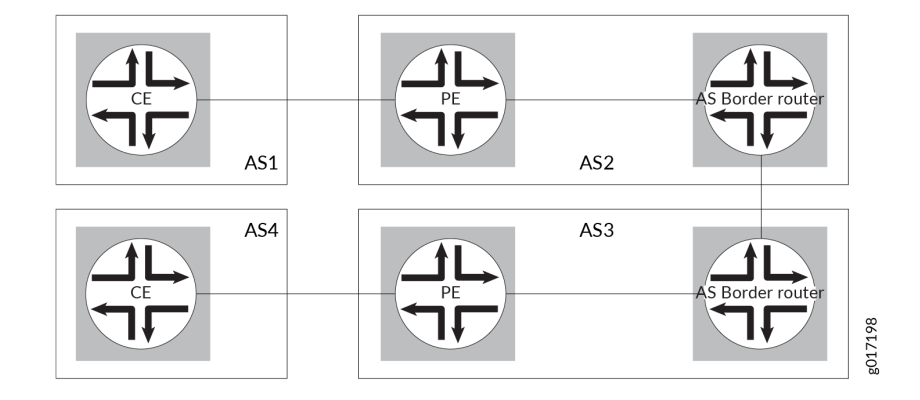

#### **Figure 9: Inteprovider VPN Network Topology**

Carrier-of-Carrier VPN service describes a hierarchical VPN (also known as a recursive VPN) model where one carrier (VPN service customer) transports their VPN traffic inside another carrier's VPN (VPN service provider). [Figure 10 on page 43](#page-53-0) shows the carrier-of-carrier model with a VPN service provider (ISP A) and a VPN service customer (ISP B). The VPN service provider is the backbone network carrier and provides VPN support for the VPN service customers. Junos Fusion PE currently supports PE routers for VPN service customers. In 21.1R1, Junos Fusion PE also supports PE routers for VPN service providers. VPN-IPv4 addresses for the VPN service customer are treated as external routes by the VPN service provider and are not imported into the VPN service provider's VRF table. The VPN service provider uses MPLS to route the VPN traffic, so it must be configured on the VPN service provider network. The VPN service customer only needs to configure MPLS in the CE device that is connected to <span id="page-53-0"></span>the PE device of the VPN service provider. You can connect routers for Internet Service Provider as the customer and VPN Service Provider as the customer on the extended port.

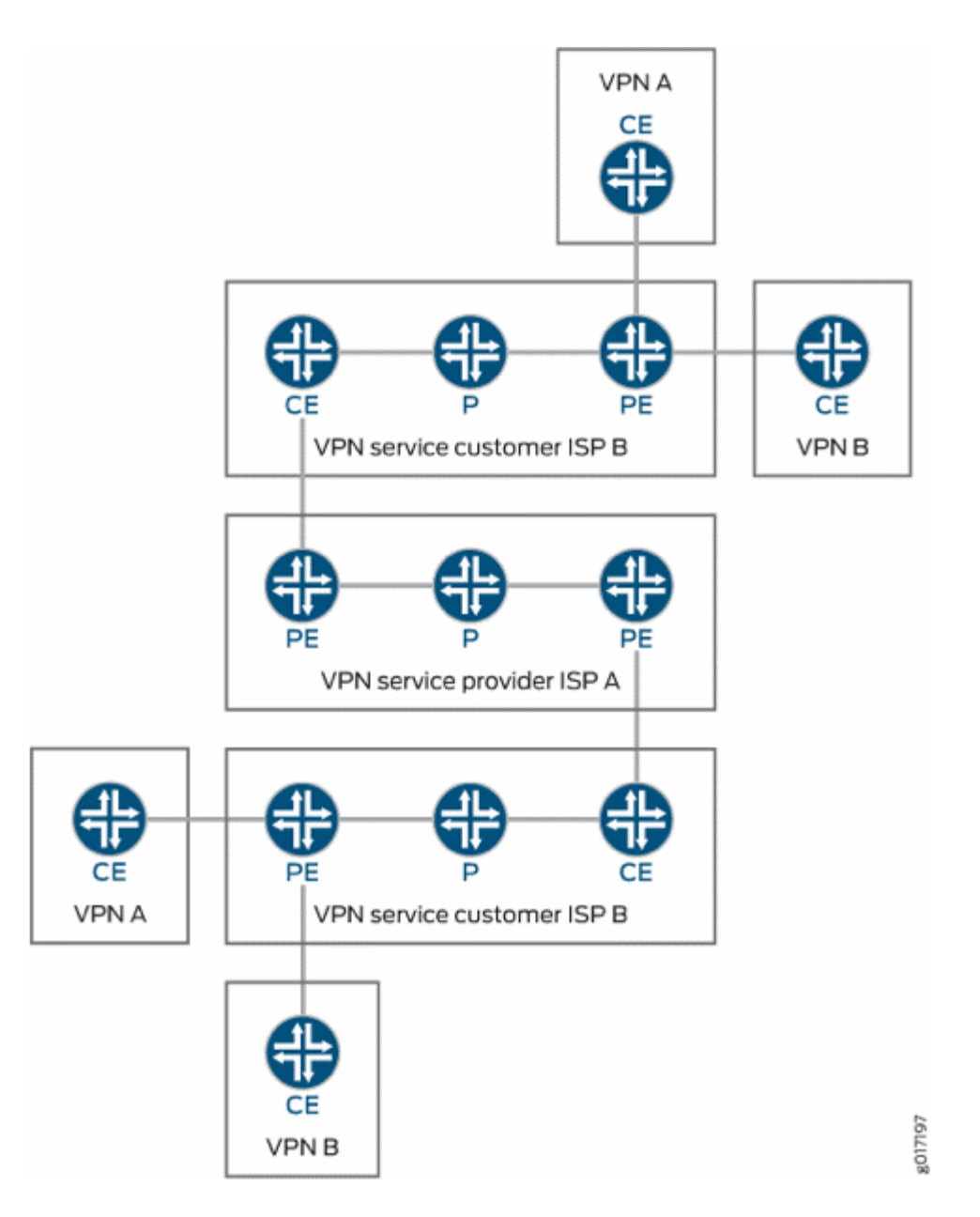

**Figure 10: Carrier-of-Carriers VPN Model**

Junos Fusion Provider Edge supports 6vPE in both interprovider and carrier-of-carrier VPNs. For more information, see Interprovider and Carrier-of-Carriers VPNs.

#### RELATED DOCUMENTATION

[Understanding the Flow of Data Packets in a Junos Fusion Topology](#page-41-0) **| 31** [Junos Fusion Provider Edge Overview](#page-13-0) **| 3**

# **Local Switching on Junos Fusion Provider Edge**

#### **IN THIS SECTION**

- Selective VLAN Local Switching | 45
- [Policer](#page-55-0) **| 45**
- Example: Configuring Selective VLAN Local Switching | 46

Junos Fusion supports packet forwarding both on the aggregation device and on satellite devices. The default behavior is to forward the packets received on the extended port to the aggregation device. The satellite device does not perform any processing on the incoming traffic. The aggregation device processes and directs the data traffic.

Local switching in Junos Fusion reduces the traffic that is exchanged between satellite devices and the aggregation device by handling some of the local switching. When you enable local switching, the satellite device handles the bridging traffic locally on the satellite device. The satellite device maintains a bridge forwarding table with the local MAC addresses for devices that are connected directly to the satellite device and forwards the data packets with local MAC addresses. Packets with unknown MAC addresses are sent to the aggregate device. Local switching applies to all the ports on the satellite device.

To configure local switching on a satellite device, include the **local-switching** statement in the forwarding options hierarchy:

```
[edit forwarding-options]
satellite {
     fpc slot {
         local-switching;
     }
}
```
# <span id="page-55-0"></span>**Selective VLAN Local Switching**

In some cases, you might want to enable local switching for only a select number of VLANs on the satellite device-for example, offloading data traffic based on the type of service. This will allow you to control traffic more precisely. To enable selective VLAN local switching on a satellite device, include selected VLANs in a virtual switch routing instance. VLANs that are not included in the routing instance will default to forwarding data packets to the aggregate device.

To configure selective VLAN local switching on a satellite device, include the **selective-vlan-switching** statement in the forwarding options hierarchy with a virtual switch routing instance:

```
[edit forwarding-options]
satellite {
     fpc slot {
         selective-vlan-switching {
              routing-instance routing-instance-name; 
         }
     }
}
```
When you have digital subscriber line access multiplexer (DSLAM) ports and broadband network gateway (BNG) ports on a satellite device, you should configure the satellite device to switch traffic locally from the DSLAM ports to the BNG port while restricting the traffic between two DSLAM ports. Configure the satellite device to switch traffic locally from a DSLAM port to a BNG port by including the core-facing keyword in all BNG port interfaces. Restrict switched traffic between DSLAM ports by including the **no-local switching** keyword in the bridge domain.

# **Policer**

Traffic policing enables you to control the maximum rate of traffic that will be sent or received on an interface. A policer defines a set of traffic rate limits and sets the action for traffic that does not conform to the configured limits. Packets in a traffic flow that do not conform to traffic limits are either discarded or are marked with a different forwarding class or packet loss priority (PLP) level.

You can limit the flow of Layer 2 traffic that is sent to the aggregation device by applying an ingress policer at the satellite device. You configure the Layer 2 ingress policer by using the *input-policer* statement at the **[edit interfaces interface-name layer2-policer]** hierarchy level. Because the satellite device is only aware of locally switched logical interface, the ingress policer is applied to Layer 2 input traffic at the satellite device ports.

# <span id="page-56-0"></span>**Example: Configuring Selective VLAN Local Switching**

In this configuration example, the satellite device is configured with the following options:

- VLANs 101, 102, 103, and 104 are enabled for selective VLAN local switching.
- VLAN 101 and 102 have DSLAM traffic.
- Interface xe-100/0/0 is a BNG port.
- Interfaces xe-100/0/1 and xe-100/0/2

```
interfaces {
    xe-100/0/0 {
        unit 0 {
             family bridge {
                 interface-mode trunk;
                 vlan-id-list [100-110];
                 core-facing;
             }
         }
     }
    xe-100/0/1 {
        layer2-policer {
             input-policer SD-policer-A; 
         }
         unit 0 {
             family bridge {
                 interface-mode trunk;
                 vlan-id-list [100-110];
 }
         }
     }
     xe-100/0/2 {
        layer2-policer {
             input-policer SD-policer-A; 
         }
         unit 0 {
             family bridge {
                 interface-mode trunk;
                 vlan-id-list [100-110];
 }
 }
```
}

}

```
routing-instances {
    vs-1 {
        instance-type virtual-switch; 
        interface xe-100/0/0.0;
        interface xe-100/0/2.0;
        interface xe-100/0/2.0;
        bridge-domains {
            bd-1 {
              vlan-id 101;
               no-local-switching;
 }
            bd-2 {
              vlan-id 102;
               no-local-switching;
 }
            bd-3 {
              vlan-id 103;
 }
            bd-4 {
              vlan-id 104;
 }
        }
    }
    forwarding-options {
        satellite {
            fpc 100 {
               sd-vlan-switching {
                  routing-instance vs-1;
 }
           }
      \qquad \}\qquad \}}
```
# RELATED DOCUMENTATION

Two-Color Policer Configuration Overview

# **Broadband Subscription Services on Junos Fusion**

#### **IN THIS SECTION**

Benefits of Broadband Subscription on Junos Fusion | 50

Starting in Junos OS Release 18.4R1, Junos Fusion Provider Edge supports Broadband Edge Subscriber Management. The aggregation device in Junos Fusion functions as Broadband Network Gateway (BNG) while the extended ports on the satellite devices function as ports on the BNG. From the standpoint of a broadband network, the extended ports appear to be local physical ports and follow the Junos Fusion naming convention for port interfaces. The Satellite device is identified with a Flexible PIC Concentrator (FPC) ID and the extended ports use the FPC ID as part of the interface name.

Figure 11 on page 49 illustrates a basic subscriber network on a Junos Fusion Provider Edge. The first satellite device (satellite device 1) off the cascade port is identified with a FPC ID of 65 with the first extended port on satellite device 1 named as xe-65/0/0.

#### **Figure 11: Broadband Network Gateway on Junos Fusion**

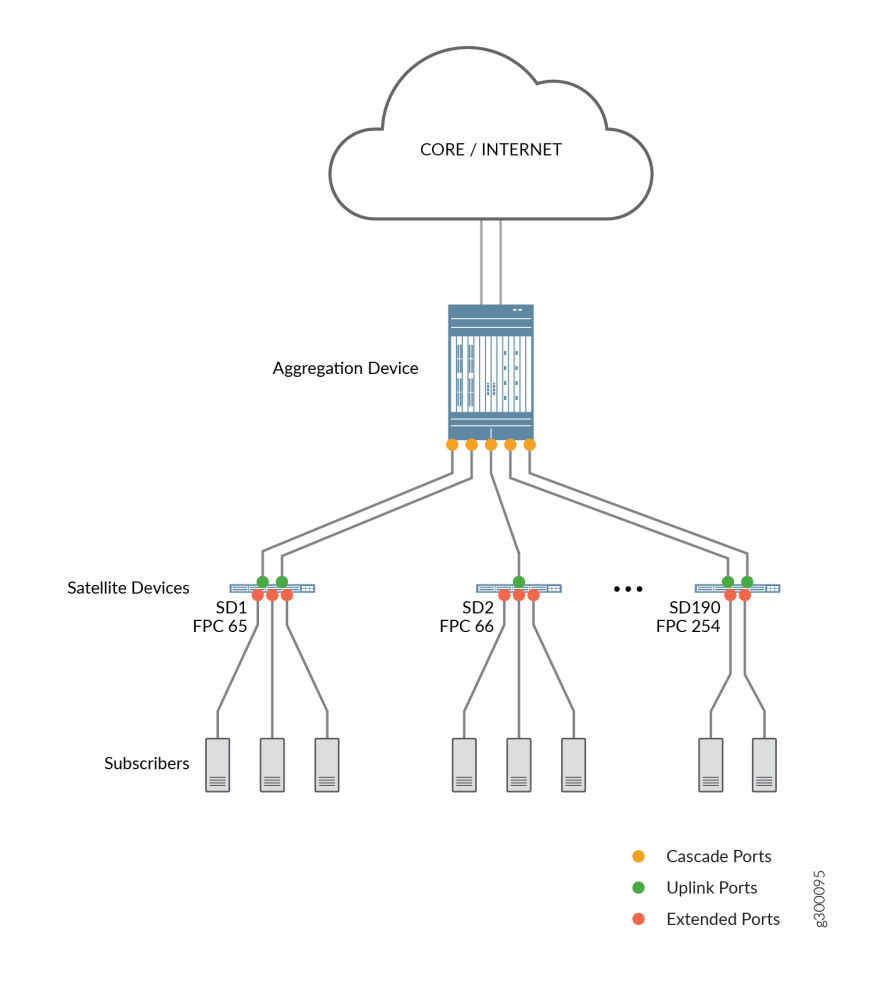

## **NOTE**:

BNG on Junos Fusion Provider Edge is supported only with a MX204, MX240, MX480, MX960, MX2010, MX2020, or MX10003 Universal Routing Platform as an aggregation device with EX4300, QFX5100, QFX5110, or QFX5200 switches as satellite devices.

BNG on Junos Fusion Provider Edge supports the following:

- DHCP and PPPoE Subscribers.
- Static and Dynamic VLANs.
- <span id="page-60-0"></span>• Full support for broadband subscriber firewall services.
- Non-Fusion broadband subscribers are also supported on the aggregation device. This means that the customer premise equipment can connect directly to the MX router.
- Deep packet inspections of layer 4 through layer 7 payloads.
- Lawful-intercept.

BNG on Junos Fusion Provider Edge has the following limitations:

- Support for satellite Devices with only a single connection to a cascade port on aggregation device.
- Port mirroring is not supported.
- The line rate of the cascade port limits the number of extended ports that can be provisioned. To prevent oversubscription on a Junos Fusion, we recommend that you do not provision the sum of the bandwidth for the ports on the satellite device to exceed the bandwidth of the cascade port.

For more information on configuring, provisioning, and managing broadband subscribers, see [Junos OS](https://www.juniper.net/documentation/en_US/junos/information-products/pathway-pages/subscriber-access/index.html) [Broadband Subscriber Management and Services Library](https://www.juniper.net/documentation/en_US/junos/information-products/pathway-pages/subscriber-access/index.html)

# **Benefits of Broadband Subscription on Junos Fusion**

Broadband subscription support on Junos Fusion allows you to use a single point of management on an aggregation device to configure and manage a large number of network-facing subscriber interfaces to operate as a group on satellite devices. As your network grows, you can easily expand the size of your subscriber access network by adding satellite devices as they are needed. Junos Fusion supports both Broadband Subscribers and Non-Fusion broadband subscribers on the aggregation device. Existing Junos Fusion deployments can migrate to Broadband Subscriber management gradually by adding new subscribers to current Junos Fusion Provider Edge deployment while adding new satellite devices.

## RELATED DOCUMENTATION

Understanding CoS on an MX Series Aggregation Device in Junos Fusion Provider Edge | 930

# <span id="page-61-0"></span>**Junos Fusion Provider Edge Configuration**

#### **IN THIS CHAPTER**

- Configuring Junos Fusion Provider Edge | 51
- Configuring Satellite Device Alarm Handling Using an Environment Monitoring Satellite Policy in a Junos [Fusion](#page-77-0) **| 67**

# **Configuring Junos Fusion Provider Edge**

#### **IN THIS SECTION**

- Preparing the Aggregation Device | 51
- Configuring the Cascade Ports on the Aggregation Device | 53
- Configuring the FPC Slot Identifiers | 54
- Configuring Software Upgrade Groups on the Aggregation Device | 55
- [Preparing the Satellite Device](#page-67-0) **| 57**
- [Adding Satellite Devices to the Junos Fusion Provider Edge](#page-69-0) **| 59**

This topic provides the instructions needed to configure a Junos Fusion Provider Edge. The instructions in this topic can also be used to add a new satellite device to a Junos Fusion Provider Edge after initial installation. It covers:

#### **Preparing the Aggregation Device**

This section provides instructions on the required steps to prepare a switch to become the aggregation device in a Junos Fusion Provider Edge.

This section does not discuss the cascade port, FPC slot identification, or the software upgrade group configuration, which are important elements of preparing your aggregation device for a Junos Fusion

Provider Edge installation and are discussed in "Configuring the Cascade Ports on the Aggregation [Device" on page 53](#page-63-0), "Configuring the FPC Slot Identifiers" on page 54, and "Configuring Software Upgrade Groups on the Aggregation Device" on page 55. The instructions for adding satellite devices to the Junos Fusion Provider Edge are also provided later in this topic.

To prepare your aggregation device for a Junos Fusion Provider Edge:

1. Enable Enhanced IP:

```
[edit]
user@aggregation-device# set chassis network-services enhanced-ip
```
2. Configure the Junos Fusion into single home mode:

```
[edit]
user@aggregation-device# set chassis satellite-management single-home satellite all
```
**NOTE:** Configuring the Junos Fusion into single home mode using this step is optional when the aggregation device is running Junos OS Release 14.2R5 or later.

Configuring the Junos Fusion into single home mode is required when the aggregation device is running Junos OS Release 14.2R3 or 14.2R4.

3. Commit the configuration to both Routing Engines:

```
[edit]
user@aggregation-device# commit synchronize
```
If you are using an aggregation device with a single Routing Engine:

[edit] user@aggregation-device# **commit**

4. Ensure your aggregation device is running a version of Junos OS software that is compatible with Junos Fusion Provider Edge, such as Junos OS Release 14.2R3 or later. If the aggregation device does not have the correct version installed, upgrade your aggregation device.

user@aggregation-device> **request system software add** *aggregation-device-package-name* 

<span id="page-63-0"></span>5. Reboot both Routing Engines:

user@aggregation-device> request system reboot both-routing-engines

A reboot is required to enable enhanced IP.

If you only want to reboot a single Routing Engine:

user@aggregation-device> **request system reboot**

Reboot the other Routing Engine at a later time to ensure it is ready to manage the Junos Fusion in the event of a Routing Engine switchover.

## **Configuring the Cascade Ports on the Aggregation Device**

A cascade port is a port on an aggregation device that connects to a satellite device. Data and control traffic is passed between the aggregation device and the satellite devices over the cascade port link.

A cascade port must be configured before a satellite device is recognized by the Junos Fusion Provider Edge. Cascade port configuration, therefore, is always a required step for configuring a Junos Fusion Provider Edge.

To configure a cascade port or ports:

- 1. Log in to the aggregation device.
- 2. Configure the interface on the aggregation device side of the link into a cascade port:

```
[edit]
user@aggregation-device# set interfaces interface-name cascade-port
```
For example, to configure interface  $xe-O/0/1$  on the aggregation device into a cascade port:

[edit] user@aggregation-device# **set interfaces xe-0/0/1 cascade-port**

3. Commit the configuration:

[edit] user@aggregation-device# **commit** <span id="page-64-0"></span>If you want to commit the configuration to both Routing Engines:

[edit] user@aggregation-device# **commit synchronize**

# **Configuring the FPC Slot Identifiers**

In a Junos Fusion, each satellite device must be mapped to an FPC identifier (FPC ID). The FPC ID is used for Junos Fusion configuration, monitoring, and maintenance. Interface names—which are identified using the type-fpc / pic / port format—use the FPC ID as the fpc variable when the satellite device is participating in a Junos Fusion. For instance, built-in port 2—a gigabit Ethernet interface on a satellite device that is using 101 as it's FPC ID— uses **ge-101/0/2** as it's interface name. The range for the FPC ID is 100 -255 in Junos OS Release 14.2 and 65 to 254 in Junos OS Release 16.1 and later.

A Junos Fusion Provider Edge provides two methods of assigning an FPC identifier: Unique-ID based FPC identification and connectivity-based FPC identification. Unique-ID based FPC identification maps an FPC slot ID to a satellite device's MAC address or serial number, while Unique-ID based FPC identification maps an FPC slot ID to a cascade port. Both options are discussed in ["Understanding](#page-15-0) [Junos Fusion Provider Edge Components" on page 5](#page-15-0).

• To configure the FPC slot ID using connectivity-based FPC identification, enter:

```
[edit]
user@aggregation-device# set chassis satellite-management fpc slot-id cascade-ports interface-
name
```
where *slot-id* becomes the FPC slot ID of the satellite device, and *interface-name* is the name of the interface.

For example, to configure the FPC slot ID of the satellite device that is connected to xe-0/0/1 to  $101:$ 

```
[edit]
user@aggregation-device# set chassis satellite-management fpc 101 cascade-ports xe-0/0/1
```
• To configure the FPC slot ID using unique-ID based FPC identification, use one of the following options:

<span id="page-65-0"></span>• To map the FPC slot ID to a satellite device's serial number:

```
[edit]
user@aggregation-device# set chassis satellite-management fpc slot-id serial-number serial-
number
```
where *slot-id* becomes the FPC slot ID of the satellite device and *serial-number* is the satellite device's serial number. The FPC slot ID functions as the FPC slot identifier.

For instance, to map FPC slot ID 101 to the satellite device using the serial number ABCDEFGHIJKL:

```
[edit]
user@aggregation-device# set chassis satellite-management fpc 101 serial-number 
ABCDEFGHIJKL
```
• To map the FPC slot ID to a satellite device's MAC address:

```
[edit]
user@aggregation-device# set chassis satellite-management fpc slot-id system-id mac-address
```
where slot-id becomes the FPC slot ID of the satellite device and mac-address is the satellite device's MAC address. The FPC slot ID functions as the FPC slot identifier.

For example, to map FPC slot ID to the satellite device using MAC address 12:34:56:AB:CD:EF:

```
[edit]
user@aggregation-device# set chassis satellite-management fpc 110 system-id 
12:34:56:AB:CD:EF
```
If a prospective satellite device is connected to a Junos Fusion Provider Edge without having a configured FPC slot ID, the prospective satellite device does not participate in the Junos Fusion Provider Edge until an FPC ID is associated with it. The **show chassis satellite unprovision** output includes a list of satellite devices that are not participating in a Junos Fusion Provider Edge due to an FPC ID association issue.

#### **Configuring Software Upgrade Groups on the Aggregation Device**

A satellite software upgrade group is a group of satellite devices that are designated to upgrade to the same satellite software version using the same satellite software package. One Junos Fusion can contain

multiple software upgrade groups, and multiple software upgrade groups should be configured in most Junos Fusions to avoid network downtimes during satellite software installations.

When a satellite device is added to a Junos Fusion, the aggregation device checks if the satellite device is using an FPC ID that is included in a satellite software upgrade group. If the device is connected to a satellite device that is using an FPC ID that is part of a satellite software upgrade group, the deviceunless it is already running the same version of satellite software—upgrades its satellite software using the satellite software associated with the satellite software upgrade group.

When the satellite software package associated with an existing satellite software group is changed, the satellite software for all member satellite devices is upgraded using a throttled upgrade. The throttled upgrade ensures that only a few satellite devices are updated at a time to minimize the effects of a traffic disruption due to too many satellite devices upgrading software simultaneously.

The two most common methods of installing satellite software onto an aggregation deviceautoconverting a device into a satellite device when it is cabled into an aggregation device and manually converting a device that is cabled into an aggregation device into a satellite device—require that a satellite software upgrade group is configured.

Software upgrade groups are configured and managed from the aggregation device.

To configure a software upgrade group:

- 1. Log in to the aggregation device.
- 2. Create the software upgrade group, and add the satellite devices to the group.

#### [edit]

user@aggregation-device# **set chassis satellite-management upgrade-groups upgrade-group-name satellite slot-id-number-or-range**

where *upgrade-group-name* is the name of the upgrade group, and the *slot-id-number-or-range* is FPC slot ID number or range of numbers, of the satellite devices that are being added to the upgrade group. If you enter an existing upgrade group name as the *upgrade-group-name*, you add new satellite devices to the existing software upgrade group.

For example, to create a software upgrade group named group1 that includes all satellite devices numbered 101 through 120:

[edit] user@aggregation-device# **set chassis satellite-management upgrade-groups group1 satellite 101-120**

<span id="page-67-0"></span>3. Commit the configuration to both Routing Engines on the aggregation device:

```
[edit]
user@aggregation-device# commit synchronize
```
If you are using an aggregation device with a single Routing Engine or want to commit the configuration to a single Routing Engine only:

```
[edit]
user@aggregation-device# commit
```
The configuration must be committed before associating a satellite software image with the satellite software upgrade group, which is done in Step 4.

4. Associate a satellite software package with the software upgrade group:

user@aggregation-device> request system software add package-name upgrade-group upgrade**group-name**

where *package-name* is the URL to the satellite software package, and *upgrade-group-name* is the name of the upgrade group that was assigned by the user earlier in this procedure.

For example, to associate a satellite software image named **satellite-1.0R1.1-signed.tgz** that is currently stored in the **/var/tmp** directory on the aggregation device to the upgrade group named **group1**:

user@aggregation-device> **request system software add /var/tmp/satellite-1.0R1.1-signed.tgz upgrade-group group1**

Associating a satellite software image to a new satellite software package can trigger a satellite software upgrade. A throttled satellite software upgrade might begin after entering the request system software add command to associate a satellite software package with a satellite software upgrade group. A satellite software upgrade might also be triggered when a configuration that uses the satellite software upgrade group is committed.

## **Preparing the Satellite Device**

This section discusses the steps that must be performed on a standalone switch before converting it into a satellite device in a Junos Fusion Provider Edge.

To perform this procedure:

These instructions assume your device is already running Junos OS Release 14.1X53-D16 or later.

- 1. Log in to the device using the console port.
- 2. Zeroize the device:

[edit] user@satellite-device# **request system zeroize**

**NOTE**: The device reboots to complete the procedure for zeroizing the device.

If you are not logged in to the device using the console port connection, your connection to the device is lost after entering the **request system zeroize** command.

If you lose your connection to the device, login using the console port.

3. (EX4300 switches only) After the reboot is complete, convert the built-in 40-Gbps QSFP+ interfaces from Virtual Chassis ports (VCPs) into network ports:

user@satellite-device> **request virtual-chassis vc-port delete pic-slot 1 port port-number**

For example, to convert all four built-in 40-Gbps QSFP+ interfaces on an EX4300-24P switch into network ports:

user@satellite-device>**request virtual-chassis vc-port delete pic-slot 1 port 0** user@satellite-device> **request virtual-chassis vc-port delete pic-slot 1 port 1** user@satellite-device> **request virtual-chassis vc-port delete pic-slot 1 port 2** user@satellite-device> **request virtual-chassis vc-port delete pic-slot 1 port 3**

This step is required for the 40-Gbps QSFP+ interfaces that will be used as uplink interfaces in a Junos Fusion.

This step is needed because the built-in 40-Gbps QSFP+ interfaces on EX4300 switches are configured into VCPs by default, and the default settings are restored after the device is zeroized.

The number of built-in 40-Gbps QSFP+ interfaces varies by EX4300 switch model. See EX4300 Switches Hardware Overview.

# <span id="page-69-0"></span>**Adding Satellite Devices to the Junos Fusion Provider Edge**

#### **IN THIS SECTION**

- Autoconverting a Switch into a Satellite Device | 59
- Manually Converting a Switch into a Satellite Device | 62
- Configuring a Switch into a Satellite Device Before Interconnecting It into a Junos Fusion Provider Edge **[| 65](#page-75-0)**

This section discusses the processes for adding satellite devices to a Junos Fusion Provider Edge.

A switch must be running the satellite software to operate as a satellite device. The instructions in this procedure include the required steps to install the satellite software onto your satellite device.

You can add satellite devices to your Junos Fusion Provider Edge using one of the following procedures:

#### **Autoconverting a Switch into a Satellite Device**

Use this procedure to automatically configure a switch into a satellite device when it is cabled into the aggregation device.

You can use the autoconversion procedure to add one or more satellite devices to your Junos Fusion topology. The autoconversion procedure is especially useful when you are adding multiple satellite devices to your Junos Fusion, because it allows you to easily configure the entire topology before or after cabling the satellite devices to the aggregation devices.

Before you begin:

- Ensure that your aggregation device is running Junos OS Release 14.2R3 or later, and that the satellite devices are running Junos OS Release 14.1X53-D16 or later.
- Ensure that you have prepared your satellite device for the installation, following the instructions in ["Preparing the Satellite Device" on page 57](#page-67-0).

To autoconvert a switch into a satellite device:

1. Cable a link between the aggregation device and the satellite device, if desired.

**NOTE:** You can cable the aggregation device to the satellite device at any point in this procedure.

When the aggregation device is cabled to the satellite device during this procedure, the process for converting a switch into a satellite device to finalize this process occurs immediately.

If the aggregation device is not cabled to the satellite device, the process for converting a switch into a satellite device to finalize this process starts when the satellite device is cabled to the aggregation device.

- 2. Log in to the aggregation device.
- 3. Configure the cascade ports. See "Configuring the Cascade Ports on the Aggregation Device" on [page 53](#page-63-0).

For example, to configure interface  $xe-O/0/1$  on the aggregation device into a cascade port:

[edit] user@aggregation-device# **set interfaces xe-0/0/1 cascade-port**

4. Associate an FPC slot ID with each satellite device.

There are multiple methods of assigning FPC slot IDs. See "Configuring the FPC Slot Identifiers" on [page 54](#page-64-0).

Examples:

• To configure the FPC slot ID of the satellite device that is connected to xe-0/0/1 to 101:

[edit] user@aggregation-device# **set chassis satellite-management fpc 101 cascade-ports xe-0/0/1**

• To map FPC slot ID 101 to the satellite device using the serial number ABCDEFGHIJKL:

```
[edit]
user@aggregation-device# set chassis satellite-management fpc 101 serial-number 
ABCDEFGHIJKL
```
• To map FPC slot ID to the satellite device using MAC address 12:34:56:AB:CD:EF:

```
[edit]
user@aggregation-device# set chassis satellite-management fpc 110 system-id 
12:34:56:AB:CD:EF
```
**5.** (Recommended) Configure an alias name for the satellite device:

```
[edit]
```
user@aggregation-device# **set chassis satellite-management fpc slot-id alias alias-name**

where *slot-id* is the FPC slot ID of the satellite device defined in the previous step, and *alias-name* is the alias.

For example, to configure the satellite device numbered 101 as qfx5100-48s-1:

```
[edit]
user@aggregation-device# set chassis satellite-management fpc 101 alias qfx5100-48s-1
```
6. Configure an FPC slot ID into a software upgrade group. See "Configuring Software Upgrade Groups on the Aggregation Device" on page 55.

For example, to add the satellite device using FPC slot ID 101 to an existing software group named **group1**, or create a software upgrade group named **group1** and add the satellite device using FPC slot 101 to the software upgrade group:

```
[edit]
```
user@aggregation-device# **set chassis satellite-management upgrade-group group1 satellite 101**

If you are creating a new software upgrade group in this step, you also need to associate the group with a satellite software image. You can skip this final step if the software upgrade group has already been created and a satellite software package association exists.

The configuration with the satellite software upgrade group must be committed before a satellite software image is associated with a satellite software upgrade group:

[edit] user@aggregation-device# **commit synchronize**

After committing the configuration, associate a satellite software image named satellite-1.0R1.1**signed.tgz** to the upgrade group named **group1**:

user@aggregation-device> request system software add /var/tmp/satellite-1.0R1.1-signed.tgz **upgrade-group group1**
7. Enable automatic satellite conversion:

```
[edit]
user@aggregation-device# set chassis satellite-management auto-satellite-conversion satellite slot-
id
```
For example, to automatically convert FPC 101 into a satellite device:

```
[edit]
user@aggregation-device# set chassis satellite-management auto-satellite-conversion satellite 101
```
8. Commit the configuration:

```
[edit]
user@aggregation-device# commit
```
If you want to commit the configuration to both Routing Engines:

```
[edit]
user@aggregation-device# commit synchronize
```
The satellite software upgrade on the satellite device begins after this final step is completed, or after you cable the satellite device to a cascade port using automatic satellite conversion if you have not already cabled the satellite device to the aggregation device.

After the satellite software update, the switch operates as a satellite device in the Junos Fusion.

#### **Manually Converting a Switch into a Satellite Device**

Use this procedure to manually convert a switch into a satellite device after cabling it into the Junos Fusion Provider Edge.

This procedure should be used to convert a switch that is not currently acting as a satellite device into a satellite device. A switch might not be recognized as a satellite device for several reasons, including that the device was not previously autoconverted into a satellite device or that the switch had previously been reverted from a satellite device to a standalone switch.

Before you begin:

 $\bullet$  Ensure that your aggregation device is running Junos OS Release 14.2R3 or later, and that the switches that will become satellite devices are running Junos OS Release 14.1X53-D16 or later. • Ensure that you have prepared your switches that will become satellite devices for the installation, following the instructions in the ["Preparing the Satellite Device" on page 57](#page-67-0) section.

To manually convert a switch into a satellite device:

- 1. Cable a link between the aggregation device and the satellite device.
- 2. Log in to the aggregation device.
- 3. Configure the link on the aggregation device into a cascade port, if you have not done so already. See "Configuring the Cascade Ports on the Aggregation Device" on page 53.

For example, to configure interface  $xe-O/0/1$  on the aggregation device into a cascade port:

```
[edit]
user@aggregation-device# set interfaces xe-0/0/1 cascade-port
```
4. Associate an FPC slot ID with the satellite device.

There are multiple methods of assigning FPC slot IDs. See "Configuring the FPC Slot Identifiers" on [page 54](#page-64-0).

Examples:

• To configure the FPC slot ID of the satellite device that is connected to  $xe$ -0/0/1 to 101:

```
[edit]
user@aggregation-device# set chassis satellite-management fpc 101 cascade-ports xe-0/0/1
```
• To map FPC slot ID 101 to the satellite device using the serial number ABCDEFGHIJKL:

```
[edit]
user@aggregation-device# set chassis satellite-management fpc 101 serial-number 
ABCDEFGHIJKL
```
• To map FPC slot ID to the satellite device using MAC address 12:34:56:AB:CD:EF:

```
[edit]
user@aggregation-device# set chassis satellite-management fpc 110 system-id 
12:34:56:AB:CD:EF
```
5. Configure the interface on the aggregation device into a software upgrade group. See "Configuring" Software Upgrade Groups on the Aggregation Device" on page 55.

For example, to add the satellite device using FPC slot ID 101 to an existing software group named group1, or create a software upgrade group named group1 and add the satellite device using FPC slot 101 to the software upgrade group:

```
[edit]
user@aggregation-device# set chassis satellite-management upgrade-group group1 satellite 101
```
If you are creating a new software upgrade group in this step, you also need to associate the group with a satellite software image. You can skip this final step if the software upgrade group has already been created and a satellite software package association exists.

The configuration with the satellite software upgrade group must be committed before a satellite software image is associated with the satellite software upgrade group:

[edit] user@aggregation-device# **commit synchronize**

After committing the configuration, associate a satellite software image named satellite-1.0R1.1**signed.tgz** to the upgrade group named **group1**:

user@aggregation-device> request system software add /var/tmp/satellite-1.0R1.1-signed.tgz **upgrade-group group1**

6. Commit the configuration:

```
[edit]
user@aggregation-device# commit
```
If you want to commit the configuration to both Routing Engines:

[edit] user@aggregation-device# **commit synchronize**

7. Manually configure the switch into a satellite device:

user@aggregation-device> **request chassis satellite interface interface-name device-mode satellite**

For example, to manually configure the switch that is connecting the satellite device to interface  $xe-O/O/1$  on the aggregation device into a satellite device:

user@aggregation-device> **request chassis satellite interface xe-0/0/1 device-mode satellite**

The satellite software upgrade on the satellite device begins after this final step is completed.

After the satellite software update, the switch operates as a satellite device in the Junos Fusion Provider Edge.

#### **Configuring a Switch into a Satellite Device Before Interconnecting It into a Junos Fusion Provider Edge**

Before you begin:

- Ensure that your switch that will become a satellite device is running Junos OS Release 14.1X53-D16 or later. See Installing Software Packages on QFX Series Devices for information on upgrading Junos OS on your device.
- Ensure that you have copied the satellite software onto the device that will become a satellite device.

Use this procedure to install the satellite software onto a switch before interconnecting it into the Junos Fusion Provider Edge as a satellite device. Installing the satellite software on a switch before interconnecting it into the Junos Fusion Provider Edge allows you to more immediately deploy the switch as a satellite device by avoiding the downtime associated with the satellite software installation procedure in the Junos Fusion Provider Edge.

You can manually install the satellite software onto a switch by entering the following command:

**user@satellite-device> request chassis device-mode satellite URL-to-satellite-software** 

For instance, to install the satellite software package **satellite-1.0R1.1-signed.tgz** stored in the **/var/ tmp/** folder on the switch:

user@satellite-device> **request chassis device-mode satellite /var/tmp/satellite-1.0R1.1-signed.tgz**

The device will reboot to complete the satellite software installation.

After the satellite software is installed, follow this procedure to connect the switch into the Junos Fusion Provider Edge:

- 1. Log in to the aggregation device.
- 2. Configure the link on the aggregation device into a cascade port, if you have not done so already. See "Configuring the Cascade Ports on the Aggregation Device" on page 53.

For example, to configure interface  $xe-O/0/1$  on the aggregation device into a cascade port:

```
[edit]
user@aggregation-device# set interfaces xe-0/0/1 cascade-port
```
3. Associate an FPC slot ID with the satellite device.

There are multiple methods of assigning FPC slot IDs. See "Configuring the FPC Slot Identifiers" on [page 54](#page-64-0).

Examples:

• To configure the FPC slot ID of the satellite device that is connected to xe-0/0/1 to 101:

```
[edit]
user@aggregation-device# set chassis satellite-management fpc 101 cascade-ports xe-0/0/1
```
• To map FPC slot ID 101 to the satellite device using the serial number ABCDEFGHIJKL:

```
[edit]
user@aggregation-device# set chassis satellite-management fpc 101 serial-number 
ABCDEFGHIJKL
```
• To map FPC slot ID to the satellite device using MAC address 12:34:56:AB:CD:EF:

```
[edit]
user@aggregation-device# set chassis satellite-management fpc 110 system-id 
12:34:56:AB:CD:EF
```
4. Configure the satellite switch into a satellite software upgrade group that is using the same version of satellite software that was manually installed onto the switch. See "Configuring Software Upgrade Groups on the Aggregation Device" on page 55.

This step is advisable, but not always required. Completing this step ensures that the satellite software on your device is not upgraded to the version of satellite software associated with the satellite software upgrade group upon installation.

5. Commit the configuration to both Routing Engines:

```
[edit]
user@aggregation-device# commit synchronize
```
If you want to commit the configuration to a single Routing Engine:

```
[edit]
user@aggregation-device# commit
```
6. Cable a link between the aggregation device and the satellite device.

#### RELATED DOCUMENTATION

Verifying Connectivity, Device States, Satellite Software Versions, and Operations in a Junos Fusion [Understanding Junos Fusion Provider Edge Components](#page-15-0) **| 5** Understanding Software in a Junos Fusion Provider Edge | 21

# **Configuring Satellite Device Alarm Handling Using an Environment Monitoring Satellite Policy in a Junos Fusion**

This topic shows how to configure the alarm levels for link-down events on a satellite device in a Junos Fusion.

To configure system alarm handling in a Junos Fusion using an environment monitoring satellite policy:

- 1. Log in to the aggregation device.
- 2. Create and name the environment monitoring satellite policy:

```
[edit]
user@aggregation-device# set policy-options satellite-policies environment-monitoring-policy
policy-name
```
For example, to create an environment monitoring satellite policy named **linkdown-alarmmonitoring-1**:

```
[edit]
```
user@aggregation-device# set policy-options satellite-policies environment-monitoring-policy **linkdown-alarm-monitoring-1**

3. Configure the link-down alarm behavior for the Junos Fusion using one or both of the following methods:

 $\bullet$  Set the default link-down alarm to one setting whenever it is experienced in a Junos Fusion:

```
[edit policy-options satellite-policies environment-monitoring-policy 
policy-name]
user@aggregation-device# set alarm linkdown [ignore | red | yellow]
```
For example, to set the default link-down alarm to ignore for **linkdown-alarm-monitoring-1**:

```
[edit policy-options satellite-policies environment-monitoring-policy 
linkdown-alarm-monitoring-1]
user@aggregation-device# set alarm linkdown ignore
```
 $\bullet$  Set the link-down alarm behavior for a specific satellite device hardware model using terms:

```
[edit policy-options satellite-policies environment-monitoring-policy 
policy-name]
user@aggregation-device# set term term-name from product-model model-name alarm 
linkdown [ignore | red | yellow]
```
where *term-name* is the user-defined name of the term, and *model-name* defines the product model of the satellite device that uses the satellite policy.

You can apply environment monitoring satellite policies individually or globally. You can, therefore, create multiple policies using the instructions in this step and apply them to different satellite devices in your Junos Fusion, when needed.

You can use multiple terms in the same environment monitoring satellite policy.

For example, if you wanted to configure EX4300 switches acting as satellite devices to send yellow alarms when link-down errors occur while QFX5100 switches acting as satellite devices send red alarms for the same condition:

```
[edit policy-options satellite-policies environment-monitoring-policy 
linkdown-alarm-monitoring-1]
user@aggregation-device# set term ex4300-yellow from product-model EX4300* alarm 
linkdown yellow
user@aggregation-device# set term qfx5100-red from product-model QFX5100* alarm 
linkdown red
```
4. Associate the environment monitoring satellite policy with a Junos Fusion configuration.

• To associate an environment monitoring satellite policy for all satellite devices in a Junos Fusion:

```
[edit chassis satellite-management]
user@aggregation-device# set environment-monitoring-policy policy-name
```
For example, to associate an environment monitoring satellite policy named **linkdown-alarmmonitoring-1** for all satellite devices in a Junos Fusion:

```
[edit chassis satellite-management]
user@aggregation-device# set environment-monitoring-policy linkdown-alarm-monitoring-1
```
• To associate an environment monitoring satellite policy for select FPC IDs in a Junos Fusion:

```
[edit chassis satellite-management fpc slot-id]
user@aggregation-device# set environment-monitoring-policy policy-name
```
For example, to associate an environment monitoring satellite policy named **linkdown-alarmmonitoring-1** for the satellite device associated with FPC ID 101 in a Junos Fusion:

```
[edit chassis satellite-management fpc 101]
user@aggregation-device# set environment-monitoring-policy linkdown-alarm-monitoring-1
```
You can configure a different environment monitoring policy for a single satellite device using the fpc **slot-id** when an environment monitoring policy for all satellite devices is configured. The environment monitoring policy for the FPC is enabled in cases when both an individual and global environment monitoring policy are configured.

5. Commit the configuration to both Routing Engines:

```
[edit]
user@aggregation-device# commit synchronize
```
If you want to commit the configuration to the active Routing Engine only:

```
[edit]
user@aggregation-device# commit
```
#### RELATED DOCUMENTATION

Configuring Junos Fusion Provider Edge | 51

Configuring or Expanding a Junos Fusion Enterprise

# **Junos Fusion Provider Edge Configuration Statements**

#### **IN THIS CHAPTER**

- aging-timer (Junos Fusion) | 72
- [alarm \(Satellite Policies\)](#page-83-0) **| 73**
- [alias \(Junos Fusion\)](#page-85-0) **| 75**
- [auto-satellite-conversion \(Junos Fusion\)](#page-86-0) **| 76**
- [cascade-port](#page-88-0) **| 78**
- [cascade-ports](#page-89-0) **| 79**
- description (Junos Fusion) | 81
- [environment-monitoring-policy \(satellite-management\)](#page-93-0) **| 83**
- [environment-monitoring-policy \(satellite-policies\)](#page-95-0) **| 85**
- [fpc \(Junos Fusion\)](#page-96-0) **| 86**
- [linkdown \(satellite-policies alarm\)](#page-99-0) **| 89**
- [network-services](#page-100-0) **| 90**
- satellite (Junos Fusion Automatic Satellite Conversion) | 92
- satellite (Junos Fusion Satellite Software Upgrade Groups) | 94
- [satellite-management \(Junos Fusion\)](#page-105-0) **| 95**
- [serial-number \(Junos Fusion\)](#page-108-0) **| 98**
- selective-vlan-switching | 100
- [single-home \(Junos Fusion\)](#page-112-0) **| 102**
- [system-id \(Junos Fusion\)](#page-113-0) **| 103**
- [term \(satellite-policies\)](#page-115-0) **| 105**
- [upgrade-groups \(Junos Fusion\)](#page-117-0) **| 107**

# <span id="page-82-0"></span>**aging-timer (Junos Fusion)**

#### **IN THIS SECTION**

- Syntax **| 72**
- Hierarchy Level **| 72**
- Ò Description | 72
- Default **| 72**
- [rঞons](#page-83-0) **| 73**
- [Required Privilege Level](#page-83-0) **| 73**
- $\bullet$ Release Information | 73

#### **Syntax**

aging-timer *aging-timer*;

## **Hierarchy Level**

```
[edit chassis satellite-management]
```
#### **Description**

Configure the aging timer on the aggregation device in a Junos Fusion.

The aging timer is used on the aggregation device to specify the amount of time, in minutes, to maintain the device state of an unreachable satellite device before deleting the satellite device from the Junos Fusion.

If the unreachable satellite device is discovered before the aging timer expires, the satellite device is reactivated in the Junos Fusion without having to restore its device state.

## **Default**

The default aging time is 10 minutes.

### <span id="page-83-0"></span>**Options**

The remaining statements are explained separately.

• Range: 2 through 60,000 minutes

## **Required Privilege Level**

admin-To view this statement in the configuration.

admin-control-To add this statement to the configuration.

#### **Release Information**

Statement introduced in Junos OS Release 14.2R3.

#### RELATED DOCUMENTATION

Configuring or Expanding a Junos Fusion Enterprise **Configuring Junos Fusion Provider Edge | 51** 

# **alarm (Satellite Policies)**

#### **IN THIS SECTION**

- [Syntax](#page-84-0) **| 74**
- Ŏ [Hierarchy Level](#page-84-0) **| 74**
- $\bullet$ Description | 74
- [Default](#page-84-0) **| 74**
- **Options** | 74 Ó
- $\bullet$ [Required Privilege Level](#page-84-0) **| 74**
- Release Information | 74  $\bullet$

#### <span id="page-84-0"></span>**Syntax**

```
alarm {
     linkdown [ignore | red | yellow]
}
```
#### **Hierarchy Level**

```
[edit policy-options satellite-policies environment-monitoring-policy policy-
name]
```
## **Description**

Configure the link down alarm that is sent within the Junos Fusion whenever a satellite device experiences a link-down error.

## **Default**

Link-down alarms are not sent on satellite devices in a Junos Fusion until an environment monitoring policy is configured.

## **Options**

The remaining statements are explained separately.

#### **Required Privilege Level**

admin-To view this statement in the configuration.

admin-control-To add this statement to the configuration.

## **Release Information**

Statement introduced in Junos OS Release 14.2R3.

#### <span id="page-85-0"></span>RELATED DOCUMENTATION

Configuring Satellite Device Alarm Handling Using an Environment Monitoring Satellite Policy in a Junos Fusion

Understanding Satellite Policies in a Junos Fusion

# **alias (Junos Fusion)**

**IN THIS SECTION**

- Syntax **| 75**
- Ò Hierarchy Level **| 75**
- Description | 75 Ŏ
- [Default](#page-86-0) **| 76** Ċ
- **Options** | 76
- [Required Privilege Level](#page-86-0) **| 76** Ó
- Release Information | 76  $\bullet$

#### **Syntax**

alias *alias*;

## **Hierarchy Level**

[edit [chassis](https://www.juniper.net/documentation/en_US/junos/topics/reference/configuration-statement/chassis-edit.html) satellite-management fpc *slot-id*]

## **Description**

Configure an alias to label a satellite device.

Satellite device alias configuration is optional, but recommended. In a Junos Fusion, satellite device aliases assist with administration tasks, such as monitoring satellite devices using show command

<span id="page-86-0"></span>outputs, as well as with some configuration tasks that provide an option to identify a satellite device by its alias.

## **Default**

Satellite devices are not assigned an alias, by default.

#### **Options**

alias The user-defined text name of the alias.

#### **Required Privilege Level**

admin-To view this statement in the configuration.

admin-control-To add this statement to the configuration.

#### **Release Information**

Statement introduced in Junos OS Release 14.2R3.

#### RELATED DOCUMENTATION

Configuring or Expanding a Junos Fusion Enterprise **Configuring Junos Fusion Provider Edge | 51** 

# **auto-satellite-conversion (Junos Fusion)**

#### **IN THIS SECTION**

- [Syntax](#page-87-0) **| 77**
- [Hierarchy Level](#page-87-0) **| 77**
- Description | 77 Ò
- $\bullet$ **Options** | 77
- [Required Privilege Level](#page-87-0) **| 77**

<span id="page-87-0"></span>Release Information | 77

## **Syntax**

```
auto-satellite-conversion {
    satellite [slot-id | range | all];
}
```
#### **Hierarchy Level**

```
[edit chassis satellite-management]
```
#### **Description**

Enable automatic satellite conversion in a Junos Fusion.

Automatic satellite conversion automatically configures a switch into a satellite device when it is cabled into the aggregation device.

Additional configuration steps are required to add satellite devices to a Junos Fusion using automatic satellite conversion. See "Configuring Junos Fusion Provider Edge" on page 51 or Configuring or [Expanding a Junos Fusion Enterprise.](https://www.juniper.net/documentation/en_US/junos/topics/task/configuration/fusion-enterprise-configuration.html)

#### **Options**

The remaining statements are explained separately.

#### **Required Privilege Level**

admin-To view this statement in the configuration.

admin-control-To add this statement to the configuration.

#### **Release Information**

Statement introduced in Junos OS Release 14.2R3.

#### <span id="page-88-0"></span>RELATED DOCUMENTATION

Configuring or Expanding a Junos Fusion Enterprise

**Configuring Junos Fusion Provider Edge | 51** 

## **cascade-port**

#### **IN THIS SECTION**

- Syntax **| 78**
- Ċ Hierarchy Level **| 78**
- Description | 78
- [Default](#page-89-0) **| 79**
- Options | 79
- [Required Privilege Level](#page-89-0) **| 79**
- Release Information | 79

#### **Syntax**

cascade-port;

#### **Hierarchy Level**

[edit interfaces *interface-name*]

## **Description**

Configure the specified interface on the aggregation device in a Junos Fusion into a cascade port.

Additional configuration is required to configure cascade ports on a Junos Fusion. See "Configuring [Junos Fusion Provider Edge" on page 51](#page-61-0) or Configuring or Expanding a Junos Fusion Enterprise.

## <span id="page-89-0"></span>**Default**

No interfaces are cascade ports, by default.

## **Options**

*interface-name* Specifies the name of the interface.

## **Required Privilege Level**

admin-To view this statement in the configuration.

admin-control-To add this statement to the configuration.

## **Release Information**

Statement introduced in Junos OS Release 14.2R3.

#### RELATED DOCUMENTATION

Configuring or Expanding a Junos Fusion Enterprise **Configuring Junos Fusion Provider Edge | 51** 

# **cascade-ports**

#### **IN THIS SECTION**

- [Syntax](#page-90-0) **| 80**
- [Hierarchy Level](#page-90-0) **| 80**
- Description | 80 Ò
- [Default](#page-90-0) **| 80**
- $\bullet$ **Options** | 80
- [Required Privilege Level](#page-91-0) **| 81**
- Release Information | 81

#### <span id="page-90-0"></span>**Syntax**

cascade-ports *interface-name*;

#### **Hierarchy Level**

[edit [chassis](https://www.juniper.net/documentation/en_US/junos/topics/reference/configuration-statement/chassis-edit.html) satellite-management fpc *slot-id*]

#### **Description**

Associate a cascade port with an FPC slot ID number in a Junos Fusion.

The FPC slot ID of the satellite device is determined by the value entered as the FPC slot-id. For instance, if the **set chassis satellite-management fpc 105 cascade-ports xe-0/0/1** statement is used to configure interface xe-0/0/1 into a cascade port, the satellite device that connects to interface xe-0/0/1 has an FPC slot ID of 105 in the Junos Fusion.

A Junos Fusion provides two methods of assigning an FPC identifier: Unique ID-based FPC identification and connectivity-based FPC identification. Unique ID-based FPC identification maps an FPC slot ID to a satellite device's MAC address or serial number, while connectivity-based FPC identification maps an FPC slot ID to a cascade port. This statement is used to assign an FPC ID using connectivity-based FPC identification by mapping an FPC slot ID to a cascade port.

In a Junos Fusion, each satellite device must be mapped to an FPC identifier (FPC ID). The FPC ID is used for Junos Fusion configuration, monitoring, and maintenance. Interface names—which are identified using the type-fpc / pic / port format—use the FPC ID as the fpc variable when the satellite device is participating in a Junos Fusion. For instance, built-in port 2—a Gigabit Ethernet interface on a satellite device that is using 101 as it's FPC ID— uses ge-101/0/2 as its interface name.

For additional information on the role of FPC slot IDs in a Junos Fusion, see ["Understanding Junos](#page-15-0) [Fusion Provider Edge Components" on page 5](#page-15-0) or [Understanding Junos Fusion Enterprise Components.](https://www.juniper.net/documentation/en_US/junos/topics/concept/fusion-enterprise-components.html)

#### **Default**

No FPC slot IDs are associated with satellite devices, by default.

#### **Options**

*interface-name* Specifies the name of the interface.

## <span id="page-91-0"></span>**Required Privilege Level**

admin-To view this statement in the configuration.

admin-control-To add this statement to the configuration.

#### **Release Information**

Statement introduced in Junos OS Release 14.2R3.

#### RELATED DOCUMENTATION

Configuring or Expanding a Junos Fusion Enterprise **Configuring Junos Fusion Provider Edge | 51** 

# **description (Junos Fusion)**

#### **IN THIS SECTION**

- Syntax **| 81**
- [Hierarchy Level](#page-92-0) **| 82** Ò
- Description | 82
- [Default](#page-92-0) **| 82**
- **Options** | 82
- $\bullet$ [Required Privilege Level](#page-92-0) **| 82**
- Release Information | 82  $\bullet$

#### **Syntax**

description *description*;

#### <span id="page-92-0"></span>**Hierarchy Level**

[edit [chassis](https://www.juniper.net/documentation/en_US/junos/topics/reference/configuration-statement/chassis-edit.html) satellite-management fpc *slot-id*]

## **Description**

Configure a description for the satellite device.

The description is optional and used for information purposes only.

## **Default**

Satellite devices do not have descriptions, by default.

#### **Options**

description A text description of the satellite device.

## **Required Privilege Level**

admin-To view this statement in the configuration.

admin-control-To add this statement to the configuration.

#### **Release Information**

Statement introduced in Junos OS Release 14.2R3.

#### RELATED DOCUMENTATION

**Configuring Junos Fusion Provider Edge | 51** 

Configuring or Expanding a Junos Fusion Enterprise

# <span id="page-93-0"></span>**environment-monitoring-policy (satellite-management)**

#### **IN THIS SECTION**

- Syntax **| 83**
- Hierarchy Level **| 83**
- **Description** | 83
- [Default](#page-94-0) **| 84**
- **Options** | 84
- [Required Privilege Level](#page-94-0) **| 84**
- Release Information | 84

#### **Syntax**

environment-monitoring-policy *policy-name*;

#### **Hierarchy Level**

```
 chassis satellite-management]
[edit chassis satellite-management fpc slot-id]
```
#### **Description**

Enable an environment monitoring policy in a Junos Fusion.

You configure environment monitoring policies for a Junos Fusion in the [edit policy-options **environment-monitoring-policy policy-name]** hierarchy.

You can configure an environment monitoring policy in a Junos Fusion for a single satellite device using the **fpc** *slot-id* option, or for all satellite devices in the Junos Fusion by not specifying the fpc *slot-id* option.

You can configure a different environment monitoring policy for a single satellite device using the fpc **slot-id** when an environment monitoring policy for all satellite devices is configured. The environment <span id="page-94-0"></span>monitoring policy for the FPC is enabled in cases when both an individual and global environment monitoring policy are configured.

## **Default**

No environment monitoring policies for the Junos Fusion are present.

If you enable an environment monitoring policy in a Junos Fusion without specifying the **fpc slot-id** option, the environment monitoring policy is applied for all satellite devices in the Junos Fusion.

## **Options**

policyname

Specifies the name of the environment monitoring policy.

The *policy-name* name is defined as part of the environment monitoring policy configuration procedure, which is handled in the [edit policy-options environment**monitoring-policy policy-name]** hierarchy.

## **Required Privilege Level**

admin-To view this statement in the configuration.

admin-control-To add this statement to the configuration.

#### **Release Information**

Statement introduced in Junos OS Release 14.2R3.

#### RELATED DOCUMENTATION

Configuring Satellite Device Alarm Handling Using an Environment Monitoring Satellite Policy in a Junos Fusion

Understanding Satellite Policies in a Junos Fusion

# <span id="page-95-0"></span>**environment-monitoring-policy (satellite-policies)**

#### **IN THIS SECTION**

- Syntax **| 85**
- ċ Hierarchy Level **| 85**
- Ò Description | 85
- **Options** | 86
- [Required Privilege Level](#page-96-0) **| 86**
- Release Information | 86

#### **Syntax**

```
environment-monitoring-policy policy-name {
     alarm {
         linkdown [ignore | red | yellow]
     }
     term term-name{
         from {
             product-model model-name;
         }
     }
}
```
## **Hierarchy Level**

[edit policy-options satellite-policies]

## **Description**

Configure an environment monitoring satellite policy for a device or devices in a Junos Fusion.

An environment monitoring satellite policy is used to configure alarm behavior on satellite devices in a Junos Fusion.

<span id="page-96-0"></span>The environment monitoring policy is applied to a Junos Fusion using the environment-monitoringpolicy statement in the [edit [chassis](https://www.juniper.net/documentation/en_US/junos/topics/reference/configuration-statement/chassis-edit.html) satellite-management] or [edit [chassis](https://www.juniper.net/documentation/en_US/junos/topics/reference/configuration-statement/chassis-edit.html) satellite-management fpc slot-id hierarchy levels.

#### **Options**

**policy-name** Specifies the user-defined name of the environment monitoring policy.

The remaining statements are explained separately.

#### **Required Privilege Level**

admin-To view this statement in the configuration.

admin-control-To add this statement to the configuration.

#### **Release Information**

Statement introduced in Junos OS Release 14.2R3.

#### RELATED DOCUMENTATION

Configuring Satellite Device Alarm Handling Using an Environment Monitoring Satellite Policy in a Junos Fusion

Understanding Satellite Policies in a Junos Fusion

# **fpc (Junos Fusion)**

#### **IN THIS SECTION**

- [Syntax](#page-97-0) **| 87**
- [Hierarchy Level](#page-97-0) **| 87**
- Description | 87
- **Options** | 87
- [Required Privilege Level](#page-98-0) **| 88**

<span id="page-97-0"></span>Release Information | 88

## **Syntax**

```
fpc slot-id{
     alias alias;
     cascade-ports interface-name;
     description description;
     environment-monitoring-policy policy;
     serial-numberserial-number;
     system-id mac-address;
     uplink-failure-detection {
         candidate-uplink-policy policy;
     }
     local switching;
     selective-vlan-switching{
         routing-instance routing-instance;
     }
}
```
## **Hierarchy Level**

[edit [chassis](https://www.juniper.net/documentation/en_US/junos/topics/reference/configuration-statement/chassis-edit.html) satellite-management]

#### **Description**

Configure an FPC identifier for a satellite device within a Junos Fusion, or modify the configuration of an existing satellite device in a Junos Fusion.

## **Options**

slot-id Specifies the FPC identifier of the device and functions as the FPC identifier in the interface name when configuring satellite device interfaces.

> In a Junos Fusion Enterprise or Junos Fusion Provider Edge, the slot-id must have a value of 34 or greater.

<span id="page-98-0"></span>**NOTE**: MPC10E and MPC11E are not supported in Junos Fusion, but can coexist with other MPC line cards in the MX router chassis that conncect to satellite devices. When using MPC10E/MPC11E line cards in an MX series router that is supporting Junos Fusion, you must use a value range of 160 - 252 as the FPC identifier for the satellite device interfaces.

Junos Fusion does not support the hyper mode feature, so you must also use the set forwarding-options no-hyper-mode statement.

local switching Enables local-switching for all the ports on the satellite device.

The remaining statements are explained separately.

#### **Required Privilege Level**

admin-To view this statement in the configuration.

admin-control-To add this statement to the configuration.

#### **Release Information**

Statement introduced in Junos OS Release 14.2R3.

local-switching and selective-vlan-switching introduced in Junos OS Release 17.2R1 for Junos Fusion Provider Edge.

#### RELATED DOCUMENTATION

Configuring Junos Fusion Provider Edge | 51

Configuring or Expanding a Junos Fusion Enterprise

# <span id="page-99-0"></span>**linkdown (satellite-policies alarm)**

#### **IN THIS SECTION**

- Syntax **| 89**
- ė Hierarchy Level **| 89**
- Ò Description | 89
- **Options** | 89 Ŏ
- [Required Privilege Level](#page-100-0) **| 90** Ò
- Release Information | 90  $\bullet$

#### **Syntax**

```
linkdown [ignore | red | yellow]
```
## **Hierarchy Level**

```
[edit policy-options satellite-policies environment-monitoring-policy policy-
name alarm]
```
#### **Description**

Configure the alarm behavior when an Ethernet link goes down on a satellite device in a Junos Fusion.

The configured alarm behavior can be applied to any satellite device in the Junos Fusion. The alarm behavior is applied to satellite devices using environment monitoring policies.

#### **Options**

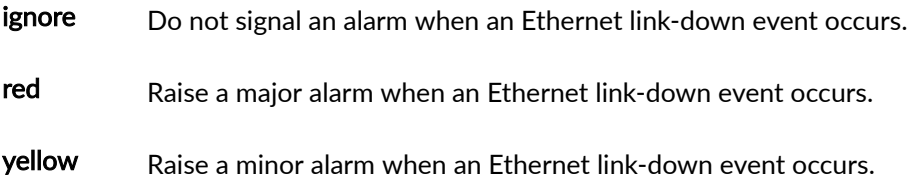

## <span id="page-100-0"></span>**Required Privilege Level**

admin-To view this statement in the configuration.

admin-control-To add this statement to the configuration.

#### **Release Information**

Statement introduced in Junos OS Release 14.2R3.

#### RELATED DOCUMENTATION

Configuring Satellite Device Alarm Handling Using an Environment Monitoring Satellite Policy in a Junos Fusion

Understanding Satellite Policies in a Junos Fusion

# **network-services**

#### **IN THIS SECTION**

- Syntax **| 90**
- [Hierarchy Level](#page-101-0) **| 91**
- Description | 91
- [Default](#page-101-0) **| 91** Ó
- **Options** | 91
- [Required Privilege Level](#page-101-0) **| 91**
- Release Information | 92

#### **Syntax**

network-services (ethernet | enhanced-ethernet | ip | enhanced-ip | lan);

## <span id="page-101-0"></span>**Hierarchy Level**

[edit chassis]

#### **Description**

Set the router's network services to a specific mode of operation. On MX240, MX480, and MX960 routers, MPC5E and MPC7E power on only if the network services mode configured is enhanced-ip or **enhanced-ethernet**.

MX2010 and MX2020 support only **enhanced-ip** and **enhanced-ethernet** network services modes.

#### **Default**

- MX80, MX104, MX2010, MX2020—**enhanced-ip**
- MX240, MX480, MX960—**ip**

#### **Options**

**ethernet**—Set the router's network services to Ethernet and use standard, compiled firewall filter format.

**enhanced-ethernet**—Set the router's network services to enhanced Ethernet and use enhanced mode capabilities. Only MPCs and MS-DPCs are powered on in the chassis.

**ip**—Set the router's network services to Internet Protocol and use standard, compiled firewall filter format.

**enhanced-ip**—Set the router's network services to enhanced Internet Protocol and use enhanced mode capabilities. Only MPCs and MS-DPCs are powered on in the chassis. Non-service DPCs do not work with enhanced network services mode options. This feature is enabled by default on MX80, MX104, MX2010, and MX2020 Universal Routing Platforms.

lan—Set the router's network services to LAN and use standard, compiled firewall filter format. Reboot the system after setting the router's network services to LAN.

#### **Required Privilege Level**

interface—To view this statement in the configuration.

interface-control-To add this statement to the configuration.

#### <span id="page-102-0"></span>**Release Information**

Statement introduced before Junos OS Release 8.5.

**enhanced-ethernet** and **enhanced-ip** options introduced in Junos OS Release 11.4.

limited-ifl-scaling option introduced in Junos OS Release 15.1R3 for MX Series routers.

#### RELATED DOCUMENTATION

[Network Services Mode Overview](https://www.juniper.net/documentation/en_US/junos/topics/topic-map/chassis-guide-tm-config-ntwrk-srvics-mode.html)

[Firewall Filters and Enhanced Network Services Mode Overview](https://www.juniper.net/documentation/en_US/junos/topics/concept/chassis-services-enhanced-mode-overview.html)

Configuring Junos OS to Run a Specific Network Services Mode in MX Series Routers

Configuring Enhanced IP Network Services for a Virtual Chassis

Limiting the Maximum Number of Logical Interfaces on MX Series Routers With MS-DPCs in [Enhanced IP Network Services Mode](https://www.juniper.net/documentation/en_US/junos/topics/topic-map/chassis-guide-tm-config-ntwrk-srvics-mode.html)

# satellite (Junos Fusion Automatic Satellite Conversion)

### **IN THIS SECTION**

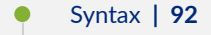

- [Hierarchy Level](#page-103-0) **| 93** ó
- Description | 93
- **Options** | 93 ●
- Ó [Required Privilege Level](#page-103-0) **| 93**
- Release Information | 93

#### **Syntax**

satellite [*slot-id* | *range* | all];

#### <span id="page-103-0"></span>**Hierarchy Level**

[edit [chassis](https://www.juniper.net/documentation/en_US/junos/topics/reference/configuration-statement/chassis-edit.html) satellite-management auto-satellite-conversion]

#### **Description**

Specify the interface to enable automatic software conversion in a Junos Fusion.

The device that is cabled to the slot specified in this command is automatically converted into a satellite device.

Additional configuration steps are required to add satellite devices to a Junos Fusion using automatic satellite conversion. See Configuring or Expanding a Junos Fusion Enterprise or "Configuring Junos [Fusion Provider Edge" on page 51.](#page-61-0)

#### **Options**

slot-id Specifies the FPC slot identifier of the device that will be automatically converted into a satellite device.

The FPC identifier must be mapped to a cascade port interface before this command is operational. See Configuring or Expanding a Junos Fusion Enterprise or "Configuring Junos [Fusion Provider Edge" on page 51](#page-61-0).

- range Specifies a range of FPC slot identifiers that will automatically be converted into satellite devices. For instance, to specify that FPC IDs 103, 104, and 105 should be automatically converted into satellite devices, enter a range of **103-105**.
- all Specifies that all FPC slot identifiers in the Junos Fusion will automatically be converted into satellite devices.

#### **Required Privilege Level**

admin–To view this statement in the configuration.

admin-control-To add this statement to the configuration.

#### **Release Information**

Statement introduced in Junos OS Release 14.2R3.

#### <span id="page-104-0"></span>RELATED DOCUMENTATION

**Configuring Junos Fusion Provider Edge | 51** 

Configuring or Expanding a Junos Fusion Enterprise

## satellite (Junos Fusion Satellite Software Upgrade Groups)

#### **IN THIS SECTION**

- Syntax **| 94**
- ė Hierarchy Level **| 94**
- Description | 94
- **Options** | 95
- [Required Privilege Level](#page-105-0) **| 95** O
- Release Information | 95

#### **Syntax**

satellite [*slot-id* | *range* | all];

#### **Hierarchy Level**

[edit [chassis](https://www.juniper.net/documentation/en_US/junos/topics/reference/configuration-statement/chassis-edit.html) satellite-management upgrade-groups *upgrade-group-name*]

#### **Description**

Specify the satellite device to add to the satellite software upgrade group.

This statement is entered on an aggregation device in a Junos Fusion. Software upgrade groups are configured and managed using the aggregation device.

#### <span id="page-105-0"></span>**Options**

- slot-id Specifies the FPC slot identification number of the satellite device that is being added to the satellite software upgrade group.
- range Specifies a range of FPC slot identifiers to add to the satellite software upgrade group. For instance, to specify that FPC IDs 103, 104, and 105 should be automatically converted into satellite devices, enter a range of **103-105**.
- all Specifies that all FPC slot identifiers in the Junos Fusion are added to the satellite software upgrade group.

The remaining statements are explained separately.

#### **Required Privilege Level**

admin-To view this statement in the configuration.

admin-control-To add this statement to the configuration.

#### **Release Information**

Statement introduced in Junos OS Release 14.2R3.

#### RELATED DOCUMENTATION

**Configuring Junos Fusion Provider Edge | 51** Configuring or Expanding a Junos Fusion Enterprise

# **satellite-management (Junos Fusion)**

#### **IN THIS SECTION**

- [Syntax](#page-106-0) **| 96**
- [Hierarchy Level](#page-107-0) **| 97**
- Description | 98

<span id="page-106-0"></span>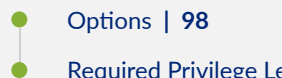

- [Required Privilege Level](#page-108-0) **| 98**
- Release Information | 98

## **Syntax**

```
satellite-management {
       aging-timer aging-timer;
       auto-satellite-conversion {
               satellite [slot-id | range | all];
        }
       cluster cluster-name{
              cascade-ports interface-name;
               cluster-id cluster-id-number;
               fpc slot-id{
                      alias alias;
                      description description;
                      member-id member-id-number;
                      system-id mac-address;
               }
        }
       environment-monitoring-policy policy;
       firewall 
               family family-name {
                      filter filter-name {
                             term term-name {
                                    from {
                                           match-conditions;
denotes the contract of the contract of the contract of the contract of the contract of the contract of the contract of the contract of the contract of the contract of the contract of the contract of the contract of the co
                                     then {
                                           action;
                                           action-modifiers;
denotes the contract of the contract of the contract of the contract of the contract of the contract of the contract of the contract of the contract of the contract of the contract of the contract of the contract of the co
                            }
 }
               }
        fpc slot-id{
               alias alias;
```

```
 cascade-ports interface-name;
         description description;
         environment-monitoring-policy policy;
         serial-numberserial-number;
         system-id mac-address;
         uplink-failure-detection {
             candidate-uplink-policy policy;
         }
     }
    psu {
         redundancy {
            n-plus-n;
         }
     }
     redundancy-groups {
         chassis-id number;
         redundancy-group-name {
             redundancy-group-id redundancy-group-id-number;
             peer-chassis-id peer-chassis-id-number {
             inter-chassis-link interface-name;
             no-auto-iccp-provisioning;
             satellite satellite-device-fpc-IDs;
 }
         }
     }
     single-home {
         satellite [slot-id |slot-id-range | all];
     }
    upgrade-groups upgrade-group-name {
         satellite [slot-id | range | all];
     }
    uplink-failure-detection {
         candidate-uplink-policy policy;
     }
}
```
### **Hierarchy Level**

[edit [chassis](https://www.juniper.net/documentation/en_US/junos/topics/reference/configuration-statement/chassis-edit.html)]
## **Description**

Configure and manage a Junos Fusion.

If you enter the delete chassis satellite-management command to delete a Junos Fusion configuration, we recommend also rebooting the Routing Engines on your device to maximize device performance.

# **Options**

The remaining statements are explained separately.

# **Required Privilege Level**

admin-To view this statement in the configuration.

admin-control-To add this statement to the configuration.

### **Release Information**

Statement introduced in Junos OS Release 14.2R3.

#### RELATED DOCUMENTATION

Configuring or Expanding a Junos Fusion Enterprise **Configuring Junos Fusion Provider Edge | 51** 

# **serial-number (Junos Fusion)**

#### **IN THIS SECTION**

[Syntax](#page-109-0) **| 99**

- [Hierarchy Level](#page-109-0) **| 99**
- Description | 99
- [Default](#page-109-0) **| 99**
- **Options** | 100
- [Required Privilege Level](#page-110-0) **| 100**

<span id="page-109-0"></span>Release Information | 100

### **Syntax**

serial-number *serial-number*;

# **Hierarchy Level**

[edit [chassis](https://www.juniper.net/documentation/en_US/junos/topics/reference/configuration-statement/chassis-edit.html) satellite-management fpc *slot-id*]

### **Description**

Bind the specified FPC slot ID to a satellite device based on the serial number.

A Junos Fusion provides two methods of assigning an FPC identifier: Unique ID-based FPC identification and connectivity-based FPC identification. Unique ID-based FPC identification maps an FPC slot ID to a satellite device's MAC address or serial number, while unique ID-based FPC identification maps an FPC slot ID to a cascade port. This statement is used to assign an FPC ID using unique ID-based FPC identification by mapping the FPC slot ID to the satellite device's serial number.

In a Junos Fusion, each satellite device must be mapped to an FPC identifier (FPC ID). The FPC ID is used for Junos Fusion configuration, monitoring, and maintenance. Interface names—which are identified using the type-fpc / pic / port format—use the FPC ID as the fpc variable when the satellite device is participating in a Junos Fusion. For instance, built-in port 2—a Gigabit Ethernet interface on a satellite device that is using 101 as its FPC ID—uses ge-101/0/2 as its interface name.

For additional information on the role of FPC slot IDs in a Junos Fusion, see [Understanding Junos Fusion](https://www.juniper.net/documentation/en_US/junos/topics/concept/fusion-enterprise-components.html) [Enterprise Components](https://www.juniper.net/documentation/en_US/junos/topics/concept/fusion-enterprise-components.html) or ["Understanding Junos Fusion Provider Edge Components" on page 5.](#page-15-0)

If the serial number that is configured using this statement does not match the serial number of the satellite device, the device is not converted into a satellite device.

### **Default**

No FPC slot IDs are associated with satellite devices, by default.

## <span id="page-110-0"></span>**Options**

serial-number Specifies the serial number of the satellite device.

#### **Required Privilege Level**

admin-To view this statement in the configuration.

admin-control-To add this statement to the configuration.

# **Release Information**

Statement introduced in Junos OS Release 14.2R3.

Statement introdcued in Junos OS Release 16.1R1 for Junos Fusion Enterprise.

### RELATED DOCUMENTATION

**Configuring Junos Fusion Provider Edge | 51** Configuring or Expanding a Junos Fusion Enterprise

# selective-vlan-switching

#### **IN THIS SECTION**

- Syntax **[| 101](#page-111-0)**
- [Hierarchy Level](#page-111-0) **| 101** Ó
- Ò Description | 101
- **Options** | 101 Ò
- [Required Privilege Level](#page-111-0) **| 101**
- Release Information | 101

# <span id="page-111-0"></span>**Syntax**

```
selective-vlan-switching {
    routing-instance routing-instance;
}
```
# **Hierarchy Level**

```
[edit forwarding-options satellite fpc],
```
## **Description**

Enables local switching for only a select number of VLANs on the satellite device.

# **Options**

routing-instance and all configure routing instance.

# **Required Privilege Level**

admin-To view this statement in the configuration.

admin-control-To add this statement to the configuration.

## **Release Information**

Statement introduced in Junos OS Release 17.2R1.

### RELATED DOCUMENTATION

**Configuring Junos Fusion Provider Edge | 51** 

# **single-home (Junos Fusion)**

#### **IN THIS SECTION**

- Syntax **| 102**
- ė Hierarchy Level **| 102**
- Ò Description | 102
- Options | 102 Ŏ
- Required Privilege Level **| 102** ۰
- $\bullet$ Release Information | 103

### **Syntax**

```
single-home {
     satellite [slot-id |slot-id-range | all];
}
```
# **Hierarchy Level**

```
 chassis satellite-management]
```
# **Description**

Specify that the links connecting the satellite device to the aggregation device are connected to the aggregation device only.

## **Options**

The remaining statements are explained separately.

# **Required Privilege Level**

admin-To view this statement in the configuration.

<span id="page-113-0"></span>admin-control-To add this statement to the configuration.

# **Release Information**

Statement introduced in Junos OS Release 14.2R3.

Statement introdcued in Junos OS Release 16.1R1 for Junos Fusion Enterprise.

#### RELATED DOCUMENTATION

**Configuring Junos Fusion Provider Edge | 51** Configuring or Expanding a Junos Fusion Enterprise

# **system-id (Junos Fusion)**

#### **IN THIS SECTION**

- Syntax **| 103**
- Ò [Hierarchy Level](#page-114-0) **| 104**
- Description | 104 Ò
- Ò [Default](#page-114-0) **| 104**
- $\bullet$ **Options** | 104
- $\bullet$ [Required Privilege Level](#page-115-0) **| 105**
- $\bullet$ Release Information | 105

#### **Syntax**

system-id *mac-address*;

# <span id="page-114-0"></span>**Hierarchy Level**

[edit [chassis](https://www.juniper.net/documentation/en_US/junos/topics/reference/configuration-statement/chassis-edit.html) satellite-management fpc *slot-id*]

# **Description**

Assign the specified FPC identifier to the satellite device based on the satellite device's MAC address.

For instance, if you wanted the satellite device using MAC address **01:02:03:AA:BB:CC** to be assigned FPC identifier 101, enter the set chassis satellite-management fpc 101 system-id 01:02:03:AA:BB:CC statement.

A Junos Fusion provides two methods of assigning an FPC identifier: Unique ID-based FPC identification and connectivity-based FPC identification. Unique ID-based FPC identification maps an FPC slot ID to a satellite device's MAC address or serial number, while connectivity-based FPC identification maps an FPC slot ID to a cascade port. This statement is used to assign an FPC ID using unique ID-based FPC identification by mapping the FPC slot ID to the satellite device's MAC address.

In a Junos Fusion, each satellite device must be mapped to an FPC identifier (FPC ID). The FPC ID is used for Junos Fusion configuration, monitoring, and maintenance. Interface names—which are identified using the type-fpc / pic / port format—use the FPC ID as the fpc variable when the satellite device is participating in a Junos Fusion. For instance, built-in port 2—a gigabit Ethernet interface on a satellite device that is using 101 as its FPC ID— uses ge-101/0/2 as its interface name.

For additional information on the role of FPC slot IDs in a Junos Fusion, see ["Understanding Junos](#page-15-0) [Fusion Provider Edge Components" on page 5](#page-15-0) or [Understanding Junos Fusion Enterprise Components.](https://www.juniper.net/documentation/en_US/junos/topics/concept/fusion-enterprise-components.html)

If the serial number that is configured using this statement does not match the serial number of the satellite device, the device is not converted into a satellite device.

If the MAC address that is configured using this statement does not match the MAC address of the satellite device, the device is not converted into a satellite device.

# **Default**

No FPC slot IDs are associated with satellite devices, by default.

# **Options**

mac-address Specifies the MAC address of the satellite device.

# <span id="page-115-0"></span>**Required Privilege Level**

admin-To view this statement in the configuration.

admin-control-To add this statement to the configuration.

### **Release Information**

Statement introduced in Junos OS Release 14.2R3.

### RELATED DOCUMENTATION

**Configuring Junos Fusion Provider Edge | 51** Configuring or Expanding a Junos Fusion Enterprise

# **term (satellite-policies)**

#### **IN THIS SECTION**

- Syntax **| 105**
- [Hierarchy Level](#page-116-0) **| 106** Ò
- Description | 106
- **Options** | 106
- [Required Privilege Level](#page-117-0) **| 107**
- Release Information | 107

## **Syntax**

```
term term-name{
     from {
         product-modelmodel-name;
     }
}
```
# <span id="page-116-0"></span>**Hierarchy Level**

```
[edit policy-options satellite-policies candidate-uplink-policy policy-name],
[edit policy-options satellite-policies environment-monitoring-policy policy-
name],
[edit policy-options satellite-policies forwarding-policy policy-name]
```
# **Description**

Create and configure a term in a candidate uplink satellite policy, an environment monitoring satellite policy, or a forwarding policy satellite policy, within a satellite policy.

A term in a candidate uplink policy, an environment monitoring policy, or a forwarding policy for satellite devices is used to apply the policy to certain satellite devices only. The more complex options that are available for other policies in Junos OS-such as the terms available for routing policies-are not available for satellite policies.

The actions of a candidate uplink satellite policy, an environment monitoring satellite policy, or forwarding-policy satellite policy are defined at the [edit policy-options satellite-policies candidate**uplink-policy** *policy-name* , [edit policy-options satellite-policies environment-monitoring-policy policy-name], and [edit policy-options satellite-policies forwarding-policy *policy-namehierarchy levels.* 

# **Options**

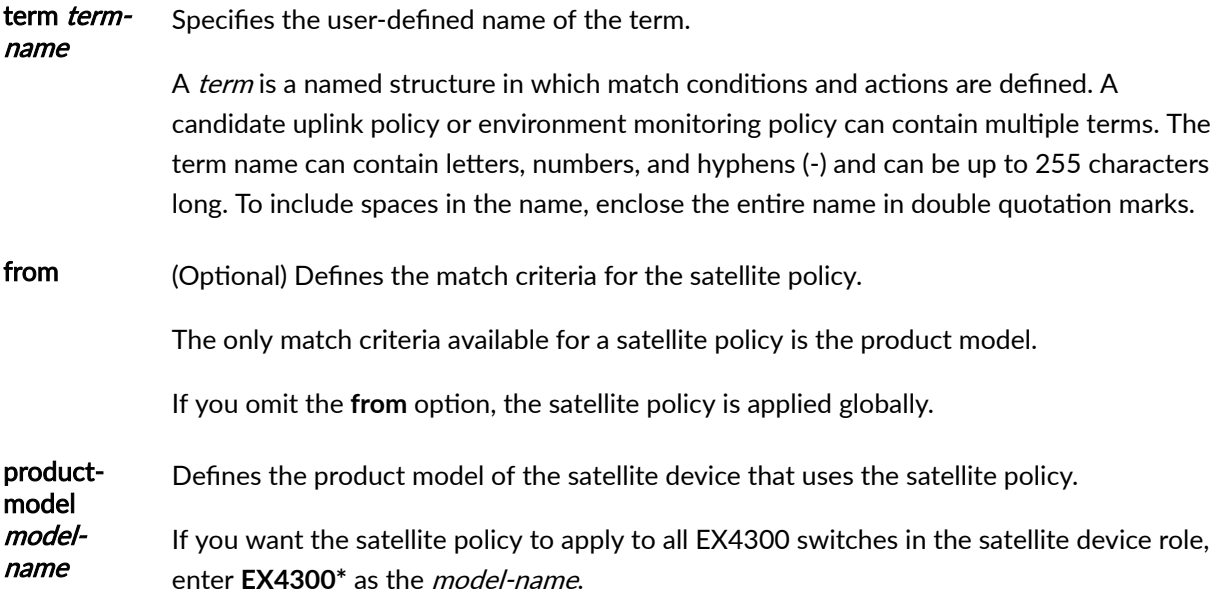

If you want the satellite policy to apply to all QFX5100 switches in the satellite device role, enter **QFX5100\*** as the model-name.

### <span id="page-117-0"></span>**Required Privilege Level**

admin-To view this statement in the configuration.

admin-control-To add this statement to the configuration.

### **Release Information**

Statement introduced in Junos OS Release 14.2R3.

Statement introduced in Junos OS Release 16.1R1 for Junos Fusion Enterprise.

#### RELATED DOCUMENTATION

Configuring Satellite Device Alarm Handling Using an Environment Monitoring Satellite Policy in a Junos Fusion

Understanding Satellite Policies in a Junos Fusion

# **upgrade-groups (Junos Fusion)**

#### **IN THIS SECTION**

- Syntax **[| 108](#page-118-0)**
- Ó [Hierarchy Level](#page-118-0) **| 108**
- Description | 108
- Ċ [Default](#page-119-0) **| 109**
- **Options** | 109
- [Required Privilege Level](#page-119-0) **| 109**
- Ò Release Information | 109

### <span id="page-118-0"></span>**Syntax**

```
upgrade-groups upgrade-group-name {
     satellite [slot-id | range | all];
}
```
### **Hierarchy Level**

```
[edit chassis satellite-management]
```
# **Description**

Create and name a satellite software upgrade group for a Junos Fusion, or specify an existing satellite software upgrade group to configure.

A satellite software upgrade group is a group of satellite devices that are designated to upgrade to the same satellite software version using the same satellite software package. One Junos Fusion can contain multiple software upgrade groups, and multiple software upgrade groups should be configured in most Junos Fusions to avoid network downtimes during satellite software installations.

The two most common methods of installing satellite software in a Junos Fusion–autoconverting a device into a satellite device when it is cabled into an aggregation device and manually converting a device that is cabled into an aggregation device into a satellite device—require a configured satellite software upgrade group.

Software upgrade groups are configured and managed from the aggregation device.

To associate a satellite software package with a satellite software upgrade group, use the **request system** software add *package-name* upgrade-group *upgrade-group-name* command.

This statement is entered on an aggregation device in a Junos Fusion. Software upgrade groups are configured and managed from the aggregation device.

The software upgrade group configurations must match exactly—including the same *package-name* and upgrade-group-name—in every Junos Fusion with dual aggregation devices to avoid satellite device downtime.

All satellite devices in a satellite device cluster are associated with a single satellite software upgrade group, which is automatically created when a satellite device cluster becomes part of a Junos Fusion. The satellite software upgrade group is named after the satellite device cluster name, and ensures that all satellite devices in the cluster run the same version of satellite software. See Understanding Software <span id="page-119-0"></span>[in a Junos Fusion Enterprise](https://www.juniper.net/documentation/en_US/junos/topics/concept/fusion-enterprise-software-understanding.html) for additional information on software management for a satellite device cluster.

# **Default**

No satellite software upgrade groups are present, by default.

A satellite software upgrade group with the name of the satellite device cluster is created automatically when a satellite device cluster is created.

### **Options**

upgrade-group-name Specifies the user-defined name for the satellite software upgrade group.

The remaining statements are explained separately.

### **Required Privilege Level**

admin-To view this statement in the configuration.

admin-control-To add this statement to the configuration.

### **Release Information**

Statement introduced in Junos OS Release 14.2R3.

Statement introdcued in Junos OS Release 16.1R1 for Junos Fusion Enterprise.

#### RELATED DOCUMENTATION

Configuring or Expanding a Junos Fusion Enterprise

**Configuring Junos Fusion Provider Edge | 51** 

# **Junos Fusion Provider Edge Administration**

#### **IN THIS CHAPTER**

- Managing Satellite Software Upgrade Groups in a Junos Fusion | 110
- Verifying Connectivity, Device States, Satellite Software Versions, and Operations in a Junos Fusion | 115
- Converting a Satellite Device in a Junos Fusion to a Standalone Device | 132
- Installing Junos OS Software on a Standalone Device Running Satellite Software | 137

# **Managing Satellite Software Upgrade Groups in a Junos Fusion**

#### **IN THIS SECTION**

- Creating a Satellite Software Upgrade Group | 111
- Ó Adding Satellite Devices to a Satellite Software Upgrade Group | 111
- Removing a Satellite Device from a Satellite Software Upgrade Group | 112
- Modifying the Satellite Software Used by a Satellite Software Upgrade Group | 113
- Deleting Associated Satellite Software from a Satellite Software Upgrade Group | 114
- **Deleting Satellite Software on the Aggregation Device | 115**

This topic discusses maintaining satellite software upgrade groups in a Junos Fusion. For more information on the process for creating a satellite software upgrade group, see "Configuring Junos [Fusion Provider Edge" on page 51](#page-61-0) or Configuring or Expanding a Junos Fusion Enterprise.

A satellite software upgrade group is a group of satellite devices that are designated to upgrade to the same satellite software version using the same satellite software package. One Junos Fusion can contain multiple software upgrade groups, and multiple software upgrade groups should be configured in most Junos Fusions to avoid network downtimes during satellite software installations.

<span id="page-121-0"></span>When a satellite device is added to a Junos Fusion, the aggregation device checks if the satellite device is using an FPC ID that is included in a satellite software upgrade group. If the satellite device is using an FPC ID that is part of a satellite software upgrade group, the device upgrades its satellite software to the version of software associated with the satellite software upgrade group - unless it is already running the defined version.

When the satellite software package associated with an existing satellite software group is changed, the satellite software for all member satellite devices is upgraded using a throttled upgrade. The throttled upgrade ensures that the aggregation device is not overwhelmed with providing satellite software simultaneously to many satellite devices.

The two most common methods of installing satellite software—autoconverting a device into a satellite device when it is cabled into an aggregation device and manually converting a device that is cabled into an aggregation device into a satellite device—require a configured satellite software upgrade group.

Software upgrade groups are configured and managed from the aggregation device. All satellite devices in a satellite device cluster are part of the same software upgrade group, and a software upgrade group with the name of the satellite device cluster is automatically created when the satellite device cluster is created.

# **Creating a Satellite Software Upgrade Group**

If your satellite device is a member of a satellite device cluster, a satellite software upgrade group with the name of the satellite device cluster is automatically created when the satellite device cluster is created. This satellite software upgrade group must be used to manage the satellite software for all member satellite devices in the satellite device cluster.

For information on creating a satellite software upgrade group for a satellite device that is not part of a satellite device cluster, see "Configuring Junos Fusion Provider Edge" on page 51 or Configuring or [Expanding a Junos Fusion Enterprise.](https://www.juniper.net/documentation/en_US/junos/topics/task/configuration/fusion-enterprise-configuration.html)

### Adding Satellite Devices to a Satellite Software Upgrade Group

To add a satellite device to an existing satellite software upgrade group, enter the set chassis satellite**management upgrade-groups upgrade-group-name satellite slot-id-or-range** command:

#### [edit]

user@aggregation-device# **set chassis satellite-management upgrade-groups upgrade-group-name satellite slot-id-or-range**

where *upgrade-group-name* is the name of the existing satellite software upgrade group, and the *slot-id*or-range is the FPC slot ID or range of FPC slot IDs of the satellite devices that are being added to the upgrade group.

<span id="page-122-0"></span>For example, to add FPC slot IDs 121, 122, and 123 to a satellite software upgrade group named **group1**:

```
[edit]
user@aggregation-device# set chassis satellite-management upgrade-groups group1 satellite 121-123
```
Additionally, you can use the all statement as your *slot-id-or-range* to include all satellite devices in the Junos Fusion in the satellite software upgrade group.

For example, to add all satellite devices in the Junos Fusion to a satellite software upgrade group named **group1**:

```
[edit]
user@aggregation-device# set chassis satellite-management upgrade-groups group1 satellite all
```
### **Removing a Satellite Device from a Satellite Software Upgrade Group**

To remove a satellite device from an existing satellite software upgrade group, enter the **delete chassis satellite-management upgrade-groups upgrade-group-name satellite slot-id-or-range** statement to delete the statements that initially added the member satellite devices to the satellite software upgrade group.

```
[edit]
```
user@aggregation-device# **delete chassis satellite-management upgrade-groups upgrade-group-name satellite slot-id-or-range**

where *upgrade-group-name* is the name of the existing satellite software upgrade group, and the *slot-id*or-range is the FPC slot ID or range of FPC slot IDs of the satellite devices that are being added to the upgrade group.

In cases where you want to remove some FPC slot IDs that were configured within a range of FPC slot IDs, you might consider re-creating the satellite software group by first deleting it, then re-creating it. To delete the satellite software upgrade group:

```
[edit]
user@aggregation-device# delete chassis satellite-management upgrade-groups upgrade-group-name
```
<span id="page-123-0"></span>You can then re-create the satellite software upgrade group and add satellite devices using the set **chassis satellite-management upgrade-groups upgrade-group-name satellite slot-id-or-range** statement:

#### [edit]

user@aggregation-device# **set chassis satellite-management upgrade-groups upgrade-group-name satellite slot-id-or-range**

For more information on the satellite software upgrade group creation process, see "Configuring Junos [Fusion Provider Edge" on page 51](#page-61-0) or Configuring or Expanding a Junos Fusion Enterprise.

#### **Modifying the Satellite Software Used by a Satellite Software Upgrade Group**

Before you begin:

 $\bullet$  Ensure that a satellite software package is downloaded to the location where you will use it to install the satellite software.

user@aggregation-device> **request system software add** *package-name* **upgrade-group upgrade-groupname**

**NOTE:** A satellite software *upgrade-group-name* can be a user-configured upgrade group or the name of a satellite device cluster.

To associate a satellite software image named **satellite-2.0R1.2-signed.tgz** that is currently stored in the /var/tmp/ directory from the aggregation device to the upgrade group named group1:

user@aggregation-device> request system software add /var/tmp/satellite-2.0R1.2-signed.tgz **upgrade-group group1**

To associate a satellite software package that was previously installed on the aggregation device with a software upgrade group:

user@aggregation-device> **request system software add version version upgrade-group group1** 

#### <span id="page-124-0"></span>For instance:

user@aggregation-device> **request system software add version 2.0R1.2 upgrade-group group1** 

The satellite software upgrade group is associated with the software package after either of these commands are entered.

**NOTE:** A satellite software upgrade group can be a user-configured upgrade group or the name of a satellite device cluster.

If the group was already associated with a satellite software upgrade group, the previous satellite software package associated with the software group remains the second option for updating satellite software for the satellite software upgrade group. You can disassociate any satellite software package from a satellite software upgrade group using the instructions in the next section.

To associate a new satellite software image with the software upgrade group:

#### **Deleting Associated Satellite Software from a Satellite Software Upgrade Group**

This section describes how to delete a satellite software package association from a satellite software upgrade group.

This procedure is always optional. You can always update the satellite software associated with a satellite software upgrade group using the procedure in the previous section, without deleting the satellite software from the satellite software upgrade group.

When a new satellite software package is associated with a satellite software upgrade, the previous satellite software package remains associated with the upgrade group as a backup option. The satellite software upgrade group can be associated with up to two satellite software packages, so no other satellite software packages can be associated with the satellite software upgrade group.

This process disassociates the specified satellite software package from the list of potential packages used by a satellite software upgrade group. It is useful for maintenance purposes only, like if you wanted to ensure a satellite software upgrade group was never associated with a specific satellite software package.

To disassociate a satellite software image from a satellite software upgrade group:

#### user@aggregation-device> **request system software delete upgrade-group** *upgrade-group-name*

where the *upgrade-group-name* is the name of the upgrade group that was assigned by the user.

<span id="page-125-0"></span>For example, to delete the current satellite software image association to the upgrade group named **group1**:

user@aggregation-device> **request system software delete upgrade-group group1** 

#### **Deleting Satellite Software on the Aggregation Device**

This section describes how to remove a satellite software package from a Junos Fusion system. This will remove the software from the aggregation device as well as any association with any satellite software upgrade groups. This should be done when another satellite software version is available and will free up the space occupied by the software being removed.

**NOTE:** We recommend deleting satellite software that is not in use to free up space on a QFX10000 acting as an aggregation device.

 $user@aggregation-device> request system software delete version version$ 

For example:

user@aggregation-device> request system software delete version 2.0R1.2

#### RELATED DOCUMENTATION

**Configuring Junos Fusion Provider Edge | 51** 

Configuring or Expanding a Junos Fusion Enterprise

# **Verifying Connectivity, Device States, Satellite Software Versions, and Operations in a Junos Fusion**

#### **IN THIS SECTION**

Verifying a Junos Fusion Configuration | 116

- <span id="page-126-0"></span>Verifying Basic Junos Fusion Connectivity | 117
- $\bullet$ [Verifying the Satellite Device Hardware Model](#page-129-0) **| 119**
- [Verifying Cascade Port and Uplink Port State](#page-130-0) **| 120**
- $\bullet$ [Verifying That a Cascade Port Recognizes a Satellite Device](#page-134-0) **| 124**
- $\bullet$ Verifying Extended Port Operation | 127
- Verifying the Satellite Software Version | 129
- Verifying the Devices and Software Used in a Satellite Software Upgrade Group | 131  $\bullet$

This topic provides information on common procedures to verify connectivity, device states, satellite software versions, and other operations in a Junos Fusion. It covers:

### **Verifying a Junos Fusion Configuration**

#### **IN THIS SECTION**

- Purpose **| 116**
- Action | **116**
- [Meaning](#page-127-0) **| 117**

#### **Purpose**

Verify that a device is recognized as a satellite device by the aggregation device.

#### **Action**

Enter the **show chassis satellite** command and review the output.

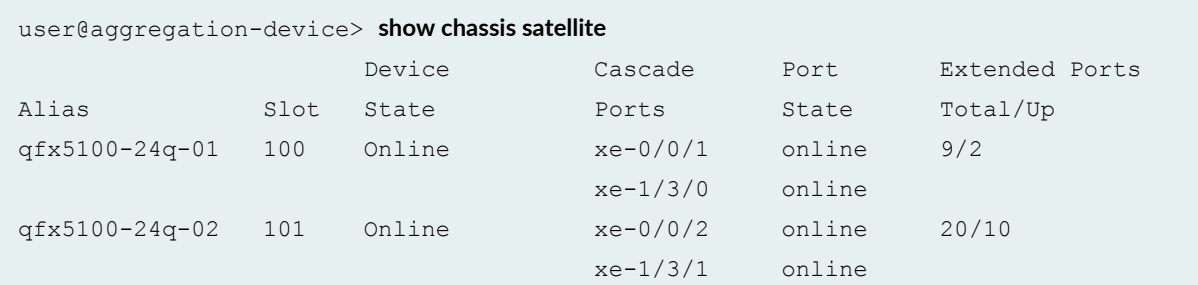

<span id="page-127-0"></span>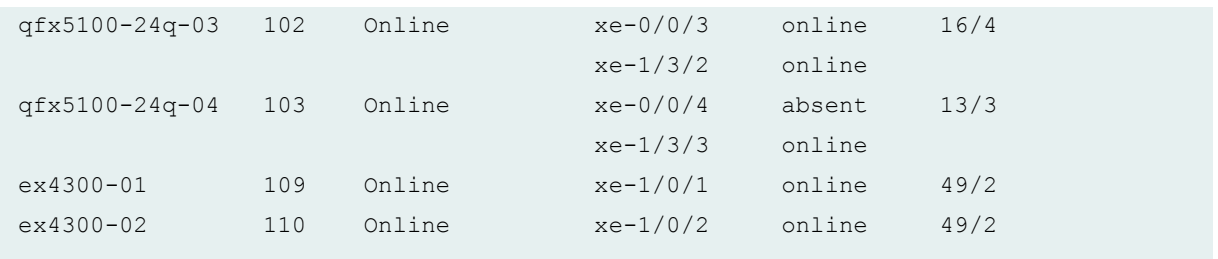

Use the output of show chassis satellite to confirm the following connections in a Junos Fusion:

- Whether a satellite device is recognized at all by the aggregation device. If the satellite device does not appear in the show chassis satellite output, then it is not recognized by the aggregation device as a satellite device.
- The state of a particular satellite device, via the **Device State** output.
- The state of the cascade port connection, via the **Cascade State** output.

### **Verifying Basic Junos Fusion Connectivity**

# **IN THIS SECTION**

- Purpose **| 117**
- Action | 117
- [Meaning](#page-128-0) **| 118**

#### **Purpose**

Verify that all satellite devices are recognized by the aggregation device, and that all cascade and extended ports are recognized.

#### **Action**

Enter the show chassis satellite command on the aggregation device.

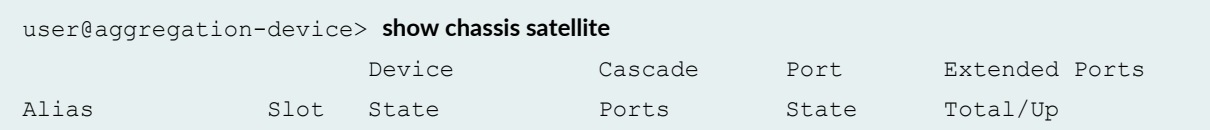

<span id="page-128-0"></span>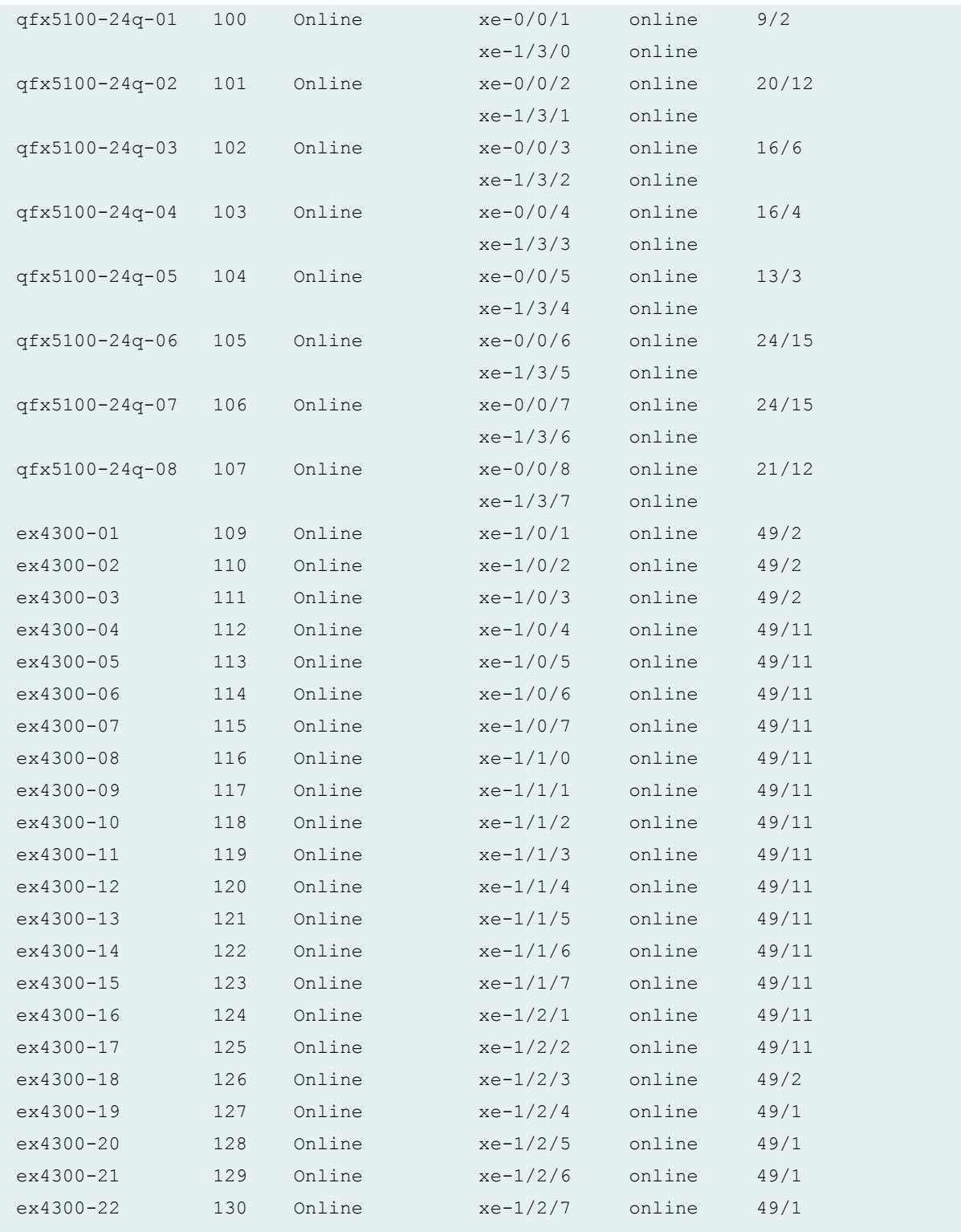

The output confirms:

- <span id="page-129-0"></span>• Each listed satellite device—the satellite devices are listed by alias-name in the **Alias** column or by FPC slot ID in the **Slot** column-is recognized by the aggregation device, because the **Device State** output is **Online** for every listed satellite device.
- Each cascade port is operational, because **Port State** is **online** for every cascade port. The cascade port is the port on the aggregation device that connects to the satellite device.
- The number of available and active extended ports for each satellite device, using the **Extended Ports total** and **Extended Ports up** outputs. The number of extended ports varies by satellite devices, and in this output the total number of extended ports includes both network-facing extended ports as well as uplink ports.

### **Verifying the Satellite Device Hardware Model**

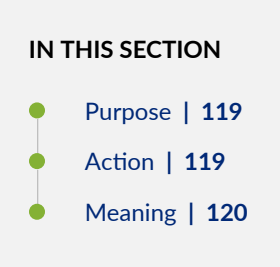

#### **Purpose**

Verify the hardware model of each satellite device in the Junos Fusion.

#### **Action**

Enter the show chassis satellite terse command on the aggregation device.

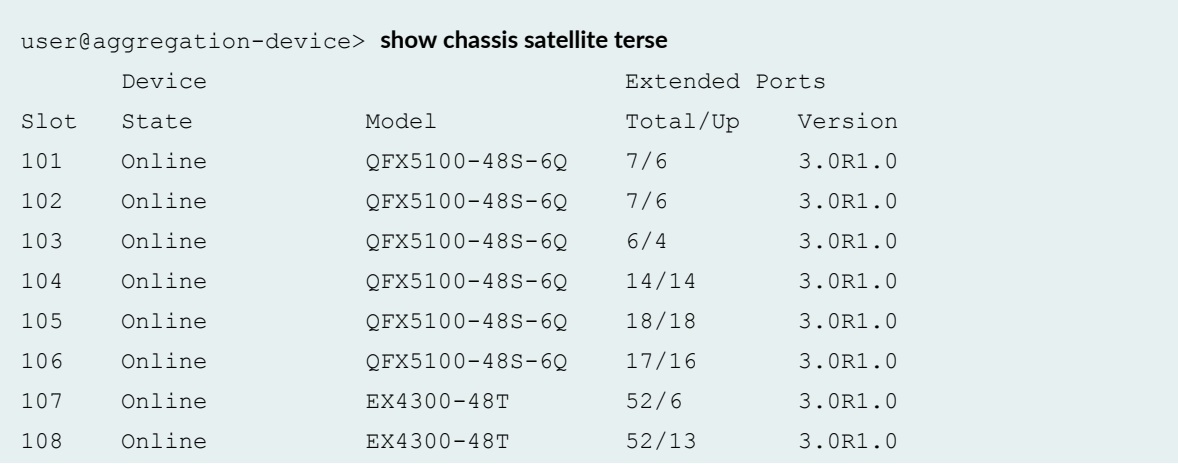

<span id="page-130-0"></span>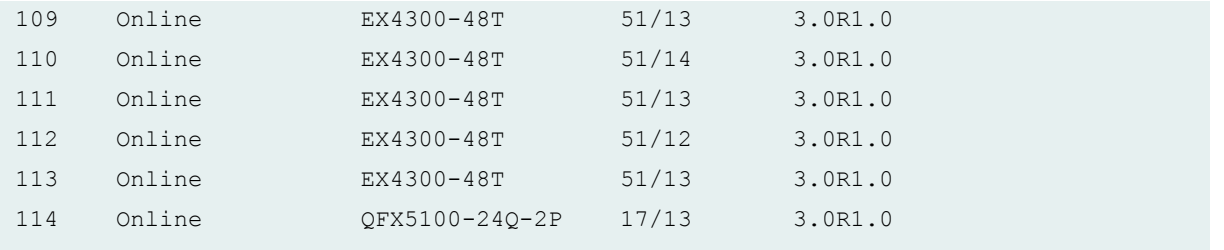

The output shows the device model of each satellite device in the **Device Model** output, which are listed by FPC slot identification number using the **Slot** output.

This command is also useful for verifying the version satellite software running on each satellite device, as the version is listed in the **Version** output.

# **Verifying Cascade Port and Uplink Port State**

#### **IN THIS SECTION**

- Purpose **| 120**
- Action | 120
- [Meaning](#page-134-0) **| 124**

#### **Purpose**

Verify that the cascade port and uplink port interfaces are up.

#### **Action**

Enter the **show chassis satellite interface** command:

```
user@aggregation-device> show chassis satellite interface
Interface State Type
lo0 Up Loopback
sd-101/0/0 Up Satellite
```
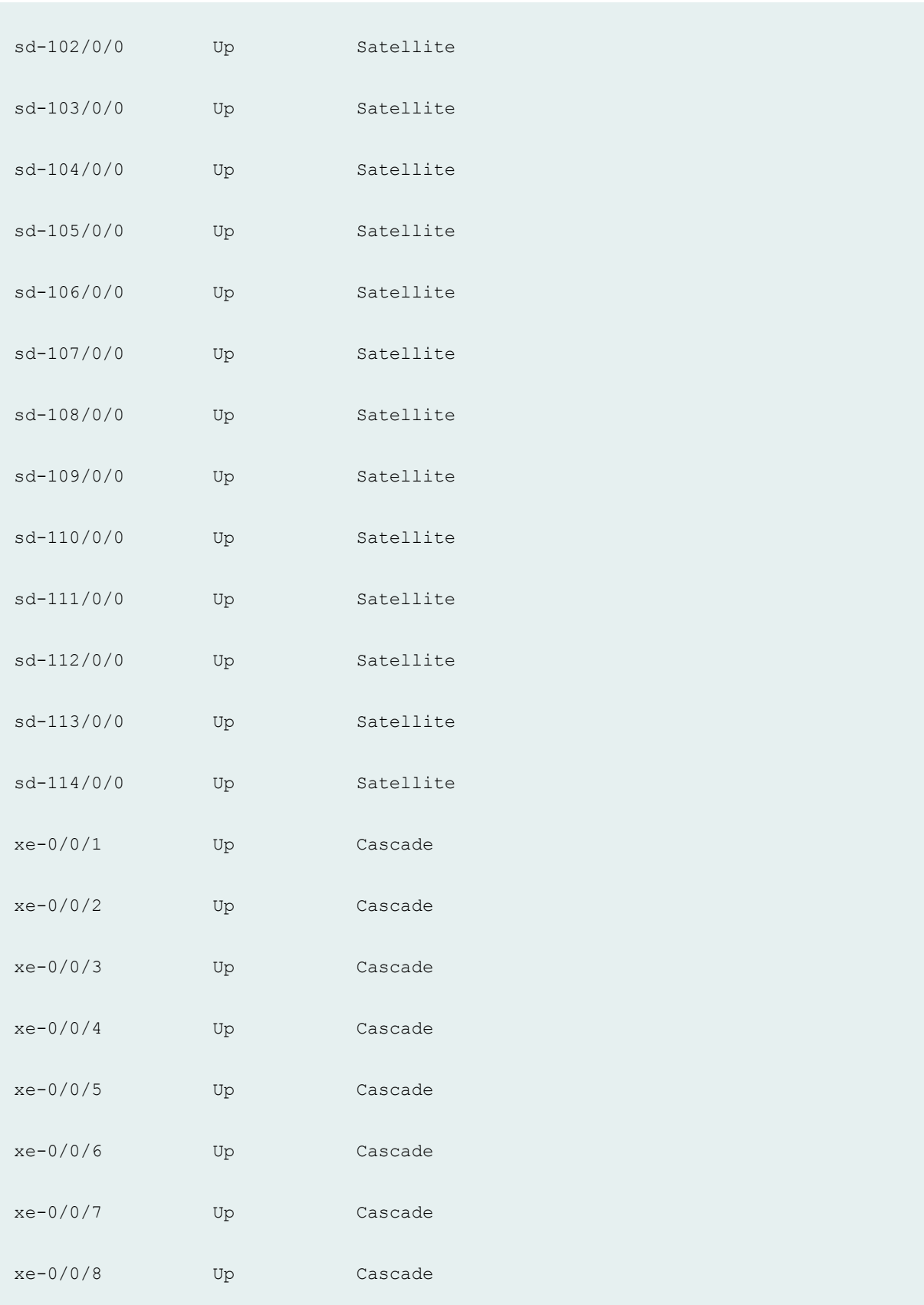

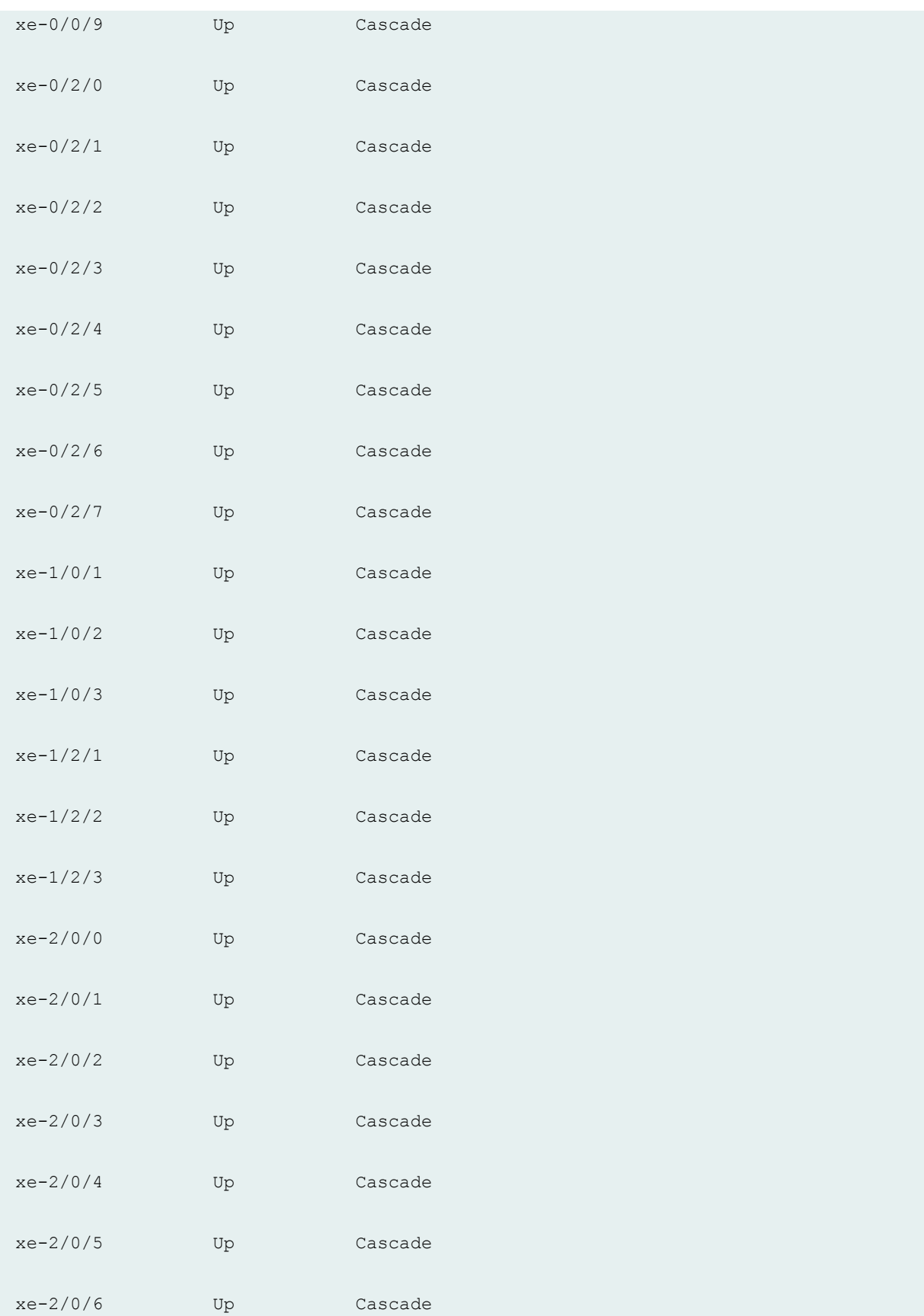

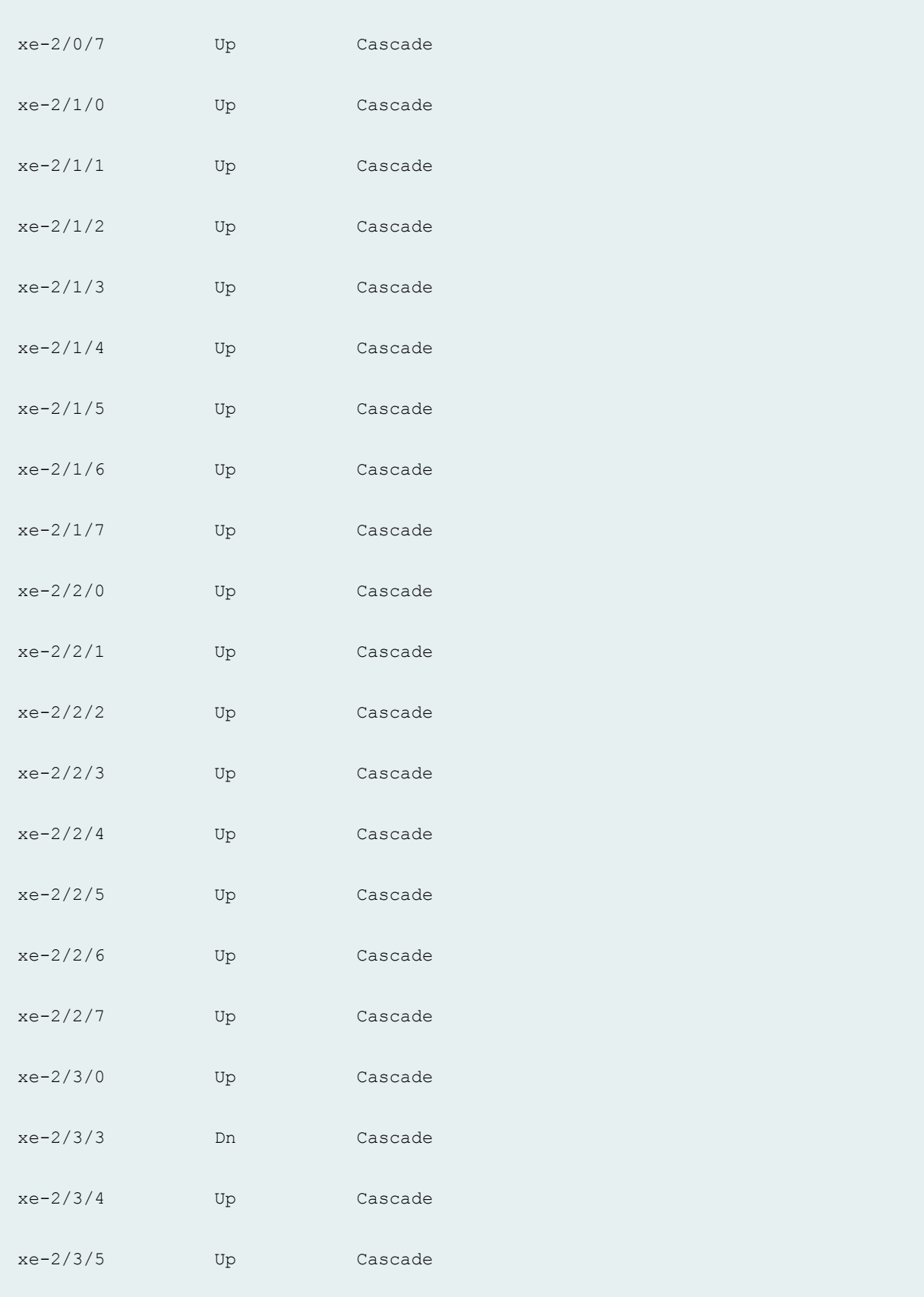

<span id="page-134-0"></span>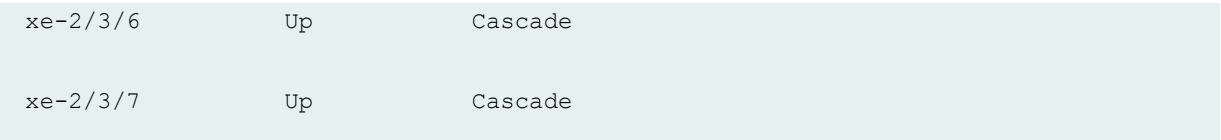

The output shows:

• Whether the recognized port is up or down, using the **State** column output. The **State** column output is **Up** when the interface is up and **Dn** when the interface is down.

# **Verifying That a Cascade Port Recognizes a Satellite Device**

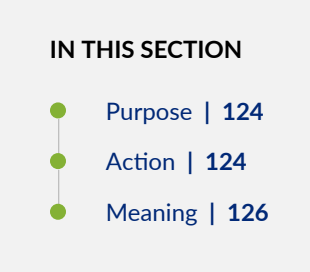

#### **Purpose**

Verify that a cascade port on an aggregation device recognizes a satellite device in the Junos Fusion. This procedure also provides a method of verifying the hardware and software information for each satellite device in the Junos Fusion.

### **Action**

Enter the **show chassis satellite neighbor** command:

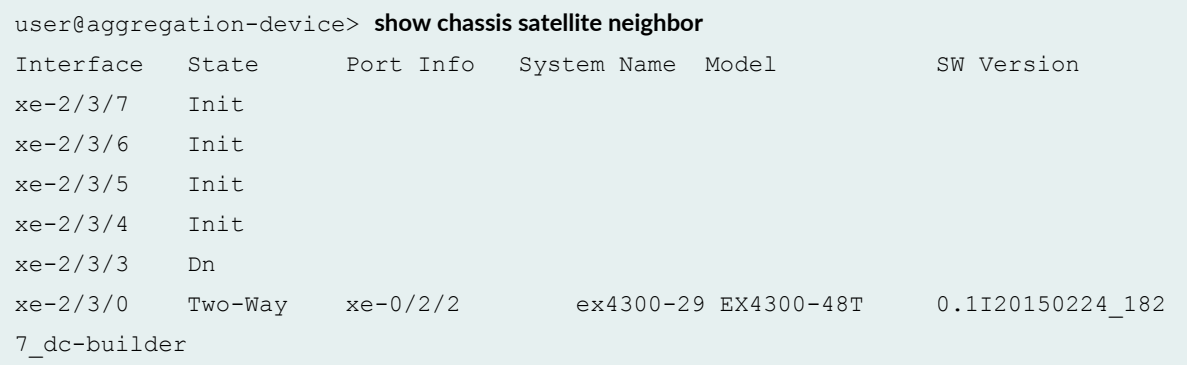

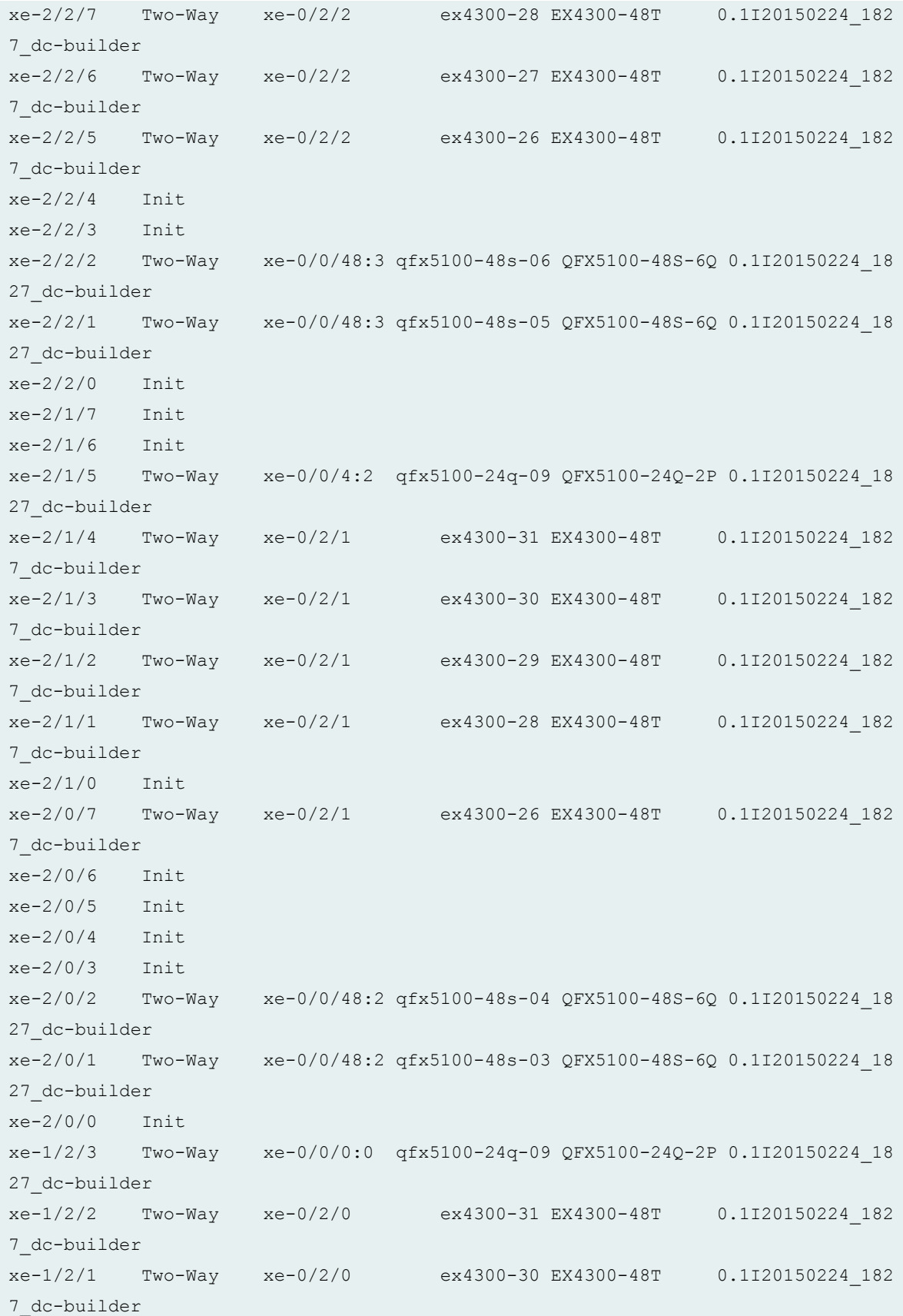

<span id="page-136-0"></span>xe-1/0/3 Two-Way xe-0/2/0 ex4300-29 EX4300-48T 0.1I20150224\_182 7\_dc-builder xe-1/0/2 Two-Way xe-0/2/0 ex4300-28 EX4300-48T 0.1I20150224\_182 7\_dc-builder xe-1/0/1 Two-Way xe-0/2/0 ex4300-27 EX4300-48T 0.1I20150224\_182 7\_dc-builder xe-0/2/7 Two-Way xe-0/0/0:1 qfx5100-24q-09 QFX5100-24Q-2P 0.1I20150224\_18 27\_dc-builder xe-0/2/6 Init xe-0/2/5 Init xe-0/2/4 Two-Way xe-0/0/48:1 qfx5100-48s-05 QFX5100-48S-6Q 0.1I20150224\_18 27\_dc-builder xe-0/2/3 Two-Way xe-0/0/48:1 qfx5100-48s-04 QFX5100-48S-6Q 0.1I20150224\_18 27\_dc-builder xe-0/2/2 Two-Way xe-0/0/48:1 qfx5100-48s-03 QFX5100-48S-6Q 0.1I20150224\_18 27\_dc-builder xe-0/2/1 Init xe-0/2/0 Init xe-0/0/9 Two-Way xe-0/2/0 ex4300-26 EX4300-48T 0.1I20150224\_182 7\_dc-builder xe-0/0/8 Two-Way xe-0/2/0 ex4300-25 EX4300-48T 0.1I20150224\_182 7\_dc-builder xe-0/0/7 Two-Way xe-0/0/48:0 qfx5100-48s-07 QFX5100-48S-6Q 0.1I20150224\_18 27\_dc-builder xe-0/0/6 Two-Way xe-0/0/48:0 qfx5100-48s-06 QFX5100-48S-6Q 0.1I20150224\_18 27\_dc-builder xe-0/0/5 Two-Way xe-0/0/48:0 qfx5100-48s-05 QFX5100-48S-6Q 0.1I20150224\_18 27\_dc-builder xe-0/0/4 Two-Way xe-0/0/48:0 qfx5100-48s-04 QFX5100-48S-6Q 0.1I20150224\_18 27\_dc-builder xe-0/0/3 Two-Way xe-0/0/48:0 qfx5100-48s-03 QFX5100-48S-6Q 0.1I20150224\_18 27\_dc-builder xe-0/0/2 Two-Way xe-0/0/48:0 qfx5100-48s-02 QFX5100-48S-6Q 0.1I20150224\_18 27\_dc-builder xe-0/0/1 Init

#### **Meaning**

The output confirms:

• The cascade ports on the aggregation device that are recognized by the Junos Fusion. All recognized cascade port interfaces are listed in the **Interface** output.

- <span id="page-137-0"></span>• The uplink ports on the satellite devices that are connected to the cascade ports. The cascade port on each satellite device is identified in the Port Info column, and the satellite device itself is identified in the **System Name** output.
- Whether the cascade port to uplink port connection has initialized, using the State output. The State output is Two-Way when the satellite device is properly initialized, and traffic can be passed between the aggregation device and the satellite device over the link.
- The hardware model of each satellite device in the Model column, and the satellite software running on each satellite device in the **SW Version** output.

## **Verifying Extended Port Operation**

#### **IN THIS SECTION**

- Purpose **| 127**
- Action | 127
- [Meaning](#page-139-0) **| 129**

#### **Purpose**

Verify that a specific extended port is recognized by the aggregation device, and is operational.

#### Action

Enter the **show chassis satellite extended-port** command on the aggregation device:

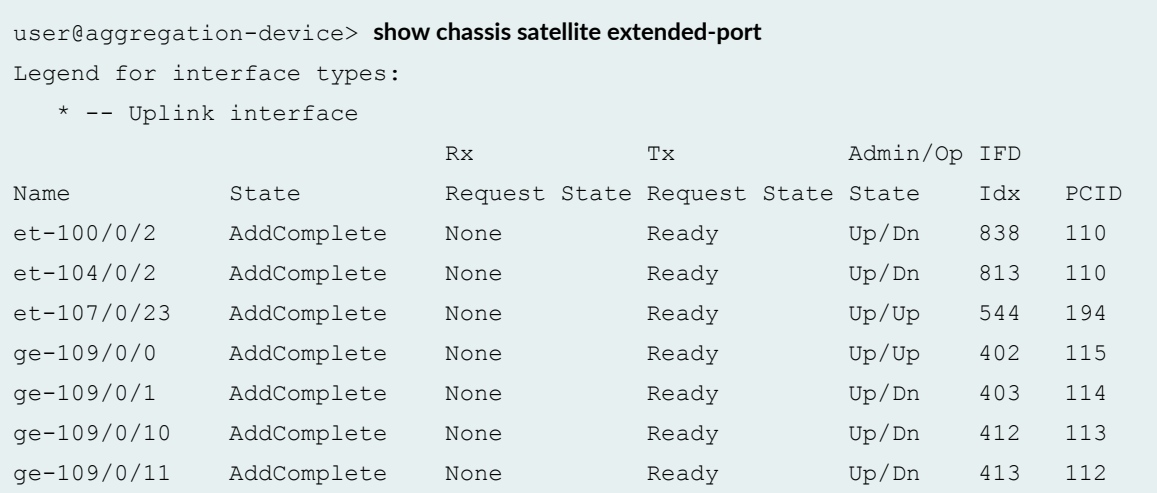

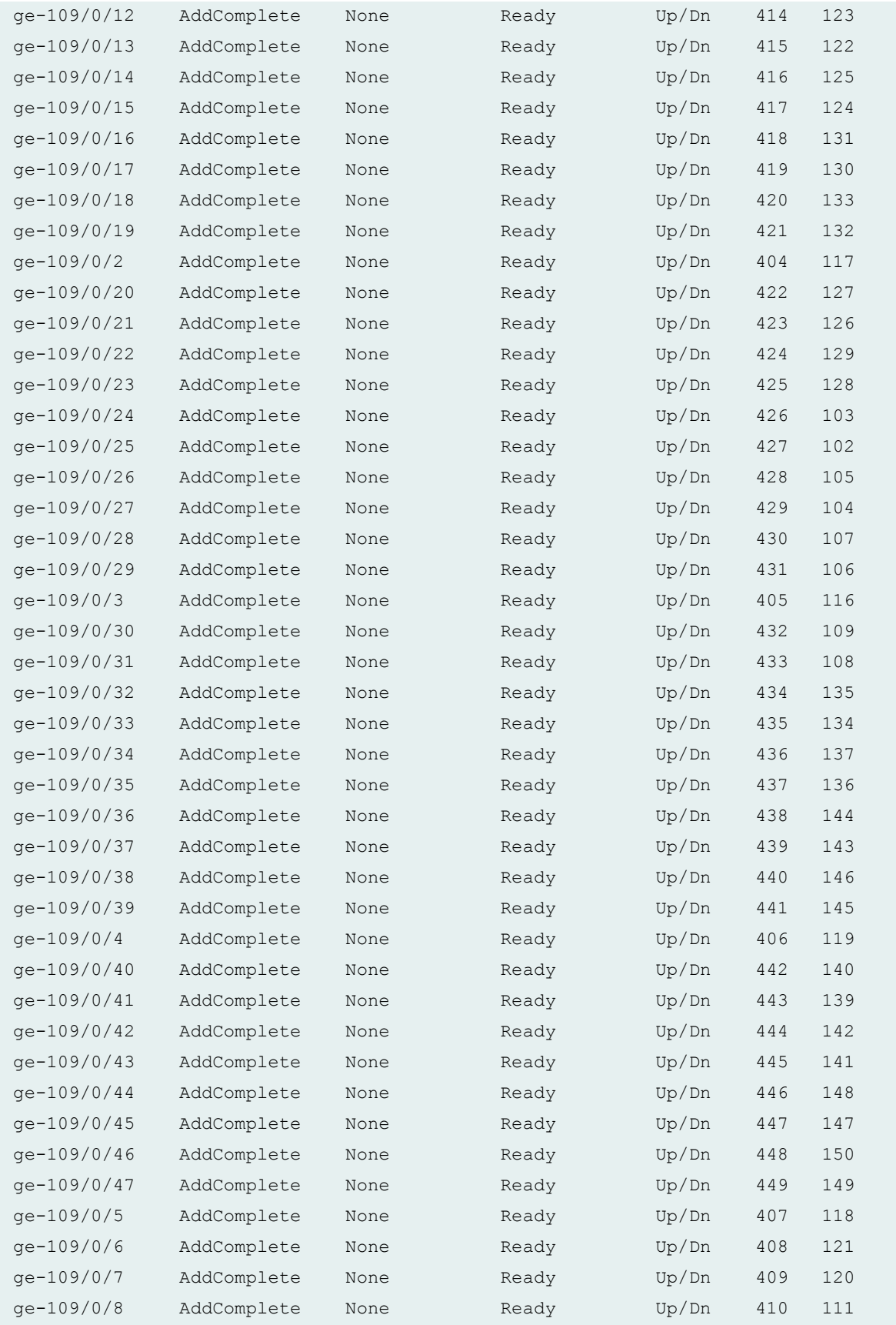

<span id="page-139-0"></span>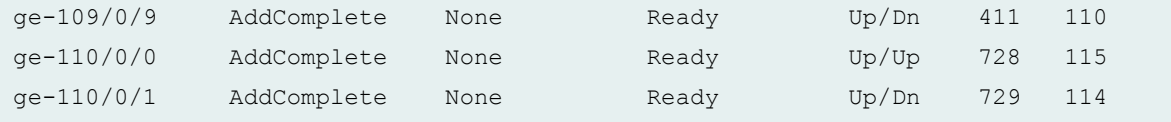

The output confirms:

- That an extended port is recognized by the aggregation device. All extended ports are listed in the **Name** column of the output.
- That the listed extended ports have been added to the Junos Fusion, as shown by the **AddComplete** output in the **State** column.
- The administrative and operational state of each extended port. An extended port is operating correctly when the **Admin State** and **Op State** outputs are both in the **Up** state.

# **Verifying the Satellite Software Version**

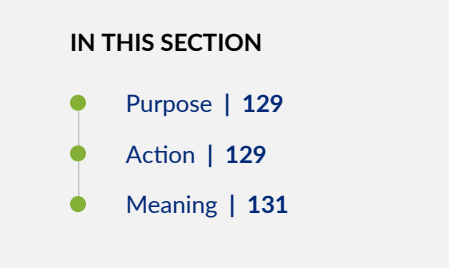

#### **Purpose**

Verify the satellite software versions available on the aggregation device in a Junos Fusion.

#### **Action**

Enter the show chassis satellite software command on the aggregation device.

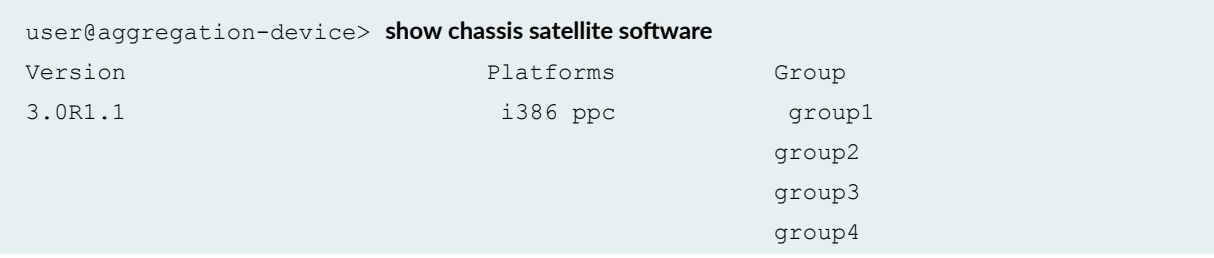

3.0R1.0 i386 ppc

group5

For more detailed output, you can also enter the **show chassis satellite software detail** on the aggregation device.

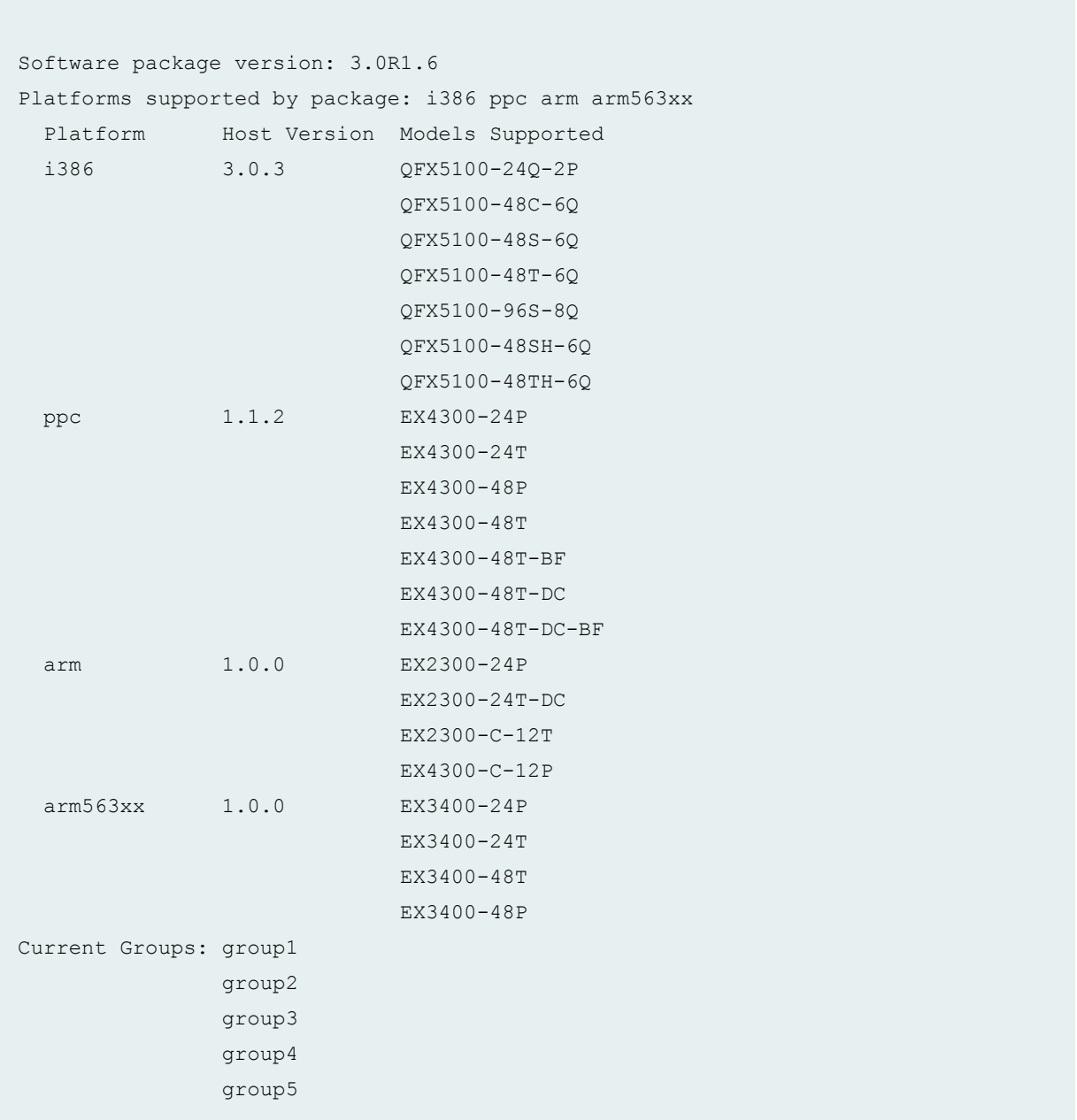

<span id="page-141-0"></span>The version of satellite software installed is displayed in the Version or Software package version column, and the satellite software upgrade group associated with each version of satellite software is listed in the **Group** or **Current Groups** output.

# Verifying the Devices and Software Used in a Satellite Software Upgrade Group

#### **IN THIS SECTION**

- Purpose **| 131**
- Action | 131
- [Meaning](#page-142-0) **| 132**

#### **Purpose**

Verify the satellite software upgrade groups in the Junos Fusion, and which satellite devices are part of which satellite software upgrade groups.

A satellite software upgrade group can be a user configured group or the name of a satellite device cluster.

#### **Action**

Enter the show chassis satellite upgrade-group command on the aggregation device.

#### show chassis satellite upgrade-group

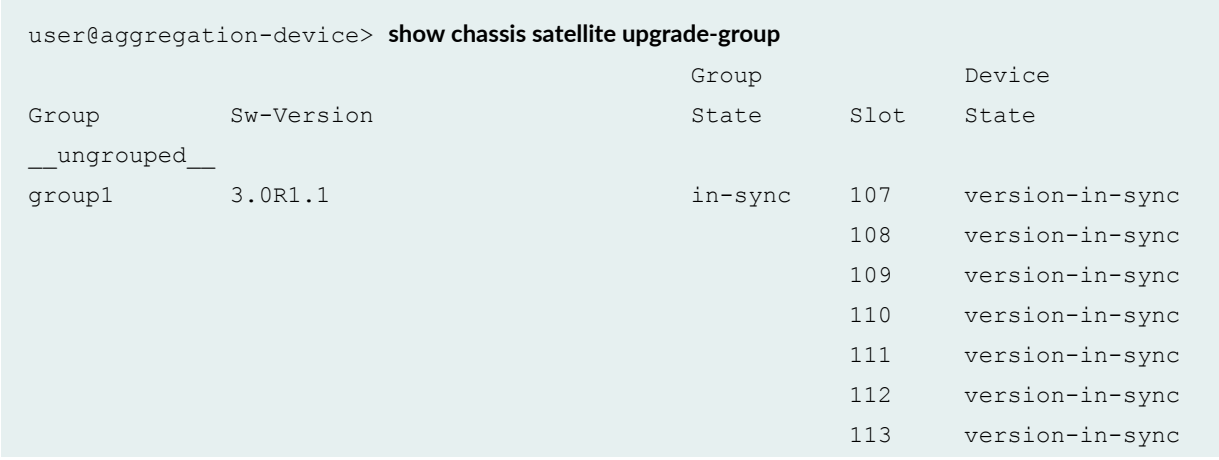

<span id="page-142-0"></span>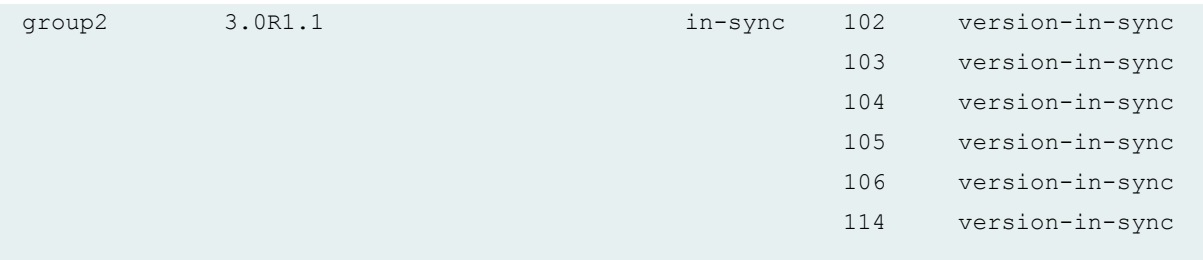

The output shows that two satellite software upgrade groups-ex4300 and qfx-have been created, and that both are using satellite software version 1.0R1.1. The Group Slot output shows which satellite devices-listed by FPC slot ID number-are in which software group, and the **Device State** output showing version-in-sync confirms that the satellite devices are running the satellite software that is associated with the satellite software upgrade group.

### RELATED DOCUMENTATION

**Configuring Junos Fusion Provider Edge | 51** 

Configuring or Expanding a Junos Fusion Enterprise

# **Converting a Satellite Device in a Junos Fusion to a Standalone Device**

#### **IN THIS SECTION**

- Download Junos OS Software | 133
- Disable the Automatic Conversion Configuration | 134
- Install Junos OS Software on the Satellite Device | 135

In the event that you need to convert a satellite device to a standalone device, you will need to download and install a new Junos OS software package on the satellite device. The satellite device stops participating in the Junos Fusion topology once the software installation starts.

The following steps explain how to convert a satellite device that is participating in a Junos Fusion to a standalone device running Junos OS. If you have a standalone switch that is not part of a Junos Fusion <span id="page-143-0"></span>but is running satellite software, and you want the switch to run Junos OS software, see *Installing Junos* OS Software on a Standalone Device Running Satellite Software.

**NOTE**: The QFX5100-48SH and QFX5100-48TH switch models are shipped from the factory with satellite device software. You cannot convert these switches to become standalone devices. Conversion of EX2300 and EX3400 switches from satellite devices to standalone devices cannot be initiated from the aggregation device. To install Junos OS software on an EX2300 or EX3400 switch acting as a satellite device, see Installing Junos OS Software on a Standalone Device Running Satellite Software.

### **Download Junos OS Software**

Before you install a new Junos OS software package on a satellite device, make sure you download the correct software package for that device:

- If the satellite device is a QFX5110, QFX5200 or EX4300 switch, you install a standard, signed **jinstall** version of Junos OS.
- If the satellite device is a QFX5100 switch that can be converted to a standalone device, you must install a Preboot eXecution Environment (PXE) version of Junos OS. The PXE version of Junos OS software supports the same feature set as the other Junos OS software packages for a release, but is specially engineered to install Junos OS onto a device running satellite software. The PXE Junos OS package name uses the format **install-media-pxe-qfx-5-** version-domestic.tgz.
- For Junos Fusion systems running Junos OS Release 17.2R1 and later, if the satellite device is a QFX5100 switch that can be converted to a standalone device, you must install a signed PXE version of Junos OS to convert the satellite device running satellite software to a standalone device running Junos OS software. The signed PXE Junos OS package name uses the format *install-media-pxe*qfx-5-*version*-domestic-signed.tgz.

To download the version of Junos OS that you want to run on the satellite device after removing it from the Junos Fusion:

1. Using a Web browser, navigate to the Junos OS software download URL on the Juniper Networks webpage:

#### https://www.juniper.net/support/downloads

- 2. Log in to the Juniper Networks authentication system using the username (generally your e-mail address) and password supplied by Juniper Networks representatives.
- 3. Select By Technology > Junos Platform > Junos Fusion from the drop-down list and select the switch platform series and model for your satellite device.
- 4. Select the version of Junos OS that you want to run on the satellite device after removing it from the Junos Fusion.
- 5. Review and accept the End User License Agreement.
- 6. Download the software to a local host.
- 7. Copy the software to the routing platform or to your internal software distribution site.

### **Disable the Automatic Conversion Configuration**

Before removing a satellite device from an operational Junos Fusion, you must disable the configuration for automatic satellite conversion. If automatic satellite conversion is enabled for the FPC slot ID, the Junos OS installation cannot proceed.

For example, the following installation on an EX4300 satellite device is blocked:

```
[edit]
user@aggregation-device> request chassis satellite install fpc-slot 103 /var/tmp/jinstall-
ex-4300-14.1X53-D43.7-domestic-signed.tgz
Convert satellite device to Junos standalone device? [yes,no] (no) yes
```
Verified jinstall-ex-4300-14.1X53-D43.7-domestic.tgz signed by PackageProductionEc\_2017 method ECDSA256+SHA256 Satellite 103 is configured in the auto-satellite-conversion list Please remove it from the list before converting to standalone

You can check the automatic satellite conversion configuration by entering the **show** statement at the [**edit chassis satellite-management auto-satellite-conversion**] hierarchy level.

1. If automatic satellite conversion is enabled for the satellite device's FPC slot ID, remove the FPC slot ID from the automatic satellite conversion configuration.

```
[edit]
user@aggregation-device# delete chassis satellite-management auto-satellite-conversion satellite 
slot-id
```
For example, to remove FPC slot ID 103 from the Junos Fusion.

[edit] user@aggregation-device# **delete chassis satellite-management auto-satellite-conversion satellite 103**

2. Commit the configuration.

 $\bullet$  To commit the configuration to a single Routing Engine only:

```
[edit]
user@aggregation-device# commit
```
• To commit the configuration to all Routing Engines in multiple-aggregation device topology:

```
[edit]
user@aggregation-device# commit synchronize
```
## **Install Junos OS Software on the Satellite Device**

1. To install the Junos OS software on the satellite device to convert the device to a standalone device, use the following CLI command:

```
[edit]
usee \cdot \text{degree}gation-device> request chassis satellite install fpc-slot slot-id URL-to-software-package
```
For example, to install a software package stored in the **var/tmp** folder on the aggregation device onto an EX4300 switch acting as the satellite device using FPC slot 103:

```
[edit]
user@aggregation-device> request chassis satellite install fpc-slot 103 /var/tmp/jinstall-
ex-4300-14.1X53-D43.7-domestic-signed.tgz
Convert satellite device to Junos standalone device? [yes,no] (no) yes
```

```
Verified jinstall-ex-4300-14.1X53-D43.7-domestic.tgz signed by 
PackageProductionEc_2017 method ECDSA256+SHA256 
Initiating Junos standalone conversion on device 103... 
Response from device: Conversion started
```
**NOTE:** If you are converting a QFX5100 switch and the Junos Fusion is running a Junos OS release earlier than 17.2R1, you must install the unsigned PXE software package on the QFX5100 switch:

```
[edit]
user@aggregation-device> request chassis satellite install fpc-slot 103 /var/tmp/
install-media-pxe-qfx-5-14.1X53-D43.7-domestic.tgz
```
The satellite device stops participating in the Junos Fusion topology once the software installation starts. The software upgrade starts after this command is entered.

2. To check the progress of the conversion, issue the **show chassis satellite fpc-slot** command:

```
[edit]
user@aggregation-device> show chassis satellite fpc-slot 103 extensive
                 Device Cascade Port Extended
Alias Slot State Ports State Ports
ex4300-24t-16 103 Online xe-1/0/3 online 52/29
   xe-2/0/3 online
When Event Action
Nov 30 15:48:22.914 Rx SW-Update JSON-RPC response Conversion started
Nov 30 15:47:54.375 Start-SW-Update Junos conversion
```
- 3. Wait for the reboot that accompanies the software installation to complete.
- 4. When you are prompted to log back into your device, uncable the device from the Junos Fusion topology. See Remove a Transceiver. Your device has been removed from Junos Fusion.

**NOTE:** The device uses a factory-default configuration after the Junos OS installation is complete.

### **Release History Table**

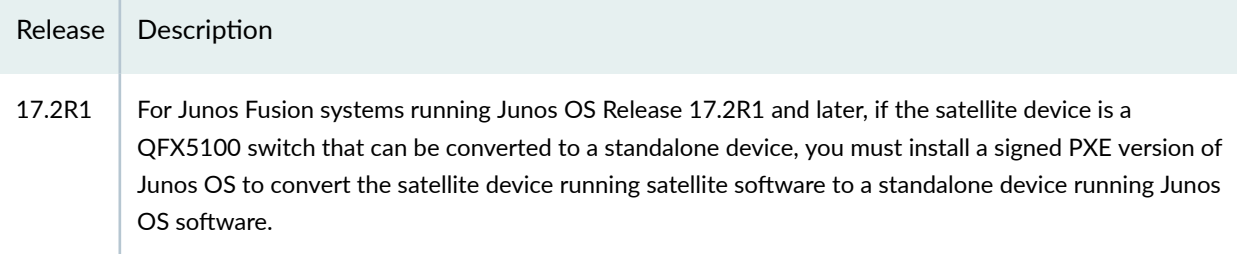

### RELATED DOCUMENTATION

Understanding Software in a Junos Fusion Provider Edge | 21 Understanding Software in a Junos Fusion Enterprise

## **Installing Junos OS Software on a Standalone Device Running Satellite Software**

This process should be used when you have a standalone switch running satellite software and you want the switch to run Junos OS software. A standalone device is running satellite software for one of the following reasons:

- $\bullet$  It was removed from a Junos Fusion without following the instructions in *Converting a Satellite* Device in a Junos Fusion to a Standalone Device, which include a Junos OS installation.
- $\bullet$  Satellite software was installed on the device but the device was never provisioned into a Junos Fusion.

**NOTE:** If you are removing a satellite device from a Junos Fusion, you must first make sure that automatic satellite conversion is disabled for the satellite device's FPC slot ID. See Converting a Satellite Device in a Junos Fusion to a Standalone Device.

To install Junos OS onto a QFX5100, QFX5100 or QFX5200 switch running satellite software:

- Select a Junos OS image that meets the satellite software to Junos OS conversion requirements. See Junos Fusion Hardware and Software Compatibility Matrices for satellite software to Junos OS conversion requirements.
- Copy the Junos OS image onto a USB flash drive and use the USB flash drive to install the Junos OS. See Performing a Recovery Installation Using an Emergency Boot Device.

To install Junos OS onto an EX4300 switch running satellite software:

- **1.** Log in to the console port of your switch.
- 2. Power off the switch, and power it back on.
- 3. While the switch is powering back on, enter the UBoot prompt (=>) by pressing Ctrl+C on your keyboard.

4. From the Uboot prompt, set the operating system environment mode on the switch to Junos. Save the configuration and reset the kernel:

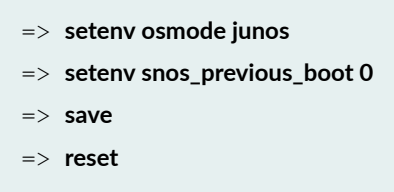

After the reset operation completes, the loader prompt (loader>) appears.

5. Install Junos OS using a USB flash drive from the loader prompt. See Booting an EX Series Switch Using a Software Package Stored on a USB Flash Drive.

To install Junos OS onto an EX2300 or EX3400 switch running satellite software:

• Log in to the satellite software (SNOS) on the switch to be converted back to Junos OS and use the following sequence of commands to install the Junos package:

```
#######################################
dd bs=512 count=1 if=/dev/zero of=/dev/sda
echo -e "o\nn\np\n1\n\n\nw" | fdisk /dev/sda
mkfs.vfat /dev/sda1
fw_setenv target_os 
reboot
##################################
>>Get to the loader prompt
##################################
loader> install --format tftp://<tftp server>/<Junos package name>
```
#### RELATED DOCUMENTATION

Understanding Junos Fusion Enterprise Software and Hardware Requirements

Junos Fusion Hardware and Software Compatibility Matrices

Converting a Satellite Device in a Junos Fusion to a Standalone Device

# **Junos Fusion Provider Edge Operational Commands**

#### **IN THIS CHAPTER**

- [request chassis device-mode satellite](#page-150-0) **| 140**
- [request chassis satellite disable](#page-152-0) **| 142**
- [request chassis satellite enable](#page-154-0) **| 144**
- request chassis satellite file-copy | 145
- [request chassis satellite install](#page-157-0) **| 147**
- [request chassis satellite interface](#page-160-0) **| 150**
- [request chassis satellite login](#page-161-0) **| 151**
- [request chassis satellite reboot](#page-163-0) **| 153**
- [request chassis satellite restart](#page-165-0) **| 155**
- [request chassis satellite shell-command](#page-166-0) **| 156**
- request system software add | 157
- request system software delete | 182
- request system software rollback | 188
- [request system storage cleanup](#page-205-0) **| 195**
- [show chassis alarms](#page-226-0) **| 216**
- [show chassis environment](#page-254-0) **| 244**
- [show chassis environment fpc](#page-371-0) **| 361**
- [show chassis environment pem](#page-454-0) **| 444**
- show chassis environment routing-engine | 464
- show chassis firmware | 475
- [show chassis fan](#page-505-0) **| 495**
- [show chassis hardware](#page-524-0) **| 514**
- [show chassis led satellite](#page-545-0) **| 535**
- show chassis routing-engine | 541
- [show chassis satellite](#page-582-0) **| 572**
- [show chassis satellite extended-port](#page-599-0) **| 589**
- <span id="page-150-0"></span> $\bullet$ [show chassis satellite interface](#page-605-0) **| 595**
- Ó [show chassis satellite neighbor](#page-614-0) **| 604**
- show chassis satellite software | 613
- show chassis satellite statistics | 617
- [show chassis satellite unprovision](#page-635-0) **| 625**
- [show chassis satellite upgrade-group](#page-642-0) **| 632**
- [show chassis temperature-thresholds](#page-648-0) **| 638**
- [show interfaces extensive satellite-device](#page-687-0) **| 677**
- [show interfaces satellite-device](#page-715-0) **| 705**
- show interfaces statistics | 712
- [show interfaces terse satellite-device](#page-740-0) **| 730**
- [show system core-dumps](#page-745-0) **| 735**
- [show system storage satellite](#page-765-0) **| 755**

## **request chassis device-mode satellite**

#### **IN THIS SECTION**

- Syntax **| 140**
- Description | 141
- **Options** | 141
- [Required Privilege Level](#page-151-0) **| 141**
- [Sample Output](#page-151-0) **| 141**
- Release Information | 141

## **Syntax**

request chassis device-mode satellite *package-name*

## <span id="page-151-0"></span>**Description**

Manually install satellite software onto a switch before interconnecting the switch as a satellite device into a Junos Fusion.

There are other methods of installing satellite software onto a satellite device, and each Junos Fusion has individual requirements for manually installing satellite software. See "Configuring Junos Fusion [Provider Edge" on page 51](#page-61-0) or Configuring or Expanding a Junos Fusion Enterprise before manually installing satellite software.

This command is entered from a standalone device before it is configured into a satellite device in a Junos Fusion.

## **Options**

**package-name** The URL to the satellite software package.

## **Required Privilege Level**

system-control

## **Sample Output**

### **request chassis device-mode satellite /var/tmp/satellite-3.0R1.1-signed.tgz**

user@satellite-device> **request chassis device-mode satellite /var/tmp/satellite-3.0R1.1-signed.tgz**

## **Release Information**

Command introduced in Junos OS Release 14.1X53-D16.

### RELATED DOCUMENTATION

**Configuring Junos Fusion Provider Edge | 51** 

Configuring or Expanding a Junos Fusion Enterprise

## <span id="page-152-0"></span>**request chassis satellite disable**

### **IN THIS SECTION**

- Syntax **| 142**
- Description | 142
- Ò **Options** | 143
- $\bullet$ [Required Privilege Level](#page-153-0) **| 143**
- [Sample Output](#page-153-0) **| 143**
- [Sample Output](#page-153-0) **| 143**
- Release Information | 143

### **Syntax**

```
request chassis satellite disable
     <device-alias alias-name>
     <fpc-slot fpc-slot>
```
### **Description**

Disable the specified satellite device from the Junos Fusion.

When a satellite device is disabled from a Junos Fusion, all extended ports are immediately placed in the down state. The satellite device cannot send or receive traffic for the Junos Fusion until it is reenabled.

This command is useful whenever you need to disable a satellite device from a Junos Fusion, such as for troubleshooting scenarios. If you are removing a satellite device from a Junos Fusion to use the device elsewhere on the network, use the *request chassis satellite install* command to install Junos OS onto your satellite device before removing it from the Junos Fusion. See [Removing a Satellite Device from a](https://www.juniper.net/documentation/en_US/junos/topics/task/operational/fusion-removing-satellite-device.html) [Junos Fusion.](https://www.juniper.net/documentation/en_US/junos/topics/task/operational/fusion-removing-satellite-device.html)

You can reenable a satellite device that was disabled using this command using the request chassis satellite enable command.

### <span id="page-153-0"></span>**Options**

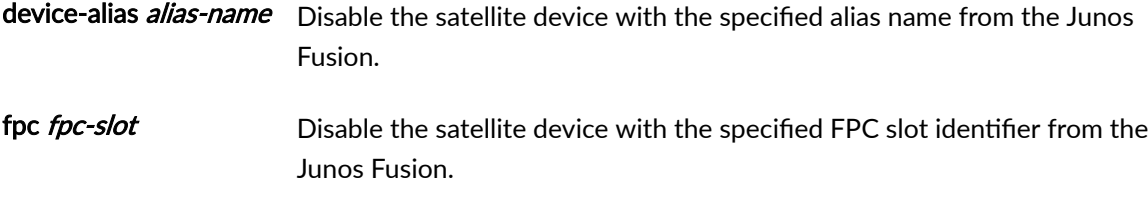

## **Required Privilege Level**

system-control

## **Sample Output**

### **request chassis satellite disable device-alias satellite-01**

user@aggregation-device> **request chassis satellite disable device-alias satellite-01**

## **Sample Output**

**request chassis satellite disable fpc-slot 101**

user@aggregation-device> **request chassis satellite disable fpc-slot 101**

## **Release Information**

Command introduced in Junos OS Release 14.2R3.

## RELATED DOCUMENTATION

**Configuring Junos Fusion Provider Edge | 51** Configuring or Expanding a Junos Fusion Enterprise

# <span id="page-154-0"></span>**request chassis satellite enable**

### **IN THIS SECTION**

- Syntax **| 144**
- Description | 144 ė
- Ò **Options** | 144
- $\bullet$ [Required Privilege Level](#page-155-0) **| 145**
- Ò [Sample Output](#page-155-0) **| 145**
- [Sample Output](#page-155-0) **| 145**
- $\bullet$ Release Information | 145

## **Syntax**

```
request chassis satellite enable
    <device-alias alias-name>
    <fpc-slot fpc-slot>
```
## **Description**

Enable the specified device as a satellite device in a Junos Fusion.

This command is typically not used in any standard Junos Fusion initial configuration procedure. This command is typically needed in cases where the satellite device or cascade port has been disabled and needs to be re-enabled.

## **Options**

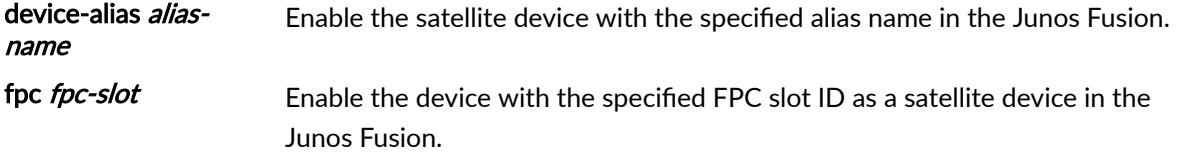

## <span id="page-155-0"></span>**Required Privilege Level**

system-control

### **Sample Output**

### **request chassis satellite enable device-alias satellite-01**

user@aggregation-device> **request chassis satellite enable device-alias satellite-01**

## **Sample Output**

**request chassis satellite enable fpc-slot 101**

user@aggregation-device> **request chassis satellite enable fpc-slot 101**

## **Release Information**

Command introduced in Junos OS Release 14.2R3.

### RELATED DOCUMENTATION

Configuring or Expanding a Junos Fusion Enterprise **Configuring Junos Fusion Provider Edge | 51** 

## request chassis satellite file-copy

#### **IN THIS SECTION**

- Syntax **[| 146](#page-156-0)**
- Description | 146
- **Options** | 146
- <span id="page-156-0"></span>[Required Privilege Level](#page-157-0) **| 147**  $\bullet$
- $\bullet$ [Sample Output](#page-157-0) **| 147**
- Release Information | 147  $\bullet$

## **Syntax**

request chassis satellite file-copy [remote | local] <source-URL> <destination-URL>

## **Description**

Copy a file between a satellite device and an aggregation device in a Junos Fusion.

## **Options**

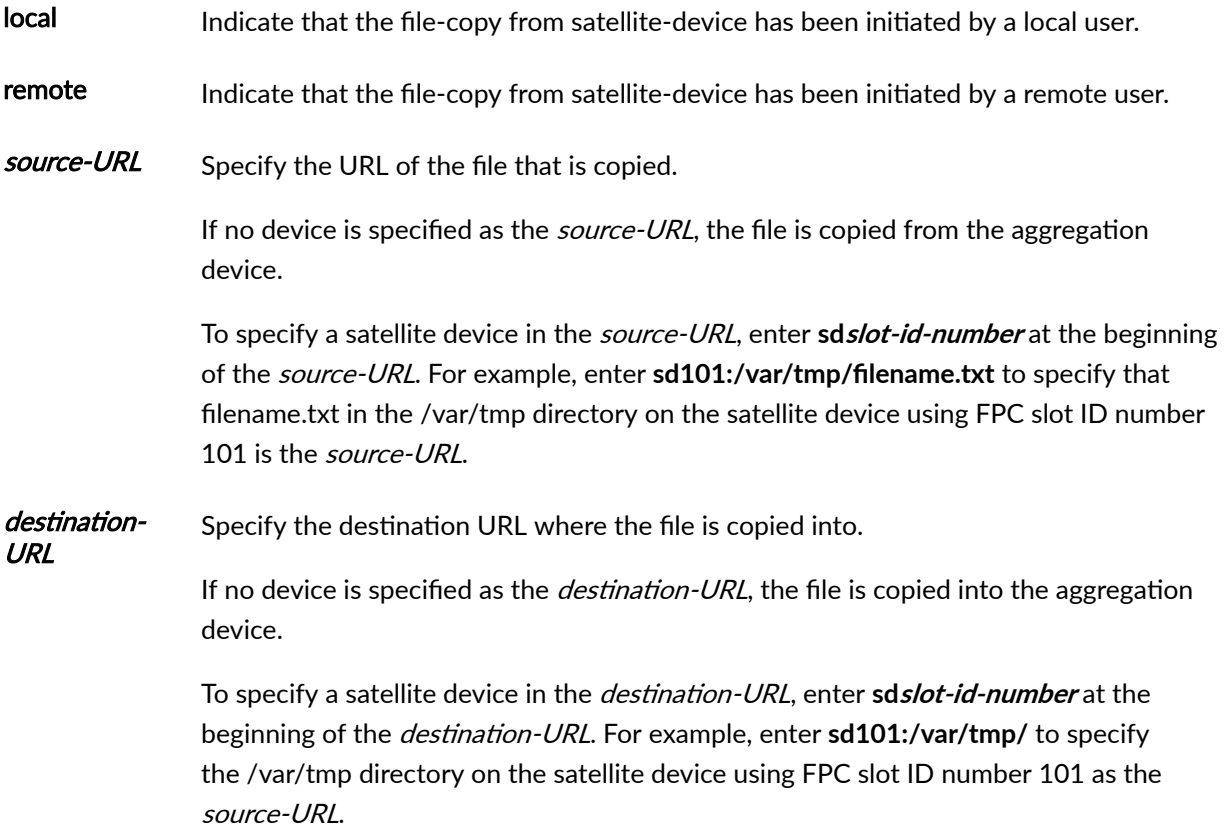

## <span id="page-157-0"></span>**Required Privilege Level**

system-control

### **Sample Output**

request chassis satellite file-copy

user@aggregation-device> request chassis satellite file-copy /var/tmp/file\_name sd101:/var/tmp/

## **Release Information**

Command introduced in Junos OS Release 14.2R3.

### RELATED DOCUMENTATION

Configuring or Expanding a Junos Fusion Enterprise **Configuring Junos Fusion Provider Edge | 51** 

## **request chassis satellite install**

### **IN THIS SECTION**

- Syntax **[| 148](#page-158-0)**
- Description | 148
- **Options | 149**
- [Required Privilege Level](#page-159-0) **| 149** Ó
- [Sample Output](#page-159-0) **| 149**
- Release Information | 149

## <span id="page-158-0"></span>**Syntax**

```
request chassis satellite install package-name
     [fpc-slot fpc-slot | device-alias device-alias]
     <no-confirm>
```
## **Description**

Install a version of Junos OS software onto a satellite device in a Junos Fusion.

Any device operating as a satellite device in a Junos Fusion is running satellite software. A device running satellite software cannot operate as a standalone network device until it is running a version of Junos OS software.

You would typically enter this command to install Junos OS onto a satellite device before removing the satellite device from a Junos Fusion. Installing the Junos OS software onto the satellite device before removing it from the Junos Fusion allows you to more easily install the device elsewhere in your network.

If you are using the automatic satellite conversion feature to convert devices into satellite devices in your Junos Fusion, remove the FPC slot ID to the satellite device from the automatic satellite conversion configuration before using this command to install the Junos OS software. You can update the automatic satellite conversion feature using the **set** [chassis](https://www.juniper.net/documentation/en_US/junos/topics/reference/configuration-statement/chassis-edit.html) satellite-management auto-satelliteconversion satellite **slot-id** configuration statement.

You must install a PXE version of compatible Junos OS to convert the satellite device running satellite software to a standalone device running Junos OS software on QFX5100 switches acting as satellite devices. The PXE version of Junos OS is the software that includes **pxe** in the Junos OS package name when it is downloaded from the Software Center–for example, the PXE image for Junos OS Release 14.1X53-D16 is named **install-media-pxe-qfx-5-14.1X53-D16.2.tgz**.

For Junos Fusion systems running Junos OS Release 17.2R1 and later, you must install a signed PXE version of Junos OS to convert the satellite device running satellite software to a standalone device running Junos OS software. The signed PXE Junos OS package name uses the format install-media-pxe**qfx-5-***version*-domestic-signed.tgz.

The device uses a factory-default configuration after the Junos OS installation is complete. No Junos OS configuration is modified and the previous Junos OS configuration is not restored after the Junos OS software installation.

## <span id="page-159-0"></span>**Options**

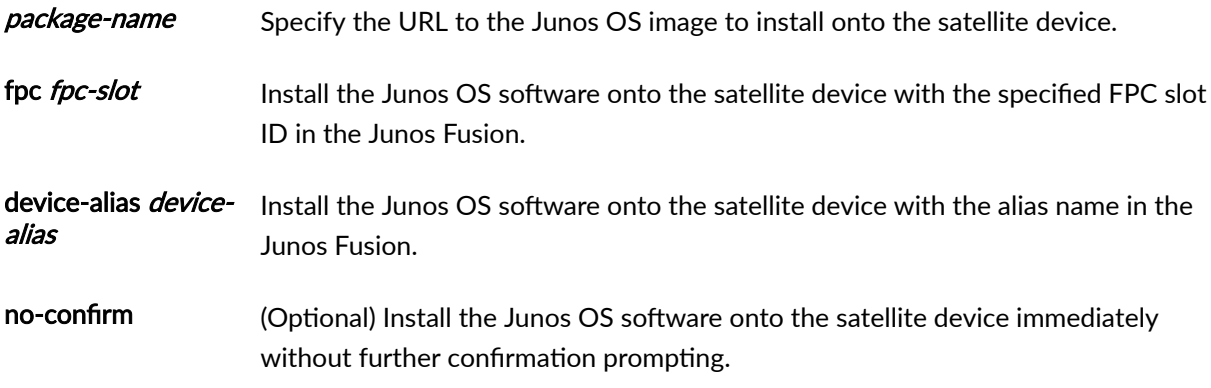

## **Required Privilege Level**

system-control

## **Sample Output**

request chassis satellite install /var/tmp/jinstall-ex-4300-14.1X53-D16.1-domesticsigned.tgz fpc-slot 101 (EX4300 switch as satellite device)

user@aggregation-device> request chassis satellite install /var/tmp/jinstall-ex-4300-14.1X53-D16.1domestic-signed.tgz fpc-slot 101 Response from device: Conversion Started

**request chassis satellite install /var/tmp/install-media-pxe-qfx-5-14.1X53-D16.2.tgz fpc-slot 102 (QFX5100 switch as satellite device)**

```
user@aggregation-device> request chassis satellite install /var/tmp/install-media-pxe-qfx-5-14.1X53-
D16.2.tgz fpc-slot 102
Response from device:
     Conversion Started
```
## **Release Information**

Command introduced in Junos OS Release 14.2R3.

### <span id="page-160-0"></span>RELATED DOCUMENTATION

Configuring or Expanding a Junos Fusion Enterprise

**Configuring Junos Fusion Provider Edge | 51** 

## **request chassis satellite interface**

### **IN THIS SECTION**

- Syntax **| 150**
- ė Description | 150
- [rঞons](#page-161-0) **| 151**
- [Required Privilege Level](#page-161-0) **| 151**
- [Sample Output](#page-161-0) **| 151**
- Release Information | 151

### **Syntax**

```
request chassis satellite interface interface-name
     device-mode satellite
```
## **Description**

Change the device mode for a device.

This command is used to change a device into a satellite device for a Junos Fusion. After interconnecting a device to an aggregation device in a Junos Fusion, enter this command from the aggregation device to begin the manual satellite device conversion procedure.

Other configuration steps, such as configuring the cascade port and creating a satellite software upgrade group, must be completed before this command can be used to convert a device into a satellite device. See "Configuring Junos Fusion Provider Edge" on page 51 or Configuring or Expanding a Junos Fusion [Enterprise.](https://www.juniper.net/documentation/en_US/junos/topics/task/configuration/fusion-enterprise-configuration.html)

## <span id="page-161-0"></span>**Options**

interface-name Specify the name of the cascade port interface on the aggregation device that connects to the device that will be converted into a satellite device.

## **Required Privilege Level**

system-control

## **Sample Output**

**request chassis satellite interface xe-0/0/1 device-mode satellite**

user@aggregation-device> **request chassis satellite interface xe-0/0/1 device-mode satellite**

## **Release Information**

Command introduced in Junos OS Release 14.2R3.

## RELATED DOCUMENTATION

**Configuring Junos Fusion Provider Edge | 51** Configuring or Expanding a Junos Fusion Enterprise

## **request chassis satellite login**

#### **IN THIS SECTION**

- Syntax **[| 152](#page-162-0)**
- Description | 152
- **Options** | **152**
- [Required Privilege Level](#page-162-0) **| 152**
- [Sample Output](#page-162-0) **| 152**

<span id="page-162-0"></span>Release Information | 153

## **Syntax**

```
request chassis satellite login
    <fpc-slot fpc-slot>
    <interface-name interface-name>
```
## **Description**

Log in to the satellite device from the aggregation device.

This command is typically used to log in to the satellite device by expert users for debugging purposes. You can perform all configuration and administration tasks in a Junos Fusion from the aggregation device.

## **Options**

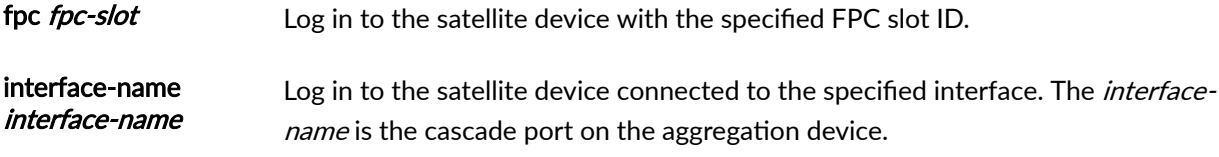

## **Required Privilege Level**

system-control

### **Sample Output**

### **request chassis satellite login fpc-slot 101**

user@aggregation-device> **request chassis satellite login fpc-slot 101**

## <span id="page-163-0"></span>**Release Information**

Command introduced in Junos OS Release 14.2R3.

### RELATED DOCUMENTATION

Configuring or Expanding a Junos Fusion Enterprise **Configuring Junos Fusion Provider Edge | 51** 

## **request chassis satellite reboot**

#### **IN THIS SECTION**

- Syntax **| 153**
- $\bullet$ Description | 153
- Ò **Options** | 154
- Ò [Required Privilege Level](#page-164-0) **| 154**
- [Sample Output](#page-164-0) **| 154** Ŏ
- [Sample Output](#page-164-0) **| 154**
- $\bullet$ Release Information | 154

### **Syntax**

```
request chassis satellite reboot
    <fpc-slot fpc-slot>
    <range range>
```
## **Description**

Reboot the satellite device or devices from the aggregation device in a Junos Fusion.

<span id="page-164-0"></span>fpc fpc-slot Reboot the satellite device with the specified FPC slot identifier.

range range Reboot all satellite devices in a range of FPC slot identifiers.

For instance, you can reboot the satellite devices using FPC slot identifiers 101, 102, and 103 by entering a range of **101-103**.

### **Required Privilege Level**

system-control

### **Sample Output**

### **request chassis satellite reboot fpc 101**

user@aggregation-device> **request chassis satellite reboot fpc 101**

## **Sample Output**

**request chassis satellite reboot range 101-103**

user@aggregation-device> **request chassis satellite reboot range 101-103**

## **Release Information**

Command introduced in Junos OS Release 14.2R3.

### RELATED DOCUMENTATION

Configuring or Expanding a Junos Fusion Enterprise **Configuring Junos Fusion Provider Edge | 51** 

## <span id="page-165-0"></span>**request chassis satellite restart**

#### **IN THIS SECTION**

- Syntax **| 155**
- Ò Description | 155
- Ò **Options** | 155
- Ò [Required Privilege Level](#page-166-0) **| 156**
- Release Information | 156  $\bullet$

### **Syntax**

```
request chassis satellite restart
    [fpc-slot fpc-slot | range range]
    <process-name>
```
### **Description**

Restart a process on a satellite device or devices from the aggregation device in a Junos Fusion.

You would typically restart a process in a Junos Fusion for troubleshooting or debugging purposes.

This command is intended for use by expert users for debugging purposes.

## **Options**

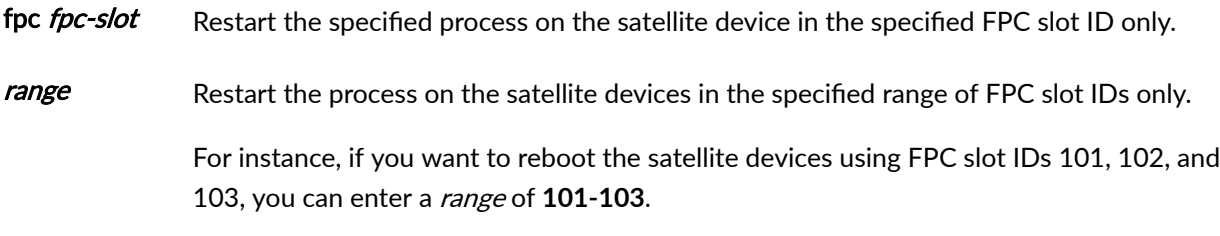

process-name Restart the specified process on the specified FPC slot ID or range of FPC slot IDs.

## <span id="page-166-0"></span>**Required Privilege Level**

system-control

## **Release Information**

Command introduced in Junos OS Release 14.2R3.

### RELATED DOCUMENTATION

Configuring or Expanding a Junos Fusion Enterprise **Configuring Junos Fusion Provider Edge | 51** 

## **request chassis satellite shell-command**

#### **IN THIS SECTION**

- Syntax **| 156**
- ò Description | 156
- $\bullet$ **Options | 157**
- Ò [Required Privilege Level](#page-167-0) **| 157**
- Release Information | 157

### **Syntax**

```
request chassis satellite shell-command
    [fpc-slot fpc-slot |range ]
    <remote-command>
```
## **Description**

Run a UNIX shell command for a satellite device from the aggregation device in a Junos Fusion.

## <span id="page-167-0"></span>**Options**

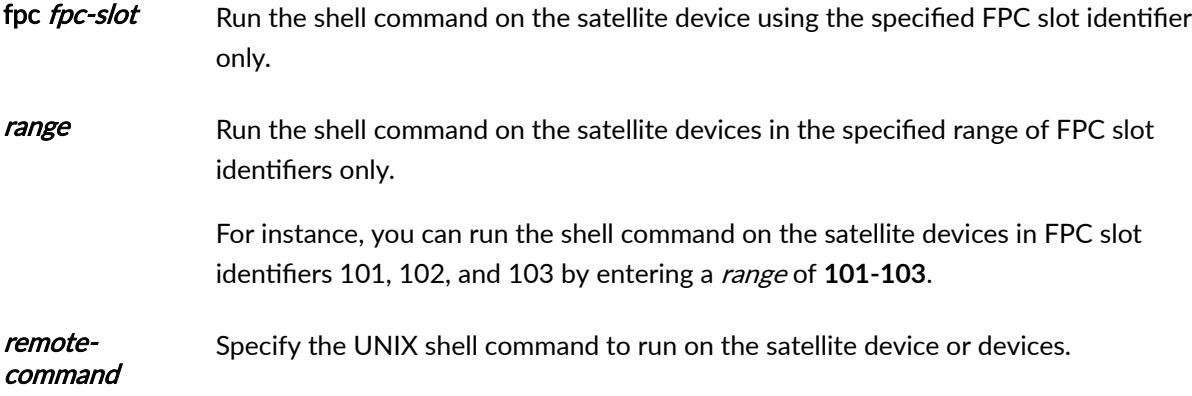

## **Required Privilege Level**

system-control

## **Release Information**

Command introduced in Junos OS Release 14.2R3.

### RELATED DOCUMENTATION

Configuring or Expanding a Junos Fusion Enterprise **Configuring Junos Fusion Provider Edge | 51** 

## request system software add

#### **IN THIS SECTION**

- Syntax **[| 158](#page-168-0)**
- [Syntax \(EX Series Switches\)](#page-168-0) **| 158**
- [Syntax \(TX Matrix Router\)](#page-169-0) **| 159**
- [Syntax \(TX Matrix Plus Router\)](#page-169-0) **| 159**
- [Syntax \(MX Series Router\)](#page-170-0) **| 160**
- <span id="page-168-0"></span>[Syntax \(QFX Series\)](#page-170-0) **| 160**  $\bullet$
- $\bullet$ [Syntax \(OCX Series\)](#page-171-0) **| 161**
- [Syntax \(Junos OS Evolved\)](#page-171-0) **| 161**
- $\bullet$ Description | 161
- $\bullet$ **Options** | 162
- $\bullet$ 74 Additional Information | 167
- $\bullet$ [Required Privilege Level](#page-178-0) **| 168**
- [Output Fields](#page-178-0) **| 168**
- [Sample Output](#page-178-0) **| 168**
- Release Information | 181

### **Syntax**

```
request system software add package-name
<best-effort-load>
<delay-restart>
<device-alias alias-name>
<force>
<no-copy> 
<no-validate> 
<re0 | re1>
<reboot>
<satellite slot-id>
<set [package-name1 package-name2]>
<unlink>
<upgrade-group [all |upgrade-group-name]>
<upgrade-with-config>
<satellite slot-id>
<validate> 
<version version-string>
```
### **Syntax (EX Series Switches)**

```
request system software add package-name
<best-effort-load>
```
<span id="page-169-0"></span><delay-restart> <force> <no-copy> <no-validate> <re0 | re1> <reboot> <set [*package-name1 package-name2*]> <upgrade-with-config> <validate> <validate-on-host *hostname*> <validate-on-routing-engine *routing-engine*>

## **Syntax (TX Matrix Router)**

```
request system software add package-name 
<best-effort-load>
<delay-restart> 
<force>
<lcc number | scc> 
<no-copy> 
<no-validate> 
<re0 | re1>
<reboot>
<set [package-name1 package-name2]>
<unlink>
<upgrade-with-config>
<validate> 
<validate-on-host hostname>
<validate-on-routing-engine routing-engine>
```
## **Syntax (TX Matrix Plus Router)**

```
request system software add package-name 
<best-effort-load>
<delay-restart> 
<force>
<lcc number | sfc number> 
<no-copy> 
<no-validate>
```
<span id="page-170-0"></span><re0 | re1> <reboot> <set [*package-name1 package-name2*]> <unlink> <upgrade-with-config> <validate> <validate-on-host *hostname*> <validate-on-routing-engine *routing-engine*>

## **Syntax (MX Series Router)**

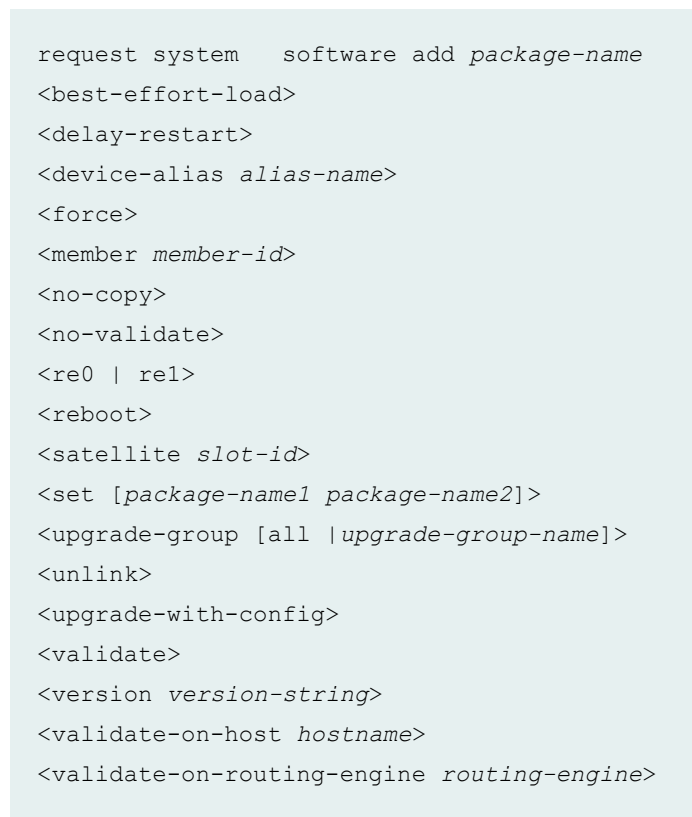

## **Syntax (QFX Series)**

```
request system software add package-name
<best-effort-load>
<component all>
<delay-restart> 
<force>
<force-host>
```
<span id="page-171-0"></span><no-copy> <partition> <reboot> <unlink> <upgrade-with-config>

## **Syntax (OCX Series)**

```
request system software add package-name
<best-effort-load>
<delay-restart> 
<force>
<force-host>
<no-copy> 
<no-validate> 
<reboot>
<unlink>
<upgrade-with-config>
<validate>
```
## **Syntax (Junos OS Evolved)**

```
request system software add package-name
<force>
<no-validate> 
<reboot>
<restart>
```
## **Description**

For Junos OS Evolved, the **request system software add** command has a built-in feature not to start the upgrade if a reboot is pending after an upgrade or rollback.

We recommend that you always download the software image to /var/tmp only. On EX Series and QFX Series switches, you must use the **/var/tmp** directory. Other directories are not supported.

Install a software package or bundle on the router or switch.

For information on valid filename and URL formats, see [Format for Specifying Filenames and URLs in](https://www.juniper.net/documentation/en_US/junos/topics/concept/junos-software-formats-filenames-urls.html) [Junos OS CLI Commands](https://www.juniper.net/documentation/en_US/junos/topics/concept/junos-software-formats-filenames-urls.html).

<span id="page-172-0"></span>Any configuration changes performed after inputting the **request system software add** command will be lost when the system reboots with an upgraded version of Junos OS.

Starting from Junos OS Release 17.2R1, PTX10008 routers do not support the **request system software** add command. Starting from Junos OS Release 17.4R1, PTX10016 routers do not support the **request** system software add command. Use the request vmhost software add command instead of the request system software add command on the PTX10008 and PTX10016 routers to install or upgrade the Junos OS software package or bundle on the router. See request vmhost software add.

When graceful Routing Engine switchover (GRES) is enabled on a device, you must perform a unified inservice software upgrade (ISSU) operation to update the software running on the device. With GRES enabled, if you attempt to perform a software upgrade by entering the **request system software add** package-name command, an error message is displayed stating that only in-service software upgrades are supported when GRES is configured. In such a case, you must either remove the GRES configuration before you attempt the upgrade or perform a unified ISSU.

Starting with Junos OS Release 15.1F3, the statement **request system software add** installs a software package for the guest OS only for the PTX5000 router with RE-DUO-C2600-16G, and for MX240, MX480, and MX960 routers with RE-S-1800X4-32G-S.

Starting with Junos OS Release 15.1F5, the statement **request system software add** installs a software package for the guest OS only for the MX2010 and MX2020 routers with REMX2K-1800-32G-S.

On these routers, in order to install both Junos software and host software packages, use the **request vmhost software add** command.

## **Options**

**package-name construmentally construct the software package or bundle is to be installed.** 

In Junos OS, *package-name* can be either the URL of a remote location or the pathname of a local package. But Junos OS Evolved does not support a remote iso for upgrade, so "URL" is removed from the help string in the CLI.

For example:

- /var/tmp/*package-name*—For a software package or bundle that is being installed from a local directory on the router or switch.
- *protocol:// hostname/ pathname/ package-name***—For a software package or** bundle that is to be downloaded and installed from a remote location. Replace **protocol** with one of the following:

• **ftp**—File Transfer Protocol.

Use ftp://*hostname/pathname/package-name*. To specify authentication  $c$ redentials, use ftp://<username>:<password>@hostname/pathname/ **package-name**. To have the system prompt you for the password, specify **prompt** in place of the password. If a password is required, and you do not specify the password or **prompt**, an error message is displayed.

• http-Hypertext Transfer Protocol.

Use http://*hostname/pathname/package-name*. To specify authentication  $c$ redentials, use http://<username>:<password>@hostname/pathname/ **package-name**. If a password is required and you omit it, you are prompted for it.

• **scp**—Secure copy (not available for limited editions).

Use **scp://***hostname/ pathname/ package-name*. To specify authentication cr;7;nঞ-Ѵsķ use **scp://<username>:<password>@hostname/pathname/ package-name**.

- The *pathname* in the protocol is the relative path to the user's home directory on the remote system and not the root directory.
- Do not use the **scp** protocol in the **request system software add** command to download and install a software package or bundle from a remote location. The previous statement does not apply to the QFabric switch. The software upgrade is handled by the management process (mgd), which does not support scp.

Use the **file copy** command to copy the software package or bundle from the remote location to the /var/tmp directory on the hard disk:

### **CѴ; copy scp://source/package-name /var/tmp**

Then install the software package or bundle using the **request system software add** command:

### request system software add /var/tmp/*package-name*

best-effort-load (Optional) Activate a partial load and treat parsing errors as warnings instead of errors.

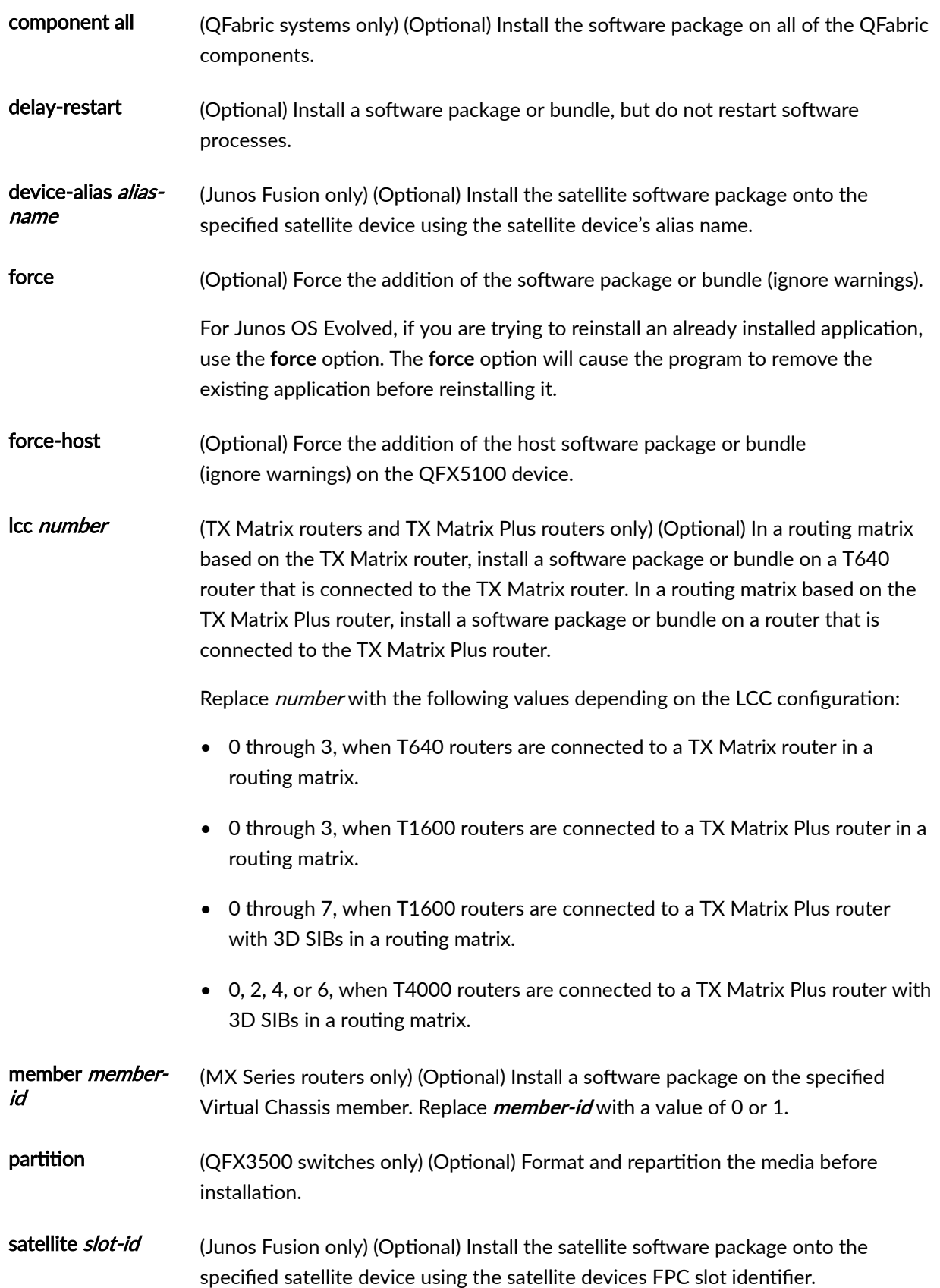

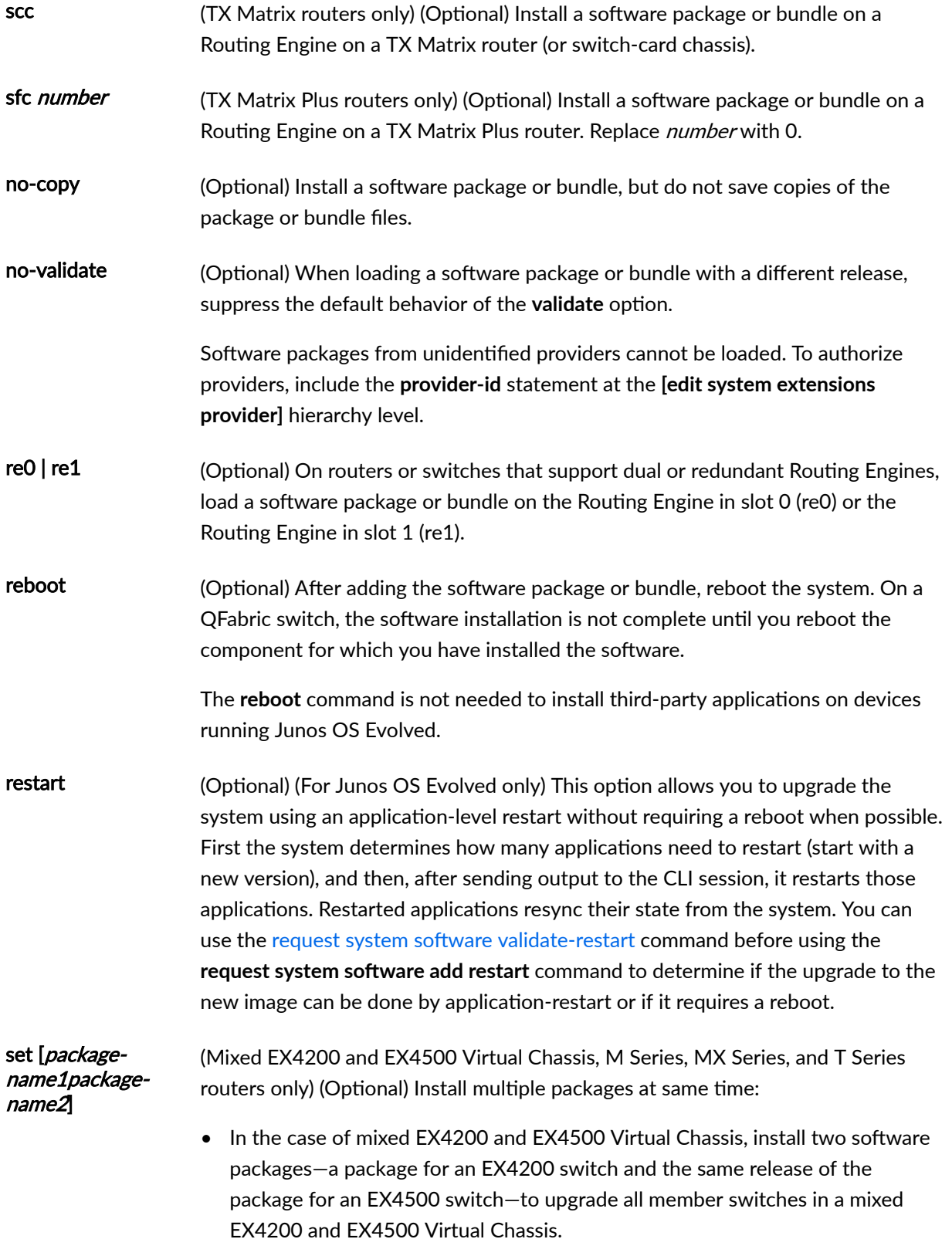

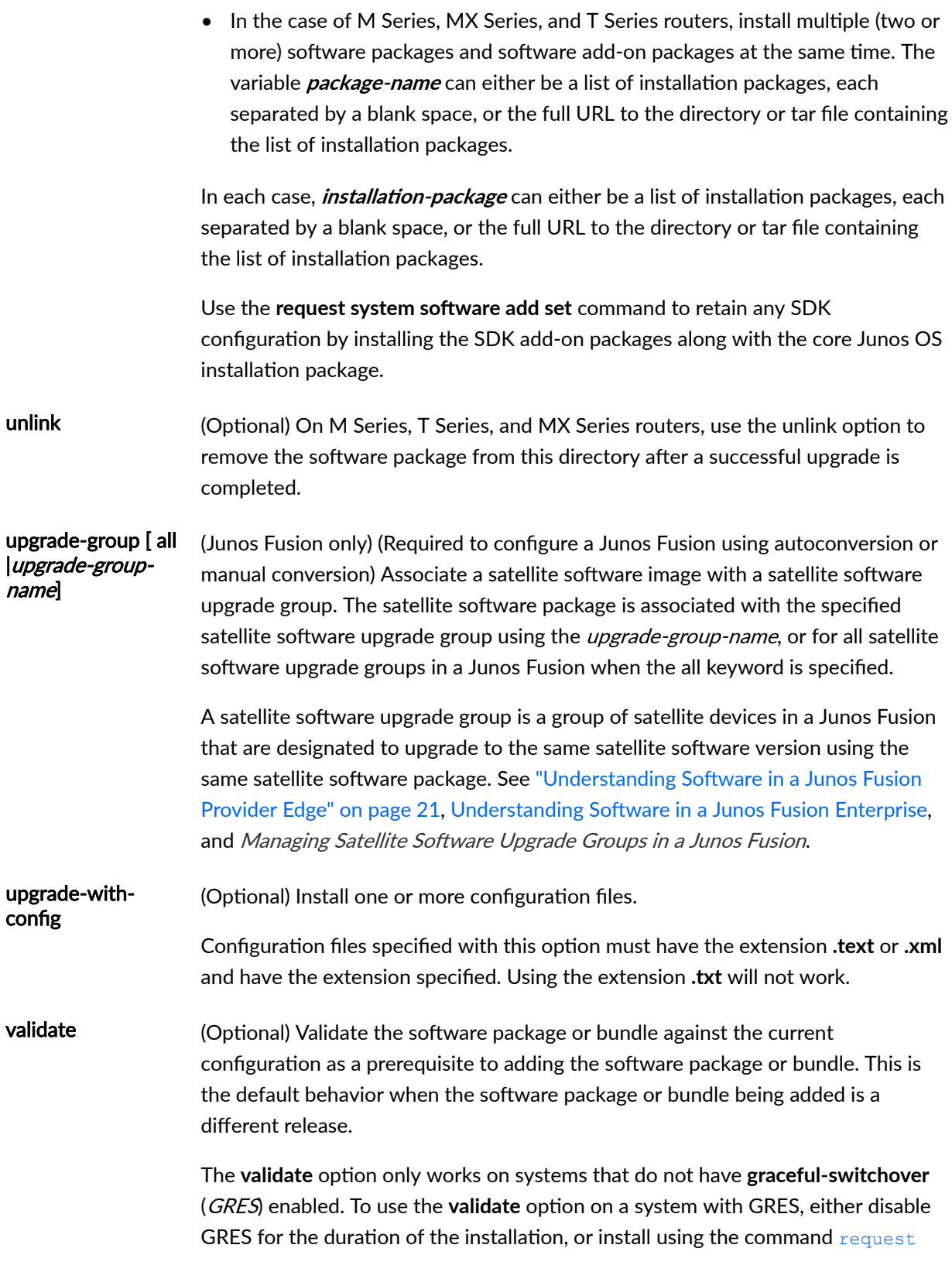

[system software in-service-upgrade](https://www.juniper.net/documentation/en_US/junos/topics/reference/command-summary/request-system-software-in-service-upgrade-command.html), which requires nonstop active routing (NSR) to be enabled when using GRES.

<span id="page-177-0"></span>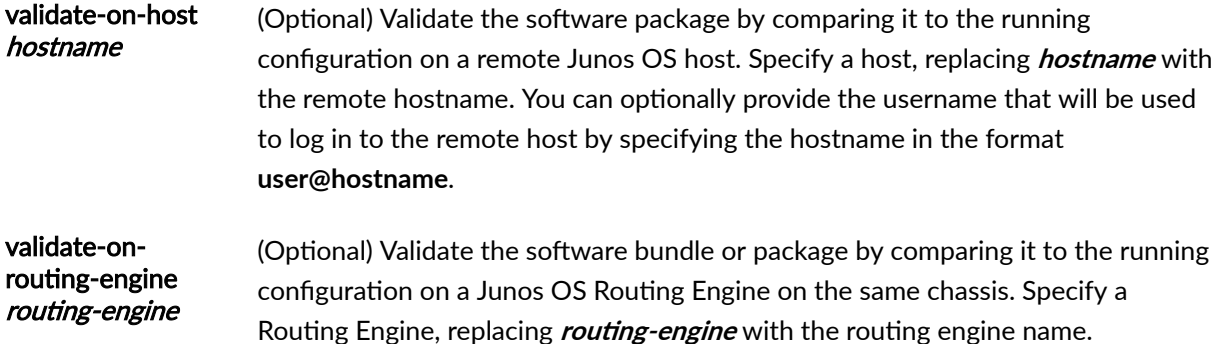

### *Additional Information*

Before upgrading the software on the router or switch, when you have a known stable system, issue the request system snapshot command to back up the software, including the configuration, to the /altroot and **/altconfig** file systems. After you have upgraded the software on the router or switch and are satisfied that the new package or bundle is successfully installed and running, issue the **request system** snapshot command again to back up the new software to the **/altroot** and **/altconfig** file systems.

The **request system snapshot** command is currently not supported on the QFabric system. Also, you cannot add or install multiple packages on a QFabric system.

After you run the **request system snapshot** command, you cannot return to the previous version of the software because the running and backup copies of the software are identical.

If you are upgrading more than one package at the same time, delete the operating system package, jkernel, last. Add the operating system package, jkernel, first and the routing software package, jroute, last. If you are upgrading all packages at once, delete and add them in the following order:

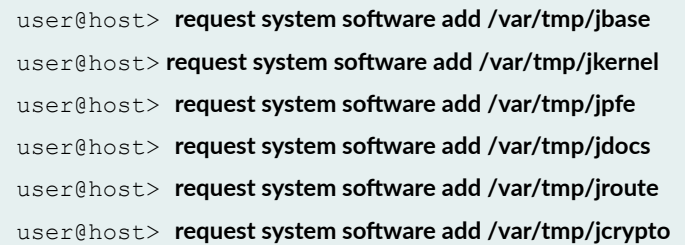

By default, when you issue the **request system software add** *package-name* **c**ommand on a TX Matrix primary Routing Engine, all the T640 primary Routing Engines that are connected to it are upgraded to the same version of software. If you issue the same command on the TX Matrix backup Routing Engine, <span id="page-178-0"></span>all the T640 backup Routing Engines that are connected to it are upgraded to the same version of software.

Likewise, when you issue the **request system software add** *package-name* command on a TX Matrix Plus primary Routing Engine, all the T1600 or T4000 primary Routing Engines that are connected to it are upgraded to the same version of software. If you issue the same command on the TX Matrix Plus backup Routing Engine, all the T1600 or T4000 backup Routing Engines that are connected to it are upgraded to the same version of software.

Before installing software on a device that has one or more custom YANG data models added to it, back up and remove the configuration data corresponding to the custom YANG data models from the active configuration. For more information see Managing YANG Packages and Configurations During a Software Upgrade or Downgrade.

### **Required Privilege Level**

maintenance

### **Output Fields**

When you enter this command, you are provided feedback on the status of your request.

### **Sample Output**

#### **request system software add validate**

```
user@host> request system software add validate /var/tmp/ jinstall-7.2R1.7-domestic-signed.tgz
Checking compatibility with configuration
Initializing...
Using jbase-7.1R2.2
Using /var/tmp/jinstall-7.2R1.7-domestic-signed.tgz
Verified jinstall-7.2R1.7-domestic.tgz signed by PackageProduction 7 2 0
Using /var/validate/tmp/jinstall-signed/jinstall-7.2R1.7-domestic.tgz
Using /var/validate/tmp/jinstall/jbundle-7.2R1.7-domestic.tgz
Checking jbundle requirements on /
Using /var/validate/tmp/jbundle/jbase-7.2R1.7.tgz
Using /var/validate/tmp/jbundle/jkernel-7.2R1.7.tgz
Using /var/validate/tmp/jbundle/jcrypto-7.2R1.7.tgz
Using /var/validate/tmp/jbundle/jpfe-7.2R1.7.tgz
Using /var/validate/tmp/jbundle/jdocs-7.2R1.7.tgz
Using /var/validate/tmp/jbundle/jroute-7.2R1.7.tgz
Validating against /config/juniper.conf.gz
```

```
mgd: commit complete
Validation succeeded
Validating against /config/rescue.conf.gz
mgd: commit complete
Validation succeeded
Installing package '/var/tmp/jinstall-7.2R1.7-domestic-signed.tgz' ...
Verified jinstall-7.2R1.7-domestic.tgz signed by PackageProduction 7 2 0
Adding jinstall...
WARNING: This package will load JUNOS 7.2R1.7 software.
WARNING: It will save JUNOS configuration files, and SSH keys
WARNING: (if configured), but erase all other files and information
WARNING: stored on this machine. It will attempt to preserve dumps
WARNING: and log files, but this can not be guaranteed. This is the
WARNING: pre-installation stage and all the software is loaded when
WARNING: you reboot the system.
Saving the config files ...
Installing the bootstrap installer ...
WARNING: A REBOOT IS REQUIRED TO LOAD THIS SOFTWARE CORRECTLY. Use the
WARNING: 'request system reboot' command when software installation is
WARNING: complete. To abort the installation, do not reboot your system,
WARNING: instead use the 'request system software delete jinstall'
WARNING: command as soon as this operation completes.
Saving package file in /var/sw/pkg/jinstall-7.2R1.7-domestic-signed.tgz ...
```
# request system software add /var/tmp/ no-validate

Saving state for rollback ...

```
user@host> request system software add no-validate /var/tmp/junos-install-mx-x86-32-15.1R1.9.tgz
Installing package '/var/tmp/junos-install-mx-x86-32-15.1R1.9.tgz' ...
Verified manifest signed by PackageProductionEc_2015
Verified manifest signed by PackageProductionRSA_2015
Verified contents.iso
Verified issu-indb.tgz
Verified junos-x86-32.tgz
Verified kernel
Verified metatags
Verified package.xml
```
Verified pkgtools.tgz camcontrol: not found camcontrol: not found Verified manifest signed by PackageProductionEc\_2015 Saving the config files ... NOTICE: uncommitted changes have been saved in /var/db/config/juniper.conf.preinstall Saving package file in /var/sw/pkg/junos-install-x86-32 domestic-20150618.043753\_builder\_junos\_151\_r1.tgz ... Saving state for rollback ...

#### request system software add no-copy no-validate reboot

```
user@host> request system software add no-copy no-validate junos-install-srx-x86-64-17.3R1.tgz reboot
Verified junos-install-srx-x86-64-17.3R1 signed by PackageProductionEc_2017 
method ECDSA256+SHA256
Verified manifest signed by PackageProductionEc_2017 method ECDSA256+SHA256
Checking PIC combinations
Verified fips-mode signed by PackageProductionEc_2017 method ECDSA256+SHA256
Adding fips-mode-x86-32-20170728.153050 builder junos 173 r1 ...
Verified jail-runtime signed by PackageProductionEc_2017 method ECDSA256+SHA256
Adding jail-runtime-x86-32-20170725.352915_builder_stable_10 ...
Verified jdocs signed by PackageProductionEc_2017 method ECDSA256+SHA256
Adding jdocs-x86-32-20170728.153050 builder junos 173 r1 ...
Verified jfirmware signed by PackageProductionEc_2017 method ECDSA256+SHA256
Adding jfirmware-x86-32-17.3R1 ...
Verified jpfe-X signed by PackageProductionEc_2017 method ECDSA256+SHA256
Adding jpfe-X-x86-32-20170728.153050 builder junos 173 r1 ...
Verified jpfe-X960 signed by PackageProductionEc_2017 method ECDSA256+SHA256
Adding jpfe-X960-x86-32-20170728.153050 builder junos 173 r1 ...
Verified jpfe-common signed by PackageProductionEc_2017 method ECDSA256+SHA256
Adding jpfe-common-x86-32-20170728.153050_builder_junos_173_r1 ...
Verified jpfe-fips signed by PackageProductionEc_2017 method ECDSA256+SHA256
Verified jpfe-wrlinux signed by PackageProductionEc_2017 method ECDSA256+SHA256
Adding jpfe-wrlinux-x86-32-20170728.153050 builder junos 173 r1 ...
Verified jsd-jet-1 signed by PackageProductionEc_2017 method ECDSA256+SHA256
Adding jsd-x86-32-17.3R1-jet-1 ...
```
#### request system software add validate-on-host

```
user@host> request system software add validate-on-host user@xyz :/var/tmp/
finstall-15.1-20150516_ib_15_2_psd.0-domestic-signed.tgz
user@host> request system software add validate-on-host user@xyz :/var/tmp/
jinstall-15.1-20150516 ib 15 2 psd.0-domestic-signed.tgz
Extracting JUNOS version from package...
Connecting to remote host xyz...
Password:
Sending configuration to xyz...
Validating configuration on xyz...
PACKAGETYPE: not found
Checking compatibility with configuration
Initializing...
Using jbase-15.1-20150516 ib 15 2 psd.0
Verified manifest signed by PackageDevelopmentEc_2015
Using jruntime-15.1-20150516 ib 15 2 psd.0
Verified manifest signed by PackageDevelopmentEc_2015
Using jkernel-15.1-20150516 ib 15 2 psd.0
Verified manifest signed by PackageDevelopmentEc_2015
Using jroute-15.1-20150516 ib 15 2 psd.0
Verified manifest signed by PackageDevelopmentEc_2015
Using jcrypto-15.1-20150516 ib 15 2 psd.0
Verified manifest signed by PackageDevelopmentEc_2015
Using jweb-15.1-20150516 ib 15 2 psd.0
Verified manifest signed by PackageDevelopmentEc_2015
Using /var/packages/jtools-15.1-20150516 ib 15 2 psd.0
Verified manifest signed by PackageDevelopmentEc_2015
Using /var/tmp/config.tgz
Hardware Database regeneration succeeded
Validating against /config/juniper.conf.gz
mgd: warning: schema: init: 'logical-systems-vlans' contains-node 'juniper-
config vlans': not found
mgd: commit complete
Validation succeeded
Installing package '/var/tmp/jinstall-15.1-20150516_ib_15_2_psd.0-domestic-
signed.tgz' ...
Verified jinstall-15.1-20150516_ib_15_2_psd.0-domestic.tgz signed by 
PackageDevelopmentEc_2015
Adding jinstall...
```
WARNING: The software that is being installed has limited support.

```
WARNING: Run 'file show /etc/notices/unsupported.txt' for details.
WARNING: This package will load JUNOS 15.1-20150516 ib 15 2 psd.0 software.
WARNING: It will save JUNOS configuration files, and SSH keys
WARNING: (if configured), but erase all other files and information
WARNING: stored on this machine. It will attempt to preserve dumps
WARNING: and log files, but this can not be guaranteed. This is the
WARNING: pre-installation stage and all the software is loaded when
WARNING: you reboot the system.
Saving the config files ...
NOTICE: uncommitted changes have been saved in /var/db/config/juniper.conf.pre-
install
Installing the bootstrap installer ...
WARNING: A REBOOT IS REQUIRED TO LOAD THIS SOFTWARE CORRECTLY. Use the
WARNING: 'request system reboot' command when software installation is
WARNING: complete. To abort the installation, do not reboot your system,
WARNING: instead use the 'request system software delete jinstall'
WARNING: command as soon as this operation completes.
Saving package file in /var/sw/pkg/jinstall-15.1-20150516 ib 15 2 psd.0-domestic-
signed.tgz ...
```
Saving state for rollback ...

#### request system software add (Mixed EX4200 and EX4500 Virtual Chassis)

user@switch> **request system software add set [/var/tmp/jinstall-ex-4200-11.1R1.1-domestic**signed.tgz /var/tmp/jinstall-ex-4500-11.1R1.1-domestic-signed.tgz] ...

#### request system software add component all (QFabric Systems)

user@switch> request system software add /pbdata/packages/jinstall-qfabric-12.2X50-D1.3.rpm **component all**

...

#### request system software add upgrade-group (Junos Fusion)

user@aggregation-device> request system software add /var/tmp/satellite-3.0R1.1-signed.tgz **upgrade-group group1**

#### request system software add restart (Junos OS Evolved for fixed form platforms)

user@device> request system software add restart /var/tmp/qfx-ms-fixed-1-target1-ifmanarpcos.iso Adding software images. This process can take several minutes. Please be patient... Download and Validate in Progress re0: Starting upgrade : /var/tmp/qfx-ms-fixed-1-target1-ifmanarpcos.iso re0: Single RE upgrade detected. re0: Installing IMA keys of the incoming ISO image... re0: Validating existing configs. See /var/log/validation\_config.log for config validation logs. re0: Validation Passed. Going ahead with Installation re0: Starting the installation... re0: Copying files to //soft/junos-evo-install-qfx-ms-fixedx86-64-19.2R1-20190522.4-EVOI20190523235333-1... re0: Running post install commands... re0: Post install sequence was successful. re0: Installation of image junos-evo-install-qfx-ms-fixedx86-64-19.2R1-20190522.4-EVOI20190523235333-1 done. re0: Boot version is now 'junos-evo-install-qfx-ms-fixedx86-64-19.2R1-20190522.4-EVOI20190523235333-1' Image validation and installation succeeded. Restarting Applications. \*\*\* Restart Apps list \*\*\* arpd ifmand cosd Activating active instance of app arpd on node re0 Activating active instance of app ifmand on node re0 Activating active instance of app cosd on node re0 Image activation succeeded for arpd on node re0 Stopping active instance of app arpd on node re0 Image activation succeeded for ifmand on node re0 Stopping active instance of app ifmand on node re0 Image activation succeeded for cosd on node re0

```
Stopping active instance of app cosd on node re0
App arpd stopped on node re0
Starting active instance of app arpd on node re0
App ifmand stopped on node re0
Starting active instance of app ifmand on node re0
App cosd stopped on node re0
Starting active instance of app cosd on node re0
App cosd started/restarted on node re0
App ifmand started/restarted on node re0
App arpd started/restarted on node re0
*** Restart Summary ***
   *** Restart Success ***
    arpd
   ifmand
    cosd
Please check the status of applications using 'show system alarms'
```
### **command-name**

user@device> **request system software add restart /var/tmp/qfx-ms-fixed-1-target2**ifmanarpcossysman.iso Adding software images. This process can take several minutes. Please be patient... Download and Validate in Progress re0: Starting upgrade : /var/tmp/qfx-ms-fixed-1-target2-ifmanarpcossysman.iso re0: Single RE upgrade detected. re0: Installing IMA keys of the incoming ISO image... re0: Validating existing configs. See /var/log/validation\_config.log for config validation logs. re0: Validation Passed. Going ahead with Installation re0: Starting the installation... re0: Copying files to //soft/junos-evo-install-qfx-ms-fixedx86-64-19.2R1-20190522.4-EVOI20190523235731-1... re0: Running post install commands... re0: Post install sequence was successful. re0: Installation of image junos-evo-install-qfx-ms-fixedx86-64-19.2R1-20190522.4-EVOI20190523235731-1 done. re0: Boot version is now 'junos-evo-install-qfx-ms-fixedx86-64-19.2R1-20190522.4-EVOI20190523235731-1' Image validation and installation succeeded. Restarting Applications.

\*\*\* Restart Apps list \*\*\* sysman arpd ifmand cosd Activating active instance of app sysman on node re0 Image activation succeeded for sysman on node re0 Restarting active instance of app sysman on node re0 App sysman started/restarted on node re0 Activating active instance of app arpd on node re0 Activating active instance of app ifmand on node re0 Activating active instance of app cosd on node re0 Image activation succeeded for arpd on node re0 Stopping active instance of app arpd on node re0 Image activation succeeded for ifmand on node re0 Stopping active instance of app ifmand on node re0 Image activation succeeded for cosd on node re0 Stopping active instance of app cosd on node re0 App cosd stopped on node re0 Starting active instance of app cosd on node re0 App ifmand stopped on node re0 Starting active instance of app ifmand on node re0 App arpd stopped on node re0 Starting active instance of app arpd on node re0 App cosd started/restarted on node re0 App ifmand started/restarted on node re0 App arpd started/restarted on node re0 \*\*\* Restart Summary \*\*\* \*\*\* Restart Success \*\*\* sysman arpd ifmand cosd Please check the status of applications using 'show system alarms'

### **command-name**

user@device> request system software add restart /var/tmp/qfx-ms-fixed-1-target3ifmanarpcossysmanimgdorchd.iso ifmanarpcossysmanimgdor Adding software images. This process can take several minutes. Please be

patient... Download and Validate in Progress re0: Starting upgrade : /var/tmp/qfx-ms-fixed-1-target3 ifmanarpcossysmanimgdorchd.iso re0: Single RE upgrade detected. re0: Installing IMA keys of the incoming ISO image... re0: Validating existing configs. See /var/log/validation\_config.log for config validation logs. re0: Validation Passed. Going ahead with Installation re0: Starting the installation... re0: Copying files to //soft/junos-evo-install-qfx-ms-fixedx86-64-19.2R1-20190522.4-EVOI20190524000025... re0: Running post install commands... re0: Post install sequence was successful. re0: Installation of image junos-evo-install-qfx-ms-fixedx86-64-19.2R1-20190522.4-EVOI20190524000025-gsanka-1 done. re0: Boot version is now 'junos-evo-install-qfx-ms-fixedx86-64-19.2R1-20190522.4-EVOI20190524000025' Image validation and installation succeeded. Restarting Applications. \*\*\* Restart Apps list \*\*\* sysman arpd ifmand cosd imgd orchestratord Activating active instance of app sysman on node re0 Image activation succeeded for sysman on node re0 Restarting active instance of app sysman on node re0 App sysman started/restarted on node re0 Activating active instance of app arpd on node re0 Activating active instance of app ifmand on node re0 Activating active instance of app cosd on node re0 Image activation succeeded for arpd on node re0 Stopping active instance of app arpd on node re0 Image activation succeeded for ifmand on node re0 Stopping active instance of app ifmand on node re0 Image activation succeeded for cosd on node re0 Stopping active instance of app cosd on node re0 App arpd stopped on node re0 Starting active instance of app arpd on node re0 App ifmand stopped on node re0

Starting active instance of app ifmand on node re0 App cosd stopped on node re0 Starting active instance of app cosd on node re0 App cosd started/restarted on node re0 App arpd started/restarted on node re0 App ifmand started/restarted on node re0 Activating active instance of app imgd on node re0 Activating active instance of app orchestratord on node re0 Image activation succeeded for imgd on node re0 Image activation succeeded for orchestratord on node re0 Restarting active instance of app imgd on node re0 Restarting active instance of app orchestratord on node re0

## request system software add restart (Junos OS Evolved for chassis-based platforms)

user@host> request system software add a.iso restart Adding software images. This process can take several minutes. Please be patient... \*\*\* List of Offlined FPCs \*\*\* FPC0 FPC1 FPC2 Perform online for above FPCs (y/n) ? y \*\*\* Incompatible FPCs \*\*\* FPC0 FPC1 Warning: Perform offline for above incompatible FPCs Perform offline for above incompatible FPCs (y/n) ? n Aborting Software Upgrade user@host>

#### **command-name**

user@host> request system software add a.iso restart Adding software images. This process can take several minutes. Please be patient...

\*\*\* Unsupported frus list \*\*\* fpc0

Perform offline for above unsupported FPCs

Offline the incompatible FRUs before proceeding for upgrade? Enter yes to proceed with offline for incompatible frus or no to abort the upgrade.. Proceed? [yes,no] (no) yes

```
*** Restart Apps list *** 
sysman 
arpd 
mgd 
orchestratord
```
\*\*\* Offlining of Unsupported frus may take few mins \*\*\* fpc0 has been successfully offlined

\*\*\* Offlining of Unsupported frus are done \*\*\* Activating active instance of app sysman on node re0 Activating active instance of app sysman on node re1 Activating active instance of app sysman on node fpc0 Image activation succeeded for sysman on node re0 Restarting active instance of app sysman on node re0 Image activation succeeded for sysman on node re1 Restarting active instance of app sysman on node re1 Image activation failed on node fpc0 App does not exist sysman on node fpc0 App sysman started/restarted on node re0 App sysman started/restarted on node re1 Activating active instance of app arpd on node re0 Image activation succeeded for arpd on node re0 Stopping active instance of app arpd on node re0 App arpd stopped on node re0 Starting active instance of app arpd on node re0

App arpd started/restarted on node re0 Activating active instance of app mgd on node re0 Activating active instance of app mgd on node re1 Activating active instance of app orchestratord on node re0 Image activation succeeded for mgd on node re0 Image activation succeeded for mgd on node re1 Image activation succeeded for orchestratord on node re0 Activating new version of the software on node fpc0 Activating new version of the software on node re0 Activating new version of the software on node re1 Image activation failed on node fpc0 Image activation succeeded on node re0 Image activation succeeded on node re1 \*\*\* Onlining of Unsupported frus may take few mins \*\*\* fpc0 could not to be onlined \*\*\* Onlining of Unsupported frus are done \*\*\* Restarting active instance of app mgd on node re0 Restarting active instance of app mgd on node re1 Restarting active instance of app orchestratord on node re0 \*\*\* Restart Summary \*\*\*    \*\*\* Restart Success \*\*\*    sysman    sysman    arpd    \*\*\* Restart Failure \*\*\*    sysman Please restart the failed applications Please check the status of applications using 'show system alarms' WARNING: cli has been replaced by an updated version: CLI release 20190916.173330 rbu-builder.r1055817 built by rbu-builder on 2019-09-16 18:02:02 UTC Restart cli using the new version ? [yes,no] (yes) yes Restarting cli ... {master} user@host>

#### request system software add no-validate (SRX Series device)

user@host> request system software add /var/tmp/junos**srxsme-20.4I-20200810\_dev\_common.0.0833.tgz no-copy no-validate** Formatting alternate root (/dev/ad0s2a)... /dev/ad0s2a: 600.0MB (1228732 sectors) block size 16384, fragment size 2048 using 4 cylinder groups of 150.00MB, 9600 blks, 19200 inodes. super-block backups (for fsck -b #) at: 32, 307232, 614432, 921632 Installing package '/altroot/cf/packages/install-tmp/ junos-20.4I-20200810\_dev\_common.0.0833' ... Verified junos-boot-srxsme.tgz signed by PackageDevelopmentECP256\_2020 method ECDSA256+SHA256 Verified junos-srxsme-domestic signed by PackageDevelopmentECP256\_2020 method ECDSA256+SHA256 Verified manifest signed by PackageDevelopmentECP256\_2020 method ECDSA256+SHA256 WARNING: The software that is being installed has limited support. WARNING: Run 'file show /etc/notices/unsupported.txt' for details. JUNOS 20.4I-20200810\_dev\_common.0.0833 will become active at next reboot WARNING: A reboot is required to load this software correctly WARNING: Use the 'request system reboot' command WARNING: when software installation is complete Saving state for rollback ... user@host> request system software add /var/tmp/junos-srxsme-19.4R1.3.tgz no-copy no-validate WARNING: Package junos-19.4R1.3 version 19.4R1.3 is not compatible with current loader WARNING: Automatic recovering loader, please wait ... Upgrading Loader... ##################################### Verifying the loader image... OK WARNING: The new boot firmware will take effect when the system is rebooted. WARNING: Loader recover finish. Formatting alternate root (/dev/ad0s1a)... /dev/ad0s1a: 598.5MB (1225692 sectors) block size 16384, fragment size 2048 using 4 cylinder groups of 149.62MB, 9576 blks, 19200 inodes. super-block backups (for fsck -b #) at: 32, 306464, 612896, 919328 Installing package '/altroot/cf/packages/install-tmp/junos-19.4R1.3' ... Verified junos-boot-srxsme-19.4R1.3.tgz signed by PackageProductionEc\_2019

method ECDSA256+SHA256 Verified junos-srxsme-19.4R1.3-domestic signed by PackageProductionEc\_2019 method ECDSA256+SHA256 Verified junos-boot-srxsme-19.4R1.3.tgz signed by PackageProductionEc\_2019 method ECDSA256+SHA256 V erified junos-srxsme-19.4R1.3-domestic signed by PackageProductionEc\_2019 method ECDSA256+SHA256 JUNOS 19.4R1.3 will become active at next reboot WARNING: A reboot is required to load this software correctly WARNING: Use the 'request system reboot' command WARNING: when software installation is complete Saving state for rollback ...

#### request system software add (SRX Series device)

user@host> request system software add /var/tmp/junos-srxsme-19.4R2.3.tgz WARNING: Package junos-19.4R2.3 version 19.4R2.3 is not compatible with this system. WARNING: Please install a package with veloadr support, 20.3 or higher.

## **Release Information**

Command introduced before Junos OS Release 7.4.

best-effort-load and unlink options added in Junos OS Release 7.4.

**sfc** option introduced in Junos OS Release 9.6 for the TX Matrix Plus router.

**set** [*package-name1package-name2*] option added in Junos OS Release 11.1 for EX Series switches. Added in Junos OS Release 12.2 for M Series, MX Series, and T Series routers.

On EX Series switches, the set [*package-name1package-name2*] option allows you to install only two software packages on a mixed EX4200 and EX4500 Virtual Chassis. Whereas, on M Series, MX Series, and T Series routers, the **set [package-name1package-name2package-name3]** orঞon allows you to install multiple software packages and software add-on packages at the same time.

**upgrade-with-config and upgrade-with-config-format** *format* options added in Junos OS Release 12.3 for M Series routers, MX Series routers, and T Series routers, EX Series Ethernet switches, and QFX Series devices.

**device-alias**, **satellite**, **upgrade-group**, and **version** orঞons introduced in Junos OS Release 14.2R3 for Junos Fusion.

validate-on-host and validate-on-routing-engine options added in Junos OS Release 15.1F3 for PTX5000 routers and MX240, MX480, and MX960 routers.

**upgrade-with-config-format** *format* option deleted in Junos OS Release 16.1 for M Series routers, MX Series routers, and T Series routers, EX Series Ethernet switches, and QFX Series devices.

The following options are deprecated in Junos OS Evolved Release 18.3R1: best-effort-load, delay**restart**, no-copy, on-primary, (re0 | re1), set, unlink, validate, validate-on-host, and validate-on-routingengine.

## RELATED DOCUMENTATION

[Format for Specifying Filenames and URLs in Junos OS CLI Commands](https://www.juniper.net/documentation/en_US/junos/topics/concept/junos-software-formats-filenames-urls.html)

request system software delete

request system software rollback

request system storage cleanup

Installing Software Packages on QFX Series Devices

Upgrading Software on a QFabric System

Managing Satellite Software Upgrade Groups in a Junos Fusion

request system software add (Maintenance)

Routing Matrix with a TX Matrix Plus Router Solutions Page

# request system software delete

#### **IN THIS SECTION**

- Syntax **[| 183](#page-193-0)**
- [Syntax \(TX Matrix Router\)](#page-193-0) **| 183**
- [Syntax \(Junos OS Evolved \)](#page-193-0) **| 183**
- Description | 183
- **Options** | 184
- **Additional Information | 186**
- [Required Privilege Level](#page-196-0) **| 186**
- [Output Fields](#page-196-0) **| 186**

<span id="page-193-0"></span>[Sample Output](#page-196-0) **| 186**  $\bullet$ 

Release Information | 188 Ò

## **Syntax**

```
request system software delete software-package 
<force>
<reboot>
<set [package-name package-name]>
<upgrade-group [all |upgrade-group-name]>
<version version-string>
```
# **Syntax (TX Matrix Router)**

```
request system software delete software-package 
<force>
<lcc number | scc>
<reboot>
<set [package-name package-name]>
```
# **Syntax (Junos OS Evolved )**

```
request system software delete 
<force>
<package-name>
<all-third-party-packages>
```
# **Description**

Use this command to remove a software package or bundle from the router or switch.

<span id="page-194-0"></span>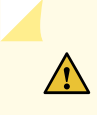

**CAUTION:** Before removing a software package or bundle, make sure that you have already placed the new software package or bundle that you intend to load onto the router or switch.

# **Options**

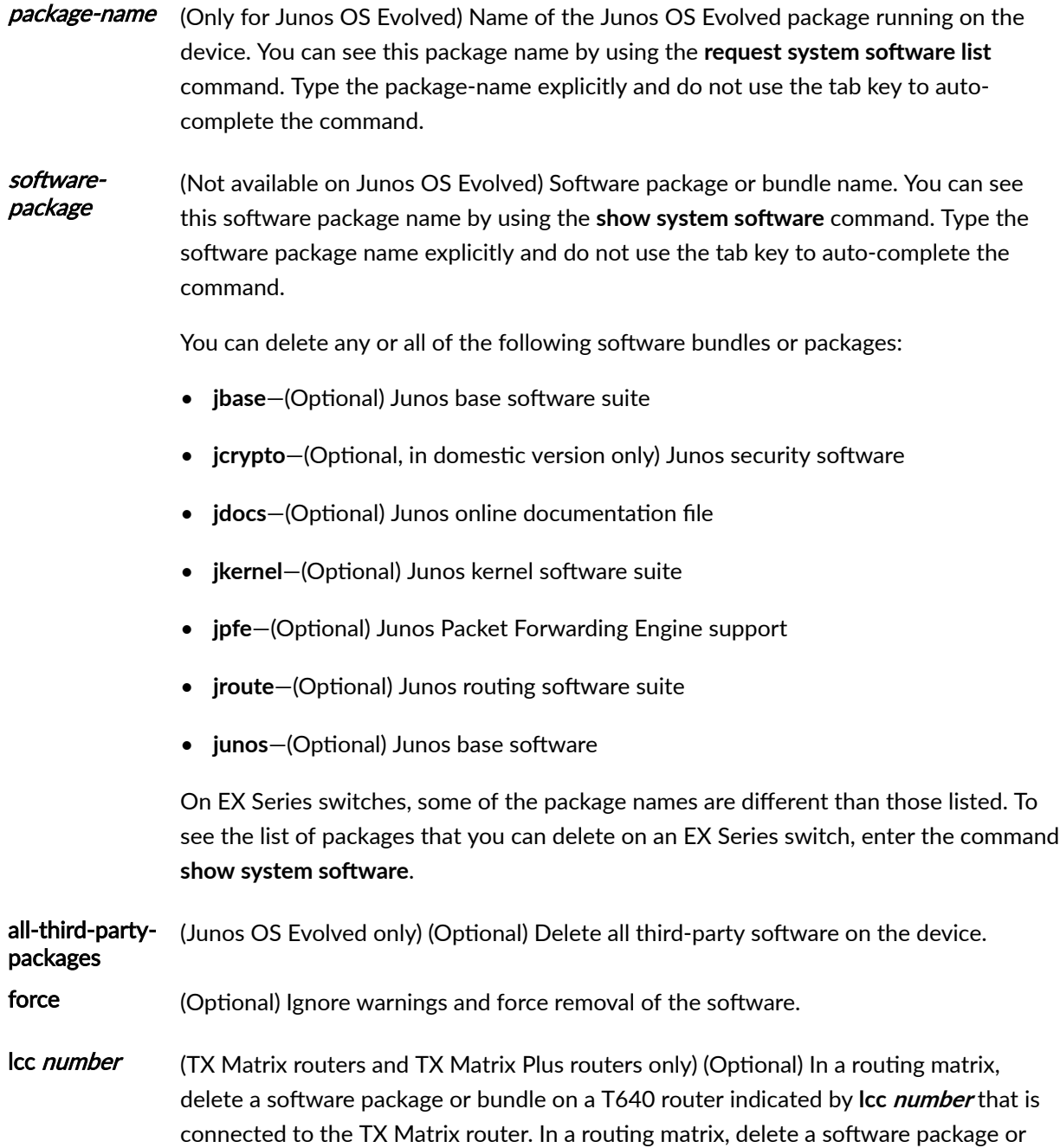

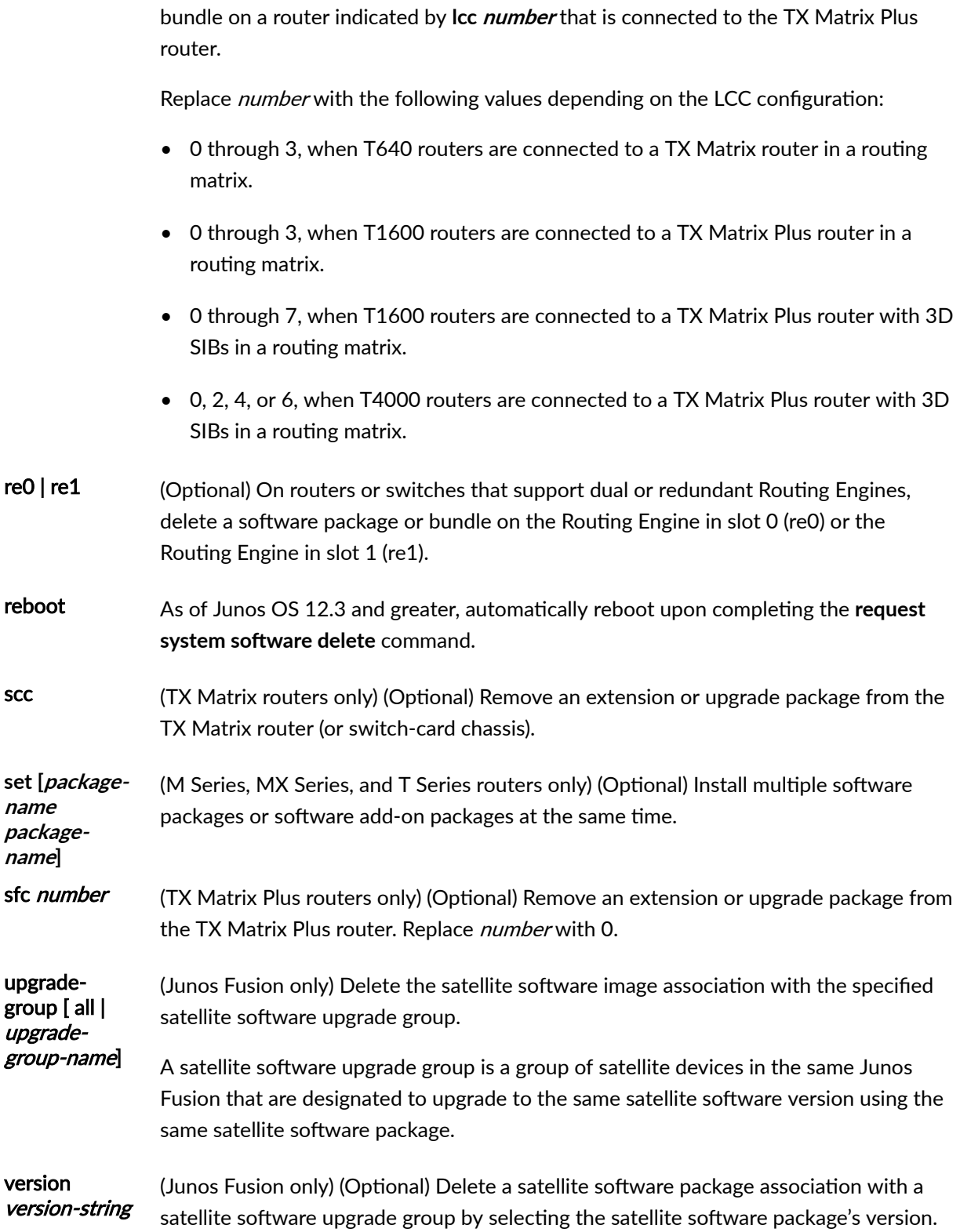

## <span id="page-196-0"></span>*Additional Information*

Before upgrading the software on the router or switch, when you have a known stable system, issue the request system snapshot command to back up the software, including the configuration, to the /altroot and /altconfig file systems (on routers) or the /, /altroot, /config, /var, and /var/tmp file systems (on switches). After you have upgraded the software on the router or switch and are satisfied that the new packages are successfully installed and running, issue the **request system snapshot** command again to back up the new software to the /altroot and /altconfig file systems (on routers) or the /, /altroot, / config, /var, and /var/tmp file systems (on switches). After you run the request system snapshot command, you cannot return to the previous version of the software, because the running and backup copies of the software are identical.

## **Required Privilege Level**

maintenance

## **Output Fields**

When you enter this command, you are provided feedback on the status of your request.

## **Sample Output**

### **request system software delete jdocs**

The following example displays the system software packages before and after the **jdocs** package is deleted through the **request system software delete** command:

```
user@host> show system software
Information for jbase:
Comment:
JUNOS Base OS Software Suite [7.2R1.7]
Information for jcrypto:
Comment:
JUNOS Crypto Software Suite [7.2R1.7]
Information for jdocs:
```

```
Comment:
JUNOS Online Documentation [7.2R1.7]
Information for jkernel:
Comment:
JUNOS Kernel Software Suite [7.2R1.7]
...
user@host> show system software
Information for jbase:
Comment:
JUNOS Base OS Software Suite [7.2R1.7]
Information for jcrypto:
Comment:
JUNOS Crypto Software Suite [7.2R1.7]
Information for jkernel:
Comment:
JUNOS Kernel Software Suite [7.2R1.7]
...
```
## request system software delete (Junos OS Evolved)

user@host> request system software delete junos-evo-install-qfx-fixed-x86-64-18.3I20180911102422 Removing version 'junos-evo-install-qfx-fixed-x86-64-18.3I20180911102422'. Software ... done. Data ... done.

```
Version 'junos-evo-evo-qfx-fixed-x86-64-18.3I20180911102422' removed 
successfully.
```
## **Release Information**

Command introduced before Junos OS Release 7.4.

sfc option introduced in Junos OS Release 9.6 for the TX Matrix Plus router.

**set [***package-name package-name***]** option added in Junos OS Release 12.2 for M Series, MX Series, and T Series routers.

reboot option introduced in Junos OS Release 12.3.

upgrade-group, and version options introduced in Junos OS Release 14.2R3 for Junos Fusion.

all-third-party-packages option introduced in Junos OS Evolved Release 19.4R2.

## RELATED DOCUMENTATION

request system software add

request system software rollback

request system software validate

Routing Matrix with a TX Matrix Plus Router Solutions Page

# **request system software rollback**

### **IN THIS SECTION**

- Syntax **[| 189](#page-199-0)**
- [Syntax \(EX Series Switches\)](#page-199-0) **| 189**
- [Syntax \(TX Matrix Router\)](#page-199-0) **| 189**
- [Syntax \(TX Matrix Plus Router\)](#page-199-0) **| 189**
- [Syntax \(MX Series Router\)](#page-200-0) **| 190**
- [Syntax \(Junos OS Evolved\)](#page-200-0) **| 190**
- Description | 190
- <span id="page-199-0"></span>Options | 191  $\bullet$
- $\bullet$ [Required Privilege Level](#page-203-0) **| 193**
- [Output Fields](#page-203-0) **| 193**
- [Sample Output](#page-203-0) **| 193**
- Release Information | 194

# **Syntax**

request system software rollback

# **Syntax (EX Series Switches)**

```
request system software rollback
<all-members>
<local>
<member member-id>
<reboot>
```
# **Syntax (TX Matrix Router)**

```
request system software rollback 
<lcc number | scc>
<reboot>
```
# **Syntax (TX Matrix Plus Router)**

```
request system software rollback 
<lcc number | sfc number>
<reboot>
```
## <span id="page-200-0"></span>**Syntax (MX Series Router)**

```
request system software rollback
<all-members>
<device-alias alias-name>
<local>
<member member-id
<reboot>
<satellite slot-id>
<upgrade-group [all |upgrade-group-name]>
```
# **Syntax (Junos OS Evolved)**

```
request system software rollback
<no-validate>
<package-name>
<reboot>
<validate>
<with-old-snapshot-config>
```
## **Description**

Use this command to revert to the last successfully installed package before the **request system** software (add | delete) command. It uses the copy stored in the **/var/sw/pkg** directory.

### Additional Information

- On Junos Fusion, the **request system software rollback** command can be used to roll back the version of satellite software associated with a satellite software upgrade group. Rolling back the version of satellite software associated with a satellite software upgrade group triggers a satellite software upgrade.
- On M Series and T Series routers, if request system software add <jinstall> reboot was used for the previous installation, then request system software rollback has no effect. In this case, use jinstall to reinstall the required package.
- On M Series and T Series routers, if request system software add <sdk1> was used for the previous bushallation, then **request system software rollback** removes the last installed SDK package (sdk1 in this example).
- <span id="page-201-0"></span>• On SRX Series devices with dual root systems, when request system software rollback is run, the system switches to the alternate root. Each root can have a different version of Junos OS. Roll back takes each root back to the previously installed image.
- On QFX3500 and QFX3600 devices in a mixed Virtual Chassis, when the request system software **rollback** command is issued, the system does not rollback to the image stored in the alternate partition.
- On QFX5100 switches, the reboot option has been removed. To reboot the switch after a software rollback, issue the **request system reboot** command as a separate, secondary command.
- On Junos OS Evolved, the **reboot** command is required in order to complete the rollback.

# **Options**

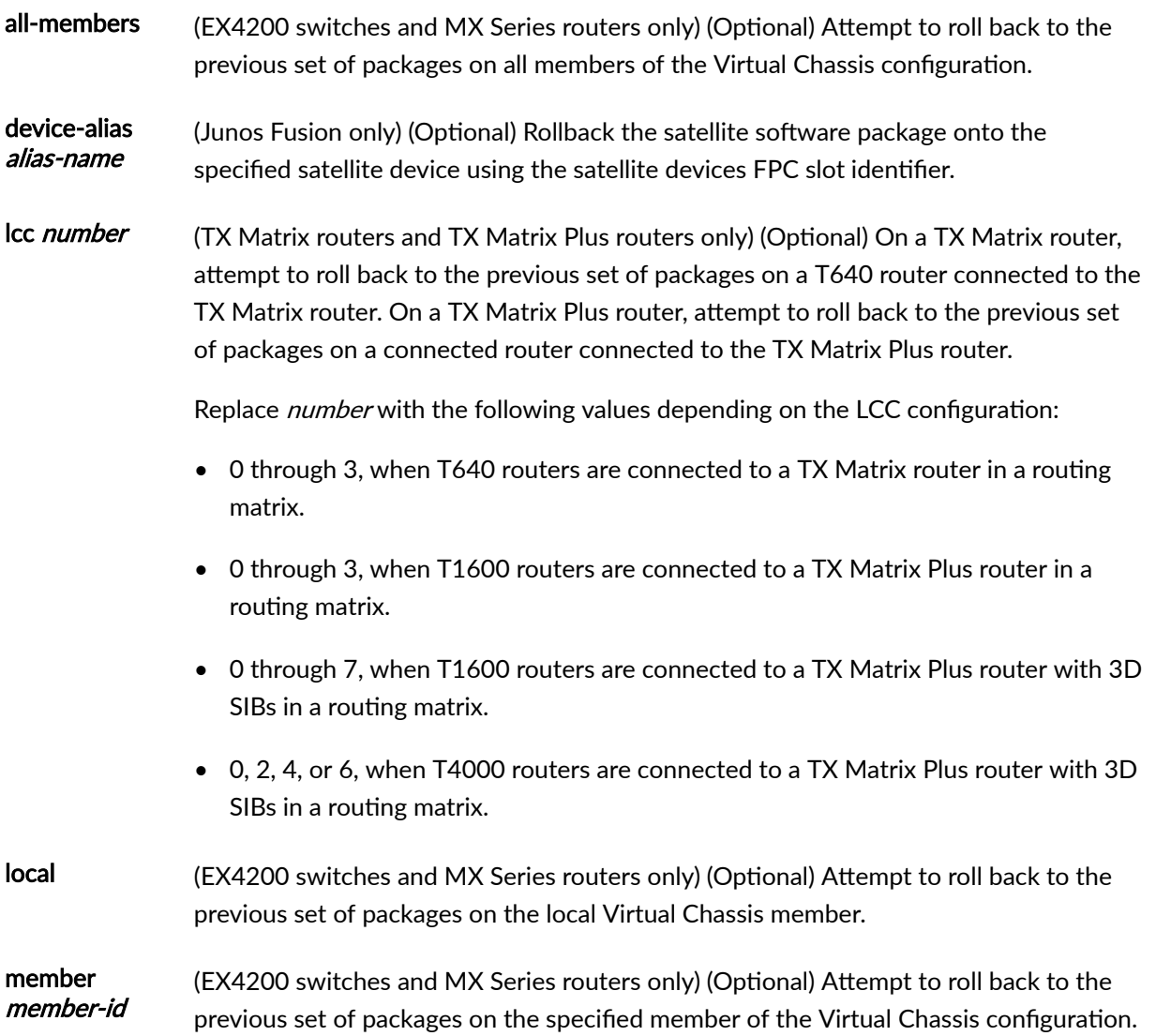

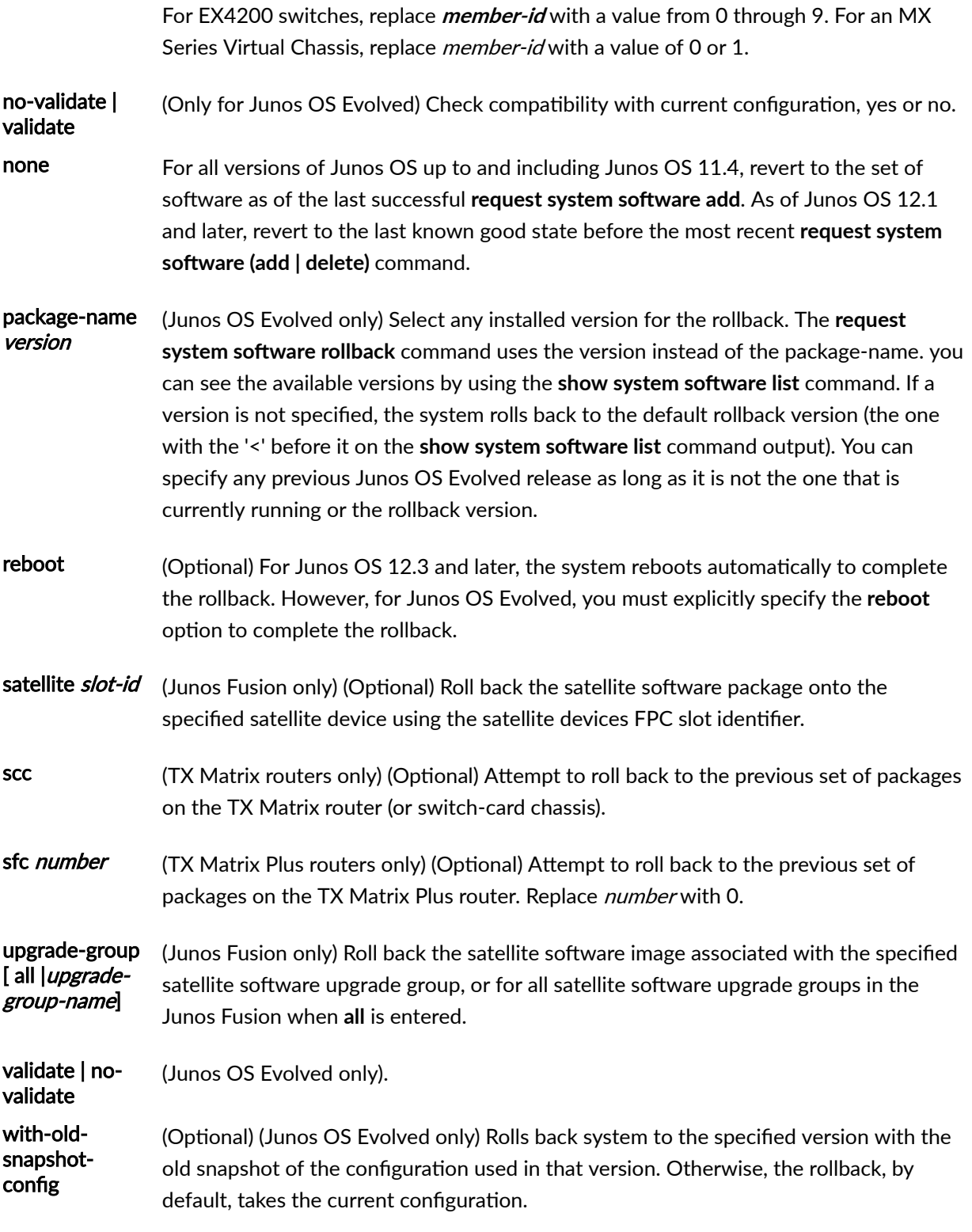

## <span id="page-203-0"></span>**Required Privilege Level**

maintenance

## **Output Fields**

When you enter this command, you are provided feedback on the status of your request.

## **Sample Output**

#### **request system software rollback**

```
user@host> request system software rollback
Verified SHA1 checksum of ./jbase-7.2R1.7.tgz
Verified SHA1 checksum of ./jdocs-7.2R1.7.tgz
Verified SHA1 checksum of ./jroute-7.2R1.7.tgz
Installing package './jbase-7.2R1.7.tgz' ...
Available space: 35495 require: 7335
Installing package './jdocs-7.2R1.7.tgz' ...
Available space: 35339 require: 3497
Installing package './jroute-7.2R1.7.tgz' ...
Available space: 35238 require: 6976
NOTICE: uncommitted changes have been saved in /var/db/config/juniper.conf.pre-
install
Reloading /config/juniper.conf.gz ...
Activating /config/juniper.conf.gz ...
mgd: commit complete
Restarting mgd ...
Restarting aprobed ...
Restarting apsd ...
Restarting cosd ...
Restarting fsad ...
Restarting fud ...
Restarting gcdrd ...
Restarting ilmid ...
Restarting irsd ...
Restarting l2tpd ...
Restarting mib2d ...
Restarting nasd ...
Restarting pppoed ...
Restarting rdd ...
```

```
Restarting rmopd ...
Restarting rtspd ...
Restarting sampled ...
Restarting serviced ...
Restarting snmpd ...
Restarting spd ...
Restarting vrrpd ...
```
WARNING: cli has been replaced by an updated version: CLI release 7.2R1.7 built by builder on 2005-04-22 02:03:44 UTC Restart cli using the new version ? [yes,no] (yes) yes

Restarting cli ... user@host

## **Release Information**

Command introduced before Junos OS Release 7.4.

**sfc** option introduced in Junos OS Release 9.6 for the TX Matrix Plus router.

Command behavior changed in Junos OS Release 12.1.

reboot option introduced in Junos OS Release 12.3.

device-alias, satellite, and upgrade-group options introduced in Junos OS Release 14.2R3 for Junos Fusion.

force option deprecated in Junos OS Release 15.1 for Junos OS with Upgraded FreeBSD.

To determine which platforms run Junos OS with Upgraded FreeBSD, see the table listing the platforms currently running Junos OS with upgraded FreeBSD in Release Information for Junos OS with Upgraded [FreeBSD.](https://www.juniper.net/documentation/en_US/junos/topics/concept/understanding-junos-kernel-freedbsd10.html)

validate and no-validate options introduced for Junos OS Evolved Release 18.3R1.

**package-name** *version* option introduced for Junos OS Evolved Release 18.3R1.

with-old-snapshot-config option introduced for Junos OS Evolved Release 18.3R1.

## RELATED DOCUMENTATION

request system software abort

request system software add

request system software delete

request system software validate

request system configuration rescue delete

request system configuration rescue save

Routing Matrix with a TX Matrix Plus Router Solutions Page

# **request system storage cleanup**

### **IN THIS SECTION**

- Syntax **| 195**
- [Syntax \(EX Series Switches\)](#page-206-0) **| 196**
- [Syntax \(MX Series Router\)](#page-206-0) **| 196**
- [Syntax \(QFX Series\)](#page-206-0) **| 196**
- [Syntax \(SRX Series\)](#page-207-0) **| 197**
- [Syntax \(Junos OS Evolved\)](#page-207-0) **| 197** Ó
- Description | 197 Ŏ
- [rঞons](#page-208-0) **| 198**
- **Additional Information | 199**
- [Required Privilege Level](#page-209-0) **| 199**
- [Output Fields](#page-209-0) **| 199**
- [Sample Output](#page-211-0) **| 201** Ó
- Release Information | 216

## **Syntax**

```
request system storage cleanup 
<dry-run>
<no-confirm>
<re0 | re1 | routing-engine (backup | both | local | master | other)>
```
## <span id="page-206-0"></span>**Syntax (EX Series Switches)**

```
request system storage cleanup
<all-members>
<dry-run>
<local>
<member member-id> 
<no-confirm>
<re0 | re1 | routing-engine (backup | both | local | master | other)>
<satellite [slot-id slot-id |device-alias alias-name]>
```
# **Syntax (MX Series Router)**

```
request system storage cleanup
<all-members>
<dry-run>
<local>
<member member-id>
<no-confirm>
<re0 | re1 | routing-engine (backup | both | local | master | other)>
<satellite [slot-id slot-id |device-alias alias-name]>
```
# **Syntax (QFX Series)**

```
request system storage cleanup
<component (serial number | UUID | all)>
<director-group name>
<dry-run>
<infrastructure name>
<interconnect-device name>
<name-tag name-tag>
<no-confirm>
<node-group name> 
<prune> 
<qfabric (component name) | dry-run | name-tag | repository)>
<repository (core | log)>
<re0 | re1 | routing-engine (backup | both | local | master | other)>
```
# <span id="page-207-0"></span>**Syntax (SRX Series)**

```
request system storage cleanup
<dry-run>
<no-confirm>
<re0 | re1 | routing-engine (backup | both | local | master | other)>
```
# **Syntax (Junos OS Evolved)**

request system storage cleanup (dry-run | force-deep | no-confirm)

# **Description**

Use this command to free storage space on the router or switch by rotating log files and proposing a list of files for deletion. On a QFabric system, you can delete debug files located on individual devices or on the entire QFabric system.

The Junos OS Evolved implementation of the **request system storage cleanup** command is slightly different from the implementation on Junos OS:

• You are prompted to specify the **dry-run** option:

Please check the list of files to be deleted using the dry-run option. Continue anyway without checking? [yes,no] (yes)

- When **request system storage cleanup** is executed, Junos OS Evolved displays the types of files that are being deleted. See the Sample Output section below for an example.
- Prior to Junos OS Evolved Release 20.1R1, the command cleans up any ISO files on the system, rotates syslogs, and clears trace files. It does not remove user-created files. Starting in Junos OS Evolved Release 20.1R1, this command does not remove ISO images from the system. It removes all core files, log files from /var/log/, and all /var/log/\* files. To remove old images from the device, use the request system software delete command.
- In Junos OS Evolved, the system computes the available space and emits o/p on console for reference.

In Junos OS Evolved, the **request system storage cleanup | display xml rpc** command displays different XML tags for different file types. In Junos OS, only the file tag is displayed for all types of files. For more <span id="page-208-0"></span>information about the differences between Junos OS and Junos OS Evolved, see [How Junos OS Evolved](https://www.juniper.net/documentation/en_US/junos/topics/reference/general/evo-how-it-differs-from-junos.html) Differs from Junos OS.

# **Options**

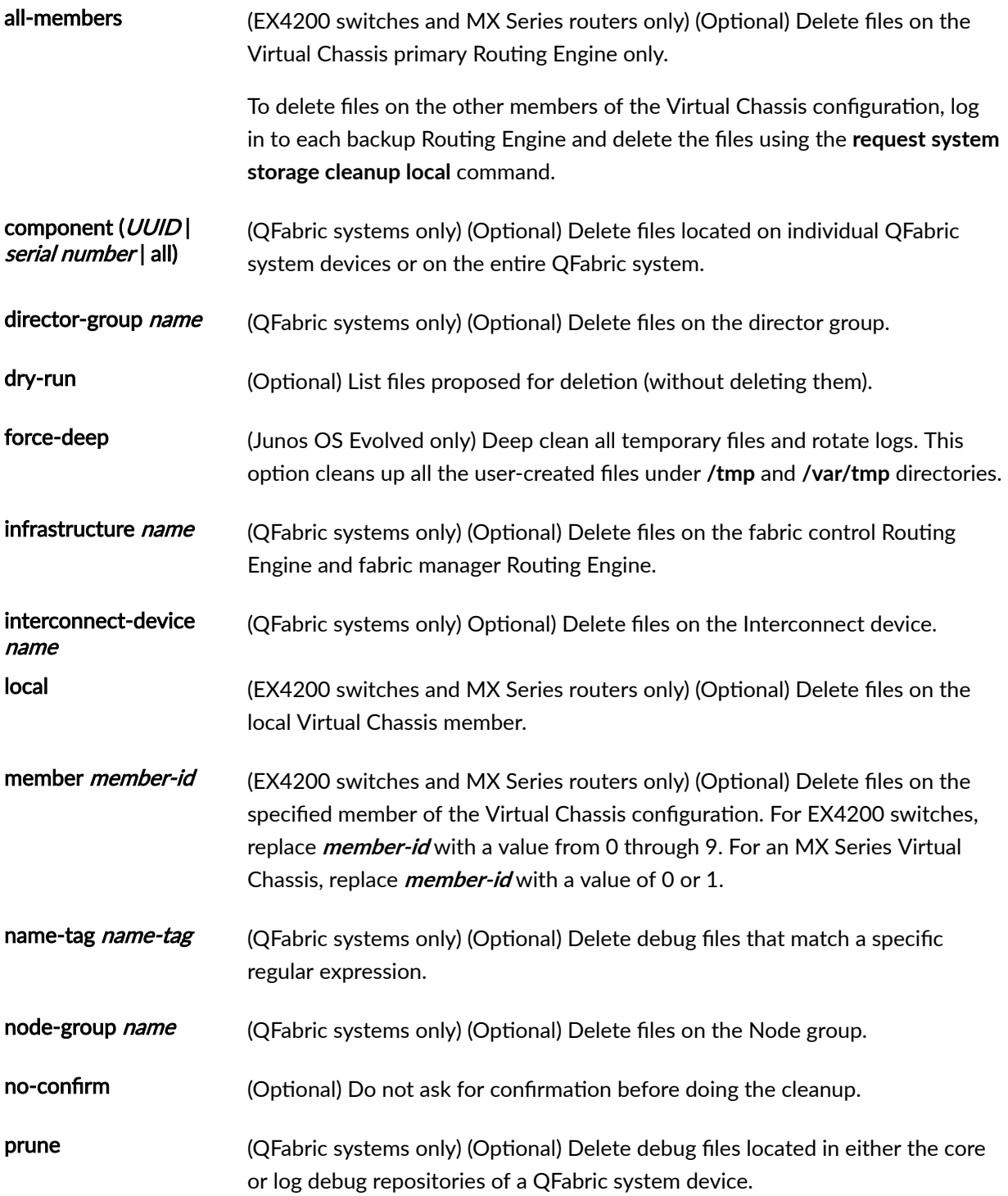

<span id="page-209-0"></span>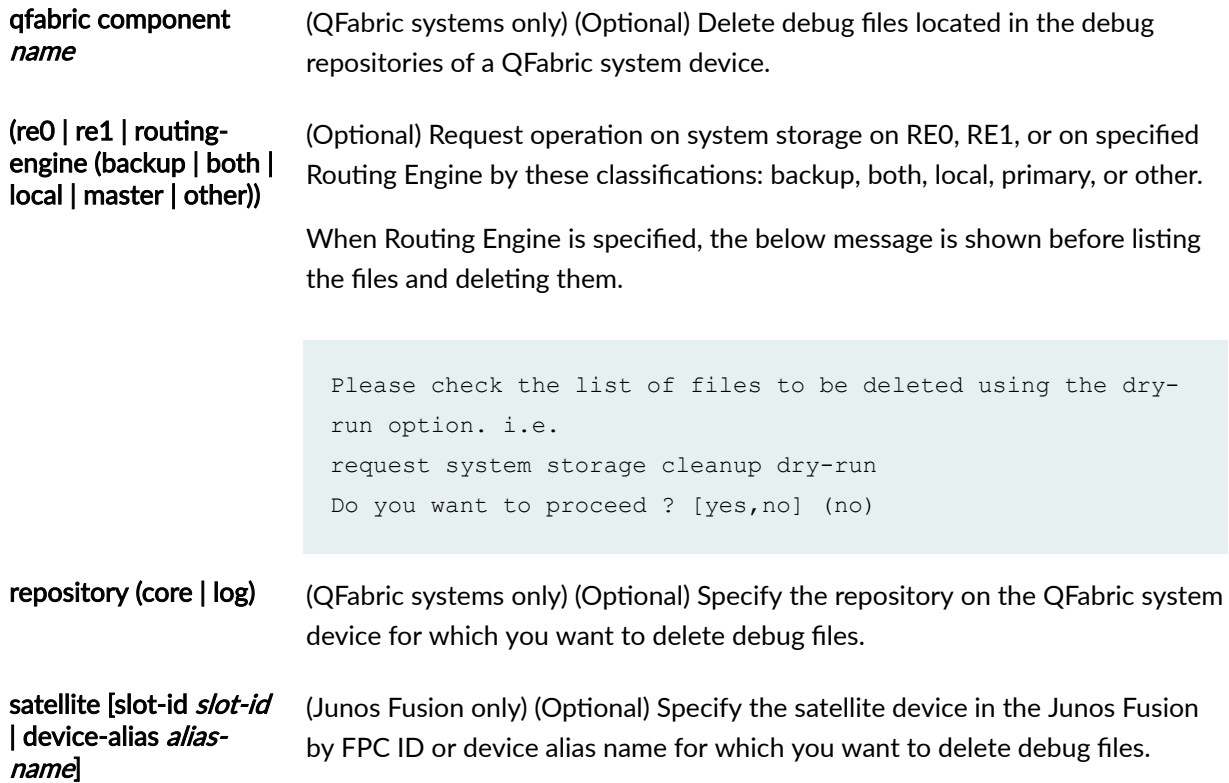

# *Additional Information*

If logging is configured and being used, the dry-run option rotates the log files. In that case, the output displays the message "Currently rotating log files, please wait." If no logging is currently under way, the output displays only a list of files to delete.

# **Required Privilege Level**

maintenance

# **Output Fields**

[Table 5 on page 200](#page-210-0) describes the output fields for the **request system storage cleanup** command. Output fields are listed in the approximate order in which they appear.

# <span id="page-210-0"></span>**Table 5: request system storage cleanup Output Fields**

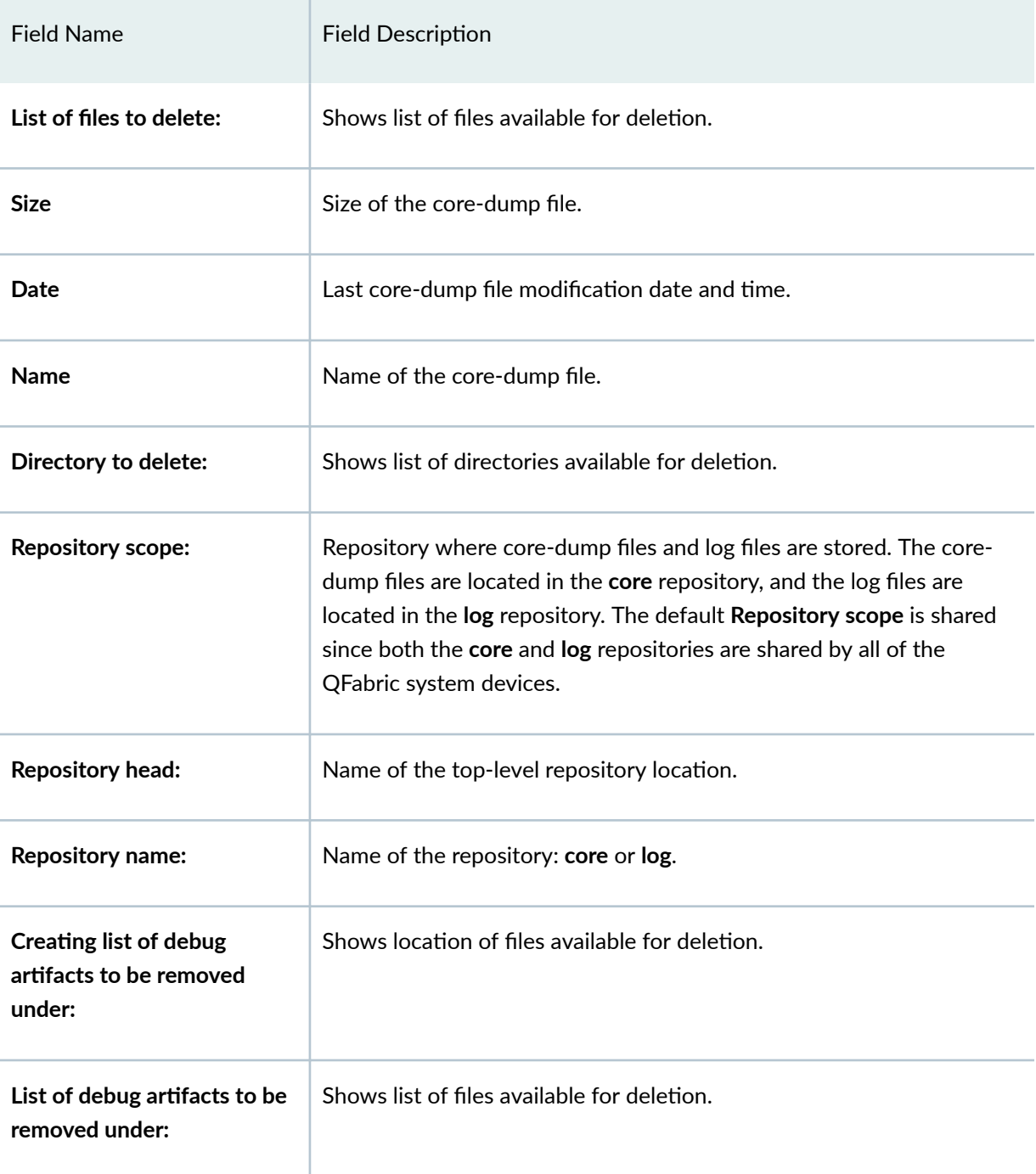

### <span id="page-211-0"></span>**Sample Output**

#### **request system storage cleanup dry-run**

user@host> **request system storage cleanup dry-run** Currently rotating log files, please wait. This operation can take up to a minute.

List of files to delete:

Size Date Name 11.4K Mar 8 15:00 /var/log/messages.1.gz 7245B Feb 5 15:00 /var/log/messages.3.gz 11.8K Feb 22 13:00 /var/log/messages.2.gz 3926B Mar 16 13:57 /var/log/messages.0.gz 3962B Feb 22 12:47 /var/log/sampled.1.gz 4146B Mar 8 12:20 /var/log/sampled.0.gz 4708B Dec 21 11:39 /var/log/sampled.2.gz 7068B Jan 16 18:00 /var/log/messages.4.gz 13.7K Dec 27 22:00 /var/log/messages.5.gz 890B Feb 22 17:22 /var/tmp/sampled.pkts 65.8M Oct 26 09:10 /var/sw/pkg/jinstall-7.4R1.7-export-signed.tgz 63.1M Oct 26 09:13 /var/sw/pkg/jbundle-7.4R1.7.tgz

#### **request system storage cleanup**

user@host> **request system storage cleanup** Currently rotating log files, please wait. This operation can take up to a minute.

List of files to delete:

Size Date Name 11.4K Mar 8 15:00 /var/log/messages.1.gz 7245B Feb 5 15:00 /var/log/messages.3.gz 11.8K Feb 22 13:00 /var/log/messages.2.gz 3926B Mar 16 13:57 /var/log/messages.0.gz 11.6K Mar 8 15:00 /var/log/messages.5.gz 7254B Feb 5 15:00 /var/log/messages.6.gz 12.9K Feb 22 13:00 /var/log/messages.8.gz

```
 3726B Mar 16 13:57 /var/log/messages.7.gz
 3962B Feb 22 12:47 /var/log/sampled.1.gz
 4146B Mar 8 12:20 /var/log/sampled.0.gz
 4708B Dec 21 11:39 /var/log/sampled.2.gz
 7068B Jan 16 18:00 /var/log/messages.4.gz
 13.7K Dec 27 22:00 /var/log/messages.5.gz
 890B Feb 22 17:22 /var/tmp/sampled.pkts
 65.8M Oct 26 09:10 /var/sw/pkg/jinstall-7.4R1.7-export-signed.tgz
 63.1M Oct 26 09:13 /var/sw/pkg/jbundle-7.4R1.7.tgz
```
#### **request system storage cleanup (Junos OS Evolved)**

Delete these files ? [yes,no] (yes)

```
user@host> request system storage cleanup
Please check the list of files to be deleted using the dry-run option. 
Continue anyway without checking? [yes,no] (no) yes 
   -------------------------------
  node: re0 
   -------------------------------
  Clearing all core files
  Clearing all local host core files and files from /var/log/watchdog
  Clearing node specific core files
  Clearing FPC log files
  Clearing logical-systems log files
  Clearing journal logs
  Clearing all /var/log/* files
```
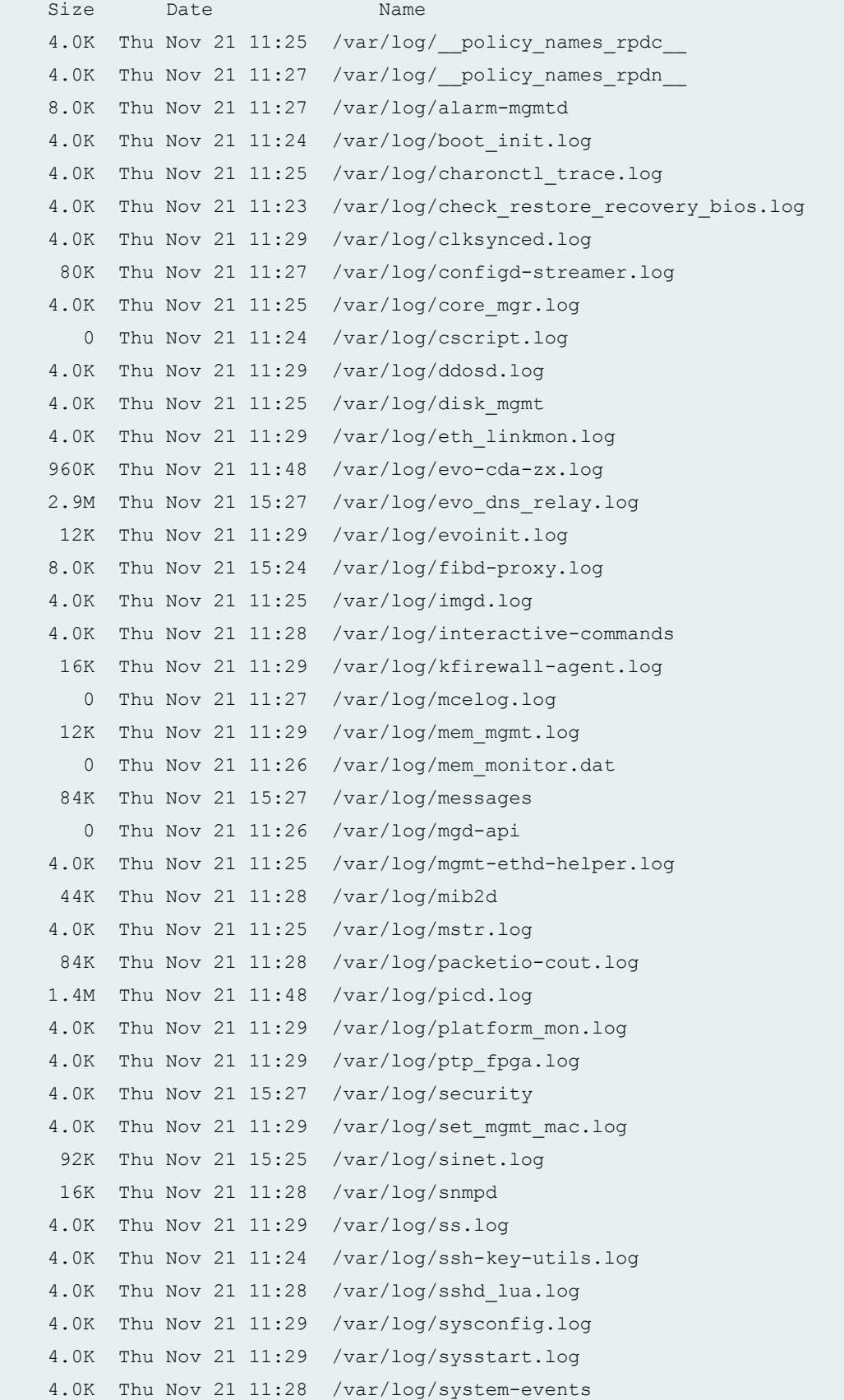

```
 20K Thu Nov 21 11:24 /var/log/uswitch.log 
      24K Thu Nov 21 11:23 /var/log/uswitch.log.prev 
     4.0K Thu Nov 21 11:26 /var/log/validator_debug.log 
     8.0K Thu Nov 21 15:24 /var/log/wtmp 
     4.2M Thu Nov 21 11:48 /var/log/zookeeper--server-re0.log 
     4.0K Thu Nov 21 11:25 /var/log/zookeeper--server-re0.out 
     4.0K Thu Nov 21 11:27 /var/log/ztp.log 
   Clearing all JSON files in /var/log/objmon 
   Cleared traces for application all node all pid all
   Clearing SI traces
   Removing any ISO files in /data
   Current list of software versions installed
Active boot device is primary : /dev/vda
List of installed version(s) :
     '-' running version
     '>' next boot version after upgrade/downgrade
     '<' rollback boot version
 - junos-evo-install-ptx-fixed-x86-64-20.1-201911201458.0-EVO - [2019-11-21 
11:23:21]
   Current space available in /soft: 14752420 K and /data: 2788736 K
```
### **request system storage cleanup dry-run (Junos OS Evolved)**

user@host> **request system storage cleanup dry-run** ------------------------------ node: re0 ------------------------------- List of all core files to be cleared:

List of local\_host core files to be cleared:

List of core sub directory files to be cleared:

List of log files from FPCs to be cleared:

List of log files from logical systems to be cleared:

```
 Clears all App logs, App traces, App SI traces and App core files 
from /var/log/*, /var/log/traces/*, /var/log/si_traces/* and /var/core/*
```
Clears all JSON files in /var/log/objmon/ during cleanup

List of ISO files from /data partition to be cleared:

```
 Current list of software versions installed
 Removes older software versions - Minimum two versions would be left around
```
Active boot device is primary : /dev/vda List of installed version(s) :

> '-' running version '>' next boot version after upgrade/downgrade '<' rollback boot version

```
 - junos-evo-install-ptx-fixed-x86-64-20.1-201911201458.0-EVO - [2019-11-21 
11:23:21]
```
#### **request system storage cleanup force-deep (Junos OS Evolved)**

```
user@host> request system storage cleanup force-deep
Please check the list of files to be deleted using the dry-run option.
 Continue anyway without checking? [yes,no] (no) yes
```
------------------------------ node: re0 ------------------------------- ........ ========== Start cleanup now ========== === Start removing other logs, traces, core files === Clearing core files Clearing FPC logs Clearing logical-systems logs === Clearing journal logs === Clearing log: /var/log/RE\_journal.log Clearing log: /var/log/RE journal boot.log Clearing log: /var/log/alarm-mgmtd Clearing log: /var/log/appDemo\_stdout Clearing log: /var/log/charonctl\_trace.log Clearing log: /var/log/configd-streamer.log Clearing log: /var/log/core mgr.log Clearing log: /var/log/cscript.log Clearing log: /var/log/eth\_linkmon.log Clearing log: /var/log/evo-cda-zx.log Clearing log: /var/log/evoinit.log Clearing log: /var/log/fibd-proxy.log Clearing log: /var/log/i2ctrace.log Clearing log: /var/log/i2ctrace\_spmb0.log Clearing log: /var/log/i2ctrace\_spmb1.log Clearing log: /var/log/icmpd.log Clearing log: /var/log/ifinfo.log Clearing log: /var/log/imgd\_svr.log Clearing log: /var/log/install Clearing log: /var/log/interactive-commands Clearing log: /var/log/jsd Clearing log: /var/log/lastlog Clearing log: /var/log/mcelog.log Clearing log: /var/log/messages Clearing log: /var/log/mgd-api Clearing log: /var/log/mgmt-ethd-helper.log Clearing log: /var/log/mib2d Clearing log: /var/log/na-grpcd Clearing log: /var/log/objmon\_sync.json Clearing log: /var/log/packetio-cout.log Clearing log: /var/log/picd.log Clearing log: /var/log/platform\_mon.log

Clearing log: /var/log/policerd.log Clearing log: /var/log/postinstall.log Clearing log: /var/log/ptp\_fpga.log Clearing log: /var/log/reboot\_node.log Clearing log: /var/log/rollback.log Clearing log: /var/log/security Clearing log: /var/log/semctl.log Clearing log: /var/log/set mgmt mac.log Clearing log: /var/log/shutdown\_complete.log Clearing log: /var/log/sinet.log Clearing log: /var/log/smartd-attr-SFSA200GM3AA4TO\_C\_HC\_636\_JUN-000060139624B1000020.log Clearing log: /var/log/smartd-attr-SFSA200GM3AA4TO\_C\_HC\_636\_JUN-000060139624B1000022.log Clearing log: /var/log/snmpd Clearing log: /var/log/ss.log Clearing log: /var/log/ssh-key-utils.log Clearing log: /var/log/sshd\_lua.log Clearing log: /var/log/sysconfig.log Clearing log: /var/log/sysman.conf Clearing log: /var/log/system-events Clearing log: /var/log/upgrade master.log Clearing log: /var/log/uswitch.log Clearing log: /var/log/uswitch.log.prev Clearing log: /var/log/validator debug.log Clearing log: /var/log/wtmp Clearing log: /var/log/zookeeper--server-re.log Clearing log: /var/log/zookeeper--server-re.out Clearing log: /var/log/ztp.log === Clearing all traces === === Clearing SI traces === === Removing other logs, traces, core files completed === === Started removing any ISO files in /data === Removing any ISO files in /data completed === Start Software versions cleanup === Removing older software versions except current and rollback === Software versions cleanup completed === ========= Cleanup done ========== Current space available in /soft: 12372572 K Current space available in /data: 2638752 K Cannot delete junos-evo-install-qfx-fixed-x86-64-18.3I20180906130134 mkamil - It is the rollback version Cannot delete junos-evo-install-qfx-fixed-x86-64-18.3-20180906.3 - It is the

```
current version
Removing version junos-evo-install-qfx-x86-64-16.2I20180516093649...
Done.
```
### **request system storage cleanup director-group (QFabric Systems)**

user@switch> **request system storage cleanup director-group** List of files to delete: Size Date Name 4.0K 2011-11-07 05:16:29 /tmp/2064.sfcauth 4.0K 2011-11-07 05:07:34 /tmp/30804.sfcauth 4.0K 2011-11-07 04:13:41 /tmp/26792.sfcauth 4.0K 2011-11-07 04:13:39 /tmp/26432.sfcauth 0 2011-11-07 07:45:40 /tmp/cluster cleanup.log 1.3M 2011-11-07 07:39:11 /tmp/cn\_monitor.20111107-052401.log 4.0K 2011-11-07 07:36:29 /tmp/clustat.28019.log 4.0K 2011-11-07 07:36:29 /tmp/clustat\_x.28019.log 9.6M 2011-11-07 05:30:24 /tmp/sfc.2.log 4.0K 2011-11-07 05:28:11 /tmp/mgd-init.1320672491.log 248K 2011-11-07 05:19:24 /tmp/cn\_monitor.20111107-045111.log 4.0K 2011-11-07 05:17:18 /tmp/clustat.3401.log 4.0K 2011-11-07 05:17:18 /tmp/clustat\_x.3401.log 8.0K 2011-11-07 04:58:25 /tmp/mgd-init.1320670633.log 0 2011-11-07 04:54:01 /tmp/mysql db install 5.1.37.log 4.0K 2011-11-07 04:52:08 /tmp/cn\_send.log 0 2011-11-07 04:52:00 /tmp/init\_eth0.log 4.0K 2011-11-07 04:49:35 /tmp/install\_interfaces.sh.log 4.0K 2011-11-07 04:48:15 /tmp/bootstrap.sh.log 160K 2011-11-07 04:47:43 /tmp/bootstrap\_cleanup.log 38M 2011-11-07 04:42:42 /tmp/cn\_monitor.20111104-110308.log 4.0K 2011-11-07 04:38:47 /tmp/clustat.30913.log 4.0K 2011-11-07 04:38:47 /tmp/clustat\_x.30913.log 4.0K 2011-11-07 04:38:03 /tmp/dcf\_upgrade.sh.remove.log 4.0K 2011-11-07 04:38:03 /tmp/peer\_update.log 4.0K 2011-11-07 04:38:02 /tmp/dcf\_upgrade.log 4.0K 2011-11-07 04:38:02 /tmp/perl\_mark\_upgrade.log 8.0K 2011-11-07 04:13:42 /tmp/install\_dcf\_rpm.log 4.0K 2011-11-07 04:13:06 /tmp/00\_cleanup.sh.1320667986.log 0 2011-11-07 04:13:06 /tmp/ccif patch 4410 4450.sh.1320667986.log

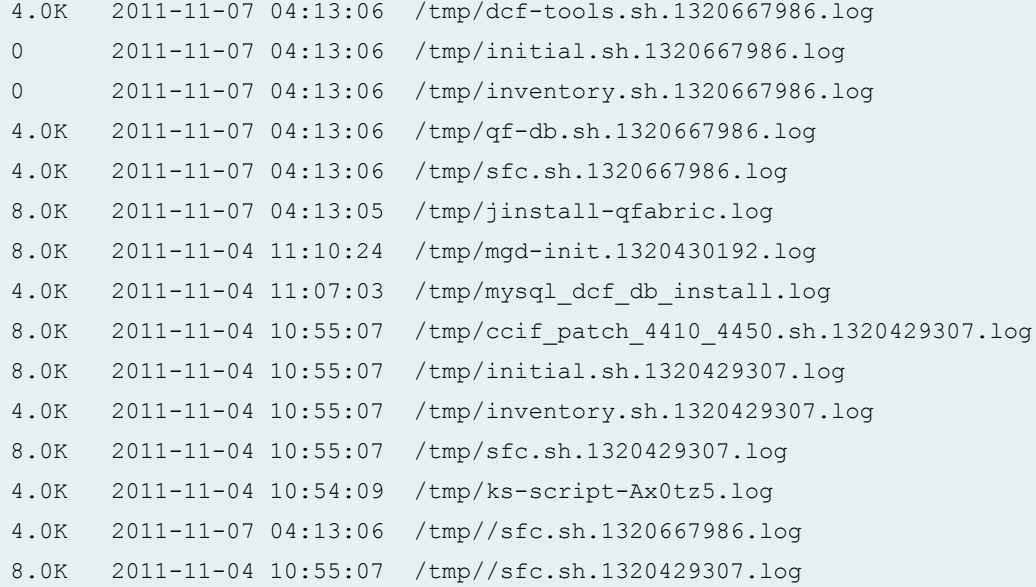

Directory to delete:

45M 2011-11-08 10:57:43 /tmp/sfc-captures

List of files to delete:

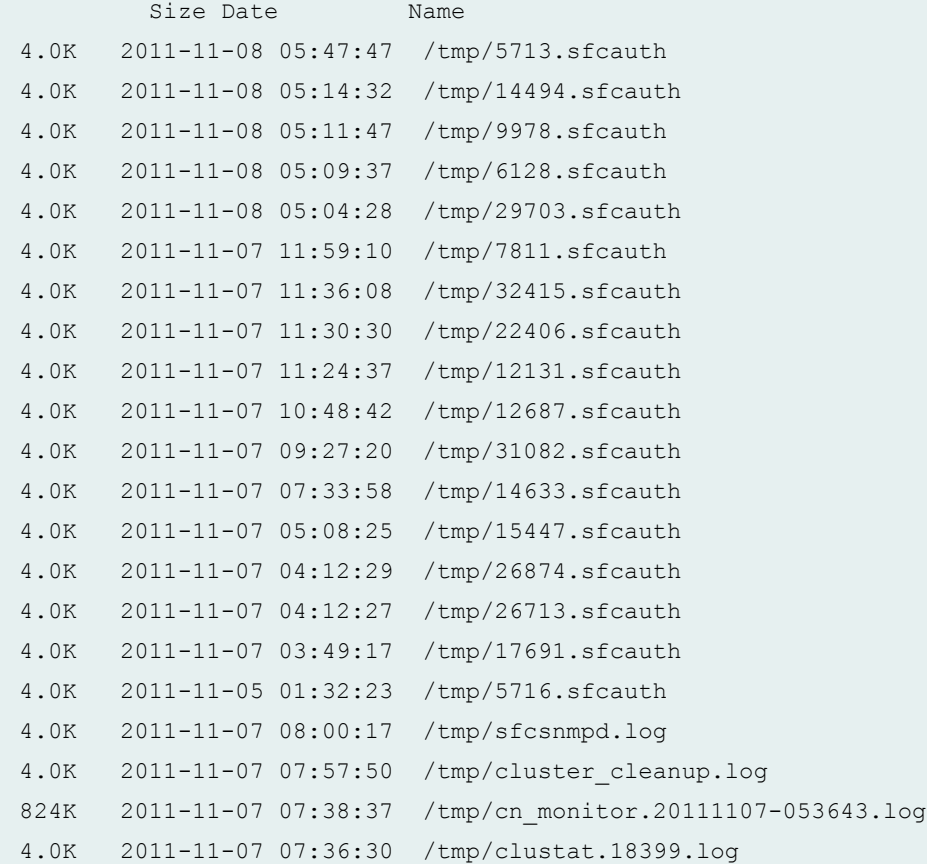

```
4.0K 2011-11-07 07:36:30 /tmp/clustat_x.18399.log
4.0K 2011-11-07 07:35:47 /tmp/command_lock.log
4.0K 2011-11-07 05:39:54 /tmp/mgd-init.1320673194.log
92K 2011-11-07 05:19:25 /tmp/cn_monitor.20111107-050412.log
4.0K 2011-11-07 05:17:20 /tmp/clustat.30115.log
4.0K 2011-11-07 05:17:20 /tmp/clustat_x.30115.log
8.0K 2011-11-07 05:08:07 /tmp/mgd-init.1320671241.log
4.0K 2011-11-07 05:04:57 /tmp/cn_send.log
0 2011-11-07 05:04:52 /tmp/init eth0.log
4.0K 2011-11-07 05:02:38 /tmp/install_interfaces.sh.log
4.0K 2011-11-07 05:01:19 /tmp/bootstrap.sh.log
160K 2011-11-07 05:00:47 /tmp/bootstrap_cleanup.log
28M 2011-11-07 04:42:27 /tmp/cn_monitor.20111104-112954.log
4.0K 2011-11-07 04:38:49 /tmp/clustat.6780.log
4.0K 2011-11-07 04:38:49 /tmp/clustat_x.6780.log
4.0K 2011-11-07 04:38:05 /tmp/issue_event.log
4.0K 2011-11-07 04:38:05 /tmp/peer_upgrade_reboot.log
12K 2011-11-07 04:38:05 /tmp/primary_update.log
4.0K 2011-11-07 04:38:04 /tmp/dcf_upgrade.sh.remove.log
4.0K 2011-11-07 04:38:04 /tmp/peer_rexec_upgrade.log
4.0K 2011-11-07 04:13:42 /tmp/peer_install_dcf_rpm.log
4.0K 2011-11-07 04:11:57 /tmp/dcf-tools.sh.1320667917.log
0 2011-11-07 04:11:57 /tmp/initial.sh.1320667917.log
0 2011-11-07 04:11:57 /tmp/inventory.sh.1320667917.log
4.0K 2011-11-07 04:11:57 /tmp/qf-db.sh.1320667917.log
4.0K 2011-11-07 04:11:57 /tmp/sfc.sh.1320667917.log
4.0K 2011-11-07 04:11:56 /tmp/00_cleanup.sh.1320667916.log
0 2011-11-07 04:11:56 /tmp/ccif patch 4410 4450.sh.1320667916.log
8.0K 2011-11-07 04:11:56 /tmp/jinstall-qfabric.log
4.0K 2011-11-07 04:11:33 /tmp/dcf_upgrade.log
8.0K 2011-11-04 11:53:12 /tmp/mgd-init.1320432782.log
8.0K 2011-11-04 11:06:17 /tmp/ccif_patch_4410_4450.sh.1320429977.log
8.0K 2011-11-04 11:06:17 /tmp/initial.sh.1320429977.log
4.0K 2011-11-04 11:06:17 /tmp/inventory.sh.1320429977.log
8.0K 2011-11-04 11:06:17 /tmp/sfc.sh.1320429977.log
4.0K 2011-11-04 11:05:19 /tmp/ks-script- tnWeb.log
4.0K 2011-11-07 04:11:57 /tmp//sfc.sh.1320667917.log
8.0K 2011-11-04 11:06:17 /tmp//sfc.sh.1320429977.log
Directory to delete:
49M 2011-11-08 10:45:20 /tmp/sfc-captures
```
**request system storage cleanup infrastructure device-name (QFabric Systems)**

```
user@switch> request system storage cleanup infrastructure FC
re0:
--------------------------------------------------------------------------
List of files to delete:
         Size Date Name
   139B Nov 8 19:03 /var/log/default-log-messages.0.gz
   5602B Nov 8 19:03 /var/log/messages.0.gz
   28.4K Nov 8 10:15 /var/log/messages.1.gz
   35.2K Nov 7 13:45 /var/log/messages.2.gz
   207B Nov 7 16:02 /var/log/wtmp.0.gz
     27B Nov 7 12:14 /var/log/wtmp.1.gz
  184.4M Nov 7 12:16 /var/sw/pkg/jinstall-dc-re-11.3I20111104_1216_dc-builder-
domestic-signed.tgz
  124.0K Nov 7 15:59 /var/tmp/gres-tp/env.dat
      0B Nov 7 12:57 /var/tmp/gres-tp/lock
   155B Nov 7 16:02 /var/tmp/krt_gencfg_filter.txt
     0B Nov 7 12:35 /var/tmp/last ccif update
   1217B Nov 7 12:15 /var/tmp/loader.conf.preinstall
  184.4M Nov 6 07:11 /var/tmp/mchassis-install.tgz
  10.8M Nov 7 12:16 /var/tmp/preinstall/bootstrap-install-11.3I20111104_1216_dc-
builder.tar
  57.4K Nov 7 12:16 /var/tmp/preinstall/configs-11.3I20111104_1216_dc-
builder.tgz
    259B Nov 7 12:16 /var/tmp/preinstall/install.conf
 734.3K Nov 4 13:46 /var/tmp/preinstall/jboot-dc-re-11.3I20111104_1216_dc-
builder.tgz
 177.8M Nov 7 12:16 /var/tmp/preinstall/jbundle-dc-re-11.3I20111104_1216_dc-
builder-domestic.tgz
   124B Nov 7 12:15 /var/tmp/preinstall/metatags
   1217B Nov 7 12:16 /var/tmp/preinstall_boot_loader.conf
      0B Nov 7 16:02 /var/tmp/rtsdb/if-rtsdb
```
**request system storage cleanup interconnect-device device-name (QFabric Systems)**

```
user@switch> request system storage cleanup interconnect IC 
re1:
```
#### List of files to delete:

```
Size Date Name
    11B Nov 7 15:55 /var/jail/tmp/alarmd.ts
   128B Nov 8 19:06 /var/log/default-log-messages.0.gz
  9965B Nov 8 19:06 /var/log/messages.0.gz
  15.8K Nov 8 12:30 /var/log/messages.1.gz
  15.8K Nov 8 11:00 /var/log/messages.2.gz
  15.7K Nov 8 07:30 /var/log/messages.3.gz
  15.8K Nov 8 04:00 /var/log/messages.4.gz
  15.7K Nov 8 00:30 /var/log/messages.5.gz
  18.7K Nov 7 21:00 /var/log/messages.6.gz
  17.6K Nov 7 19:00 /var/log/messages.7.gz
  58.3K Nov 7 16:00 /var/log/messages.8.gz
  20.3K Nov 7 15:15 /var/log/messages.9.gz
    90B Nov 7 15:41 /var/log/wtmp.0.gz
    57B Nov 7 12:41 /var/log/wtmp.1.gz
 124.0K Nov 7 15:42 /var/tmp/gres-tp/env.dat
     0B Nov 7 12:40 /var/tmp/gres-tp/lock
      0B Nov 7 12:41 /var/tmp/if-rtsdb/env.lck
  12.0K Nov 7 15:41 /var/tmp/if-rtsdb/env.mem
 132.0K Nov 7 15:55 /var/tmp/if-rtsdb/shm_usr1.mem
2688.0K Nov 7 15:41 /var/tmp/if-rtsdb/shm_usr2.mem
2048.0K Nov 7 15:41 /var/tmp/if-rtsdb/trace.mem
   730B Nov 7 19:57 /var/tmp/juniper.conf+.gz
   155B Nov 7 15:53 /var/tmp/krt_gencfg_filter.txt
     0B Nov 7 15:41 /var/tmp/rtsdb/if-rtsdb
```
--------------------------------------------------------------------------

#### re0:

List of files to delete:

Size Date Name 11B Nov 7 15:55 /var/jail/tmp/alarmd.ts 121B Nov 8 19:06 /var/log/default-log-messages.0.gz 16.7K Nov 8 19:06 /var/log/messages.0.gz 22.2K Nov 8 17:45 /var/log/messages.1.gz K Nov 8 17:00 /var/log/messages.2.gz 21.6K Nov 8 16:00 /var/log/messages.3.gz 17.9K Nov 8 14:30 /var/log/messages.4.gz

--------------------------------------------------------------------------

```
 19.4K Nov 8 13:30 /var/log/messages.5.gz
  18.2K Nov 8 12:30 /var/log/messages.6.gz
  20.4K Nov 8 11:30 /var/log/messages.7.gz
  21.4K Nov 8 10:15 /var/log/messages.8.gz
  21.0K Nov 8 09:00 /var/log/messages.9.gz
  19.9K Nov 8 08:13 /var/log/snmp-traps.0.gz
   203B Nov 8 15:36 /var/log/wtmp.0.gz
    57B Nov 7 12:41 /var/log/wtmp.1.gz
 124.0K Nov 7 15:42 /var/tmp/gres-tp/env.dat
     0B Nov 7 12:40 /var/tmp/gres-tp/lock
     0B Nov 7 12:41 /var/tmp/if-rtsdb/env.lck
  12.0K Nov 7 15:41 /var/tmp/if-rtsdb/env.mem
 132.0K Nov 7 15:55 /var/tmp/if-rtsdb/shm_usr1.mem
2688.0K Nov 7 15:41 /var/tmp/if-rtsdb/shm_usr2.mem
2048.0K Nov 7 15:41 /var/tmp/if-rtsdb/trace.mem
   727B Nov 7 15:54 /var/tmp/juniper.conf+.gz
   155B Nov 7 15:55 /var/tmp/krt_gencfg_filter.txt
     0B Nov 7 15:41 /var/tmp/rtsdb/if-rtsdb
```
**request system storage cleanup node-group group-name (QFabric Systems)**

--------------------------------------------------------------------------

user@switch> **request system storage cleanup node-group NW-NG** BBAK0372:

List of files to delete:

```
 Size Date Name
  126B Nov 8 19:07 /var/log/default-log-messages.0.gz
  179B Nov 7 13:32 /var/log/install.0.gz
  22.9K Nov 8 19:07 /var/log/messages.0.gz
  26.5K Nov 8 17:30 /var/log/messages.1.gz
  20.5K Nov 8 13:15 /var/log/messages.2.gz
  33.2K Nov 7 17:45 /var/log/messages.3.gz
  35.5K Nov 7 15:45 /var/log/messages.4.gz
   339B Nov 8 17:10 /var/log/wtmp.0.gz
   58B Nov 7 12:40 /var/log/wtmp.1.gz
 124.0K Nov 8 17:08 /var/tmp/gres-tp/env.dat
     0B Nov 7 12:39 /var/tmp/gres-tp/lock
     0B Nov 7 12:59 /var/tmp/if-rtsdb/env.lck
  12.0K Nov 8 17:09 /var/tmp/if-rtsdb/env.mem
```

```
2688.0K Nov 8 17:09 /var/tmp/if-rtsdb/shm_usr1.mem
 132.0K Nov 8 17:09 /var/tmp/if-rtsdb/shm_usr2.mem
2048.0K Nov 8 17:09 /var/tmp/if-rtsdb/trace.mem
  1082B Nov 8 17:09 /var/tmp/juniper.conf+.gz
   155B Nov 7 17:39 /var/tmp/krt_gencfg_filter.txt
     0B Nov 8 17:09 /var/tmp/rtsdb/if-rtsdb
```
### EE3093:

--------------------------------------------------------------------------

List of files to delete:

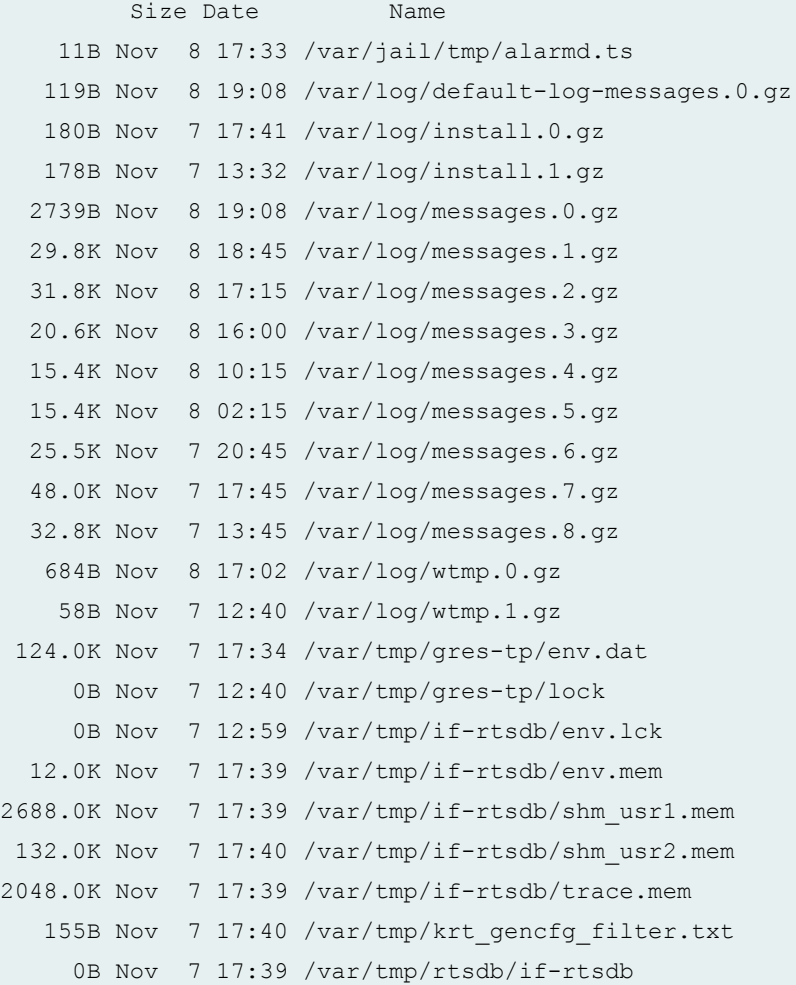

**request system storage cleanup qfabric component device-name (QFabric Systems)**

```
user@switch> request system storage cleanup qfabric component Test 
Repository type: regular
Repository head: /pbstorage
Creating list of debug artifacts to be removed under: /pbstorage/rdumps/Test
Removing debug artifacts ... (press control C to abort)
Removing /pbstorage/rdumps/Test/cosd.core.0.0.05162011123308.gz ... done
Removing /pbstorage/rdumps/Test/cosd.core.1.0.05162011123614.gz ... done
Removing /pbstorage/rdumps/Test/cosd.core.2.0.05162011123920.gz ... done
Removing /pbstorage/rdumps/Test/livekcore.05132011163930.gz ... done
Removing /pbstorage/rdumps/Test/tnetd.core.0.1057.05162011124500.gz ... done
Removing /pbstorage/rdumps/Test/vmcore.05132011120528.gz ... done
Removing /pbstorage/rdumps/Test/vmcore.kz ... done
Creating list of debug artifacts to be removed under: /pbstorage/rlogs/Test
Removing debug artifacts ... (press control C to abort)
Removing /pbstorage/rlogs/Test/kdumpinfo.05132011120528 ... done
Removing /pbstorage/rlogs/Test/kernel.tarball.0.1039.05122011234415.tgz ... done
Removing /pbstorage/rlogs/Test/kernel.tarball.1.1039.05132011175544.tgz ... done
Removing /pbstorage/rlogs/Test/tnetd.tarball.0.1057.05162011175453.tgz ... done
```
**request system storage cleanup qfabric component device-name repository core (QFabric Systems)**

user@switch> **request system storage cleanup qfabric component Test repository core** Repository scope: shared Repository head: /pbdata/export Repository name: core Creating list of debug artifacts to be removed under: /pbdata/export/rdumps/Test NOTE: core repository under /pbdata/export/rdumps/Test empty

**request system storage cleanup qfabric component all (QFabric Systems)**

```
user@switch> request system storage cleanup qfabric component all
Repository scope: shared
Repository head: /pbdata/export
Creating list of debug artifacts to be removed under: /pbdata/export/rdumps
NOTE: core repository under /pbdata/export/rdumps/all empty
Creating list of debug artifacts to be removed under: /pbdata/export/rlogs
```

```
List of debug artifacts to clean up ... (press control C to abort)
/pbdata/export/rlogs/73747cd8-0710-11e1-b6a4-00e081c5297e/
install-11072011125819.log
/pbdata/export/rlogs/77116f18-0710-11e1-a2a0-00e081c5297e/
install-11072011125819.log
/pbdata/export/rlogs/BBAK0372/install-11072011121538.log
/pbdata/export/rlogs/BBAK0394/install-11072011121532.log
/pbdata/export/rlogs/EE3093/install-11072011121536.log
/pbdata/export/rlogs/WS001/YN5999/install-11072011121644.log
/pbdata/export/rlogs/WS001/YW3803/install-11072011122429.log
/pbdata/export/rlogs/cd78871a-0710-11e1-878e-00e081c5297e/
install-11072011125932.log
/pbdata/export/rlogs/d0afda1e-0710-11e1-a1d0-00e081c5297e/
install-11072011125930.log
/pbdata/export/rlogs/d0afda1e-0710-11e1-a1d0-00e081c5297e/
install-11072011133211.log
/pbdata/export/rlogs/d0afda1e-0710-11e1-a1d0-00e081c5297e/
install-11072011155302.log
/pbdata/export/rlogs/d31ab7a6-0710-11e1-ad1b-00e081c5297e/
install-11072011125931.log
/pbdata/export/rlogs/d4d0f254-0710-11e1-90c3-00e081c5297e/
install-11072011125932.log
```
# **Release Information**

Command introduced in Junos OS Release 7.4.

**dry-run** option introduced in Junos OS Release 7.6.

satellite option introduced in Junos OS Release 14.2R3.

no-confirm and (re0 |re1 | routing-engine (backup | both | local | master | other)) options introduced in Junos OS 17.3R1.

# **show chassis alarms**

**IN THIS SECTION**

Syntax **[| 217](#page-227-0)**

- <span id="page-227-0"></span> $\bullet$ Syntax (SRX1500, SRX4100, and SRX4200) **| 217**
- [Syntax \(SRX4600\)](#page-228-0) **| 218**
- [Syntax \(TX Matrix Routers\)](#page-228-0) **| 218**
- [Syntax \(TX Matrix Plus Routers\)](#page-228-0) **| 218**
- Syntax (MX104, MX2010, MX2020, and MX2008 Universal Routing Platforms) | 218
- [Syntax \(MX10003, MX204, MX10008, OCX Series, PTX Series, ACX Series, EX9251, and EX9253\)](#page-228-0) **| 218** ۰
- ۰ [Syntax \(QFX Series\)](#page-229-0) **| 219**
- Description | 219 Ċ
- **Options** | 219
- $\bullet$  $\lambda$ dditional Information | 220
- [Required Privilege Level](#page-236-0) **| 226**  $\bullet$
- [Output Fields](#page-236-0) **| 226**
- [Sample Output](#page-237-0) **| 227**
- Release Information | 243

## **Syntax**

show chassis alarms

# **Syntax (MX Series Routers)**

show chassis alarms <all-members> <local> <member *member-id*>

# **Syntax (SRX1500, SRX4100, and SRX4200)**

```
show chassis alarms
1 alarms currently active
```

```
Alarm time Class Description
2020-02-28 10:07:16 CST Major FPC0: PEM 0 Not Present
```
# **Syntax (SRX4600)**

```
show chassis alarms
node0:
--------------------------------------------------------------------------
2 alarms currently active
Alarm time Class Description
2020-10-08 19:42:06 UTC Major FPC 0 BITS CPLD Version Mismatch
2020-10-08 19:42:06 UTC Minor PEM 1 Not Present
```
# **Syntax (TX Matrix Routers)**

show chassis alarms <lcc *number* | scc>

# **Syntax (TX Matrix Plus Routers)**

```
show chassis alarms 
<lcc number | sfc number>
```
# **Syntax (MX104, MX2010, MX2020, and MX2008 Universal Routing Platforms)**

```
show chassis alarms 
<satellite [slot-id slot-id]>
```
**Syntax (MX10003, MX204, MX10008, OCX Series, PTX Series, ACX Series, EX9251, and EX9253)**

show chassis alarms

# <span id="page-229-0"></span>**Syntax (QFX Series)**

show chassis alarms <interconnect-device *name*> <node-device *name*>

# **Description**

Display information about the conditions that have been configured to trigger alarms. In Junos, the chassis alarms are different from the system alarms (viewed by using the show system alarms command). The system alarms indicate a missing rescue configuration or software license, where valid. For more information, see [Alarm Overview.](https://www.juniper.net/documentation/en_US/junos/topics/topic-map/interface-alarms.html)

# **Options**

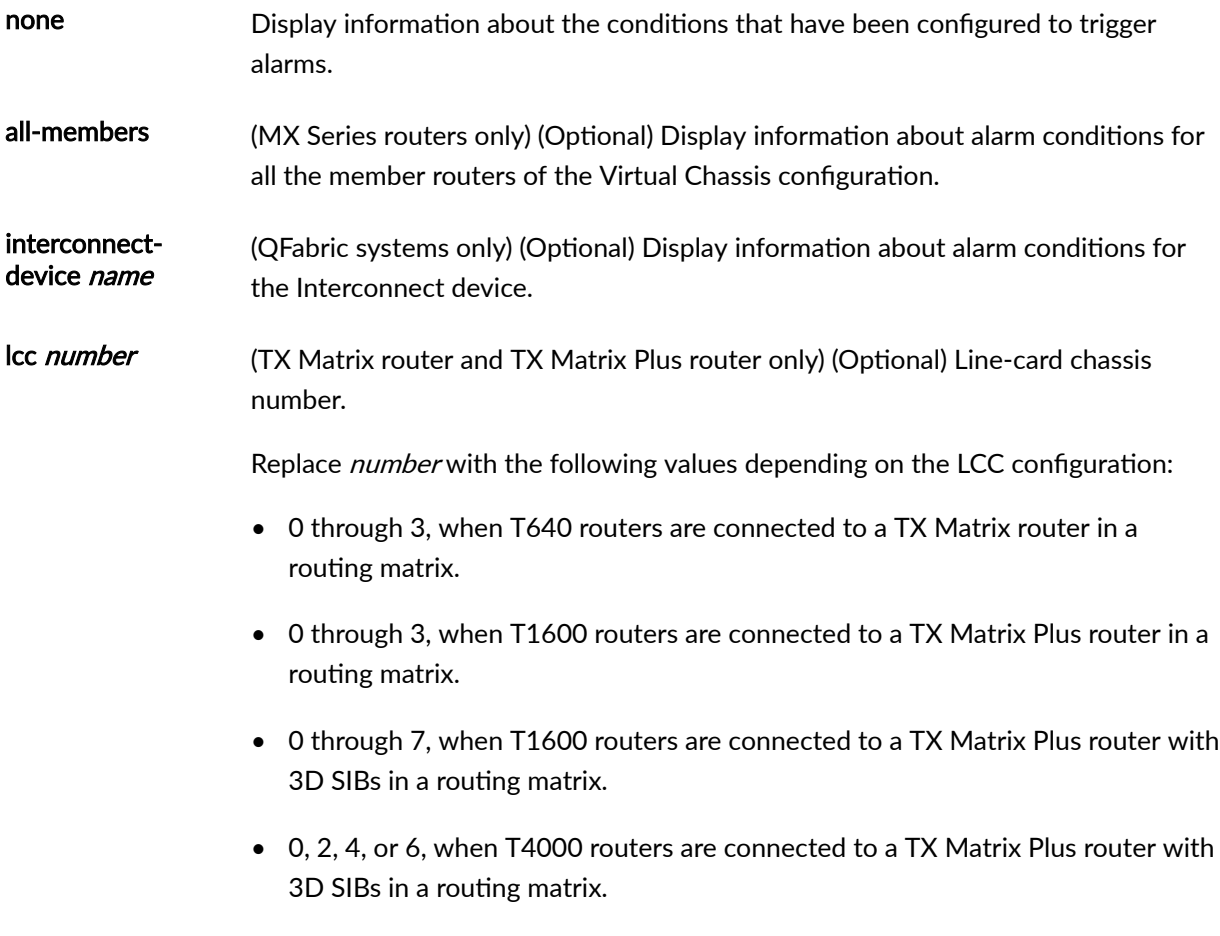

<span id="page-230-0"></span>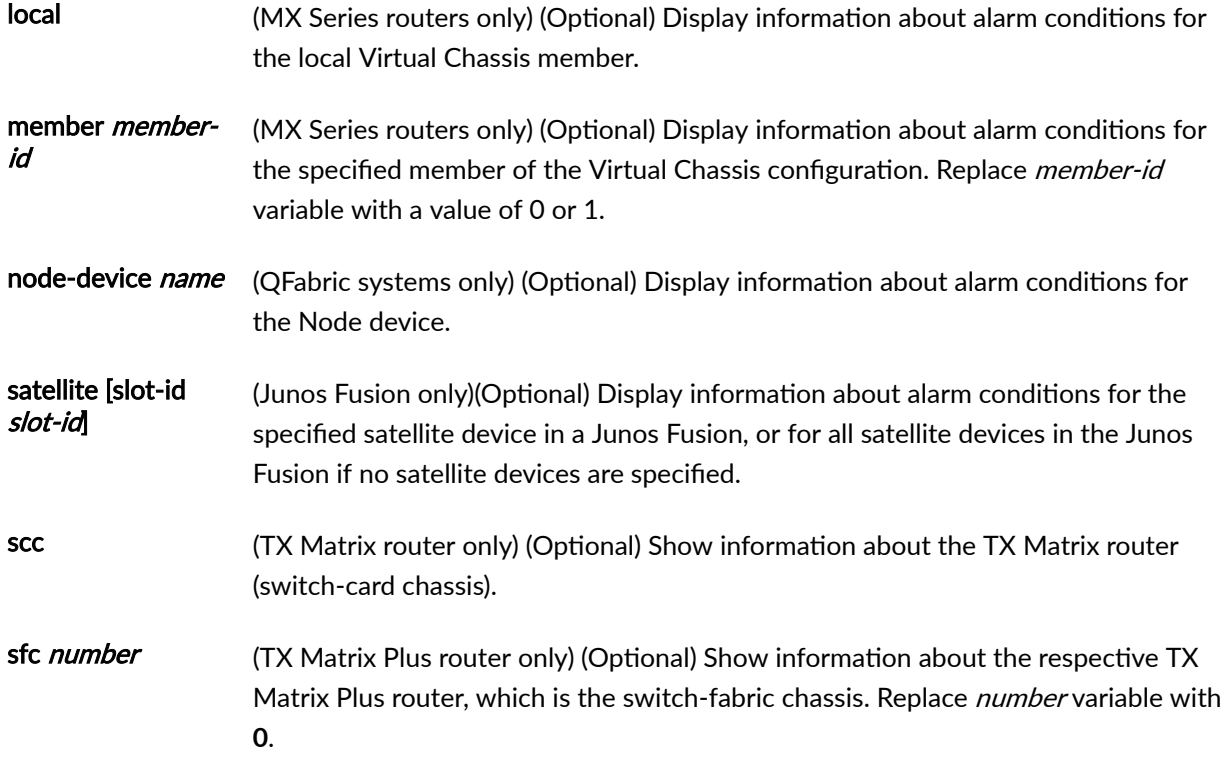

# *Additional Information*

Chassis alarms are preset. You cannot modify them.

You cannot clear the alarms for chassis components. Instead, you must remedy the cause of the alarm. When a chassis alarm LED is lit, it indicates that you are running the router or switch in a manner that we do not recommend.

On routers, you can manually silence external devices connected to the alarm relay contacts by pressing the alarm cutoff button, located on the craft interface. Silencing the device does not remove the alarm messages from the display (if present on the router) or extinguish the alarm LEDs. In addition, new alarms that occur after you silence an external device reactivate the external device.

NOTE: MX10003 routers do not support craft interface.

In Junos OS release 11.1 and later, alarms for fans also show the slot number of the fans in the CLI output.

In Junos OS Release 11.2 and later, the command output on EX8200 switches shows the detailed location (Plane/FPC/PFE) for link errors in the chassis.

In Junos OS Release 10.2 and later, an alarm is shown on T Series routers for a standby SONET Clock Generator (SCG) that is offline or absent.

You may often see the following error messages, in which only the error code is shown and no other information is provided:

```
Apr 12 08:04:10 send: red alarm set, device FPC 6, reason FPC 6 Major Errors - 
Error code: 257
Apr 12 08:04:19 send: red alarm set, device FPC 1, reason FPC 1 Major Errors - 
Error code: 559
```
To understand what CM\_ALARM error codes mean, you need to first identify the structure of the CM Alarm codes. A CM\_ALARM code has the following structure:

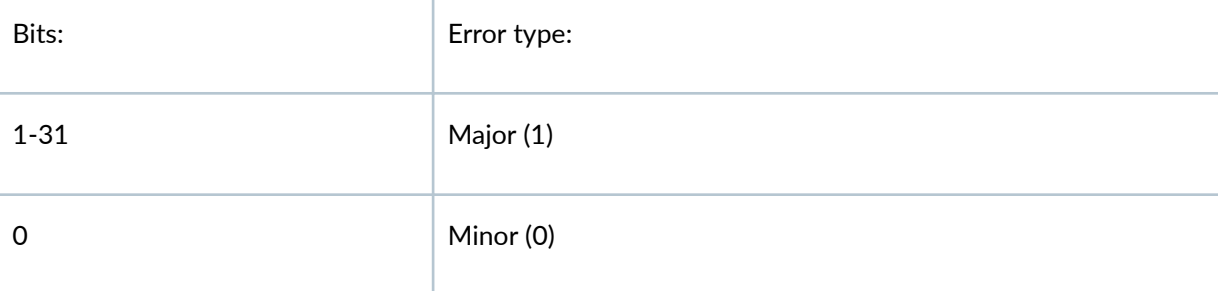

According to the table above, the LSB (bit 0) identifies the **Error Type** (major alarm, if the bit is set and minor alarm if the bit is unset). The rest of the bits  $(1 - 31)$  identify the actual error code.

Take an example of the following error code, which was logged on a T1600:

Apr 12 08:04:10 send: red alarm set, device FPC 1, reason FPC 1 Major Errors - Error code: 559

First, you have to convert 559 to binary; that is **1000101111**. The LSB in this case is **1**, which means that this is a major alarm. After removing the LSB, you are left with **100010111**, which is equal to 279 in decimal. This is the actual error code, its meaning can be found from the following list:

 $\mathbb{I}$ 

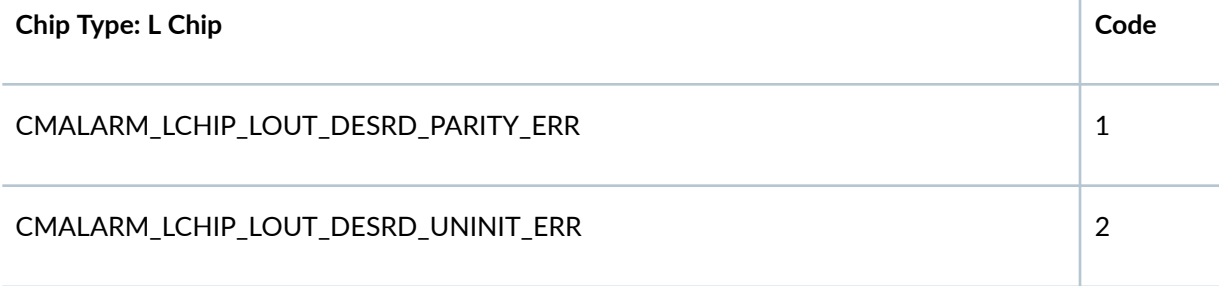

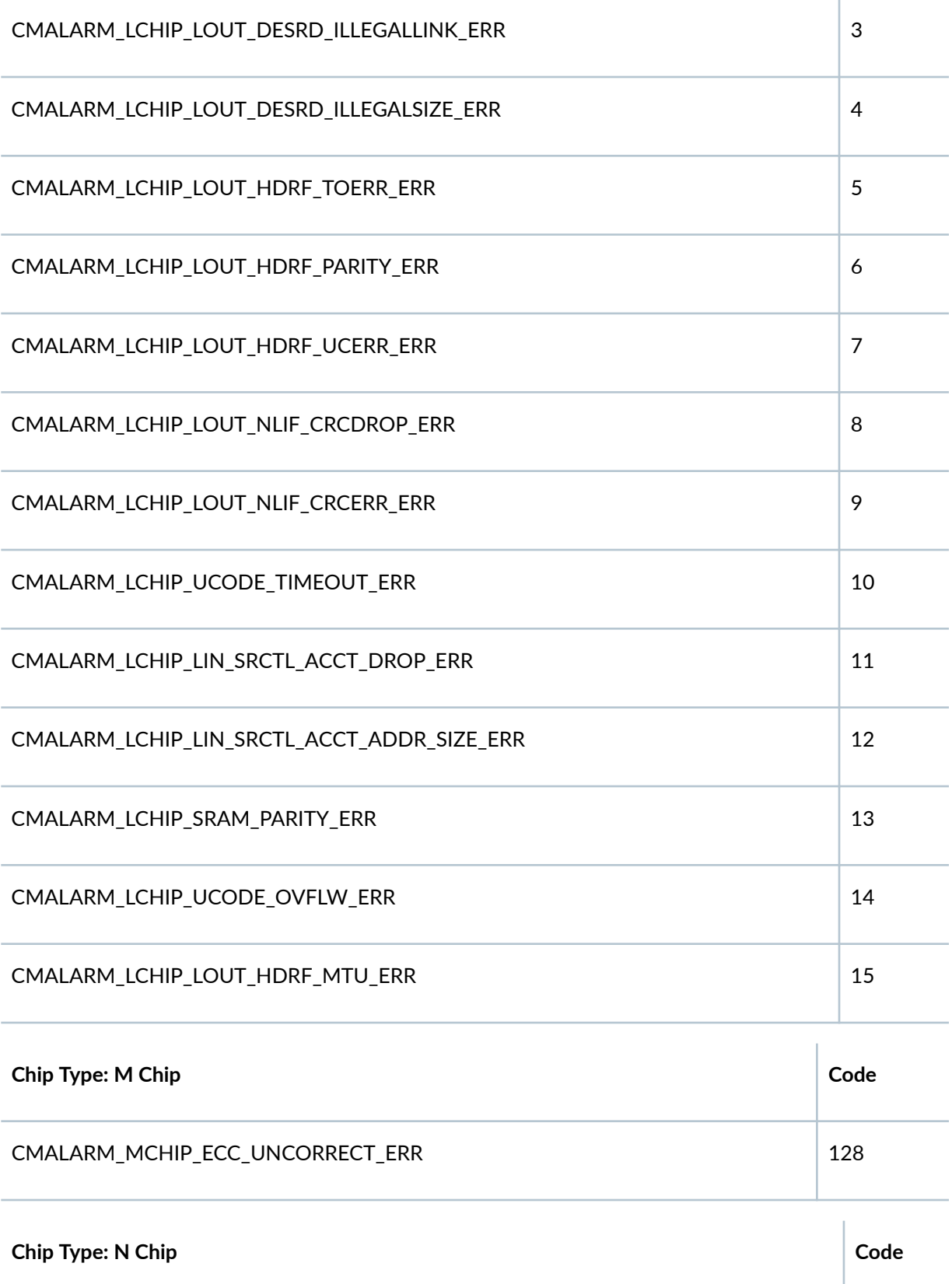

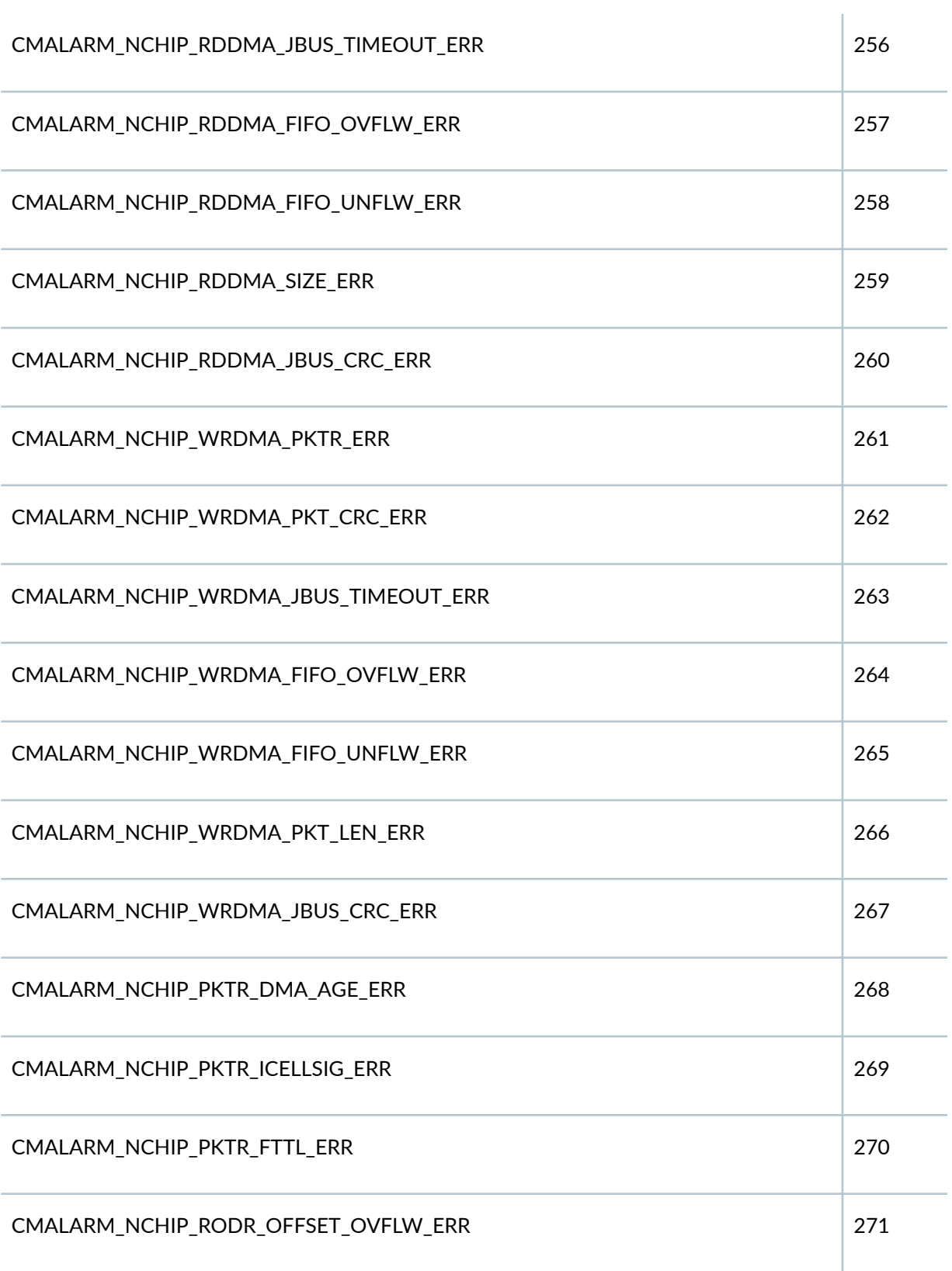

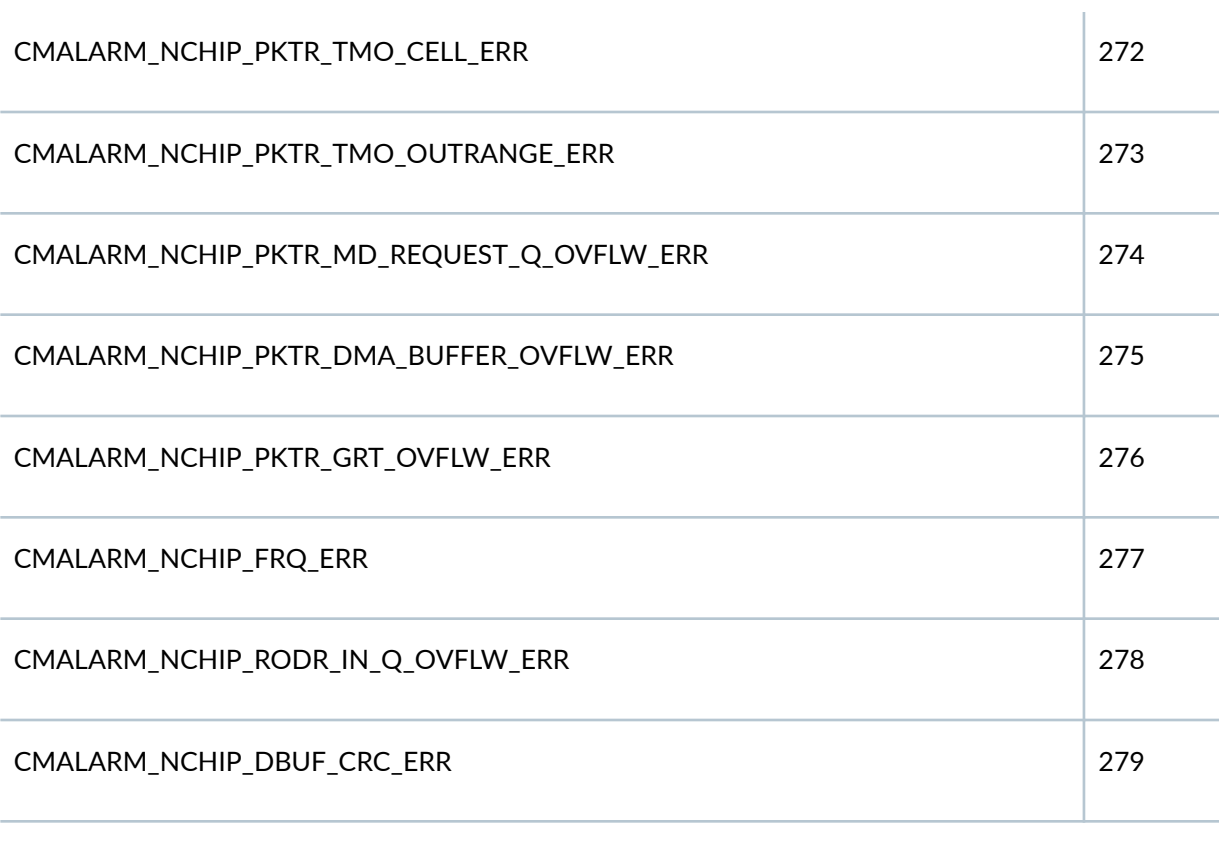

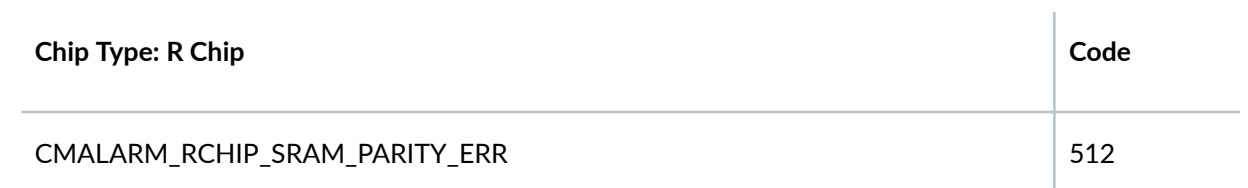

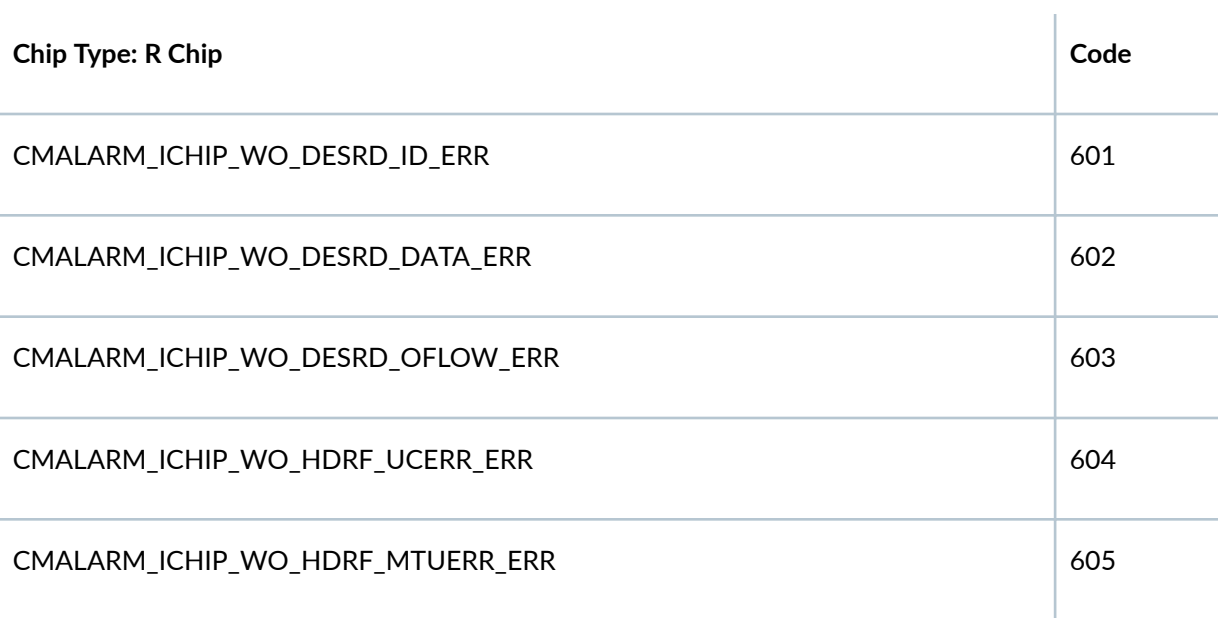

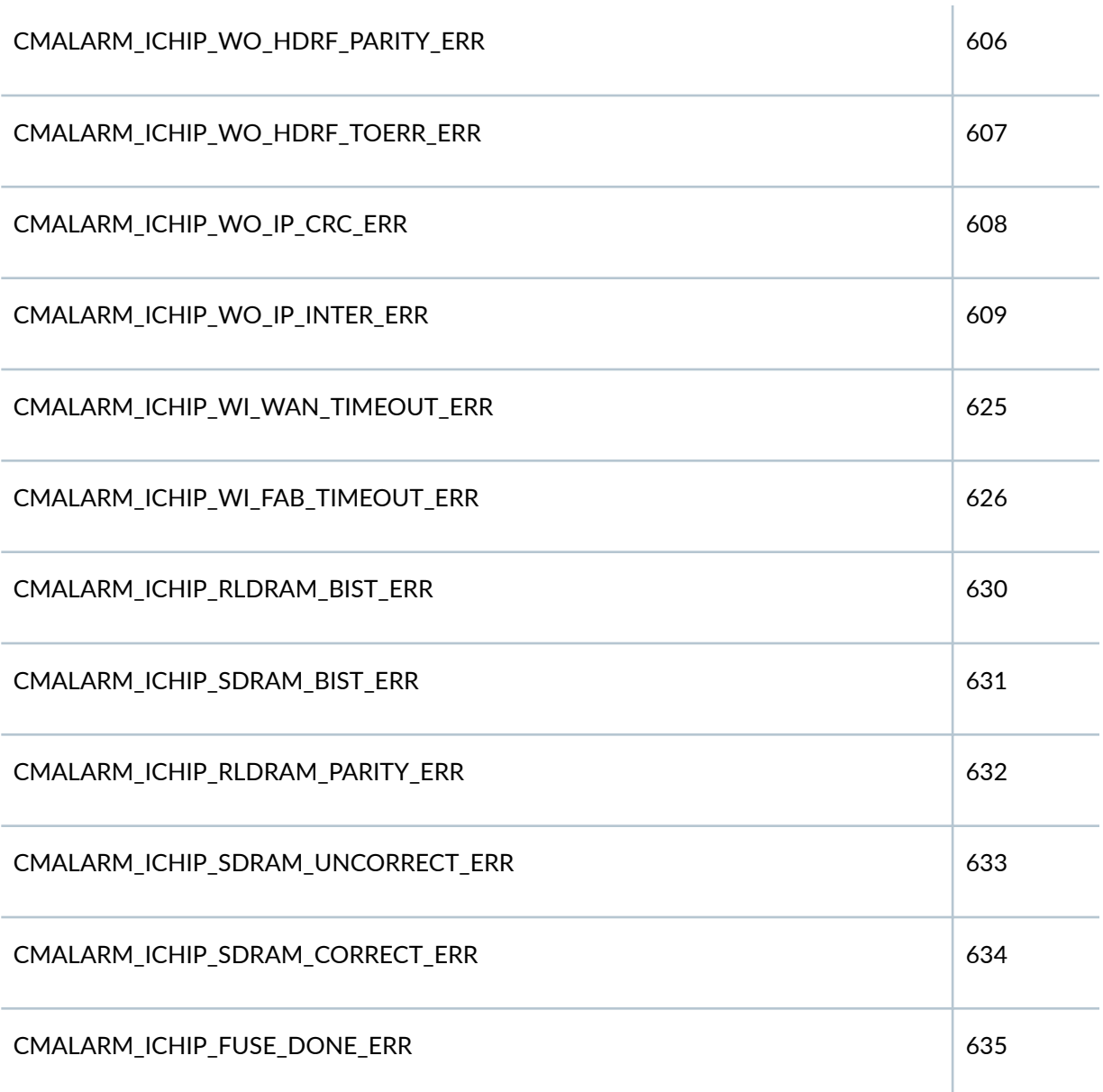

According to the table above, the **279** error code corresponds to **CMALARM\_NCHIP\_DBUF\_CRC\_ERR**; this means that new CRC errors were seen on the NCHIP of this particular FPC, which is FPC as per the logs.

If you do not want to convert decimal to binary and vice versa, you may use the following shortcut:

<span id="page-236-0"></span>For major alarms, the **Actual Error Code = (Error Code - 1)/2**, where **Error Code** is the code that you get in the log message. For example, if you get the following log:

 Apr 12 08:04:10 send: red alarm set, device FPC 6, reason FPC 6 Major Errors - Error code: 257

Actual Error Code =  $(257-1)/2 = 128$ . Similarly, for minor alarms, Actual Error Code = (Error Code)/2

**NOTE:** Starting in Junos OS Release 18.2R1, on MX Series routers, the show chassis alarms output does not display error codes for PFE-related errors. You can use the following commands to view more details of the errors that caused the alarms:

- show chassis errors active
- show chassis errors active detail

# **Required Privilege Level**

view

# **Output Fields**

Table 6 on page 226 lists the output fields for the show chassis alarms command. Output fields are listed in the approximate order in which they appear.

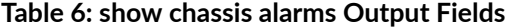

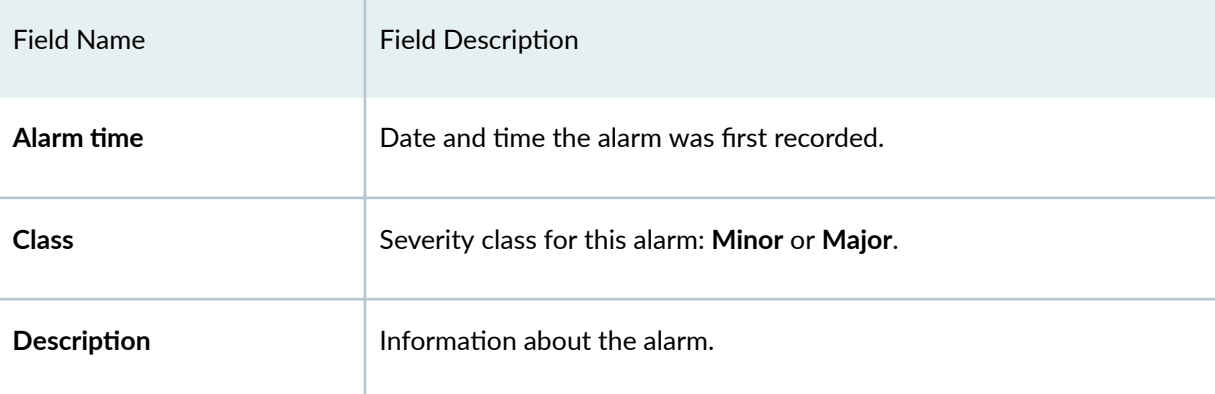

## <span id="page-237-0"></span>**Sample Output**

### show chassis alarms (Alarms Active)

```
user@host> show chassis alarms
3 alarms are currently active
Alarm time Class Description
2000-02-07 10:12:22 UTC Major fxp0: ethernet link down 
2000-02-07 10:11:54 UTC Minor YELLOW ALARM - PEM 1 Removed 
2000-02-07 10:11:03 UTC Minor YELLOW ALARM - Lower Fan Tray Removed
```
show chassis alarms (No Alarms Active)

user@host> show chassis alarms No alarms are currently active

### **show chassis alarms (Fan Tray)**

```
user@host> show chassis alarms
4 alarms currently active
Alarm time Class Description
2010-11-11 20:27:38 UTC Major Side Fan Tray 7 Failure
2010-11-11 20:27:13 UTC Minor Side Fan Tray 7 Overspeed
2010-11-11 20:27:13 UTC Major Side Fan Tray 5 Failure
2010-11-11 20:27:13 UTC Major Side Fan Tray 0 Failure
```
## **show chassis alarms (MX150)**

```
user@host > show chassis alarms
1 alarms currently active
Alarm time Class Description
2016-06-04 01:49:43 PDT Major Fan Tray 1 Fan 0 failed
```
#### **show chassis alarms (MX104 Router)**

user@host >show chassis alarms 1 alarms currently active Alarm time Class Description 2013-06-05 14:43:31 IST Minor Backup RE Active

## **show chassis alarms (MX2010 Router)**

```
user@host> show chassis alarms
7 alarms currently active
Alarm time Class Description
2012-08-07 00:46:06 PDT Major Fan Tray 2 Failure
2012-08-06 18:24:36 PDT Minor Redundant feed missing for PSM 6
2012-08-06 07:41:04 PDT Minor Redundant feed missing for PSM 8
2012-08-04 02:42:06 PDT Minor Redundant feed missing for PSM 5
2012-08-03 21:14:24 PDT Minor Loss of communication with Backup RE
2012-08-03 12:26:03 PDT Minor Redundant feed missing for PSM 4
2012-08-03 10:40:18 PDT Minor Redundant feed missing for PSM 7
```
#### **show chassis alarms (MX2020 Router)**

```
user@host> show chassis alarms
1 alarms currently active
Alarm time Class Description
2012-10-03 12:14:59 PDT Minor Plane 0 not online
```
### **show chassis alarms (MX10003 Router)**

```
user@host> show chassis alarms
9 alarms currently active
Alarm time Class Description
2017-07-13 21:50:31 PDT Major FPC 1 Temperature Hot
2017-07-13 21:50:04 PDT Minor FPC 1 PIC 1 Invalid port profile configuration
2017-07-13 21:49:13 PDT Minor FPC 1 PIC 0 Invalid port profile configuration
2017-07-13 21:48:54 PDT Major FPC 0 Temperature Hot
```
2017-07-13 21:43:54 PDT Minor CB 1 Voltage Sensor ADS7830\_0x4B Sensor Failed 2017-07-13 21:43:54 PDT Minor CB 0 Voltage Sensor ADS7830\_0x4B Sensor Failed 2017-07-13 21:43:31 PDT Minor Loss of communication with Backup RE

Starting in Junos OS Release 19.2R1, the MX10003 routers do not raise an alarm if a Power Entry Module (PEM) slot is empty. However, when the number of operational PEMs goes below 2, the router raises a major alarm. This alarm is cleared when the required number of PEMs are made available.

### **show chassis alarms (MX204 Router)**

user@host> show chassis alarms 1 alarms currently active Alarm time Class Description 2017-11-05 22:13:03 PST Major PEM 0 Not Present

## **show chassis alarms (MX2008 Router)**

user@host>show chassis alarms No alarms currently active

## **show chassis alarms (MX960, MX480, and MX240 Routers showing Major CB Failure)**

A major CB 0 failure alarm occurs in the event of a bad CB (unknown or mismatched CBs do not trigger this alarm in Junos Release OS 12.3R9 and later). Following GRES or recovery, if the hardware issue persists, the traffic moves to the good CB and continues. If the alarm was triggered by something transient like a power zone budget on GRES, bringing the CB back online can clear the alarm. Otherwise, replace the bad CB. Note that fabric link speed is not impacted by an offline SCB. The alarm migh be raised on CB0, CB1, and CB2.

```
user@host> show chassis alarms
6 alarms currently active
Alarm time Class Description
2014-10-31 16:49:41 EDT Major PEM 3 Not OK
2014-10-31 16:49:41 EDT Major PEM 2 Not OK
2014-10-31 16:49:31 EDT Major CB 0 Failure
2014-10-31 16:49:31 EDT Minor CB 0 Fabric Chip 0 Not Online
```
2014-10-31 16:49:31 EDT Minor CB 0 Fabric Chip 1 Not Online 2014-10-31 16:49:31 EDT Minor Backup RE Active

#### **show chassis alarms (PTX10008 Router)**

```
user@host>show chassis alarms
12 alarms currently active
Alarm time Class Description
2017-05-09 01:38:55 PDT Minor Loss of communication with Backup RE
2017-05-05 06:49:57 PDT Major FPC 5 LCPU Temp Sensor Access Failed
2017-05-05 06:49:57 PDT Major FPC 5 PE2 Temp Sensor Hot
2017-05-05 06:49:57 PDT Major FPC 5 PE1 Temp Sensor Hot
2017-05-05 06:49:57 PDT Major FPC 5 PE0 Temp Sensor Hot
2017-05-05 06:49:57 PDT Major FPC 5 Exhaust-C Temp Sensor Hot
2017-05-05 06:49:57 PDT Major FPC 5 Exhaust-B Temp Sensor Hot
2017-05-05 06:49:57 PDT Major FPC 5 Exhaust-A Temp Sensor Hot
2017-05-05 06:49:57 PDT Major FPC 5 Intake-B Temp Sensor Access Failed
2017-05-05 06:49:57 PDT Major FPC 5 Intake-A Temp Sensor Access Failed
2017-05-05 06:49:57 PDT Major Fan Tray 0 Fan 5 running at lower speed
2017-05-05 06:49:57 PDT Major Fan Tray 0 Fan 4 running at lower speed
```
#### **show chassis alarms (T4000 Router)**

```
user@host> show chassis alarms
9 alarms currently active
Alarm time Class Description
2007-06-02 01:41:10 UTC Minor RE 0 Not Supported
2007-06-02 01:41:10 UTC Minor CB 0 Not Supported
2007-06-02 01:41:10 UTC Minor Mixed Master and Backup RE types
2007-05-30 19:37:33 UTC Major SPMB 1 not online
2007-05-30 19:37:29 UTC Minor Front Bottom Fan Tray Absent
2007-05-30 19:37:13 UTC Major PEM 1 Input Failure
2007-05-30 19:37:13 UTC Major PEM 0 Not OK
2007-05-30 19:37:03 UTC Major PEM 0 Improper for Platform
2007-05-30 19:37:03 UTC Minor Backup RE Active
```
show chassis alarms (Unreachable Destinations Present on a T Series Router)

```
user@host> show chassis alarms
10 alarms currently active
Alarm time Class Description
2011-08-30 18:43:53 PDT Major FPC 7 has unreachable destinations
2011-08-30 18:43:53 PDT Major FPC 5 has unreachable destinations
2011-08-30 18:43:52 PDT Major FPC 3 has unreachable destinations
2011-08-30 18:43:52 PDT Major FPC 2 has unreachable destinations
2011-08-30 18:43:52 PDT Minor SIB 0 Not Online
2011-08-30 18:43:33 PDT Minor SIB 4 Not Online
2011-08-30 18:43:28 PDT Minor SIB 3 Not Online
2011-08-30 18:43:05 PDT Minor SIB 2 Not Online
2011-08-30 18:43:28 PDT Minor SIB 1 Not Online
2011-08-30 18:43:05 PDT Major PEM 1 Not Ok
```
show chassis alarms (FPC Offline Due to Unreachable Destinations on a T Series Router)

```
user@host> show chassis alarms
10 alarms currently active
Alarm time Class Description
2011-08-30 18:43:53 PDT Major FPC 7 offline due to unreachable destinations
2011-08-30 18:43:53 PDT Major FPC 5 offline due to unreachable destinations
2011-08-30 18:43:52 PDT Major FPC 3 offline due to unreachable destinations
2011-08-30 18:43:52 PDT Major FPC 2 offline due to unreachable destinations
2011-08-30 18:43:52 PDT Minor SIB 0 Not Online
2011-08-30 18:43:33 PDT Minor SIB 4 Not Online
2011-08-30 18:43:28 PDT Minor SIB 3 Not Online
2011-08-30 18:43:05 PDT Minor SIB 2 Not Online
2011-08-30 18:43:28 PDT Minor SIB 1 Not Online
2011-08-30 18:43:05 PDT Major PEM 1 Not Ok
```
#### **show chassis alarms (SCG Absent on a T Series Router)**

```
user@host> show chassis alarms
4 alarms currently active
Alarm time Class Description
2011-01-23 21:42:46 PST Major SCG 0 NO EXT CLK MEAS-BKUP SCG ABS
```
show chassis alarms (Alarms Active on a TX Matrix Router)

```
user@host> show chassis alarms 
scc-re0:
--------------------------------------------------------------------------
8 alarms currently active
Alarm time Class Description
2004-08-05 18:43:53 PDT Minor LCC 0 Minor Errors
2004-08-05 18:43:53 PDT Minor SIB 3 Not Online
2004-08-05 18:43:52 PDT Major SIB 2 Absent
2004-08-05 18:43:52 PDT Major SIB 1 Absent
2004-08-05 18:43:52 PDT Major SIB 0 Absent
2004-08-05 18:43:33 PDT Major LCC 2 Major Errors
2004-08-05 18:43:28 PDT Major LCC 0 Major Errors
2004-08-05 18:43:05 PDT Minor LCC 2 Minor Errors
lcc0-re0:
--------------------------------------------------------------------------
5 alarms currently active
Alarm time Class Description
2004-08-05 18:43:53 PDT Minor SIB 3 Not Online
2004-08-05 18:43:49 PDT Major SIB 2 Absent
2004-08-05 18:43:49 PDT Major SIB 1 Absent
2004-08-05 18:43:49 PDT Major SIB 0 Absent
2004-08-05 18:43:28 PDT Major PEM 0 Not OK
lcc2-re0:
--------------------------------------------------------------------------
5 alarms currently active
Alarm time Class Description
2004-08-05 18:43:35 PDT Minor SIB 3 Not Online
2004-08-05 18:43:33 PDT Major SIB 2 Absent
2004-08-05 18:43:33 PDT Major SIB 1 Absent
2004-08-05 18:43:33 PDT Major SIB 0 Absent
2004-08-05 18:43:05 PDT Minor PEM 1 Absent
```
**show chassis alarms (TX Matrix Plus router with 3D SIBs)**

```
user@host> show chassis alarms
sfc0-re0:
--------------------------------------------------------------------------
Alarm time Class Description
```
2014-04-08 14:35:13 IST Minor FPM 0 SFC Config Size Changed 2014-04-08 14:32:58 IST Major Fan Tray Failure 2014-04-08 14:31:53 IST Major SIB F13 6 Fault 2014-04-08 14:31:43 IST Major SIB F13 11 Fault 2014-04-08 14:31:08 IST Minor Check SIB F13 12 CXP 14 Fbr Cbl 2014-04-08 14:31:08 IST Minor Check SIB F13 12 CXP 8 Fbr Cbl 2014-04-08 14:31:08 IST Minor Check SIB F13 12 CXP 3 Fbr Cbl 2014-04-08 14:31:08 IST Major SIB F13 12 CXP 15 fault 2014-04-08 14:31:08 IST Minor SIB F13 12 CXP 14 LOL 2014-04-08 14:31:08 IST Minor Check SIB F13 12 CXP 14 2014-04-08 14:31:08 IST Major SIB F13 12 CXP 10 fault 2014-04-08 14:31:08 IST Minor SIB F13 12 CXP 8 LOL 2014-04-08 14:31:08 IST Minor Check SIB F13 12 CXP 8 2014-04-08 14:31:08 IST Major SIB F13 12 CXP 7 fault 2014-04-08 14:31:08 IST Major SIB F13 12 CXP 4 fault 2014-04-08 14:31:08 IST Minor SIB F13 12 CXP 3 LOL 2014-04-08 14:31:08 IST Minor Check SIB F13 12 CXP 3 2014-04-08 14:31:08 IST Minor Check SIB F13 6 CXP 14 Fbr Cbl 2014-04-08 14:31:08 IST Minor Check SIB F13 6 CXP 12 Fbr Cbl 2014-04-08 14:31:08 IST Minor Check SIB F13 6 CXP 8 Fbr Cbl 2014-04-08 14:31:08 IST Minor Check SIB F13 6 CXP 6 Fbr Cbl 2014-04-08 14:31:08 IST Minor Check SIB F13 6 CXP 4 Fbr Cbl 2014-04-08 14:31:08 IST Minor Check SIB F13 6 CXP 2 Fbr Cbl 2014-04-08 14:31:08 IST Minor Check SIB F13 6 CXP 0 Fbr Cbl 2014-04-08 14:31:08 IST Minor SIB F13 6 CXP 14 LOL 2014-04-08 14:31:08 IST Minor Check SIB F13 6 CXP 14 2014-04-08 14:31:08 IST Minor SIB F13 6 CXP 12 LOL 2014-04-08 14:31:08 IST Minor Check SIB F13 6 CXP 12 2014-04-08 14:31:08 IST Major SIB F13 6 CXP 10 fault 2014-04-08 14:31:08 IST Minor SIB F13 6 CXP 8 LOL 2014-04-08 14:31:08 IST Minor Check SIB F13 6 CXP 8 2014-04-08 14:31:08 IST Minor SIB F13 6 CXP 6 LOL 2014-04-08 14:31:08 IST Minor Check SIB F13 6 CXP 6 2014-04-08 14:31:08 IST Minor SIB F13 6 CXP 4 LOL 2014-04-08 14:31:08 IST Minor Check SIB F13 6 CXP 4 2014-04-08 14:31:08 IST Minor SIB F13 6 CXP 2 LOL 2014-04-08 14:31:08 IST Minor Check SIB F13 6 CXP 2 2014-04-08 14:31:08 IST Minor SIB F13 6 CXP 0 LOL 2014-04-08 14:31:08 IST Minor Check SIB F13 6 CXP 0 2014-04-08 14:31:08 IST Minor SIB F13 12 CXP 14 XC HSL Link Error 2014-04-08 14:29:27 IST Minor LCC 0 Minor Errors 2014-04-08 14:28:37 IST Major LCC 0 Major Errors

```
2014-04-08 14:28:37 IST Major LCC 2 Major Errors
2014-04-08 14:28:37 IST Minor LCC 2 Minor Errors
2014-04-08 14:28:24 IST Major SIB F2S 4/6 Absent
2014-04-08 14:28:24 IST Major SIB F2S 4/4 Absent
2014-04-08 14:28:24 IST Major SIB F2S 4/2 Absent
2014-04-08 14:28:24 IST Major SIB F2S 4/0 Absent
2014-04-08 14:28:24 IST Major SIB F2S 3/6 Absent
2014-04-08 14:28:24 IST Major SIB F2S 3/4 Absent
2014-04-08 14:28:24 IST Major SIB F2S 3/2 Absent
2014-04-08 14:28:24 IST Major SIB F2S 3/0 Absent
2014-04-08 14:28:24 IST Major SIB F13 9 Absent
2014-04-08 14:28:24 IST Major SIB F13 8 Absent
2014-04-08 14:28:24 IST Major SIB F13 7 Absent
2014-04-08 14:28:24 IST Major SIB F13 4 Absent
2014-04-08 14:28:24 IST Major SIB F13 1 Absent
2014-04-08 14:28:22 IST Major PEM 0 Input Failure
2014-04-08 14:28:22 IST Major PEM 0 Not OK
```
lcc0-re0:

```
--------------------------------------------------------------------------
12 alarms currently active
Alarm time Class Description
2014-04-08 14:36:08 IST Minor CB 1 M/S Switch Changed 
2014-04-08 14:36:08 IST Minor CB 1 CHASSIS ID Changed 
2014-04-08 14:35:43 IST Minor CB 0 M/S Switch Changed 
2014-04-08 14:35:43 IST Minor CB 0 CHASSIS ID Changed 
2014-04-08 14:29:30 IST Minor SIB 4 Not Online
2014-04-08 14:29:30 IST Minor SIB 3 Not Online
2014-04-08 14:29:30 IST Minor SIB 2 Not Online
2014-04-08 14:29:24 IST Major Rear Fan Tray Failure
2014-04-08 14:29:24 IST Major Front Bottom Fan Tray Improper for Platform
2014-04-08 14:29:24 IST Major Front Top Fan Tray Improper for Platform
2014-04-08 14:28:37 IST Major SIB 4 Absent
2014-04-08 14:28:37 IST Major SIB 3 Absent
```
lcc2-re0:

```
12 alarms currently active
Alarm time Class Description
2014-04-08 14:36:02 IST Minor CB 1 M/S Switch Changed 
2014-04-08 14:36:02 IST Minor CB 1 CHASSIS ID Changed 
2014-04-08 14:35:42 IST Minor CB 0 M/S Switch Changed 
2014-04-08 14:34:42 IST Minor CB 0 CHASSIS ID Changed
```
--------------------------------------------------------------------------

```
2014-04-08 14:29:29 IST Minor SIB 0 CXP 7 Unsupported Optics
2014-04-08 14:29:27 IST Major Front Bottom Fan Tray Improper for Platform
2014-04-08 14:29:27 IST Major Front Top Fan Tray Improper for Platform
2014-04-08 14:29:25 IST Minor SIB 4 Not Online
2014-04-08 14:29:25 IST Minor SIB 3 Not Online
2014-04-08 14:28:47 IST Major PEM 0 Not OK
2014-04-08 14:28:36 IST Major SIB 2 Absent
2014-04-08 14:28:36 IST Minor Host 0 Boot from alternate media
lcc6-re0:
--------------------------------------------------------------------------
2 alarms currently active
Alarm time Class Description
2013-11-06 04:03:56 PST Minor SIB 1 CXP 0 XC HSL Link Error
2013-11-06 03:49:32 PST Major PEM 1 Not OK
```
# show chassis alarms (Alarms on a T4000 Router After the enhanced-mode Statement is **Enabled)**

To enable improved virtual private LAN service (VPLS) MAC address learning on T4000 routers, you must include the **enhanced-mode** statement at the **[edit chassis network-services]** hierarchy level and reboot the router. When router reboots, only the T4000 Type 5 FPCs are required to be present on the router. If there are any other FPCs (apart from T4000 Type 5 FPCs) on the T4000 router, such FPCs become offline, and FPC misconfiguration alarms are generated. The **show chassis alarm** command output displays FPC misconfiguration (FPC *fpc-slot* misconfig) as the reason for the generation of the alarms.

```
user@host> show chassis alarms 
2 alarms currently active
        Alarm time Class Description
        2011-10-22 10:10:47 PDT Major FPC 1 misconfig 
        2011-10-22 10:10:46 PDT Major FPC 0 misconfig
```
show chassis alarms (Backup Routing Engine)

```
user@host> show chassis alarms
2 alarms are currently active
Alarm time Class Description
```

```
2005-04-07 10:12:22 PDT Minor Host 1 Boot from alternate media
2005-04-07 10:11:54 PDT Major Host 1 compact-flash missing in Boot List
```
**show chassis alarms (EX Series Switch)**

```
user@switch> show chassis alarms 
 4 alarms currently active
Alarm time Class Description
2014-03-12 15:36:09 UTC Minor Require a Fan Tray upgrade
2014-03-12 15:00:02 UTC Major PEM 0 Input Failure
2014-03-12 15:00:02 UTC Major PEM 0 Not OK
2014-03-12 14:59:51 UTC Minor Host 1 Boot from alternate media
```
### show chassis alarms (Alarms Active on the QFX Series and OCX Series Switches)

```
user@switch> show chassis alarms 
1 alarms currently active
Alarm time Class Description
2012-03-05 2:10:24 UTC Major FPC 0 PEM 0 Airflow not matching Chassis 
Airflow
```
show chassis alarms node-device (Alarms Active on the QFabric System)

```
user@switch> show chassis alarms node-device
Test
node-device ED3694
3 alarms currently active
Alarm time Class Description
2011-08-24 16:04:15 UTC Major Test:fte-0/1/2: Link down
2011-08-24 16:04:14 UTC Major Test:fte-0/1/0: Link down
2011-08-24 14:21:14 UTC Major Test PEM 0 is not supported/powered
```
show chassis alarms (Alarms Active on the QFabric System)

```
user@switch> show chassis alarms
IC-1:
--------------------------------------------------------------------------
1 alarms currently active
Alarm time Class Description
2011-08-24 16:04:15 UTC Minor Backup RE Active
Test:
--------------------------------------------------------------------------
3 alarms currently active
Alarm time Class Description
2011-08-24 16:04:15 UTC Major Test:fte-0/1/2: Link down
2011-08-24 16:04:14 UTC Major Test:fte-0/1/0: Link down
2011-08-24 14:21:14 UTC Major Test PEM 0 is not supported/powered
SNG-0:
--------------------------------------------------------------------------
NW-NG-0:
--------------------------------------------------------------------------
1 alarms currently active
Alarm time Class Description
2011-08-24 15:49:27 UTC Major Test PEM 0 is not supported/powered
```
show chassis alarms (Alarms Active on an EX8200 Switch)

```
user@switch> show chassis alarms
6 alarms currently active
Alarm time Class Description
2010-12-02 19:15:22 UTC Major Fan Tray Failure
2010-12-02 19:15:22 UTC Major Fan Tray Failure
2010-12-02 19:15:14 UTC Minor Check CB 0 Fabric Chip 1 on Plane/FPC/PFE: 
1/5/0, 1/5/1, 1/5/2, 1/5/3, 1/7/0, 1/7/1, 1/7/2, 1/7/3, 2/5/0, 2/5/1, ...
2010-12-02 19:15:14 UTC Minor Check CB 0 Fabric Chip 0 on Plane/FPC/PFE: 
1/5/0, 1/5/1, 1/5/2, 1/5/3, 1/7/0, 1/7/1, 1/7/2, 1/7/3, 2/5/0, 2/5/1, ...
```

```
2010-12-02 19:14:18 UTC Major PSU 1 Output Failure
2010-12-02 19:14:18 UTC Minor Loss of communication with Backup RE
```
**show chassis alarms (EX9251 Switch)**

```
user@switch> show chassis alarms 
 2 alarms currently active
Alarm time Class Description
2018-03-08 05:13:10 PST Major PEM 0 Not Powered
2018-03-08 05:13:10 PST Major Fan Tray 2 is not present
```
**show chassis alarms (EX9253 Switch)**

```
user@switch> show chassis alarms 
6 alarms currently active
Alarm time Class Description
2018-03-07 01:09:01 PST Major Power Budget:Insufficient Power
2018-03-06 23:56:34 PST Minor Loss of communication with Backup RE
2018-02-15 00:48:10 PST Minor PEM 3 Not Present
2018-02-15 00:48:10 PST Minor PEM 2 Not Present
2018-02-15 00:48:07 PST Major PEM 4 Not Powered
2018-02-15 00:48:07 PST Major PEM 1 Not Powered
```
show chassis alarms (Alarms Active on a PTX5000 Packet Transport Router)

```
user@host> show chassis alarms
23 alarms currently active
Alarm time Class Description
2011-07-12 16:22:05 PDT Minor No Redundant Power for Rear Chassis
2011-07-12 16:22:05 PDT Major PDU 0 PSM 1 Not OK
2011-07-12 16:21:57 PDT Minor No Redundant Power for Fan 0-2
2011-07-12 16:21:57 PDT Major PDU 0 PSM 0 Not OK
2011-07-12 15:56:06 PDT Major PDU 1 PSM 2 Not OK
2011-07-12 15:56:06 PDT Minor No Redundant Power for FPC 0-7
2011-07-12 15:56:06 PDT Major PDU 0 PSM 3 Not OK
```

```
2011-07-12 15:28:20 PDT Major PDU 0 PSM 2 Not OK
2011-07-12 15:19:14 PDT Minor Backup RE Active
```
# **show chassis alarms (Mix of PDUs Alarm on a PTX5000 Packet Transport Router with FPC2- PTX-P1A)**

All PDUs installed on a PTX5000 router must be of the same type. The **Mix of PDUs** or **Power Manager** Non Operational alarm is raised when different types of PDUs are installed on a PTX5000 router.

```
user@host> show chassis alarms
15 alarms currently active
Alarm time Class Description
2013-03-19 23:03:53 PDT Minor No Redundant Power 
2013-03-19 23:03:48 PDT Minor Mix of PDUs
2013-03-19 23:03:47 PDT Minor PDU 1 PSM 3 Absent
2013-03-19 23:03:47 PDT Minor PDU 1 PSM 2 Absent
2013-03-19 23:03:47 PDT Minor PDU 1 PSM 1 Absent
2013-03-19 23:03:47 PDT Minor PDU 1 PSM 0 Absent
2013-03-19 23:03:46 PDT Major No CG Online
```
**show chassis alarms (PDU Converter Failed Alarm on a PTX5000 Packet Transport Router with FPC2-PTX-P1A)**

The **PDU Converter Failed** alarm is raised when one or more 36 V booster converter of a DC PDU fails. If two or more 36 V booster converter fails, fan trays fail and the router might get over heated. Therefore, when this alarm is raised, check the PDU and replace it, if required.

```
user@host> show chassis alarms
11 alarms currently active
Alarm time Class Description
2013-12-11 22:14:13 PST Minor No Redundant Power for System
2013-12-11 22:14:10 PST Major PDU 0 PSM 7 Not OK
2013-12-11 22:14:10 PST Major PDU 0 PSM 6 Not OK
2013-12-11 22:14:10 PST Major PDU 0 PSM 5 Not OK
2013-12-11 22:14:10 PST Major PDU 0 PSM 4 Not OK
2013-12-11 22:14:10 PST Major PDU 0 PSM 3 Not OK
2013-12-11 22:14:10 PST Major PDU 0 PSM 2 Not OK
2013-12-11 22:14:10 PST Major PDU 0 PSM 1 Not OK
2013-12-11 22:14:10 PST Major PDU 0 PSM 0 Not OK
```

```
2013-12-11 22:14:10 PST Major PDU 0 Not OK
2013-12-11 22:14:01 PST Major PDU 0 Converter Failed
```
**show chassis alarms (No Power for System Alarm on a PTX5000 Packet Transport Router with FPC2-PTX-P1A)**

```
user@host> show chassis alarms
8 alarms currently active
Alarm time Class Description
2013-11-19 01:58:41 PST Major No Power for System
2013-11-19 01:58:37 PST Major PDU 0 PSM 1 Not OK
2013-11-19 01:56:46 PST Major PDU 0 PSM 2 Not OK
2013-11-19 01:54:26 PST Major PDU 0 PSM 3 Not OK
2013-11-19 01:53:30 PST Major PDU 1 PSM 3 Not OK
2013-11-19 01:53:29 PST Major PDU 1 PSM 2 Not OK
2013-11-19 01:53:29 PST Major PDU 1 PSM 1 Not OK
2013-11-19 01:53:29 PST Major PDU 1 PSM 0 Not OK
```
show chassis alarms (Alarms Active on an ACX2000 Universal Metro Router)

```
user@host> show chassis alarms
7 alarms currently active
Alarm time Class Description
2012-05-22 11:19:09 UTC Major xe-0/3/1: Link down
2012-05-22 11:19:09 UTC Major xe-0/3/0: Link down
2012-05-22 11:19:09 UTC Major ge-0/1/7: Link down
2012-05-22 11:19:09 UTC Major ge-0/1/6: Link down
2012-05-22 11:19:09 UTC Major ge-0/1/3: Link down
2012-05-22 11:19:09 UTC Major ge-0/1/2: Link down
2012-05-22 11:19:09 UTC Major ge-0/1/1: Link down
```
show chassis alarms (Active Alarm to Indicate Status of the Bad SCB Clock on MX Series)

```
user@host> show chassis alarms
1 alarm currently active
Alarm time Class Description
2013-08-06 07:48:35 PDT Major CB 0 19.44 MHz clock failure
```
show chassis alarms (Alarms active on a PTX1000 Packet Transport Router)

```
user@host> show chassis alarms
2 alarms currently active
Alarm time Class Description
2004-08-10 00:55:49 UTC Major PEM 1 Not Present
2004-08-10 00:55:49 UTC Major PEM 0 Not Present
```
### **show chassis alarms (MX10003 Router)**

If LCMD is down on the backup RE, then the following alarm is seen on the primary.

```
user@host> show chassis alarms
1 alarm currently active
Alarm time Class Description
2017-05-09 13:26:27 PDT Major VMHost RE 1 host application failed
```
If LCMD is down on the primary, then following alarms are displayed.

```
user@host> show chassis alarms
3 alarms currently active
Alarm time Class Description
2017-05-10 14:12:21 PDT Major VMHost RE 0 host application failed
2017-05-10 14:12:16 PDT Minor LCM Peer Absent
2017-05-09 13:26:27 PDT Major VMHost RE 1 host application failed
```
If the LCMD process is crashing on the primary, the system will switchover after one minute provided the backup RE LCMD connection is stable. The system will not switchover under the following conditions: if the backup RE LCMD connection is unstable or if the current primary just gained primary role. When the primary has just gained primary role, the switchover happens only after four minutes.

The LCM peer connection un-stable alarm is raised when the LCMD-CHASD IPC communication flaps three times within a small interval of two to three minutes. Once LCM peer connection un-stable alarm is raised, the connection status is monitored for two minutes.

```
user@host> show chassis alarms
7 alarms currently active
Alarm time Class Description
2017-05-29 10:12:17 PDT Minor LCM Peer Connection un-stable
```
```
2017-05-29 09:04:17 PDT Minor PEM 8 Not Powered
2017-05-29 09:04:17 PDT Minor PEM 9 Not Powered
2017-05-29 09:04:17 PDT Minor PEM 7 Not Powered
2017-05-29 09:04:17 PDT Minor PEM 3 Not Powered
2017-05-29 09:04:17 PDT Minor PEM 0 Not Powered
2017-05-29 09:04:08 PDT Minor Loss of communication with Backup RE
```
If there are no more connection flaps within this two minutes time interval, the LCM peer connection un-stable alarm is cleared.

```
6 alarms currently active
Alarm time Class Description
2017-05-29 09:04:17 PDT Minor PEM 8 Not Powered
2017-05-29 09:04:17 PDT Minor PEM 9 Not Powered
2017-05-29 09:04:17 PDT Minor PEM 7 Not Powered
2017-05-29 09:04:17 PDT Minor PEM 3 Not Powered
2017-05-29 09:04:17 PDT Minor PEM 0 Not Powered
2017-05-29 09:04:08 PDT Minor Loss of communication with Backup RE
```
A major alarm is raised even if there is on one PLL lock error, and this alarm can be cleared only through an FPC restart.

user@host> show chassis alarms 4 alarms currently active Alarm time Class Description 2017-02-16 09:06:06 PDT Major FPC 0 Major Errors 2017-02-16 09:08:40 PDT Major FPC 1 Major Errors 2017-02-16 09:11:47 PST Minor Fan Tray 3 Pair 1 Outer Fan running at over speed 2017-02-16 09:11:47 PST Minor Fan Tray 3 Pair 1 Inner Fan running at over speed

#### show chassis alarms (Alarms active on a MX10008 Router)

```
user@host> show chassis alarms
13 alarms currently active
Alarm time Class Description
2018-07-17 05:48:08 PDT Major FPC 2 I2C Failure
2018-07-17 05:47:02 PDT Minor Mixed Master and Backup RE types
2018-07-17 05:47:01 PDT Major Fan Tray 0 Fan 5 Failed
2018-07-17 05:47:01 PDT Major Fan Tray 0 Fan 4 Failed
2018-07-17 05:47:01 PDT Minor PEM 5 Not Powered
```
2018-07-17 05:47:01 PDT Minor PEM 5 Feed 2 has no input source 2018-07-17 05:47:01 PDT Minor PEM 5 Feed 1 has no input source 2018-07-17 05:47:01 PDT Minor PEM 4 Not Powered 2018-07-17 05:47:01 PDT Minor PEM 4 Feed 2 has no input source 2018-07-17 05:47:01 PDT Minor PEM 4 Feed 1 has no input source 2018-07-17 05:47:01 PDT Minor PEM 3 Not Powered 2018-07-17 05:47:01 PDT Minor PEM 3 Feed 2 has no input source 2018-07-17 05:47:01 PDT Minor PEM 3 Feed 1 has no input source

#### **show chassis alarms (ACX710 Router)**

```
user@host> show chassis alarms
Alarm time Class Description
2011-01-23 21:42:46 PST Major PTP Local Clock OOS
2011-01-23 21:42:46 PST Major PTP No Foreign Master
2011-01-23 21:42:46 PST Major Chassis Loss of all Equipment Clock Synch 
References
2011-01-23 21:42:46 PST Major Chassis Loss of Equipment Clock Synch Reference 1
2011-01-23 21:42:46 PST Major Chassis Loss of Equipment Clock Synch Reference 2
2011-01-23 21:42:46 PST Major Equipment Clock QL Below Threshold
2011-01-23 21:42:46 PST Major TOD Input A Signal Fail
2011-01-23 21:42:46 PST Major 1PPS lost
2011-01-23 21:42:46 PST Major SyncE Port incompatible Media Type
```
#### **Release Information**

Command introduced before Junos OS Release 7.4.

**sfc** option introduced in Junos OS Release 9.6 for the TX Matrix Plus router.

satellite option introduced in Junos OS Release 14.2R3 for Junos Fusion.

Command introduced in Junos OS Release 18.2R1 for EX9253 Switches and MX10008 Universal Routing Platforms.

#### RELATED DOCUMENTATION

Configuring an RMON Alarm Entry and Its Attributes Chassis Conditions That Trigger Alarms

## **show chassis environment**

#### **IN THIS SECTION**

- Syntax (T320, T640, T1600, and T4000 Routers) **| 244**
- [Syntax \(TX Matrix Routers\)](#page-255-0) **| 245**
- [Syntax \(TX Matrix Plus Routers\)](#page-255-0) **| 245**
- [Syntax \(MX Series Routers\)](#page-255-0) **| 245**
- Syntax (MX104 Universal Routing Platforms) | 245
- [Syntax \(MX150 Router Appliance\)](#page-256-0) **| 246**
- Syntax (MX2010, MX2020, and MX2008 Universal Routing Platforms) | 246
- Syntax (MX10003 and MX204 Universal Routing Platforms) | 246
- [Syntax \(EX8200 Switches\)](#page-257-0) **| 247**
- [Syntax \(EX Series Switches except EX8200\)](#page-257-0) **| 247**
- [Syntax \(QFX Series\)](#page-257-0) **| 247**
- [Syntax \(OCX Series\)](#page-257-0) **| 247**
- [Syntax \(PTX Series Packet Transport Routers\)](#page-258-0) **| 248**
- [Syntax \(ACX Series Universal Metro Routers\)](#page-258-0) **| 248**
- [Syntax \(ACX5048 and ACX5096 Routers\)](#page-258-0) **| 248**
- [Syntax \(ACX500 Routers\)](#page-258-0) **| 248**
- Description | 248
- **Options | 249**
- [Required Privilege Level](#page-262-0) **| 252**
- [Output Fields](#page-262-0) **| 252**
- [Sample Output](#page-265-0) **| 255**
- Release Information | 360

#### **Syntax (T320, T640, T1600, and T4000 Routers)**

```
show chassis environment
<cb cb-slot-number>
<fpc fpc-slot-number>
```
<span id="page-255-0"></span><fpm> <pem *pem-slot-number*> <routing-engine *re-slot-number*> <scg *scg-slot-number*> <sib *sib-slot-number*>

### **Syntax (TX Matrix Routers)**

show chassis environment <lcc *number* | scc>

#### **Syntax (TX Matrix Plus Routers)**

show chassis environment <cb *cb-slot-number*> <cip *cip-slot-number*> <fpc *fpc-slot-number*>  $<$ f $pm$ > <lcc *number*> <pem *pem-slot-number*> <routing-engine *re-slot-number*> <scg *scg-slot-number*> < sfc *number*> <sib *sib-slot-number*>

### **Syntax (MX Series Routers)**

```
show chassis environment
<all-members>
<local>
<member member-id>
```
### **Syntax (MX104 Universal Routing Platforms)**

```
show chassis environment
<cb>
```
<span id="page-256-0"></span><pem *pem-slot-number*> <routing-engine *re-slot-number*>

#### **Syntax (MX150 Router Appliance)**

show chassis environment <pem *pem-slot-number*> <routing-engine *re-slot-number*>

#### **Syntax (MX2010, MX2020, and MX2008 Universal Routing Platforms)**

```
show chassis environment
<adc adc-slot-number>
<all-members>
<cb cb-slot-number>
<fan fantray-slot-number>
<fpc fpc-slot-number>
<fpm>
<local>
<member member-id>
<monitored>
<psm psm-slot-number>
<routing-engine re-slot-number>
<sfb sfb-slot-number>
<satellite [fpc-slot slot-id |device-alias alias-name]>
```
#### **Syntax (MX10003 and MX204 Universal Routing Platforms)**

```
show chassis environment
<cb cb-slot-number>
<fpc fpc-slot-number>
<pem pem-slot-number>
<routing-engine re-slot-number>
```
#### <span id="page-257-0"></span>**Syntax (EX8200 Switches)**

```
show chassis environment
<all-members>
<cb cb-slot-number> 
<fpc fpc-slot-number>
<local>
<member member-id>
<psu psu-slot-number> 
<routing-engine re-slot-number>
```
#### **Syntax (EX Series Switches except EX8200)**

```
show chassis environment
<all-members>
<fpc fpc-slot-number>
<local>
<member member-id>
<power-supply-unit>
<routing-engine>
<satellite [fpc-slot slot-id |device-alias alias-name]>
```
### **Syntax (QFX Series)**

```
show chassis environment
<cb slot-number <interconnect-device name>>
<fpc slot-number <interconnect-device name>>
<interconnect-device name <slot-number>
<node-device name>
<pem slot-number (interconnect-device name slot-number) | (node-device name)>
<routing-engine name <interconnect-device name slot-number>>
```
### **Syntax (OCX Series)**

show chassis environment

#### <span id="page-258-0"></span>**Syntax (PTX Series Packet Transport Routers)**

```
show chassis environment
<cb cb-slot-number>
<ccg ccg-slot-number >
<fpc fpc-slot-number>
<fpm>
<monitored>
<pdu pdu-slot-number>
<routing-engine re-slot-number>
<sib sib-slot-number>
```
#### **Syntax (ACX Series Universal Metro Routers)**

```
show chassis environment
<cb cb-slot-number>
<pem pem-slot-number>
<routing-engine re-slot-number>
```
#### **Syntax (ACX5048 and ACX5096 Routers)**

```
show chassis environment
<fpc slot-number>
<pem>
<routing-engine>
```
### **Syntax (ACX500 Routers)**

```
show chassis environment
<cb cb-slot-number>
<routing-engine re-slot-number>
```
### **Description**

Display environmental information about the router or switch chassis, including the temperature and information about the fans, power supplies, and Routing Engine.

<span id="page-259-0"></span>In addition, on ACX4000 routers, display temperature information about the different channels of a Modular Interface Card (MIC). The number of channels displayed depends on the type of MIC installed.

Starting with Junos OS Release 14.1, the show chassis environment cb *cb-slot-number* | ccg *ccg-slot***number** | fpc *fpc-slot-number* | fpm | monitored | pdu *pdu-slot-number* | routing-engine *re-slot-number* | sib sib-slot-number operational mode command output displays environmental information for the new DC power supply module (PSM) and power distribution unit (PDU) that are added to provide power to the high-density FPC (FPC2-PTX-P1A) and other components in a PTX5000 Packet Transport Router.

### **Options**

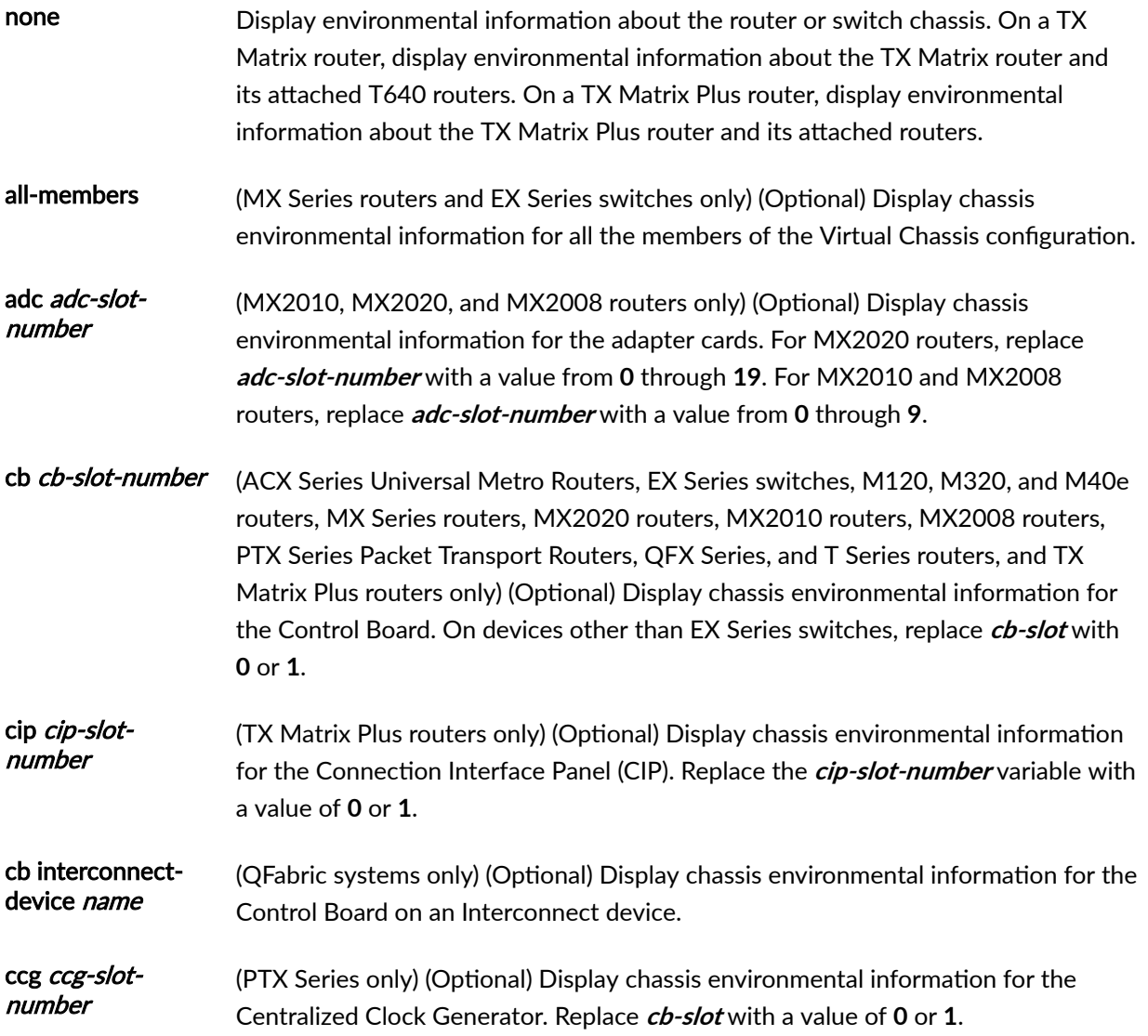

- fan fantray-slotnumber (MX2010, MX2020, and MX2008 routers only) (Optional) Display chassis environmental information for the fan trays. Replace *fantray-slot-number* with a value from **0** through **3**.
- fpc fpc-slot (EX Series switches, M120, M320, and M40e routers, MX Series routers, MX2010 routers, MX2020 routers, MX2008 routers, PTX Series Packet Transport Routers, QFX Series, QFX3500 switches, QFabric systems, T Series routers, and TX Matrix Plus routers) (Optional) Display chassis environmental information for a specified Flexible PIC Concentrator. For MX2010 and MX2008 routers, replace **fpc-slot** with a value from **0** through **9**. For MX2020 routers, replace **fpc-slot** with a value from **0** through **19**. For information about FPC numbering, see *show chassis environment* fpc. On a QFabric system, display chassis environmental information for a specified Flexible PIC Concentrator on an Interconnect device. On an EX Series switch, display chassis environmental information for a specified Flexible PIC Concentrator; see the hardware documentation for your switch for information on FPC numbering. On a TX Matrix Plus router with 3D SIBs replace fpc-slot with a value from **0** through **63**.
- fpm (M120, M320, and M40e routers, MX2010 routers, MX2020 routers, MX2008 routers, PTX Series, Packet Transport Routers, T Series routers, and TX Matrix Plus routers only) (Optional) Display chassis environmental information for the craft interface (FPM).

interconnectdevice name (QFabric systems only) (Optional) Display chassis environmental information for the Interconnect device.

lcc number (TX Matrix routers and TX Matrix Plus routers only) (Optional) Line-card chassis number.

Replace number with the following values depending on the LCC configuration:

- 0 through 3, when T640 routers are connected to a TX Matrix router in a routing matrix.
- 0 through 3, when T1600 routers are connected to a TX Matrix Plus router in a routing matrix.
- 0 through 7, when T1600 routers are connected to a TX Matrix Plus router with 3D SIBs in a routing matrix.
- 0, 2, 4, or 6, when T4000 routers are connected to a TX Matrix Plus router with 3D SIBs in a routing matrix.
- local (MX Series routers and EX Series switches only) (Optional) Display chassis environmental information for the local Virtual Chassis member.

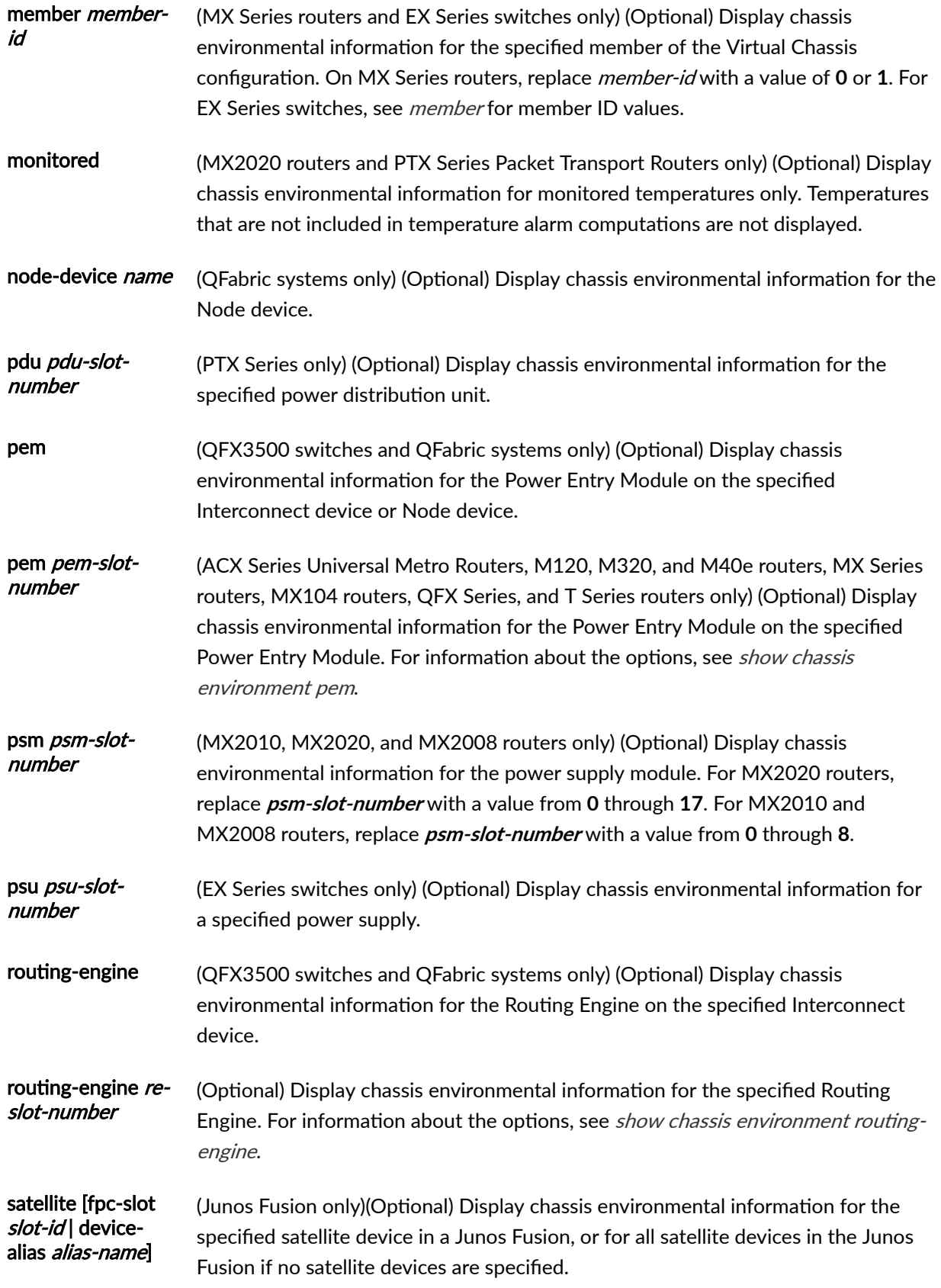

<span id="page-262-0"></span>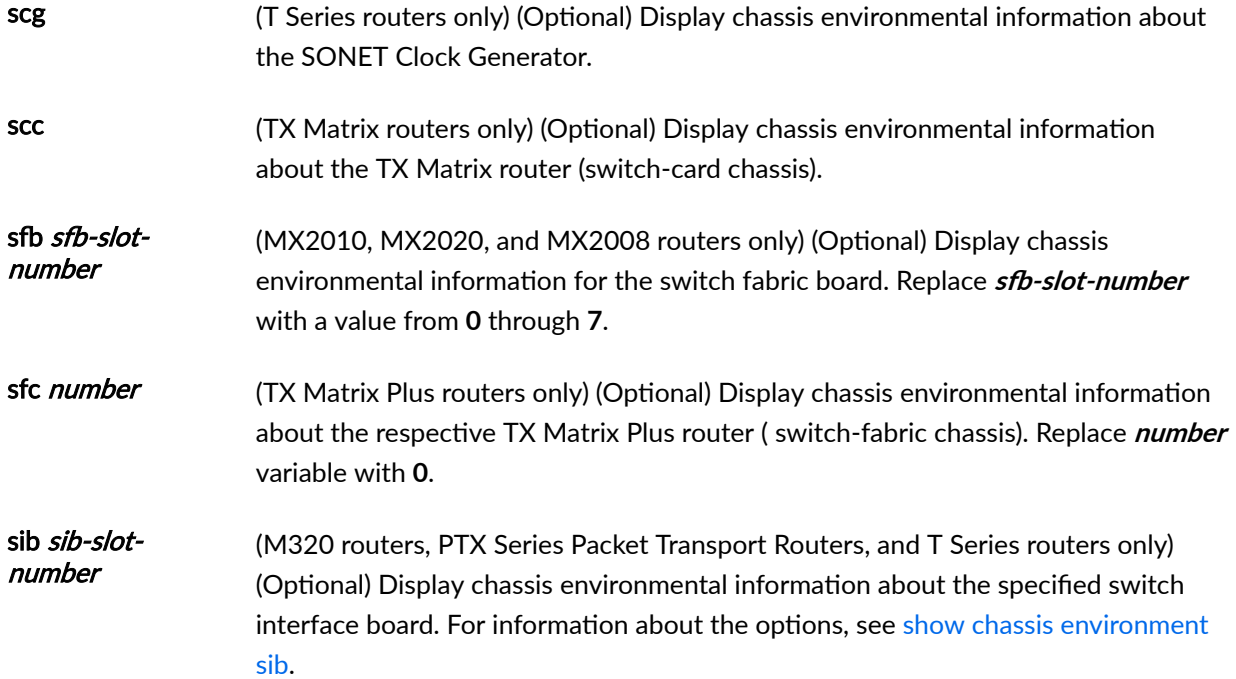

### **Required Privilege Level**

view

### **Output Fields**

[Table 7 on page 253](#page-263-0) lists the output fields for the show chassis environment command. Output fields are listed in the approximate order in which they appear.

#### <span id="page-263-0"></span>**Table 7: show chassis environment Output Fields**

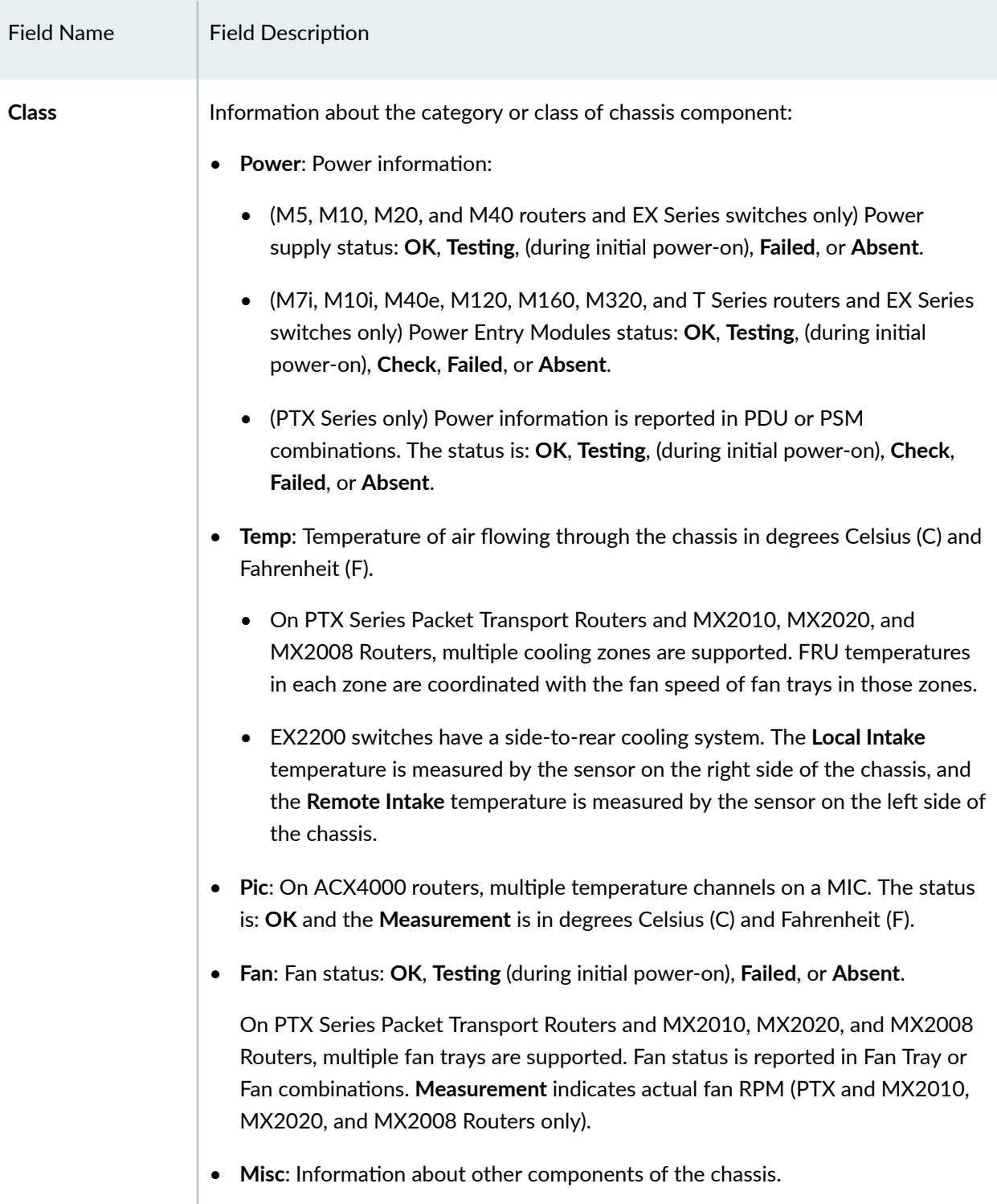

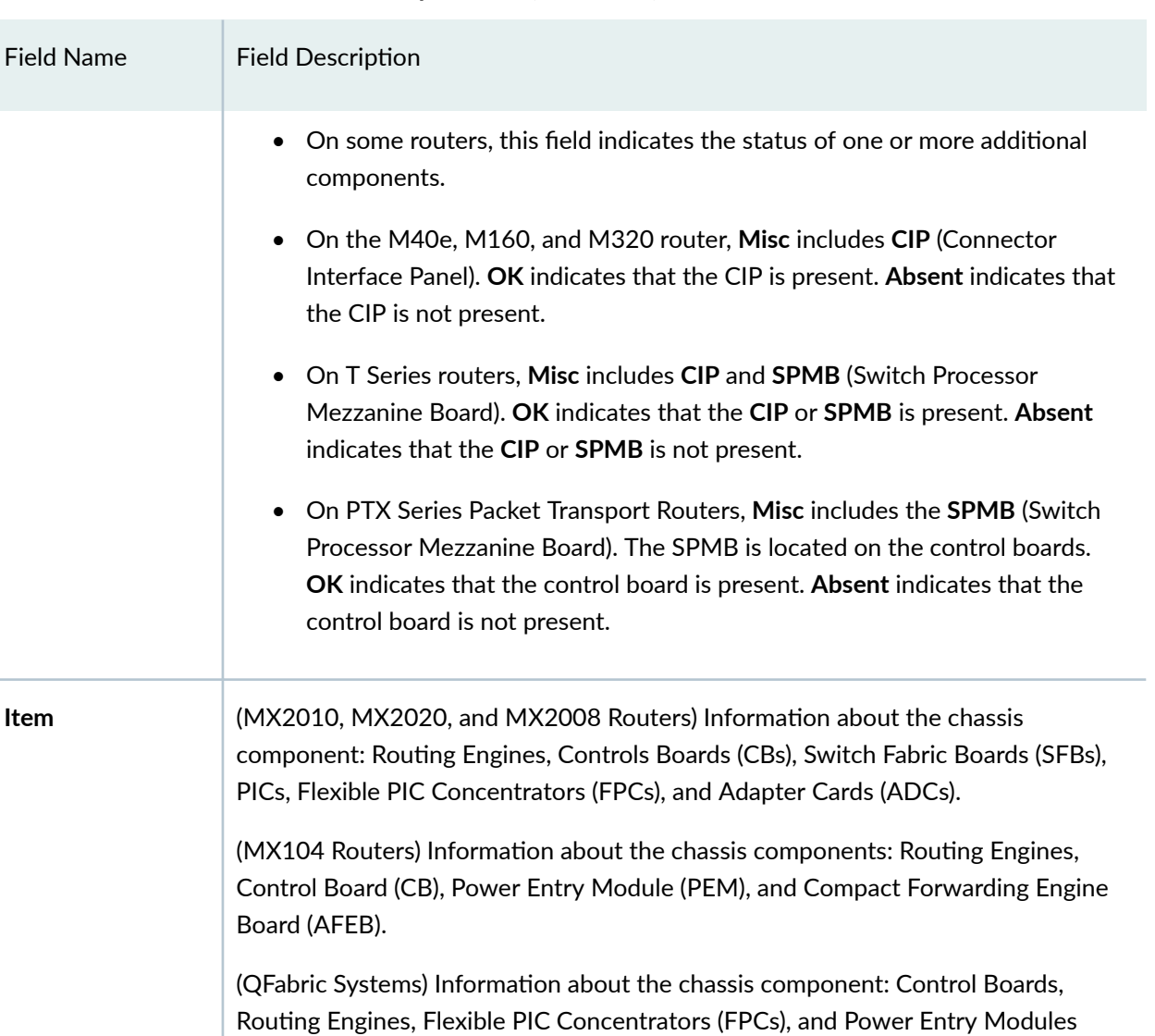

**254**

(QFX Series) Information about the chassis component: Flexible PIC Concentrators

(PEMs), Node Devices, and Interconnect Devices.

(FPCs), and Power Entry Modules (PEMs).

#### Table 7: show chassis environment Output Fields (Continued)

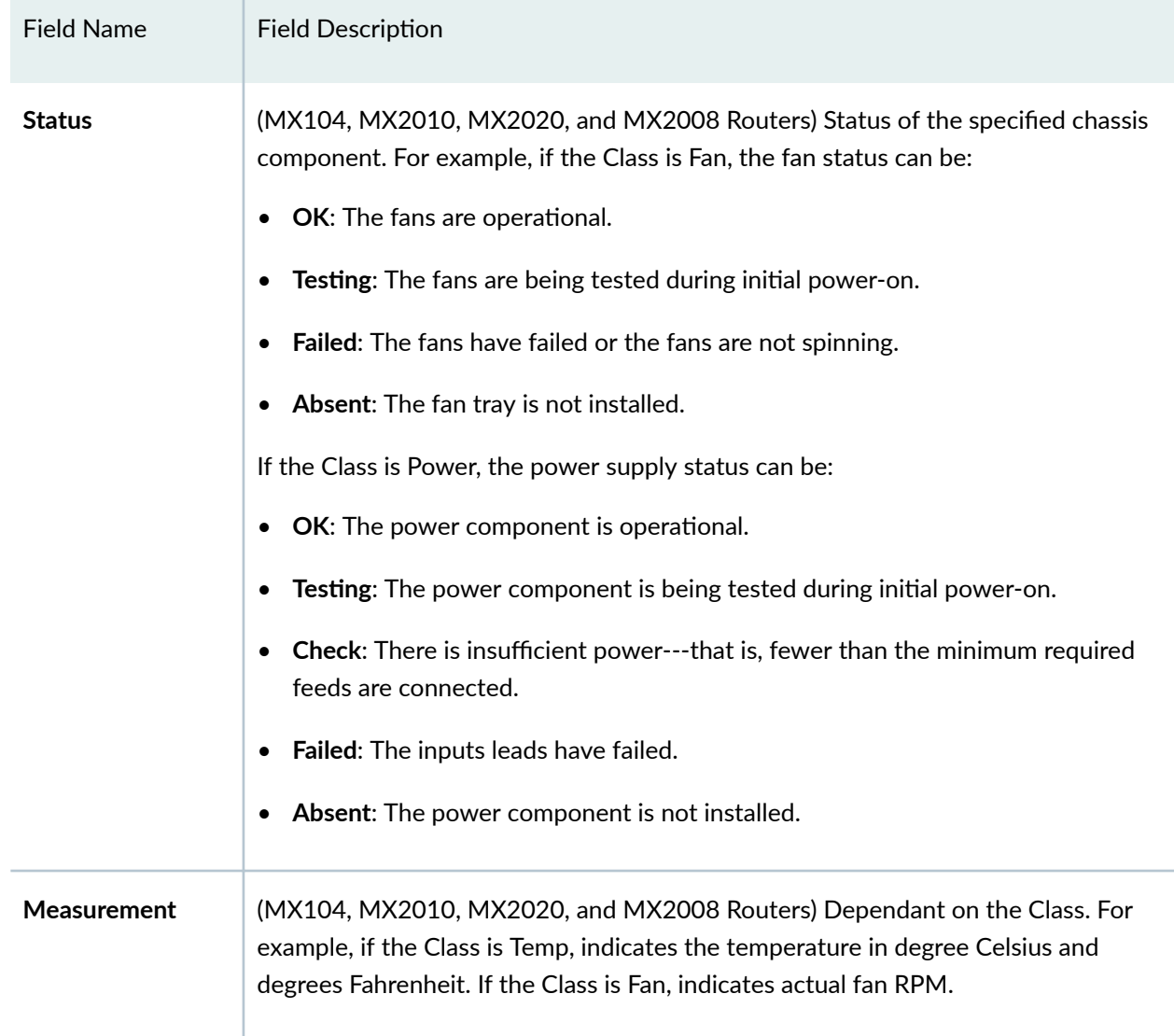

#### <span id="page-265-0"></span>Table 7: show chassis environment Output Fields (Continued)

### **Sample Output**

**show chassis environment (M5 Router)**

```
user@host> show chassis environment 
Class Item Status Measurement
Power Power Supply A OK 
   Power Supply B Absent
Temp FPC 0 0 0K 30 degrees C / 86 degrees F
    FEB OK 33 degrees C / 91 degrees F
```
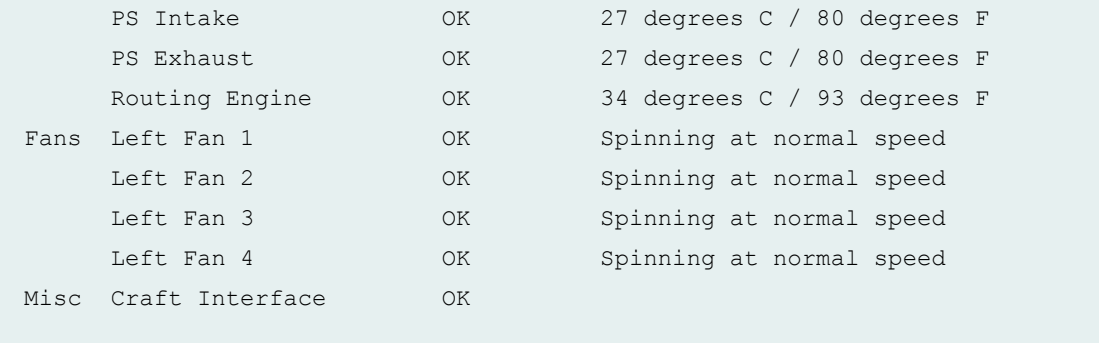

# **show chassis environment (M7i Router)**

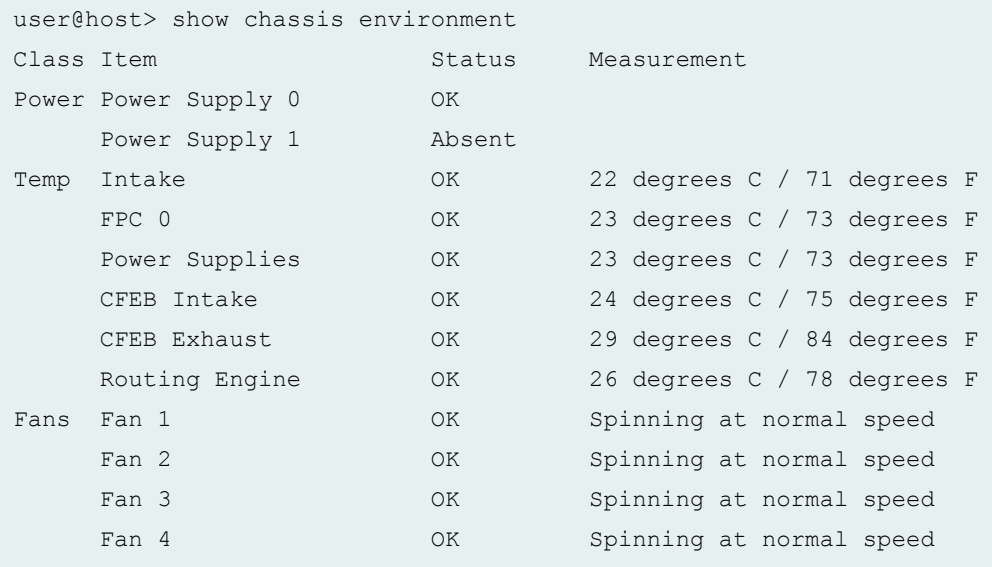

### **show chassis environment (M10 Router)**

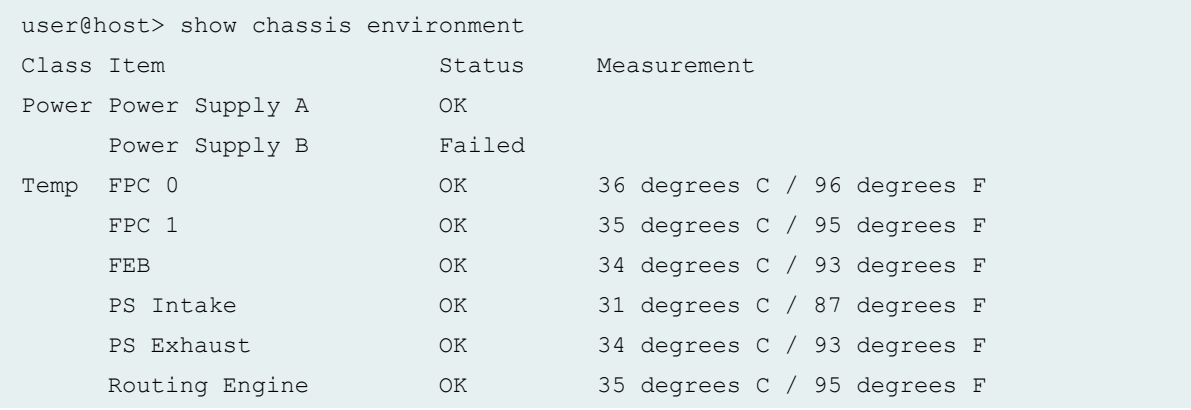

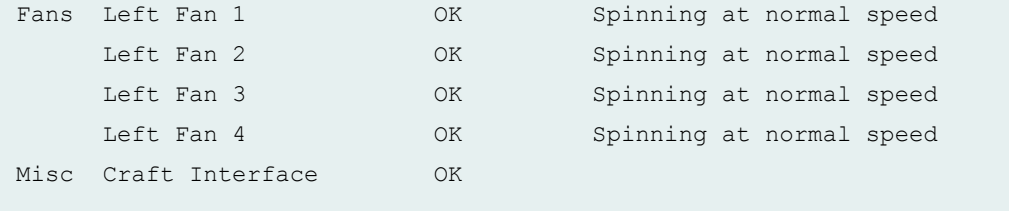

### **show chassis environment (M10i Router)**

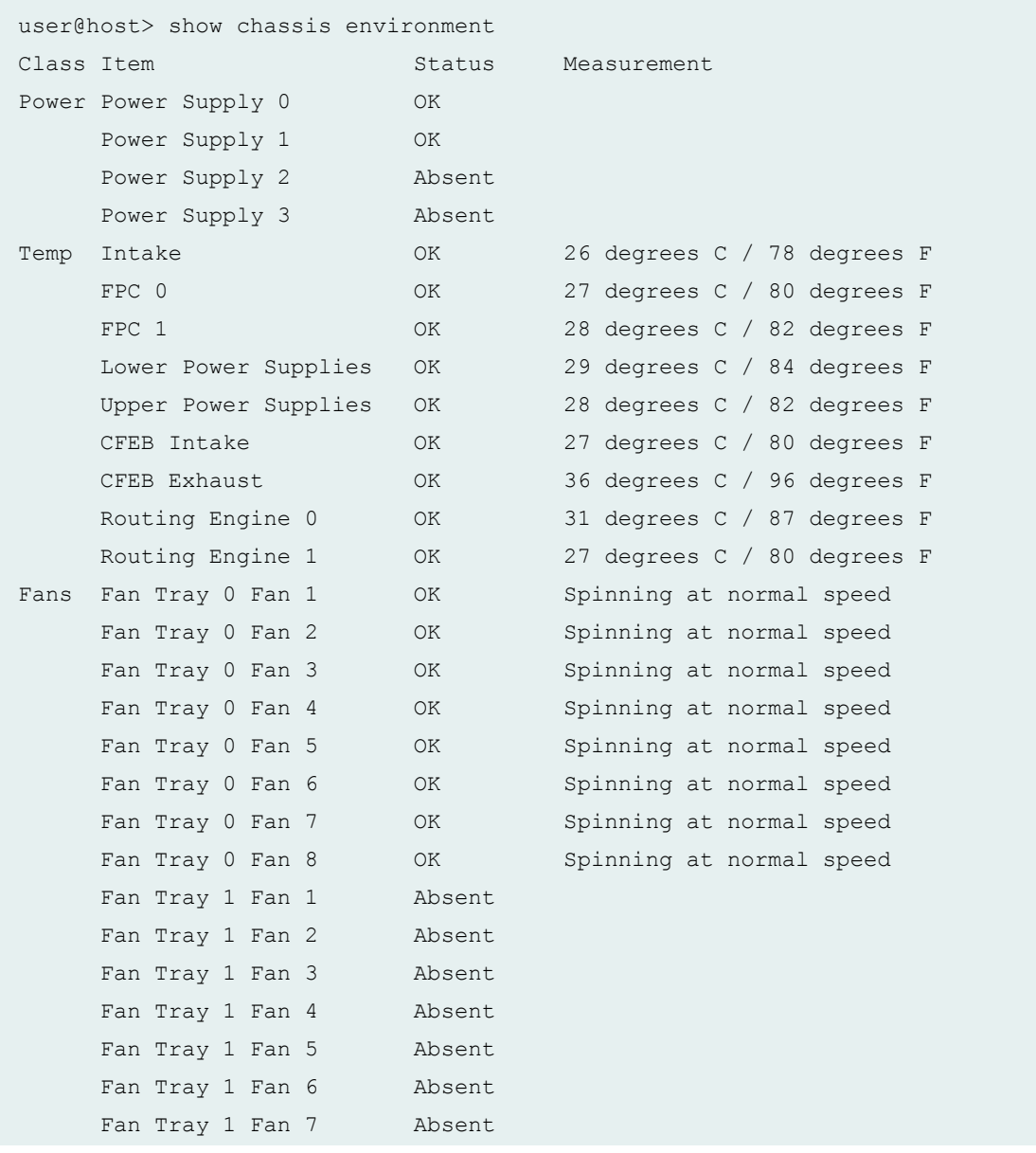

### **show chassis environment (M20 Router)**

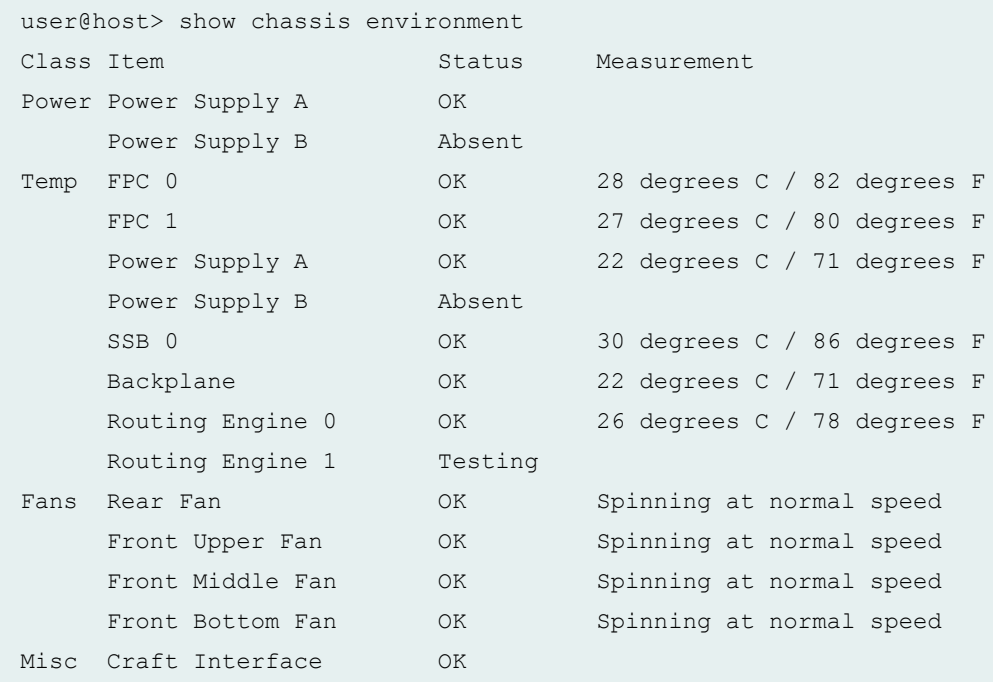

### **show chassis environment (M40 Router)**

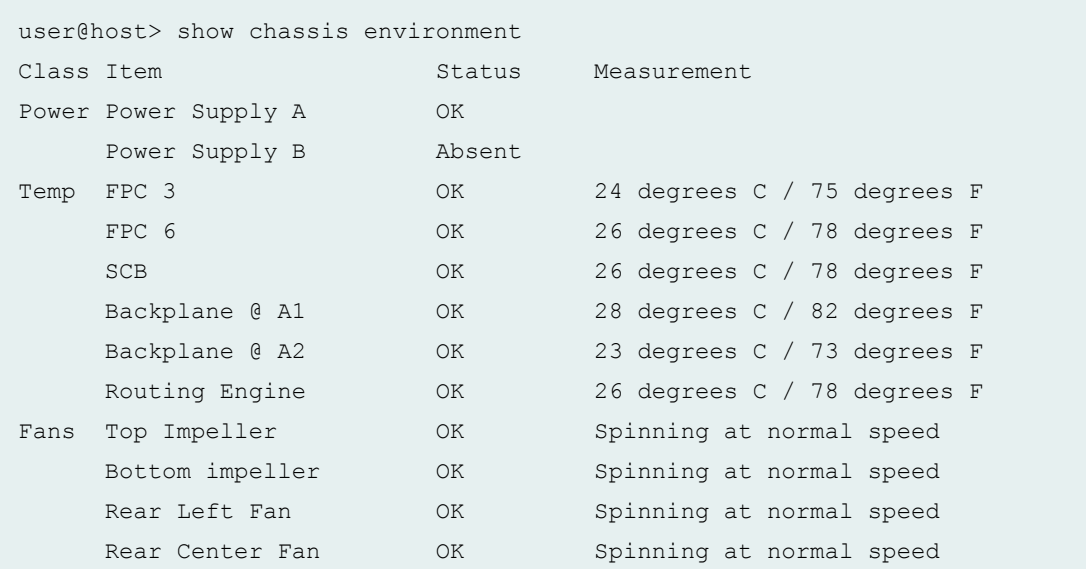

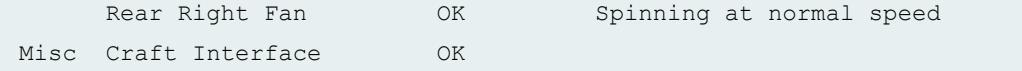

# **show chassis environment (M40e Router)**

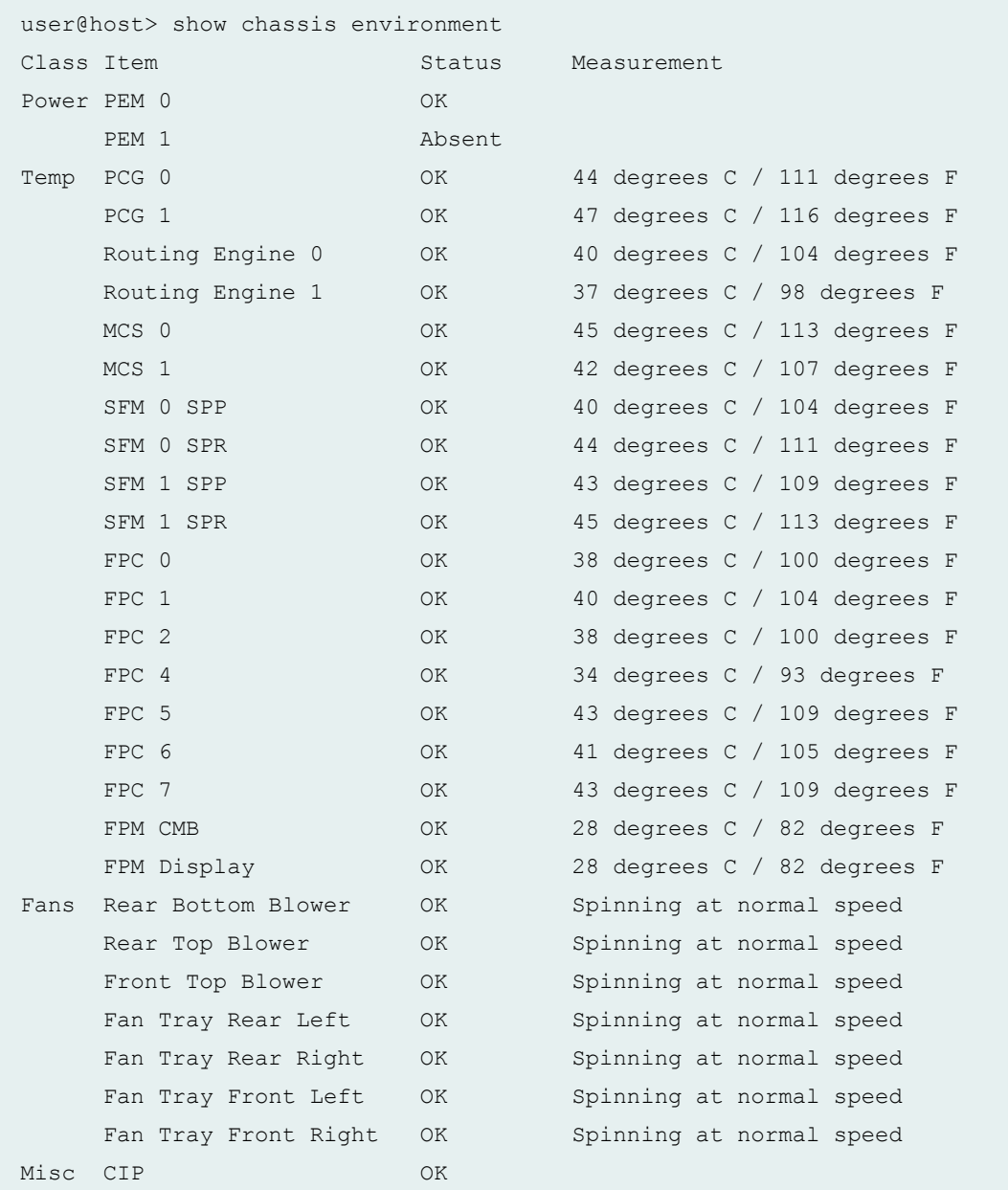

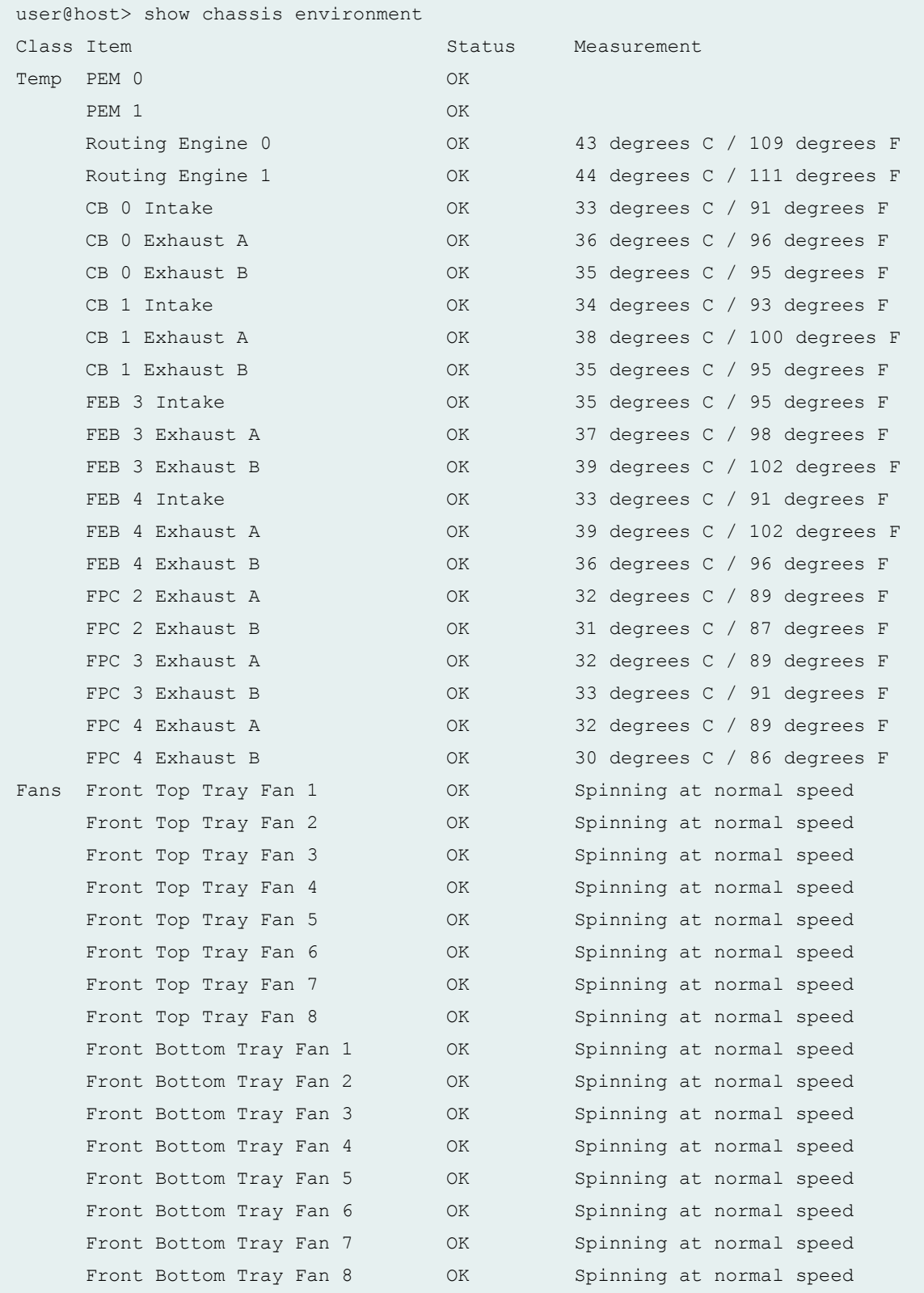

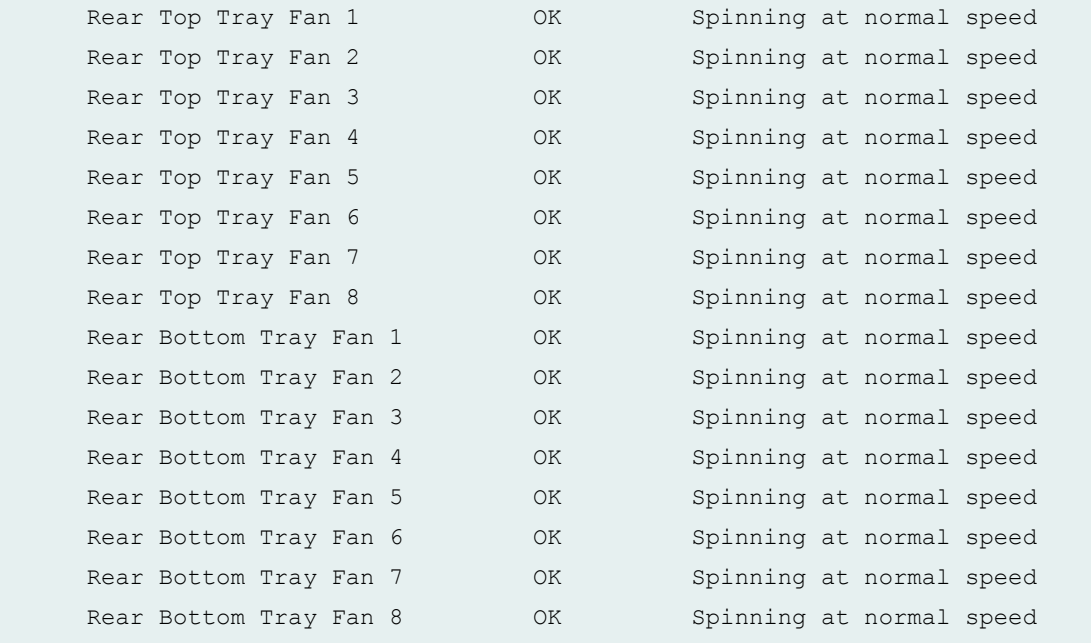

### **show chassis environment (M160 Router)**

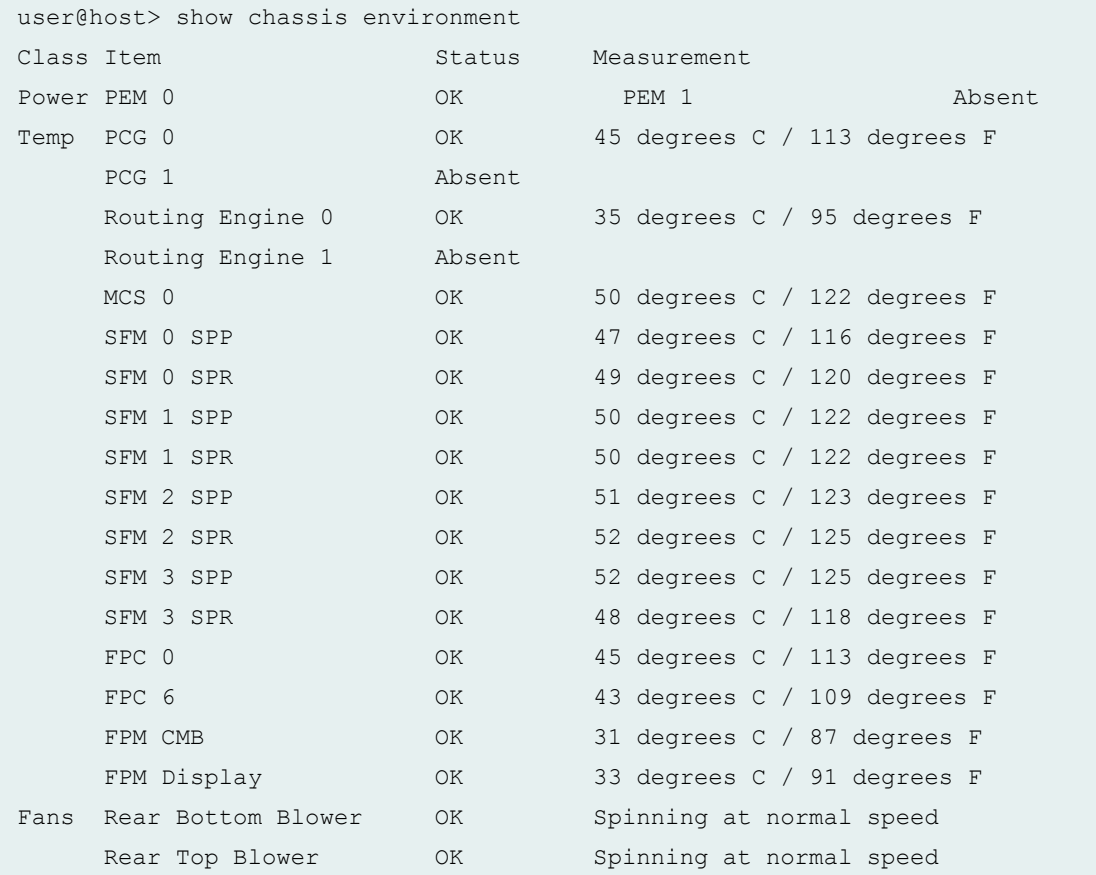

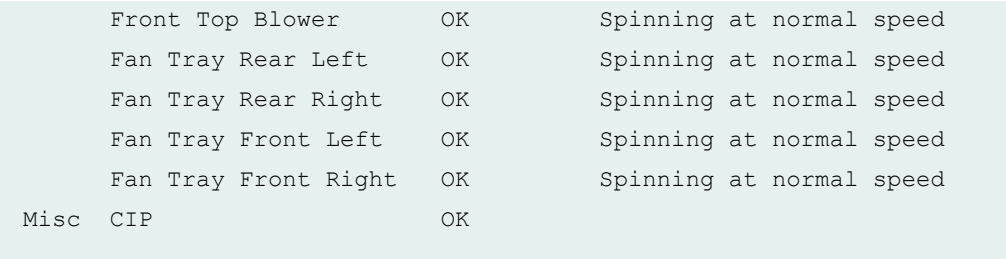

# **show chassis environment (M320 Router)**

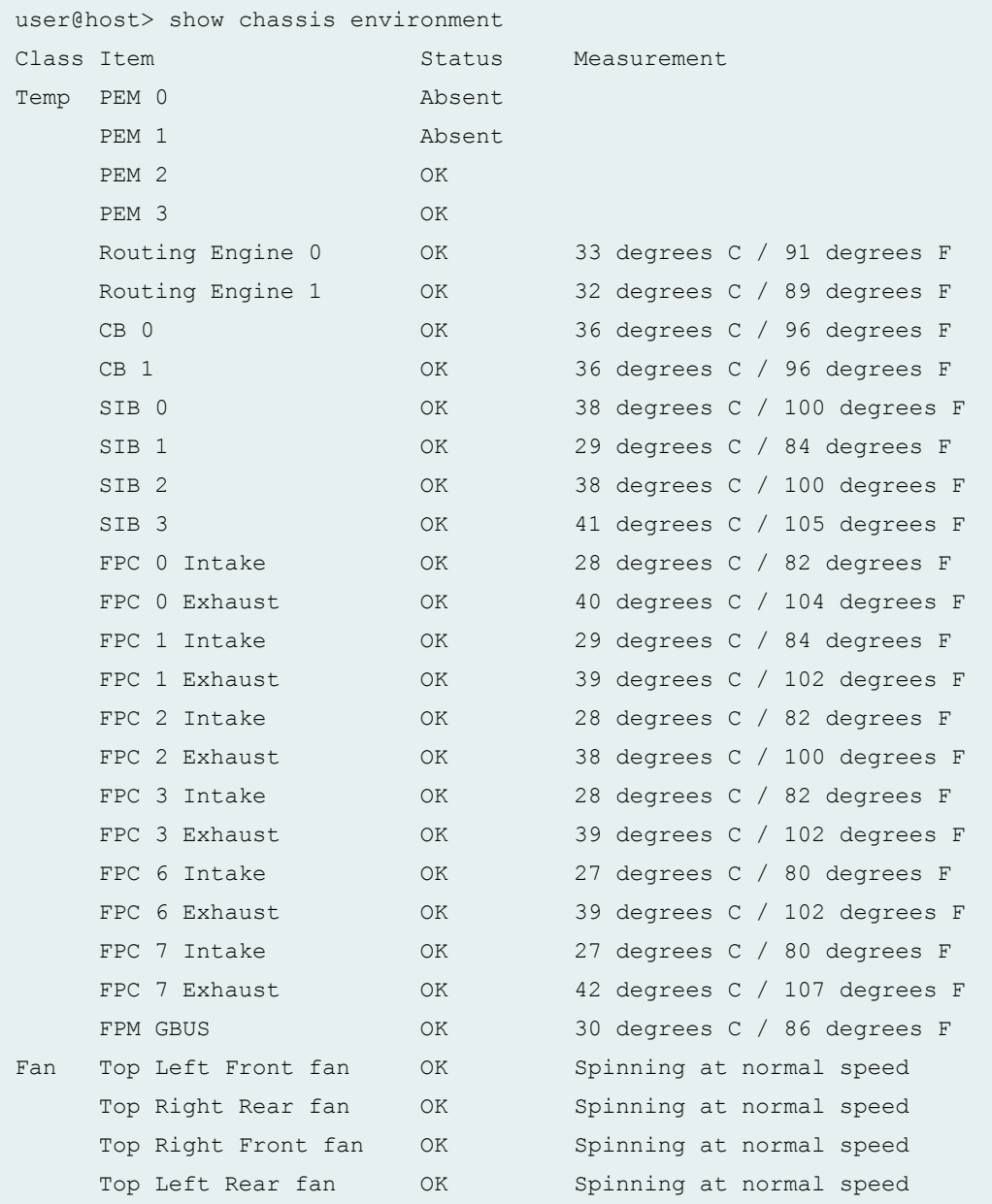

#### **262**

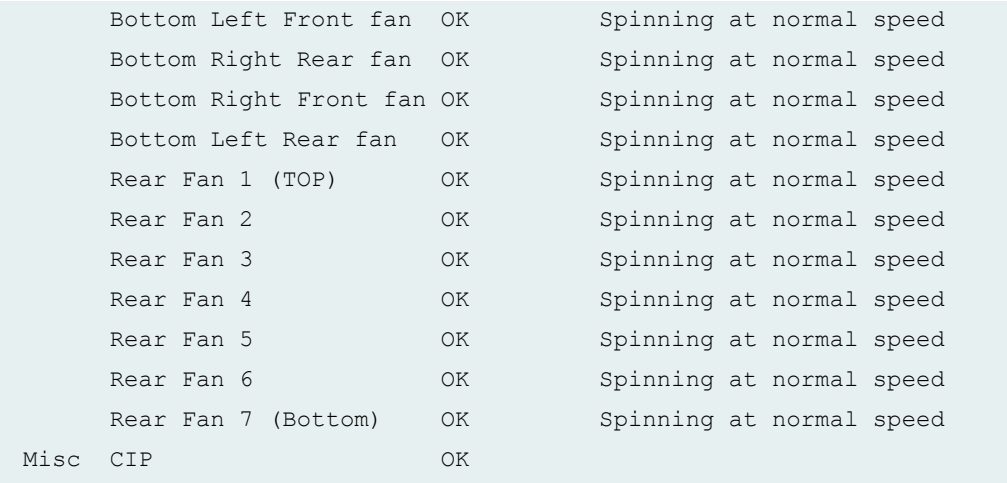

#### **show chassis environment (MX150)**

```
user@host> show chassis environment
Class Item Status Measurement
Power FPC 0 Power Supply 0 OK
Temp FPC 0 Sensor 1 0K 42 degrees C / 107 degrees F
   FPC 0 Sensor 2 COK 39 degrees C / 102 degrees F
   FPC 0 Coretemp COK 6 25 degrees C / 167 degrees F
Fans FPC 0 Fan Tray 0 0K Spinning at normal speed
   FPC 0 Fan Tray 1 COK Spinning at normal speed
```
#### **show chassis environment (MX104 Router)**

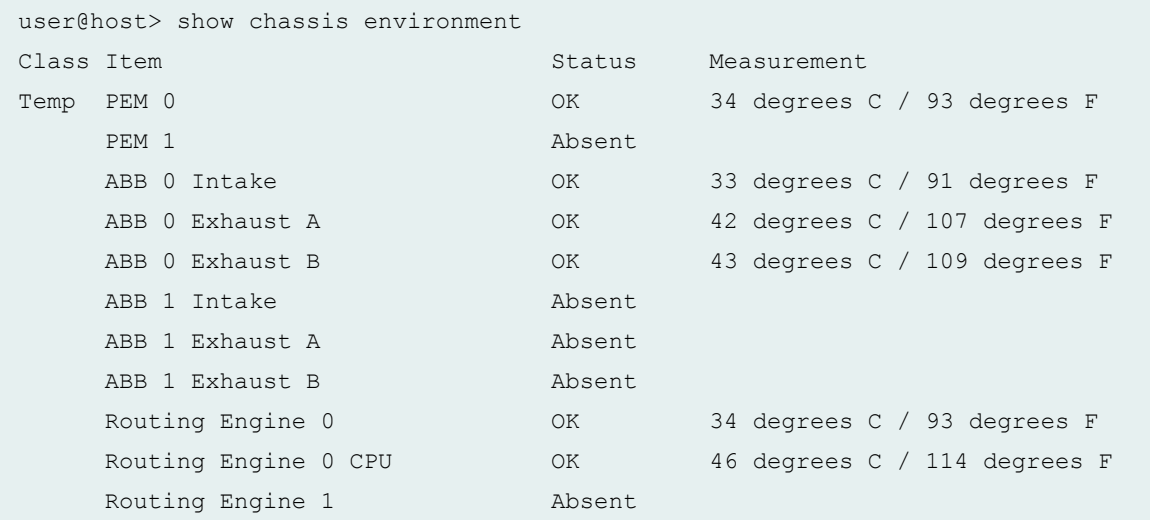

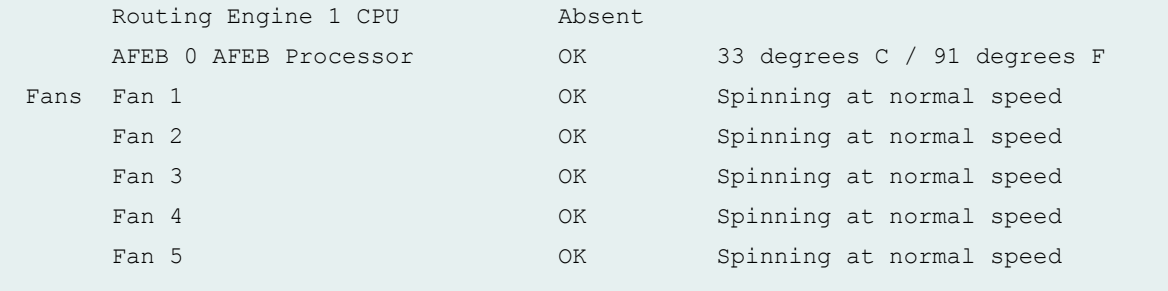

# **show chassis environment (MX240 Router)**

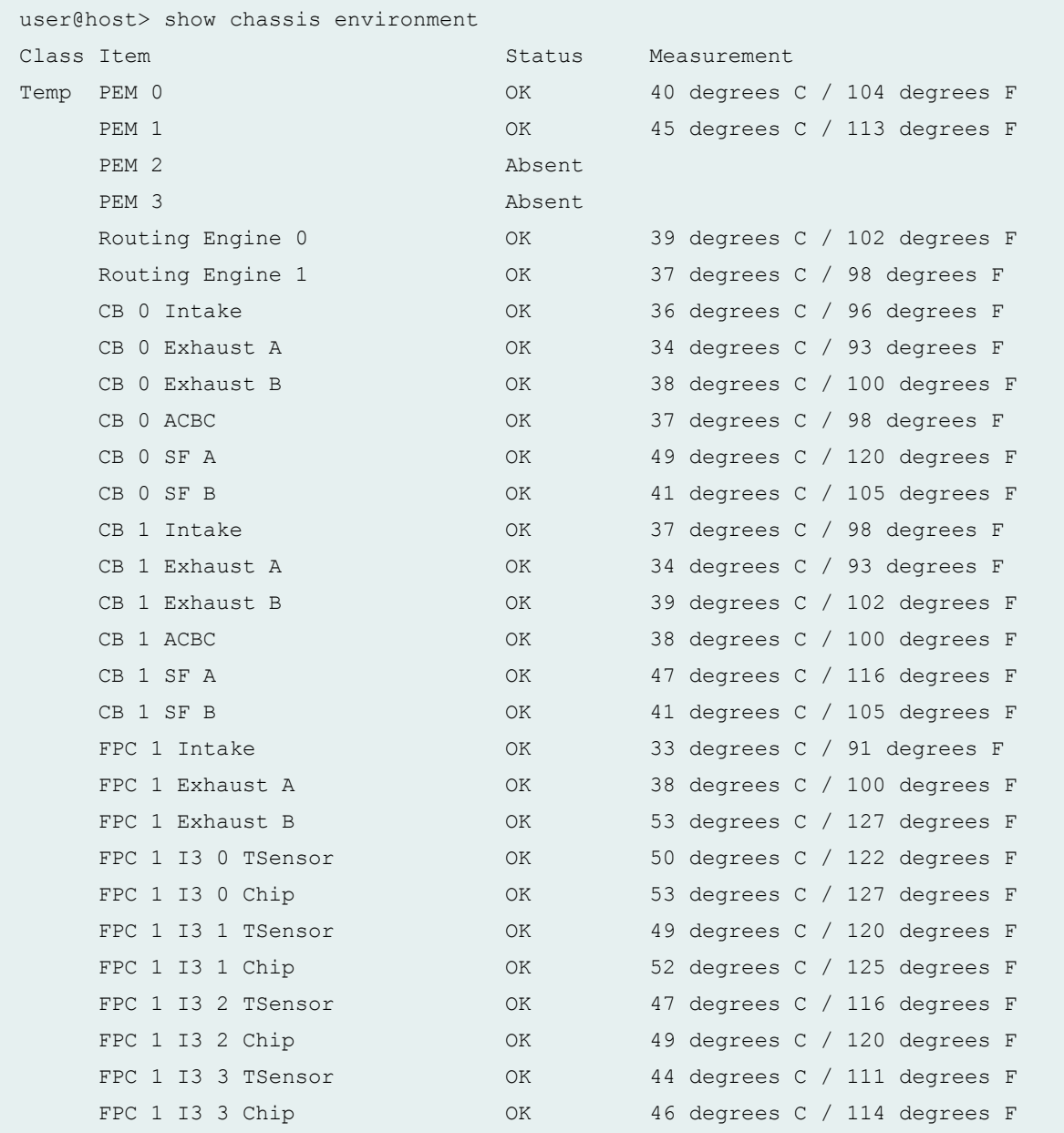

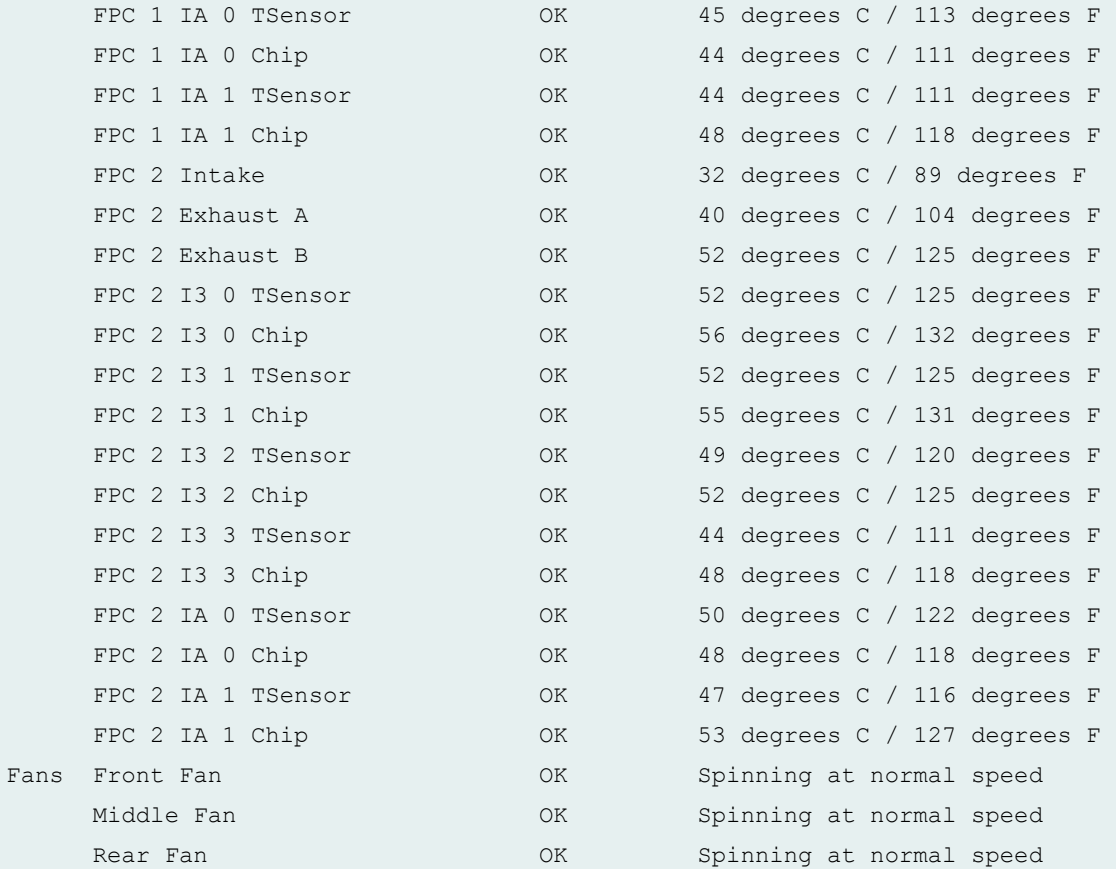

### **show chassis environment (MX240 Router with SCBE)**

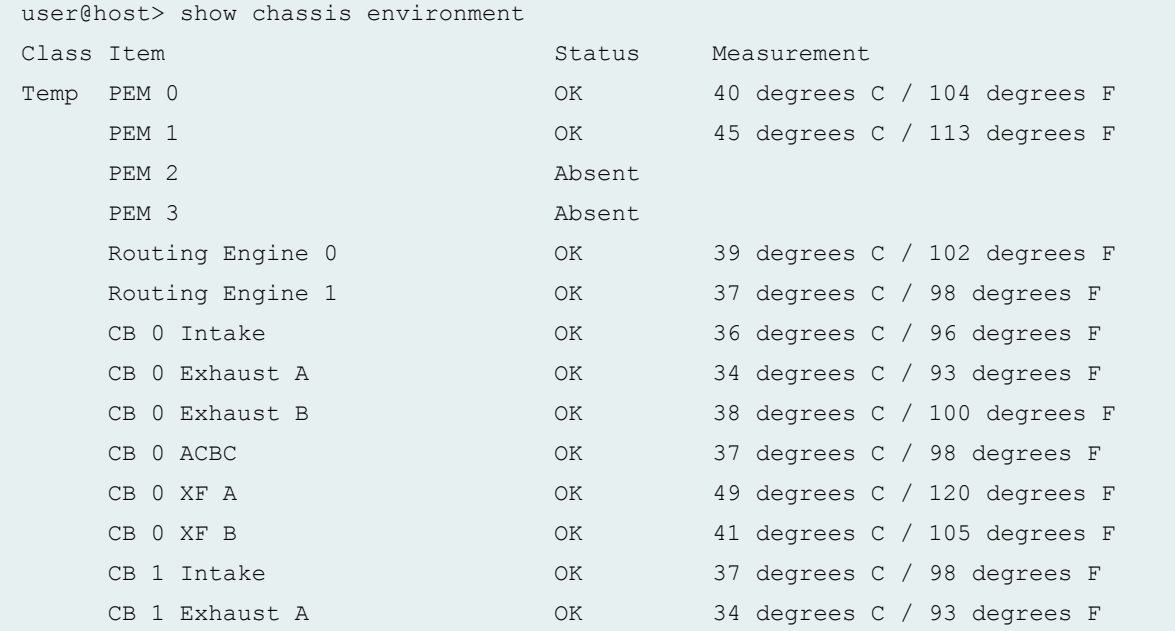

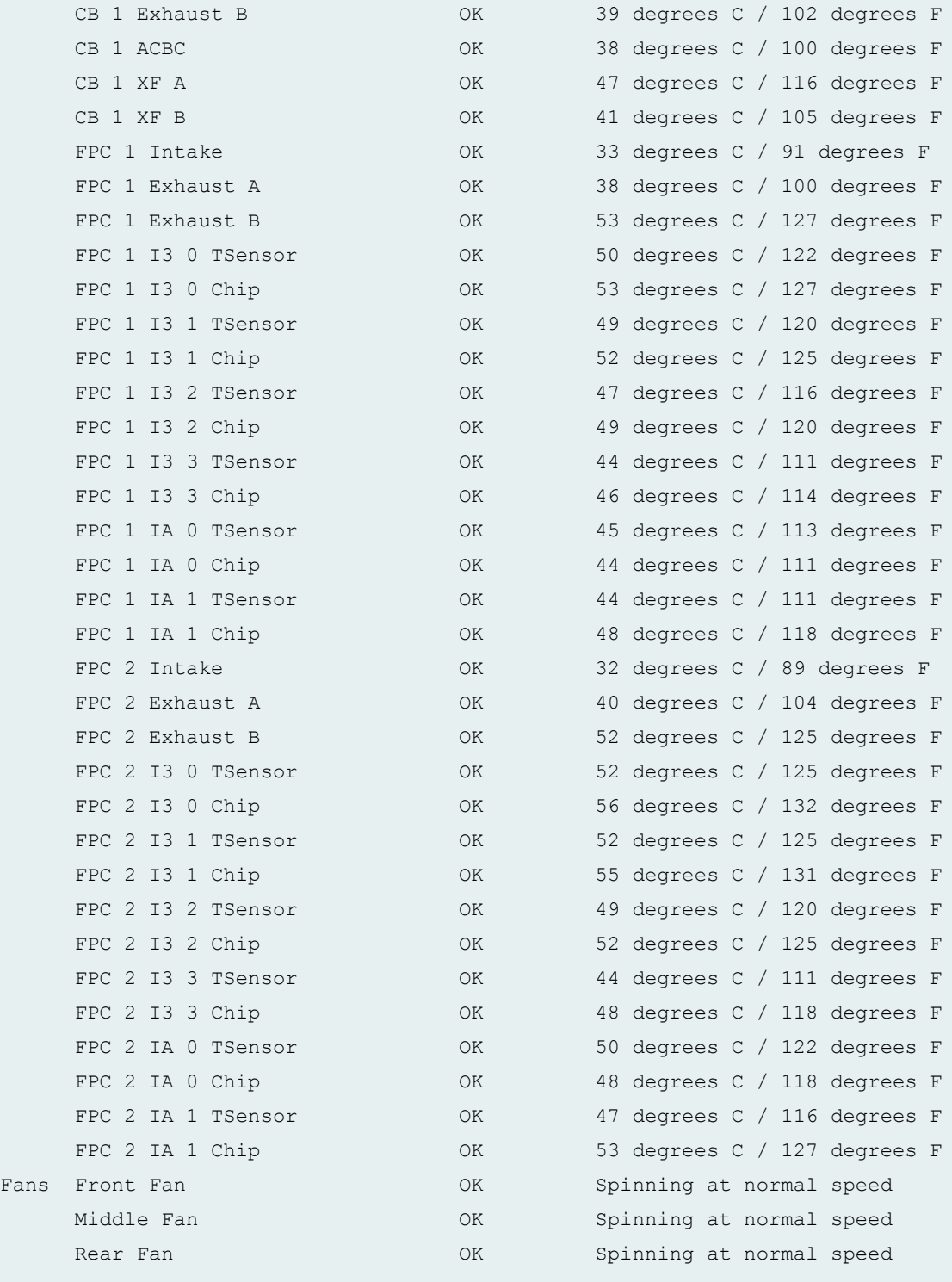

### **show chassis environment (MX480 Router)**

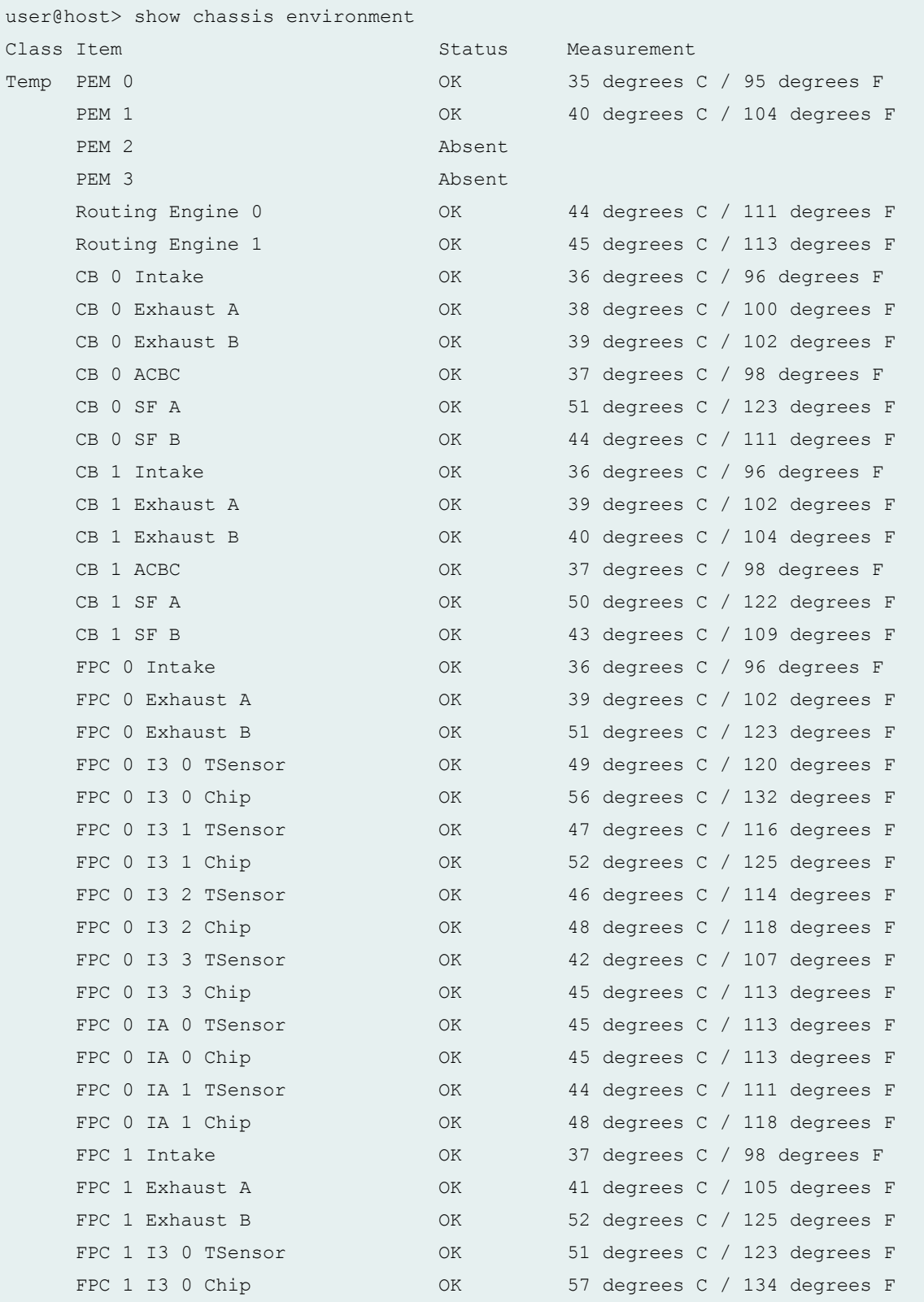

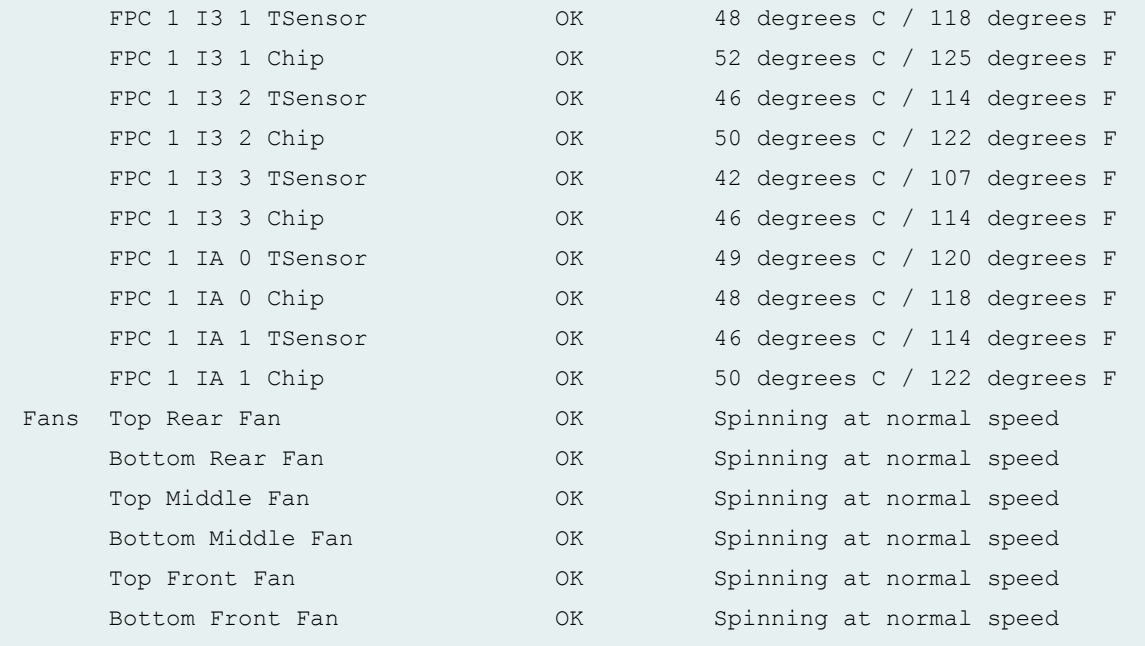

### **show chassis environment (MX480 Router with SCBE)**

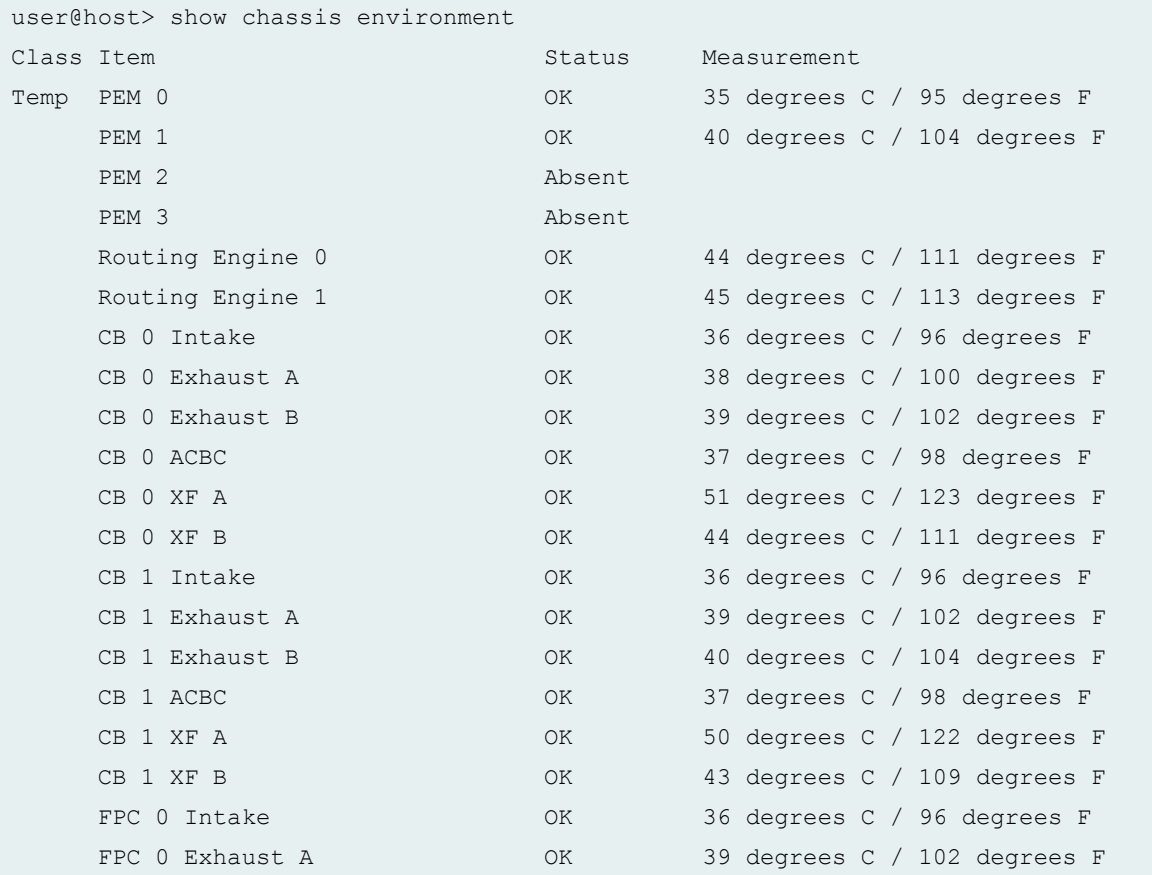

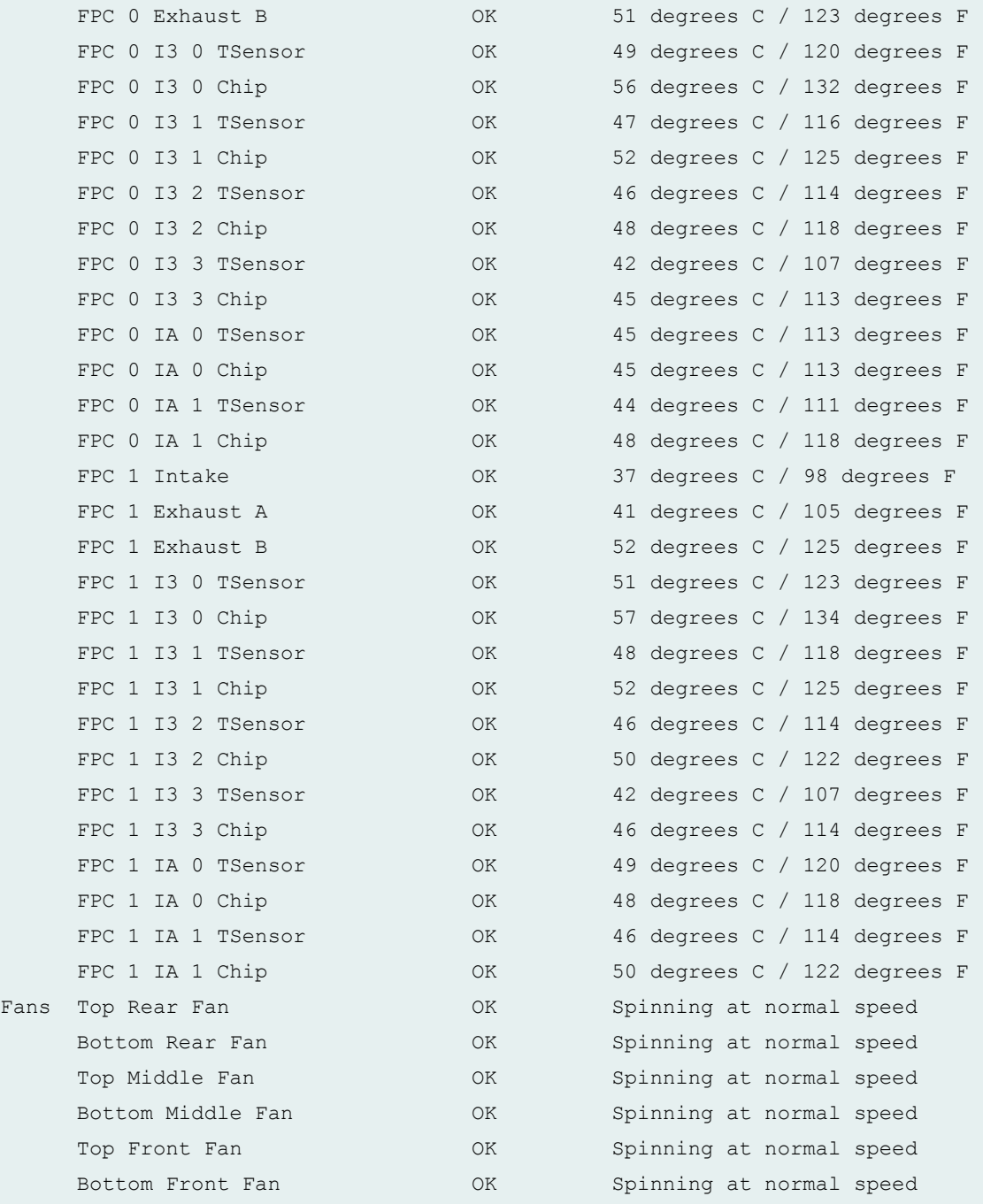

### **show chassis environment (MX960 Router)**

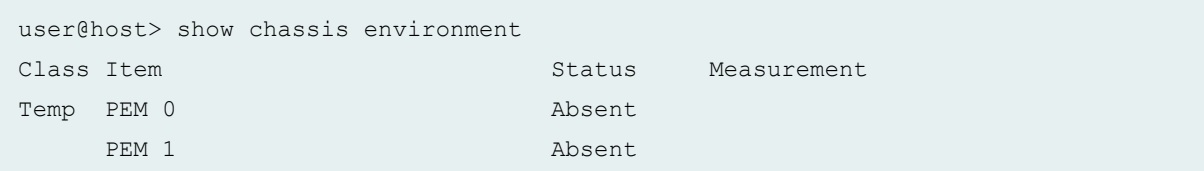

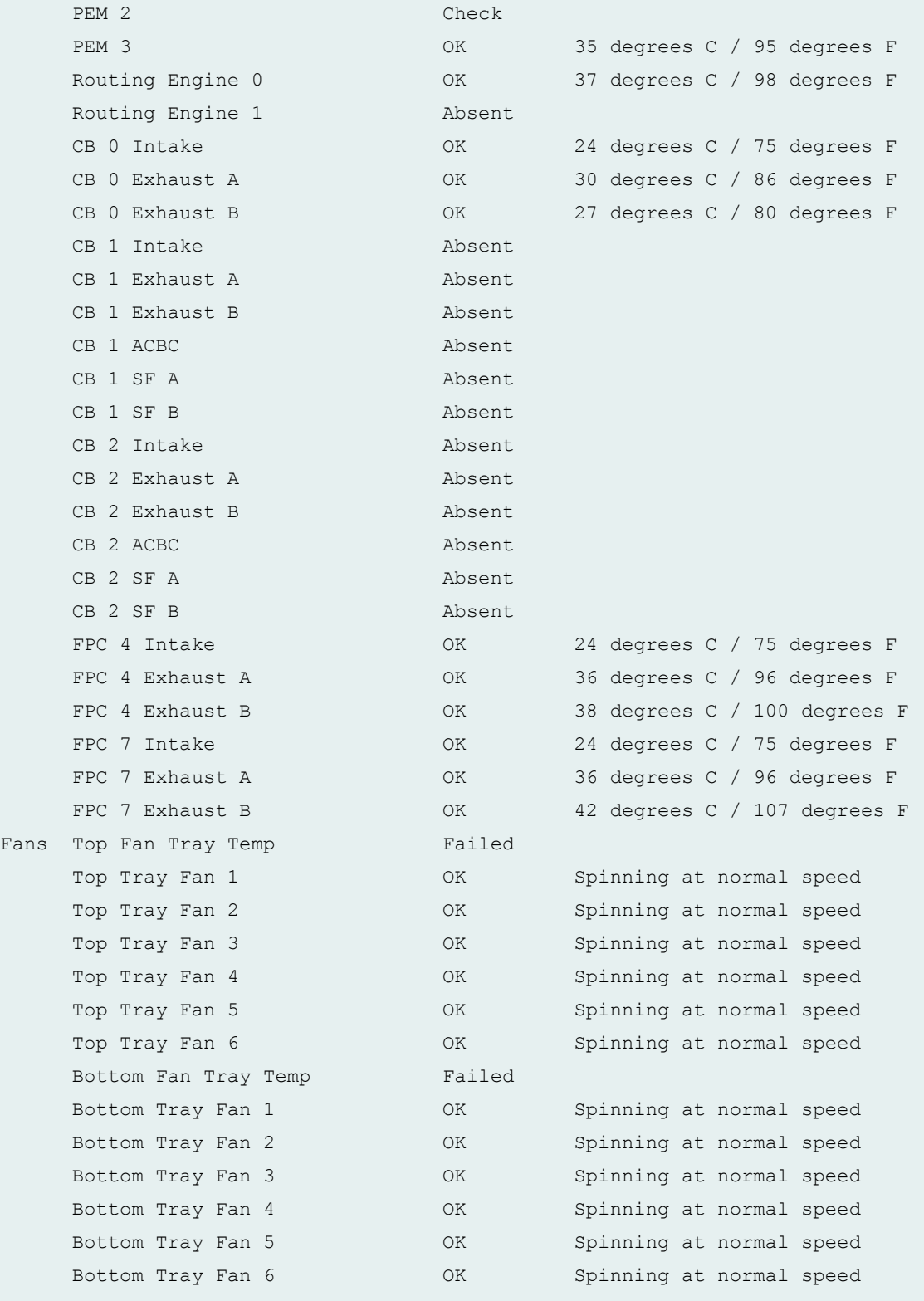

### **show chassis environment (MX960 Router with SCBE)**

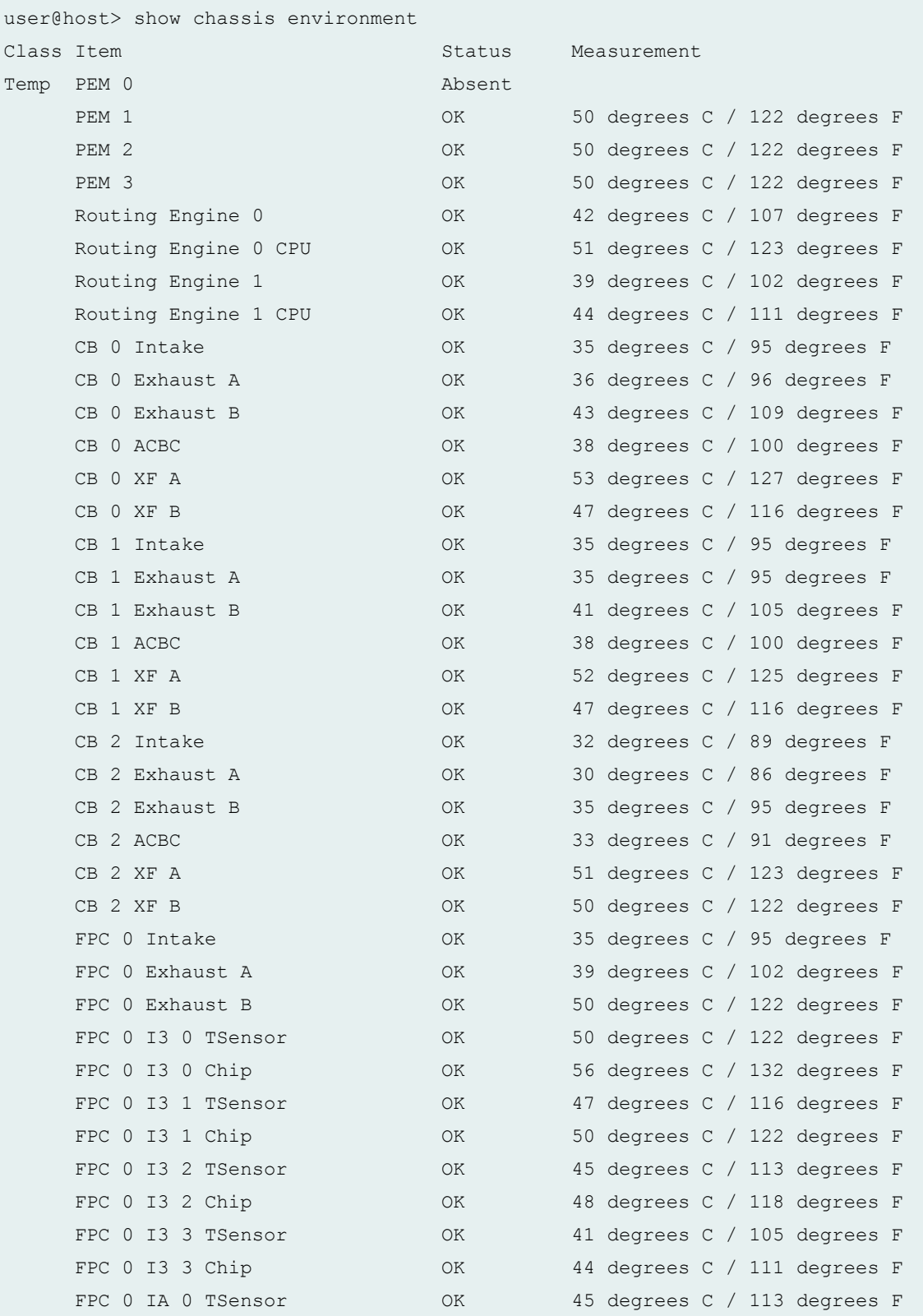

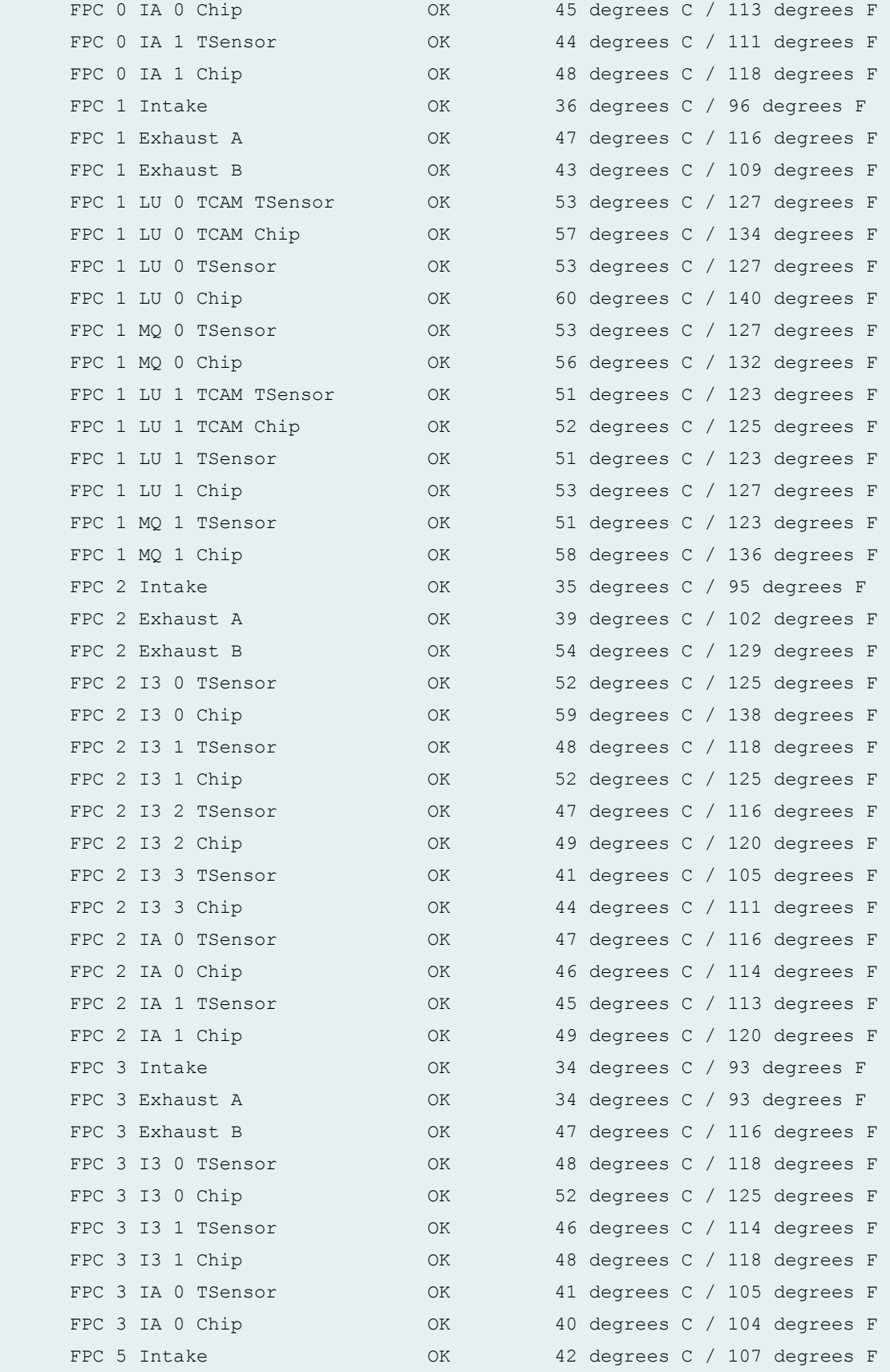

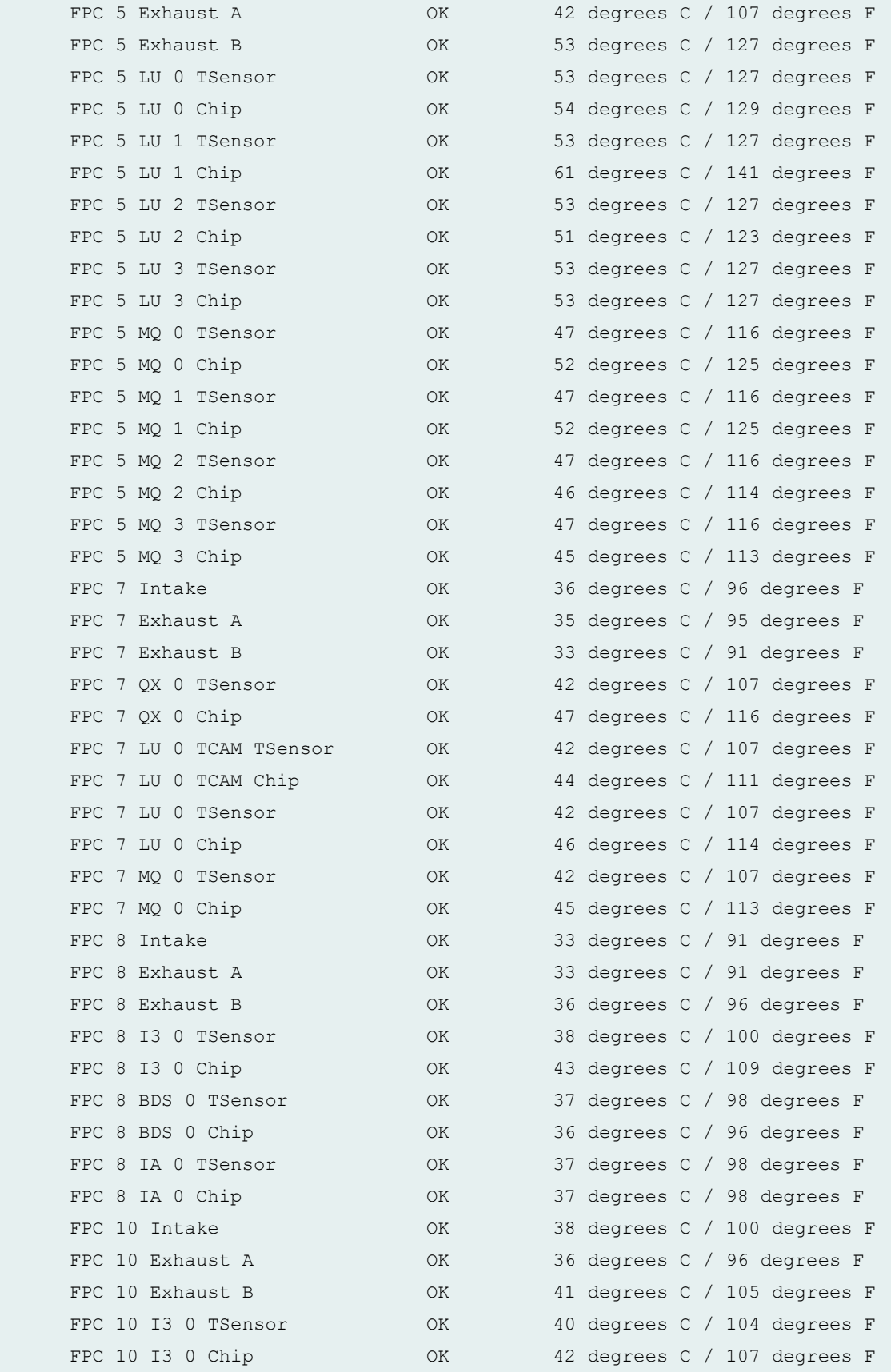

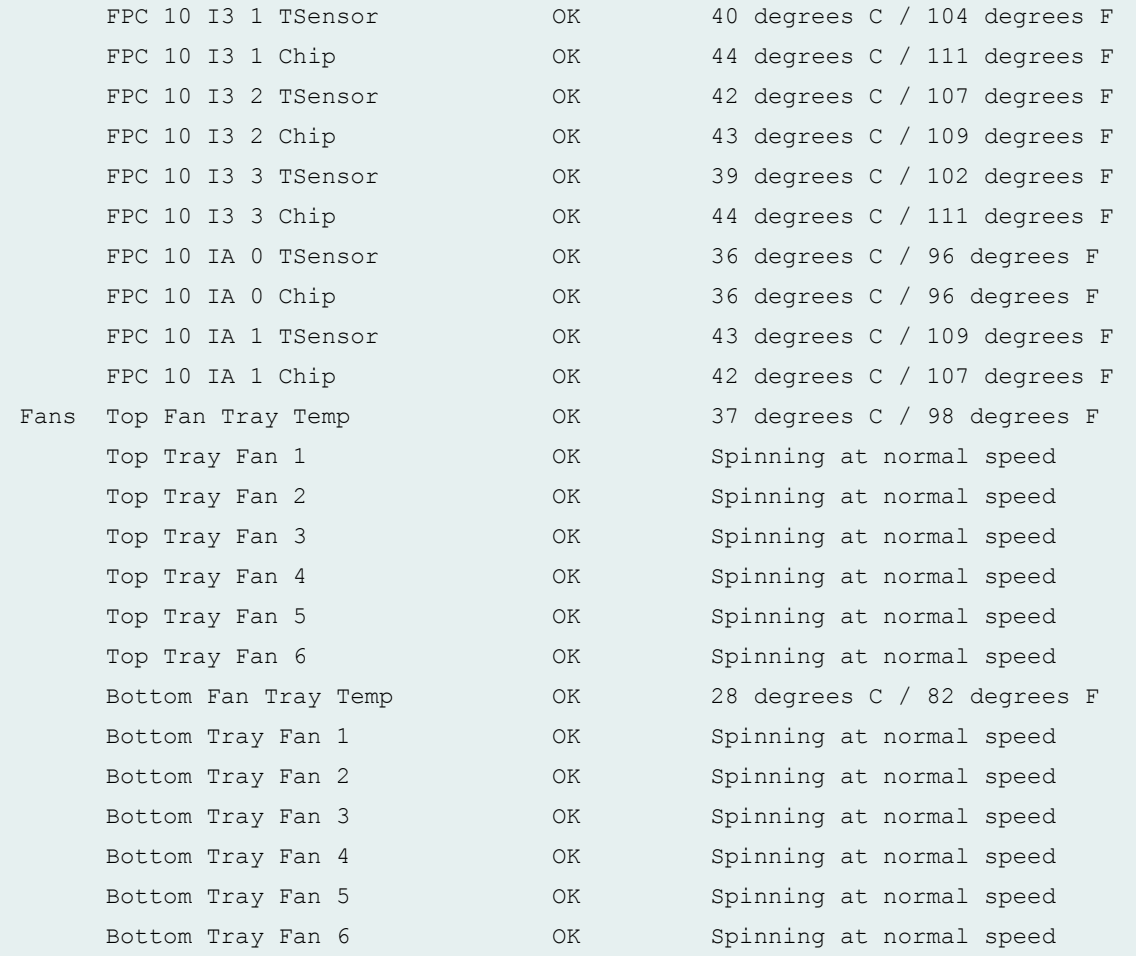

#### **show chassis environment (MX960 Router with MPC5EQ)**

```
user@host> show chassis environment
Class Item Status Measurement
Temp PEM 0 OK 50 degrees C / 122 degrees F
   PEM 1 OK 45 degrees C / 113 degrees F
   PEM 2 OK 45 degrees C / 113 degrees F
   PEM 3 Absent
   Routing Engine 0 0K 31 degrees C / 87 degrees F
   Routing Engine 0 CPU OK 30 degrees C / 86 degrees F
   Routing Engine 1 Present
   Routing Engine 1 CPU Present
   CB 0 Intake OK 29 degrees C / 84 degrees F
   CB 0 Exhaust A CB 0 Exhaust A CB 0 Exhaust A
   CB 0 Exhaust B OK 34 degrees C / 93 degrees F
   CB 0 ACBC C 20 OK 32 degrees C / 89 degrees F
```
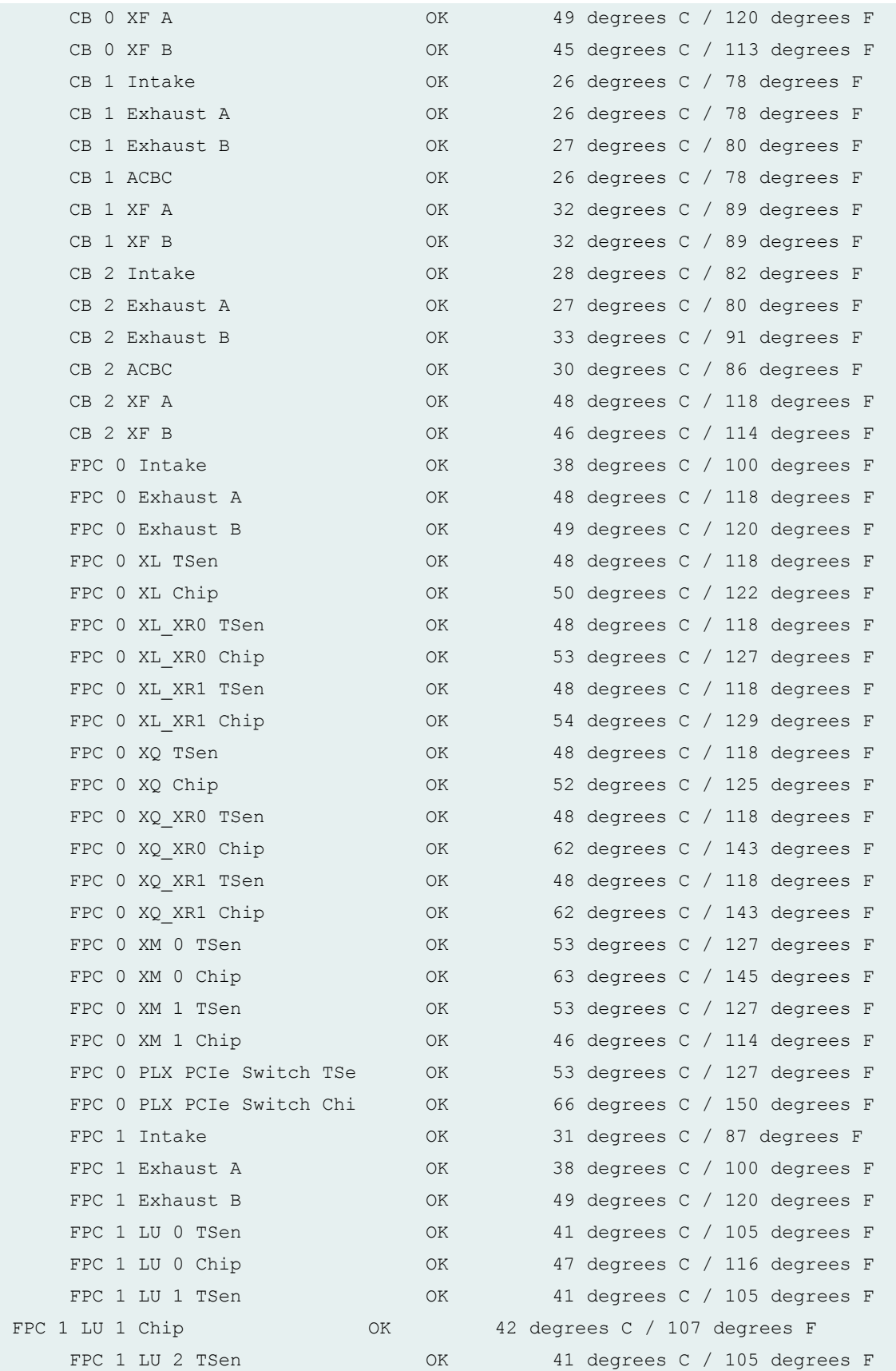

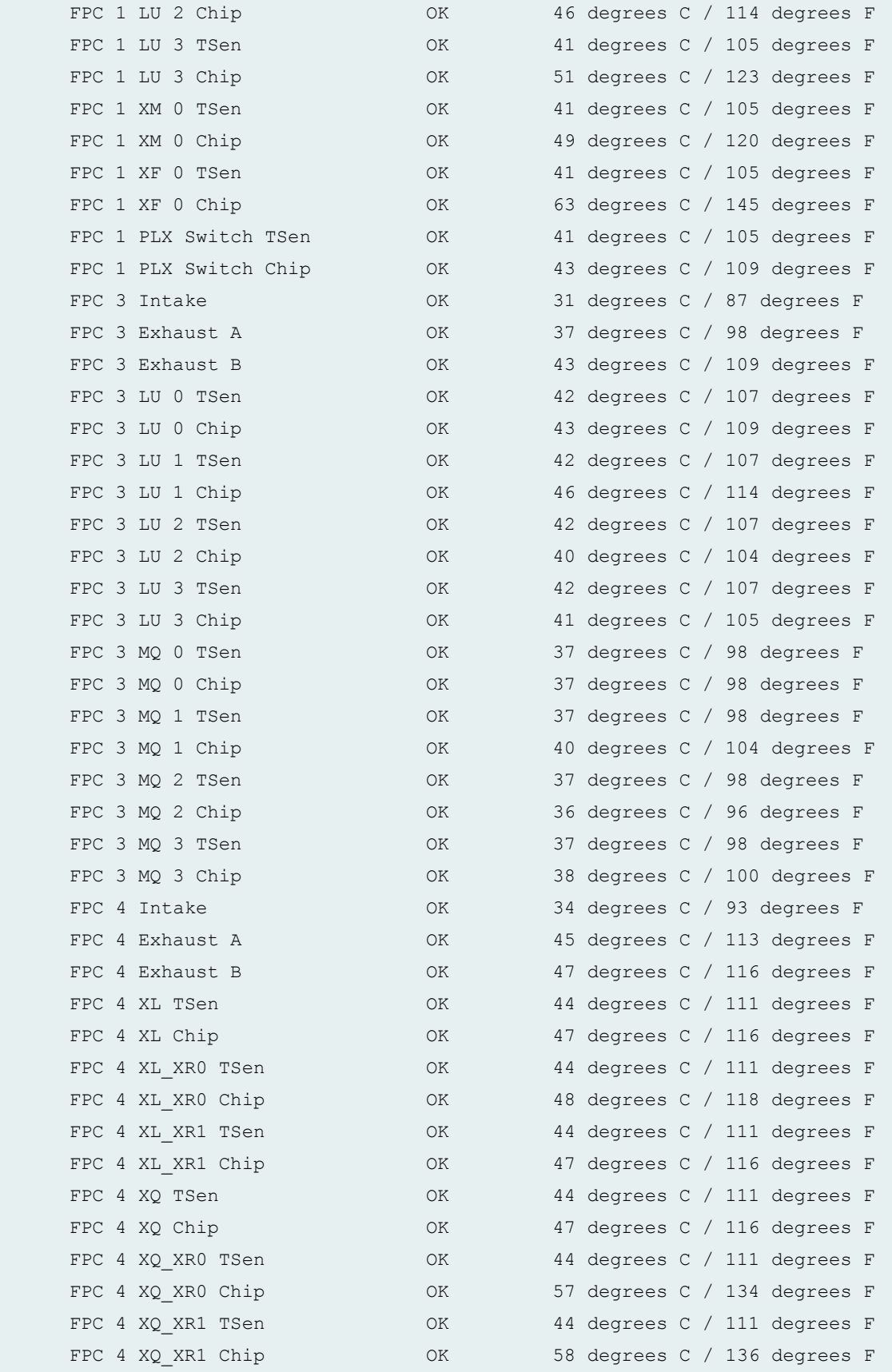

FPC 4 XM 0 TSen  $OK$  51 degrees C / 123 degrees F FPC 4 XM 0 Chip CALL OK 61 degrees C / 141 degrees F FPC 4 XM 1 TSen OK 51 degrees C / 123 degrees F FPC 4 XM 1 Chip  $OK$  47 degrees C / 116 degrees F FPC 4 PLX PCIe Switch TSe OK 51 degrees C / 123 degrees F FPC 4 PLX PCIe Switch Chi OK 60 degrees C / 140 degrees F FPC 5 Intake  $OK$  34 degrees C / 93 degrees F FPC 5 Exhaust A COK 45 degrees C / 113 degrees F FPC 5 Exhaust B OK 47 degrees C / 116 degrees F FPC 5 XL TSen OK 45 degrees C / 113 degrees F FPC 5 XL Chip COK 47 degrees C / 116 degrees F FPC 5 XL XR0 TSen OK 45 degrees C / 113 degrees F FPC 5 XL XR0 Chip  $OK$  49 degrees C / 120 degrees F FPC 5 XL XR1 TSen OK 45 degrees C / 113 degrees F FPC 5 XL XR1 Chip  $OK$  49 degrees C / 120 degrees F FPC 5 XQ TSen OK 45 degrees C / 113 degrees F FPC 5 XQ Chip COK 48 degrees C / 118 degrees F FPC 5 XQ XR0 TSen OK 45 degrees C / 113 degrees F FPC 5 XQ XR0 Chip  $OK$  60 degrees C / 140 degrees F FPC 5 XQ XR1 TSen OK 45 degrees C / 113 degrees F FPC 5 XQ XR1 Chip  $OK$  58 degrees C / 136 degrees F FPC 5 XM 0 TSen OK 50 degrees C / 122 degrees F FPC 5 XM 0 Chip  $OK$  48 degrees C / 118 degrees F FPC 5 XM 1 TSen 0K 50 degrees C / 122 degrees F FPC 5 XM 1 Chip COK 47 degrees C / 116 degrees F FPC 5 PLX PCIe Switch TSe 0K 50 degrees C / 122 degrees F FPC 5 PLX PCIe Switch Chi OK 59 degrees C / 138 degrees F FPC 7 Intake  $OK$  32 degrees C / 89 degrees F FPC 7 Exhaust A CK 32 degrees C / 89 degrees F FPC 7 Exhaust B CK 33 degrees C / 91 degrees F FPC 7 LU 0 TSen OK 49 degrees C / 120 degrees F FPC 7 LU 0 Chip COK 44 degrees C / 111 degrees F FPC 7 LU 1 TSen  $OK$  49 degrees C / 120 degrees F FPC 7 LU 1 Chip CK 47 degrees C / 116 degrees F FPC 7 LU 2 TSen OK 49 degrees C / 120 degrees F FPC 7 LU 2 Chip COK 39 degrees C / 102 degrees F FPC 7 LU 3 TSen OK 49 degrees C / 120 degrees F FPC 7 LU 3 Chip  $OK$  43 degrees C / 109 degrees F FPC 7 XM 0 TSen C 20 OK 49 degrees C / 120 degrees F FPC 7 XM 0 Chip  $OK$  57 degrees C / 134 degrees F FPC 7 XM 1 TSen  $OK$  49 degrees C / 120 degrees F FPC 7 XM 1 Chip COK 48 degrees C / 118 degrees F FPC 7 PLX Switch TSen OK 49 degrees C / 120 degrees F
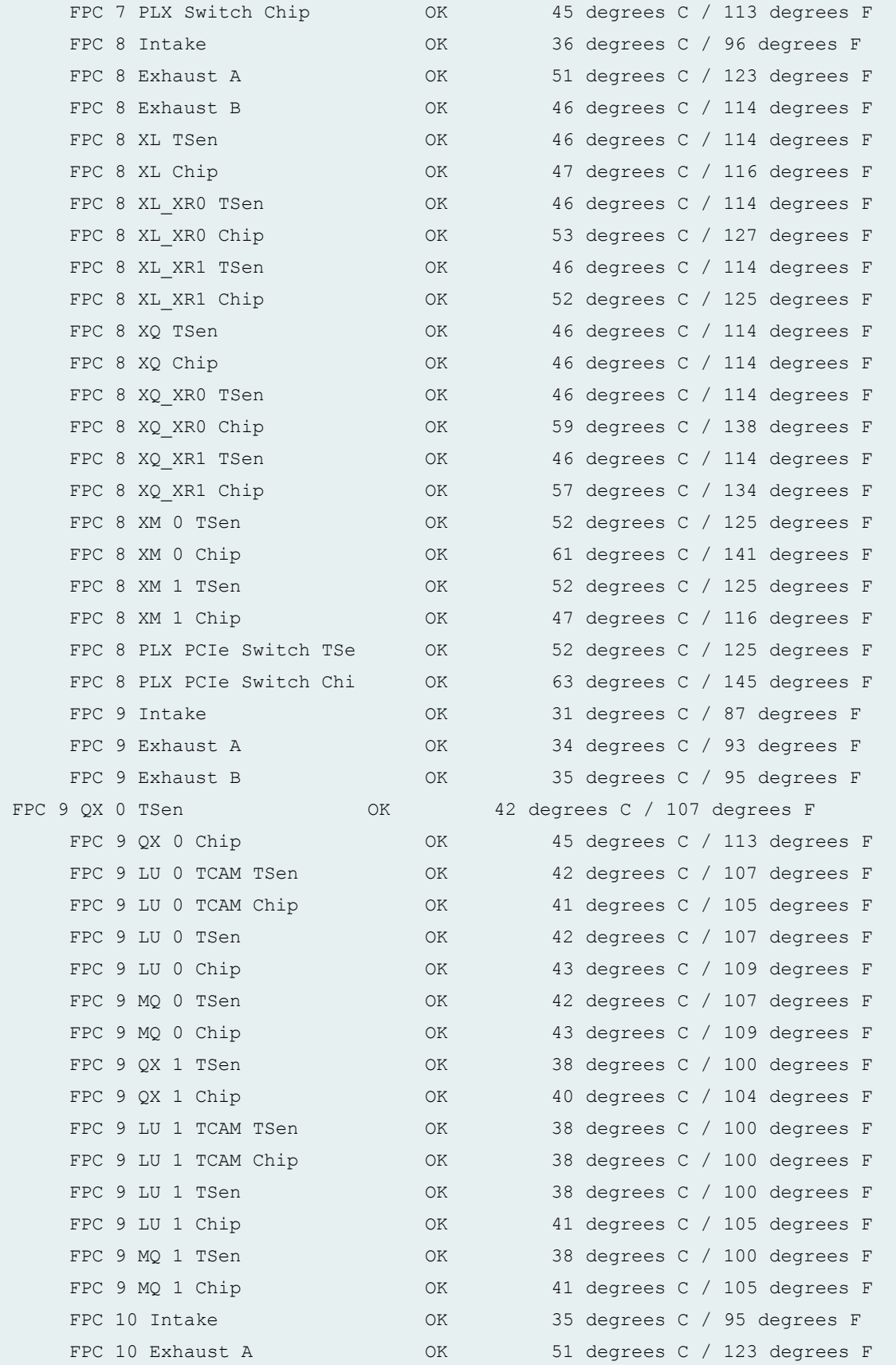

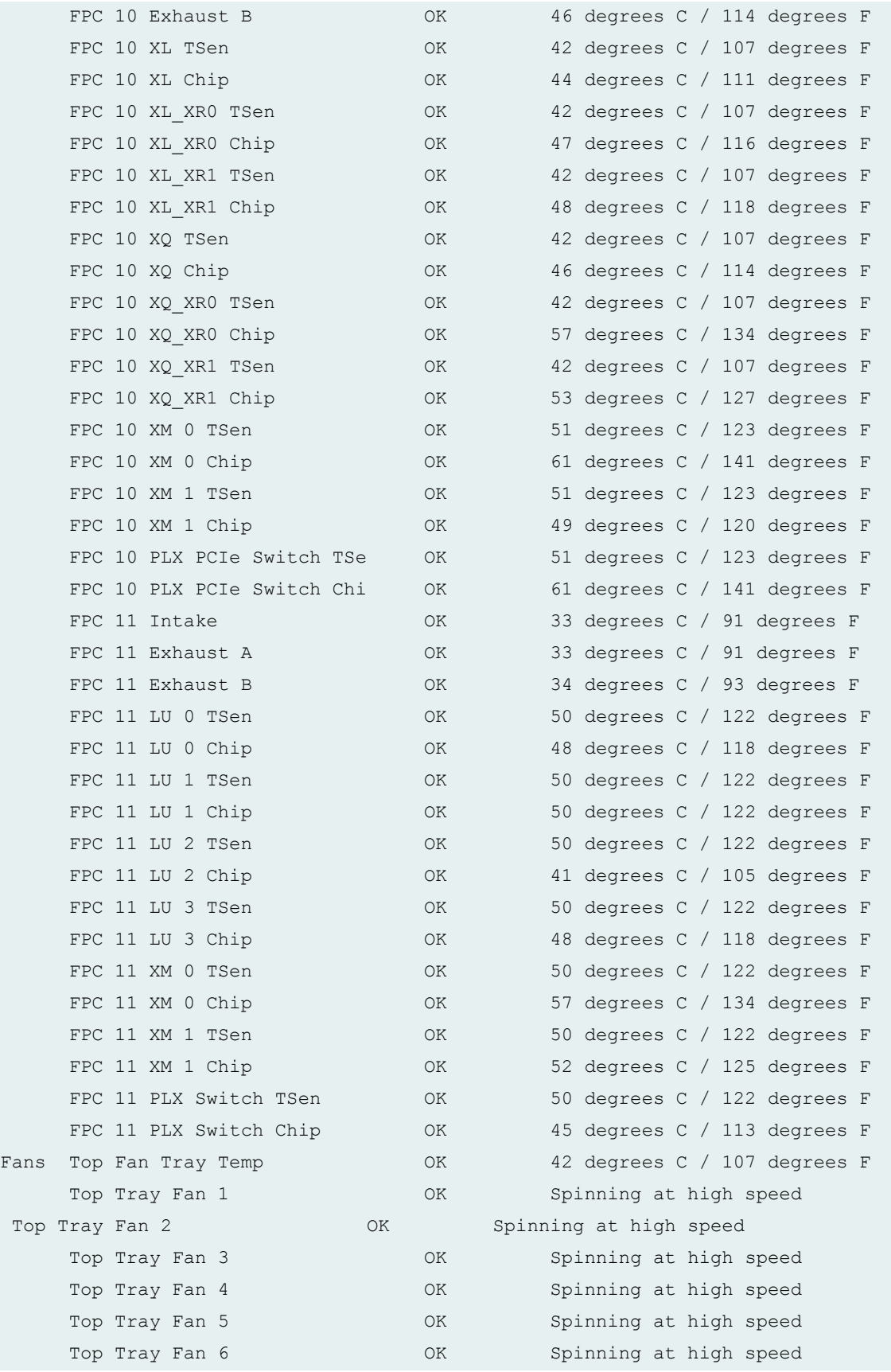

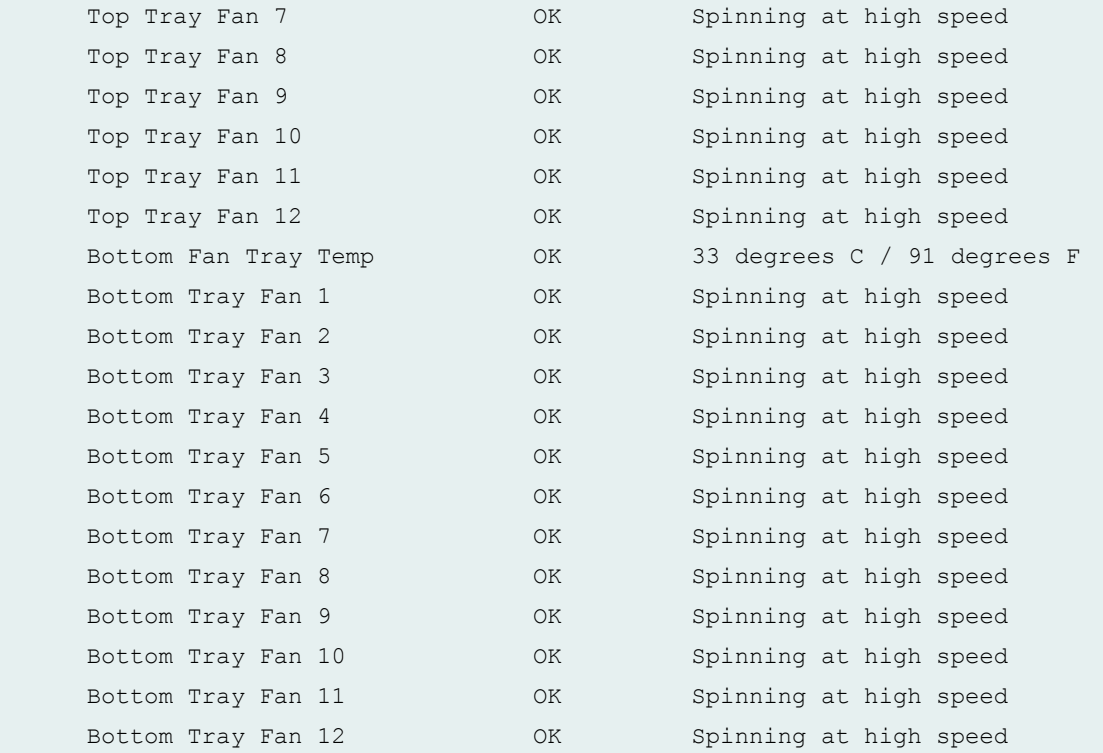

# **show chassis environment (MX2020 Router)**

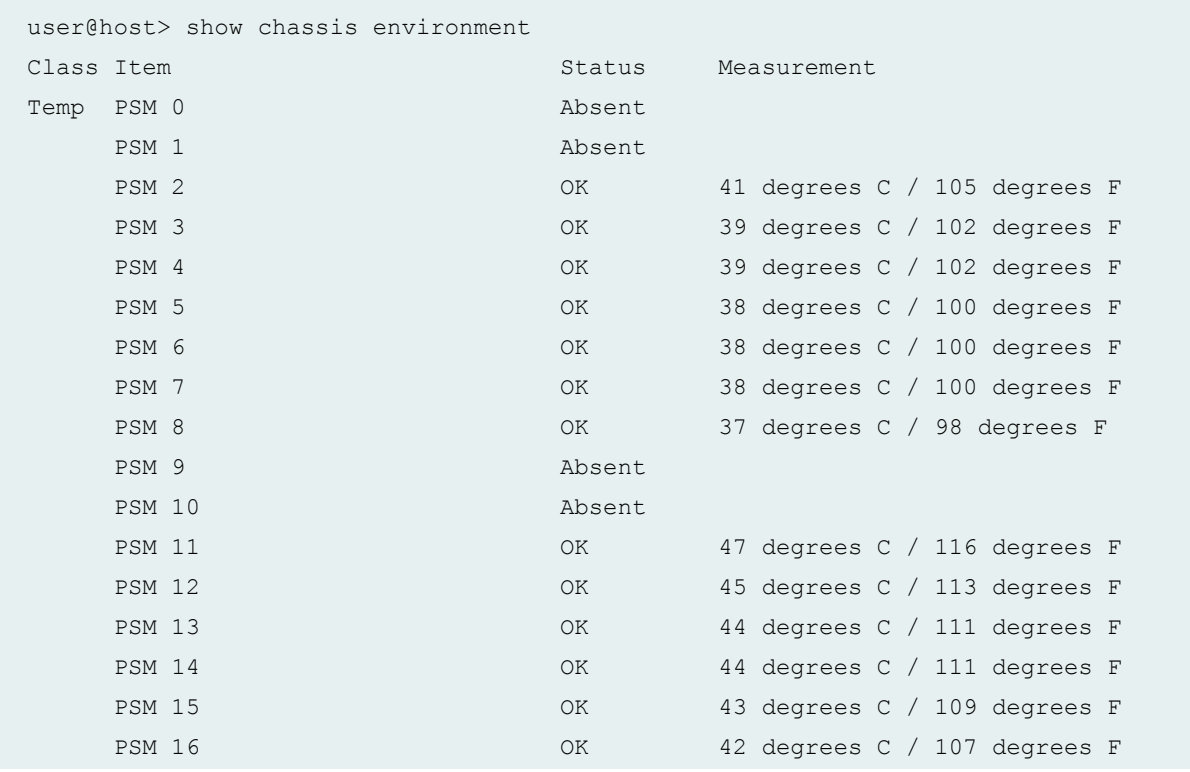

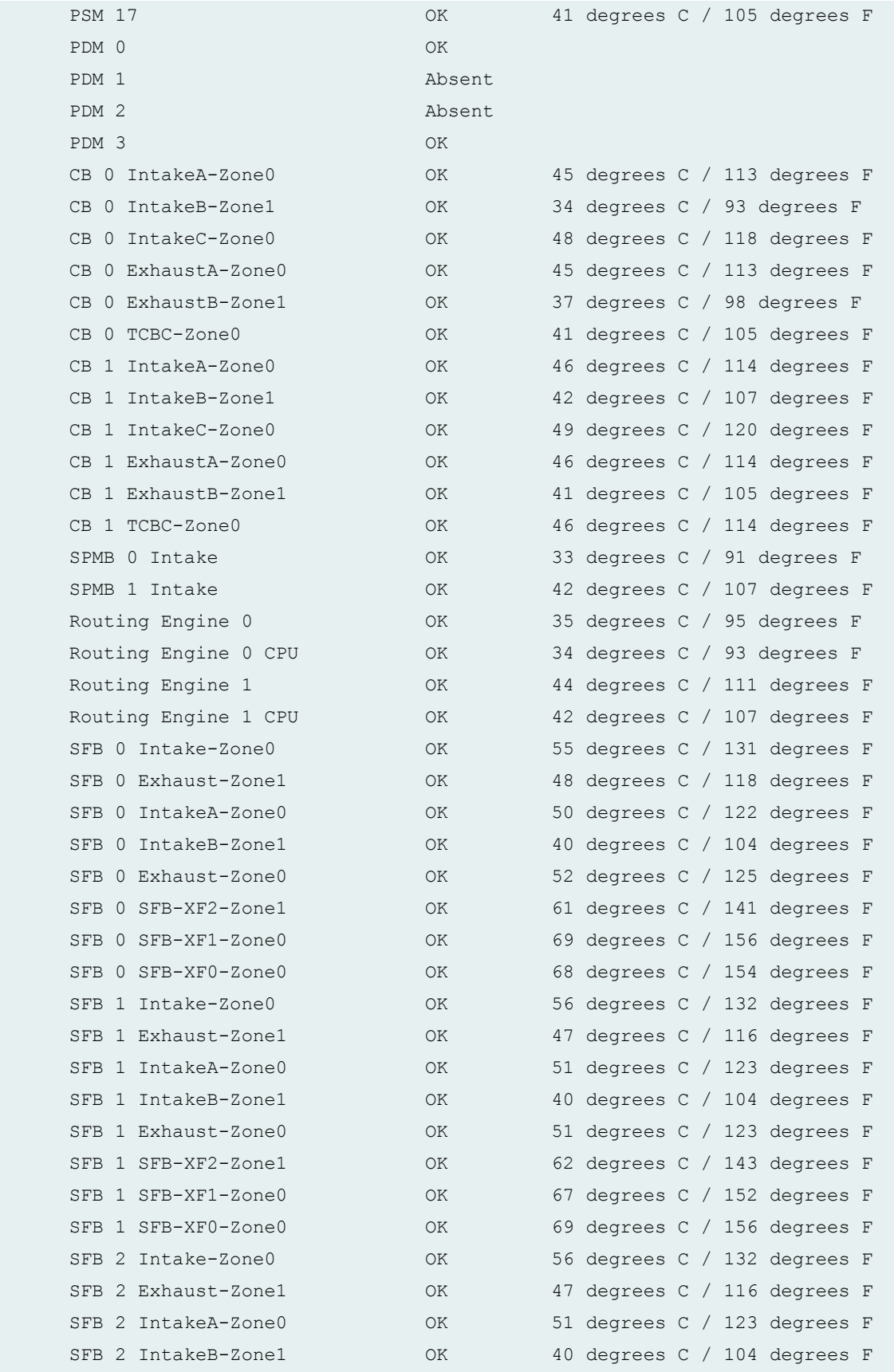

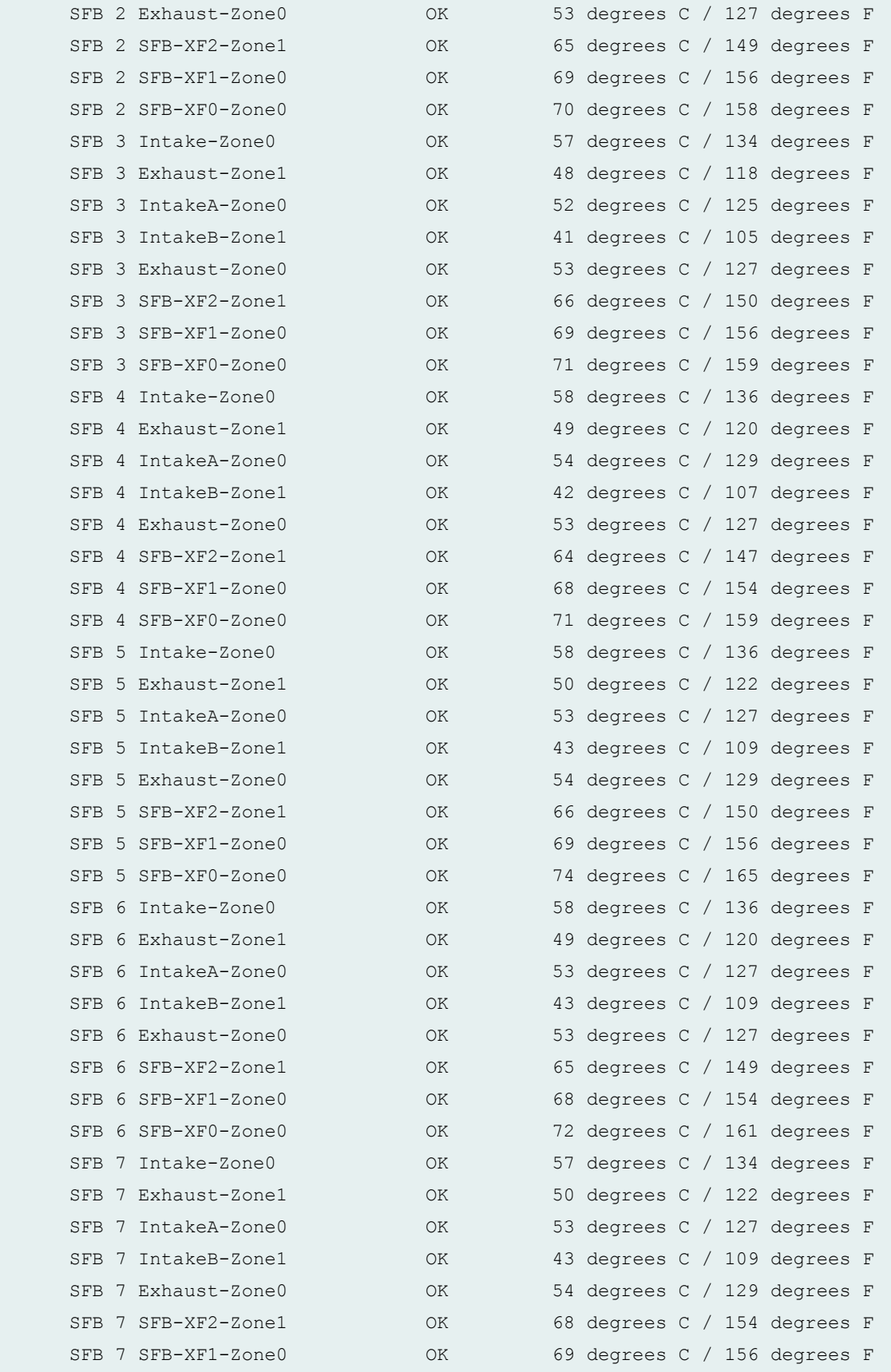

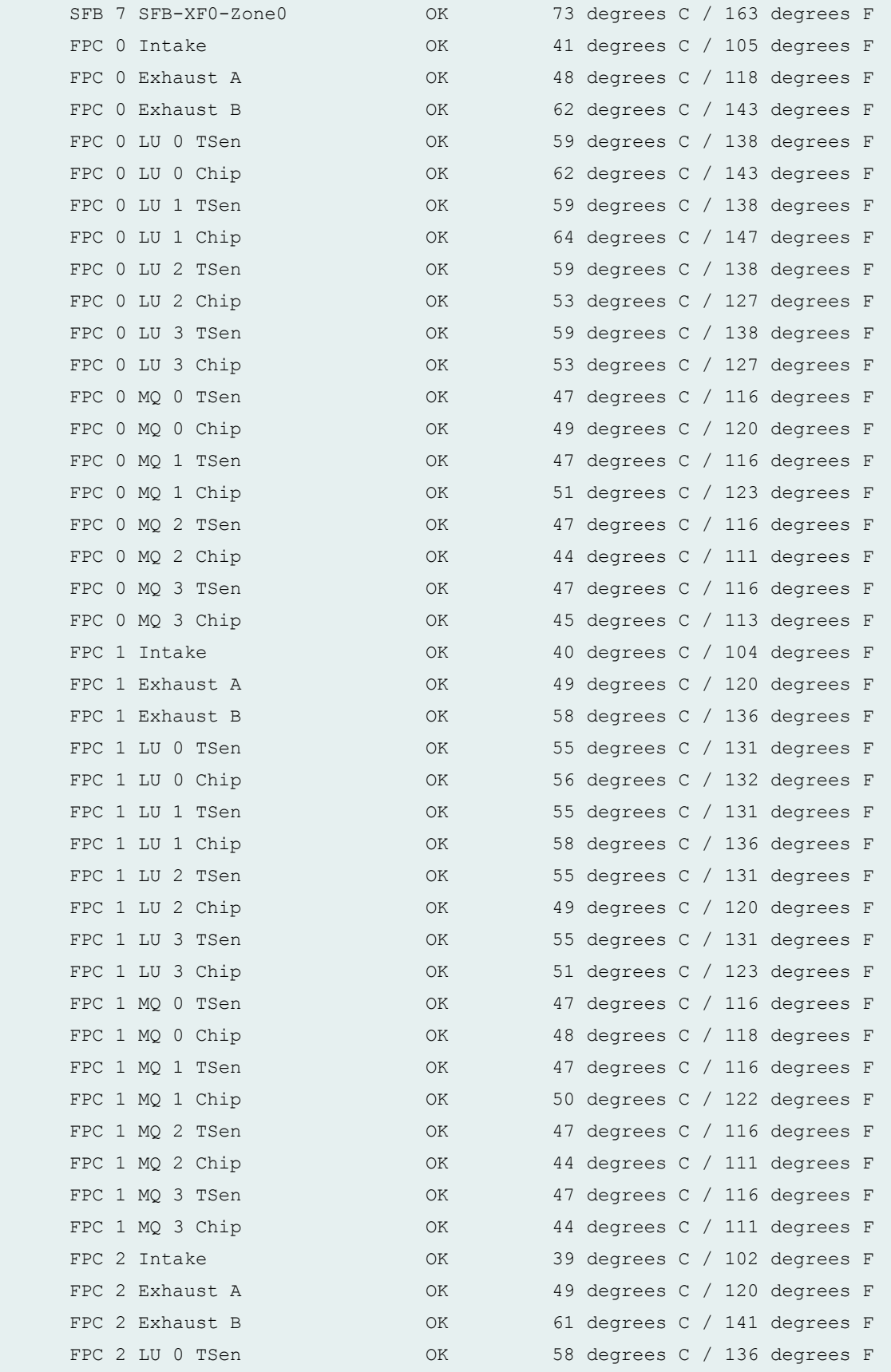

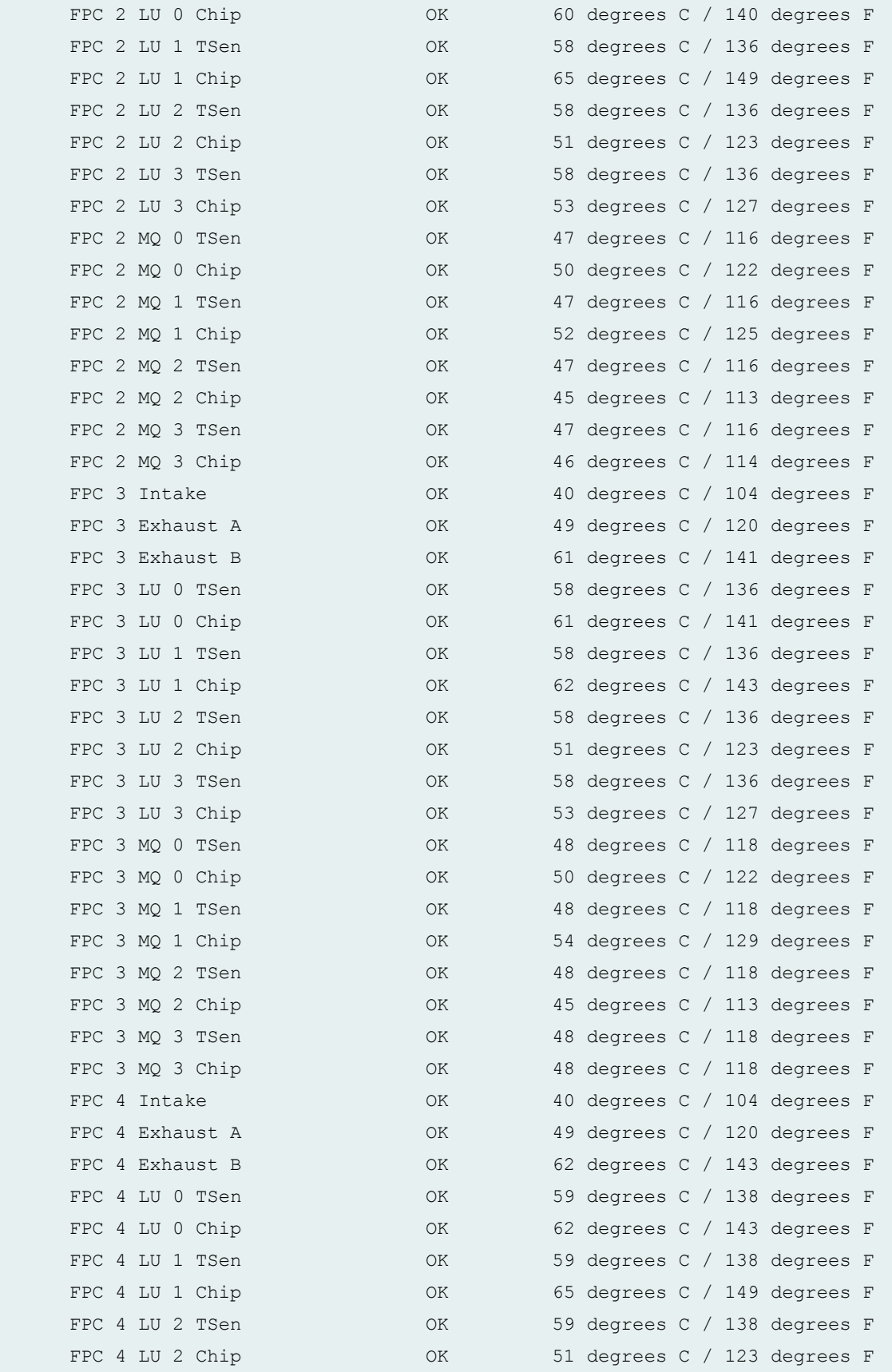

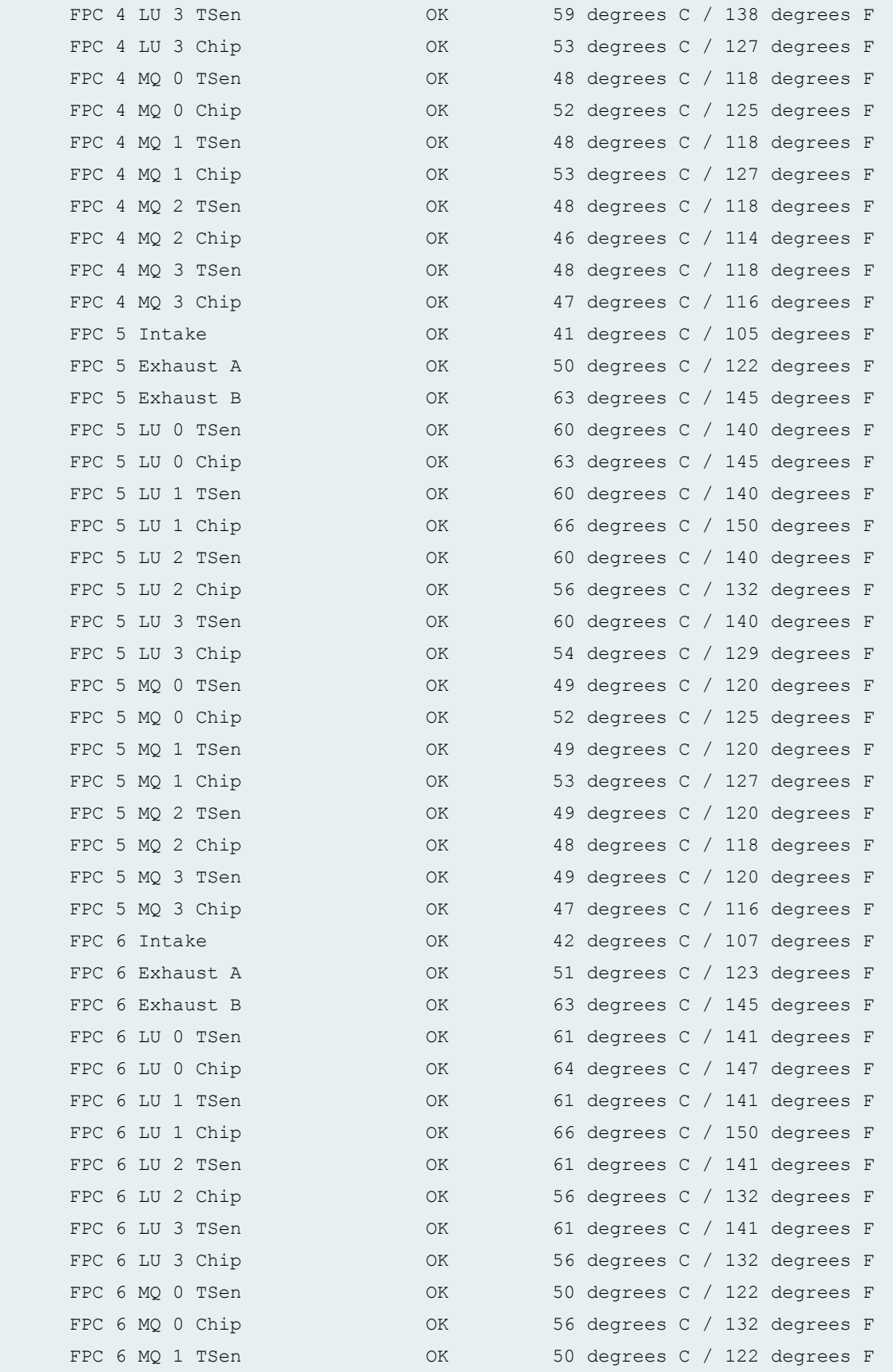

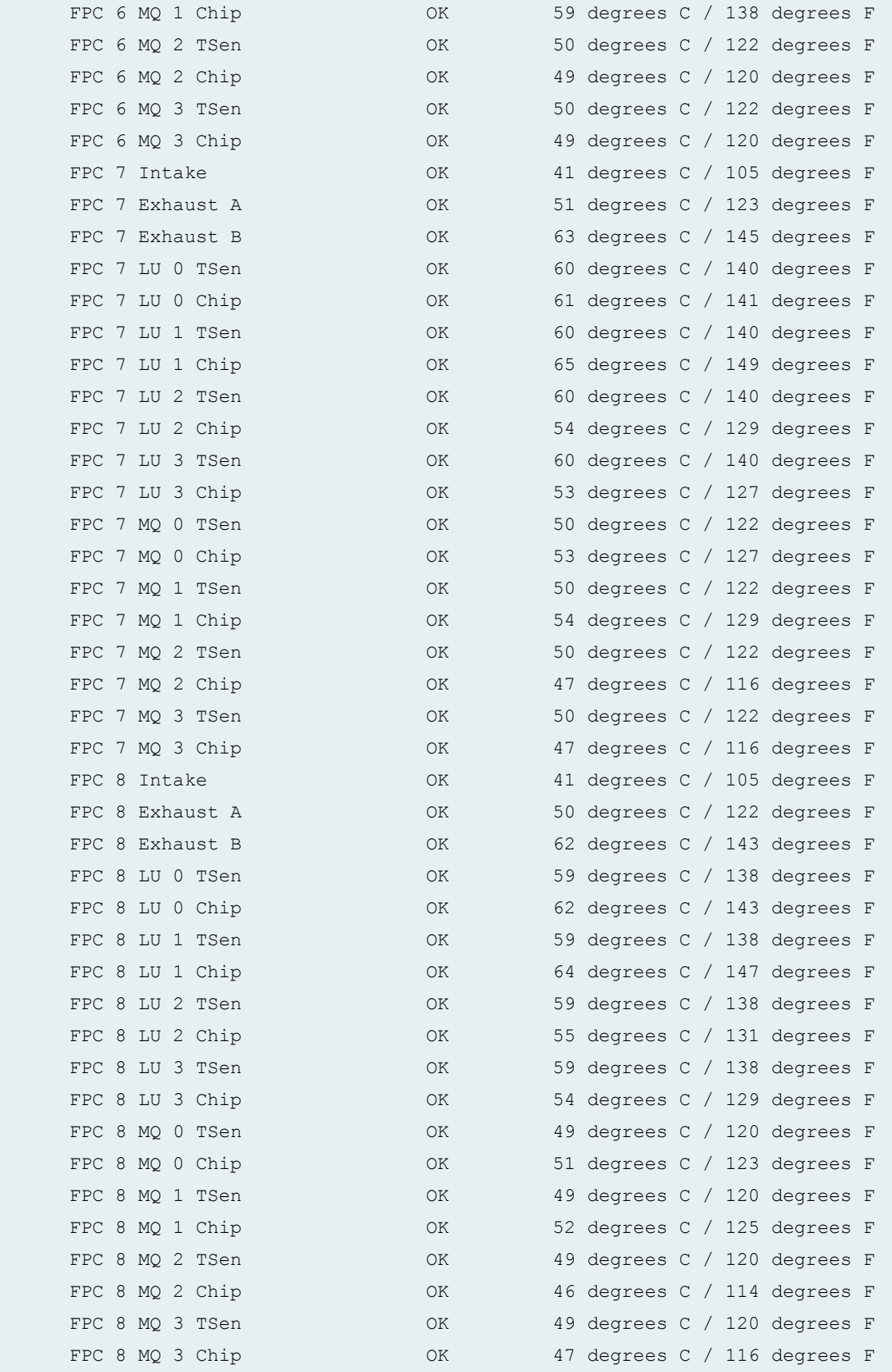

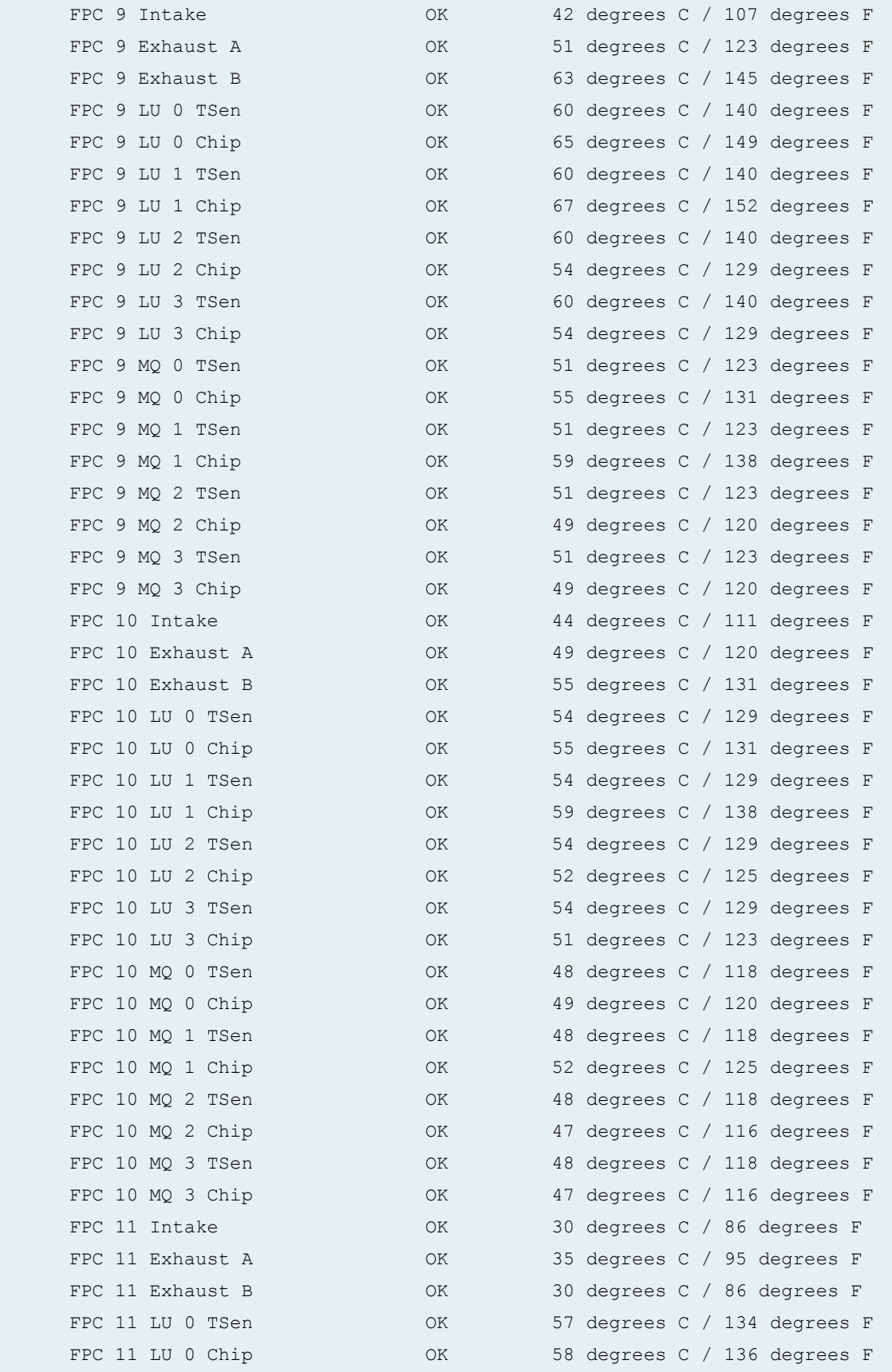

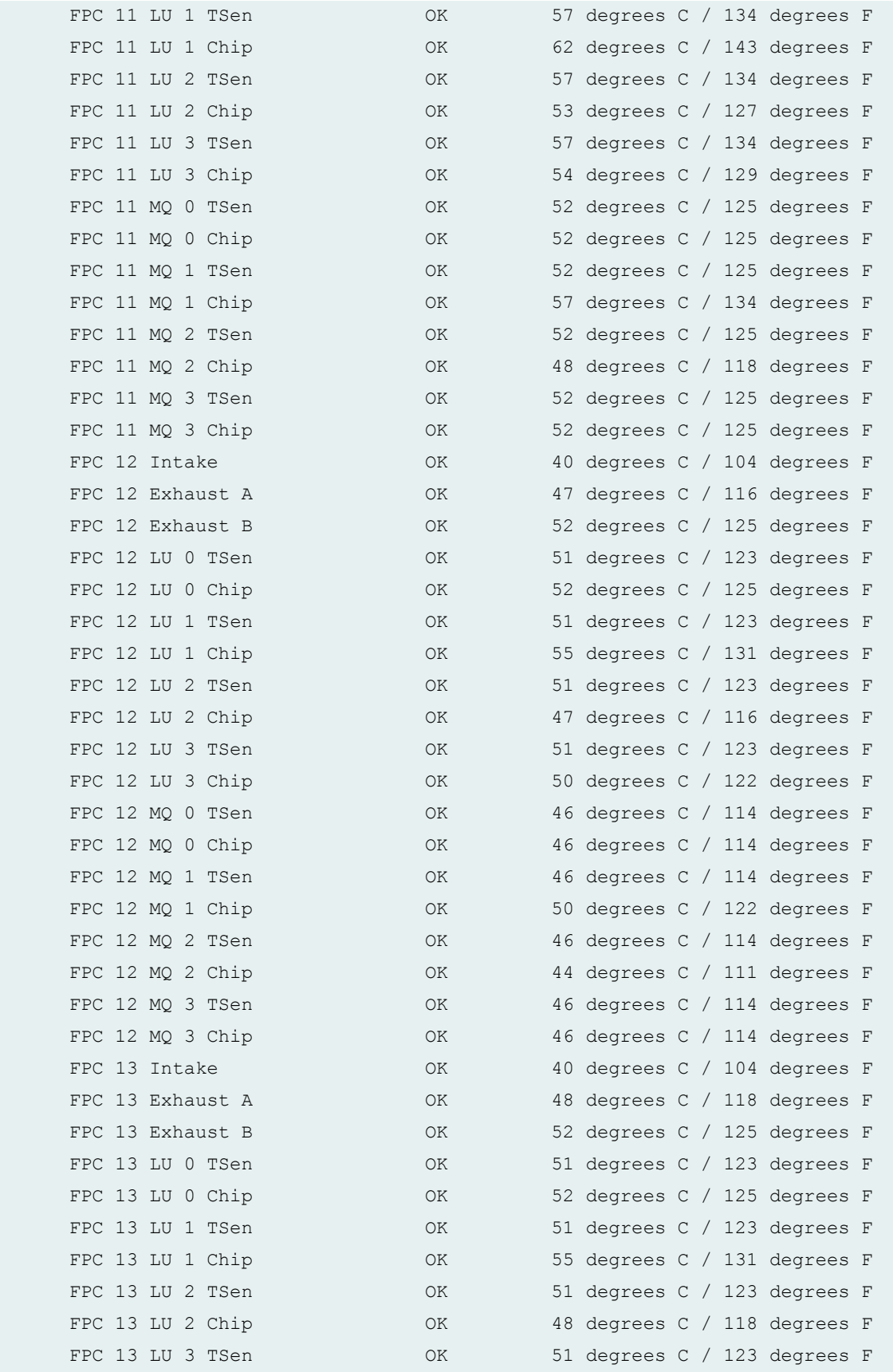

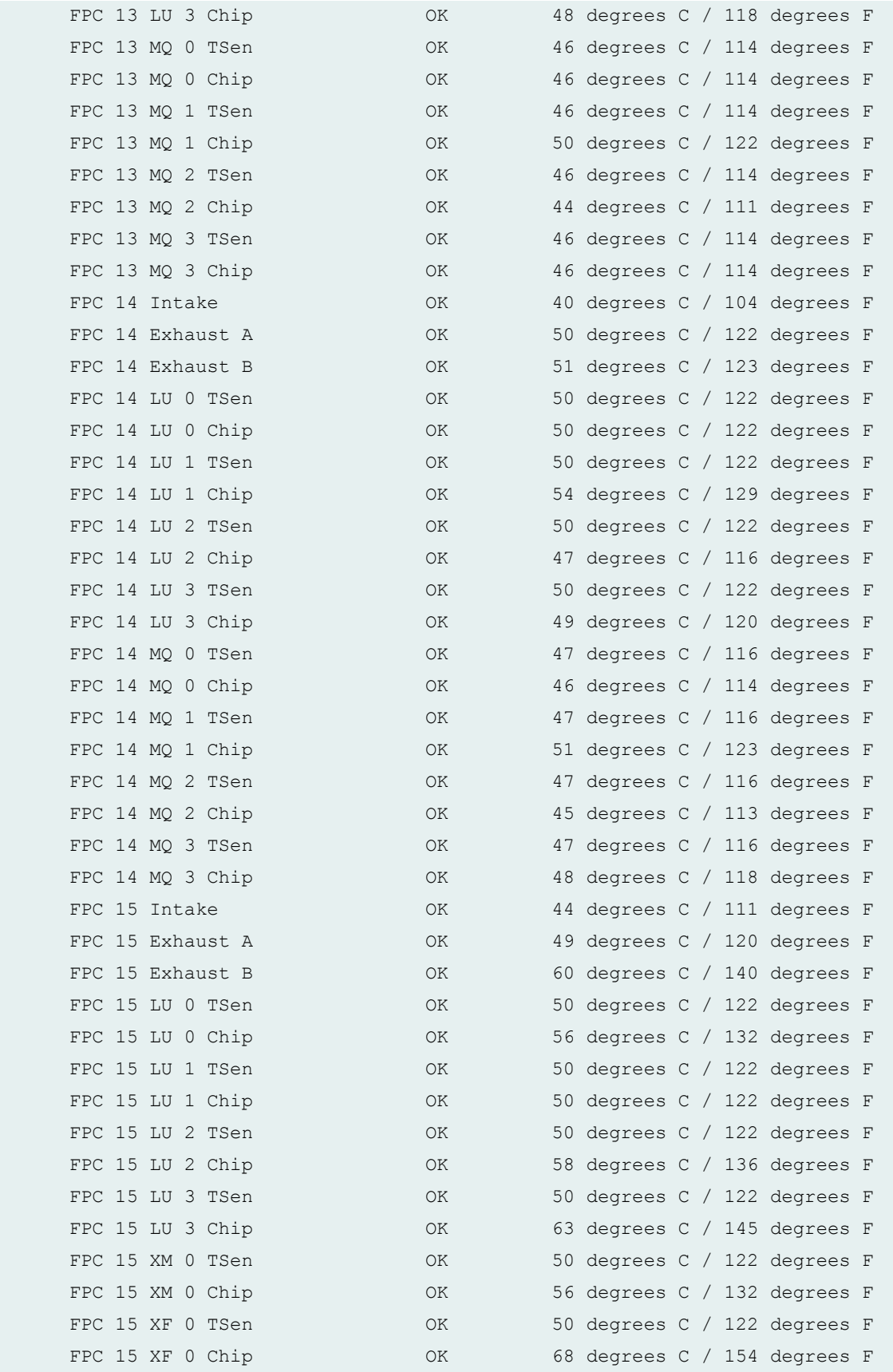

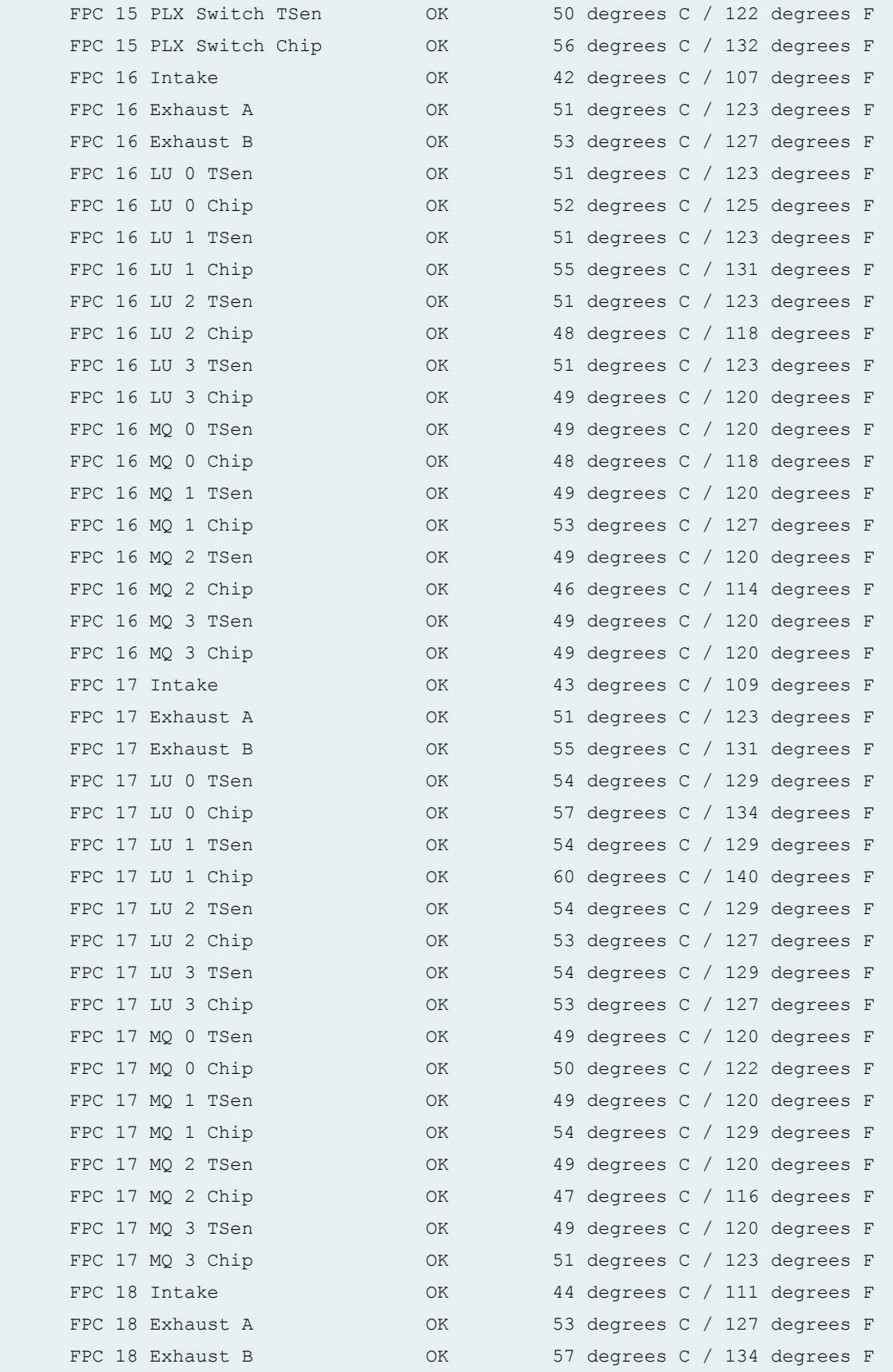

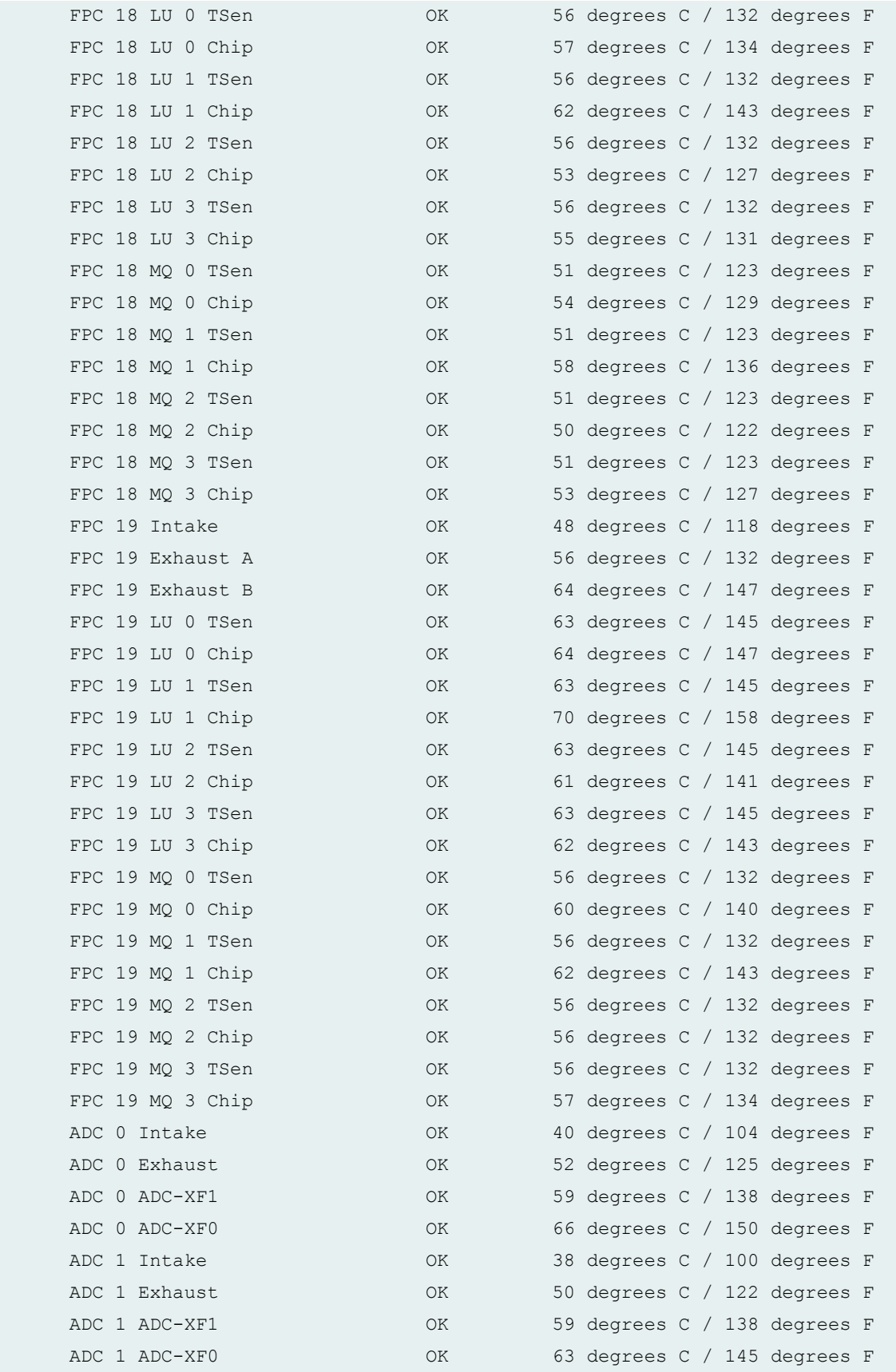

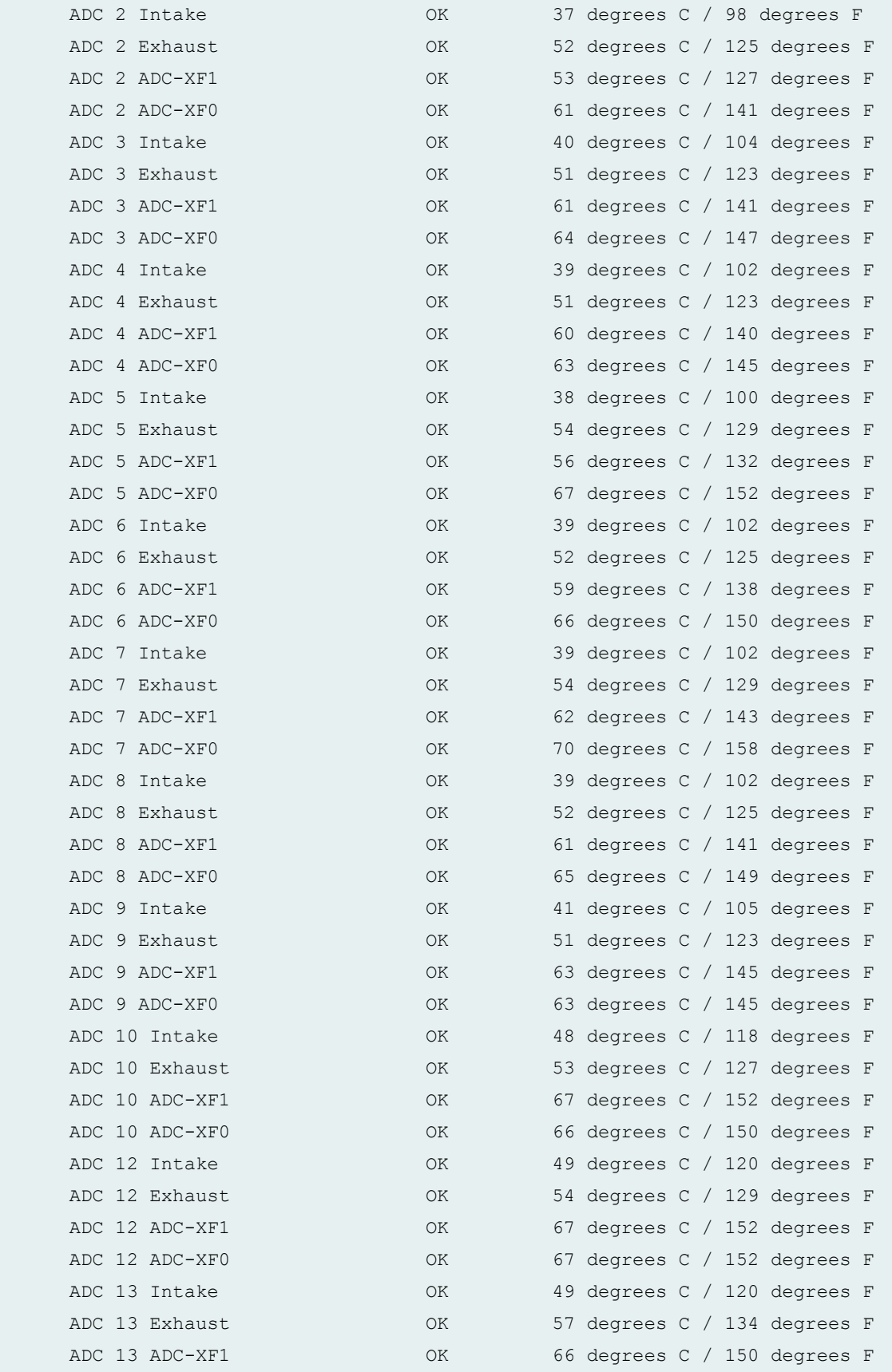

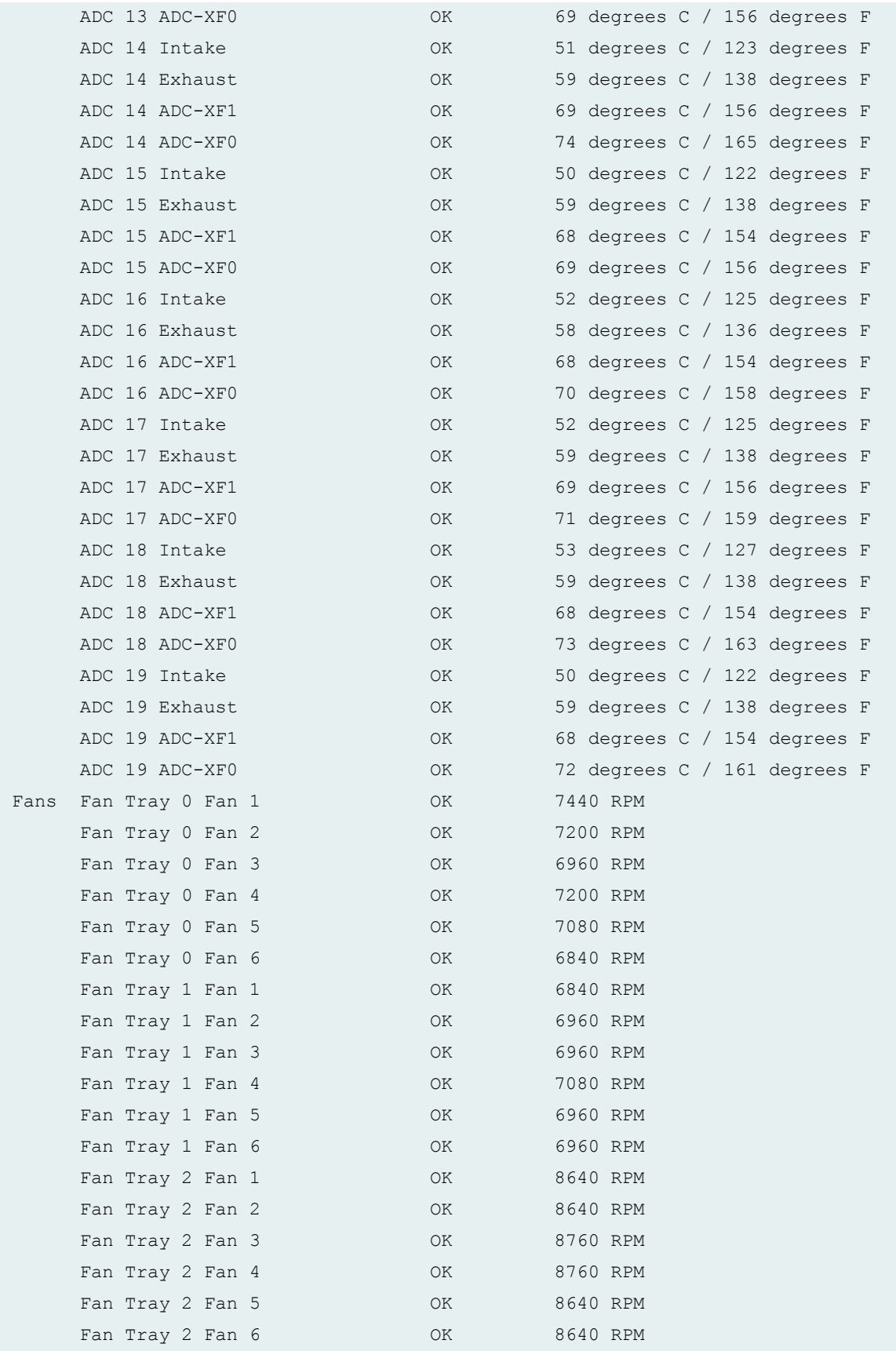

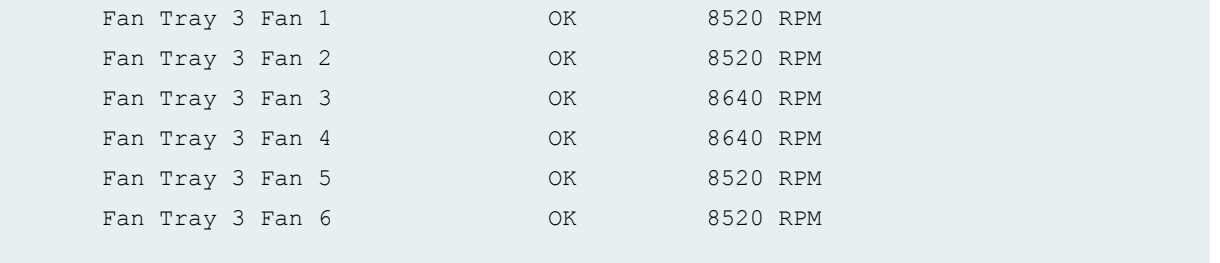

# **show chassis environment (MX2020 Router with MPC5EQ and MPC6E)**

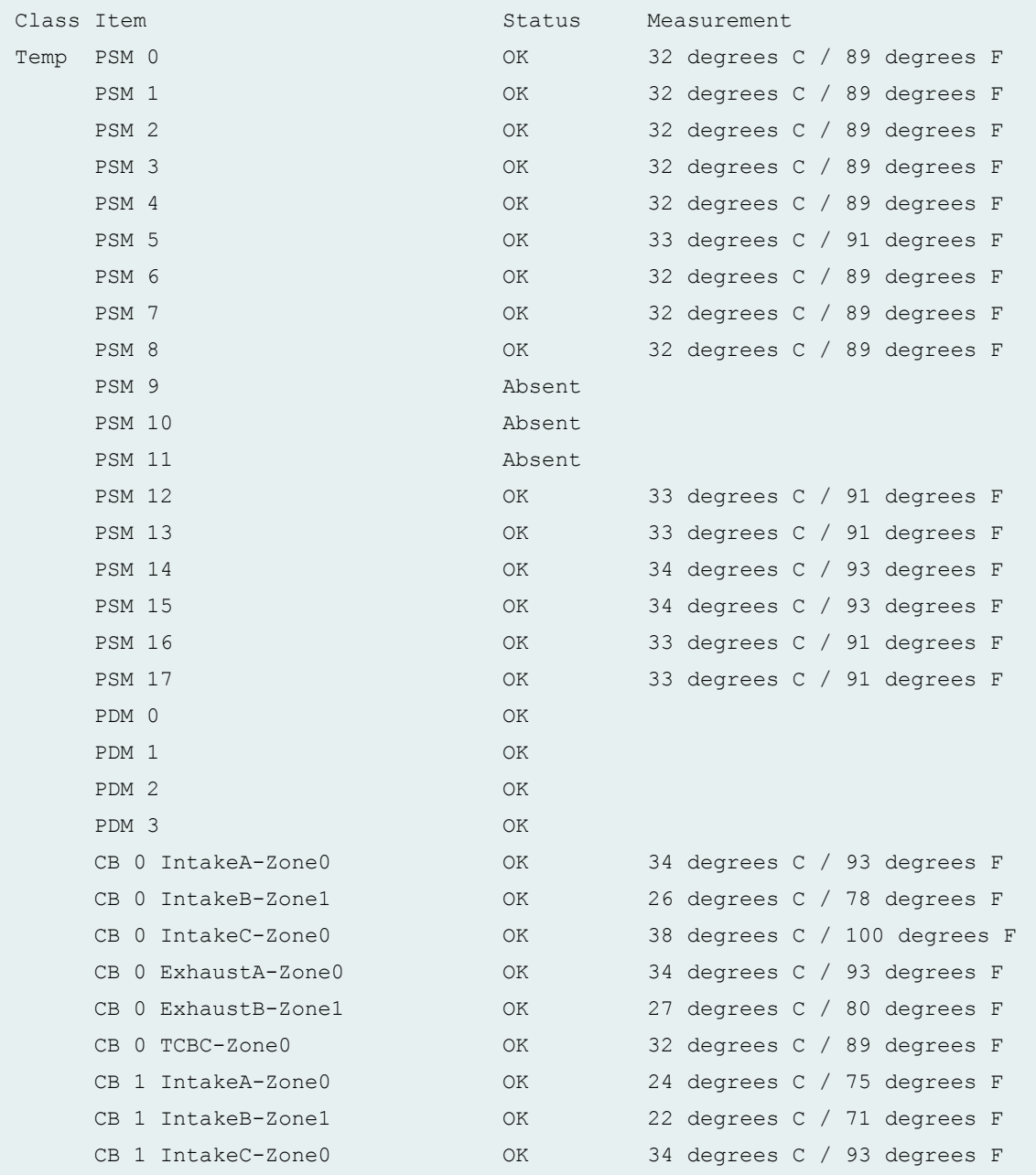

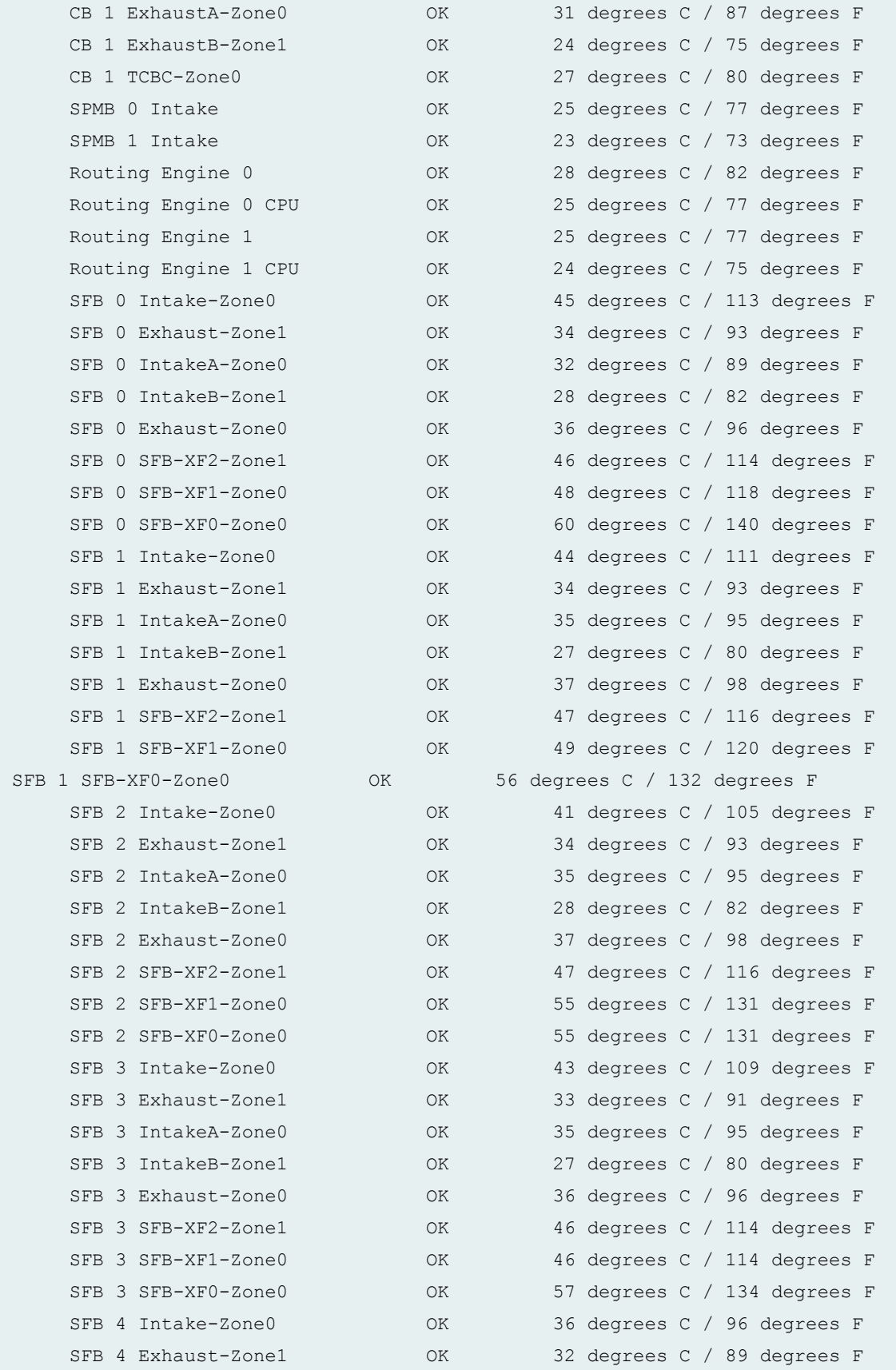

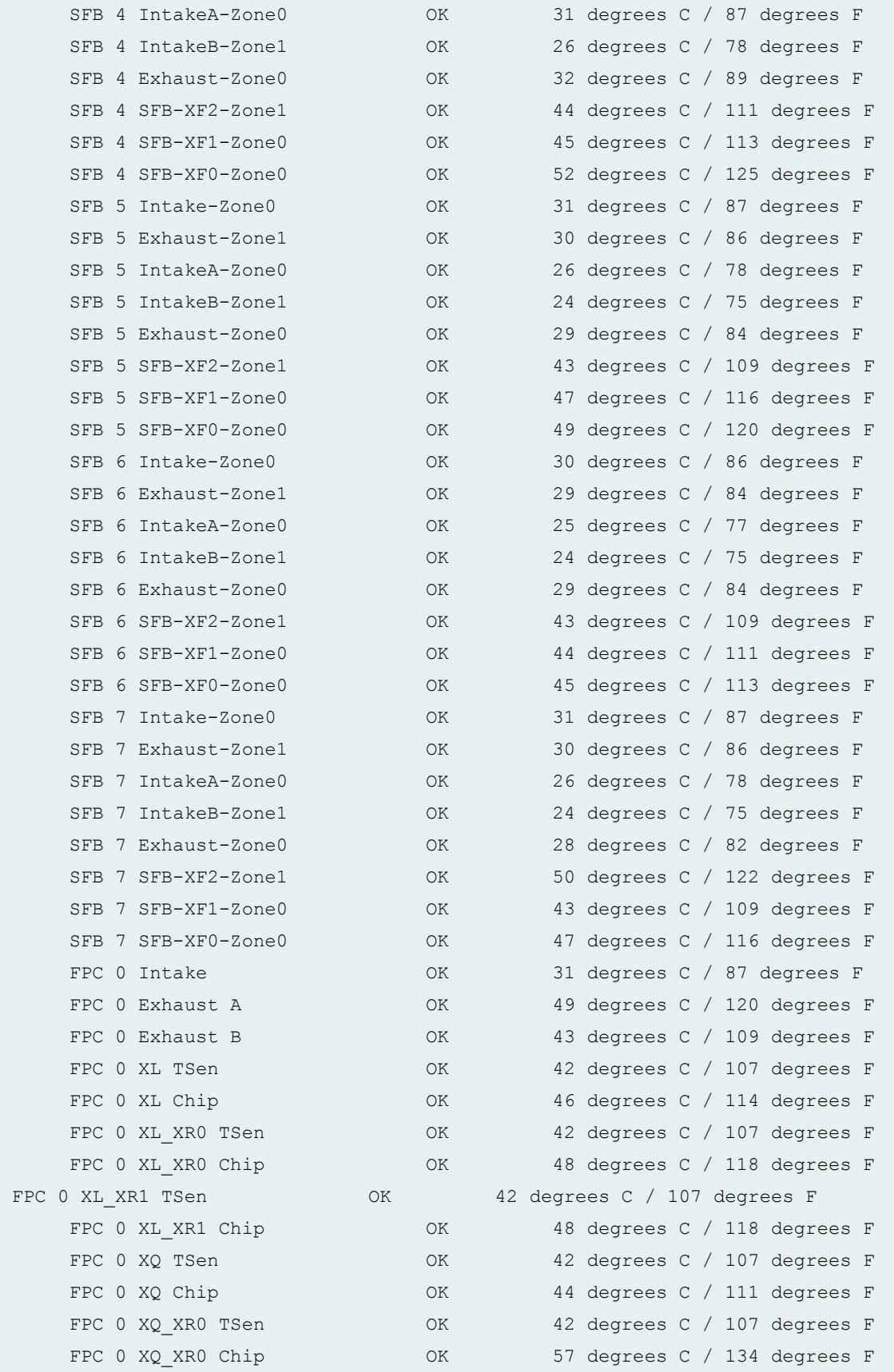

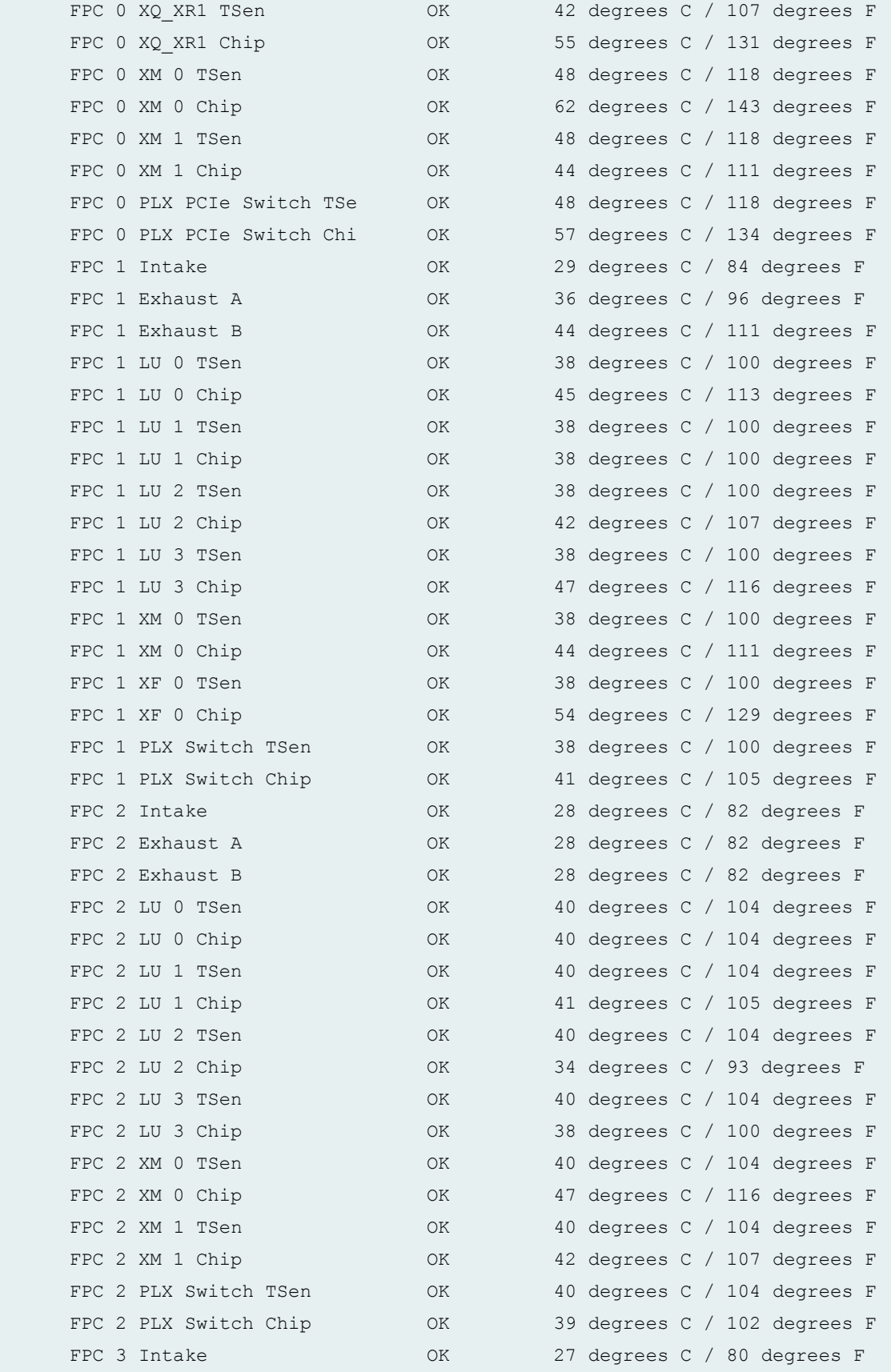

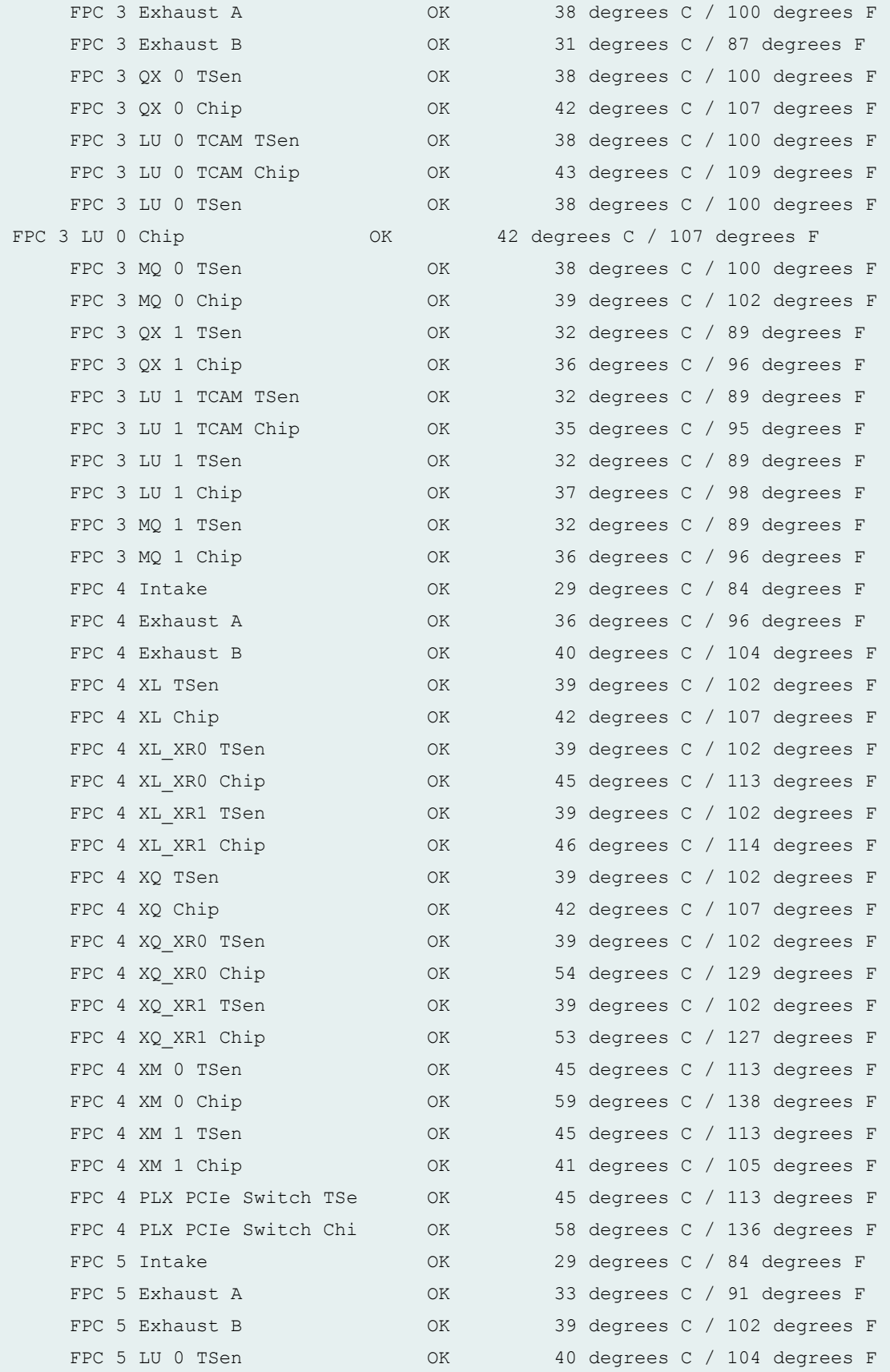

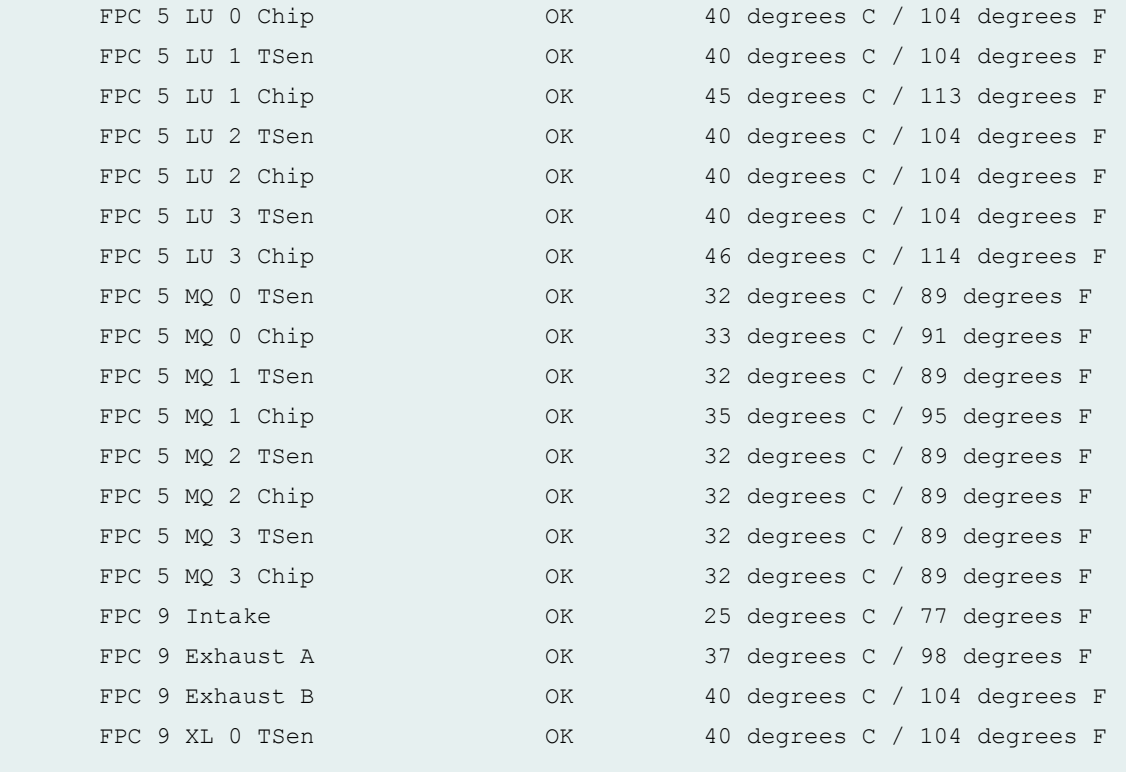

...

## **show chassis environment (MX2010 Router)**

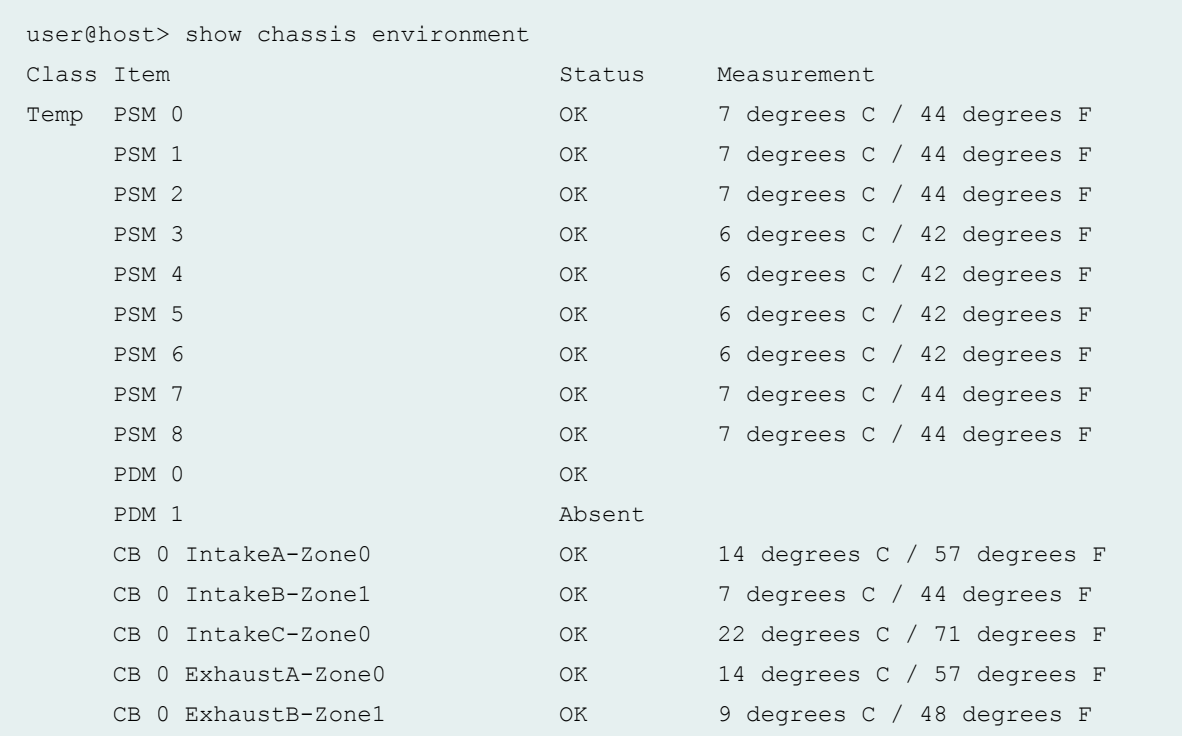

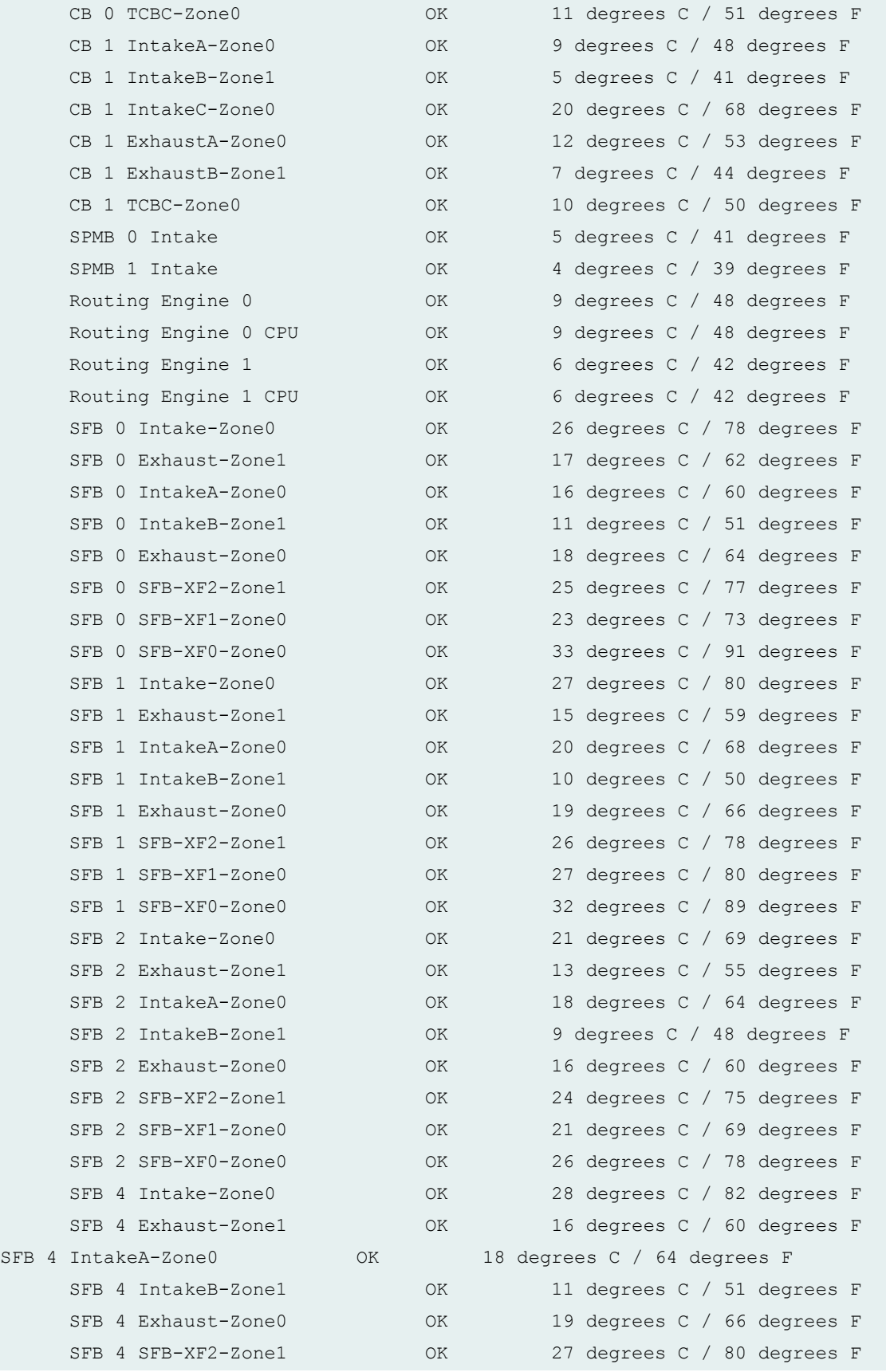

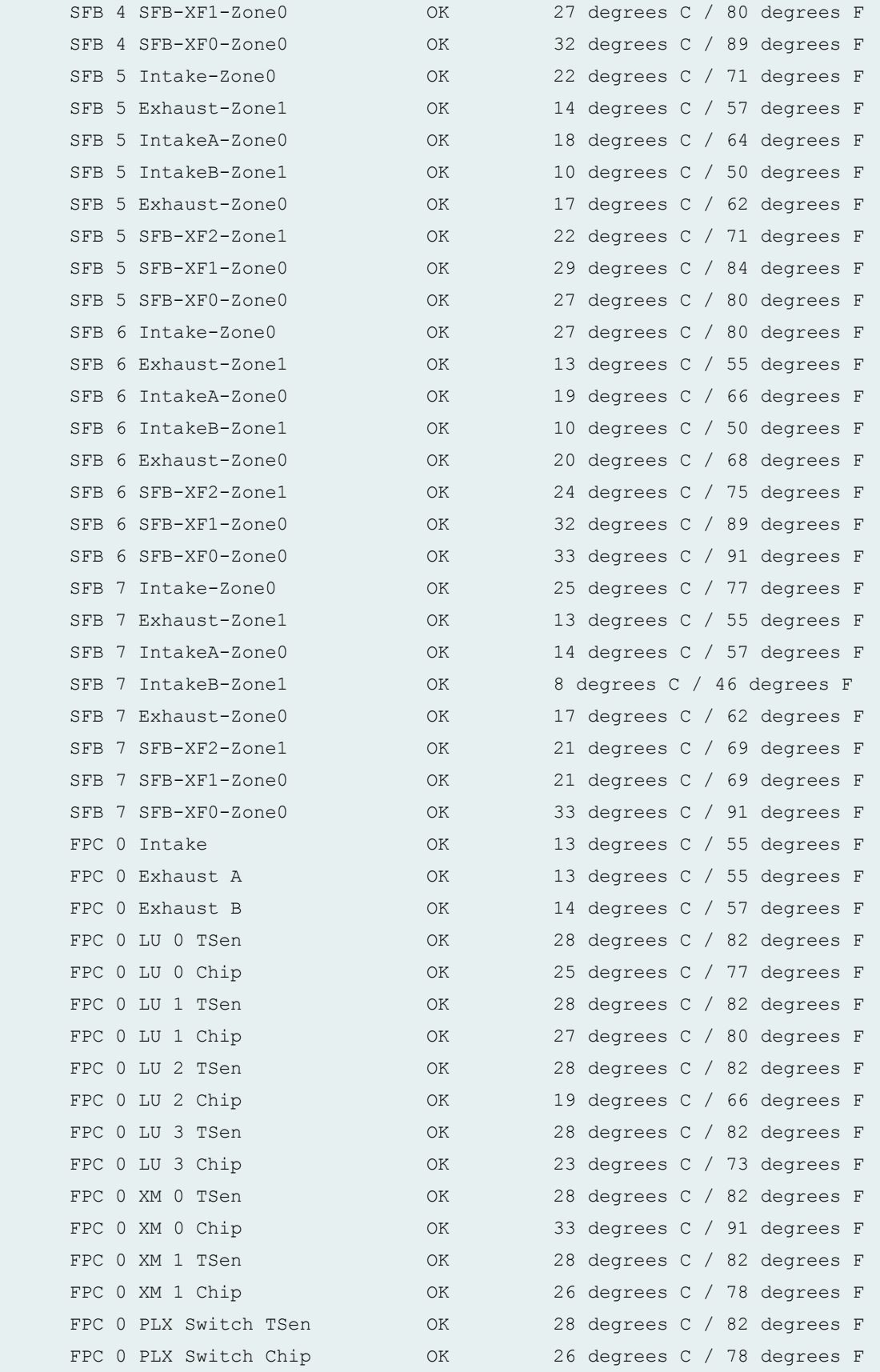

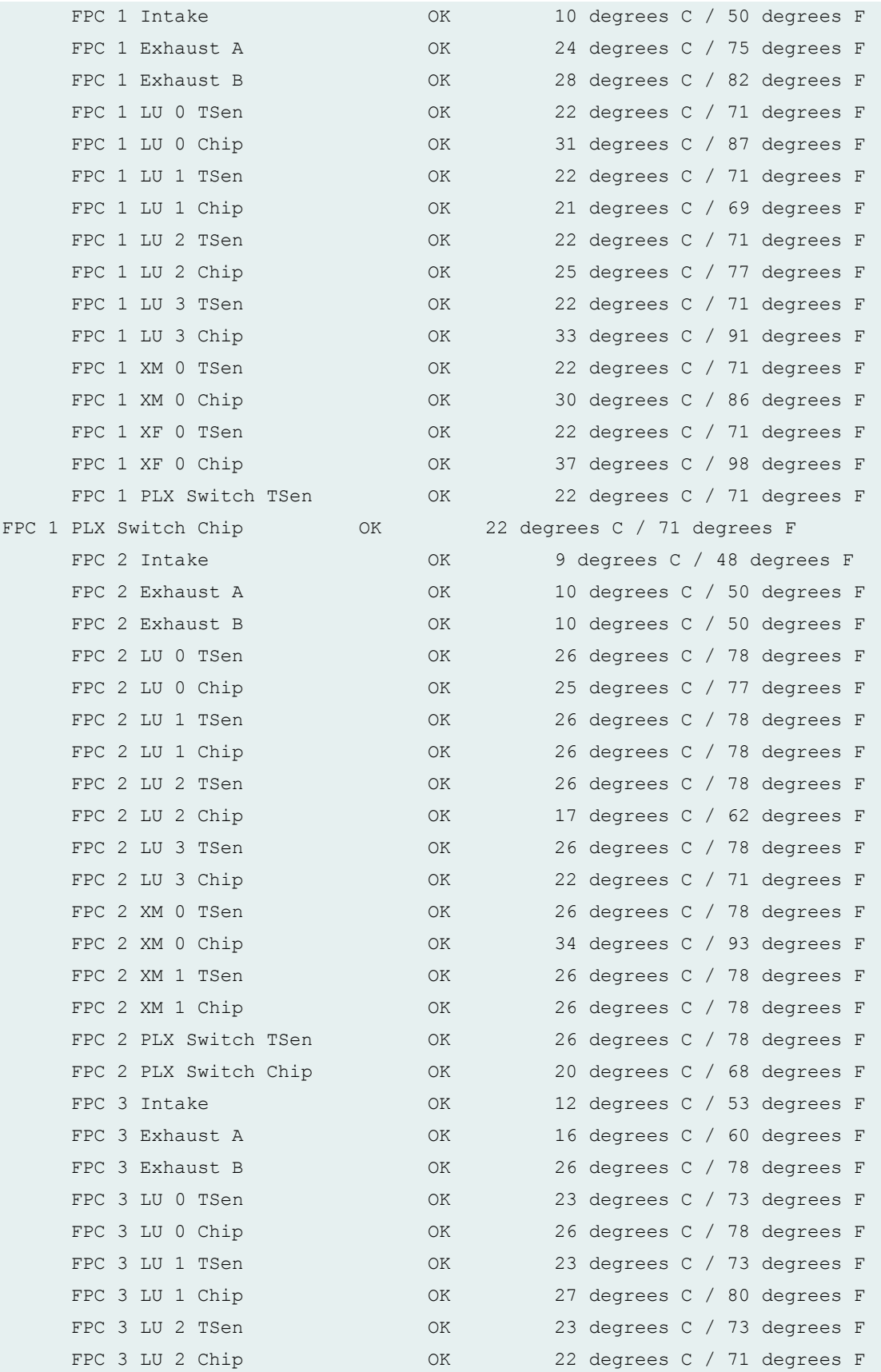

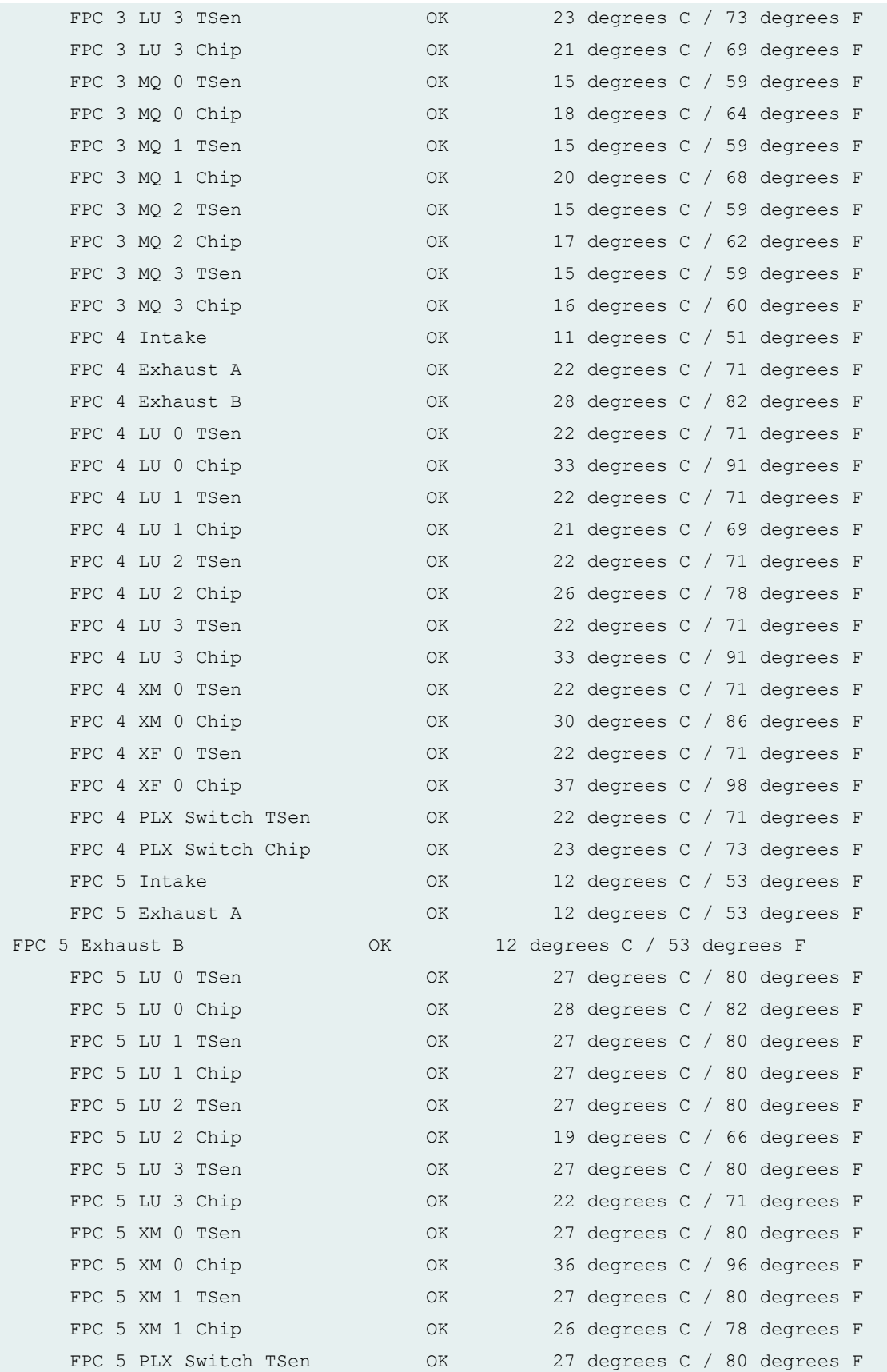

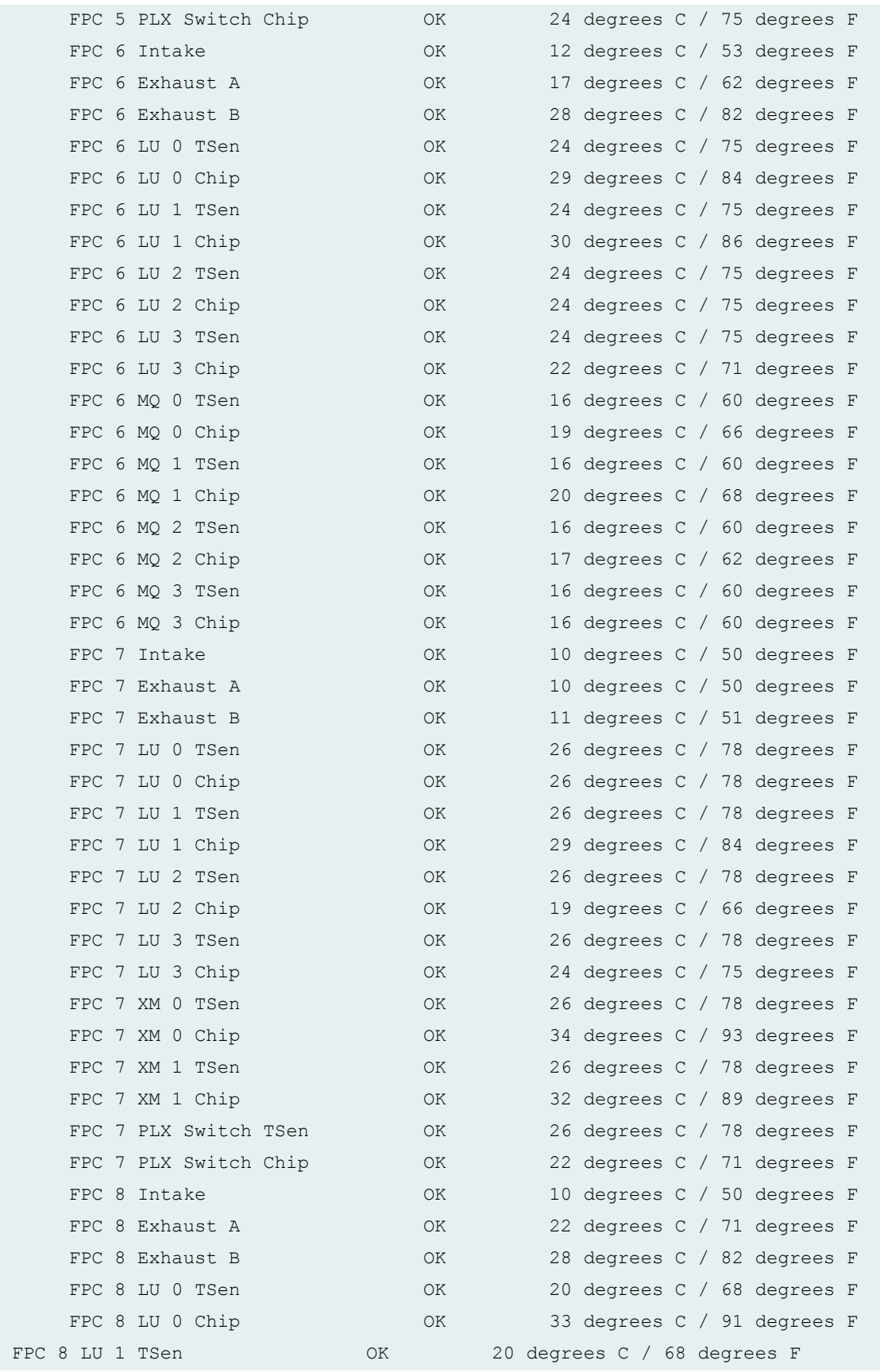

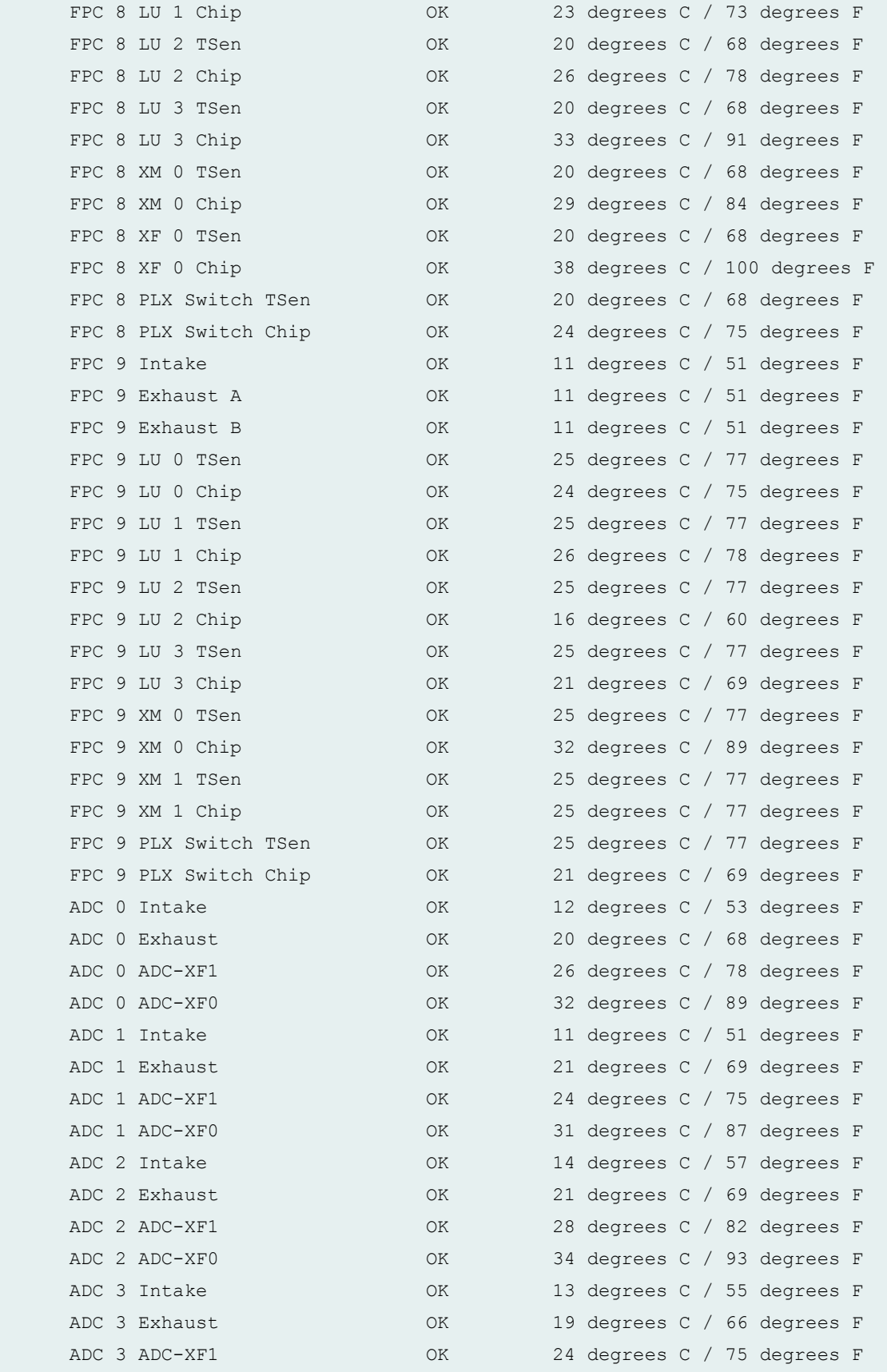

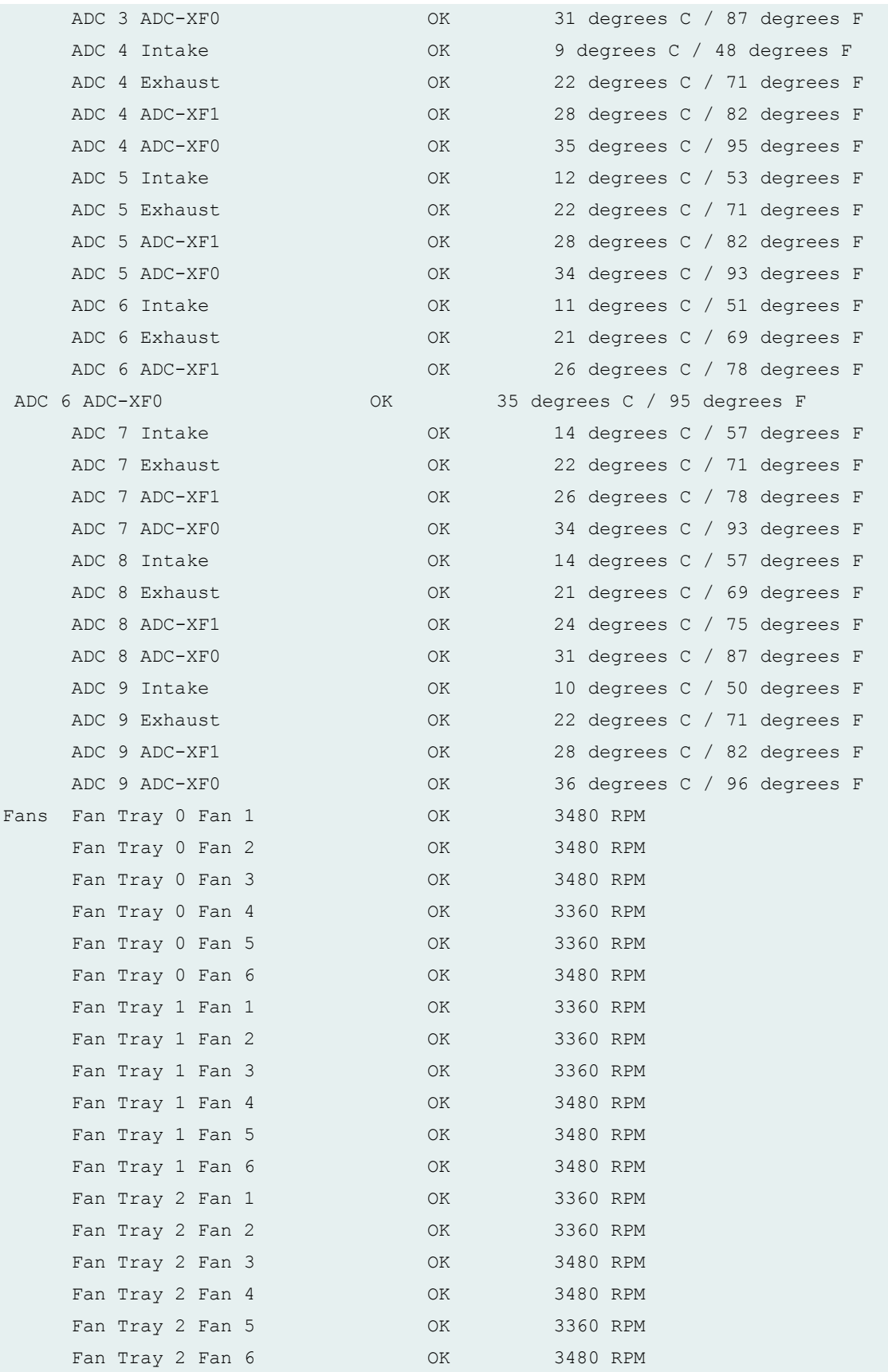

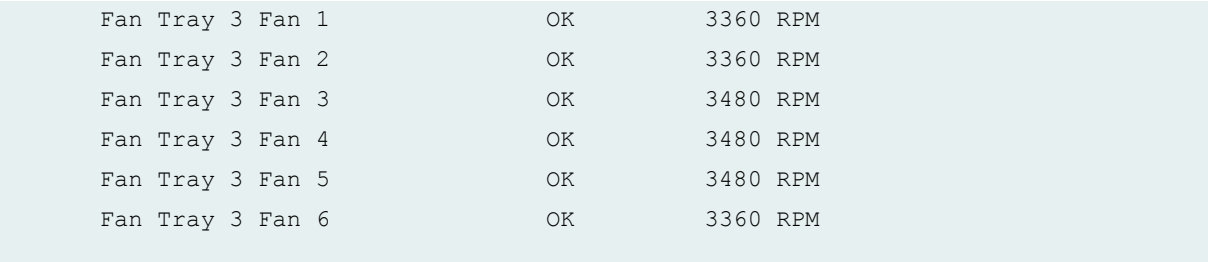

# **show chassis environment (MX2008 Router)**

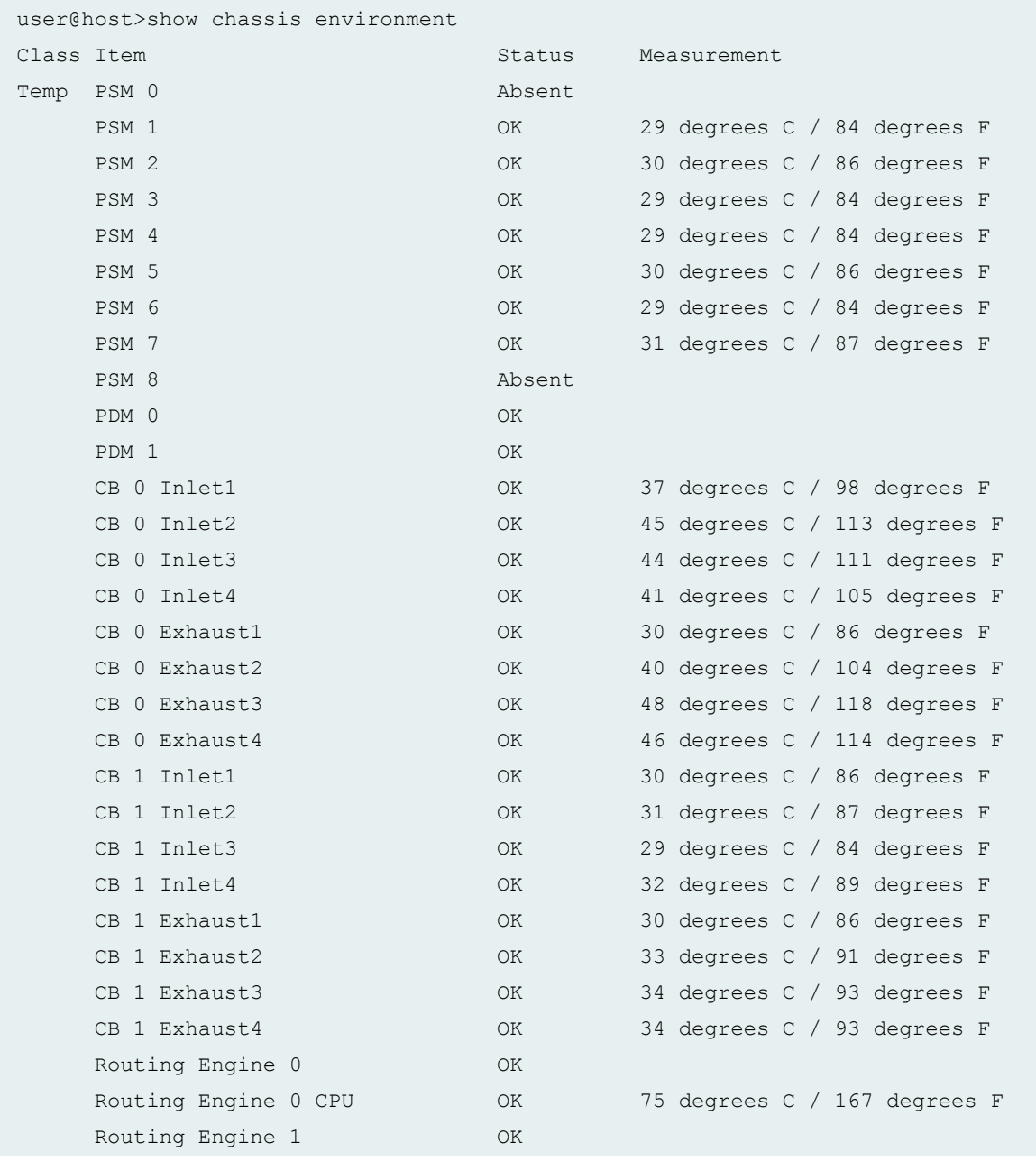

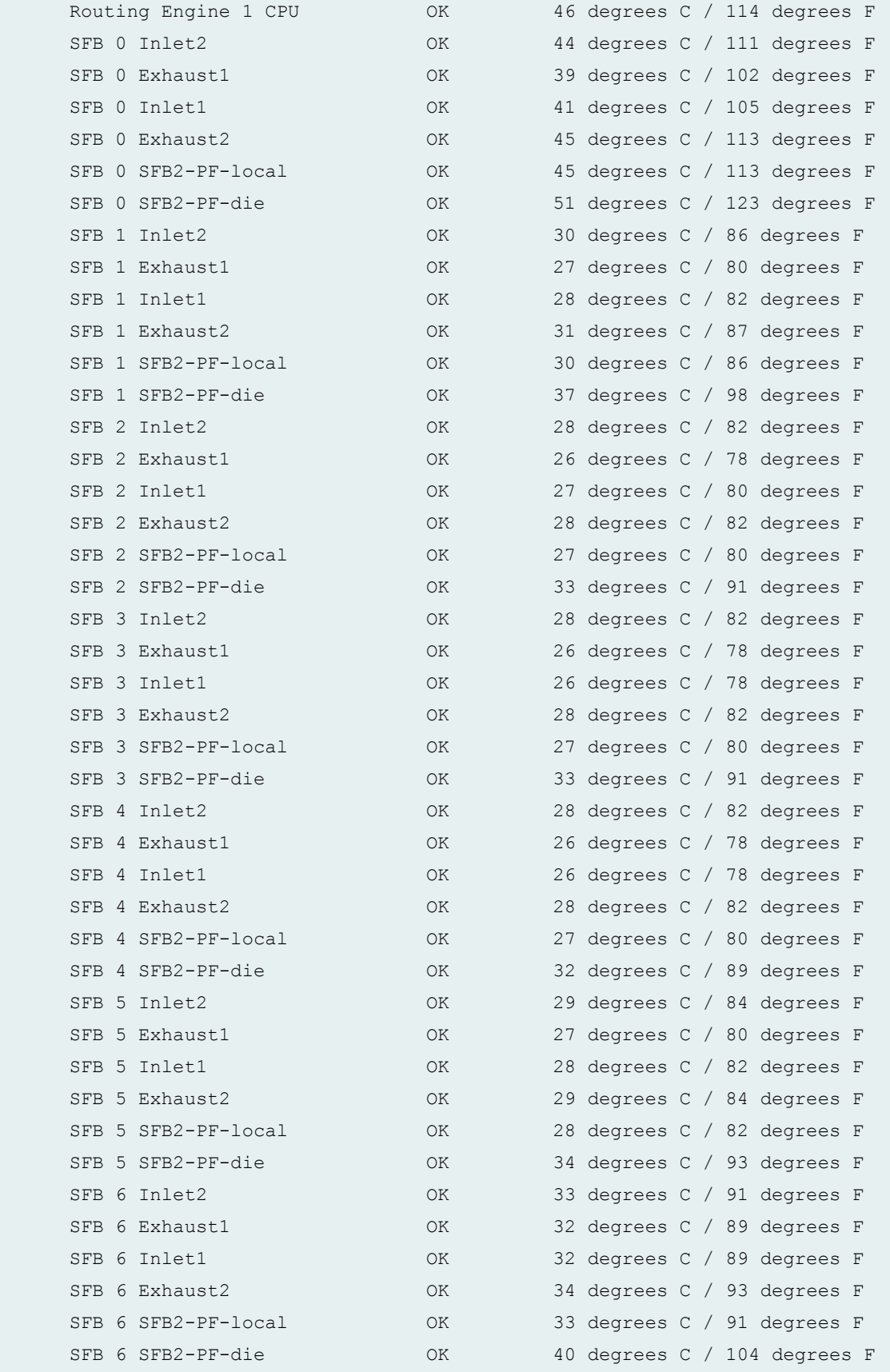

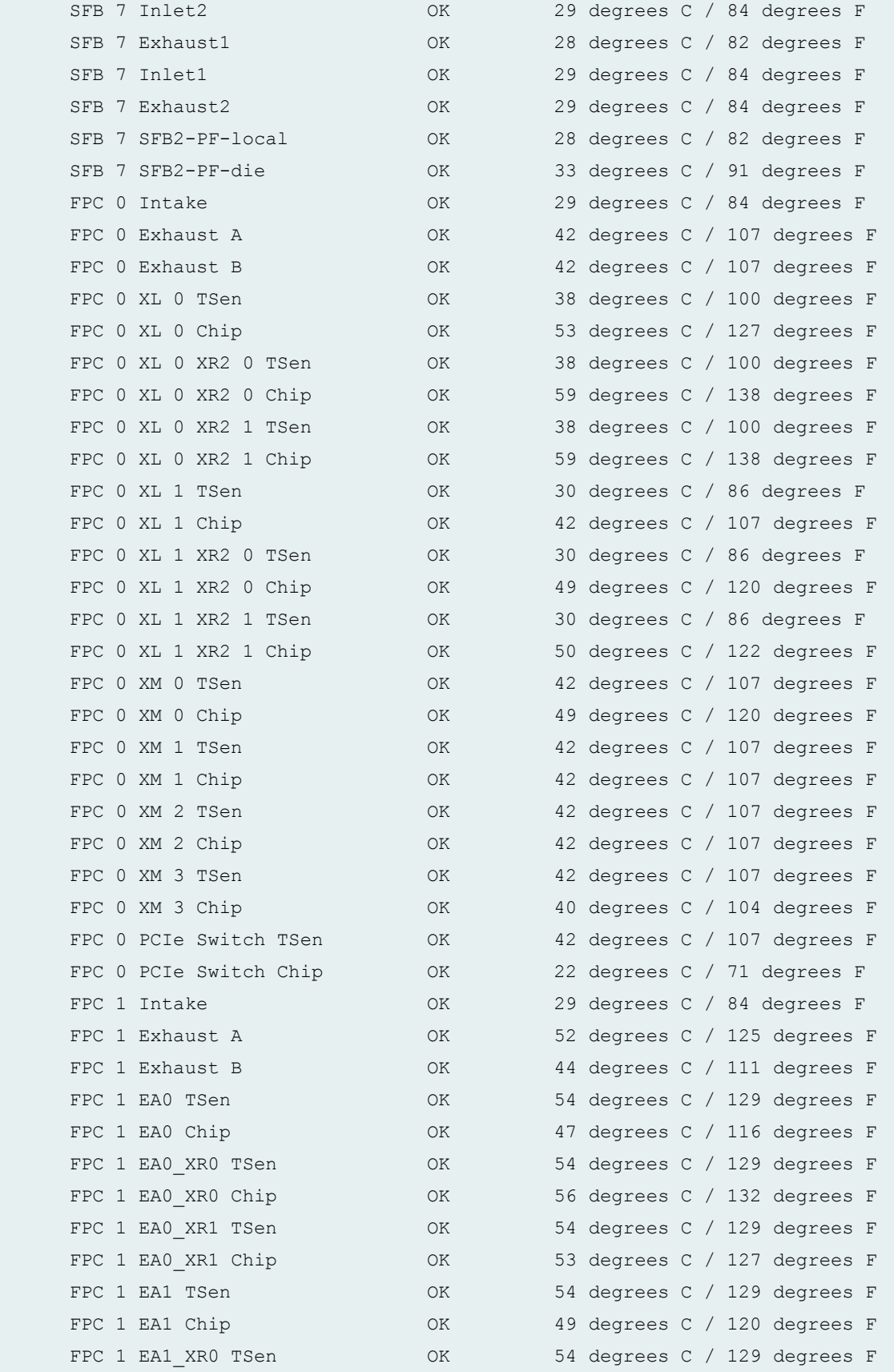

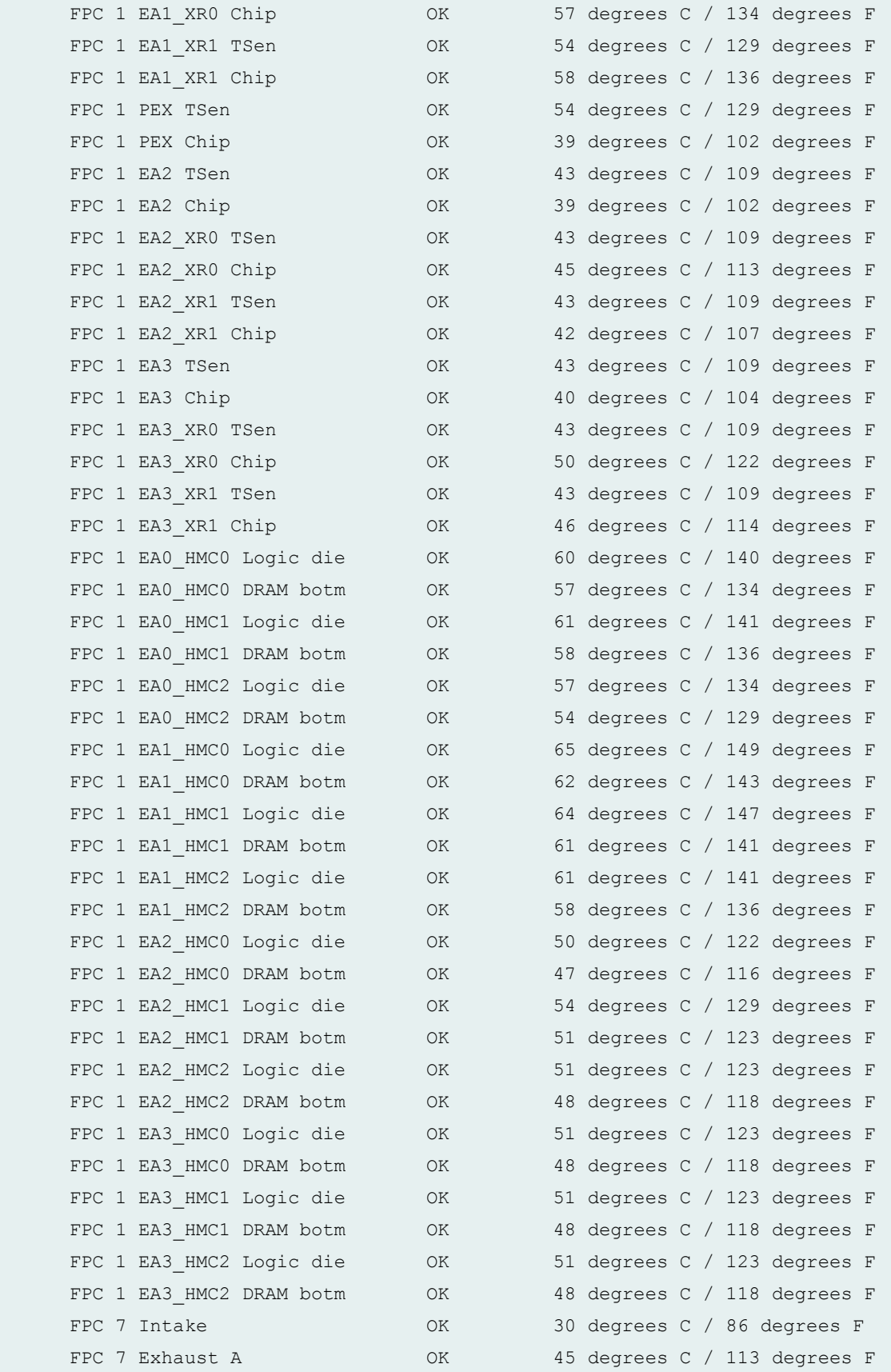

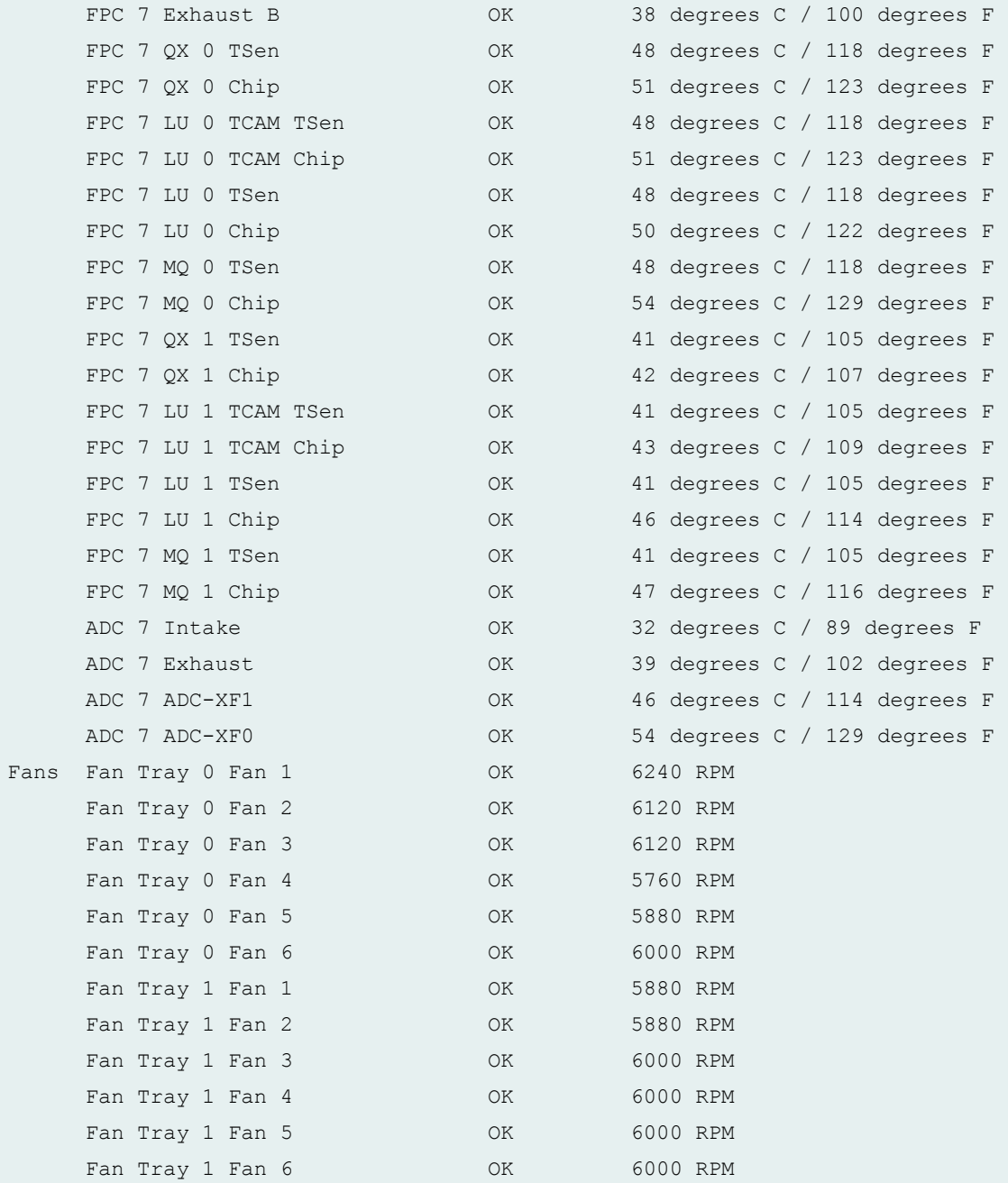

# **show chassis environment (T320 Router)**

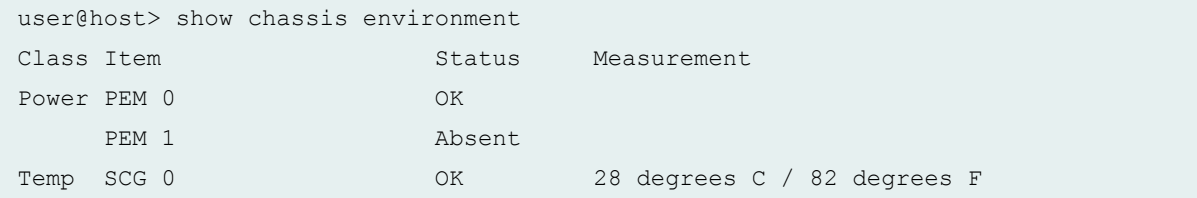

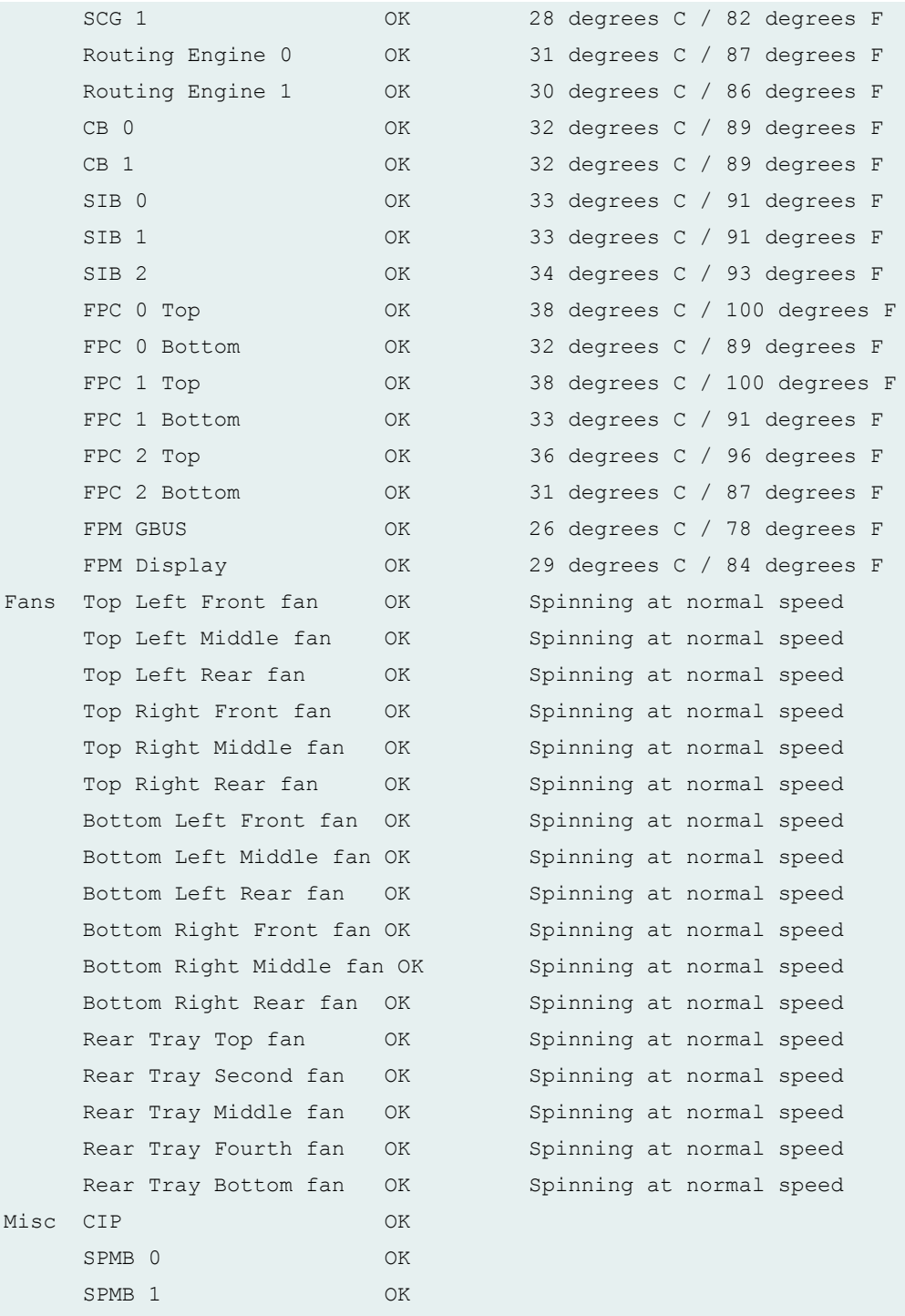

user@host> show chassis environment

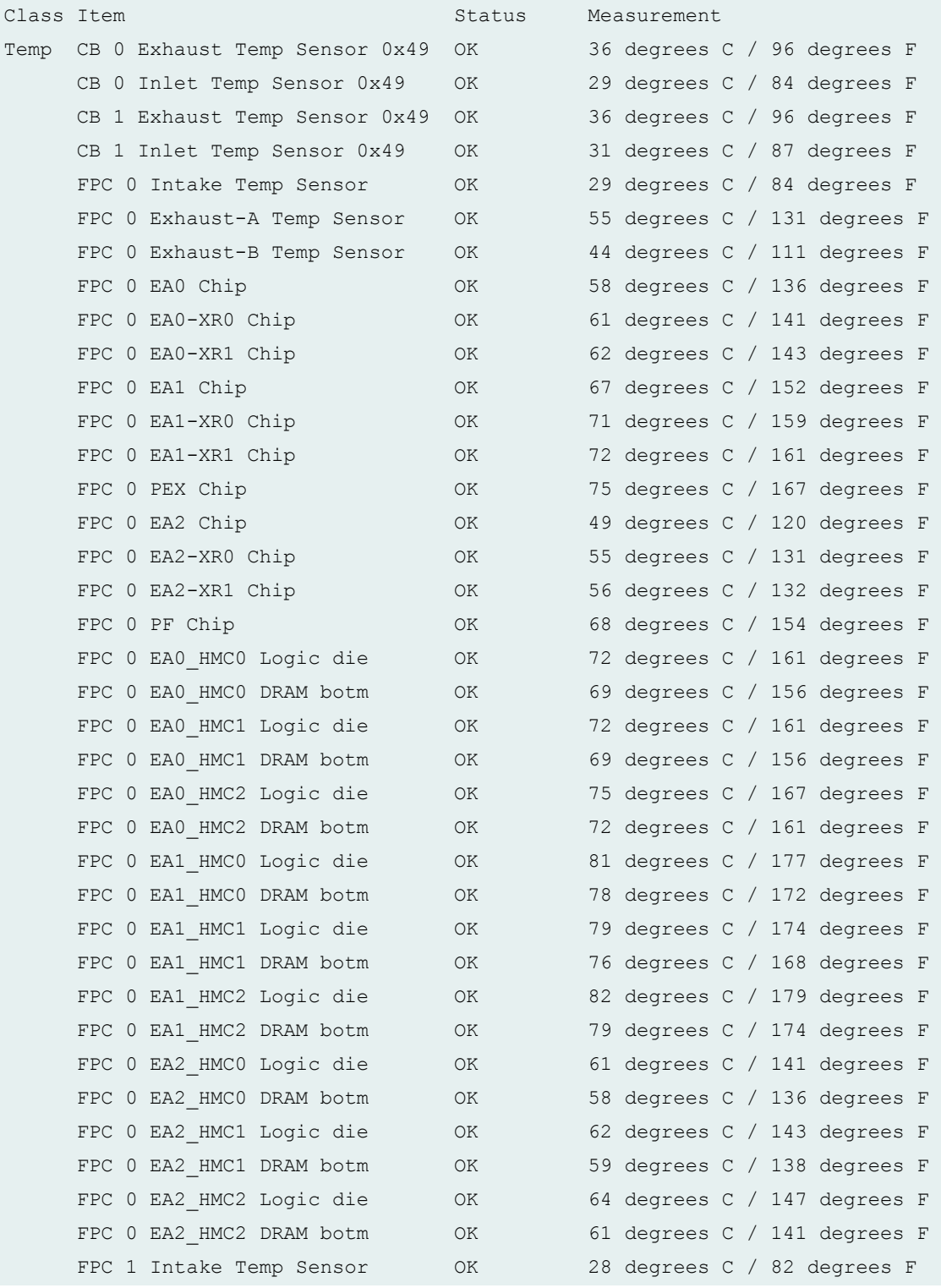
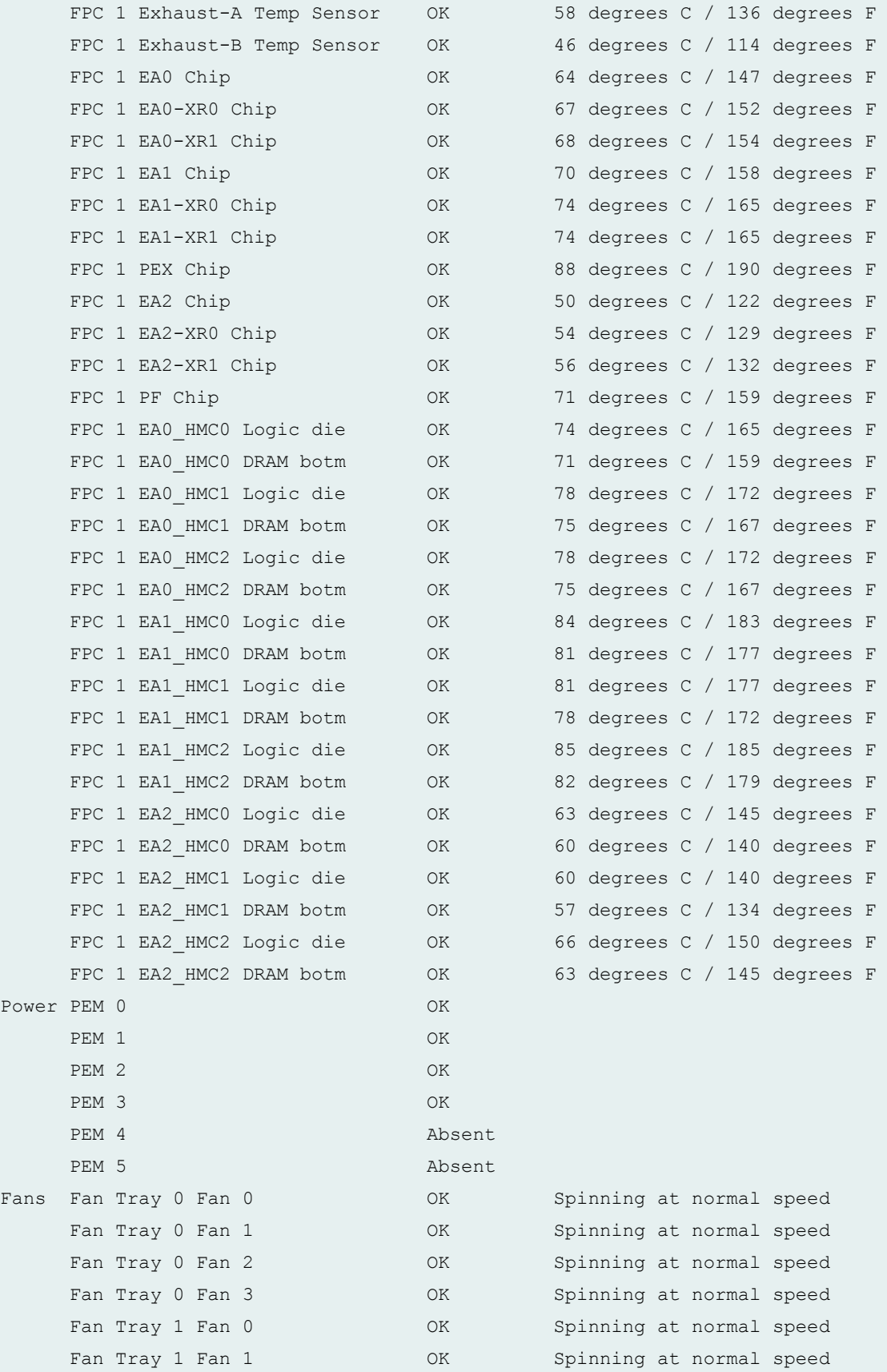

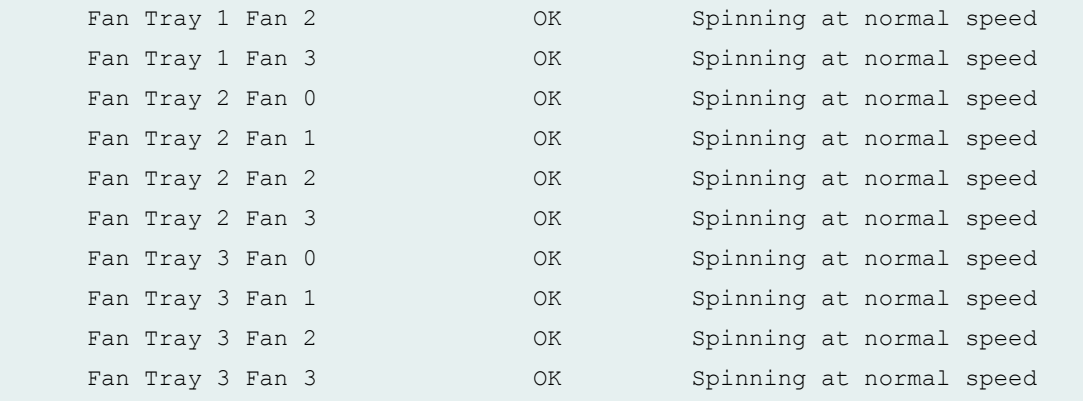

# **show chassis environment (MX10008 Router)**

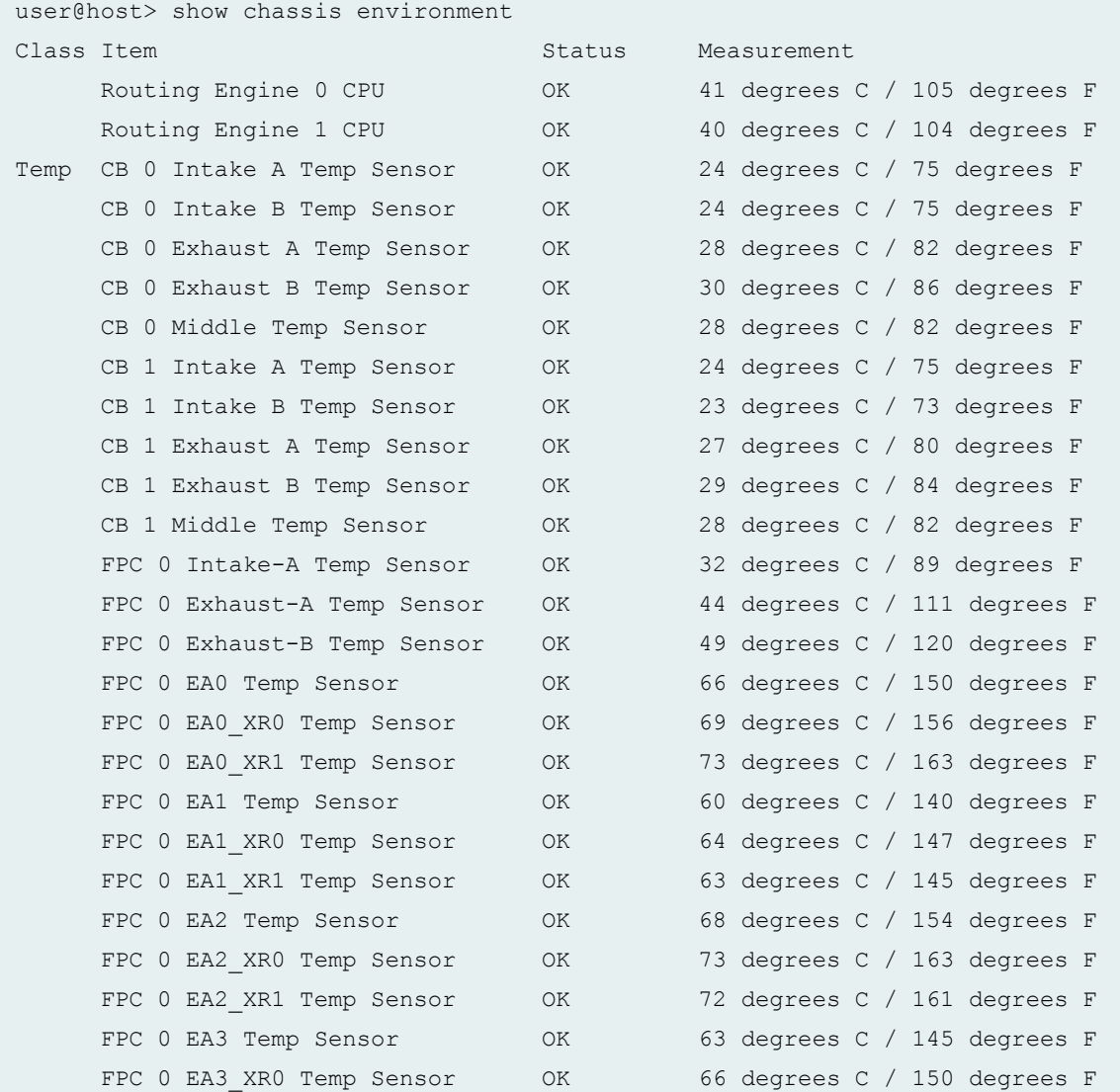

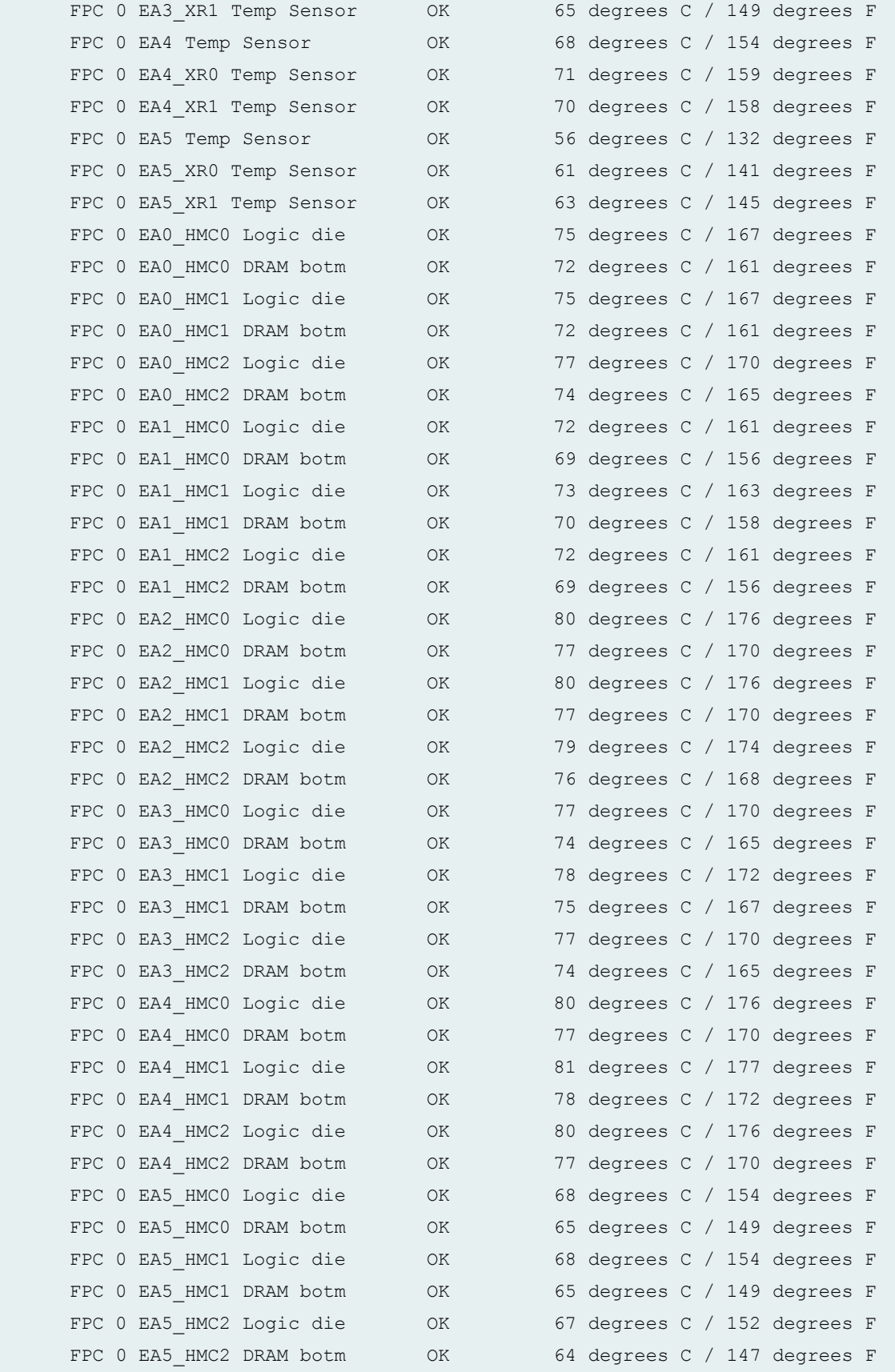

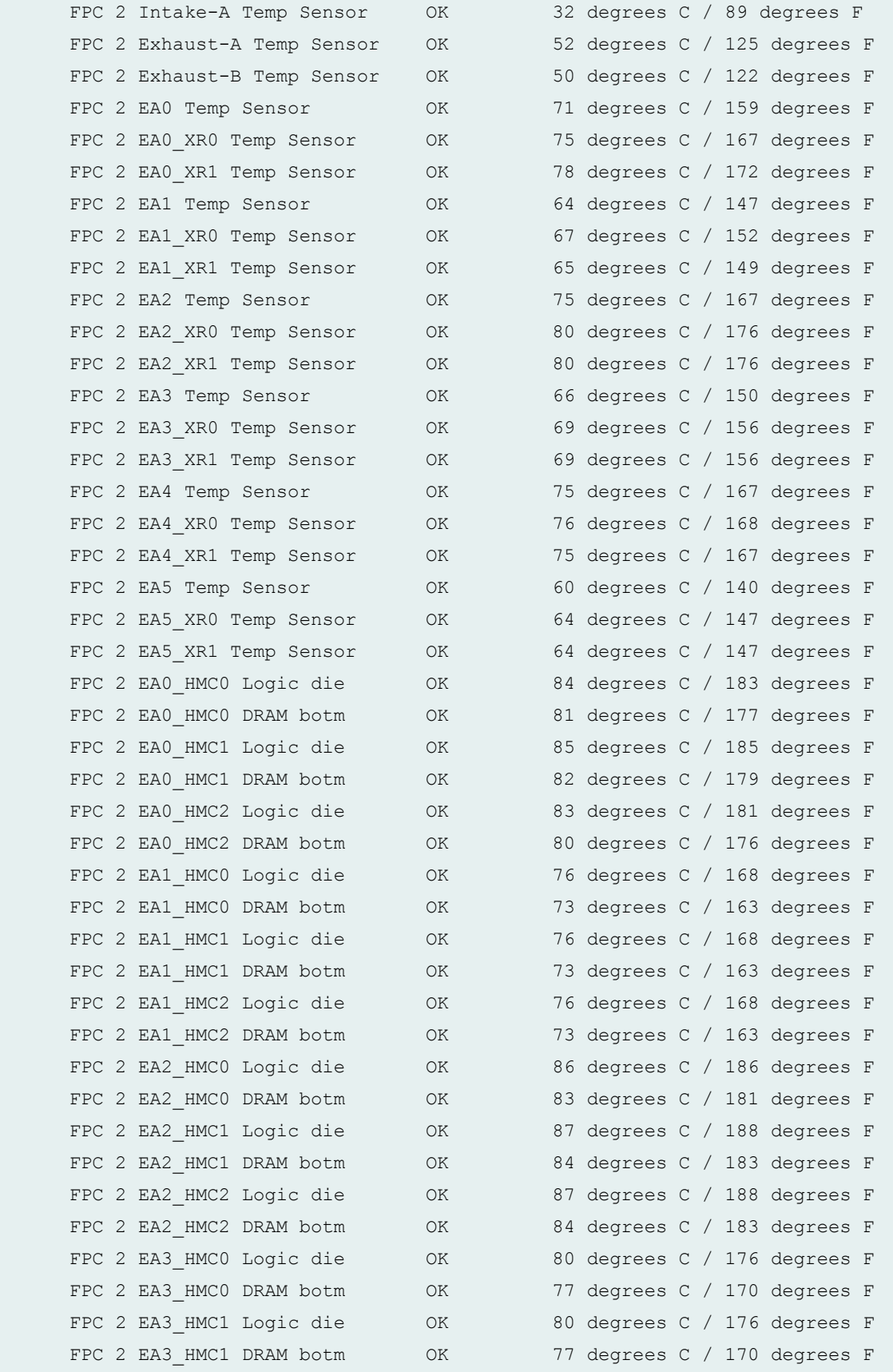

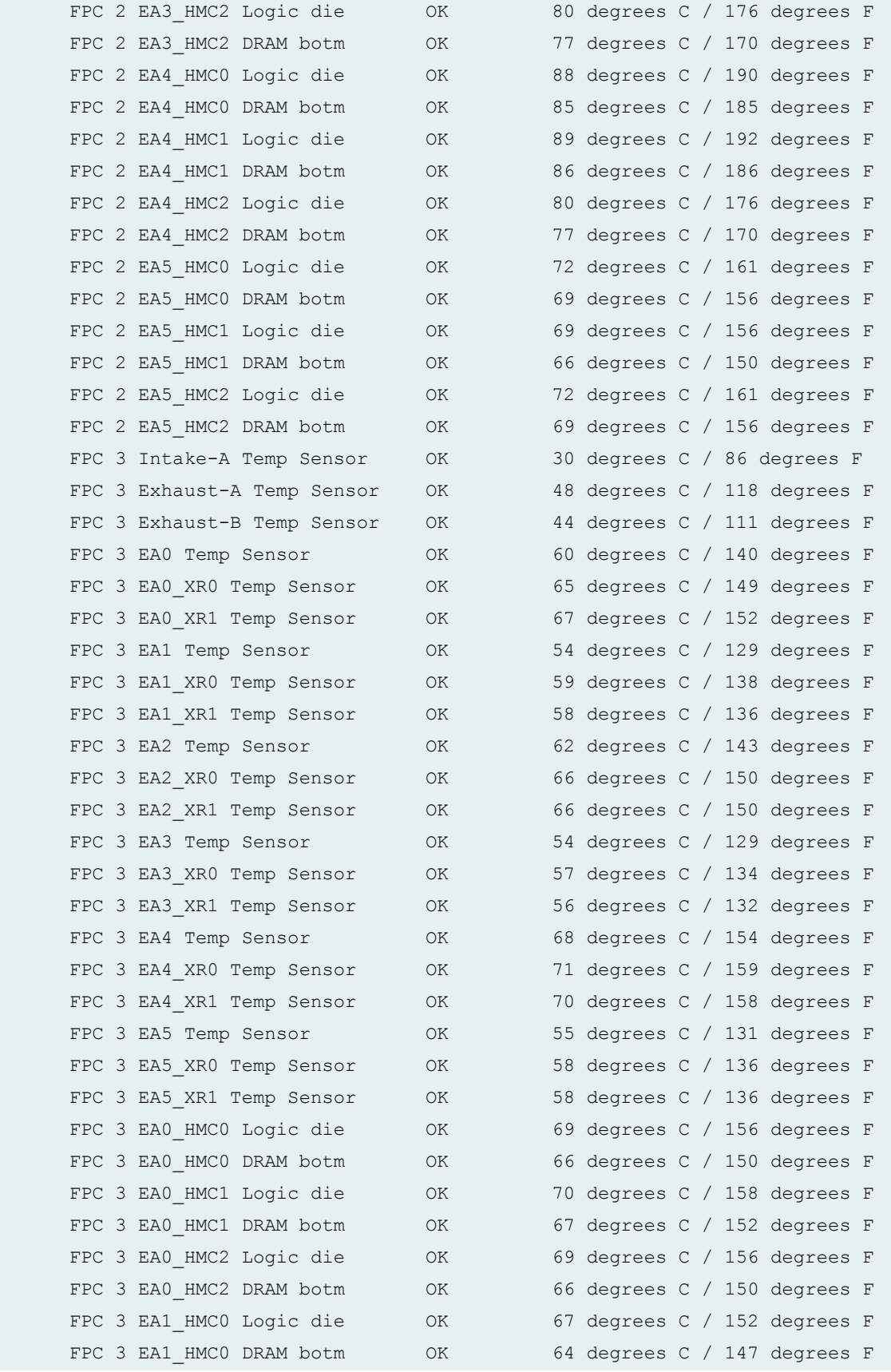

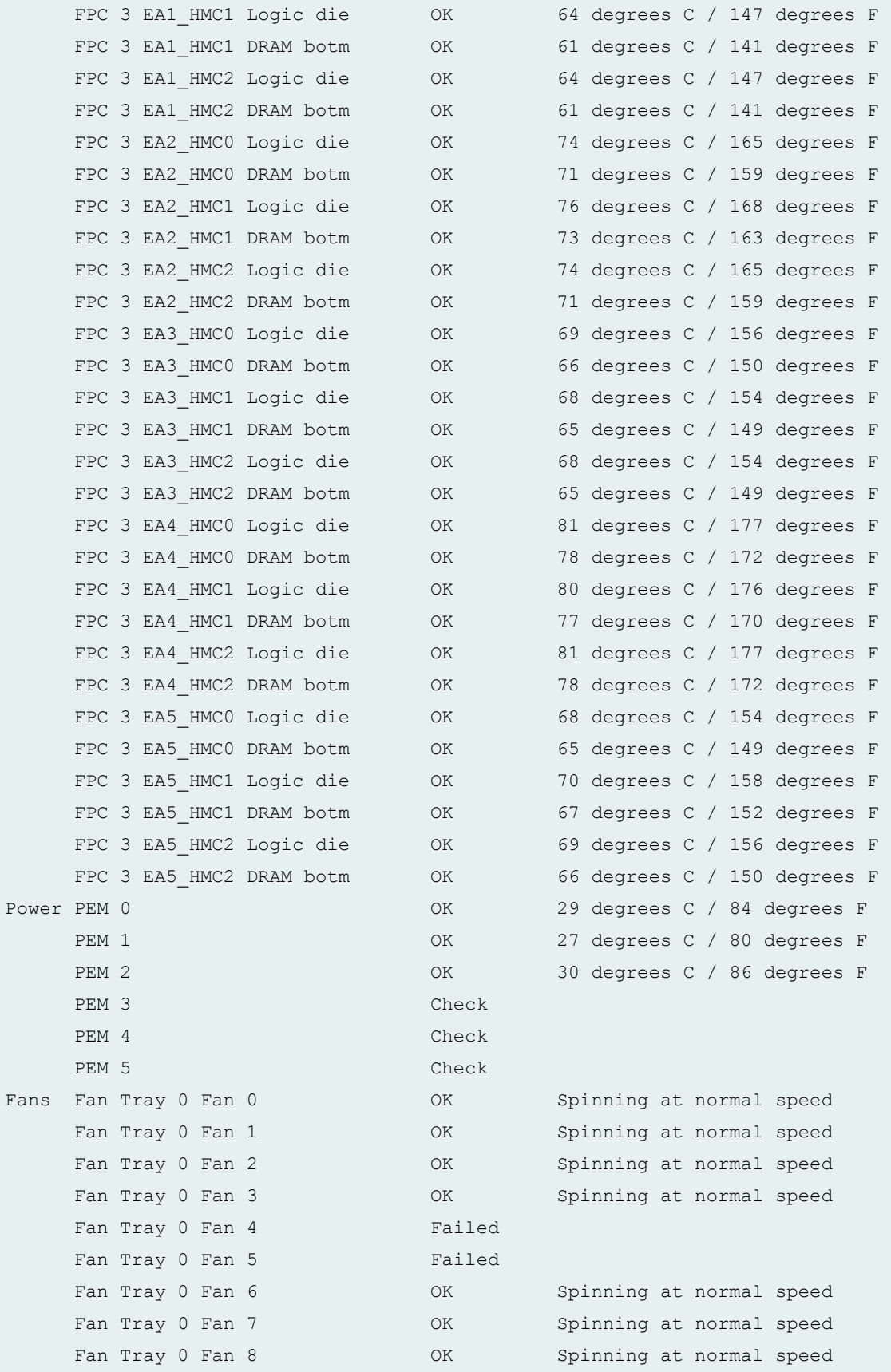

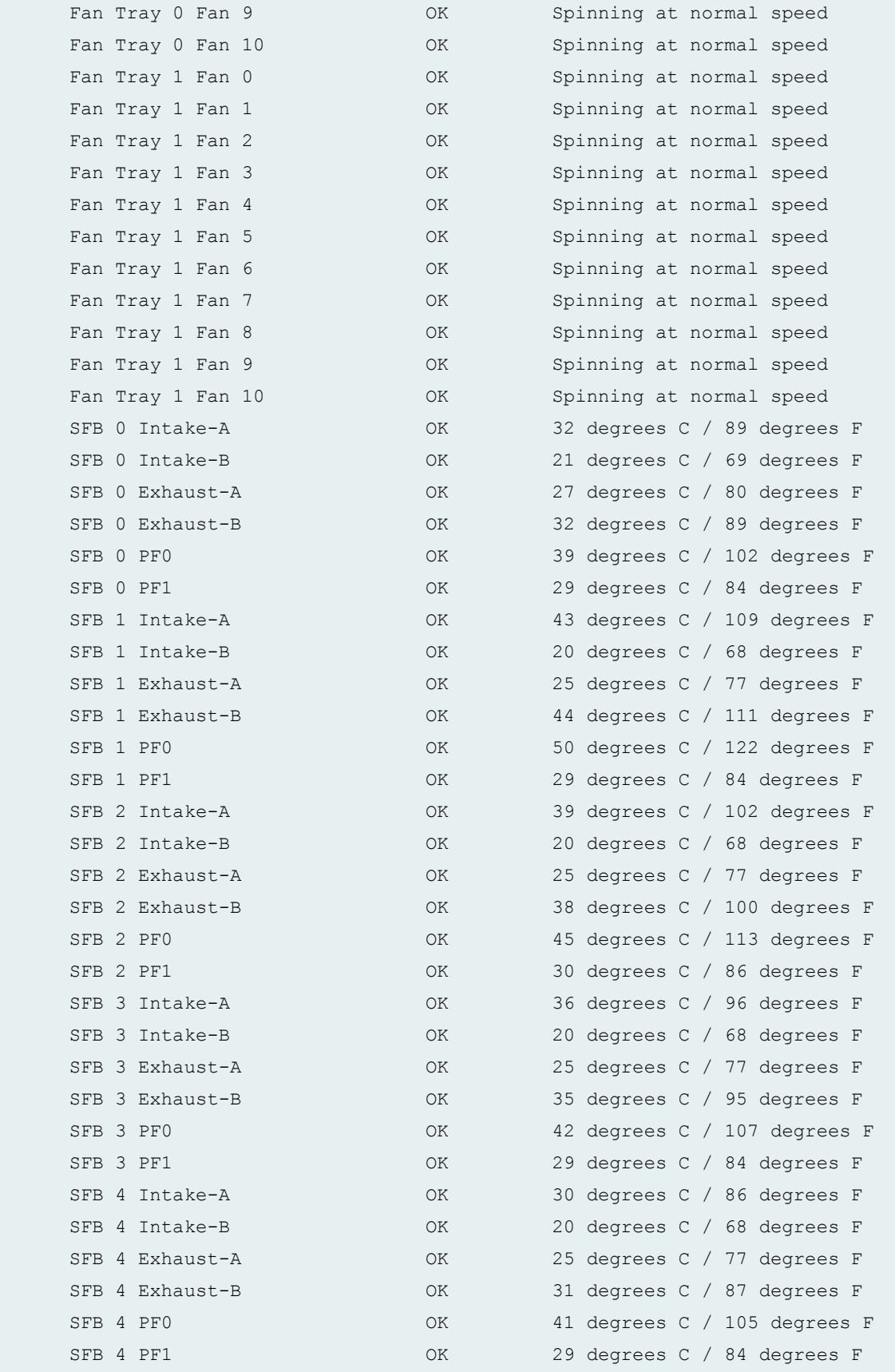

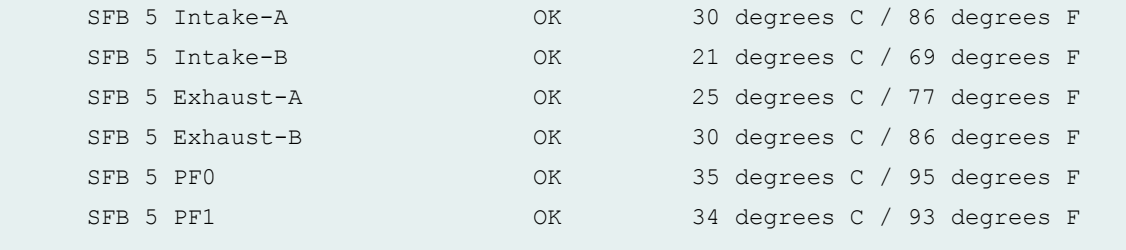

## **show chassis environment (MX204 Router)**

user@host> show chassis environment

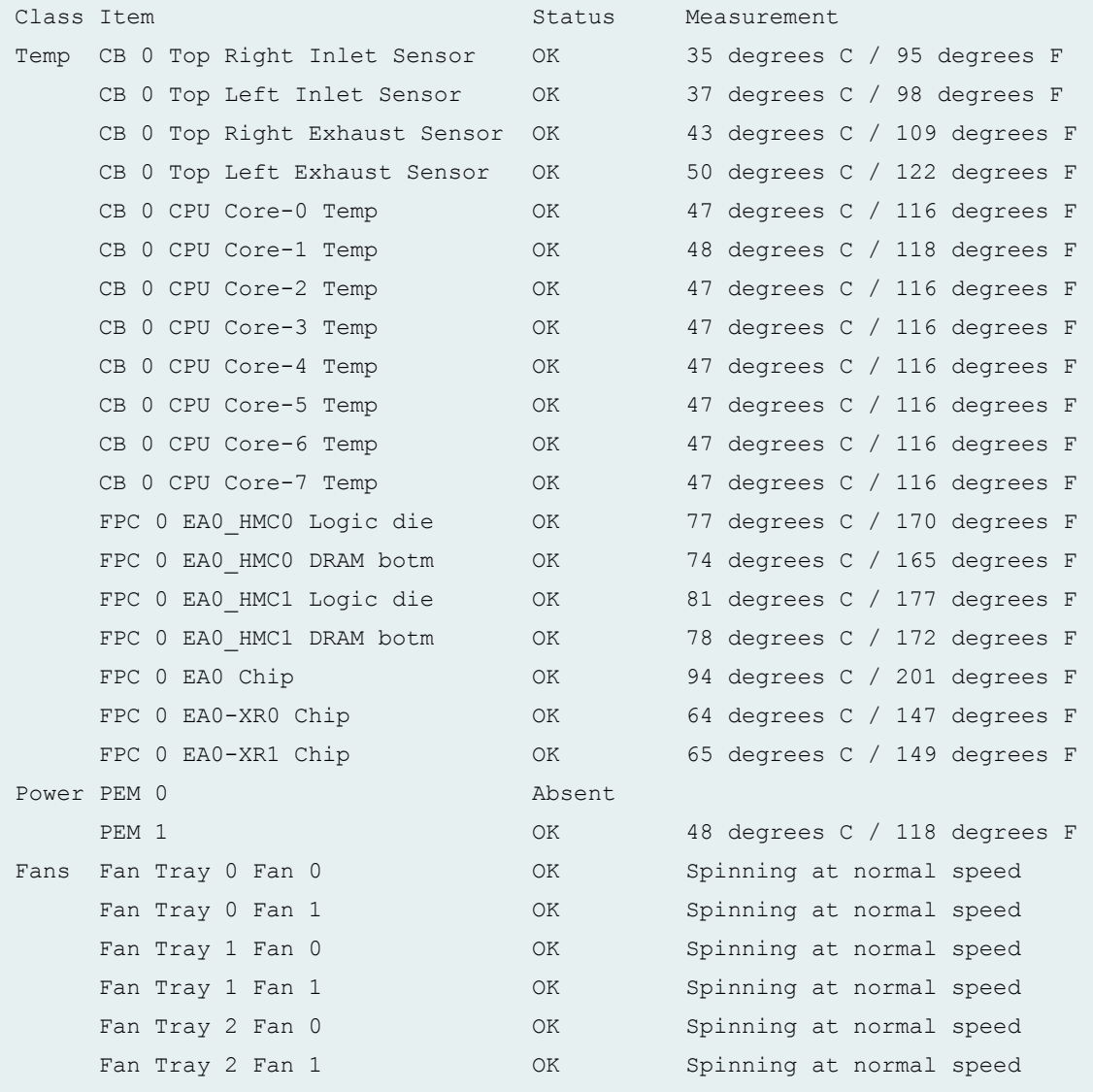

## **show chassis environment (T640 Router)**

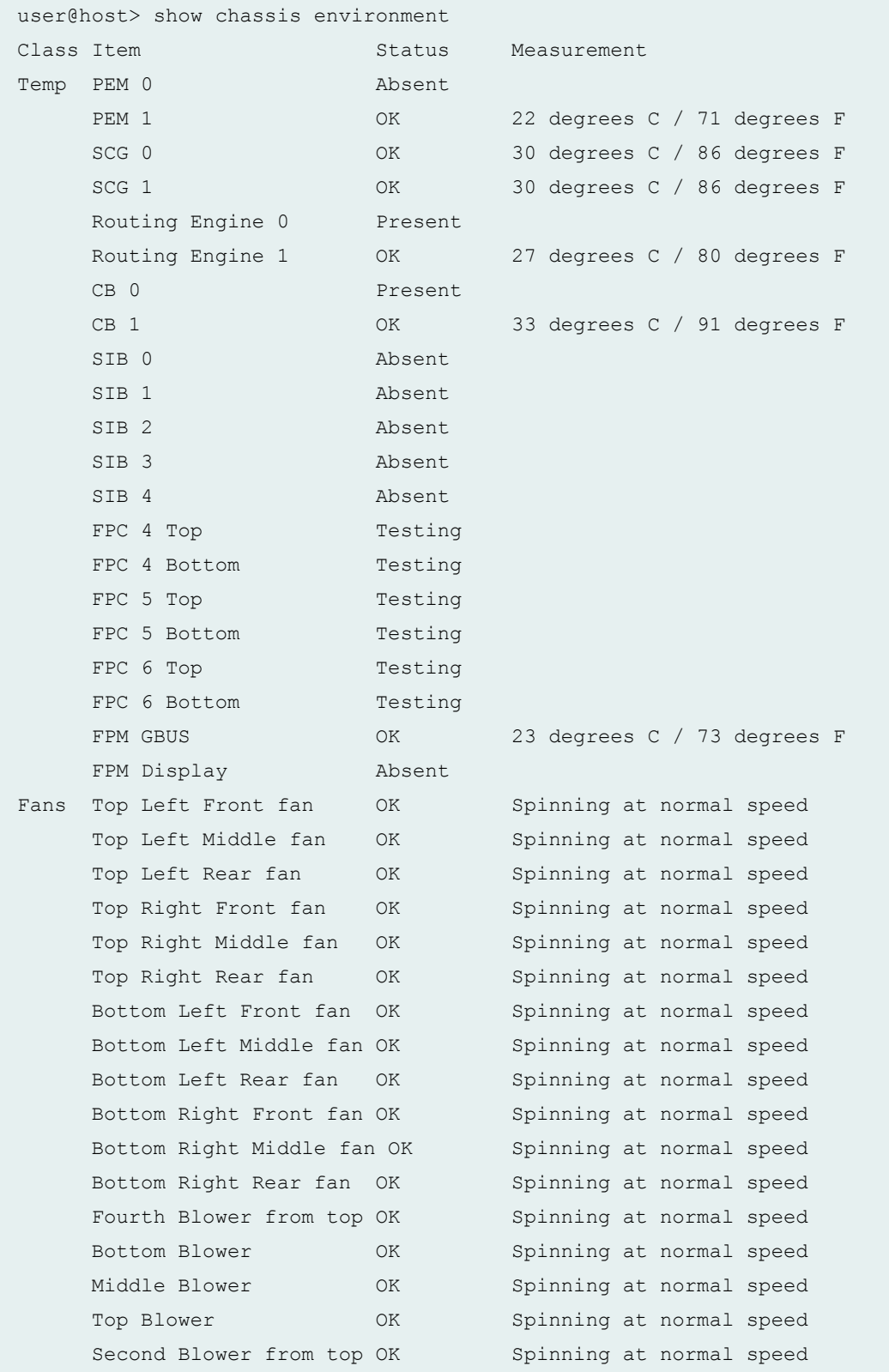

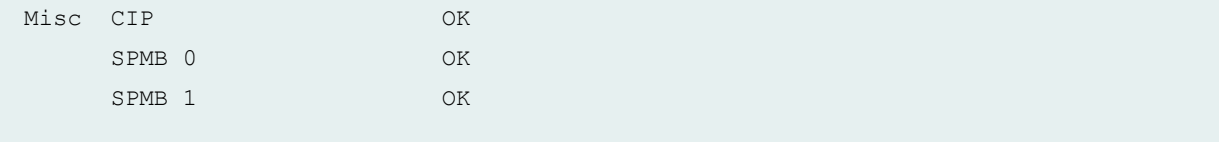

## **show chassis environment (T4000 Router)**

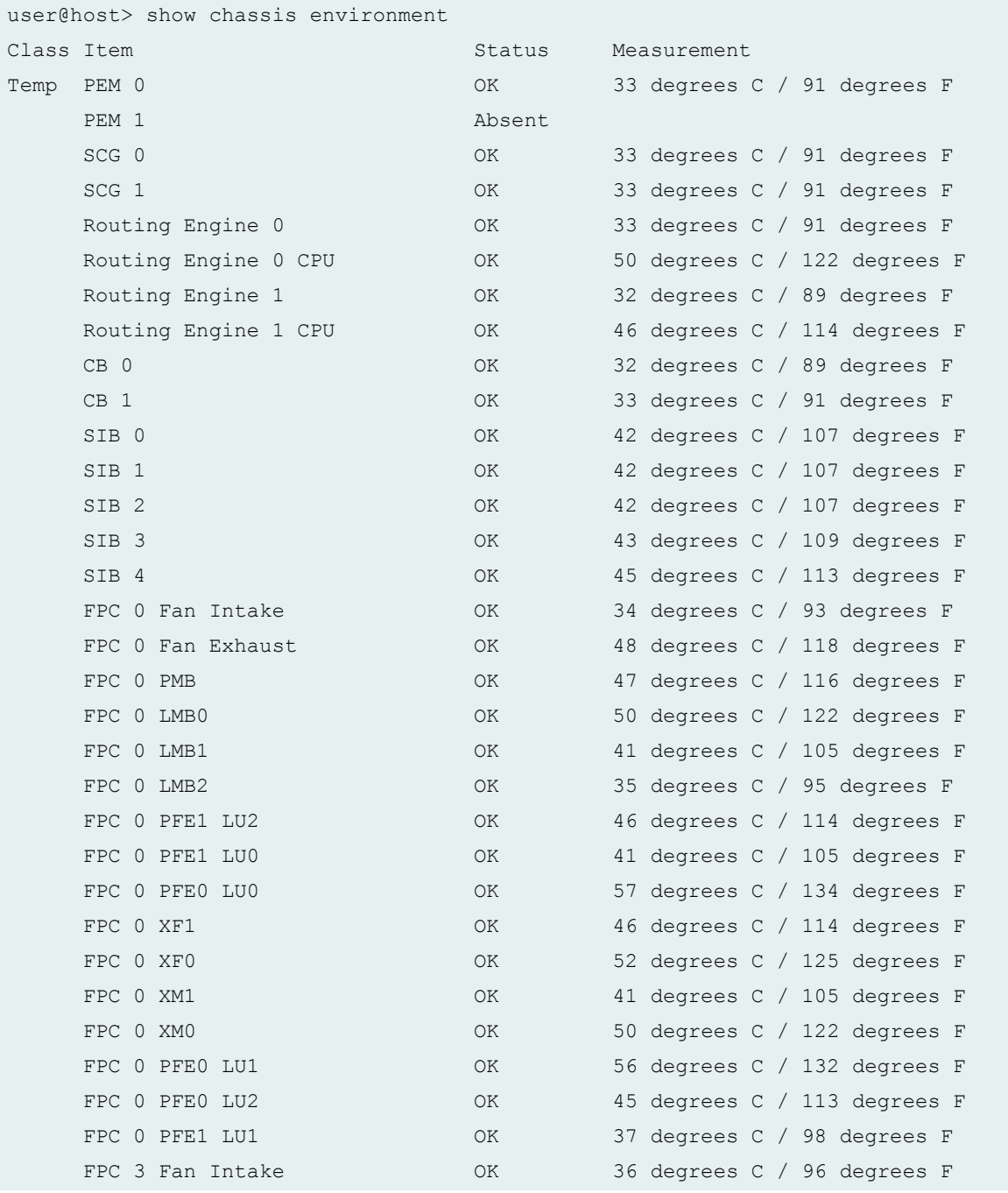

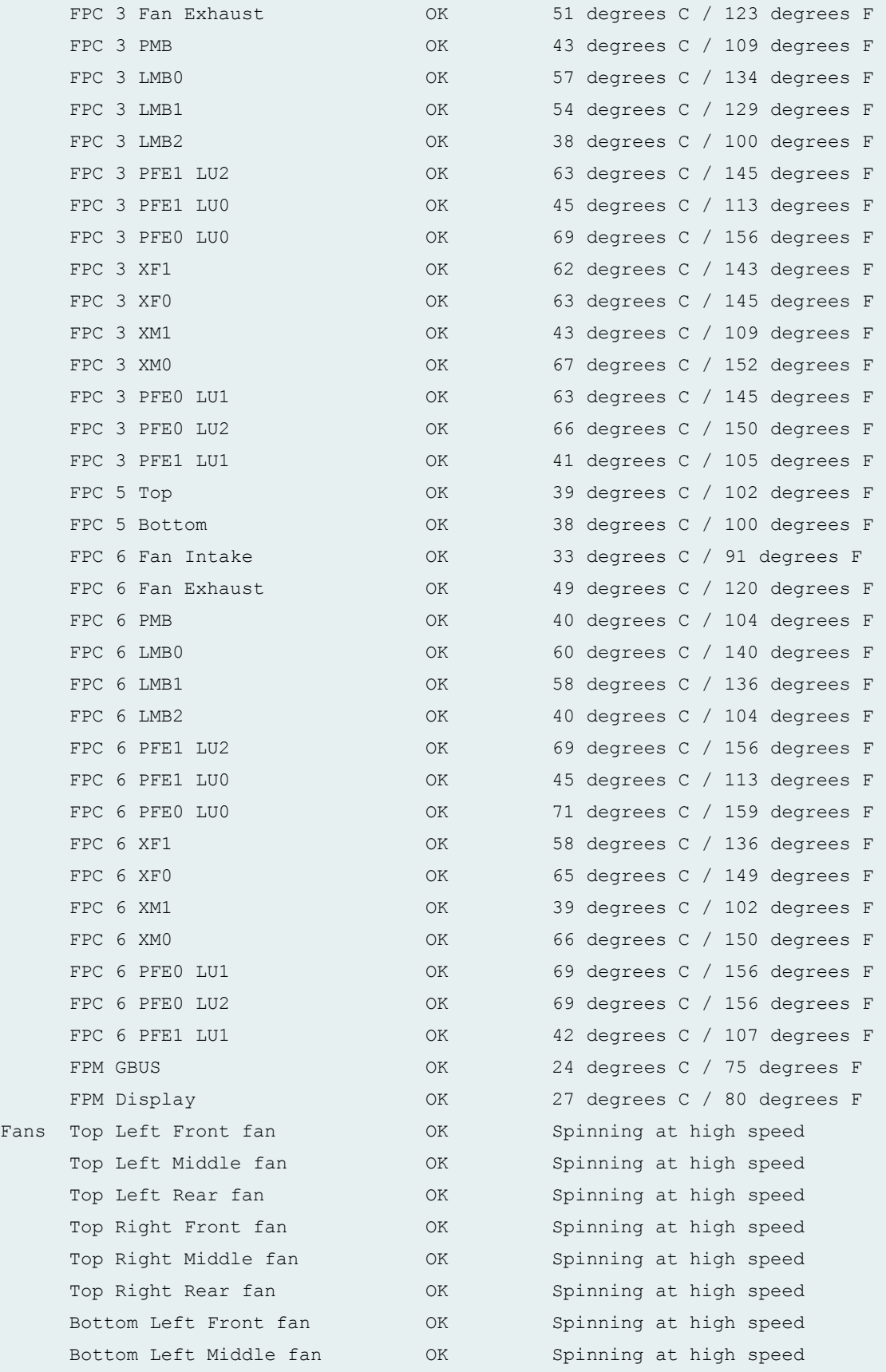

```
 Bottom Left Rear fan OK Spinning at high speed
     Bottom Right Front fan OK Spinning at high speed
    Bottom Right Middle fan OK Spinning at high speed
     Bottom Right Rear fan OK Spinning at high speed
    Rear Tray Top fan OK Spinning at high speed
    Rear Tray Second fan MOK Spinning at high speed
    Rear Tray Third fan Marting OK Spinning at high speed
    Rear Tray Fourth fan MOK Spinning at high speed
    Rear Tray Fifth fan MOK Spinning at high speed
    Rear Tray Sixth fan MOK Spinning at high speed
    Rear Tray Seventh fan MOK Spinning at high speed
    Rear Tray Bottom fan MOK Spinning at high speed
Misc CIP OK 
    SPMB 0 OK
    SPMB 1 OK
```
#### **show chassis environment (TX Matrix Router)**

```
user@host> show chassis environment
--------------------------------------------------------------------------
Class Item Status Measurement
Temp PEM 0 Absent
    PEM 1 OK 0K 29 degrees C / 84 degrees F
    Routing Engine 0 0K 34 degrees C / 93 degrees F
    Routing Engine 1 OK 34 degrees C / 93 degrees F
    CB 0 OK 0 OK 32 degrees C / 89 degrees F
    CB 1 OK 32 degrees C / 89 degrees F
    SIB 0 OK 44 degrees C / 111 degrees F
    SIB 0 (B) OK 44 degrees C / 111 degrees F
     FPM GBUS OK 27 degrees C / 80 degrees F
    FPM Display OK 32 degrees C / 89 degrees F
Fans Top Left Front fan OK Spinning at normal speed
     Top Left Middle fan OK Spinning at normal speed
    Top Left Rear fan OK Spinning at normal speed
     Top Right Front fan OK Spinning at normal speed
     Top Right Middle fan OK Spinning at normal speed
    Top Right Rear fan OK Spinning at normal speed
     Bottom Left Front fan OK Spinning at normal speed
    Bottom Left Middle fan OK Spinning at normal speed
    Bottom Left Rear fan OK Spinning at normal speed
```
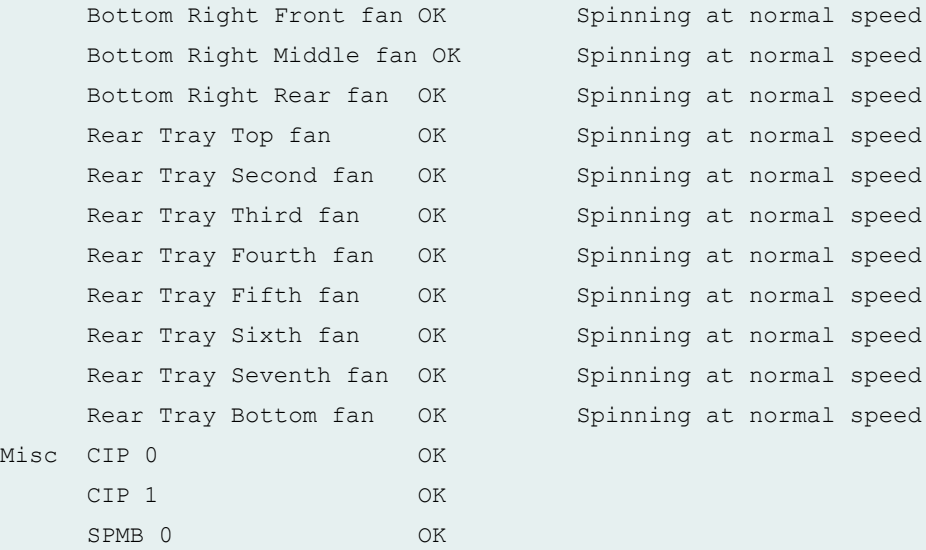

lcc0-re0:

SPMB 1 OK

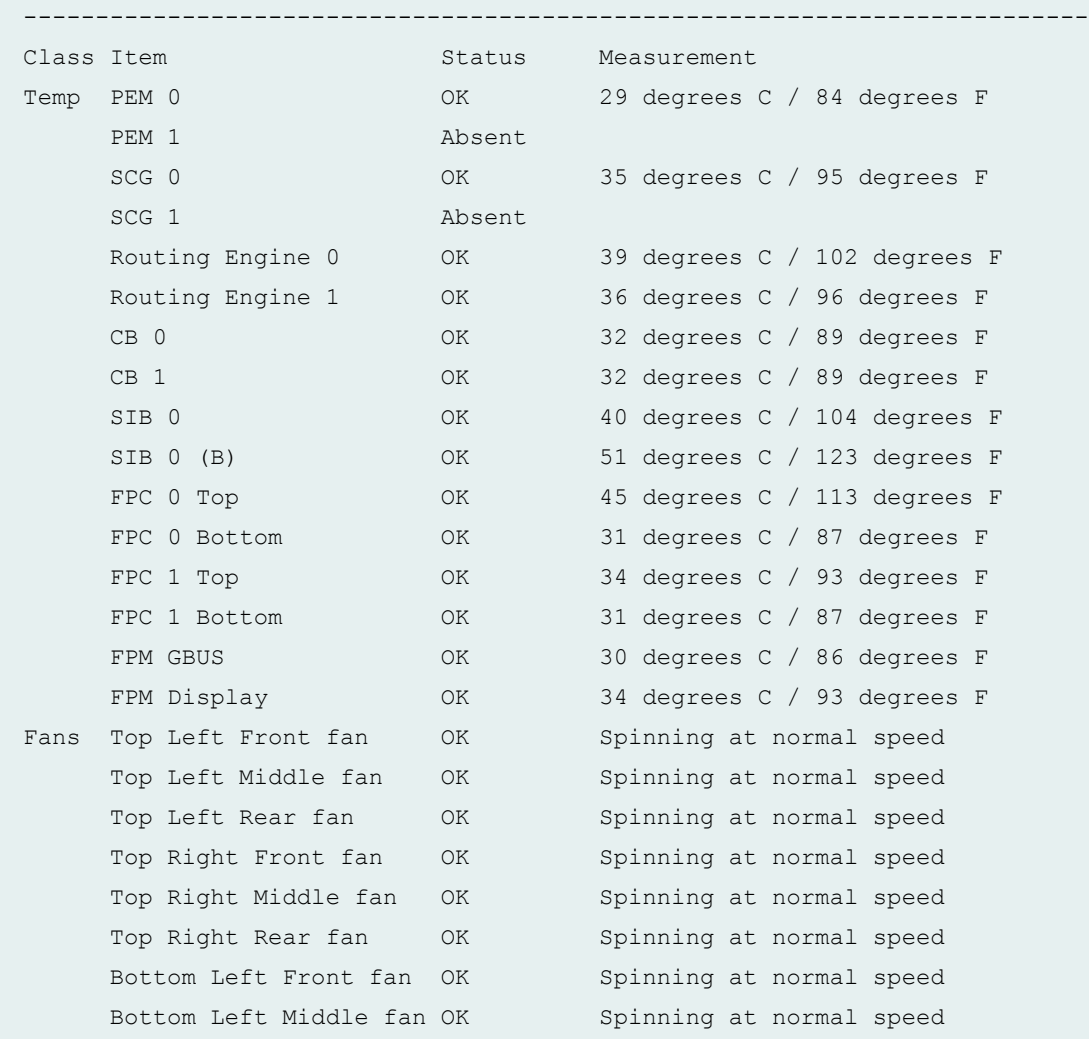

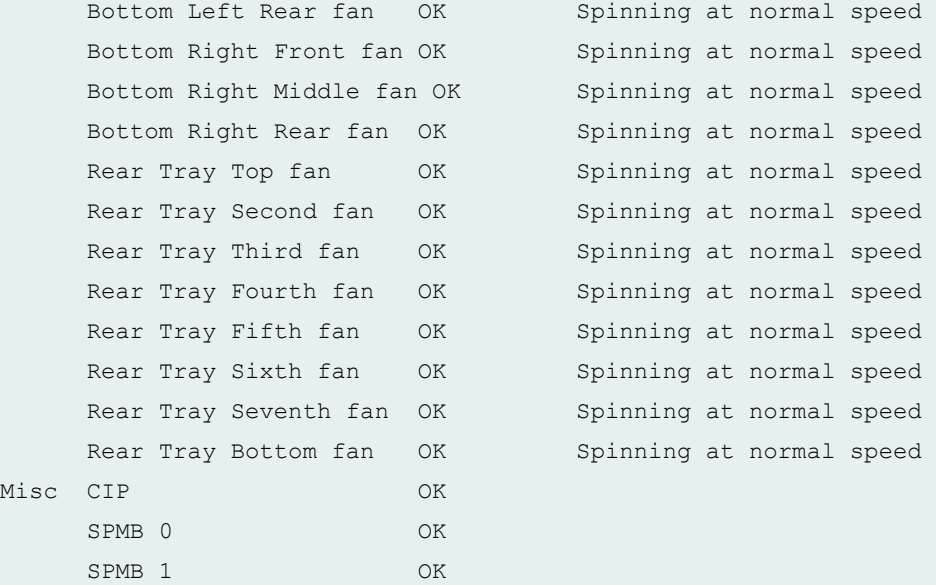

lcc2-re0:

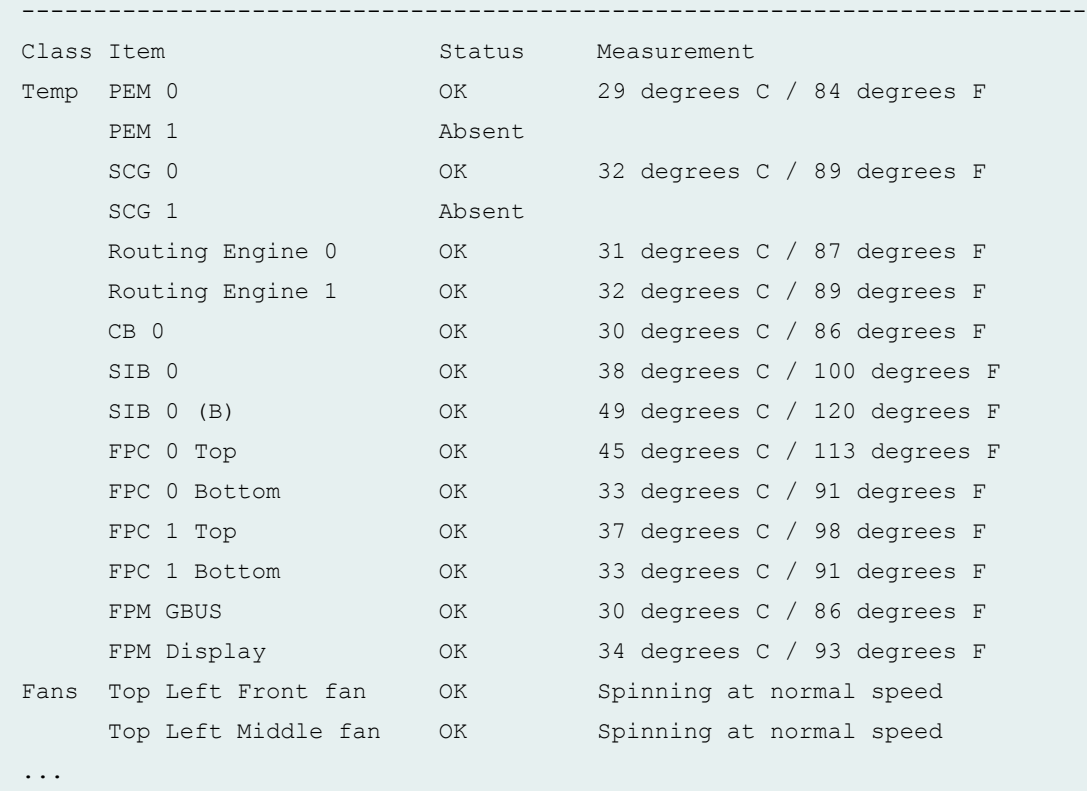

**327**

## **show chassis environment (T1600 Router)**

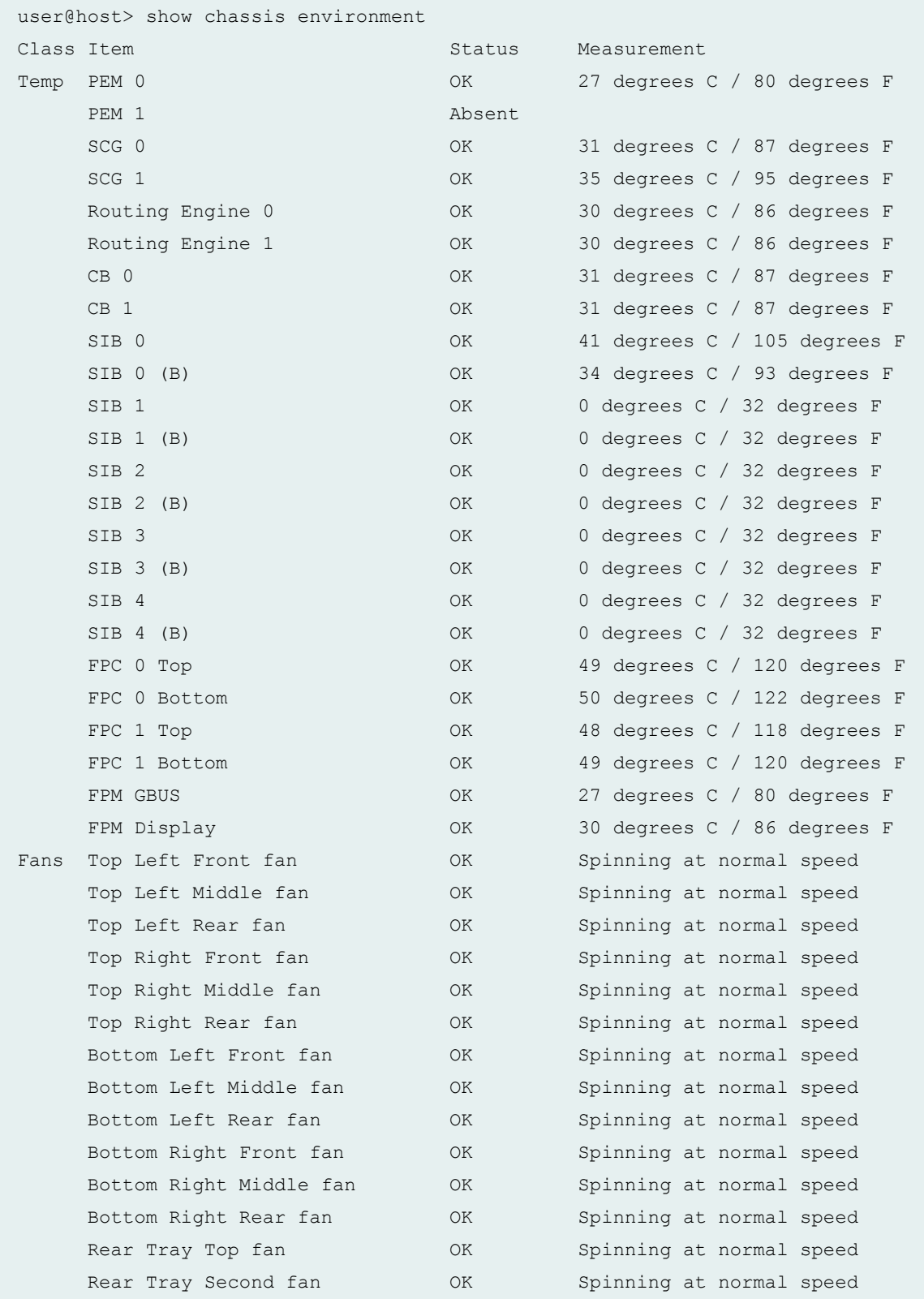

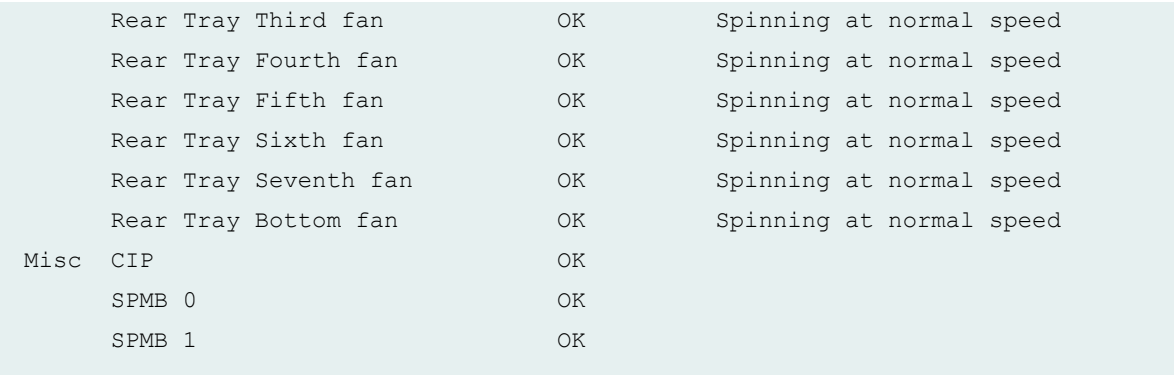

## **show chassis environment (TX Matrix Plus Router)**

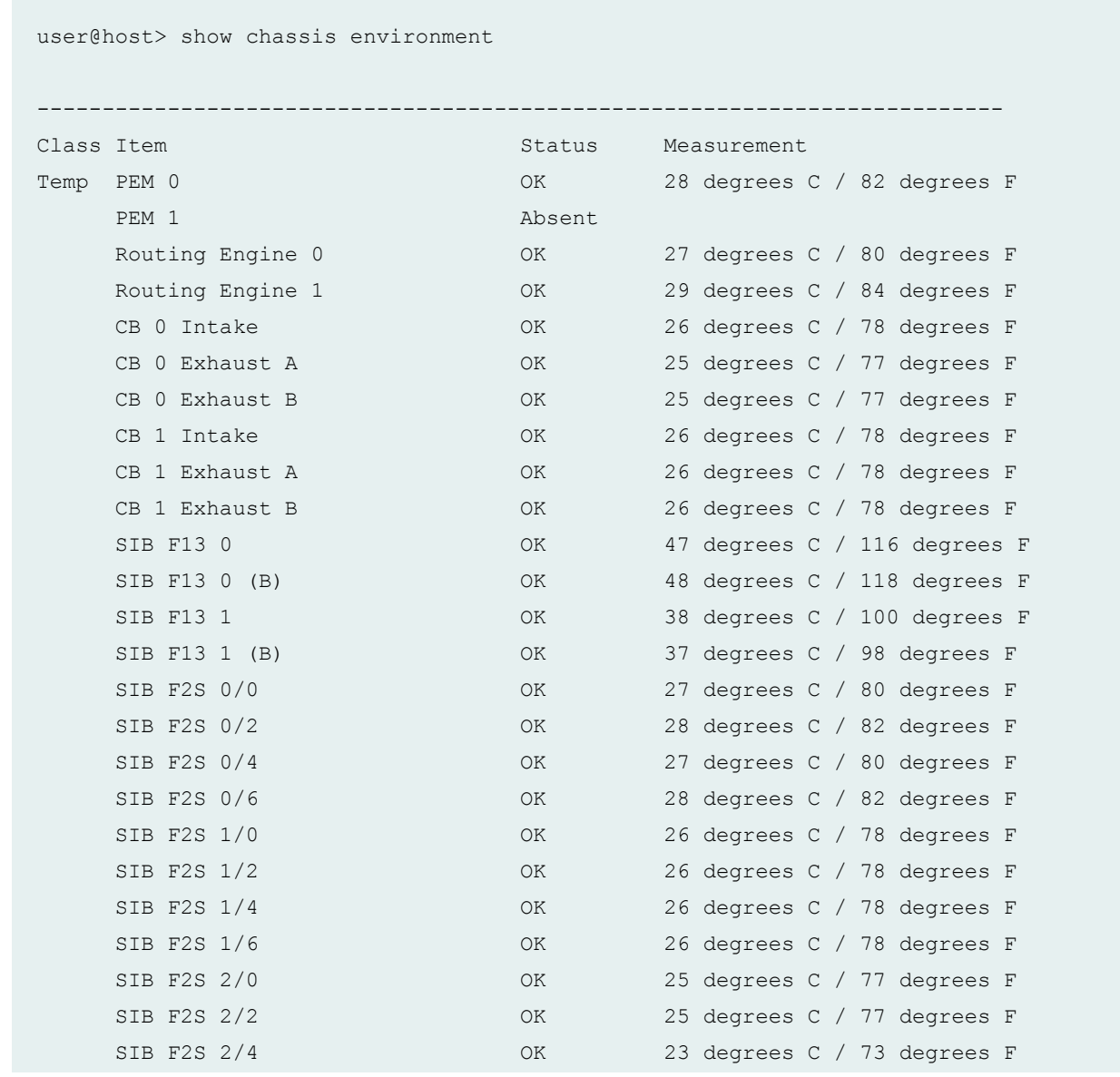

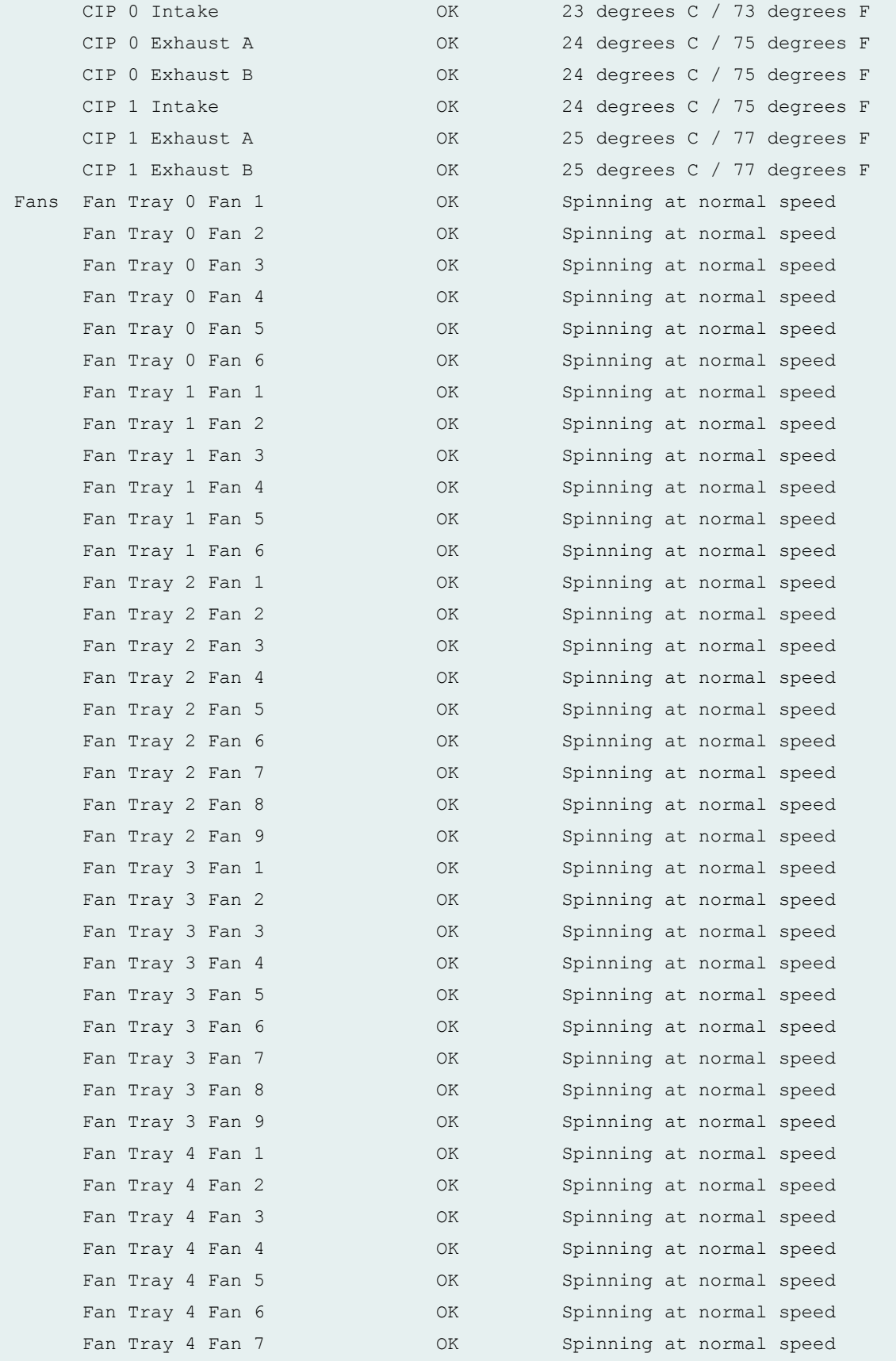

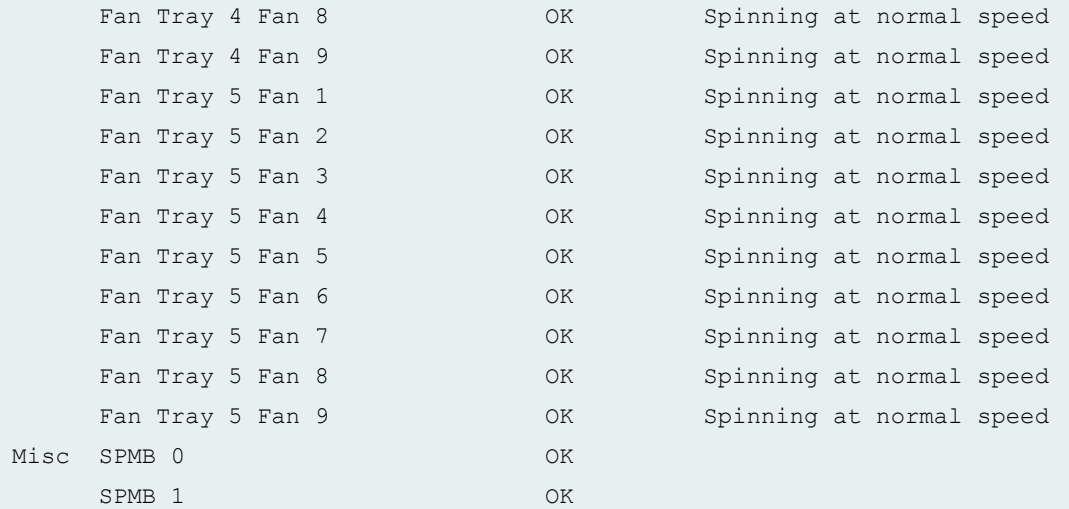

lcc0-re0:

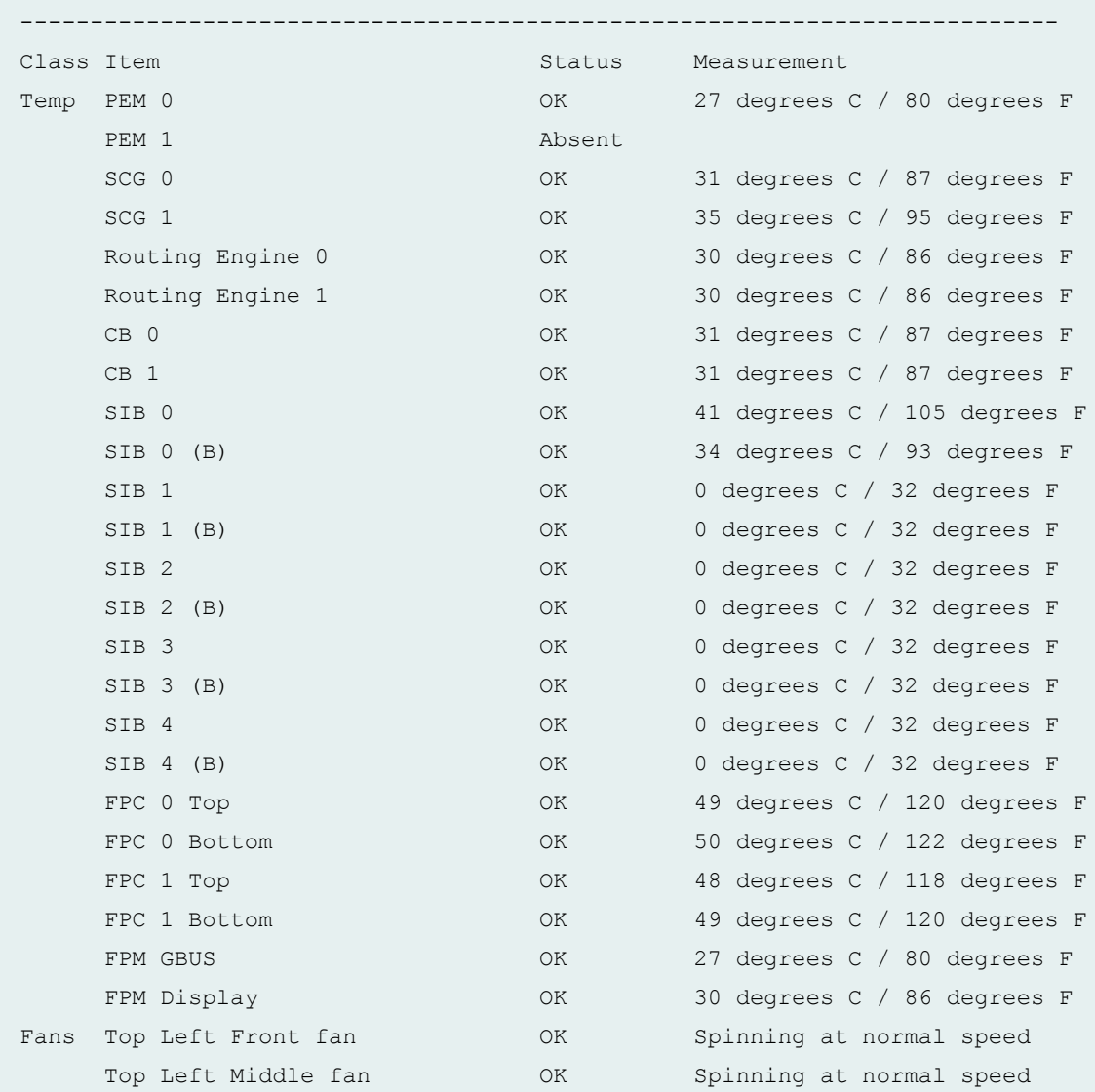

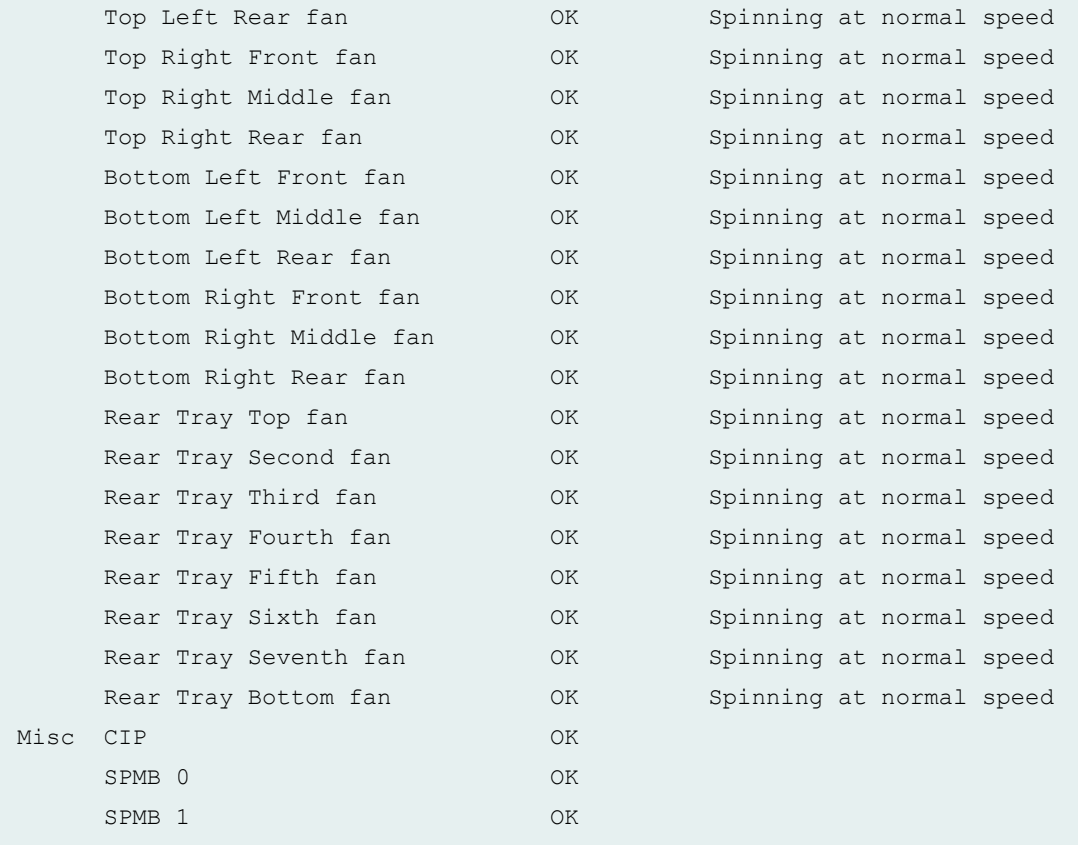

## **show chassis environment (TX Matrix Plus router with 3D SIBs)**

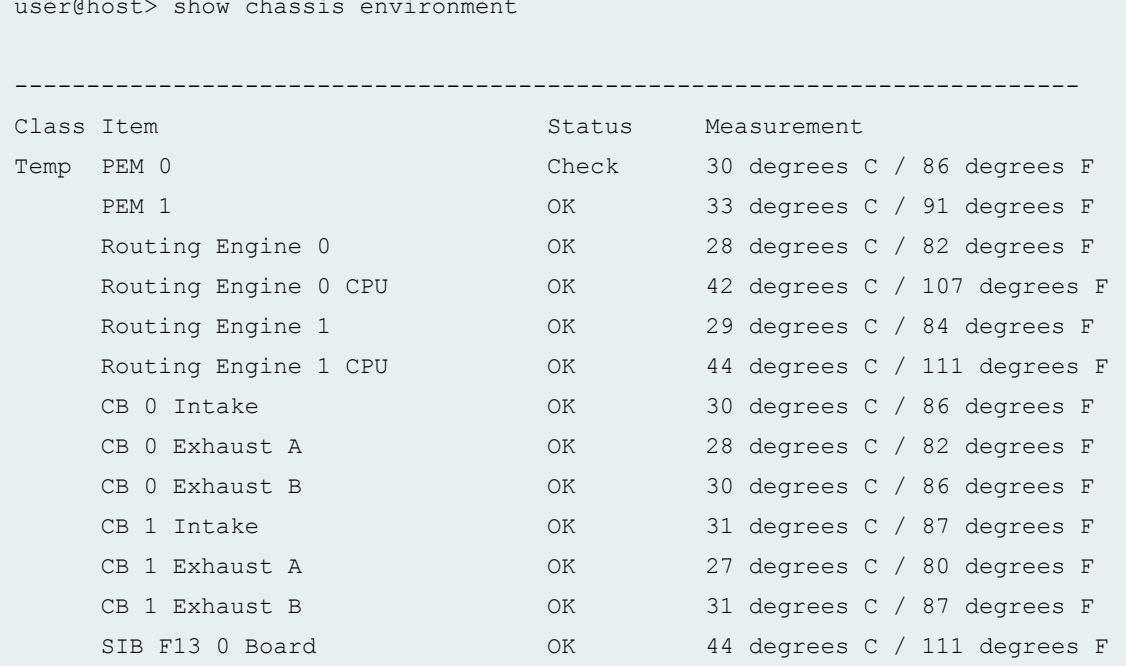

user@host> show chassis environment

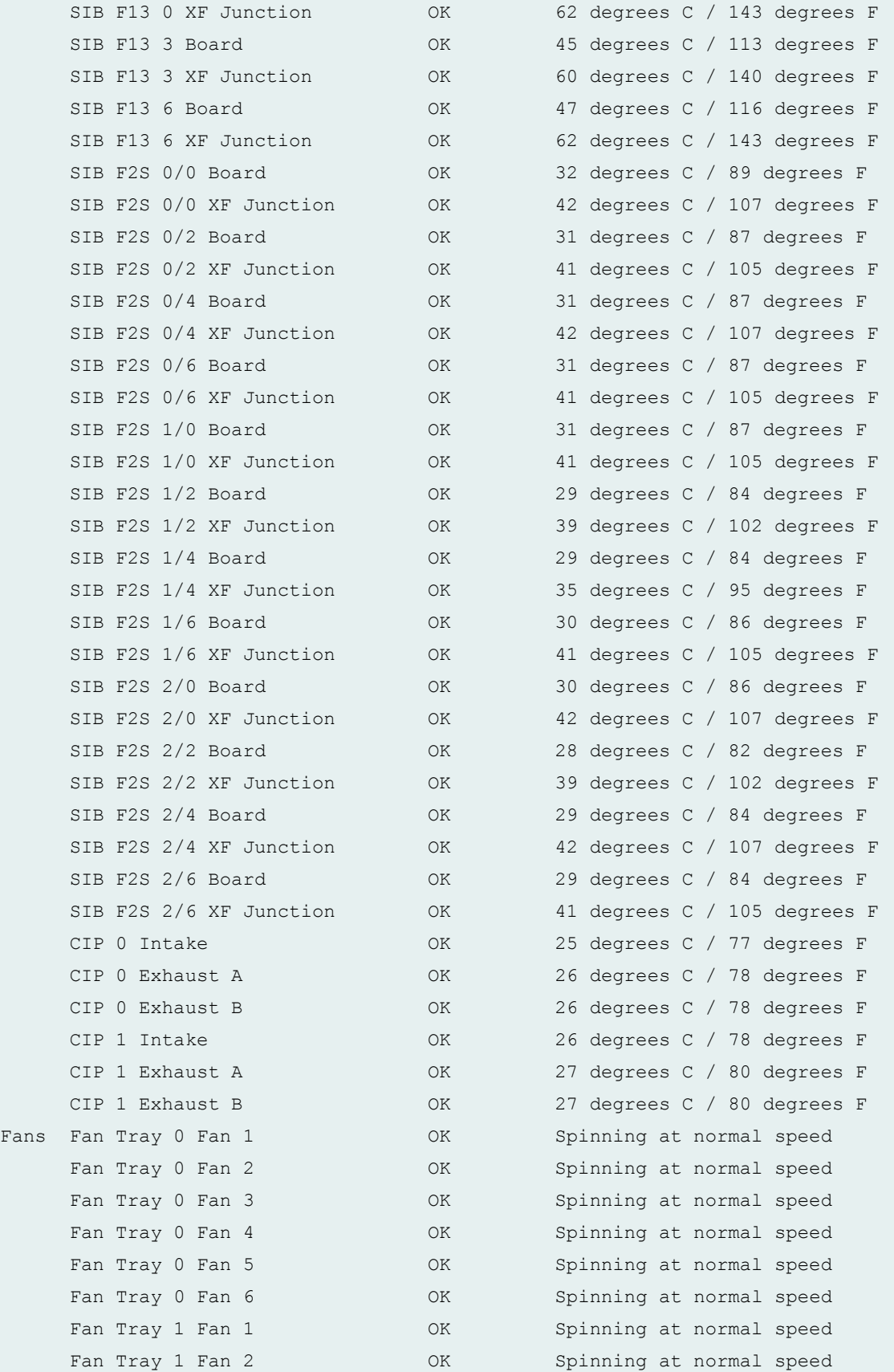

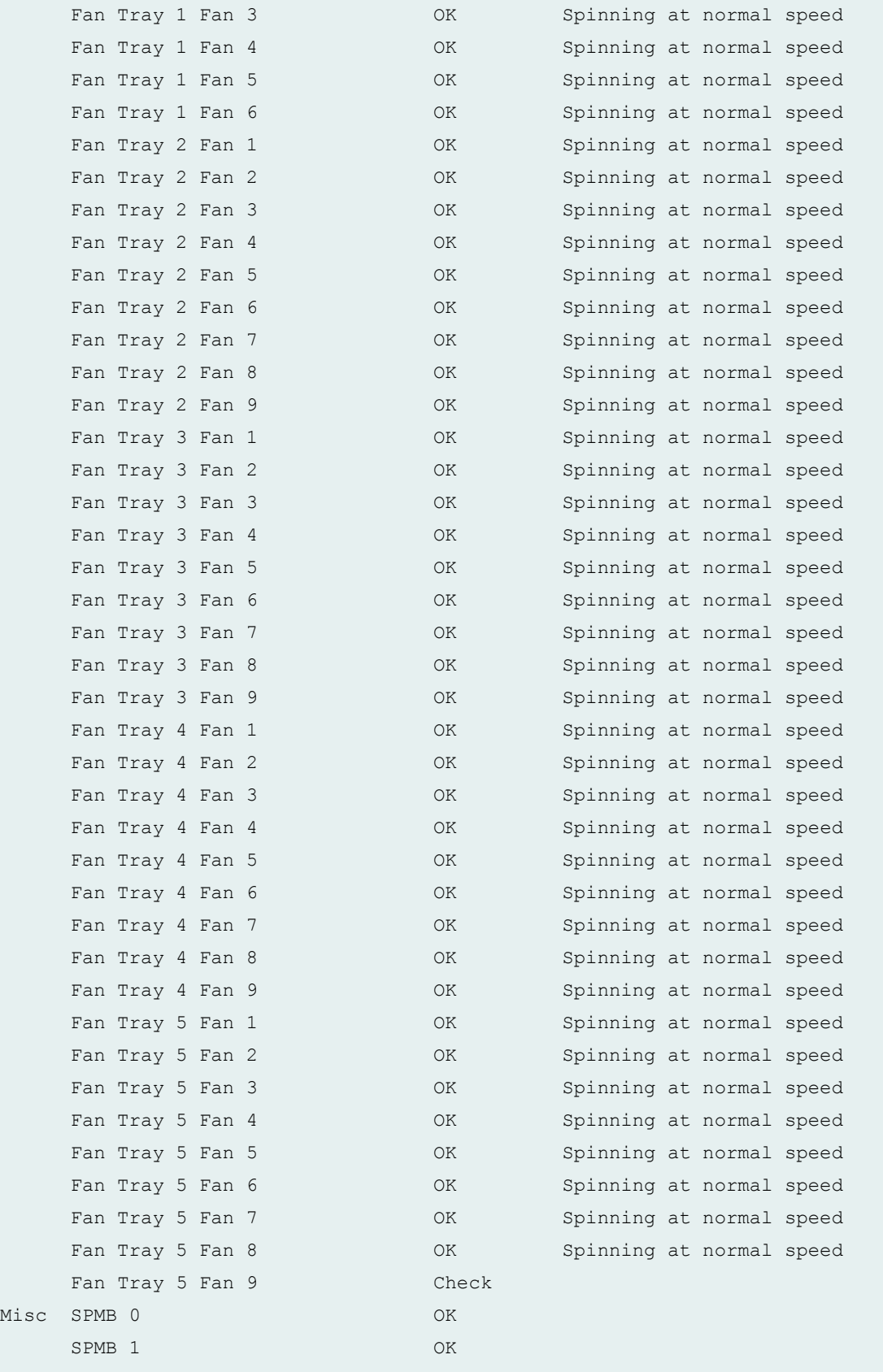

lcc0-re0:

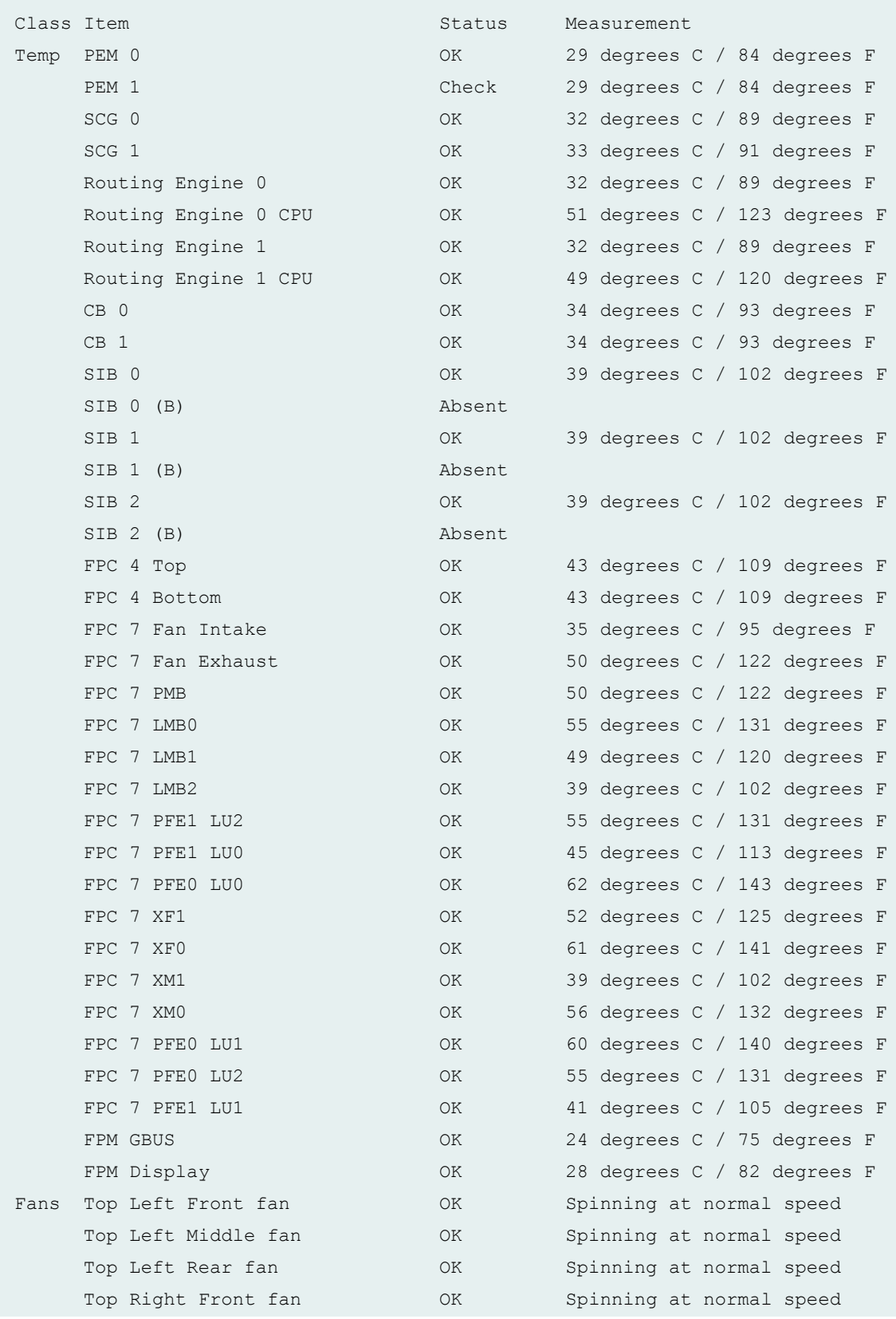

--------------------------------------------------------------------------

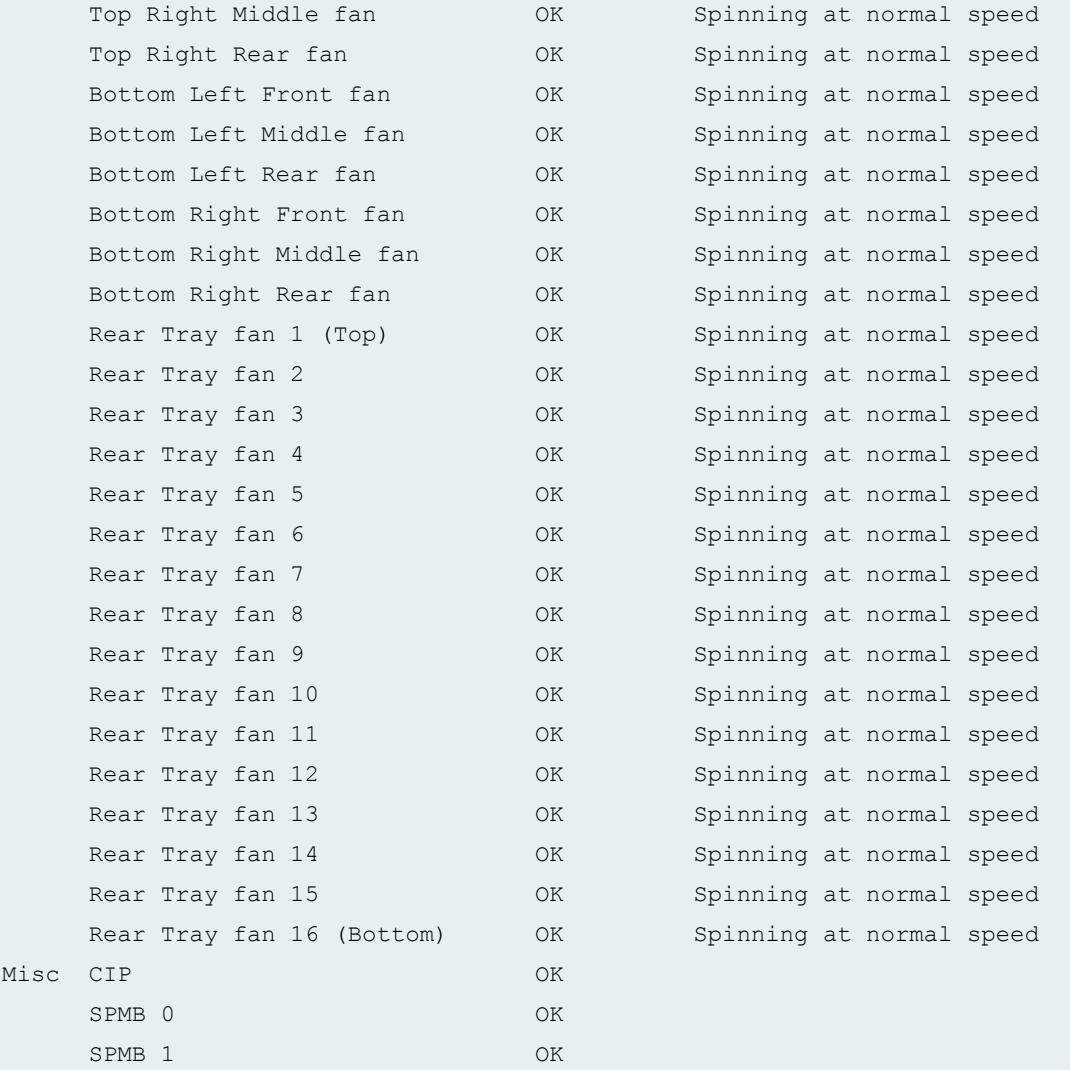

### **show chassis environment (EX4200 Standalone Switch)**

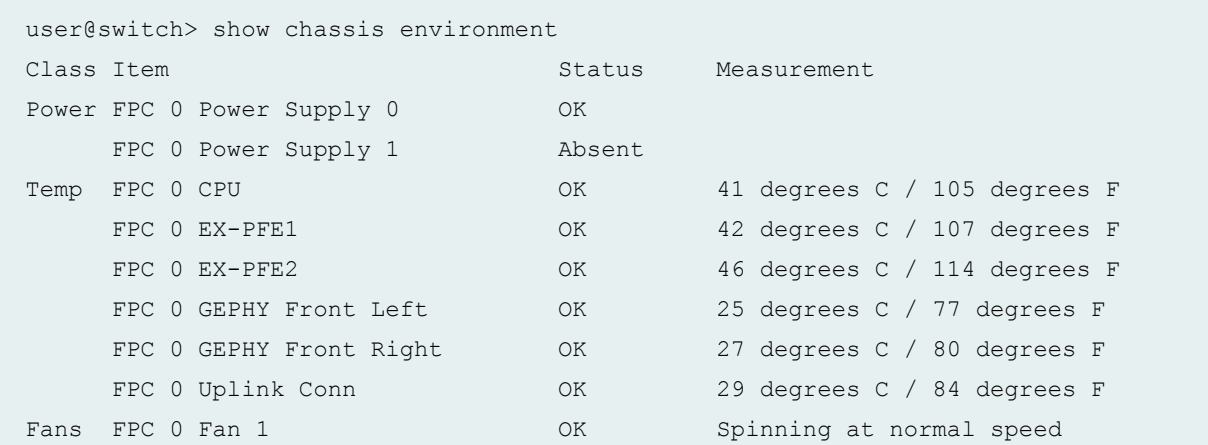

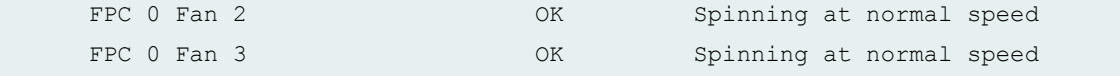

### **show chassis environment (EX8216 Switch)**

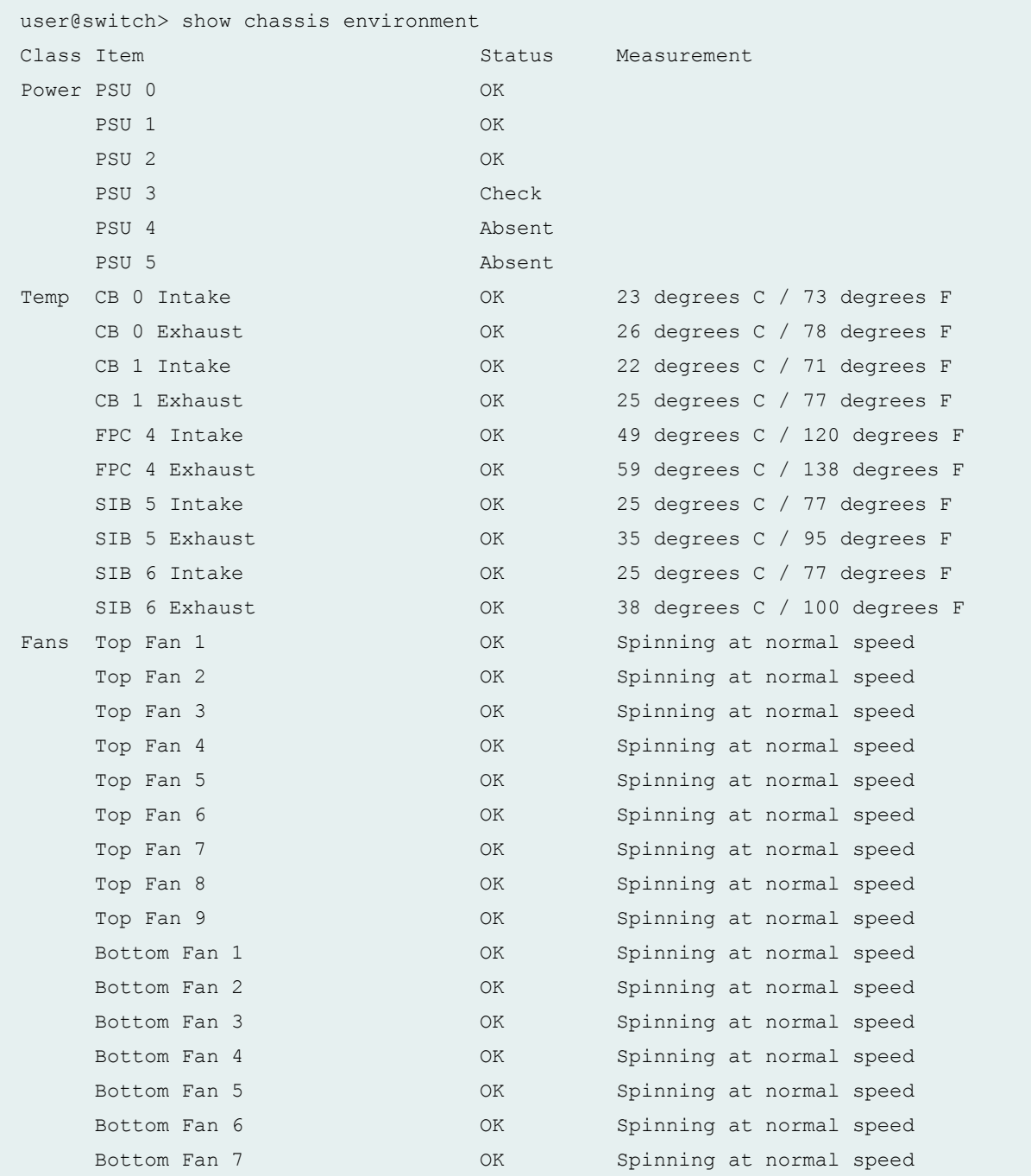

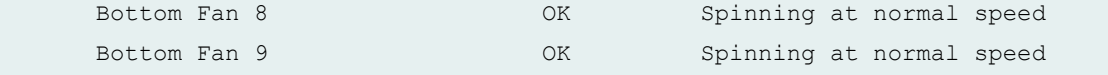

### **show chassis environment (EX9200 Switch)**

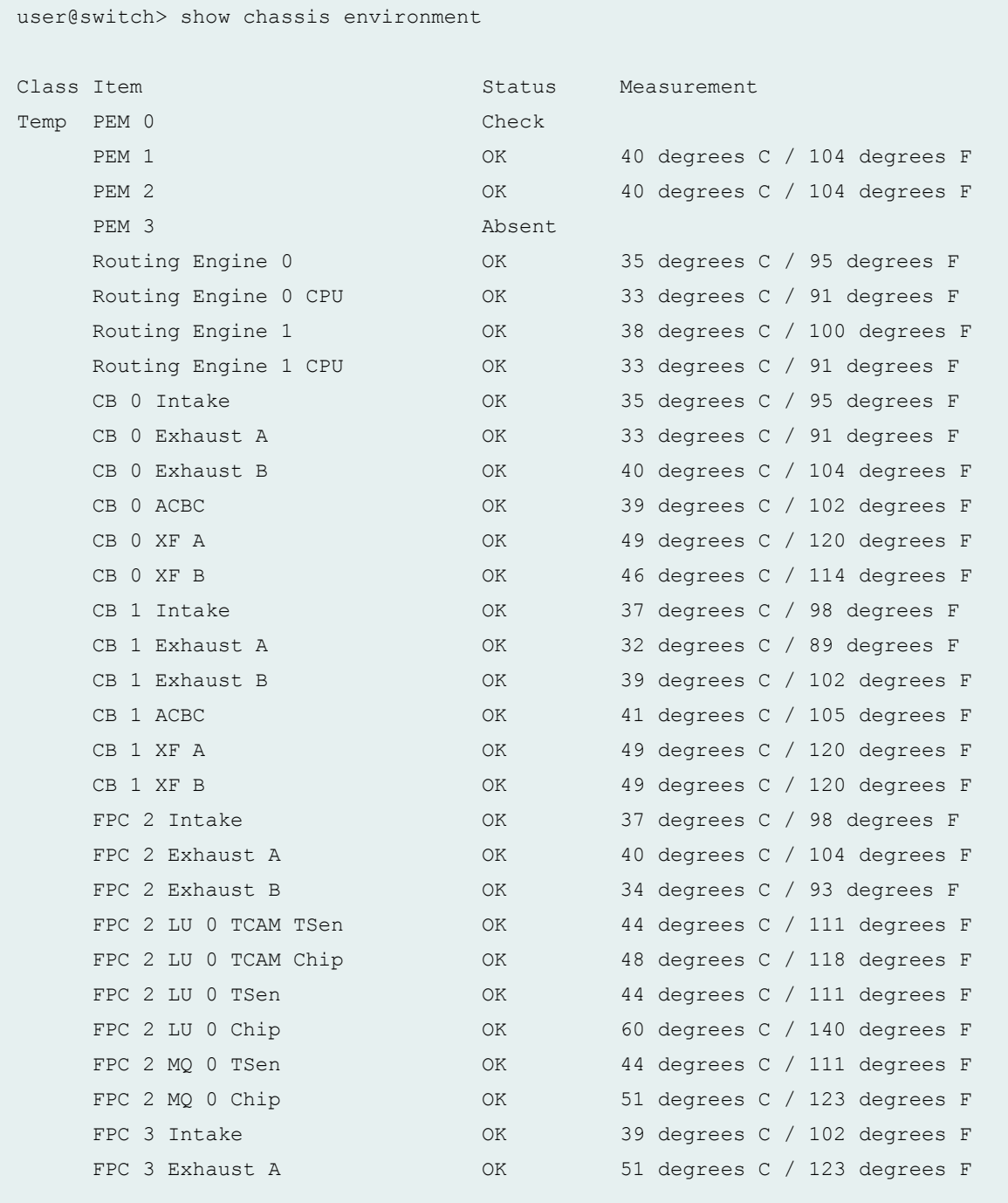

[...Output truncated...]

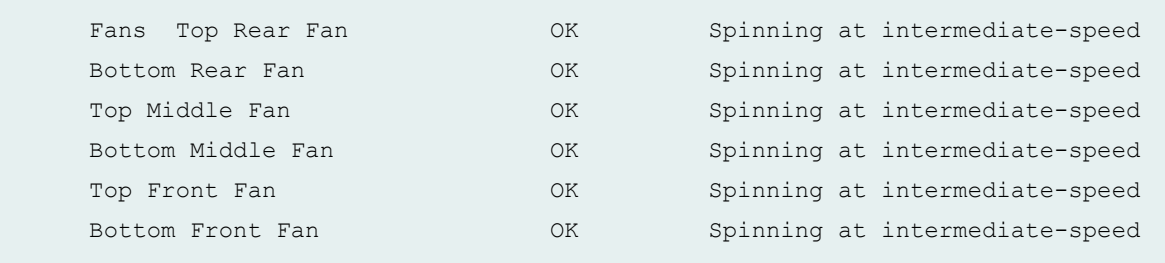

### **show chassis environment (EX9251 Switch)**

user@switch> show chassis environment

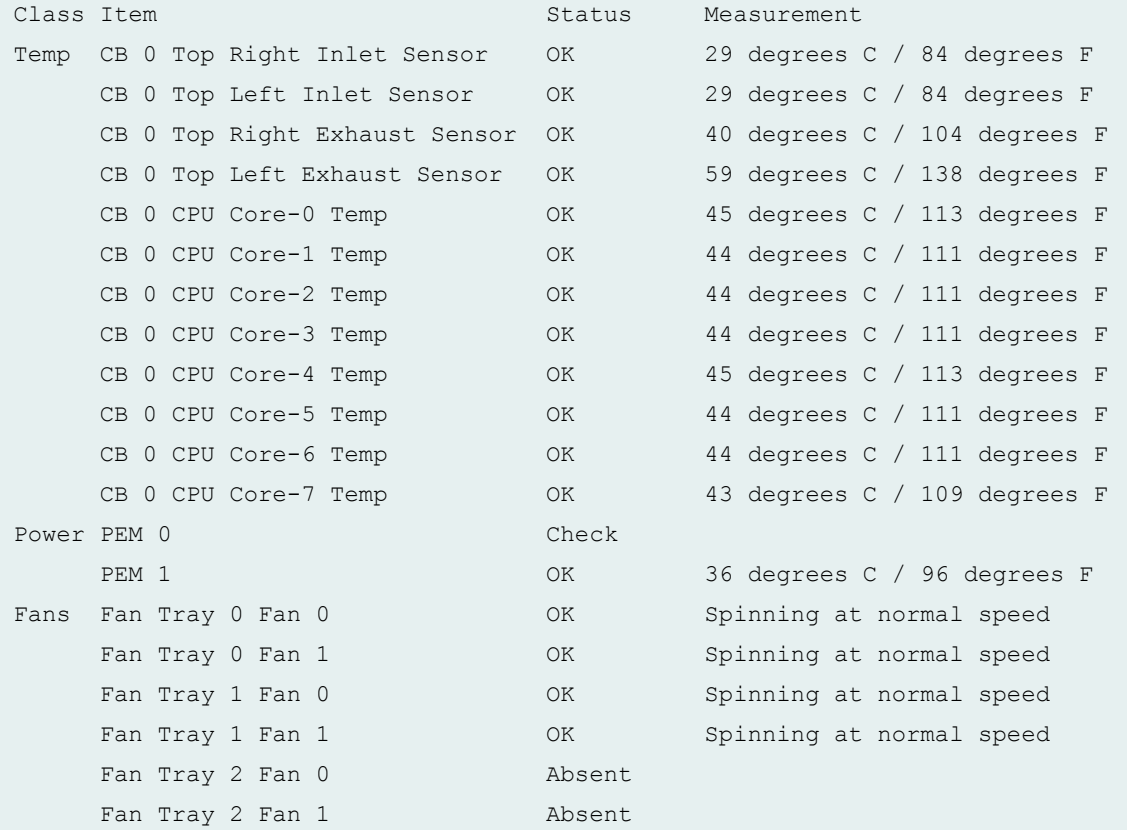

### **show chassis environment (EX9253 Switch)**

user@switch> show chassis environment Class Item Status Measurement Temp CB 0 Exhaust Temp Sensor OK 37 degrees C / 98 degrees F

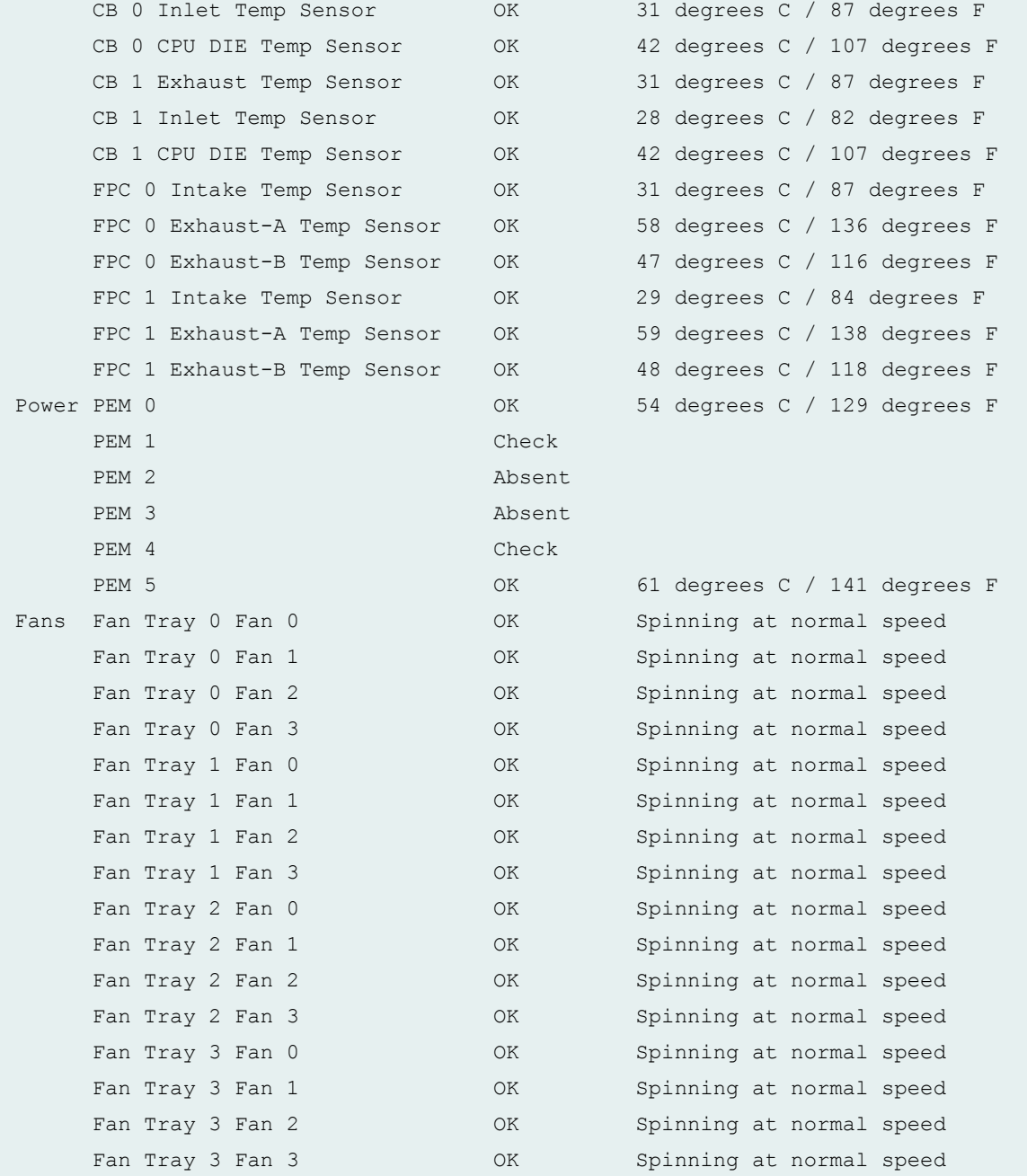

## **show chassis environment (QFX Series and OCX Series)**

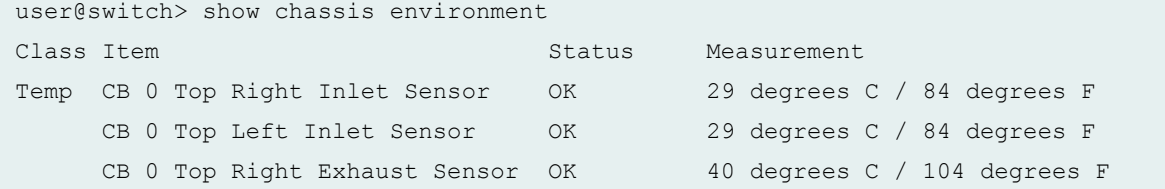

```
CB 0 Top Left Exhaust Sensor 0K 59 degrees C / 138 degrees F
     CB 0 CPU Core-0 Temp OK 45 degrees C / 113 degrees F
    CB 0 CPU Core-1 Temp  OK 44 degrees C / 111 degrees F
    CB 0 CPU Core-2 Temp 0K 44 degrees C / 111 degrees F
    CB 0 CPU Core-3 Temp 0K 44 degrees C / 111 degrees F
    CB 0 CPU Core-4 Temp 0K 45 degrees C / 113 degrees F
    CB 0 CPU Core-5 Temp 0K 44 degrees C / 111 degrees F
    CB 0 CPU Core-6 Temp 0K 44 degrees C / 111 degrees F
    CB 0 CPU Core-7 Temp 0K 43 degrees C / 109 degrees F
Power PEM 0 Check
    PEM 1 OK 36 degrees C / 96 degrees F
Fans Fan Tray 0 Fan 0 0K Spinning at normal speed
    Fan Tray 0 Fan 1 CK Spinning at normal speed
    Fan Tray 1 Fan 0 OK Spinning at normal speed
    Fan Tray 1 Fan 1 OK Spinning at normal speed
    Fan Tray 2 Fan 0 Absent
    Fan Tray 2 Fan 1 Mah Absent
```
#### **show chassis environment interconnect-device (QFabric System)**

```
user@switch> show chassis environment interconnect-device
IC-A0004
Class Item Status Measurement
      CB 0 
     CB 0 L Intake OK 30 degrees C / 86 degrees F
     CB 0 R Intake OK 31 degrees C / 87 degrees F
     CB 0 L Exhaust CB 0 L Exhaust CB 0 L Exhaust CB 0 L Exhaust CB 0 L Exhaust CB 0 L Exhaust CB 0 L Exhaust CB 0 L
     CB 0 R Exhaust CB 0 R Exhaust CB 0 R Exhaust CB 0 R Exhaust CB 0 R Exhaust CB 0 R Exhaust CB 0 R Exhaust CB 0 R Exhaust CB 0 R Exhaust CB 0 R Exhaust CB 0 R Exhaust CB 0 R Exhaust CB 0 R Exhaust CB 0 R Exhaust CB 0 R Exhau
     Routing Engine 0 CPU temp OK 51 degrees C / 123 degrees F
      CB 1 
     CB 1 L Intake OK 27 degrees C / 80 degrees F
     CB 1 R Intake OK 29 degrees C / 84 degrees F
     CB 1 L Exhaust CB 1 L Exhaust CB 1 L Exhaust CB 1 L Exhaust C C C 27 degrees F
     CB 1 R Exhaust CB 1 R Exhaust CB 1 R Exhaust CB 1 R Exhaust C A CB 2 degrees C / 89 degrees F
     Routing Engine 1 CPU temp OK 40 degrees C / 104 degrees F
      FC 0 FPC 0 
     FPC 0 L Intake OK 25 degrees C / 77 degrees F
     FPC 0 R Intake OK 28 degrees C / 82 degrees F
     FPC 0 L Exhaust CK 28 degrees C / 82 degrees F
      FPC 0 R Exhaust OK 29 degrees C / 84 degrees F
       FC 7 FPC 7
```
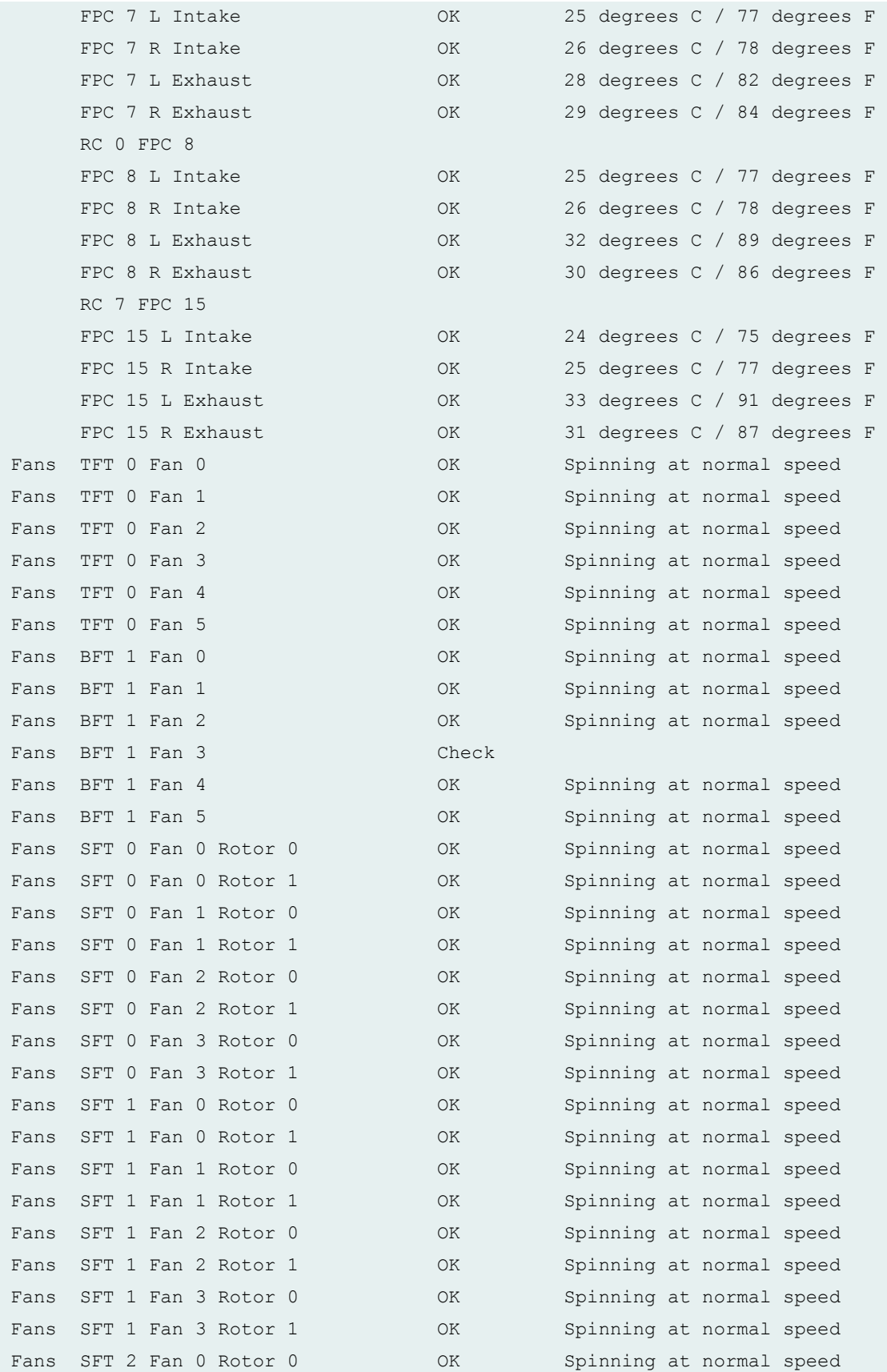

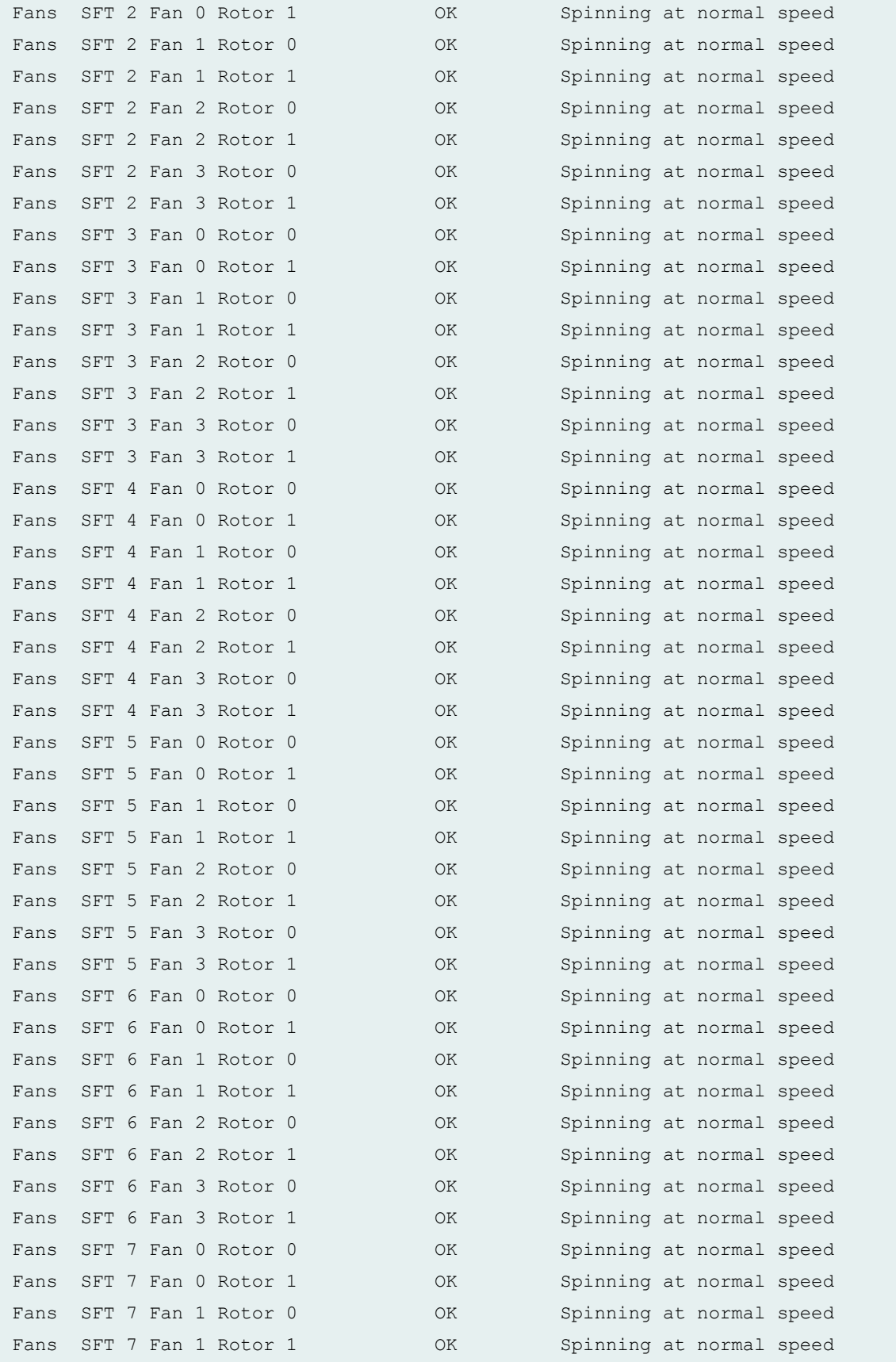

```
Fans SFT 7 Fan 2 Rotor 0 0K Spinning at normal speed
Fans SFT 7 Fan 2 Rotor 1 OK Spinning at normal speed
Fans SFT 7 Fan 3 Rotor 0 000 OK Spinning at normal speed
Fans SFT 7 Fan 3 Rotor 1 OK Spinning at normal speed
Power PEM 0 OK 30 degrees C / 86 degrees F
Power PEM 1 OK 30 degrees C / 86 degrees F
Power PEM 2 OK 30 degrees C / 86 degrees F
Power PEM 3 Absent
Power PEM 4 Absent
Power PEM 5 Absent
```
#### **show chassis environment node-device (QFabric System)**

```
user@switch> show chassis environment node-device
node1
Class Item Status Measurement
Power node1 Power Supply 0 Absent
   node1 Power Supply 1 Absent
Fans node1 Fan Tray 0 Testing
   node1 Fan Tray 1 Testing
   node1 Fan Tray 2 Testing
```
#### **show chassis environment pem node-device (QFabric System)**

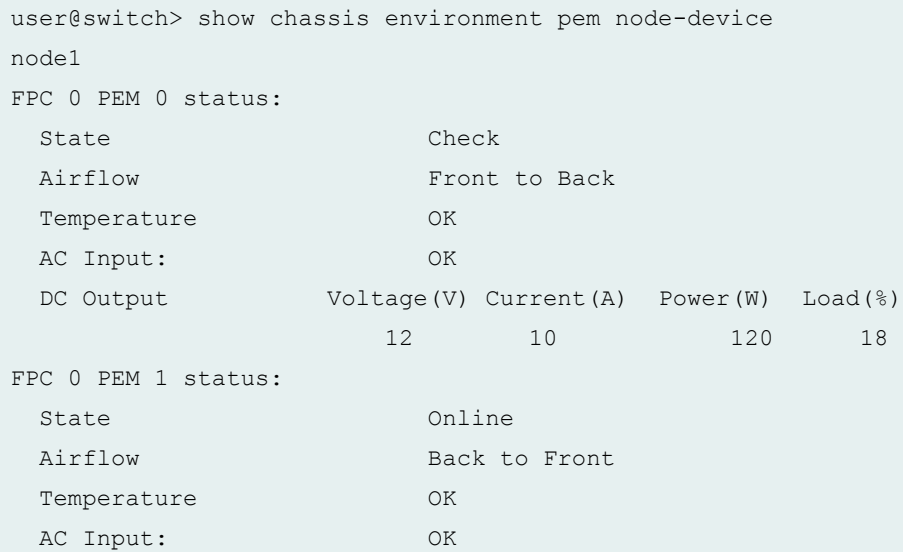

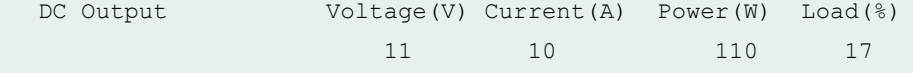

### **show chassis environment (PTX5000 Packet Transport Router)**

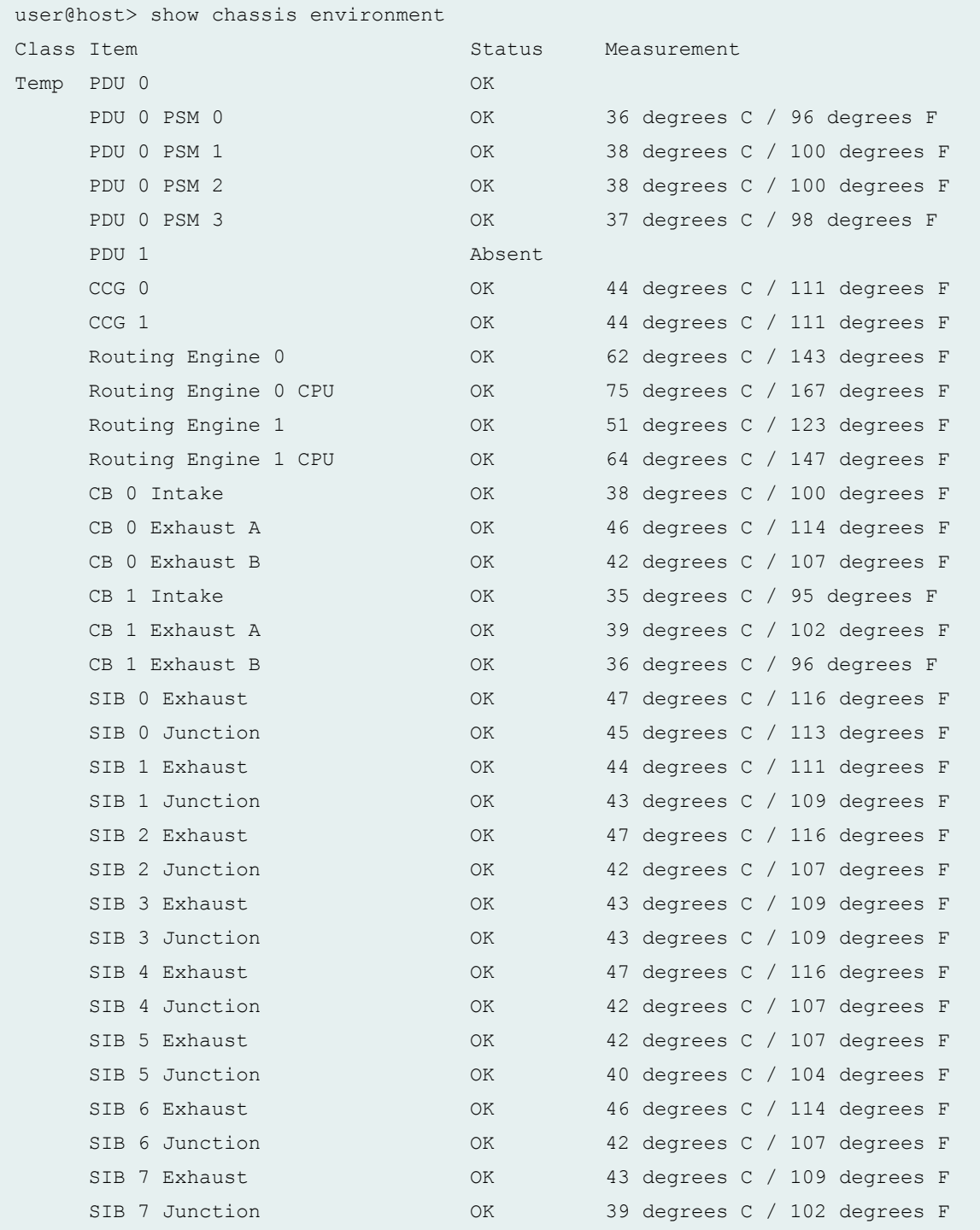

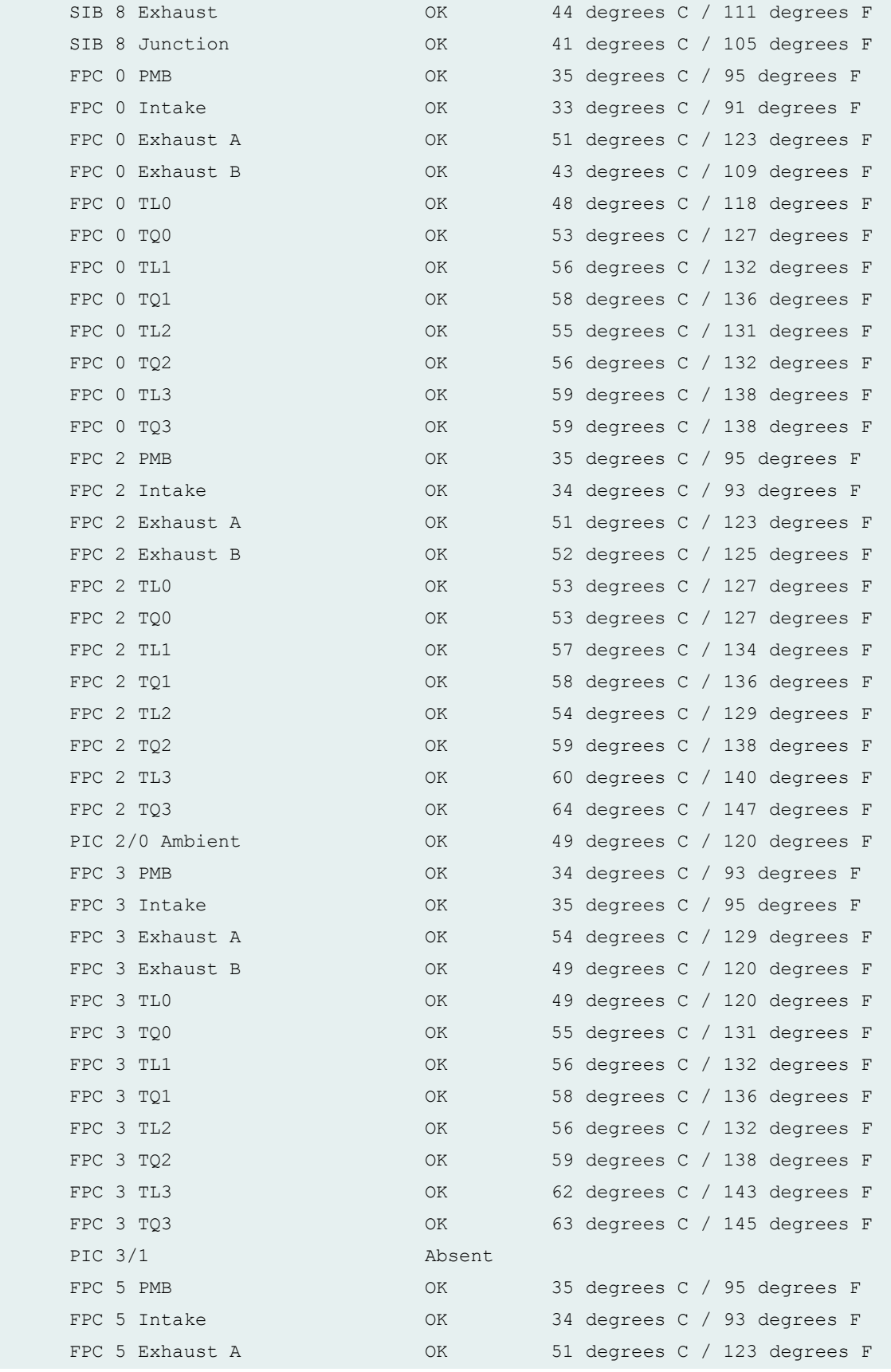

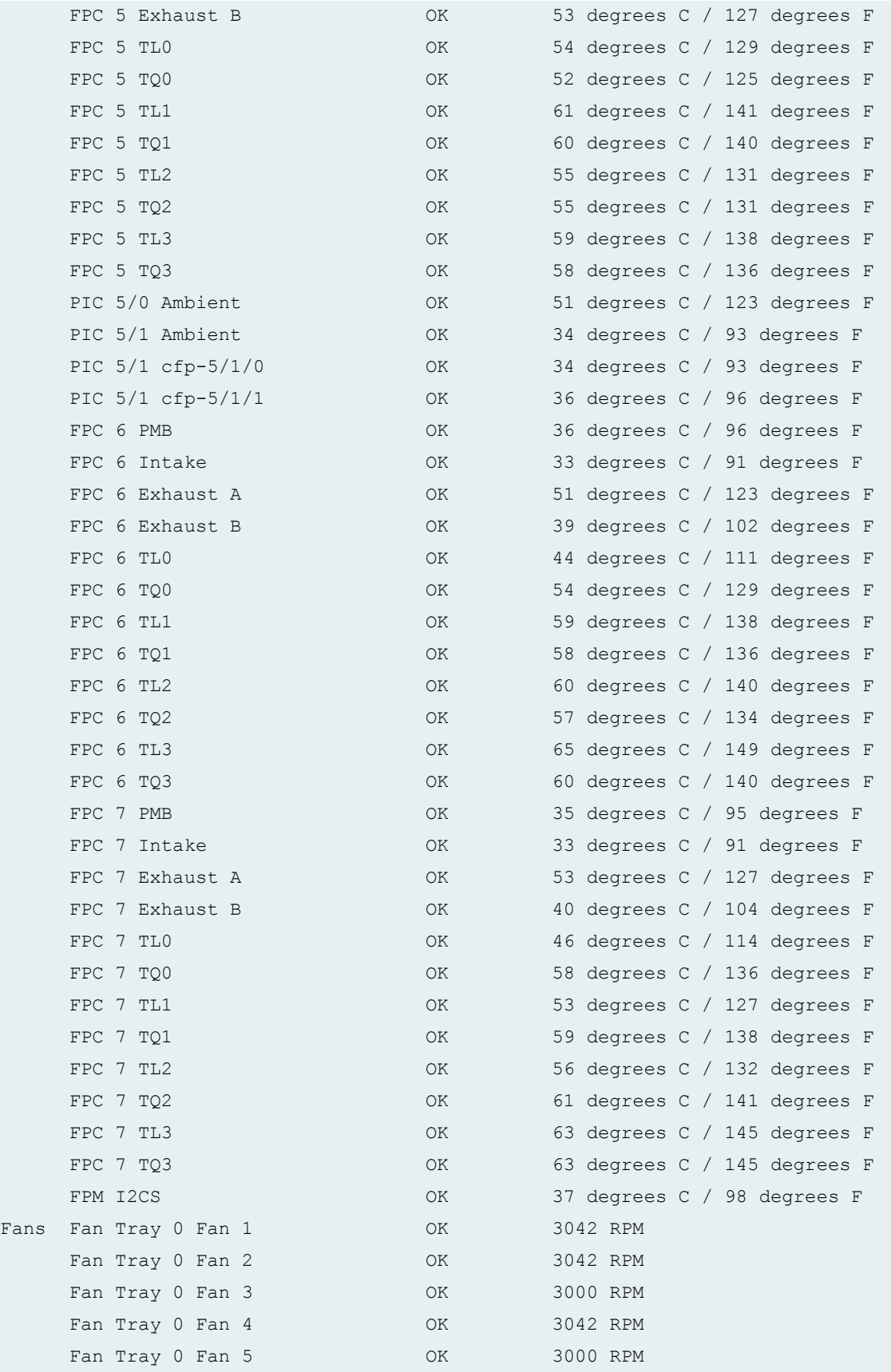

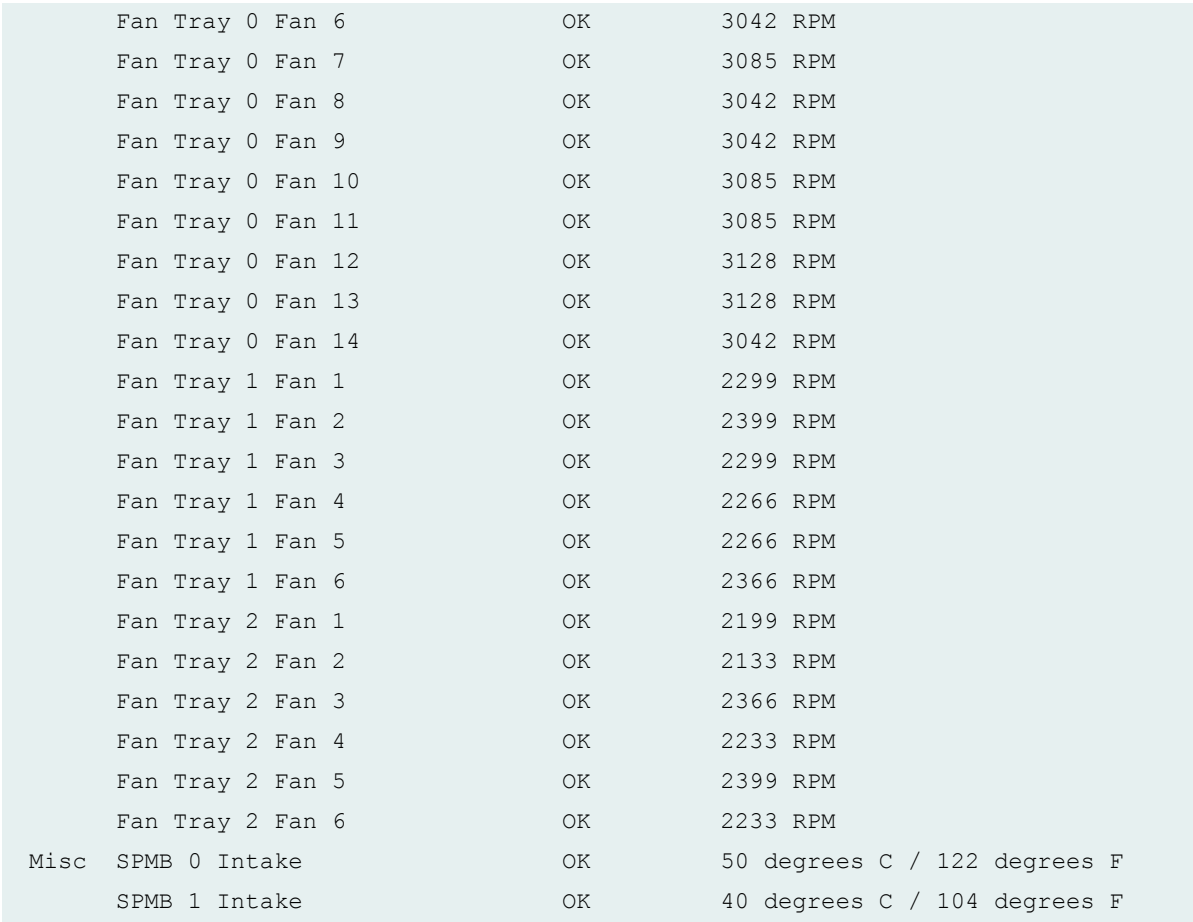

## **show chassis environment (PTX5000 Packet Transport Router with FPC2-PTX-P1A)**

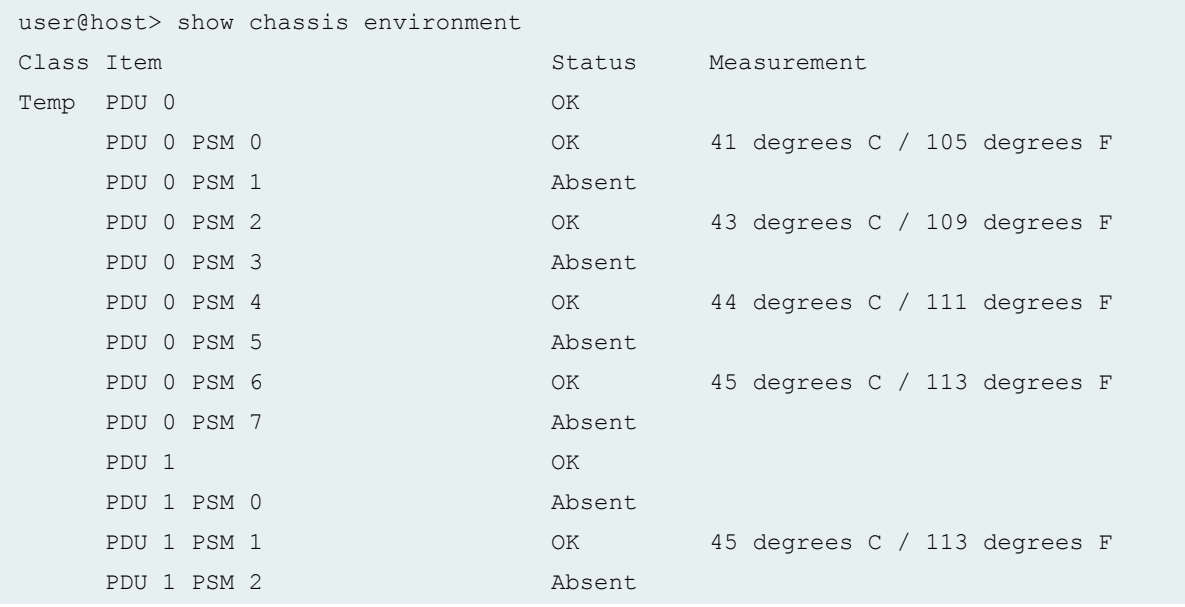

PDU 1 PSM 3 OK 43 degrees C / 109 degrees F PDU 1 PSM 4 Absent PDU 1 PSM 5 OK 46 degrees C / 114 degrees F PDU 1 PSM 6 Absent PDU 1 PSM 7 OK 46 degrees C / 114 degrees F CCG 0 OK 0 OK 27 degrees C / 80 degrees F CCG 1 OK 29 degrees C / 84 degrees F ...

#### **show chassis environment (PTX1000 Packet Transport Router)**

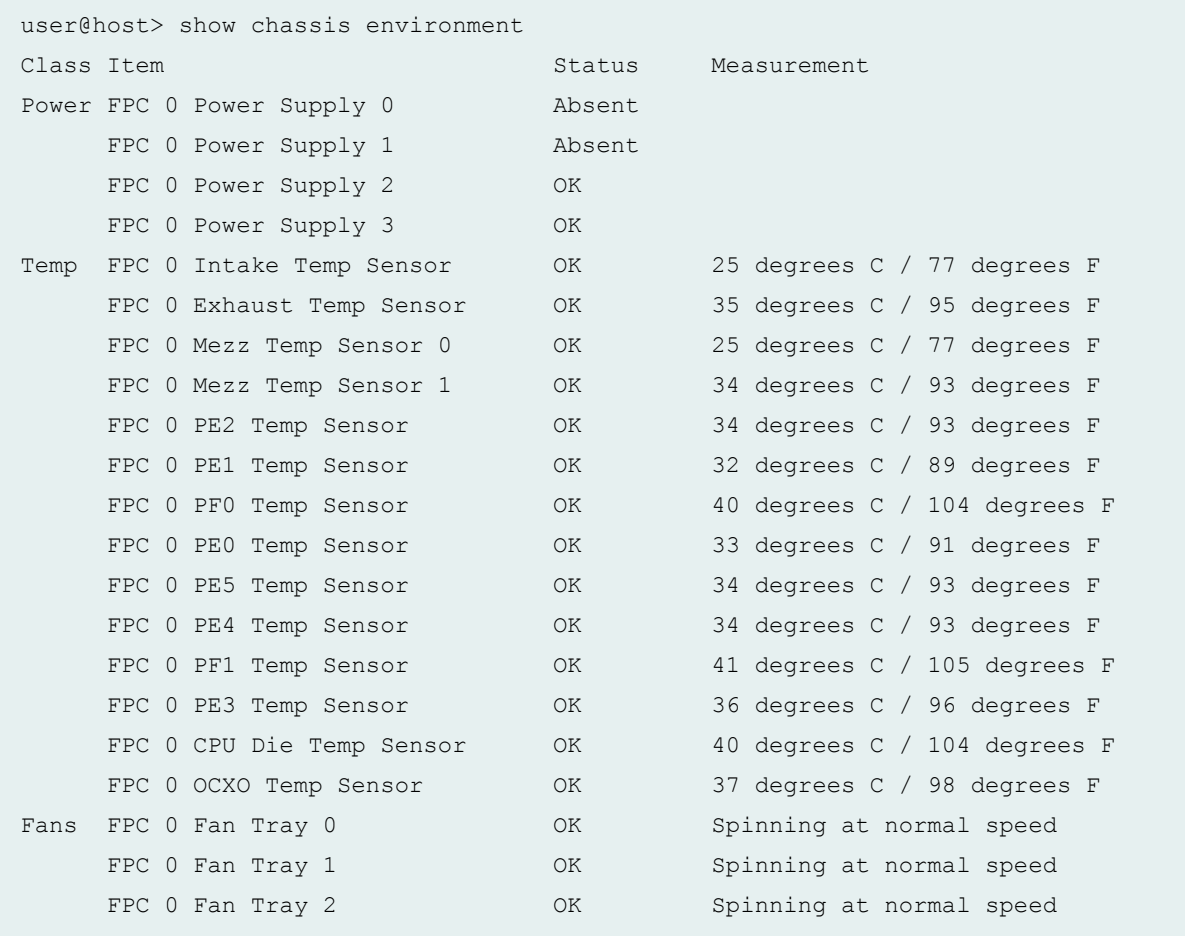

### **show chassis environment (PTX10008 Router)**

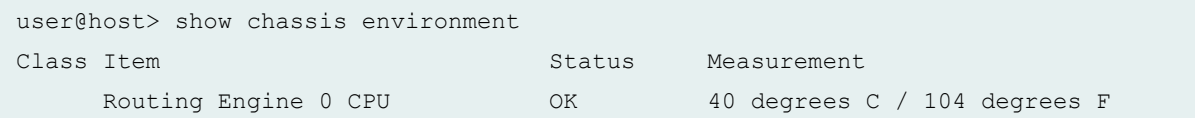
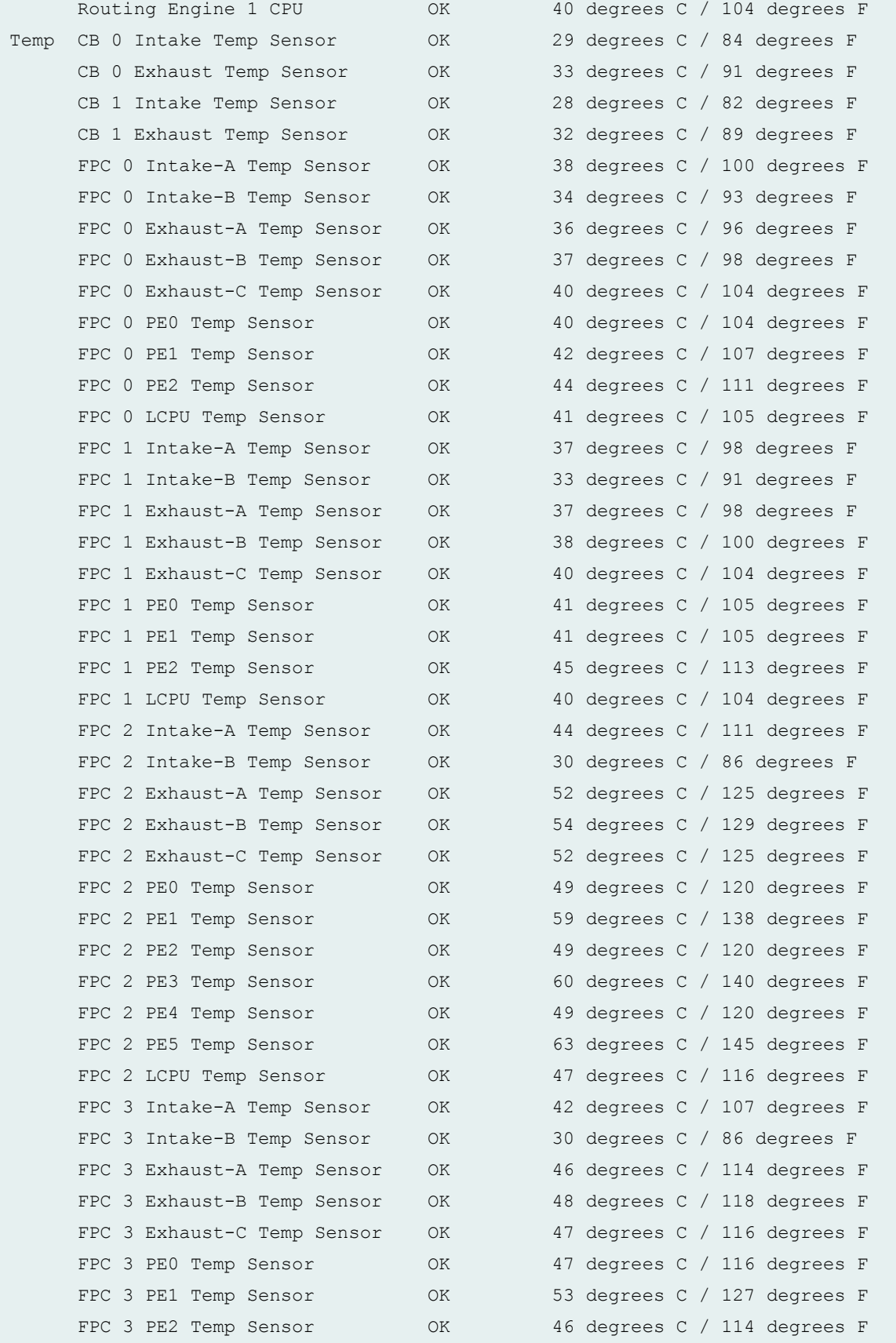

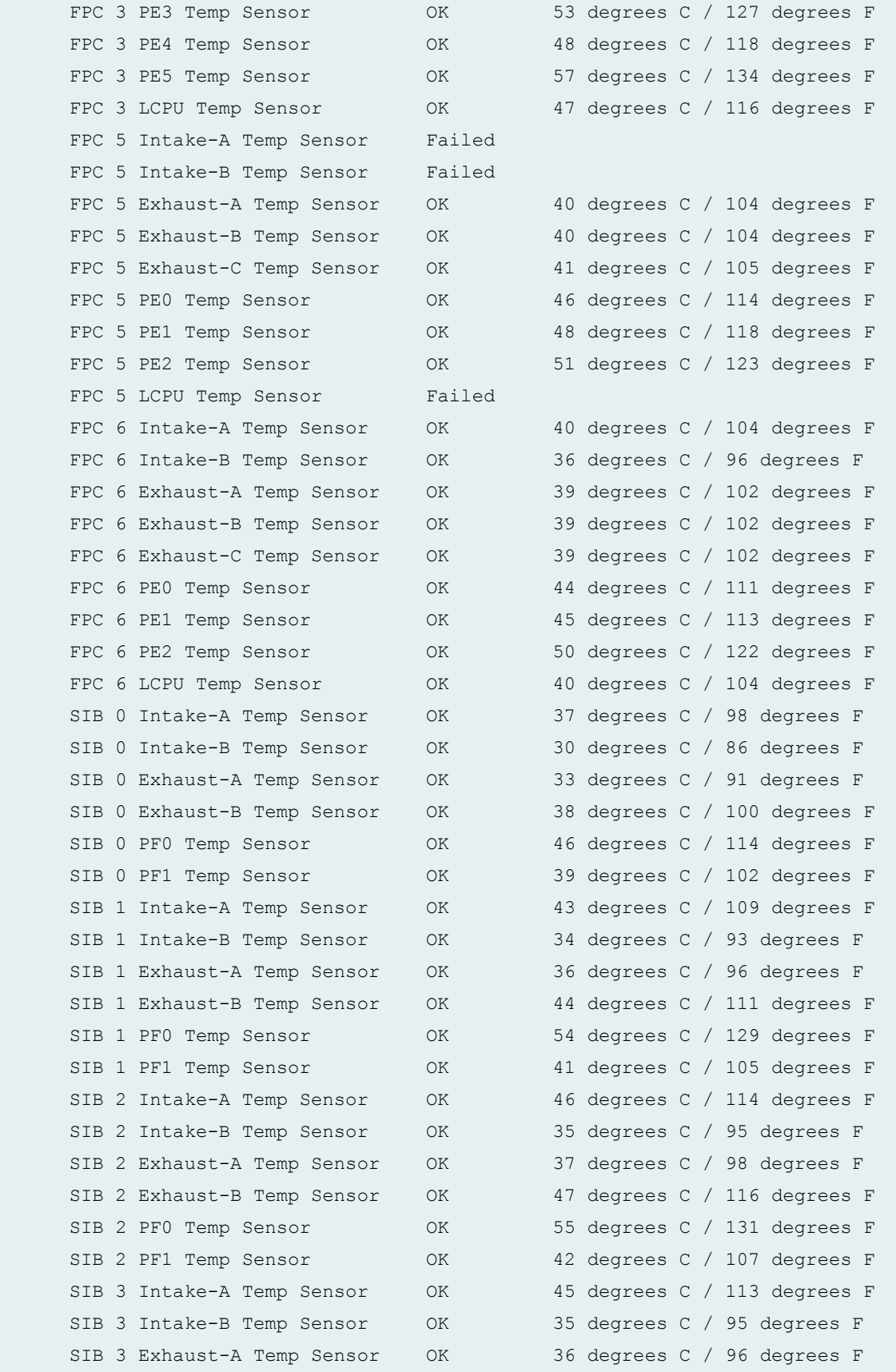

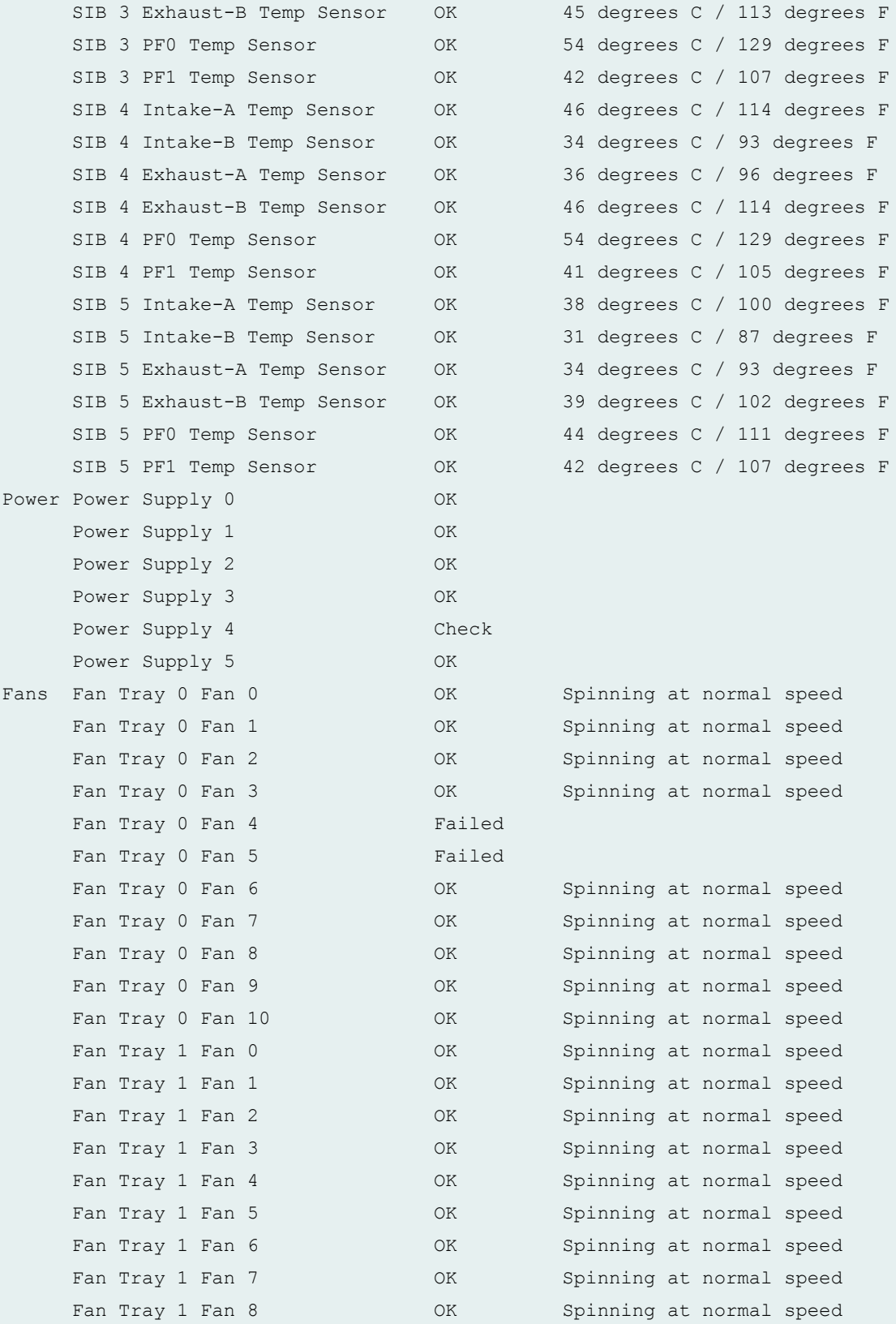

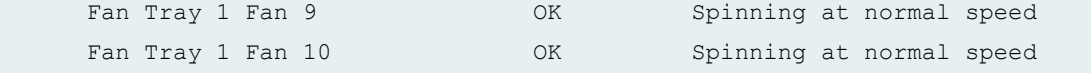

# **show chassis environment (PTX10016 Router)**

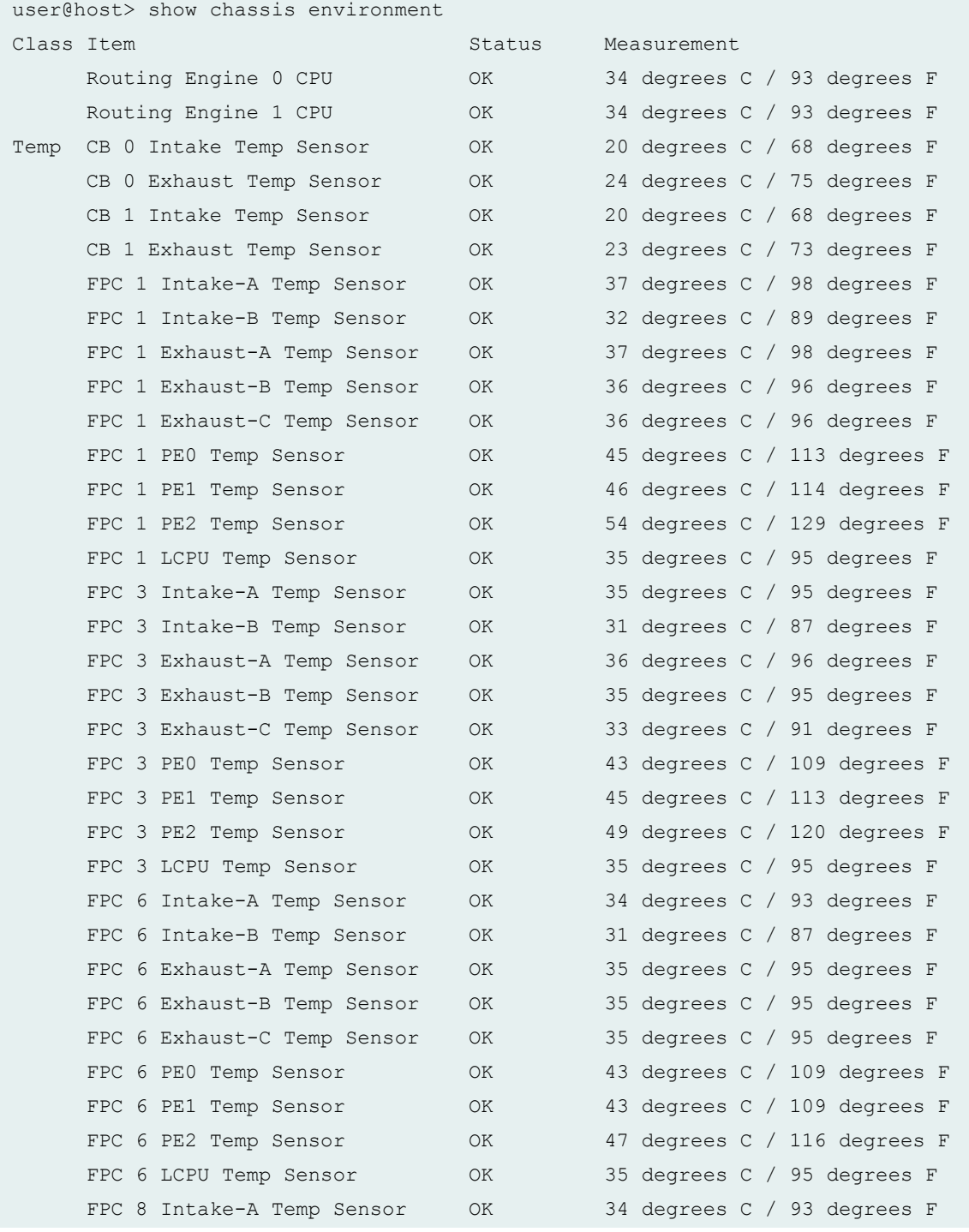

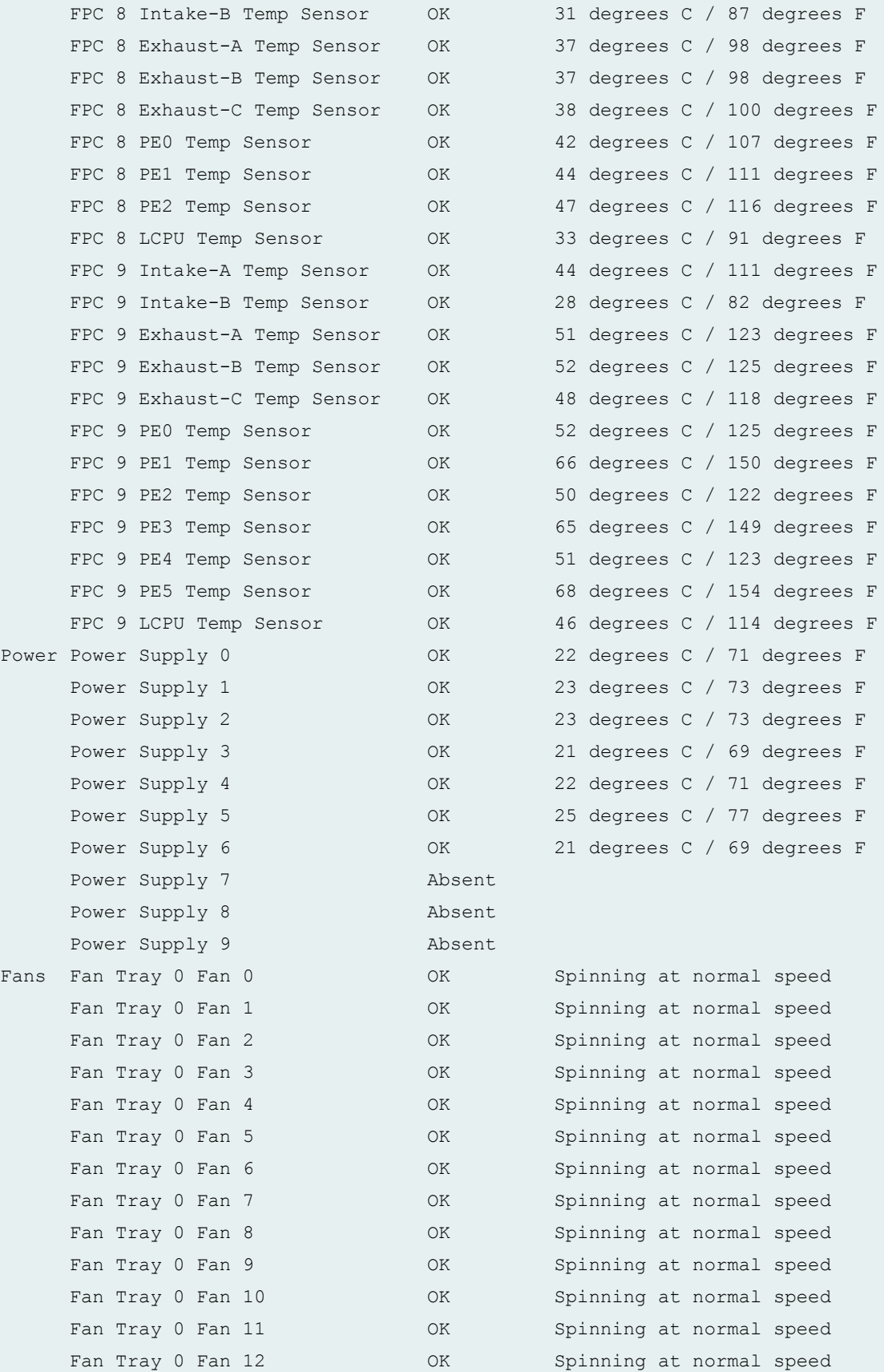

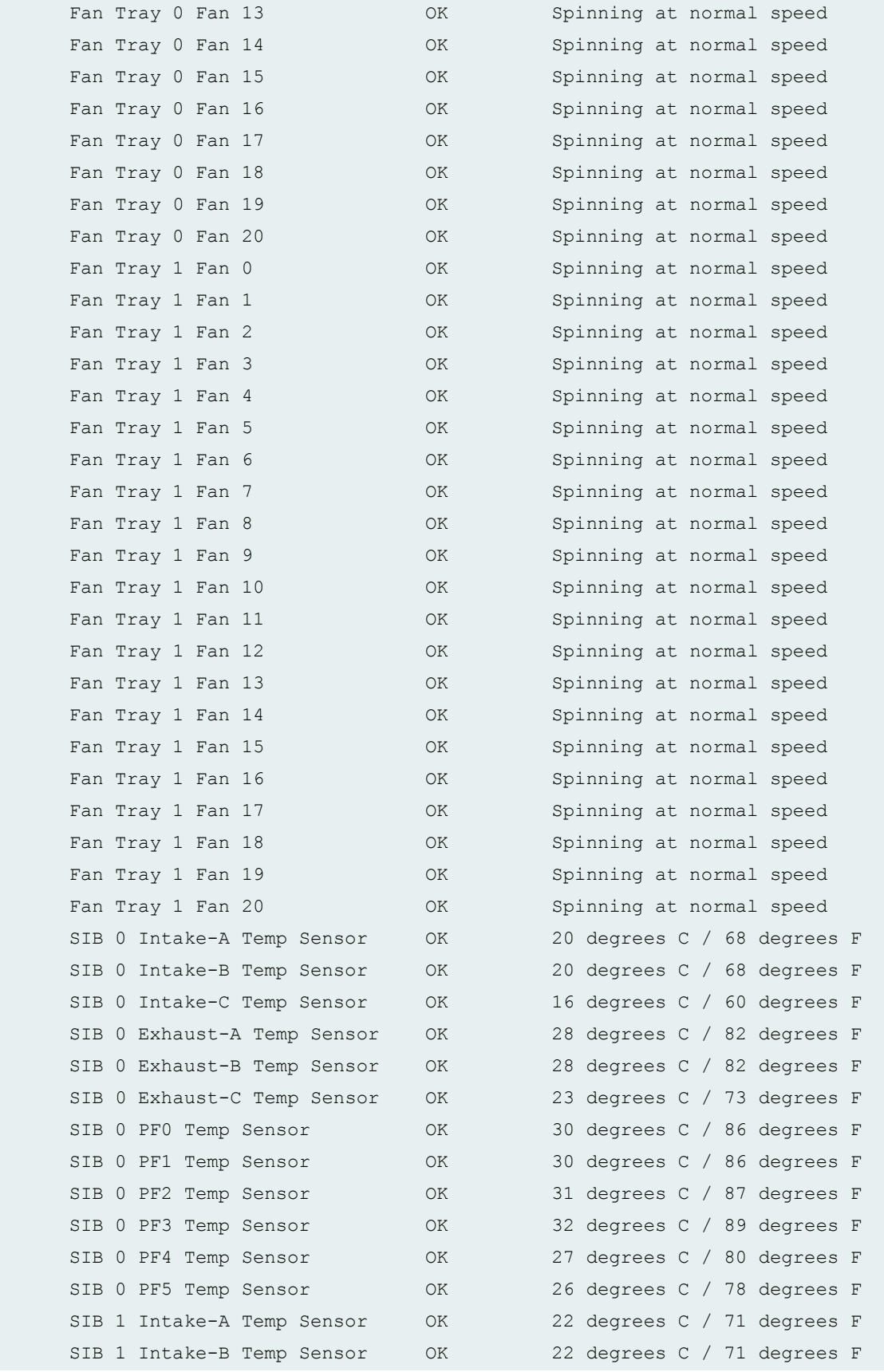

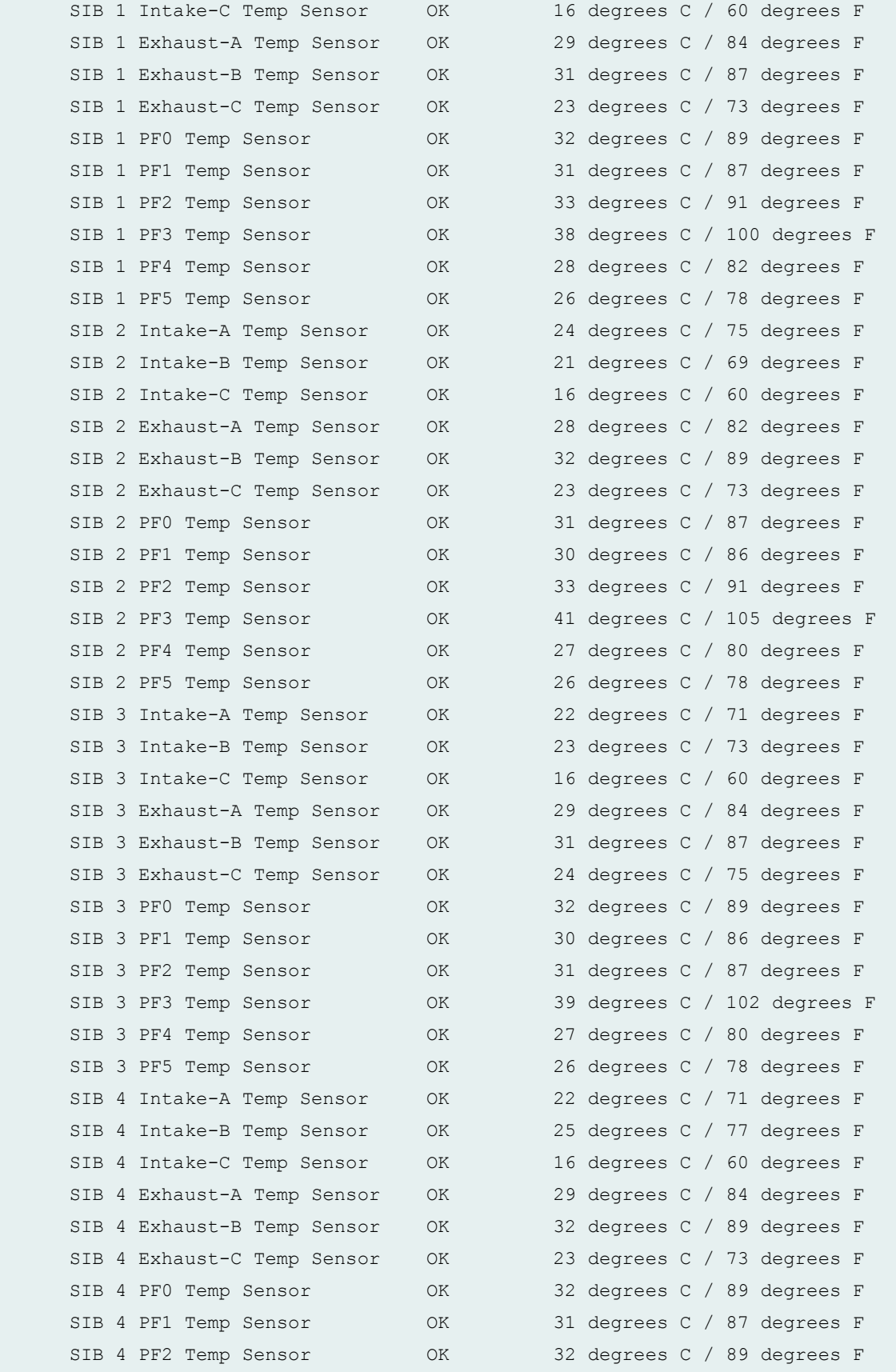

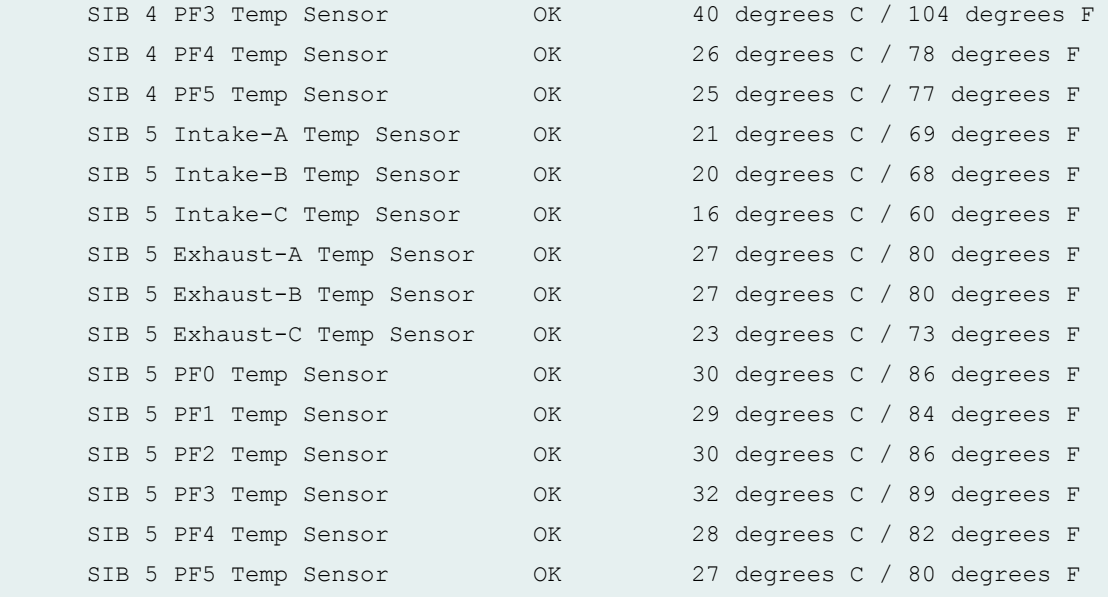

**show chassis environment (ACX2000 Universal Metro Router)**

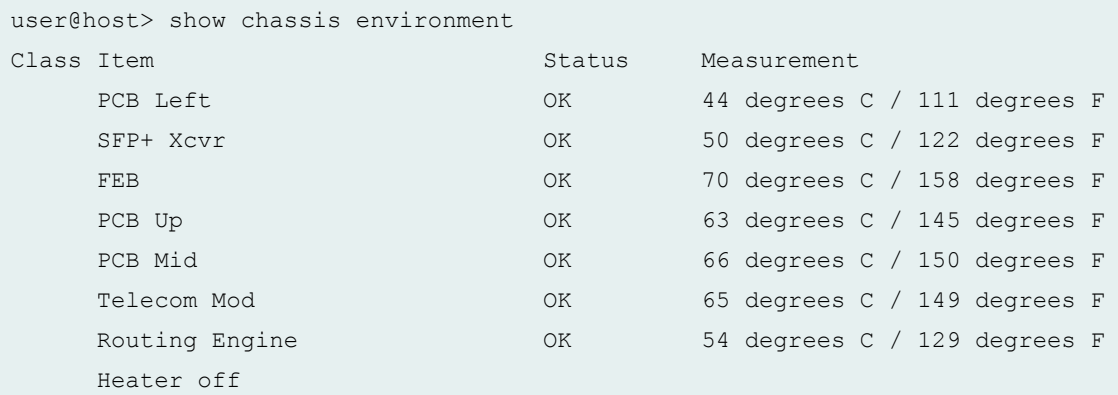

#### **show chassis environment (ACX4000 Universal Metro Router)**

On the ACX4000 router, the MIC output of the **show chassis environment** command varies depending on the number of temperature channels present in the installed MIC.

```
user@host> show chassis environment
Class Item Status Measurement
Temp PEM 0 OK 33 degrees C / 91 degrees F
   PEM 1 Absent
   PCB Bottom OK 30 degrees C / 86 degrees F
```
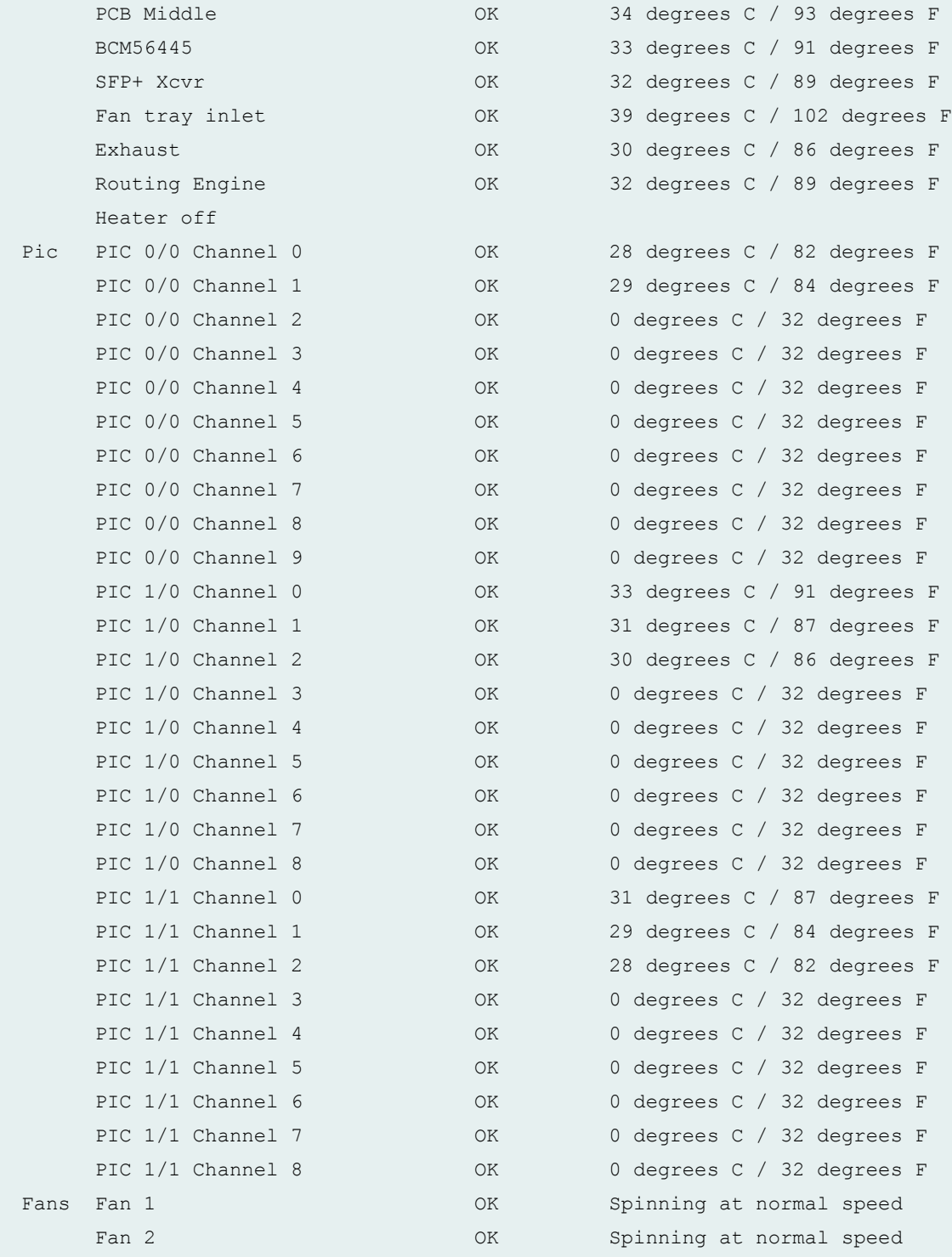

**show chassis environment (ACX5048 Router)**

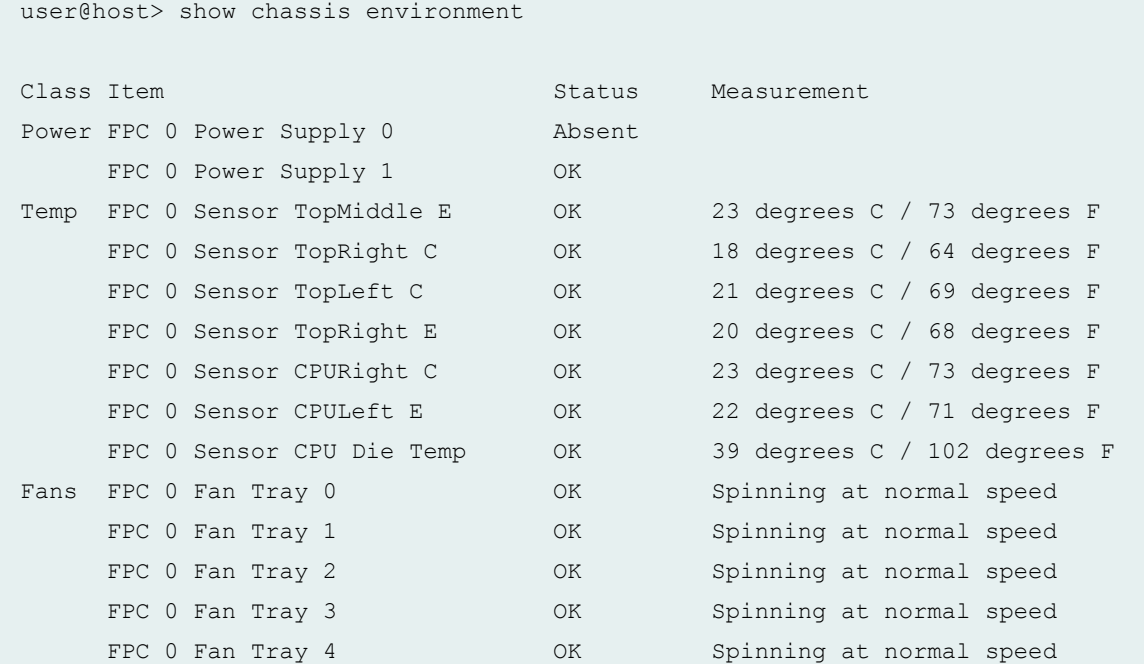

#### **show chassis environment (ACX5096 Router)**

```
user@host> show chassis environment
Class Item Status Measurement
Power FPC 0 Power Supply 0 0K
    FPC 0 Power Supply 1 OK
Temp FPC 0 Sensor TopMiddle E OK 32 degrees C / 89 degrees F
    FPC 0 Sensor TopRight I 0K 29 degrees C / 84 degrees F
    FPC 0 Sensor TopLeft I OK 23 degrees C / 73 degrees F
    FPC 0 Sensor TopRight E 0K 28 degrees C / 82 degrees F
    FPC 0 Sensor CPURight I OK 30 degrees C / 86 degrees F
    FPC 0 Sensor CPULeft I OK 29 degrees C / 84 degrees F
    FPC 0 Sensor Die Temp OK 46 degrees C / 114 degrees F
     FPC 0 Mezz Temp OK 23 degrees C / 73 degrees F
Fans FPC 0 Fan Tray 0 0K Spinning at normal speed
    FPC 0 Fan Tray 1 COK Spinning at normal speed
    FPC 0 Fan Tray 2 CK Spinning at normal speed
```
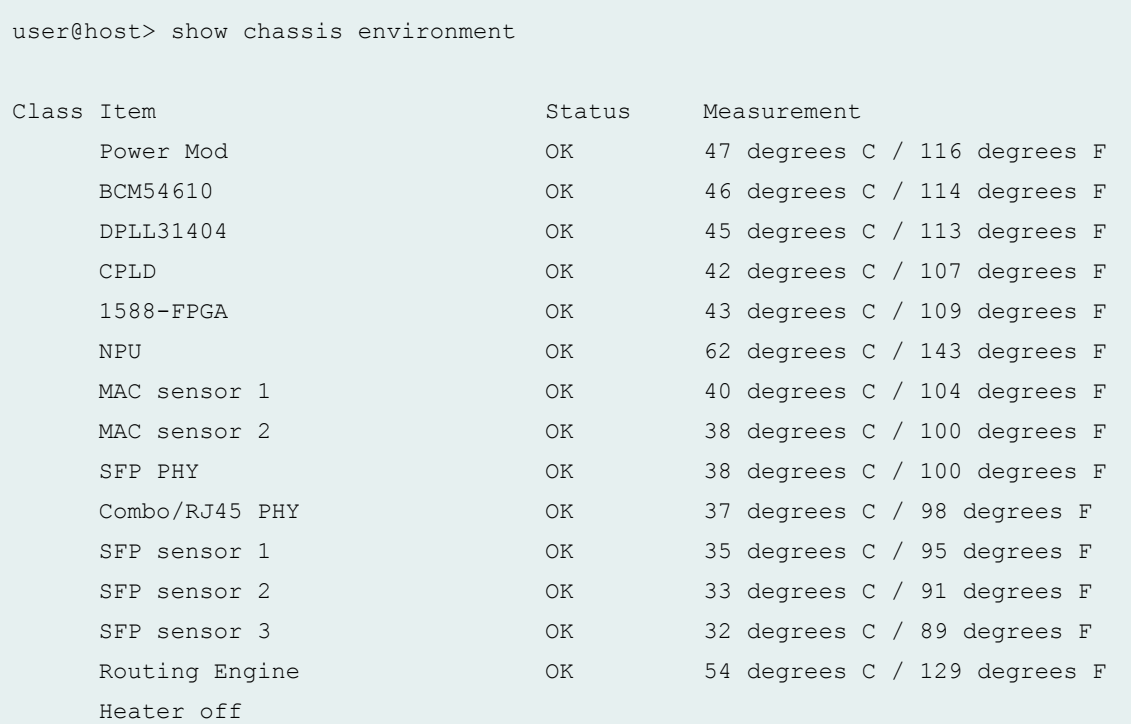

#### **show chassis environment (ACX500 Router)**

#### **Release Information**

Command introduced before Junos OS Release 7.4.

sfc option introduced for the TX Matrix Plus router in Junos OS Release 9.6.

monitored option added in Junos OS Release 12.1x48 for PTX Series Packet Transport Routers.

**pem** option introduced in Junos OS Release 12.3 for ACX4000 Universal Metro Routers.

satellite option introduced in Junos OS Release 14.2R3.

all-members, local, and member *member-id* options introduced in Junos OS Release 15.1 for MX2010 and MX2020 routers.

#### RELATED DOCUMENTATION

[show chassis environment adc](https://www.juniper.net/documentation/en_US/junos/topics/reference/command-summary/show-chassis-environment-adc.html)

[show chassis environment cb](https://www.juniper.net/documentation/en_US/junos/topics/reference/command-summary/show-chassis-environment-cb.html)

[show chassis environment ccg](https://www.juniper.net/documentation/en_US/junos/topics/reference/command-summary/show-chassis-environment-ccg.html)

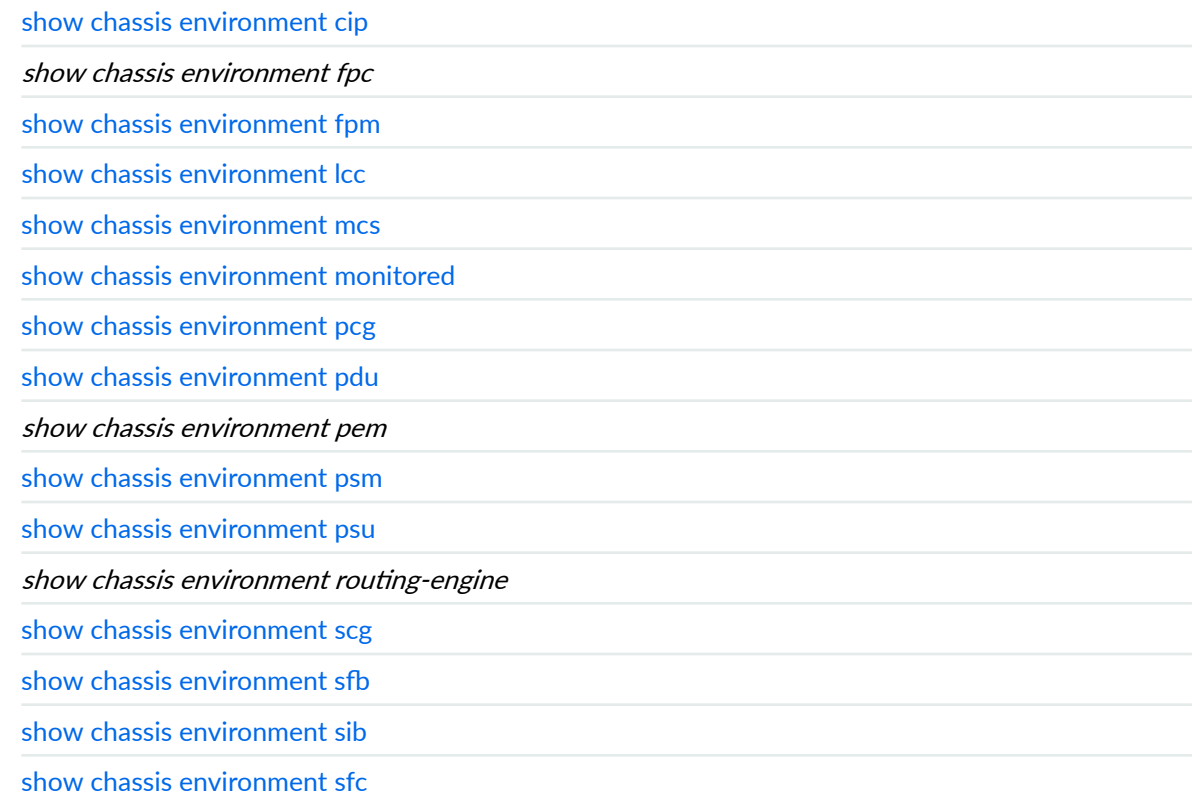

# **show chassis environment fpc**

#### **IN THIS SECTION**

- Syntax **[| 362](#page-372-0)** ٠
- [Syntax \(TX Matrix and TX Matrix Plus Routers\)](#page-372-0) **| 362**
- [Syntax \(MX Series Routers\)](#page-372-0) **| 362**
- [Syntax \(MX2010, MX10003, MX204, MX2008, and MX10008, OCX Series, PTX3000, PTX10008 devices](#page-372-0) and Junos OS Evolved platforms) | 362
- Syntax (MX2020 Universal Routing Platforms) | 363
- [Syntax \(QFX Series\)](#page-373-0) **| 363**
- Description | 363
- [rঞons](#page-373-0) **| 363**
- [Required Privilege Level](#page-375-0) **| 365**
- [Output Fields](#page-375-0) **| 365**

<span id="page-372-0"></span>[Sample Output](#page-378-0) **| 368**  $\bullet$ 

 $\bullet$ Release Information | 443

### **Syntax**

```
show chassis environment fpc 
<slot>
```
### **Syntax (TX Matrix and TX Matrix Plus Routers)**

```
show chassis environment fpc
<lcc number>
<slot>
```
### **Syntax (MX Series Routers)**

```
show chassis environment fpc 
<slot>
<all-members>
<local>
<member member-id>
```
**Syntax (MX2010, MX10003, MX204, MX2008, and MX10008, OCX Series, PTX3000, PTX10008 devices and Junos OS Evolved platforms)** 

```
show chassis environment fpc 
<slot>
```
<span id="page-373-0"></span>**Syntax (MX2020 Universal Routing Platforms)** 

```
show chassis environment fpc 
<slot>
<satellite [fpc-slot slot-id |device-alias alias-name]
```
# **Syntax (QFX Series)**

```
show chassis environment fpc
<fpc-slot>
interconnect-device name
```
# **Description**

(M40e, M120, M160, M320, MX Series, T Series routers, EX Series, QFX Series, and PTX Series routers only) Display environmental information about Flexible PIC Concentrators (FPCs).

# **Options**

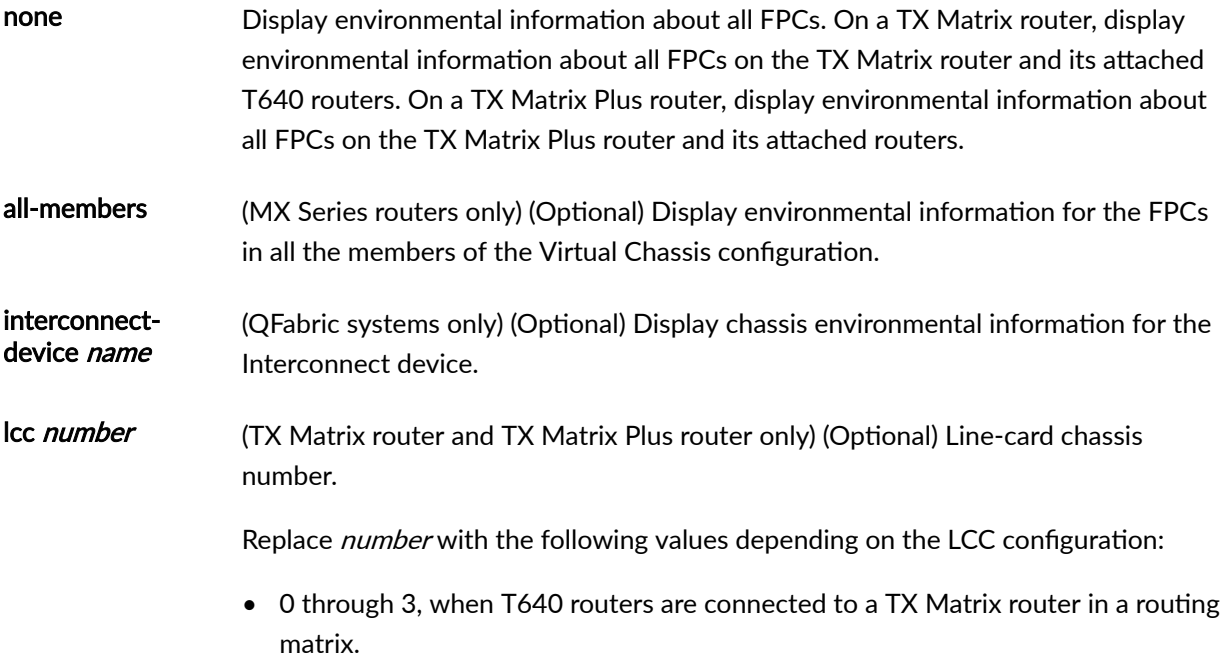

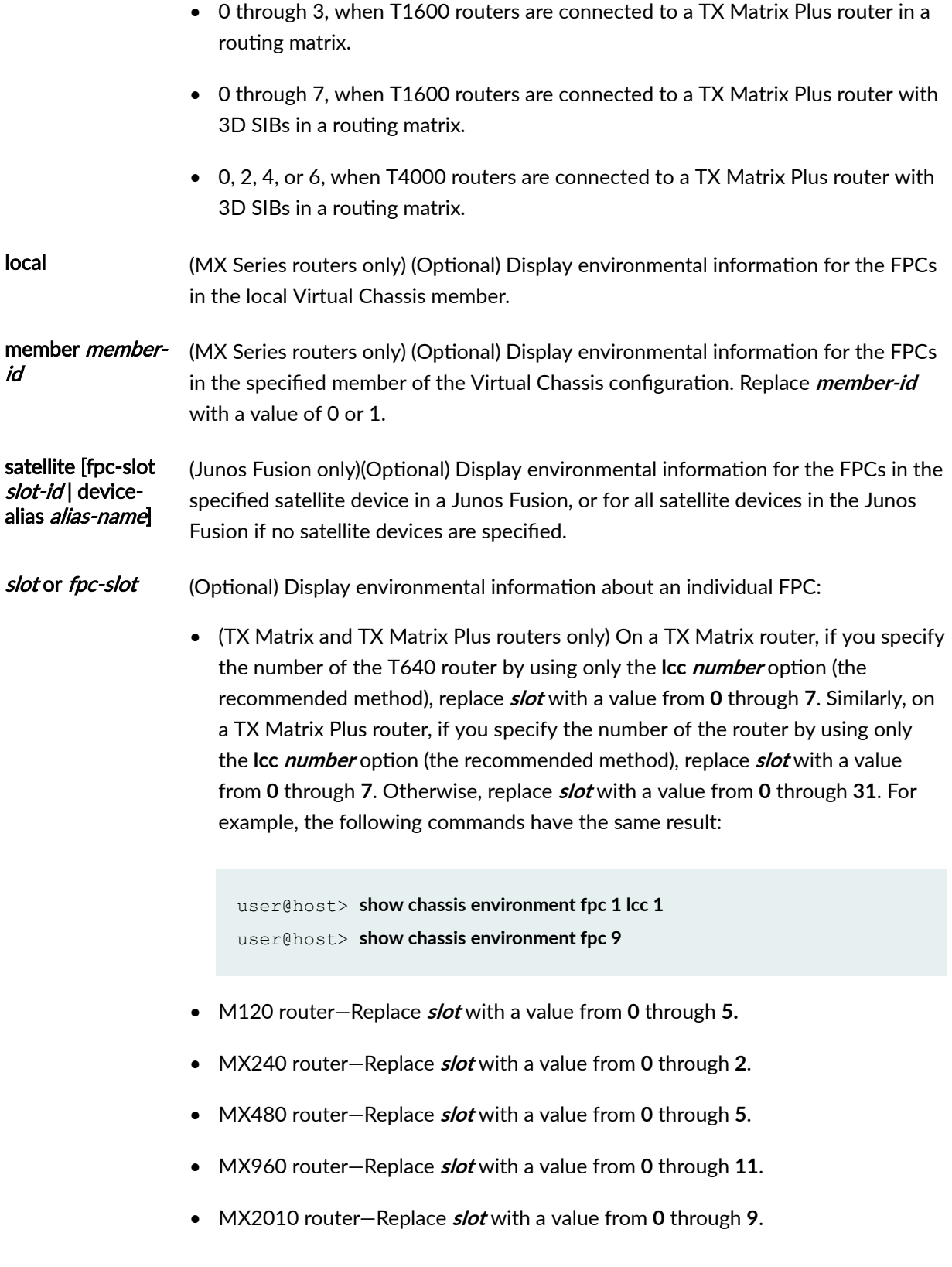

- <span id="page-375-0"></span>• MX2020 router—Replace **slot** with a value from **0** through **19**.
- MX2008 router—Replace **slot** with a value from **0** through **9**.
- Other routers—Replace **slot** with a value from **0** through **7**.
- EX Series switches:
	- EX3200 switches and EX4200 standalone switches—Replace **slot** with 0.
	- EX4200 switches in a Virtual Chassis configuration-Replace *slot* with a value from 0 through 9 (switch's member ID).
	- EX6210 switches–Replace **slot** with a value from 0 through 3 (line card only), 4 or 5 (line card or Switch Fabric and Rotuing Engine (SRE) module), or 6 through 9 (line card only).
	- EX8208 switches—Replace **slot** with a value from 0 through 7 (line card).
	- EX8216 switches—Replace **slot** with a value from 0 through 15 (line card).
- QFX3500 switches —Replace **fpc-slot** with 0 through 15.
- PTX5000 Packet Transport Router—Replace **fpc-slot** with 0 through 7.
- PTX3000 Packet Transport Router—Replace **fpc-slot** with 0 through 15.

#### **Required Privilege Level**

view

### **Output Fields**

[Table 8 on page 366](#page-376-0) lists the output fields for the **show chassis environment fpc** command. Output fields are listed in the approximate order in which they appear.

#### <span id="page-376-0"></span>**Table 8: show chassis environment fpc Output Fields**

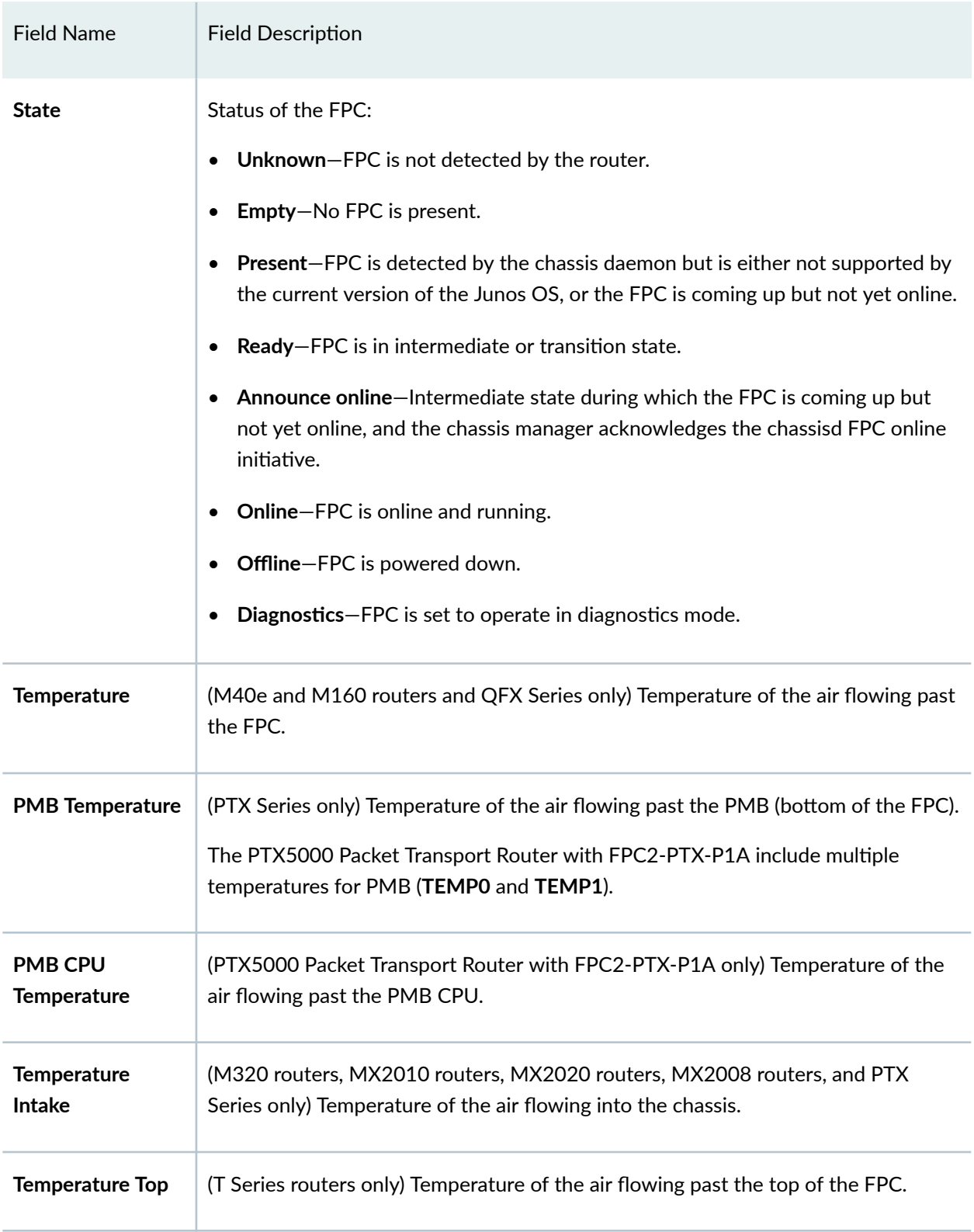

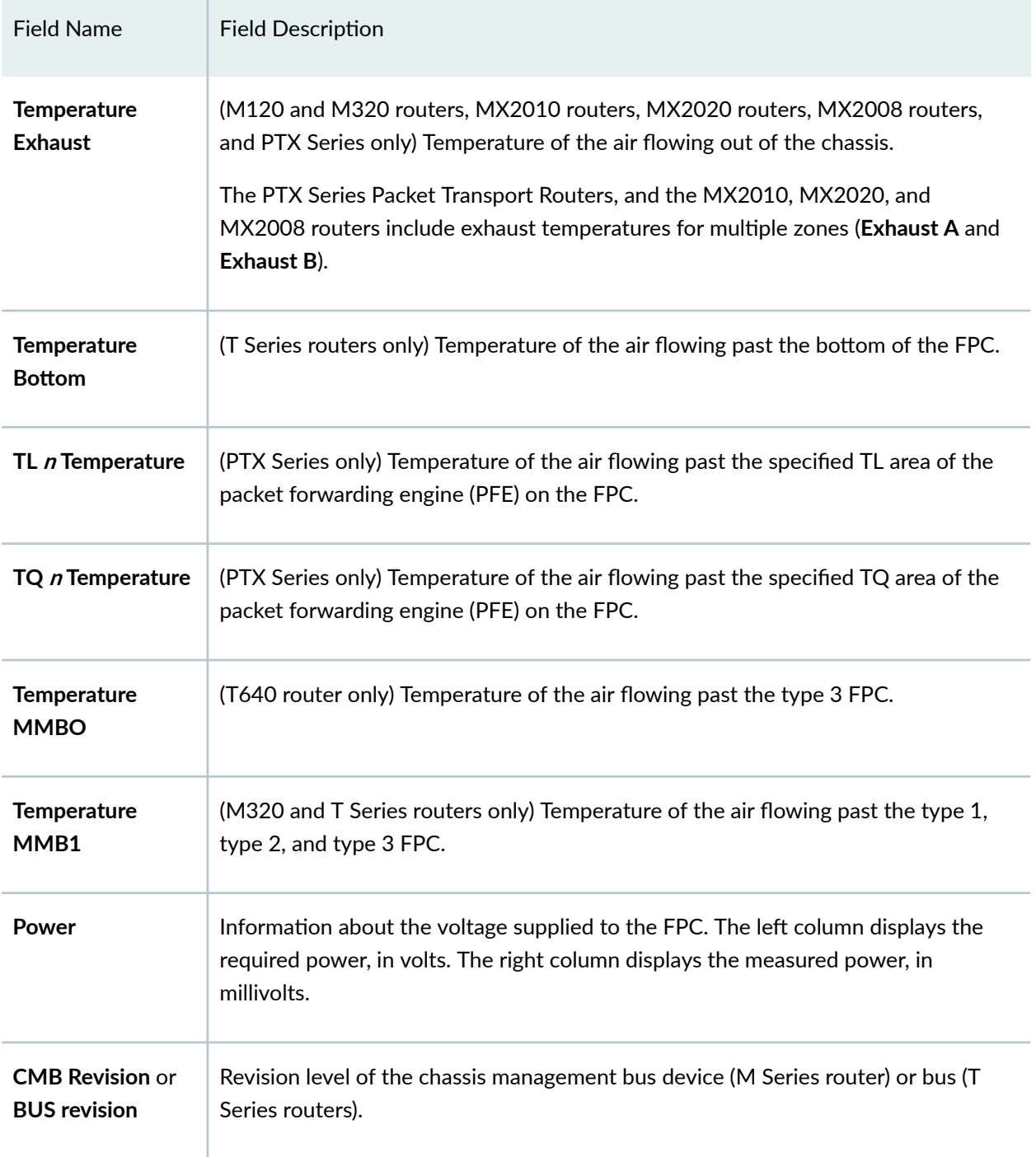

# Table 8: show chassis environment fpc Output Fields *(Continued)*

#### <span id="page-378-0"></span>**Sample Output**

#### **show chassis environment fpc (M120 Router)**

```
user@host> show chassis environment fpc
FPC 2 status:
 State Online
  Temperature Exhaust A 32 degrees C / 89 degrees F 
 Temperature Exhaust B 31 degrees C / 87 degrees F
  Power A-Board 
   1.2 V 1202 mV
   1.5 V 1508 mV
   1.8 V 1798 mV
   2.5 V 2507 mV
  3.3 V 3351 mV
   5.0 V 4995 mV
   3.3 V bias 3296 mV
   1.2 V Rocket IO 1205 mV
   1.5 V Rocket IO 1501 mV
  I2C Slave Revision 12
FPC 3 status:
 State Online
 Temperature Exhaust A 31 degrees C / 87 degrees F
 Temperature Exhaust B 33 degrees C / 91 degrees F
  Power A-Board 
   1.2 V 1211 mV
   1.5 V 1501 mV
   1.8 V 1798 mV
   2.5 V 2471 mV
  3.3 V 3293 mV
   5.0 V 4930 mV
   3.3 V bias 3296 mV
   1.2 V Rocket IO 1205 mV
   1.5 V Rocket IO 1501 mV
  Power B-Board 
   1.2 V 1214 mV
   1.5 V 1501 mV
   2.5 V 2471 mV
  3.3 V 3300 mV
   5.0 V 4943 mV
   3.3 V bias 3296 mV
   1.2 V Rocket IO 1205 mV
```

```
 1.5 V Rocket IO 1501 mV
  I2C Slave Revision 12
FPC 4 status:
 State Online
  Temperature Exhaust A 32 degrees C / 89 degrees F 
 Temperature Exhaust B 30 degrees C / 86 degrees F
  Power A-Board 
   1.2 V 1195 mV
   1.5 V 1504 mV
   1.8 V 1801 mV
   2.5 V 2504 mV
  3.3 V 3293 mV
   5.0 V 4917 mV
  3.3 V bias 3296 mV
   1.2 V Rocket IO 1202 mV
   1.5 V Rocket IO 1492 mV
  I2C Slave Revision 12
```
#### **show chassis environment fpc (M160 Router)**

```
user@host> show chassis environment fpc
FPC 0 status:
 State Online
  Temperature 42 degrees C / 107 degrees F
  Power:
  1.5 V 1500 mV
   2.5 V 2509 mV
  3.3 V 3308 mV
   5.0 V 4991 mV
   5.0 V bias 4952 mV
  8.0 V bias 8307 mV
 CMB Revision 12
FPC 1 status:
 State Online
  Temperature 45 degrees C / 113 degrees F
  Power:
   1.5 V 1498 mV
   2.5 V 2501 mV
  3.3 V 3319 mV
  5.0 V 5020 mV
  5.0 V bias 5025 mV
```
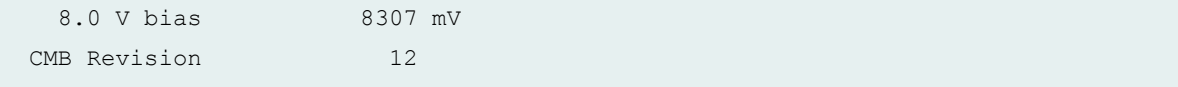

# **show chassis environment fpc (M320 Router)**

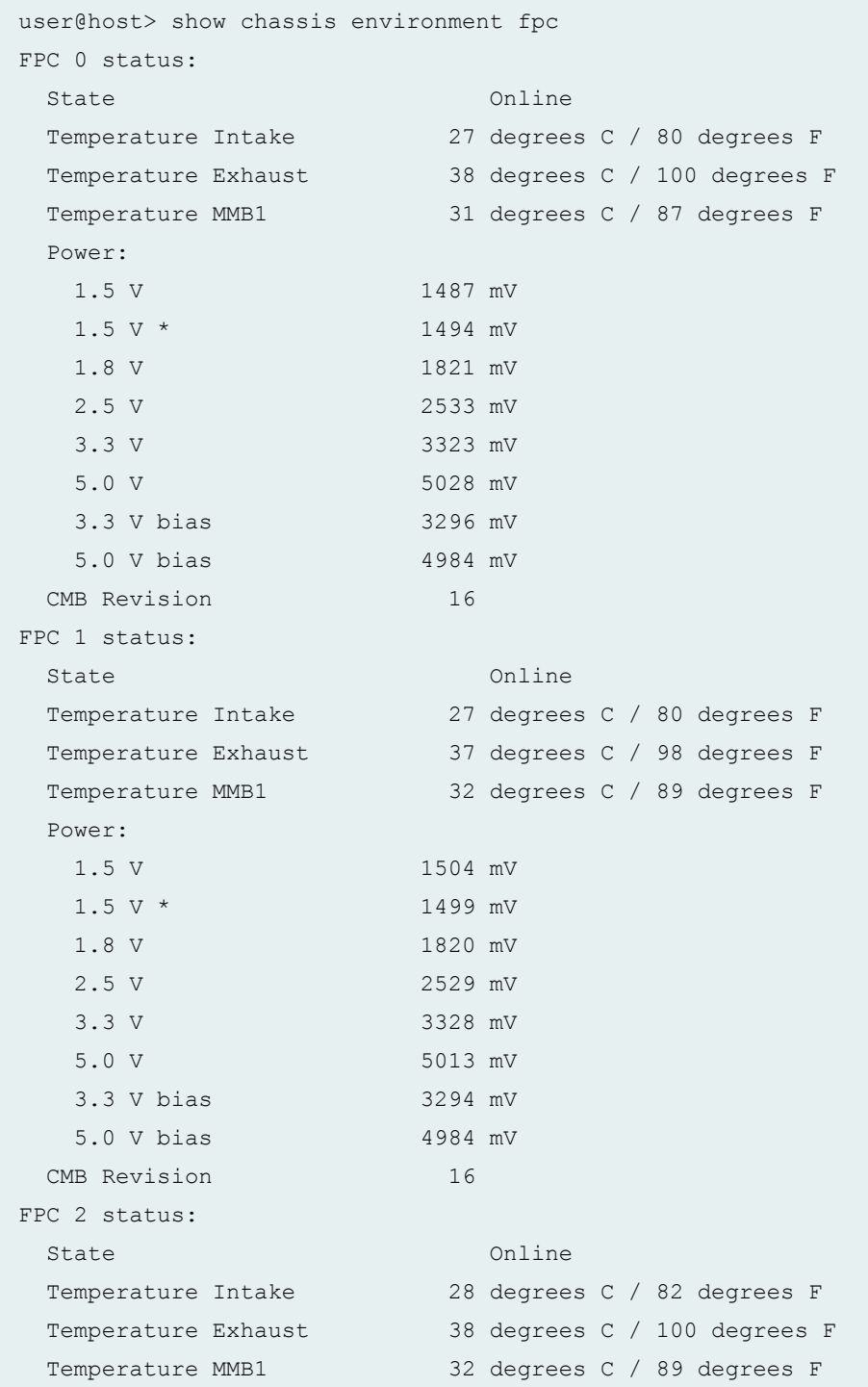

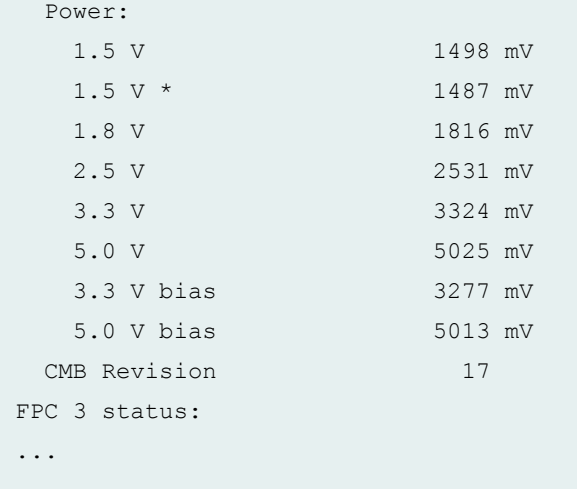

# **show chassis environment fpc (MX2020 Router)**

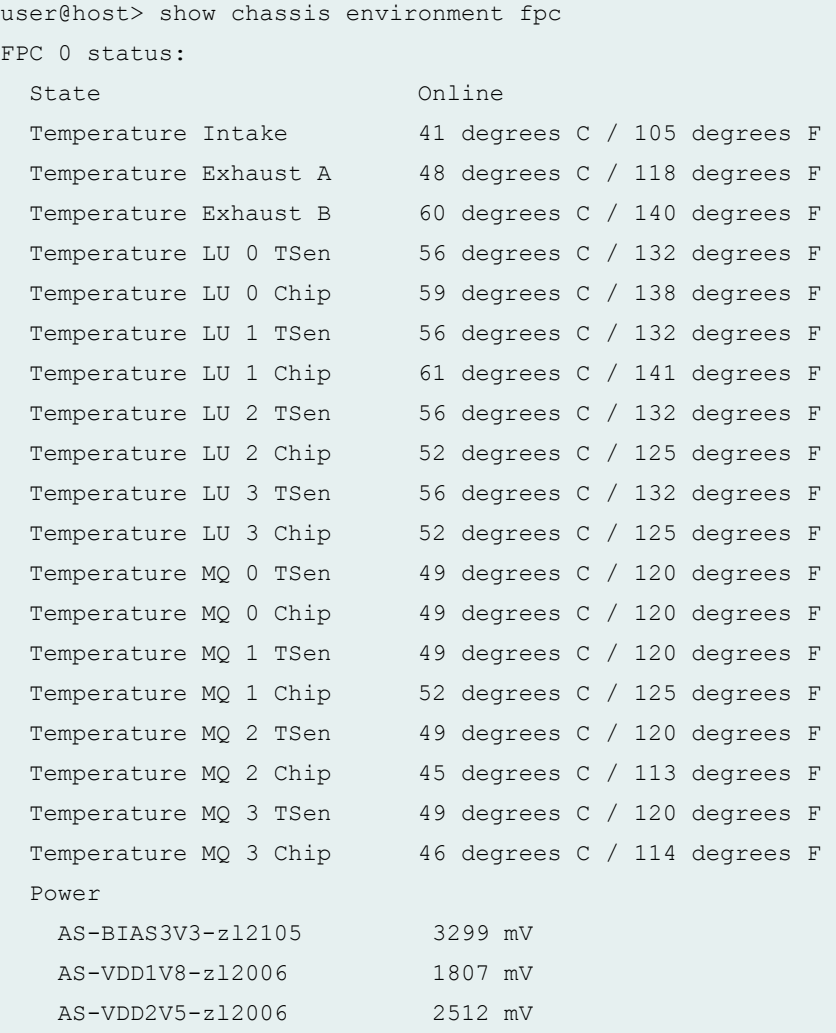

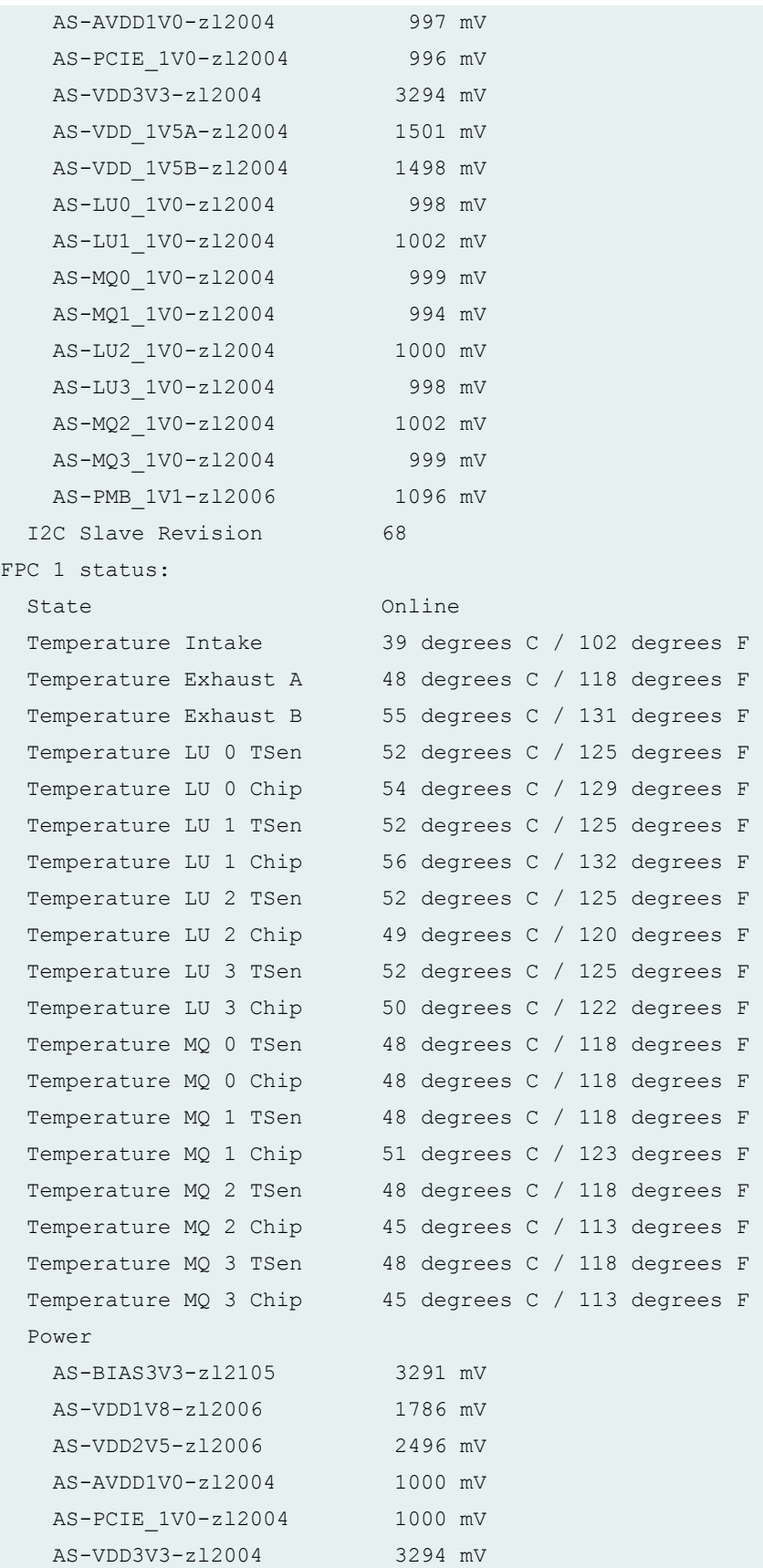

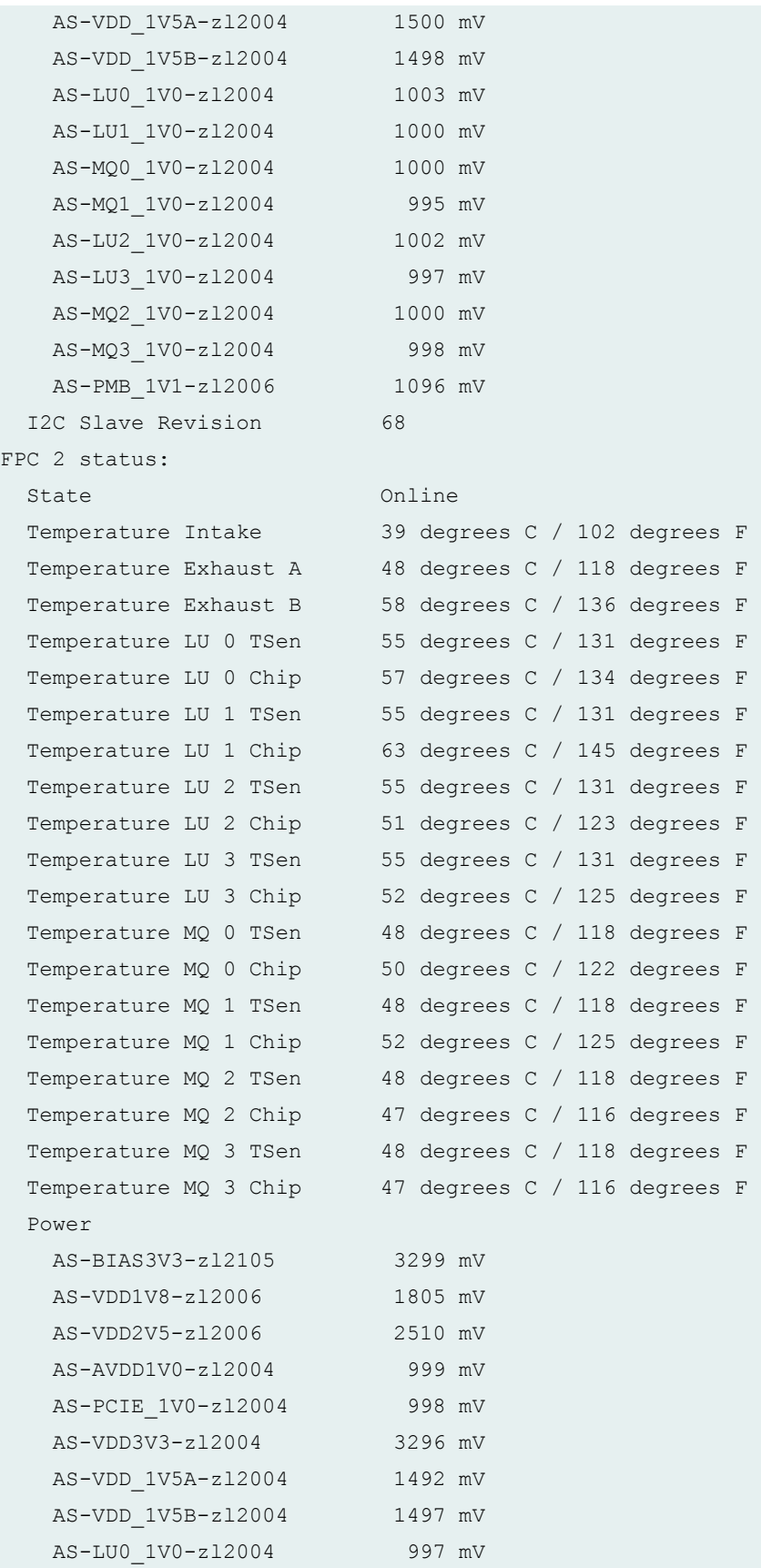

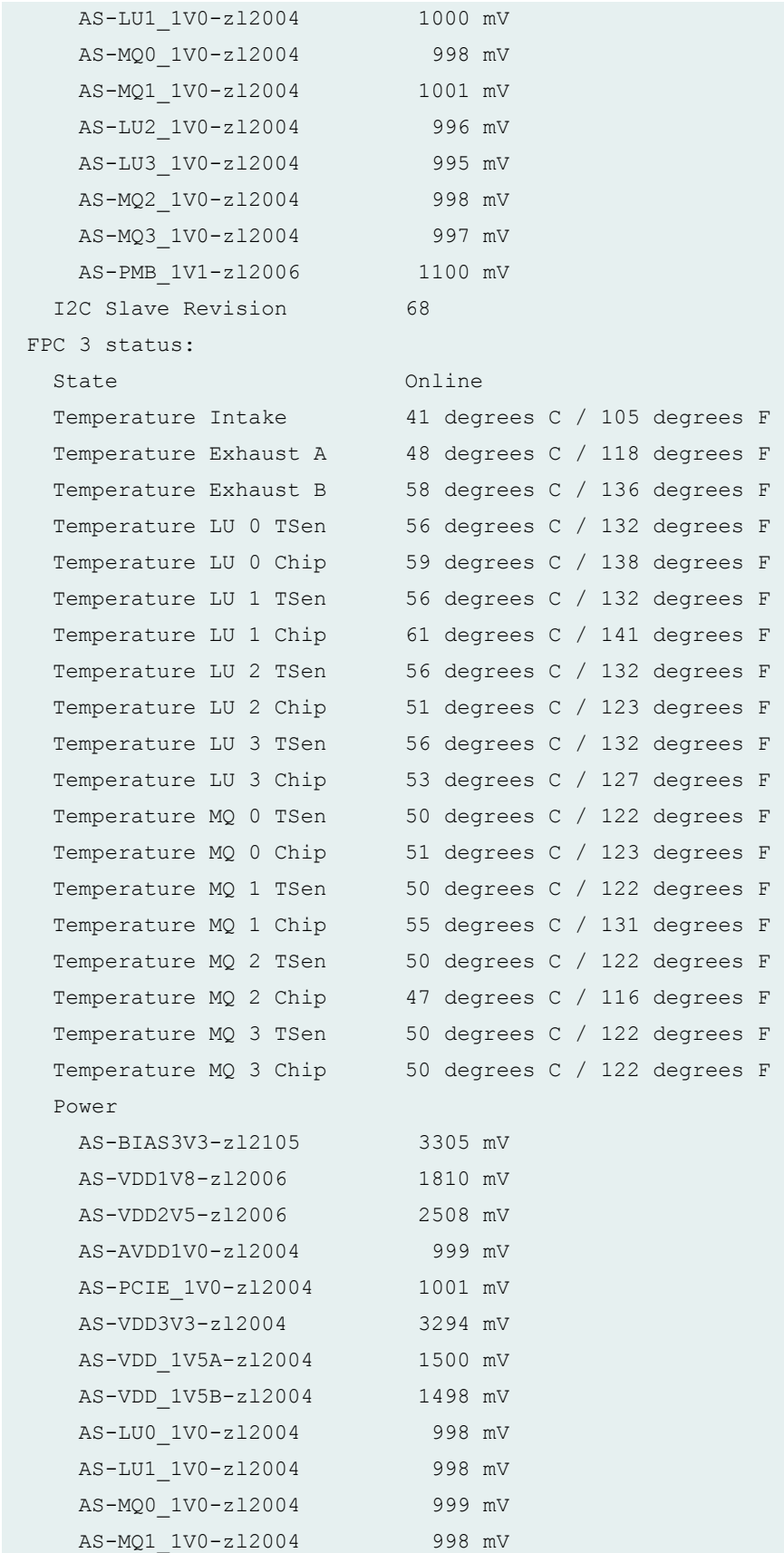

```
 AS-LU2_1V0-zl2004 1000 mV
    AS-LU3_1V0-zl2004 1001 mV
    AS-MQ2_1V0-zl2004 996 mV
    AS-MQ3_1V0-zl2004 998 mV
    AS-PMB_1V1-zl2006 1098 mV
  I2C Slave Revision 68
FPC 4 status:
...
```
#### **show chassis environment fpc (MX2010 Router)**

```
user@host> show chassis environment fpc
FPC 0 status:
 State Online
  Temperature Intake 36 degrees C / 96 degrees F 
  Temperature Exhaust A 42 degrees C / 107 degrees F 
 Temperature Exhaust B 51 degrees C / 123 degrees F
  Temperature LU 0 TSen 49 degrees C / 120 degrees F 
  Temperature LU 0 Chip 50 degrees C / 122 degrees F 
  Temperature LU 1 TSen 49 degrees C / 120 degrees F 
 Temperature LU 1 Chip 54 degrees C / 129 degrees F
  Temperature LU 2 TSen 49 degrees C / 120 degrees F 
  Temperature LU 2 Chip 45 degrees C / 113 degrees F 
  Temperature LU 3 TSen 49 degrees C / 120 degrees F 
  Temperature LU 3 Chip 46 degrees C / 114 degrees F 
  Temperature MQ 0 TSen 40 degrees C / 104 degrees F 
  Temperature MQ 0 Chip 41 degrees C / 105 degrees F 
  Temperature MQ 1 TSen 40 degrees C / 104 degrees F 
  Temperature MQ 1 Chip 44 degrees C / 111 degrees F 
  Temperature MQ 2 TSen 40 degrees C / 104 degrees F 
  Temperature MQ 2 Chip 38 degrees C / 100 degrees F 
  Temperature MQ 3 TSen 40 degrees C / 104 degrees F 
 Temperature MQ 3 Chip 41 degrees C / 105 degrees F
  Power 
    AS-BIAS3V3-zl2105 3300 mV
    AS-VDD1V8-zl2006 1805 mV
    AS-VDD2V5-zl2006 2505 mV
    AS-AVDD1V0-zl2004 998 mV
   AS-PCIE 1V0-z12004 999 mV
    AS-VDD3V3-zl2004 3303 mV
    AS-VDD_1V5A-zl2004 1497 mV
```

```
 AS-VDD_1V5B-zl2004 1497 mV
    AS-LU0_1V0-zl2004 998 mV
    AS-LU1_1V0-zl2004 1003 mV
    AS-MQ0_1V0-zl2004 998 mV
    AS-MQ1_1V0-zl2004 998 mV
    AS-LU2_1V0-zl2004 997 mV
    AS-LU3_1V0-zl2004 1001 mV
    AS-MQ2_1V0-zl2004 996 mV
    AS-MQ3_1V0-zl2004 994 mV
    AS-PMB_1V1-zl2006 1097 mV
  I2C Slave Revision 68
FPC 1 status:
 State Online
  Temperature Intake 34 degrees C / 93 degrees F 
  Temperature Exhaust A 46 degrees C / 114 degrees F 
 Temperature Exhaust B 54 degrees C / 129 degrees F
  Temperature LU 0 TSen 45 degrees C / 113 degrees F 
  Temperature LU 0 Chip 55 degrees C / 131 degrees F 
 Temperature LU 1 TSen 45 degrees C / 113 degrees F
  Temperature LU 1 Chip 44 degrees C / 111 degrees F 
  Temperature LU 2 TSen 45 degrees C / 113 degrees F 
  Temperature LU 2 Chip 50 degrees C / 122 degrees F 
  Temperature LU 3 TSen 45 degrees C / 113 degrees F 
  Temperature LU 3 Chip 58 degrees C / 136 degrees F 
  Temperature XM 0 TSen 45 degrees C / 113 degrees F 
  Temperature XM 0 Chip 51 degrees C / 123 degrees F 
  Temperature XF 0 TSen 45 degrees C / 113 degrees F 
  Temperature XF 0 Chip 63 degrees C / 145 degrees F 
  Temperature PLX Switch TSen45 degrees C / 113 degrees F 
  Temperature PLX Switch Chip47 degrees C / 116 degrees F 
  Power 
    MPC-BIAS3V3-zl2105 3300 mV 
    MPC-VDD3V3-zl6100 3294 mV 
    MPC-VDD2V5-zl6100 2505 mV 
    MPC-VDD1V8-zl2004 1796 mV 
   MPC-AVDD1V0-zl2004 991 mV
    MPC-VDD1V2-zl6100 1196 mV 
    MPC-VDD1V5A-zl2004 1491 mV 
    MPC-VDD1V5B-zl2004 1492 mV 
   MPC-XF 0V9-z12004 996 mV
    MPC-PCIE_1V0-zl6100 1003 mV 
    MPC-LU0_1V0-zl2004 996 mV 
    MPC-LU1_1V0-zl2004 996 mV
```
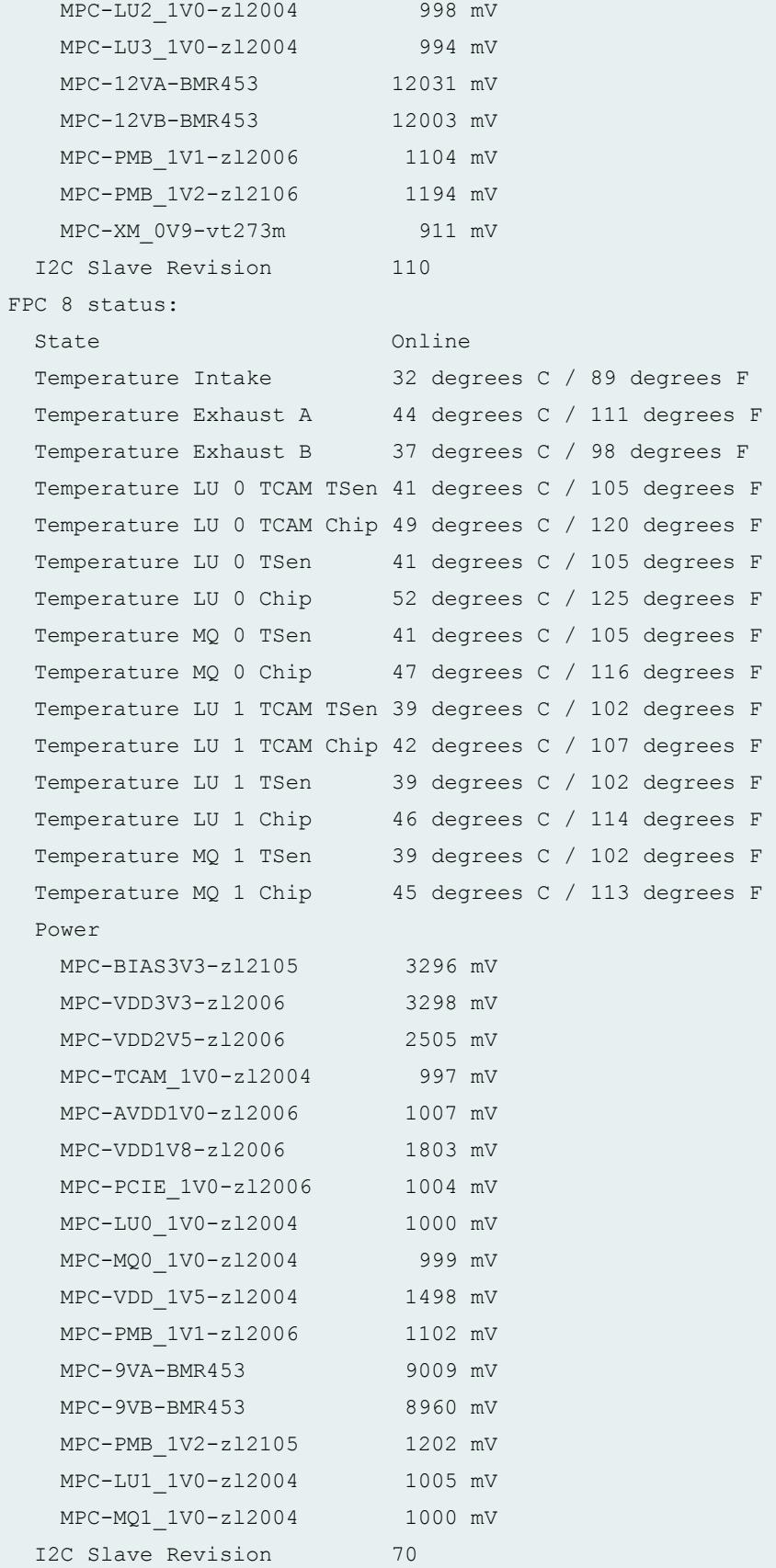

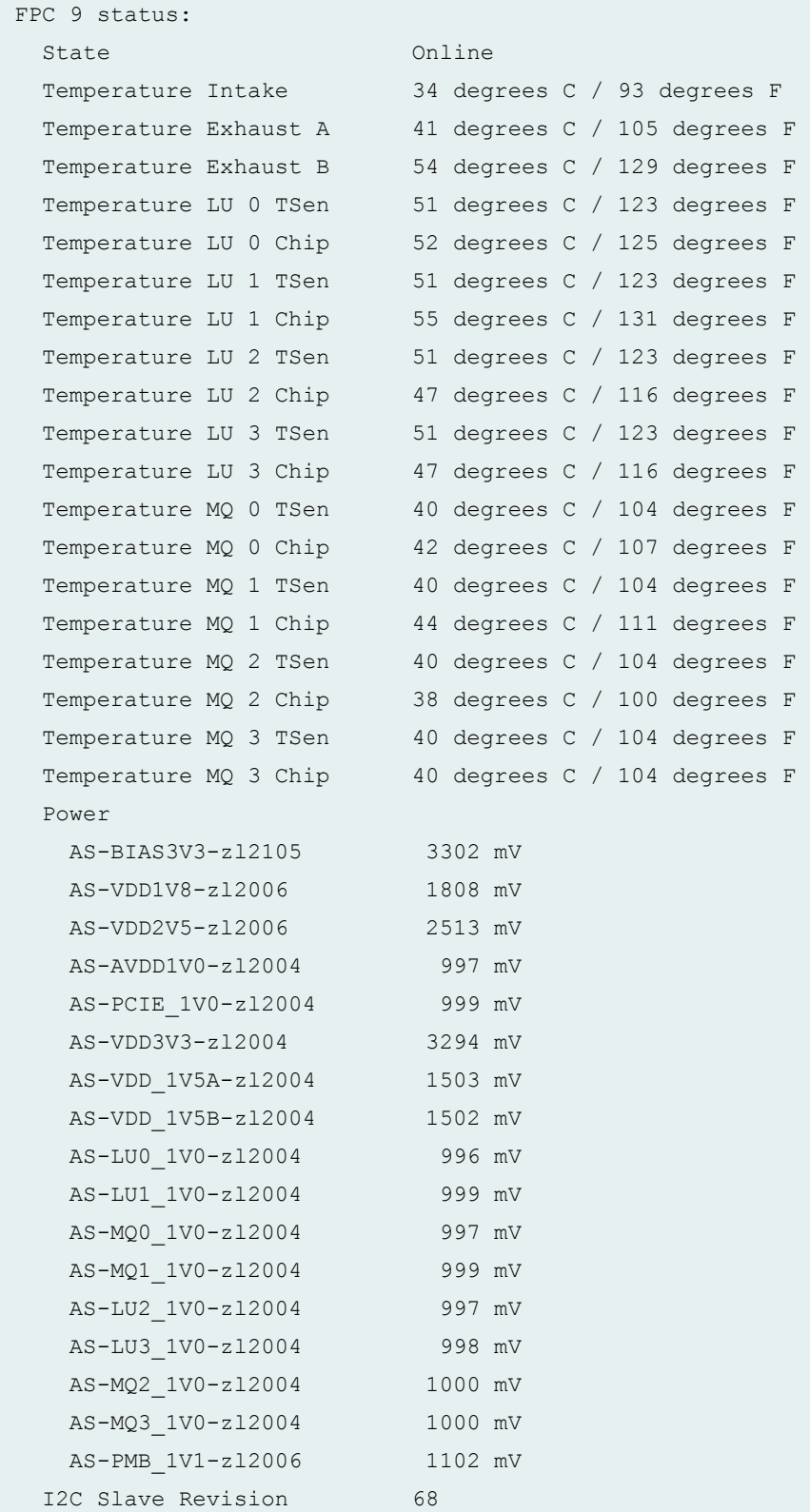

**show chassis environment fpc (MX2008 Router)**

```
user@host> show chassis environment fpc
FPC 0 status:
 State Online
  Temperature Intake 29 degrees C / 84 degrees F
  Temperature Exhaust A 43 degrees C / 109 degrees F
  Temperature Exhaust B 42 degrees C / 107 degrees F
  Temperature XL 0 TSen 38 degrees C / 100 degrees F
 Temperature XL 0 Chip 53 degrees C / 127 degrees F
  Temperature XL 0 XR2 0 TSen38 degrees C / 100 degrees F
  Temperature XL 0 XR2 0 Chip60 degrees C / 140 degrees F
  Temperature XL 0 XR2 1 TSen38 degrees C / 100 degrees F
  Temperature XL 0 XR2 1 Chip60 degrees C / 140 degrees F
  Temperature XL 1 TSen 30 degrees C / 86 degrees F
  Temperature XL 1 Chip 43 degrees C / 109 degrees F
  Temperature XL 1 XR2 0 TSen30 degrees C / 86 degrees F
  Temperature XL 1 XR2 0 Chip50 degrees C / 122 degrees F
  Temperature XL 1 XR2 1 TSen30 degrees C / 86 degrees F
  Temperature XL 1 XR2 1 Chip50 degrees C / 122 degrees F
  Temperature XM 0 TSen 42 degrees C / 107 degrees F
  Temperature XM 0 Chip 49 degrees C / 120 degrees F
  Temperature XM 1 TSen 42 degrees C / 107 degrees F
  Temperature XM 1 Chip 42 degrees C / 107 degrees F
  Temperature XM 2 TSen 42 degrees C / 107 degrees F
  Temperature XM 2 Chip 42 degrees C / 107 degrees F
  Temperature XM 3 TSen 42 degrees C / 107 degrees F
  Temperature XM 3 Chip 40 degrees C / 104 degrees F
  Temperature PCIe Switch TSen42 degrees C / 107 degrees F
  Temperature PCIe Switch Chip22 degrees C / 71 degrees F
  Power
    MPC-VDD_3V3-vt273m 3304 mV
    MPC-VDD_2V5-vt273m 2503 mV
    MPC-VDD_1V5-vt273m 1499 mV
   MPC-PCIE 0V9-vt273m 900 mV
    MPC-VDD_1V8-vt273m 1799 mV
    MPC-VDD_1V2-vt273m 1203 mV
    MPC-XM01_AVDD_1V0-vt273 1001 mV
    MPC-XM23_AVDD_1V0-vt273 1001 mV
    MPC-XM0_0V9-vt273m 900 mV
    MPC-XM1_0V9-vt273m 901 mV
    MPC-XM2_0V9-vt273m 903 mV
```
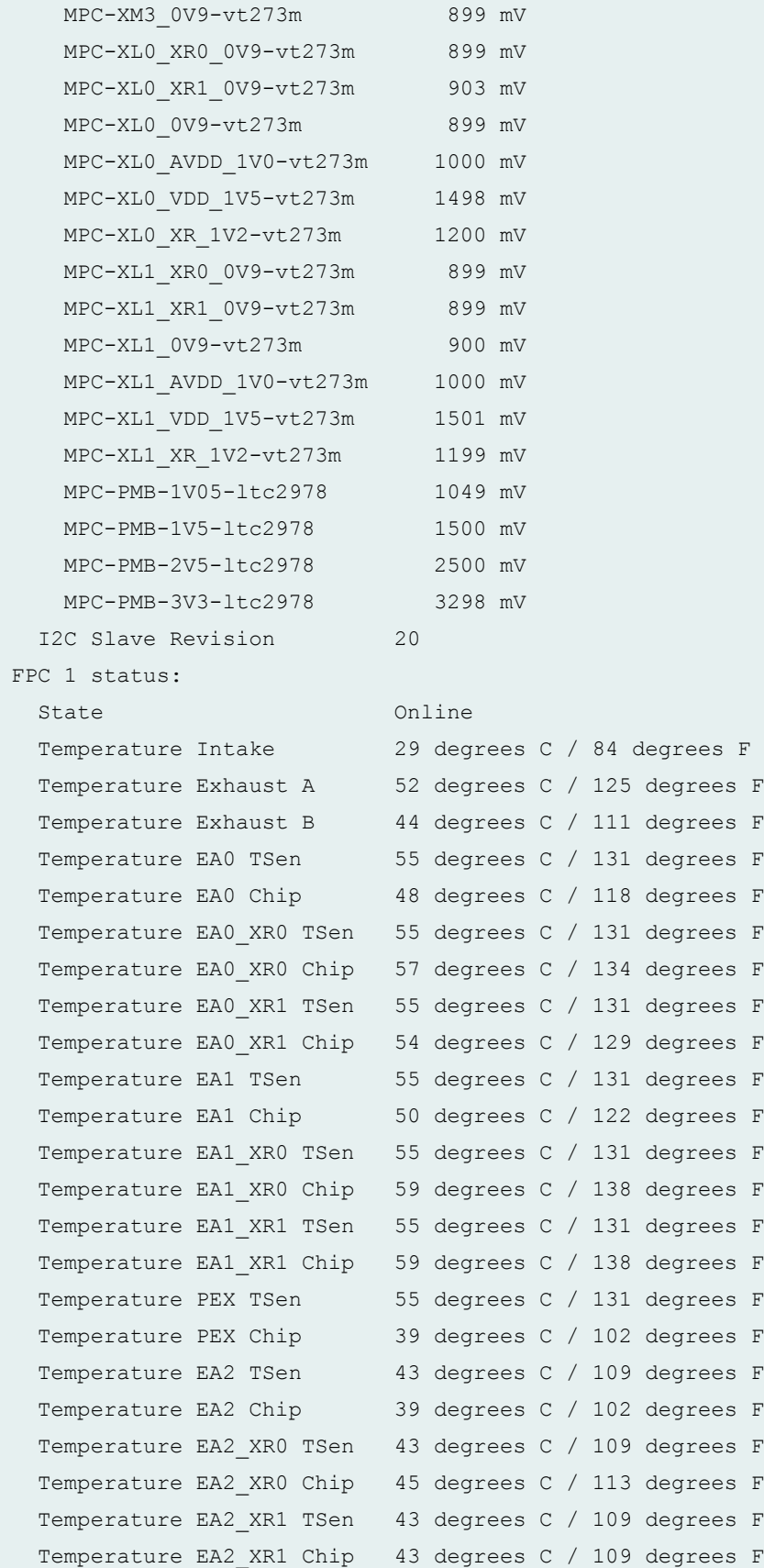

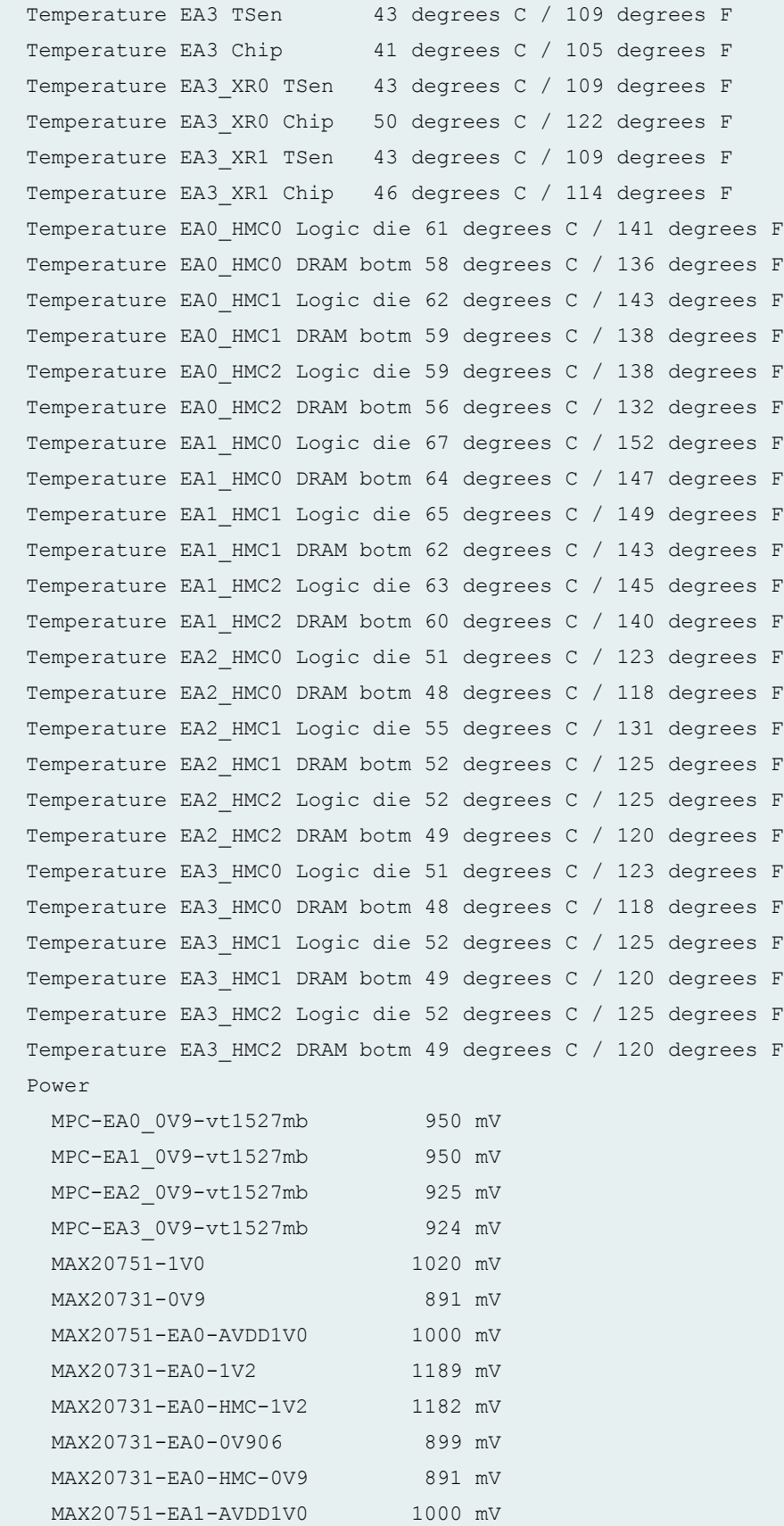

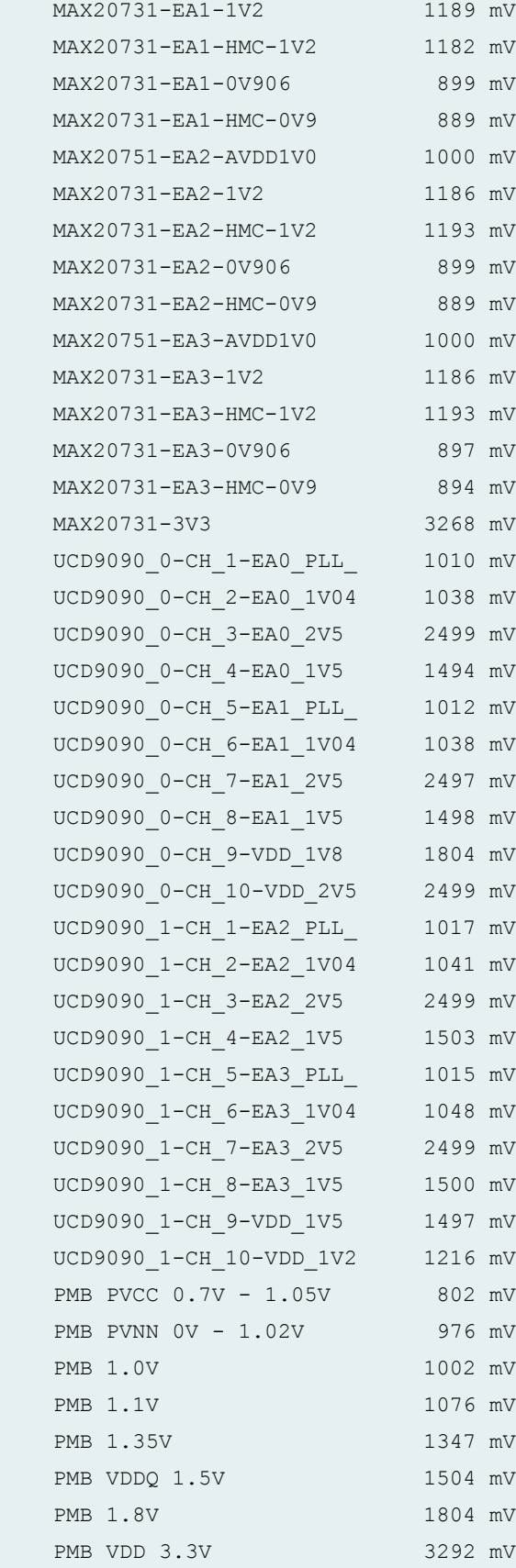

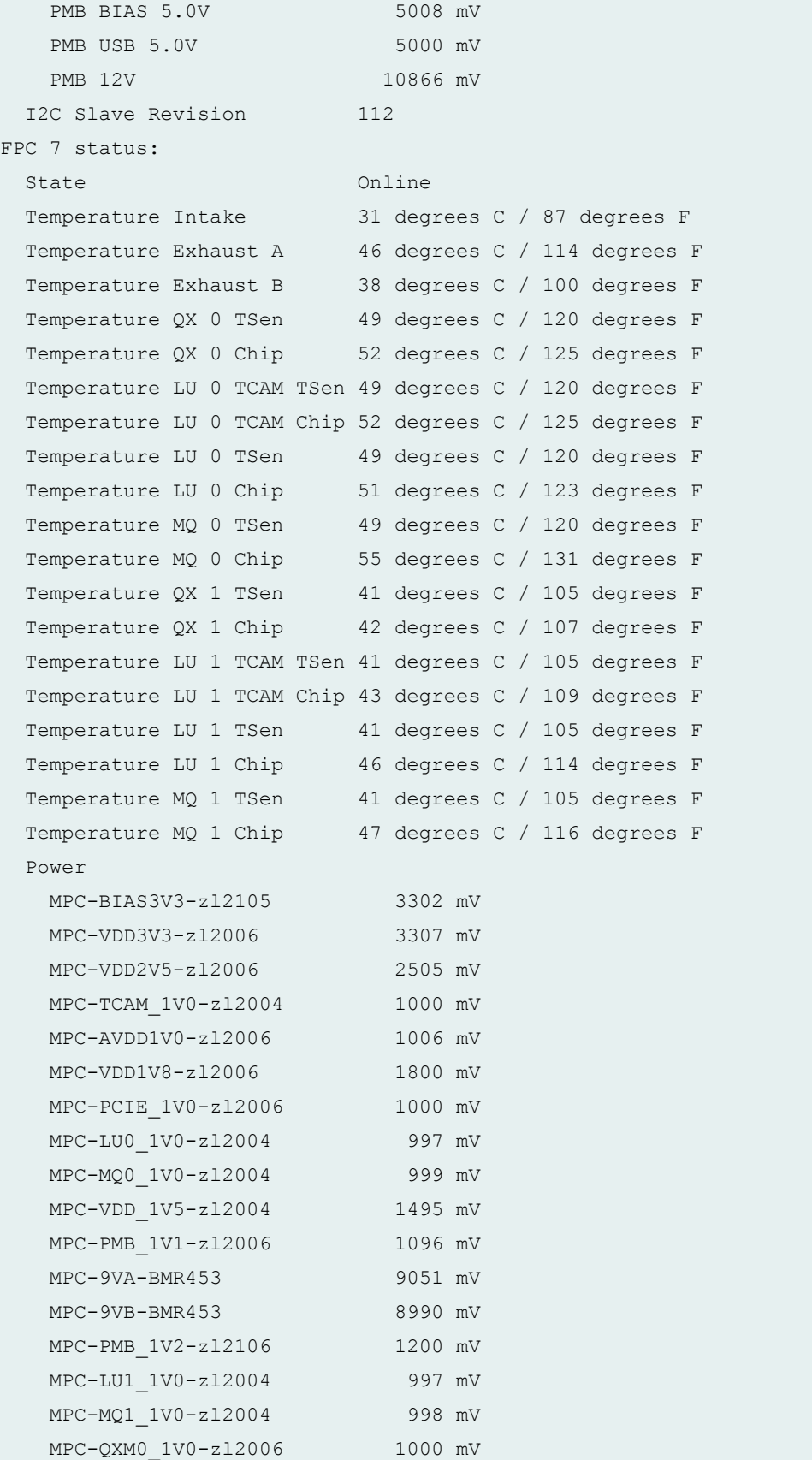

#### **show chassis environment fpc (MX240 Router)**

```
user@host> show chassis environment fpc
FPC 1 status:
 State Online
  Temperature Intake 34 degrees C / 93 degrees F 
  Temperature Exhaust A 39 degrees C / 102 degrees F 
 Temperature Exhaust B 53 degrees C / 127 degrees F
  Temperature I3 0 TSensor 51 degrees C / 123 degrees F 
  Temperature I3 0 Chip 54 degrees C / 129 degrees F 
  Temperature I3 1 TSensor 50 degrees C / 122 degrees F 
 Temperature I3 1 Chip 53 degrees C / 127 degrees F
  Temperature I3 2 TSensor 48 degrees C / 118 degrees F 
 Temperature I3 2 Chip 51 degrees C / 123 degrees F
  Temperature I3 3 TSensor 45 degrees C / 113 degrees F 
  Temperature I3 3 Chip 48 degrees C / 118 degrees F 
  Temperature IA 0 TSensor 45 degrees C / 113 degrees F 
  Temperature IA 0 Chip 45 degrees C / 113 degrees F 
  Temperature IA 1 TSensor 45 degrees C / 113 degrees F 
  Temperature IA 1 Chip 49 degrees C / 120 degrees F 
  Power 
    1.5 V 1492 mV
    2.5 V 2507 mV
   3.3 V 3306 mV
    1.8 V PFE 0 1801 mV
   1.8 V PFE 1 1804 mV
   1.8 V PFE 2 1798 mV
   1.8 V PFE 3 1798 mV
    1.2 V PFE 0 1169 mV
   1.2 V PFE 1 1189 mV
   1.2 V PFE 2 1182 mV
    1.2 V PFE 3 1176 mV
  I2C Slave Revision 42
FPC 2 status:
 State Online
  Temperature Intake 33 degrees C / 91 degrees F 
  Temperature Exhaust A 41 degrees C / 105 degrees F 
 Temperature Exhaust B 53 degrees C / 127 degrees F
```

```
 Temperature I3 0 TSensor 53 degrees C / 127 degrees F 
Temperature I3 0 Chip 58 degrees C / 136 degrees F
 Temperature I3 1 TSensor 52 degrees C / 125 degrees F 
 Temperature I3 1 Chip 56 degrees C / 132 degrees F 
 Temperature I3 2 TSensor 50 degrees C / 122 degrees F 
Temperature I3 2 Chip 52 degrees C / 125 degrees F
 Temperature I3 3 TSensor 46 degrees C / 114 degrees F 
 Temperature I3 3 Chip 49 degrees C / 120 degrees F 
 Temperature IA 0 TSensor 51 degrees C / 123 degrees F 
 Temperature IA 0 Chip 49 degrees C / 120 degrees F 
 Temperature IA 1 TSensor 48 degrees C / 118 degrees F 
Temperature IA 1 Chip 53 degrees C / 127 degrees F
 Power 
  1.5 V 1492 mV
  2.5 V 2445 mV
 3.3 V 3293 mV
  1.8 V PFE 0 1827 mV
 1.8 V PFE 1 1775 mV
 1.8 V PFE 2 1788 mV
  1.8 V PFE 3 1798 mV
  1.2 V PFE 0 1250 mV
 1.2 V PFE 1 1234 mV
  1.2 V PFE 2 1231 mV
 1.2 V PFE 3 1192 mV
 I2C Slave Revision 42
```
#### **show chassis environment fpc (MX480 Router)**

```
user@host> show chassis environment fpc
FPC 1 status:
 State Online
  Temperature Intake 36 degrees C / 96 degrees F 
  Temperature Exhaust A 41 degrees C / 105 degrees F 
 Temperature Exhaust B 55 degrees C / 131 degrees F
  Temperature I3 0 TSensor 55 degrees C / 131 degrees F 
 Temperature I3 0 Chip 57 degrees C / 134 degrees F
  Temperature I3 1 TSensor 53 degrees C / 127 degrees F 
 Temperature I3 1 Chip 53 degrees C / 127 degrees F
  Temperature I3 2 TSensor 52 degrees C / 125 degrees F 
  Temperature I3 2 Chip 49 degrees C / 120 degrees F 
  Temperature I3 3 TSensor 47 degrees C / 116 degrees F
```
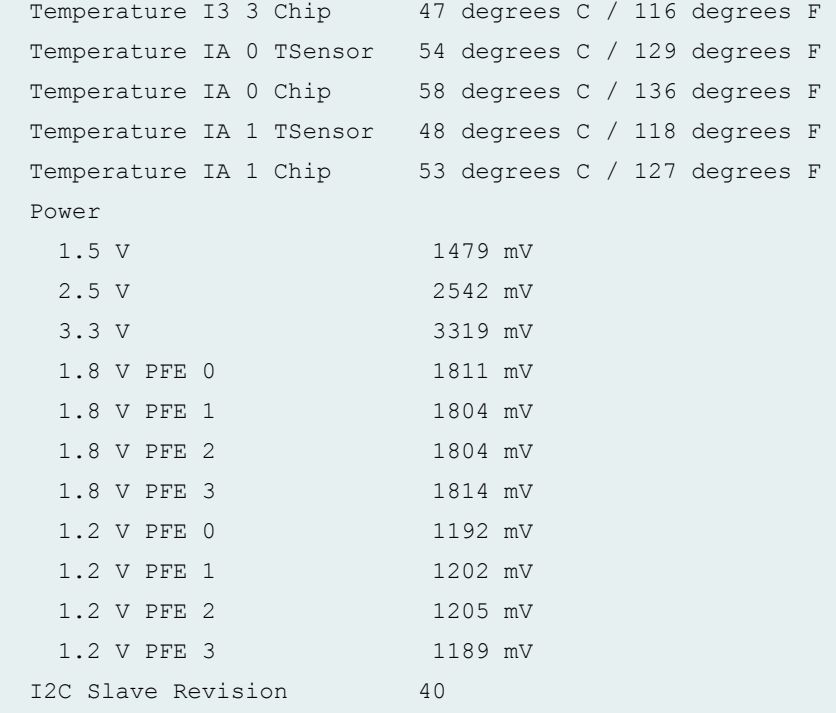

### **show chassis environment fpc (MX960 Router MPC10E-15C-MRATE)**

```
user@router> show chassis environment fpc 8
FPC 8 status:
 State Online
  Temperature Intake 37 degrees C / 98 degrees 
\mathbf FTemperature Exhaust A 50 degrees C / 122 degrees
\mathbf{F}^-Temperature Exhaust B 56 degrees C / 132 degrees
\mathbf{F}^-Temperature ZTO Chip 83 degrees C / 181 degrees
\mathbf{F}^-Temperature ZT1 Chip 80 degrees C / 176 degrees
\mathbf FTemperature ZT2 Chip 81 degrees C / 177 degrees
\mathbf FTemperature PCIE_SW Chip 64 degrees C / 147 degrees
\mathbf{F} Temperature ZT0 TestMacro 73 degrees C / 163 degrees 
\mathbf F
```

```
Temperature ZT0 hbmio grp3 74 degrees C / 165 degrees
\mathbf F Temperature ZT0 hbmio_grp0 76 degrees C / 168 degrees 
\, F \,Temperature ZT0 gumem1 78 degrees C / 172 degrees
\mathbf FTemperature ZT0 llm 80 degrees C / 176 degrees
F 
 Temperature ZTO wanio sd 78 degrees C / 172 degrees
F 
 Temperature ZT0 fabio sd 84 degrees C / 183 degrees
\mathbf{F}^-Temperature ZT0 flexmem 84 degrees C / 183 degrees
\mathbf F Temperature ZT1 TestMacro 70 degrees C / 158 degrees 
\mathbf F Temperature ZT1 hbmio_grp3 71 degrees C / 159 degrees 
\, \, \,Temperature ZT1 hbmio grp0 74 degrees C / 165 degrees
\mathbf{F}Temperature ZT1 gumem1 75 degrees C / 167 degrees
F 
  Temperature ZT1 llm 78 degrees C / 172 degrees 
\mathbf F Temperature ZT1 wanio_sd 76 degrees C / 168 degrees 
\mathbf FTemperature ZT1 fabio sd 78 degrees C / 172 degrees
\mathbf FTemperature ZT1 flexmem 82 degrees C / 179 degrees
F 
  Temperature ZT2 TestMacro 71 degrees C / 159 degrees 
\mathbf FTemperature ZT2 hbmio grp3 72 degrees C / 161 degrees
F 
  Temperature ZT2 hbmio_grp0 75 degrees C / 167 degrees 
F 
  Temperature ZT2 gumem1 76 degrees C / 168 degrees 
F 
  Temperature ZT2 llm 78 degrees C / 172 degrees 
F 
 Temperature ZT2 wanio sd 78 degrees C / 172 degrees
\mathbf FTemperature ZT2 fabio_sd 80 degrees C / 176 degrees
```

```
\mathbf F Temperature ZT2 flexmem 76 degrees C / 168 degrees 
\mathbf FTemperature ZT0 HBM0 74 degrees C / 165 degrees
\mathbf FTemperature ZTO HBM1 74 degrees C / 165 degrees
\mathbf F Temperature ZT1 HBM0 74 degrees C / 165 degrees 
\mathbf FTemperature ZT1 HBM1 75 degrees C / 167 degrees
\mathbf FTemperature ZT2 HBM0 73 degrees C / 163 degrees
F 
 Temperature ZT2 HBM1 73 degrees C / 163 degrees
F 
 Temperature FAB RT1.0 73 degrees C / 163 degrees
\mathbf FTemperature FAB RT2.0 75 degrees C / 167 degrees
\, \, \,Temperature FAB RT3.0 73 degrees C / 163 degrees
\mathbf FTemperature FAB RT4.0 70 degrees C / 158 degrees
\mathbf FTemperature FAB RT5.0 67 degrees C / 152 degrees
\mathbf FTemperature FAB RT6.0 67 degrees C / 152 degrees
\, F \,Temperature FAB RT7.0 65 degrees C / 149 degrees
F 
 Temperature FAB RT8.0 66 degrees C / 150 degrees
\mathbf FTemperature WAN RT9.0 64 degrees C / 147 degrees
\, F \,Temperature WAN RT9.1 62 degrees C / 143 degrees
\mathbf F Temperature WAN RT10.0 65 degrees C / 149 degrees 
\, \, \,Temperature WAN RT10.1 63 degrees C / 145 degrees
\mathbf{F}^-Temperature WAN RT11.0 51 degrees C / 123 degrees
\mathbf FTemperature WAN RT11.1 49 degrees C / 120 degrees
\mathbf F
```

```
 Temperature PIM4820 T1 72 degrees C / 161 degrees 
\mathbf FTemperature BMR456-12V-BRICK-A T1 83 degrees C / 181 degrees
\, \, \, Temperature BMR456-12V-BRICK-B T1 91 degrees C / 195 degrees 
\mathbf F Temperature MAX20730-ZT0-AVDDH T1 72 degrees C / 161 degrees 
F 
  Temperature MAX20730-ZT0-HBM-VDDQ T1 64 degrees C / 147 degrees 
F 
   Temperature MAX20730-ZT0-HBM-VDDC T1 65 degrees C / 149 degrees 
\mathbf F Temperature MAX20730-ZT1-AVDDH T1 65 degrees C / 149 degrees 
\mathbf F Temperature MAX20730-ZT1-HBM-VDDQ T1 60 degrees C / 140 degrees 
\mathbf F Temperature MAX20730-ZT1-HBM-VDDC T1 57 degrees C / 134 degrees 
\mathbf F Temperature MAX20730-ZT2-AVDDH T1 65 degrees C / 149 degrees 
\mathbf{F} Temperature MAX20730-ZT2-HBM-VDDQ T1 58 degrees C / 136 degrees 
F 
  Temperature MAX20730-ZT2-HBM-VDDC T1 55 degrees C / 131 degrees 
F 
  Temperature CPU0 PMB 61 degrees C / 141 degrees
\mathbf FTemperature CPU7 PMB 61 degrees C / 141 degrees
\mathbf FTemperature DDR4 A 38 degrees C / 100 degrees
F 
 Temperature DDR4 B 37 degrees C / 98 degrees
\mathbf F Power 
    PIM4820 56967 mV
    BMR456-12V-BRICK-A 12016 mV
    BMR456-12V-BRICK-B 12039 mV
    MAX20743-RT01-DVDD 724 mV
    MAX20743-RT234-DVDD 724 mV
    MAX20743-RT567-DVDD 724 mV
    MAX20754-ZT0-VDD 750 mV
    MAX20754-ZT0-VDDM 799 mV
    MAX20743-ZT0-AVDD 904 mV
    MAX20730-ZT0-AVDDH 1103 mV
```
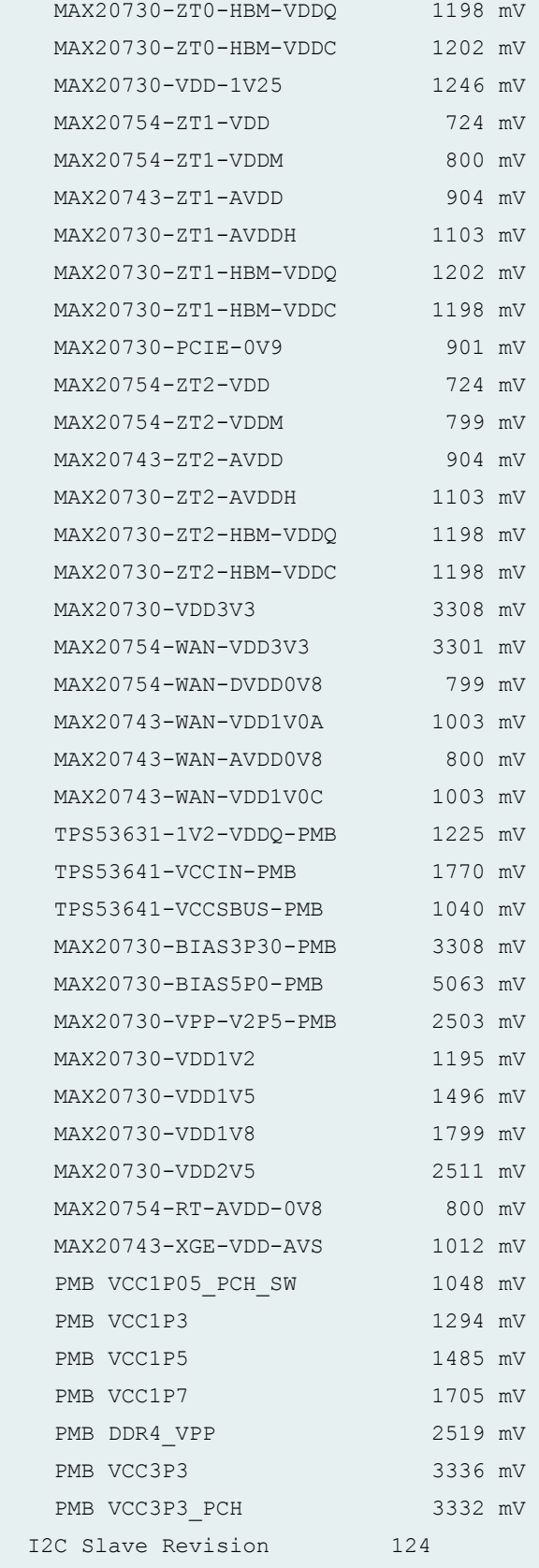

**show chassis environment fpc (MX960 Router)**

```
user@host> show chassis environment fpc
FPC 5 status:
 State Online
  Temperature Intake 27 degrees C / 80 degrees F 
  Temperature Exhaust A 34 degrees C / 93 degrees F 
 Temperature Exhaust B 40 degrees C / 104 degrees F
  Temperature I3 0 TSensor 39 degrees C / 102 degrees F 
  Temperature I3 0 Chip 41 degrees C / 105 degrees F 
  Temperature I3 1 TSensor 38 degrees C / 100 degrees F 
  Temperature I3 1 Chip 37 degrees C / 98 degrees F 
  Temperature I3 2 TSensor 37 degrees C / 98 degrees F 
  Temperature I3 2 Chip 34 degrees C / 93 degrees F 
  Temperature I3 3 TSensor 32 degrees C / 89 degrees F 
  Temperature I3 3 Chip 33 degrees C / 91 degrees F 
  Temperature IA 0 TSensor 39 degrees C / 102 degrees F 
  Temperature IA 0 Chip 44 degrees C / 111 degrees F 
  Temperature IA 1 TSensor 36 degrees C / 96 degrees F 
  Temperature IA 1 Chip 44 degrees C / 111 degrees F 
  Power 
    1.5 V 1479 mV
    2.5 V 2523 mV
   3.3 V 3254 mV
   1.8 V PFE 0 1798 mV
   1.8 V PFE 1 1798 mV
    1.8 V PFE 2 1807 mV
   1.8 V PFE 3 1791 mV
    1.2 V PFE 0 1173 mV
   1.2 V PFE 1 1179 mV
    1.2 V PFE 2 1179 mV
   1.2 V PFE 3 1185 mV
  I2C Slave Revision 6
FPC 6 status:
 State Online
  Temperature Intake 25 degrees C / 77 degrees F 
  Temperature Exhaust A 38 degrees C / 100 degrees F 
  Temperature Exhaust B 38 degrees C / 100 degrees F 
  Temperature I3 0 TSensor 40 degrees C / 104 degrees F 
  Temperature I3 0 Chip 40 degrees C / 104 degrees F 
  Temperature I3 1 TSensor 40 degrees C / 104 degrees F 
  Temperature I3 1 Chip 38 degrees C / 100 degrees F
```

```
 Temperature I3 2 TSensor 37 degrees C / 98 degrees F 
 Temperature I3 2 Chip 32 degrees C / 89 degrees F 
 Temperature I3 3 TSensor 34 degrees C / 93 degrees F 
 Temperature I3 3 Chip 33 degrees C / 91 degrees F 
 Temperature IA 0 TSensor 45 degrees C / 113 degrees F 
 Temperature IA 0 Chip 47 degrees C / 116 degrees F 
 Temperature IA 1 TSensor 37 degrees C / 98 degrees F 
 Temperature IA 1 Chip 42 degrees C / 107 degrees F 
 Power 
  1.5 V 1485 mV
  2.5 V 2510 mV
 3.3 V 3332 mV
  1.8 V PFE 0 1801 mV
 1.8 V PFE 1 1814 mV
  1.8 V PFE 2 1804 mV
  1.8 V PFE 3 1820 mV
  1.2 V PFE 0 1192 mV
 1.2 V PFE 1 1189 mV
 1.2 V PFE 2 1202 mV
  1.2 V PFE 3 1156 mV
 I2C Slave Revision 40
```
#### **show chassis environment fpc (MX480 Router with 100-Gigabit Ethernet CFP)**

```
user@host> show chassis environment fpc
FPC 0 status:
 State Online
  Temperature Intake 32 degrees C / 89 degrees F 
  Temperature Exhaust A 39 degrees C / 102 degrees F 
  Temperature Exhaust B 37 degrees C / 98 degrees F 
  Temperature QX 0 TSen 44 degrees C / 111 degrees F 
  Temperature QX 0 Chip 48 degrees C / 118 degrees F 
  Temperature LU 0 TCAM TSen 44 degrees C / 111 degrees F 
  Temperature LU 0 TCAM Chip 47 degrees C / 116 degrees F 
  Temperature LU 0 TSen 44 degrees C / 111 degrees F 
  Temperature LU 0 Chip 48 degrees C / 118 degrees F 
  Temperature MQ 0 TSen 44 degrees C / 111 degrees F 
  Temperature MQ 0 Chip 47 degrees C / 116 degrees F 
  Power 
    MPC-BIAS3V3-zl2105 3297 mV
    MPC-VDD3V3-zl2105 3306 mV
```
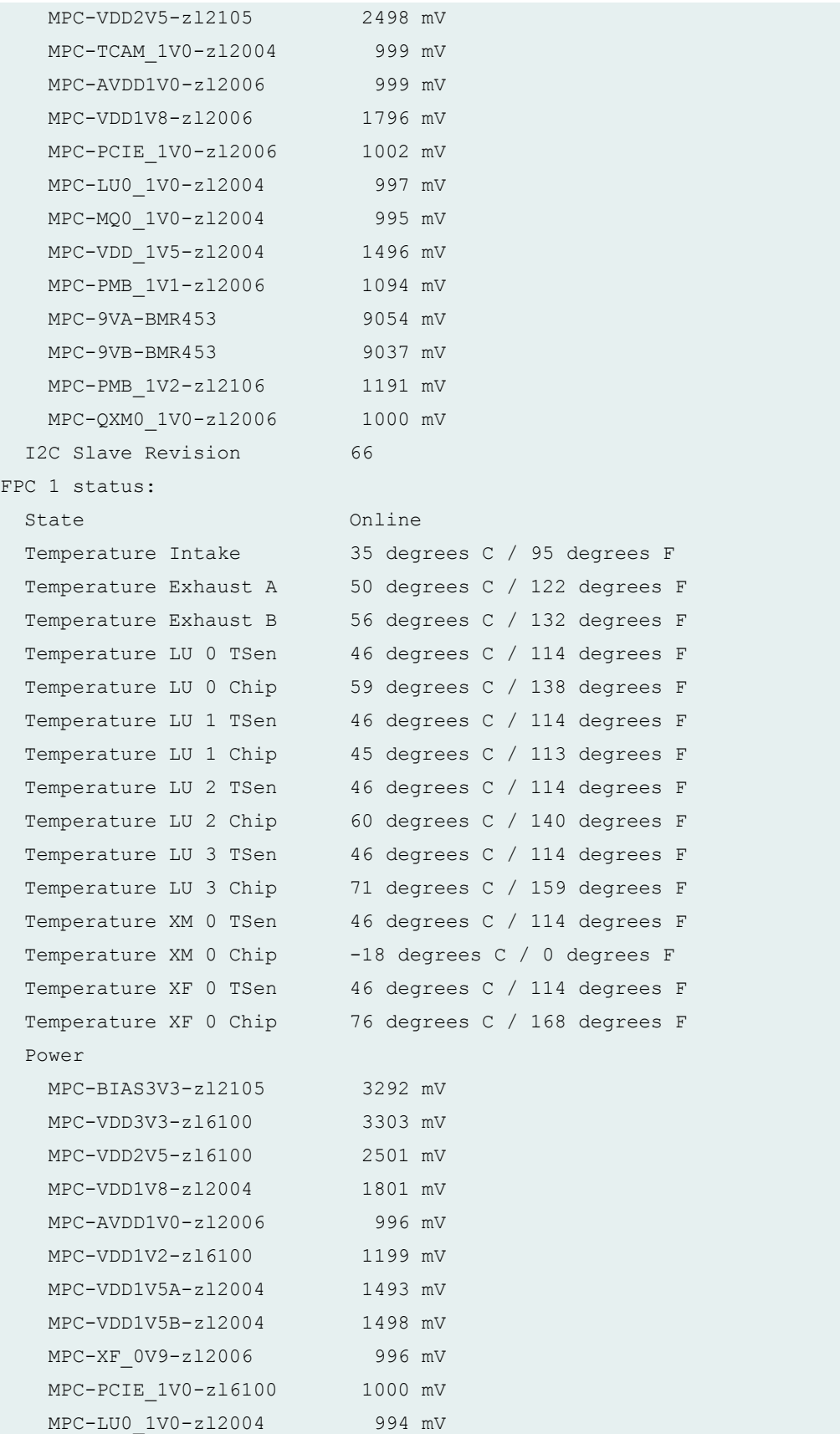

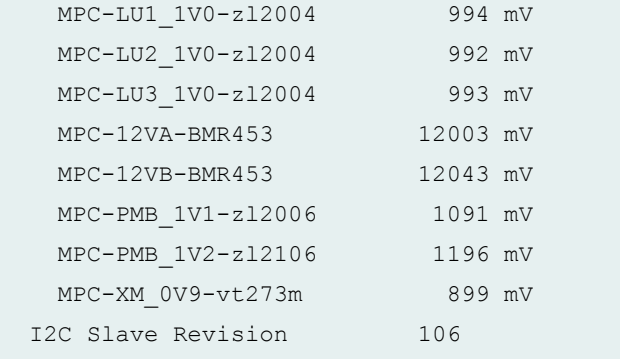

show chassis environment fpc (MX240, MX480, MX960 with Application Services Modular **Line Card**

```
user@host>show chassis environment fpc 1
FPC 1 status:
 State Online
  Temperature Intake 36 degrees C / 96 degrees F
 Temperature Exhaust A 39 degrees C / 102 degrees F
 Temperature LU TSen 52 degrees C / 125 degrees F
 Temperature LU Chip 54 degrees C / 129 degrees F
 Temperature XM TSen 52 degrees C / 125 degrees F
 Temperature XM Chip 60 degrees C / 140 degrees F
  Temperature PCIe TSen 52 degrees C / 125 degrees F
 Temperature PCIe Chip 69 degrees C / 156 degrees F
  Power
   MPC-BIAS3V3-zl2106 3302 mV
   MPC-VDD3V3-zl6100 3325 mV
    MPC-AVDD1V0-zl6100 1007 mV
    MPC-PCIE_1V0-zl6100 904 mV
    MPC-LU0_1V0-zl2004 996 mV
    MPC-VDD_1V5-zl2004 1498 mV
    MPC-12VA-BMR453 11733 mV
 MPC-12VB-BMR453 11728 mV
 MPC-XM_0V9-vt273m 900 mV
 I2C Slave Revision 81
```
#### **show chassis environment fpc (MX10003 Router)**

user@host> show chassis environment fpc FPC 0 status: State Online FPC 0 Intake Temp Sensor 29 degrees C / 84 degrees F FPC 0 Exhaust-A Temp Sensor56 degrees C / 132 degrees F FPC 0 Exhaust-B Temp Sensor44 degrees C / 111 degrees F FPC 0 EA0 Chip 58 degrees C / 136 degrees F FPC 0 EA0-XR0 Chip 61 degrees C / 141 degrees F FPC 0 EA0-XR1 Chip 62 degrees C / 143 degrees F FPC 0 EA1 Chip 67 degrees C / 152 degrees F FPC 0 EA1-XR0 Chip 72 degrees C / 161 degrees F FPC 0 EA1-XR1 Chip 72 degrees C / 161 degrees F FPC 0 PEX Chip 77 degrees C / 170 degrees F FPC 0 EA2 Chip 48 degrees C / 118 degrees F FPC 0 EA2-XR0 Chip 54 degrees C / 129 degrees F FPC 0 EA2-XR1 Chip 56 degrees C / 132 degrees F FPC 0 PF Chip 68 degrees C / 154 degrees F FPC 0 EA0 HMC0 Logic die 72 degrees C / 161 degrees F FPC 0 EA0 HMC0 DRAM botm 69 degrees C / 156 degrees F FPC 0 EA0 HMC1 Logic die 71 degrees C / 159 degrees F FPC 0 EA0 HMC1 DRAM botm 68 degrees C / 154 degrees F FPC 0 EA0 HMC2 Logic die 75 degrees C / 167 degrees F FPC 0 EA0 HMC2 DRAM botm 72 degrees C / 161 degrees F FPC 0 EA1 HMC0 Logic die 81 degrees C / 177 degrees F FPC 0 EA1 HMC0 DRAM botm 78 degrees C / 172 degrees F FPC 0 EA1 HMC1 Logic die 80 degrees C / 176 degrees F FPC 0 EA1 HMC1 DRAM botm 77 degrees C / 170 degrees F FPC 0 EA1 HMC2 Logic die 82 degrees C / 179 degrees F FPC 0 EA1 HMC2 DRAM botm 79 degrees C / 174 degrees F FPC 0 EA2 HMC0 Logic die 60 degrees C / 140 degrees F FPC 0 EA2 HMC0 DRAM botm 57 degrees C / 134 degrees F FPC 0 EA2 HMC1 Logic die 61 degrees C / 141 degrees F FPC 0 EA2 HMC1 DRAM botm 58 degrees C / 136 degrees F FPC 0 EA2 HMC2 Logic die 63 degrees C / 145 degrees F FPC 0 EA2 HMC2 DRAM botm 60 degrees C / 140 degrees F Power LTC3887-PF-VDD0V9-RAIL 898 mV LTC3887-PF-VDD0V9-DEV0- 898 mV LTC3887-PF-VDD0V9-DEV0- 900 mV

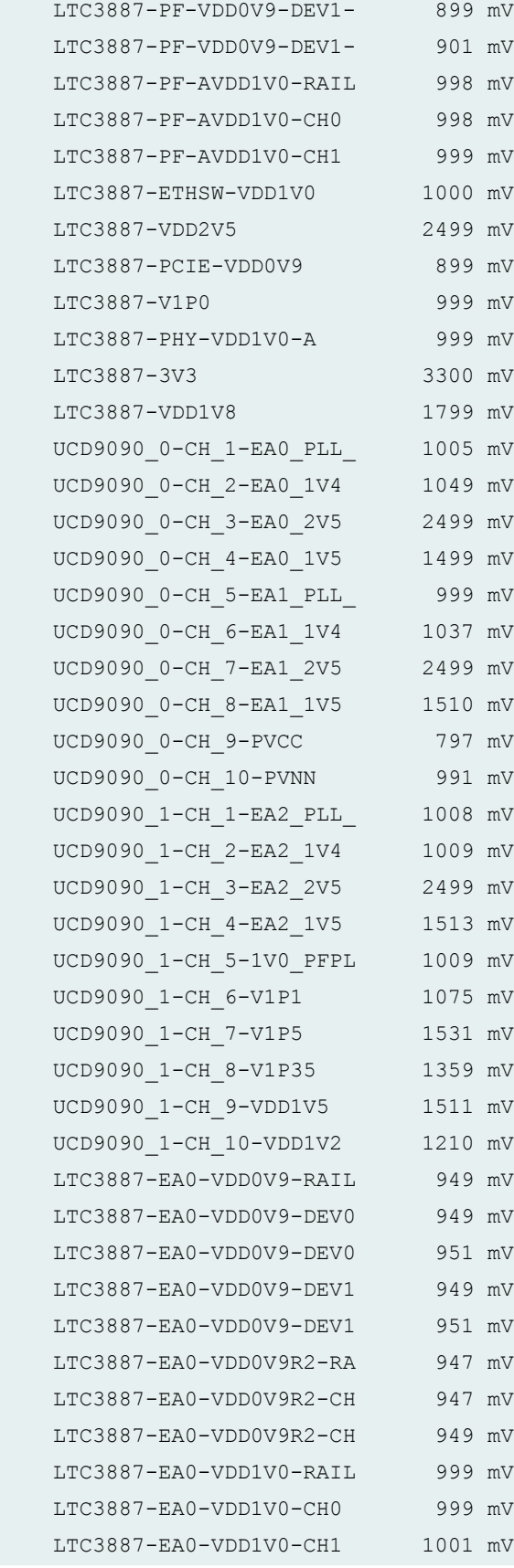

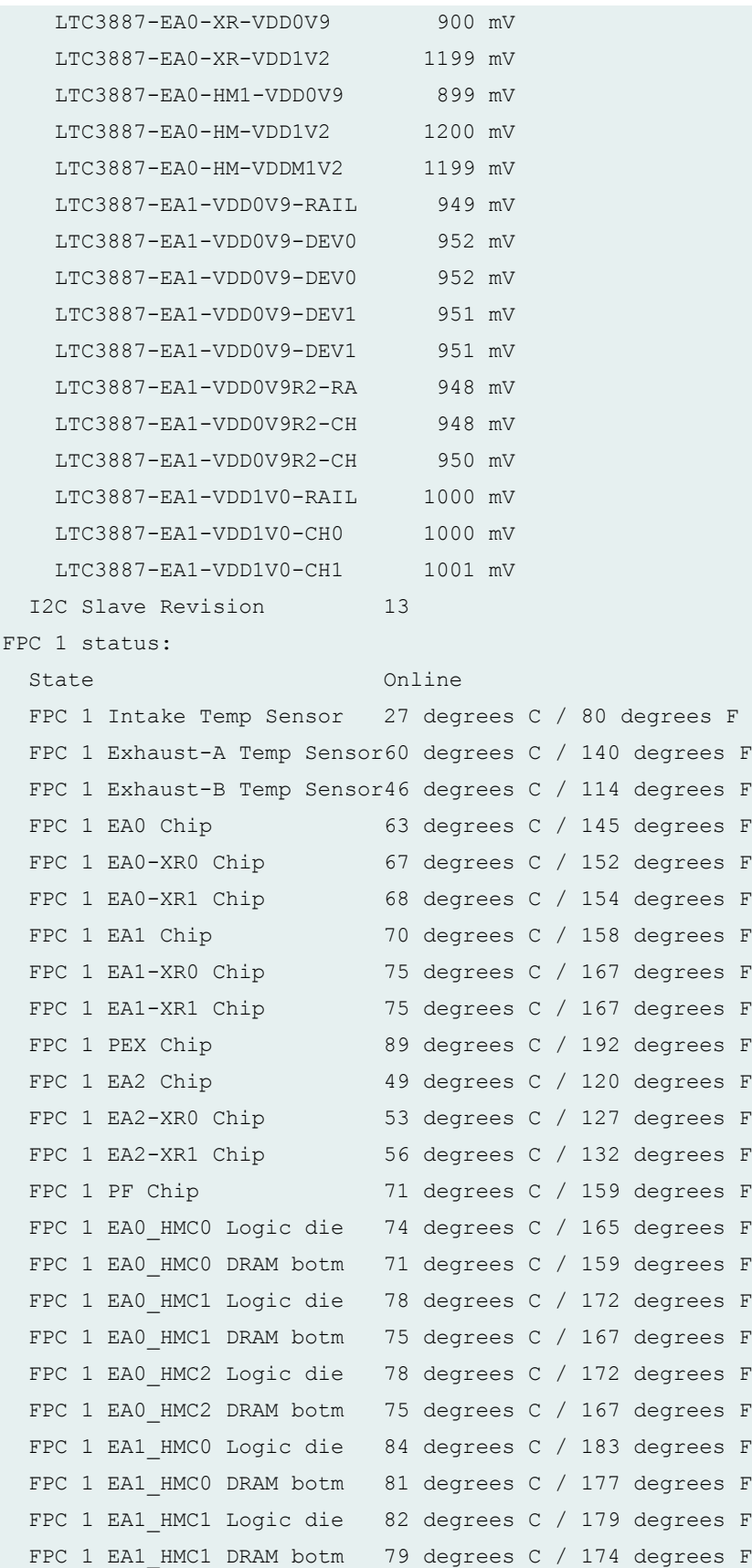

FPC 1 EA1 HMC2 Logic die 85 degrees C / 185 degrees F FPC 1 EA1 HMC2 DRAM botm 82 degrees C / 179 degrees F FPC 1 EA2 HMC0 Logic die 62 degrees C / 143 degrees F FPC 1 EA2 HMC0 DRAM botm 59 degrees C / 138 degrees F FPC 1 EA2 HMC1 Logic die 60 degrees C / 140 degrees F FPC 1 EA2 HMC1 DRAM botm 57 degrees C / 134 degrees F FPC 1 EA2 HMC2 Logic die 65 degrees C / 149 degrees F FPC 1 EA2 HMC2 DRAM botm 62 degrees C / 143 degrees F Power LTC3887-PF-VDD0V9-RAIL 899 mV LTC3887-PF-VDD0V9-DEV0- 899 mV LTC3887-PF-VDD0V9-DEV0- 901 mV LTC3887-PF-VDD0V9-DEV1- 899 mV LTC3887-PF-VDD0V9-DEV1- 901 mV LTC3887-PF-AVDD1V0-RAIL 998 mV LTC3887-PF-AVDD1V0-CH0 998 mV LTC3887-PF-AVDD1V0-CH1 999 mV LTC3887-ETHSW-VDD1V0 999 mV LTC3887-VDD2V5 2499 mV LTC3887-PCIE-VDD0V9 900 mV LTC3887-V1P0 1000 mV LTC3887-PHY-VDD1V0-A 1000 mV LTC3887-3V3 3300 mV LTC3887-VDD1V8 1799 mV UCD9090\_0-CH\_1-EA0\_PLL\_ 1004 mV UCD9090\_0-CH\_2-EA0\_1V4 1004 mV UCD9090\_0-CH\_3-EA0\_2V5 2499 mV UCD9090\_0-CH\_4-EA0\_1V5 1511 mV UCD9090\_0-CH\_5-EA1\_PLL\_ 999 mV UCD9090\_0-CH\_6-EA1\_1V4 1008 mV UCD9090\_0-CH\_7-EA1\_2V5 2499 mV UCD9090\_0-CH\_8-EA1\_1V5 1510 mV UCD9090\_0-CH\_9-PVCC 839 mV UCD9090\_0-CH\_10-PVNN 1016 mV UCD9090\_1-CH\_1-EA2\_PLL\_ 1011 mV UCD9090\_1-CH\_2-EA2\_1V4 1046 mV UCD9090\_1-CH\_3-EA2\_2V5 2499 mV UCD9090\_1-CH\_4-EA2\_1V5 1501 mV UCD9090\_1-CH\_5-1V0\_PFPL 1000 mV UCD9090\_1-CH\_6-V1P1 1037 mV UCD9090\_1-CH\_7-V1P5 1530 mV UCD9090\_1-CH\_8-V1P35 1360 mV UCD9090\_1-CH\_9-VDD1V5 1513 mV

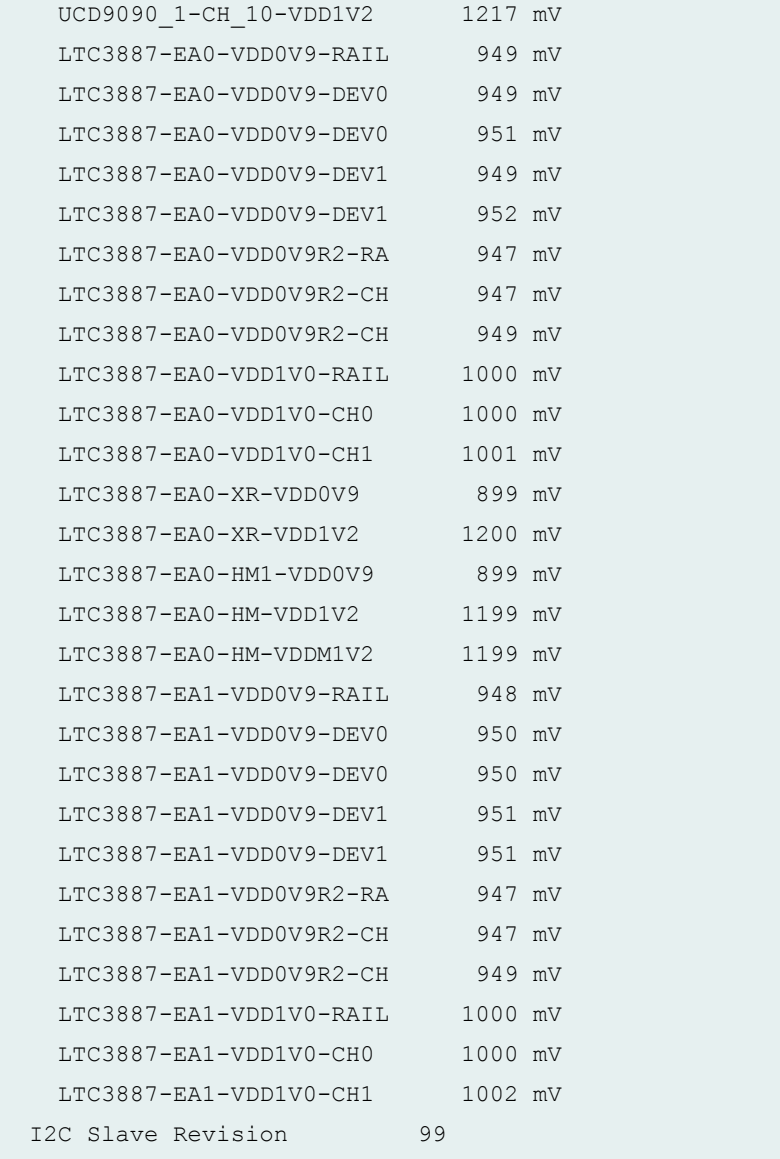

### **show chassis environment fpc (MX204 Router)**

```
user@host> show chassis environment fpc
FPC 0 status:
 State Online
  FPC 0 EA0_HMC0 Logic die 77 degrees C / 170 degrees F
  FPC 0 EA0_HMC0 DRAM botm 74 degrees C / 165 degrees F
 FPC 0 EA0 HMC1 Logic die 80 degrees C / 176 degrees F
  FPC 0 EA0_HMC1 DRAM botm 77 degrees C / 170 degrees F
 FPC 0 EA0 Chip 93 degrees C / 199 degrees F
```

```
 FPC 0 EA0-XR0 Chip 63 degrees C / 145 degrees F
 FPC 0 EA0-XR1 Chip 64 degrees C / 147 degrees F
  Power
  I2C Slave Revision 0
```
# **show chassis environment fpc (MX10008 Router)**

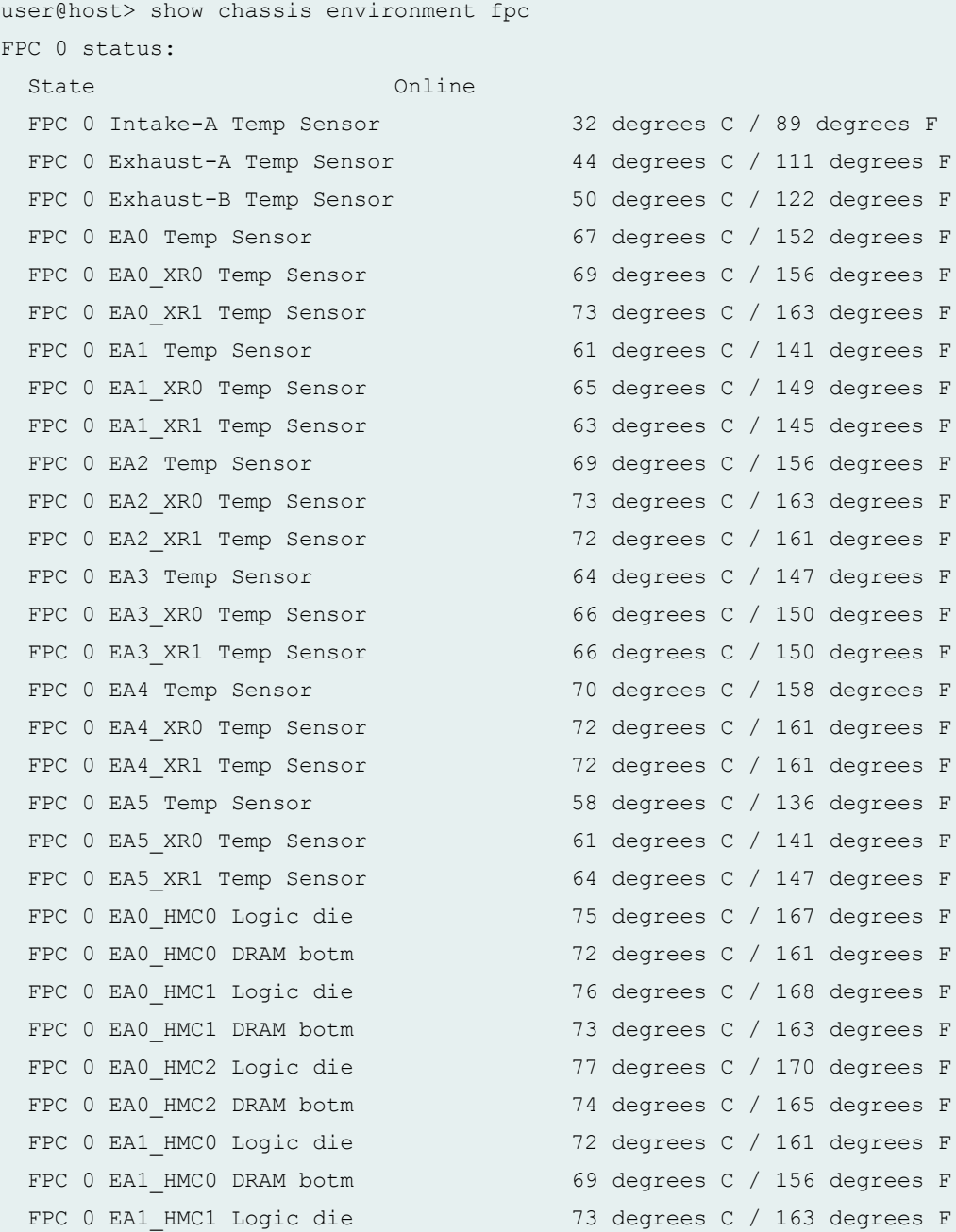

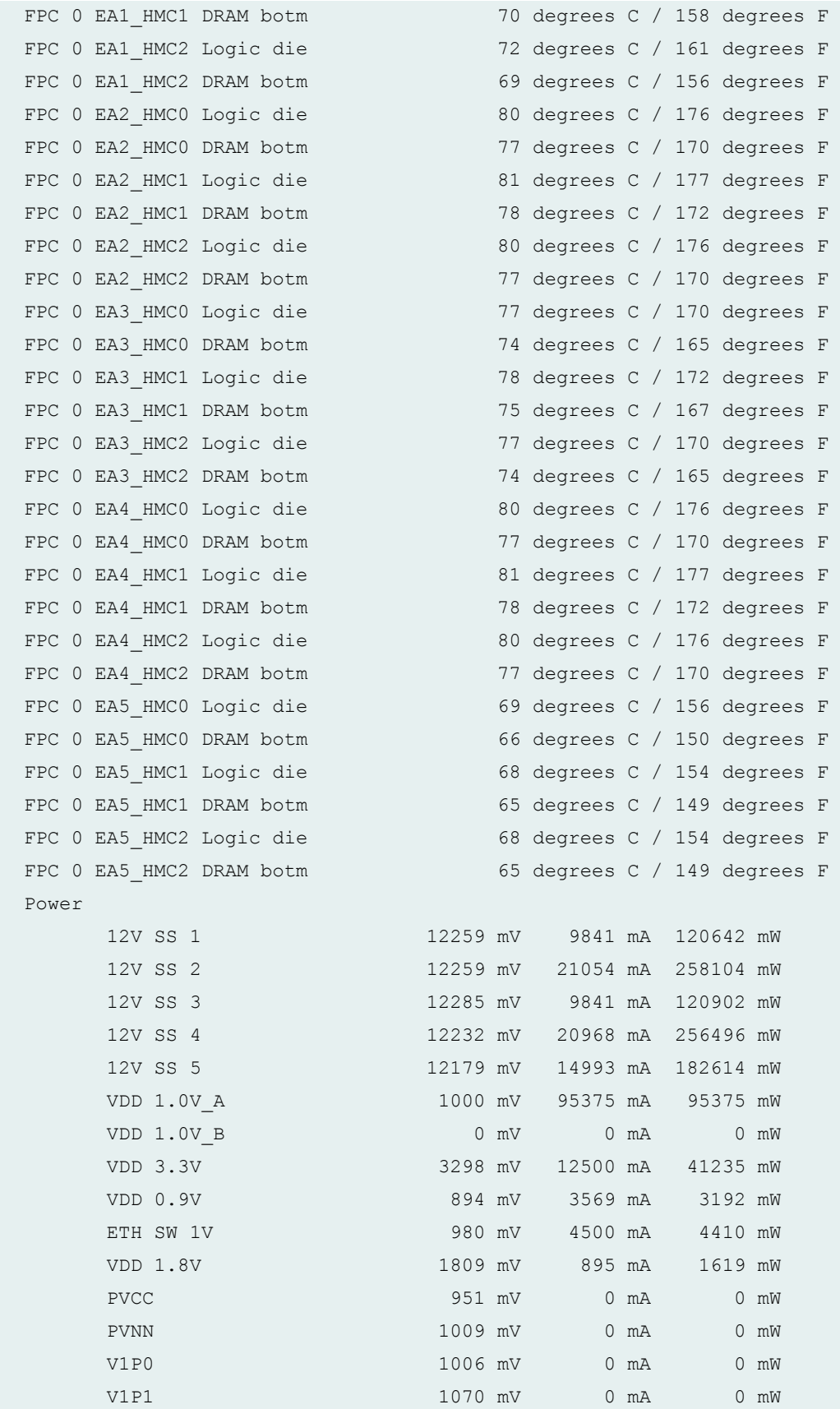

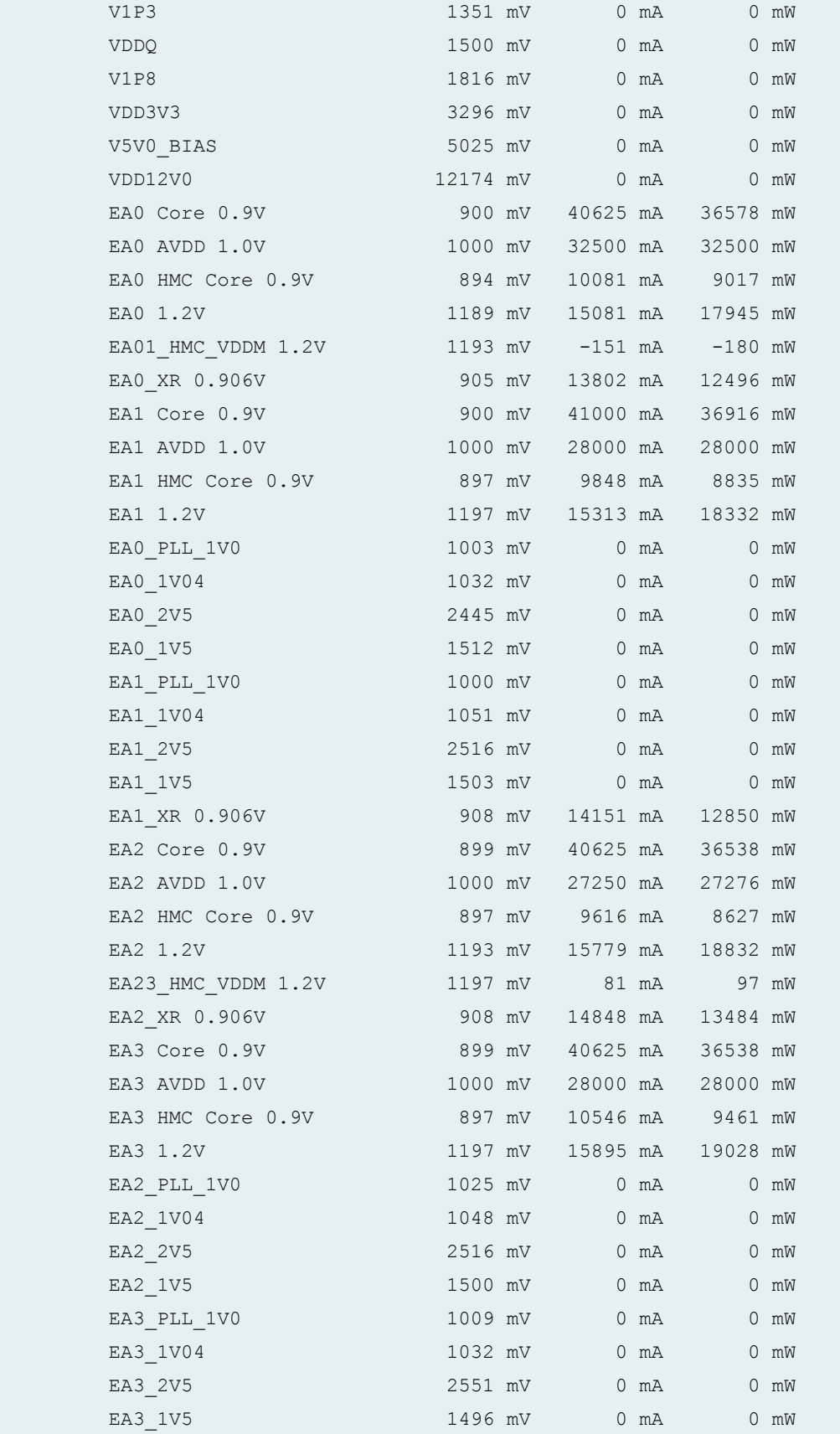

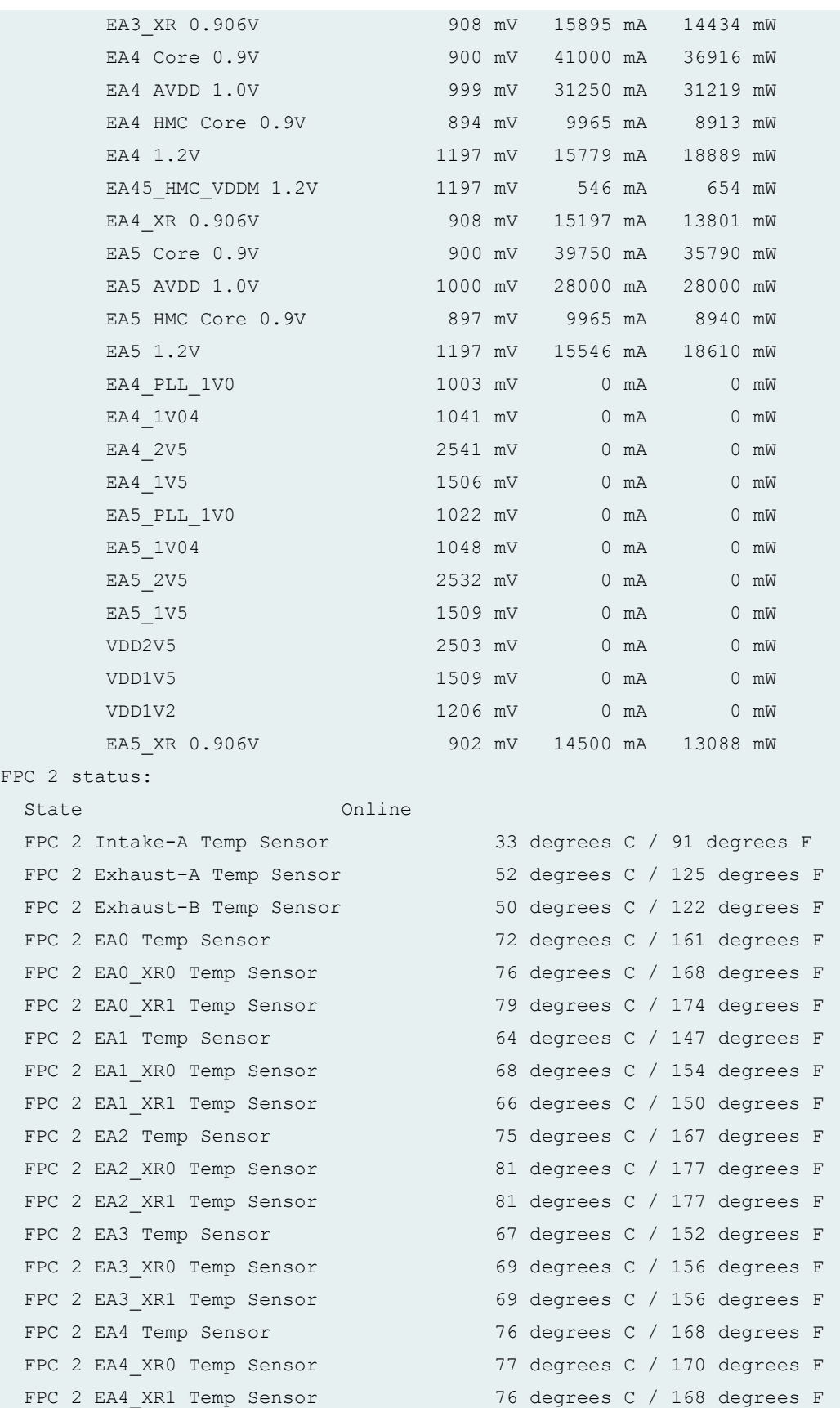

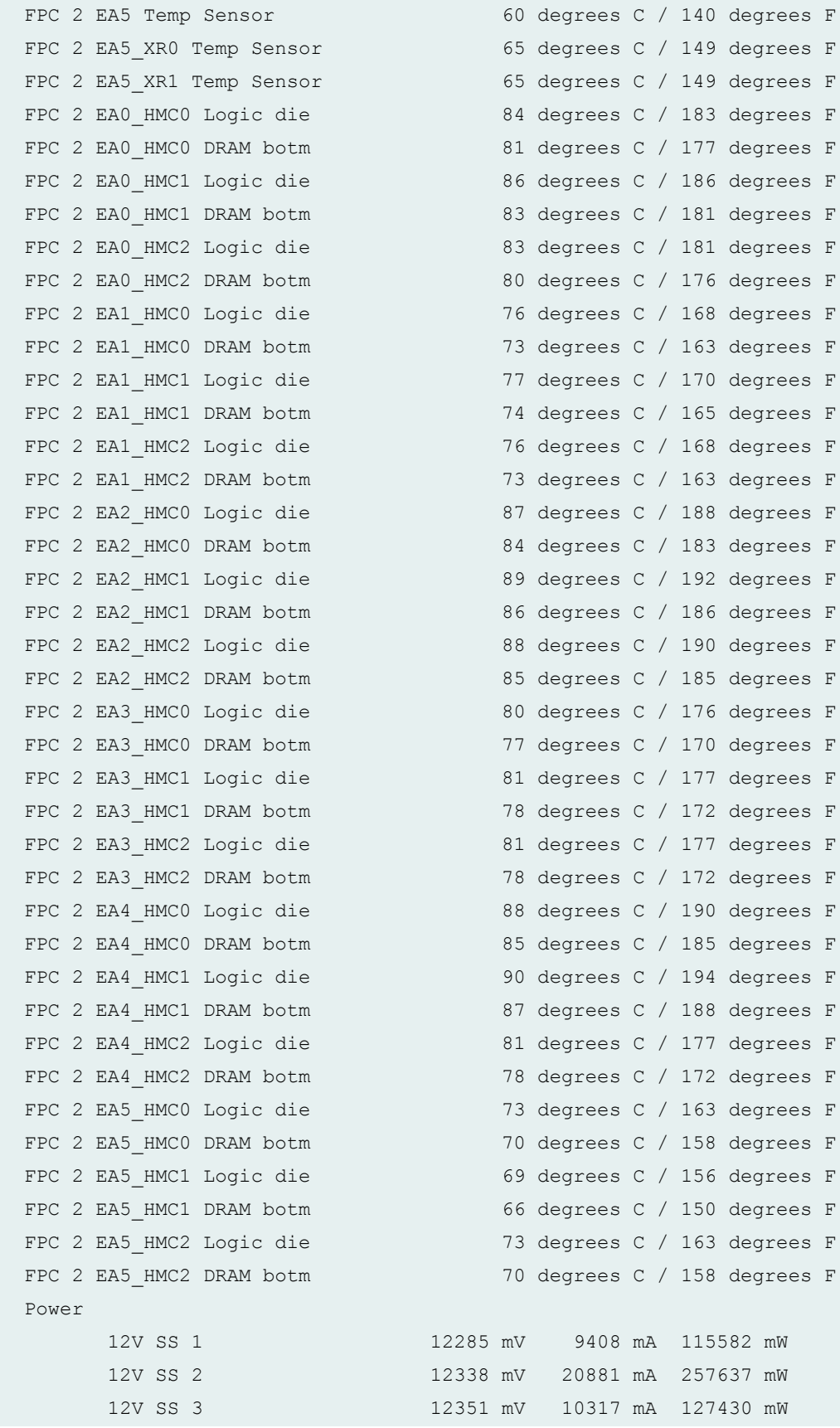

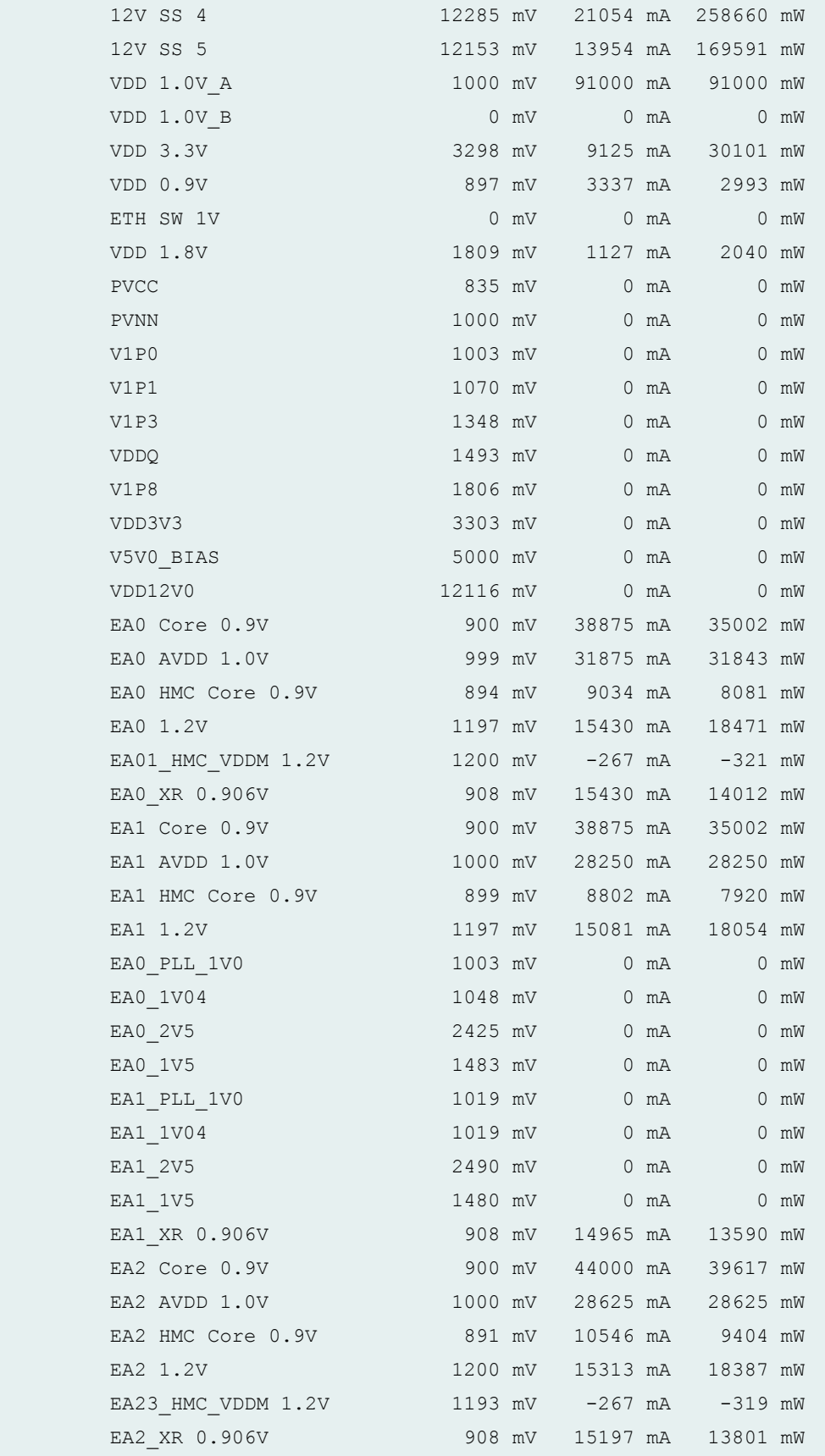

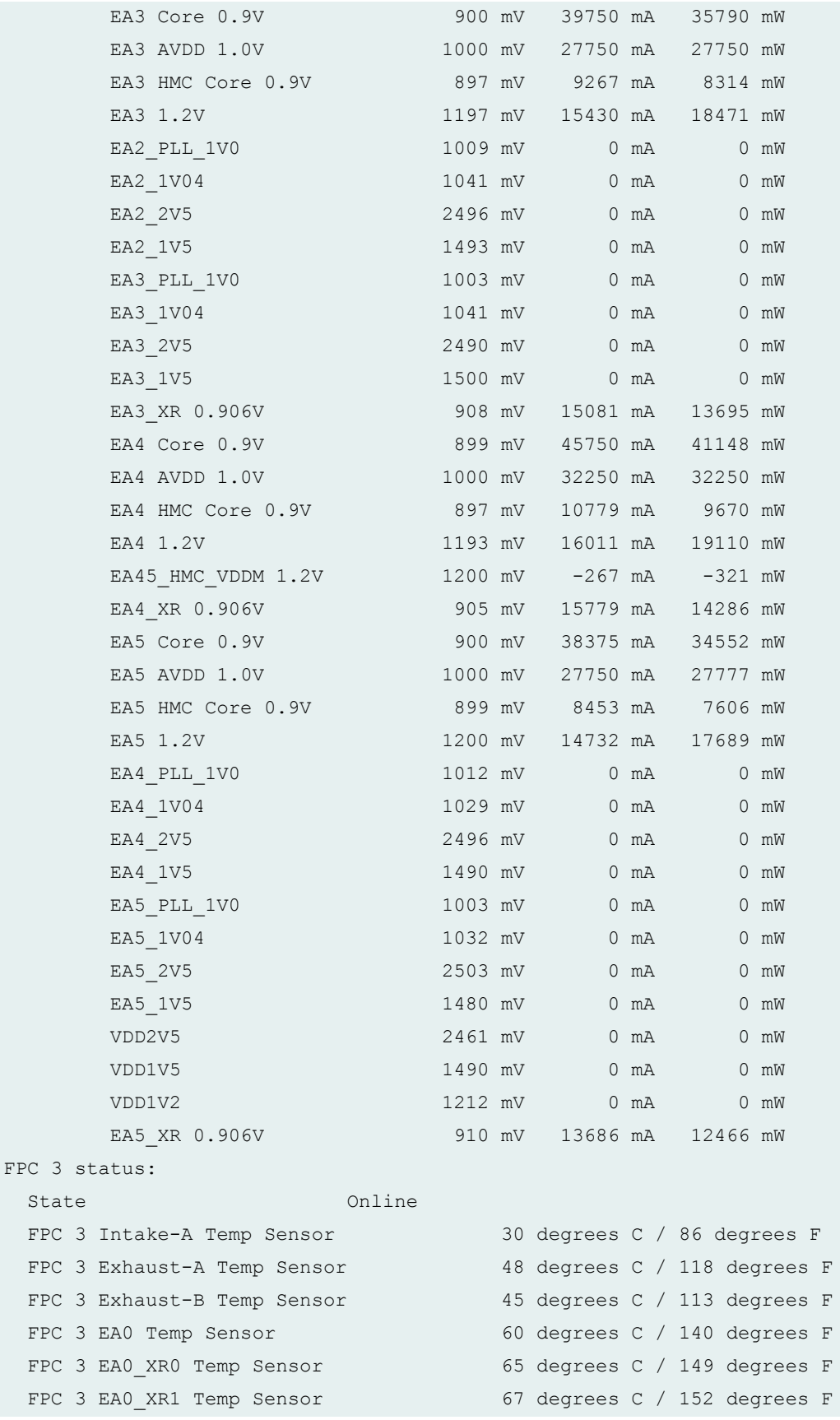

FPC 3 EA1 Temp Sensor FPC 3 EA1\_XR0 Temp Sensor FPC 3 EA1 XR1 Temp Sensor FPC 3 EA2 Temp Sensor FPC 3 EA2 XR0 Temp Sensor FPC 3 EA2\_XR1 Temp Sensor FPC 3 EA3 Temp Sensor FPC 3 EA3 XR0 Temp Sensor FPC 3 EA3 XR1 Temp Sensor FPC 3 EA4 Temp Sensor FPC 3 EA4 XR0 Temp Sensor FPC 3 EA4 XR1 Temp Sensor FPC 3 EA5 Temp Sensor FPC 3 EA5 XR0 Temp Sensor FPC 3 EA5 XR1 Temp Sensor FPC 3 EA0 HMC0 Logic die FPC 3 EA0 HMC0 DRAM botm FPC 3 EA0 HMC1 Logic die FPC 3 EA0 HMC1 DRAM botm FPC 3 EA0 HMC2 Logic die FPC 3 EA0 HMC2 DRAM botm FPC 3 EA1 HMC0 Logic die FPC 3 EA1 HMC0 DRAM botm FPC 3 EA1 HMC1 Logic die FPC 3 EA1 HMC1 DRAM botm FPC 3 EA1 HMC2 Logic die FPC 3 EA1 HMC2 DRAM botm FPC 3 EA2\_HMC0 Logic die FPC 3 EA2 HMC0 DRAM botm FPC 3 EA2 HMC1 Logic die FPC 3 EA2 HMC1 DRAM botm FPC 3 EA2 HMC2 Logic die FPC 3 EA2 HMC2 DRAM botm FPC 3 EA3 HMC0 Logic die FPC 3 EA3 HMC0 DRAM botm FPC 3 EA3 HMC1 Logic die FPC 3 EA3 HMC1 DRAM botm FPC 3 EA3 HMC2 Logic die FPC 3 EA3 HMC2 DRAM botm FPC 3 EA4 HMC0 Logic die FPC 3 EA4 HMC0 DRAM botm FPC 3 EA4 HMC1 Logic die FPC 3 EA4 HMC1 DRAM botm

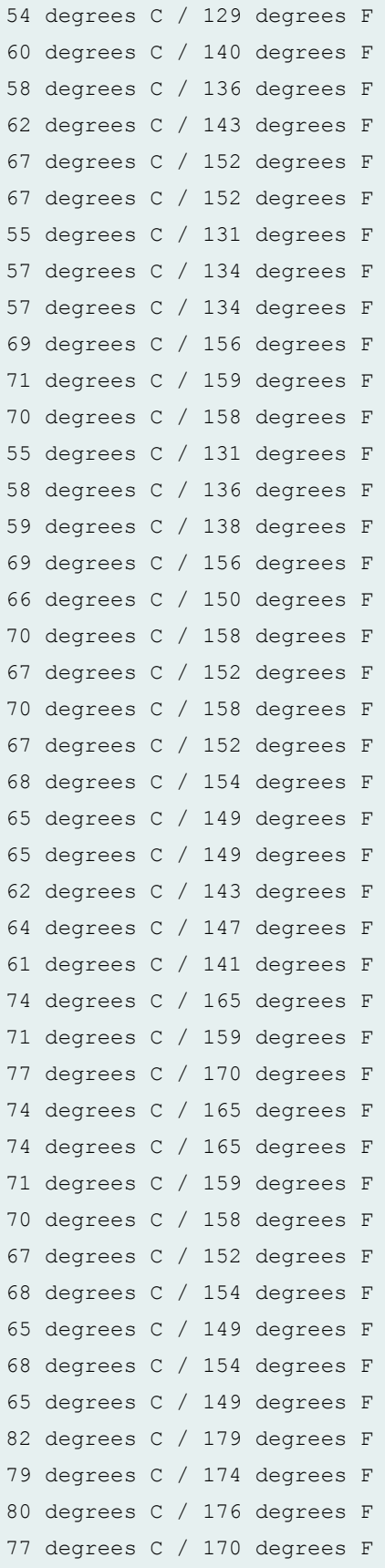

FPC 3 EA4 HMC2 Logic die 81 degrees C / 177 degrees F FPC 3 EA4 HMC2 DRAM botm 78 degrees C / 172 degrees F FPC 3 EA5 HMC0 Logic die 69 degrees C / 156 degrees F FPC 3 EA5 HMC0 DRAM botm 66 degrees C / 150 degrees F FPC 3 EA5 HMC1 Logic die 70 degrees C / 158 degrees F FPC 3 EA5\_HMC1 DRAM botm 67 degrees C / 152 degrees F FPC 3 EA5 HMC2 Logic die 69 degrees C / 156 degrees F FPC 3 EA5 HMC2 DRAM botm 66 degrees C / 150 degrees F Power 12V SS 1 12259 mV 9538 mA 116927 mW 12V SS 2 12259 mV 20491 mA 251202 mW 12V SS 3 12298 mV 9711 mA 119433 mW 12V SS 4 12219 mV 20491 mA 250391 mW 12V SS 5 12206 mV 10447 mA 127520 mW VDD 1.0V\_A 1000 mV 42250 mA 42291 mW VDD 1.0V\_B 996 mV 8918 mA 8890 mW VDD 3.3V 3301 mV 10375 mA 34255 mW VDD 0.9V 897 mV 3569 mA 3202 mW ETH SW 1V 983 mV 4267 mA 4195 mW VDD 1.8V 1812 mV 1825 mA 3309 mW PVCC 974 mV 0 mA 0 mW PVNN 1003 mV 0 mA 0 mW V1P0 1003 mV 0 mA 0 mW V1P1 1070 mV 0 mA 0 mW V1P3 1351 mV 0 mA 0 mW VDDQ 1496 mV 0 mA 0 mW V1P8 1809 mV 0 mA 0 mW VDD3V3 3309 mV 0 mA 0 mW V5V0\_BIAS 4987 mV 0 mA 0 mW VDD12V0 12212 mV 0 mA 0 mW EA0 Core 0.9V 900 mV 38125 mA 34327 mW EA0 AVDD 1.0V 999 mV 31125 mA 31094 mW EA0 HMC Core 0.9V 897 mV 9500 mA 8522 mW EA0 1.2V 1193 mV 15430 mA 18416 mW EA01\_HMC\_VDDM 1.2V 1193 mV 313 mA 374 mW EA0 XR 0.906V 913 mV 14965 mA 13671 mW EA1 Core 0.9V 900 mV 39750 mA 35790 mW EA1 AVDD 1.0V 1000 mV 26000 mA 26000 mW EA1 HMC Core 0.9V 897 mV 8918 mA 8001 mW EA1 1.2V 1200 mV 15779 mA 18946 mW EA0 PLL 1V0 1003 mV 0 mA 0 mW EA0 1V04 1019 mV 0 mA 0 mW EA0 2V5 2448 mV 0 mA 0 mW

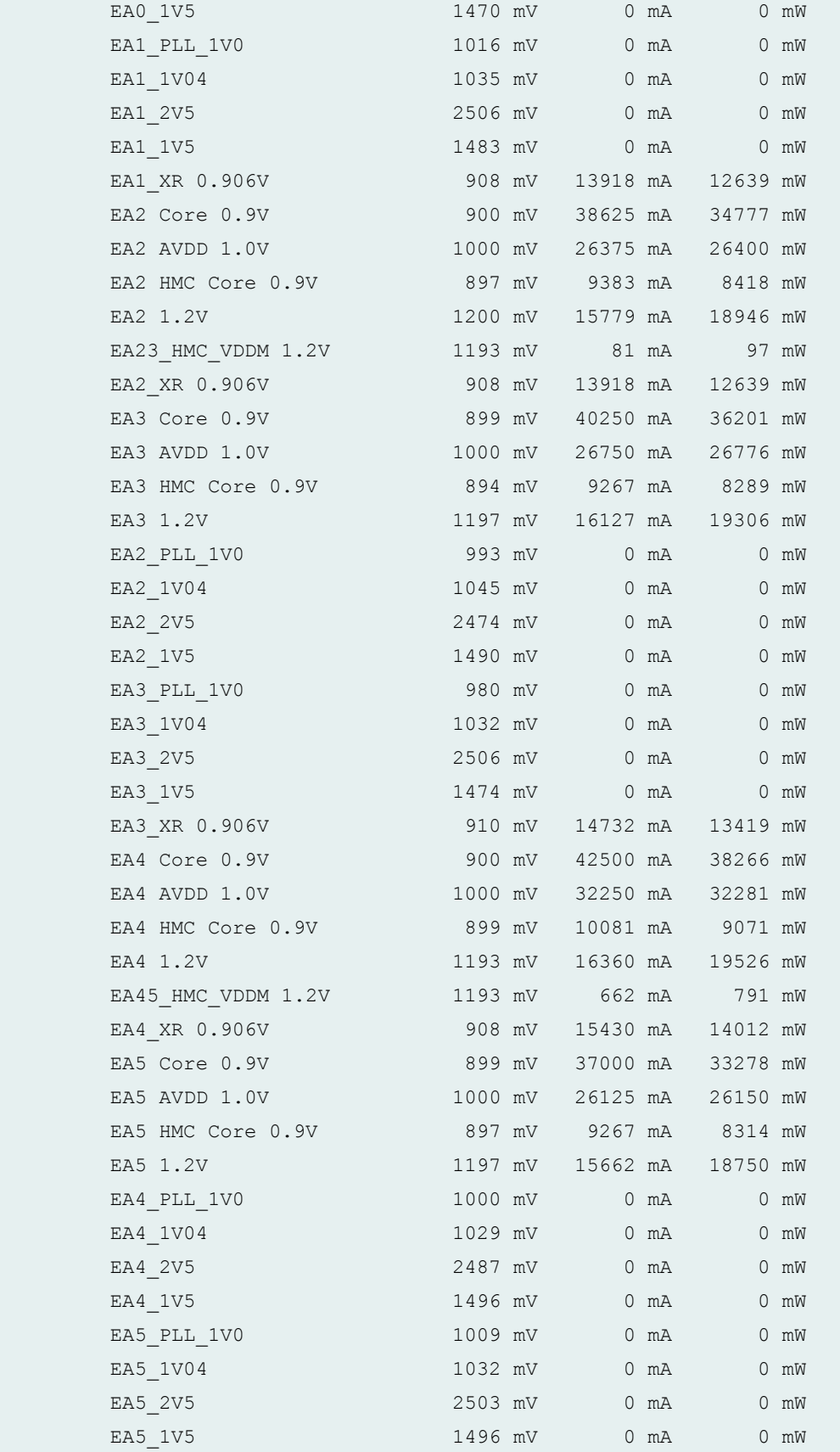

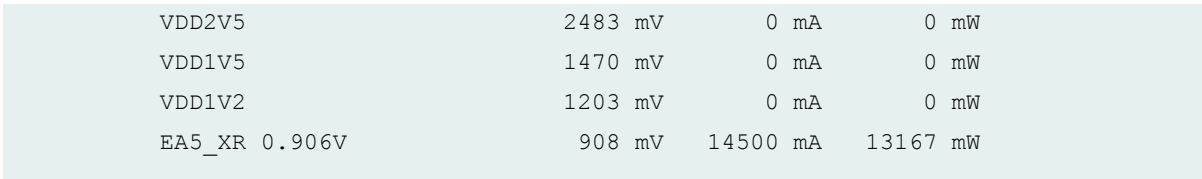

**show chassis environment fpc (T320, T640, and T1600 Routers)**

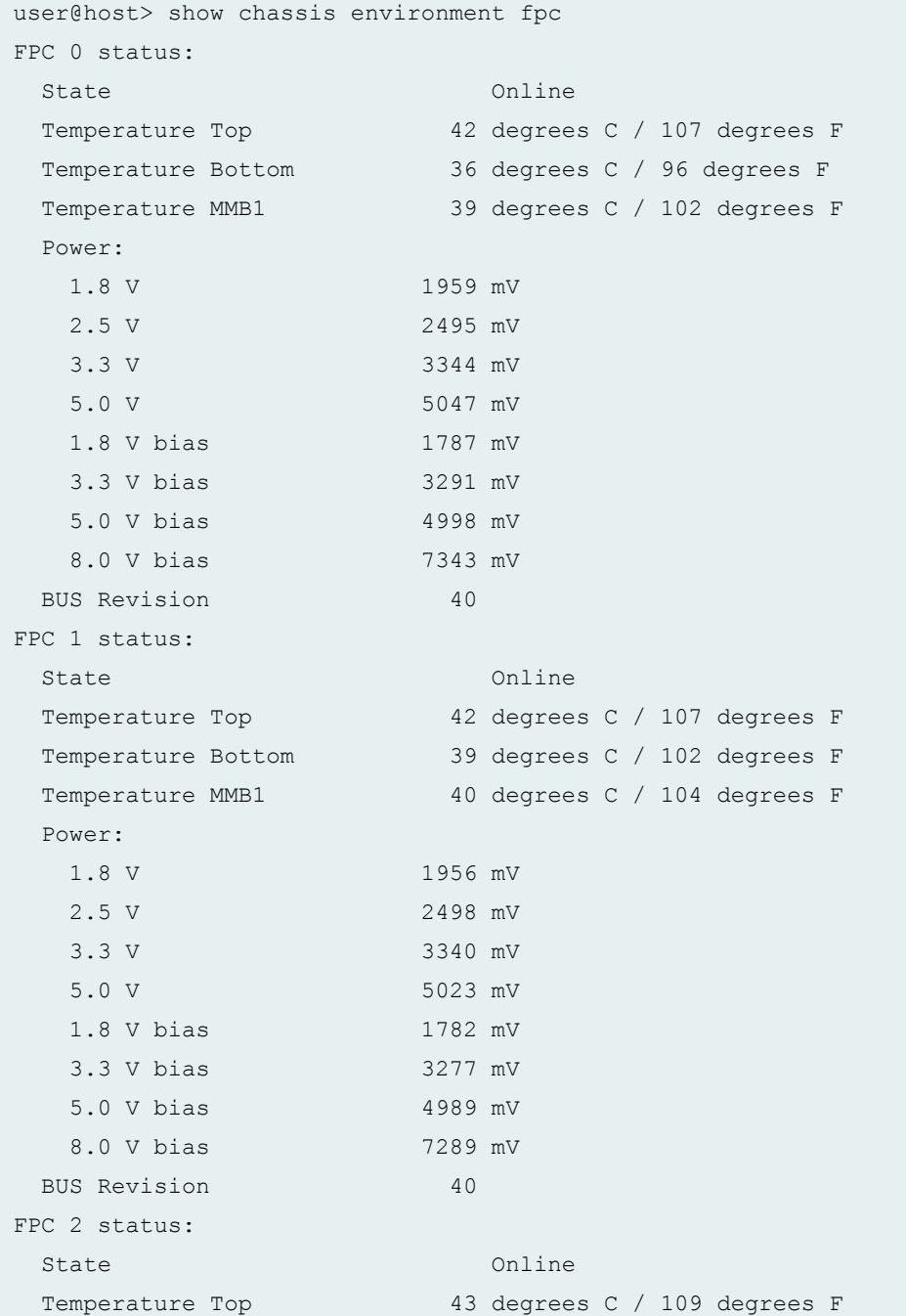

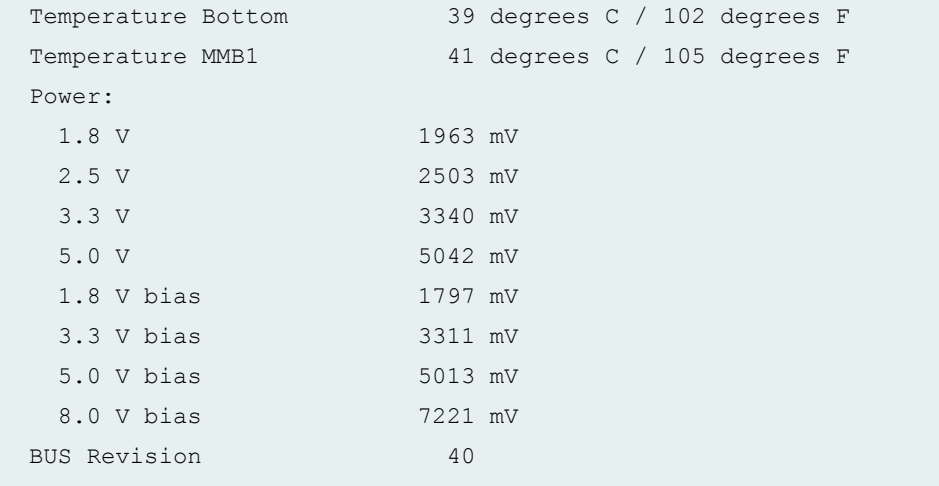

# **show chassis environment fpc (T4000 Router)**

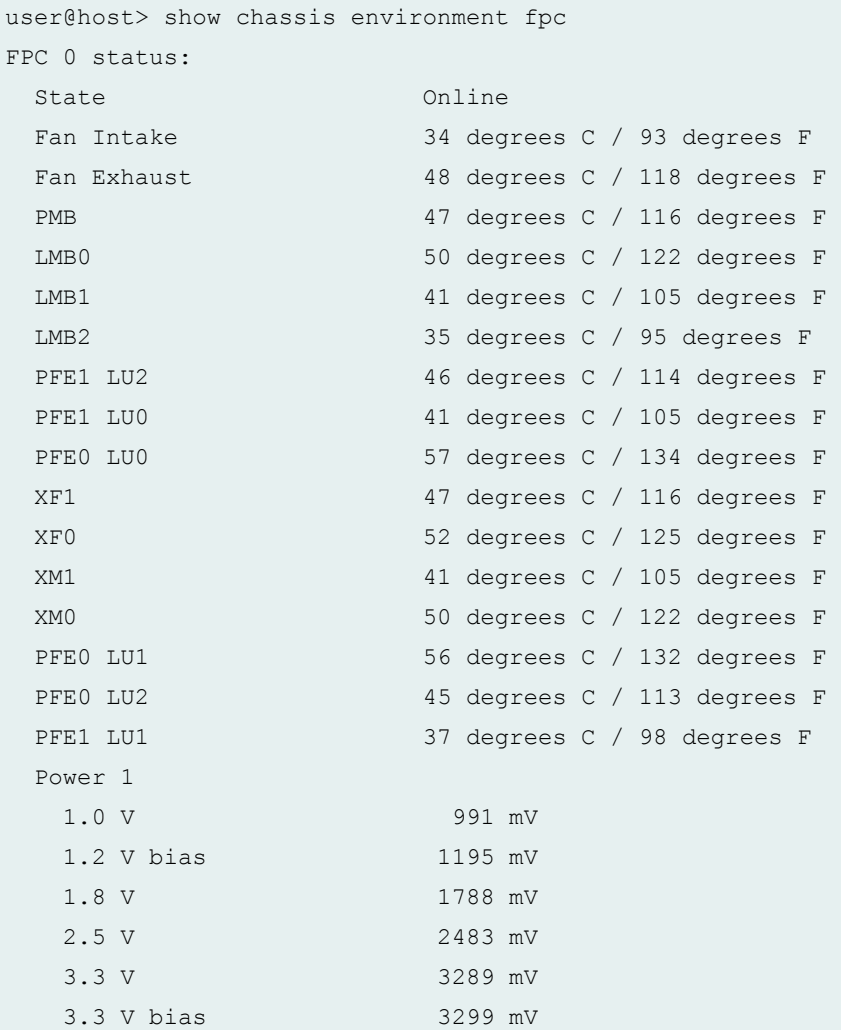

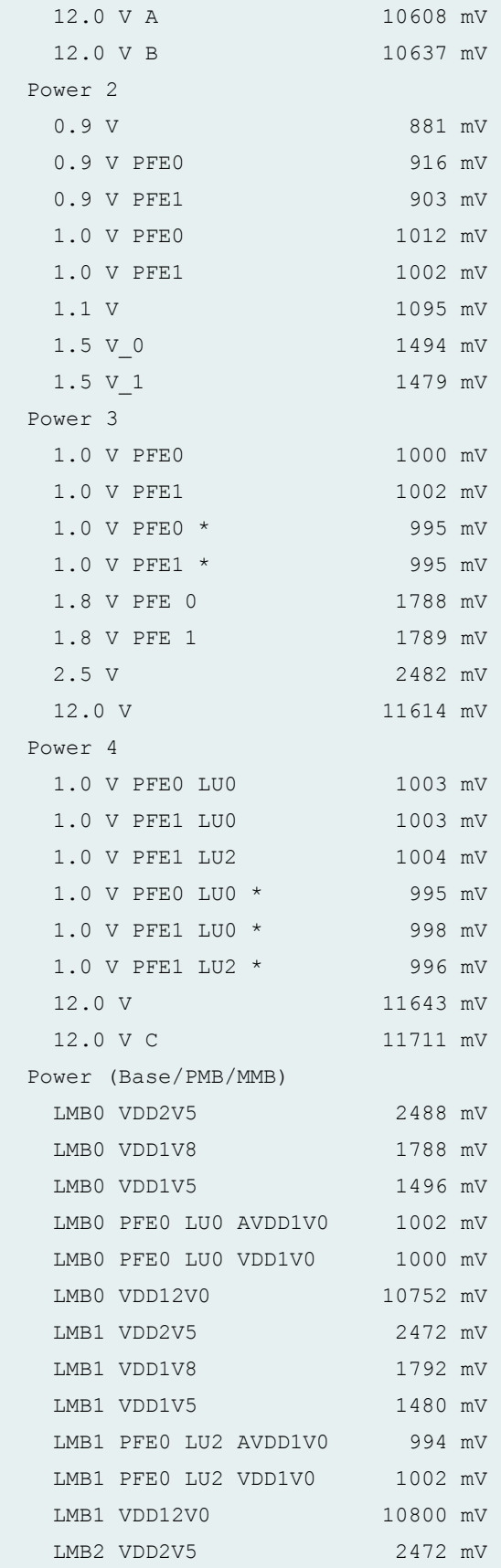

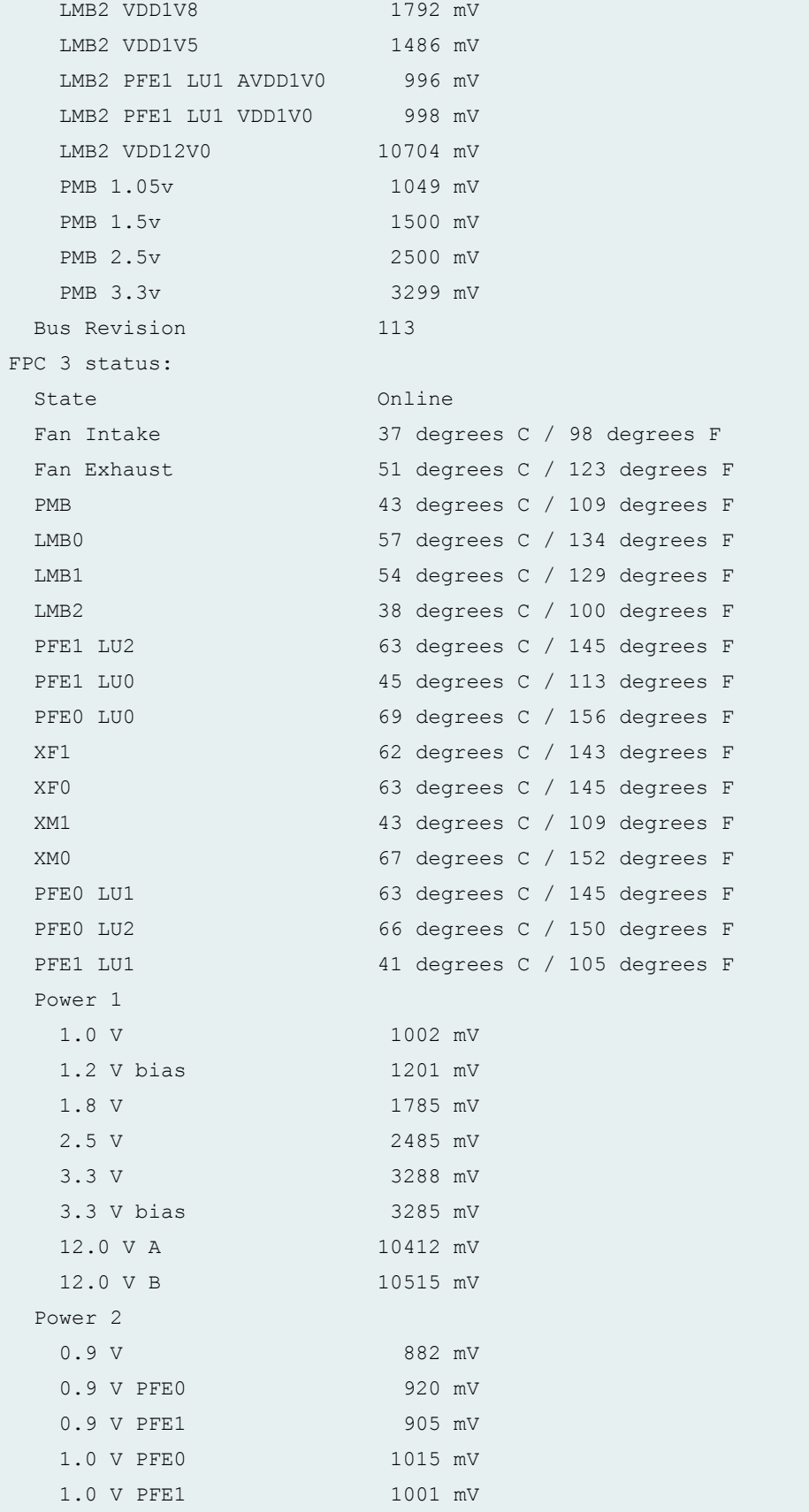

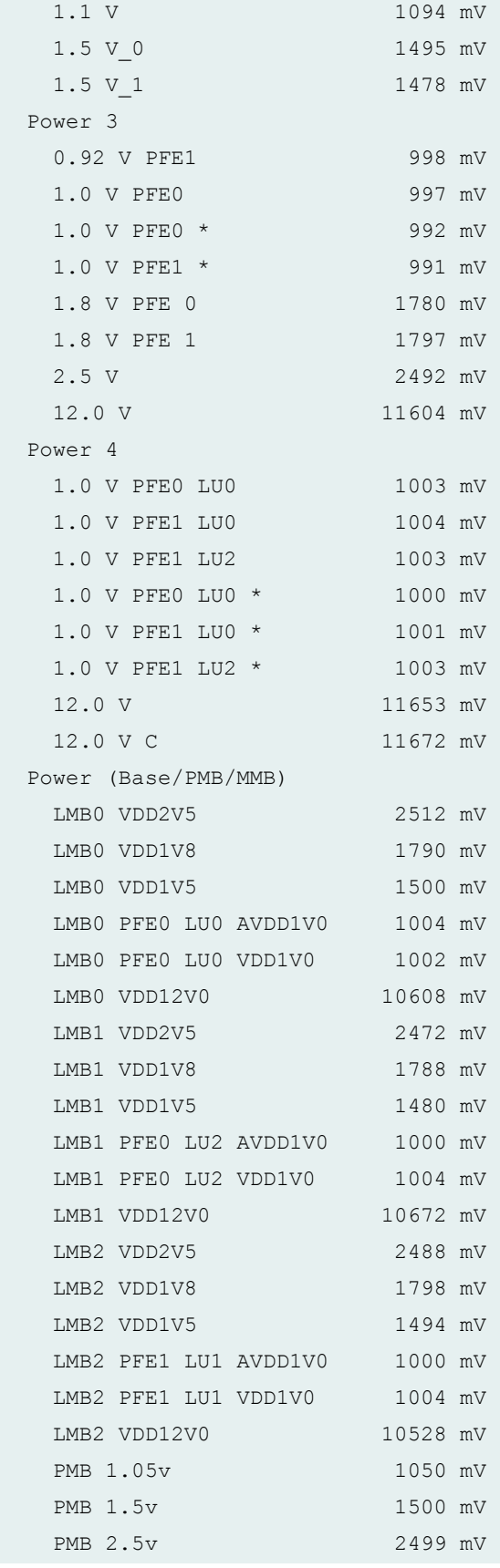

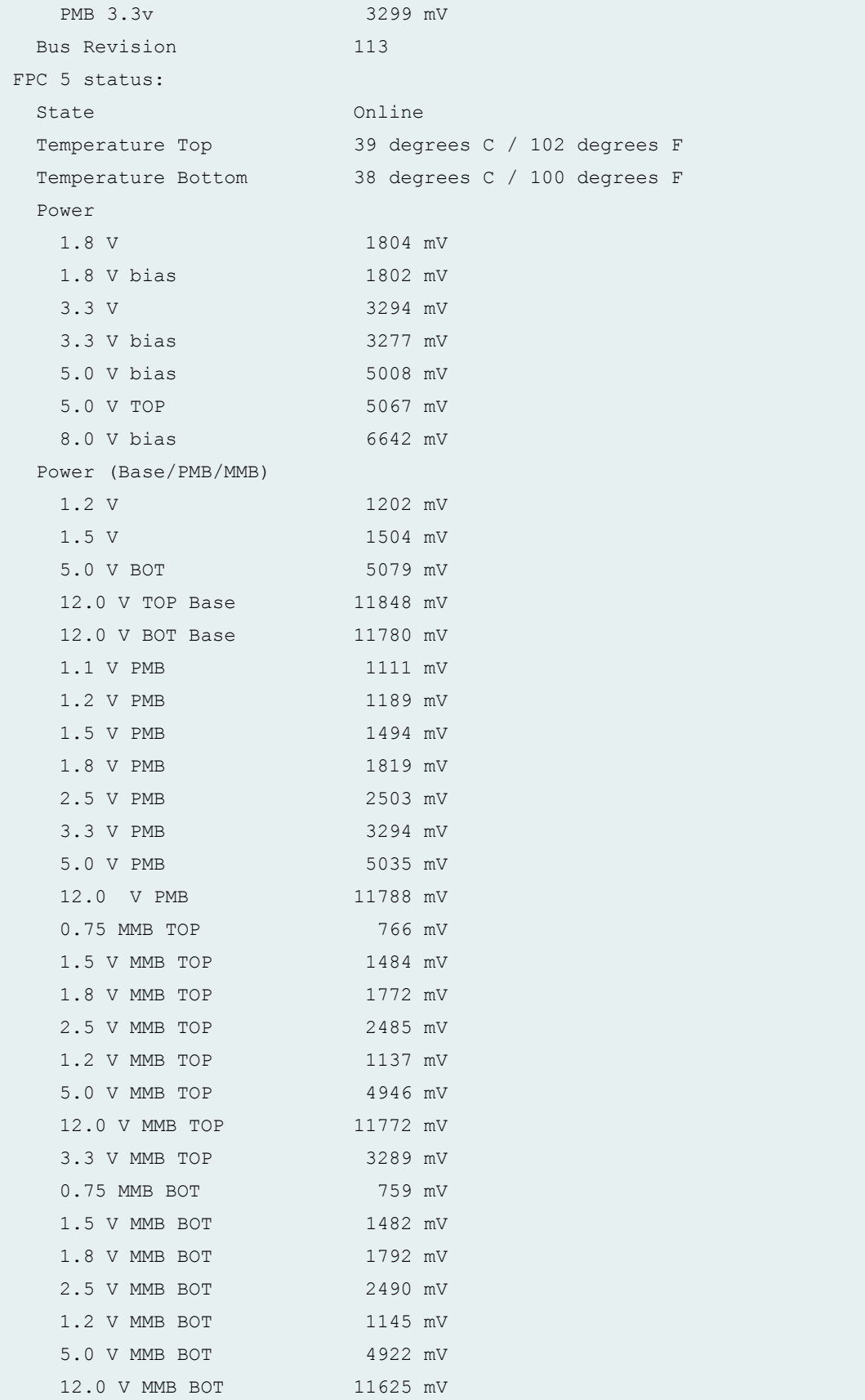

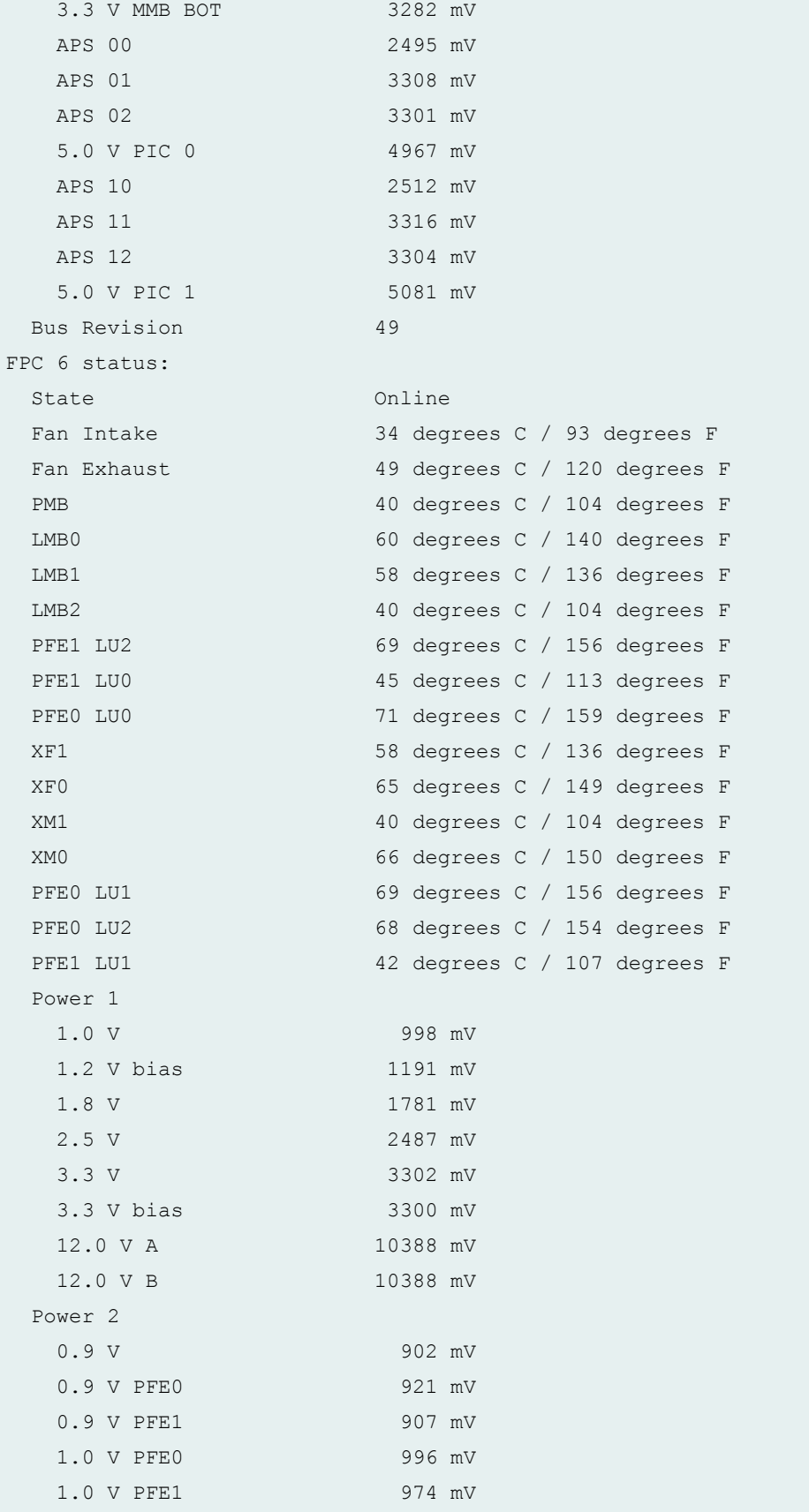

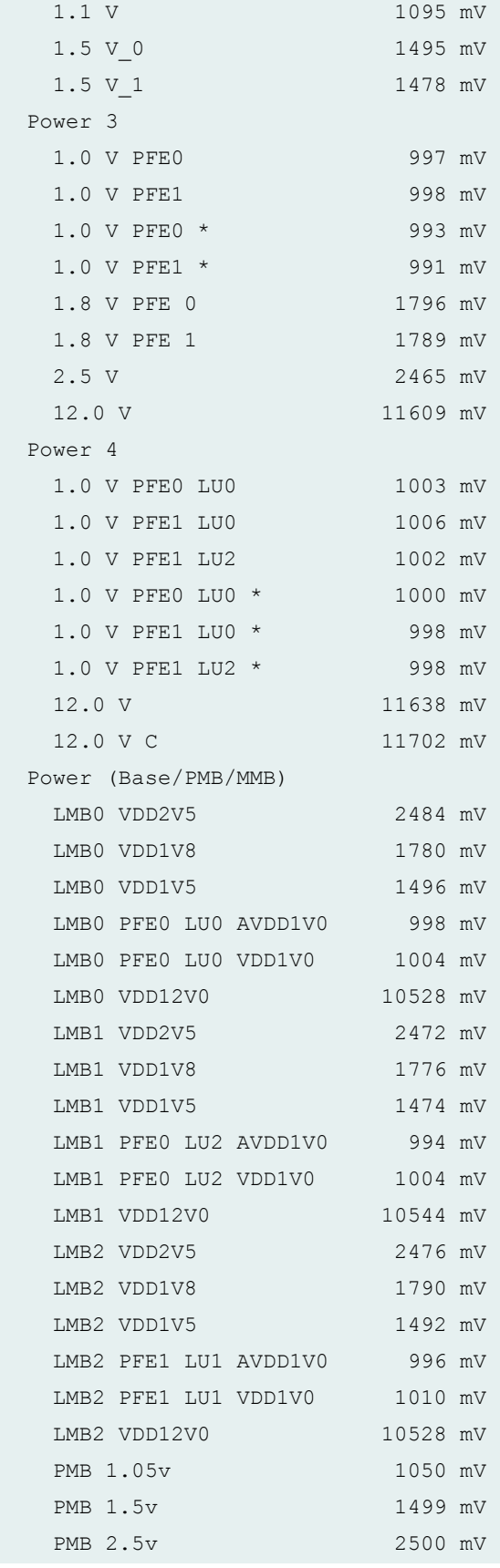

PMB 3.3v 3300 mV Bus Revision 80

# **show chassis environment fpc lcc (TX Matrix Router)**

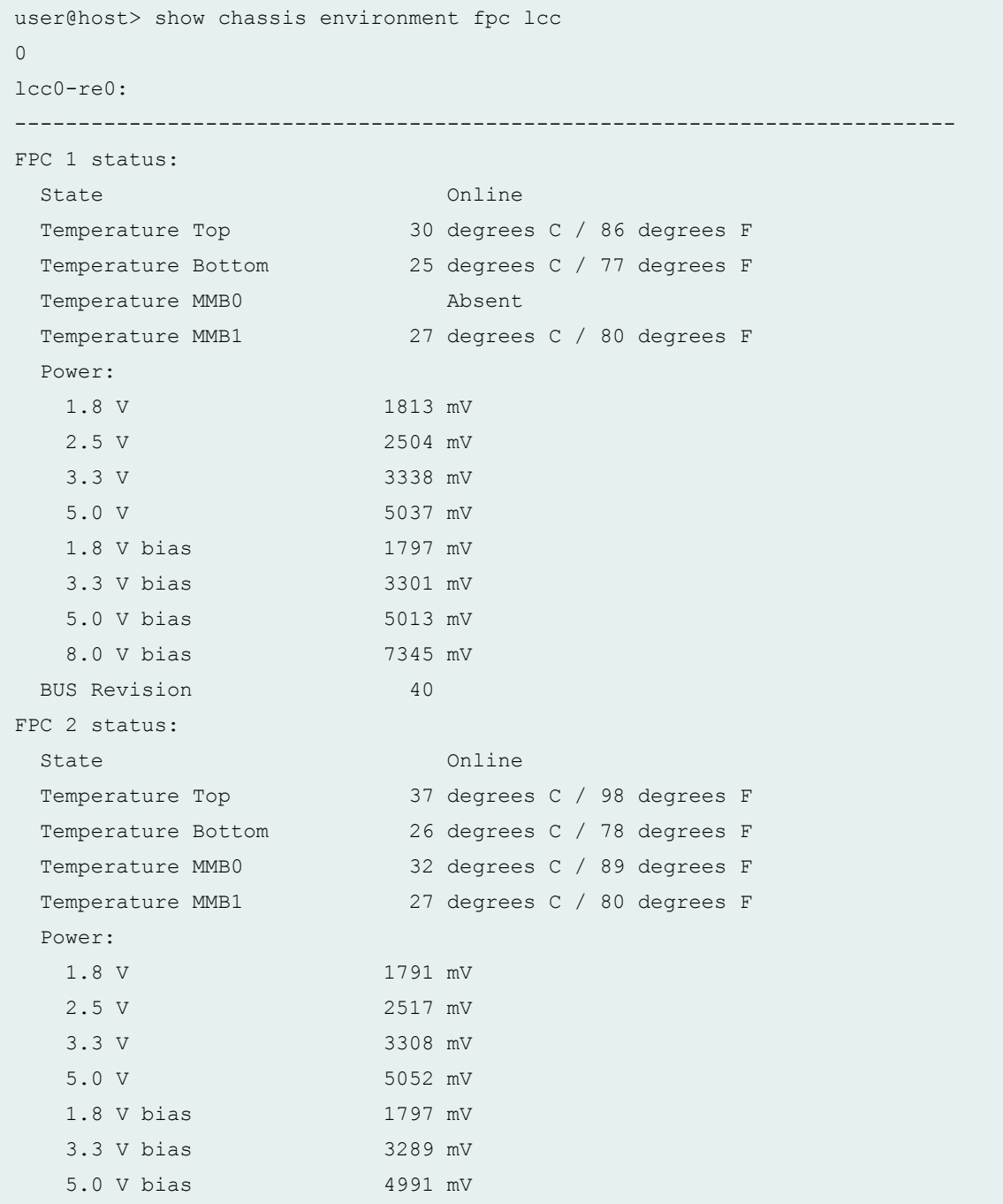

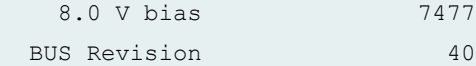

7477 mV

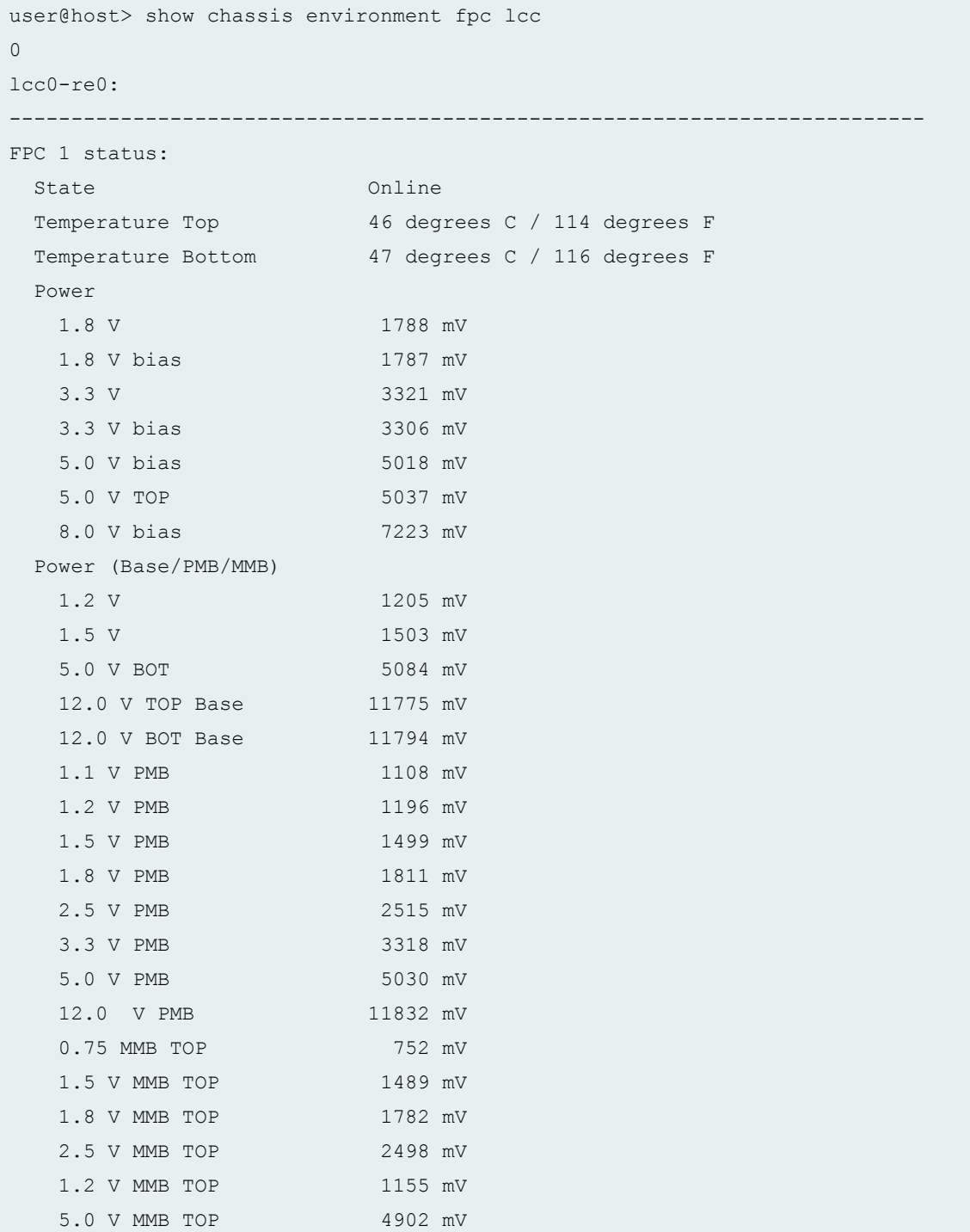

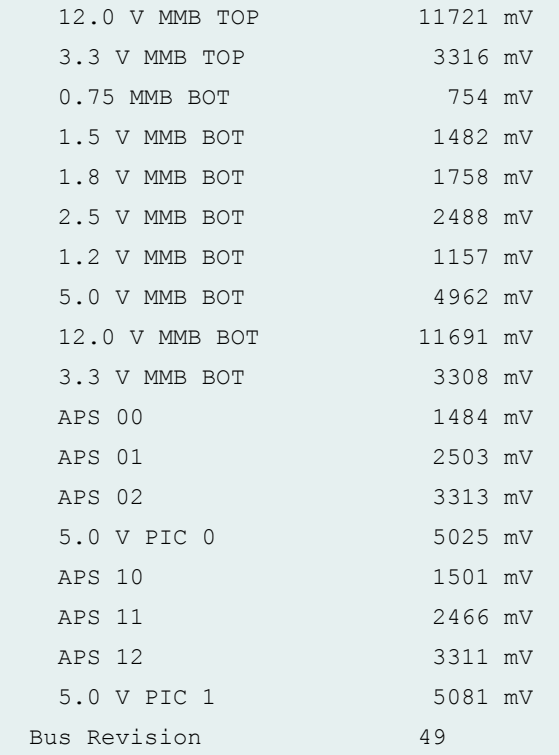

### **show chassis environment fpc (QFX Series and OCX Series)**

user@switch> show chassis environment fpc 0 FPC 0 status: State Online Temperature 42 degrees C / 107 degrees F

### **show chassis environment fpc interconnect-device (QFabric Systems)**

```
user@switch> show chassis environment fpc interconnect-device
interconnect1 0
FC 0 FPC 0 status:
 State Online
  Left Intake Temperature 24 degrees C / 75 degrees F
  Right Intake Temperature 24 degrees C / 75 degrees F
  Left Exhaust Temperature 27 degrees C / 80 degrees F
  Right Exhaust Temperature 27 degrees C / 80 degrees F
  Power
  BIAS 3V3 3330 mV
    VDD 3V3 3300 mV
```
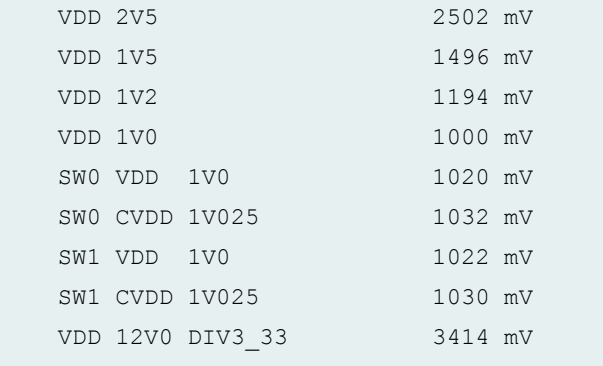

### **show chassis environment fpc 5(PTX3000 Packet Transport Router)**

```
user@host> show chassis environment fpc 5
FPC 5 status:
 State Online
  Intake Temperature 31 degrees C / 87 degrees F
  Exhaust Temperature 41 degrees C / 105 degrees F
  Power
   FPC 12.0v 12221 mV
   FPC VCC 0.5-1.3v 1640 mV
   FPC VNN 0.5-1.3v 1640 mV
   FPC 1.0v 1640 mV
   FPC 1.1v 1640 mV
   FPC 1.35v 1640 mV
   FPC VDDQ 1.5v 1640 mV
   FPC 1.8v 1640 mV
  FPC 3.3v 3280 mV
  FPC 5.0v bias 5143 mV
  FPC 5.0v usb 5143 mV<br>FPC VCC 12.0v 12289 mV
  FPC VCC 12.0vFPC Vref 3.3v 3280 mV
   MAIN 12.0v-i 2265 mA
```
### **show chassis environment fpc 0 (PTX5000 Packet Transport Router)**

```
user@host> show chassis environment fpc 0
FPC 0 status:
 State Online
 PMB Temperature 35 degrees C / 95 degrees F
  Intake Temperature 33 degrees C / 91 degrees F
```
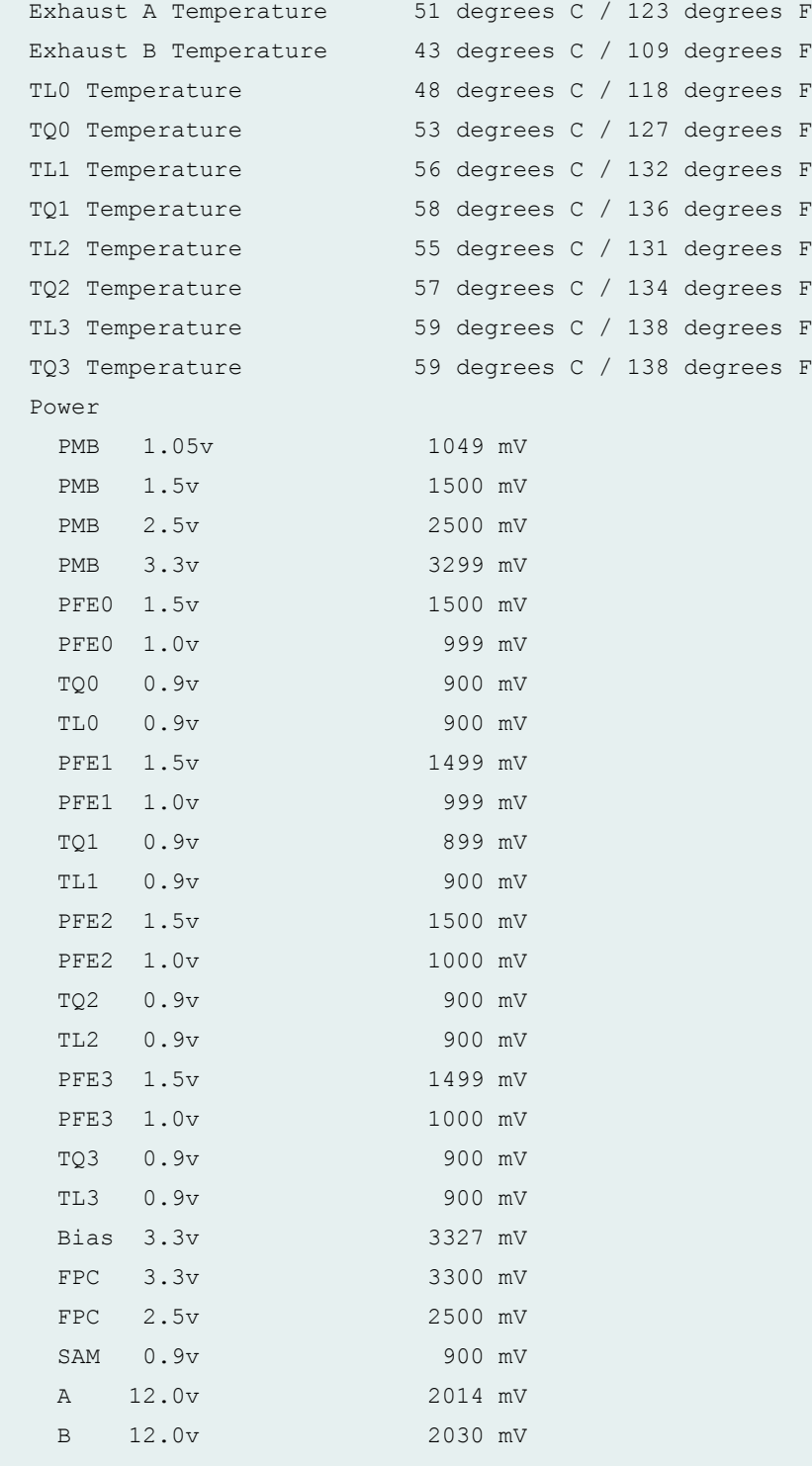

#### **show chassis environment fpc 07 (PTX5000 Packet Transport Router with FPC2-PTX-P1A)**

user@host> show chassis environment fpc 07 FPC 7 status: State Online PMB TEMP0 Temperature 32 degrees C / 89 degrees F PMB TEMP1 Temperature 28 degrees C / 82 degrees F PMB CPU Temperature 46 degrees C / 114 degrees F Intake Temperature 35 degrees C / 95 degrees F Exhaust A Temperature 55 degrees C / 131 degrees F Exhaust B Temperature 54 degrees C / 129 degrees F TL5 Temperature 59 degrees C / 138 degrees F TQ5 Temperature 57 degrees C / 134 degrees F TL6 Temperature 57 degrees C / 134 degrees F TQ6 Temperature 51 degrees C / 123 degrees F TL1 Temperature 76 degrees C / 168 degrees F TQ1 Temperature 58 degrees C / 136 degrees F TL2 Temperature 75 degrees C / 167 degrees F TQ2 Temperature 57 degrees C / 134 degrees F TL4 Temperature 52 degrees C / 125 degrees F TQ4 Temperature 66 degrees C / 150 degrees F TL7 Temperature 52 degrees C / 125 degrees F TQ7 Temperature 60 degrees C / 140 degrees F TL0 Temperature 72 degrees C / 161 degrees F TQ0 Temperature 73 degrees C / 163 degrees F TL3 Temperature 64 degrees C / 147 degrees F TQ3 Temperature 70 degrees C / 158 degrees F Power PMB 1.05v 1049 mV PMB 3.3v 3299 mV PMB 1.1v-a 1100 mV PMB 1.5v 1499 mV PMB 1.1v-b 1100 mV Base 3.3v 3300 mV FPC Base 2.5v 2499 mV TL1 0.9v 897 mV TQ1 0.9v 897 mV PFE1 1.0v 999 mV PFE1 1.5v 1499 mV TL2 0.9v 897 mV TQ2 0.9v 897 mV PFE2 1.0v 999 mV

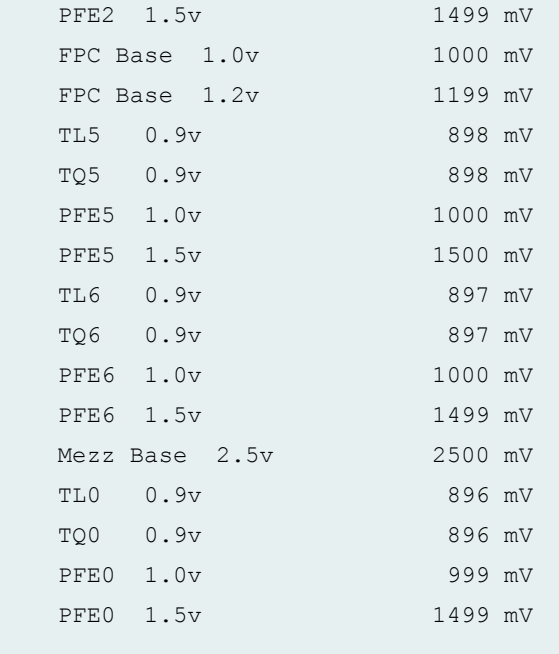

### **show chassis environment fpc (PTX10008 router)**

```
user@host> show chassis environment fpc
FPC 0 status:
 State Online
  FPC 0 Intake-A Temp Sensor 37 degrees C / 98 degrees F
  FPC 0 Intake-B Temp Sensor 34 degrees C / 93 degrees F
  FPC 0 Exhaust-A Temp Sensor37 degrees C / 98 degrees F
  FPC 0 Exhaust-B Temp Sensor38 degrees C / 100 degrees F
  FPC 0 Exhaust-C Temp Sensor40 degrees C / 104 degrees F
  FPC 0 PE0 Temp Sensor 41 degrees C / 105 degrees F
  FPC 0 PE1 Temp Sensor 42 degrees C / 107 degrees F
  FPC 0 PE2 Temp Sensor 44 degrees C / 111 degrees F
  FPC 0 LCPU Temp Sensor 40 degrees C / 104 degrees F
  Power
       PE0 Core 0.9V 872 mV 28777 mA 25146 mW
       PE0 HMC0 Core 0.9V 899 mV 10359 mA 9328 mW
       PE1 Core 0.9V 896 mV 29476 mA 26414 mW
       PE1 HMC0 Core 0.9V 899 mV 10218 mA 9187 mW
       PE2 Core 0.9V 872 mV 28839 mA 25199 mW
       PE2 HMC0 Core 0.9V 900 mV 10296 mA 9265 mW
        PE0 Serdes 1.0V 1020 mV 29000 mA 29593 mW
        PE1 Serdes 1.0V 1019 mV 29109 mA 29718 mW
        PE2 Serdes 1.0V 1019 mV 28484 mA 29078 mW
```
**424**

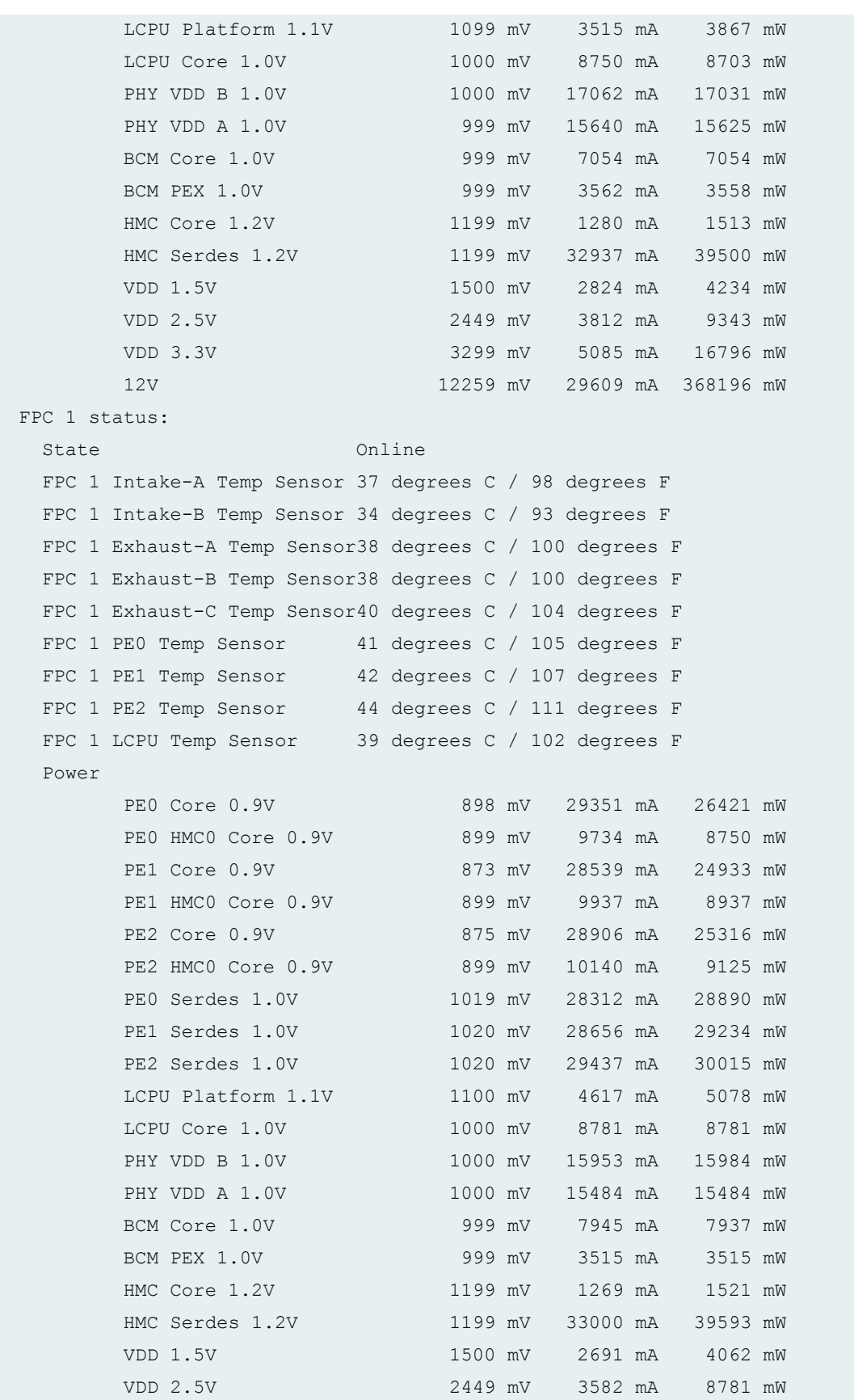

 VDD 3.3V 3300 mV 2563 mA 8458 mW 12V 12311 mV 29002 mA 357577 mW FPC 2 status: State Online FPC 2 Intake-A Temp Sensor 43 degrees C / 109 degrees F FPC 2 Intake-B Temp Sensor 30 degrees C / 86 degrees F FPC 2 Exhaust-A Temp Sensor50 degrees C / 122 degrees F FPC 2 Exhaust-B Temp Sensor52 degrees C / 125 degrees F FPC 2 Exhaust-C Temp Sensor51 degrees C / 123 degrees F FPC 2 PE0 Temp Sensor 48 degrees C / 118 degrees F FPC 2 PE1 Temp Sensor 56 degrees C / 132 degrees F FPC 2 PE2 Temp Sensor 48 degrees C / 118 degrees F FPC 2 PE3 Temp Sensor 57 degrees C / 134 degrees F FPC 2 PE4 Temp Sensor 48 degrees C / 118 degrees F FPC 2 PE5 Temp Sensor 60 degrees C / 140 degrees F FPC 2 LCPU Temp Sensor 47 degrees C / 116 degrees F Power PE0 Core 0.9V 874 mV 28117 mA 24617 mW PE1 Core 0.9V 899 mV 29601 mA 26632 mW PE0 Serdes 1.0V 1019 mV 41031 mA 41843 mW PE1 Serdes 1.0V 1019 mV 35656 mA 36343 mW PE0 HMC Core 0.9V 899 mV 8125 mA 7312 mW PE0,1 HMC Memory 1.2V 1199 mV 565 mA 688 mW PE1 HMC Core 0.9V 899 mV 7921 mA 7125 mW PE0,1 HMC Serdes 1.2V 1199 mV 21281 mA 25562 mW PE2 Core 0.9V 899 mV 29187 mA 26242 mW PE3 Core 0.9V 899 mV 29976 mA 27074 mW PE2 Serdes 1.0V 1019 mV 38562 mA 39343 mW PE3 Serdes 1.0V 1019 mV 34937 mA 35656 mW PE2 HMC Core 0.9V 899 mV 8093 mA 7281 mW PE2, 3 HMC Memory 1.2V 1199 mV 610 mA 732 mW PE3 HMC Core 0.9V 899 mV 7710 mA 6937 mW PE2,3 HMC Serdes 1.2V 1199 mV 21500 mA 25812 mW VDD 3.3V 3300 mV 7937 mA 26187 mW VDD 1.5V 1499 mV 3234 mA 4851 mW VDD 2.5V 2449 mV 4539 mA 11109 mW PE4 Core 0.9V 874 mV 29914 mA 26183 mW PE5 Core 0.9V 874 mV 29820 mA 26031 mW PE4 Serdes 1.0V 1020 mV 43968 mA 44843 mW PE5 Serdes 1.0V 1019 mV 27453 mA 28031 mW PE4 HMC Core 0.9V 900 mV 7937 mA 7140 mW PE4,5 HMC Memory 1.2V 1200 mV 1185 mA 1421 mW PE5 HMC Core 0.9V 899 mV 8718 mA 7843 mW

 PE4,5 HMC Serdes 1.2V 1199 mV 21125 mA 25343 mW LCPU platform 1.1V 1099 mV 3777 mA 4156 mW LCPU core 1.0V 1000 mV 9062 mA 9062 mW BCM core 1.0V 1000 mV 9328 mA 9328 mW BCM & PEX Serdes 1.0V 999 mV 4125 mA 4125 mW 12V 12311 mV 53347 mA 660345 mW FPC 3 status: State Online FPC 3 Intake-A Temp Sensor 43 degrees C / 109 degrees F FPC 3 Intake-B Temp Sensor 30 degrees C / 86 degrees F FPC 3 Exhaust-A Temp Sensor48 degrees C / 118 degrees F FPC 3 Exhaust-B Temp Sensor49 degrees C / 120 degrees F FPC 3 Exhaust-C Temp Sensor47 degrees C / 116 degrees F FPC 3 PE0 Temp Sensor 48 degrees C / 118 degrees F FPC 3 PE1 Temp Sensor 55 degrees C / 131 degrees F FPC 3 PE2 Temp Sensor 47 degrees C / 116 degrees F FPC 3 PE3 Temp Sensor 54 degrees C / 129 degrees F FPC 3 PE4 Temp Sensor 48 degrees C / 118 degrees F FPC 3 PE5 Temp Sensor 58 degrees C / 136 degrees F FPC 3 LCPU Temp Sensor 46 degrees C / 114 degrees F Power PE0 Core 0.9V 899 mV 29695 mA 26718 mW PE1 Core 0.9V 899 mV 29695 mA 26710 mW PE0 Serdes 1.0V 1020 mV 40156 mA 40906 mW PE1 Serdes 1.0V 1020 mV 35281 mA 35968 mW PE0 HMC Core 0.9V 900 mV 7492 mA 6742 mW PE0,1 HMC Memory 1.2V 1199 mV 569 mA 683 mW PE1 HMC Core 0.9V 899 mV 7570 mA 6812 mW PE0,1 HMC Serdes 1.2V 1199 mV 20562 mA 24656 mW PE2 Core 0.9V 899 mV 29734 mA 26765 mW PE3 Core 0.9V 900 mV 29960 mA 26968 mW PE2 Serdes 1.0V 1019 mV 37718 mA 38500 mW PE3 Serdes 1.0V 1020 mV 35250 mA 35937 mW PE2 HMC Core 0.9V 899 mV 7750 mA 6976 mW PE2, 3 HMC Memory 1.2V 1200 mV 546 mA 656 mW PE3 HMC Core 0.9V 899 mV 7718 mA 6945 mW PE2,3 HMC Serdes 1.2V 1199 mV 20625 mA 24750 mW VDD 3.3V 3299 mV 5917 mA 19515 mW VDD 1.5V 1499 mV 4015 mA 6015 mW VDD 2.5V 2449 mV 4335 mA 10625 mW PE4 Core 0.9V 899 mV 29835 mA 26875 mW PE5 Core 0.9V 924 mV 30554 mA 28277 mW PE4 Serdes 1.0V 1019 mV 43281 mA 44187 mW

```
 PE5 Serdes 1.0V 1020 mV 27140 mA 27703 mW
      PE4 HMC Core 0.9V 899 mV 7476 mA 6726 mW
      PE4,5 HMC Memory 1.2V 1199 mV 531 mA 637 mW
      PE5 HMC Core 0.9V 899 mV 7539 mA 6781 mW
       PE4,5 HMC Serdes 1.2V 1199 mV 20375 mA 24468 mW
      LCPU platform 1.1V 1099 mV 3453 mA 3796 mW
       LCPU core 1.0V 999 mV 8984 mA 8984 mW
      BCM core 1.0V 999 mV 7929 mA 7921 mW
       BCM & PEX Serdes 1.0V 1000 mV 4046 mA 4046 mW
       12V 12351 mV 51918 mA 644880 mW
FPC 5 status:
 State Online
  FPC 5 Intake-A Temp Sensor Failed
  FPC 5 Intake-B Temp Sensor Failed
  FPC 5 Exhaust-A Temp Sensor41 degrees C / 105 degrees F
  FPC 5 Exhaust-B Temp Sensor41 degrees C / 105 degrees F
  FPC 5 Exhaust-C Temp Sensor42 degrees C / 107 degrees F
  FPC 5 PE0 Temp Sensor 47 degrees C / 116 degrees F
  FPC 5 PE1 Temp Sensor 49 degrees C / 120 degrees F
 FPC 5 PE2 Temp Sensor 53 degrees C / 127 degrees F
 FPC 5 LCPU Temp Sensor Failed
  Power
      PE0 Core 0.9V 923 mV 30976 mA 28578 mW
      PE0 HMC0 Core 0.9V 899 mV 10093 mA 9078 mW
      PE1 Core 0.9V 897 mV 29398 mA 26414 mW
      PE1 HMC0 Core 0.9V 899 mV 9734 mA 8750 mW
      PE2 Core 0.9V 922 mV 30226 mA 27886 mW
      PE2 HMC0 Core 0.9V 899 mV 9984 mA 8968 mW
       PE0 Serdes 1.0V 1019 mV 29296 mA 29890 mW
       PE1 Serdes 1.0V 1020 mV 28687 mA 29296 mW
       PE2 Serdes 1.0V 1020 mV 28187 mA 28765 mW
       LCPU Platform 1.1V 1100 mV 3664 mA 4031 mW
      LCPU Core 1.0V 999 mV 9125 mA 9125 mW
      PHY VDD B 1.0V 999 mV 15593 mA 15593 mW
      PHY VDD A 1.0V 1000 mV 15453 mA 15453 mW
      BCM Core 1.0V 999 mV 7773 mA 7765 mW
       BCM PEX 1.0V 1000 mV 3460 mA 3464 mW
      HMC Core 1.2V 1199 mV 1328 mA 1628 mW
       HMC Serdes 1.2V 1199 mV 32203 mA 38625 mW
       VDD 1.5V 1499 mV 2675 mA 4007 mW
       VDD 2.5V 2450 mV 3675 mA 9000 mW
       VDD 3.3V 3300 mV 1814 mA 5980 mW
       12V 12272 mV 29045 mA 361369 mW
```

```
FPC 6 status:
 State Online
  FPC 6 Intake-A Temp Sensor 41 degrees C / 105 degrees F
  FPC 6 Intake-B Temp Sensor 37 degrees C / 98 degrees F
  FPC 6 Exhaust-A Temp Sensor40 degrees C / 104 degrees F
  FPC 6 Exhaust-B Temp Sensor40 degrees C / 104 degrees F
  FPC 6 Exhaust-C Temp Sensor40 degrees C / 104 degrees F
 FPC 6 PE0 Temp Sensor 45 degrees C / 113 degrees F
 FPC 6 PE1 Temp Sensor 47 degrees C / 116 degrees F
 FPC 6 PE2 Temp Sensor 51 degrees C / 123 degrees F
  FPC 6 LCPU Temp Sensor 41 degrees C / 105 degrees F
  Power
      PE0 Core 0.9V 897 mV 30214 mA 27179 mW
      PE0 HMC0 Core 0.9V 899 mV 10000 mA 8984 mW
      PE1 Core 0.9V 873 mV 29332 mA 25601 mW
      PE1 HMC0 Core 0.9V 899 mV 9828 mA 8828 mW
      PE2 Core 0.9V 898 mV 30781 mA 27675 mW
      PE2 HMC0 Core 0.9V 899 mV 10328 mA 9296 mW
       PE0 Serdes 1.0V 1019 mV 28921 mA 29531 mW
       PE1 Serdes 1.0V 1020 mV 29437 mA 30046 mW
       PE2 Serdes 1.0V 1019 mV 29671 mA 30281 mW
      LCPU Platform 1.1V 1100 mV 3671 mA 4039 mW
       LCPU Core 1.0V 1000 mV 8218 mA 8187 mW
       PHY VDD B 1.0V 1000 mV 15984 mA 15984 mW
       PHY VDD A 1.0V 999 mV 16093 mA 16093 mW
       BCM Core 1.0V 1000 mV 8046 mA 8062 mW
       BCM PEX 1.0V 1000 mV 3500 mA 3500 mW
      HMC Core 1.2V 1199 mV 1327 mA 1579 mW
       HMC Serdes 1.2V 1199 mV 33031 mA 39593 mW
       VDD 1.5V 1499 mV 2722 mA 4078 mW
       VDD 2.5V 2449 mV 3539 mA 8671 mW
       VDD 3.3V 3299 mV 8082 mA 26656 mW
```
#### **show chassis environment fpc (PTX10016 router)**

```
user@host> show chassis environment fpc
FPC 1 status:
 State Online
  FPC 1 Intake-A Temp Sensor 36 degrees C / 96 degrees F
  FPC 1 Intake-B Temp Sensor 32 degrees C / 89 degrees F
```
12V 12311 mV 31124 mA 385270 mW

```
 FPC 1 Exhaust-A Temp Sensor37 degrees C / 98 degrees F
  FPC 1 Exhaust-B Temp Sensor36 degrees C / 96 degrees F
  FPC 1 Exhaust-C Temp Sensor36 degrees C / 96 degrees F
  FPC 1 PE0 Temp Sensor 45 degrees C / 113 degrees F
  FPC 1 PE1 Temp Sensor 46 degrees C / 114 degrees F
 FPC 1 PE2 Temp Sensor 53 degrees C / 127 degrees F
  FPC 1 LCPU Temp Sensor 35 degrees C / 95 degrees F
  Power
       PE0 Core 0.9V 897 mV 28992 mA 26027 mW
       PE0 HMC0 Core 0.9V 899 mV 10156 mA 9156 mW
       PE1 Core 0.9V 871 mV 28800 mA 25164 mW
       PE1 HMC0 Core 0.9V 899 mV 10125 mA 9109 mW
       PE2 Core 0.9V 898 mV 29914 mA 26906 mW
       PE2 HMC0 Core 0.9V 899 mV 10343 mA 9296 mW
        PE0 Serdes 1.0V 1019 mV 27515 mA 28093 mW
        PE1 Serdes 1.0V 1020 mV 27968 mA 28546 mW
        PE2 Serdes 1.0V 1019 mV 27796 mA 28359 mW
       LCPU Platform 1.1V 1100 mV 3347 mA 3289 mW
        LCPU Core 1.0V 1000 mV 7960 mA 7960 mW
       PHY VDD B 1.0V 1000 mV 16437 mA 16437 mW
       PHY VDD A 1.0V 999 mV 15656 mA 15656 mW
        BCM Core 1.0V 1000 mV 7289 mA 7335 mW
       BCM PEX 1.0V 999 mV 3453 mA 3453 mW
       HMC Core 1.2V 1199 mV 1218 mA 1453 mW
        HMC Serdes 1.2V 1199 mV 32093 mA 38562 mW
        VDD 1.5V 1500 mV 2859 mA 4289 mW
        VDD 2.5V 2449 mV 3875 mA 9500 mW
        VDD 3.3V 3299 mV 2806 mA 9257 mW
        12V 12351 mV 28569 mA 354877 mW
FPC 3 status:
 State Online
  FPC 3 Intake-A Temp Sensor 35 degrees C / 95 degrees F
  FPC 3 Intake-B Temp Sensor 31 degrees C / 87 degrees F
  FPC 3 Exhaust-A Temp Sensor36 degrees C / 96 degrees F
  FPC 3 Exhaust-B Temp Sensor34 degrees C / 93 degrees F
  FPC 3 Exhaust-C Temp Sensor33 degrees C / 91 degrees F
 FPC 3 PE0 Temp Sensor 43 degrees C / 109 degrees F
 FPC 3 PE1 Temp Sensor 45 degrees C / 113 degrees F
 FPC 3 PE2 Temp Sensor 49 degrees C / 120 degrees F
  FPC 3 LCPU Temp Sensor 35 degrees C / 95 degrees F
  Power
       PE0 Core 0.9V 897 mV 28832 mA 25871 mW
       PE0 HMC0 Core 0.9V 899 mV 10359 mA 9328 mW
```

```
PE1 Core 0.9V 873 mV 28230 mA 24671 mW
      PE1 HMC0 Core 0.9V 899 mV 10468 mA 9421 mW
      PE2 Core 0.9V 898 mV 29539 mA 26539 mW
      PE2 HMC0 Core 0.9V 899 mV 10656 mA 9593 mW
       PE0 Serdes 1.0V 1020 mV 27484 mA 28031 mW
       PE1 Serdes 1.0V 1019 mV 27515 mA 28078 mW
       PE2 Serdes 1.0V 1020 mV 27625 mA 28187 mW
       LCPU Platform 1.1V 1099 mV 3050 mA 3355 mW
      LCPU Core 1.0V 999 mV 7820 mA 7804 mW
      PHY VDD B 1.0V 999 mV 15406 mA 15406 mW
      PHY VDD A 1.0V 1000 mV 14953 mA 14953 mW
       BCM Core 1.0V 1000 mV 7648 mA 7648 mW
       BCM PEX 1.0V 1000 mV 3531 mA 3531 mW
      HMC Core 1.2V 1200 mV 1234 mA 1476 mW
       HMC Serdes 1.2V 1199 mV 34671 mA 41593 mW
       VDD 1.5V 1499 mV 3484 mA 5226 mW
       VDD 2.5V 2449 mV 3218 mA 7890 mW
       VDD 3.3V 3299 mV 2468 mA 8148 mW
       12V 12311 mV 28785 mA 355950 mW
FPC 6 status:
 State Online
  FPC 6 Intake-A Temp Sensor 34 degrees C / 93 degrees F
  FPC 6 Intake-B Temp Sensor 31 degrees C / 87 degrees F
  FPC 6 Exhaust-A Temp Sensor34 degrees C / 93 degrees F
  FPC 6 Exhaust-B Temp Sensor35 degrees C / 95 degrees F
  FPC 6 Exhaust-C Temp Sensor35 degrees C / 95 degrees F
 FPC 6 PE0 Temp Sensor 42 degrees C / 107 degrees F
 FPC 6 PE1 Temp Sensor 43 degrees C / 109 degrees F
 FPC 6 PE2 Temp Sensor 47 degrees C / 116 degrees F
  FPC 6 LCPU Temp Sensor 34 degrees C / 93 degrees F
  Power
      PE0 Core 0.9V 922 mV 29394 mA 27160 mW
      PE0 HMC0 Core 0.9V 899 mV 10078 mA 9062 mW
      PE1 Core 0.9V 923 mV 29636 mA 27304 mW
      PE1 HMC0 Core 0.9V 899 mV 9890 mA 8890 mW
      PE2 Core 0.9V 898 mV 29734 mA 26757 mW
      PE2 HMC0 Core 0.9V 899 mV 9968 mA 8968 mW
       PE0 Serdes 1.0V 1020 mV 26968 mA 27515 mW
       PE1 Serdes 1.0V 1019 mV 27421 mA 27984 mW
       PE2 Serdes 1.0V 1019 mV 27625 mA 28171 mW
       LCPU Platform 1.1V 1099 mV 3230 mA 4742 mW
      LCPU Core 1.0V 999 mV 8171 mA 8171 mW
       PHY VDD B 1.0V 1000 mV 15671 mA 15687 mW
```
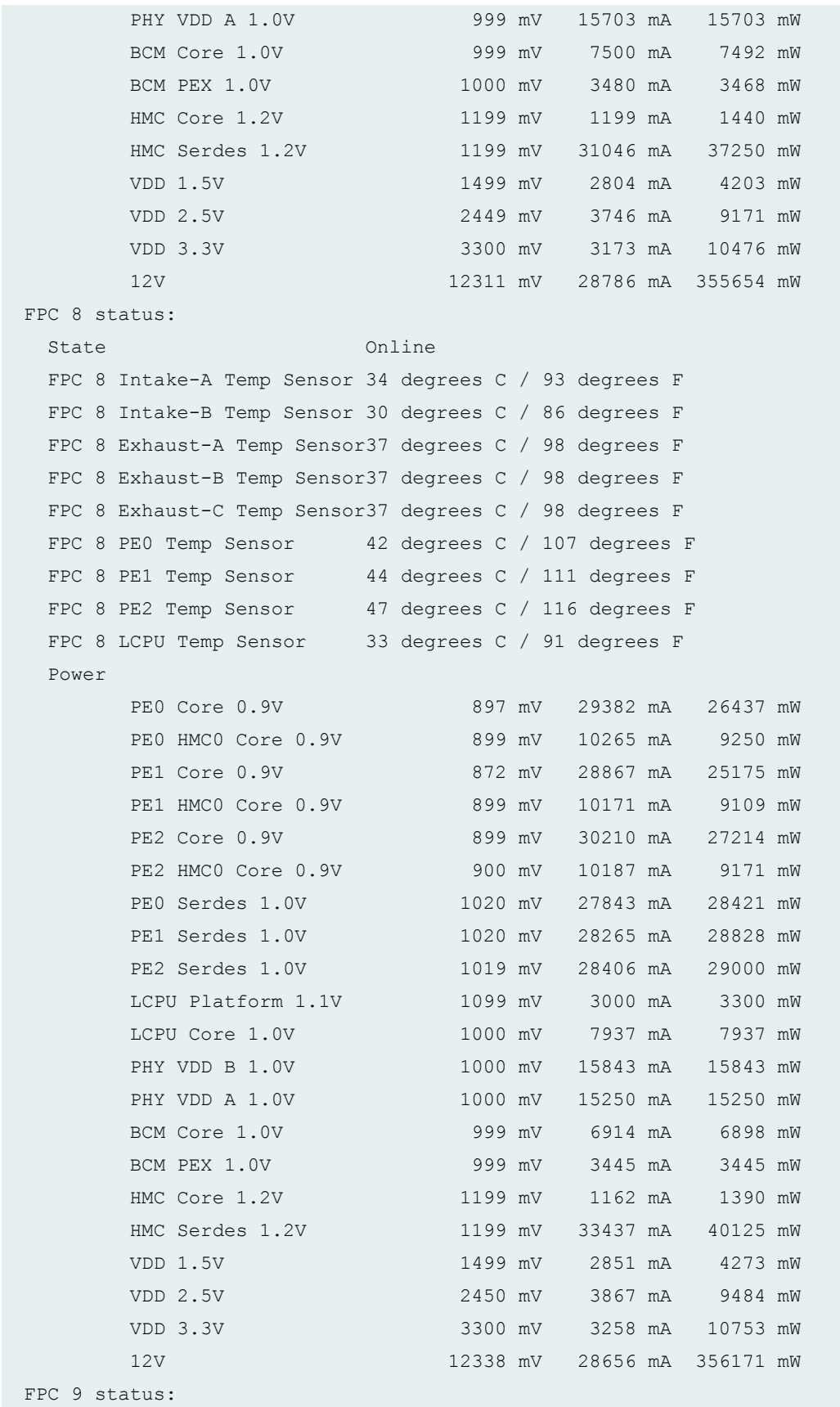

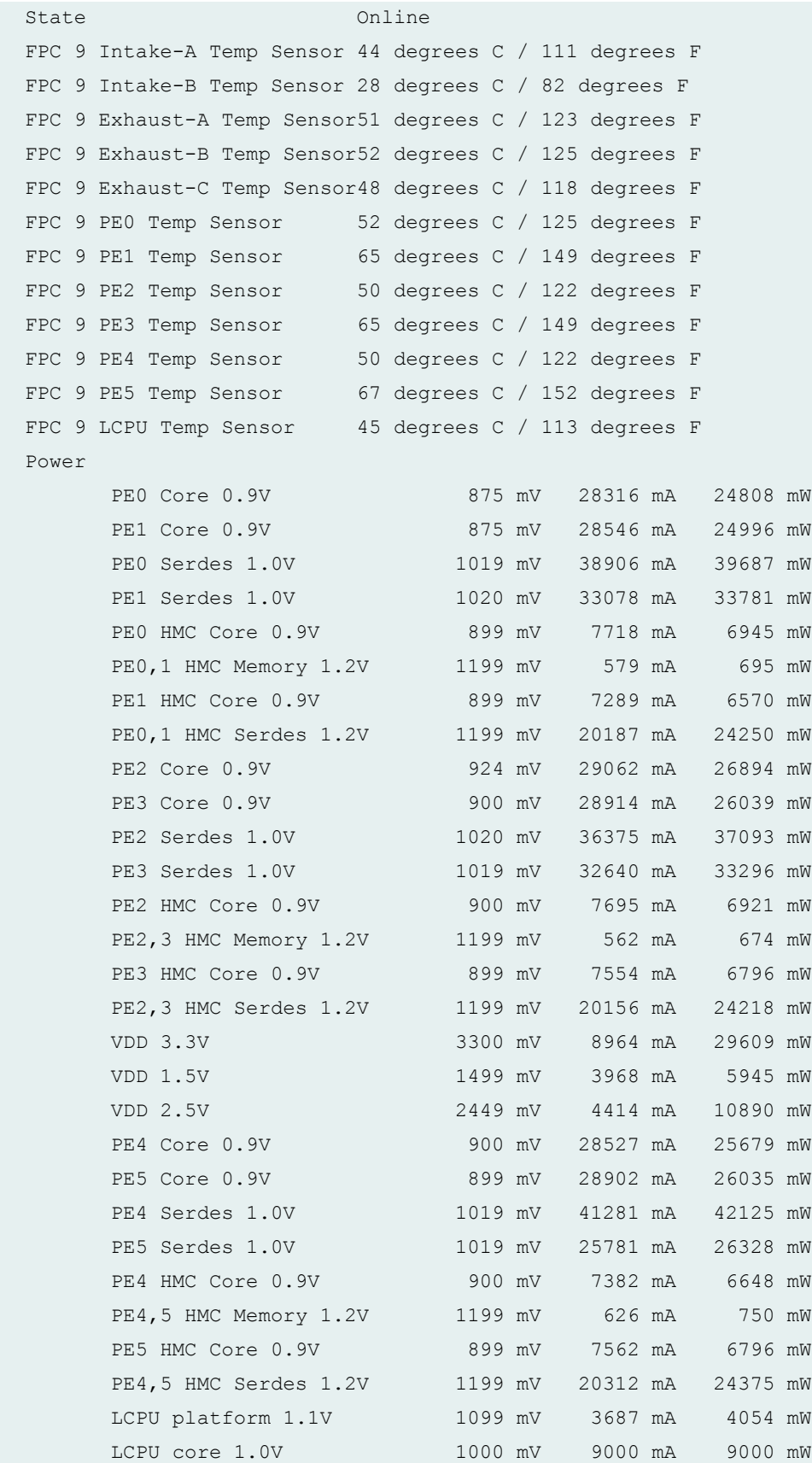

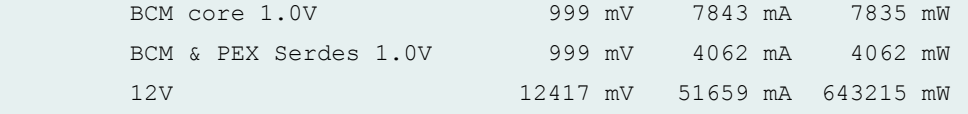

**show chassis environment FPC 1 (MX Routers with Media Services Blade [MSB])**

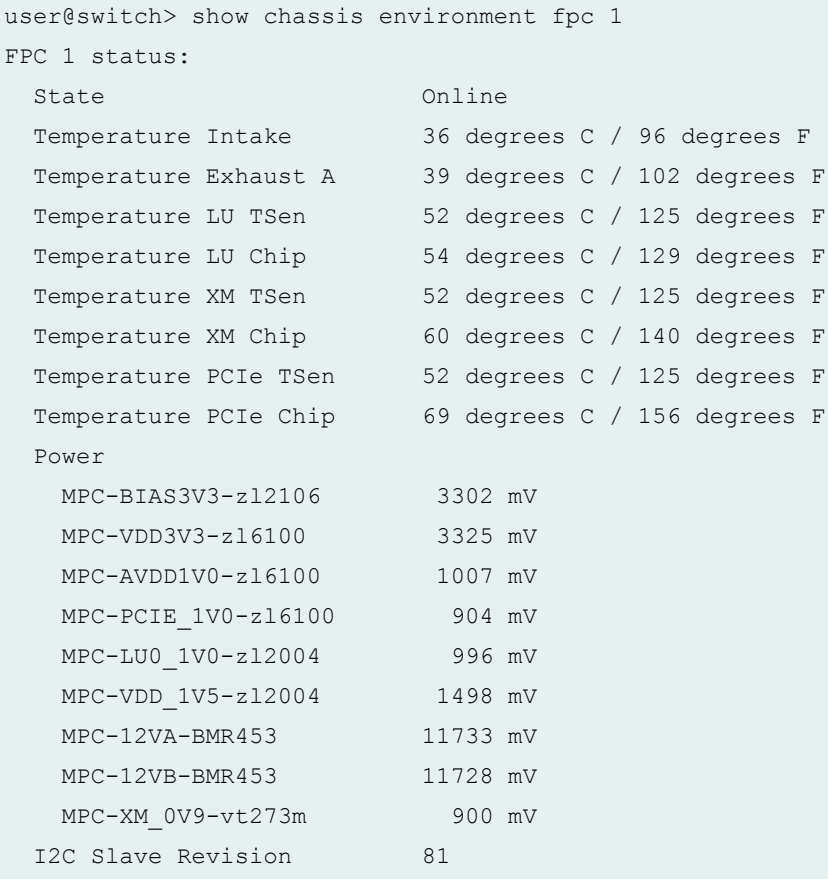

### **show chassis environment FPC (Junos OS Evolved)**

```
user@switch> show chassis environment fpc
FPC 0 status:
 State Online
  Intake Temperature 32 degrees C / 89 degrees F 
  Exhaust-A Temperature 43 degrees C / 109 degrees F 
  Exhaust-B Temperature 32 degrees C / 89 degrees F 
 PE0 Temperature 34 degrees C / 93 degrees F
 PE1 Temperature 38 degrees C / 100 degrees F
```
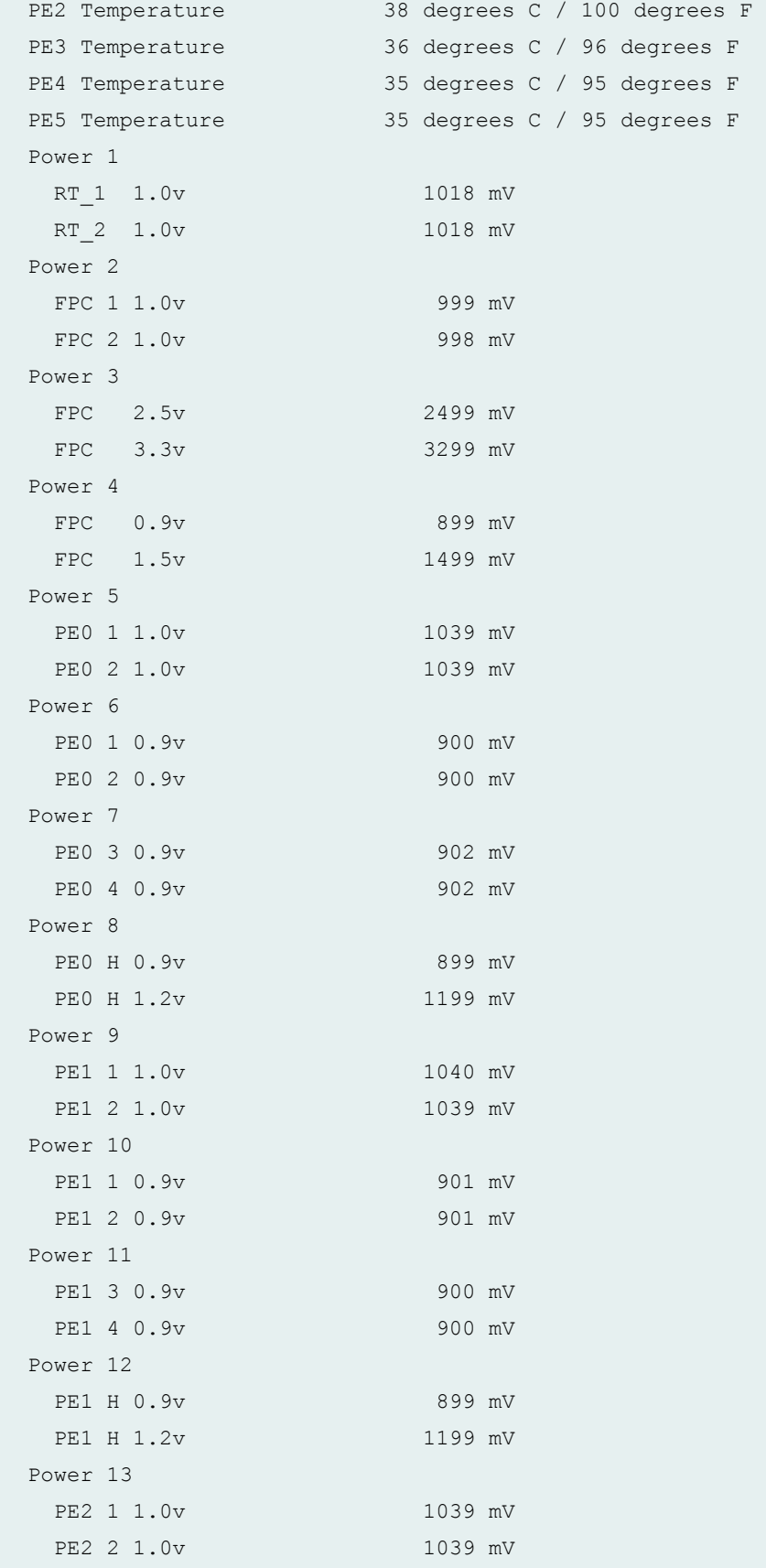

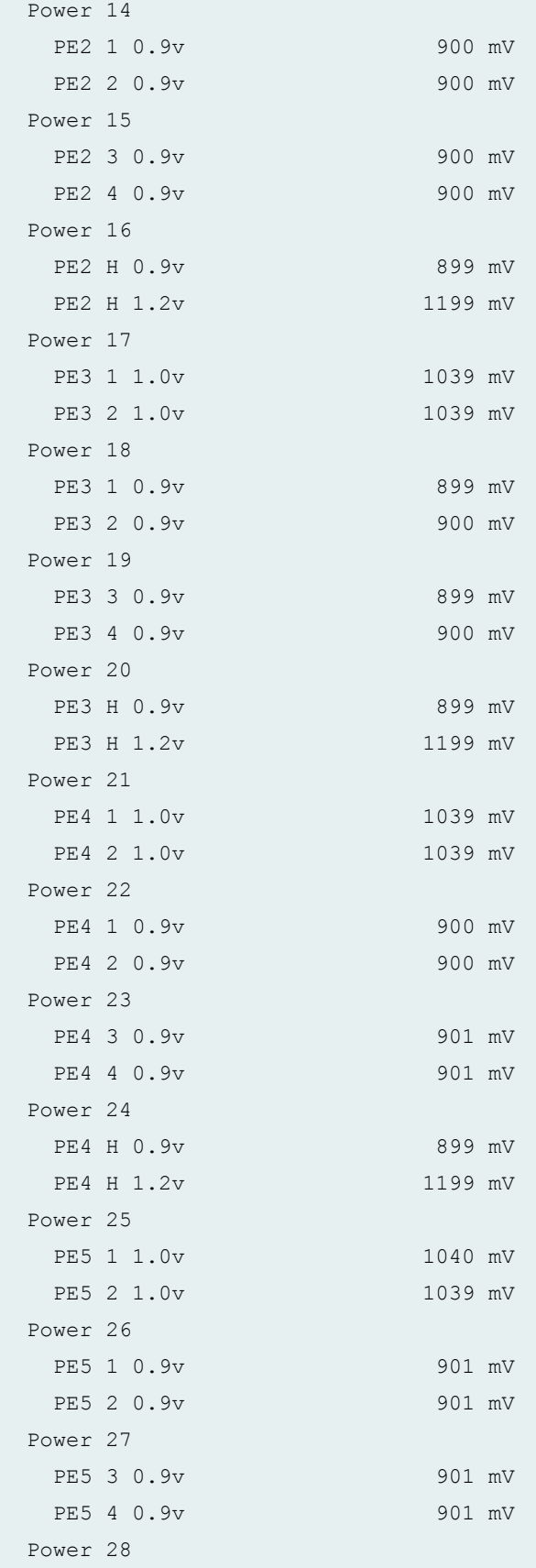

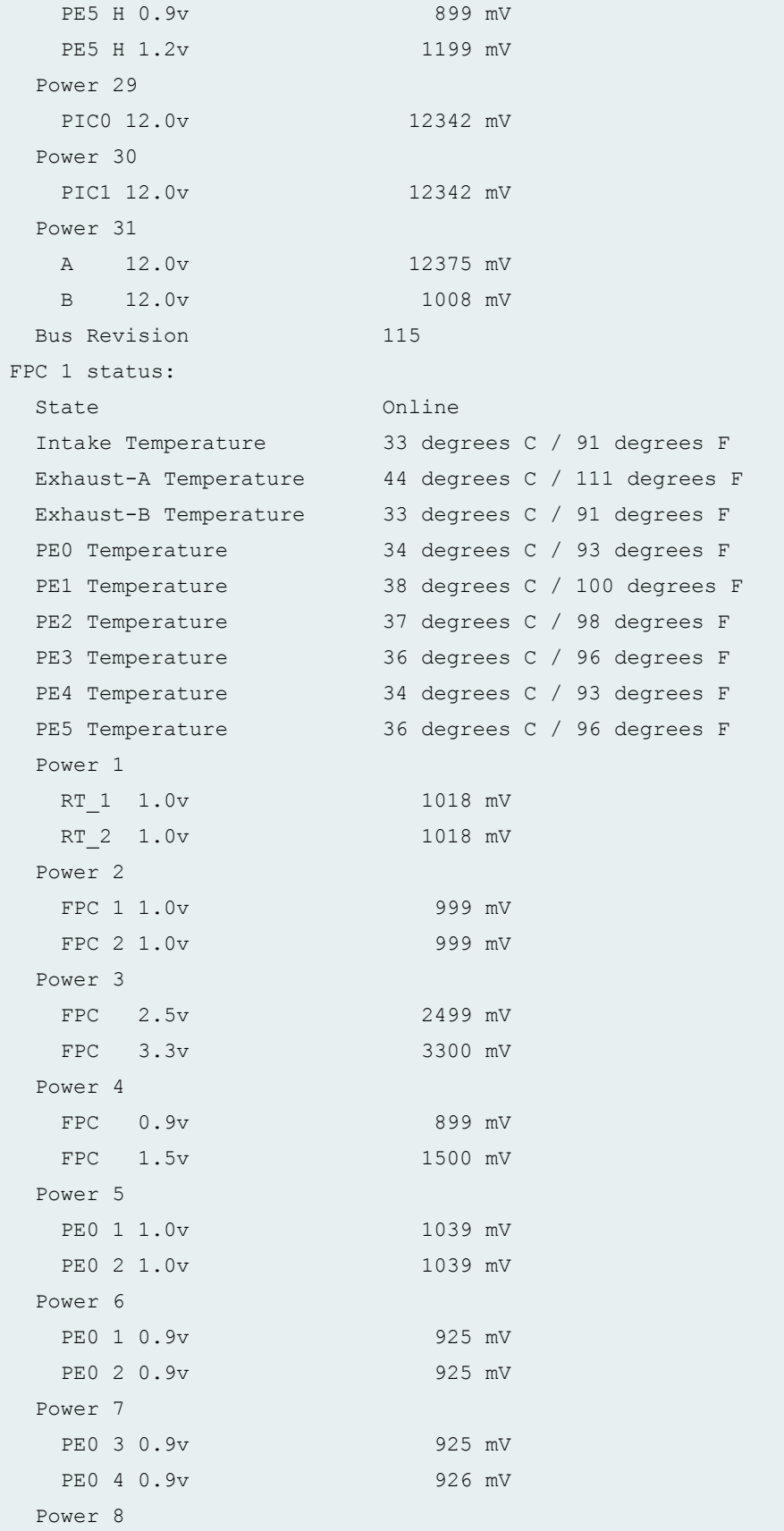

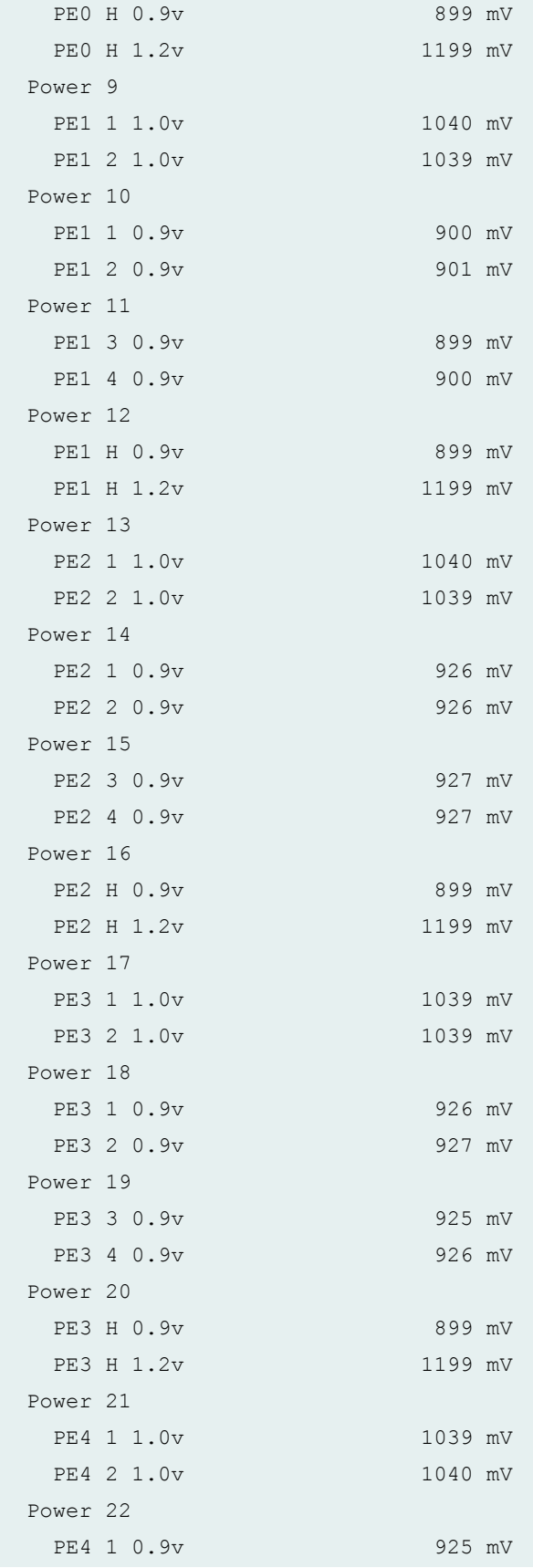

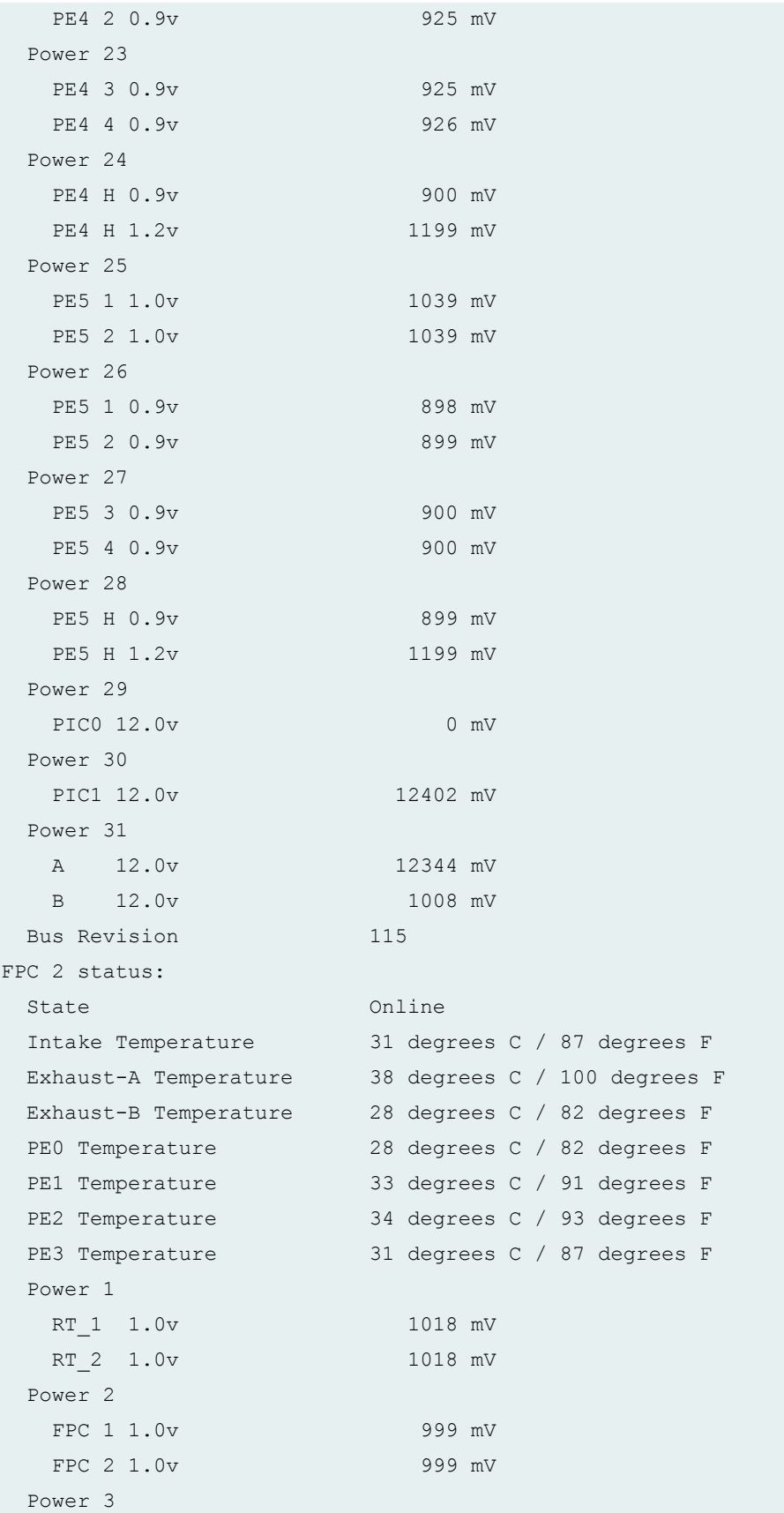

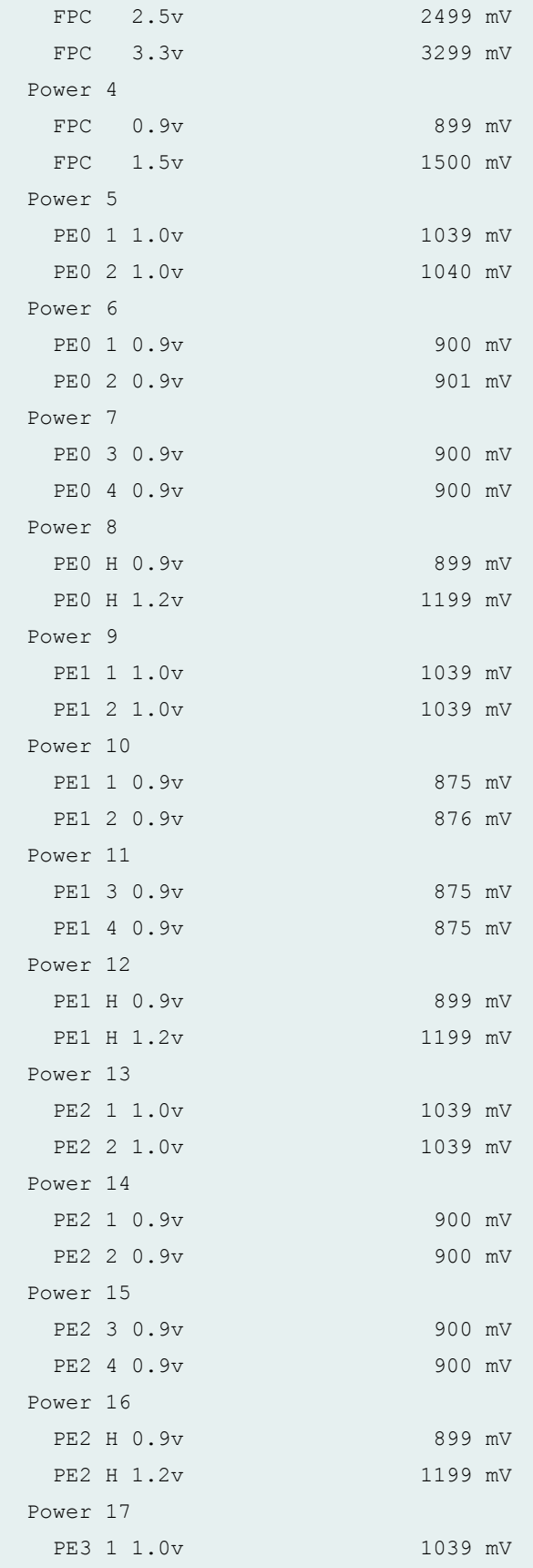

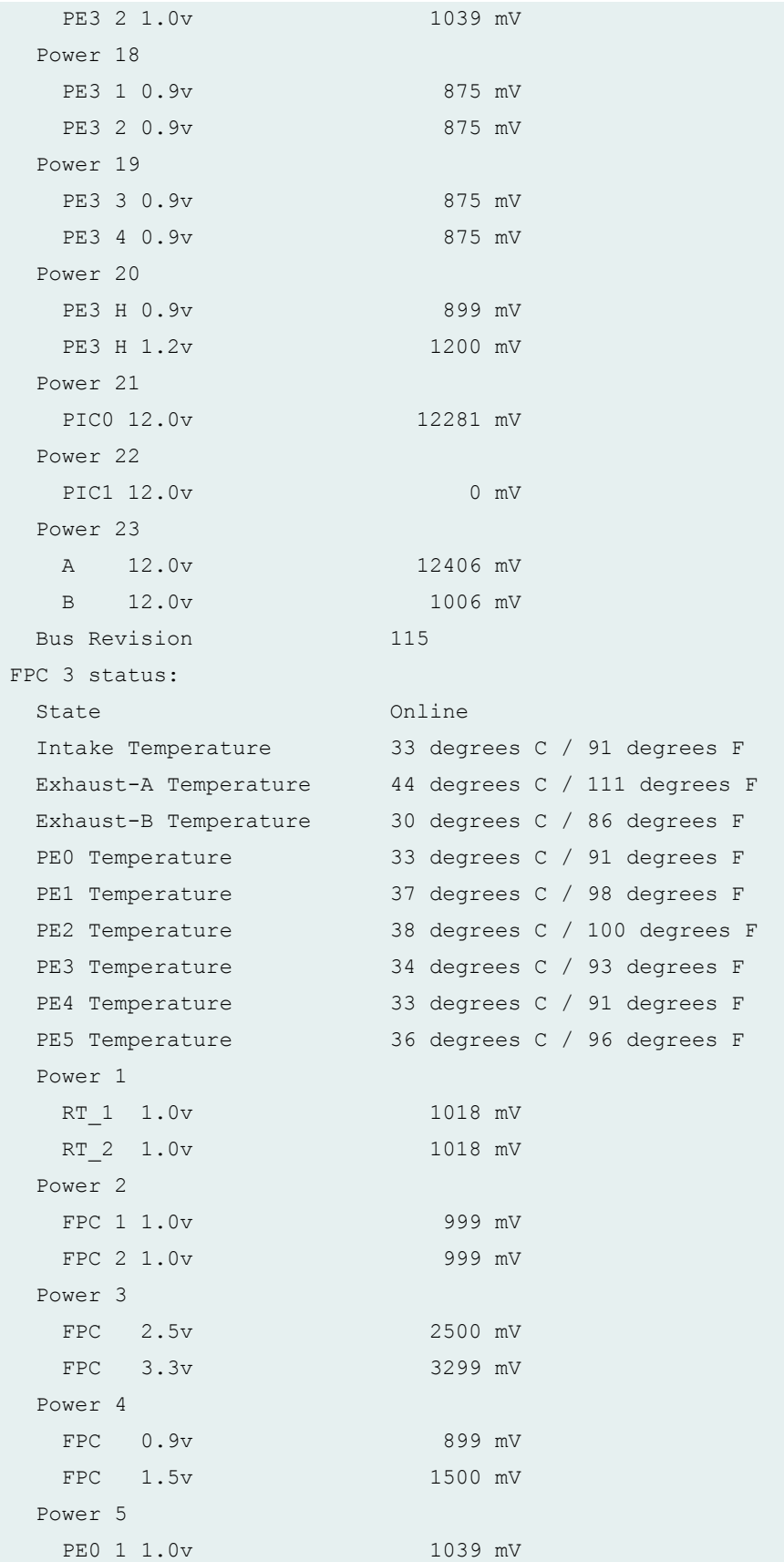

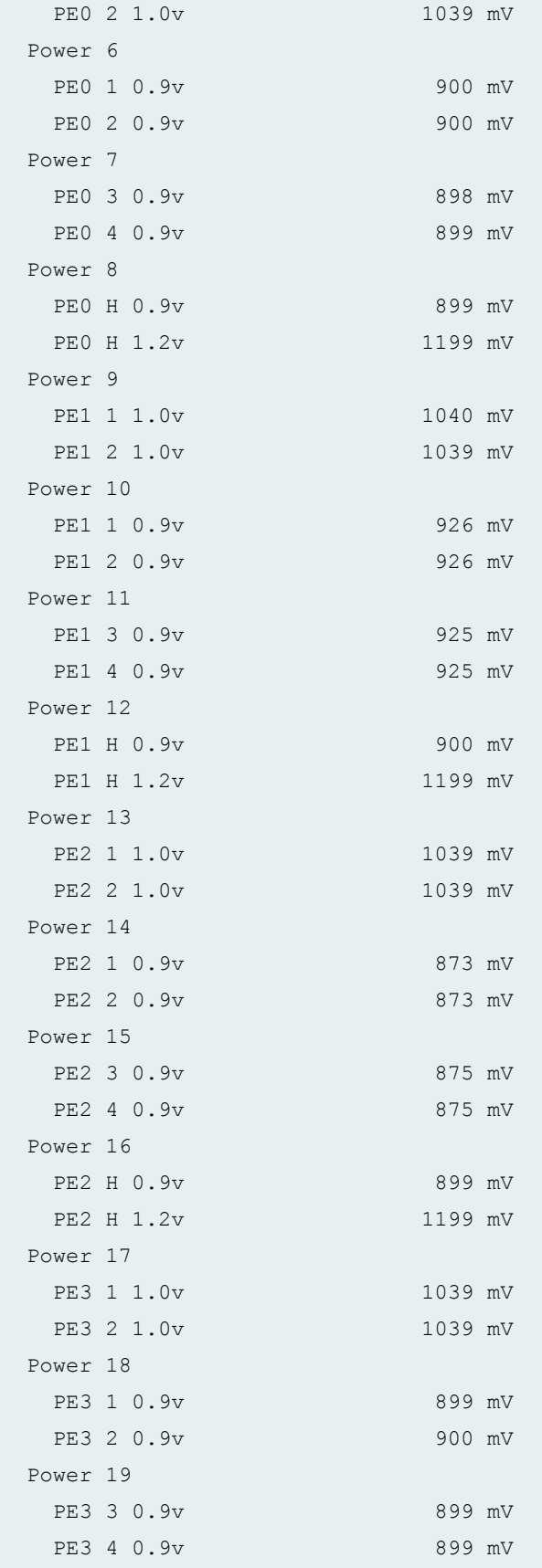

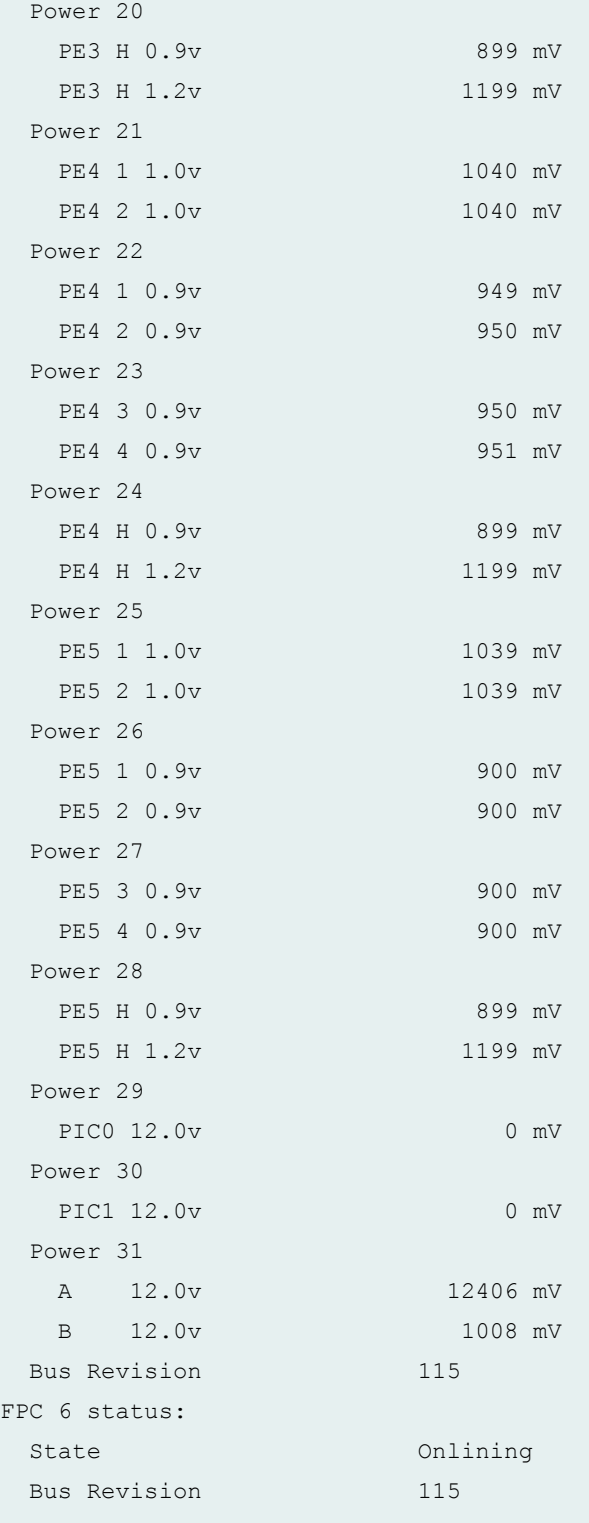

# **Release Information**

Command introduced before Junos OS Release 7.4.

satellite option introduced in Junos OS Release 14.2R3.

### RELATED DOCUMENTATION

[request chassis fpc](https://www.juniper.net/documentation/en_US/junos/topics/reference/command-summary/request-chassis-fpc.html)

[show chassis fpc](https://www.juniper.net/documentation/en_US/junos/topics/reference/command-summary/show-chassis-fpc.html)

show chassis fpc-feb-connectivity

Resynchronizing FPC Sequence Numbers with Active FPCs when an FPC Comes Online

MX960 Flexible PIC Concentrator Description

# **show chassis environment pem**

#### **IN THIS SECTION**

- Syntax **[| 445](#page-455-0)**
- [Syntax \(ACX4000 Router\)](#page-455-0) **| 445**
- [Syntax \(TX Matrix Routers\)](#page-455-0) **| 445**
- [Syntax \(TX Matrix Plus Routers\)](#page-455-0) **| 445**
- [Syntax \(MX Series Router\)](#page-455-0) **| 445**
- $\bullet$ [Syntax \(PTX Series Router\)](#page-455-0) **| 445**
- Syntax (MX104 Universal Routing Platforms) | 446 ٠
- [Syntax \(MX10003 , MX204, MX10008, OCX Series, EX9251, and EX9253 devices\)](#page-456-0) **| 446**
- [Syntax \(QFX Series\)](#page-456-0) **| 446**
- Description | 446
- **Options | 446** Ò
- Ó [Required Privilege Level](#page-458-0) **| 448**
- [Output Fields](#page-458-0) **| 448**
- [Sample Output](#page-459-0) **| 449**
- Release Information | 464

### <span id="page-455-0"></span>**Syntax**

```
show chassis environment pem 
<slot>
```
## **Syntax (ACX4000 Router)**

show chassis environment pem

# **Syntax (TX Matrix Routers)**

```
show chassis environment pem 
<lcc number | scc>
<slot>
```
# **Syntax (TX Matrix Plus Routers)**

```
show chassis environment pem
<lcc number | sfc number>
<slot>
```
## **Syntax (MX Series Router)**

```
show chassis environment pem 
<slot>
<all-members>
<local>
<member member-id>
```
# **Syntax (PTX Series Router)**

```
show chassis environment pem 
<slot>
<all-members>
```

```
<local>
<member member-id>
```
### **Syntax (MX104 Universal Routing Platforms)**

```
show chassis environment pem
<slot>
<satellite [fpc-slot slot-id |device-alias alias-name]
```
## **Syntax (MX10003 , MX204, MX10008, OCX Series, EX9251, and EX9253 devices)**

```
show chassis environment pem
<slot>
```
## **Syntax (QFX Series)**

```
show chassis environment pem
<slot (interconnect-device name slot ) | (node-device name)>
```
### **Description**

Display Power Entry Module (PEM) environmental status information.

**NOTE**: The new high-capacity (4100W) enhanced DC PEM on MX960 routers includes a new design that can condition the input voltage. This results in the output voltage differing from the input voltage. The earlier generation of DC PEMs coupled the input power directly to the output, thereby making it safe to assume that the output voltage was equal to the input voltage.

### **Options**

none **Display environmental information about both PEMs. For the TX Matrix router,** display environmental information about the PEMs, the TX Matrix router, and its attached T640 routers. For the TX Matrix Plus router, display environmental information about the PEMs, the TX Matrix Plus router, and its attached routers.

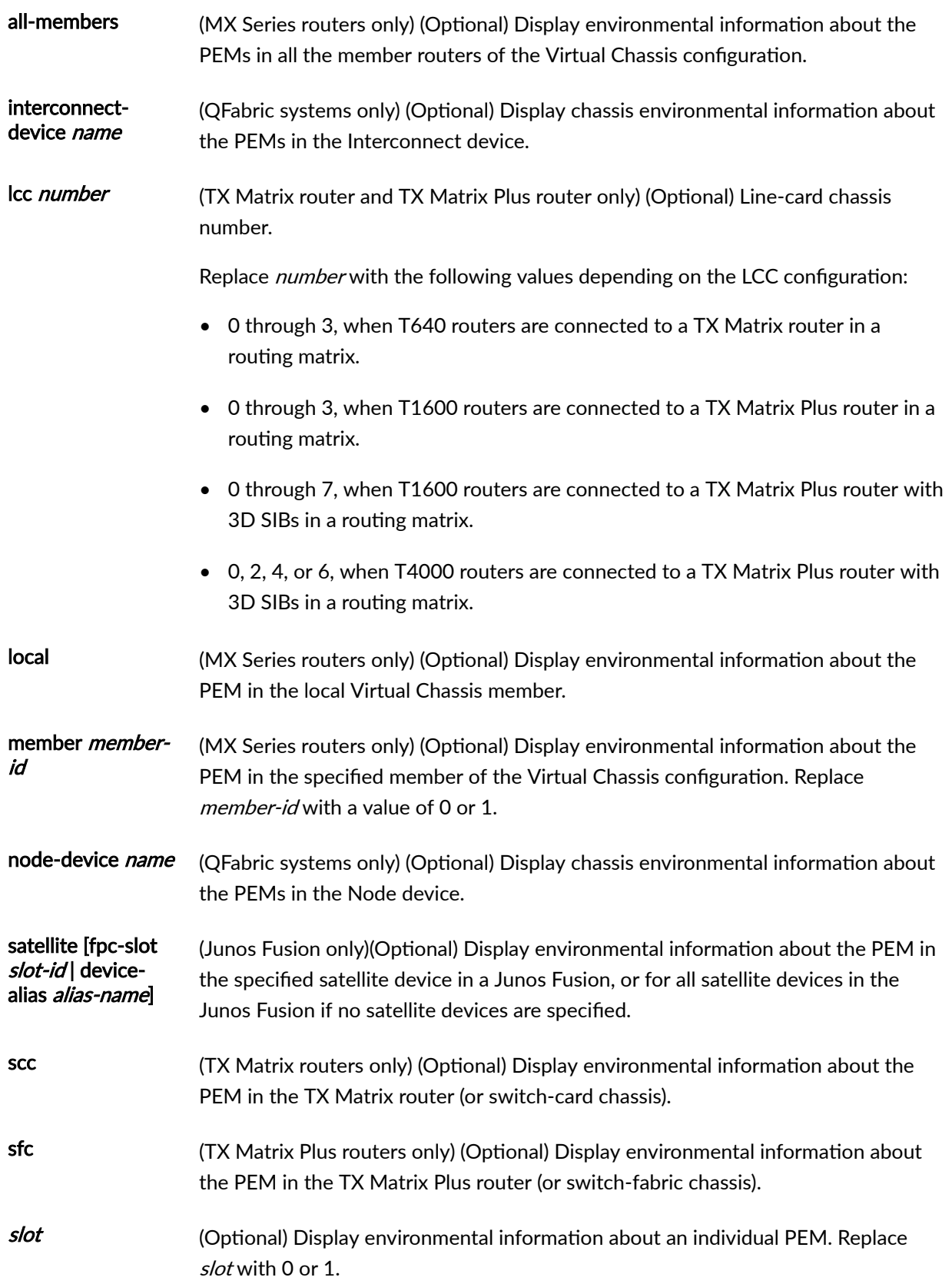

# <span id="page-458-0"></span>**Required Privilege Level**

view

## **Output Fields**

Table 9 on page 448 lists the output fields for the show chassis environment pem command. Output fields are listed in the approximate order in which they appear.

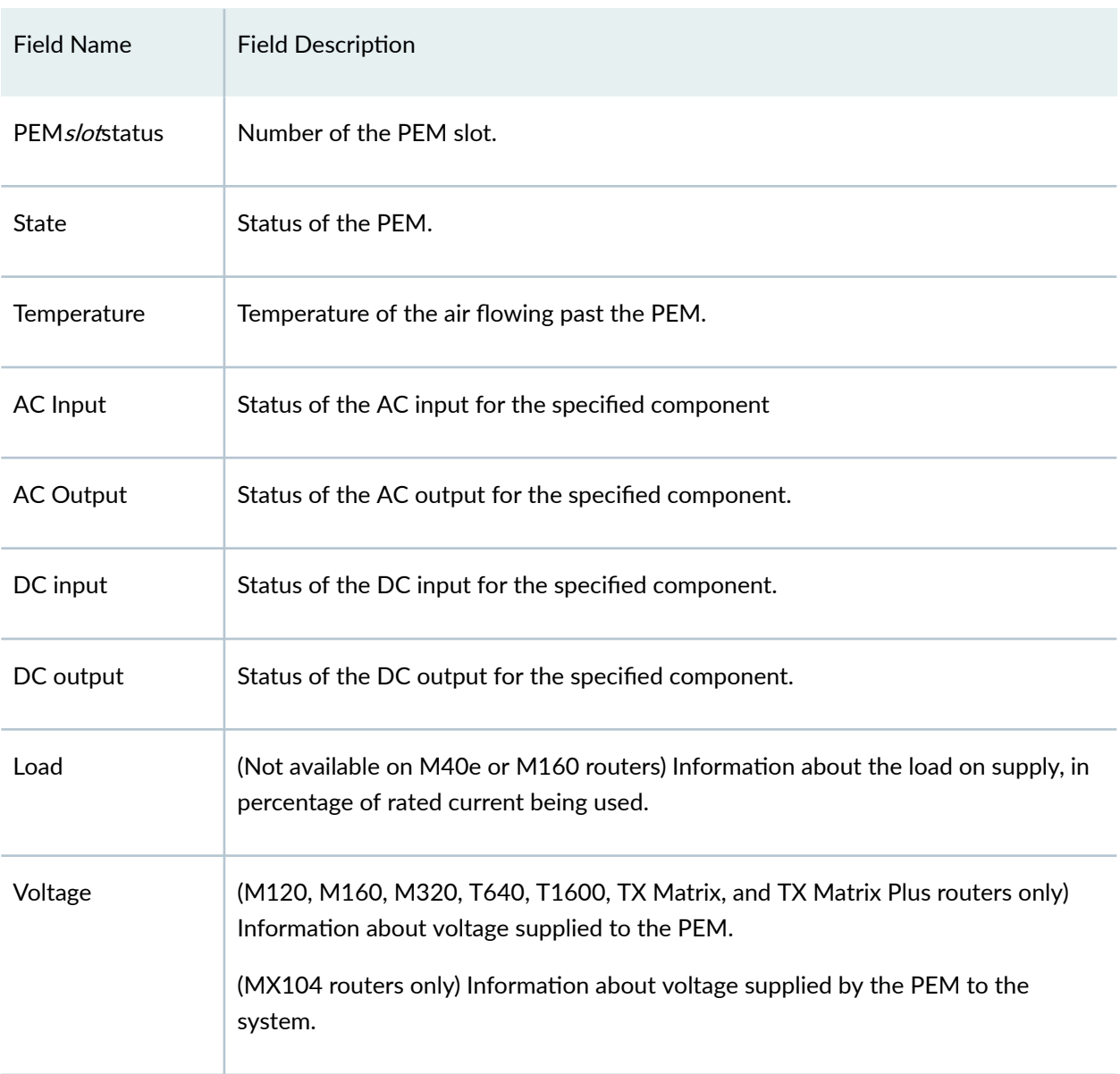

### **Table 9: show chassis environment pem Output Fields**

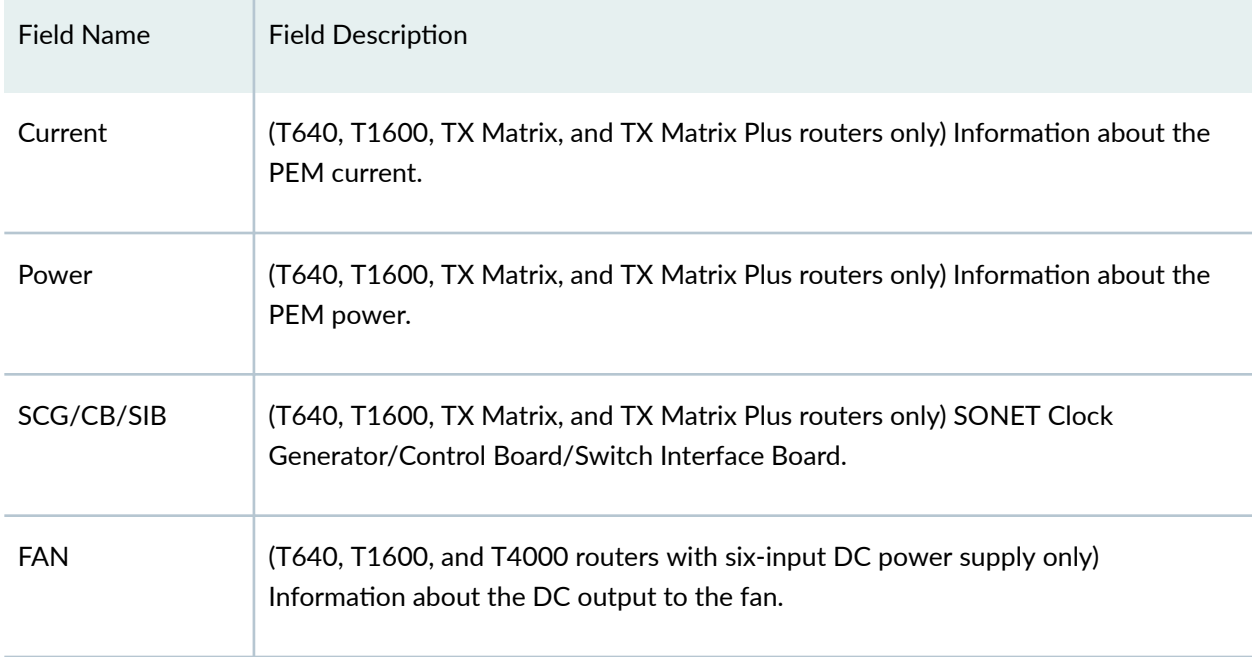

### <span id="page-459-0"></span>Table 9: show chassis environment pem Output Fields (Continued)

# **Sample Output**

### **show chassis environment pem (M40e Router)**

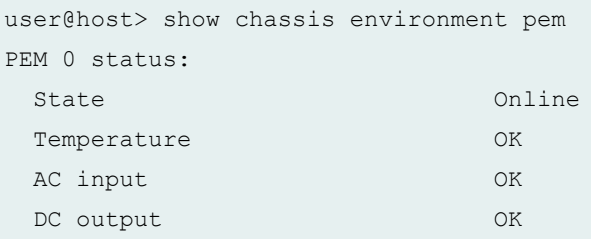

## **show chassis environment pem (M120 Router)**

```
user@host> show chassis environment pem
PEM 0 status:
 State Online
 Temperature OK
  DC Input: OK
  DC Output: OK
 Load Load Less than 20 percent
```
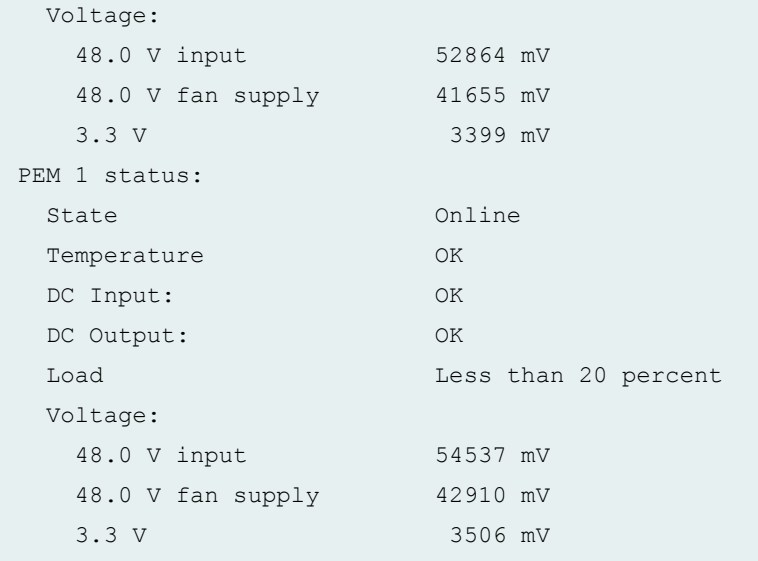

## **show chassis environment pem (M160 Router)**

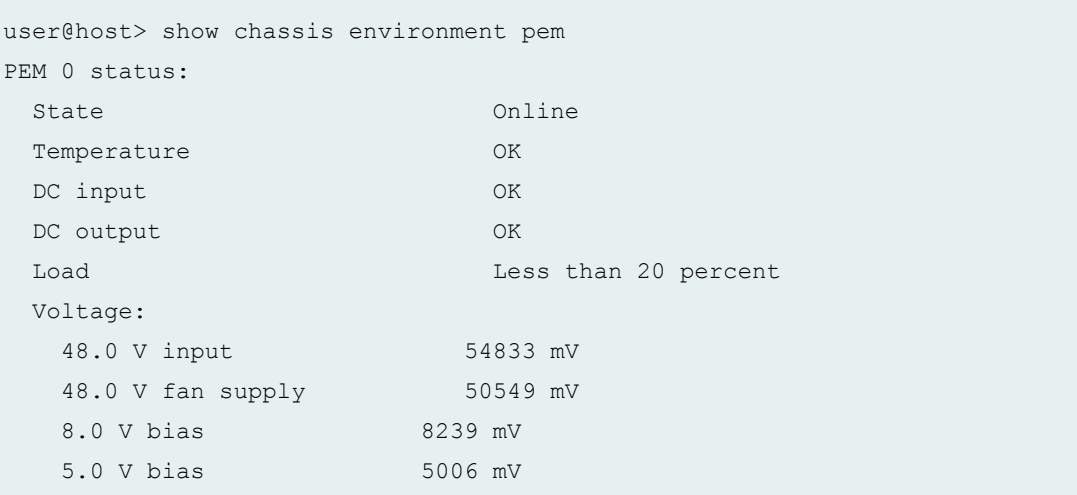

### **show chassis environment pem (M320 Router)**

```
user@host> show chassis environment pem
PEM 2 status:
 State Online
  Temperature OK
 DC input OK
Load Load Communication Communication Communication Communication Communication Communication Communication Co
48.0 V input 51853 mV
 48.0 V fan supply 48877 mV
```
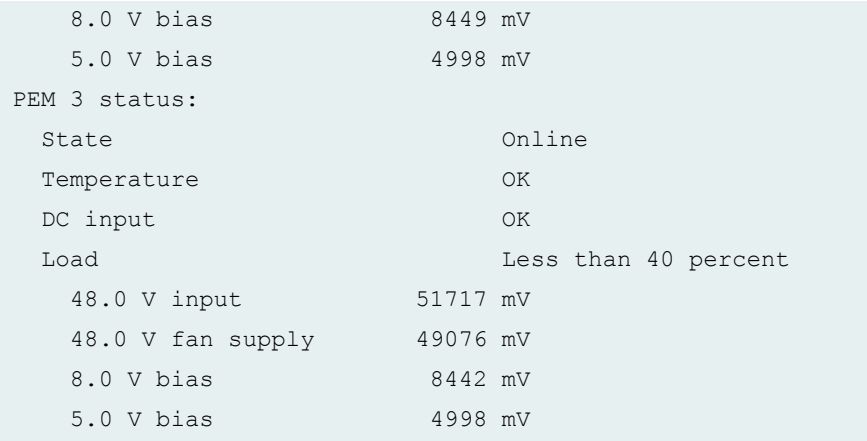

## **show chassis environment pem (MX150)**

```
user@host> show chassis environment pem
FPC 0 PEM 0 status:
 State Online<br>Airflow Front t
 Airflow Front to Back 
Temperature OK
```
## **show chassis environment pem (MX104 Router)**

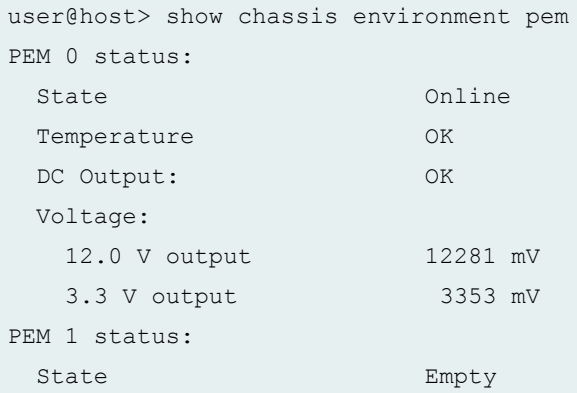

### **show chassis environment pem (MX240 Router)**

```
user@host> show chassis environment pem
PEM 0 status:
```
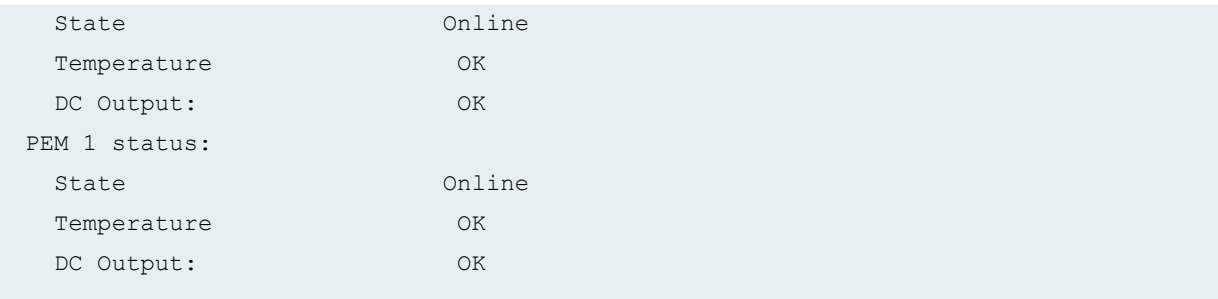

## **show chassis environment pem (MX480 Router)**

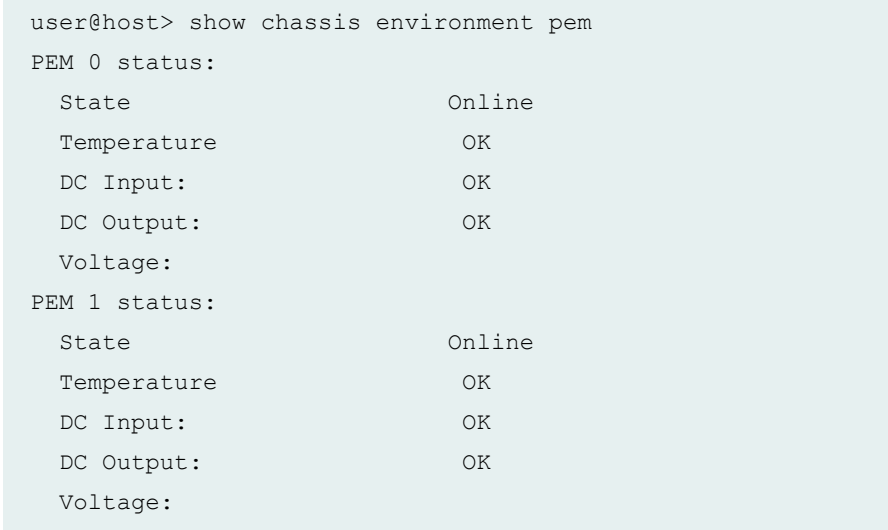

## **show chassis environment pem (MX960 Router)**

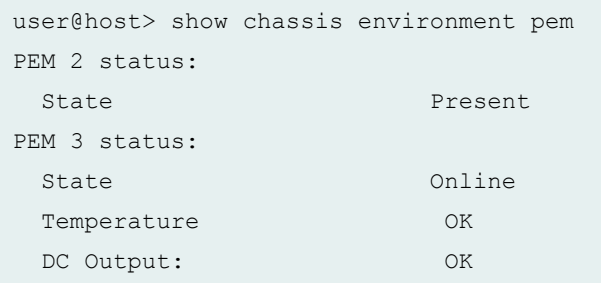

## **show chassis environment pem (MX10003 Router)**

user@host> show chassis environment pem

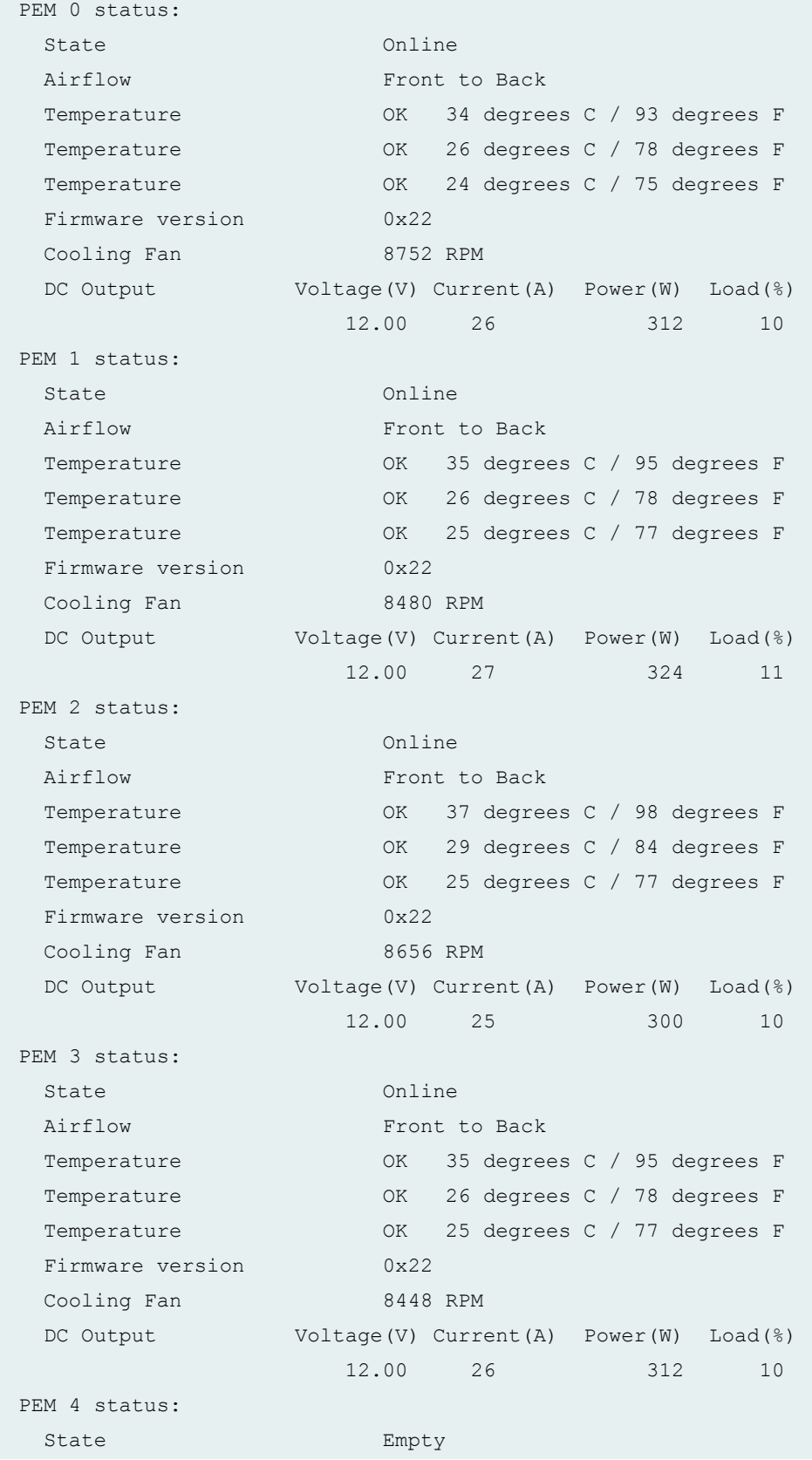

PEM 5 status: State Empty

### **show chassis environment pem (MX204 Router)**

```
user@host> show chassis environment pem
PEM 0 status:
State Empty
PEM 1 status:
State Online
 Airflow Front to Back
 Temperature OK 48 degrees C / 118 degrees F
 Temperature OK 51 degrees C / 123 degrees F
Fan Sensor 5400 RPM
 DC Output Voltage(V) Current(A) Power(W) Load(%)
               11.94 16 191 29
```
### **show chassis environment pem (MX10008 Router)**

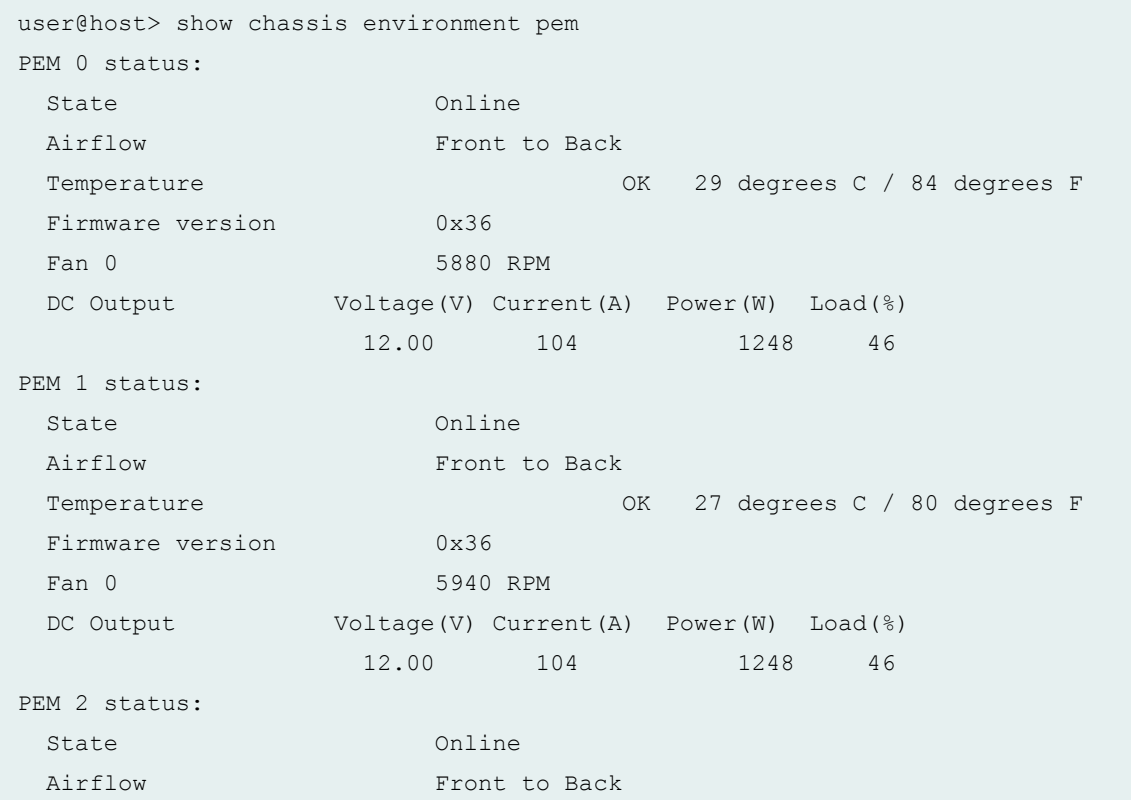

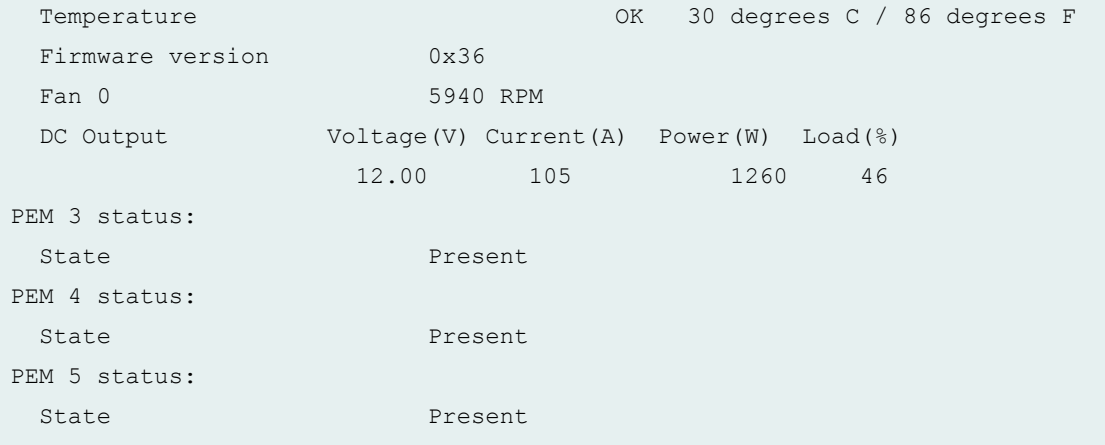

# **show chassis environment pem (PTX10016 Router)**

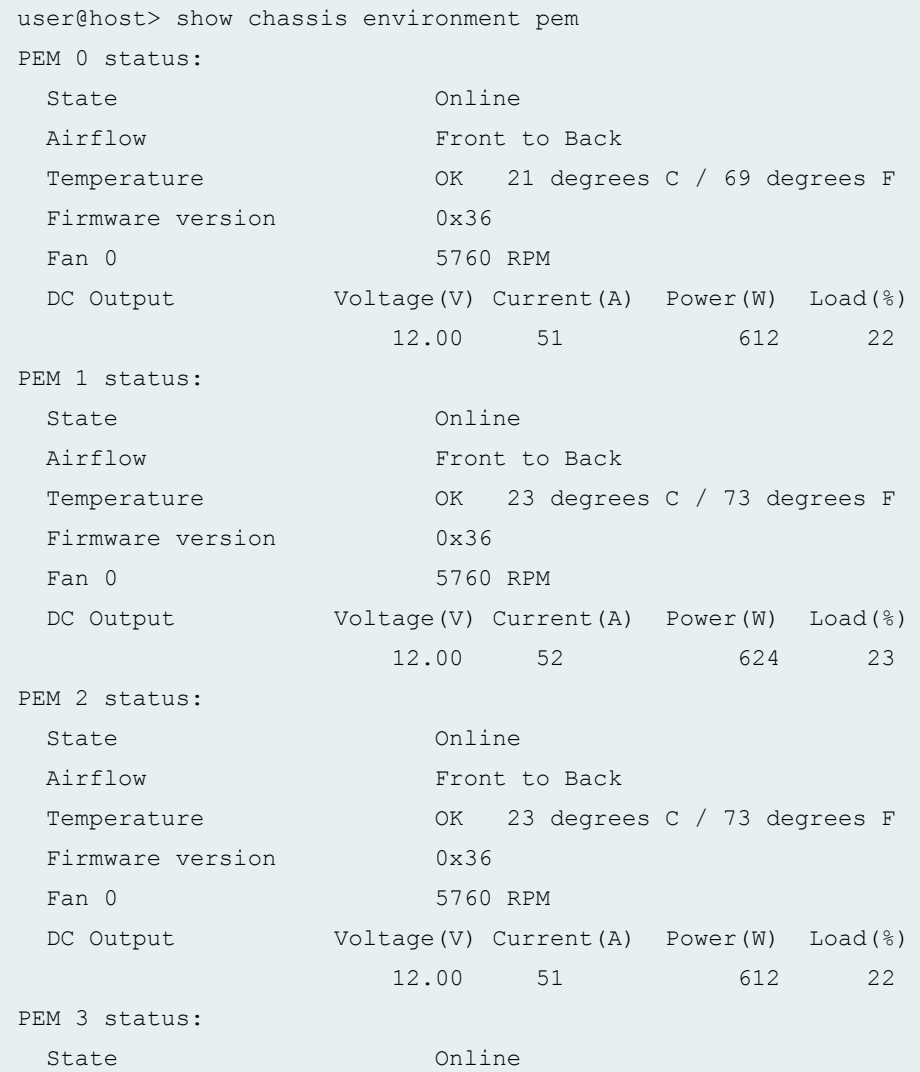

Airflow Front to Back Temperature OK 21 degrees C / 69 degrees F Firmware version 0x36 Fan 0 5760 RPM DC Output Voltage(V) Current(A) Power(W) Load(%) 12.00 51 612 22 PEM 4 status: State Online Airflow **Front** to Back Temperature OK 22 degrees C / 71 degrees F Firmware version 0x36 Fan 0 5760 RPM DC Output Voltage(V) Current(A) Power(W) Load(%) 12.00 52 624 23 PEM 5 status: State Online Airflow Front to Back Temperature OK 24 degrees C / 75 degrees F Firmware version 0x36 Fan 0 5700 RPM DC Output Voltage(V) Current(A) Power(W) Load(%) 12.00 51 612 22 PEM 6 status: State Online Airflow Front to Back Temperature OK 21 degrees C / 69 degrees F Firmware version 0x36 Fan 0 5700 RPM DC Output Voltage(V) Current(A) Power(W) Load(%) 12.00 50 600 22

#### **show chassis environment pem (T320 Router)**

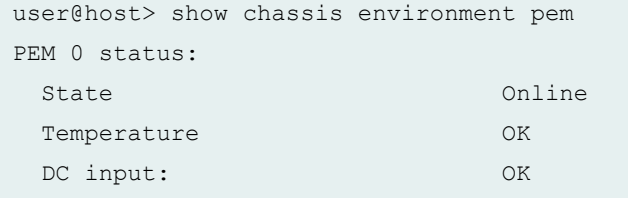

### **show chassis environment pem (T640 Router)**

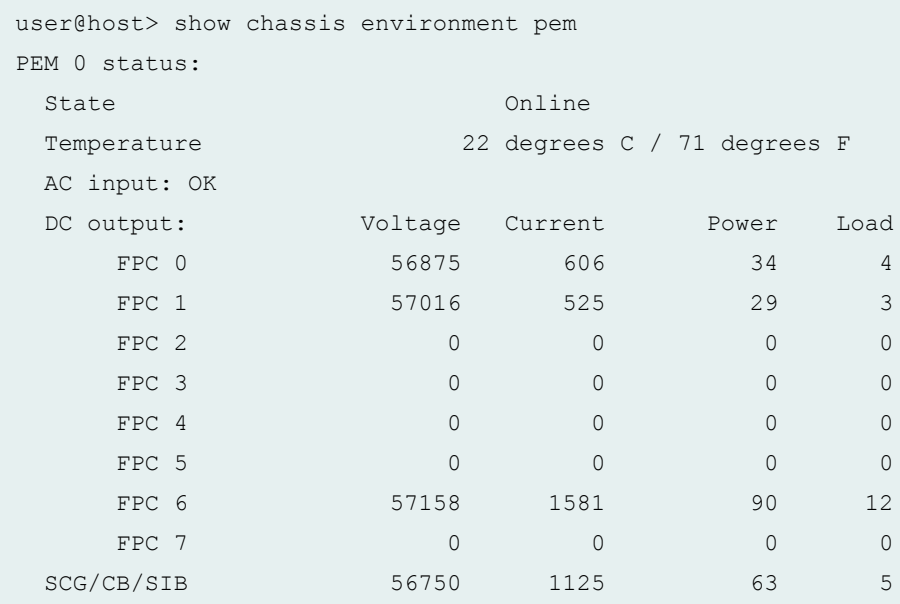

### **show chassis environment pem (T4000 Router)**

```
user@host> show chassis environment pem 
PEM 0 status:
 State Online
 Temperature 33 degrees C / 91 degrees F 
  DC Input: OK
            Voltage(V) Current(A) Power(W) Load(%)
   INPUT 0 54.625 9.812 535 22
    INPUT 1 54.625 10.250 559 23 
   INPUT 2 55.125 0.125 6 0
    INPUT 3 54.500 10.062 548 22 
   INPUT 4 54.750 9.375 513 21
   INPUT 5 54.750 10.187 557 23
 DC Output Voltage(V) Current(A) Power(W) Load(%)
   FPC 0 55.750 10.125 564 37
   FPC 1 51.625 0.000 0 0
   FPC 2 52.000 0.000 0 0
   FPC 3 55.062 10.437 574 38
FPC 4 52.125 0.000 0 0
FPC 5 55.000 9.375 515 34
FPC 6 55.187 9.687 534 35
```
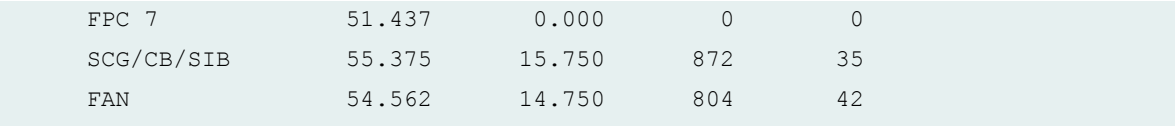

# **show chassis environment pem (T640/T1600/T4000 Routers With Six-Input DC Power Supply)**

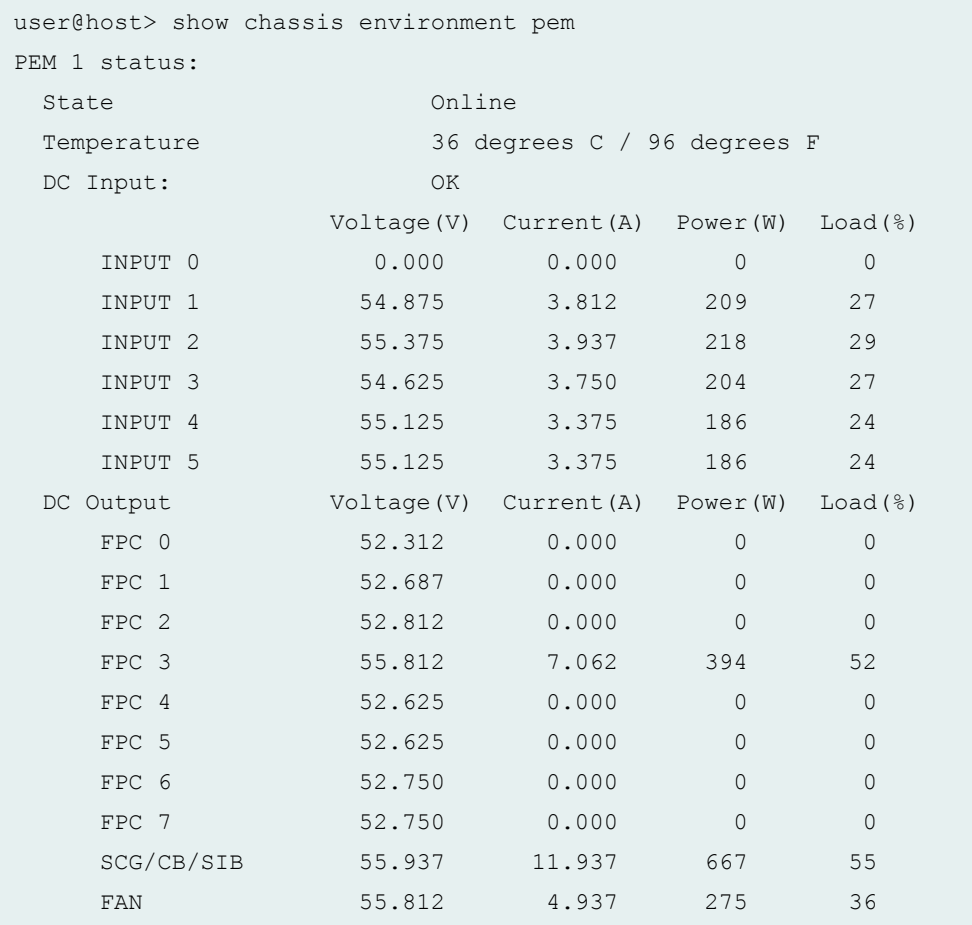

# show chassis environment pem lcc (TX Matrix Routing Matrix)

```
user@host> show chassis environment pem 0 lcc
0
lcc0-re0:
--------------------------------------------------------------------------
PEM 0 status:
 State Present
```
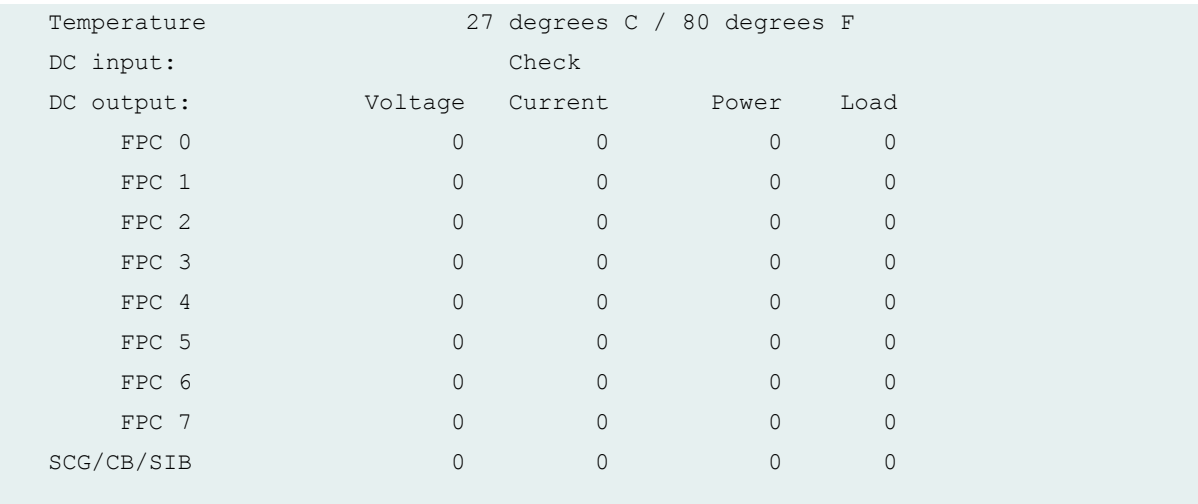

## show chassis environment pem scc (TX Matrix Routing Matrix)

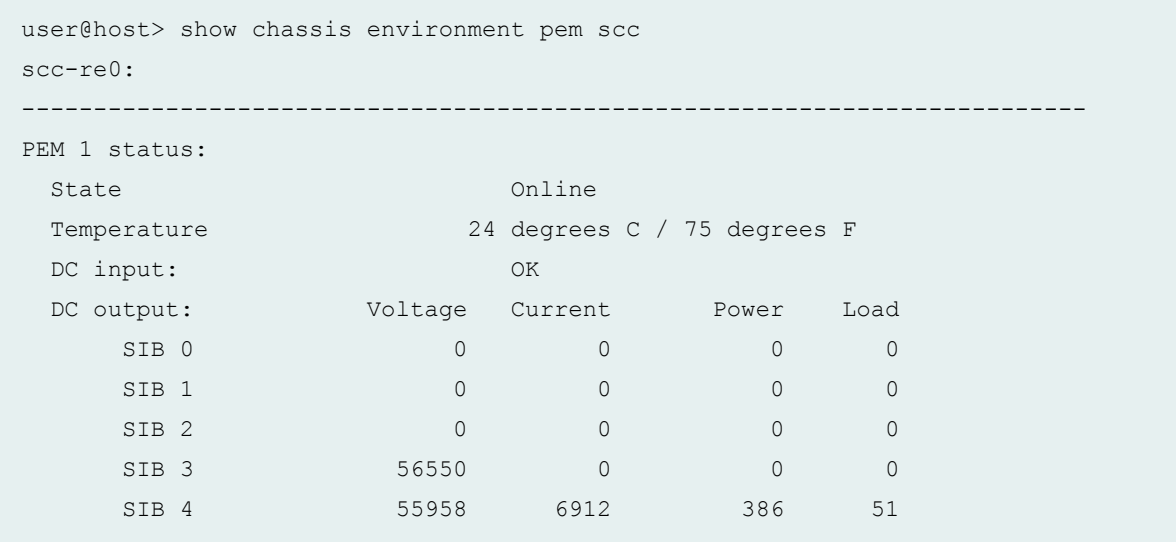

## show chassis environment pem sfc (TX Matrix Plus Routing Matrix)

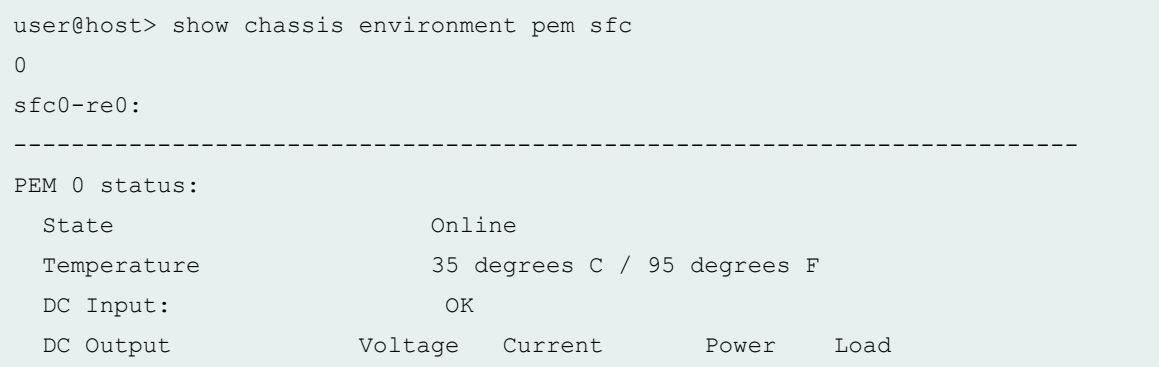

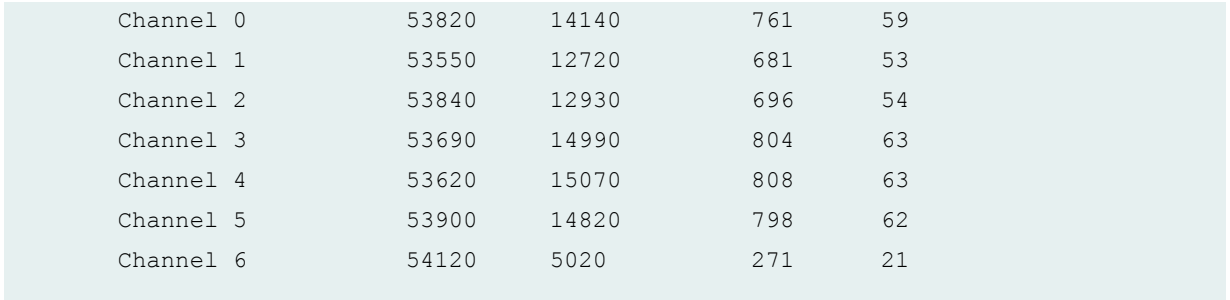

### show chassis environment pem lcc (TX Matrix Plus Routing Matrix)

```
user@host> show chassis environment lcc 0
lcc0-re1:
--------------------------------------------------------------------------
PEM 0 status:
State Online
 Temperature 38 degrees C / 100 degrees F 
 DC Input: OK
DC Output Voltage Current Power Load
FPC 0 0 0 0 0 0 0 0
FPC 1 0 0 0 0 0 0
FPC 2 0 0 0 0 0 0
FPC 3 0 0 0 0 0 0
  FPC 4 56408 7575 427 56
FPC 5 0 0 0 0 0 0
  FPC 6 56266 7956 447 59
  FPC 7 56283 6100 343 45
  SCG/CB/SIB 55916 8950 500 41
PEM 1 status:
State Present
 Temperature 35 degrees C / 95 degrees F 
DC Input: Check
DC Output Voltage Current Power Load
FPC 0 0 0 0 0 0 0 0
FPC 1 0 0 0 0 0 0
FPC 2 0 0 0 0 0 0
FPC 3 0 0 0 0 0 0
FPC 4 0 0 0 0 0 0
FPC 5 0 0 0 0 0 0
FPC 6 0 0 0 0 0 0
```
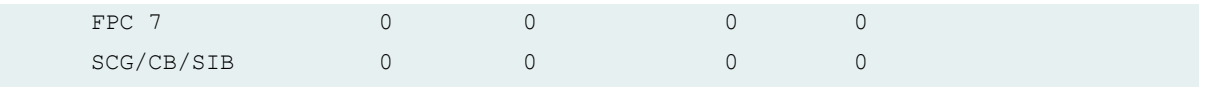

**show chassis environment pem node-device (QFabric System)**

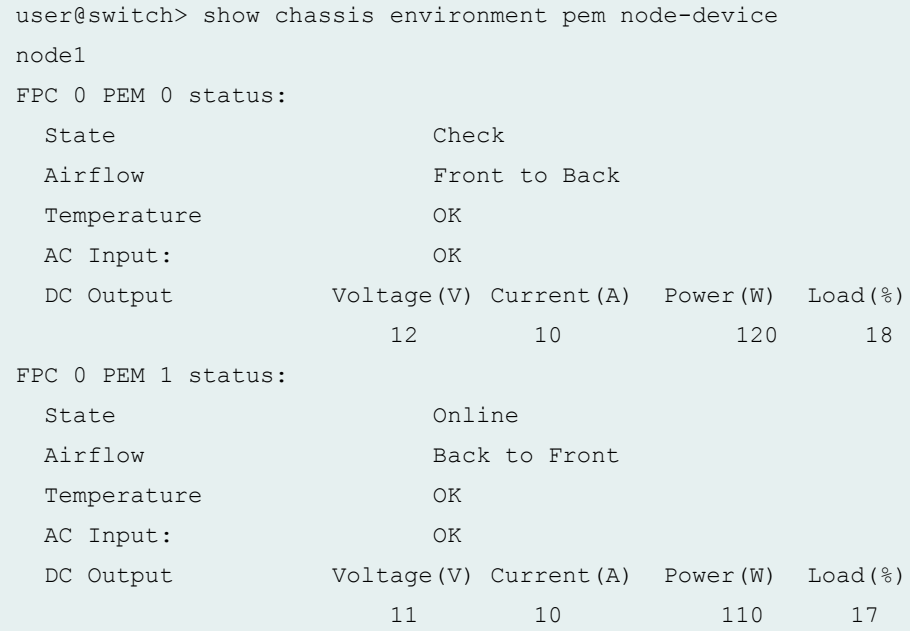

### **show chassis environment pem (QFX Series and OCX Series)**

```
user@switch> show chassis environment pem
FPC 0 PEM 1 status:
State Online
 Airflow Front to Back 
Temperature OK
 AC Input: OK
  DC Output Voltage(V) Current(A) Power(W) Load(%)
                12 17 204 31
```
#### **show chassis environment pem (QFX 10016)**

```
user@router> show chassis environment pem 1
```
PEM 1 status:

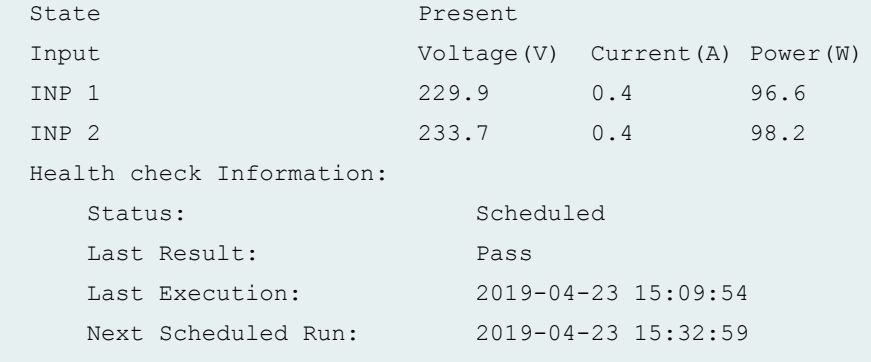

#### **show chassis environment pem interconnect-device (QFabric System)**

```
user@switch> show chassis environment pem interconnect-device
IC1 1
IC1 PEM 1 status:
State Online
 Airflow Front to Back 
Temperature OK
 AC Input: OK
DC Output Voltage(V) Current(A) Power(W) Load(%)
12 18 216 33
```
### **show chassis environment pem (EX9251 Switches)**

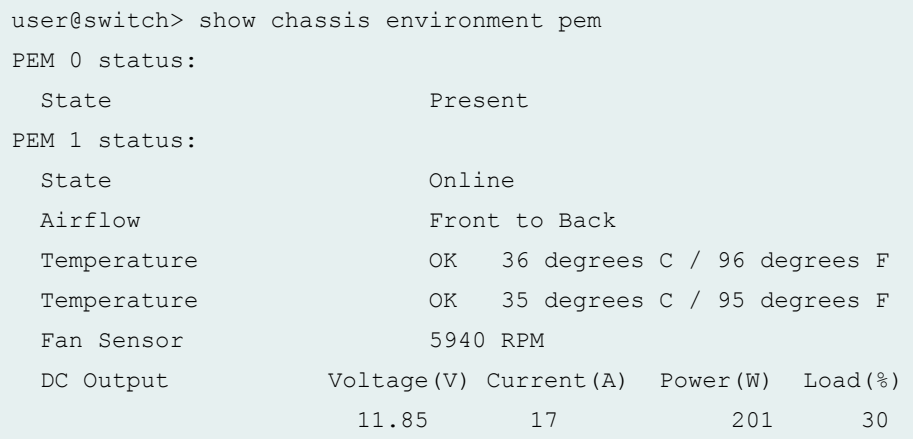

**show chassis environment pem (EX9253 Switches)**

```
user@switch> show chassis environment pem
PEM 0 status:
 State Online
 Airflow Front to Back
 Temperature OK 56 degrees C / 132 degrees F
 Temperature OK 46 degrees C / 114 degrees F
 Temperature OK 28 degrees C / 82 degrees F
 Firmware version 04.10
 Cooling Fan 9056 RPM
 DC Output Voltage(V) Current(A) Power(W) Load(%)
                 12.00 47 564 19
PEM 1 status:
 State Present
PEM 2 status:
 State Empty
PEM 3 status:
 State Empty
PEM 4 status:
 State Present
PEM 5 status:
 State Online
  Airflow Front to Back
 Temperature OK 61 degrees C / 141 degrees F
 Temperature OK 49 degrees C / 120 degrees F
 Temperature OK 28 degrees C / 82 degrees F
 Firmware version 04.10
 Cooling Fan 8656 RPM
 DC Output Voltage(V) Current(A) Power(W) Load(%)
                  12.00 51 612 21
```
#### **show chassis environment pem (PTX1000 Packet Transport Routers)**

user@router> show chassis environment pem PEM 0 status: State Online Airflow Front to Back Temp Sensor 0 0K 22 degrees C / 71 degrees F

```
Temp Sensor 1 OK 23 degrees C / 73 degrees F
  Fan 0 9184 RPM 
  Fan 1 7936 RPM 
 DC Output Voltage(V) Current(A) Power(W) Load(%)
               12 24 288 18 
PEM 2 status:
 State Online
 Airflow Front to Back
 Temp Sensor 0 0K 22 degrees C / 71 degrees F
 Temp Sensor 1 OK 26 degrees C / 78 degrees F
  Fan 0 9056 RPM 
  Fan 1 7808 RPM 
 DC Output Voltage(V) Current(A) Power(W) Load(%)
               12 24 288 18
```
On PTX1000 Packet Transport Routers, you cannot view the **show chassis environment pem** output at the PEM slot level, by using the command **show chassis environment pem slot**.

### **Release Information**

Command introduced before Junos OS Release 7.4.

satellite option introduced in Junos OS Release 14.2R3.

#### RELATED DOCUMENTATION

show chassis hardware

## show chassis environment routing-engine

#### **IN THIS SECTION**

- Syntax **[| 465](#page-475-0)**
- [Syntax \(TX Matrix Routers\)](#page-475-0) **| 465**
- [Syntax \(TX Matrix Plus Routers\)](#page-475-0) **| 465**
- Syntax (MX104, MX2010, MX2020, MX10003, MX204, and MX2008 Universal Routing Platforms) | 466
- <span id="page-475-0"></span>[Syntax \(MX Series and PTX Series Devices\)](#page-476-0) **| 466**  $\bullet$
- $\bullet$ [Syntax \(QFX Series and OCX Series\)](#page-476-0) **| 466**
- [Syntax \(EX9251 and EX9253 Switches; ACX500, ACX5048 and ACX5096 Routers\)](#page-476-0) **| 466**
- Description | 466 Ċ
- $\bullet$ **Options | 466**
- $\bullet$ [Required Privilege Level](#page-478-0) **| 468**
- [Output Fields](#page-478-0) **| 468**  $\bullet$
- [Sample Output](#page-479-0) **| 469**
- [Sample Output](#page-483-0) **| 473**
- Release Information | 474 ۰

### **Syntax**

```
show chassis environment routing-engine 
<slot>
```
## **Syntax (TX Matrix Routers)**

```
show chassis environment routing-engine
<lcc number | scc>
<slot>
```
## **Syntax (TX Matrix Plus Routers)**

```
show chassis environment routing-engine
<lcc number | sfc number>
<slot>
```
<span id="page-476-0"></span>**Syntax (MX104, MX2010, MX2020, MX10003, MX204, and MX2008 Universal Routing Platforms)** 

```
show chassis environment routing-engine 
<slot>
<satellite [fpc-slot slot-id |device-alias alias-name]
```
### **Syntax (MX Series and PTX Series Devices)**

```
show chassis environment routing-engine 
<slot>
<all-members>
<local>
<member member-id>
```
### **Syntax (QFX Series and OCX Series)**

```
show chassis environment routing-engine
interconnect-device name
```
### **Syntax (EX9251 and EX9253 Switches; ACX500, ACX5048 and ACX5096 Routers)**

show chassis environment routing-engine

### **Description**

Display Routing Engine environmental status information.

#### **Options**

none **Display environmental information about all Routing Engines. For a TX Matrix** router, display environmental information about all Routing Engines on the TX Matrix router and its attached T640 routers. For a TX Matrix Plus router, display environmental information about all Routing Engines on the TX Matrix Plus router and its attached routers.

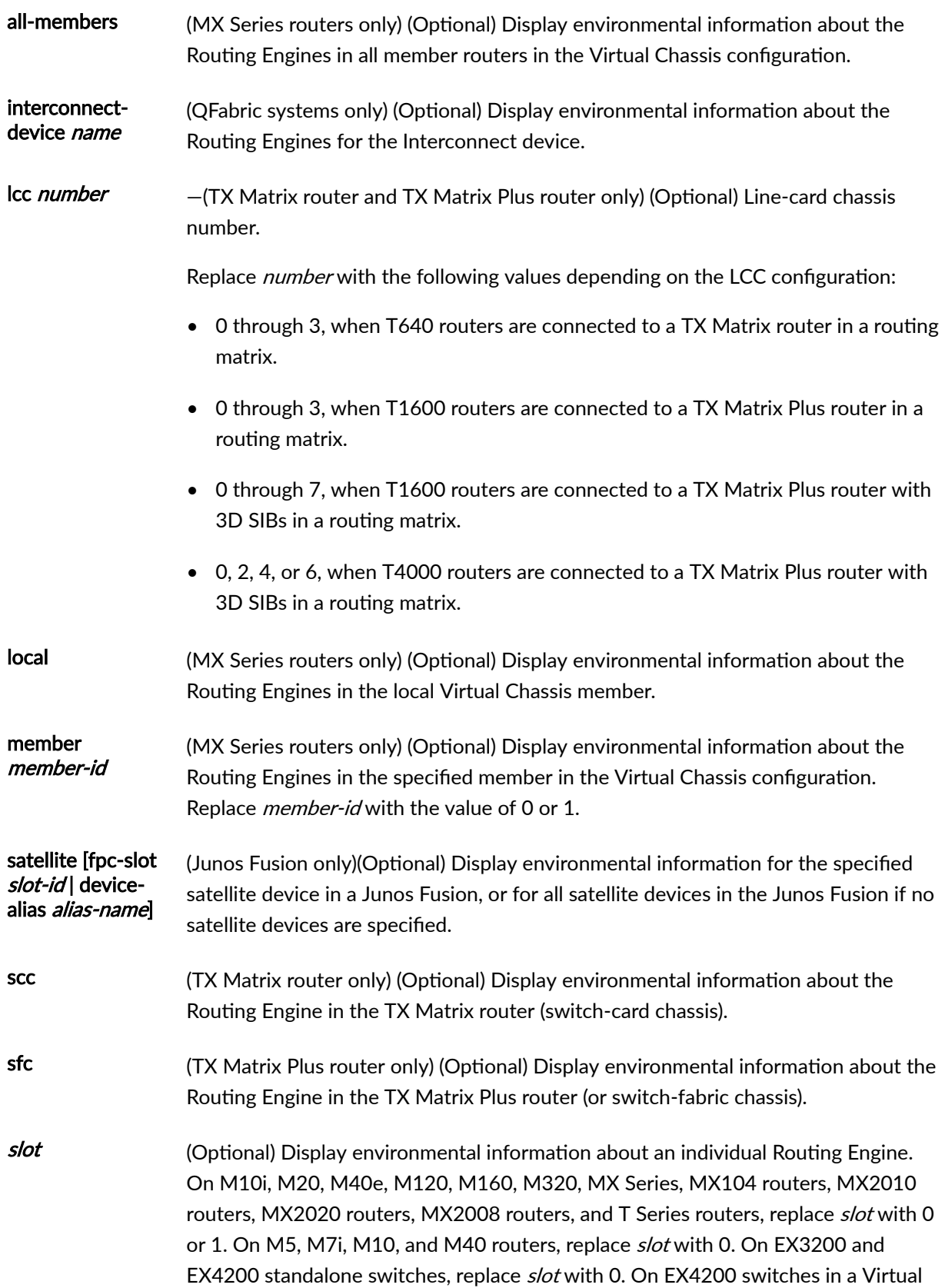

Chassis configuration and on EX8208 and EX8216 switches, replace slot with 0 or 1. On the QFX3500 switch, there is only one Routing Engine, so you do not need to specify the slot number. On PTX Series Packet Transport Routers, replace slot with 0 or 1

### <span id="page-478-0"></span>**Required Privilege Level**

view

### **Output Fields**

Table 10 on page 468 lists the output fields for the **show chassis environment routing-engine** command. Output fields are listed in the approximate order in which they appear.

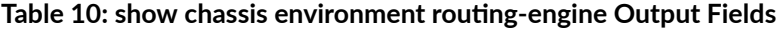

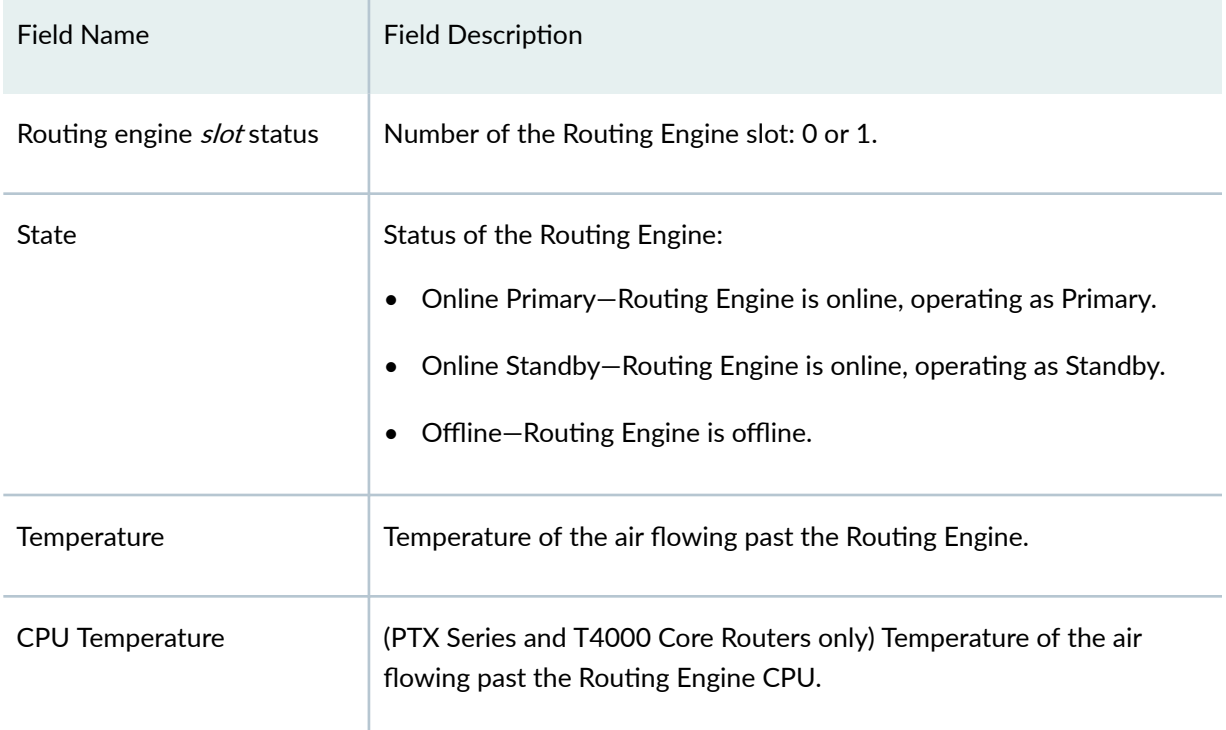

#### <span id="page-479-0"></span>**Sample Output**

#### show chassis environment routing-engine (Nonredundant)

```
user@host> show chassis environment routing-engine
Routing Engine 0 status:
 State Constanting Online Master
  Temperature 27 degrees C / 80 degrees
```
show chassis environment routing-engine (Redundant)

```
user@host> show chassis environment routing-engine
Route Engine 0 status:
  State: Online Master
  Temperature: 26 degrees C / 78 degrees F
Route Engine 1 status:
 State: Online Standby
  Temperature: 26 degrees C / 78 degrees F
```
#### show chassis enviroenment routing-engine (MX150)

```
user@ host >show chassis environment routing-engine
Routing Engine 0 status:
  State Online Master
  CPU Temperature 42 degrees C / 107 degrees F
```
#### show chassis environment routing-engine (MX104 Router)

```
user@ host >show chassis environment routing-engine
Routing Engine 0 status:
  State Online Master
 Temperature 34 degrees C / 93 degrees F
  CPU Temperature 43 degrees C / 109 degrees F 
Routing Engine 1 status:
 State Online Standby
```
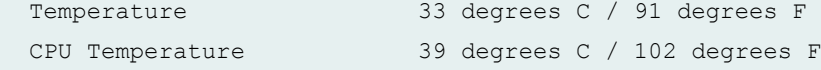

show chassis environment routing-engine (MX2010 Router)

```
user@host> show chassis environment routing-engine
Routing Engine 0 status:
  State Online Master
  Temperature 37 degrees C / 98 degrees F 
  CPU Temperature 37 degrees C / 98 degrees F 
Routing Engine 1 status:
 State Online Standby
  Temperature 35 degrees C / 95 degrees F 
  CPU Temperature 34 degrees C / 93 degrees F
```
#### show chassis environment routing-engine (MX2020 Router)

```
user@host> show chassis environment routing-engine
Routing Engine 0 status:
 State Online Master
  Temperature 35 degrees C / 95 degrees F 
  CPU Temperature 34 degrees C / 93 degrees F 
Routing Engine 1 status:
 State Online Standby
  Temperature 44 degrees C / 111 degrees F 
  CPU Temperature 43 degrees C / 109 degrees F
```
#### show chassis environment routing-engine (MX2008 Router)

```
user@host> show chassis environment routing-engine
Routing Engine 0 status:
  State Online Master
  CPU Temperature 75 degrees C / 167 degrees F
Routing Engine 1 status:
 State Channels Constanding Standby
  CPU Temperature 47 degrees C / 116 degrees F
```
show chassis environment routing-engine (TX Matrix Plus Router)

```
user@host> show chassis environment routing-engine
sfc0-re0:
--------------------------------------------------------------------------
Routing Engine 0 status:
  State Online Master
  Temperature 26 degrees C / 78 degrees F 
Routing Engine 1 status:
 State Online Standby
  Temperature 28 degrees C / 82 degrees F 
lcc0-re0:
--------------------------------------------------------------------------
Routing Engine 0 status:
  State Online Master
  Temperature 30 degrees C / 86 degrees F 
Routing Engine 1 status:
 State Online Standby
  Temperature 29 degrees C / 84 degrees F
```
show chassis environment routing-engine (T4000 Core Router)

```
user@host> show chassis environment routing-engine
Routing Engine 0 status:
  State Online Master
  Temperature 33 degrees C / 91 degrees F 
  CPU Temperature 50 degrees C / 122 degrees F 
Routing Engine 1 status:
 State Online Standby
  Temperature 33 degrees C / 91 degrees F 
  CPU Temperature 46 degrees C / 114 degrees F
```
show chassis environment routing-engine (QFX Series and OCX Series)

user@switch> show chassis environment routing-engine Routing Engine 0 status:

show chassis environment routing-engine interconnect-device (QFabric System)

```
user@switch> show chassis environment routing-engine
interconnect-device interconnect1
routing-engine interconnect-device interconnect1
Routing Engine 0 status:
 State Online Standby
  Temperature 52 degrees C / 125 degrees F
Routing Engine 1 status:
  State Online Master
  Temperature 57 degrees C / 134 degrees F
```
#### show chassis environment routing-engine (PTX5000 Packet Transport Router)

```
user@switch> show chassis environment routing-engine
Routing Engine 0 status:
  State Online Master
 Temperature 55 degrees C / 131 degrees F
  CPU Temperature 66 degrees C / 150 degrees F
Routing Engine 1 status:
 State Online Standby
 Temperature 52 degrees C / 125 degrees F
  CPU Temperature 64 degrees C / 147 degrees F
```
#### show chassis environment routing-engine (PTX10008 Router)

```
user@switch> show chassis environment routing-engine
Routing Engine 0 status:
  State Online Master
  CPU Temperature 40 degrees C / 104 degrees F
Routing Engine 1 status:
 State Channels Conline Standby
  CPU Temperature 40 degrees C / 104 degrees F
```
<span id="page-483-0"></span>show chassis environment routing-engine (PTX10016 Router)

```
user@switch> show chassis environment routing-engine
Routing Engine 0 status:
State Online Master<br>CPU Temperature 33 degrees C
                         33 degrees C / 91 degrees F
Routing Engine 1 status:
 State Online Standby
  CPU Temperature 38 degrees C / 100 degrees F
```
show chassis environment routing-engine (ACX5048 and ACX5096 Routers)

```
user@host> show chassis environment routing-engine
Routing Engine 0 status:
  State Online Master
  Temperature 33 degrees C / 91 degrees F
```
show chassis environment routing-engine (ACX500 Routers)

```
user@host> show chassis environment routing-engine
Routing Engine 0 status:
  State Online Master
  Temperature 54 degrees C / 129 degrees F
```
**Sample Output**

show chassis environment routing-engine (PTX5000 (RE-PTX-X8-64G), MX240 (RE-S-**X6-64G), MX480 (RE-S-X6-64G), MX960 (RE-S-X6-64G), MX2010 (RE-MX2K-X8-64G), MX2020 (RE-MX2K-X8-64G)**

```
user@switch> show chassis environment routing-engine
Routing Engine 0 status:
  State Online Master
 Temperature 37 degrees C / 98 degrees F 
  CPU Temperature 52 degrees C / 125 degrees F 
Routing Engine 1 status:
 State Online Standby
```
<span id="page-484-0"></span>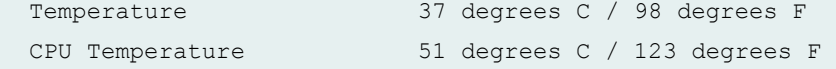

show chassis environment routing-engine (MX204 Routers)

```
user@host> show chassis environment routing-engine
Routing Engine 0 status:
  State Online Master
```
show chassis environment routing-engine (MX10008 Routers)

```
Routing Engine 0 status:
  State Online Master
 CPU Temperature 41 degrees C / 105 degrees F
Routing Engine 1 status:
 State Channel Communication of Channel Channel Channel Channel Channel Channel Channel Channel Channel Channel
 CPU Temperature 10 degrees C / 104 degrees F
```
show chassis environment routing-engine (EX9251 Switches)

```
user@switch> show chassis environment routing-engine
Routing Engine 0 status:
  State Online Master
```
#### show chassis environment routing-engine (EX9253 Switches)

```
user@switch> show chassis environment routing-engine
Routing Engine 0 status:
  State Online Master
Routing Engine 1 status:
 State Present
```
#### **Release Information**

Command introduced before Junos OS Release 7.4.

sfc option introduced in Junos OS Release 9.6 for the TX Matrix Plus router.

#### RELATED DOCUMENTATION

request chassis routing-engine master

show chassis routing-engine

# **show chassis firmware**

#### **IN THIS SECTION**

- Syntax **| 475**
- [Syntax \(TX Matrix Routers\)](#page-486-0) **| 476**
- [Syntax \(TX Matrix Plus Routers\)](#page-486-0) **| 476**
- [Syntax \(MX Series Routers\)](#page-486-0) **| 476** Ó
- Syntax (MX104, MX204, MX2010, MX2020, MX10003, and MX2008 Universal Routing Platforms) | 476
- [Syntax \(QFX Series\)](#page-486-0) **| 476**
- [Syntax \(ACX5048 and ACX5096 Routers\)](#page-487-0) **| 477**
- [Syntax \(EX Series Switches\)](#page-487-0) **| 477**
- $\bullet$ Description | 477
- **Options | 477** Ó
- [Required Privilege Level](#page-489-0) **| 479**
- [Output Fields](#page-489-0) **| 479**
- [Sample Output](#page-490-0) **| 480**
- Release Information | 495

#### **Syntax**

show chassis firmware

### <span id="page-486-0"></span>**Syntax (TX Matrix Routers)**

show chassis firmware <lcc *number* | scc>

### **Syntax (TX Matrix Plus Routers)**

```
show chassis firmware
<lcc number | sfc number>
```
### **Syntax (MX Series Routers)**

```
show chassis firmware
<all-members>
<local>
<member member-id>
```
# **Syntax (MX104, MX204, MX2010, MX2020, MX10003, and MX2008 Universal Routing Platforms)**

```
show chassis firmware
<satellite [slot-id slot-id |device-alias alias-name]>
```
## **Syntax (QFX Series)**

show chassis firmware interconnect-device *name* node-device *name*

### <span id="page-487-0"></span>**Syntax (ACX5048 and ACX5096 Routers)**

show chassis firmware interconnect-device *name* node-device *name*

### **Syntax (EX Series Switches)**

```
show chassis firmware
<detail>
<satellite [slot-id slot-id |device-alias alias-name]>
```
### **Description**

On routers and switches, display the version levels of the firmware running on the System Control Board (SCB), Switching and Forwarding Module (SFM), System and Switch Board (SSB), Forwarding Engine Board (FEB), Flexible PIC Concentrators (FPCs), and Routing Engines. On a TX Matrix Plus router, display the version levels of the firmware running on the FPCs and the Switch Processor Mezzanine Board (SPMBs).

On EX2200, EX3200, EX4200, QFX Series, and OCX Series switches, display the version levels of the firmware running on the switch. On an EX8208 switch, display the version levels of the firmware running on the Switch Fabric and Routing Engine (SRE) modules and on the line cards (shown as FPCs). On an EX8216 switch, display the version levels of the firmware running on the Routing Engine (RE) modules and on the line cards (shown as FPCs).

### **Options**

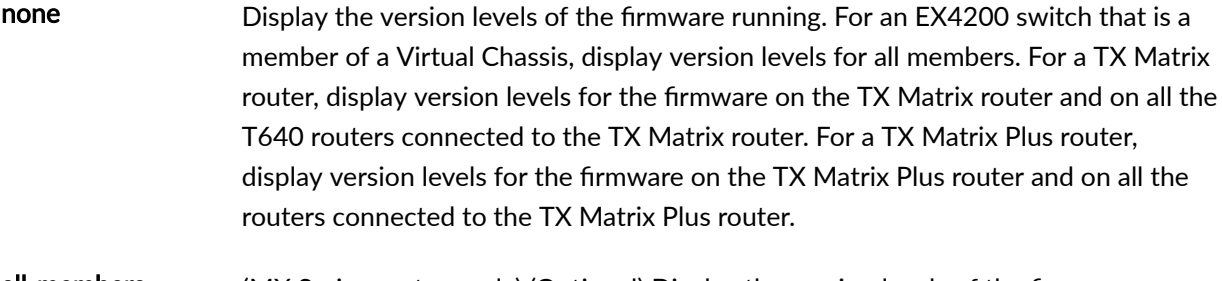

all-members (MX Series routers only) (Optional) Display the version levels of the firmware running for all members of the Virtual Chassis configuration.

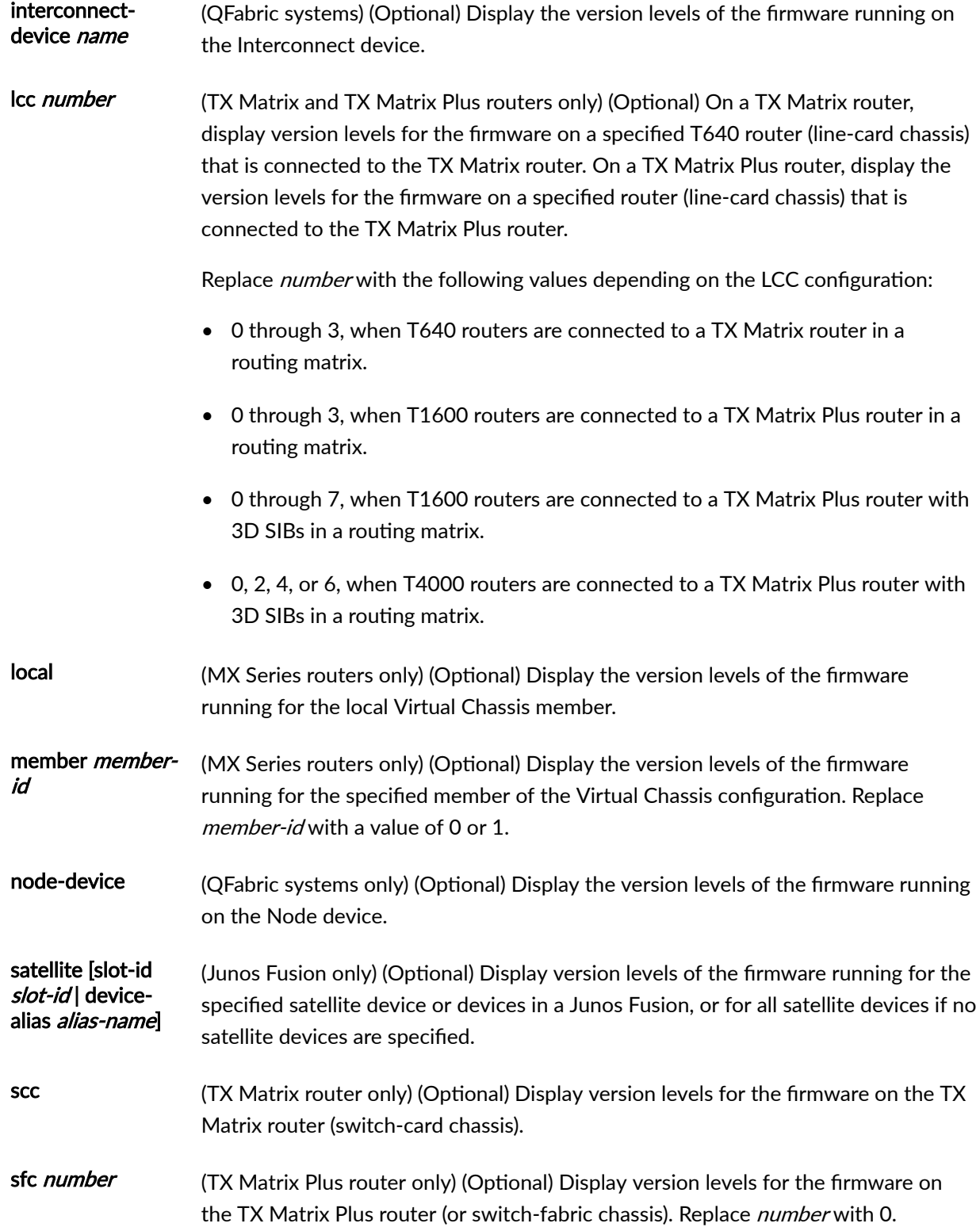

<span id="page-489-0"></span>detail (EX3200, EX3300, EX4200, and EX4500 standalone and Virtual Chassis member switches only) (Optional) Display version levels of the firmware running on the switch for its programmable hardware components.

### **Required Privilege Level**

view

### **Output Fields**

Table 11 on page 479 lists the output fields for the show chassis firmware command. Output fields are listed in the approximate order in which they appear.

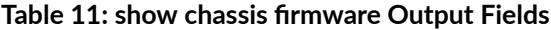

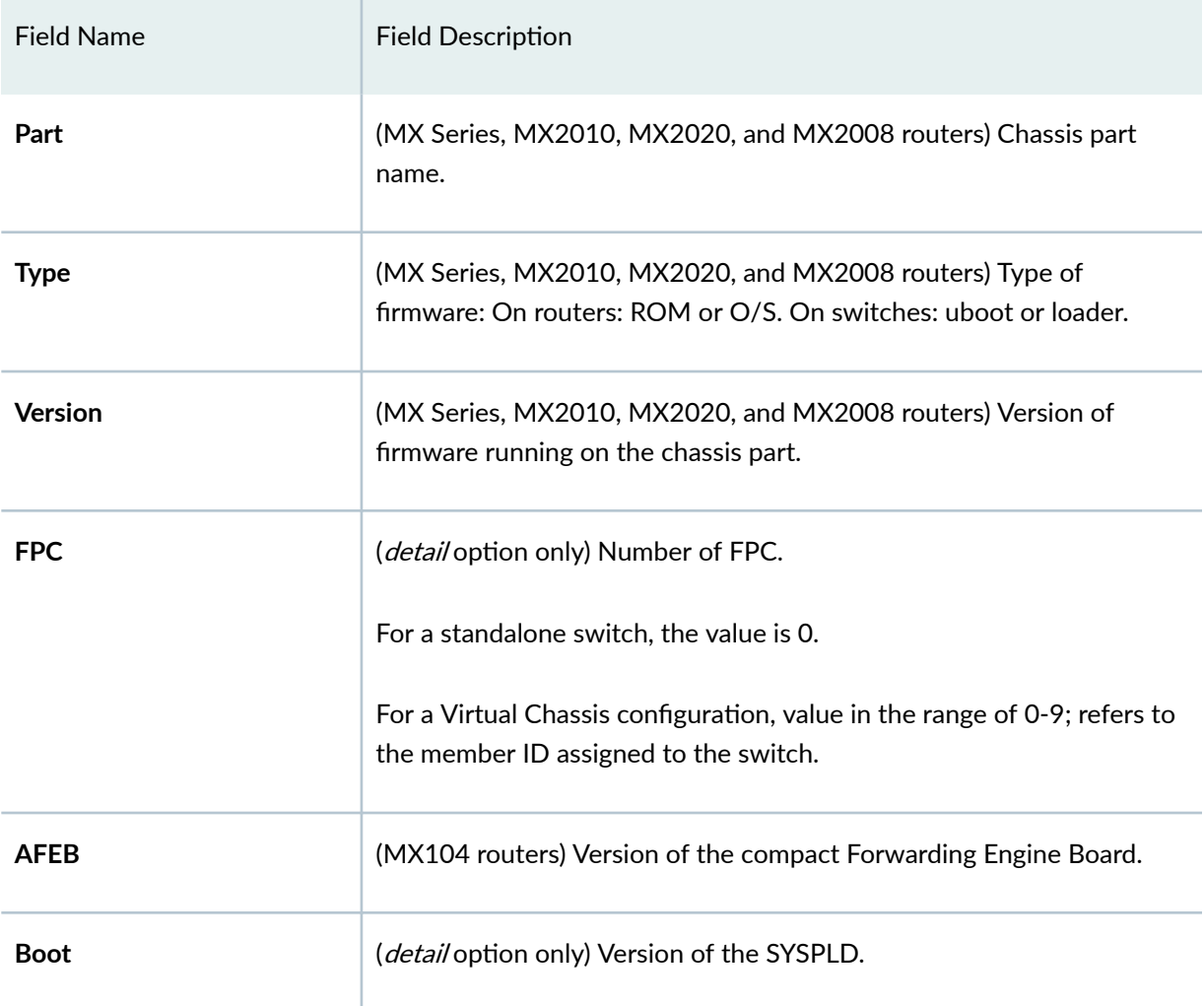

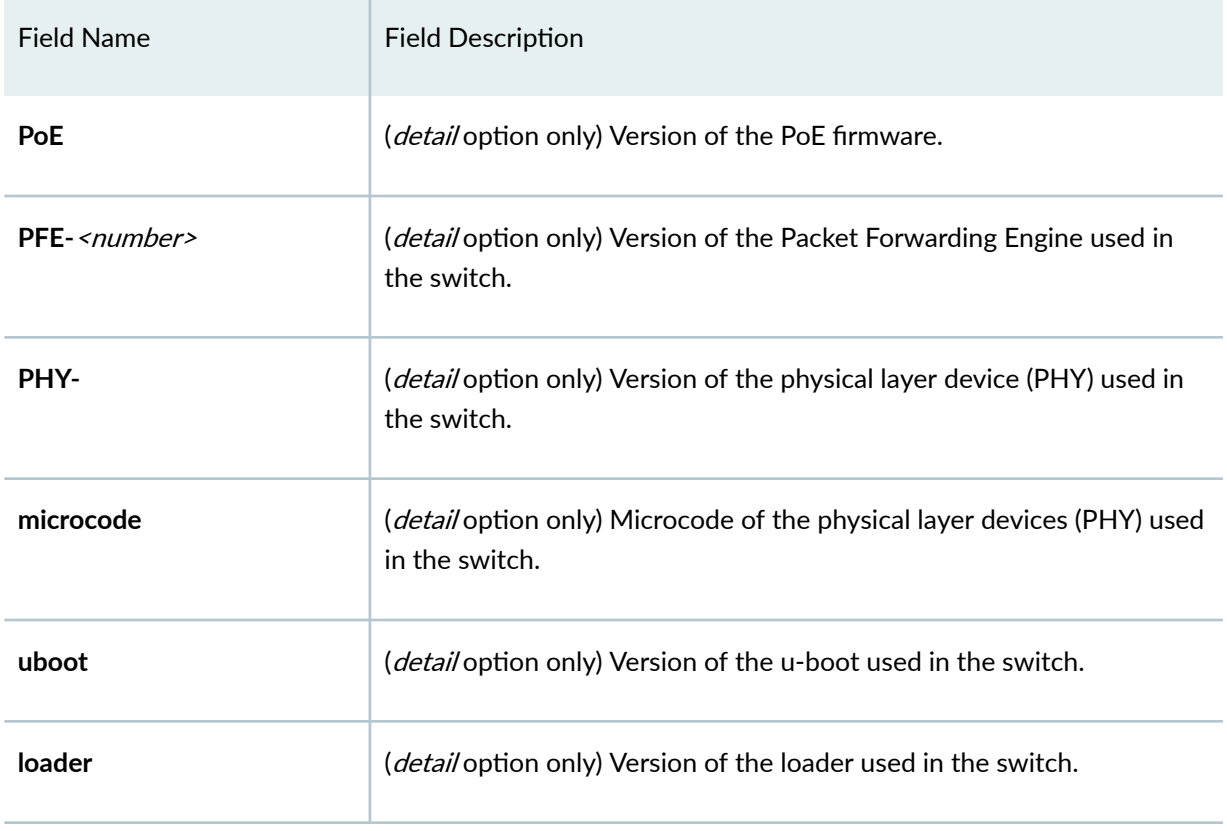

### <span id="page-490-0"></span>Table 11: show chassis firmware Output Fields *(Continued)*

## **Sample Output**

## show chassis firmware (M10 Router)

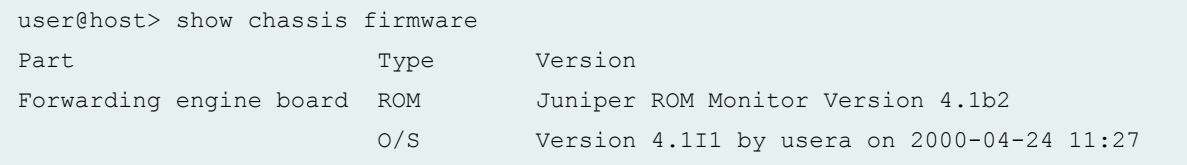

## show chassis firmware (M20 Router)

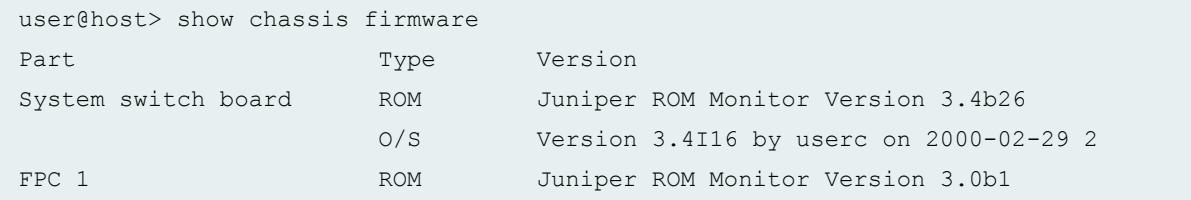

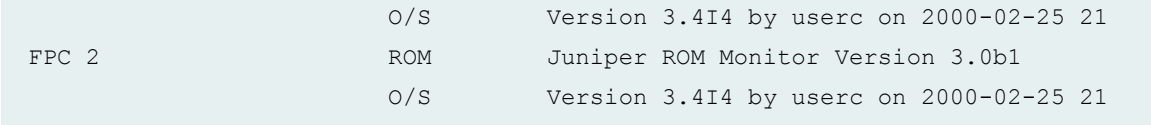

## show chassis firmware (M40 Router)

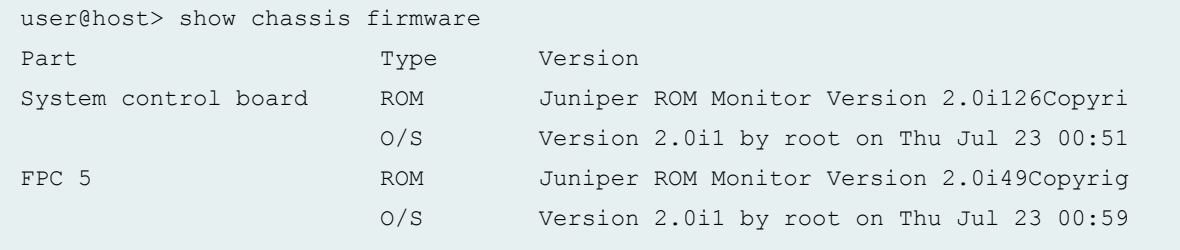

# show chassis firmware (M160 Router)

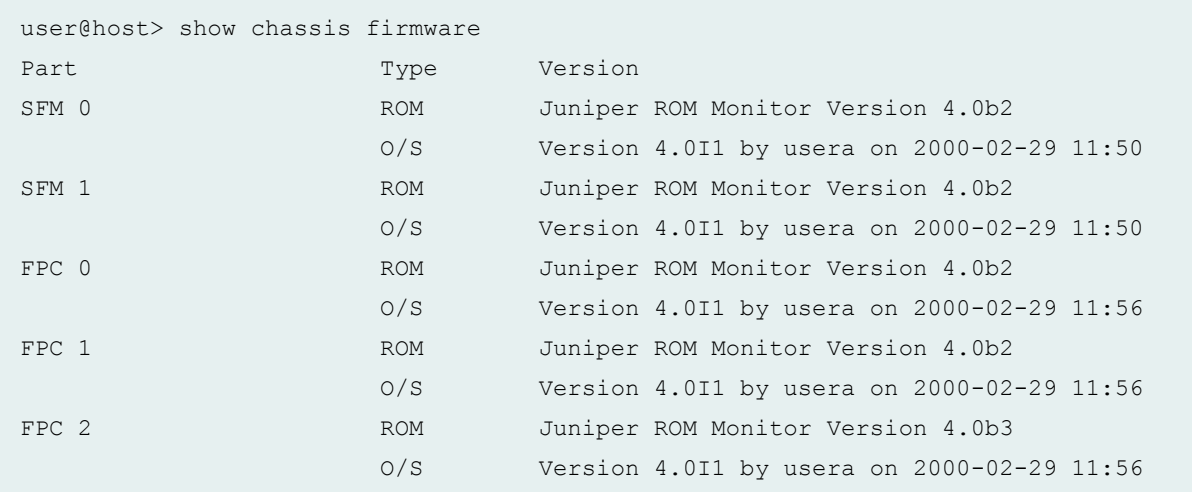

## show chassis firmware (MX150)

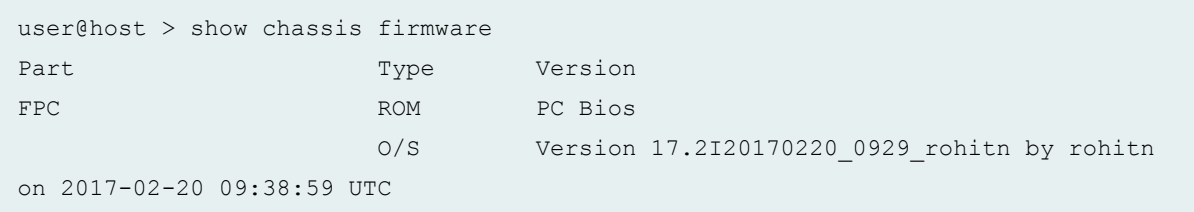

## show chassis firmware (MX104 Router)

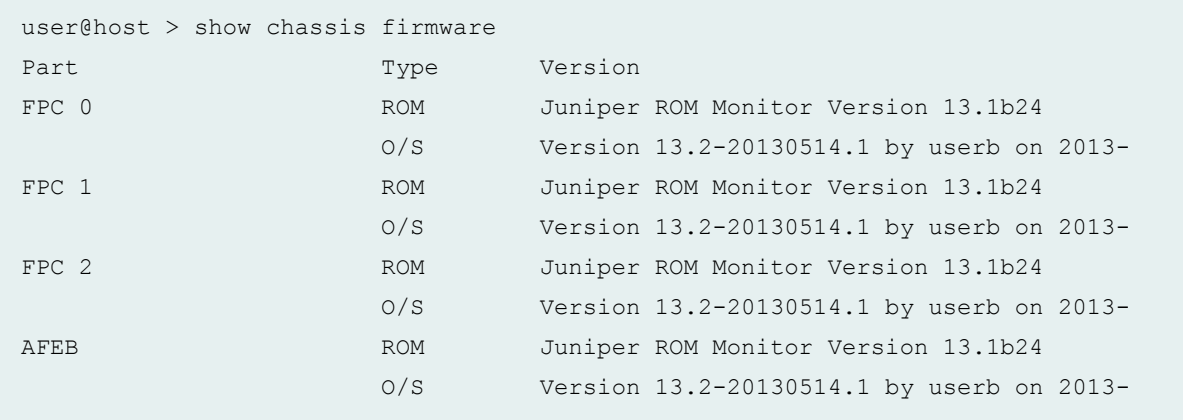

## show chassis firmware (MX240 Router)

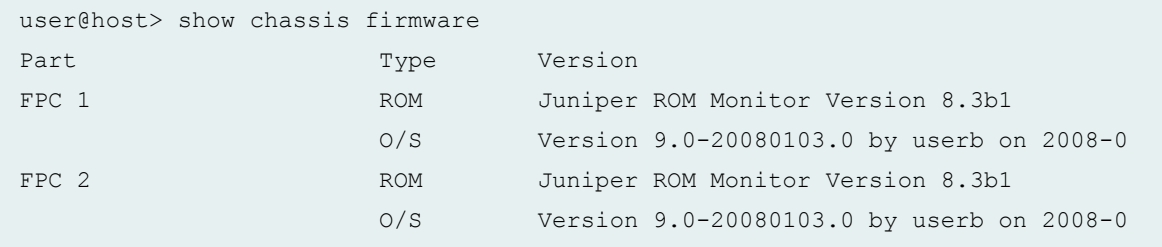

## show chassis firmware (MX480 Router)

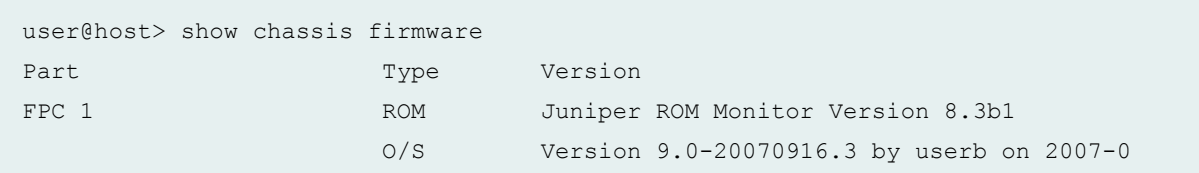

## show chassis firmware (MX960 Router)

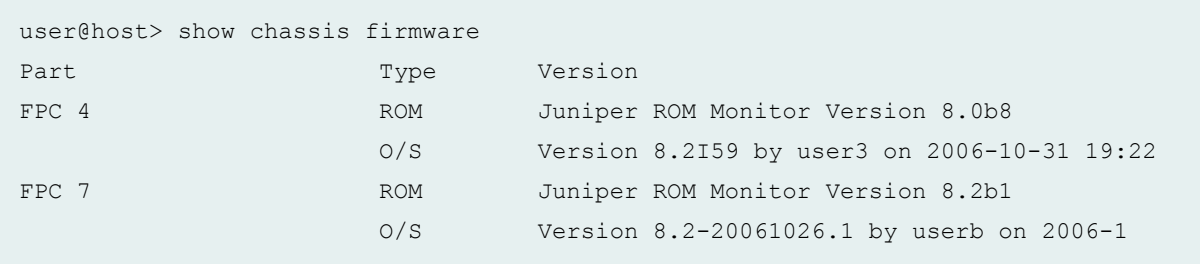

## show chassis firmware (MX2020 Router)

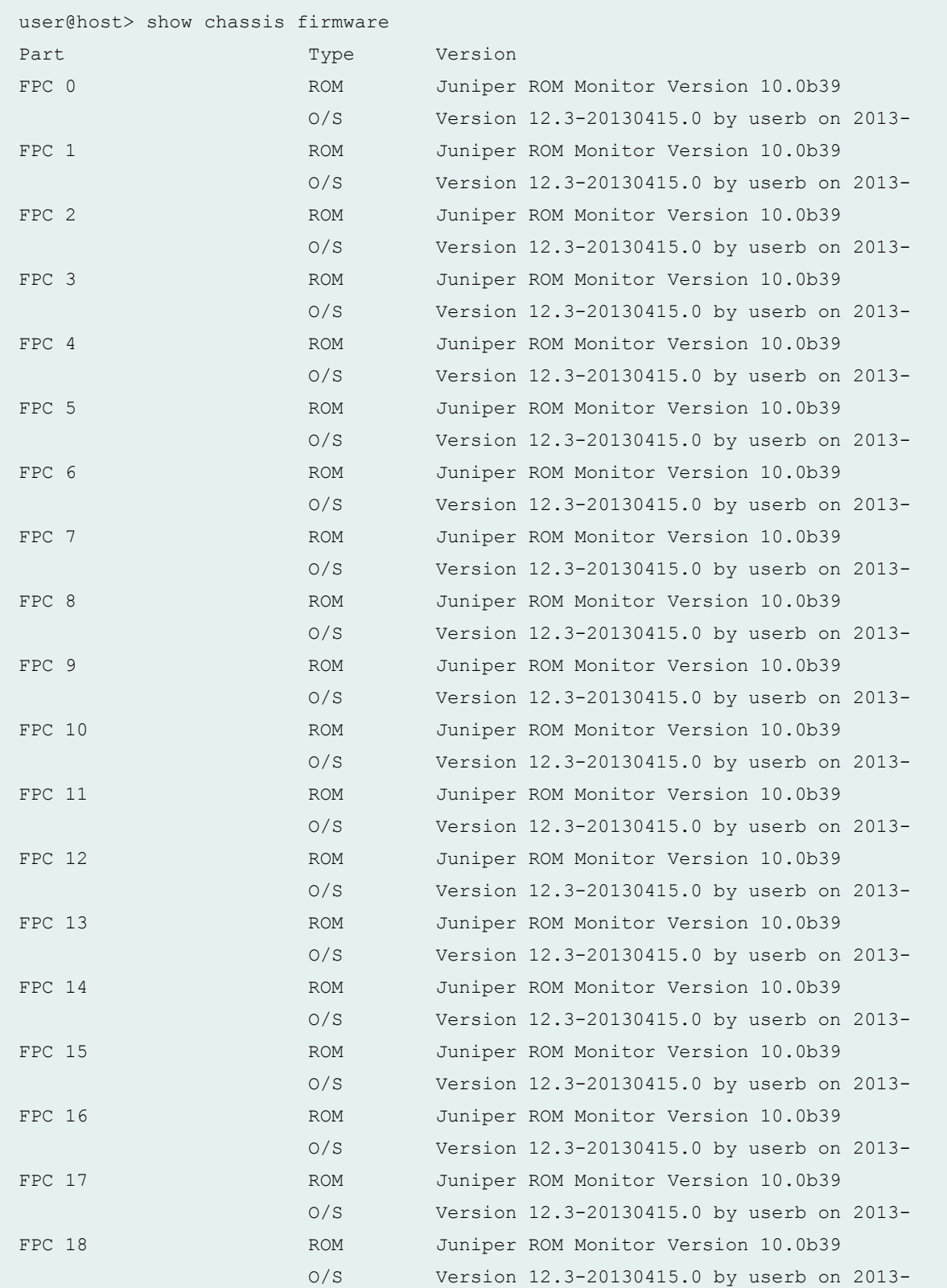

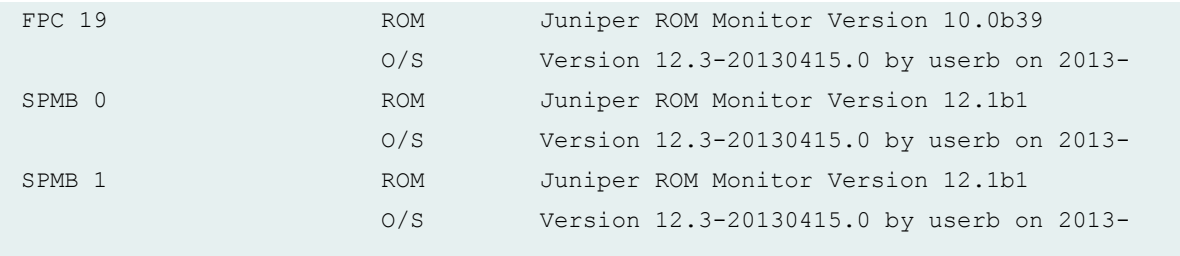

## show chassis firmware (MX204 Router)

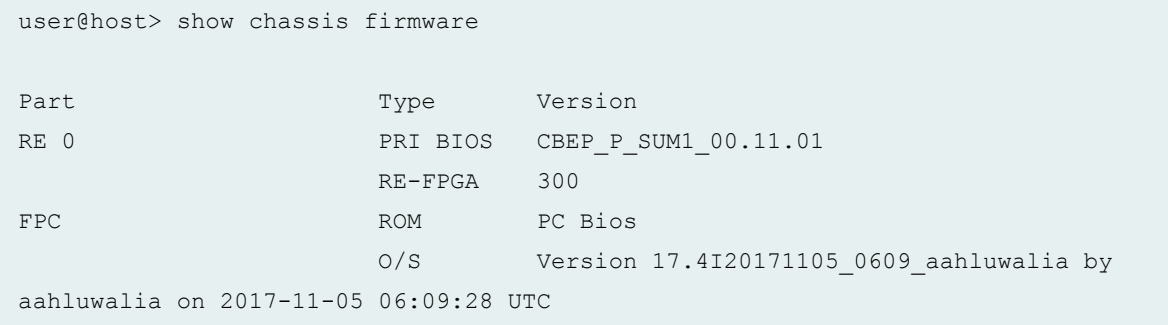

## show chassis firmware (MX10008 Router)

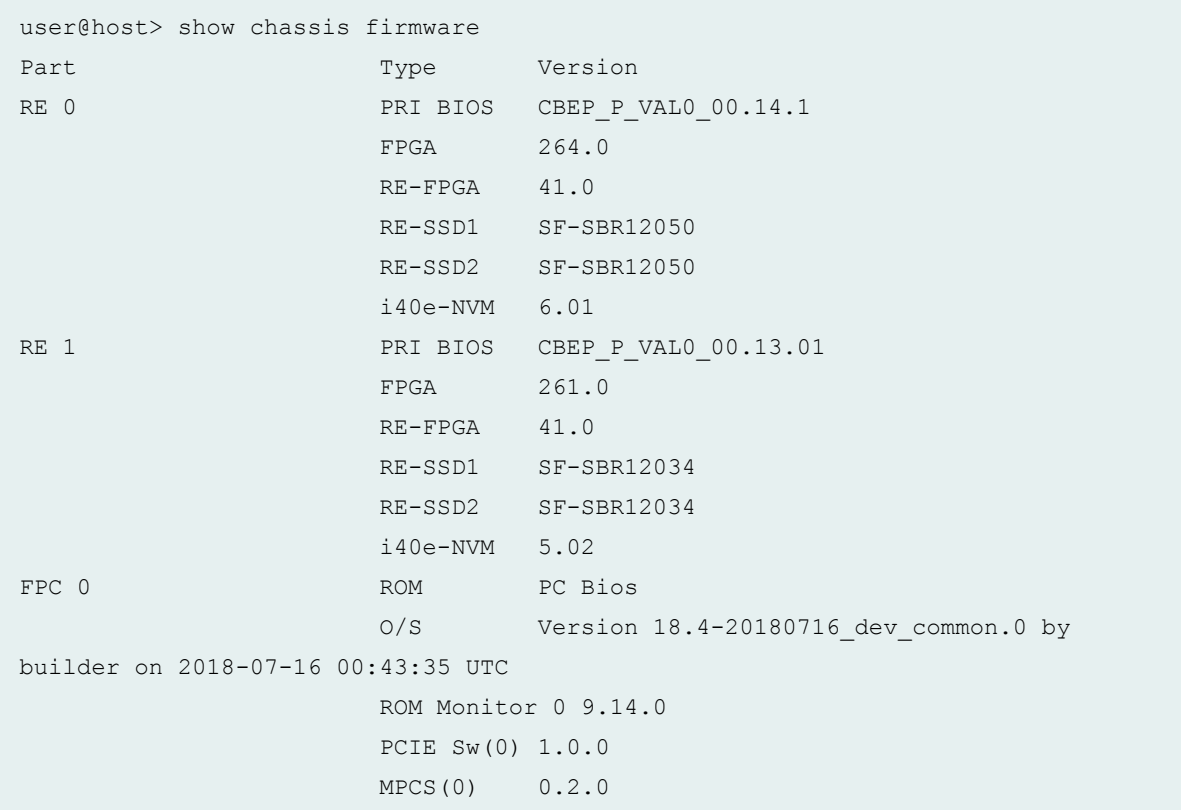

```
 I2CS CPLD 0.4.0
                   BOOT CPLD 0.4.0
FPC 2 ROM PC Bios
                   O/S Version 18.4-20180716_dev_common.0 by 
builder on 2018-07-16 00:43:35 UTC
                   ROM Monitor 0 9.14.0
                   PCIE Sw(0) 1.0.0
                   MPCS(0) 0.2.0
                   I2CS CPLD 0.4.0
                   BOOT CPLD 0.4.0
FPC 3 ROM ROM PC Bios
                   O/S Version 18.4-20180716_dev_common.0 by 
builder on 2018-07-16 00:43:35 UTC
                   ROM Monitor 0 9.14.0
                   PCIE Sw(0) 1.0.0
                   MPCS(0) 0.4.0
                   I2CS CPLD 0.8.0
                   BOOT CPLD 0.8.0
FPM FPGA 1.9
FTC 0 FPGA 2.0
\begin{tabular}{lcccccc} \texttt{FTC} & 1 & & & & & \texttt{FPGA} & & & 2.0 \\ \end{tabular}SFB 0 FPGA 3.0
SFB 1 FPGA 3.0
SFB 2 FPGA 3.0
SFB 3 FPGA 3.0
SFB 4 FPGA 3.0
SFB 5 FPGA 3.0
```
show chassis firmware (MX240, MX480, MX960 Router with Application Services Modular **Line Card)**

```
user@host> show chassis firmware
Part Type Version
FPC 1 ROM Juniper ROM Monitor Version 12.1b1
                  O/S Version 12.2I21 by user1 on 2012-06-19 17:
```
## show chassis firmware (EX4200 Switch)

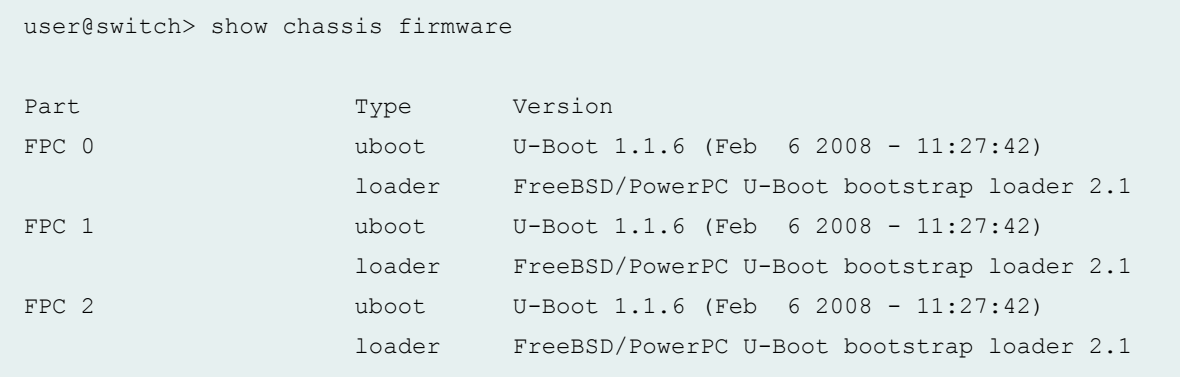

## show chassis firmware (EX8200 Switch)

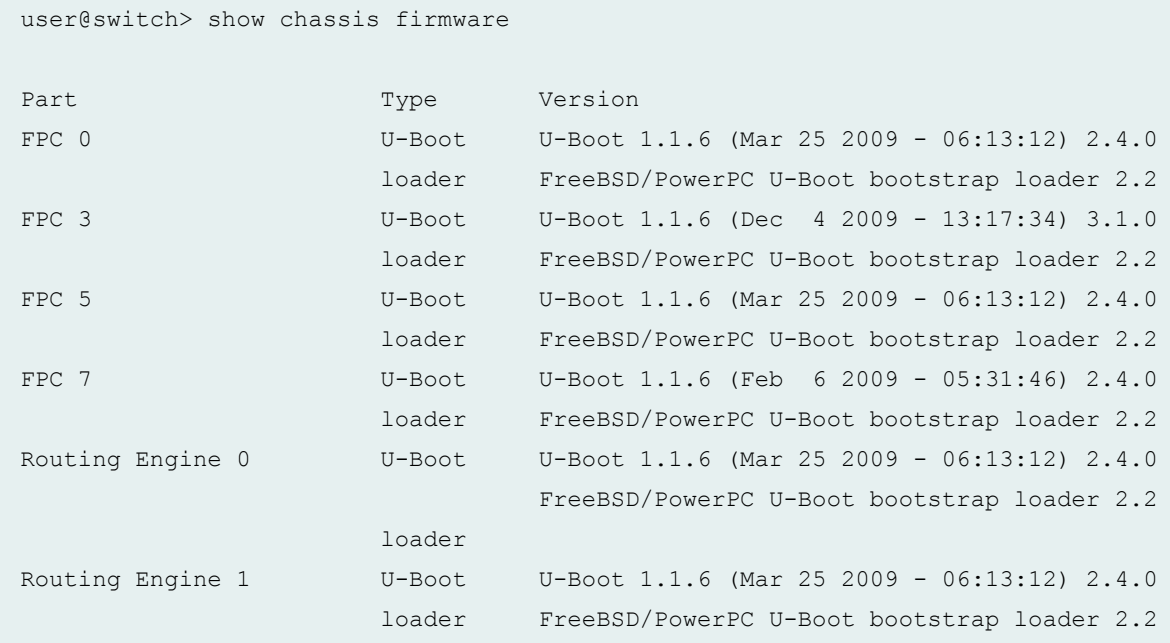

## show chassis firmware (EX9200 Switch)

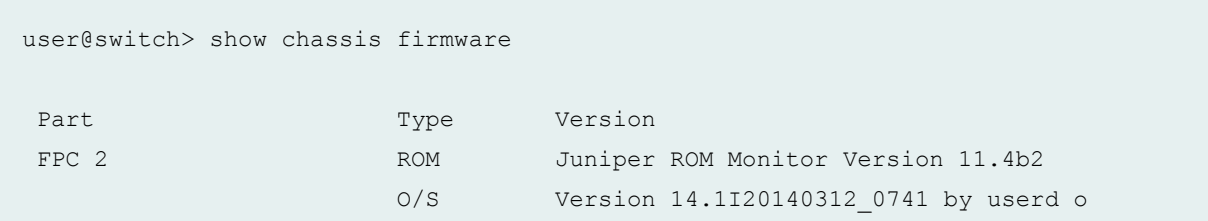

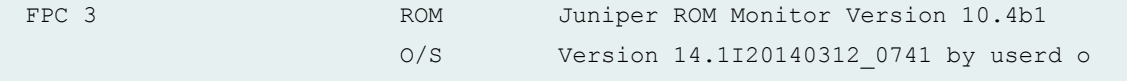

#### show chassis firmware (EX9251 Switch)

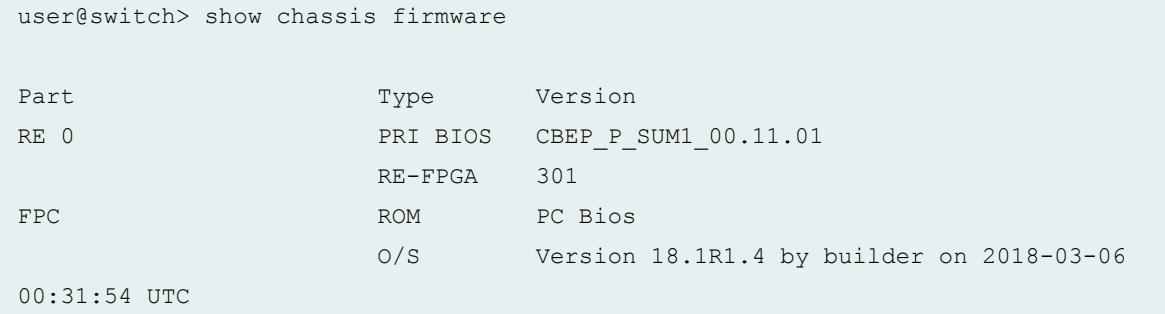

#### show chassis firmware (EX9253 Switch)

```
user@switch> show chassis firmware 
Part Type Version
RE 0 PRI BIOS CBEP_P_SUM1_00.11.01
                 RE-FPGA 402
RE 1 PRI BIOS CBEP_P_SUM1_00.11.01
                 RE-FPGA 402
FPC 0 ROM ROM PC Bios
                  O/S Version 18.2-20180129_dev_common.1 by 
builder on 2018-01-29 13:35:11 UTC
FPC 1 ROM PC Bios
                  O/S Version 18.2-20180129_dev_common.1 by 
builder on 2018-01-29 13:35:11 UTC
```
#### show chassis firmware Icc (TX Matrix Router)

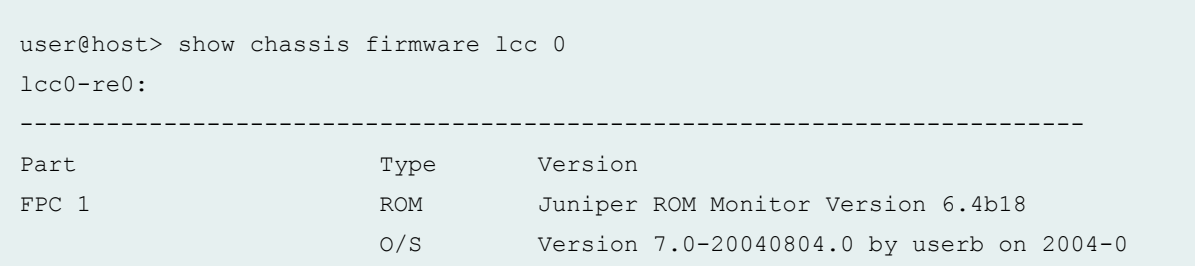

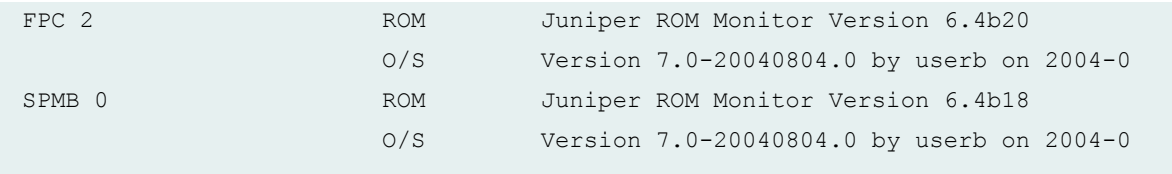

## show chassis firmware scc (TX Matrix Router)

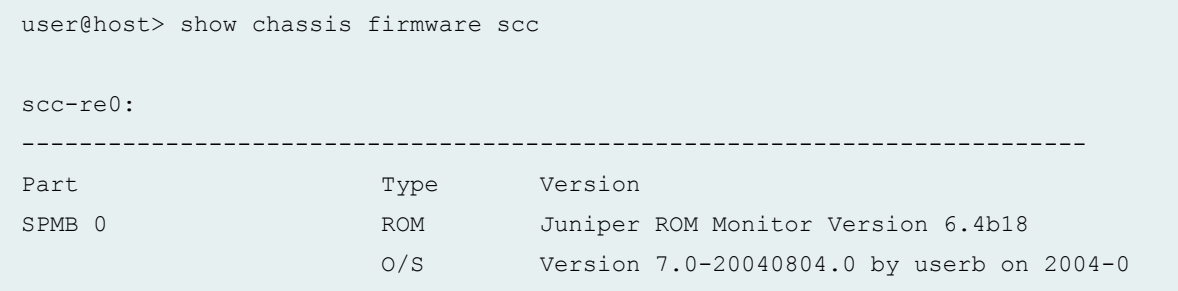

## show chassis firmware (TX Matrix Plus Router)

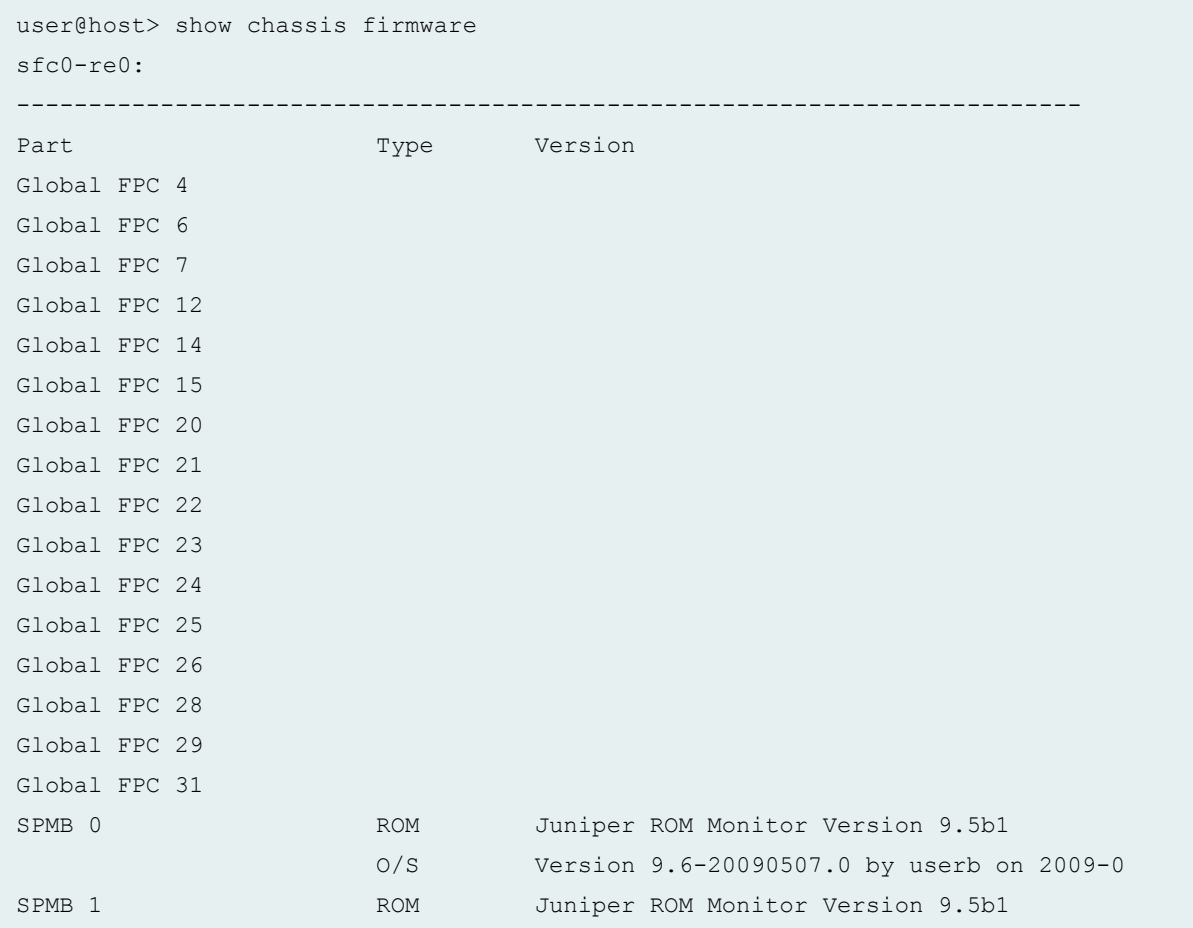

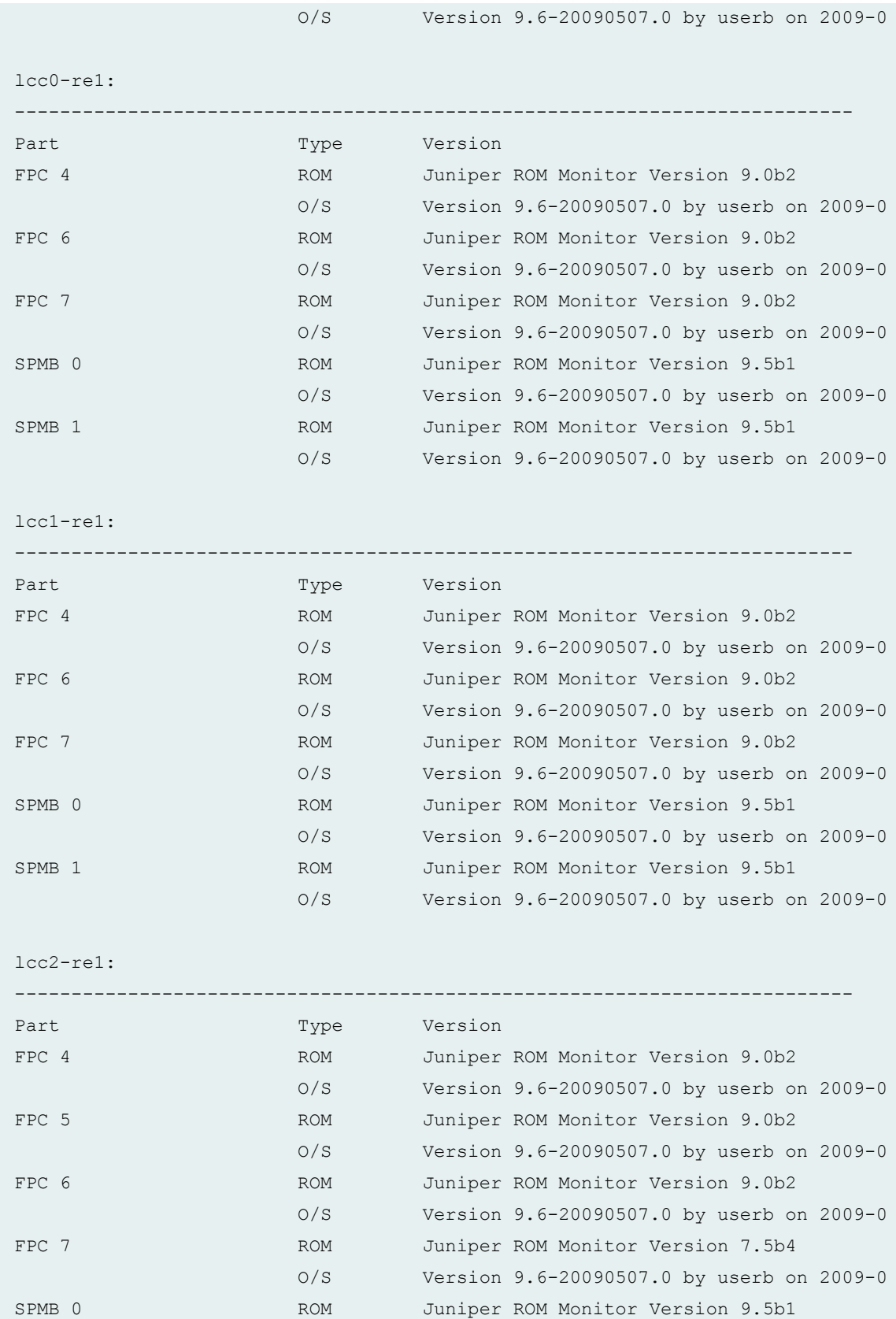

O/S Version 9.6-20090507.0 by userb on 2009-0

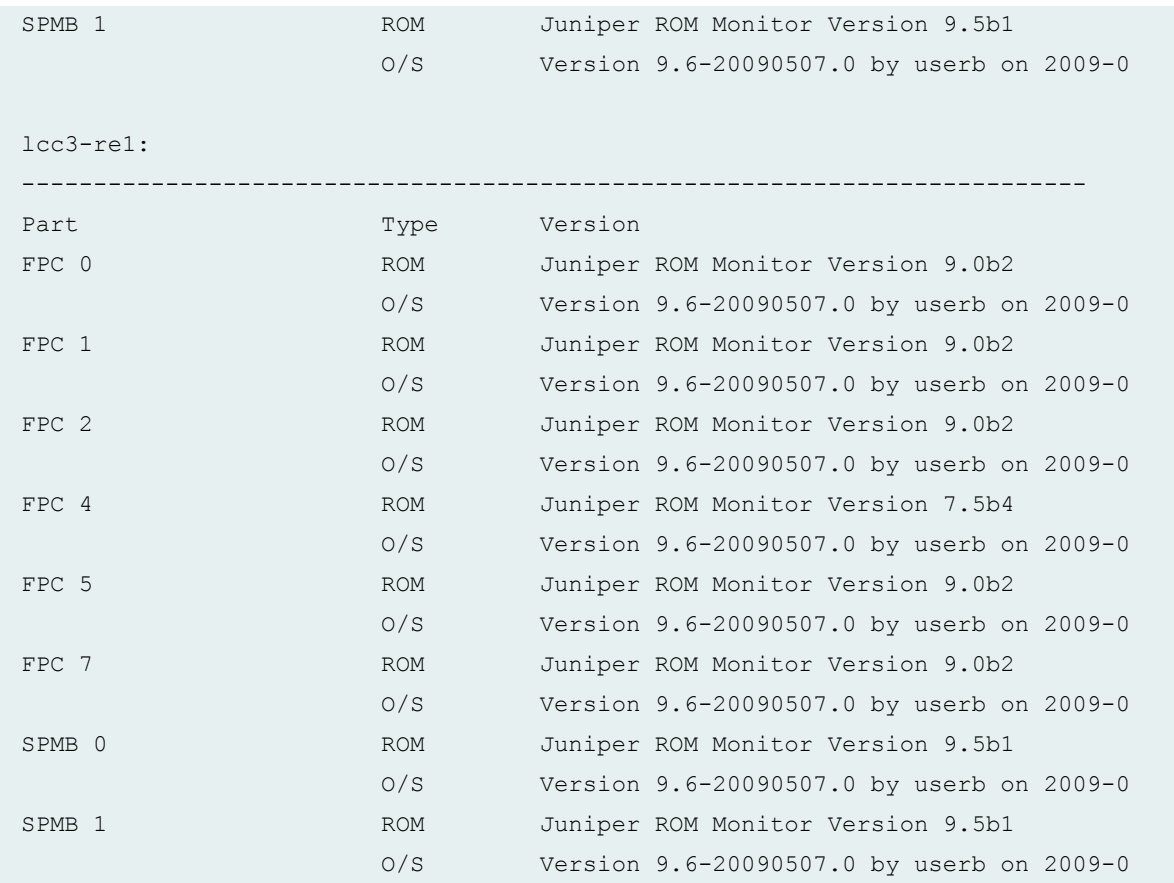

# show chassis firmware Icc (TX Matrix Plus Router)

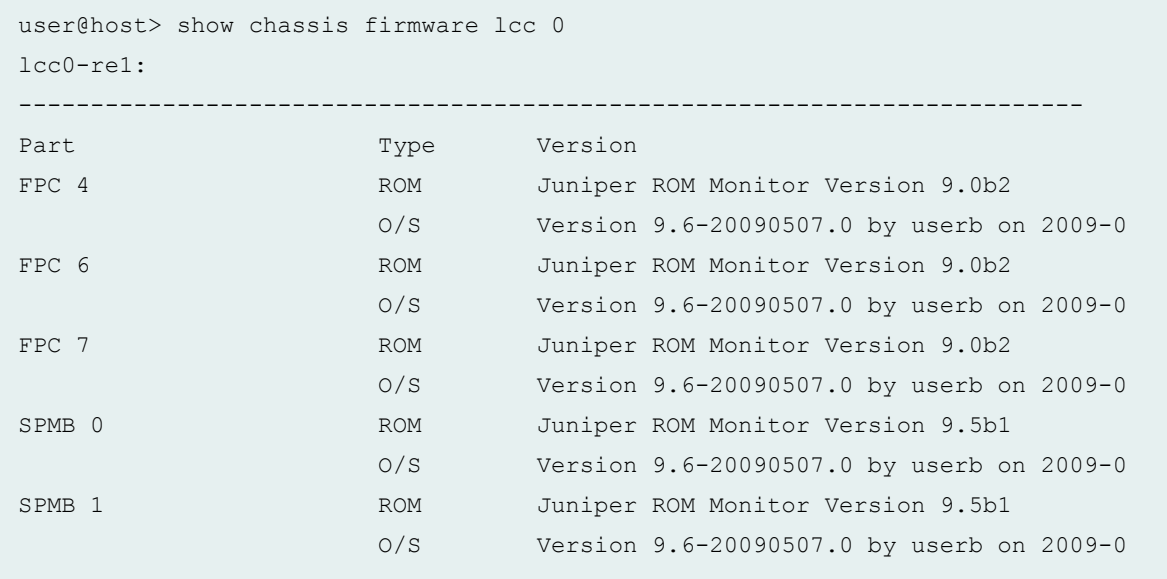

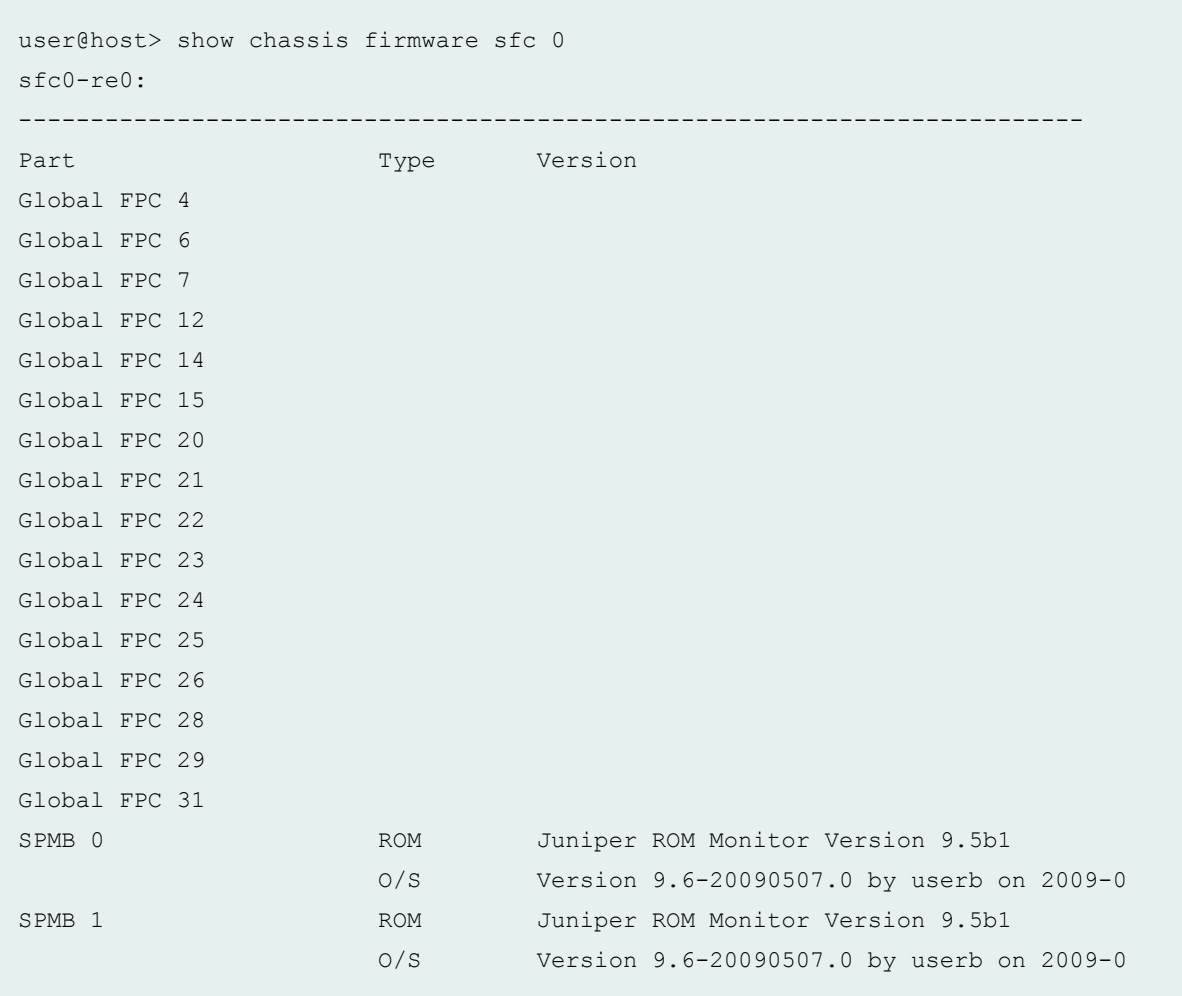

## show chassis firmware sfc (TX Matrix Plus Router)

## show chassis firmware (QFX Series and OCX Series)

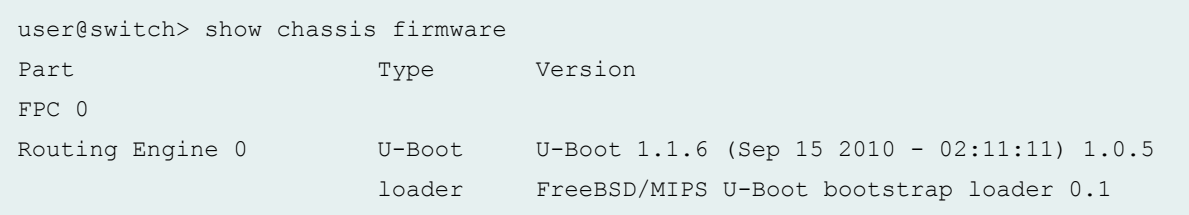

## show chassis firmware (PTX1000 Packet Transport Routers)

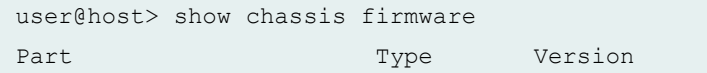

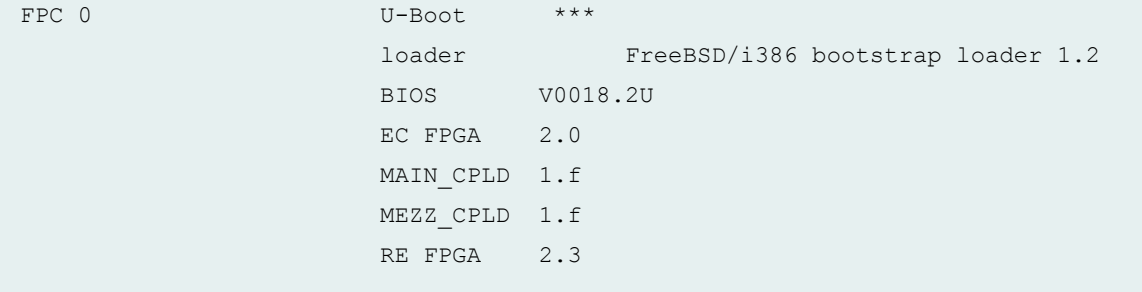

## show chassis firmware (PTX10008 Routers)

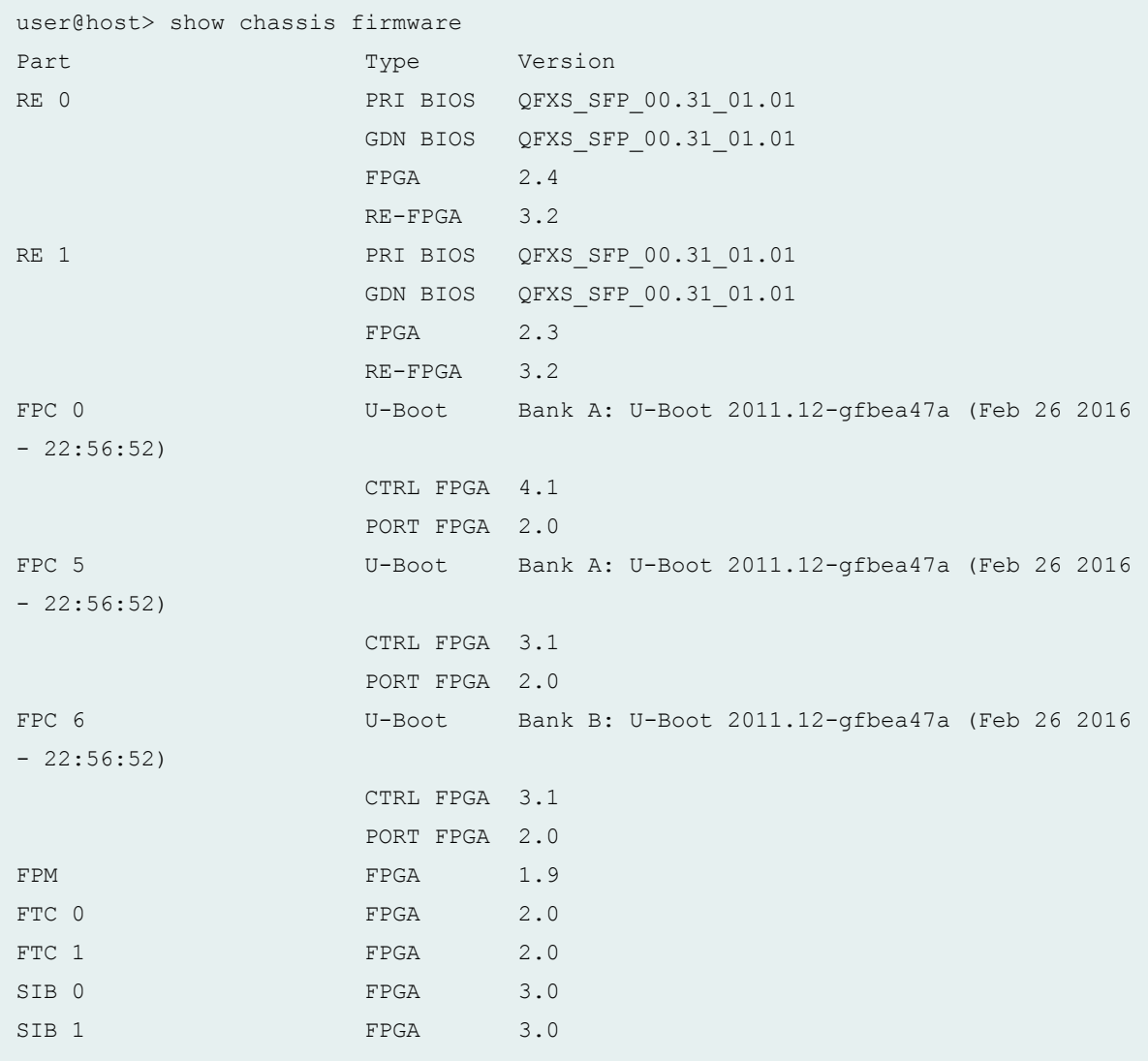

#### show chassis firmware interconnect-device (QFabric System)

```
user@switch> show chassis firmware interconnect-device
interconnect1
Part Type Version
Routing Engine 0 U-Boot U-Boot 1.1.6 (May 10 2011 - 04:52:59) 1.1.1
                     loader FreeBSD/MIPS U-Boot bootstrap loader 0.1
Routing Engine 1 U-Boot U-Boot 1.1.6 (May 10 2011 - 04:52:59) 1.1.1
                     loader FreeBSD/MIPS U-Boot bootstrap loader 0.1
```
show chassis firmware (ACX2000 Universal Metro Router)

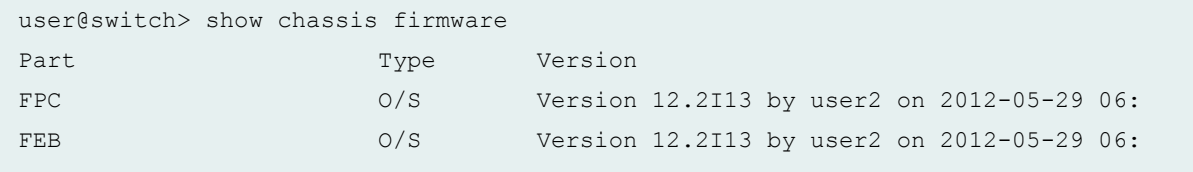

#### show chassis firmware detail (EX3300 Switch)

```
user@switch> show chassis firmware detail
FPC 0 
 Boot SYSPLD 3
 PoE firmware 4.1.6
 PFE-0 3
 PFE-1 3
  PHY 
    microcode 0x514
  Boot Firmware 
    uboot U-Boot 1.1.6 (Aug 21 2011 - 01:45:26) 1.0.0
    loader FreeBSD/arm U-Boot loader 1.0
```
#### show chassis firmware (MX Routers with Media Services Blade [MSB])

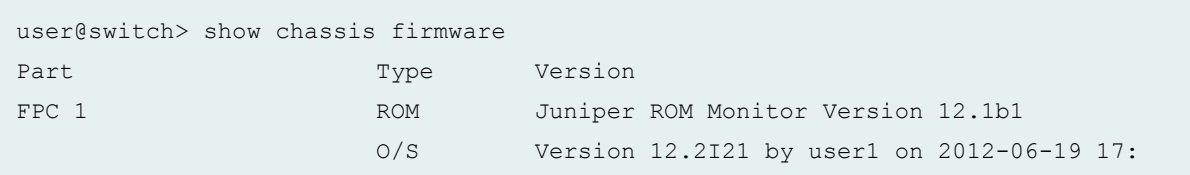
#### show chassis firmware (ACX5048 Router)

```
user@host> show chassis firmware
Part Type Version
FPC loader FreeBSD/1386 bootstrap loader 1.2
 BIOS V0018.7
                   TMC FPGA 6.d8
                   PIC0 CPLD0 7.b
                   PIC0 CPLD1 7.b
                   PIC0 CPLD2 7.b
                   PIC0 CPLD3 7.b
                   PIC0 CPLD4 7.b
                   PIC0 CPLD5 7.b
                   PIC0 CPLD6 6.a
                  MRE 17.9
                   Power CPLD 3.a
```
#### show chassis firmware (ACX5096 Router)

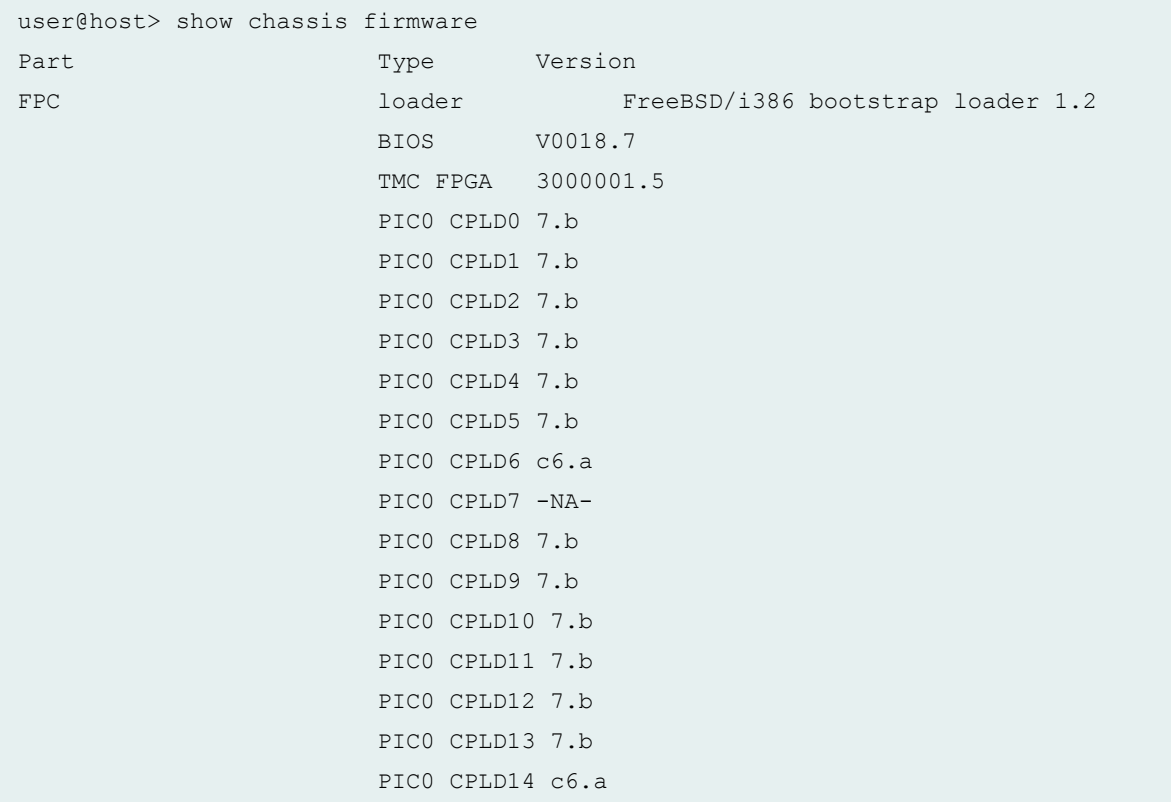

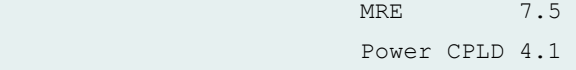

show chassis firmware (ACX500 Router)

```
user@host> show chassis firmware
Part Type Version
FPC O/S Version 15.2-20150815_dev_rbu_1_16q1.0 by 
userb on 2015-08-15 04:18:02 UTC
FEB O/S Version 15.2-20150815_dev_rbu_1_16q1.0 by 
userb on 2015-08-15 04:18:02 UTC
```
### **Release Information**

Command introduced before Junos OS Release 7.4.

sfc option introduced in Junos OS Release 9.6 for the TX Matrix Plus router.

Command introduced for EX8200 switches in Junos OS Release 10.2 for EX Series switches.

satellite option introduced in Junos OS Release 14.2R3.

## **show chassis fan**

#### **IN THIS SECTION**

- Syntax **[| 496](#page-506-0)**
- [Syntax \(MX Series Routers\)](#page-506-0) **| 496**
- Syntax (MX104, MX204, MX2010, MX2020, MX2008, and MX10003 Universal Routing Platform) | 496
- [Syntax \(QFX Series\)](#page-506-0) **| 496**  $\bullet$
- [Syntax \(TX Matrix Router\)](#page-507-0) **| 497**
- [Syntax \(TX Matrix Plus Router\)](#page-507-0) **| 497**
- **Description | 497**
- **Options | 497**
- <span id="page-506-0"></span>[Required Privilege Level](#page-508-0) **| 498**  $\bullet$
- $\bullet$ [Output Fields](#page-508-0) **| 498**
- [Sample Output](#page-510-0) **| 500**
- Release Information | 513

## **Syntax**

show chassis fan

## **Syntax (MX Series Routers)**

```
show chassis fan
<all-members>
<local>
<member member-id>
```
## **Syntax (MX104, MX204, MX2010, MX2020, MX2008, and MX10003 Universal Routing Platform)**

```
show chassis fan
<satellite [slot-id slot-id |device-alias alias-name]>
```
## **Syntax (QFX Series)**

```
show chassis fan
<interconnect-device name>
```
### <span id="page-507-0"></span>**Syntax (TX Matrix Router)**

show chassis fan <lcc *number* | scc>

## **Syntax (TX Matrix Plus Router)**

show chassis fan <lcc *number* | sfc *number*>

#### **Description**

(T Series routers, TX Matrix routers, TX Matrix Plus routers, M120 routers, M320 routers, MX104 routers, MX2010 routers, MX2020 routers, MX2008 routers, MX Series 5G Universal Routing Platforms, QFX3008-I Interconnect devices, QFX Series, OCX Series, EX Series switches, and PTX Series Packet Transport Routers only) Show information about the fan tray and fans.

### **Options**

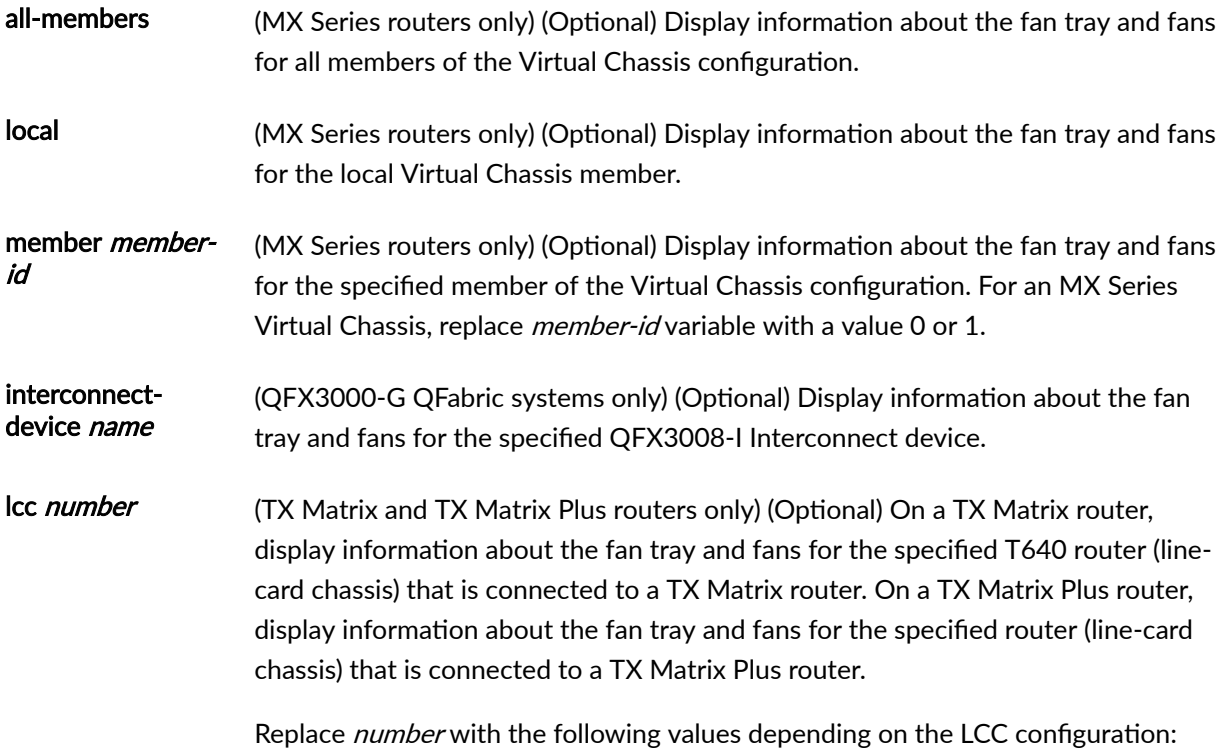

<span id="page-508-0"></span>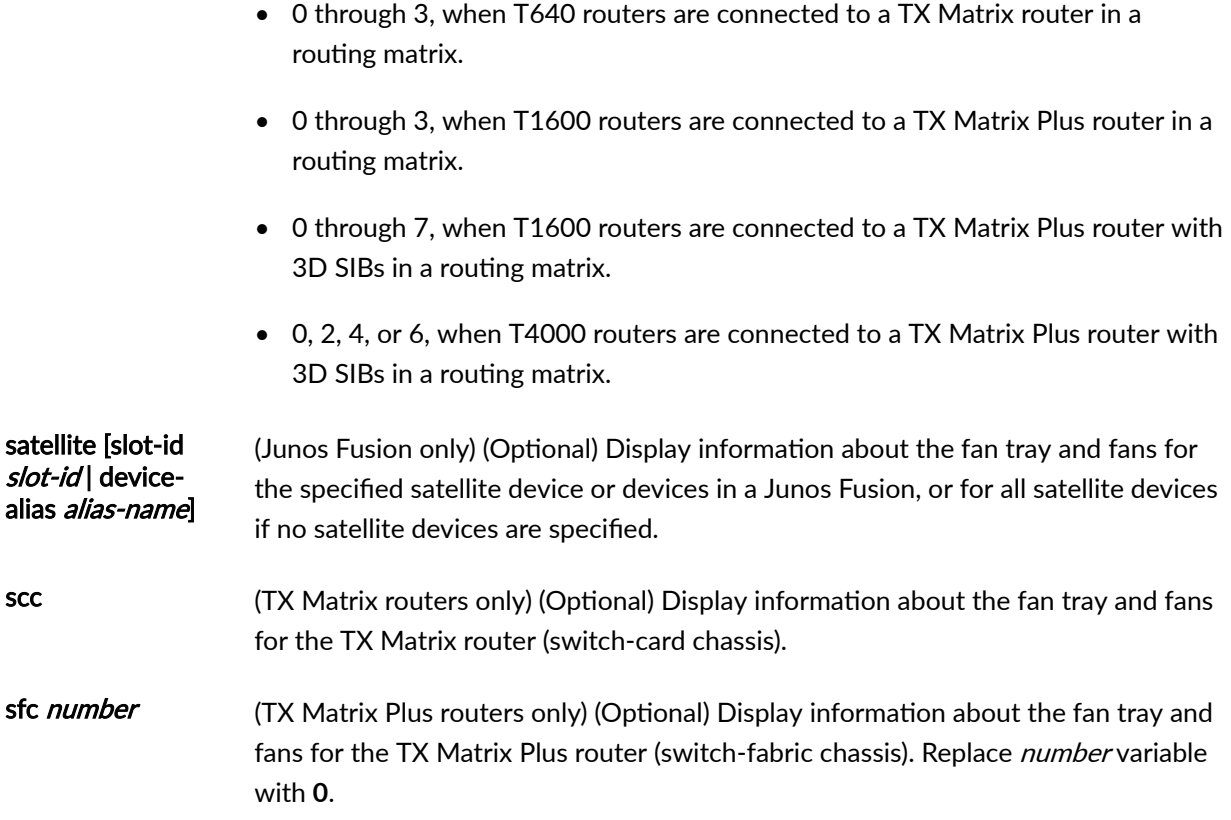

## **Required Privilege Level**

view

## **Output Fields**

Table 12 on page 498 lists the output fields for the show chassis fan command. Output fields are listed in the approximate order in which they appear.

#### **Table 12: show chassis fan Output Fields**

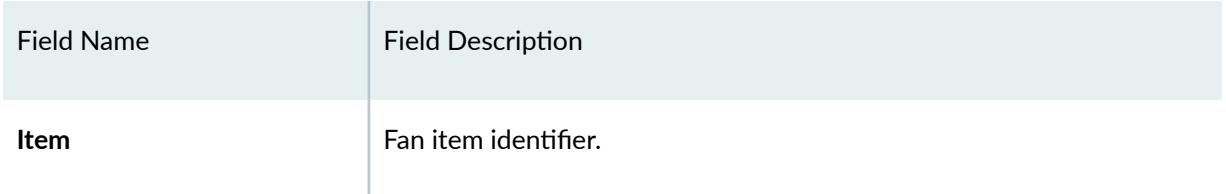

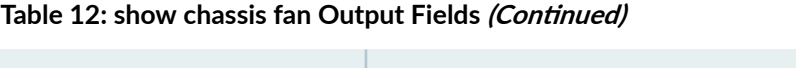

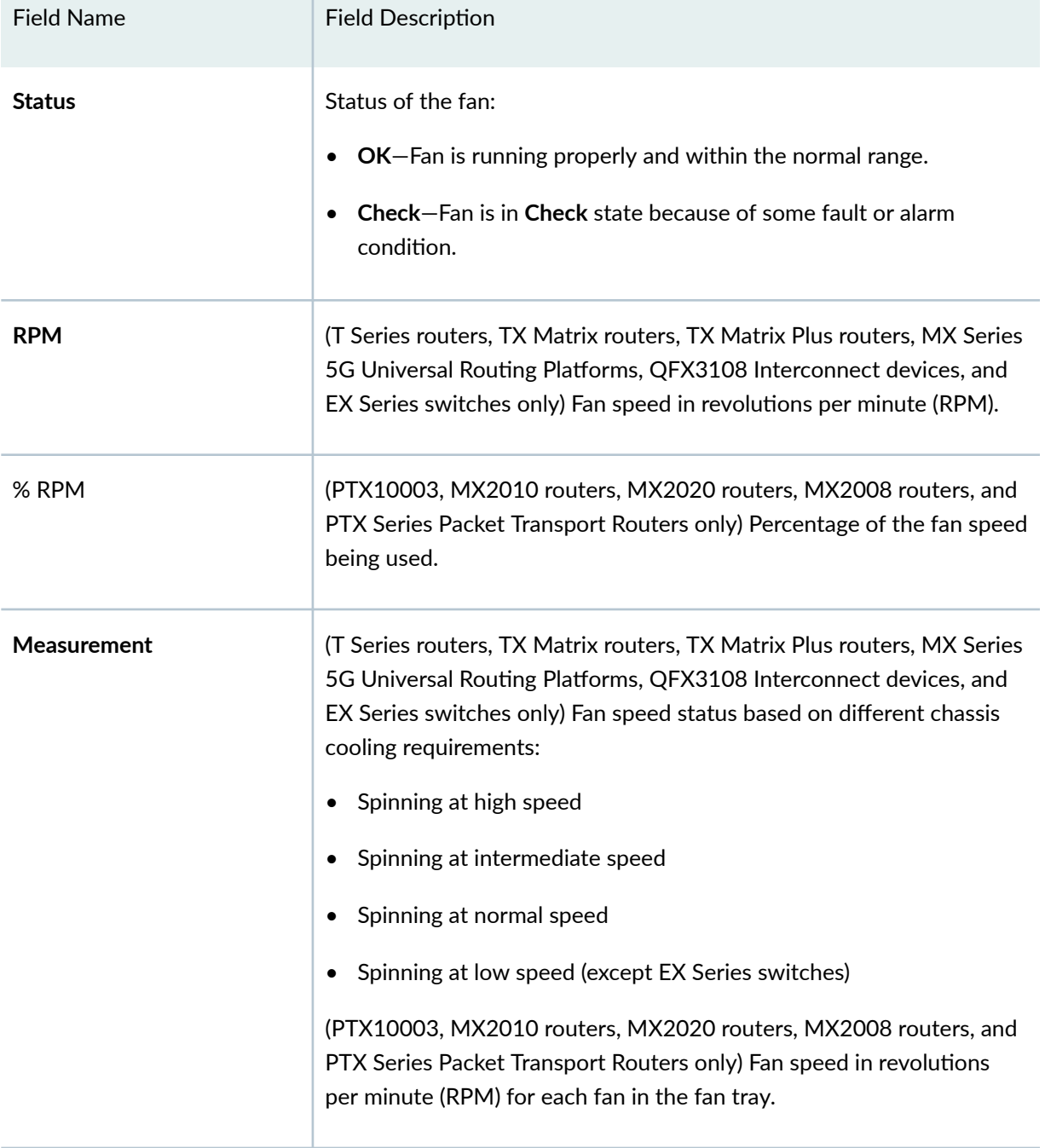

## <span id="page-510-0"></span>**Sample Output**

#### **show chassis fan**

```
user@host> show chassis fan
```
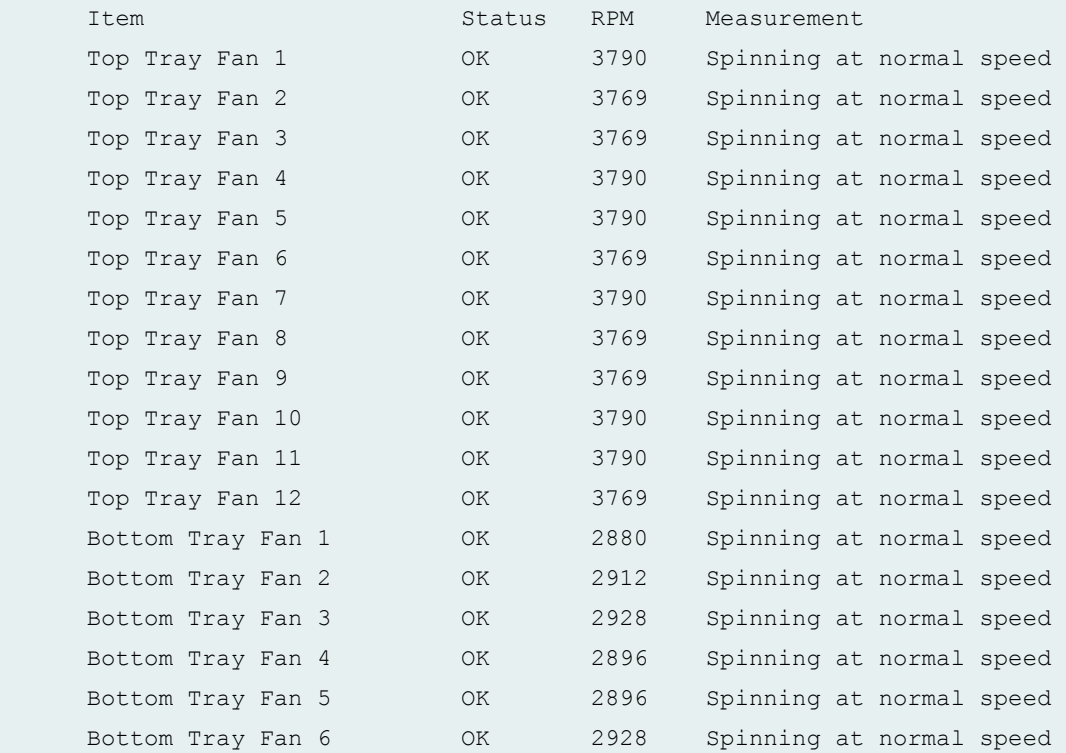

## **show chassis fan (QFabric Systems)**

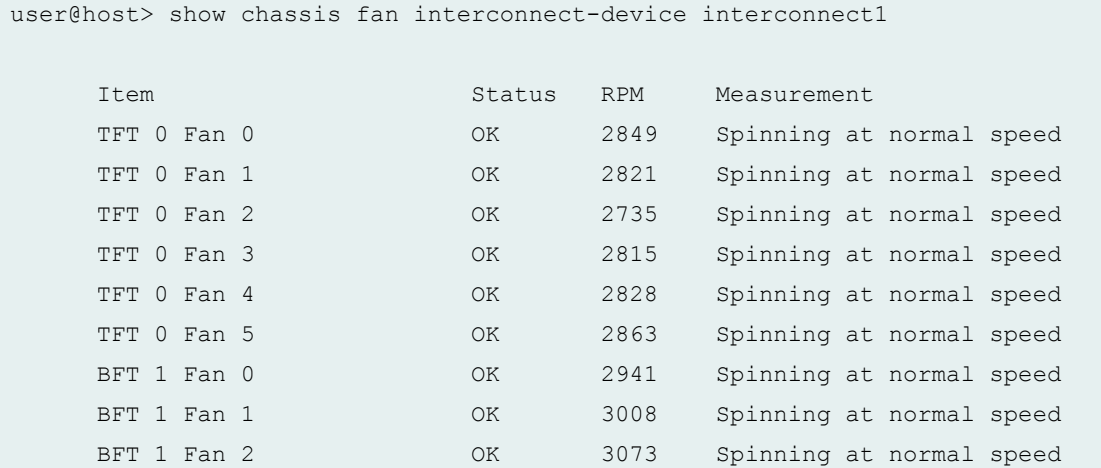

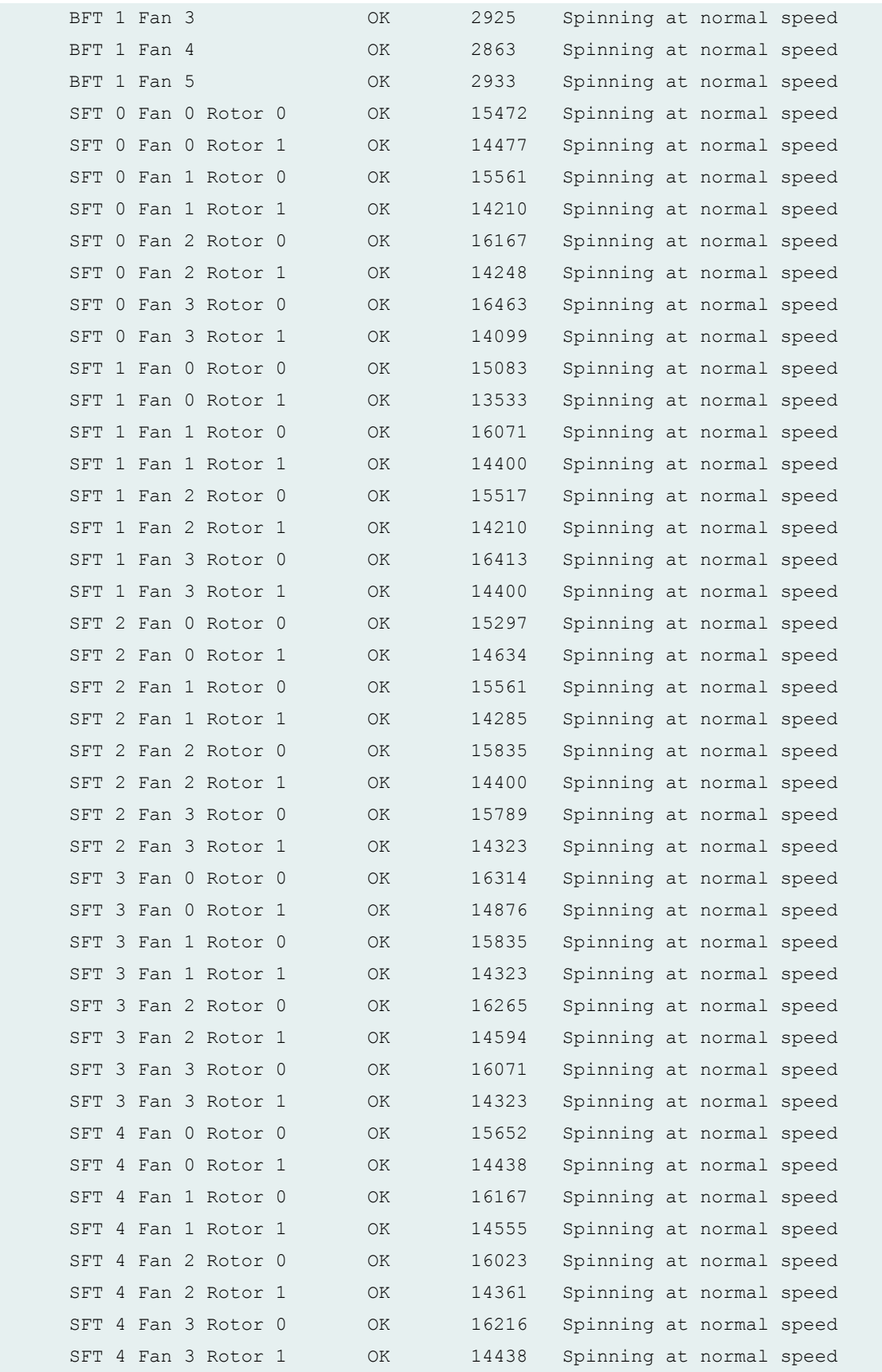

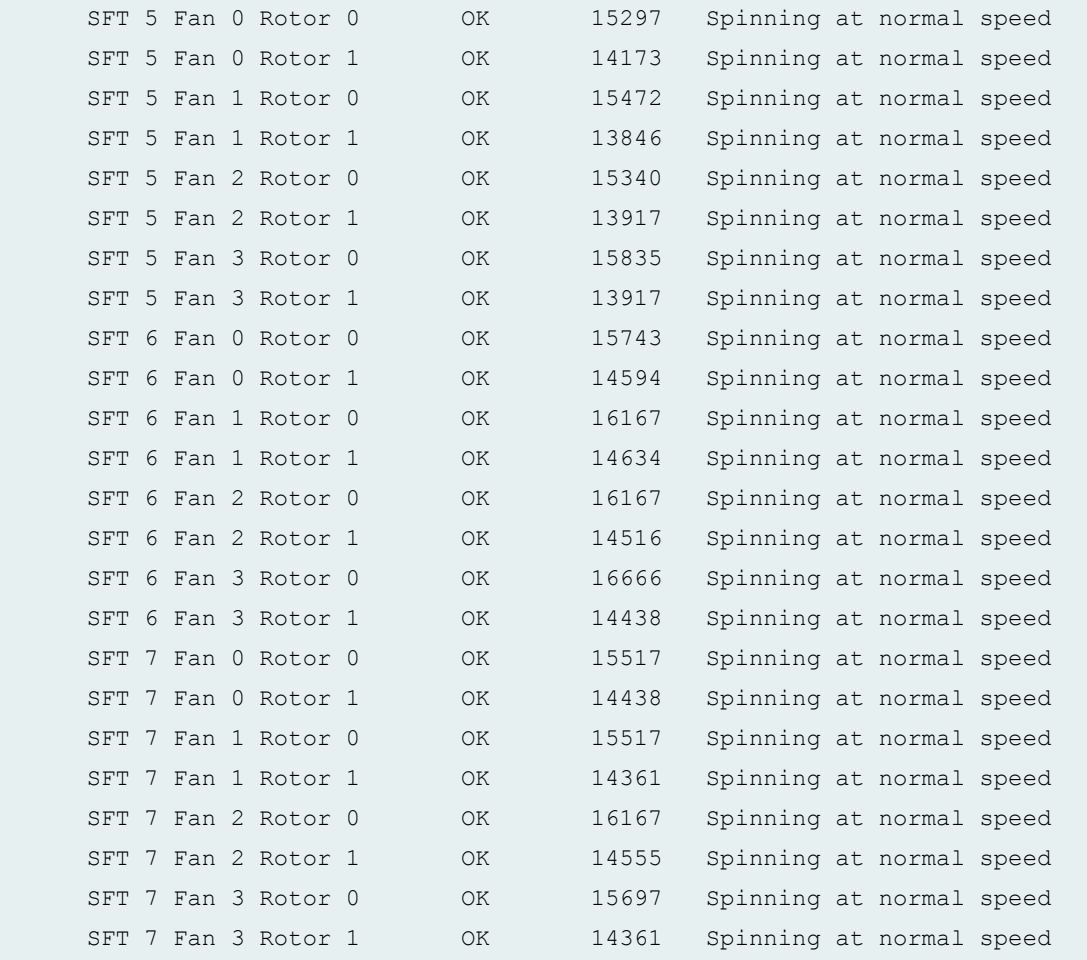

## **show chassis fan (EX Series Switches)**

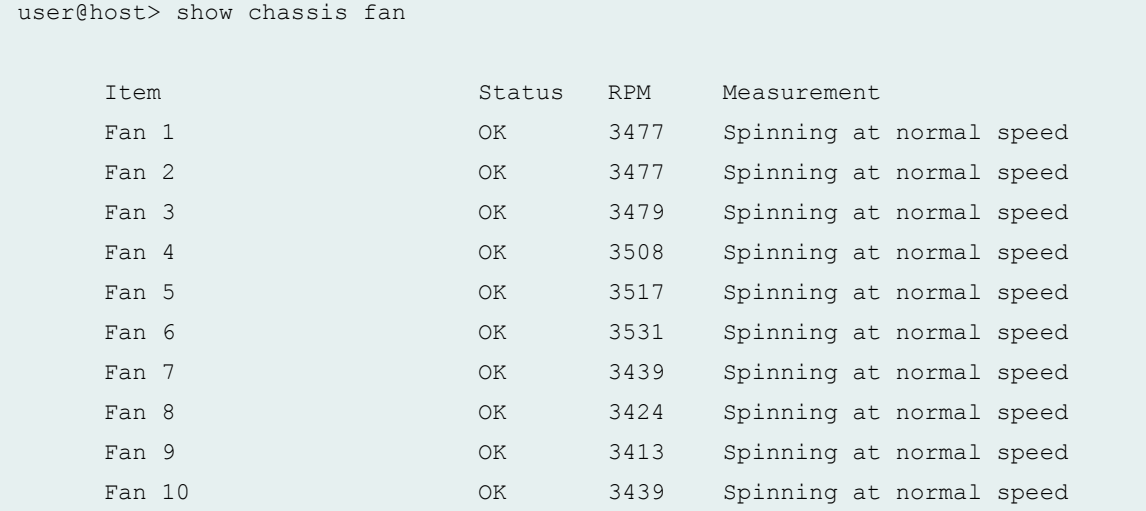

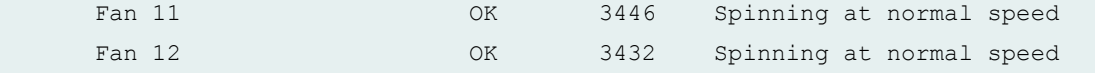

## **show chassis fan (T4000 Core Router)**

user@host> show chassis fan

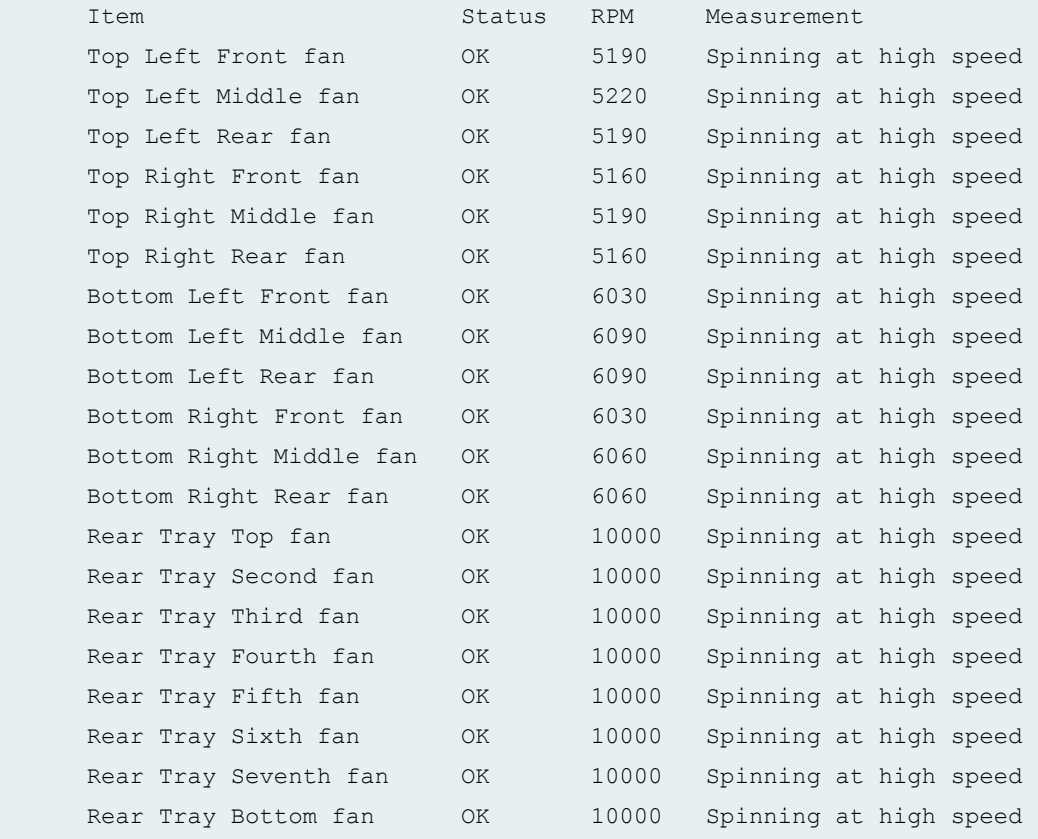

## **show chassis fan (TX Matrix Router)**

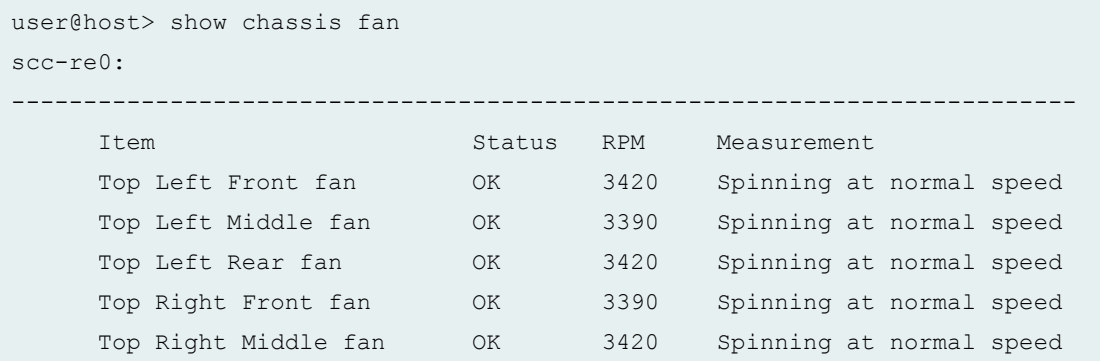

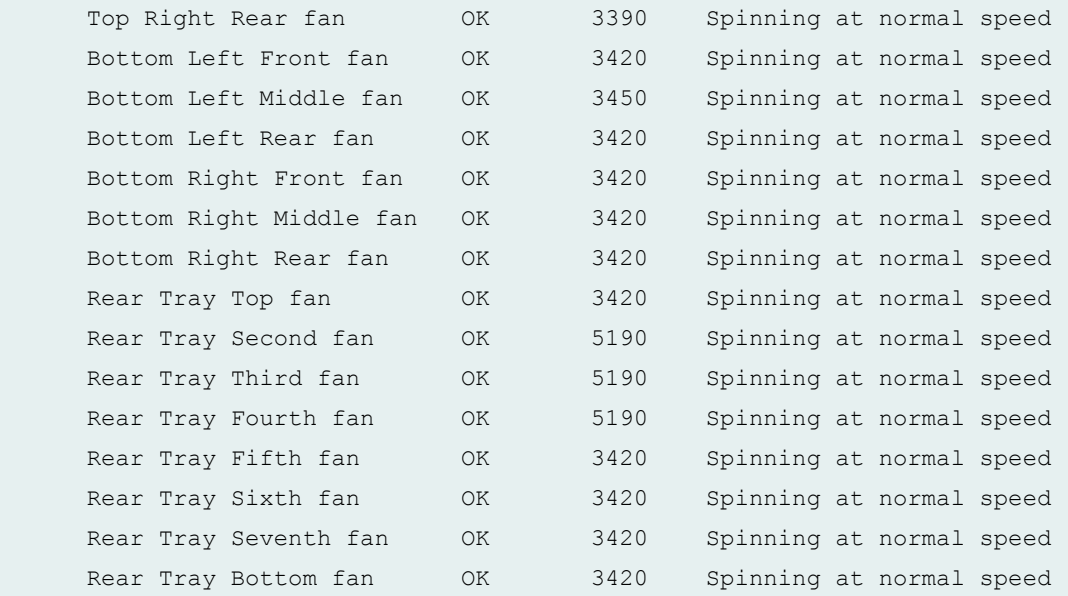

lcc2-re0:

-------------------------------------------------------------------------- Item Status RPM Measurement

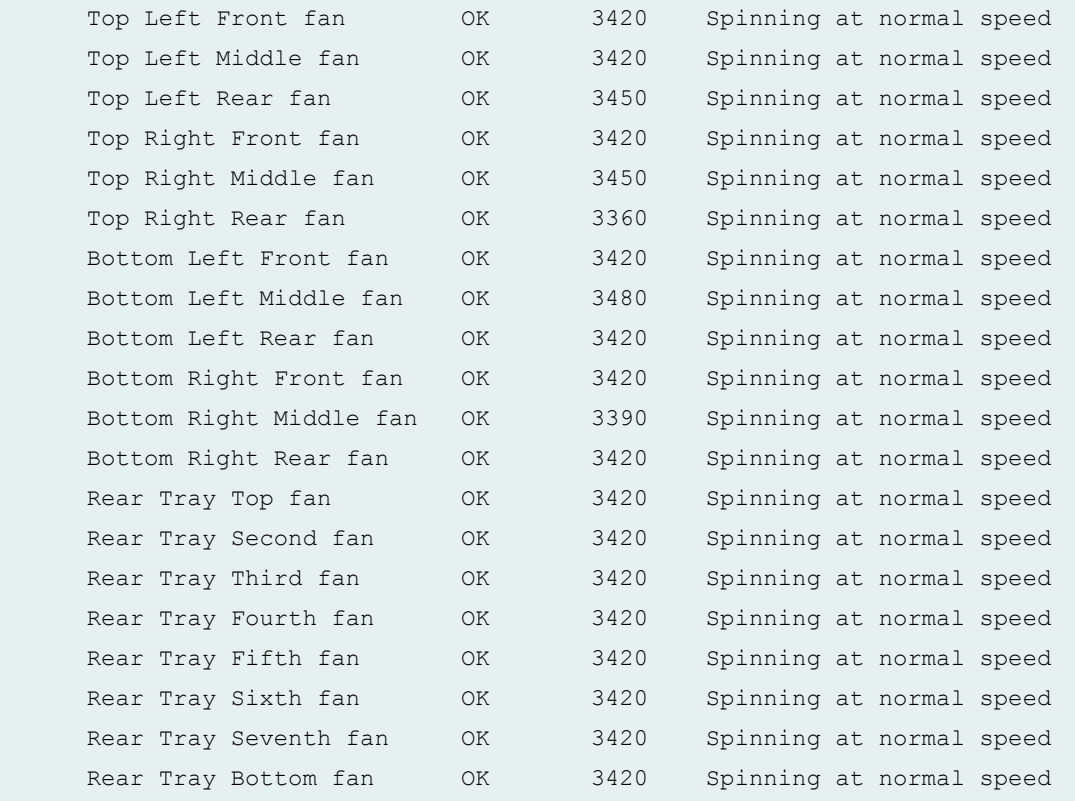

#### **show chassis fan (TX Matrix Plus Router)**

user@host> show chassis fan sfc0-re0: Item Status RPM Measurement Fan Tray 0 Fan 1 0K 4350 Spinning at normal speed Fan Tray 0 Fan 2 OK 4380 Spinning at normal speed Fan Tray 0 Fan 3 OK 4410 Spinning at normal speed Fan Tray 0 Fan 4  $\hbox{OK}$  4380 Spinning at normal speed Fan Tray 0 Fan 5 OK 4350 Spinning at normal speed Fan Tray 0 Fan 6 OK 4380 Spinning at normal speed Fan Tray 1 Fan 1 OK 4410 Spinning at normal speed Fan Tray 1 Fan 2 OK 4380 Spinning at normal speed Fan Tray 1 Fan 3 OK 4410 Spinning at normal speed Fan Tray 1 Fan 4 OK 4380 Spinning at normal speed Fan Tray 1 Fan 5 OK 4410 Spinning at normal speed Fan Tray 1 Fan 6 OK 4410 Spinning at normal speed Fan Tray 2 Fan 1 OK 4380 Spinning at normal speed Fan Tray 2 Fan 2 OK 4380 Spinning at normal speed Fan Tray 2 Fan 3 OK 4380 Spinning at normal speed Fan Tray 2 Fan 4  $\,$  OK  $\,$  4410 Spinning at normal speed Fan Tray 2 Fan 5 OK 4380 Spinning at normal speed Fan Tray 2 Fan 6 OK 4410 Spinning at normal speed Fan Tray 2 Fan 7 OK 4410 Spinning at normal speed Fan Tray 2 Fan 8 OK 4380 Spinning at normal speed Fan Tray 2 Fan 9 OK 4380 Spinning at normal speed Fan Tray 3 Fan 1 OK 4350 Spinning at normal speed Fan Tray 3 Fan 2 OK 4380 Spinning at normal speed Fan Tray 3 Fan 3 OK 4410 Spinning at normal speed Fan Tray 3 Fan 4  $\,$  OK  $\,$  4440 Spinning at normal speed Fan Tray 3 Fan 5 OK 4380 Spinning at normal speed Fan Tray 3 Fan 6 OK 4410 Spinning at normal speed Fan Tray 3 Fan 7 OK 4410 Spinning at normal speed Fan Tray 3 Fan 8 OK 4380 Spinning at normal speed Fan Tray 3 Fan 9 OK 4410 Spinning at normal speed Fan Tray 4 Fan 1 OK 4410 Spinning at normal speed Fan Tray 4 Fan 2 OK 4410 Spinning at normal speed Fan Tray 4 Fan 3 OK 4380 Spinning at normal speed Fan Tray 4 Fan 4 OK 4380 Spinning at normal speed Fan Tray 4 Fan 5 OK 4410 Spinning at normal speed Fan Tray 4 Fan 6 OK 4410 Spinning at normal speed

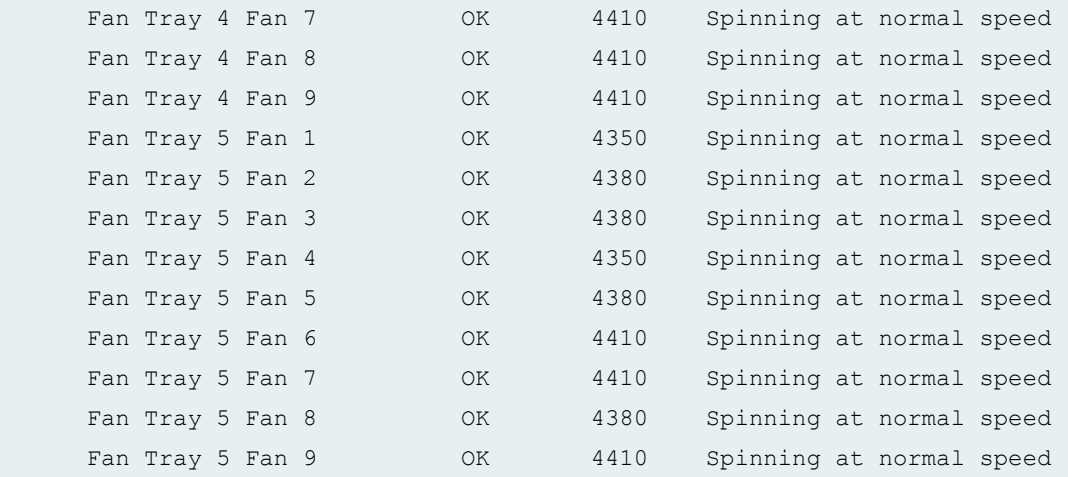

lcc0-re0:

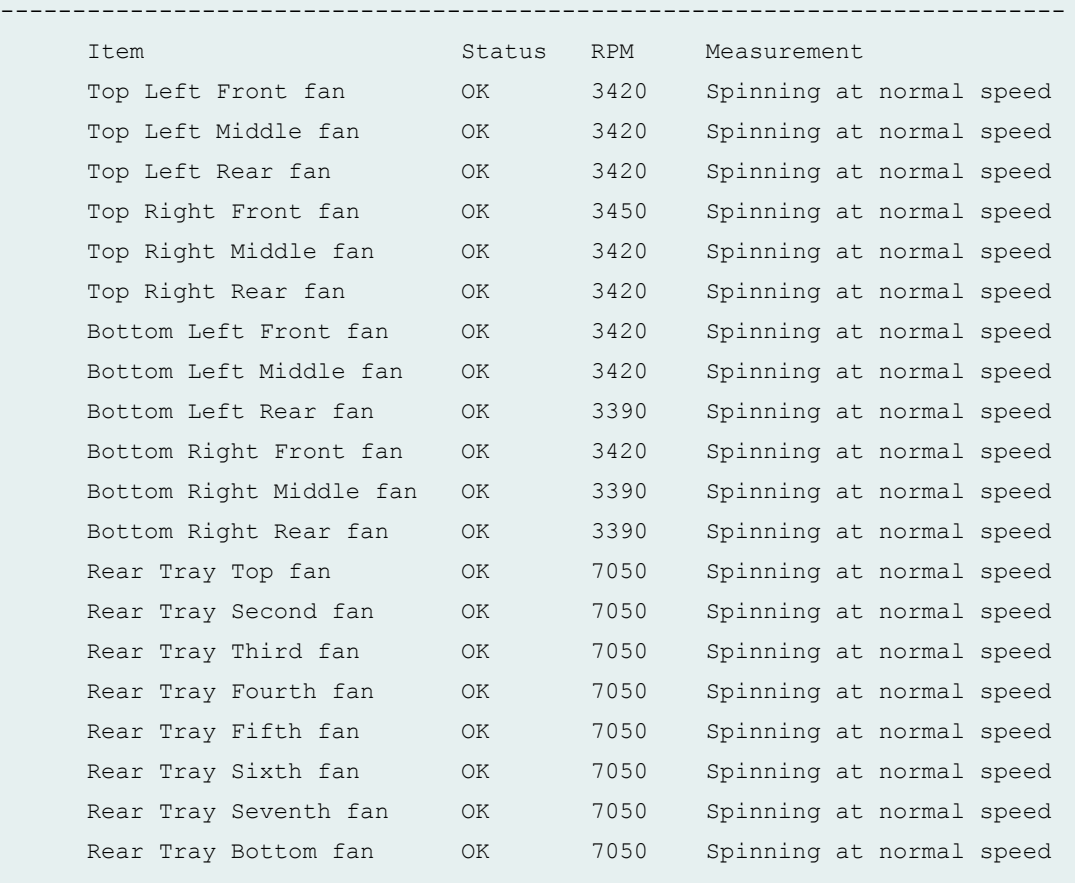

## **show chassis fan (TX Matrix Plus Router with 3D SIBs)**

```
user@host> show chassis fan
sfc0-re0:
```
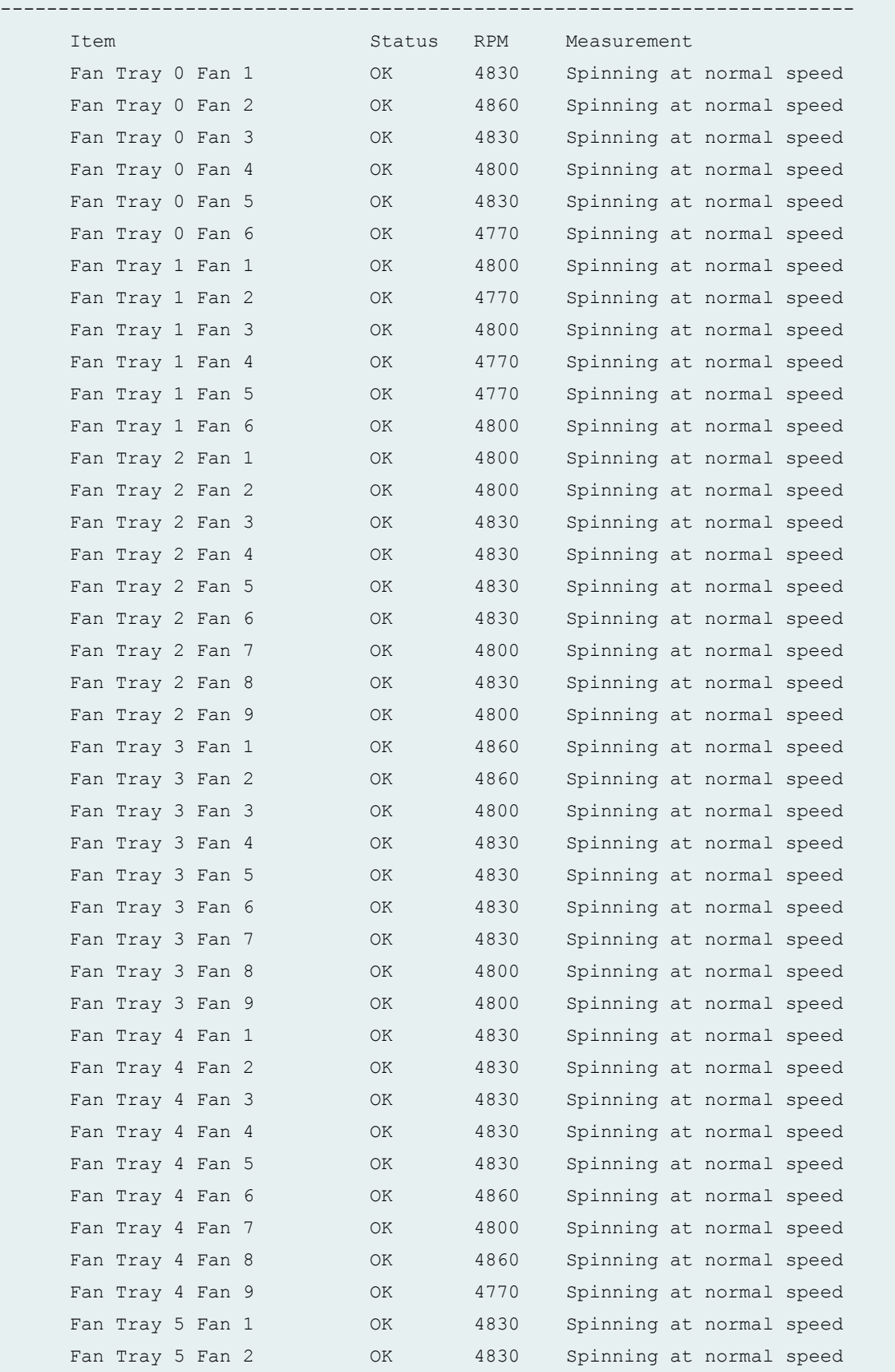

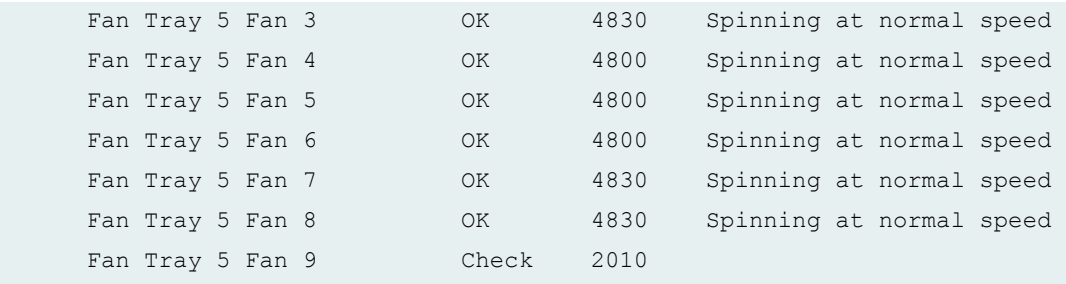

--------------------------------------------------------------------------

lcc0-re0:

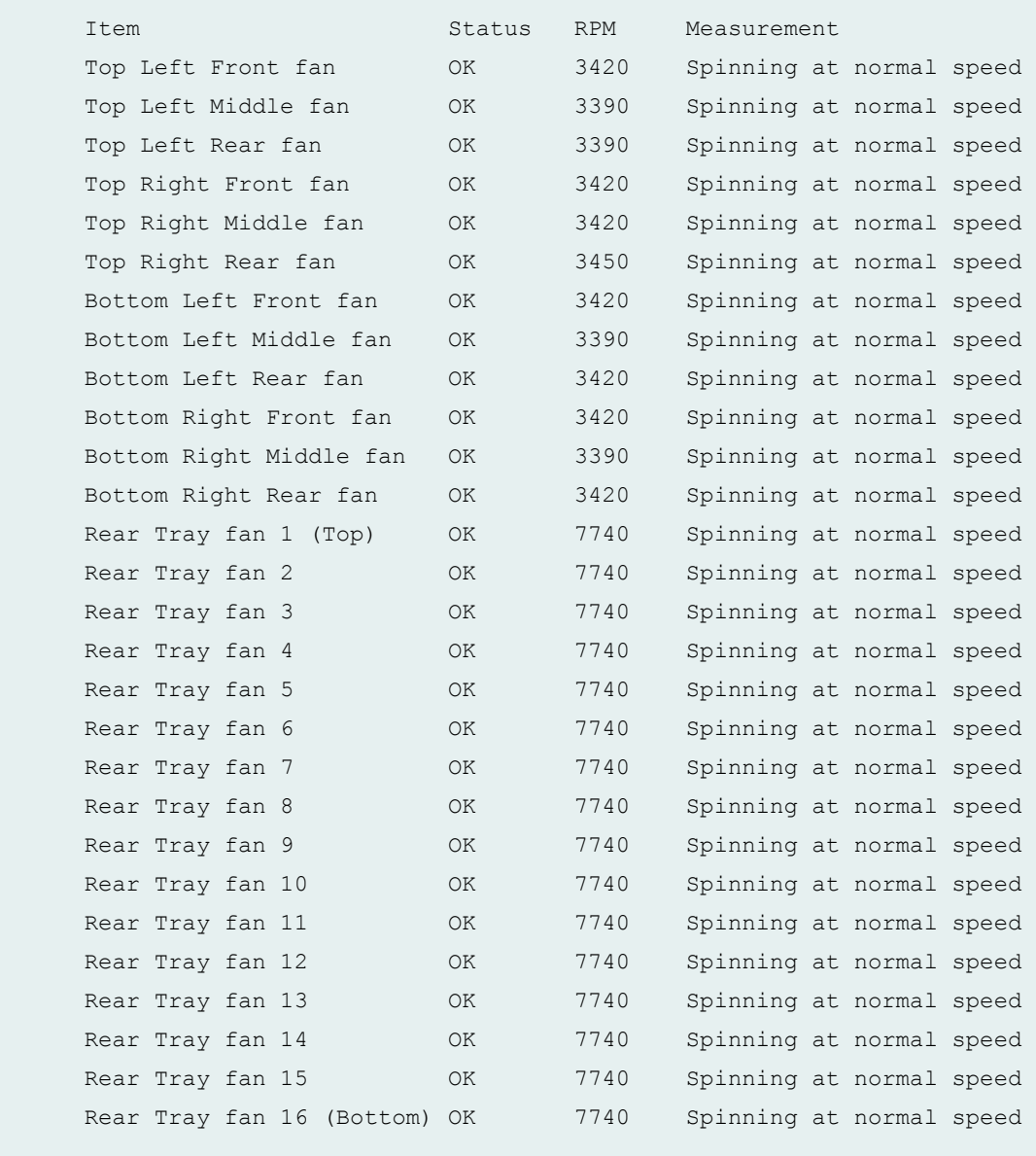

lcc2-re0:

-------------------------------------------------------------------------- Item Status RPM Measurement

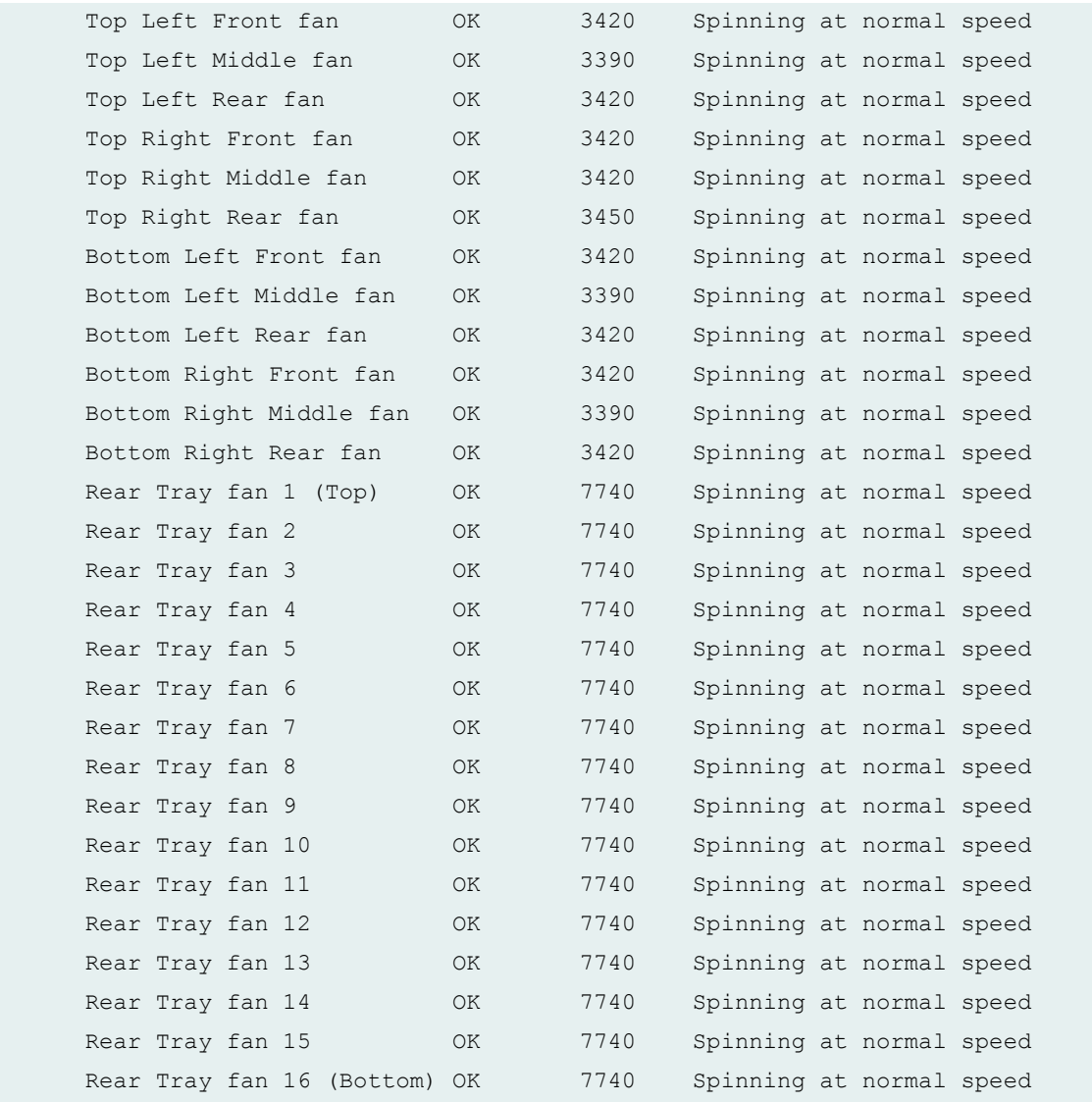

## **show chassis fan (PTX5000 Packet Transport Router)**

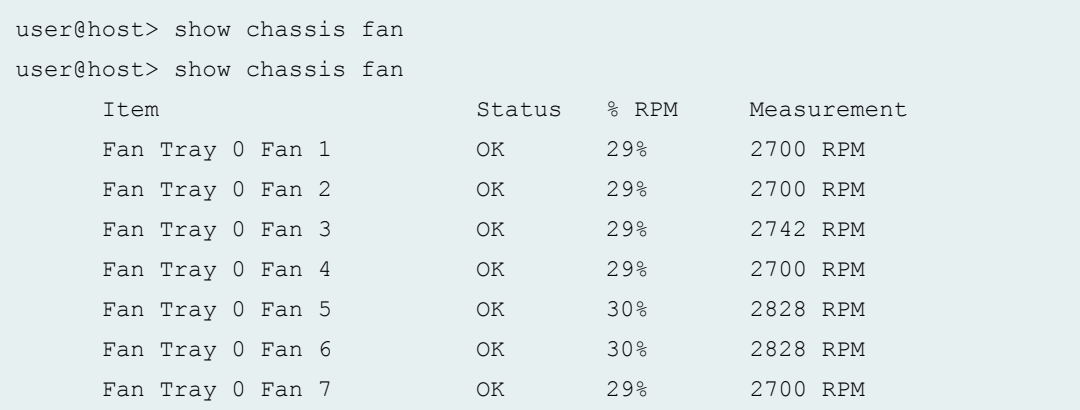

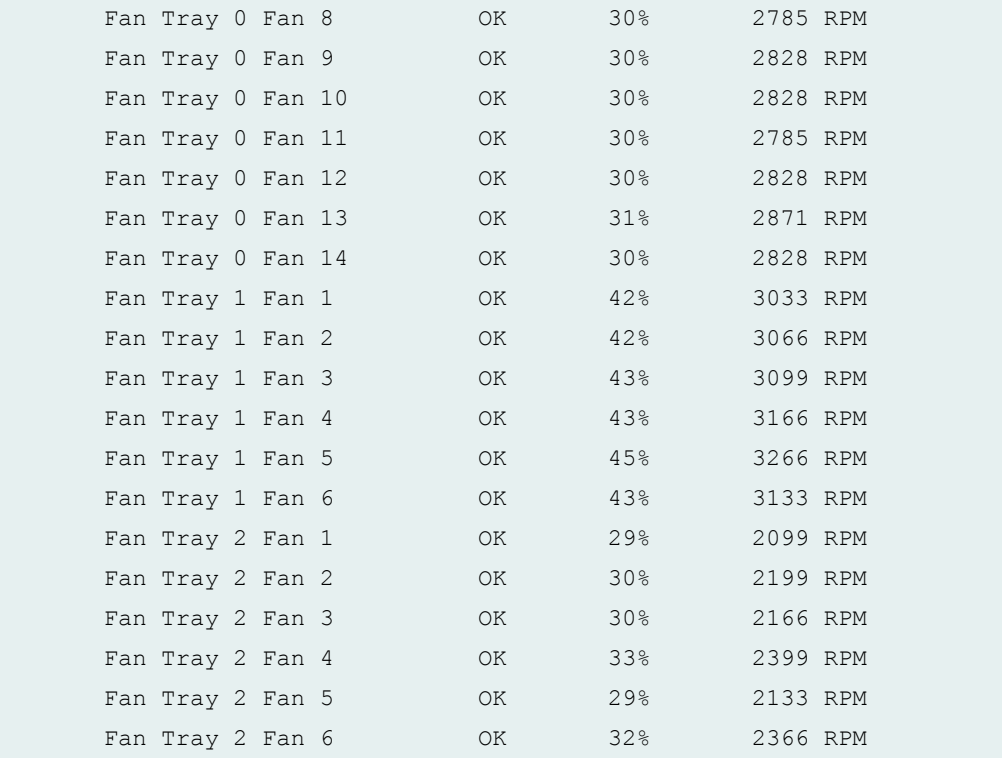

## **show chassis fan (MX150)**

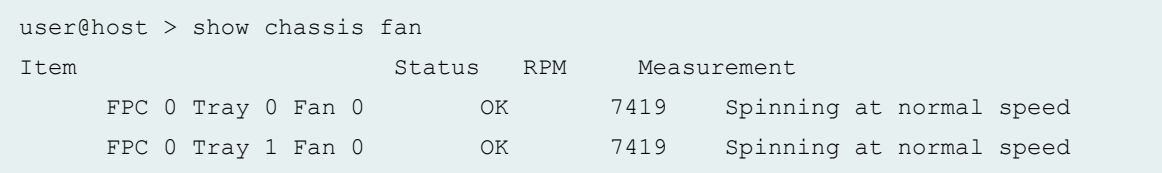

## **show chassis fan (MX104 Router)**

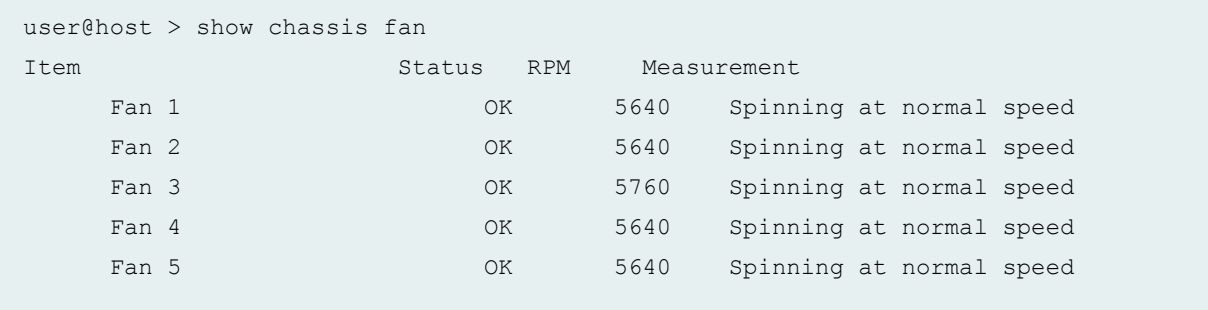

## **show chassis fan (MX2010 Router)**

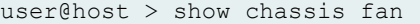

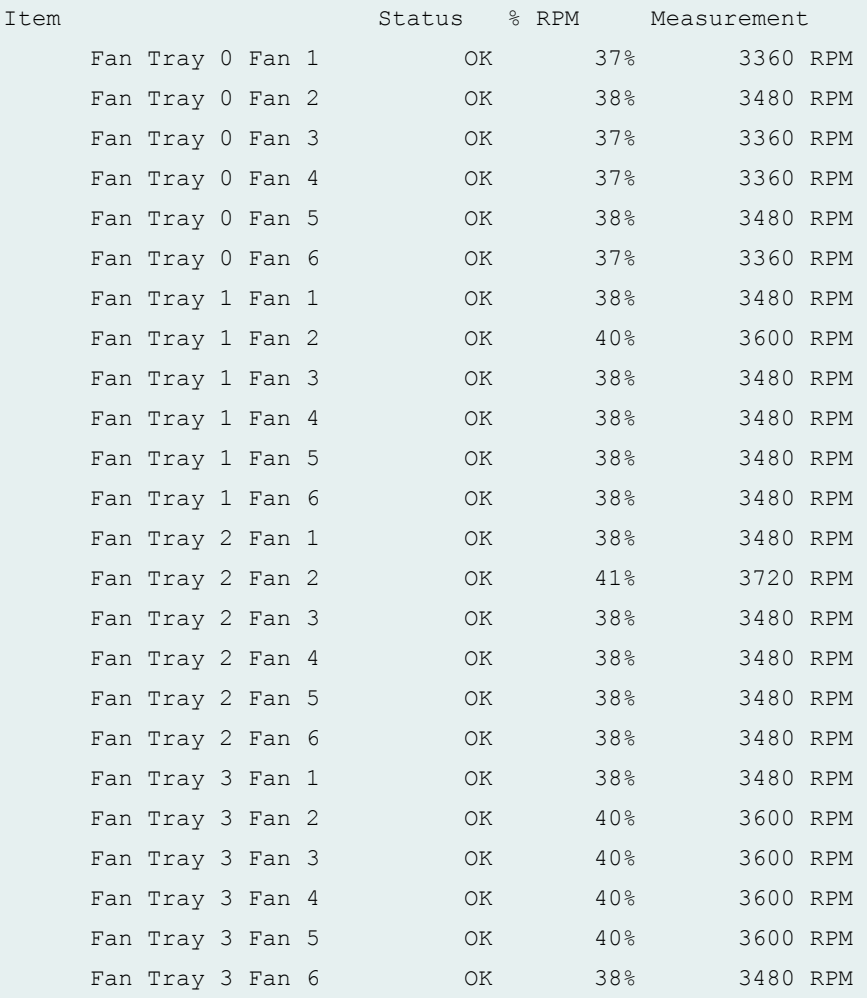

## **show chassis fan (ACX4000 Router)**

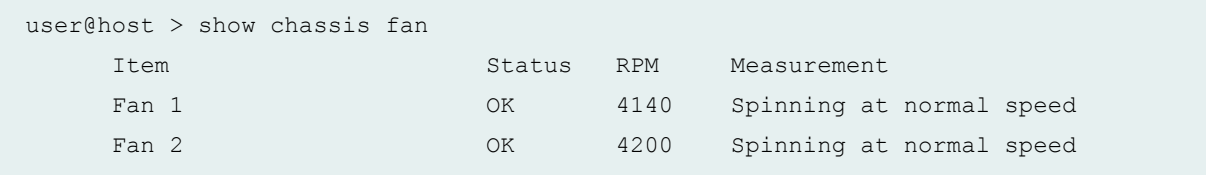

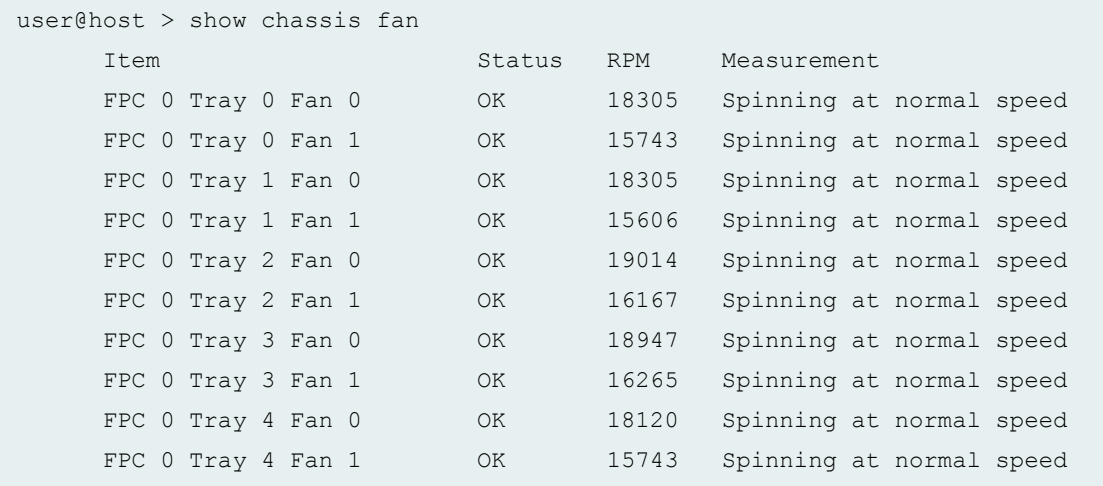

### **show chassis fan (QFX5100 Switch and OCX Series)**

```
user@switch > show chassis fan
Item Status RPM Measurement
FPC 0 Tray 0 Fan 0 OK 6428 Spinning at normal speed
FPC 0 Tray 0 Fan 1 OK 5515 Spinning at normal speed
FPC 0 Tray 1 Fan 0 OK 6360 Spinning at normal speed
FPC 0 Tray 1 Fan 1 0K 5532 Spinning at normal speed
```
#### **show chassis fan (EX9251 switches)**

```
user@switch > show chassis fan
```
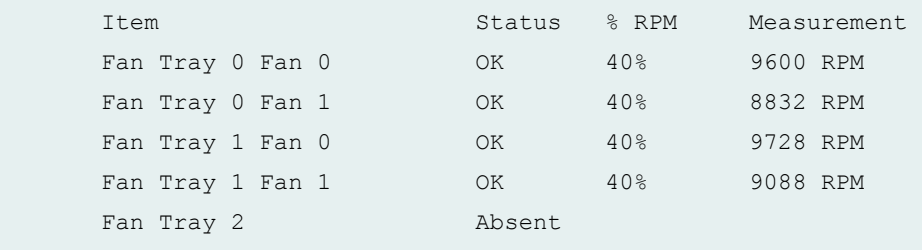

<span id="page-523-0"></span>user@switch > show chassis fan

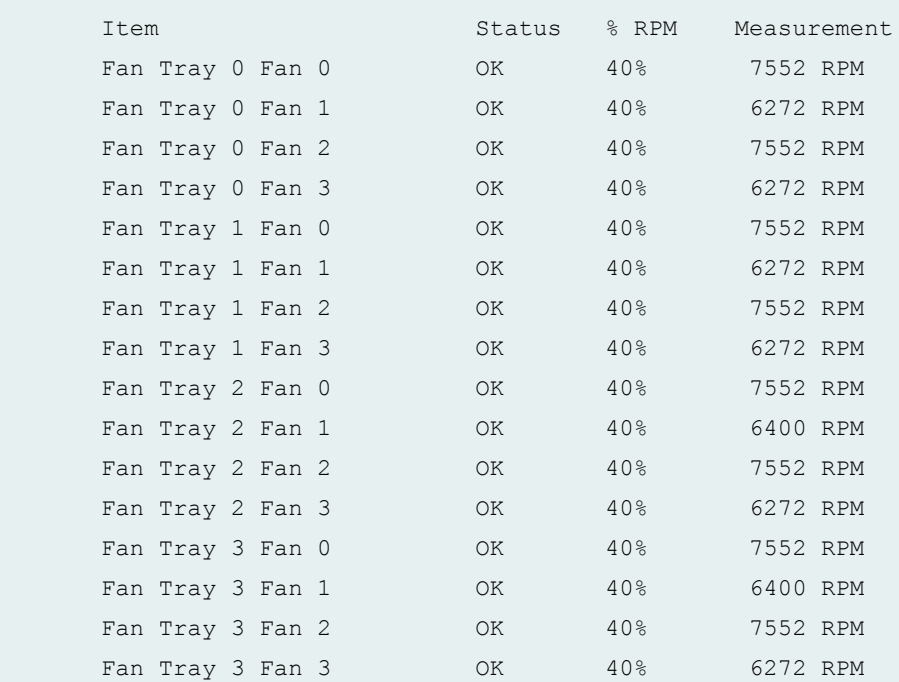

### **show chassis fan (Junos OS Evolved)**

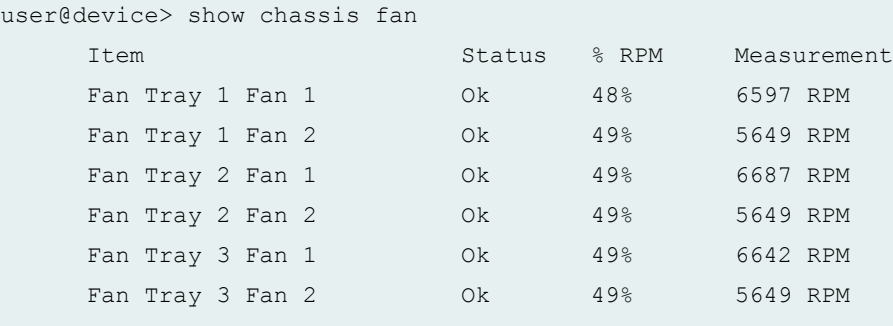

#### **Release Information**

Command introduced in Junos OS Release 10.0 on MX Series 5G Universal Routing Platforms, M120 routers, and M320 routers, T320 routers, T640 routers, T1600 routers, TX Matrix Routers, and TX Matrix Plus routers.

satellite option introduced in Junos OS Release 14.2R3.

Command output introduced for Junos OS Evolved Release 19.1R1.

## **show chassis hardware**

#### **IN THIS SECTION**

- Syntax **| 514**
- [Syntax \(EX Series, MX104, MX204, MX2010, MX2020, MX10003, MX10008, and MX2008 Universal](#page-525-0) Routing Platforms) | 515
- [Syntax \(TX Matrix Router\)](#page-525-0) **| 515**
- [Syntax \(TX Matrix Plus Router\)](#page-525-0) **| 515**
- [Syntax \(MX Series Routers\)](#page-525-0) **| 515**
- [Syntax \(QFX Series\)](#page-526-0) **| 516**
- Description | 516 Ó
- Options | 517 ٠
- C **Additional Information | 518**
- Ċ [Required Privilege Level](#page-529-0) **| 519**
- [Output Fields](#page-529-0) **| 519**
- $\bullet$ [Sample Output](#page-533-0) **| 523**
- $\bullet$ Release Information | 535

#### **Syntax**

show chassis hardware <detail | extensive> <clei-models> <models>

<span id="page-525-0"></span>**Syntax (EX Series, MX104, MX204, MX2010, MX2020, MX10003, MX10008, and MX2008 Universal Routing Platforms)** 

```
show chassis hardware 
<clei-models>
<detail | extensive>
<models>
<satellite [slot-id slot-id |device-alias alias-name]>
```
## **Syntax (TX Matrix Router)**

show chassis hardware <clei-models> <detail | extensive> <models> <lcc *number |* scc>

## **Syntax (TX Matrix Plus Router)**

```
show chassis hardware
<clei-models>
<detail | extensive> 
<models>
<lcc number | sfc number>
```
### **Syntax (MX Series Routers)**

```
show chassis hardware 
<detail | extensive>
<clei-models>
<models>
<all-members>
<local>
<member member-id>
```
## <span id="page-526-0"></span>**Syntax (QFX Series)**

```
show chassis hardware 
<detail | extensive>
<clei-models>
<interconnect-device name>
<node-device name>
<models>
```
## **Description**

Display a list of all Flexible PIC Concentrators (FPCs) and PICs installed in the router or switch chassis, including the hardware version level and serial number.

In the EX Series switch command output, FPC refers to the following:

- On EX2200 switches, EX3200 switches, EX4200 standalone switches, and EX4500 switches—Refers to the switch; FPC *number* is always 0.
- On EX4200 switches in a Virtual Chassis configuration–Refers to the member of a Virtual Chassis; FPC number equals the member ID, from 0 through 9.
- On EX8208 and EX8216 switches–Refers to a line card; FPC *number* equals the slot number for the line card.

On QFX3500, QFX5100, and OCX Series standalone switches, and PTX1000 routers both the FPC and FPC number are always **0**.

On T4000 Type 5 FPCs, there are no **top temperature sensor** or **bottom temperature sensor** parameters. Instead, **fan intake temperature sensor** and **fan exhaust temperature sensors** parameters are displayed.

Starting from Junos OS Release 11.4, the output of the **show chassis hardware models** operational mode command displays the enhanced midplanes FRU model numbers (CHAS-BP3-MX240-S, CHAS-BP3-MX480-S or CHAS-BP3-MX960-S) based on the router. Prior to release 11.4, the FRU model numbers are left blank when the router has enhanced midplanes. Note that the enhanced midplanes are introduced through the Junos OS Release 13.3, but can be supported on all Junos OS releases.

Starting with Junos OS Release 14.1, the output of the show chassis hardware detail extensive | clei**models | models** operational mode command displays the new DC power supply module (PSM) and power distribution unit (PDU) that are added to provide power to the high-density FPC (FPC2-PTX-P1A) and other components in a PTX5000 Packet Transport Router.

# <span id="page-527-0"></span>**Options**

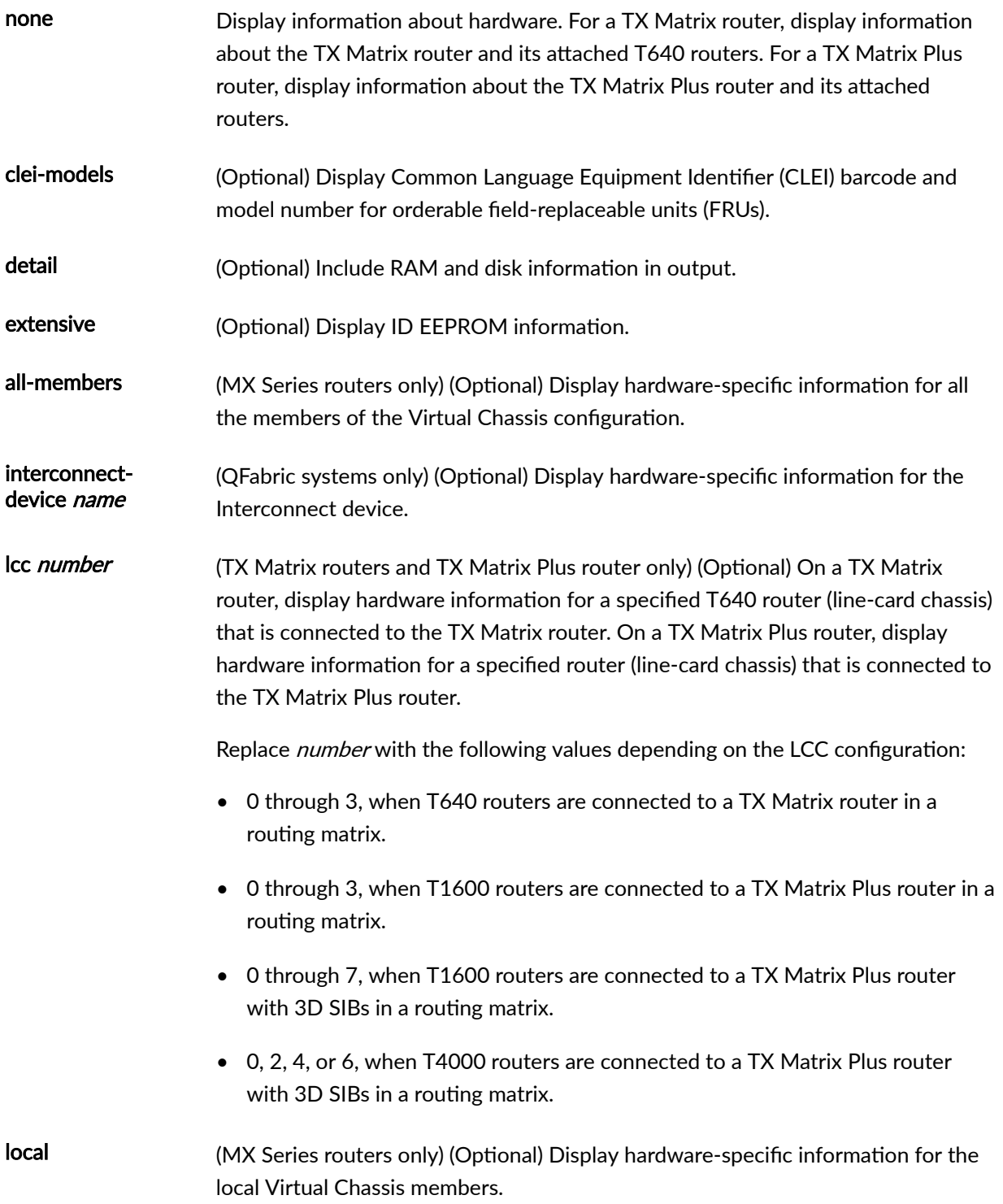

<span id="page-528-0"></span>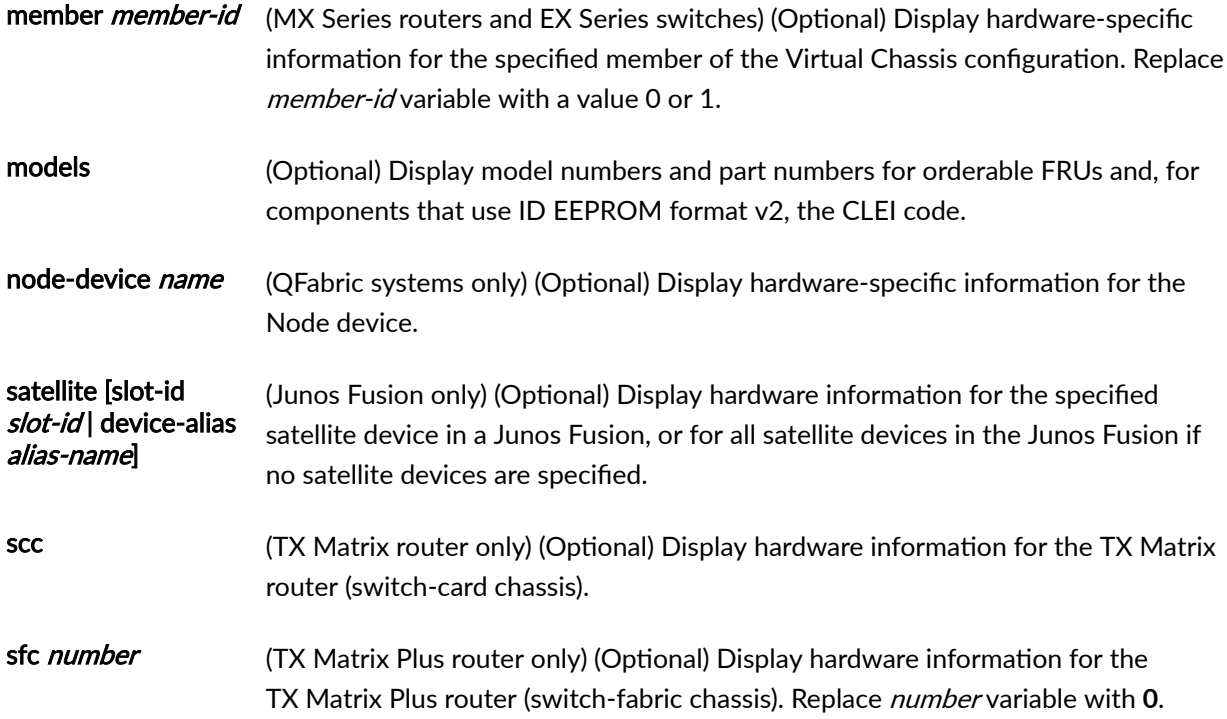

### **Additional Information**

The show chassis hardware detail command now displays DIMM information for the following Routing Engines, as shown in Table 13 on page 518.

#### **Table 13: Routing Engines Displaying DIMM Information**

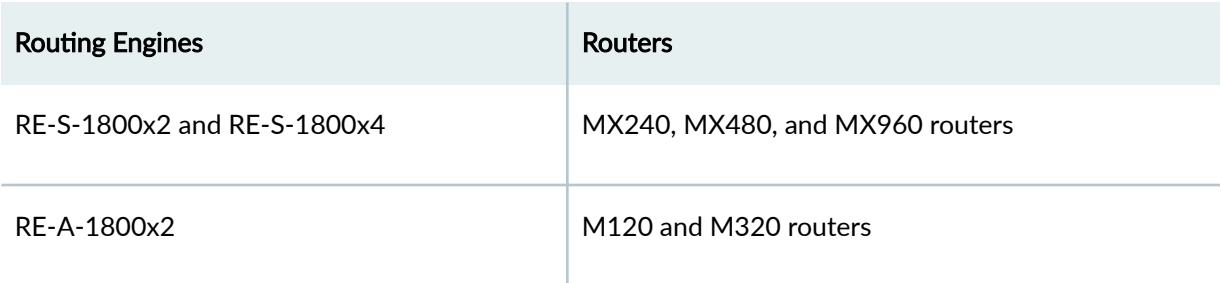

In Junos OS Release 11.4 and later, the output for the show chassis hardware models operational mode command for MX Series routers display the enhanced midplanes FRU model numbers—CHAS-BP3- MX240-S, CHAS-BP3-MX480-S, or CHAS-BP3-MX960-S—based on the router. In releases before Junos OS Release 11.4, the FRU model numbers are left blank when the router has enhanced midplanes. Note that the enhanced midplanes are introduced through Junos OS Release 13.3, but can be supported on all Junos OS releases.

<span id="page-529-0"></span>Starting with Junos OS Release 17.3R1, the output of the show chassis hardware command displays the mode in which vMX is running (performance mode or lite mode) in the part number field for the FPC. **RIOT-PERF** indicates performance mode and **RIOT-LITE** indicates lite mode.

### **Required Privilege Level**

view

## **Output Fields**

Table 14 on page 519 lists the output fields for the show chassis hardware command. Output fields are listed in the approximate order in which they appear.

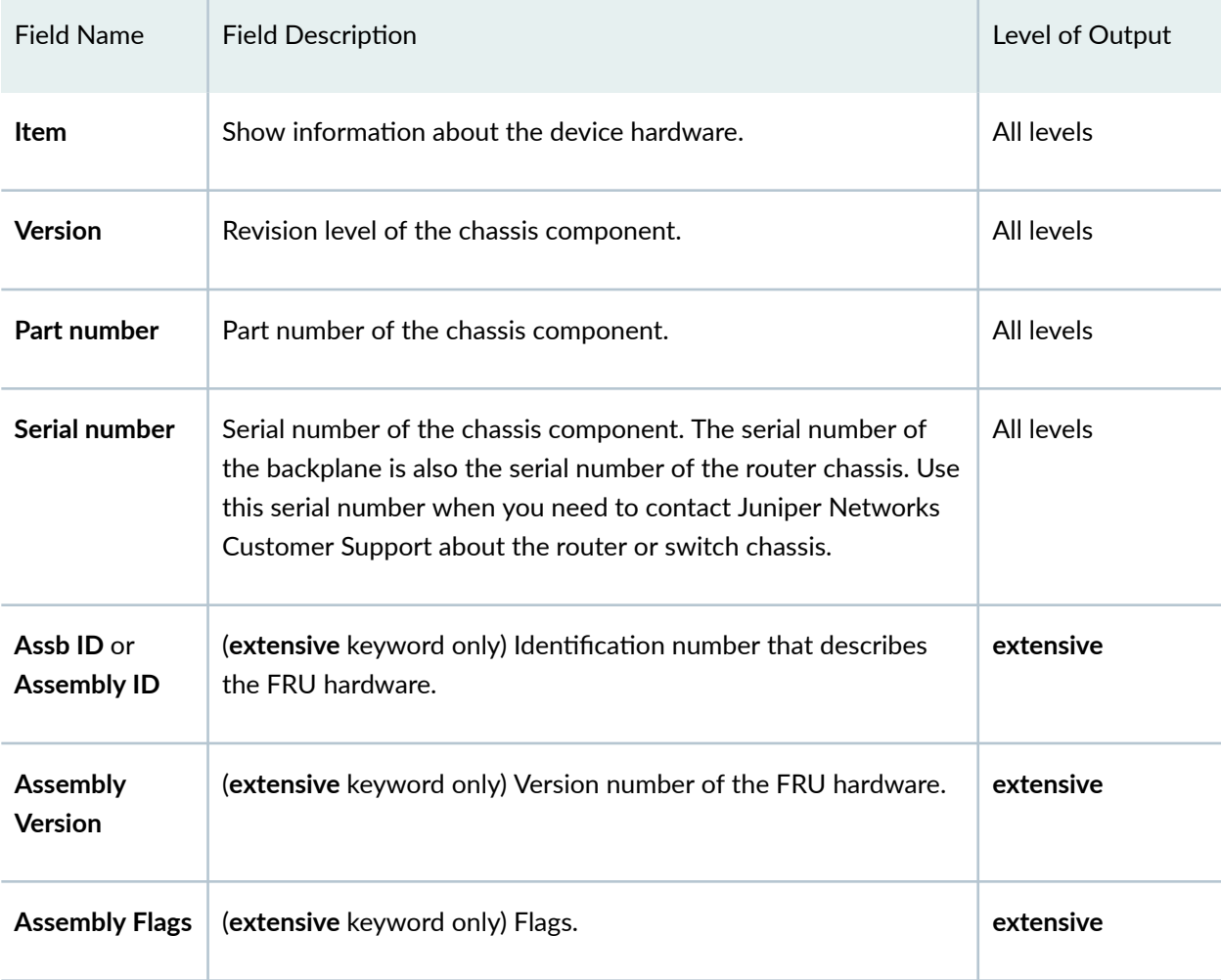

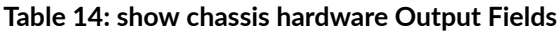

| Field Name                      | <b>Field Description</b>                                                                                                    | Level of Output |
|---------------------------------|----------------------------------------------------------------------------------------------------|-----------------|
| <b>FRU</b> model<br>number      | (clei-models, extensive, and models keyword only) Model<br>number of the FRU hardware component.                                                                                                    | none specified  |
| <b>CLEI</b> code                | (clei-models and extensive keyword only) Common Language<br>Equipment Identifier code. This value is displayed only for<br>hardware components that use ID EEPROM format v2. This<br>value is not displayed for components that use ID EEPROM<br>format $v1$ . | none specified  |
| <b>EEPROM</b><br><b>Version</b> | ID EEPROM version used by the hardware component: 0x00<br>(version 0), $0 \times 01$ (version 1), or $0 \times 02$ (version 2).                                                                                                    | extensive       |

Table 14: show chassis hardware Output Fields (Continued)

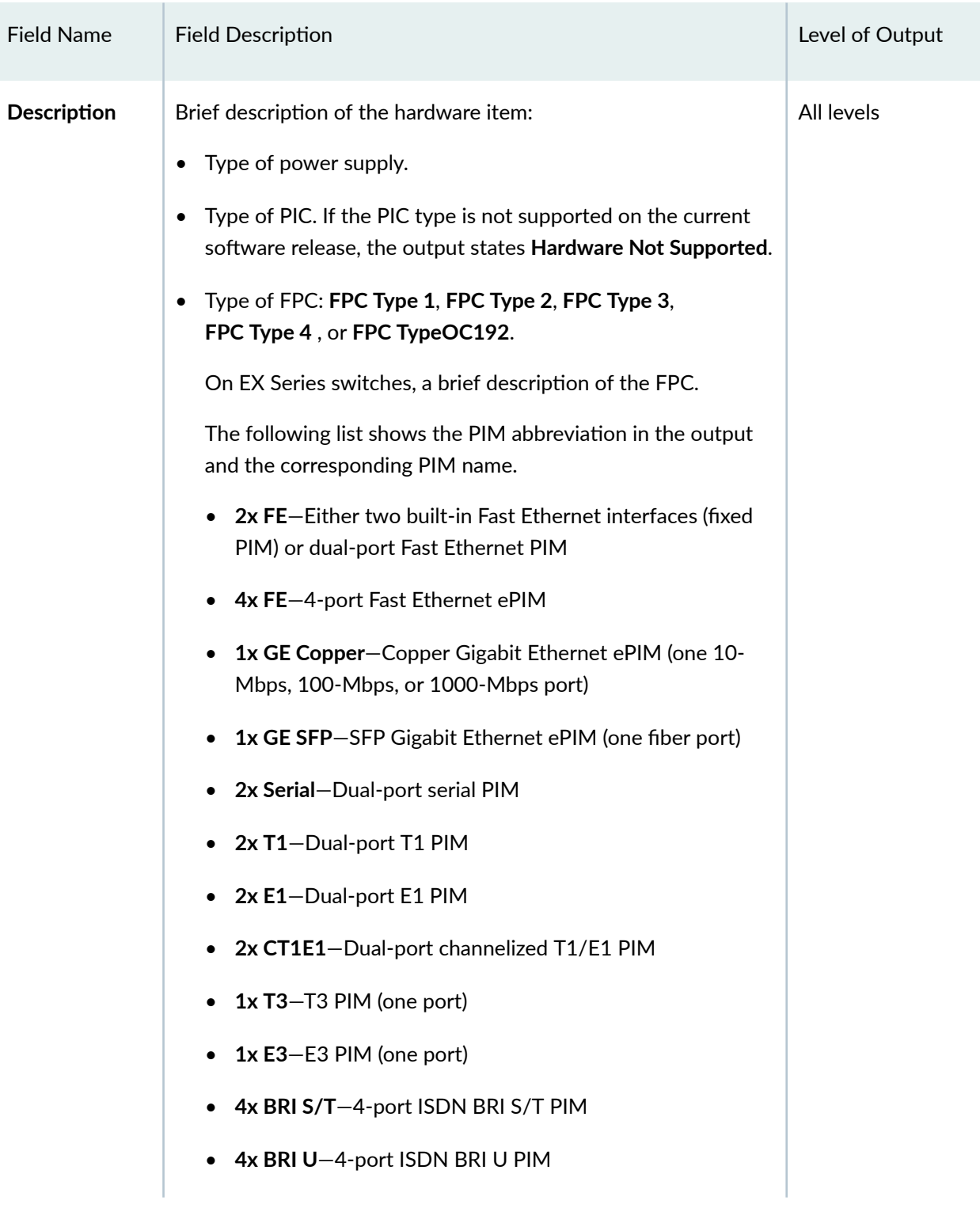

### Table 14: show chassis hardware Output Fields (Continued)

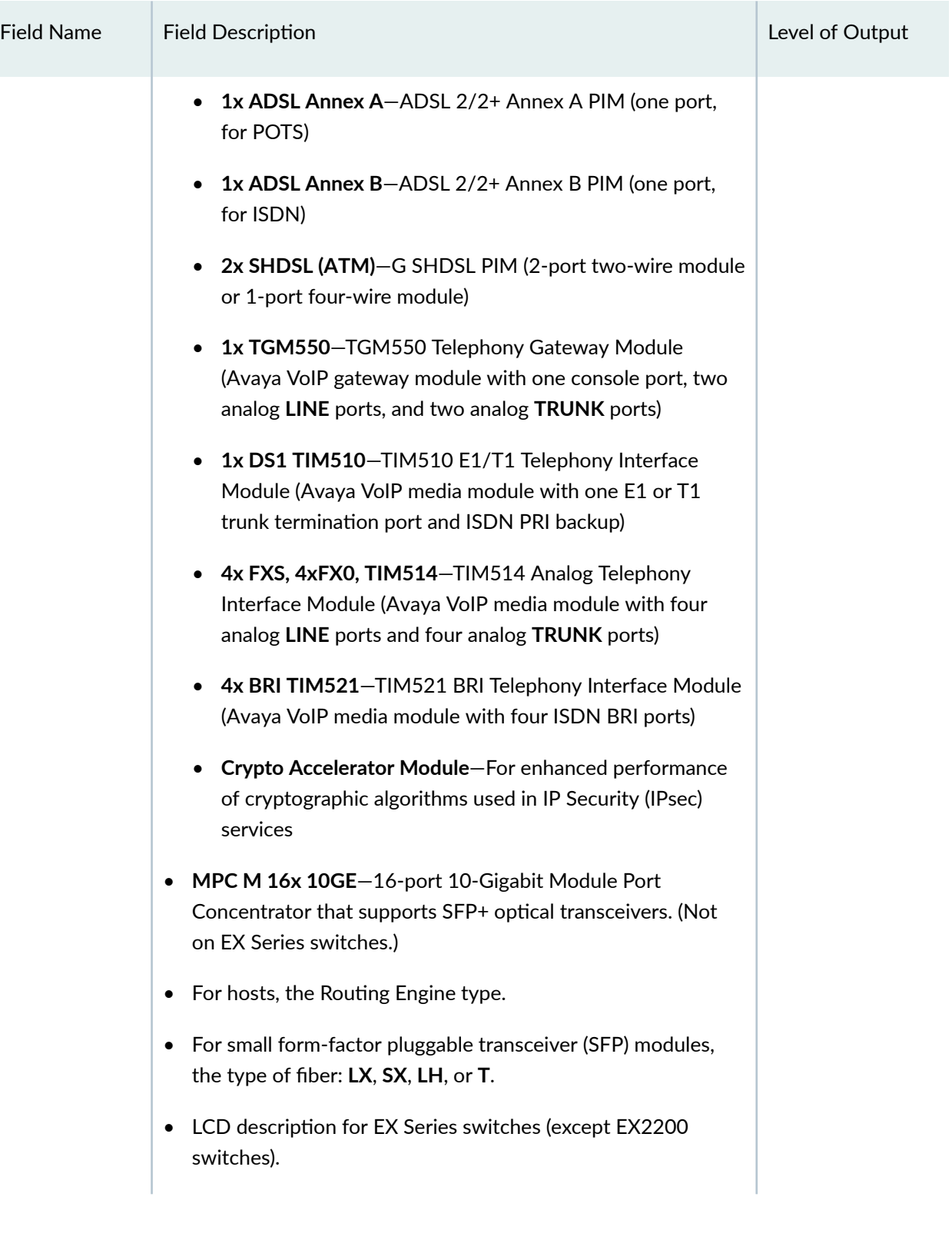

## Table 14: show chassis hardware Output Fields (Continued)

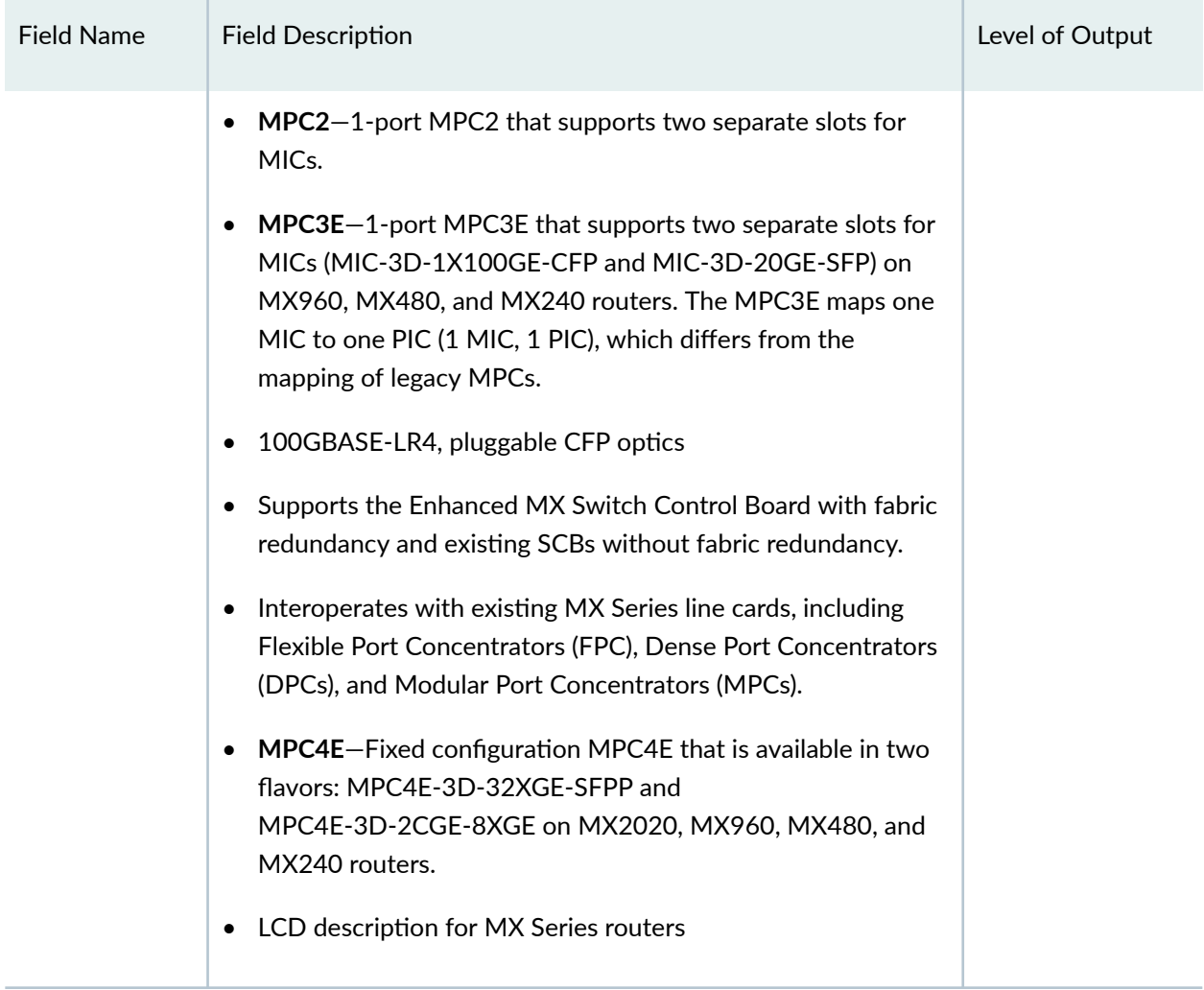

## <span id="page-533-0"></span>Table 14: show chassis hardware Output Fields (Continued)

## **Sample Output**

## **show chassis hardware (MX10008 Router)**

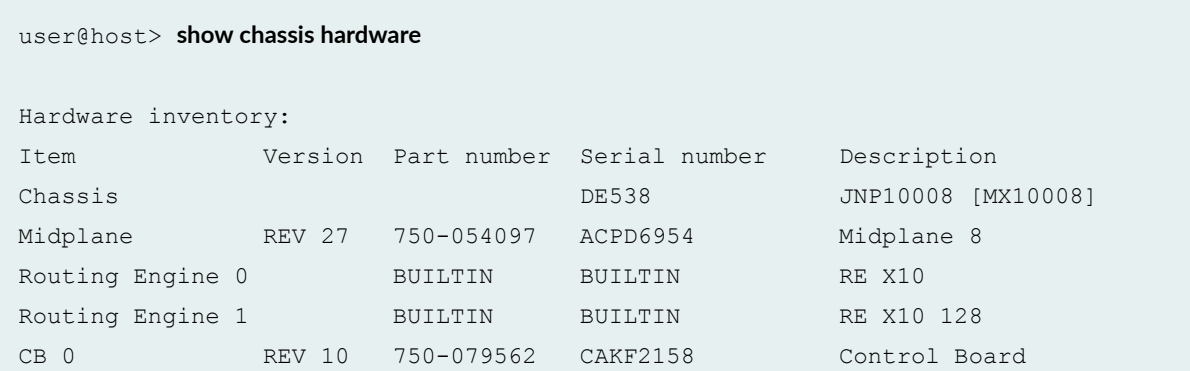

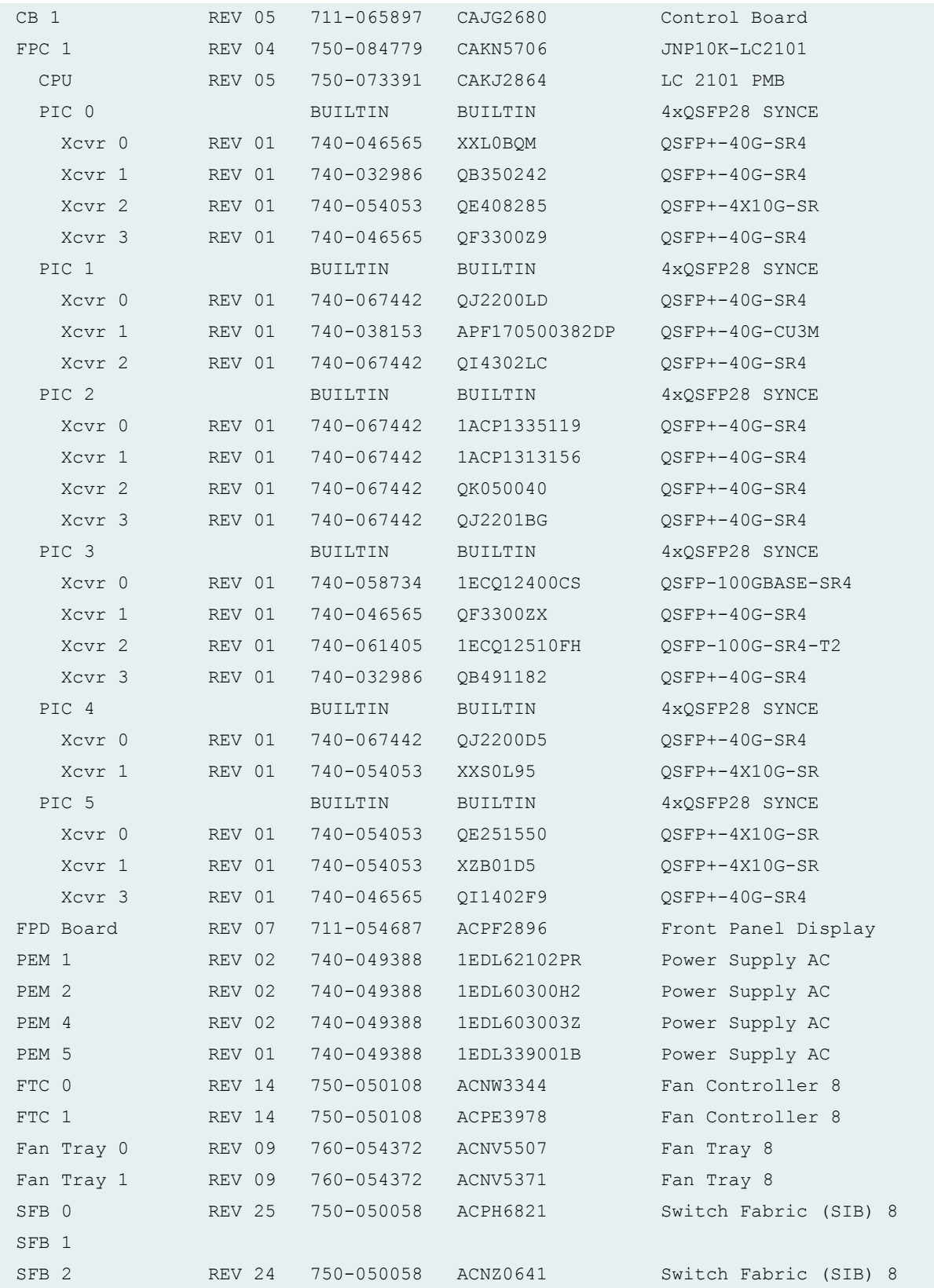

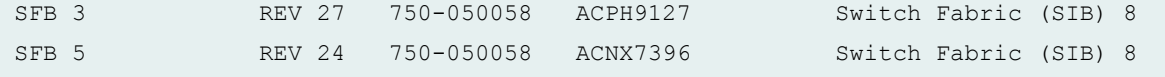

## **show chassis hardware (PTX10008 Router)**

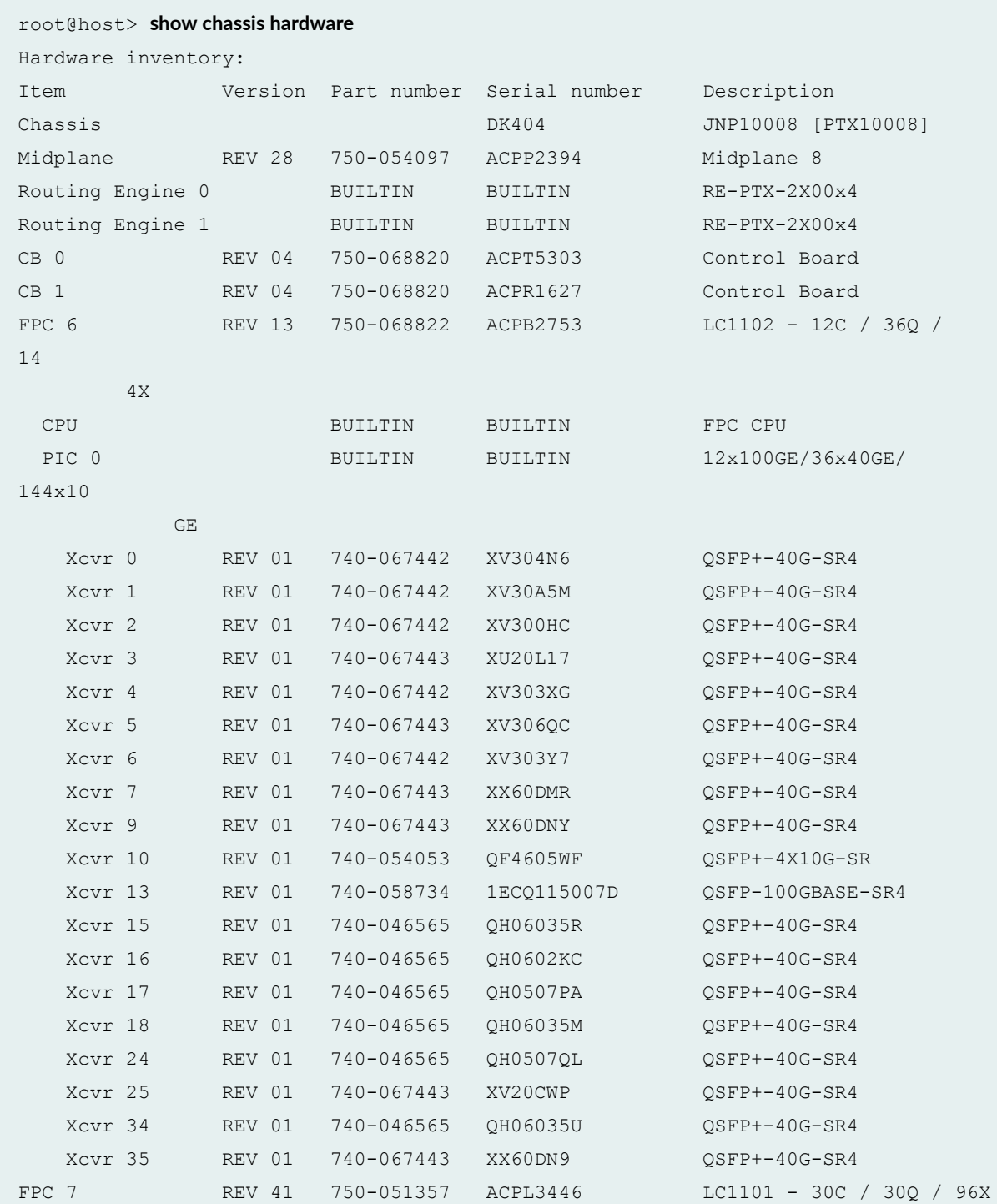

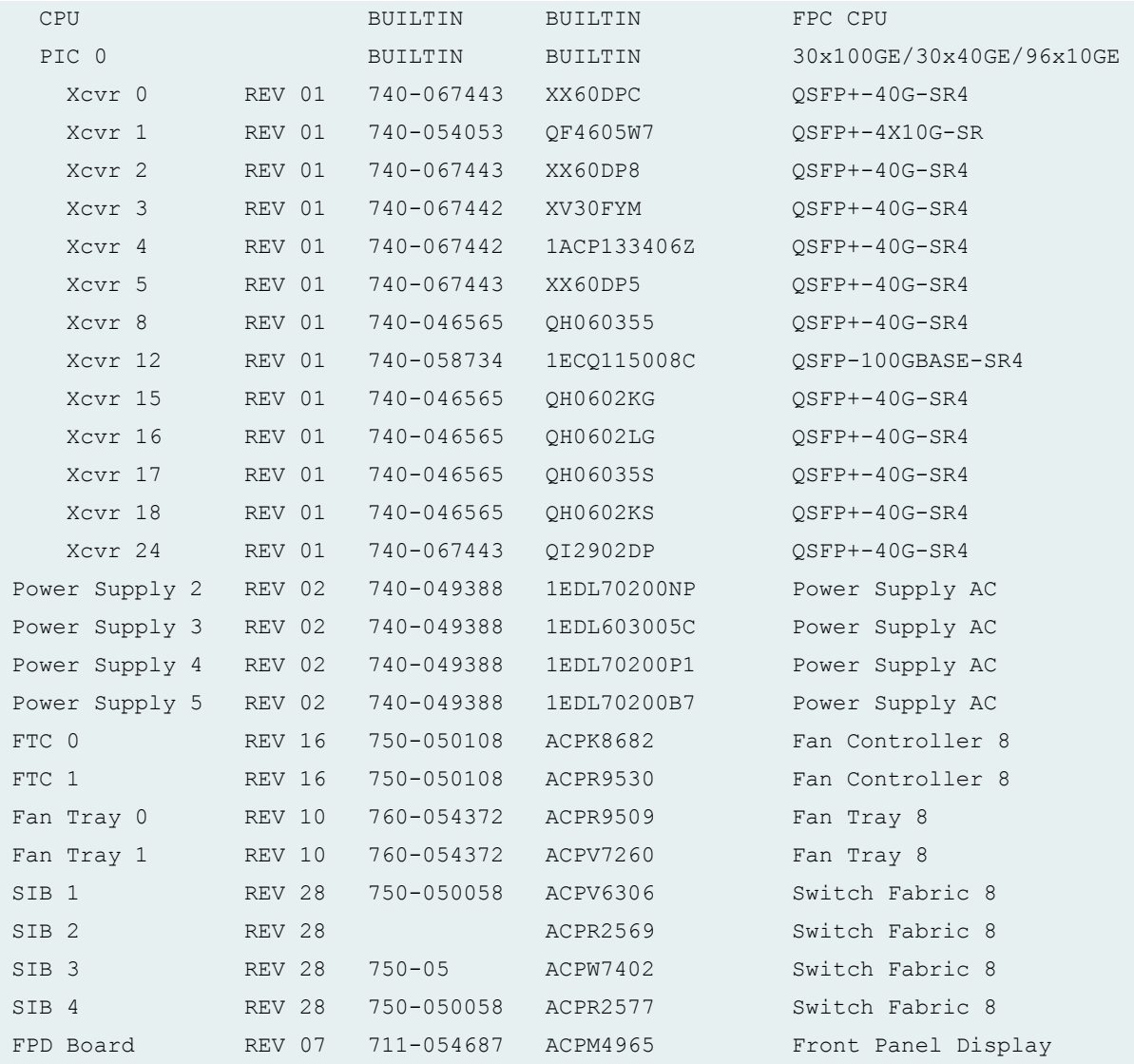

## **show chassis hardware clei-models (PTX10016 Router)**

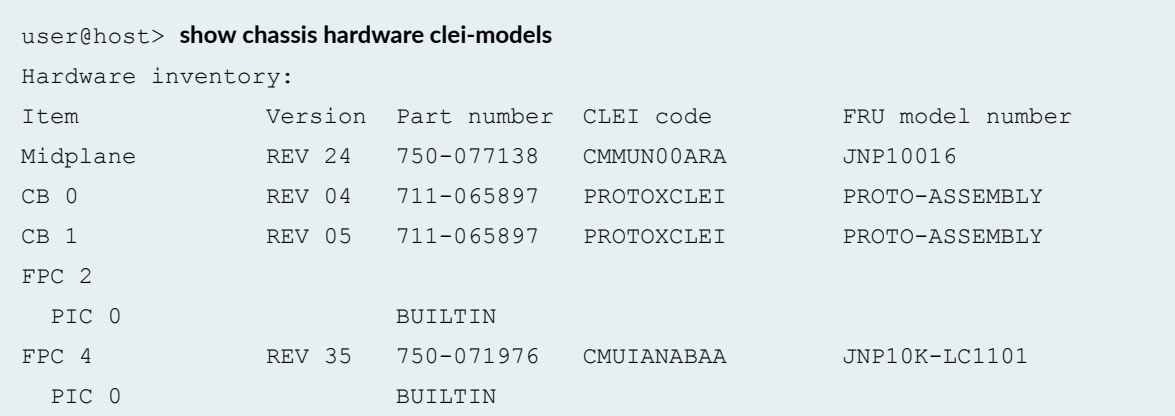

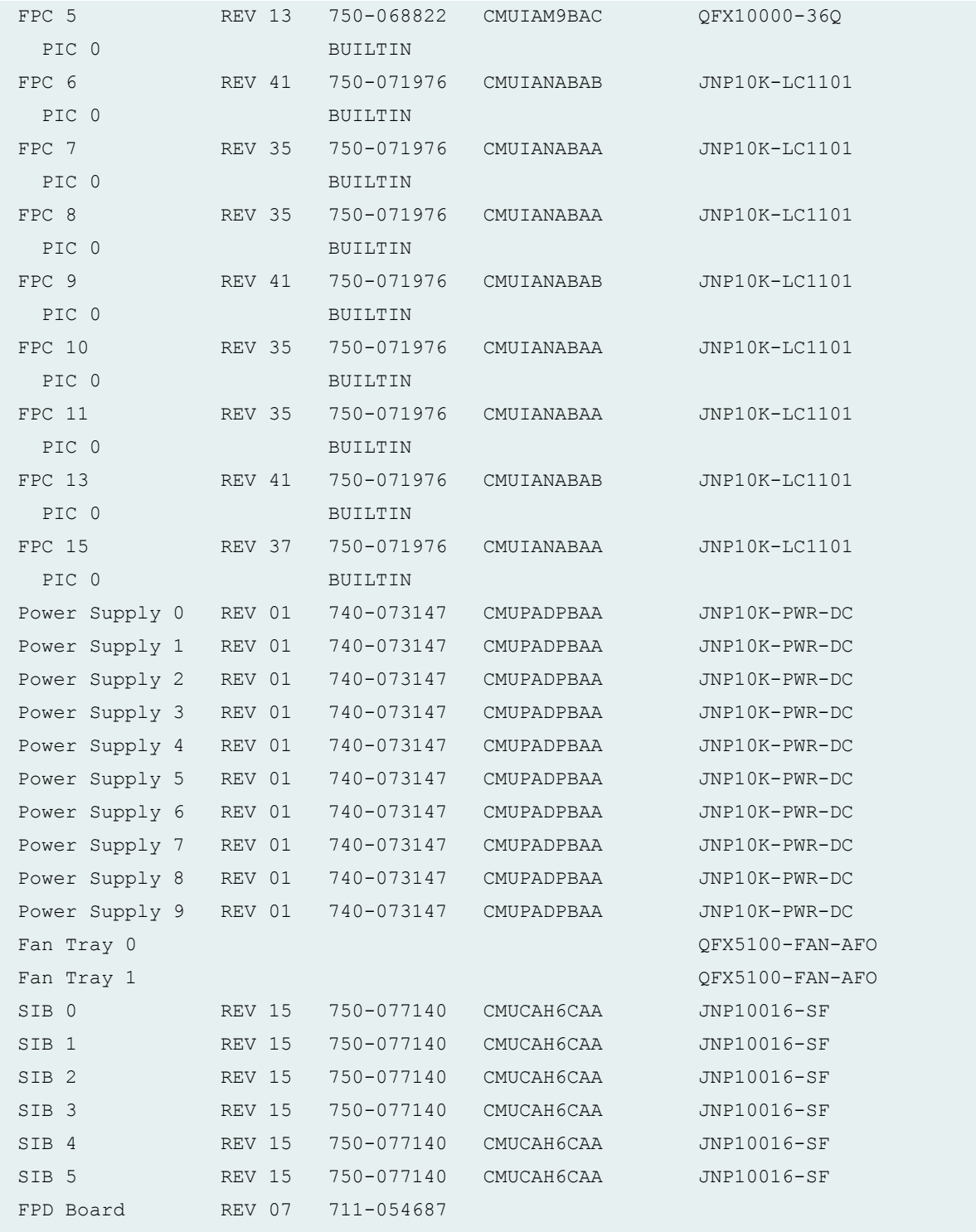

#### **show chassis hardware detail (EX9251 Switch)**

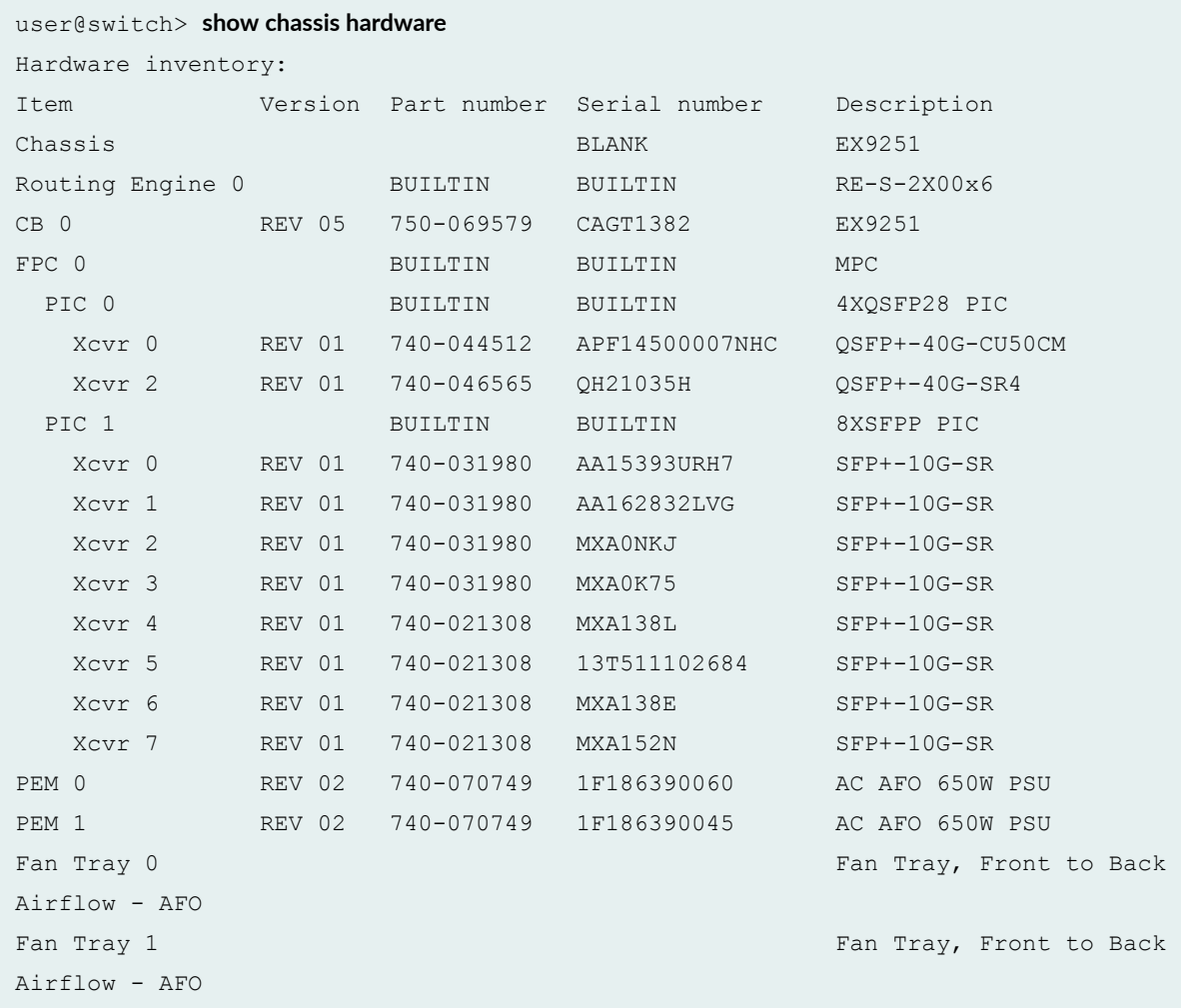

#### **show chassis hardware extensive (T640 Router)**

```
user@host> show chassis hardware extensive 
Hardware inventory:
Item Version Part number Serial number Description
Chassis T640
Jedec Code: 0x7fb0 BEPROM Version: 0x01
 P/N: ........... S/N: ...........
Assembly ID: 0x0507 Assembly Version: 00.00
 Date: 00-00-0000 Assembly Flags: 0x00
Version: ...........
 ID: Gibson LCC Chassis
```
 Board Information Record: Address 0x00: 00 00 00 00 00 00 00 00 00 00 00 00 00 00 00 00 I2C Hex Data: Address 0x00: 7f b0 01 ff 05 07 00 00 00 00 00 00 00 00 00 00 Address 0x10: 00 00 00 00 00 00 00 00 00 00 00 00 00 00 00 00 Address 0x20: ff ff ff ff ff ff ff ff ff ff ff ff 00 00 00 00 Address 0x30: 00 00 00 00 00 00 00 00 00 00 00 00 00 00 00 00 Address 0x40: 00 00 00 00 00 00 00 00 00 00 00 00 00 00 00 00 Midplane REV 04 710-002726 AX5633 Jedec Code:  $0x7fb0$  EEPROM Version:  $0x01$ P/N: 710-002726. S/N: AX5633. Assembly ID: 0x0127 Assembly Version: 01.04 Date: 06-27-2001 Assembly Flags: 0x00 Version: REV 04..... ID: Gibson Backplane Board Information Record: Address 0x00: ad 01 08 00 00 90 69 0e f8 00 ff ff ff ff ff ff I2C Hex Data: Address 0x00: 7f b0 01 ff 01 27 01 04 52 45 56 20 30 34 00 00 Address 0x10: 00 00 00 00 37 31 30 2d 30 30 32 37 32 36 00 00 Address 0x20: 53 2f 4e 20 41 58 35 36 33 33 00 00 00 1b 06 07 Address 0x30: d1 ff ff ff ad 01 08 00 00 90 69 0e f8 00 ff ff Address 0x40: ff ff ff ff ff ff ff ff ff ff ff ff ff ff ff ff FPM GBUS REV 02 710-002901 HE3245 ... FPM Display REV 02 710-002897 HA4873 ... CIP REV 05 710-002895 HA4729 ... PEM 1 RevX02 740-002595 MD21815 Power Entry Module ... SCG 0 REV 04 710-003423 HF6023 ... SCG 1 REV 04 710-003423 HF6061 ... Routing Engine 0 REV 01 740-005022 210865700292 RE-3.0 ... CB 0 REV 06 710-002728 HE3614 ... FPC 1 REV 01 710-002385 HE3009 FPC Type 1 ... REV 06 710-001726 HC0010
# **show chassis hardware interconnect-device (QFabric Systems)**

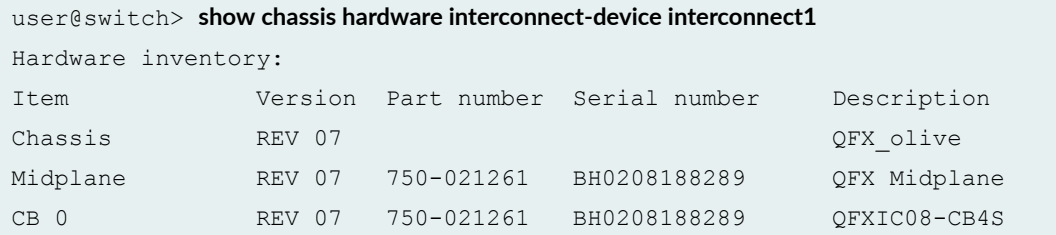

# **show chassis hardware lcc (TX Matrix Router)**

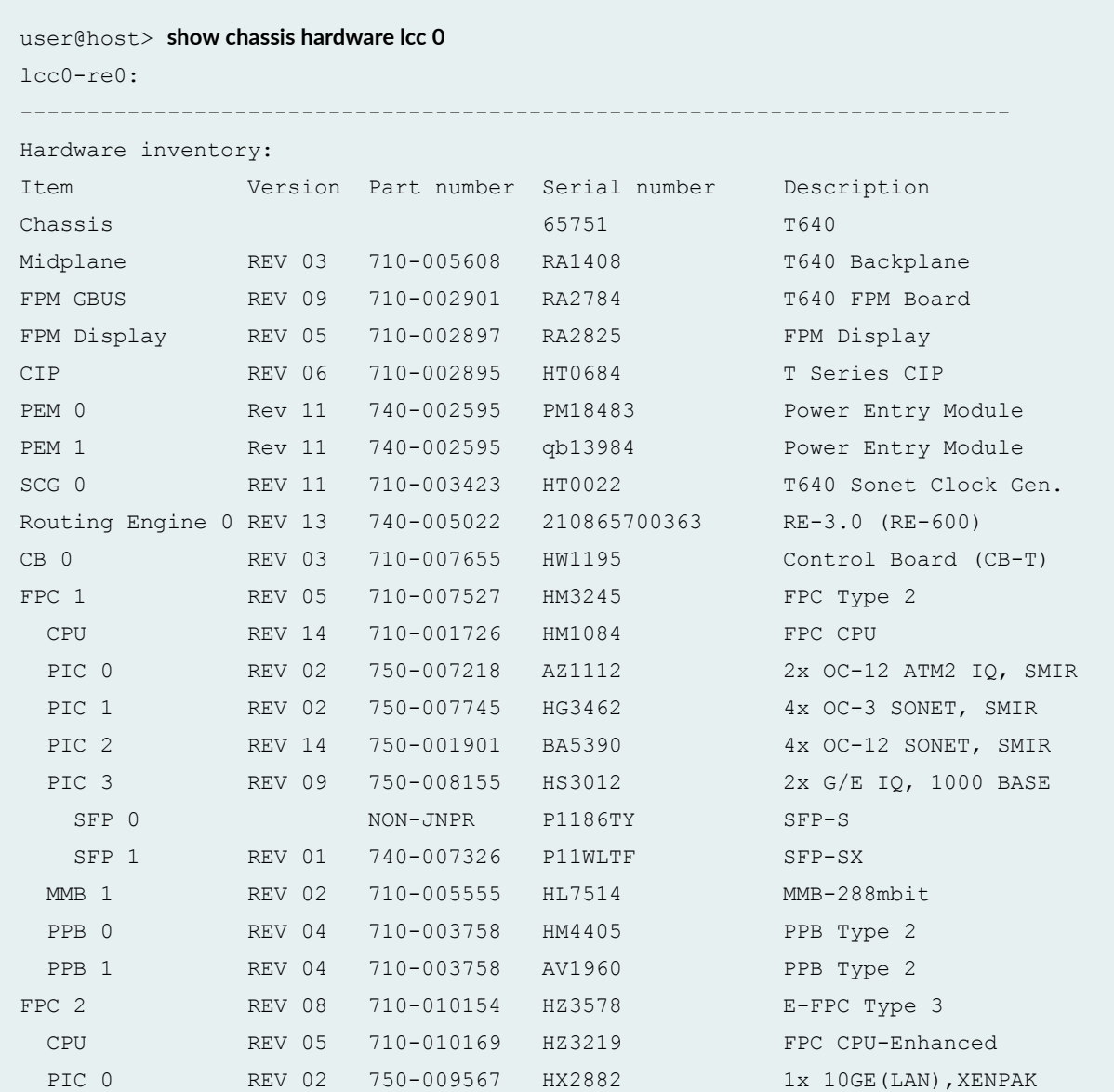

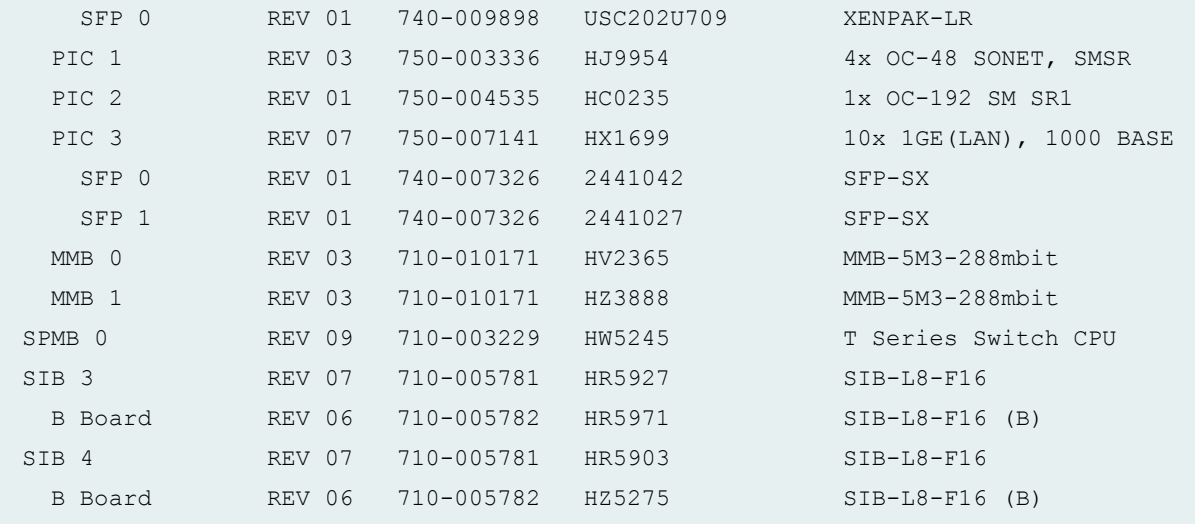

### **show chassis hardware models (MX2010 Router)**

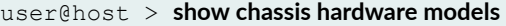

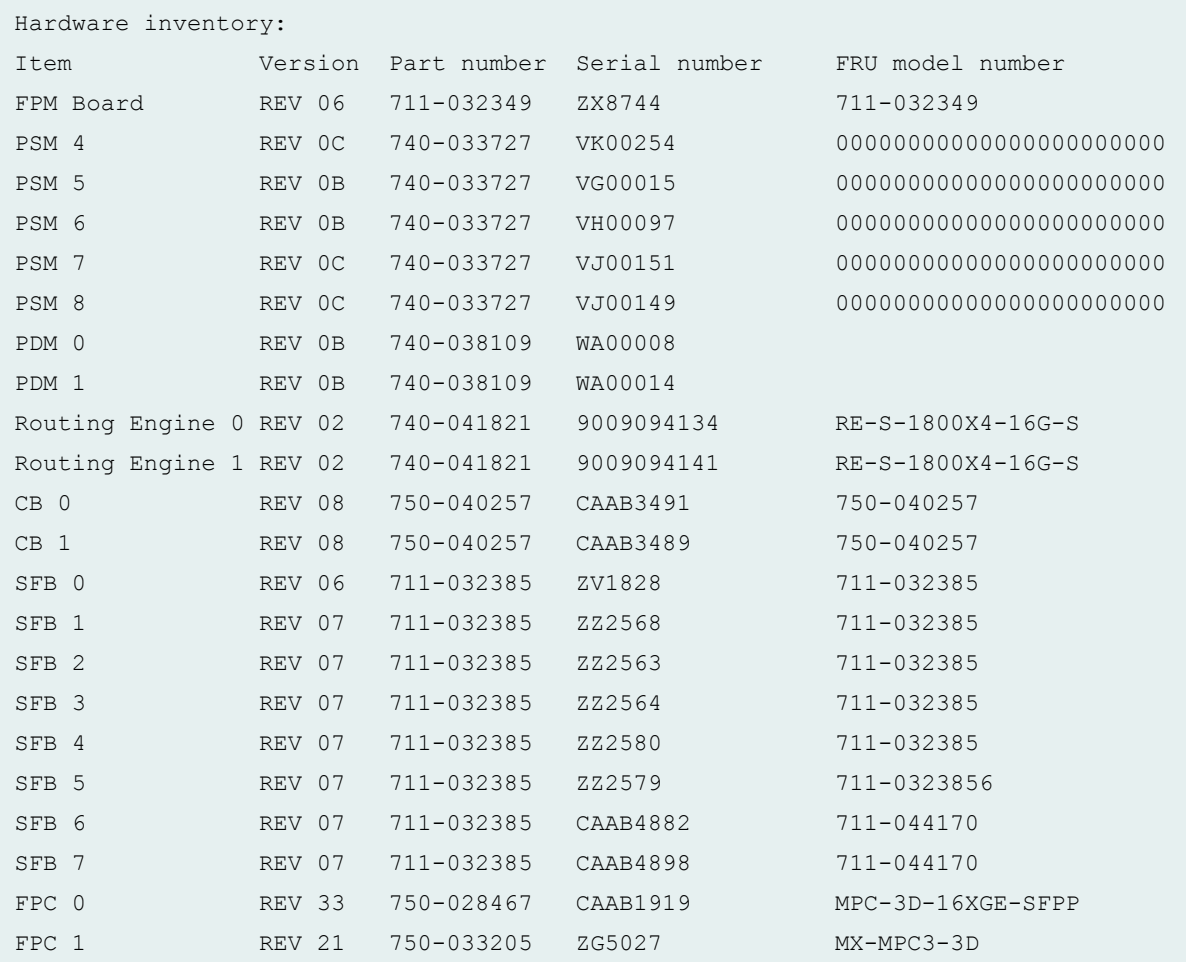

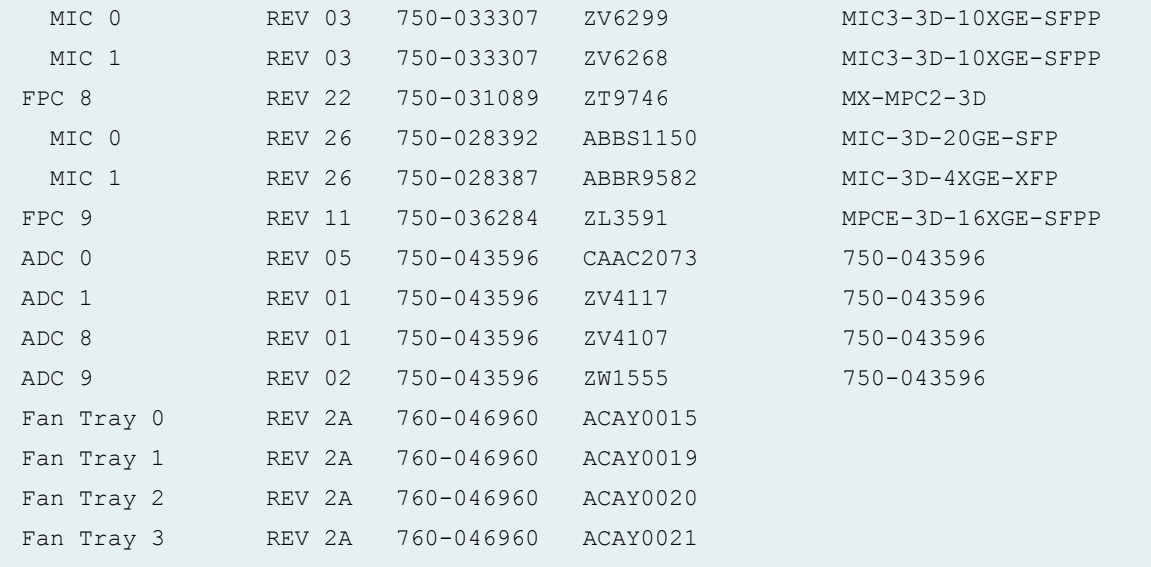

# **show chassis hardware node-device (QFabric Systems)**

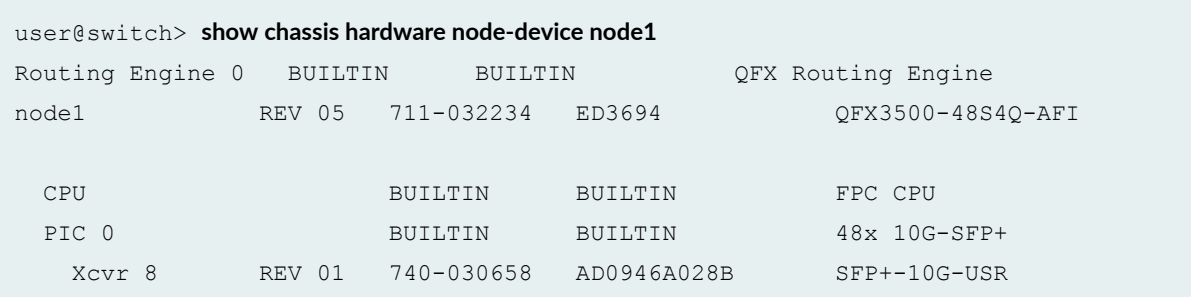

### **show chassis hardware scc (TX Matrix Router)**

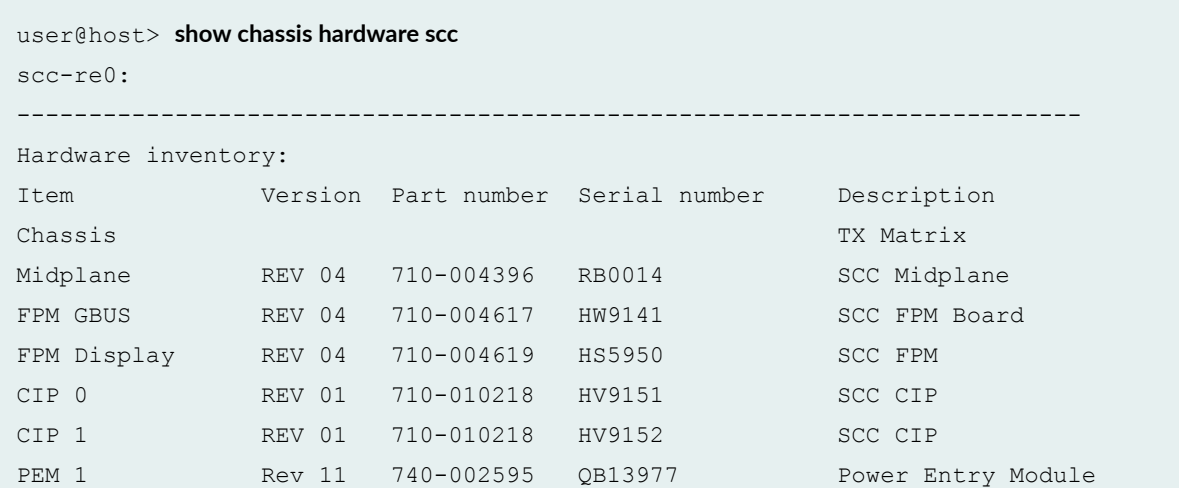

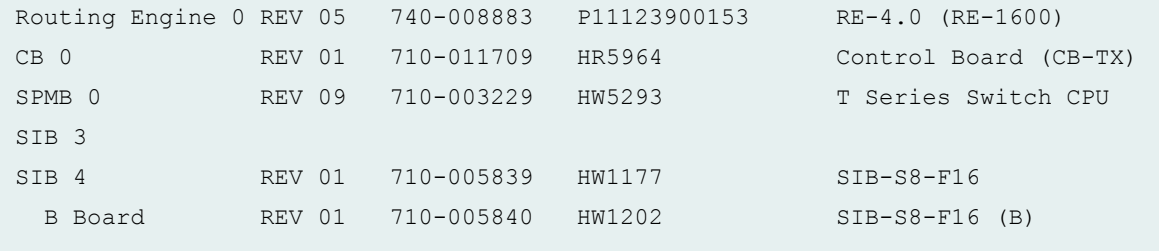

# **show chassis hardware sfc (TX Matrix Plus Router)**

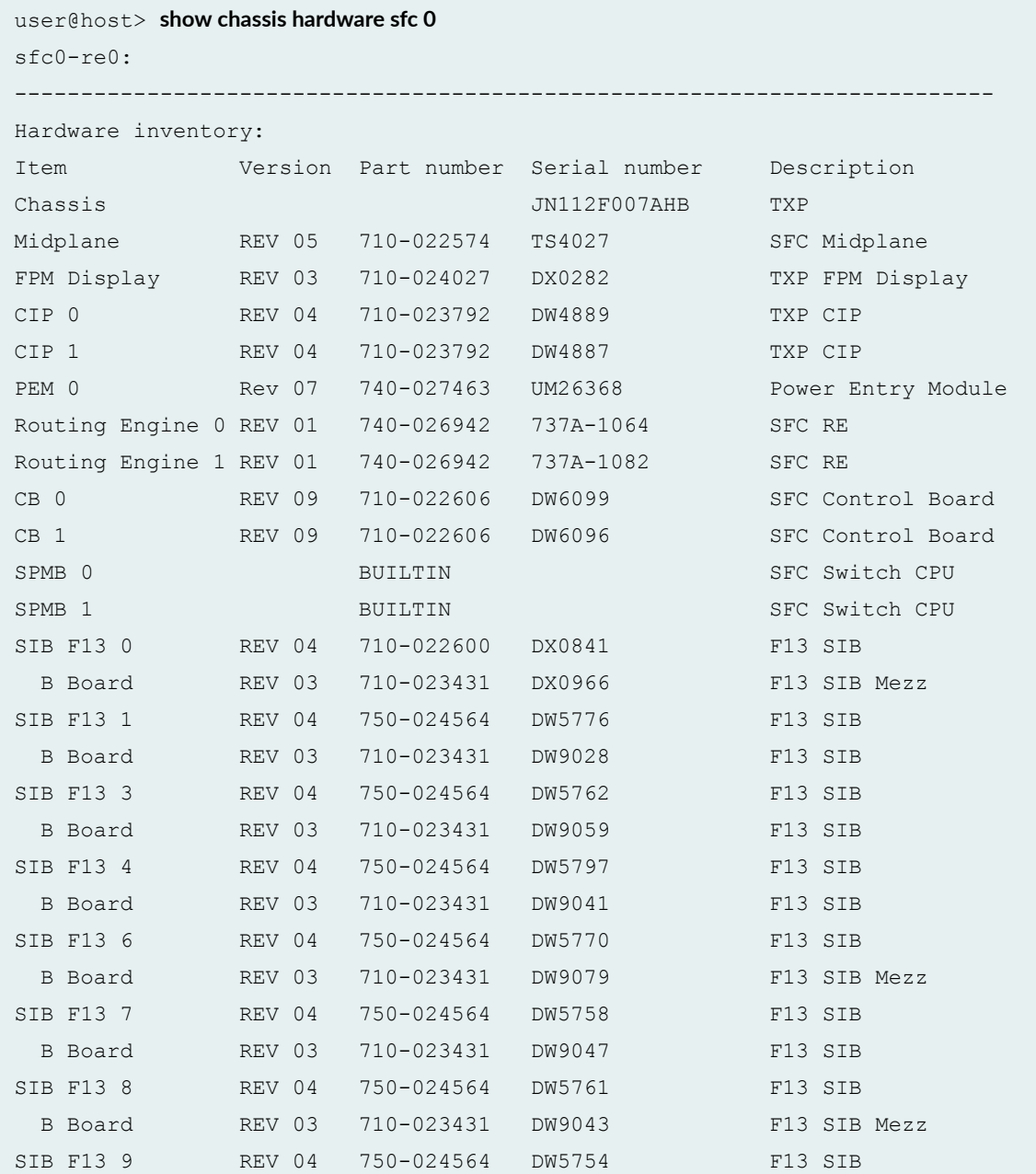

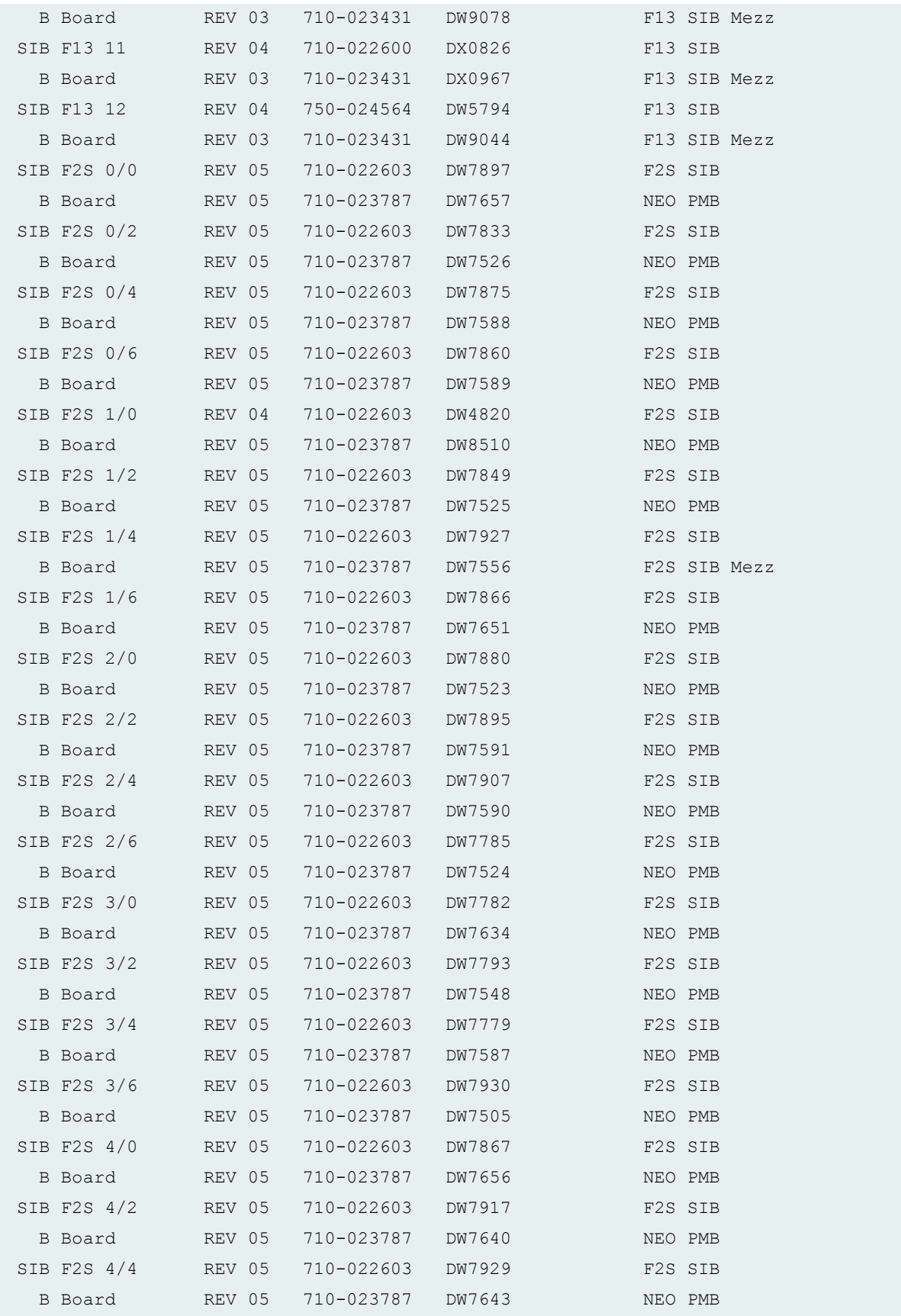

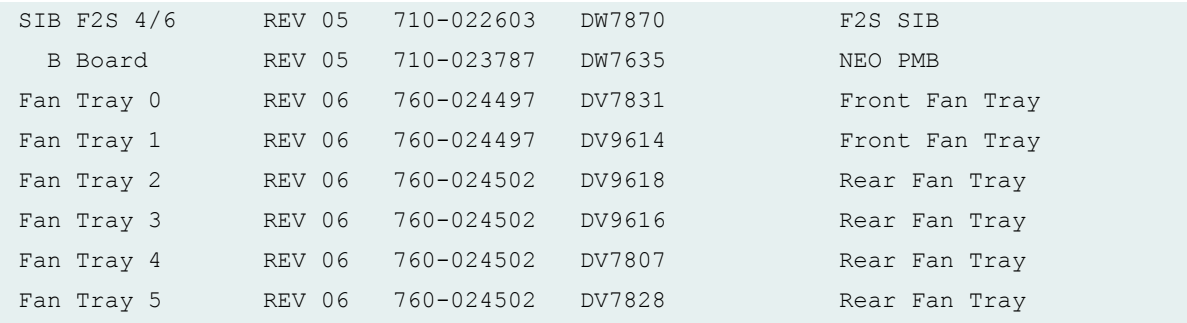

### **Release Information**

Command introduced before Junos OS Release 7.4.

models option introduced in Junos OS Release 8.2.

sfc option introduced in Junos OS Release 9.6 for the TX Matrix Plus router.

Information for disk and usb introduced in Junos OS Release 15.1X53-D60 for QFX10002, QFX10008, and QFX10016 switches.

NOTE: Routers and routing platforms use the basic syntax, unless otherwise listed. For example, the EX Series has an additional satellite parameter available.

#### RELATED DOCUMENTATION

[show chassis power](https://www.juniper.net/documentation/en_US/junos/topics/reference/command-summary/show-chassis-power.html)

# **show chassis led satellite**

#### **IN THIS SECTION**

- Syntax **[| 536](#page-546-0)**
- Description | 536
- [rঞons](#page-546-0) **| 536**
- [Required Privilege Level](#page-546-0) **| 536**

<span id="page-546-0"></span>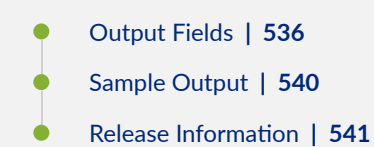

### **Syntax**

show chassis led satellite [slot-id *slot-id* |device-alias *alias-name*]

#### **Description**

Display the status and colors of the chassis LEDs of the satellite devices in a Junos Fusion. A major alarm (red) indicates a critical error condition that requires immediate action. A minor alarm (yellow) indicates a noncritical condition that requires monitoring or maintenance. A minor alarm that is left unchecked might cause interruption in service or performance degradation.

#### **Options**

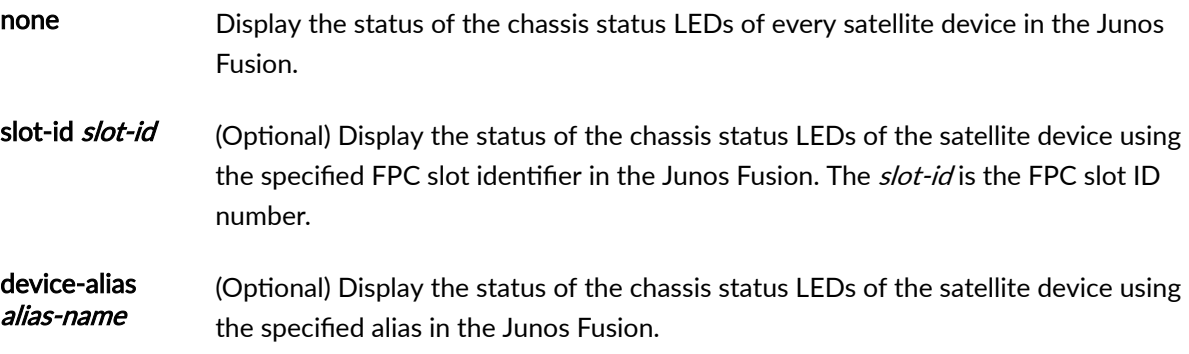

#### **Required Privilege Level**

view

#### **Output Fields**

[Table 15 on page 537](#page-547-0) lists the output fields for the show chassis led satellite command. Output fields are listed in the approximate order in which they appear.

#### <span id="page-547-0"></span>**Table 15: show chassis led Output Fields**

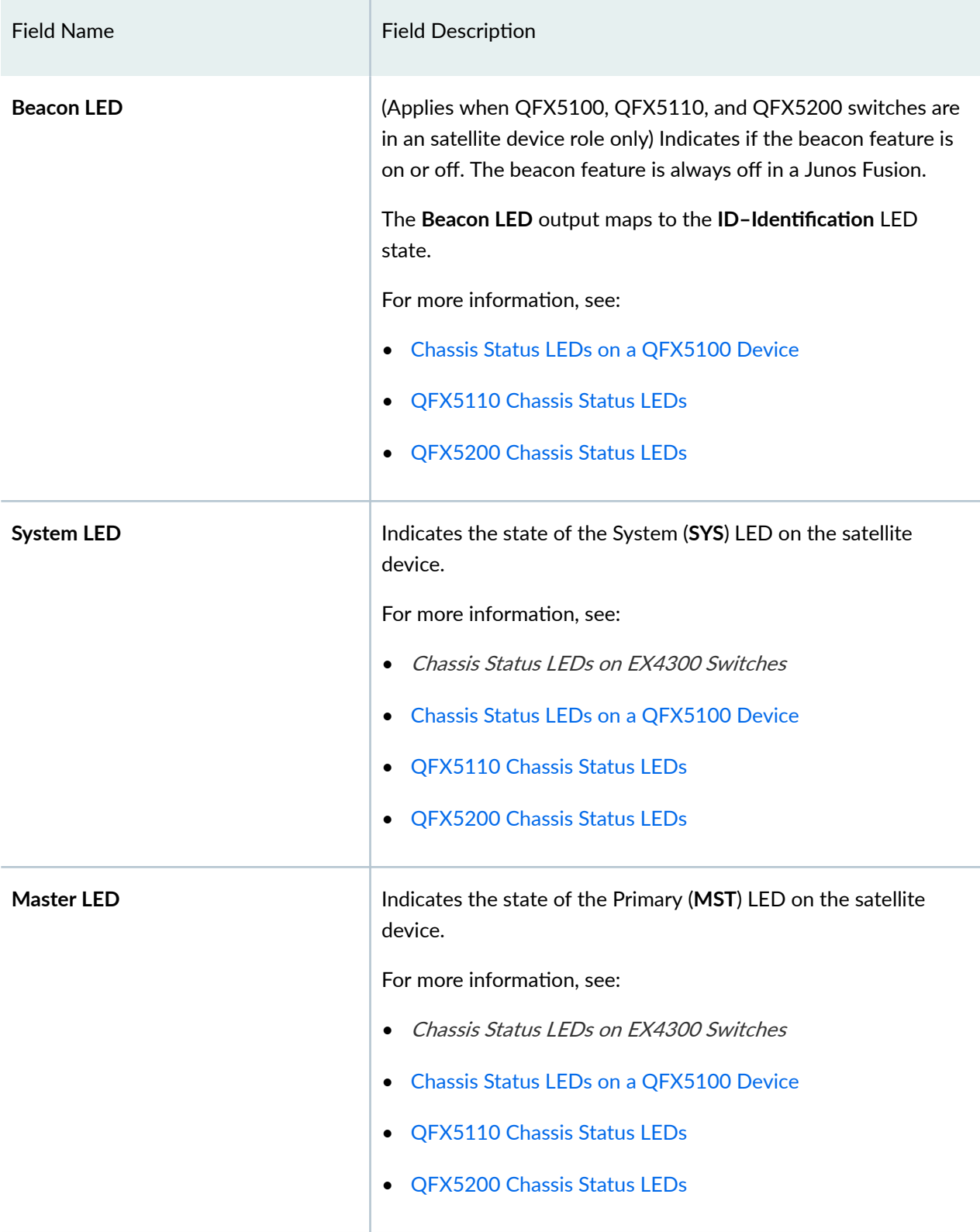

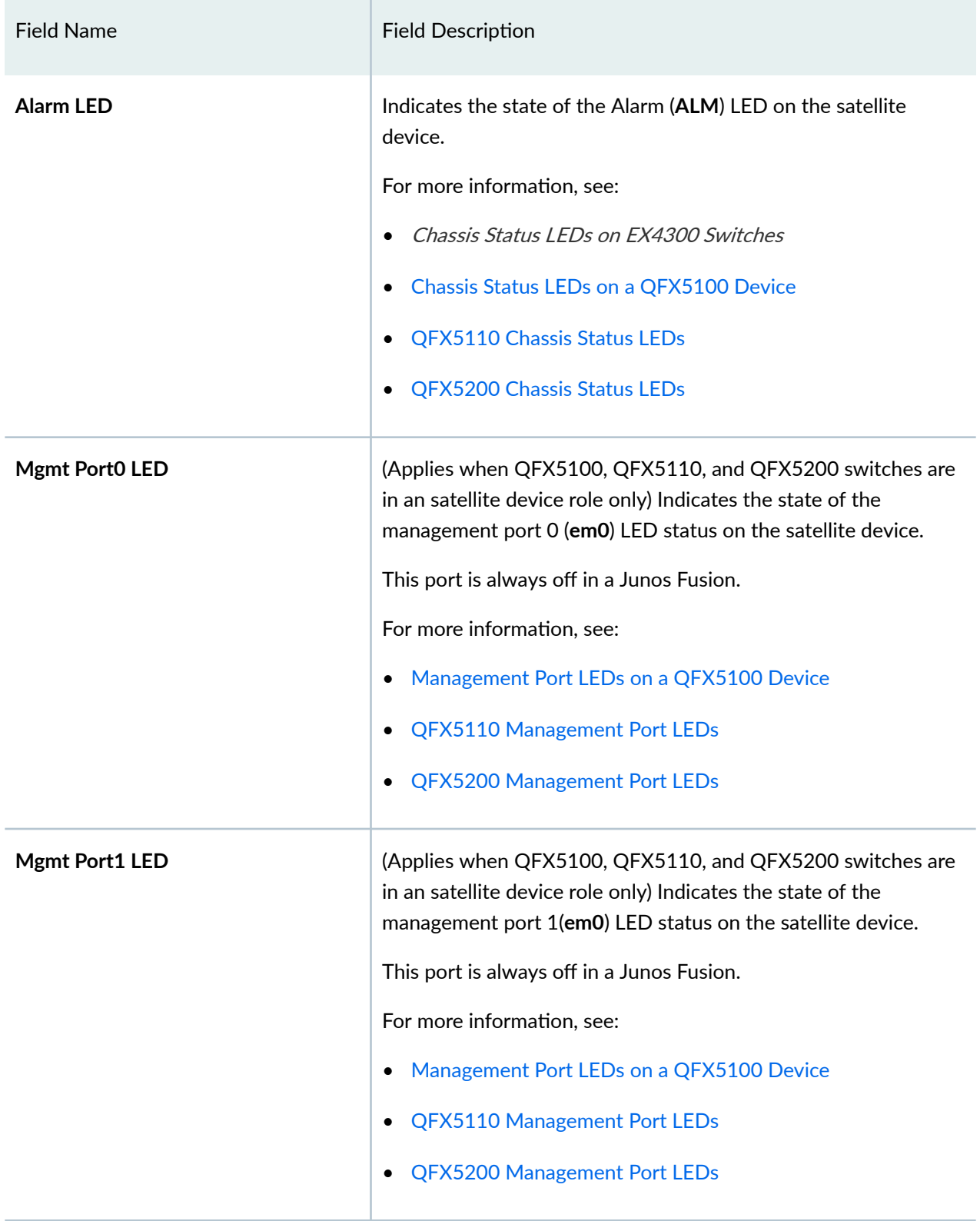

### Table 15: show chassis led Output Fields (Continued)

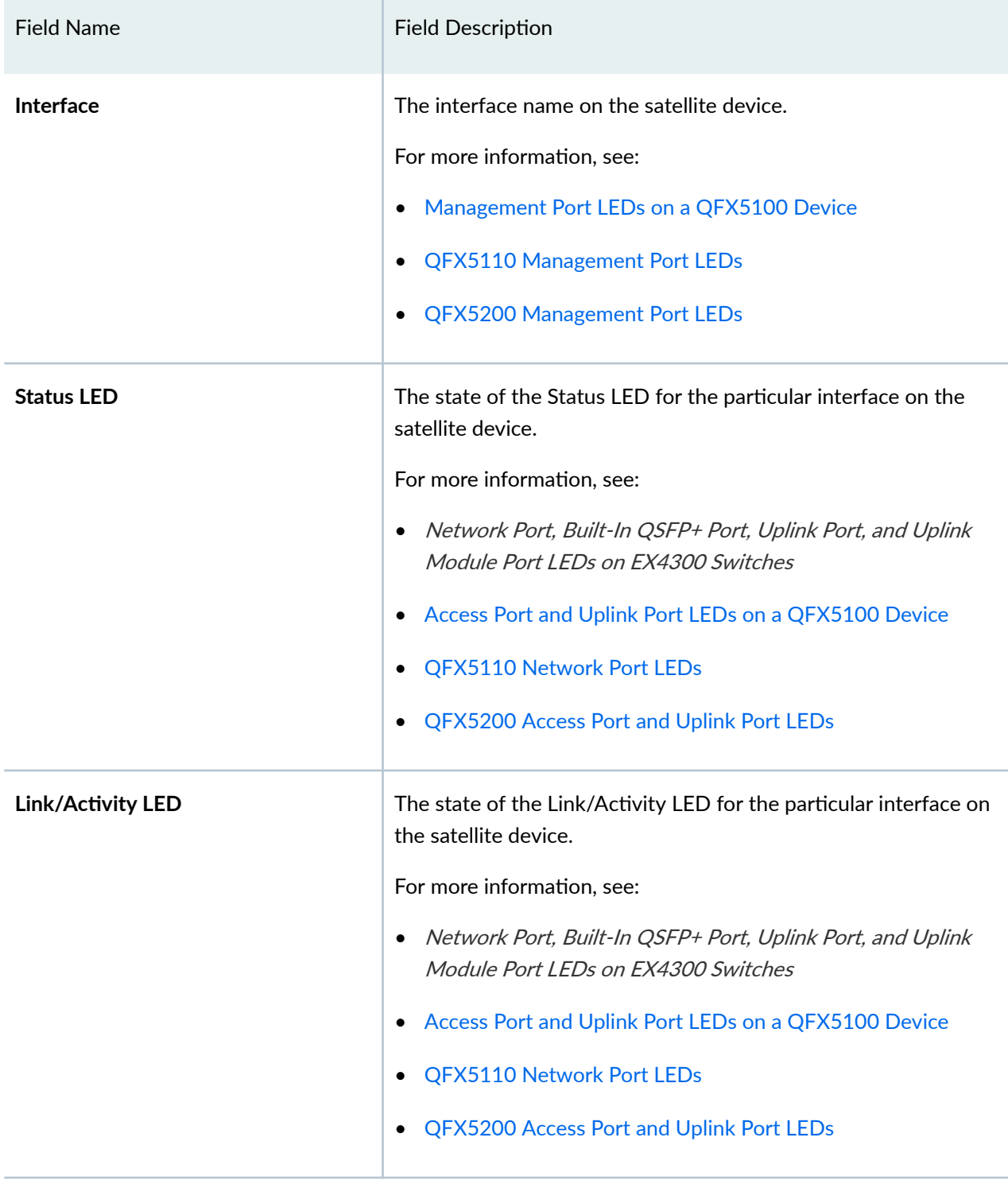

### Table 15: show chassis led Output Fields (Continued)

### <span id="page-550-0"></span>**Sample Output**

#### **show chassis led satellite**

```
user@aggregation-device> show chassis led satellite 
              LED status for: FPC 101
               -----------------------------------
LEDs status:
    Beacon LED: OFF
    System LED: GREEN
   Master LED: OFF
    Alarm LED : YELLOW
    Mgmt Port0 LED: OFF
    Mgmt Port1 LED: OFF
Interface STATUS LED LINK/ACTIVITY LED
---------------------------------------------------------
xe-101/0/0 green
xe-101/0/1 green
xe-101/0/10 off
xe-101/0/48:0 green
xe-101/0/48:1 green
xe-101/0/48:2 green
xe-101/0/48:3 green
              LED status for: FPC 102
               -----------------------------------
LEDs status:
    Beacon LED: OFF
    System LED: GREEN
    Master LED: OFF
    Alarm LED : YELLOW
    Mgmt Port0 LED: OFF
    Mgmt Port1 LED: OFF
Interface STATUS LED LINK/ACTIVITY LED
---------------------------------------------------------
xe-102/0/0 green
xe-102/0/1 green
xe-102/0/10 off
xe-102/0/48:0 green
```
<span id="page-551-0"></span>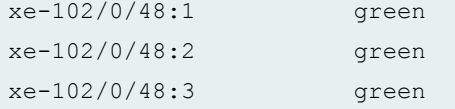

### **Release Information**

Command introduced in Junos OS Release 14.2R3.

#### RELATED DOCUMENTATION

Configuring Satellite Device Alarm Handling Using an Environment Monitoring Satellite Policy in a Junos Fusion

[Understanding Junos Fusion Provider Edge Components](#page-15-0) **| 5**

[Understanding Junos Fusion Enterprise Components](https://www.juniper.net/documentation/en_US/junos/topics/concept/fusion-enterprise-components.html)

# show chassis routing-engine

#### **IN THIS SECTION**

- Syntax **[| 542](#page-552-0)**
- Syntax (ACX Series, PTX Series, and MX104 Universal Routing Platforms.) | 542
- [Syntax \(EX Series Switches\)](#page-552-0) **| 542**
- [Syntax \(QFX Series\)](#page-552-0) **| 542**
- [Syntax \(MX Series Routers\)](#page-552-0) **| 542**
- Syntax (MX204 and MX10003 Universal Routing Platforms) | 543
- [Syntax \(TX Matrix Routers\)](#page-553-0) **| 543**
- [Syntax \(TX Matrix Plus Routers\)](#page-553-0) **| 543**
- [Syntax \(Junos OS Evolved\)](#page-553-0) **| 543** ●
- Description | 543
- **Options | 544**
- [Required Privilege Level](#page-555-0) **| 545**
- [Output Fields](#page-555-0) **| 545**
- [Sample Output](#page-560-0) **| 550**

<span id="page-552-0"></span>Release Information | 571  $\bullet$ 

#### **Syntax**

```
show chassis routing-engine
<bios | slot>
```
### **Syntax (ACX Series, PTX Series, and MX104 Universal Routing Platforms.)**

```
show chassis routing-engine
```
### **Syntax (EX Series Switches)**

```
show chassis routing-engine
<slot>
<satellite [slot-id slot-id |device-alias alias-name>
```
# **Syntax (QFX Series)**

```
show chassis routing-engine
<interconnect-device name>
<node-device name>
<slot>
<bios>
<errors>
```
### **Syntax (MX Series Routers)**

```
show chassis routing-engine
<all-members>
<bios | slot>
<local>
```

```
<member member-id>
<satellite [slot-id slot-id |device-alias alias-name>
```
### **Syntax (MX204 and MX10003 Universal Routing Platforms)**

```
show chassis routing-engine
<slot>
<bios>
<errors>
```
# **Syntax (TX Matrix Routers)**

```
show chassis routing-engine
<bios | slot>
<lcc number | scc>
```
### **Syntax (TX Matrix Plus Routers)**

```
show chassis routing-engine
<bios | slot>
<lcc number | sfc number>
```
# **Syntax (Junos OS Evolved)**

```
show chassis routing-engine
<slot>
<bios>
<hard-disk-test>
```
### **Description**

Display the status of the Routing Engine.

# <span id="page-554-0"></span>**Options**

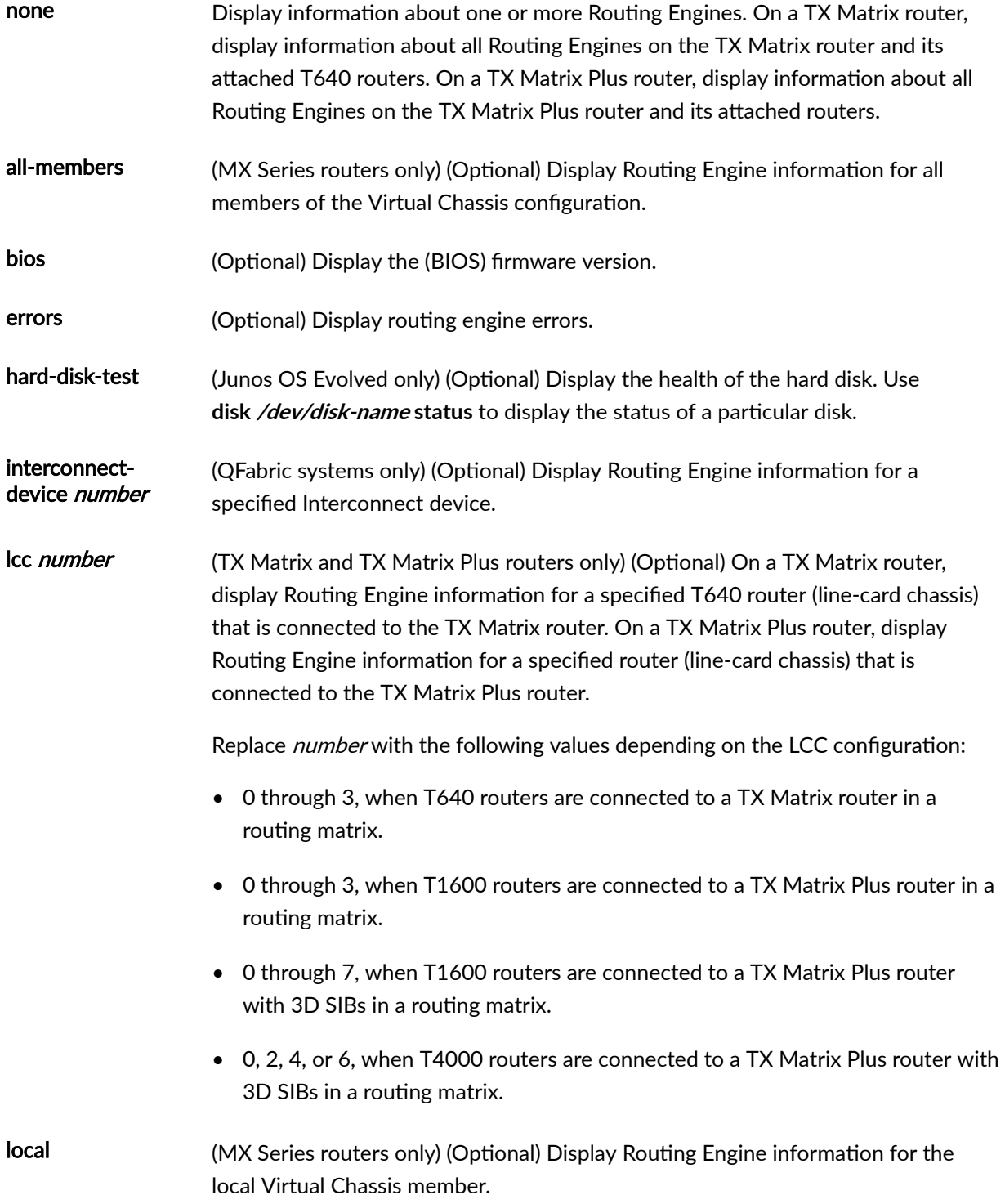

<span id="page-555-0"></span>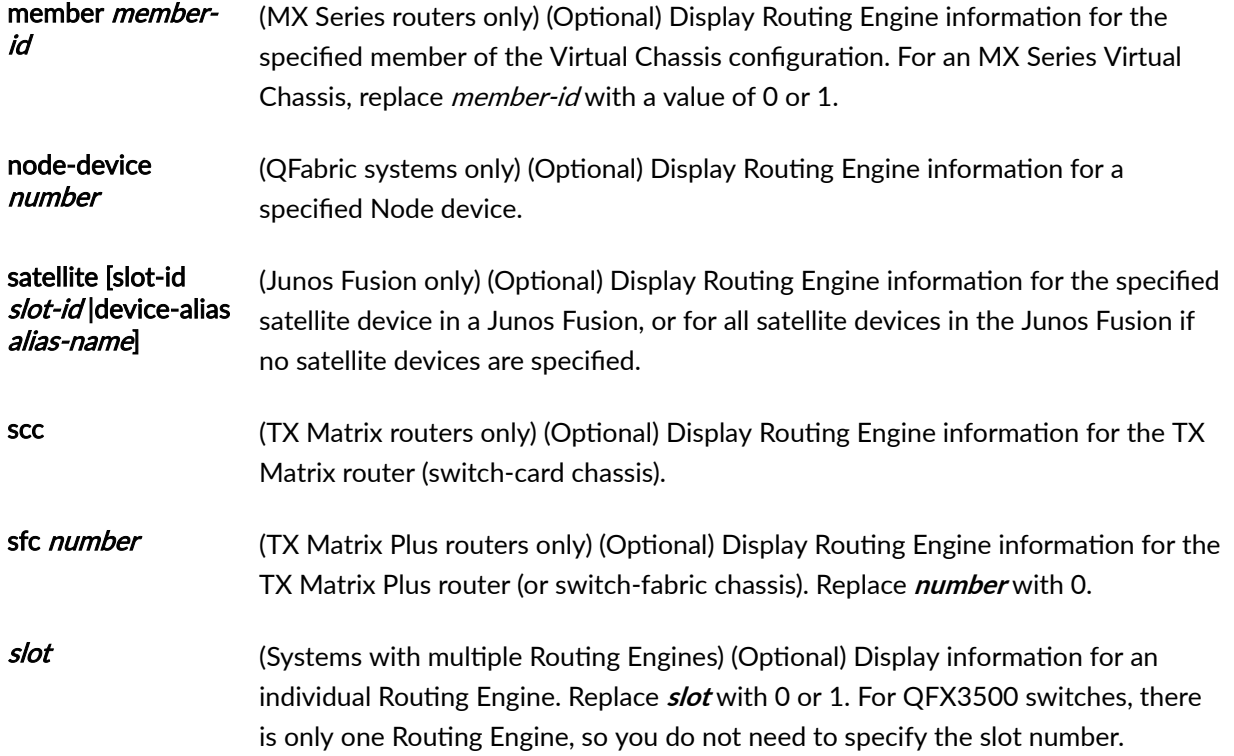

### **Required Privilege Level**

view

# **Output Fields**

Table 16 on page 545 lists the output fields for the **show chassis routing-engine** command. Output fields are listed in the approximate order in which they appear.

#### Table 16: show chassis routing-engine Output Fields

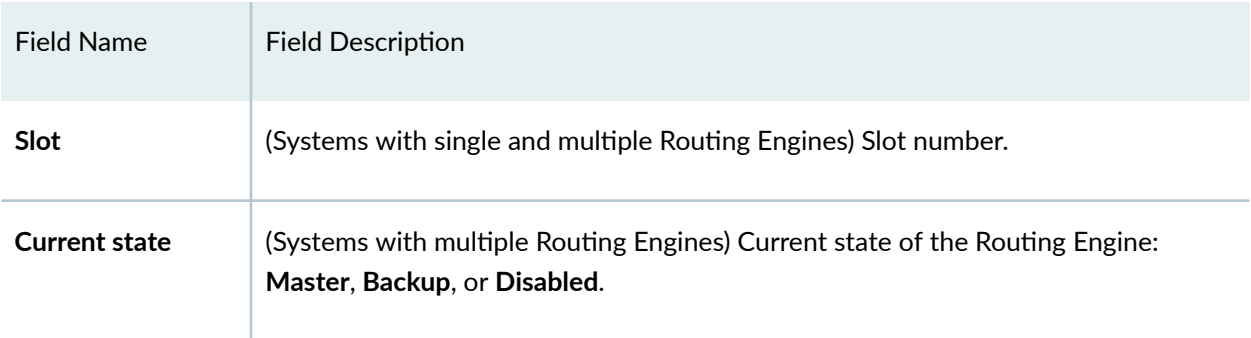

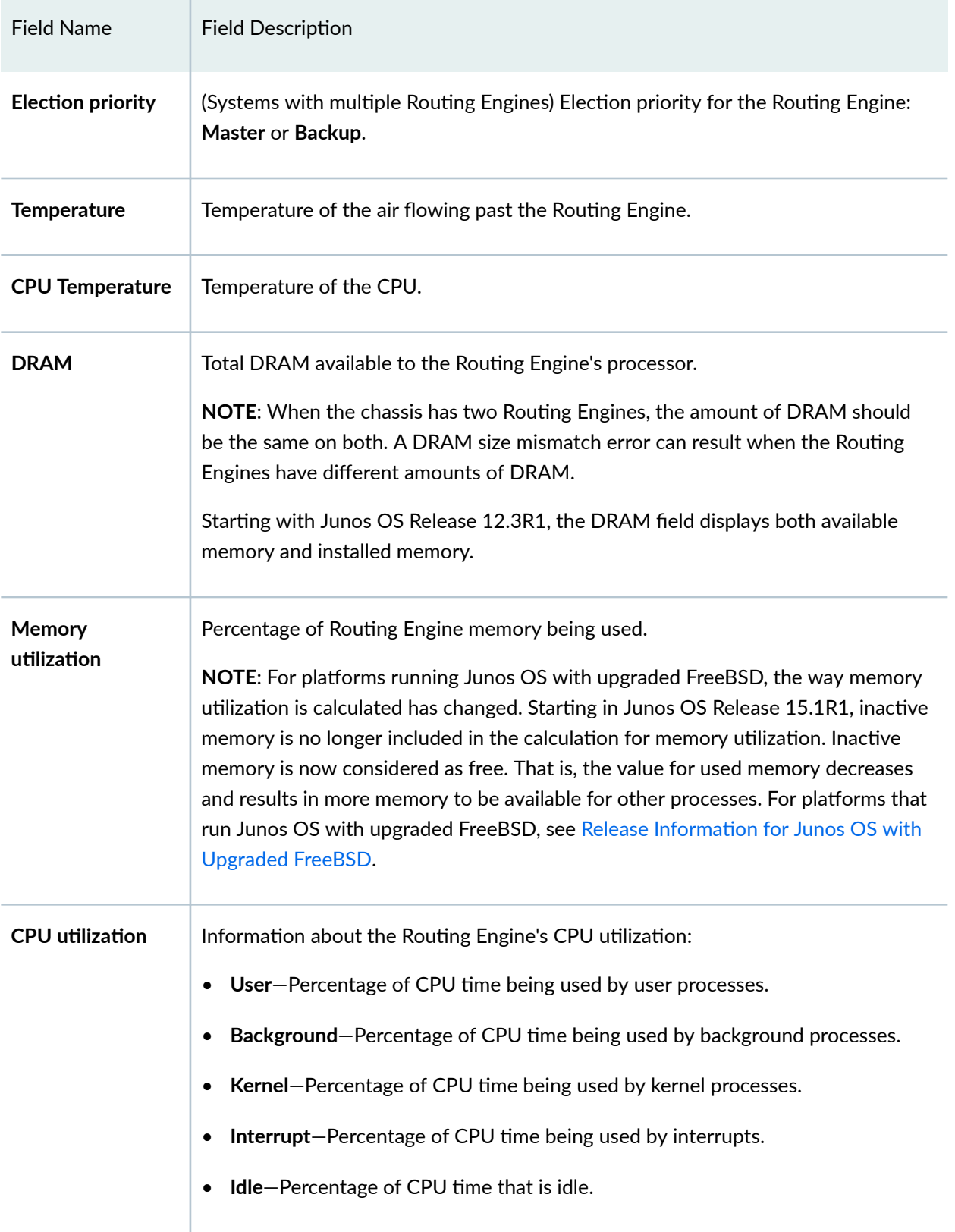

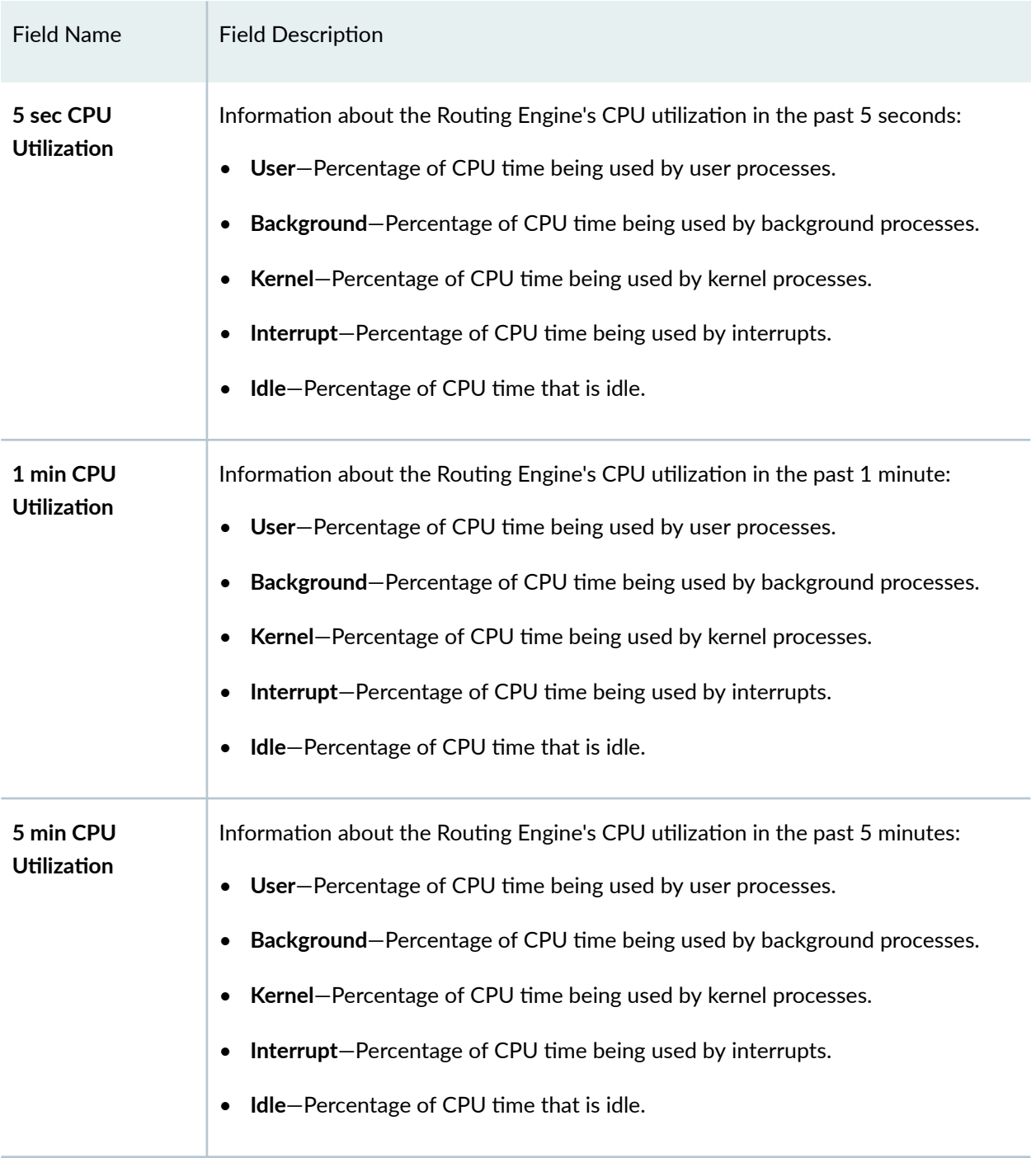

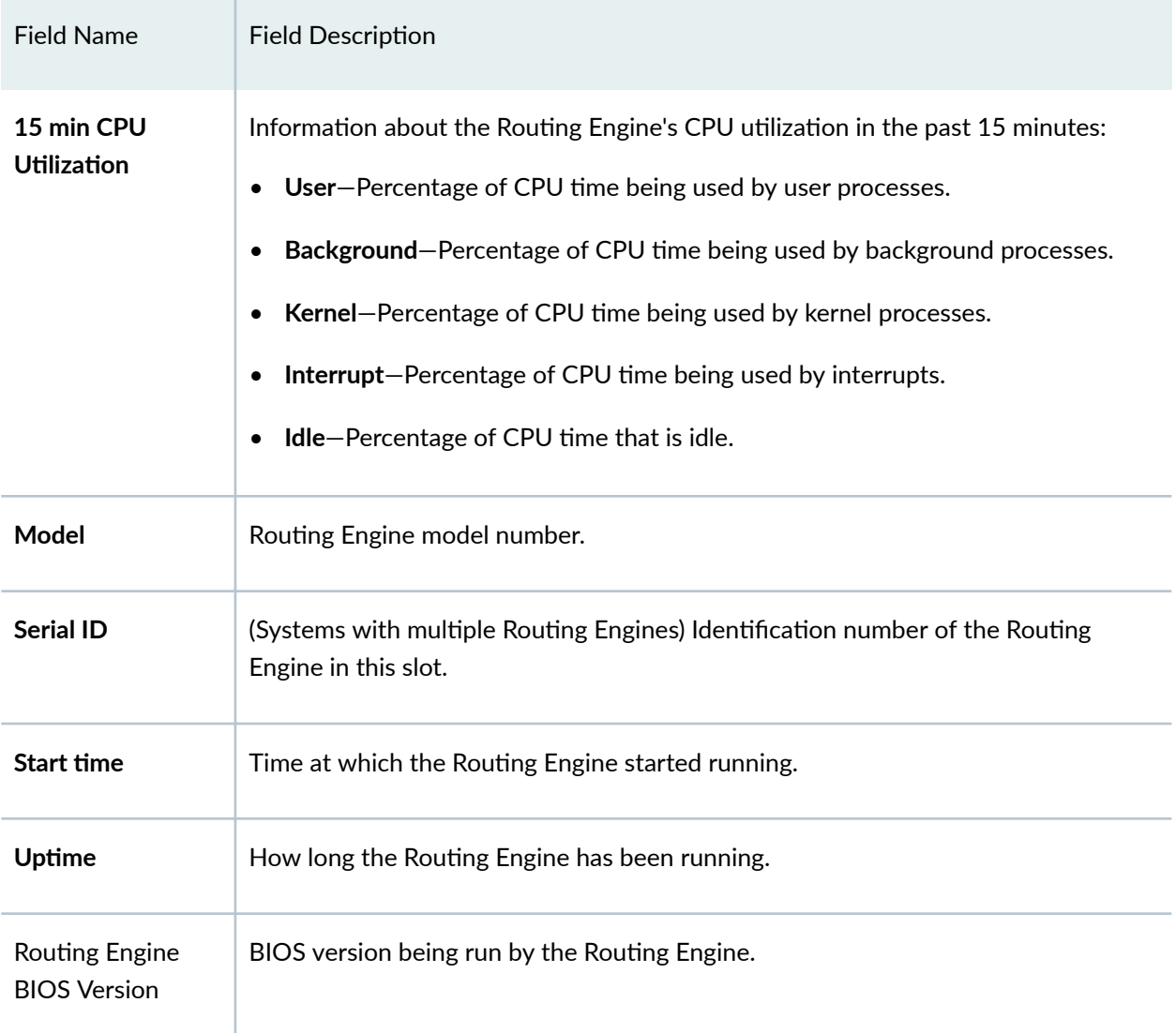

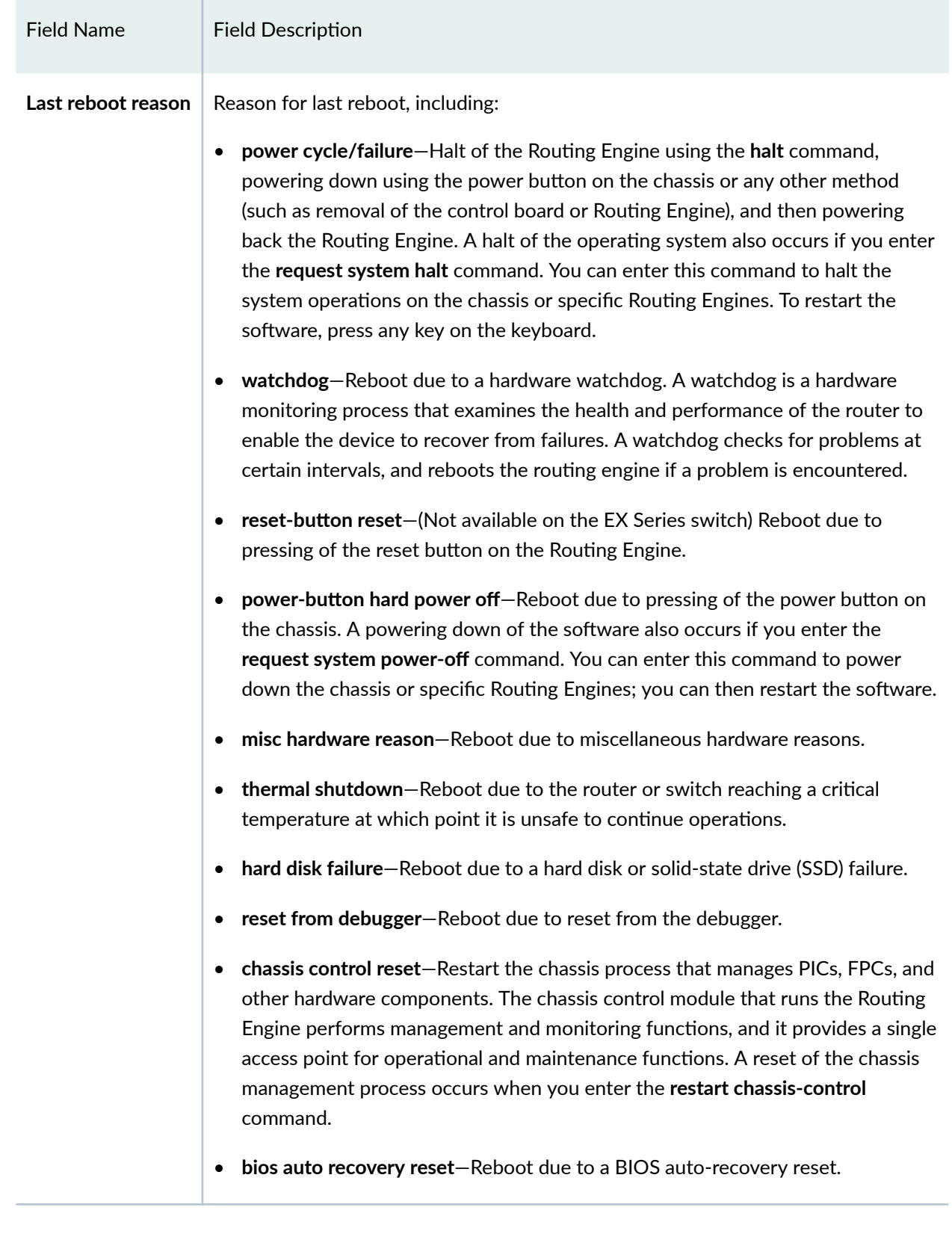

<span id="page-560-0"></span>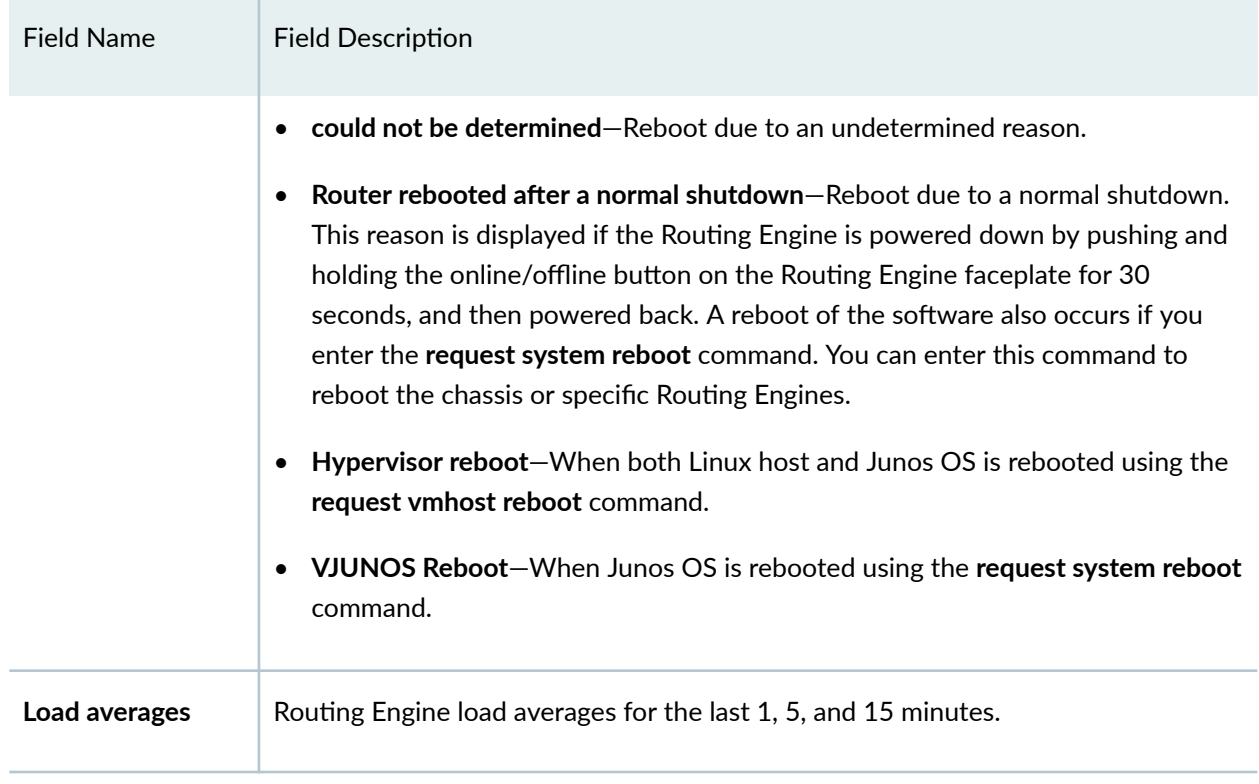

# **Sample Output**

# show chassis routing-engine (M5 Router)

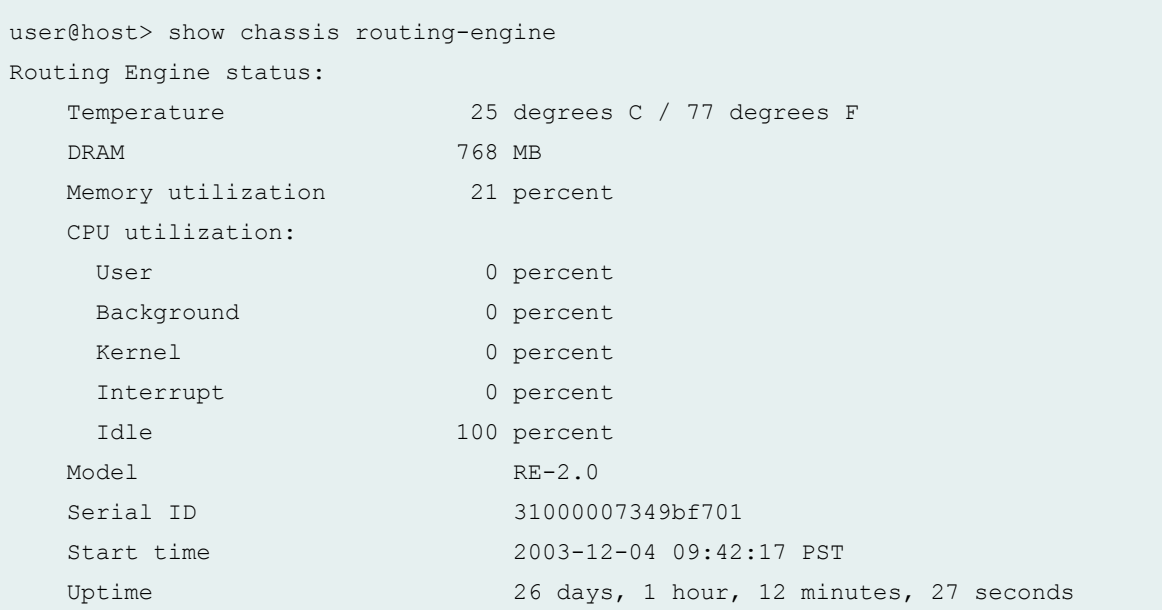

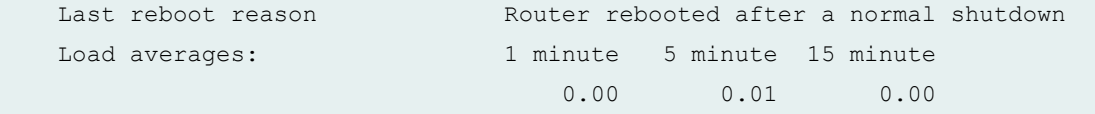

# show chassis routing-engine (M20 Router)

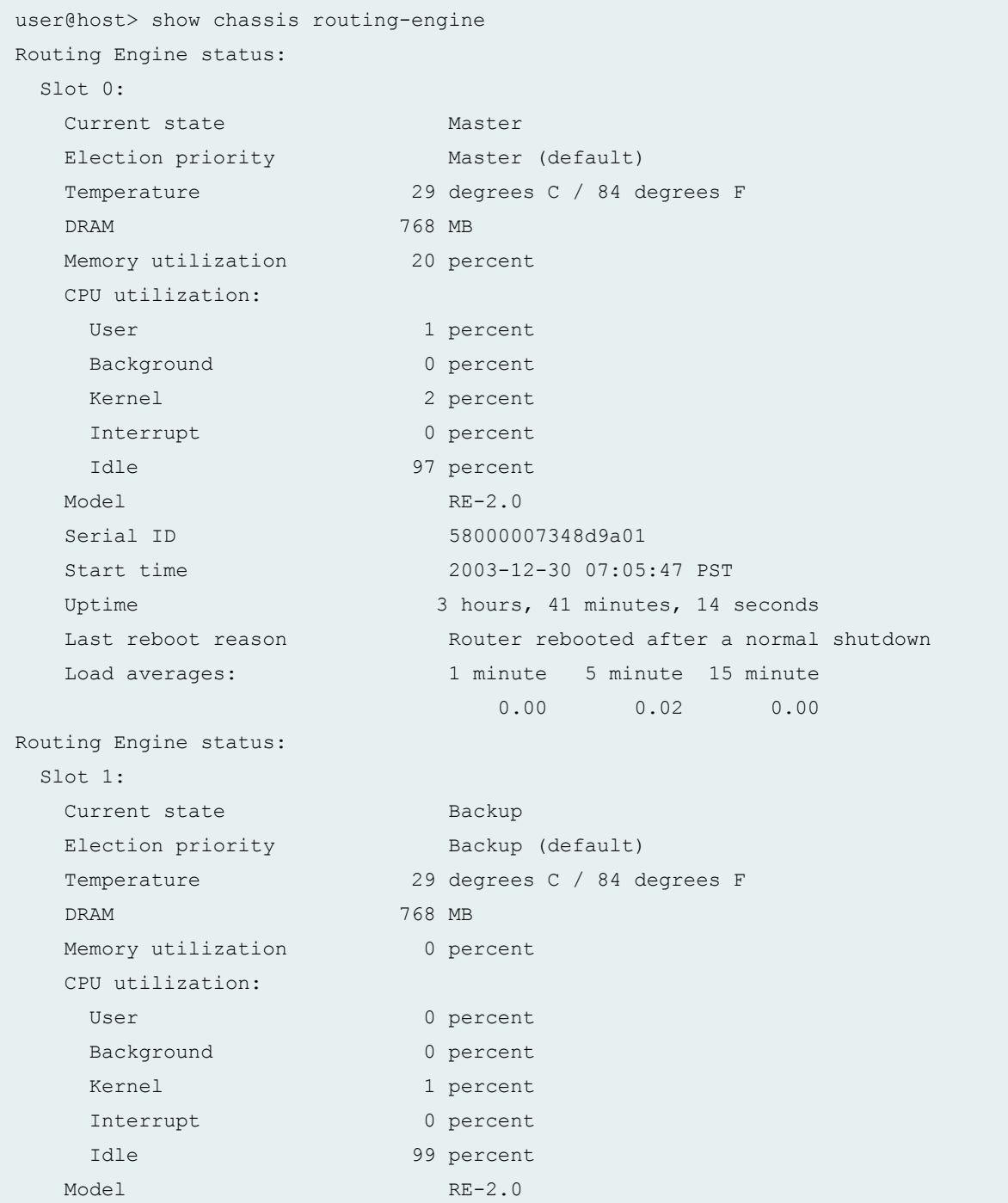

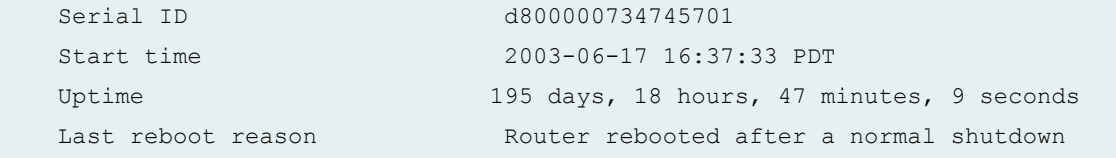

# show chassis routing-engine (MX104 Router)

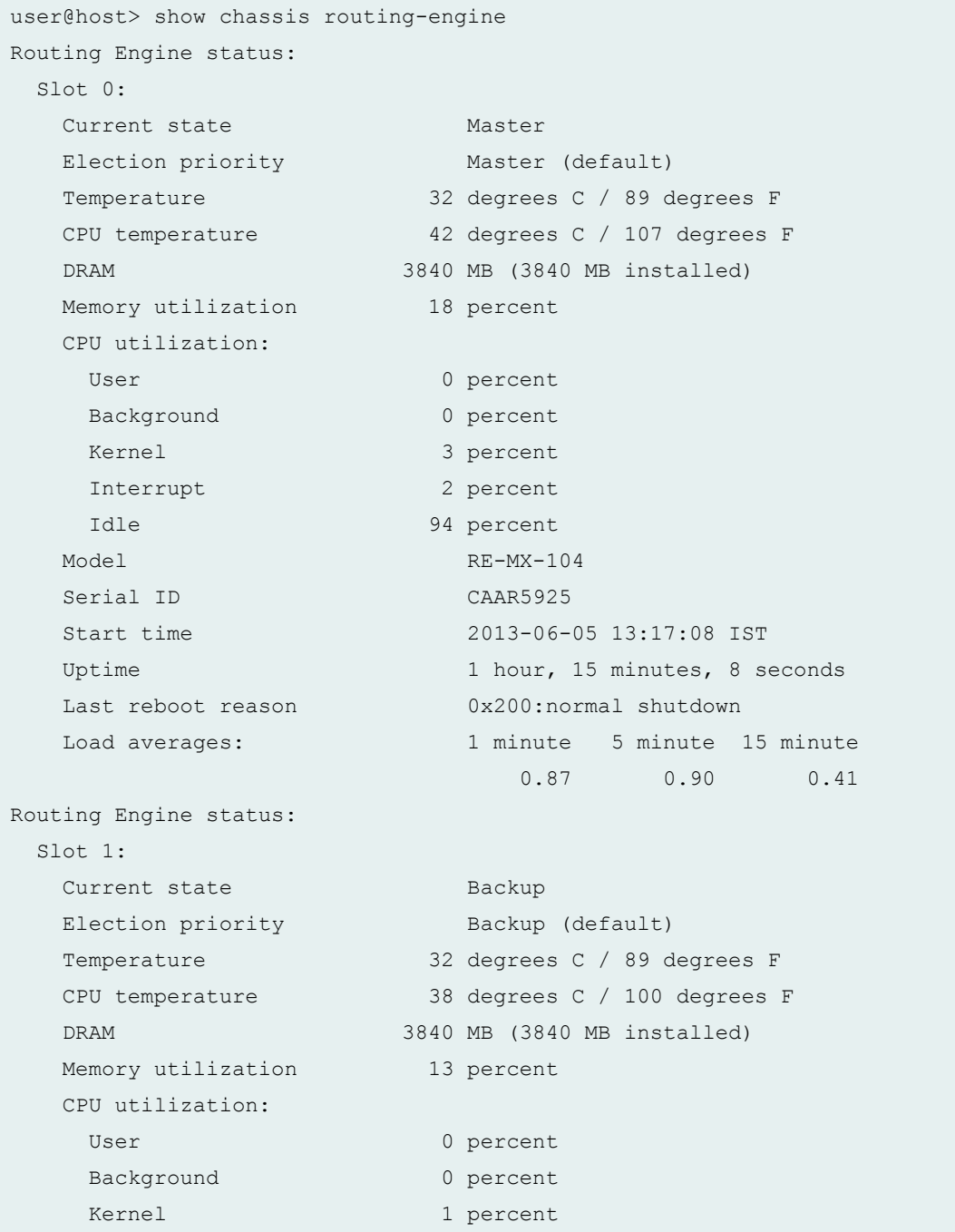

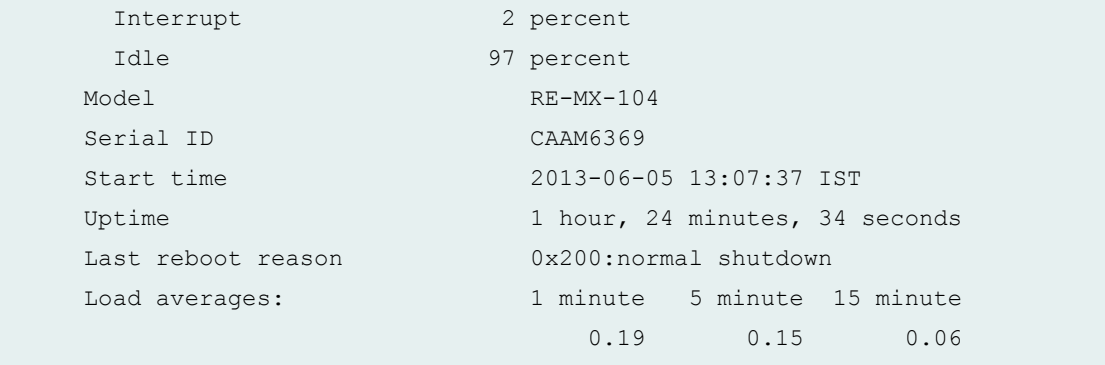

# show chassis routing-engine (MX240 Router)

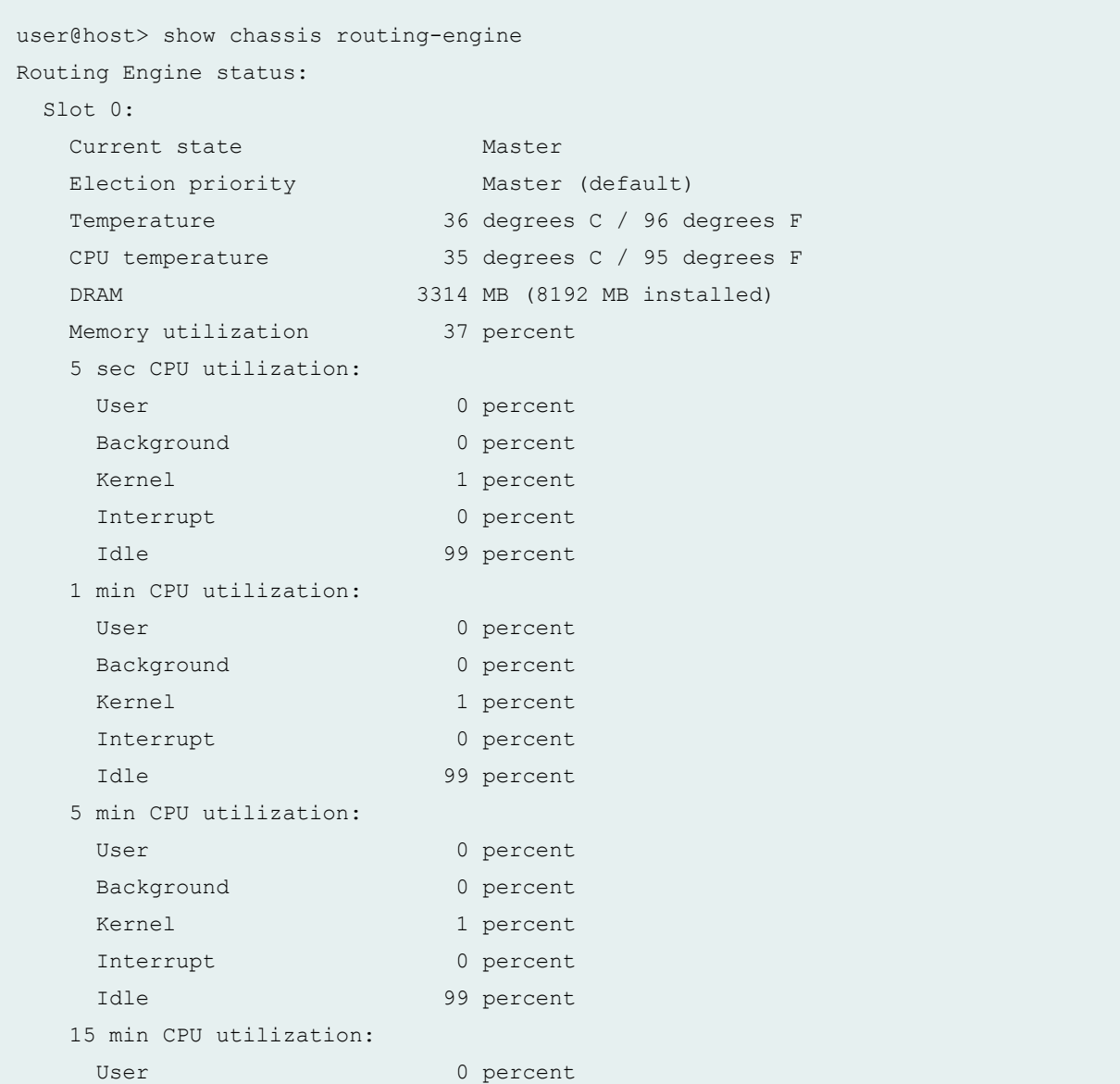

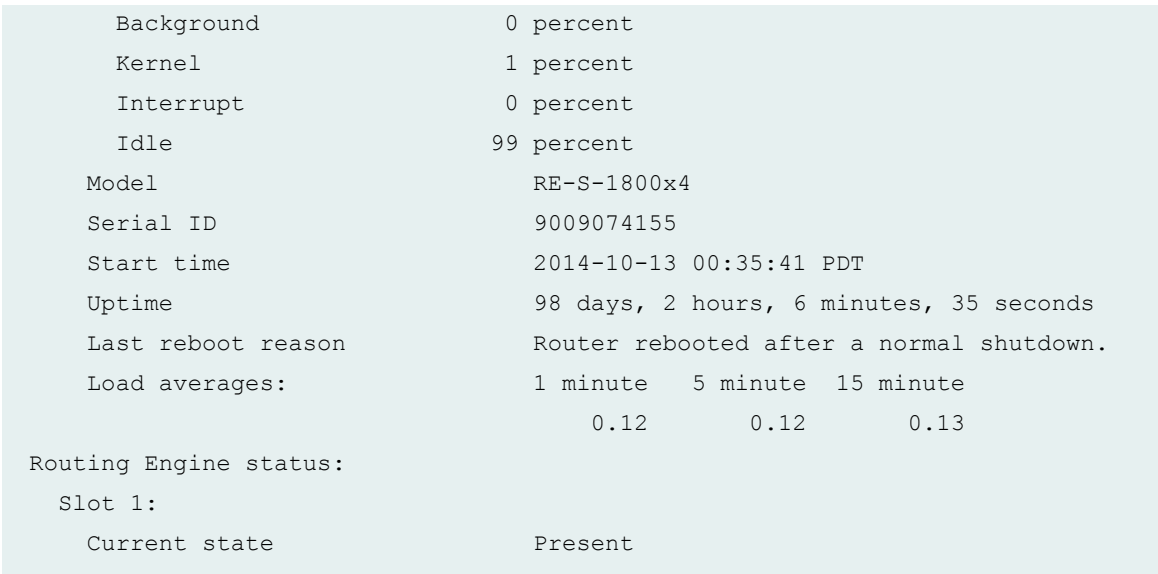

# show chassis routing-engine (MX480 Router)

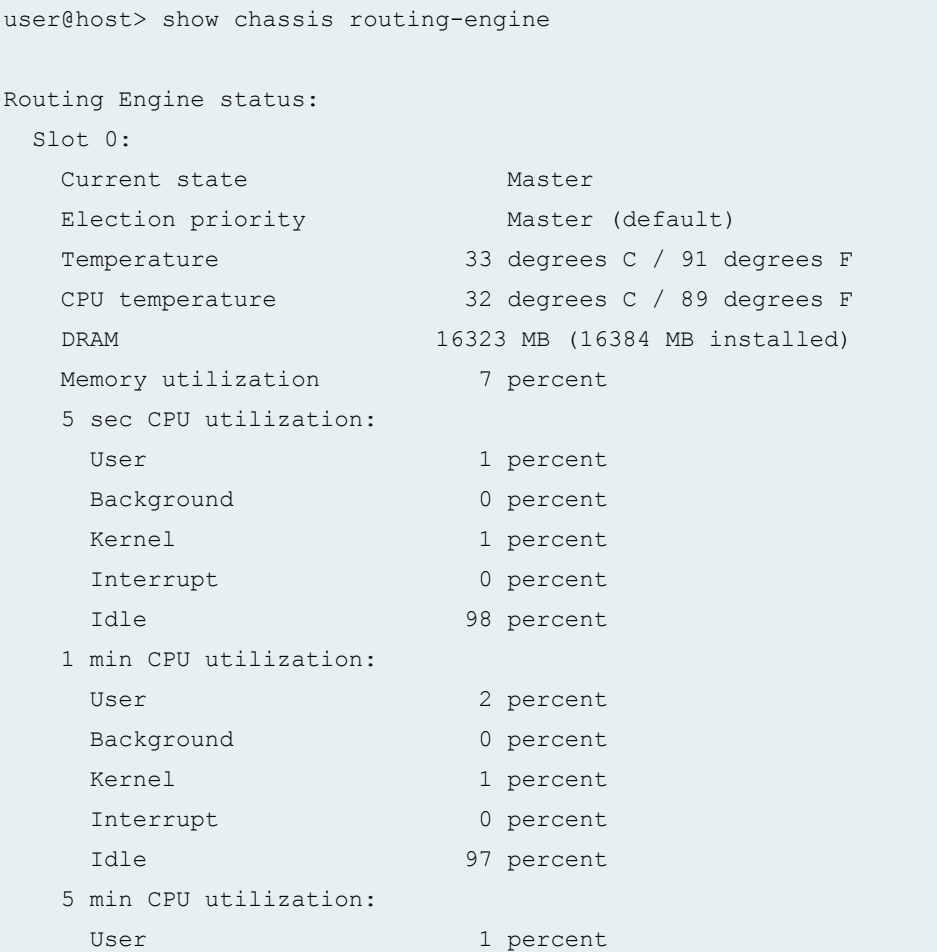

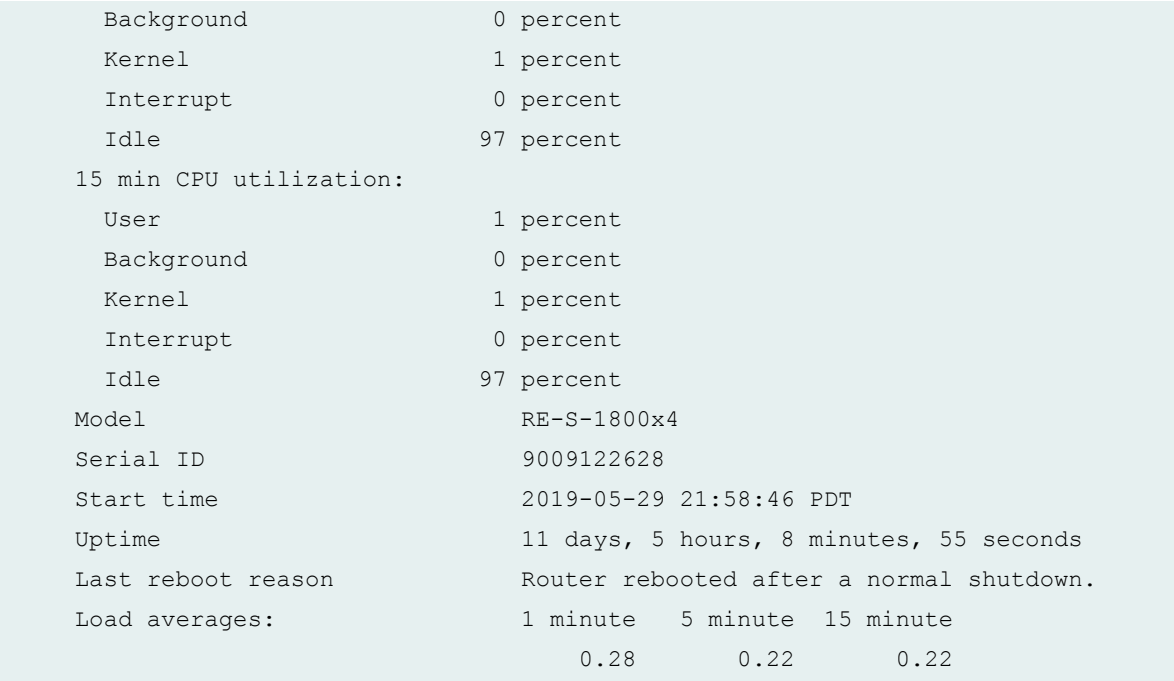

# show chassis routing-engine (MX960 Router)

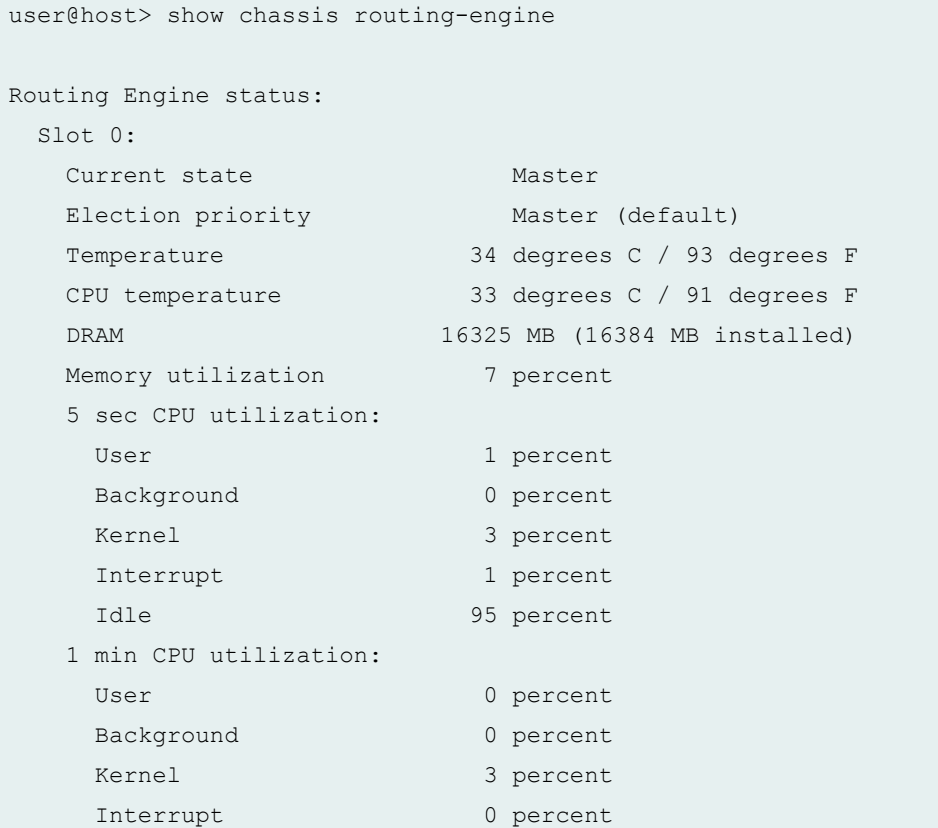

```
 Idle 97 percent
   5 min CPU utilization:
   User 0 percent
   Background 0 percent
   Kernel 3 percent
   Interrupt 0 percent
    Idle 97 percent
   15 min CPU utilization:
   User 0 percent
   Background 0 percent
   Kernel 2 percent
   Interrupt 0 percent
    Idle 97 percent
   Model RE-S-1800x4
  Serial ID 9013043129
   Start time 2019-04-29 13:07:15 CEST
  Uptime 15 days, 22 hours, 42 minutes, 57 seconds
   Last reboot reason Router rebooted after a normal shutdown.
   Load averages: 1 minute 5 minute 15 minute
                        0.17 0.20 0.22
Routing Engine status:
  Slot 1:
  Current state Backup
  Election priority Backup (default)
   Temperature 33 degrees C / 91 degrees F
   CPU temperature 32 degrees C / 89 degrees F
  DRAM 16330 MB (16384 MB installed)
  Memory utilization 9 percent
   5 sec CPU utilization:
   User 0 percent
   Background 0 percent
   Kernel 0 percent
   Interrupt 0 percent
   Idle 100 percent
   Model RE-S-1800x4
  Serial ID 9013043081
   Start time 2019-04-29 13:05:17 CEST
  Uptime 15 days, 22 hours, 44 minutes, 52 seconds
  Last reboot reason 0x1: power cycle/failure
  Load averages: 1 minute 5 minute 15 minute
0.17 0.17 0.12
```
show chassis routing-engine (T320 Router)

```
user@host> show chassis routing-engine
Slot 0:
  Current state Master
  Election priority Master (default)
   Temperature 51 degrees C / 123 degrees F
   CPU temperature 55 degrees C / 131 degrees F
   DRAM 3584 MB
  Memory utilization 11 percent
   CPU utilization:
   User 0 percent
   Background 0 percent
   Kernel 2 percent
   Interrupt 0 percent
   Idle 97 percent
   Model RE-A-2000
  Serial ID 9009010618
   Start time 2012-10-10 01:24:05 PDT
  Uptime 5 days, 10 hours, 49 minutes, 23 seconds
  Last reboot reason 0x1: power cycle/failure
  Load averages: 1 minute 5 minute 15 minute
                         0.00 0.05 0.04
Routing Engine status:
  Slot 1:
  Current state Backup
  Election priority Backup (default)
  Temperature 45 degrees C / 113 degrees F
   CPU temperature 48 degrees C / 118 degrees F
   DRAM 3584 MB
  Memory utilization 9 percent
   CPU utilization:
   User 0 percent
   Background 0 percent
   Kernel 0 percent
   Interrupt 0 percent
   Idle 100 percent
   Model RE-A-2000
   Serial ID 9009003642
   Start time 2012-10-10 01:24:04 PDT
```
Uptime 5 days, 10 hours, 49 minutes, 28 seconds Last reboot reason 0x1:power cycle/failure

#### show chassis routing-engine (T4000 Router)

user@host> show chassis routing-engine Routing Engine status: Slot 0: Current state Master Election priority Master (default) Temperature 33 degrees C / 91 degrees F CPU temperature 50 degrees C / 122 degrees F DRAM 8960 MB Memory utilization 18 percent CPU utilization: User 0 percent Background 0 percent Kernel 4 percent Interrupt 1 percent Idle 95 percent Model RE-DUO-1800 Serial ID P737F-002248 Start time 2012-02-09 22:49:53 PST Uptime 2 hours, 21 minutes, 35 seconds Last reboot reason Router rebooted after a normal shutdown. Load averages: 1 minute 5 minute 15 minute 0.00 0.04 0.00 Routing Engine status: Slot 1: Current state Backup Election priority Backup (default) Temperature 32 degrees C / 89 degrees F CPU temperature 46 degrees C / 114 degrees F DRAM 8960 MB Memory utilization 24 percent CPU utilization: User 0 percent Background 0 percent Kernel 0 percent Interrupt 0 percent Idle 99 percent

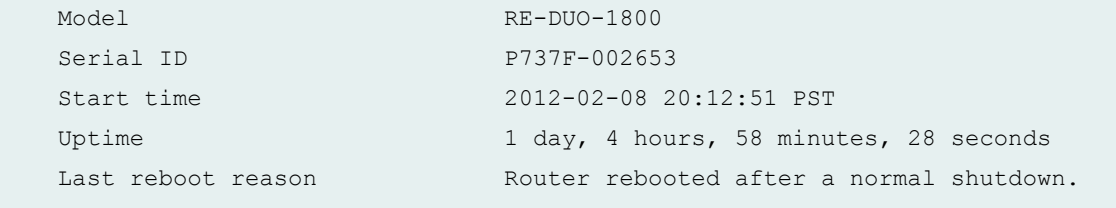

#### show chassis routing-engine (TX Matrix Router)

```
user@host> show chassis routing-engine
scc-re0:
--------------------------------------------------------------------------
Routing Engine status:
  Slot 0:
  Current state Master
  Election priority Master (default)
   Temperature 34 degrees C / 93 degrees F
   CPU temperature 33 degrees C / 91 degrees F
   DRAM 2048 MB
  Memory utilization 12 percent
   CPU utilization:
    User 0 percent
    Background 0 percent
    Kernel 2 percent
    Interrupt 0 percent
     Idle 98 percent
  Model RE-4.0
   Serial ID P11123900153
   Start time 2004-08-05 18:42:05 PDT
  Uptime 9 days, 22 hours, 49 minutes, 50 seconds
   Last reboot reason Router rebooted after a normal shutdown
  Load averages: 1 minute 5 minute 15 minute
                             0.00 0.08 0.07
lcc0-re0:
Routing Engine status:
  Slot 0:
  Current state Master
  Election priority Master (default)
   Temperature 33 degrees C / 91 degrees F
   CPU temperature 30 degrees C / 86 degrees F
```
 DRAM 2048 MB Memory utilization 12 percent CPU utilization: User 0 percent Background 0 percent Kernel 1 percent Interrupt 0 percent Idle 98 percent Model RE-3.0 Serial ID 210865700363 Start time 2004-08-05 18:42:05 PDT Uptime 9 days, 22 hours, 48 minutes, 20 seconds Last reboot reason Router rebooted after a normal shutdown Load averages: 1 minute 5 minute 15 minute 0.00 0.02 0.00 lcc2-re0: -------------------------------------------------------------------------- Routing Engine status: Slot 0: Current state Master Election priority Master (default) Temperature 34 degrees C / 93 degrees F CPU temperature 35 degrees C / 95 degrees F DRAM 2048 MB Memory utilization 12 percent CPU utilization: User 0 percent Background 0 percent Kernel 2 percent Interrupt 0 percent Idle 98 percent Model RE-4.0 Serial ID P11123900126 Start time 2004-08-05 18:42:05 PDT Uptime 9 days, 22 hours, 49 minutes, 4 seconds Last reboot reason Router rebooted after a normal shutdown Load averages: 1 minute 5 minute 15 minute 0.01 0.01 0.0

user@host> show chassis routing-engine 0 lcc 0 lcc0-re0: -------------------------------------------------------------------------------- Routing Engine status: Slot 0: Current state Master Election priority Master (default) Temperature 33 degrees C / 91 degrees F CPU temperature 30 degrees C / 86 degrees F DRAM 2048 MB Memory utilization 12 percent CPU utilization: User 0 percent Background 0 percent Kernel 1 percent Interrupt 0 percent Idle 98 percent Model RE-3.0 Serial ID 210865700363 Start time 2004-08-05 18:42:05 PDT Uptime 7 days, 22 hours, 49 minutes, 6 seconds Last reboot reason Router rebooted after a normal shutdown Load averages: 1 minute 5 minute 15 minute 0.00 0.00 0.00

show chassis routing-engine Icc (TX Matrix Router)

#### show chassis routing-engine bios (TX Matrix Router)

```
user@host> show chassis routing-engine bios
scc-re0:
--------------------------------------------------------------------------
Routing Engine BIOS Version: V1.0.0
lcc0-re0:
--------------------------------------------------------------------------
Routing Engine BIOS Version: V1.0.17
lcc2-re0:
--------------------------------------------------------------------------
Routing Engine BIOS Version: V1.0.0
```
show chassis routing-engine (TX Matrix Plus Router)

```
user@host> show chassis routing-engine
sfc0-re0:
--------------------------------------------------------------------------
Routing Engine status:
  Slot 0:
  Current state Master
  Election priority Master (default)
   Temperature 27 degrees C / 80 degrees F
   CPU temperature 42 degrees C / 107 degrees F
   DRAM 3327 MB
  Memory utilization 12 percent
   CPU utilization:
   User 0 percent
   Background 0 percent
   Kernel 2 percent
   Interrupt 0 percent
   Idle 98 percent
   Model RE-TXP-SFC
   Serial ID 737A-1024
   Start time 2009-05-11 17:39:49 PDT
  Uptime 3 hours, 45 minutes, 25 seconds
   Last reboot reason Router rebooted after a normal shutdown.
  Load averages: 1 minute 5 minute 15 minute
                          0.00 0.00 0.00
Routing Engine status:
  Slot 1:
  Current state Backup
  Election priority Backup (default)
   Temperature 29 degrees C / 84 degrees F
   CPU temperature 43 degrees C / 109 degrees F
   DRAM 3327 MB
  Memory utilization 11 percent
   CPU utilization:
   User 0 percent
   Background 0 percent
   Kernel 0 percent
   Interrupt 0 percent
   Idle 100 percent
   Model RE-TXP-SFC
   Serial ID 737A-1024
```

```
 Start time 2009-05-11 17:08:54 PDT
Uptime 4 hours, 16 minutes, 52 seconds
Last reboot reason 0x1: power cycle/failure
```

```
lcc0-re0:
```

```
--------------------------------------------------------------------------
Routing Engine status:
  Slot 0:
  Current state Master
  Election priority Master (default)
   Temperature 30 degrees C / 86 degrees F
   CPU temperature 43 degrees C / 109 degrees F
   DRAM 3327 MB
  Memory utilization 9 percent
   CPU utilization:
   User 0 percent
   Background 0 percent
   Kernel 2 percent
   Interrupt 0 percent
    Idle 98 percent
   Model RE-TXP-LCC
  Serial ID 737F-1024
   Start time 2009-05-11 17:40:32 PDT
  Uptime 3 hours, 44 minutes, 51 seconds
   Last reboot reason Router rebooted after a normal shutdown.
  Load averages: 1 minute 5 minute 15 minute
                         0.00 0.00 0.00
Routing Engine status:
  Slot 1:
  Current state Backup
  Election priority Backup (default)
   Temperature 30 degrees C / 86 degrees F
   CPU temperature 43 degrees C / 109 degrees F
   DRAM 3327 MB
  Memory utilization 9 percent
   CPU utilization:
   User 0 percent
   Background 0 percent
   Kernel 0 percent
   Interrupt 0 percent
   Idle 100 percent
   Model RE-TXP-LCC
   Serial ID 737F-1024
```
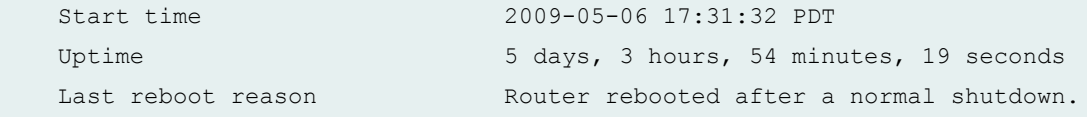

show chassis routing-engine Icc (TX Matrix Plus Router)

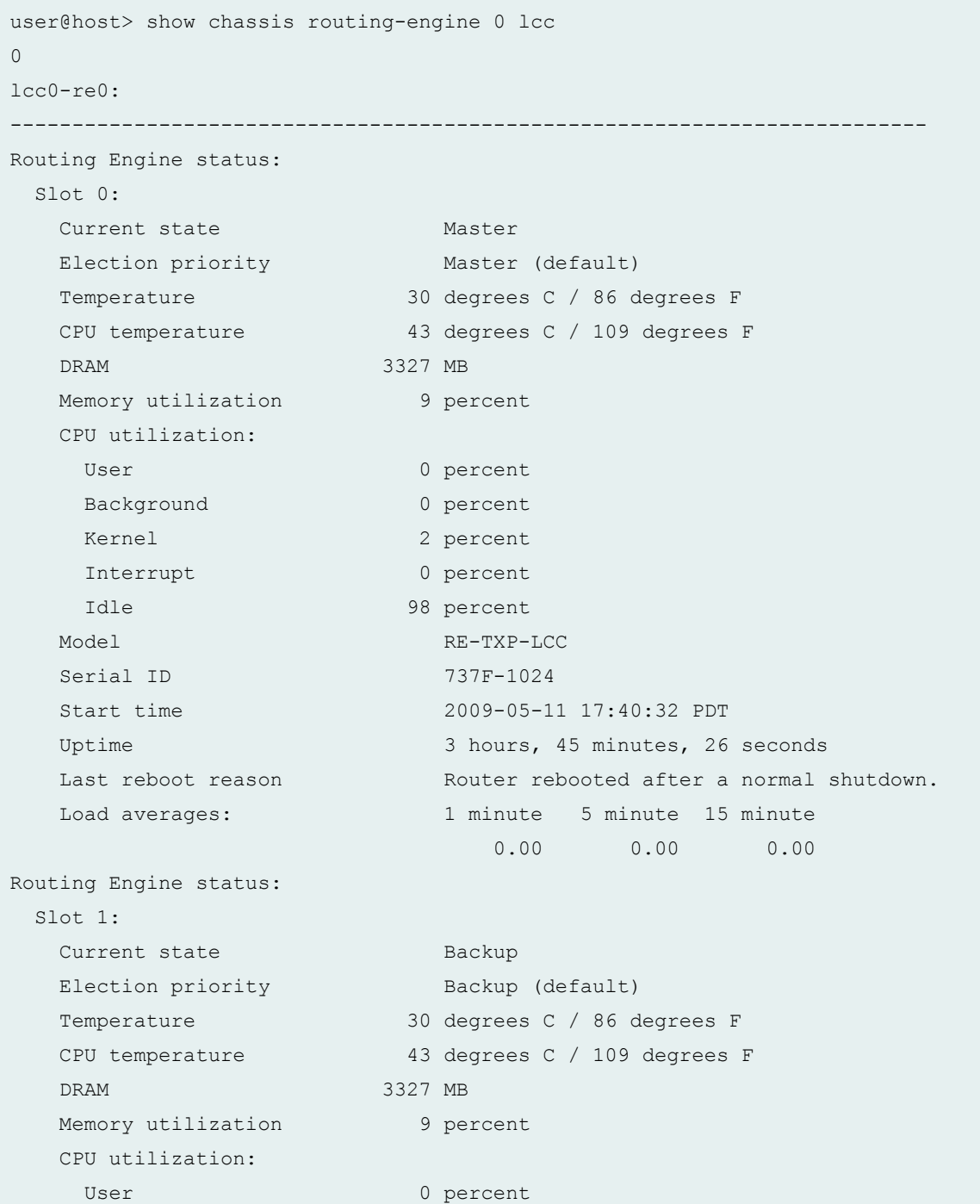

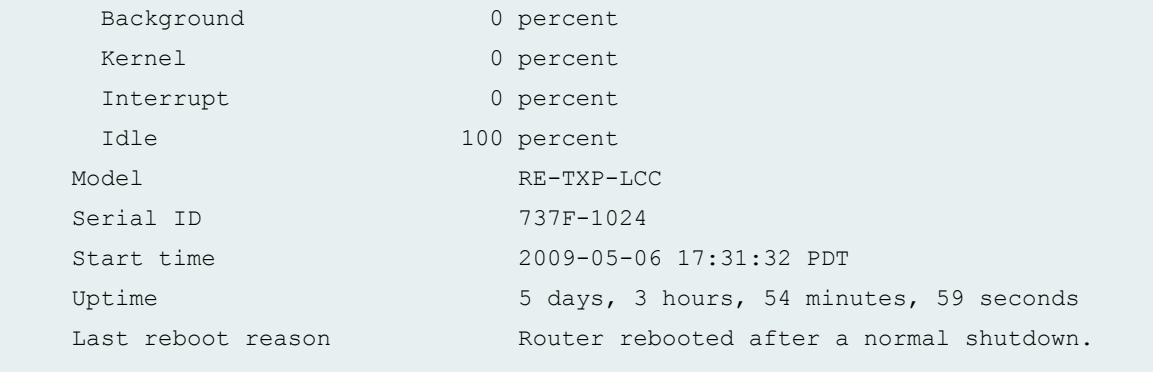

#### show chassis routing-engine bios (TX Matrix Plus Router)

```
user@host> show chassis routing-engine bios
sfc0-re0:
--------------------------------------------------------------------------
     Routing Engine BIOS Version: V0.0.Z
lcc0-re0:
--------------------------------------------------------------------------
     Routing Engine BIOS Version: V0.0.N
```
#### show chassis routing-engine (QFX Series)

```
user@switch> show chassis routing-engine
Routing Engine status:
Slot 0:
Current state Master
Election priority Master (default)
DRAM 2820 MB
Memory utilization 49 percent
CPU utilization:
User 1 percent
Background 0 percent
Kernel 1 percent
Interrupt 0 percent
Idle 97 percent
Model QFX3500-48S4Q
Serial ID S/N ED3709
Uptime 3 days, 4 hours, 29 minutes, 42 seconds
Last reboot reason 0x200:chassis control reset
```
```
Load averages: 1 minute 5 minute 15 minute
0.37 0.26 0.19
```
show chassis routing-engine (OCX Series)

```
user@switch> show chassis routing-engine
Routing Engine status:
Slot 0:
Current state Master
Election priority Master (default)
DRAM 2820 MB
Memory utilization 49 percent
CPU utilization:
User 1 percent
Background 0 percent
Kernel 1 percent
Interrupt 0 percent
Idle 97 percent
Model OCX-1100-48SX-AFI
Serial ID S/N ED3709
Uptime 3 days, 4 hours, 29 minutes, 42 seconds
Last reboot reason 0x200:chassis control reset
Load averages: 1 minute 5 minute 15 minute
0.37 0.26 0.19
```
### show chassis routing engine interconnect-device (QFabric Systems)

```
user@switch> show chassis routing-engine
Routing Engine status:
  Slot 0:
  Current state Master
  Election priority Master (default)
  Temperature 48 degrees C / 118 degrees F
   DRAM 3312 MB
  Memory utilization 63 percent
   CPU utilization:
    User 14 percent
   Background 0 percent
   Kernel 5 percent
    Interrupt 0 percent
```
Idle 81 percent Model RE-QFXC08-CB4S Serial ID BUILTIN Start time 2011-07-06 13:26:15 UTC Uptime 11 hours, 24 minutes, 57 seconds Last reboot reason 0x4: reset-button reset Load averages: 1 minute 5 minute 15 minute 2.62 2.31 2.28 Routing Engine status: Slot 1: Current state Backup Election priority Backup (default) Temperature 39 degrees C / 102 degrees F DRAM 3312 MB Memory utilization 59 percent CPU utilization: User 9 percent Background 0 percent Kernel 1 percent Interrupt 0 percent Idle 91 percent Model RE-QFXC08-CB4S Serial ID BUILTIN Start time 2011-07-06 13:24:58 UTC Uptime 11 hours, 26 minutes, 18 seconds Last reboot reason 0x4: reset-button reset

### show chassis routing-engine (PTX Series Packet Transport Router)

```
user@switch> show chassis routing-engine
Routing Engine status:
  Slot 0:
  Current state Master
  Election priority Master (default)
  Temperature 60 degrees C / 140 degrees F
   CPU temperature 76 degrees C / 168 degrees F
   DRAM 17152 MB
  Memory utilization 11 percent
   CPU utilization:
    User 0 percent
```
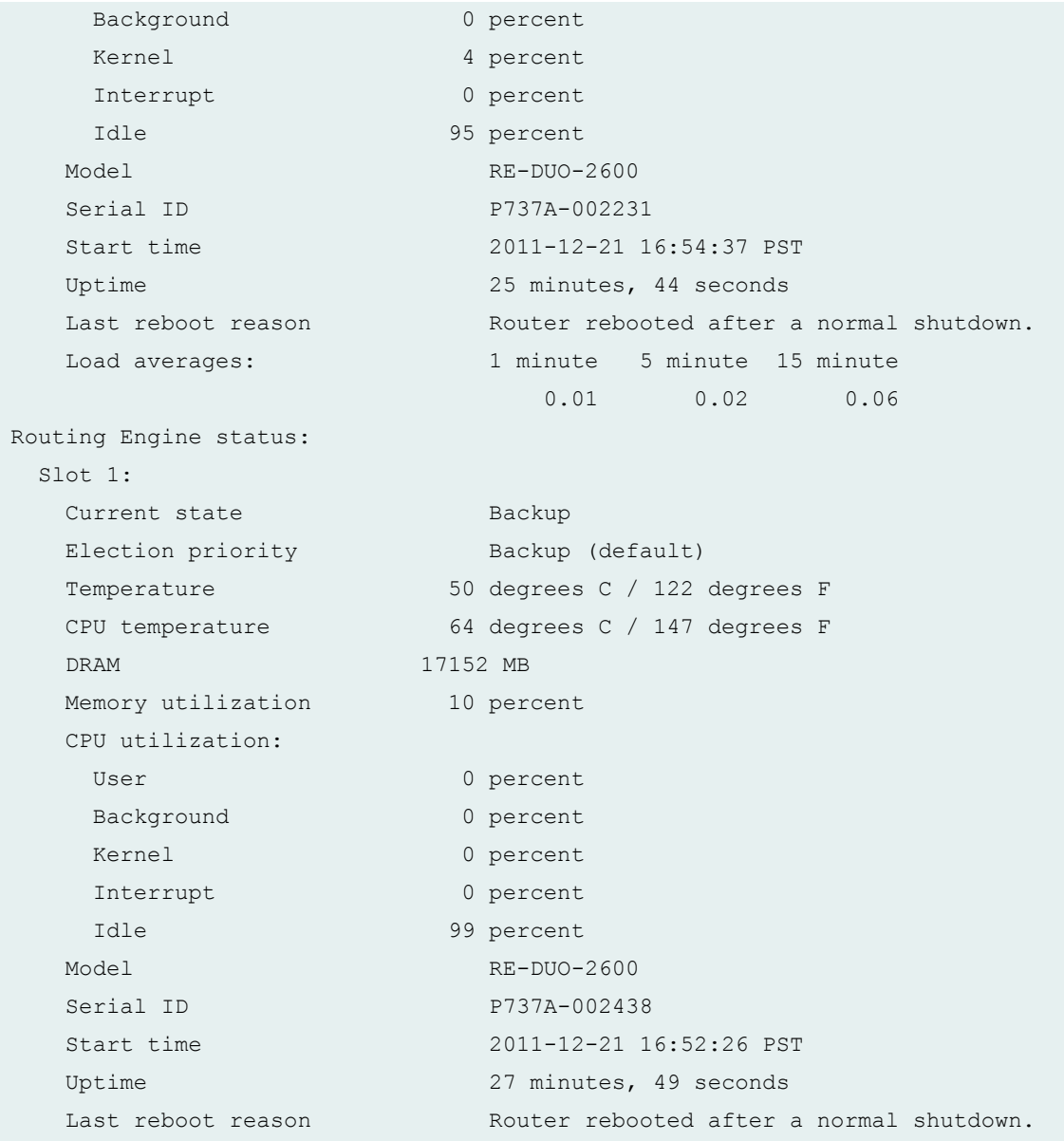

### show chassis routing-engine (EX9200 Switch)

```
user@switch> show chassis routing-engine
Routing Engine status:
Slot 0:
Current state Master
Election priority Master (default)
 Temperature 35 degrees C / 95 degrees F
 CPU temperature 33 degrees C / 91 degrees F
```
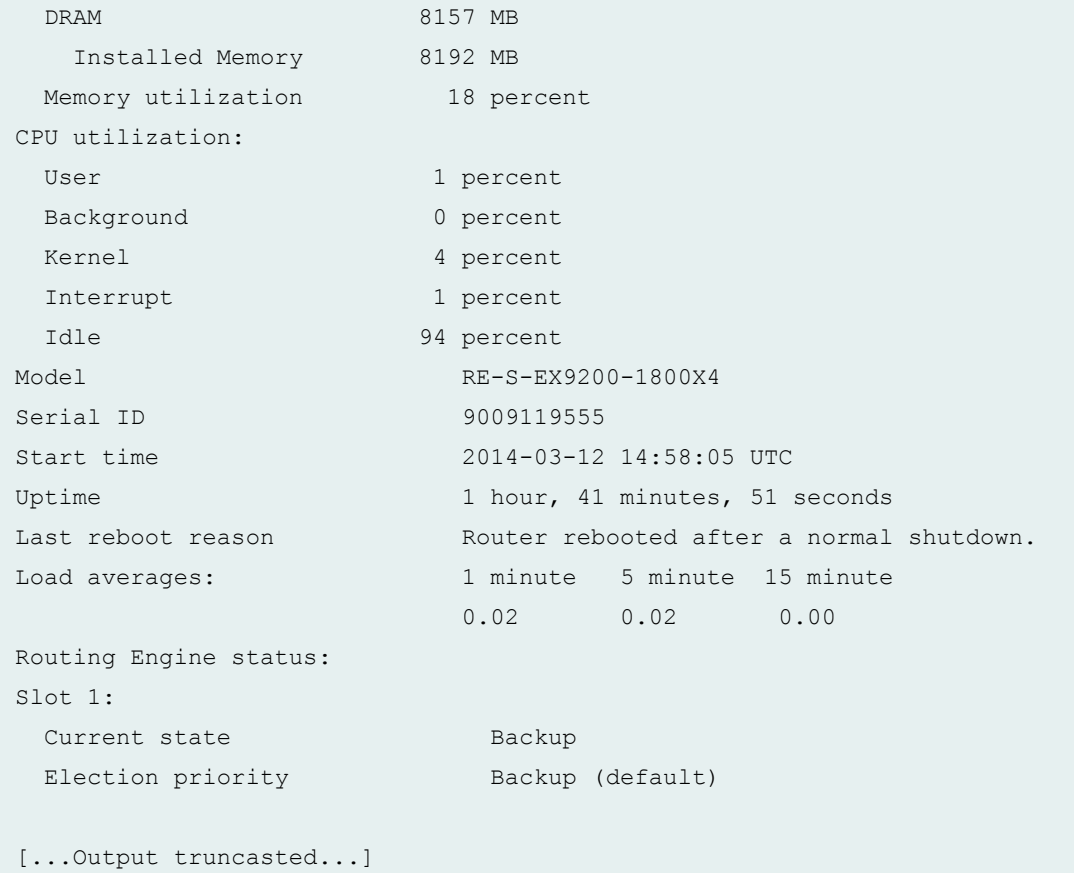

# show chassis routing-engine (EX9251 Switch)

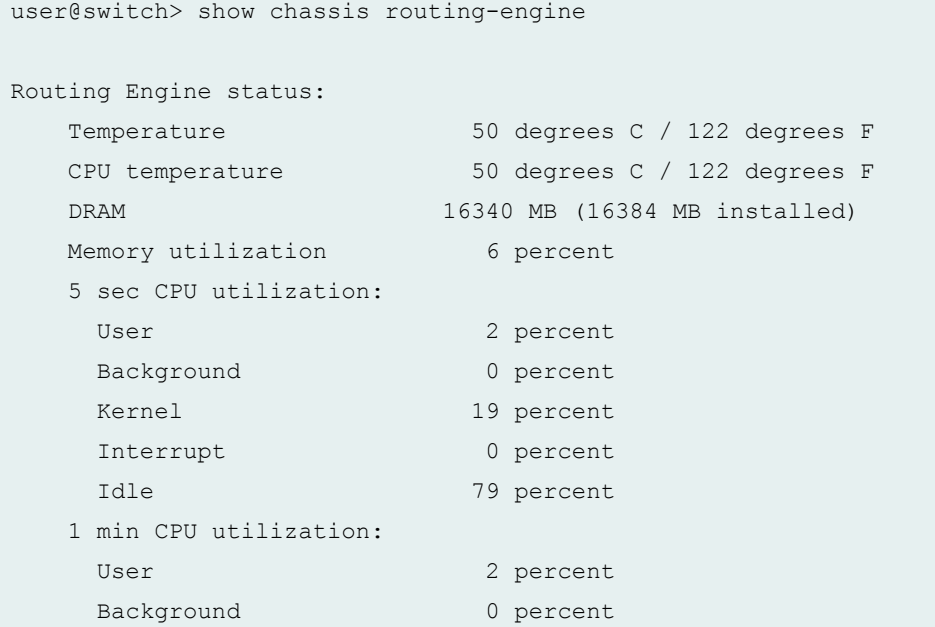

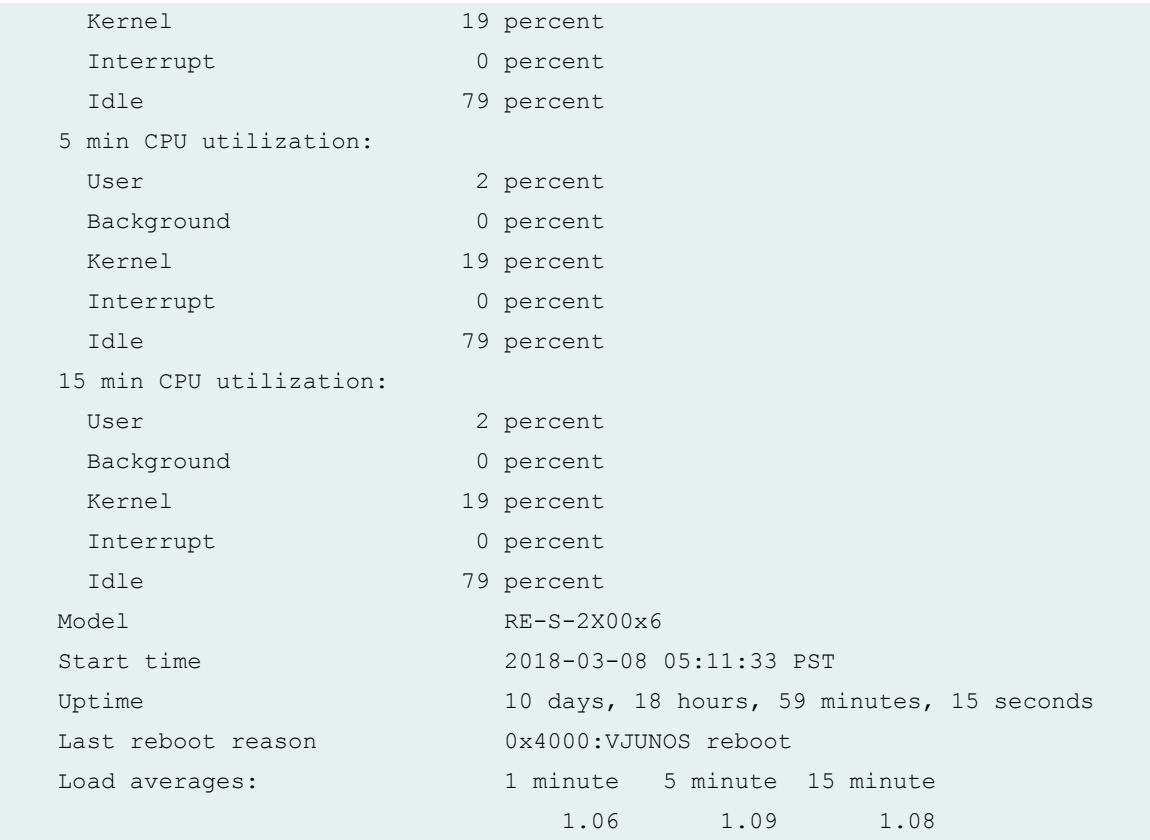

# show chassis routing-engine (ACX2000 Universal Metro Router)

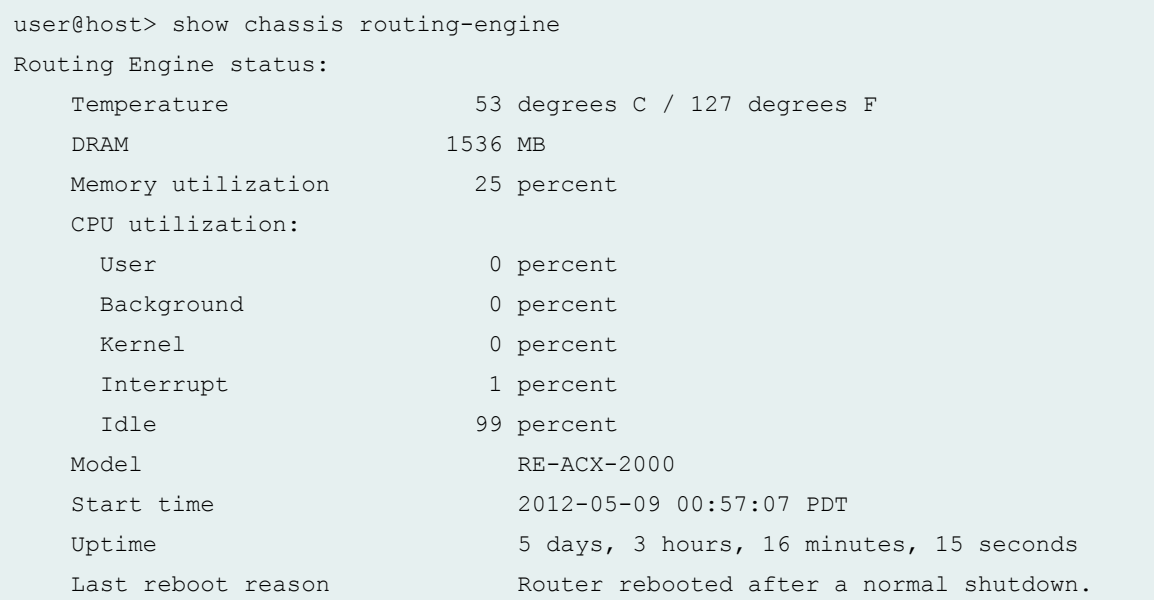

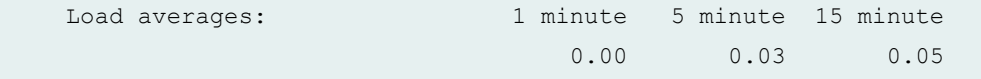

show chassis routing-engine (ACX1000 Universal Metro Router)

```
user@host> show chassis routing-engine
Routing Engine status:
   Temperature 36 degrees C / 96 degrees F
   DRAM 768 MB
  Memory utilization 50 percent
   CPU utilization:
   User 3 percent
   Background 0 percent
   Kernel 6 percent
   Interrupt 0 percent
   Idle 91 percent
  Model RE-ACX-1000
   Start time 2012-05-10 07:12:23 PDT
  Uptime 4 days, 10 hours, 46 minutes, 53 seconds
   Last reboot reason Router rebooted after a normal shutdown.
  Load averages: 1 minute 5 minute 15 minute
                          0.00 0.00 0.00
```
show chassis routing-engine (Displaying the guest reboot reason on PTX5000, MX240, **MX480, MX960< MX2010, and MX2020)**

```
user@host> show chassis routing-engine re0 |
match "Last reboot reason"
Last reboot reason 0x4000:VJUNOS reboot
```
### **Release Information**

Command introduced before Junos OS Release 7.4.

**sfc** option introduced in Junos OS Release in 9.6 for the TX Matrix Plus router.

**5 sec CPU Utilization, 1 min CPU Utilization, 5 min CPU Utilization, and 15 min CPU Utilization output** fields introduced in Junos OS Release 11.3R1.

satellite option introduced in Junos OS Release 14.2R3.

### RELATED DOCUMENTATION

request chassis routing-engine master

Configuring Routing Engine Redundancy

Switching the Global Primary and Backup Roles in a Virtual Chassis Configuration

# **show chassis satellite**

#### **IN THIS SECTION**

- $\bullet$ Syntax **| 572**
- Description | 572
- ó [rঞons](#page-583-0) **| 573**
- [Required Privilege Level](#page-583-0) **| 573**  $\bullet$
- [Output Fields](#page-583-0) **| 573**
- [Sample Output](#page-593-0) **| 583** Ċ
- [Sample Output](#page-594-0) **| 584**
- Ò [Sample Output](#page-594-0) **| 584**
- [Sample Output](#page-595-0) **| 585** ۰
- Ò Release Information | 588

### **Syntax**

```
show chassis satellite
[device-alias device-alias | fpc-slot fpc-slot | cluster cluster-name]
[brief | detail | extensive | terse]
<since time>
```
## **Description**

Display the status of the satellite device connections in a Junos Fusion.

# <span id="page-583-0"></span>**Options**

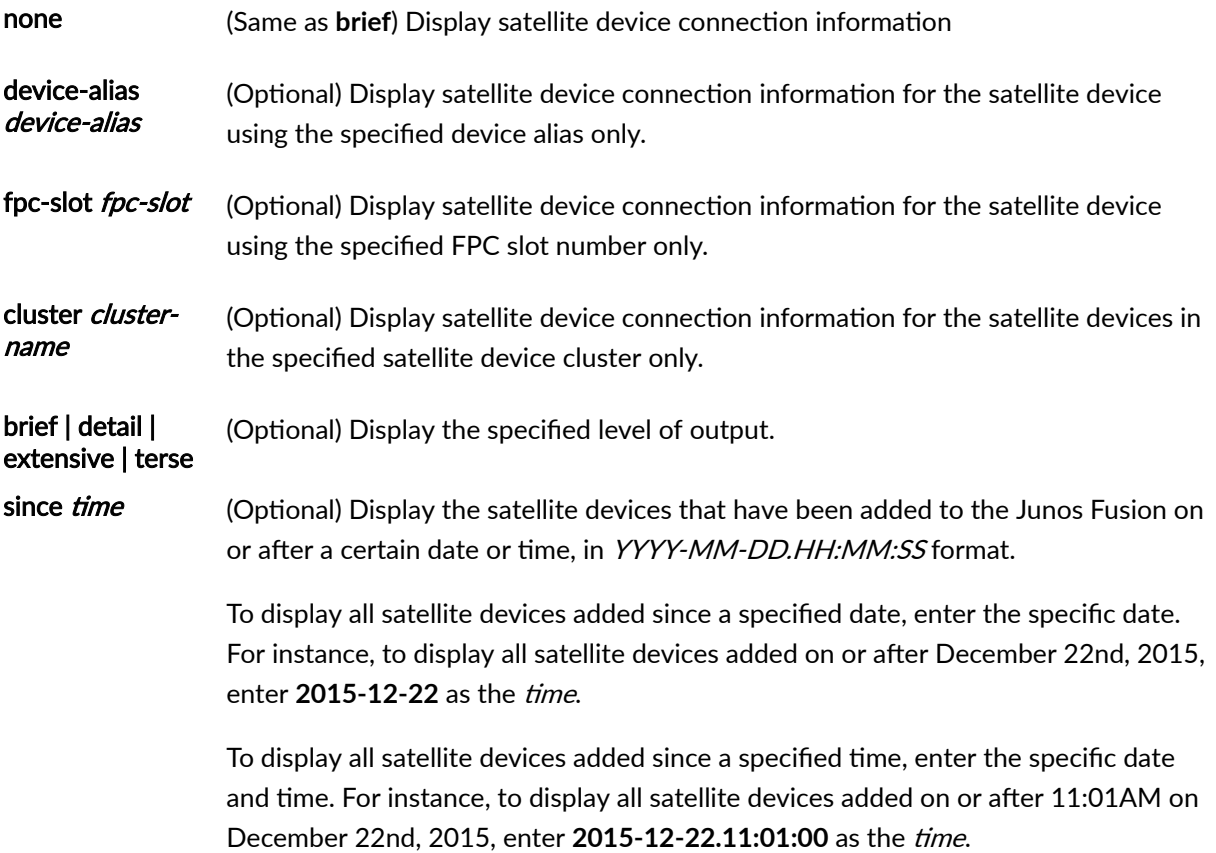

## **Required Privilege Level**

view

# **Output Fields**

Table 17 on page 573 lists the output fields for the show chassis satellite command. Output fields are listed in the approximate order in which they appear.

### **Table 17: show chassis satellite Output Fields**

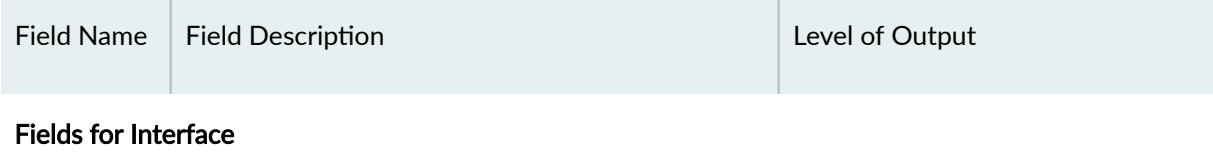

| Field Name   | <b>Field Description</b>                                                                                                    | Level of Output                     |
|--------------|----------------------------------------------------------------------------------------------------|-------------------------------------|
| <b>Alias</b> | The satellite device's alias.<br>The satellite device's alias is configured using the<br>set chassis satellite-management fpc slot-id alias<br>alias statement. | brief<br>extensive<br>none          |
| <b>Slot</b>  | The slot number of the satellite device.<br>The slot number can be configured using the set<br>chassis satellite-management fpc slot-id<br>statement            | brief<br>terse<br>extensive<br>none |

Table 17: show chassis satellite Output Fields (Continued)

| <b>Field Name</b>             | <b>Field Description</b>                                                                                                    | Level of Output             |
|-------------------------------|----------------------------------------------------------------------------------------------------|-----------------------------|
| <b>Device</b><br><b>State</b> | The state of the satellite device within the Junos<br>Fusion.<br>The most common device states:<br><b>Online</b> —the satellite device is online and                                                                                                    | brief<br>terse<br>extensive |
|                               | active. This is the satellite device state during<br>normal operating procedure.<br>Offline-the satellite device is offline and not<br>detected. This state is typically seen when the<br>satellite device has been disconnected from<br>the aggregation device, or when all cascade or<br>uplink ports connecting the satellite device to<br>the aggregation device are down. | none                        |
|                               | Present-the satellite device is recognized by<br>the aggregation device, but is not online. This<br>state is typically seen before a satellite device<br>goes online, or while satellite device<br>configuration is in progress or finalizing.<br>Rebooting-the satellite device is rebooting.                                                                                 |                             |
|                               | Disable-the satellite device has been<br>disabled.                                                                                                    |                             |
|                               | Misconfig-the satellite device is not properly<br>configured. This state is typically seen when<br>the system ID, cascade port, or FPC slot ID<br>defined for the satellite device has a<br>misconfiguration.                                                                                                    |                             |
|                               | Miswire-the satellite device is miswired. This<br>state is typically seen when a satellite device<br>is wired to two aggregation devices but is not<br>configured for multihoming. Use show chassis<br>satellite detail to gather more information on<br>the issue when the device state is Miswire.                                                                           |                             |
|                               | Other less common device states include:                                                                                                    |                             |

Table 17: show chassis satellite Output Fields (Continued)

| <b>Field Name</b>       | <b>Field Description</b>                                                                                                    | Level of Output |
|-------------------------|----------------------------------------------------------------------------------------------------|-----------------|
|                         | ModeChanging-the device is converting<br>$\bullet$<br>from a standalone device to a satellite device,<br>or from a satellite device to a standalone<br>device. |                 |
|                         | ModeChangeFail-the mode change<br>operation failed.                                                                                                    |                 |
|                         | MinorUpgradeOn-A minor satellite software<br>upgrade is in progress.                                                                                           |                 |
|                         | MajorUpgradeOn-A major satellite software<br>upgrade is in progress.                                                                                           |                 |
|                         | Upgrade-pending-the satellite device is<br>waiting for a satellite software upgrade.                                                                           |                 |
|                         | ProvSessionDn-the provisioning session is<br>down.                                                                                                    |                 |
|                         | ReconcileState-the satellite provisioning<br>$\bullet$<br>daemon has restarted and is reconciling the<br>satellite device state.                               |                 |
| Cascade<br><b>Ports</b> | The cascade port or ports.                                                                                                    | brief           |
|                         | A cascade port is a port on the aggregation<br>device that connects to a satellite device in a                                                                 | extensive       |
|                         | Junos Fusion.                                                                                                    | none            |

Table 17: show chassis satellite Output Fields (Continued)

| Field Name        | <b>Field Description</b>                                                                                                    | Level of Output |
|-------------------|----------------------------------------------------------------------------------------------------|-----------------|
| <b>Port State</b> | The state of the cascade port on the aggregation<br>device.                                                                                                    | brief           |
|                   | Port states include:                                                                                                    | extensive       |
|                   | online-the cascade port is online and active.<br>٠<br>This is the port state during normal operating<br>procedure.                                                                                                    | none            |
|                   | txUpRxDn-Tx or Rx forwarding is disabled on<br>٠<br>the cascade port. This state is often seen<br>when a second aggregation device is added to<br>a Junos Fusion topology, and the devices in<br>the Junos Fusion are synchronizing to the new<br>topology.                                                   |                 |
|                   | miswire-the cascade port is miswired. This<br>٠<br>state is typically seen when a satellite device<br>is interconnected to two aggregation devices<br>but multihoming is not configured. Use show<br>chassis satellite detail to gather more<br>information on the issue when the device<br>state is Miswire. |                 |
|                   | present-The cascade port recognized the<br>٠<br>satellite device and is up.                                                                                                    |                 |
|                   | misconfig-the cascade port is assigned, but<br>٠<br>this interface is not working correctly due to a<br>misconfiguration.                                                                                                    |                 |
|                   | down-the cascade port is down.<br>$\bullet$                                                                                                    |                 |
|                   | offline-the satellite device was previously<br>٠<br>recognized from this interface, but is no<br>longer present.                                                                                                    |                 |
|                   | absent-the cascade port is configured but no<br>٠<br>satellite device is detected on the interface.                                                                                                    |                 |

Table 17: show chassis satellite Output Fields (Continued)

| chassis satellite Output Fields (Continued)                                                                                                    |                        |
|----------------------------------------------------------------------------------------------------|------------------------|
| <b>Field Description</b>                                                                                                    | Level of Output        |
| The total number of extended ports on the<br>satellite device.<br>An extended port is a network-facing port on the<br>satellite device that sends and receives network<br>traffic for the Junos Fusion. | brief<br>none<br>terse |
| The number of active extended ports.                                                                                                    | brief<br>none<br>terse |
| The hardware model of the satellite device.                                                                                                    | terse                  |
| The version of satellite device software running<br>on the satellite device.                                                                                                    | terse                  |

Table 17: show chassis satellite Output Fields (Co

 $Field Name$  Field Description

**Extended Ports Total**

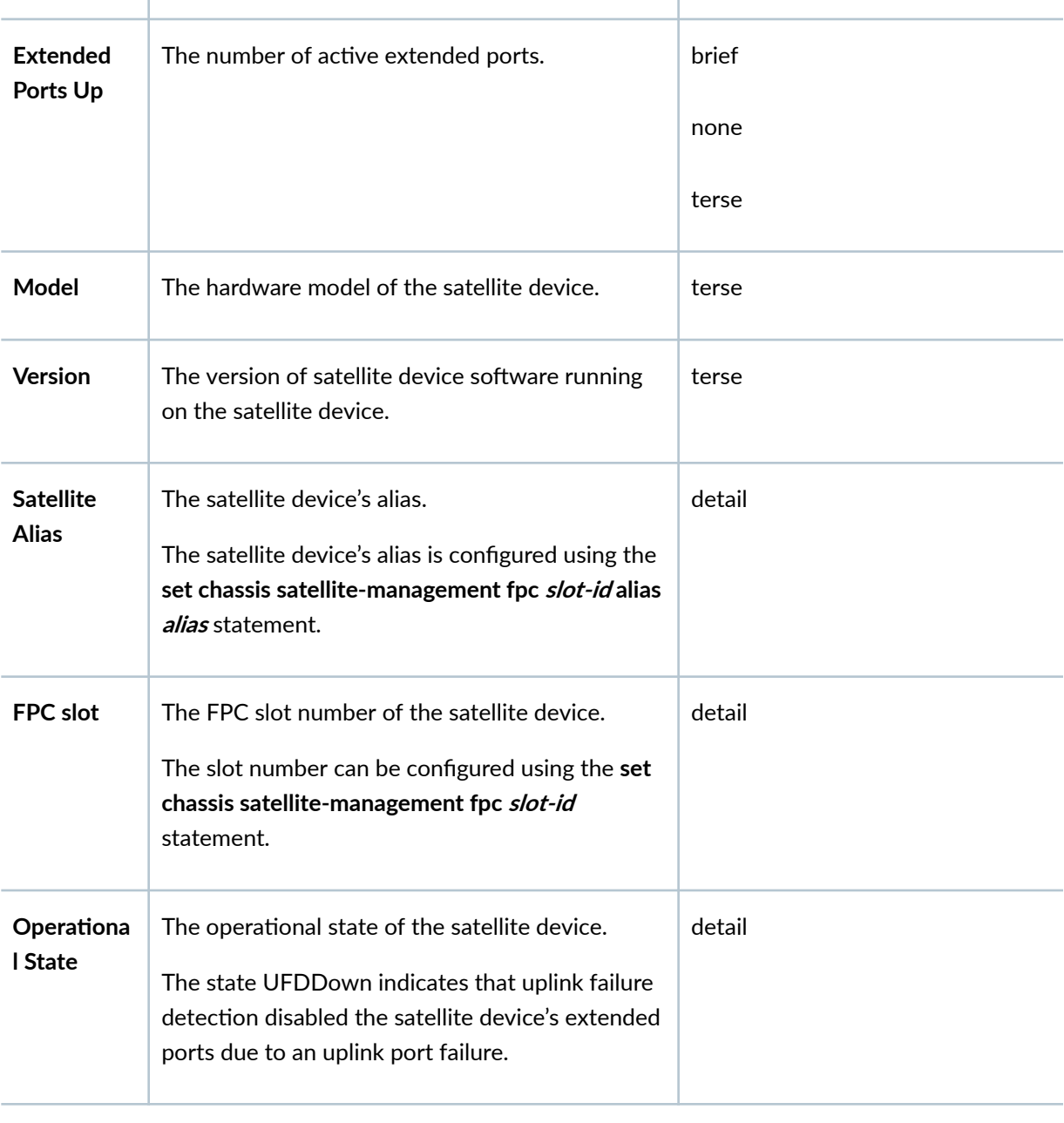

| <b>Field Name</b>                  | <b>Field Description</b>                                                                            | Level of Output |
|------------------------------------|----------------------------------------------------------------------------------------------------|-----------------|
| <b>Product</b><br>Model            | The hardware model of the satellite device.                                                         | detail          |
| <b>Product</b><br>Family           | The product family of the satellite device.                                                         | detail          |
| <b>Serial</b><br>number            | The serial number of the satellite device.                                                          | detail          |
| System ID                          | The system ID of the satellite device. The system<br>ID is also the satellite device's MAC address. | detail          |
| Software<br>package<br>version     | The satellite software version running on the<br>satellite device.                                  | detail          |
| <b>Host</b><br>software<br>version | The host operating system software version<br>running on the satellite device.                      | detail          |

Table 17: show chassis satellite Output Fields (Continued)

| <b>Field Name</b>                               | <b>Field Description</b>                                                                                                    | Level of Output |
|-------------------------------------------------|----------------------------------------------------------------------------------------------------|-----------------|
| Manageme<br>nt Address                          | The management IP address of the satellite<br>device.<br>This management IP address belongs to an<br>internal routing instance. This management<br>address is assigned by the control plane internally<br>based on FPC slot ID and is used for the control<br>plane traffic between the aggregation device and<br>satellite device.<br>All management in a Junos Fusion should be<br>done through the aggregation device. The<br>management IP address of the satellite device is<br>useful for debugging purposes by expert users<br>only. | detail          |
| <b>UFD config</b><br>state                      | Uplink failure detection configuration state.                                                                                                    | detail          |
| <b>Minimum</b><br>link                          | Uplink failure detection minimum active uplink<br>port setting.                                                                                                    | detail          |
| Holdddown<br>timer<br>(seconds)                 | Uplink failure detection holddown timer setting,<br>in seconds.                                                                                                    | detail          |
| <b>UFD</b><br>operational<br>state              | Uplink failure detection operational state.                                                                                                    | detail          |
| Candidate<br>uplink<br>interfaces<br>(pic/port) | Uplink failure detection candidate uplink<br>interfaces.                                                                                                    | detail          |

Table 17: show chassis satellite Output Fields (Continued)

| Field Name                      | <b>Field Description</b>                                                                                                    | Level of Output |
|---------------------------------|----------------------------------------------------------------------------------------------------|-----------------|
| <b>Extended</b><br><b>Ports</b> | The number of extended ports for the satellite<br>device. The number on the left is the total<br>number of extended ports, and the number on<br>the right is the total number of extended ports<br>currently in the up state. | extensive       |
| When                            | The date and time of the event.                                                                                                    | extensive       |
| Event                           | The event.                                                                                                    | extensive       |
| Action                          | The actions that resulted from the event.                                                                                                    | extensive       |

Table 17: show chassis satellite Output Fields (Continued)

### Fields for Cascade interfaces

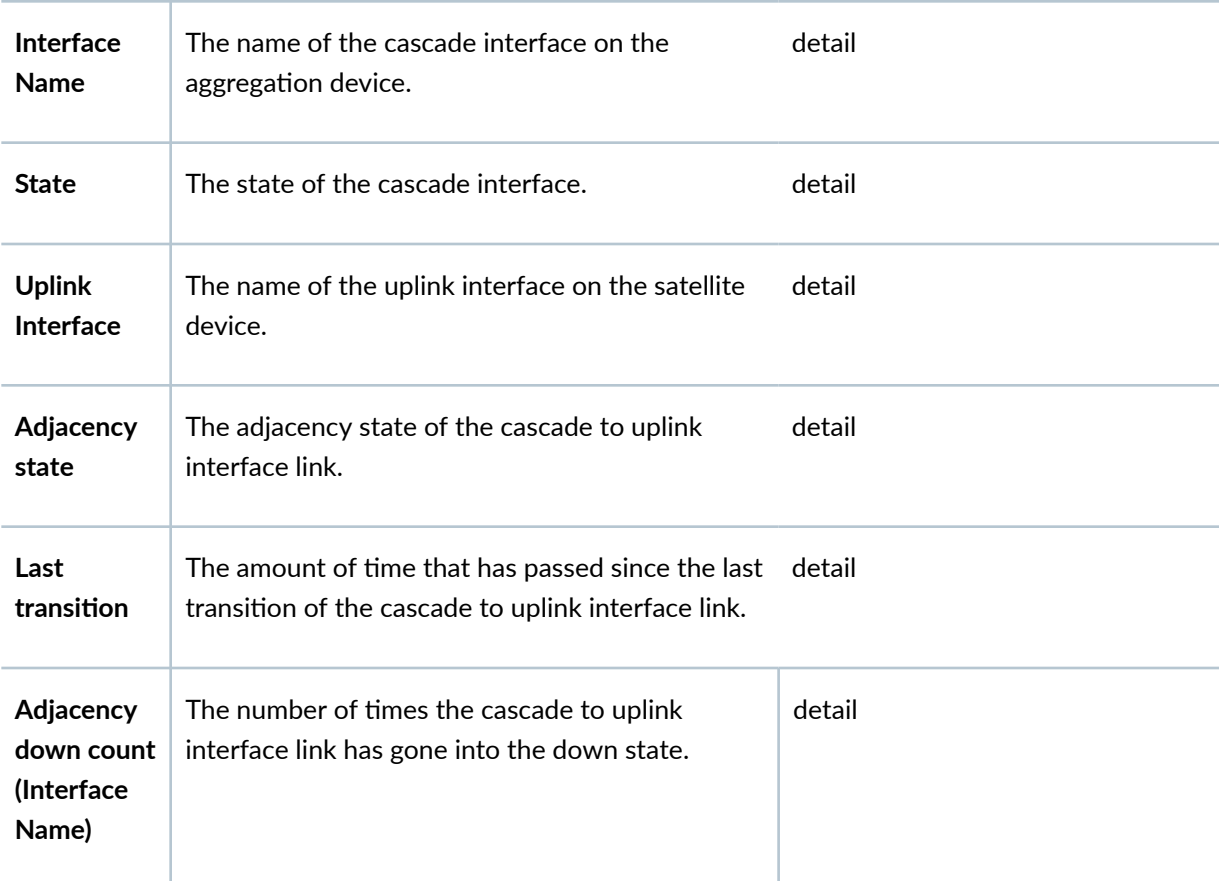

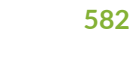

| <b>Field Name</b>                                                 | <b>Field Description</b>                                                                           | Level of Output |
|-------------------------------------------------------------------|----------------------------------------------------------------------------------------------------|-----------------|
| <b>RX Packet</b>                                                  | The number of packets received on the cascade<br>interface.                                        | detail          |
| Last<br>received<br>packet                                        | The amount of time that has passed since the last<br>packet was received on the cascade interface. | detail          |
| Peer<br>adjacency<br>information                                  | The amount of time that has passed since the last<br>peer adjacency transition.                    | detail          |
| Adjacency<br>down count<br>(Peer<br>adjacency<br>information<br>) | The number of times the cascade to uplink<br>interface link has gone into the down state.          | detail          |
| Last down<br>cause                                                | The cause of the last adjacency failure.                                                           | detail          |
| <b>SDPD</b><br>restart<br>detected                                | The number of times that the satellite device<br>protocol process has restarted.                   | detail          |

Table 17: show chassis satellite Output Fields (Continued)

### Fields for Process information

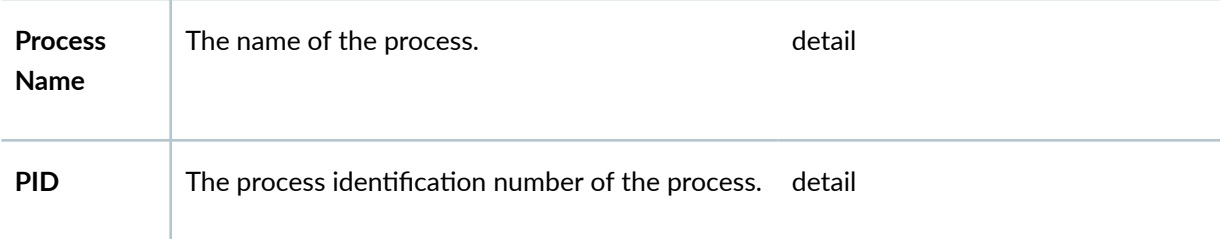

## <span id="page-593-0"></span>Table 17: show chassis satellite Output Fields (Continued)

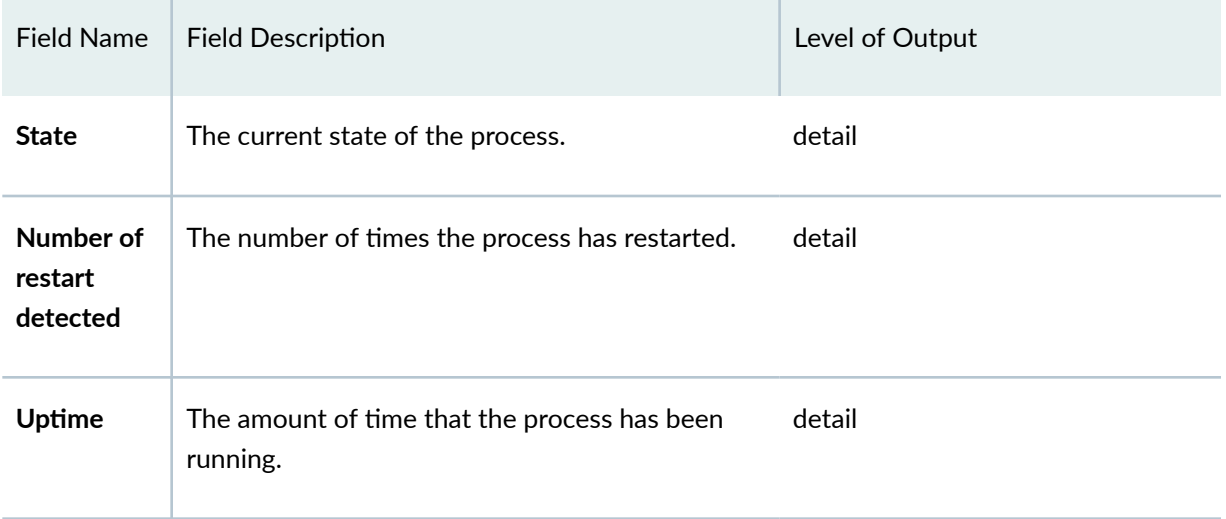

# **Sample Output**

### **show chassis satellite**

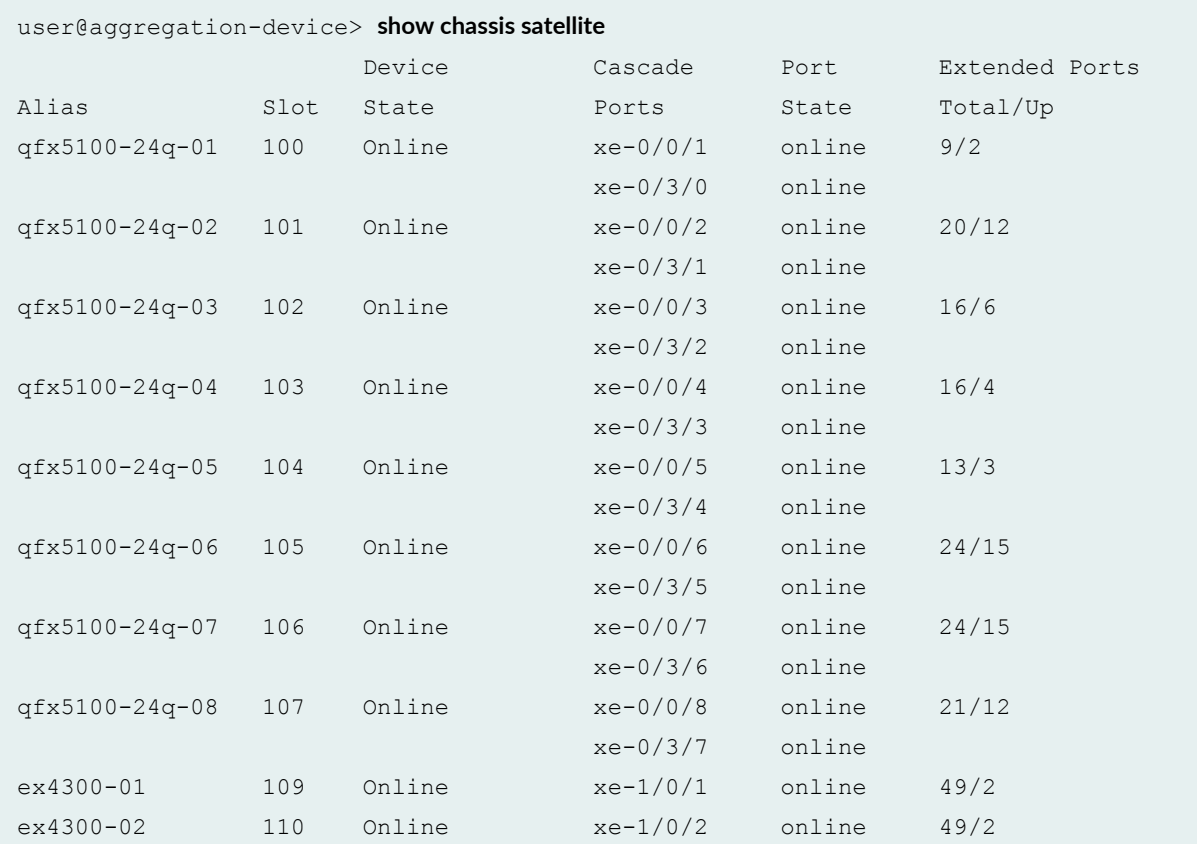

<span id="page-594-0"></span>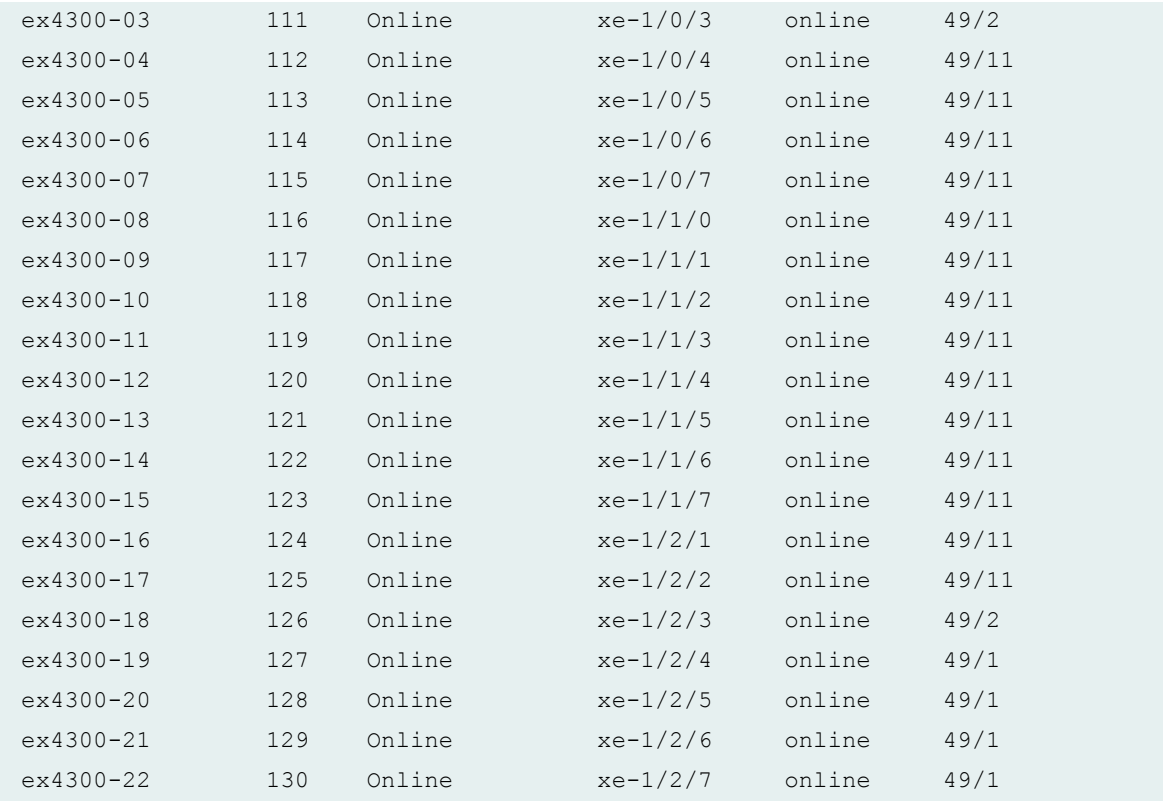

# **Sample Output**

## **show chassis satellite device-alias**

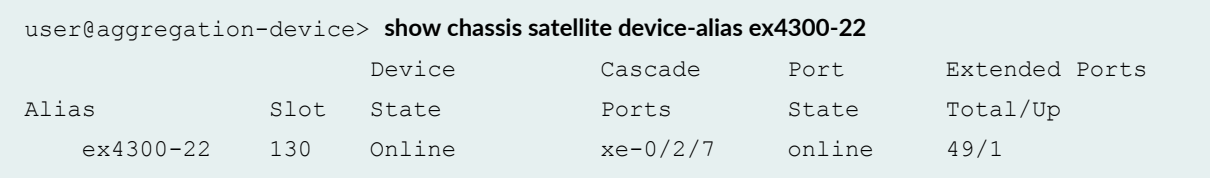

# **Sample Output**

# **show chassis satellite fpc-slot 130**

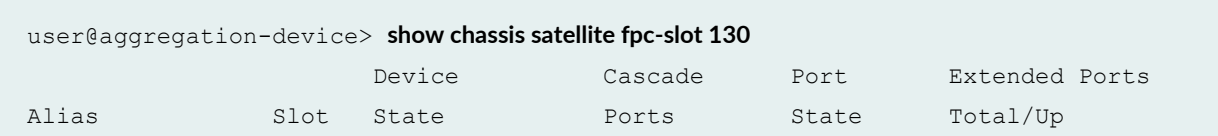

<span id="page-595-0"></span>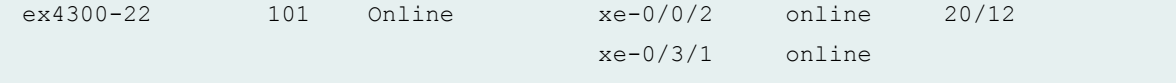

## **Sample Output**

### **show chassis satellite terse**

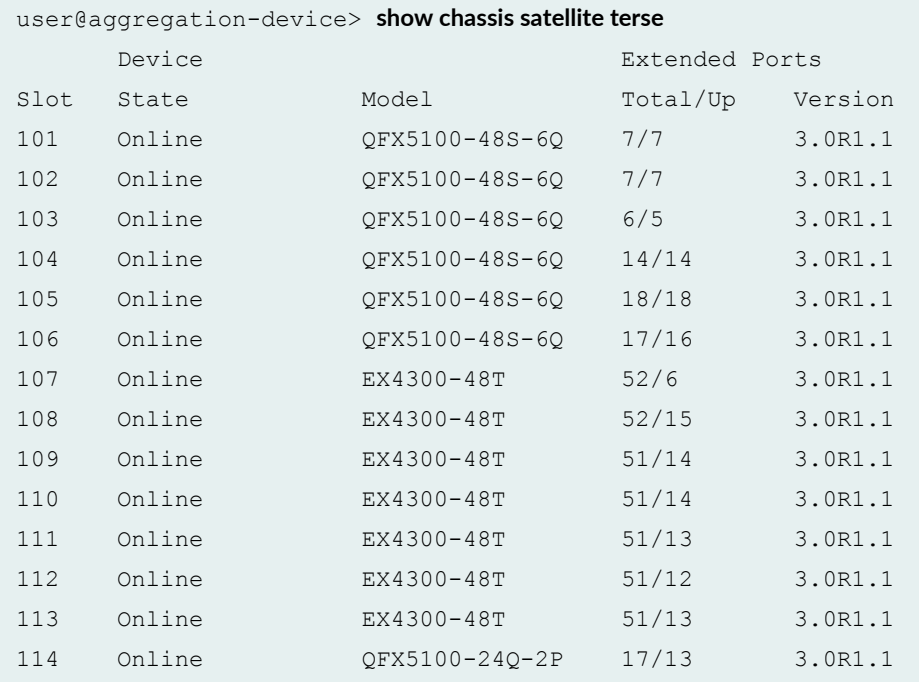

### **show chassis satellite detail**

```
user@aggregation-device> show chassis satellite detail
Satellite Alias: qfx5100-48s-02
FPC Slot: 101
Operational State: Online
Product Model: QFX5100-48S-6Q
Product Family: i386
Serial number: ABC123DEF456
System id: 00:11:22:aa:bb:cc
Software package version: 3.0R1.1
Host software version: 1.0.0
Management Address: 172.16.0.101/32
Cascade interfaces:
```
 Interface Name: xe-0/0/2 State: online Uplink Interface: xe-001/0/48:0 Adjacency state: Two-Way Last transition: 00:10:22 Adjacency down count: 0 Rx Packet: 65 Last received packet: 00:00:02 Peer adjacency information: 00:10:22 Adjacency down count: 3 Last down cause: Interface Down SDPD restart detected: 3 Interface Name: xe-0/2/1 State: online Uplink Interface: xe-001/0/48:1 Adjacency state: Two-Way Last transition: 00:10:22 Adjacency down count: 0 Rx Packet: 64 Last received packet: 00:00:02 Peer adjacency information: 00:10:22 Adjacency down count: 3 Last down cause: Interface Down SDPD restart detected: 3 Interface Name: xe-2/0/0 State: online Uplink Interface: xe-001/0/48:2 Adjacency state: Two-Way Last transition: 00:10:22 Adjacency down count: 0 Rx Packet: 65 Last received packet: 00:00:02 Peer adjacency information: 00:10:22 Adjacency down count: 3 Last down cause: Interface Down SDPD restart detected: 3 Interface Name: xe-2/1/6 State: online Uplink Interface: xe-001/0/48:3 Adjacency state: Two-Way Last transition: 00:10:22 Adjacency down count: 0 Rx Packet: 65 Last received packet: 00:00:02 Peer adjacency information: 00:10:22 Adjacency down count: 3 Last down cause: Hold timer expire SDPD restart detected: 3 Process information: Process Name: Provisioning PID: 6716 State: Running Number of restart detected: 0

 Uptime: 00:10:22 Process Name: PFE PID: 3194 State: Running Number of restart detected: 0 Uptime: 00:10:22 UFD config state: Enable (persist), Minimum link: 1, Holdddown timer (seconds): 6 UFD operational state: Enable Candidate uplink interfaces (pic/port): 1/0 1/1 1/2 1/3 2/0 2/1 2/2 2/3 Satellite Alias: qfx5100-48s-03 FPC Slot: 102 Operational State: Online Product Model: QFX5100-48S-6Q Product Family: i386 Serial number: ABCDEFG12345 System id: 00:11:22:aa:ba:cc Software package version: 3.0R1.1 Host software version: 1.0.0 Management Address: 172.16.0.102/32 Cascade interfaces: Interface Name: xe-0/0/3 State: online Uplink Interface: xe-002/0/48:0 Adjacency state: Two-Way Last transition: 00:10:22 Adjacency down count: 0 Rx Packet: 65 Last received packet: 00:00:02 Peer adjacency information: 00:10:22 Adjacency down count: 3 Last down cause: Interface Down SDPD restart detected: 3 Interface Name: xe-0/2/2 State: online Uplink Interface: xe-002/0/48:1 Adjacency state: Two-Way Last transition: 00:10:22 Adjacency down count: 0

<span id="page-598-0"></span> Rx Packet: 65 Last received packet: 00:00:02 Peer adjacency information: 00:10:22 Adjacency down count: 3 Last down cause: Interface Down SDPD restart detected: 3 Interface Name: xe-2/0/1 State: online Uplink Interface: xe-002/0/48:2 Adjacency state: Two-Way Last transition: 00:10:22 Adjacency down count: 0 Rx Packet: 65 Last received packet: 00:00:02 Peer adjacency information: 00:10:22 Adjacency down count: 3 Last down cause: Interface Down SDPD restart detected: 3 Interface Name: xe-2/1/7 State: online Uplink Interface: xe-002/0/48:3 Adjacency state: Two-Way Last transition: 00:10:22 Adjacency down count: 0 Rx Packet: 65 Last received packet: 00:00:02 Peer adjacency information: 00:10:22 Adjacency down count: 3 Last down cause: Interface Down SDPD restart detected: 3 Process information: Process Name: Provisioning PID: 6667 State: Running Number of restart detected: 0 Uptime: 00:10:22 Process Name: PFE PID: 3155 State: Running Number of restart detected: 0 Uptime: 00:10:22 <additional output removed for brevity>

#### **Release Information**

Command introduced in Junos OS Release 14.2R3.

### RELATED DOCUMENTATION

Configuring or Expanding a Junos Fusion Enterprise

**Configuring Junos Fusion Provider Edge | 51** 

# **show chassis satellite extended-port**

#### **IN THIS SECTION**

- Syntax **| 589**
- Description | 589
- **Options | 589**
- [Required Privilege Level](#page-600-0) **| 590**
- ò [Output Fields](#page-600-0) **| 590**
- [Sample Output](#page-604-0) **| 594**  $\bullet$
- Ò Release Information | 595

### **Syntax**

```
show chassis satellite extended-port interface-name
<fpc-slot fpc-slot>
<interface-name interface-name>
[brief | detail | extensive | terse]
<since time>
```
### **Description**

Display the status of the extended ports on the satellite devices in a Junos Fusion.

The extended ports are the network-facing ports on satellite devices that send and receive network traffic for a Junos Fusion.

### **Options**

none (Same as **brief** and **terse**) Display extended port status information.

<span id="page-600-0"></span>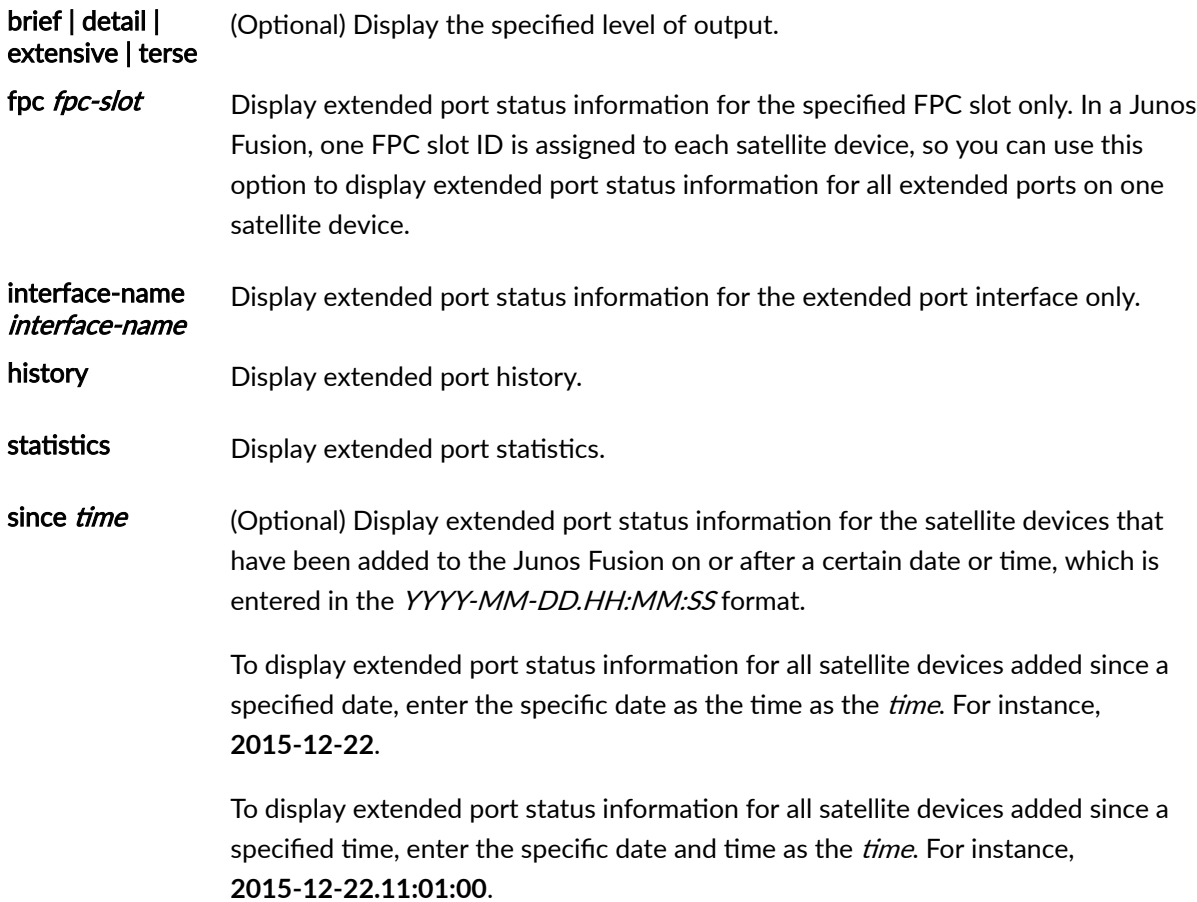

# **Required Privilege Level**

view

## **Output Fields**

Table 18 on page 590 lists the output fields for the **show chassis satellite extended-port** command. Output fields are listed in the approximate order in which they appear.

### **Table 18: show chassis satellite extended-port Output Fields**

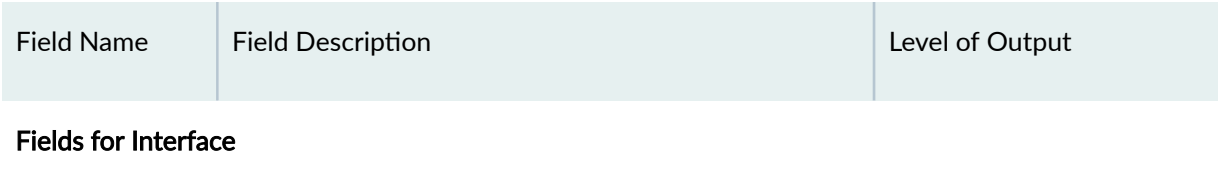

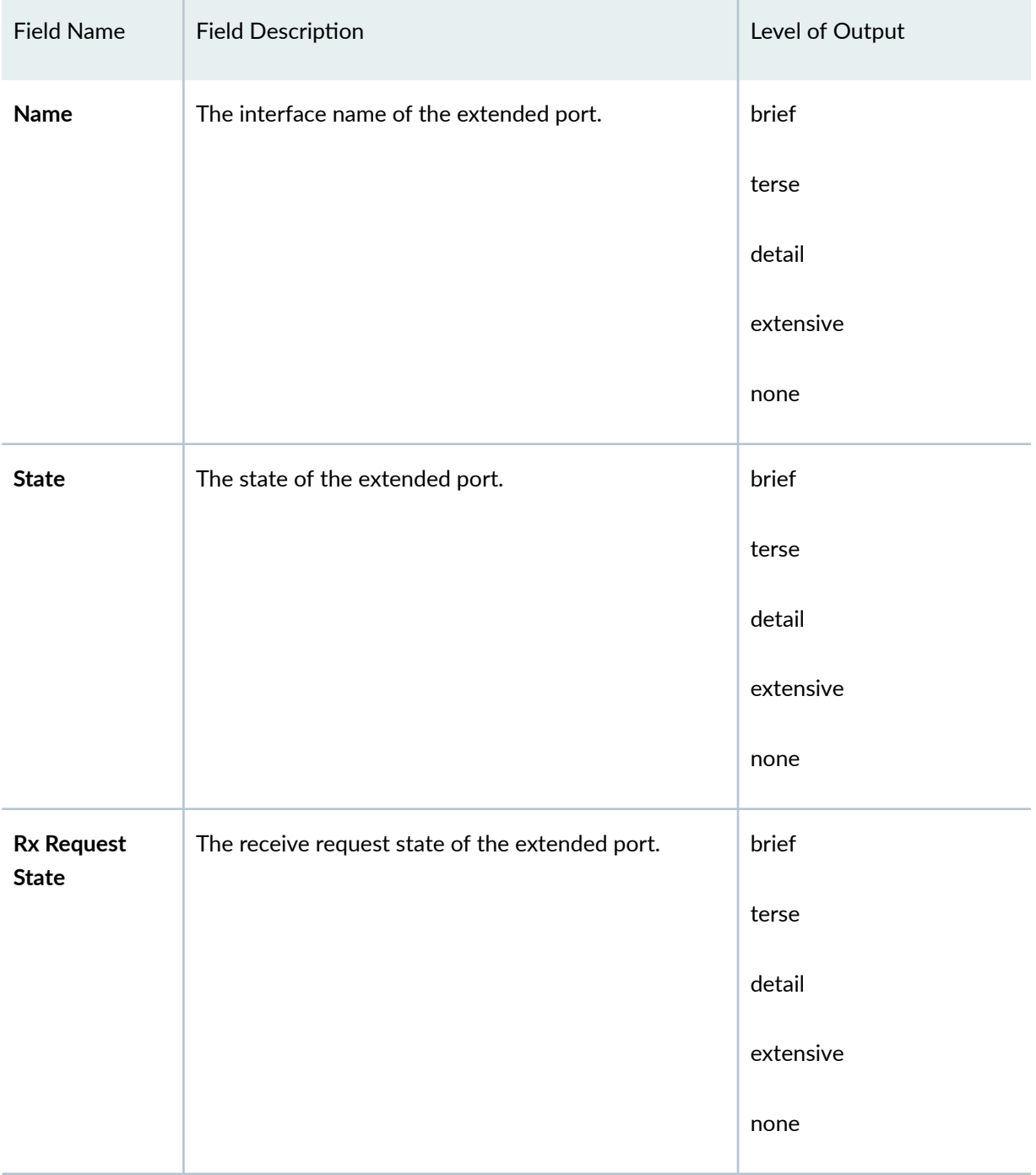

## Table 18: show chassis satellite extended-port Output Fields (Continued)

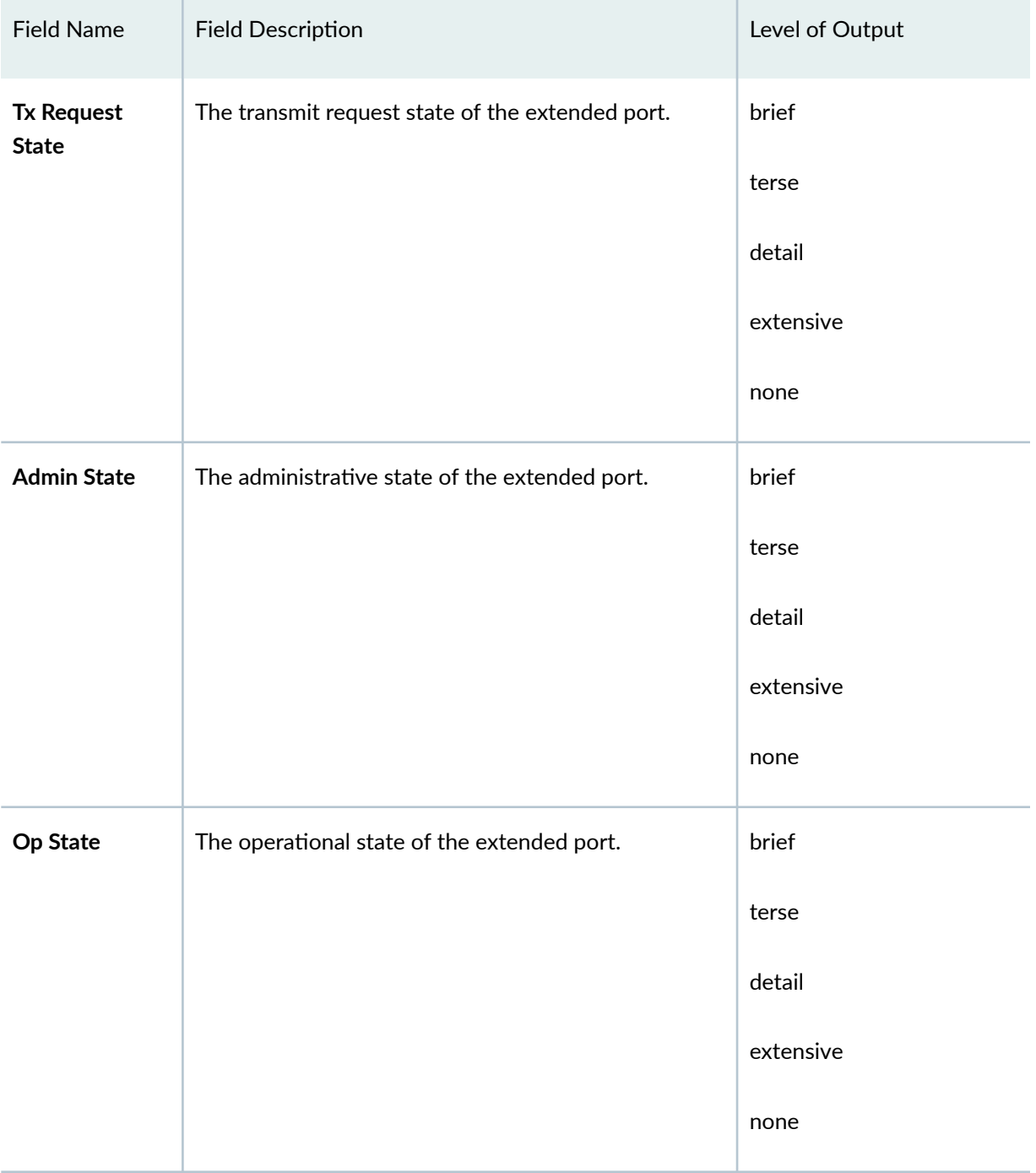

# Table 18: show chassis satellite extended-port Output Fields (Continued)

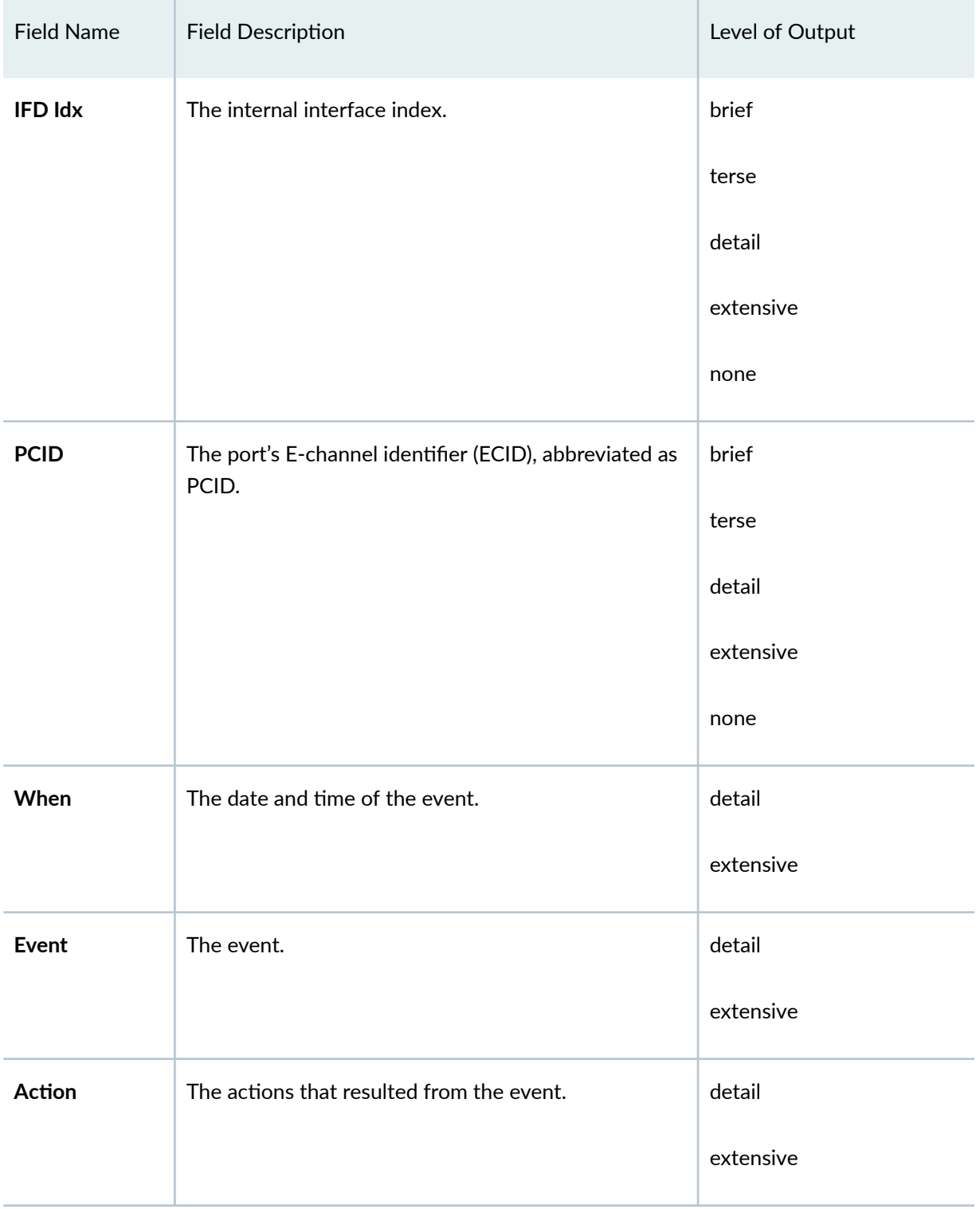

## Table 18: show chassis satellite extended-port Output Fields (Continued)

# <span id="page-604-0"></span>**Sample Output**

## **show chassis satellite extended-port**

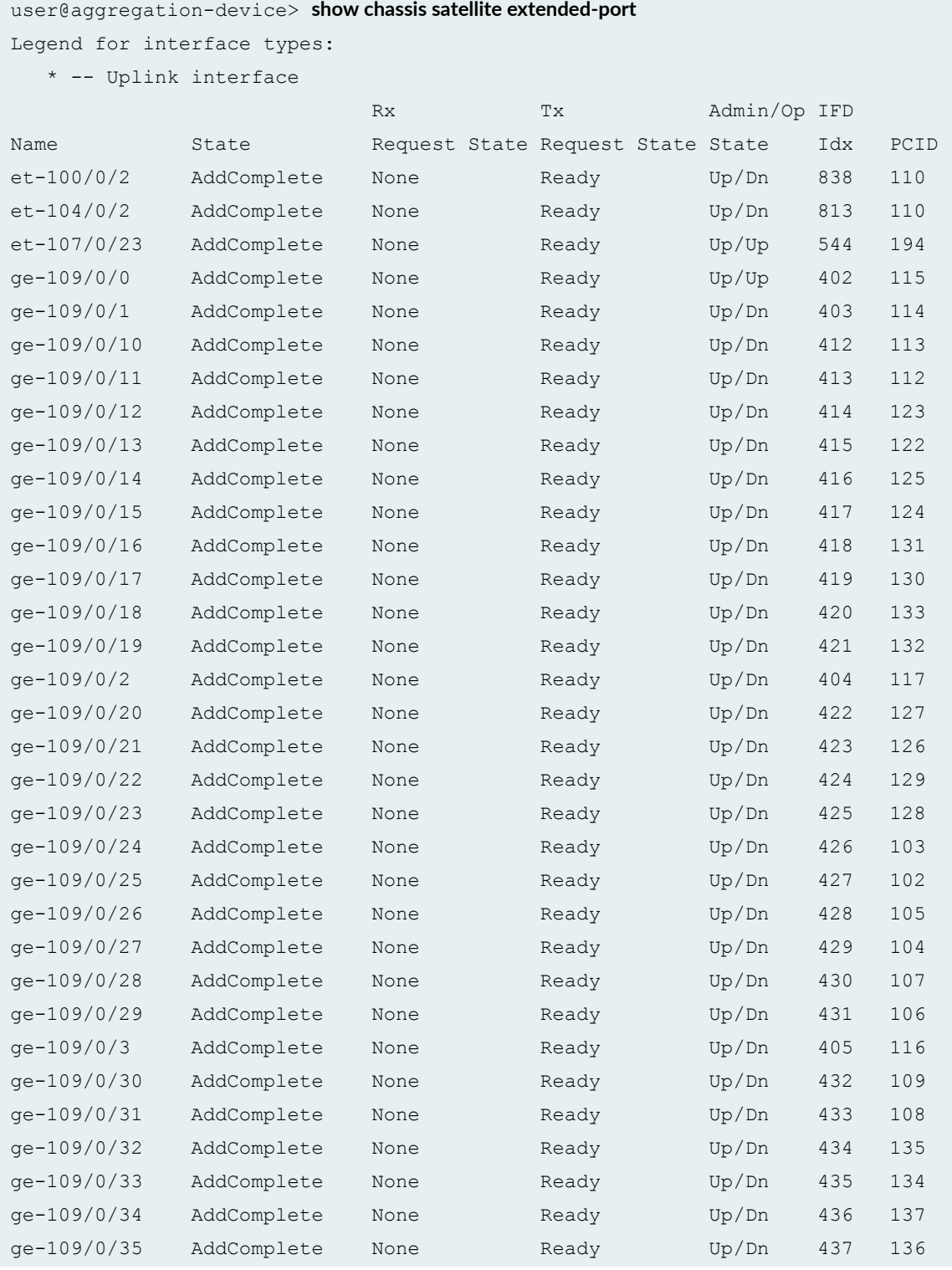

<span id="page-605-0"></span>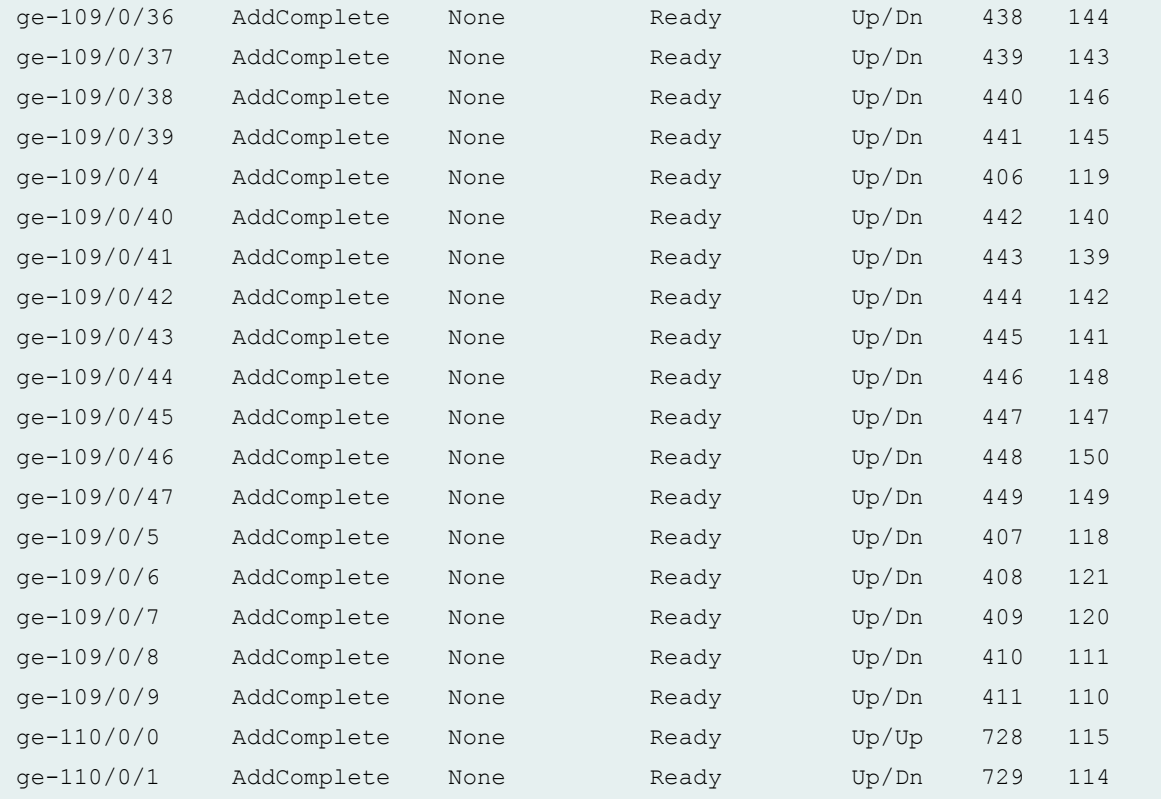

## **Release Information**

Command introduced in Junos OS Release 14.2R3.

### RELATED DOCUMENTATION

Configuring or Expanding a Junos Fusion Enterprise

Configuring Junos Fusion Provider Edge | 51

# **show chassis satellite interface**

**IN THIS SECTION**

Syntax **[| 596](#page-606-0)**  $\bullet$ 

Description | 596

```
Options | 596
\bullet\bulletRequired Privilege Level | 597
\bulletOutput Fields | 597
\overline{\phantom{a}}
```
- [Sample Output](#page-609-0) **| 599**
- $\bullet$ [Sample Output](#page-613-0) **| 603**
- $\bullet$ Release Information | 603

## **Syntax**

```
show chassis satellite interface
<interface-name>
[ brief | detail | extensive ]
<since time>
```
### **Description**

Display the status of the cascade ports as well as the internal satellite interfaces in a Junos Fusion.

You might see **sd** interfaces in the output of this command. These are internal interfaces for the Junos Fusion.

# **Options**

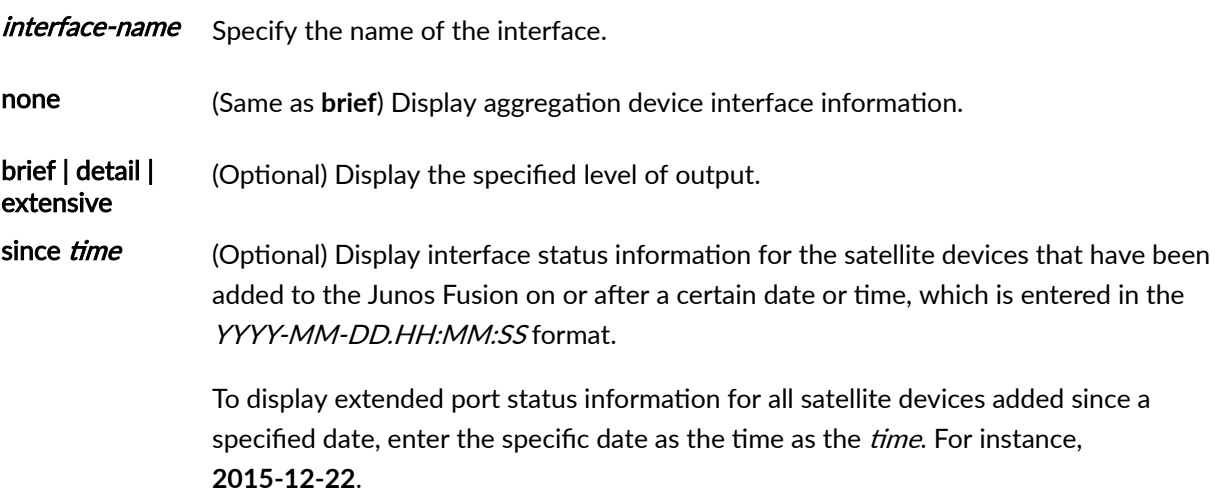

To display extended port status information for all satellite devices added since a specified time, enter the specific date and time as the *time*. For instance, **2015-12-22.11:01:00**.

### <span id="page-607-0"></span>**Required Privilege Level**

view

### **Output Fields**

Table 19 on page 597 lists the output fields for the **show chassis satellite interface** command. Output fields are listed in the approximate order in which they appear.

### **Table 19: show chassis satellite interface Output Fields**

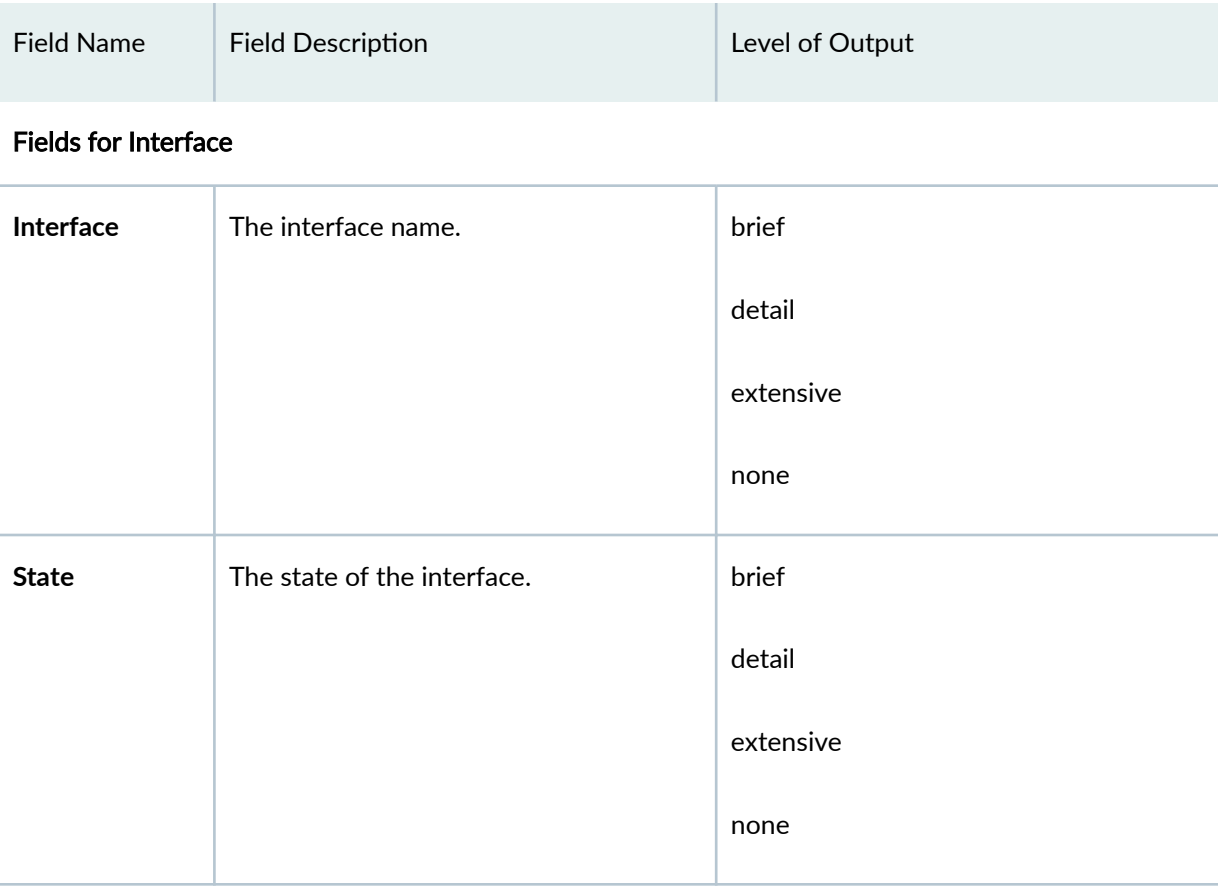

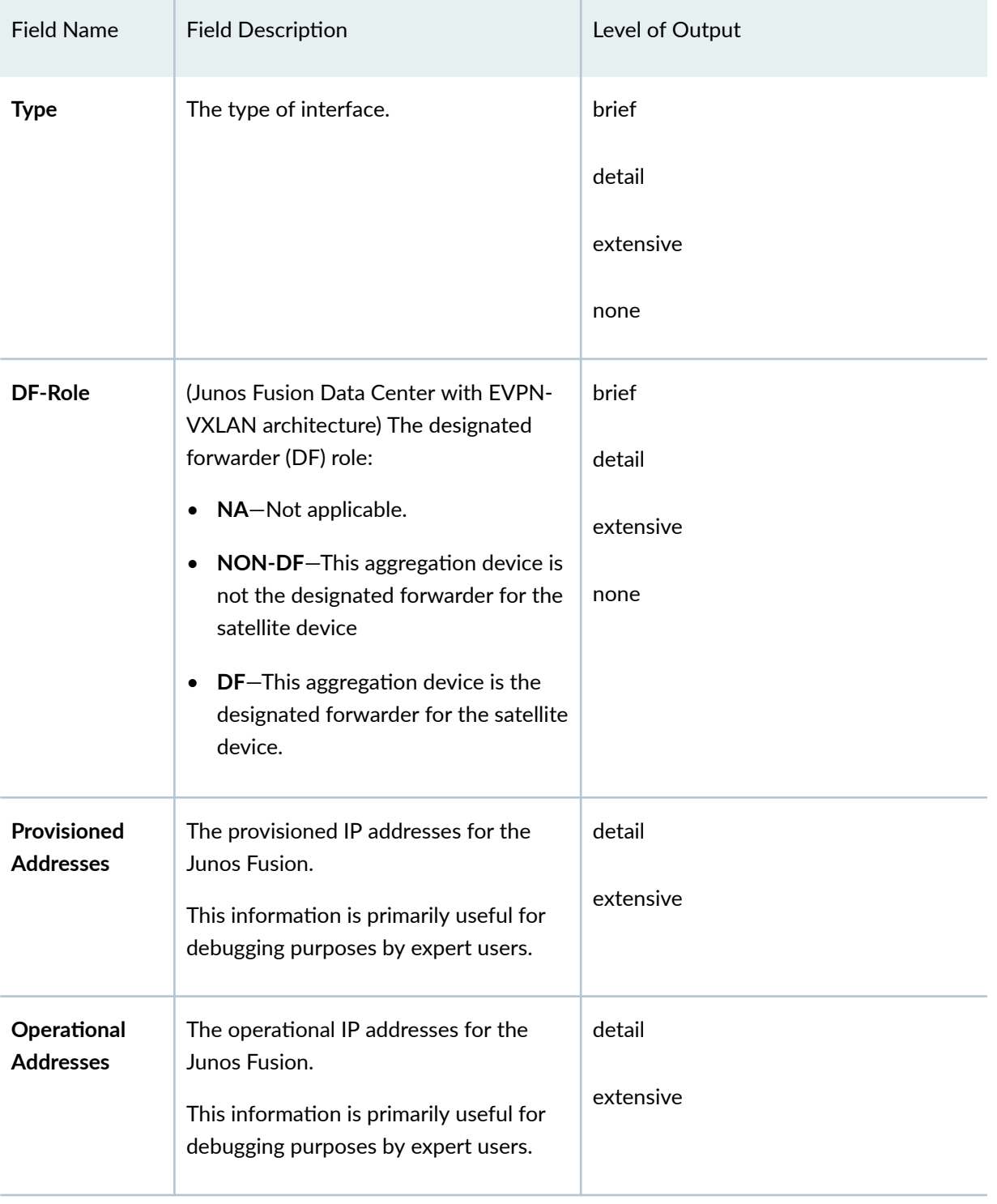

# Table 19: show chassis satellite interface Output Fields *(Continued)*

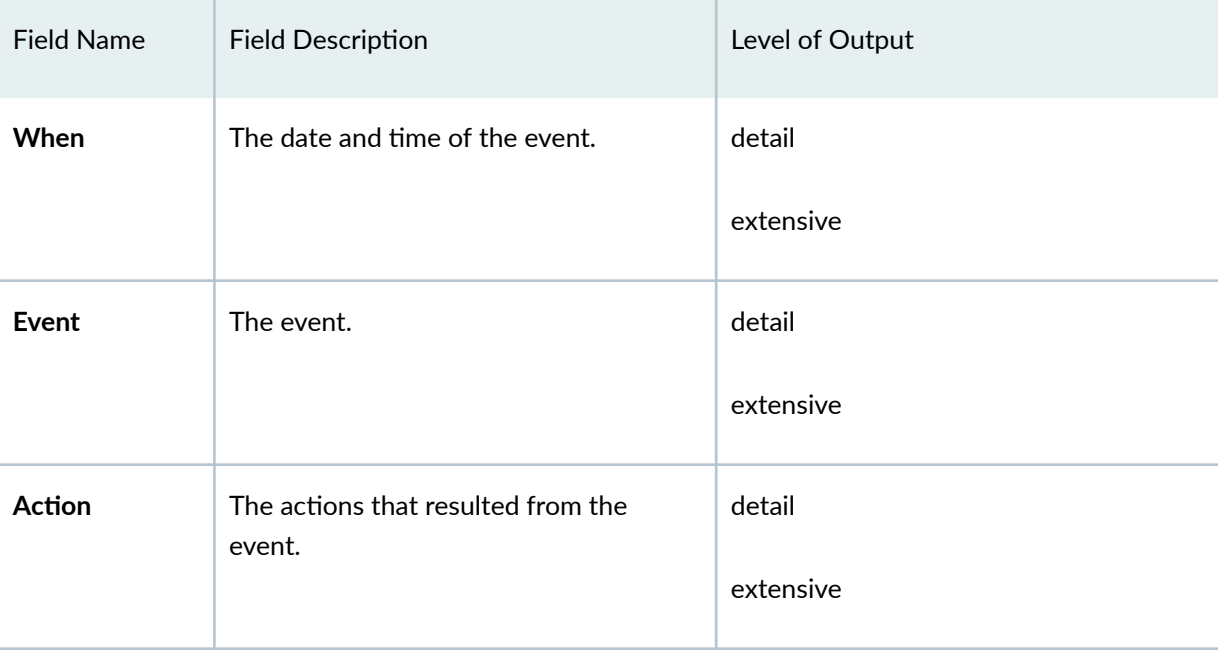

# <span id="page-609-0"></span>Table 19: show chassis satellite interface Output Fields *(Continued)*

# **Sample Output**

## **show chassis satellite interface**

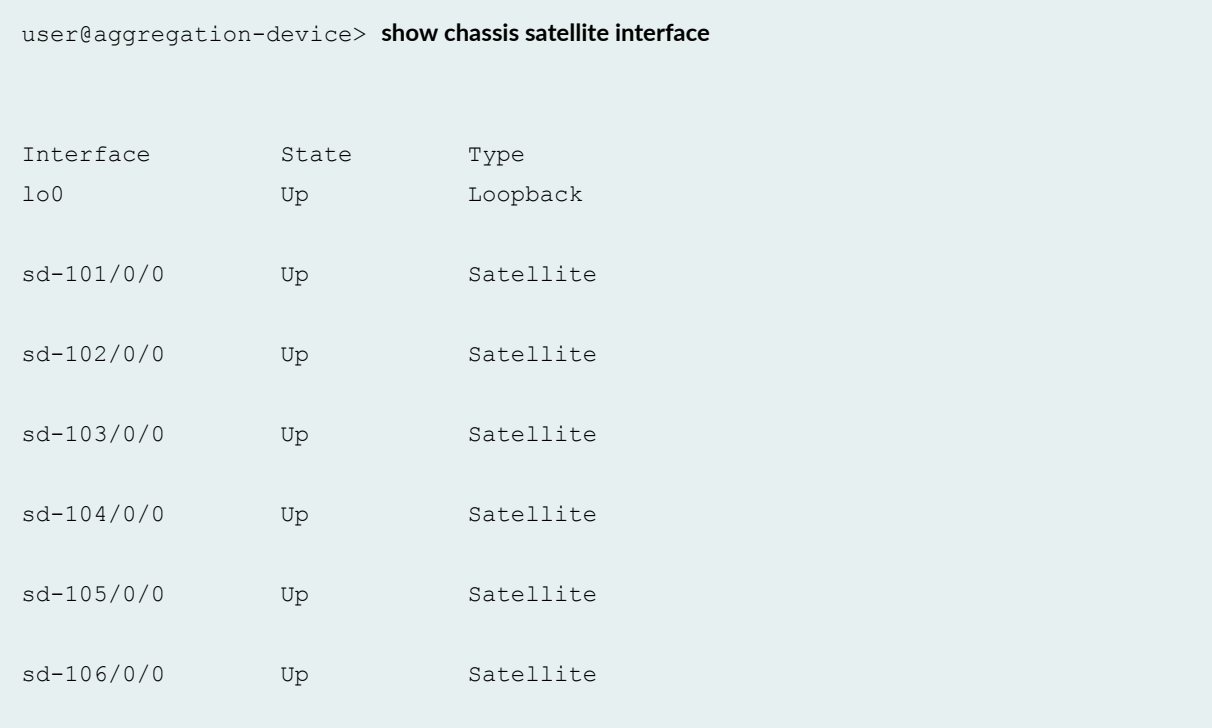

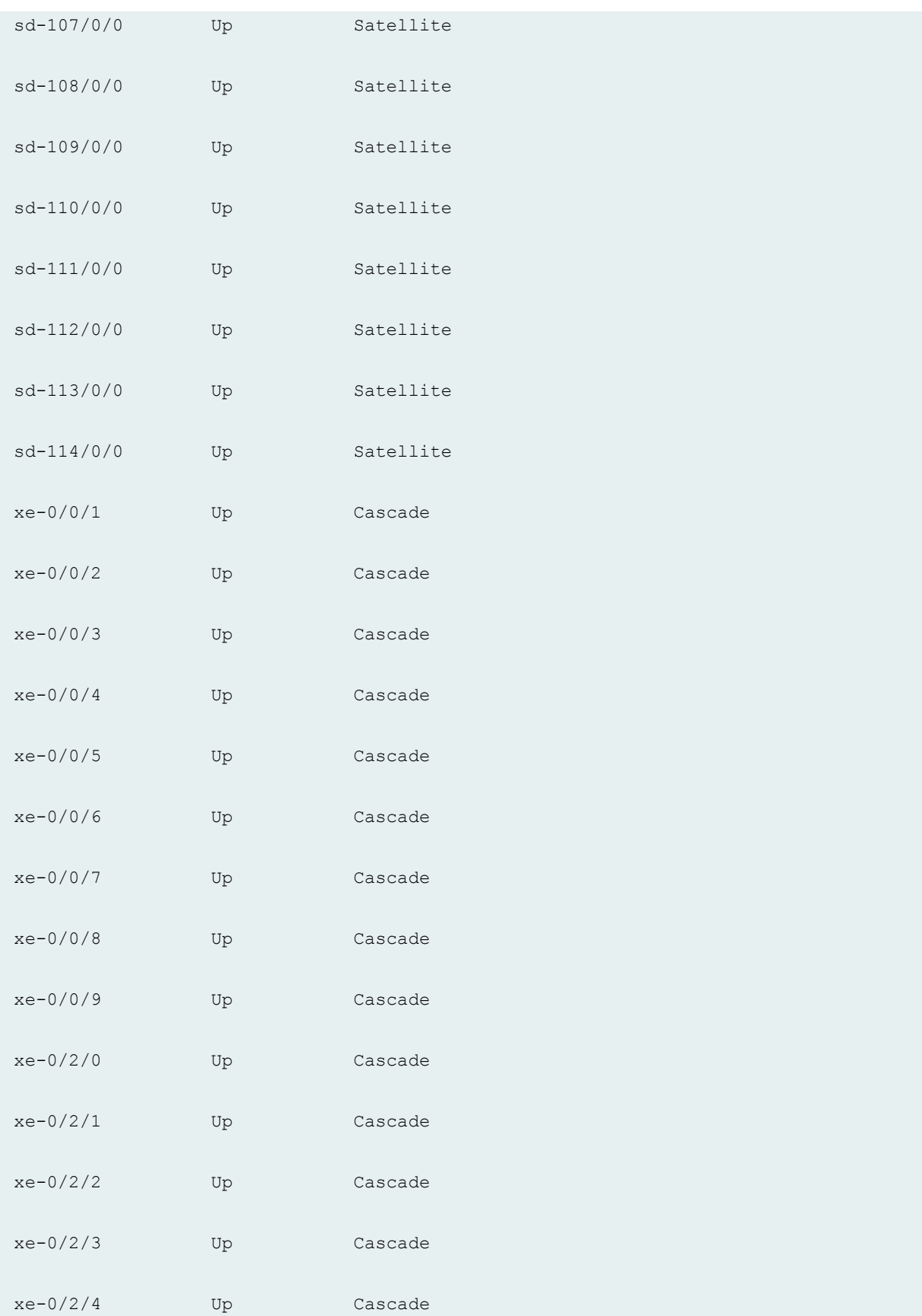

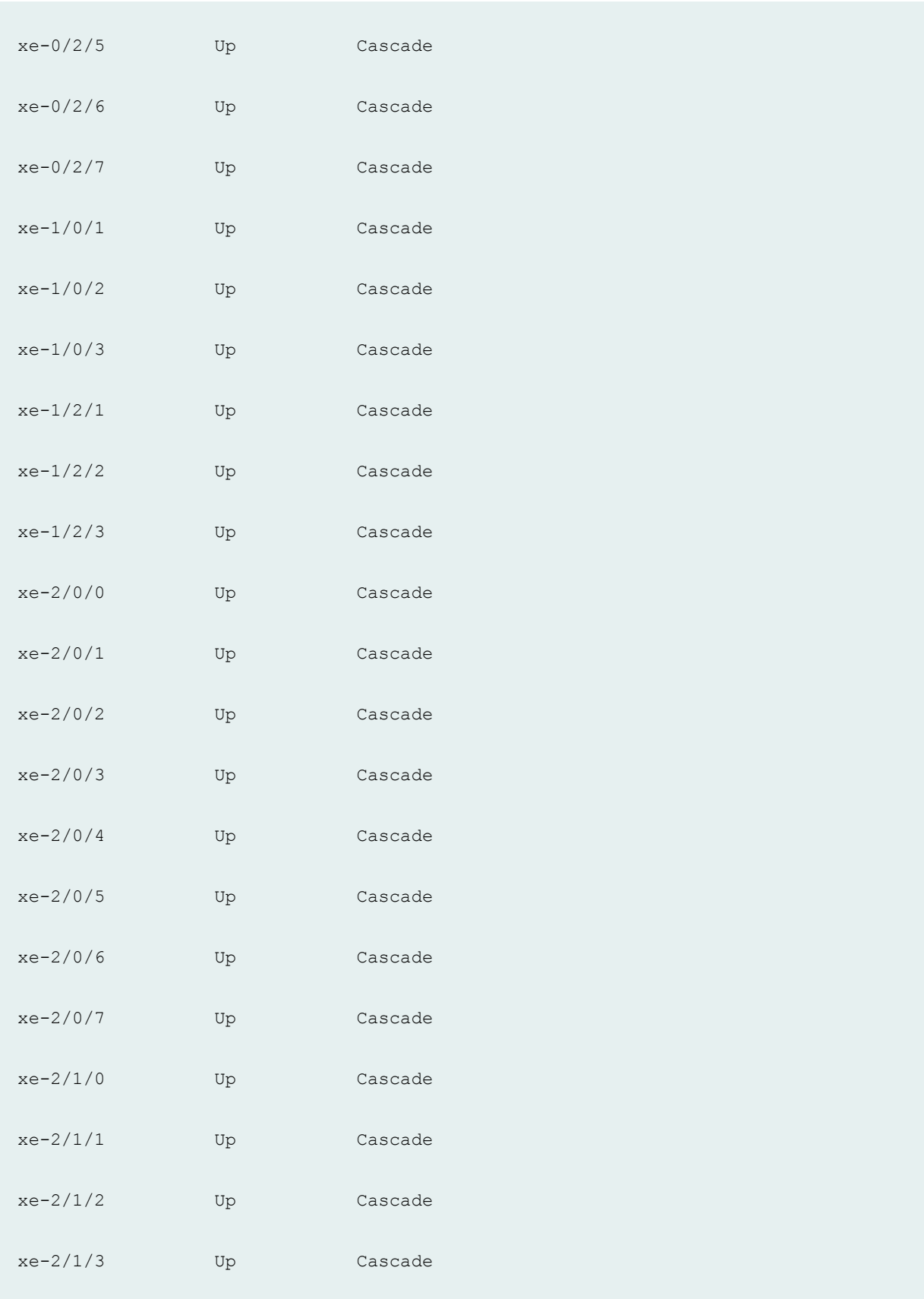
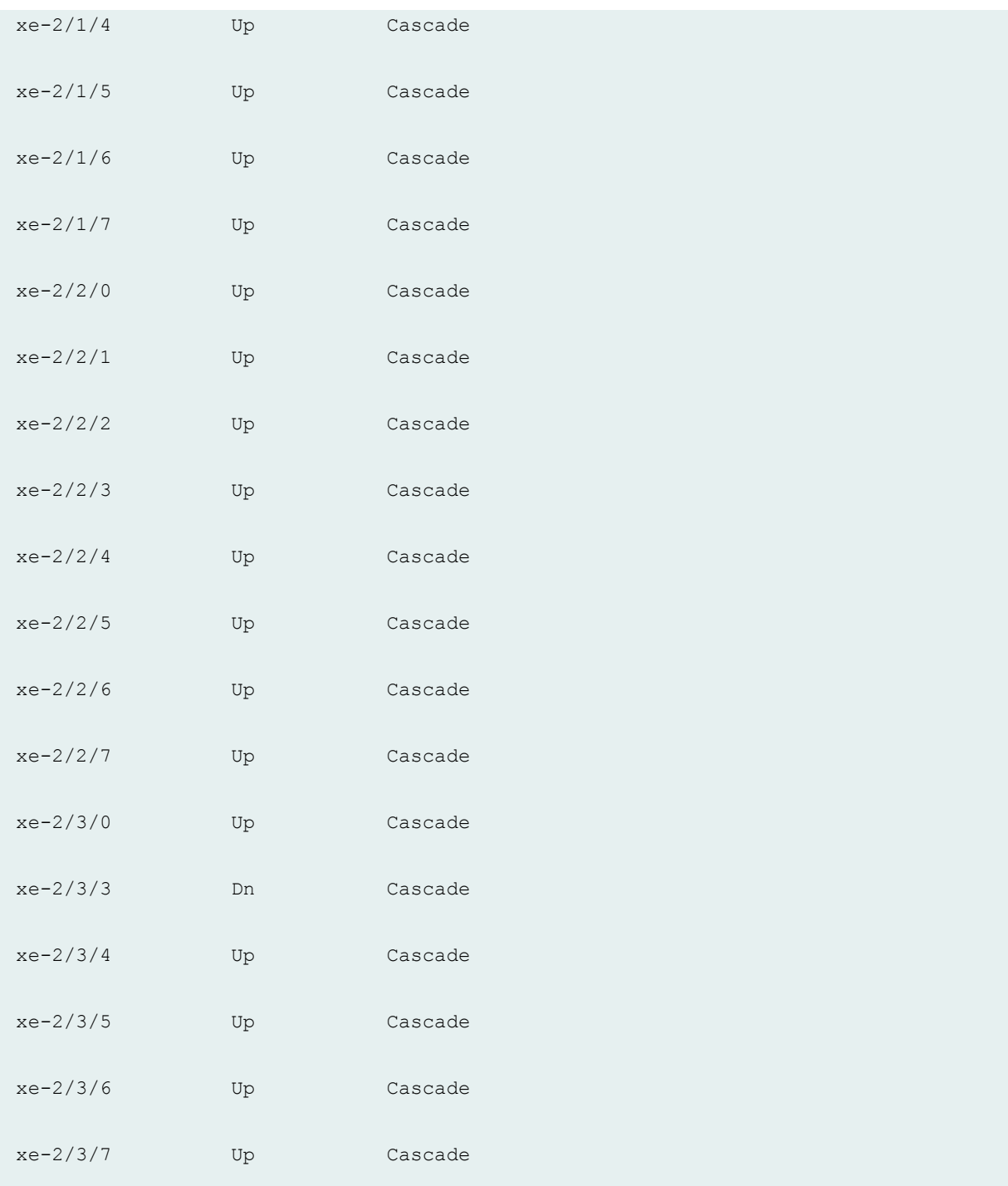

## **Sample Output**

### **show chassis satellite interface (Junos Fusion Data Center with EVPN-VXLAN)**

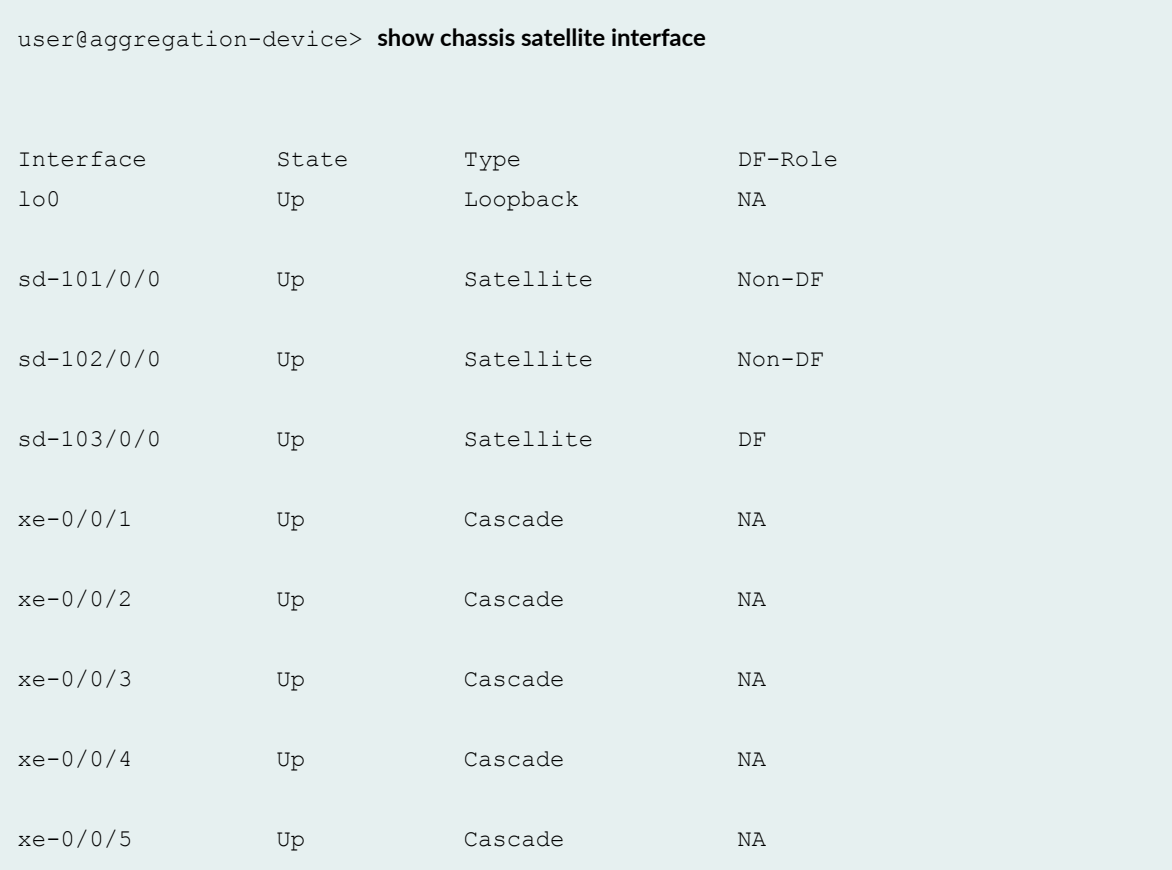

## **Release Information**

Command introduced in Junos OS Release 14.2R3.

### RELATED DOCUMENTATION

Configuring or Expanding a Junos Fusion Enterprise **Configuring Junos Fusion Provider Edge | 51** 

# **show chassis satellite neighbor**

### **IN THIS SECTION**

- Syntax **| 604**
- Description | 604 Ò
- **Options | 604**  $\bullet$
- $\bullet$ [Required Privilege Level](#page-615-0) **| 605**
- [Output Fields](#page-615-0) **| 605**  $\bullet$
- $\blacklozenge$ [Sample Output](#page-621-0) **| 611**
- $\bullet$ Release Information | 613

### **Syntax**

```
show chassis satellite neighbor
[interface-name]
[ brief | detail | extensive | terse]
<since time>
```
## **Description**

Display the status of the satellite device to aggregation device links in a Junos Fusion.

## **Options**

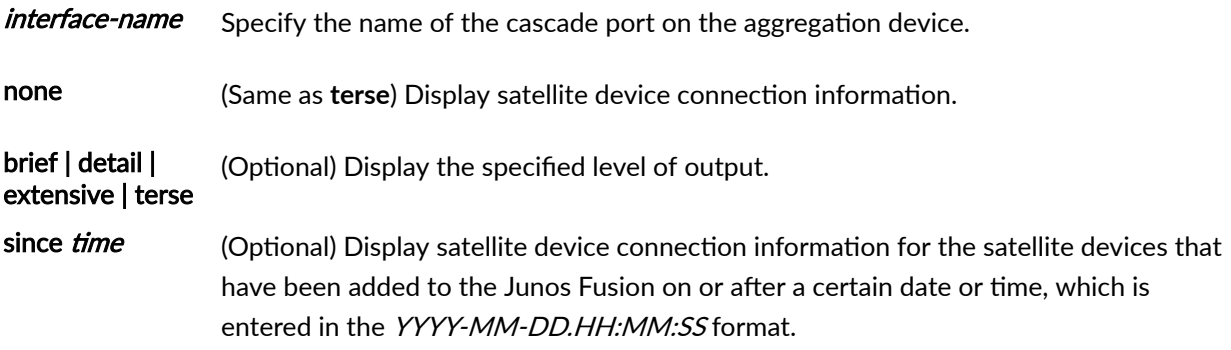

<span id="page-615-0"></span>To display satellite device connection information for all satellite devices added since a specified date, enter the specific date as the time as the *time*. For instance, **2015-12-22**.

To display satellite device connection information for all satellite devices added since a specified time, enter the specific date and time as the *time*. For instance, **2015-12-22.11:01:00**.

### **Required Privilege Level**

view

### **Output Fields**

Table 20 on page 605 lists the output fields for the **show chassis satellite neighbor** command. Output fields are listed in the approximate order in which they appear.

#### **Table 20: show chassis satellite neighbor Output Fields**

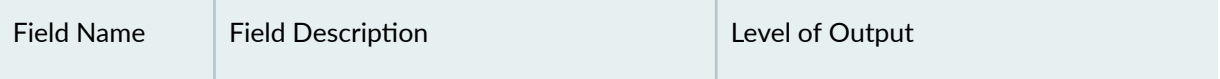

#### Fields for Interface

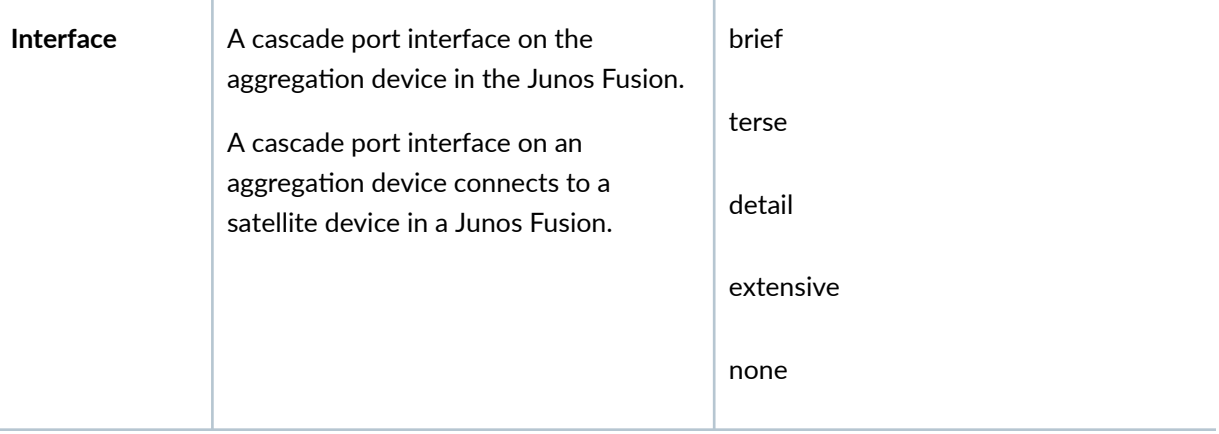

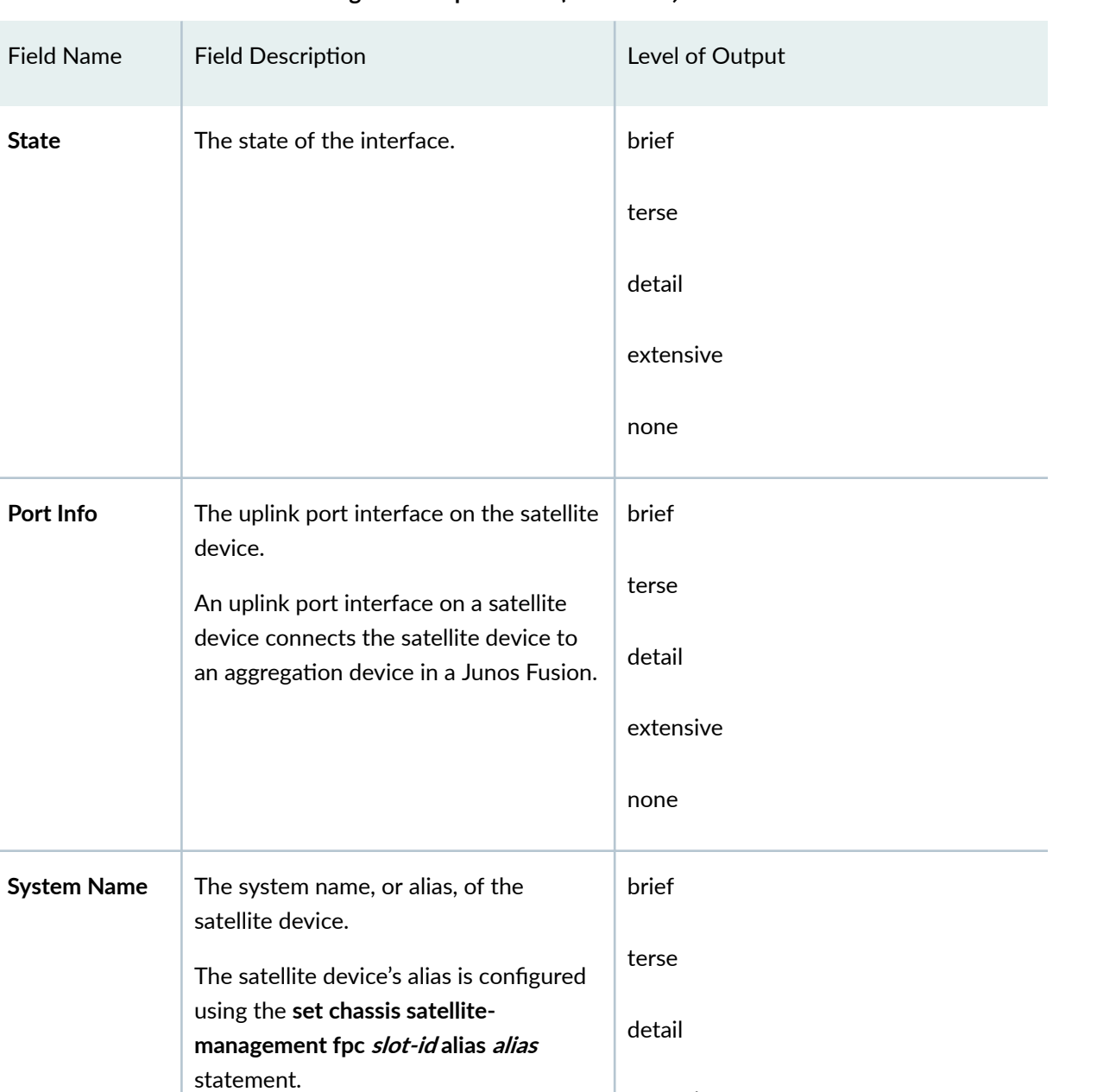

extensive

none

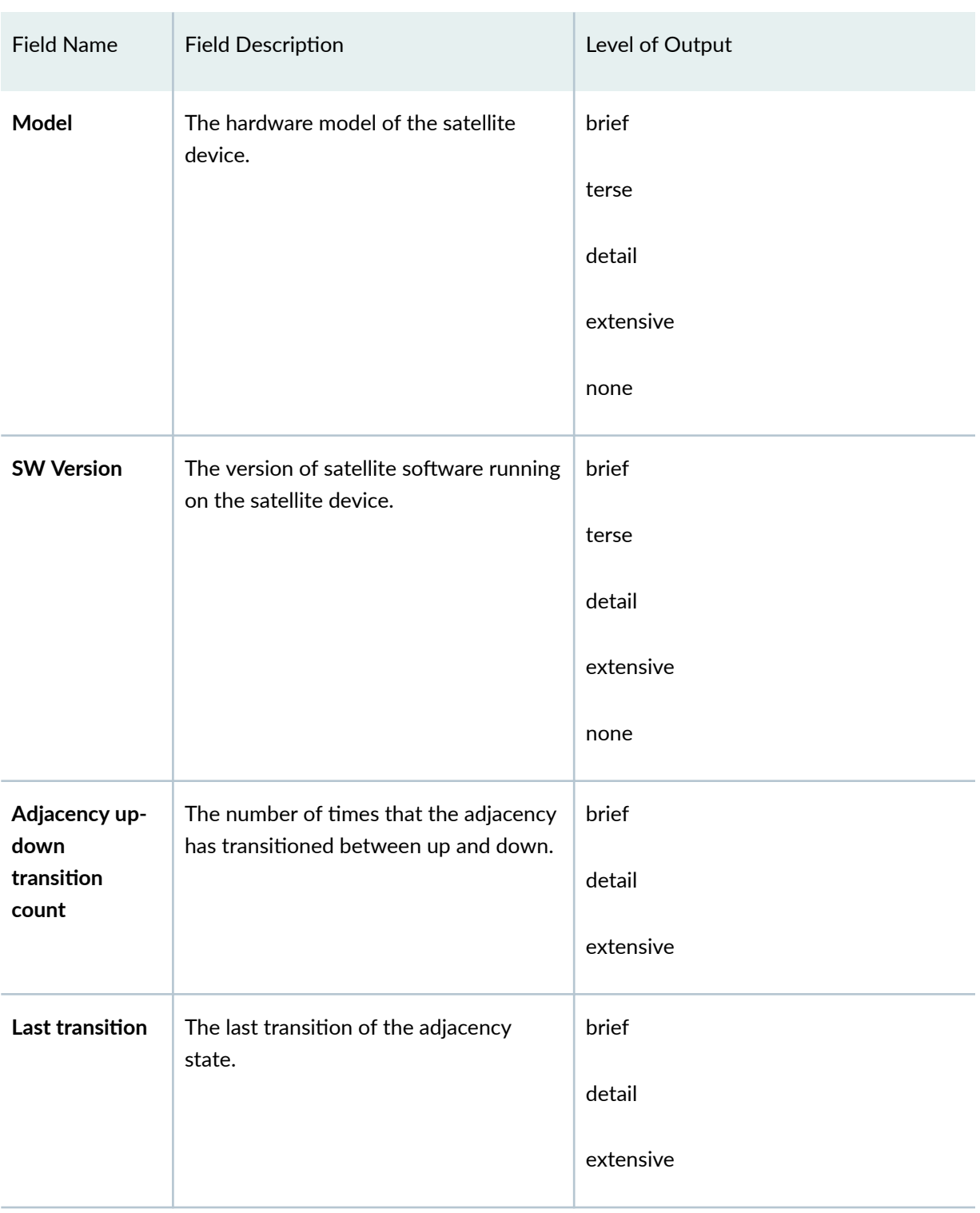

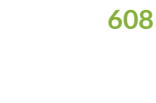

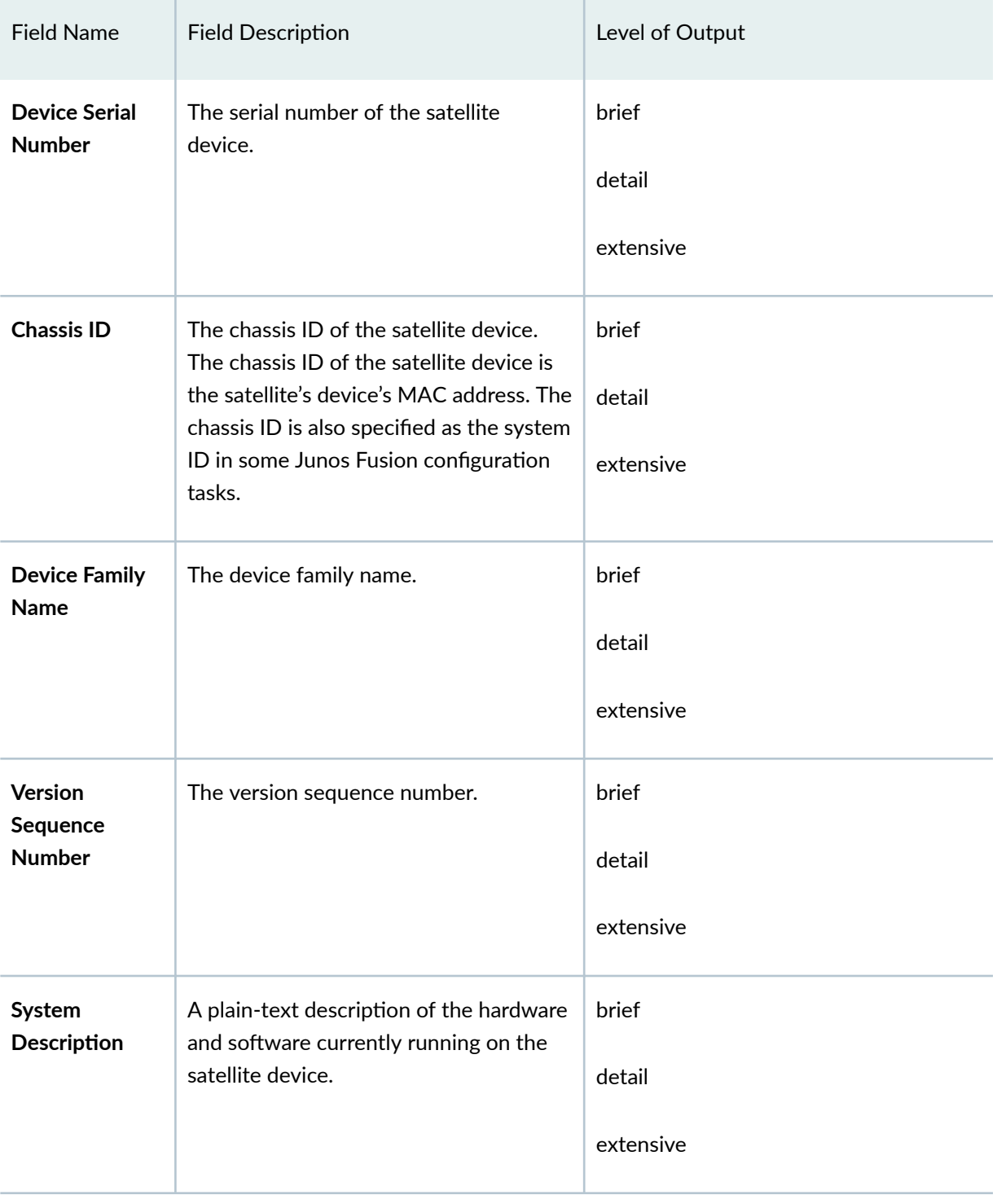

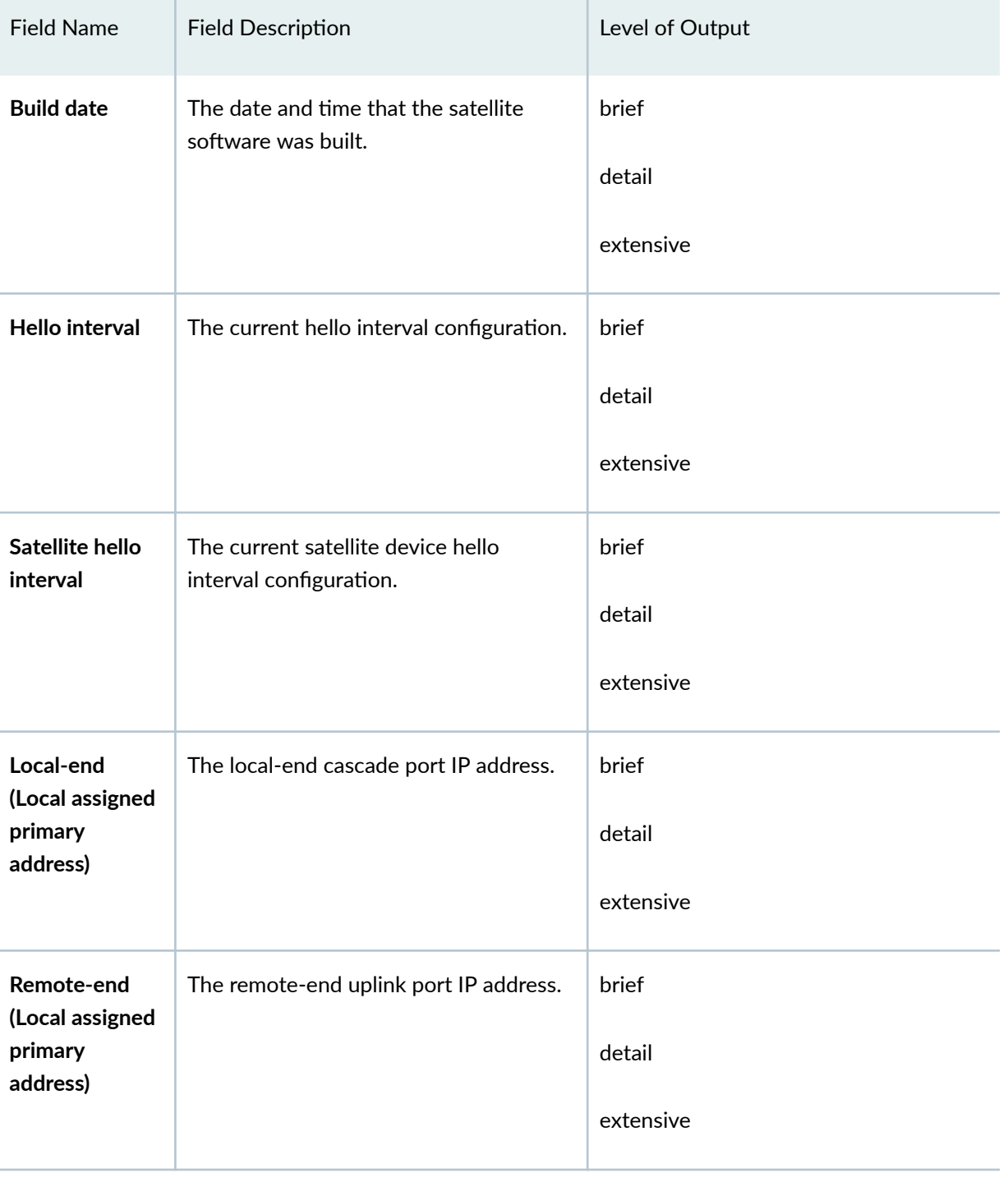

| <b>Field Name</b>                                 | <b>Field Description</b>                                 | Level of Output |
|---------------------------------------------------|----------------------------------------------------------|-----------------|
| Cause<br>(Adjacency<br>Down History)              | The cause of the last adjacency down<br>event.           | brief<br>detail |
|                                                   |                                                          | extensive       |
| Timestamp<br>(Adjacency<br>Down History)          | The date and time of the last adjacency<br>down event.   | brief           |
|                                                   |                                                          | detail          |
|                                                   |                                                          | extensive       |
| <b>Information</b><br>(Adjacency<br>Down History) | Information related to the last adjacency<br>down event. | brief           |
|                                                   |                                                          | detail          |
|                                                   |                                                          | extensive       |
| When                                              | The date and time of the event.                          | detail          |
|                                                   |                                                          | extensive       |
| Event                                             | The event.                                               | detail          |
|                                                   |                                                          | extensive       |
| Action                                            | The actions that resulted from the<br>event.             | detail          |
|                                                   |                                                          | extensive       |

Table 20: show chassis satellite neighbor Output Fields *(Continued)* 

## <span id="page-621-0"></span>**Sample Output**

## **show chassis satellite neighbor**

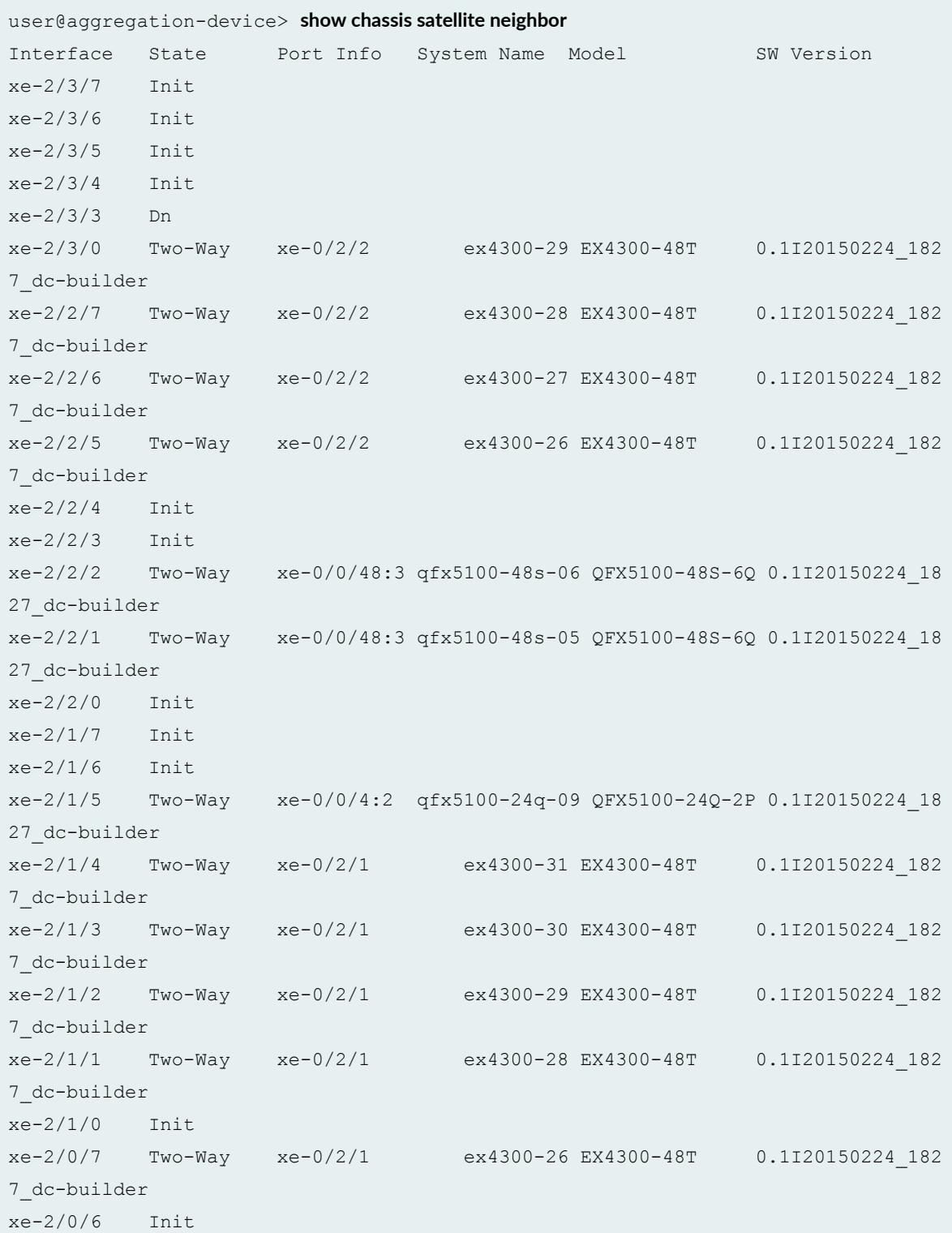

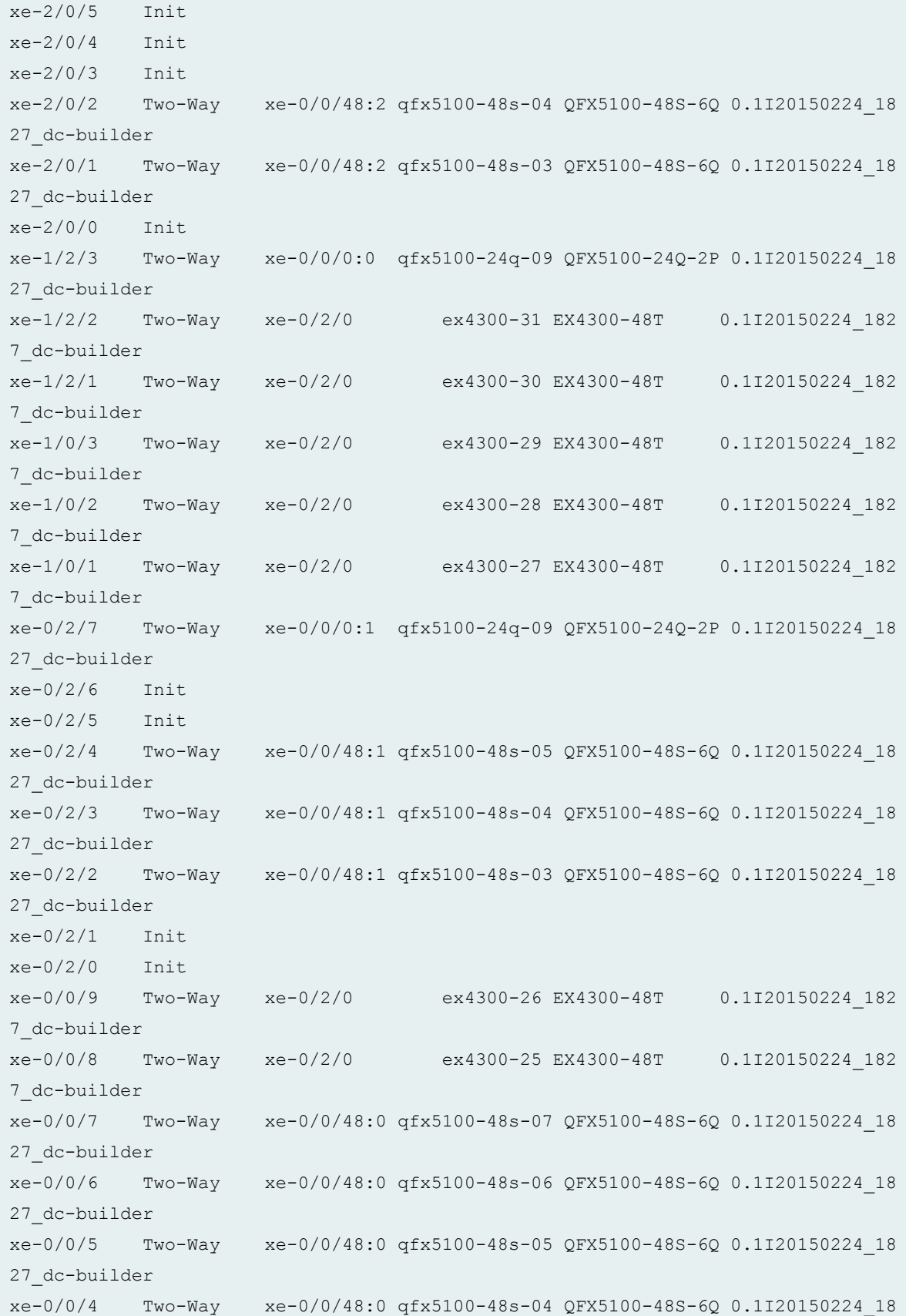

```
27_dc-builder
xe-0/0/3 Two-Way xe-0/0/48:0 qfx5100-48s-03 QFX5100-48S-6Q 0.1I20150224_18
27_dc-builder
xe-0/0/2 Two-Way xe-0/0/48:0 qfx5100-48s-02 QFX5100-48S-6Q 0.1I20150224_18
27_dc-builder
xe-0/0/1 Init
```
### **Release Information**

Command introduced in Junos OS Release 14.2R3.

#### RELATED DOCUMENTATION

Configuring or Expanding a Junos Fusion Enterprise **Configuring Junos Fusion Provider Edge | 51** 

# **show chassis satellite software**

### **IN THIS SECTION**

- Syntax **[| 614](#page-624-0)**  $\bullet$
- **Description | 614**  $\bullet$
- **Options | 614**  $\bullet$
- $\bullet$ [Required Privilege Level](#page-624-0) **| 614**
- [Output Fields](#page-624-0) **| 614**
- $\blacklozenge$ [Sample Output](#page-626-0) **| 616**
- $\bullet$ [Sample Output](#page-626-0) **| 616**
- $\bullet$ Release Information | 617

### <span id="page-624-0"></span>**Syntax**

```
show chassis satellite software
[ brief | detail ]
```
### **Description**

Display information related to the satellite software in the Junos Fusion.

## **Options**

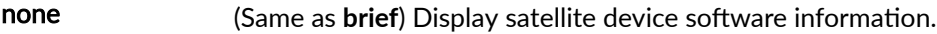

brief | detail (Optional) Display the specified level of output.

## **Required Privilege Level**

view

## **Output Fields**

Table 21 on page 614 lists the output fields for the **show chassis satellite neighbor** command. Output fields are listed in the approximate order in which they appear.

#### Table 21: show chassis satellite software Output Fields

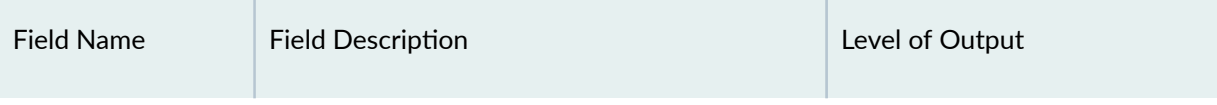

### Fields for Interface

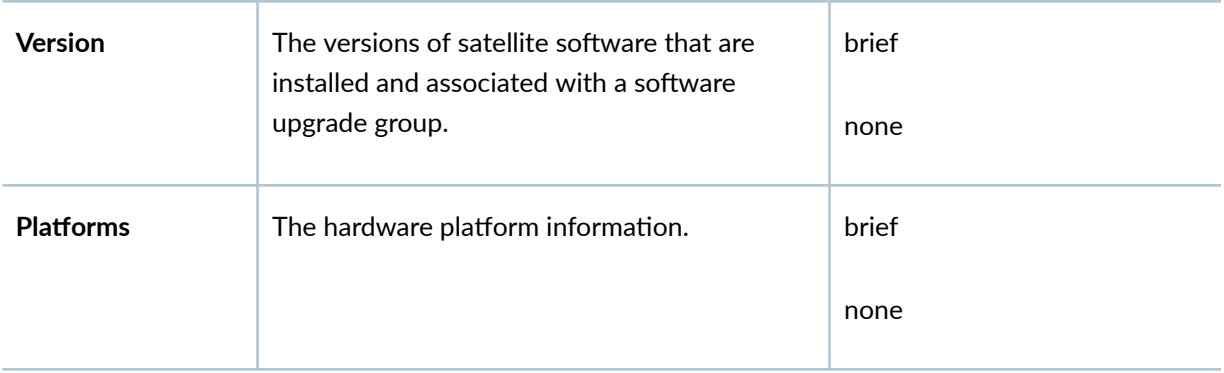

| <b>Field Name</b>                         | <b>Field Description</b>                                                                                                    | Level of Output |
|-------------------------------------------|----------------------------------------------------------------------------------------------------|-----------------|
| Group                                     | The name of the assigned satellite software<br>group or groups, if assigned.                                                                                                    | brief<br>none   |
|                                           |                                                                                                    |                 |
| <b>Software Package</b><br><b>Version</b> | The satellite software package version.                                                                                                    | detail          |
| <b>Platform</b>                           | The platform type.                                                                                                    | detail          |
| <b>Host Version</b>                       | The host version of software for the platform.                                                                                                    | detail          |
| <b>Current Groups</b>                     | The name or names of the satellite software<br>upgrade groups that are using the software<br>package.<br>This output only appears if the software<br>package is associated with a satellite software<br>upgrade group.                     | detail          |
| <b>Former Groups</b>                      | The name or names of satellite software<br>upgrade groups that were previously using the<br>software package.<br>This output only appears if the software<br>package was previously associated with a<br>satellite software upgrade group. | detail          |

Table 21: show chassis satellite software Output Fields *(Continued)* 

## <span id="page-626-0"></span>**Sample Output**

## show chassis satellite software

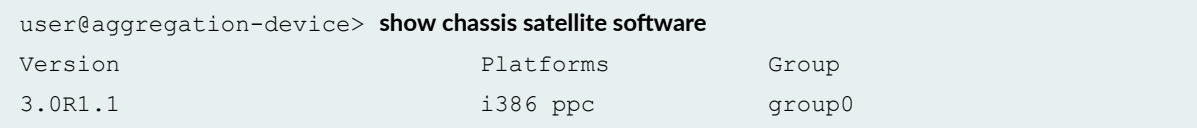

## **Sample Output**

## show chassis satellite software detail

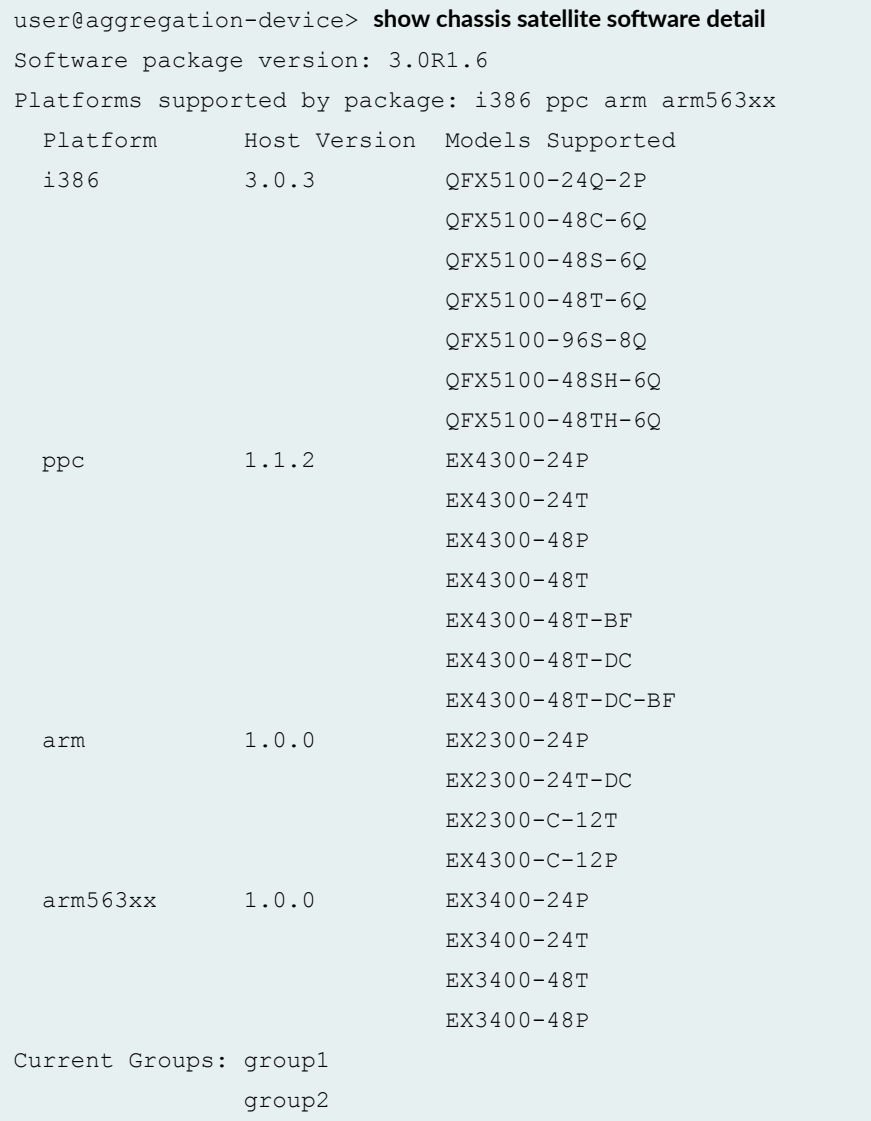

<span id="page-627-0"></span>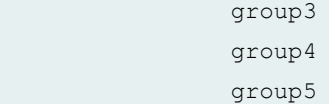

### **Release Information**

Command introduced in Junos OS Release 14.2R3.

### RELATED DOCUMENTATION

Configuring or Expanding a Junos Fusion Enterprise **Configuring Junos Fusion Provider Edge | 51** 

## **show chassis satellite statistics**

#### **IN THIS SECTION**

- Syntax **| 617**  $\bullet$
- Description | 618 Ŏ
- **Options** | **618**
- [Required Privilege Level](#page-628-0) **| 618**
- [Output Fields](#page-628-0) **| 618**
- [Sample Output](#page-630-0) **| 620**
- [Sample Output](#page-634-0) **| 624** Ó
- [Sample Output](#page-634-0) **| 624**
- Release Information | 624  $\bullet$

### **Syntax**

show chassis satellite statistics <device-alias *device-alias*>

```
<fpc-slot fpc-slot>
<cluster cluster-name>
```
### **Description**

Display statistics for satellite devices in a Junos Fusion.

### **Options**

- device-alias Display output for the specified satellite device, which is identified by the device alias, only.
- fpc-slot Display output for the specified satellite device, which is identified by the FPC slot ID, only.
- cluster-name Display output for the satellite devices in the specified satellite device cluster only.

## **Required Privilege Level**

view

### **Output Fields**

Table 22 on page 618 lists the output fields for the show chassis satellite statistics command. Output fields are listed in the approximate order in which they appear.

#### Table 22: show chassis satellite statistics Output Fields

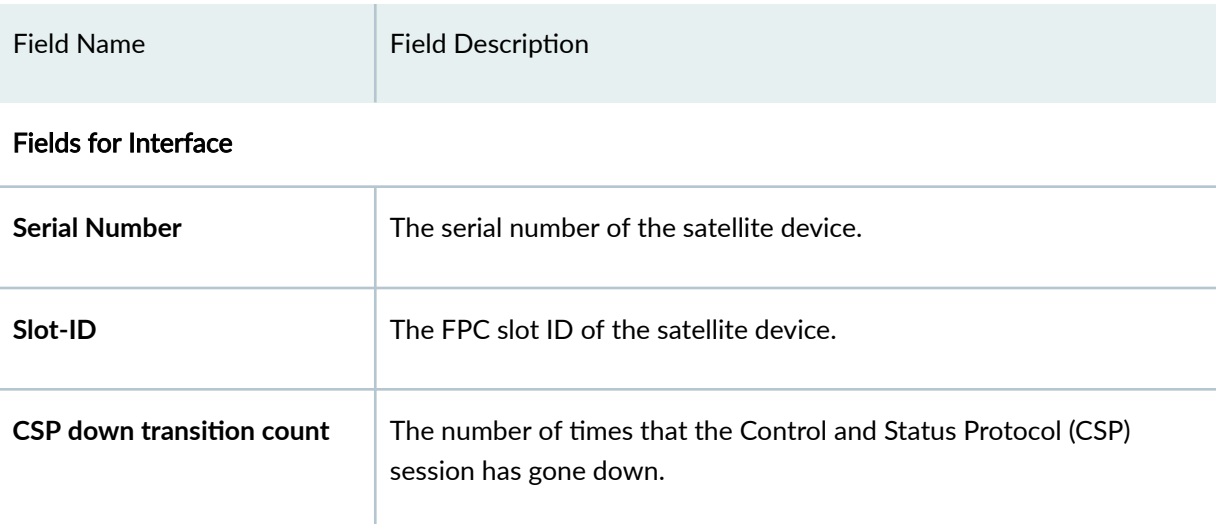

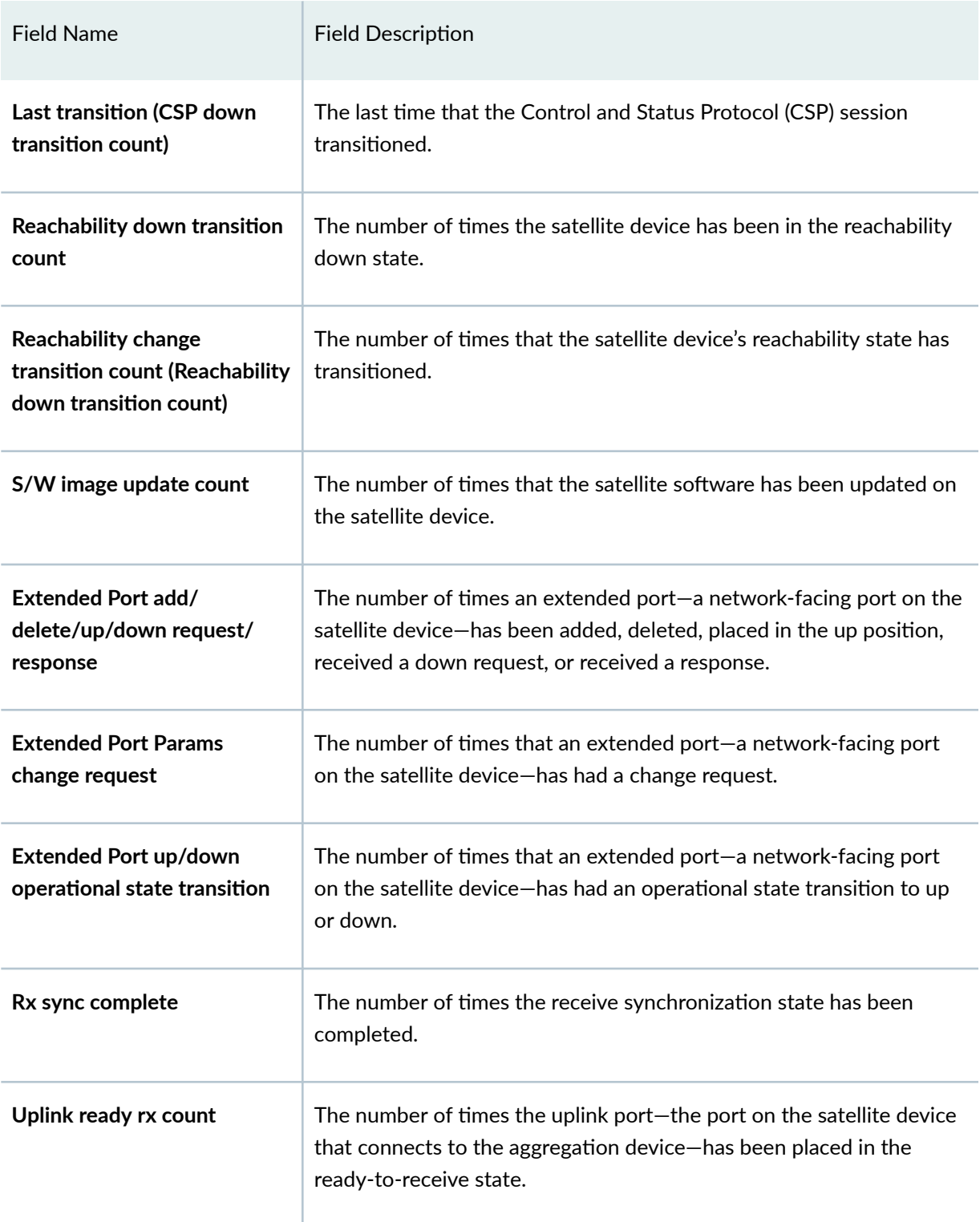

## Table 22: show chassis satellite statistics Output Fields *(Continued)*

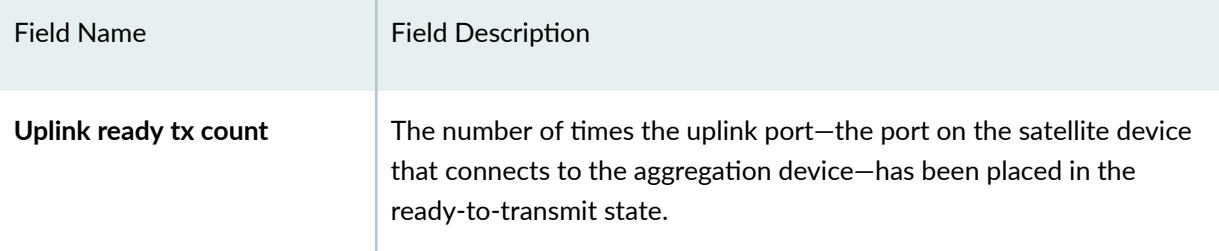

## <span id="page-630-0"></span>Table 22: show chassis satellite statistics Output Fields *(Continued)*

## **Sample Output**

## show chassis satellite statistics

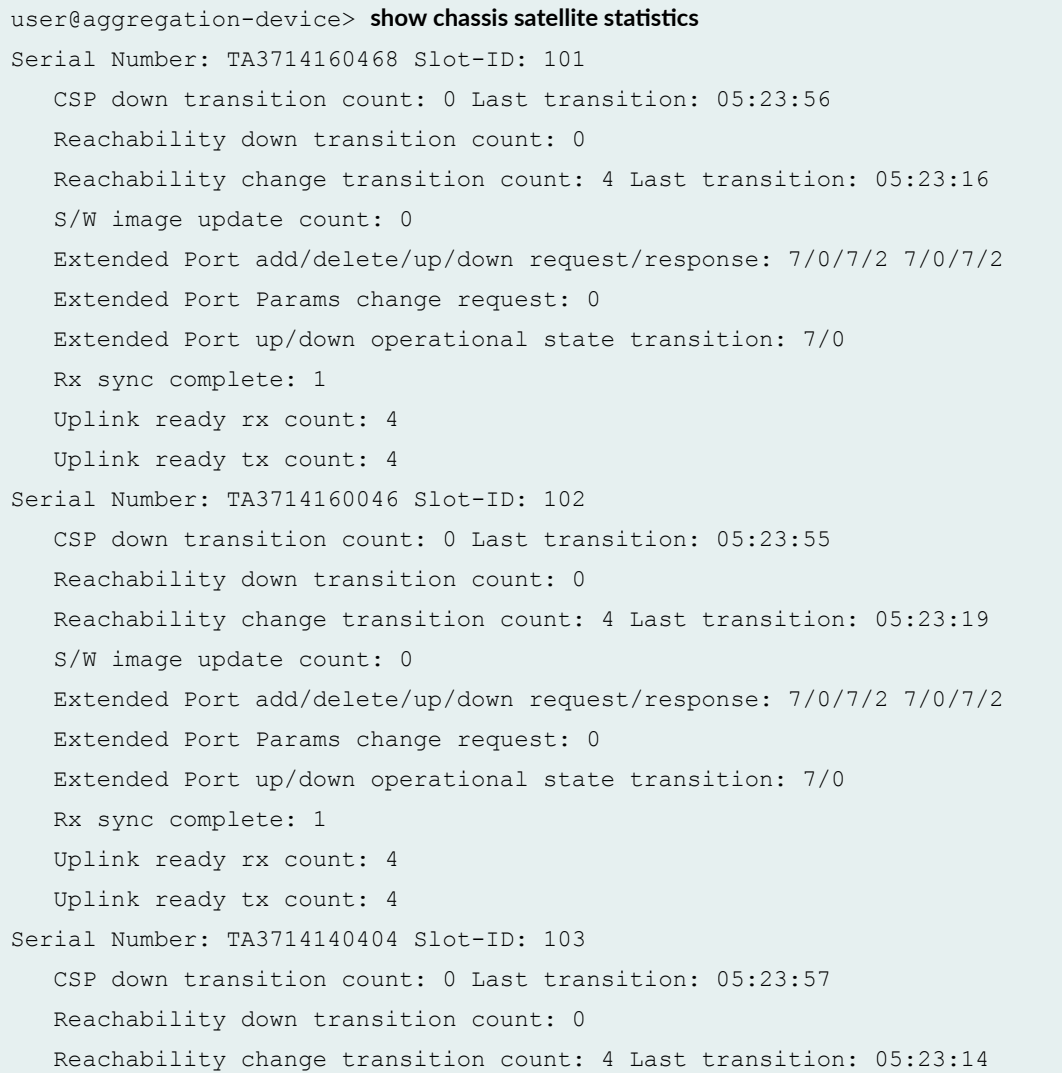

```
 S/W image update count: 0
    Extended Port add/delete/up/down request/response: 6/0/5/3 6/0/5/3
    Extended Port Params change request: 0
    Extended Port up/down operational state transition: 5/0
    Rx sync complete: 1
    Uplink ready rx count: 4
    Uplink ready tx count: 4
Serial Number: TA3714141327 Slot-ID: 104
    CSP down transition count: 0 Last transition: 05:23:57
    Reachability down transition count: 0
    Reachability change transition count: 4 Last transition: 05:23:15
    S/W image update count: 0
    Extended Port add/delete/up/down request/response: 14/0/14/2 14/0/14/2
    Extended Port Params change request: 0
    Extended Port up/down operational state transition: 14/0
    Rx sync complete: 1
    Uplink ready rx count: 4
    Uplink ready tx count: 4
Serial Number: TA3714140200 Slot-ID: 105
    CSP down transition count: 0 Last transition: 05:23:59
    Reachability down transition count: 0
    Reachability change transition count: 4 Last transition: 05:23:15
    S/W image update count: 0
    Extended Port add/delete/up/down request/response: 18/0/18/2 18/0/18/2
    Extended Port Params change request: 6
    Extended Port up/down operational state transition: 18/0
    Rx sync complete: 1
    Uplink ready rx count: 4
    Uplink ready tx count: 4
Serial Number: TA3714140904 Slot-ID: 106
    CSP down transition count: 0 Last transition: 05:23:57
    Reachability down transition count: 0
    Reachability change transition count: 4 Last transition: 05:23:16
    S/W image update count: 0
   Extended Port add/delete/up/down request/response: 17/0/16/3 17/0/16/3
    Extended Port Params change request: 2
    Extended Port up/down operational state transition: 16/0
    Rx sync complete: 1
    Uplink ready rx count: 4
    Uplink ready tx count: 4
Serial Number: PE3714040197 Slot-ID: 107
    CSP down transition count: 0 Last transition: 05:24:32
    Reachability down transition count: 0
```

```
 Reachability change transition count: 4 Last transition: 05:23:18
    S/W image update count: 0
    Extended Port add/delete/up/down request/response: 52/0/7/50 52/0/7/50
    Extended Port Params change request: 0
    Extended Port up/down operational state transition: 7/1
    Rx sync complete: 1
    Uplink ready rx count: 4
    Uplink ready tx count: 4
Serial Number: PE3714080398 Slot-ID: 108
    CSP down transition count: 0 Last transition: 05:24:32
    Reachability down transition count: 0
    Reachability change transition count: 4 Last transition: 05:23:18
    S/W image update count: 0
    Extended Port add/delete/up/down request/response: 52/0/15/40 52/0/15/40
    Extended Port Params change request: 0
    Extended Port up/down operational state transition: 15/0
    Rx sync complete: 1
    Uplink ready rx count: 4
    Uplink ready tx count: 4
Serial Number: PE3714080103 Slot-ID: 109
    CSP down transition count: 0 Last transition: 05:23:22
    Reachability down transition count: 0
    Reachability change transition count: 3 Last transition: 05:23:19
    S/W image update count: 0
    Extended Port add/delete/up/down request/response: 51/0/14/37 51/0/14/37
    Extended Port Params change request: 51
    Extended Port up/down operational state transition: 14/0
    Rx sync complete: 1
    Uplink ready rx count: 3
    Uplink ready tx count: 3
Serial Number: PE3714090246 Slot-ID: 110
    CSP down transition count: 0 Last transition: 05:23:22
    Reachability down transition count: 0
    Reachability change transition count: 3 Last transition: 05:23:19
    S/W image update count: 0
    Extended Port add/delete/up/down request/response: 51/0/14/37 51/0/14/37
    Extended Port Params change request: 42
    Extended Port up/down operational state transition: 14/0
    Rx sync complete: 1
    Uplink ready rx count: 3
    Uplink ready tx count: 3
Serial Number: PE3714080417 Slot-ID: 111
    CSP down transition count: 0 Last transition: 05:23:22
```

```
 Reachability down transition count: 0
    Reachability change transition count: 3 Last transition: 05:23:19
   S/W image update count: 0
   Extended Port add/delete/up/down request/response: 51/0/13/38 51/0/13/38
   Extended Port Params change request: 51
   Extended Port up/down operational state transition: 13/0
    Rx sync complete: 1
   Uplink ready rx count: 3
    Uplink ready tx count: 3
Serial Number: PE3714080018 Slot-ID: 112
    CSP down transition count: 0 Last transition: 05:23:22
    Reachability down transition count: 0
   Reachability change transition count: 2 Last transition: 05:23:18
   S/W image update count: 0
   Extended Port add/delete/up/down request/response: 51/0/12/39 51/0/12/39
   Extended Port Params change request: 51
   Extended Port up/down operational state transition: 12/0
   Rx sync complete: 1
   Uplink ready rx count: 2
    Uplink ready tx count: 2
Serial Number: PE3714080030 Slot-ID: 113
    CSP down transition count: 0 Last transition: 05:23:22
    Reachability down transition count: 0
   Reachability change transition count: 3 Last transition: 05:23:18
   S/W image update count: 0
   Extended Port add/delete/up/down request/response: 51/0/13/38 51/0/13/38
   Extended Port Params change request: 51
   Extended Port up/down operational state transition: 13/0
    Rx sync complete: 1
   Uplink ready rx count: 3
    Uplink ready tx count: 3
Serial Number: TB3714070145 Slot-ID: 114
    CSP down transition count: 0 Last transition: 05:23:58
    Reachability down transition count: 0
   Reachability change transition count: 4 Last transition: 05:23:15
   S/W image update count: 0
   Extended Port add/delete/up/down request/response: 17/0/13/7 17/0/13/7
   Extended Port Params change request: 0
    Extended Port up/down operational state transition: 13/0
    Rx sync complete: 1
   Uplink ready rx count: 4
    Uplink ready tx count: 4
```
#### <span id="page-634-0"></span>**Sample Output**

show chassis satellite statistics device-alias qfx5100-48s-02

```
user@aggregation-device> show chassis satellite s|-ঞsঞcs device-alias qfx5100-48s-02
Serial Number: TA3714160468 Slot-ID: 101
    CSP down transition count: 0 Last transition: 05:52:44
    Reachability down transition count: 0
    Reachability change transition count: 4 Last transition: 05:52:04
    S/W image update count: 0
    Extended Port add/delete/up/down request/response: 7/0/7/2 7/0/7/2
    Extended Port Params change request: 0
    Extended Port up/down operational state transition: 7/0
    Rx sync complete: 1
    Uplink ready rx count: 4
    Uplink ready tx count: 4
```
### **Sample Output**

show chassis satellite statistics fpc-slot 101

```
user@aggregation-device> show chassis satellite statistics fpc-slot 101
Serial Number: TA3714160468 Slot-ID: 101
    CSP down transition count: 0 Last transition: 05:52:44
    Reachability down transition count: 0
   Reachability change transition count: 4 Last transition: 05:52:04
   S/W image update count: 0
   Extended Port add/delete/up/down request/response: 7/0/7/2 7/0/7/2
   Extended Port Params change request: 0
   Extended Port up/down operational state transition: 7/0
    Rx sync complete: 1
   Uplink ready rx count: 4
    Uplink ready tx count: 4
```
### **Release Information**

Command introduced in Junos OS Release 14.2R3.

#### RELATED DOCUMENTATION

Configuring or Expanding a Junos Fusion Enterprise

**Configuring Junos Fusion Provider Edge | 51** 

## **show chassis satellite unprovision**

#### **IN THIS SECTION**

- Syntax **| 625**
- ė Description | 625
- [rঞons](#page-636-0) **| 626**
- [Required Privilege Level](#page-636-0) **| 626**
- [Output Fields](#page-636-0) **| 626** Ó
- [Sample Output](#page-640-0) **| 630**
- [Sample Output](#page-640-0) **| 630**
- Release Information | 632

### **Syntax**

```
show chassis satellite unprovision
[brief | detail | extensive]
[cluster cluster-name]
<since time>
```
### **Description**

Display information about unprovisioned satellite devices in a Junos Fusion.

An unprovisioned satellite device in a Junos Fusion is a satellite device that is recognized by the aggregation device, but is not participating in a Junos Fusion.

No output appears when this command is entered when a Junos Fusion contains no unprovisioned satellite devices.

<span id="page-636-0"></span>This command is helpful in identifying satellite devices that are not participating in a Junos Fusion due to configuration issues. Notably, a satellite device that has not been associated with an FPC ID in a Junos Fusion becomes an unprovisioned satellite device. See "Configuring Junos Fusion Provider Edge" on [page 51](#page-61-0) or Configuring or Expanding a Junos Fusion Enterprise for information on associating an FPC ID with a Junos Fusion.

## **Options**

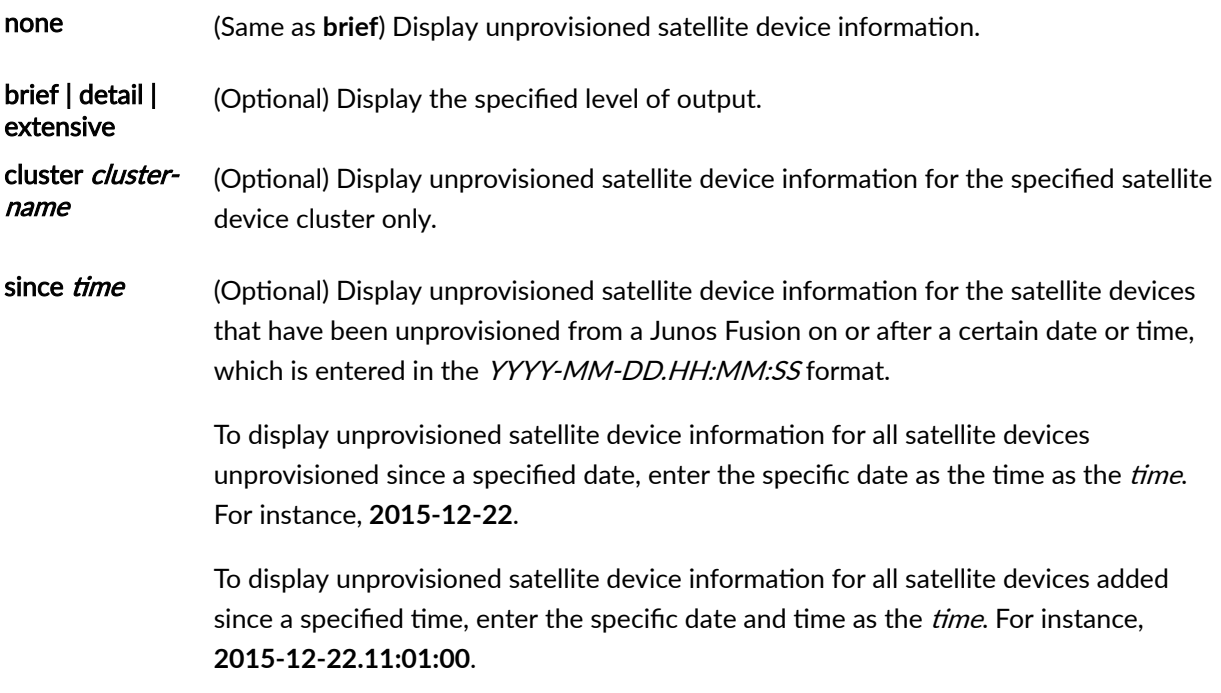

## **Required Privilege Level**

view

### **Output Fields**

[Table 23 on page 627](#page-637-0) lists the output fields for the show chassis satellite unprovision command. Output fields are listed in the approximate order in which they appear.

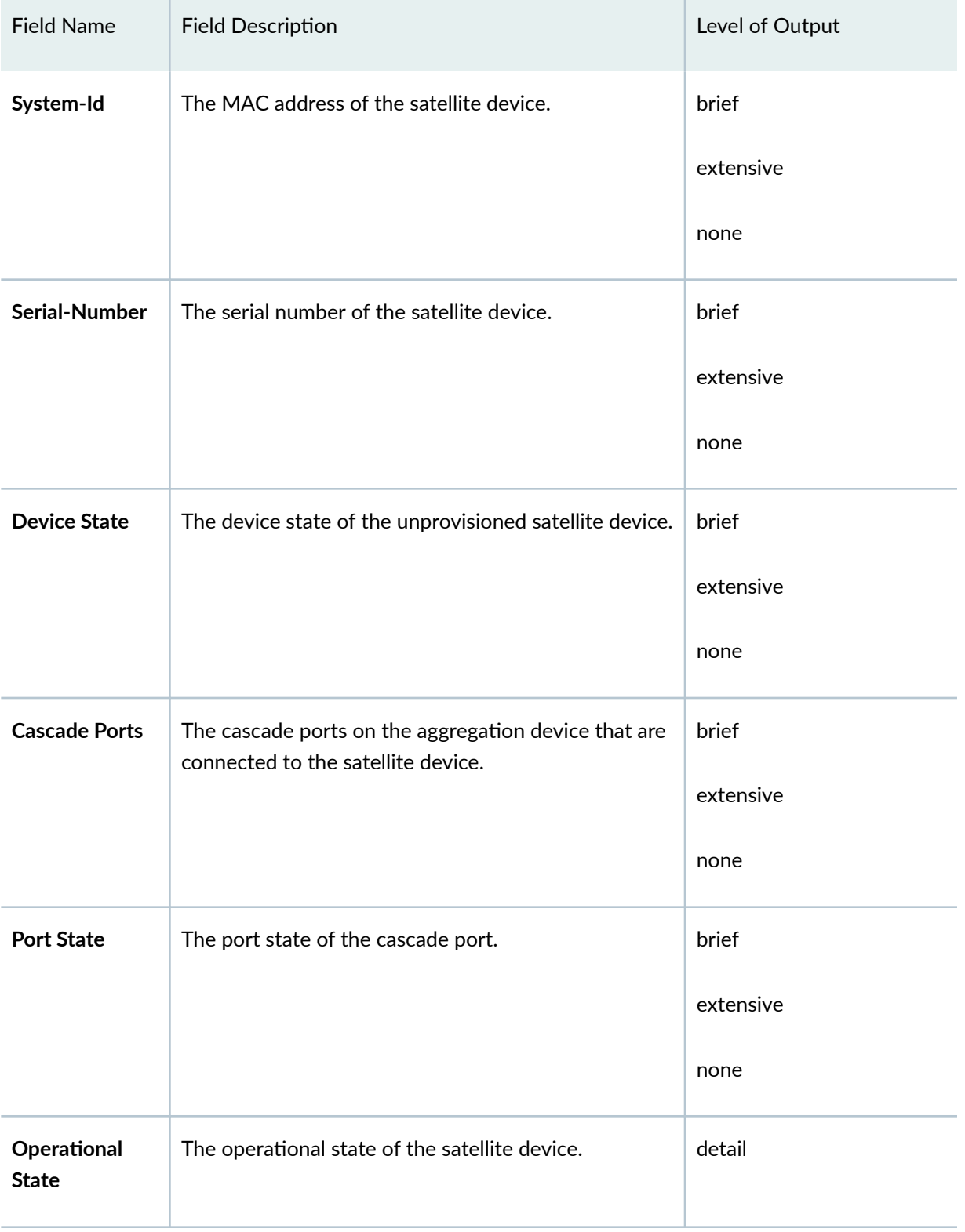

### <span id="page-637-0"></span>**Table 23: show chassis satellite unprovision Output Fields**

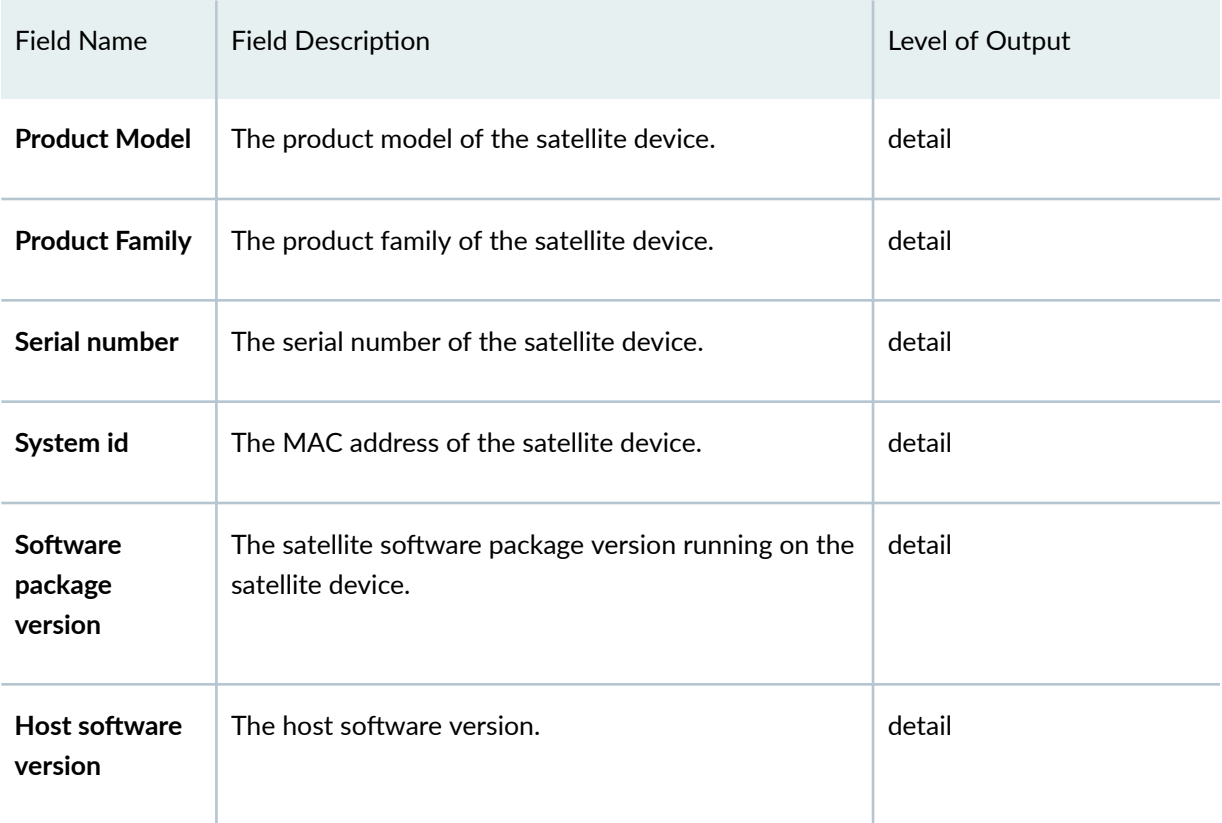

## Table 23: show chassis satellite unprovision Output Fields *(Continued)*

### Fields for Cascade interfaces

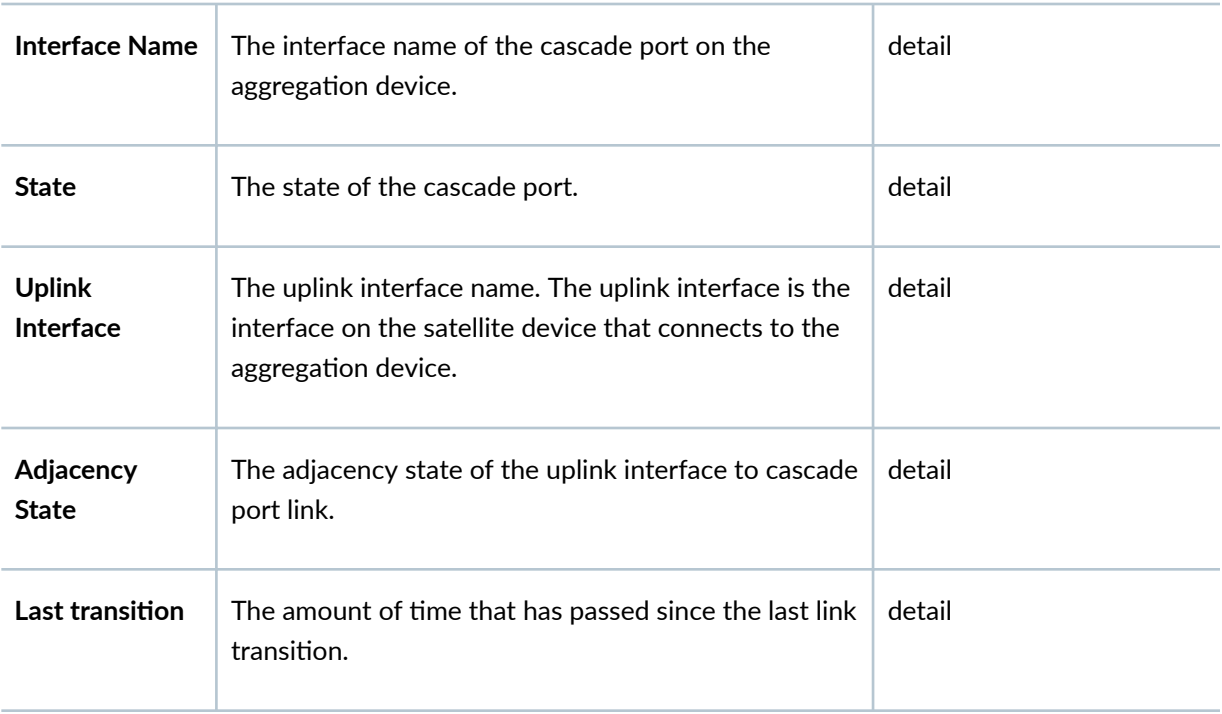

| <b>Field Name</b>               | <b>Field Description</b>                                                                                         | Level of Output |
|---------------------------------|----------------------------------------------------------------------------------------------------|-----------------|
| Adjacency<br>down count         | The number of times that the uplink interface to<br>cascade port link has gone into the adjacency down<br>count. | detail          |
| <b>Rx Packet</b>                | The number of received packets.                                                                                  | detail          |
| Last received<br>packet         | The amount of time that has passed since the last<br>received packet.                                            | detail          |
| Peer adjacency<br>information   | The amount of time that the adjacency has been<br>active.                                                        | detail          |
| Last down<br>cause              | The cause of the last time the adjacency went down.                                                              | detail          |
| <b>SDPD</b> restart<br>detected | The number of times that the SDPD has restarted.                                                                 | detail          |

Table 23: show chassis satellite unprovision Output Fields *(Continued)* 

### Fields for process information

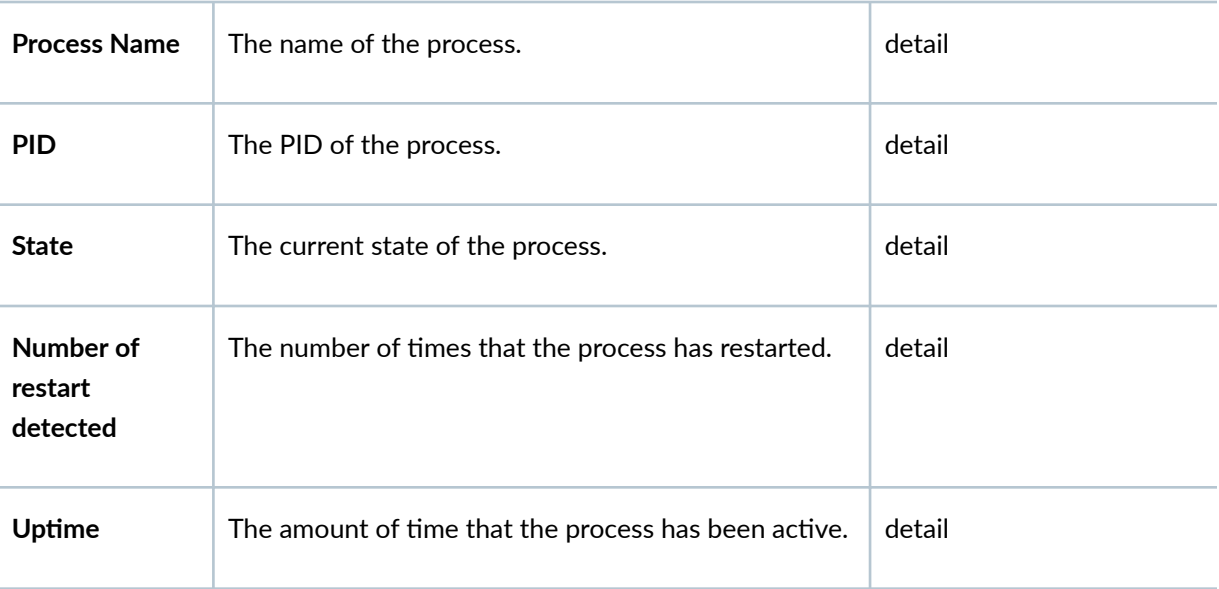

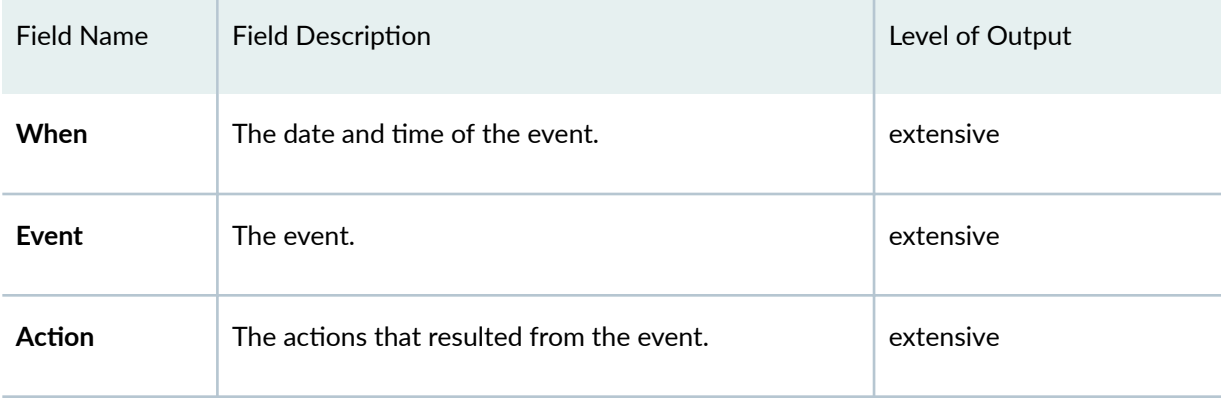

#### <span id="page-640-0"></span>Table 23: show chassis satellite unprovision Output Fields (Continued)

### **Sample Output**

#### **show chassis satellite unprovision**

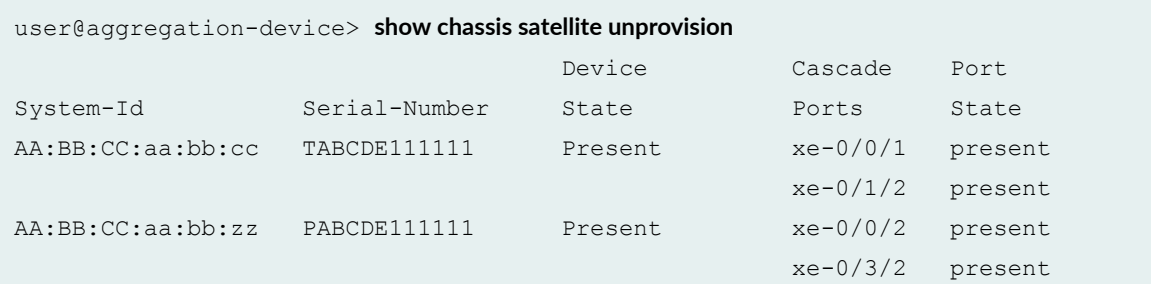

## **Sample Output**

#### **show chassis satellite unprovision detail**

```
user@aggregation-device> show chassis satellite unprovision detail
Operational State: Present
Product Model: QFX5100-48S-6Q
Product Family: i386
Serial number: TABCDE111111
System id: AA:BB:CC:aa:bb:cc
Software package version: 3.0R1
Host software version: 0.2.3
Cascade interfaces:
     Interface Name: xe-0/0/1 State: present
```
 Uplink Interface: xe-0/0/25 Adjacency state: Two-Way Last transition: 3d 22:06:55 Adjacency down count: 0 Rx Packet: 33875 Last received packet: 00:00:09 Peer adjacency information: 3d 22:06:55 Adjacency down count: 3 Last down cause: TTL is 0 SDPD restart detected: 3 Interface Name: xe-0/1/2 State: present Uplink Interface: xe-0/0/24 Adjacency state: Two-Way Last transition: 3d 22:06:58 Adjacency down count: 0 Rx Packet: 33875 Last received packet: 00:00:09 Peer adjacency information: 3d 22:06:58 Adjacency down count: 5 Last down cause: TTL is 0 SDPD restart detected: 3 Process information: Process Name: Provisioning PID: 2488 State: Running Number of restart detected: 0 Uptime: 3d 22:06:58 Process Name: PFE PID: 2631 State: Running Number of restart detected: 0 Uptime: 3d 22:06:58 Operational State: Present Product Model: EX4300-48T Product Family: ppc Serial number: PABCDE111111 System id: AA:BB:CC:aa:bb:zz Software package version: 3.0R1 Host software version: 0.2.4 Cascade interfaces: Interface Name: xe-0/0/2 State: present Uplink Interface: xe-0/2/1 Adjacency state: Two-Way Last transition: 3d 22:06:56 Adjacency down count: 0 Rx Packet: 33876 Last received packet: 00:00:05 Peer adjacency information: 3d 22:06:56 Adjacency down count: 1 Last down cause: TTL is 0

```
 SDPD restart detected: 2
    Interface Name: xe-0/3/2 State: present
         Uplink Interface: xe-0/2/0
         Adjacency state: Two-Way
         Last transition: 3d 22:06:57
         Adjacency down count: 0
         Rx Packet: 33876 Last received packet: 00:00:05
         Peer adjacency information: 3d 22:06:57
             Adjacency down count: 3
             Last down cause: TTL is 0
             SDPD restart detected: 2
Process information:
    Process Name: Provisioning PID: 1603 State: Running
         Number of restart detected: 0
        Uptime: 3d 22:06:57
    Process Name: PFE PID: 1615 State: Running
         Number of restart detected: 0
         Uptime: 3d 22:06:57
```
### **Release Information**

Command introduced in Junos OS Release 14.2R3.

#### RELATED DOCUMENTATION

Configuring or Expanding a Junos Fusion Enterprise **Configuring Junos Fusion Provider Edge | 51** 

# **show chassis satellite upgrade-group**

#### **IN THIS SECTION**

- Syntax **[| 633](#page-643-0)**
- Description | 633
- [rঞons](#page-643-0) **| 633**
- <span id="page-643-0"></span>[Required Privilege Level](#page-644-0) **| 634**
- [Output Fields](#page-644-0) **| 634**
- [Sample Output](#page-646-0) **| 636**
- [Sample Output](#page-647-0) **| 637**
- Release Information | 637

### **Syntax**

```
show chassis satellite upgrade-group
<upgrade-group-name>
[ brief | detail | extensive | terse]
```
### **Description**

Display information about the satellite software upgrade groups for the Junos Fusion.

A satellite software upgrade group is a group of satellite devices that are updated at the same time to the same version of the satellite software. One Junos Fusion can contain multiple software upgrade groups, and multiple software upgrade groups should be configured in most Junos Fusions to avoid network downtimes during satellite software installations.

A satellite software upgrade group that contains all satellite devices in a satellite device cluster is automatically created when a satellite device cluster is configured. The software upgrade group name for these automatically created software upgrade groups is the cluster name.

#### **Options**

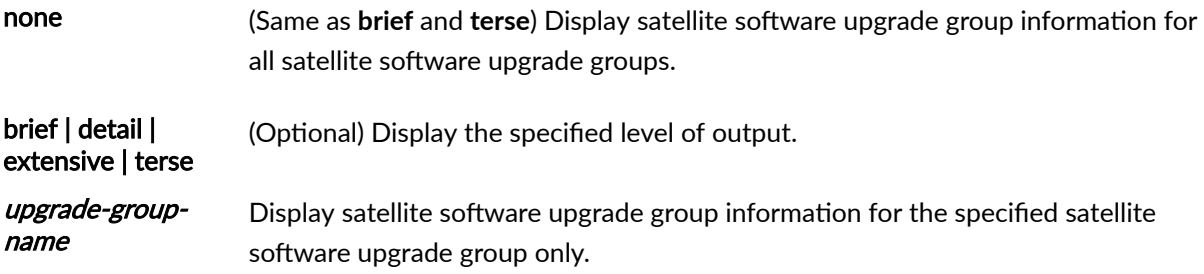

The satellite software upgrade group name is set using the set chassis satellite**management upgrade-groups upgrade-group-name** statement for standalone satellite devices and is the cluster name for satellite device clusters.

### <span id="page-644-0"></span>**Required Privilege Level**

view

### **Output Fields**

Table 24 on page 634 lists the output fields for the **show chassis satellite upgrade-group** command. Output fields are listed in the approximate order in which they appear.

#### **Table 24: show chassis satellite upgrade-group Output Fields**

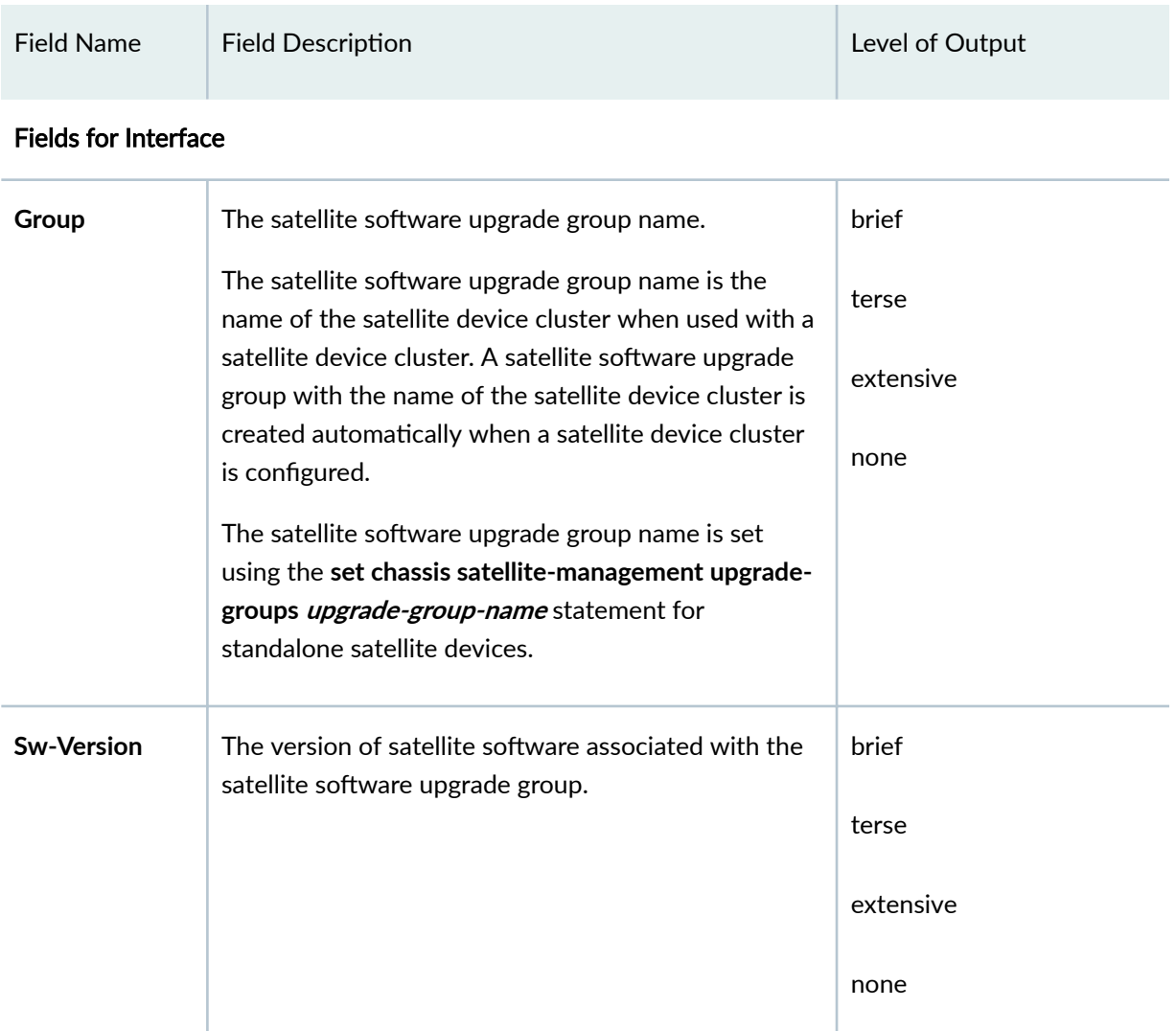

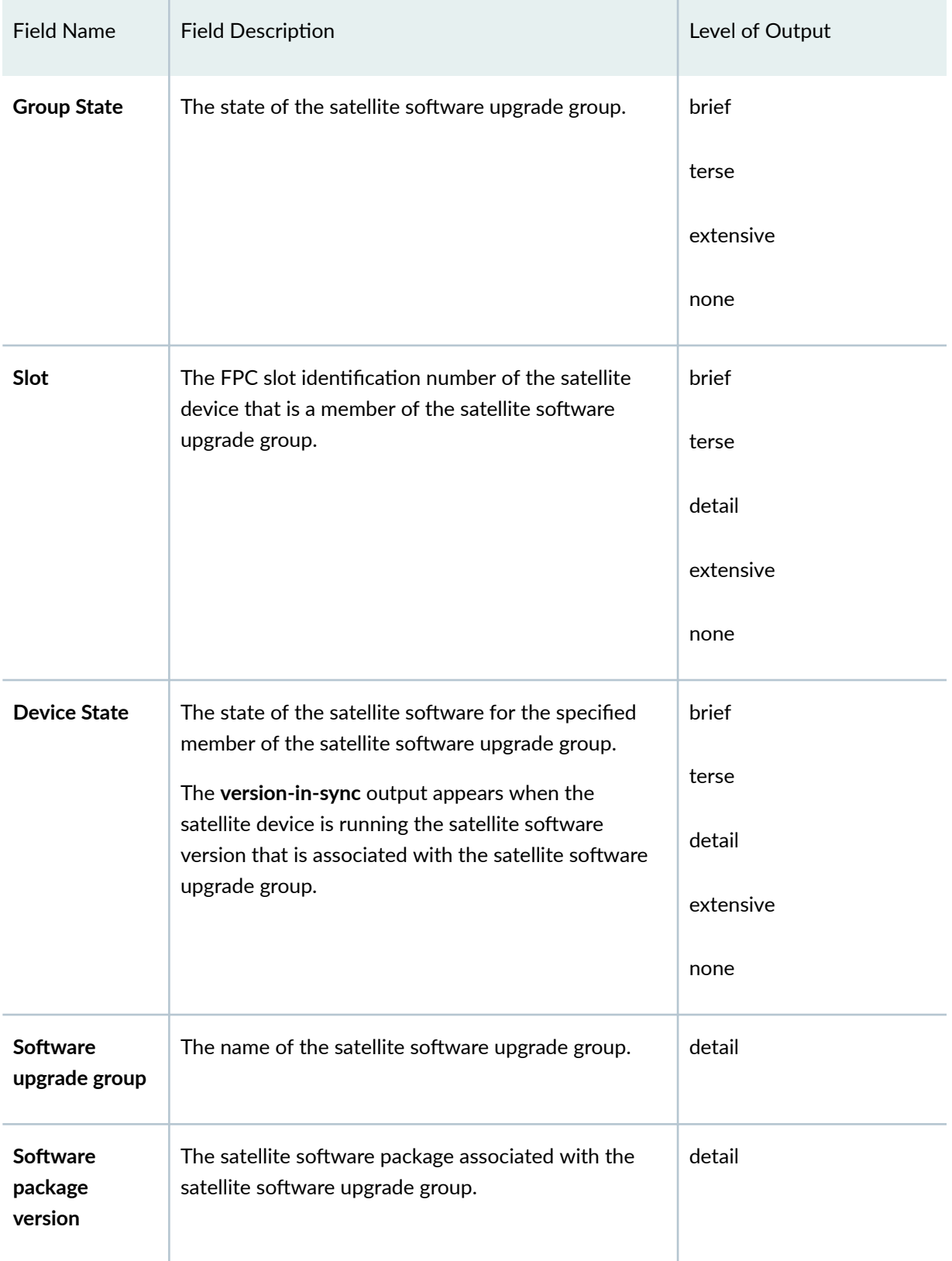

## Table 24: show chassis satellite upgrade-group Output Fields *(Continued)*

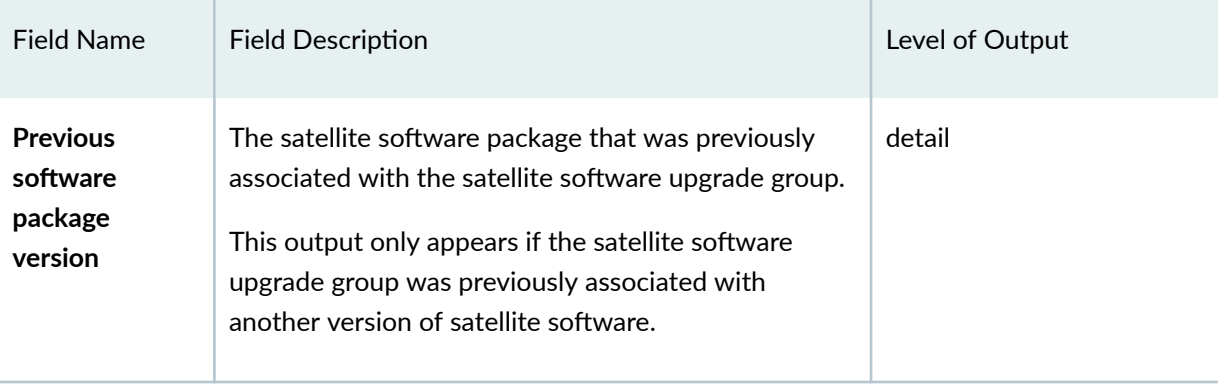

## <span id="page-646-0"></span>Table 24: show chassis satellite upgrade-group Output Fields *(Continued)*

## **Sample Output**

## **show chassis satellite upgrade-group**

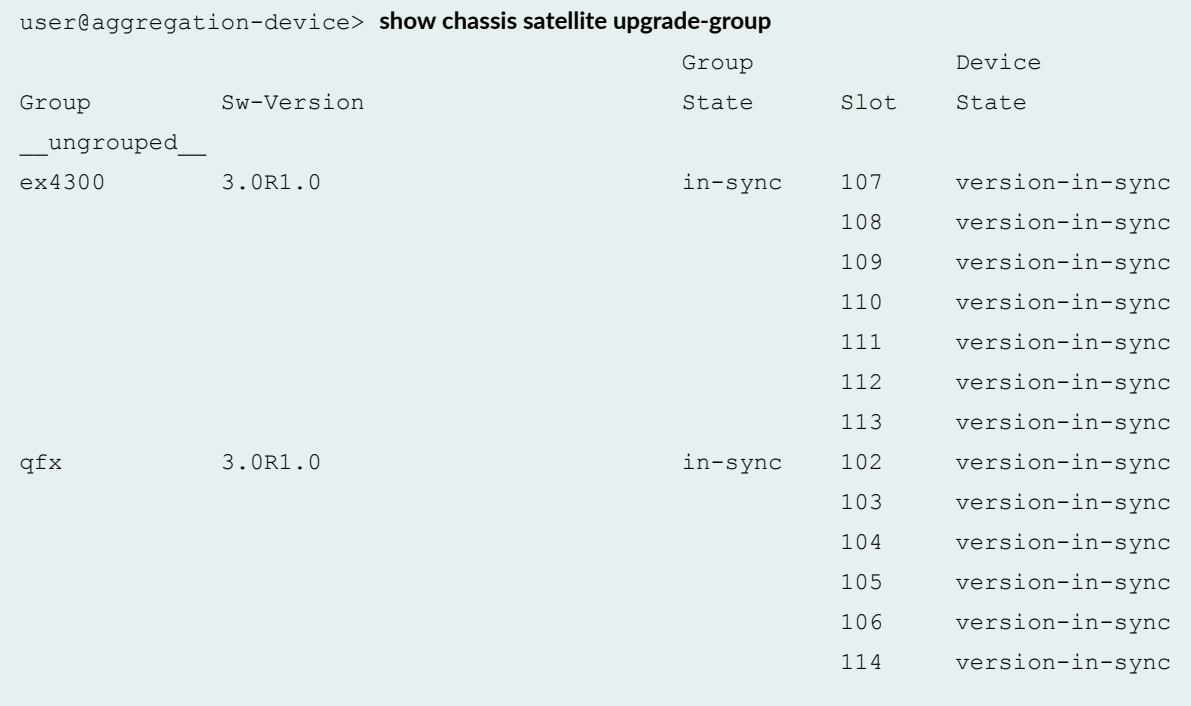

### <span id="page-647-0"></span>**Sample Output**

#### **show chassis satellite upgrade-group detail**

```
user@aggregation-device> show chassis satellite upgrade-group detail
Software upgrade group: ex4300
Software package version: 3.0R1.0
Previous software package version: 3.0R1.1
  Slot Device State
  107 version-in-sync
  108 version-in-sync
  109 version-in-sync
  110 version-in-sync
  111 version-in-sync
  112 version-in-sync
  113 version-in-sync
Software upgrade group: qfx
Software package version: 3.0R1.0
  Slot Device State
  102 version-in-sync
  103 version-in-sync
 104 version-in-sync
 105 version-in-sync
  106 version-in-sync
  114 version-in-sync
```
### **Release Information**

Command introduced in Junos OS Release 14.2R3.

#### RELATED DOCUMENTATION

Configuring or Expanding a Junos Fusion Enterprise **Configuring Junos Fusion Provider Edge | 51**
# **show chassis temperature-thresholds**

#### **IN THIS SECTION**

- Syntax **| 638**
- Syntax (TX Matrix Routers) **| 638**
- Ó Syntax (TX Matrix Plus Routers) **| 638**
- [Syntax \(MX Series Routers\)](#page-649-0) **| 639** ۰
- [Syntax \(QFX Series\)](#page-649-0) **| 639** ۰
- **Description | 639**
- **Options | 639**
- [Required Privilege Level](#page-650-0) **| 640** Ò
- [Output Fields](#page-650-0) **| 640** Ŏ
- $\bullet$ [Sample Output](#page-652-0) **| 642**
- Release Information | 676 Ŏ

#### **Syntax**

show chassis temperature-thresholds

### **Syntax (TX Matrix Routers)**

```
show chassis temperature-thresholds
<lcc number | scc>
```
### **Syntax (TX Matrix Plus Routers)**

```
show chassis temperature-thresholds
<lcc number | sfc number>
```
### <span id="page-649-0"></span>**Syntax (MX Series Routers)**

```
show chassis temperature-thresholds
<all-members>
<local>
<member member-id>
<satellite [slot-id slot-ID |device-alias alias-name]>
```
# **Syntax (QFX Series)**

```
show chassis temperature-thresholds
<interconnect-device name>
<node-device name>
```
# **Description**

Display chassis temperature threshold settings, in degrees Celsius.

# **Options**

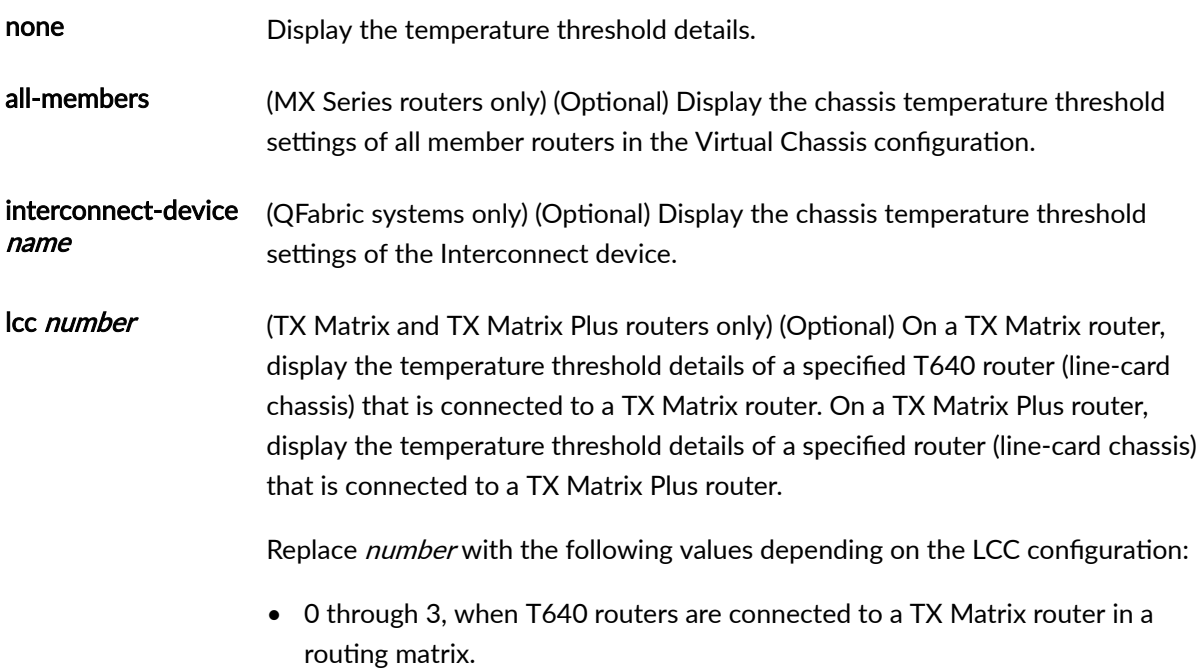

<span id="page-650-0"></span>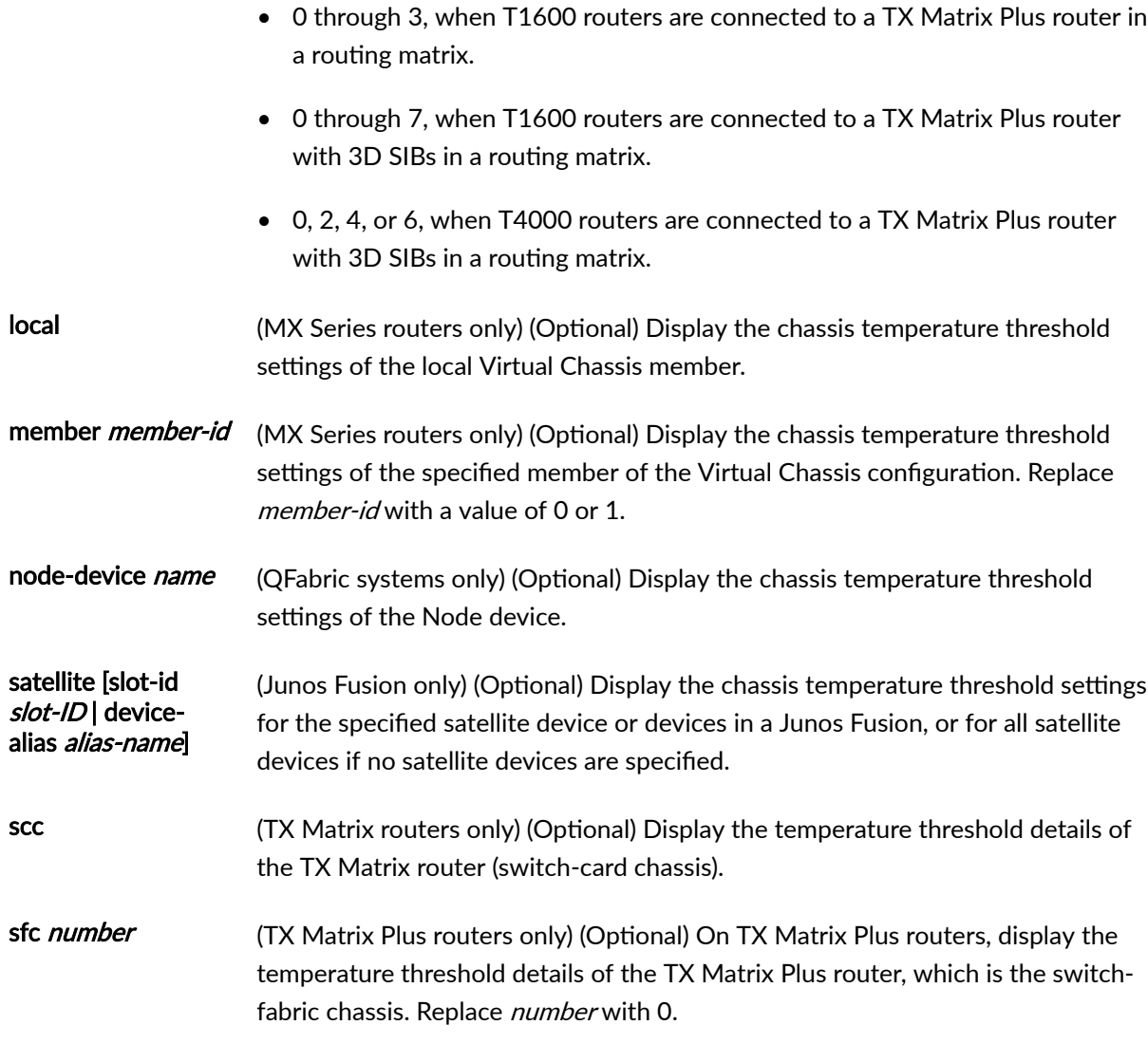

# **Required Privilege Level**

view

# **Output Fields**

[Table 25 on page 641](#page-651-0) lists the output fields for the **show chassis temperature-thresholds** command. Output fields are listed in the approximate order in which they appear.

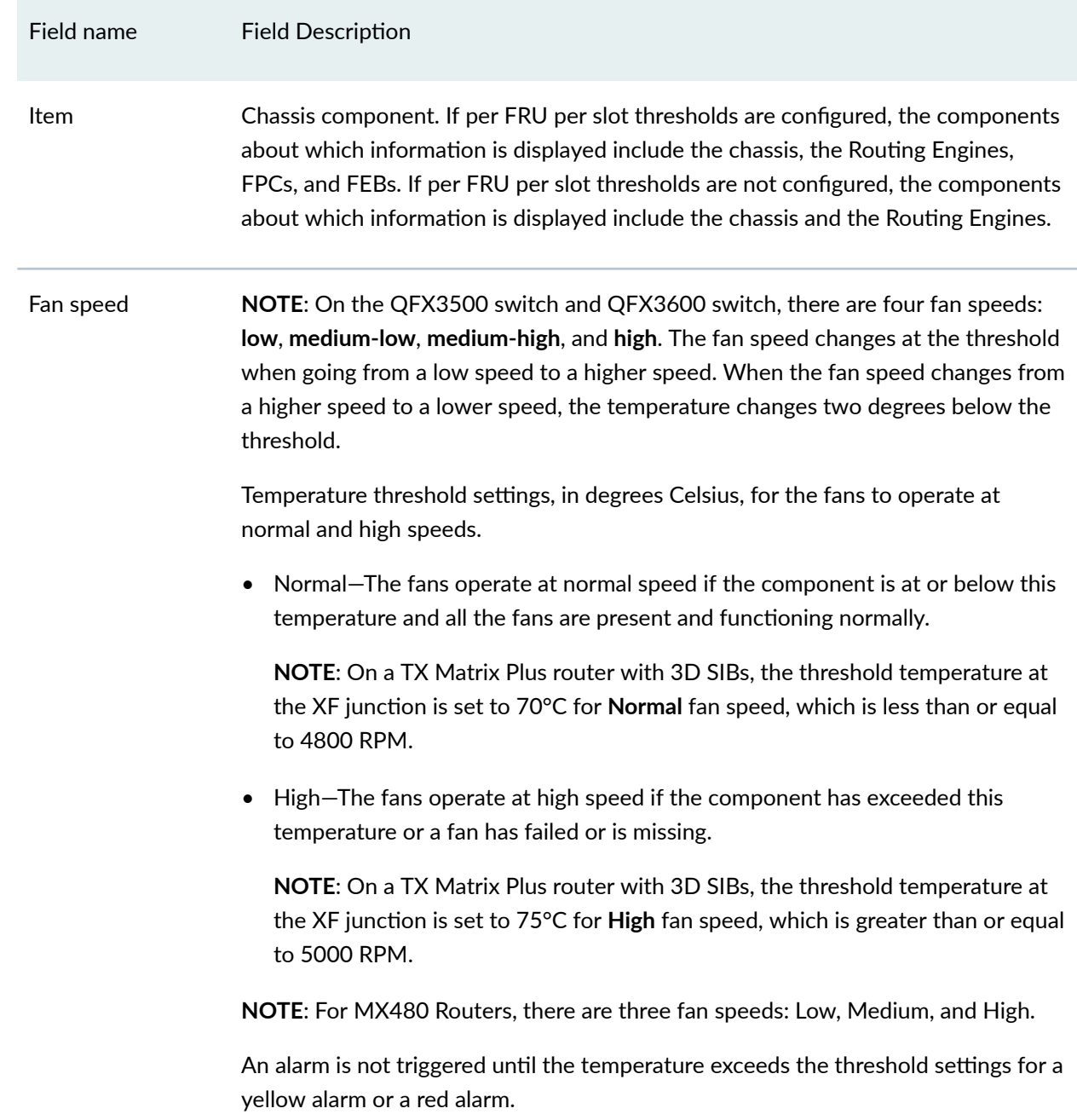

#### <span id="page-651-0"></span>**Table 25: show chassis temperature-thresholds Output Fields**

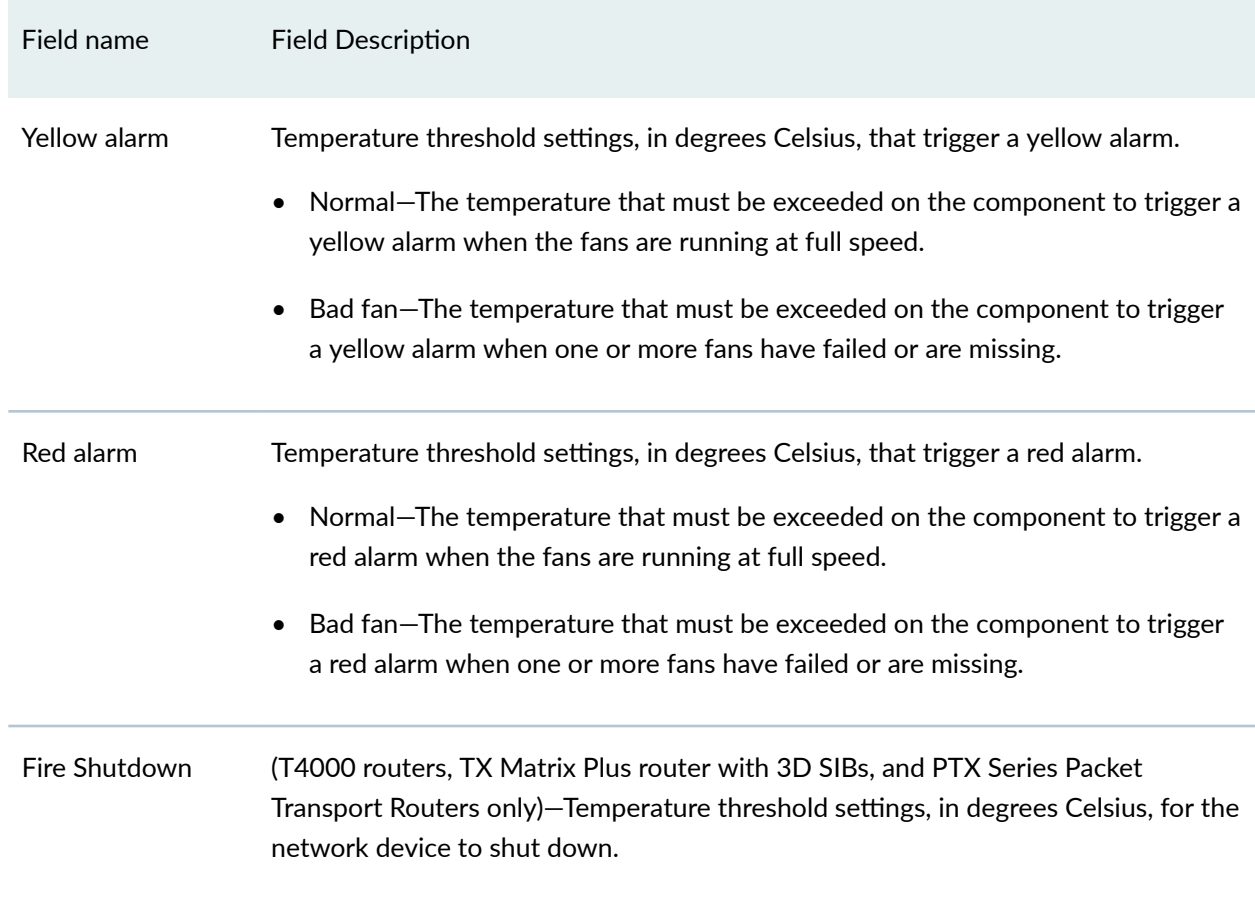

### <span id="page-652-0"></span>Table 25: show chassis temperature-thresholds Output Fields (Continued)

# **Sample Output**

### **show chassis temperature-thresholds**

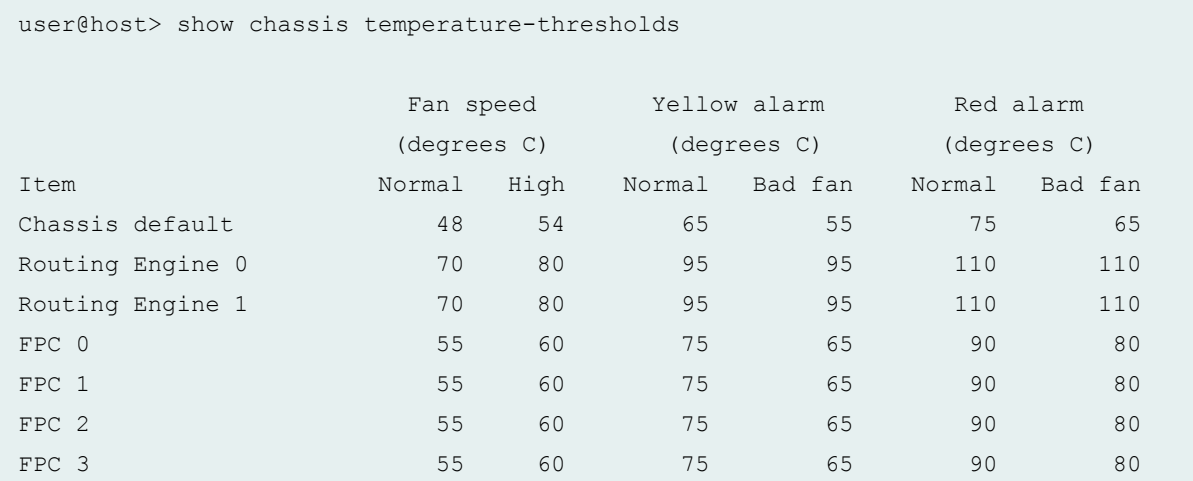

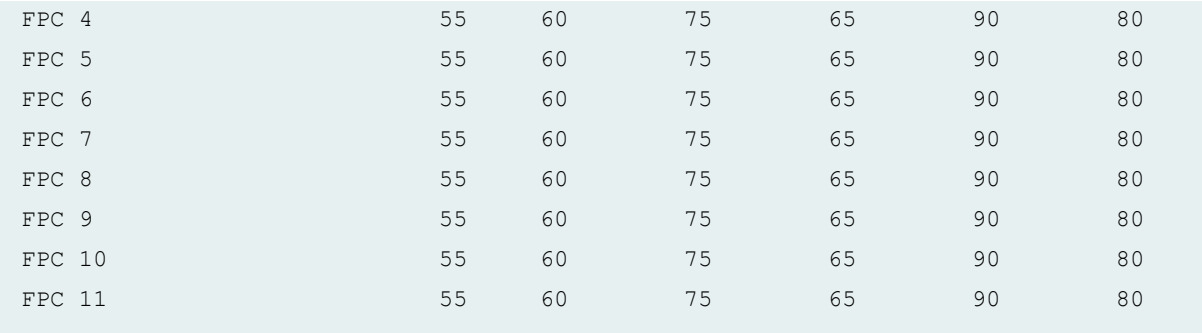

# **show chassis temperature-thresholds (MX150)**

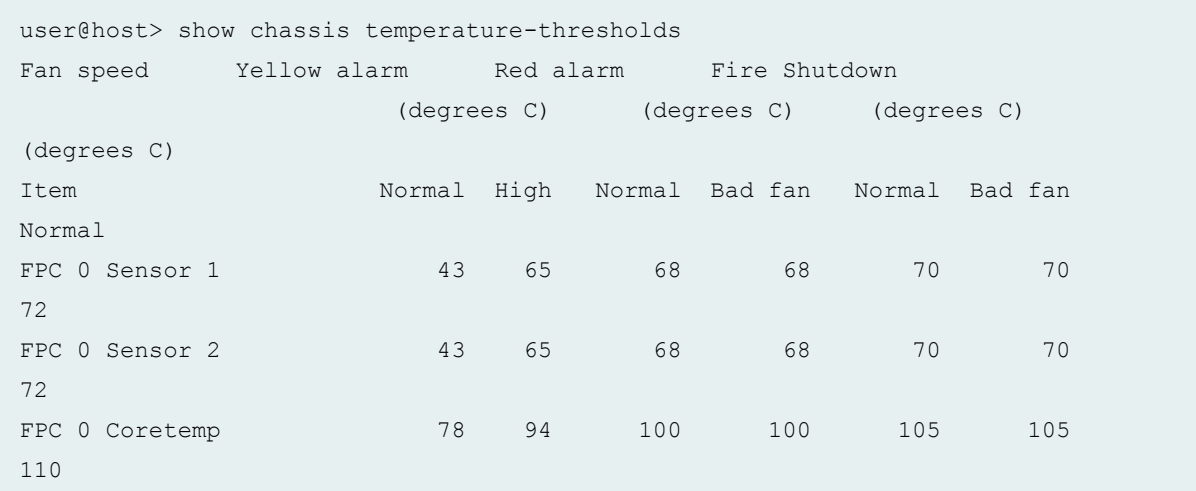

# **show chassis temperature-thresholds (MX104 Router)**

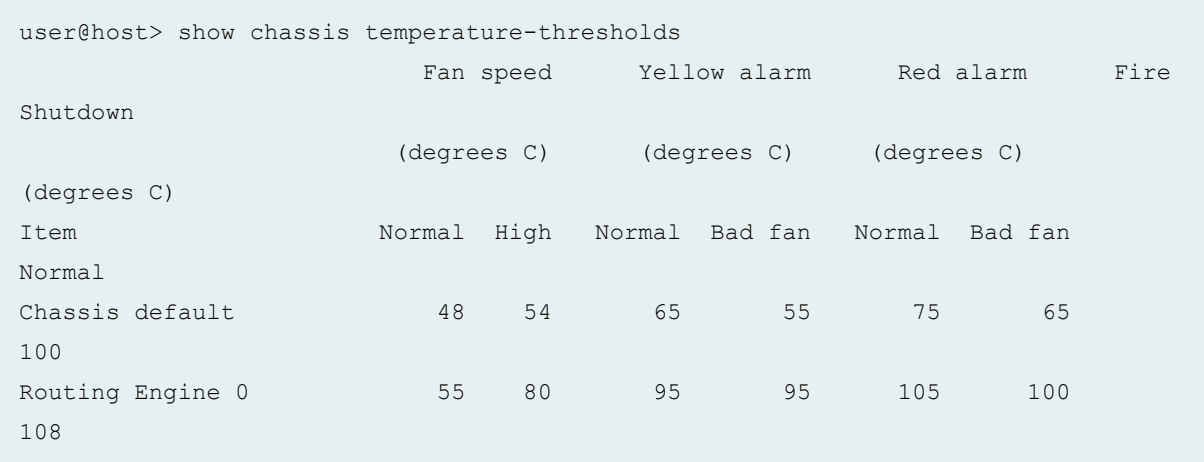

show chassis temperature-thresholds (MX240, MX480, MX960 Routers with Application **Services Modular Line Card)**

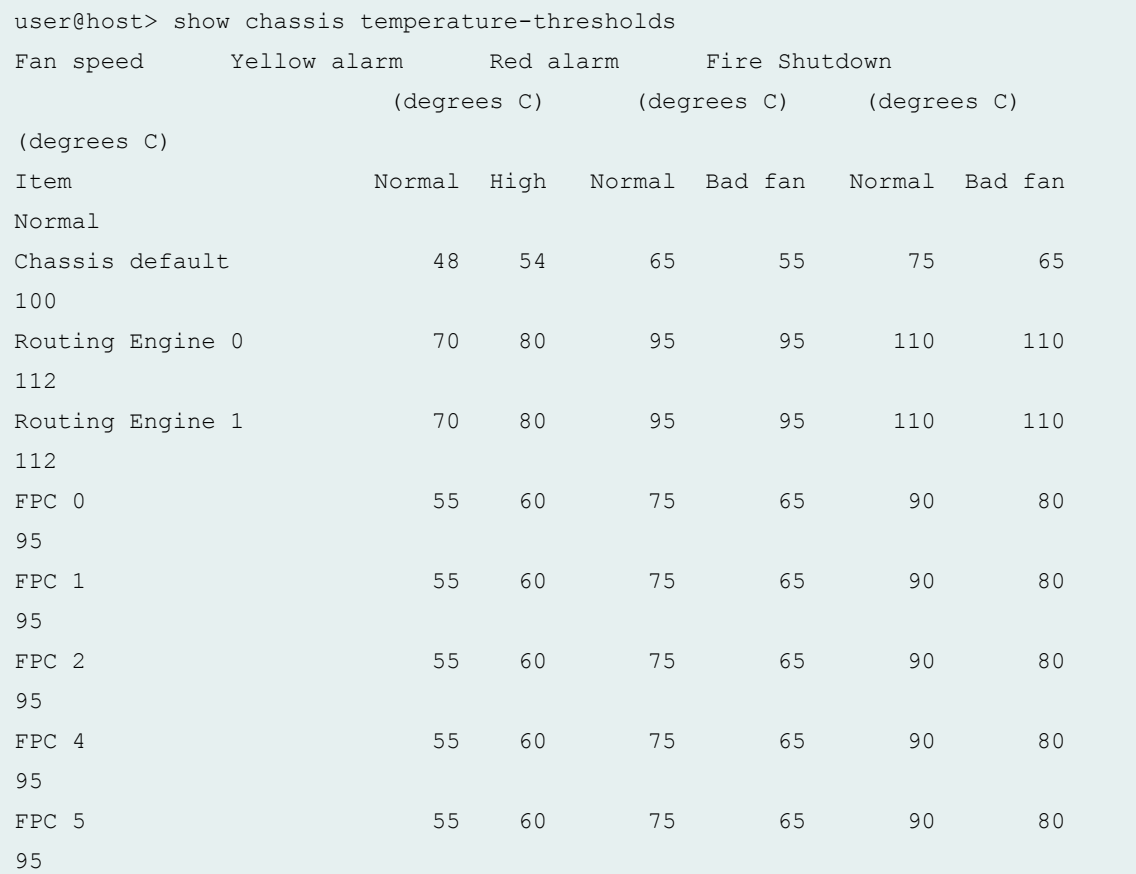

#### **show chassis temperature-thresholds (MX480 Router with MPC4E)**

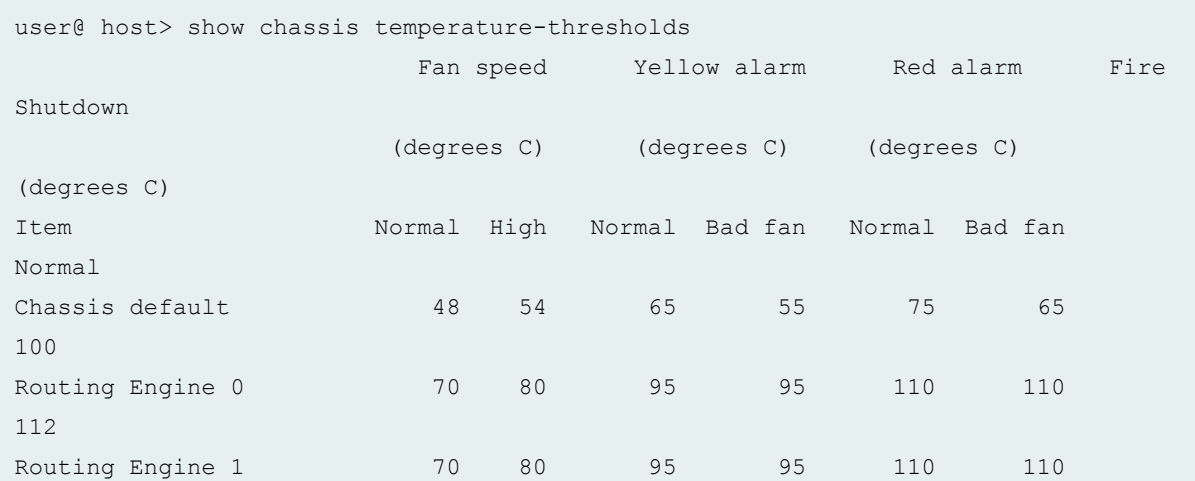

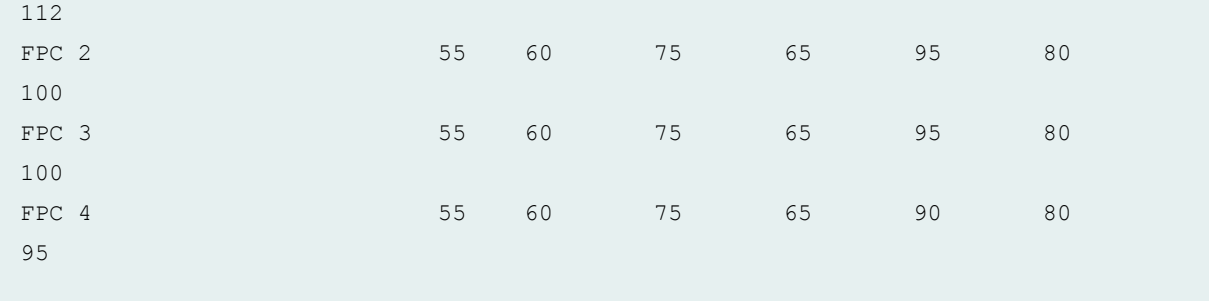

# **show chassis temperature-thresholds (MX2010 Router with MPC7E, MPC8E, and MPC9E)**

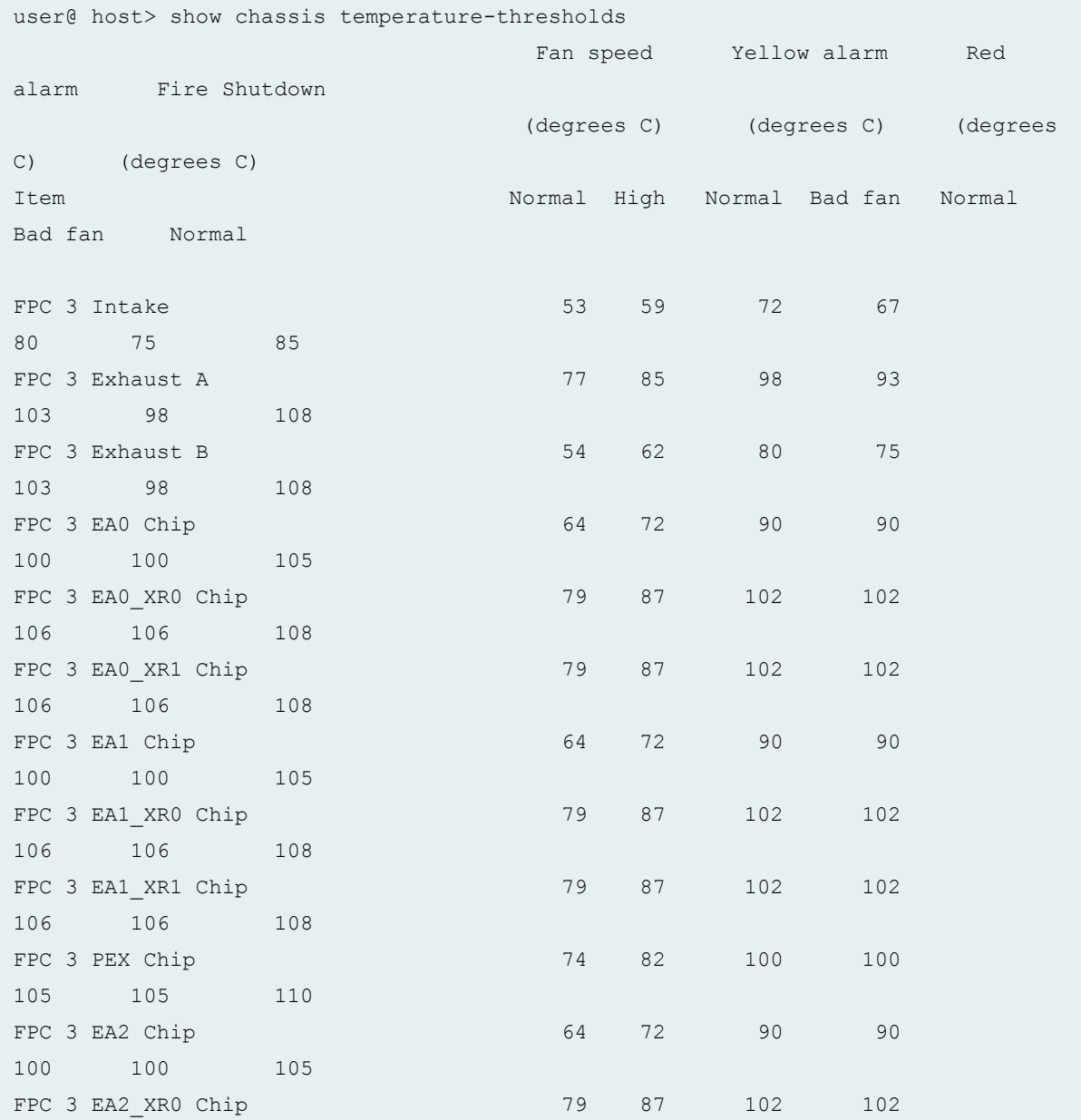

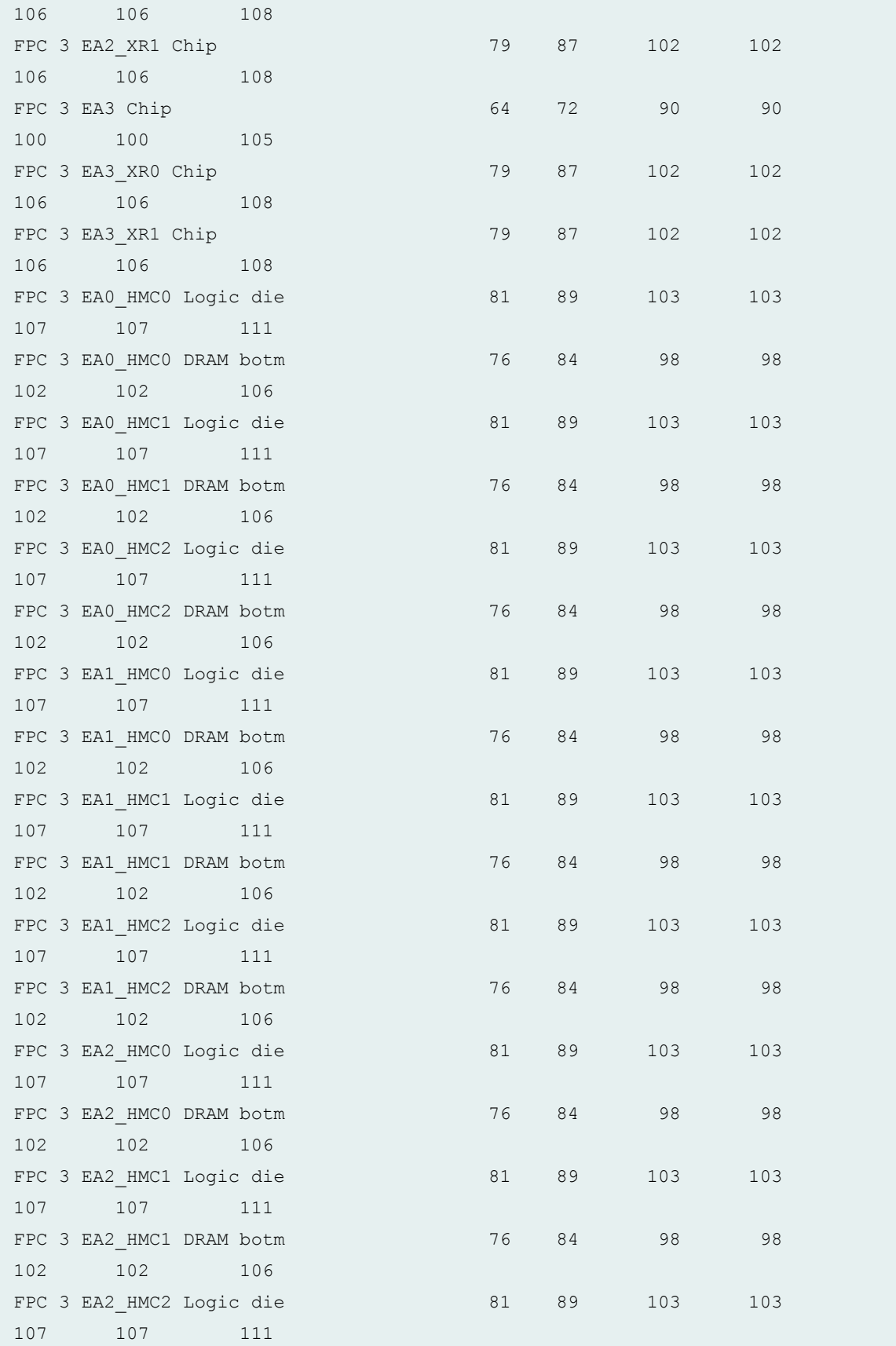

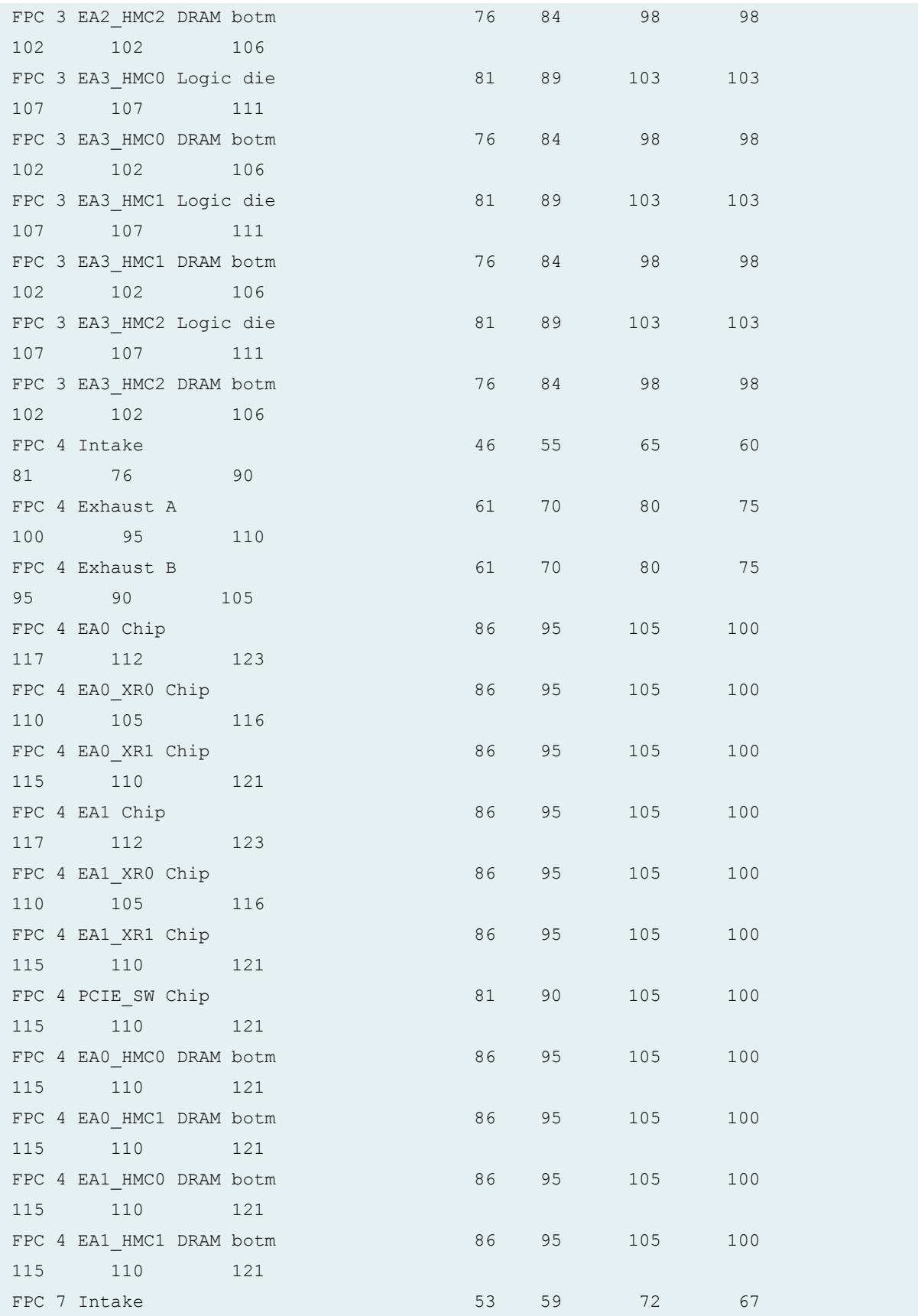

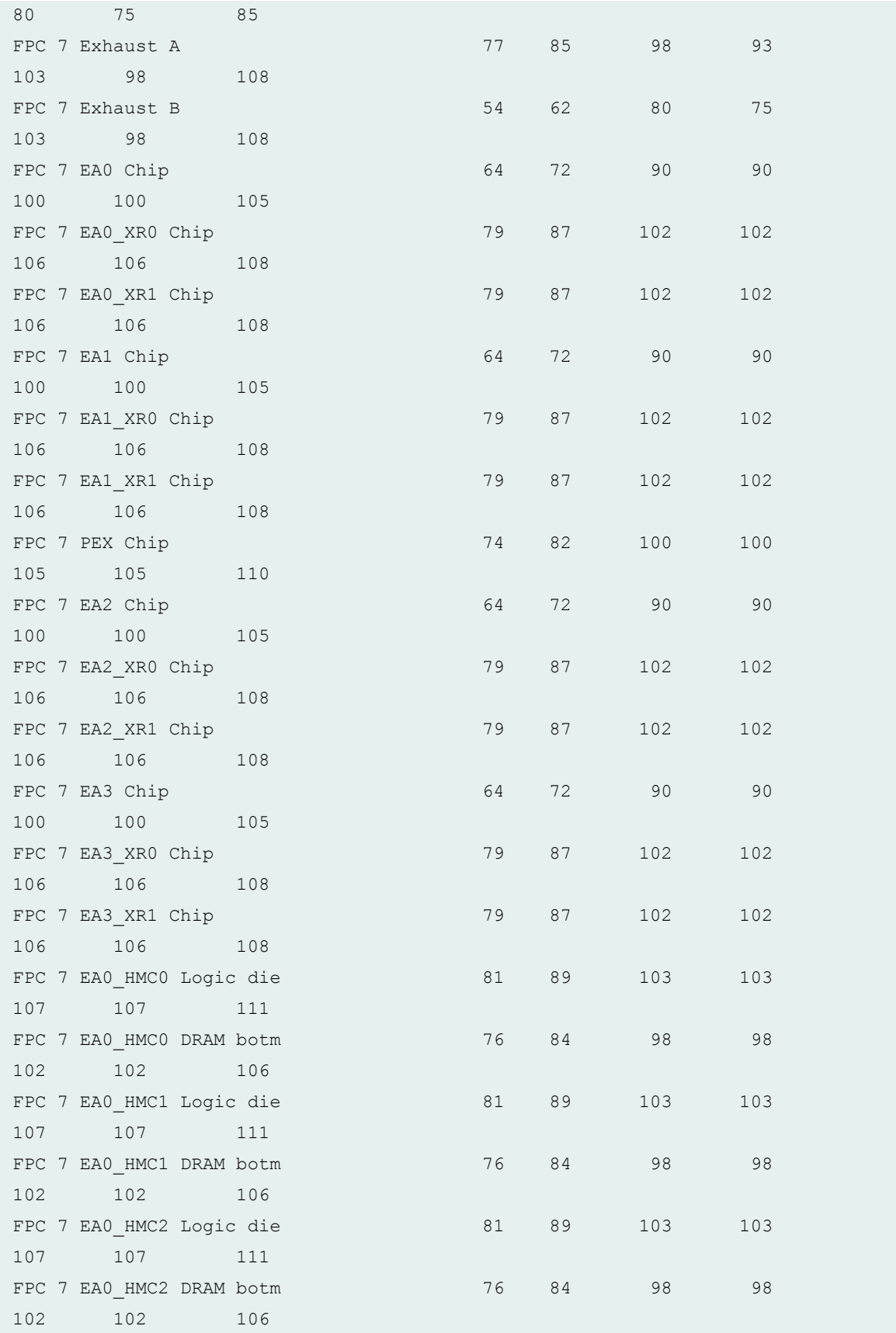

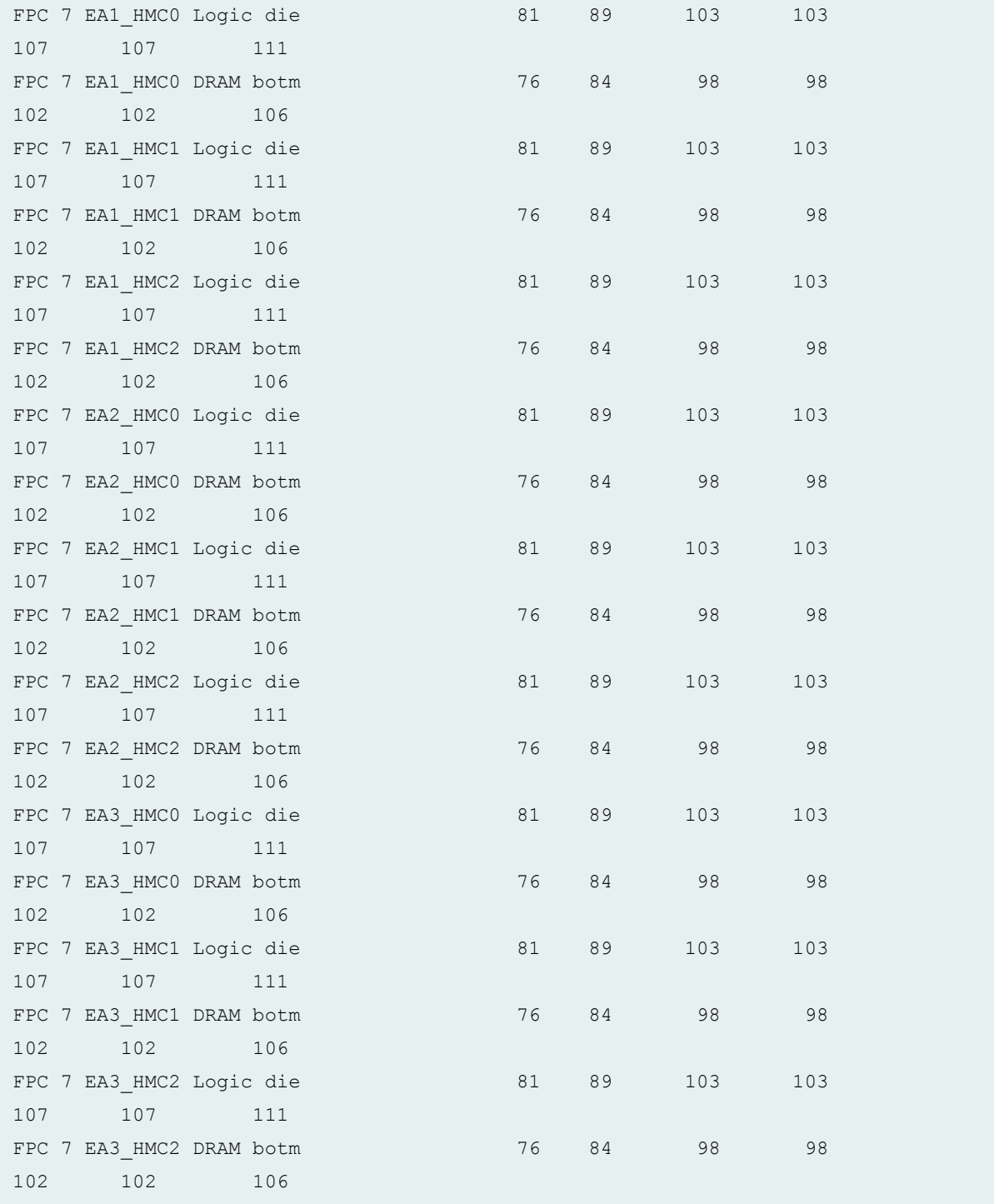

As per the above output, the MPC7E, MPC8E, and MPC9E are installed in the FPC slots 4, 7, and 3, respectively.

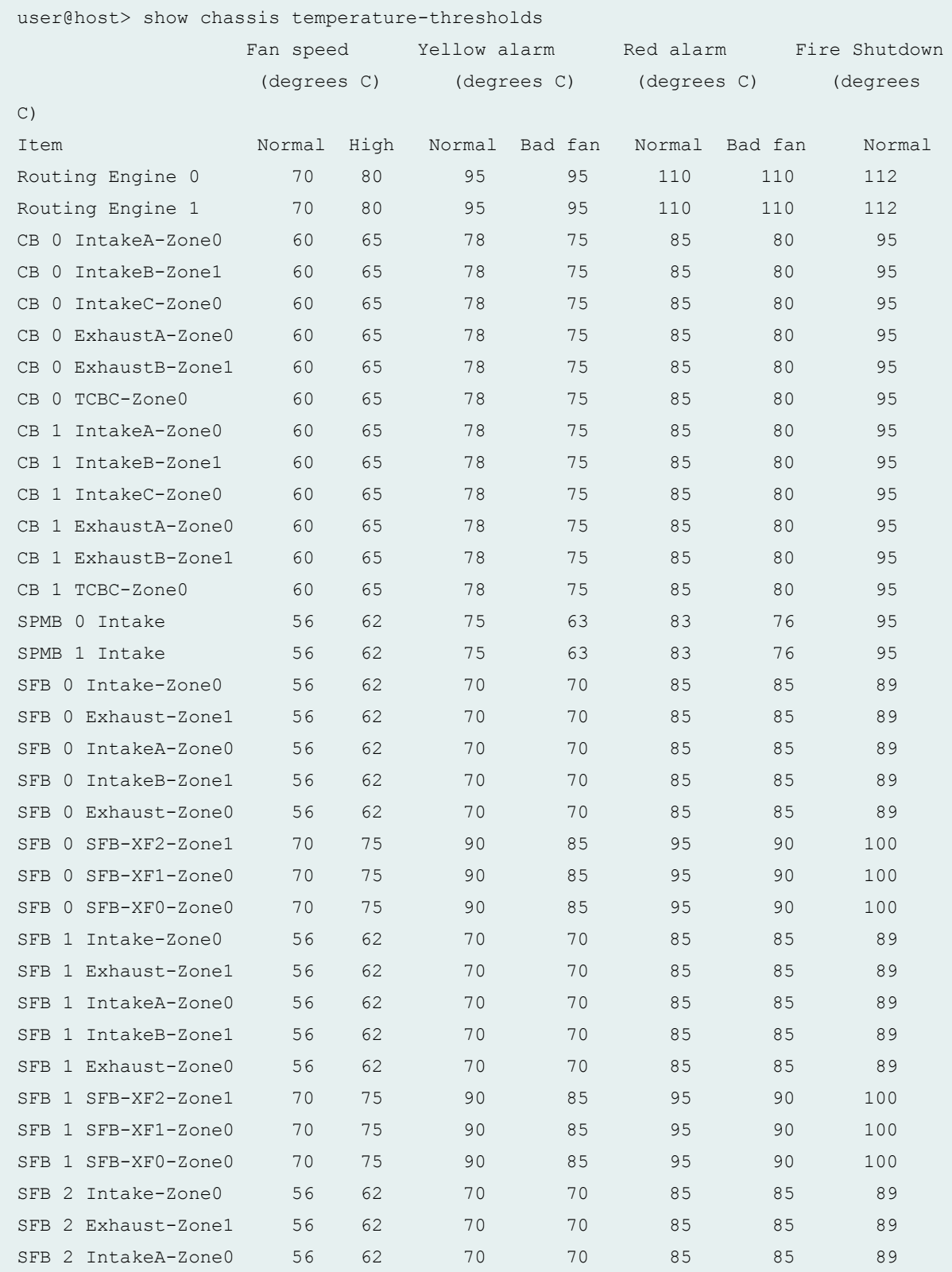

# **show chassis temperature-thresholds (MX2020 Router with MPC4E)**

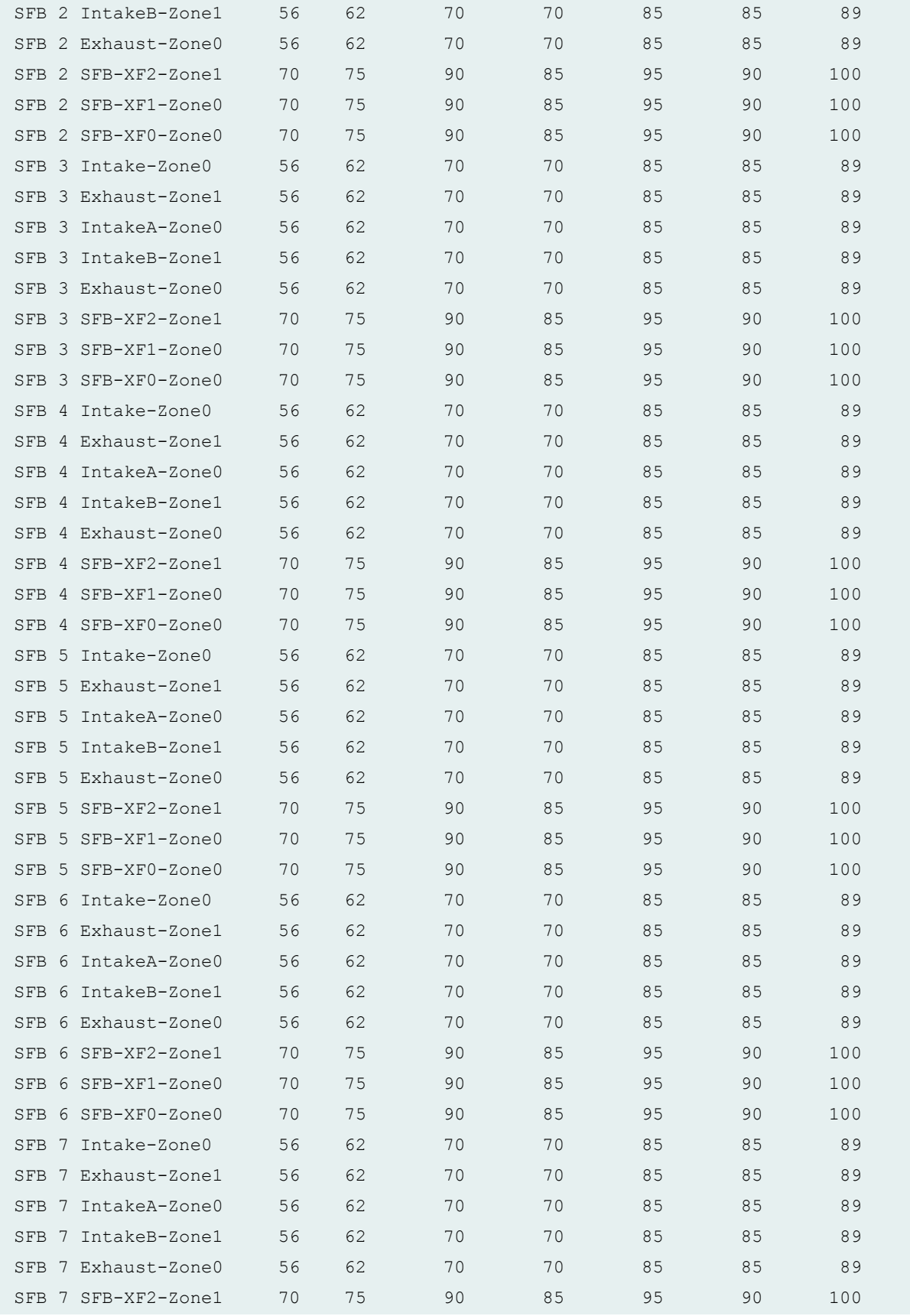

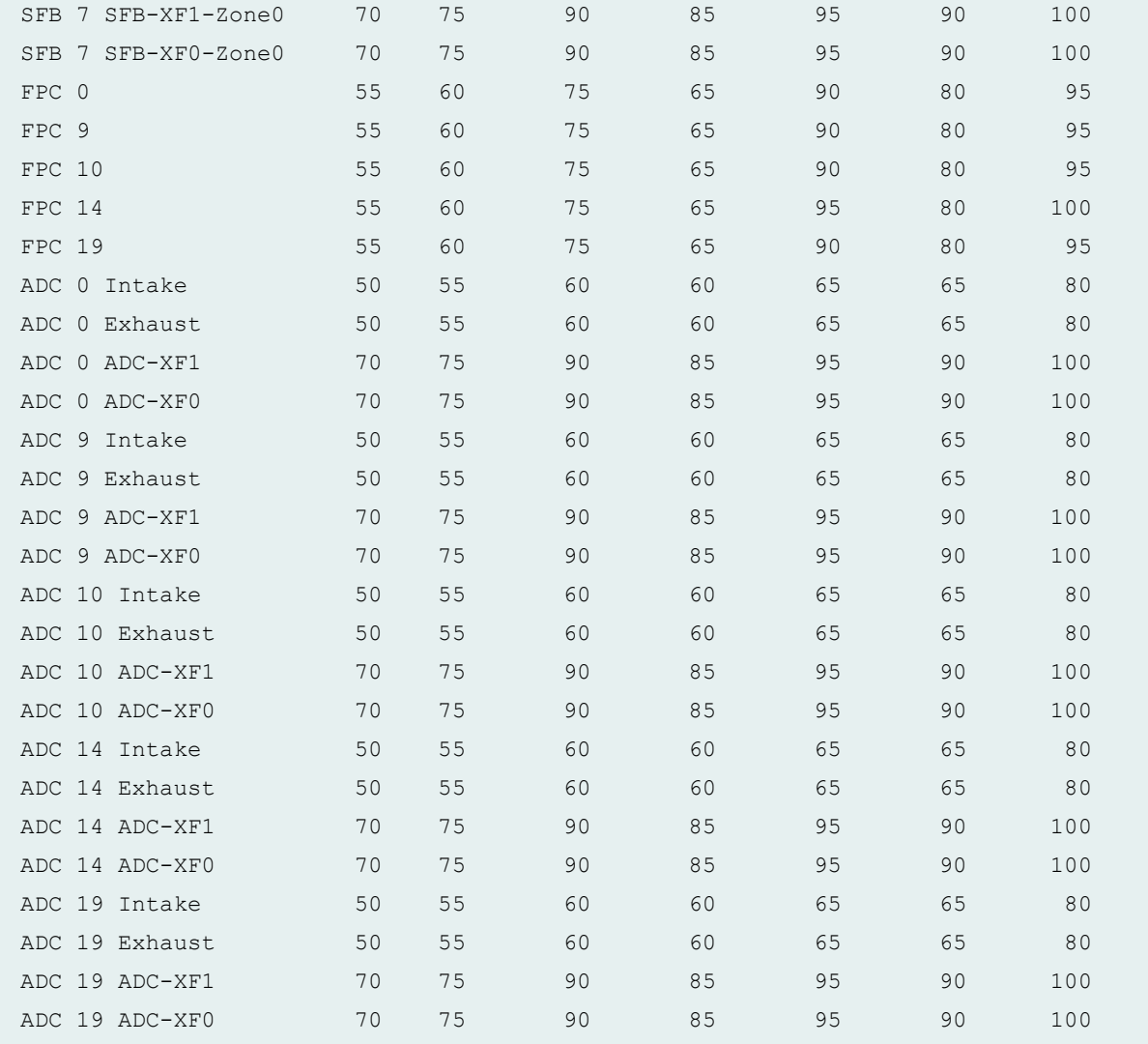

# **show chassis temperature-thresholds (MX2008 Routers)**

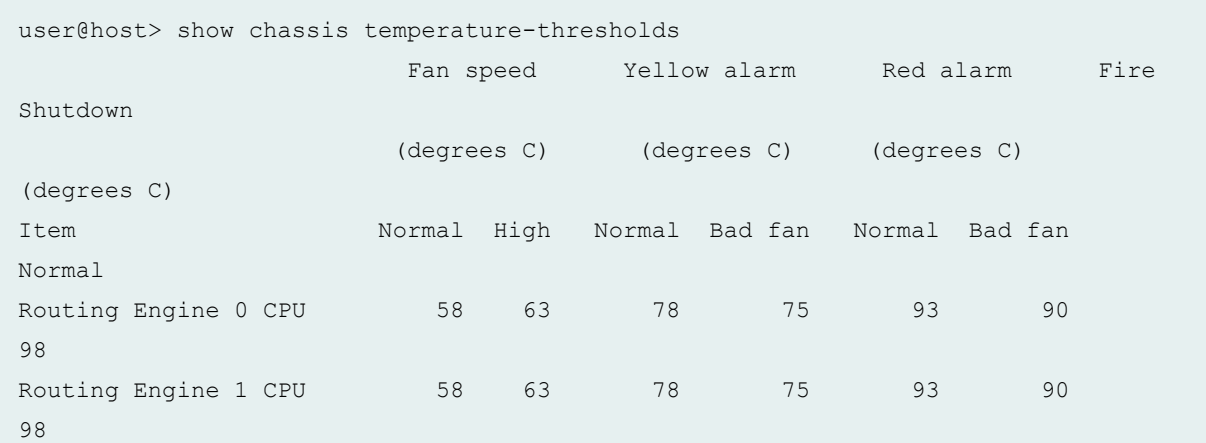

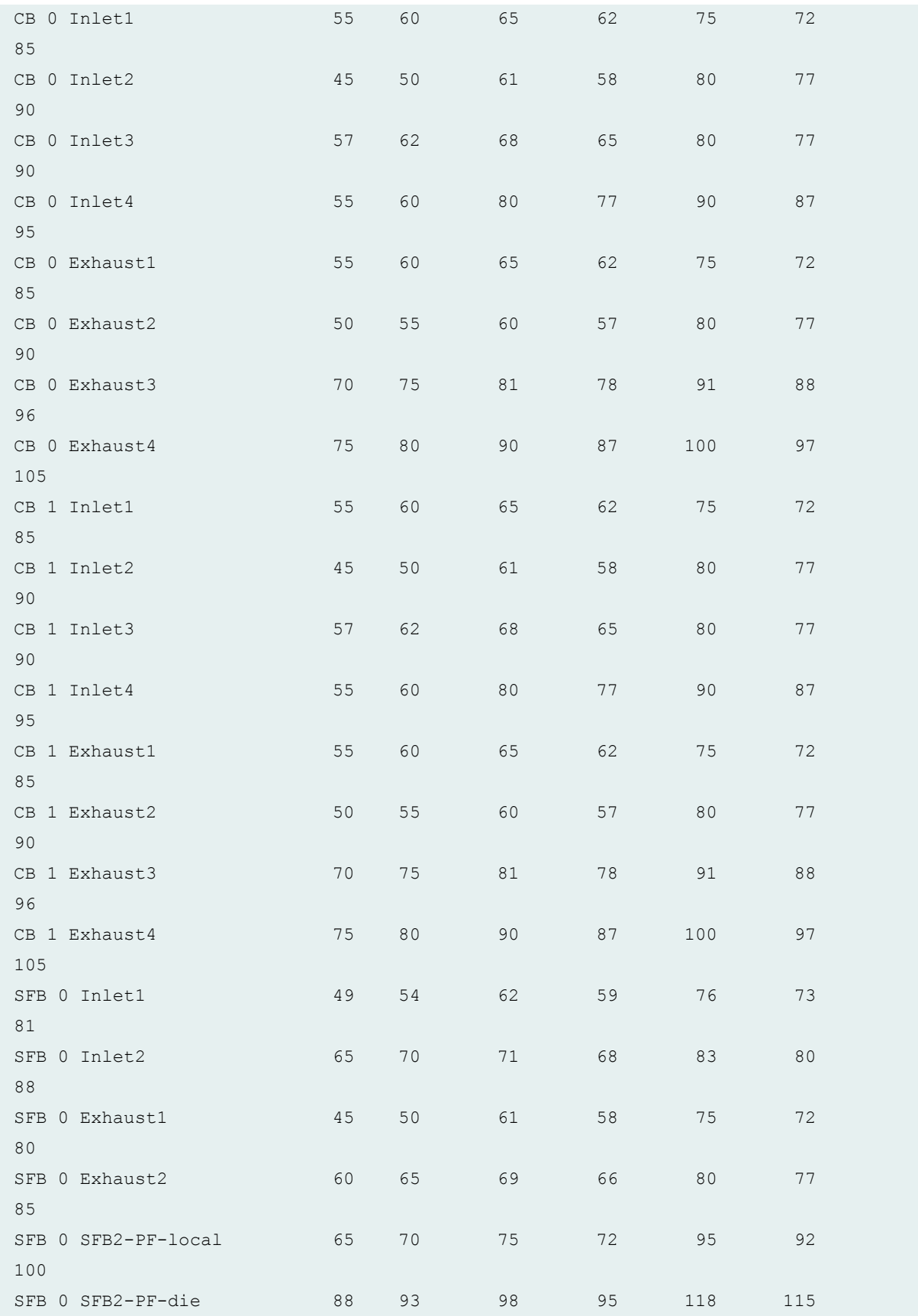

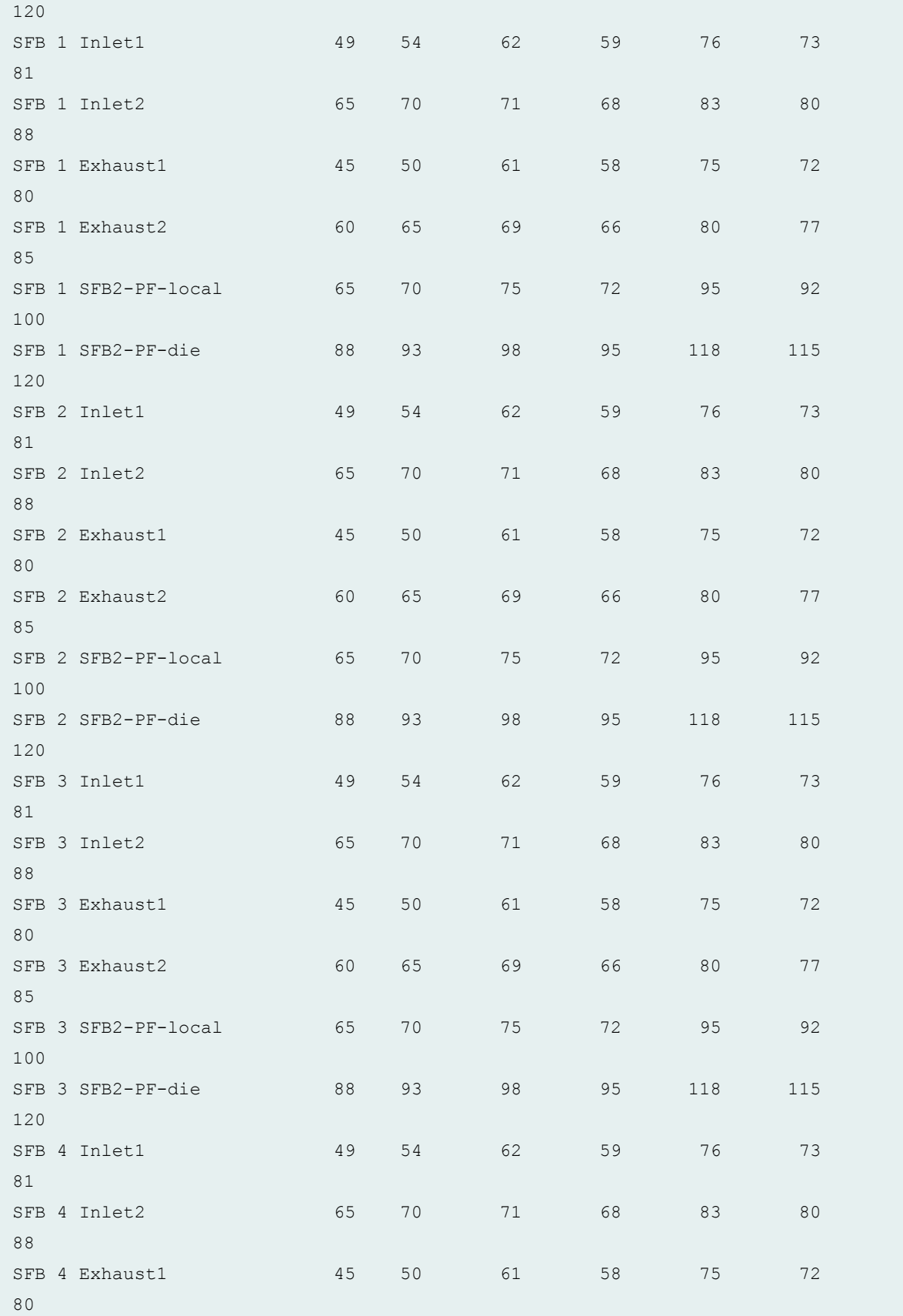

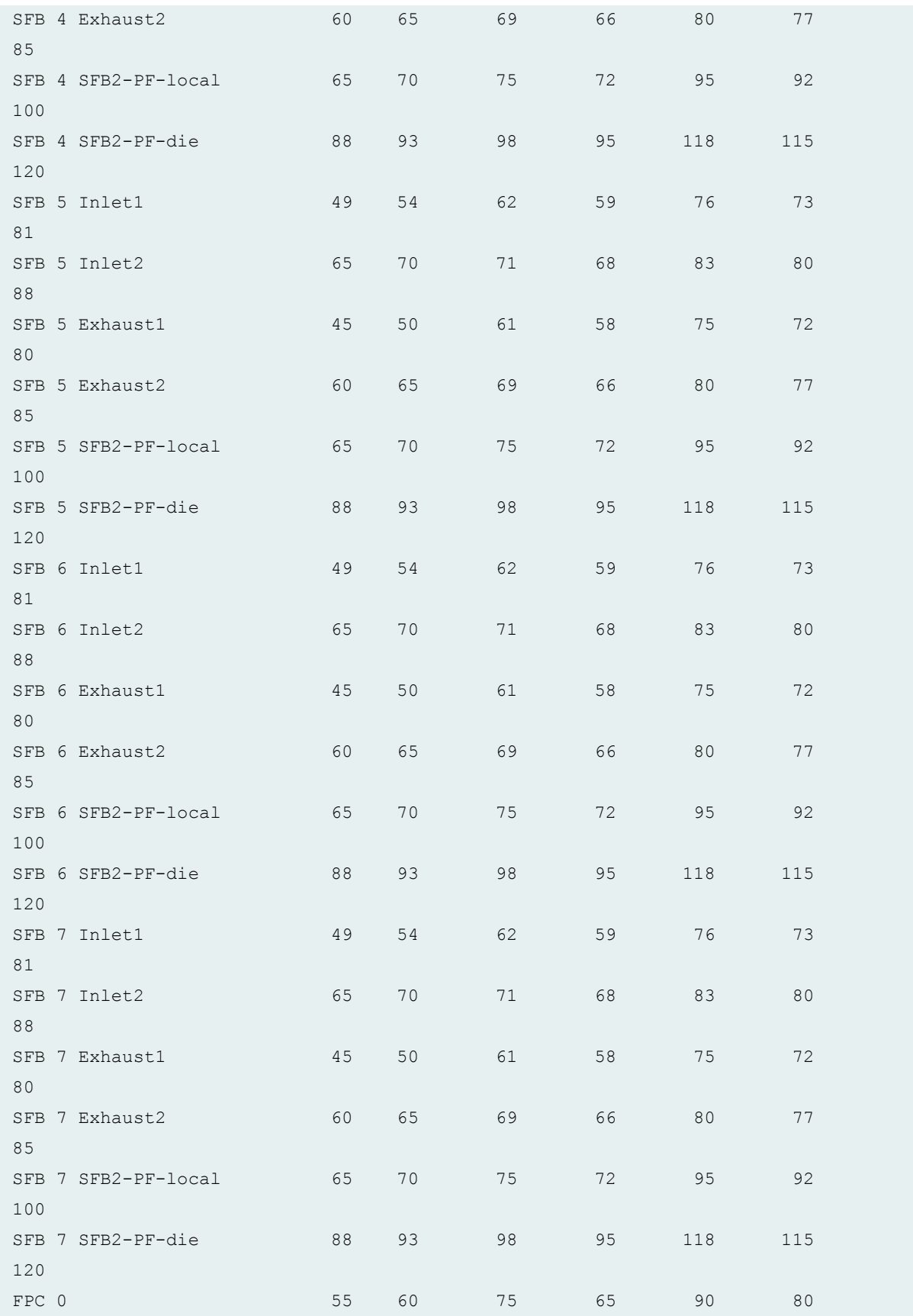

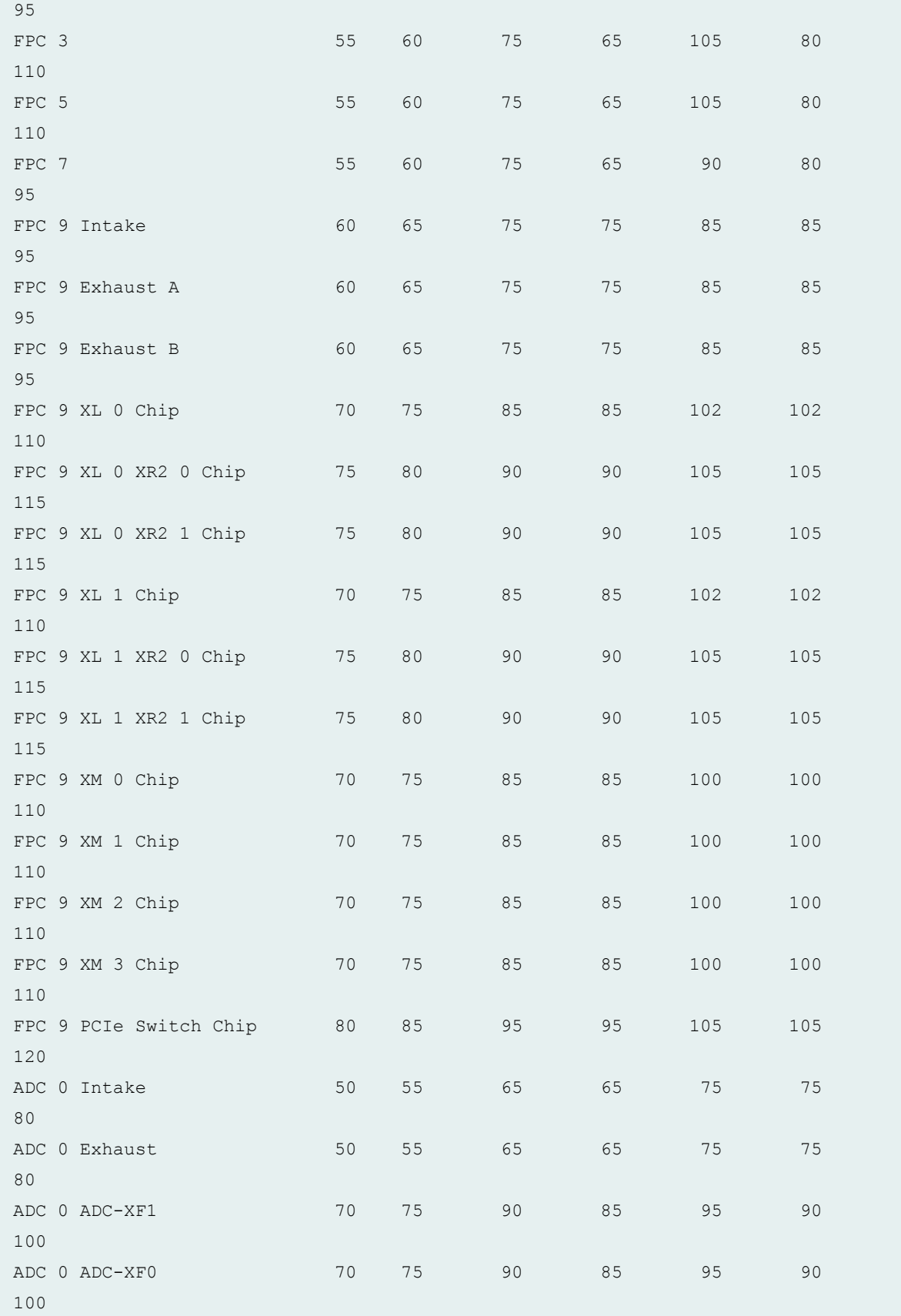

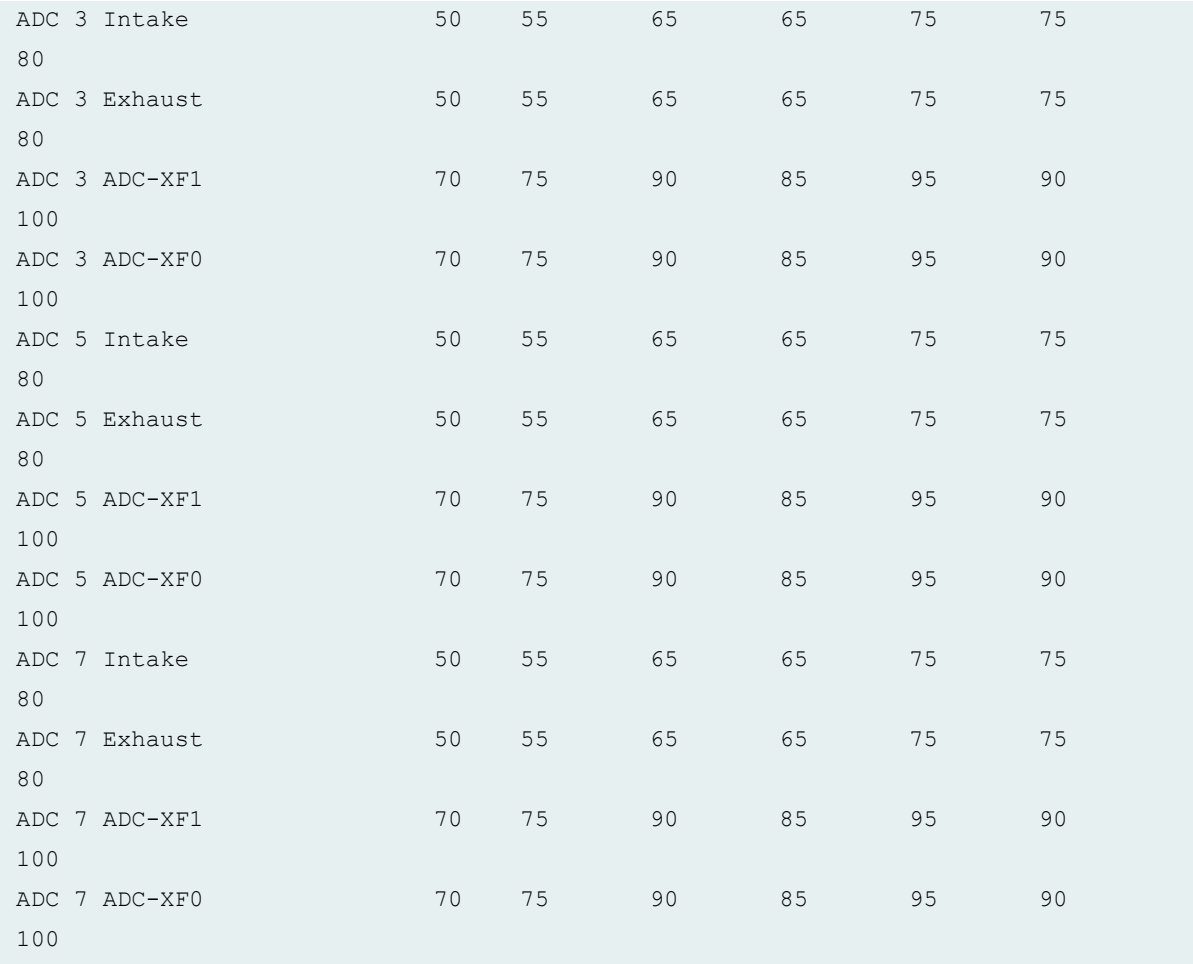

#### **show chassis temperature-thresholds (MX204 Router)**

```
user@host> show chassis temperature-thresholds
                       Fan speed Yellow alarm Red
alarm Fire Shutdown
                       (degrees C) (degrees C) (degrees 
C) (degrees C)
Item Normal High Normal Bad fan Normal 
Bad fan Normal
Routing Engine 18 85 85 85
100 100 102
CB Top Right Inlet Sensor 35 40 63 63
85 85 95
CB Top Left Inlet Sensor 40 45 65 65
85 85 95
```
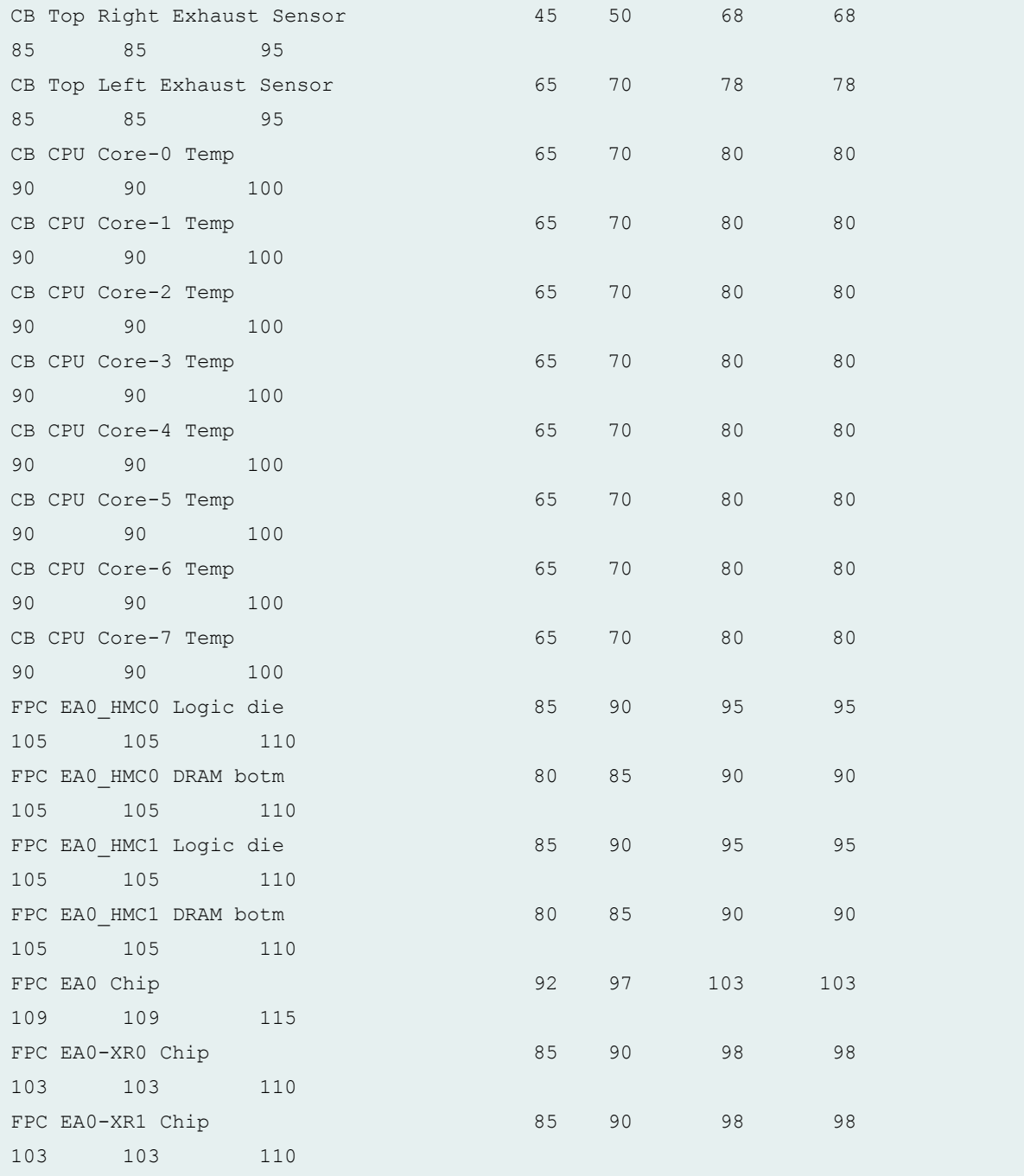

### **show chassis temperature-thresholds (PTX10008 Routers)**

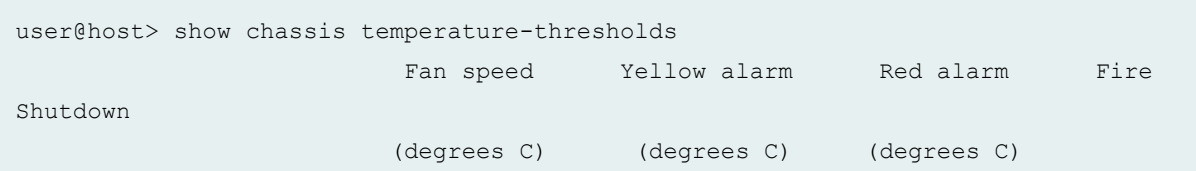

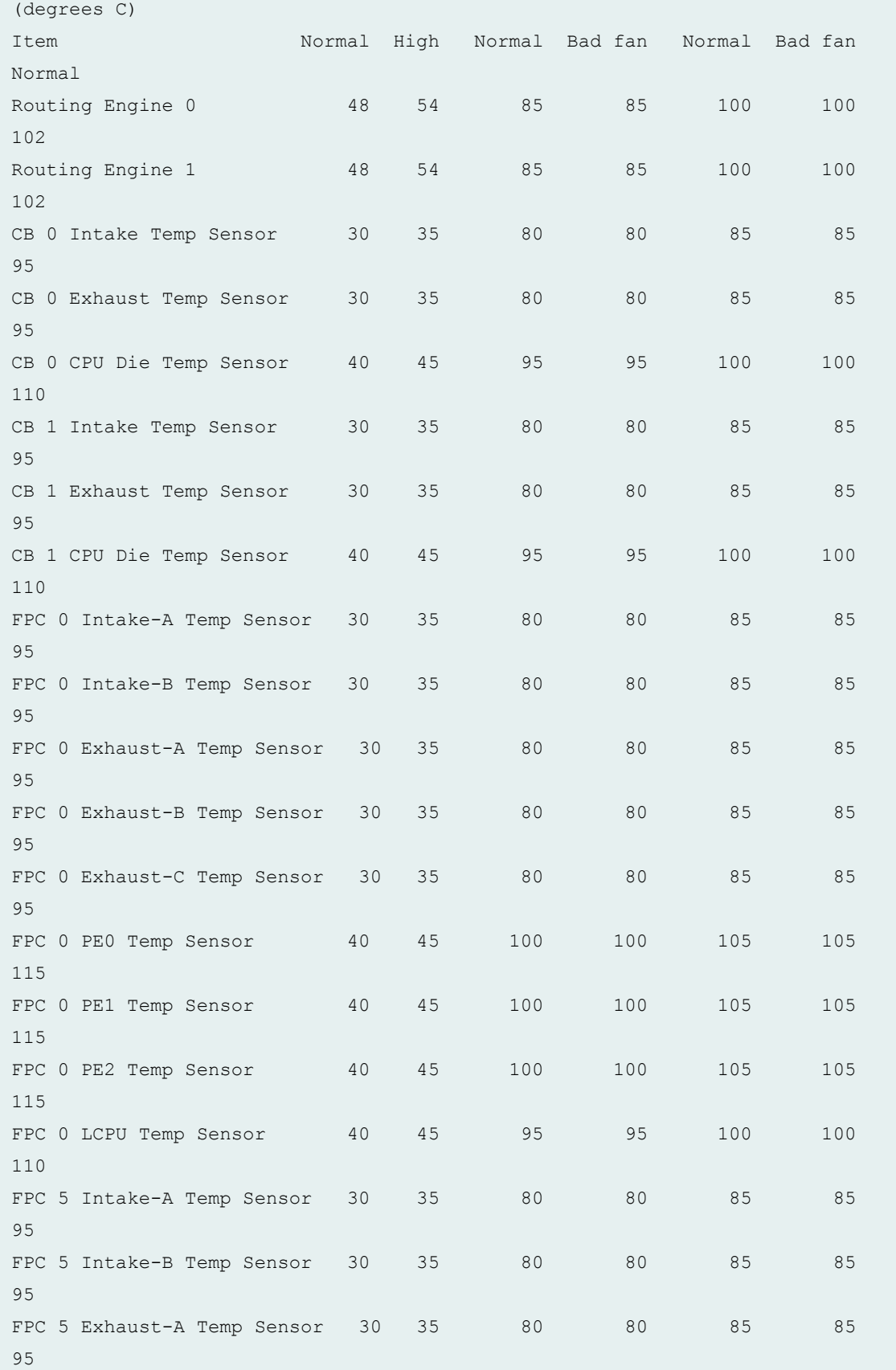

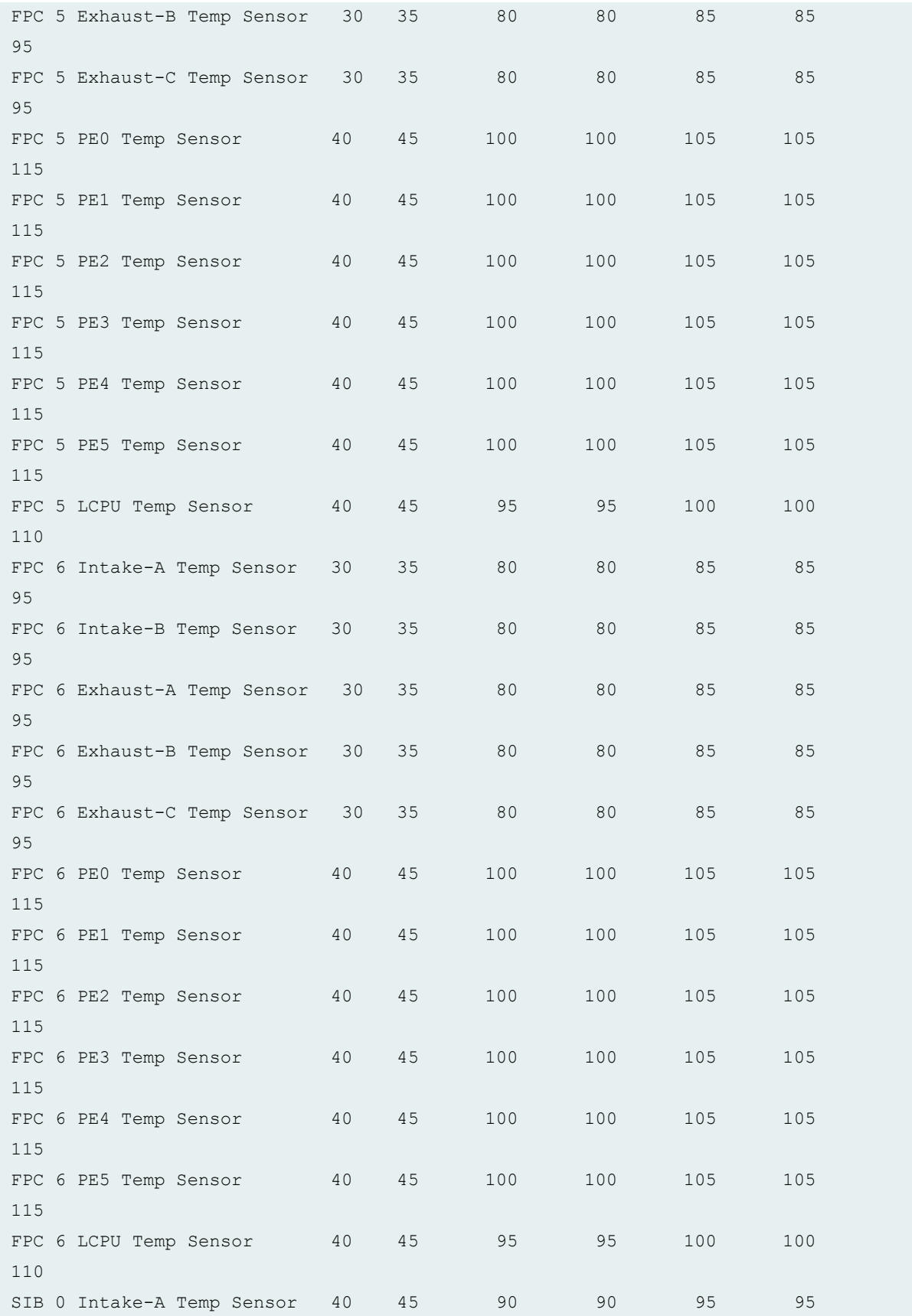

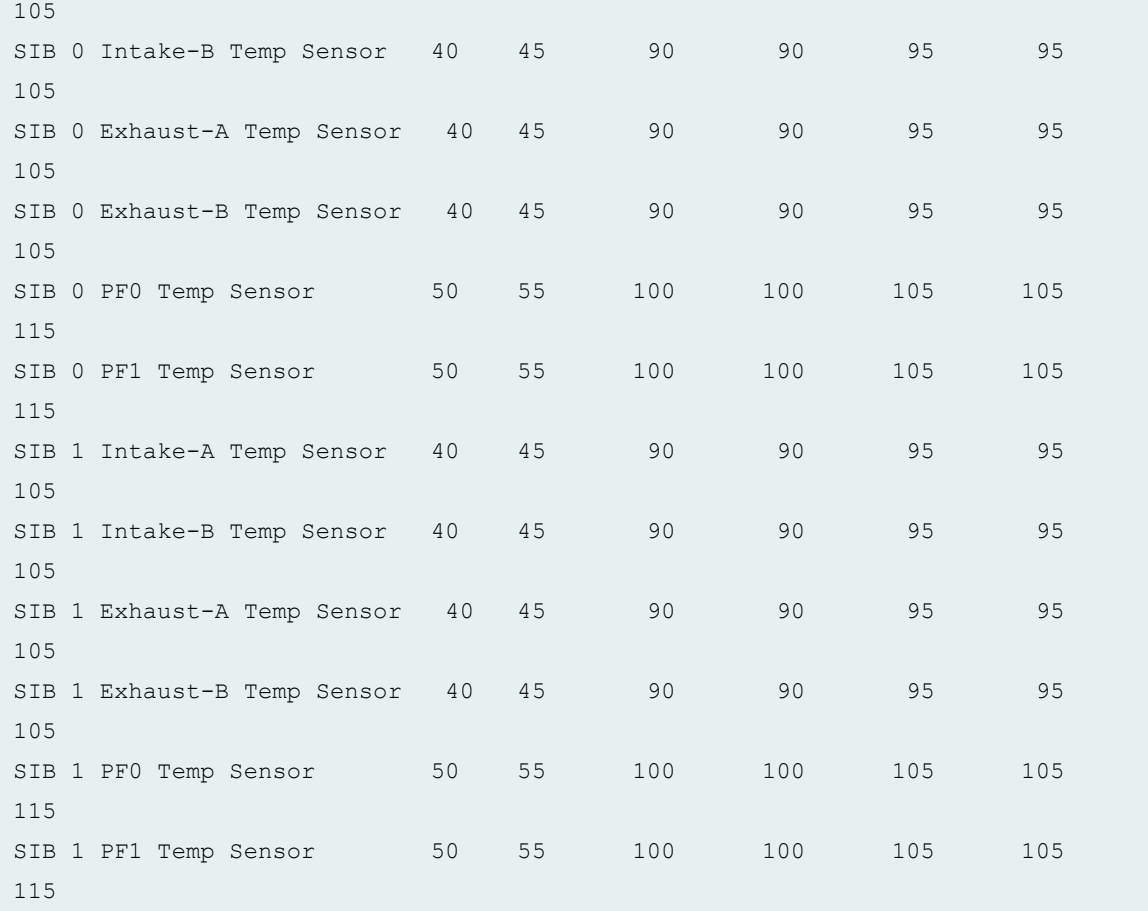

### **show chassis temperature-thresholds (T4000 Core Routers)**

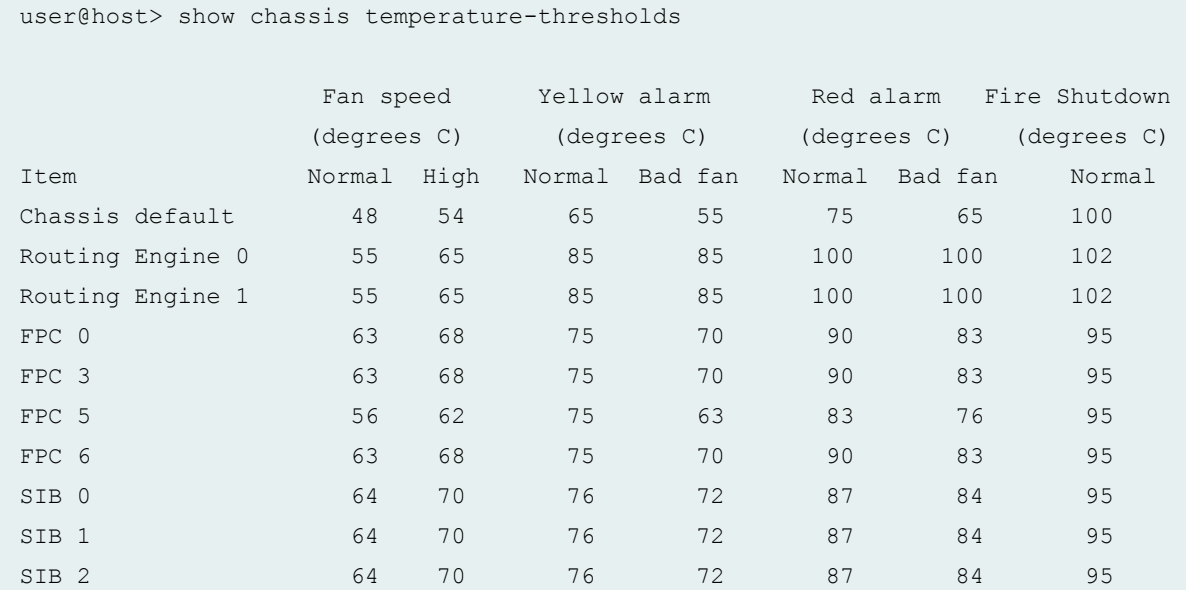

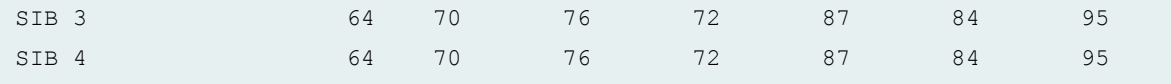

#### **show chassis temperature-thresholds (TX Matrix Plus Router)**

lcc0-re0:

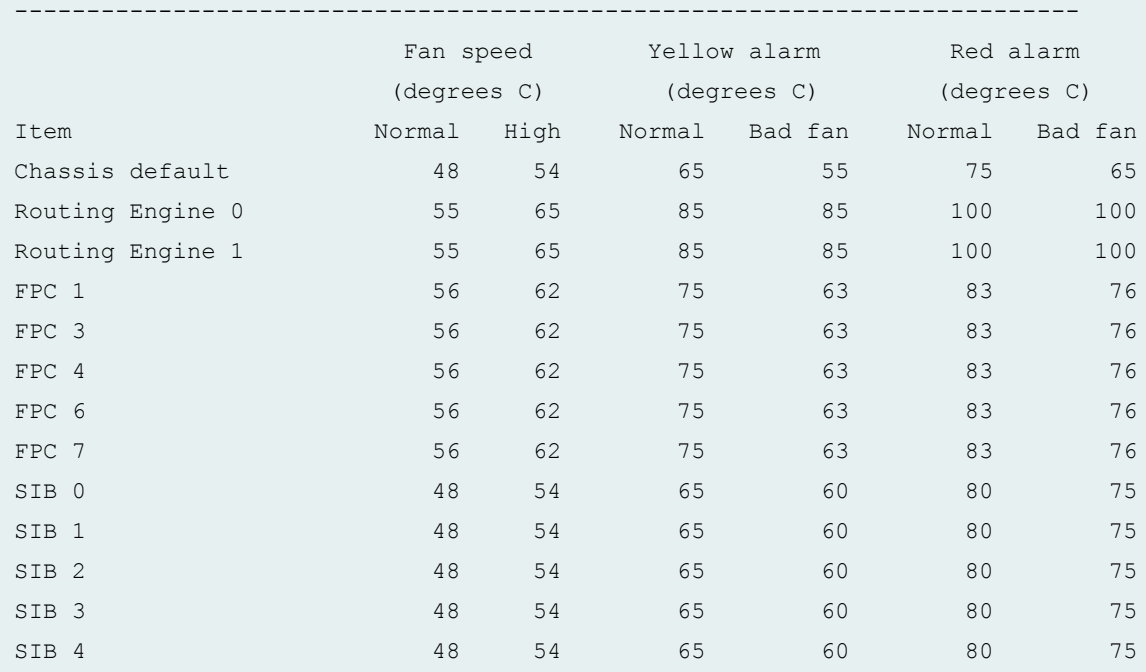

lcc1-re0:

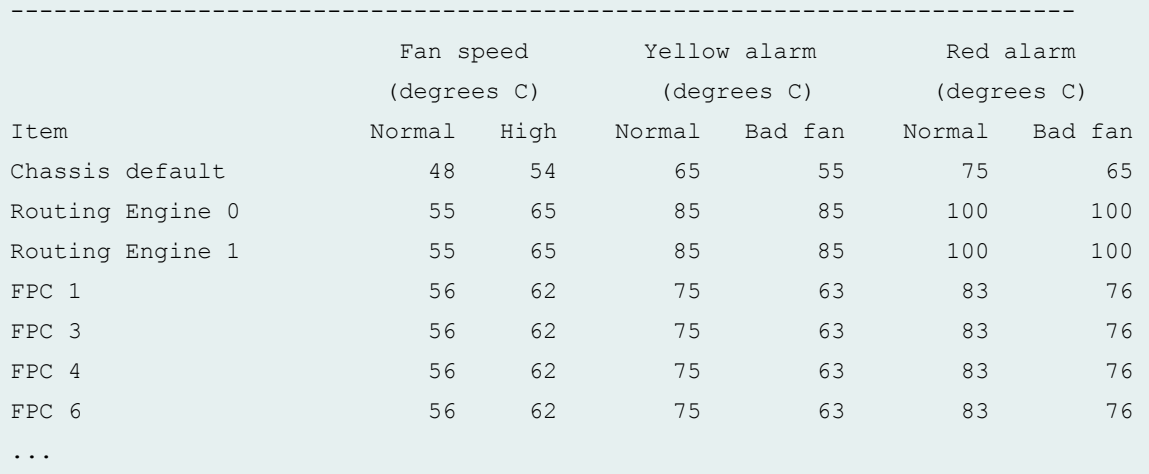

#### **show chassis temperature-thresholds lcc (TX Matrix Plus Router)**

user@host> show chassis temperature-thresholds lcc 1 lcc1-re0: -------------------------------------------------------------------------- Fan speed Yellow alarm Red alarm (degrees C) (degrees C) (degrees C) Item Normal High Normal Bad fan Normal Bad fan

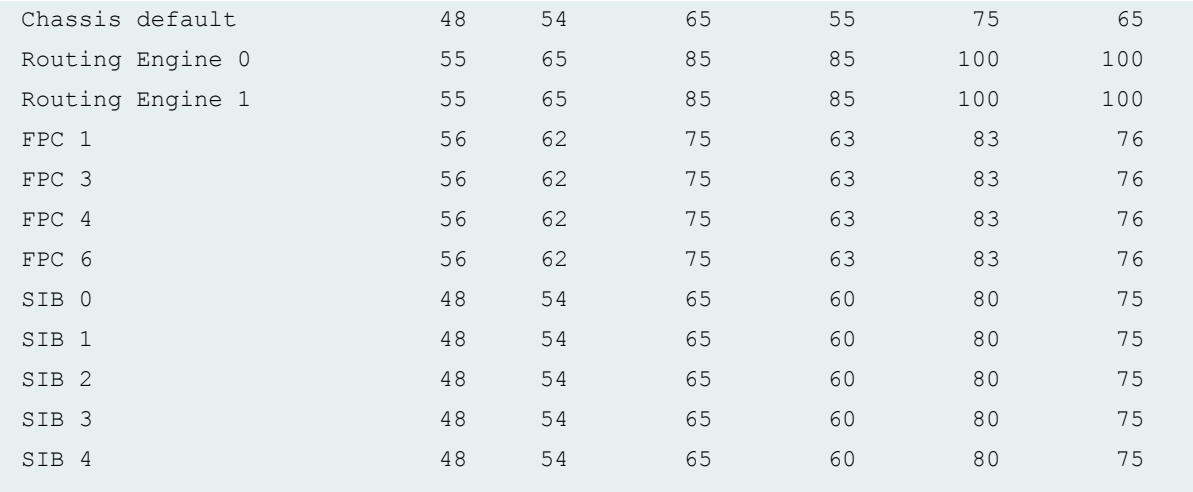

# **show chassis temperature-thresholds sfc (TX Matrix Plus Router)**

user@host> show chassis temperature-thresholds sfc 0 sfc0-re0:

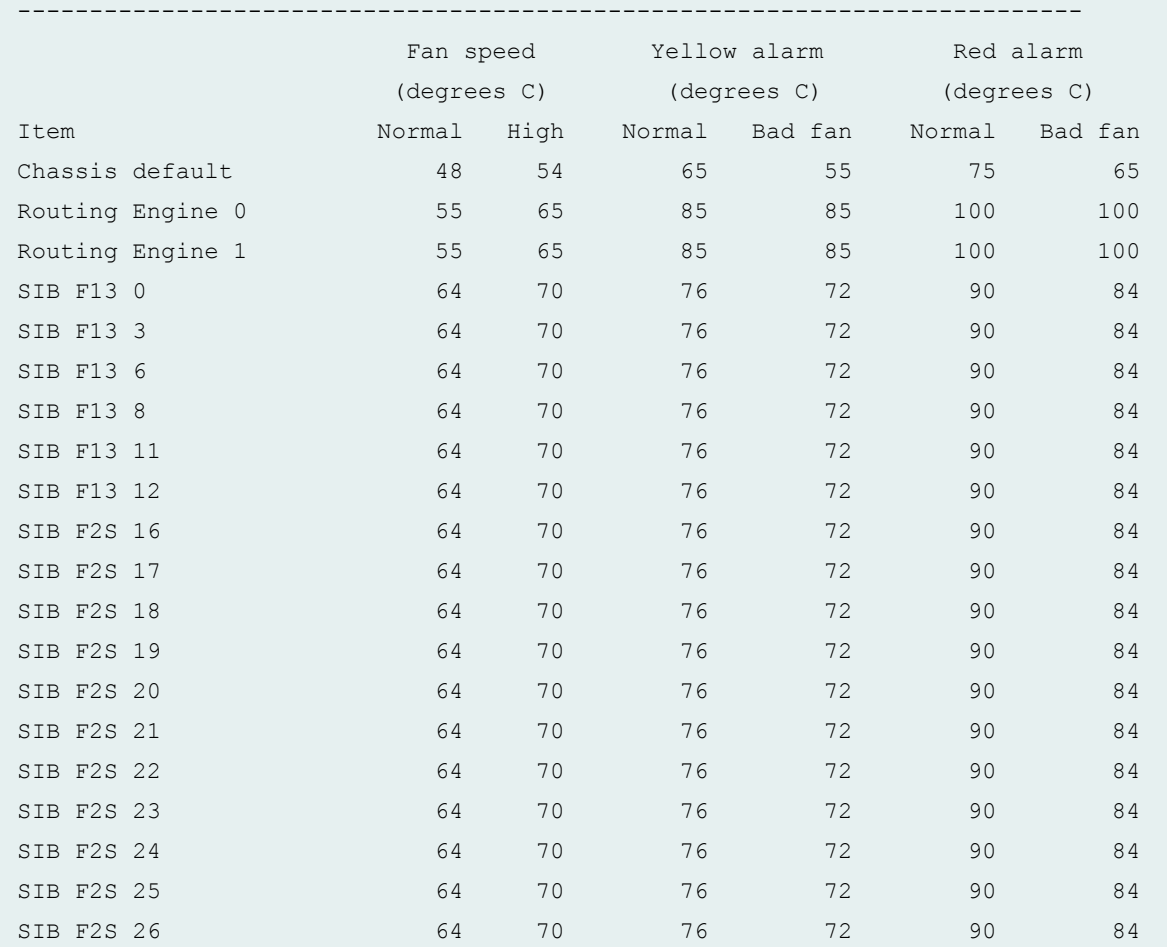

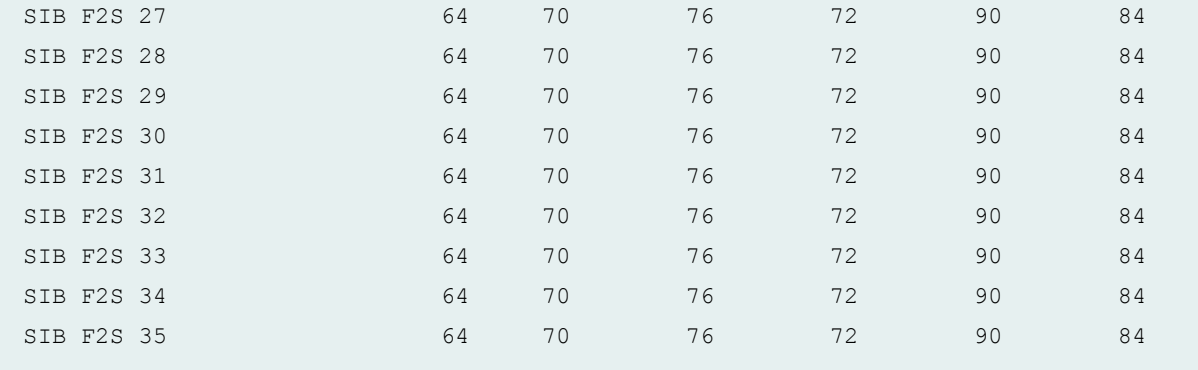

# **show chassis temperature-thresholds (TX Matrix Plus routers with 3D SIBs)**

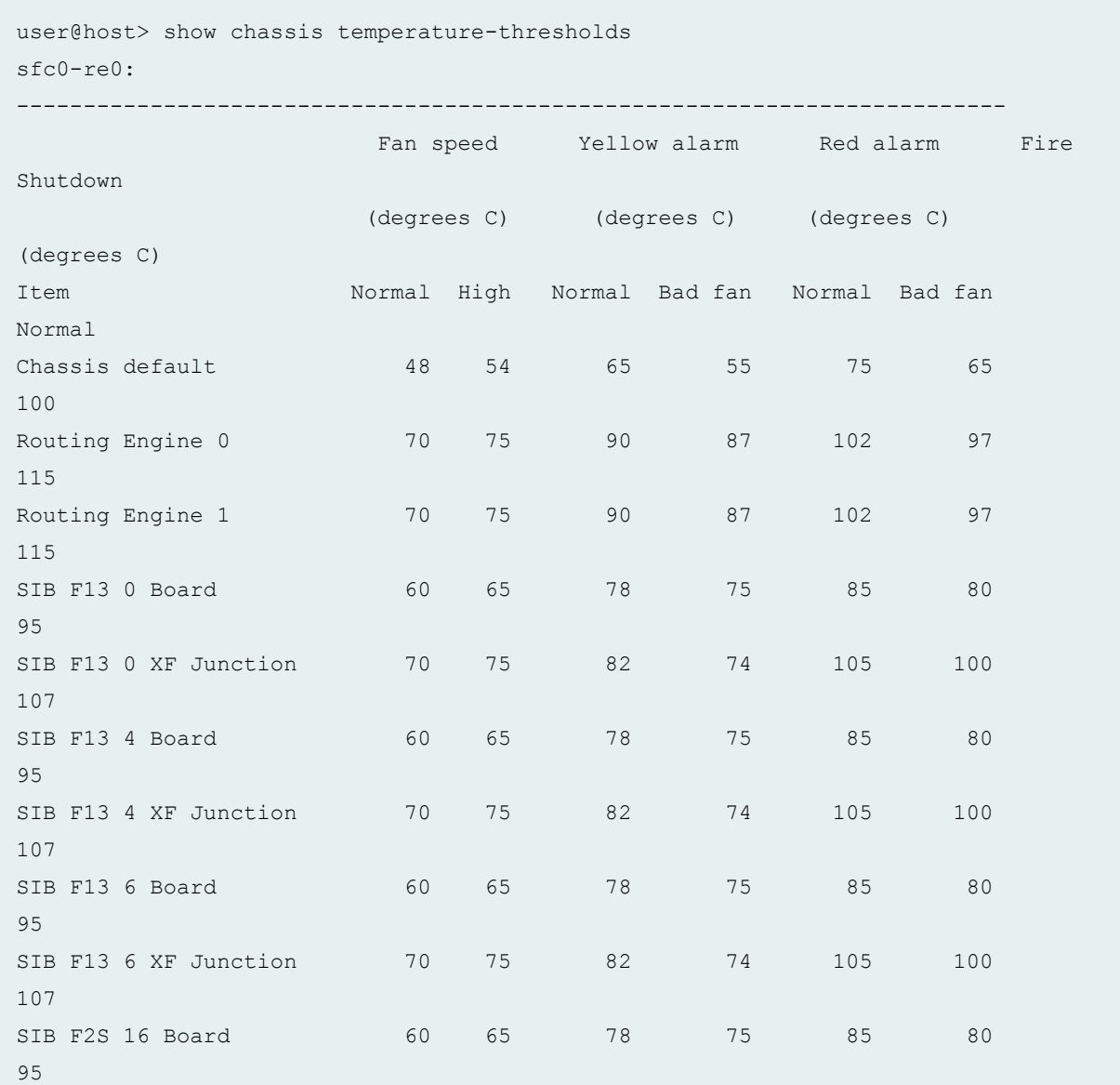

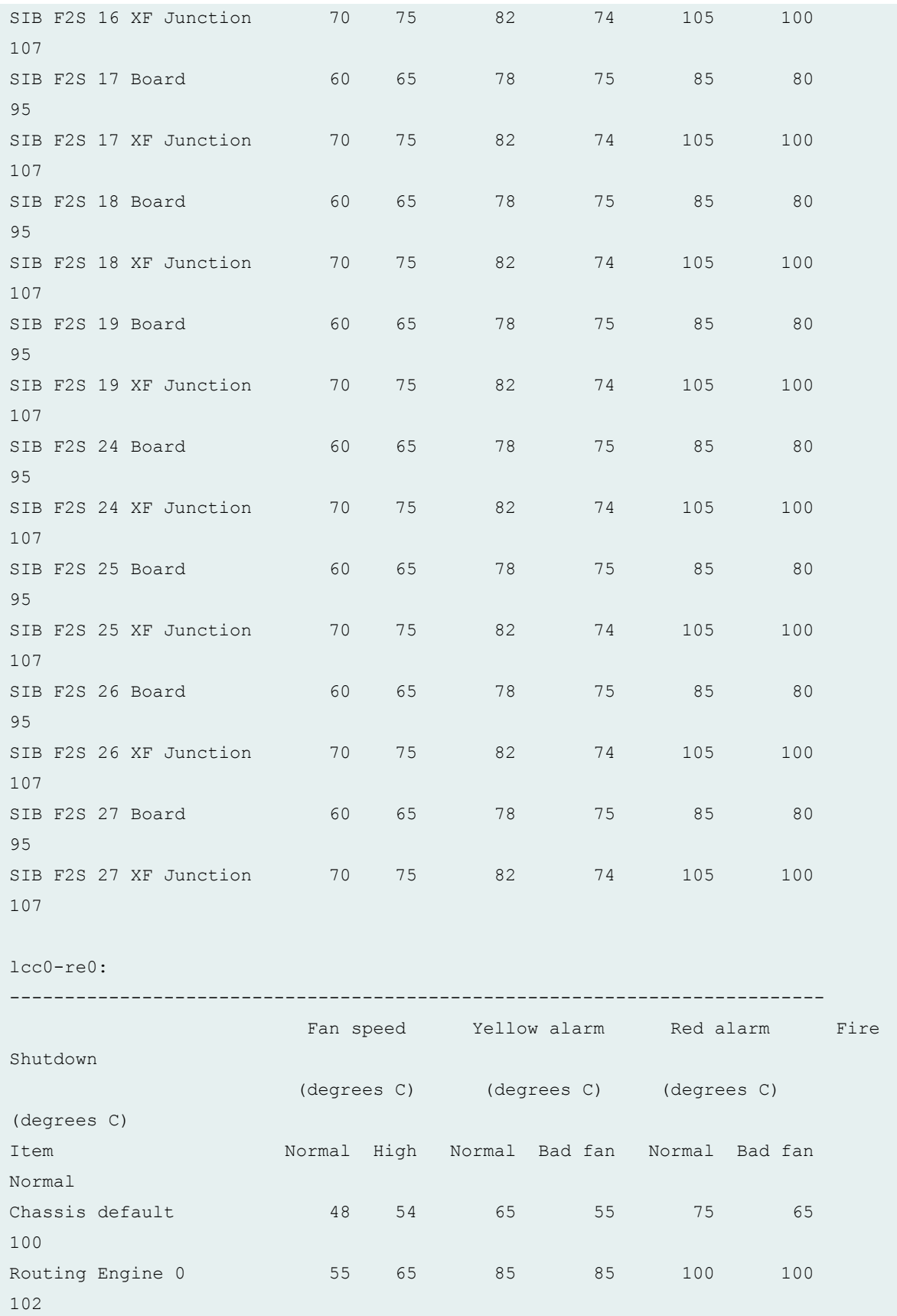

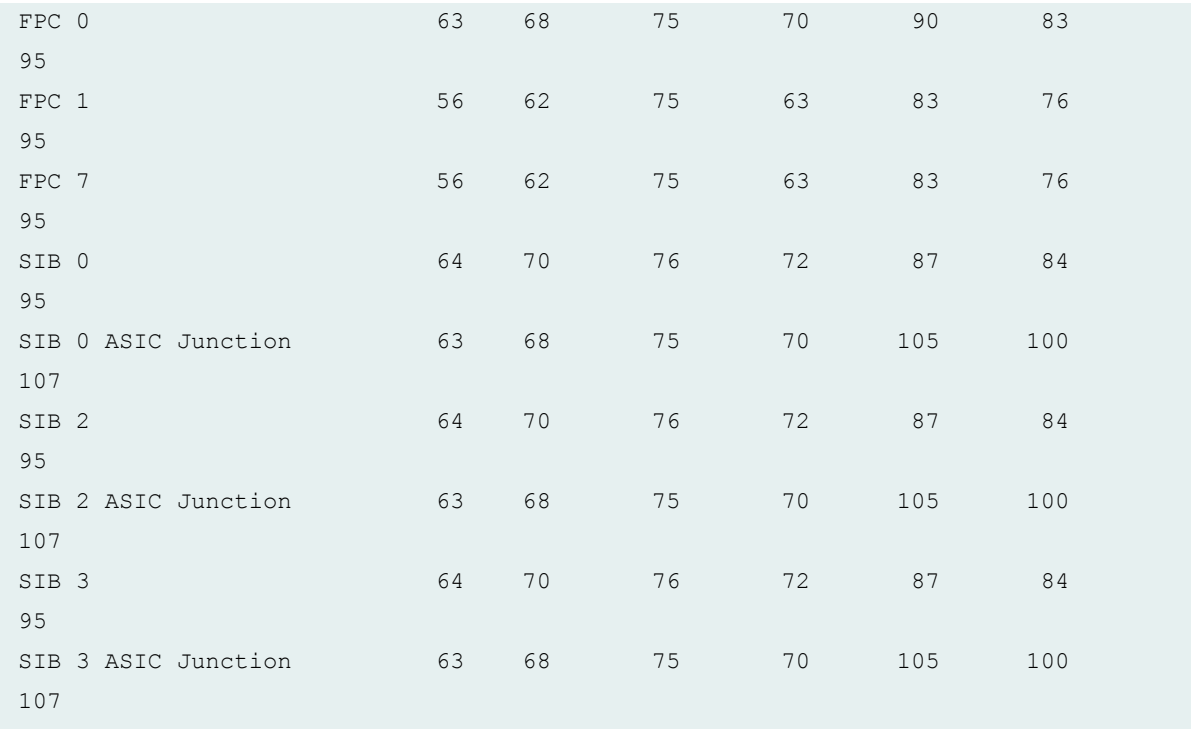

# **show chassis temperature-thresholds (QFX3500 Switch and QFX3600)**

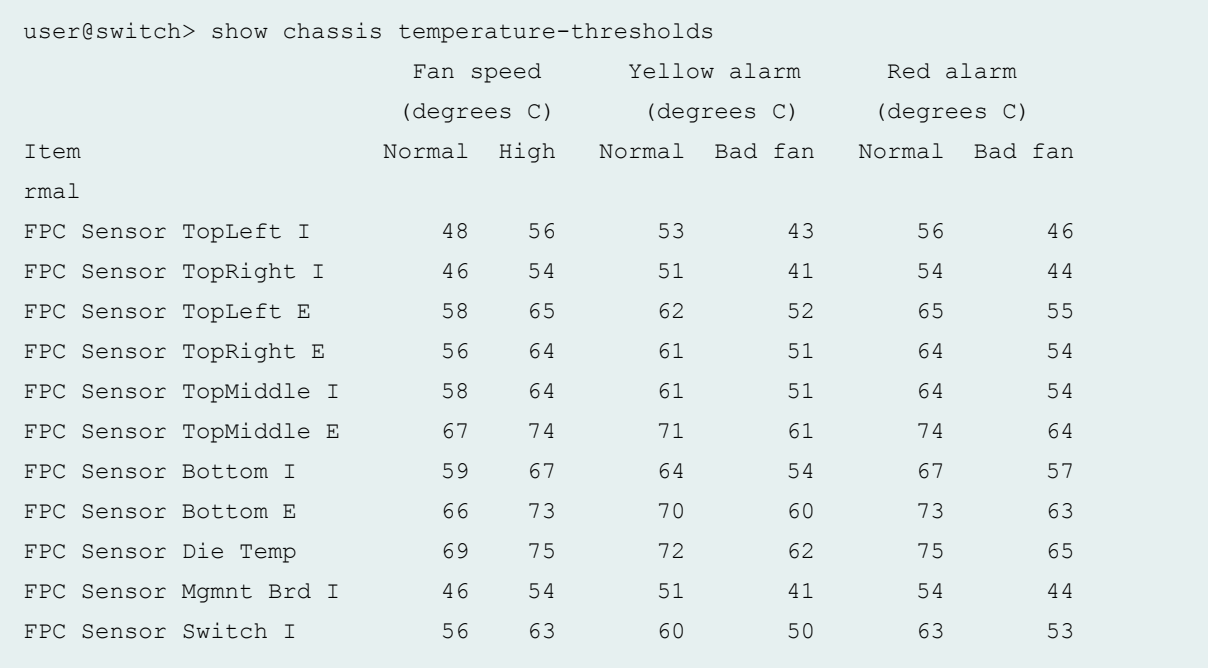

# **show chassis temperature-thresholds interconnect-device (QFabric System)**

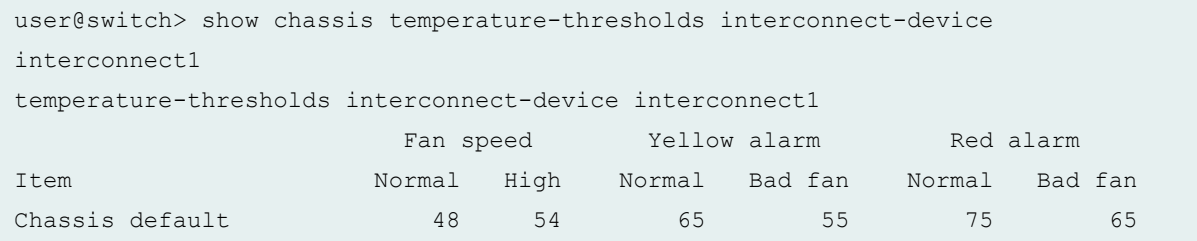

### **show chassis temperature-thresholds (PTX5000 Packet Transport Router)**

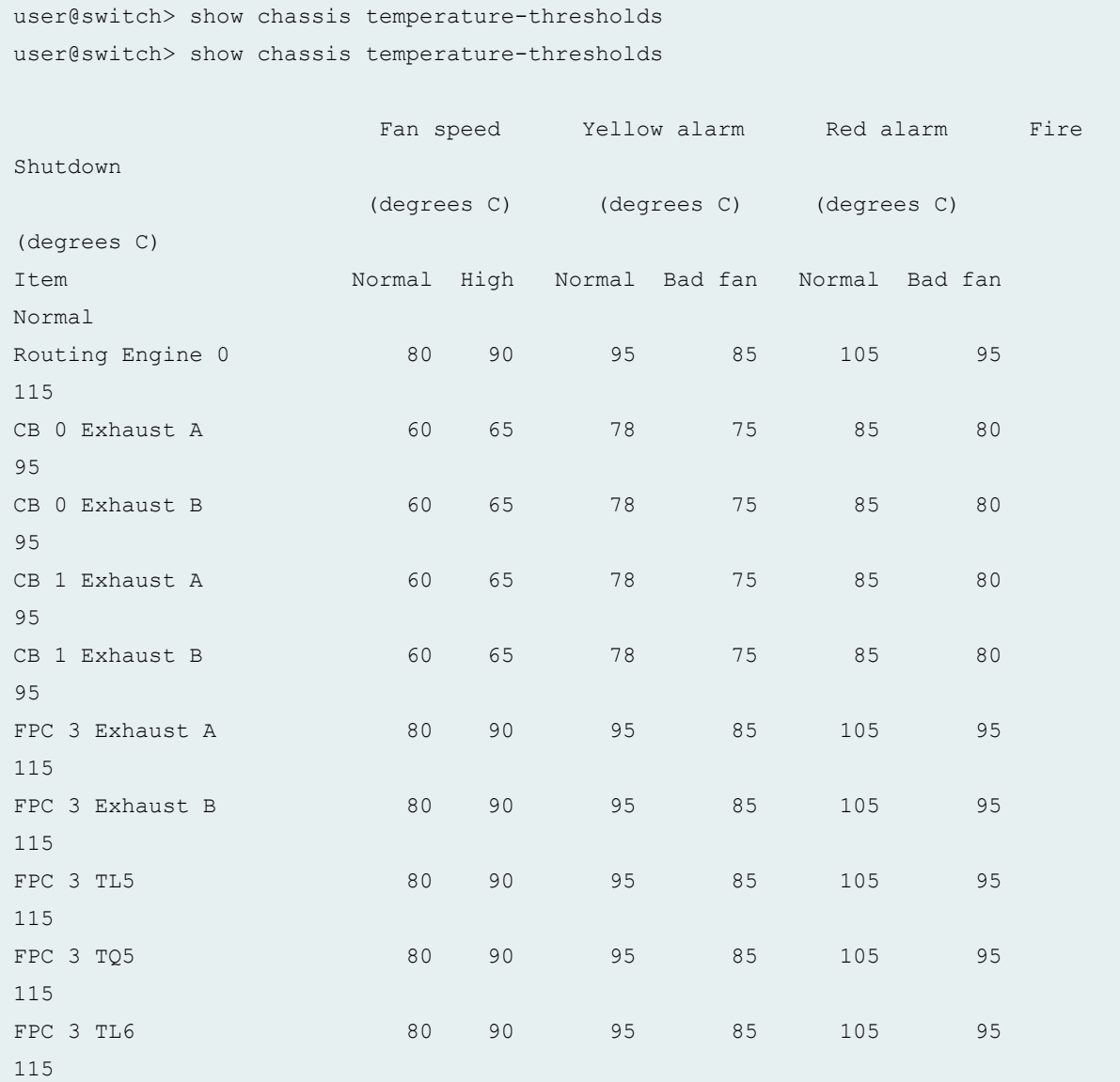

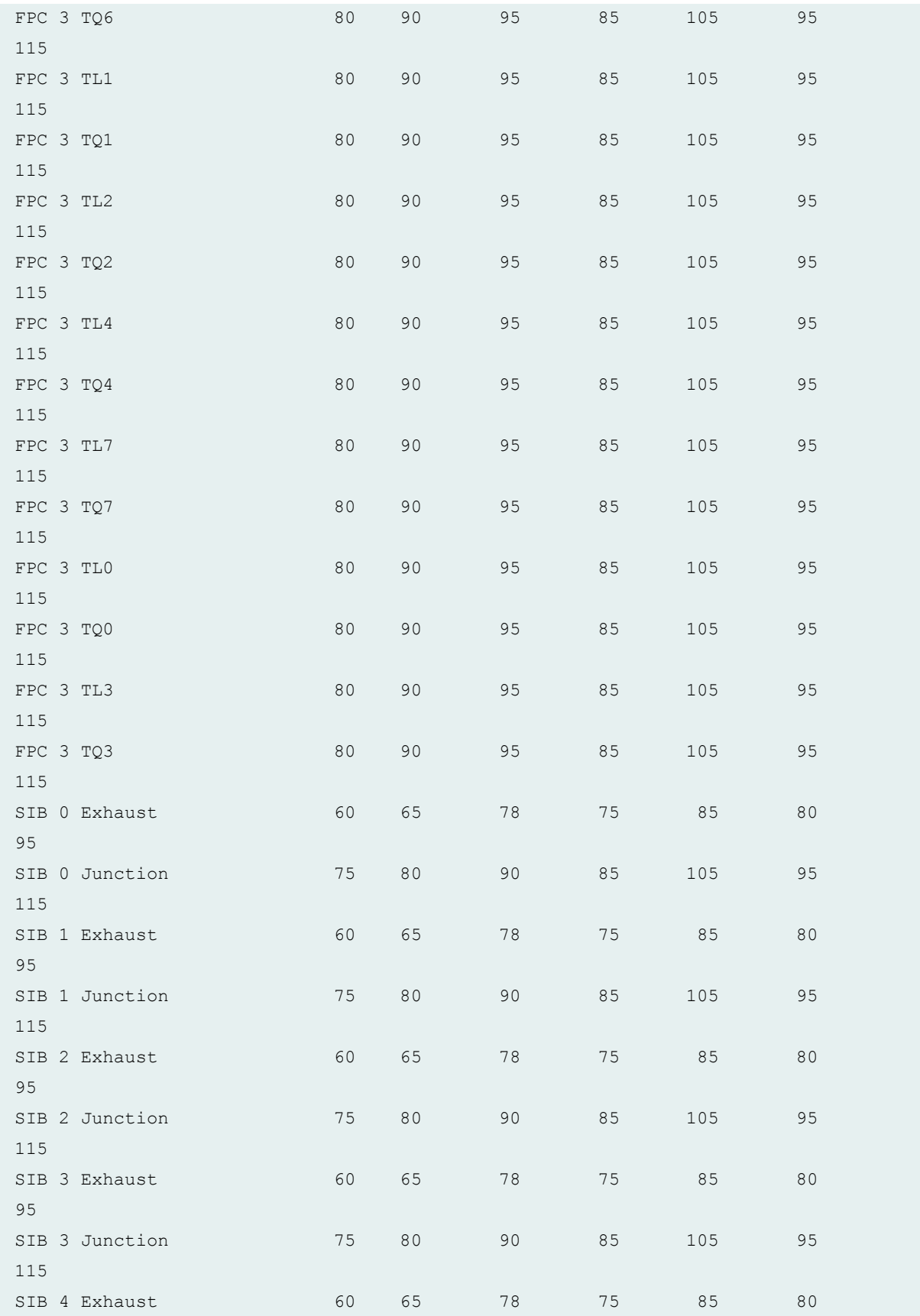

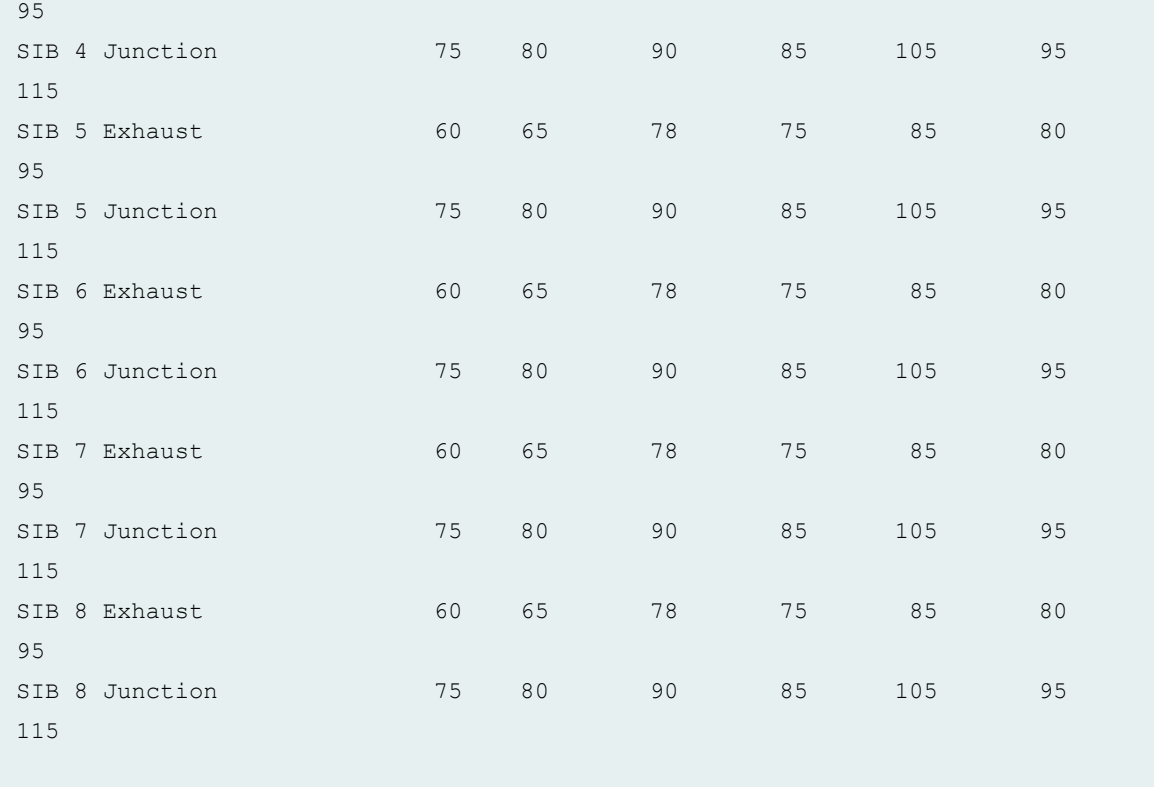

# **show chassis temperature-thresholds (PTX1000 Packet Transport Router)**

user@host> show chassis temperature-thresholds

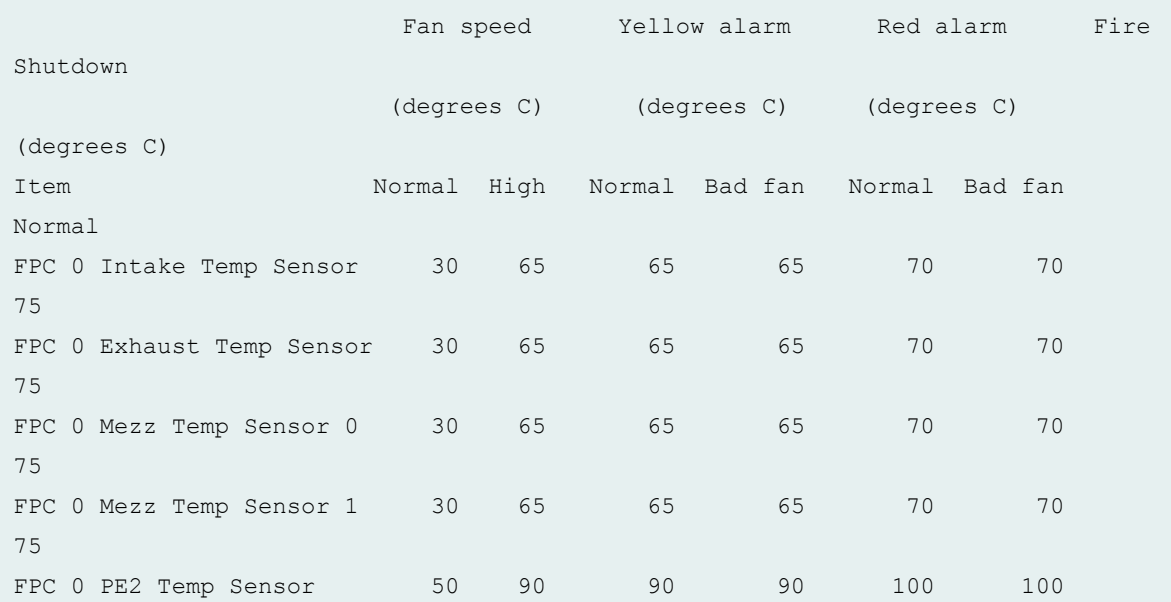

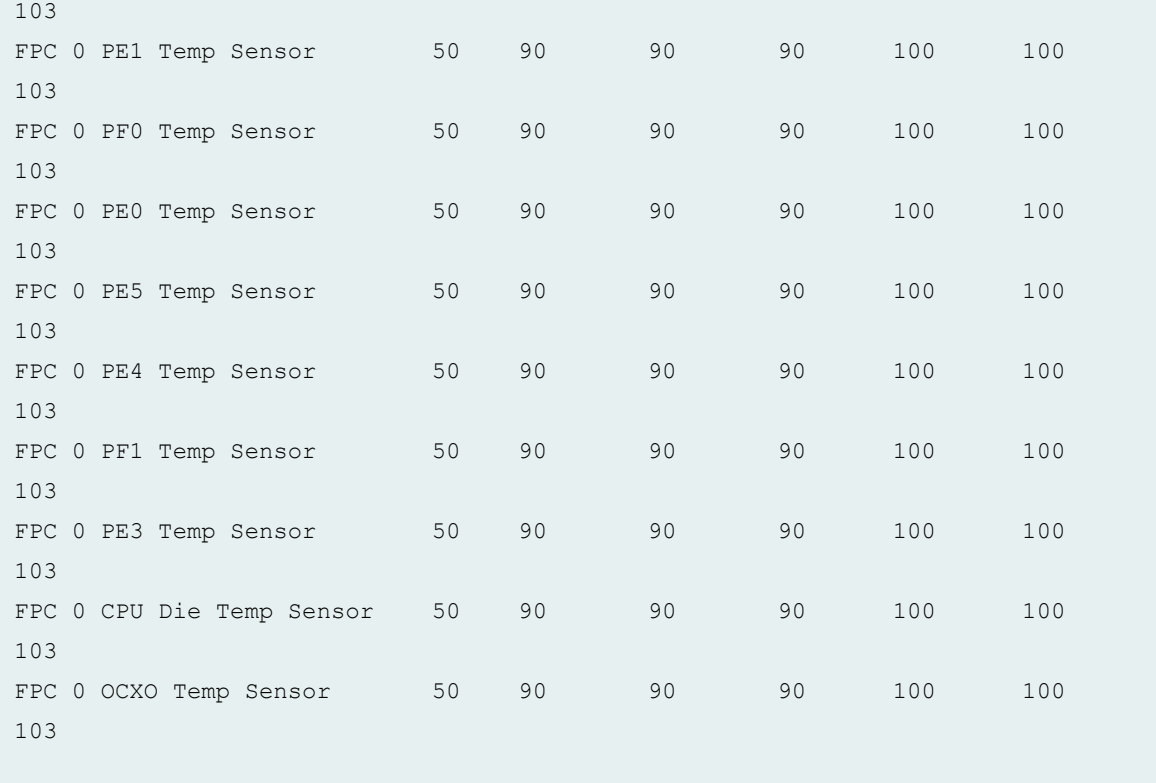

# **show chassis temperature-thresholds (MX Routers with Media Services Blade [MSB])**

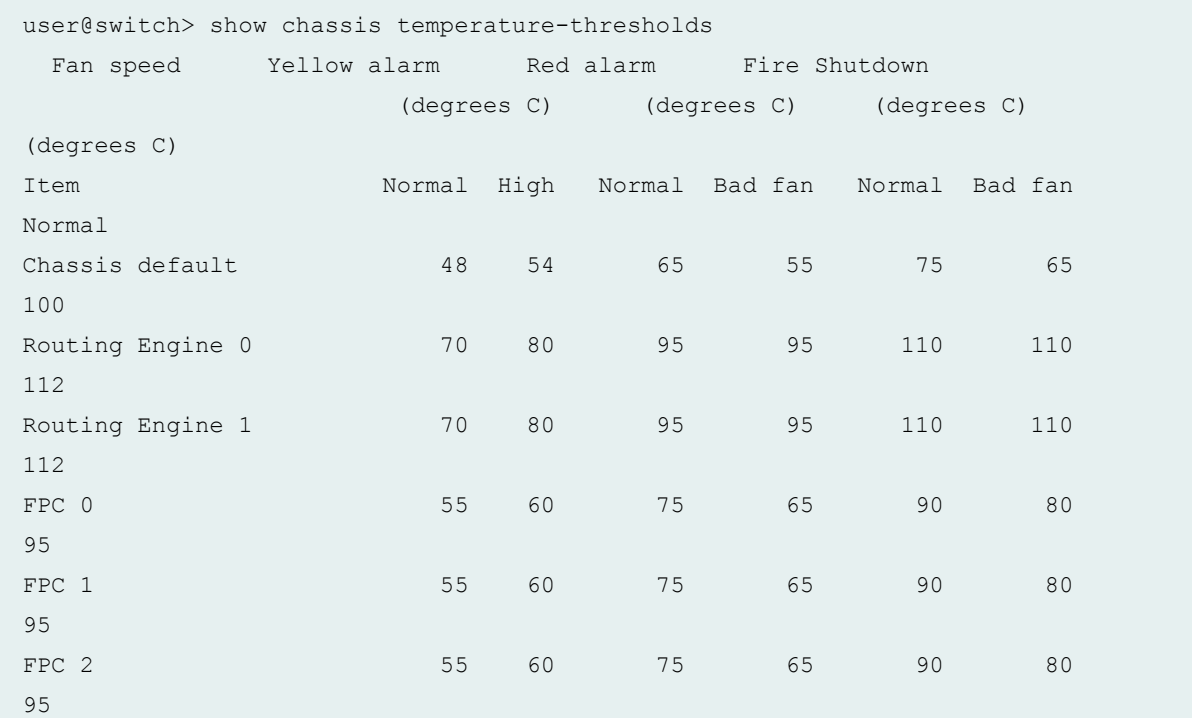

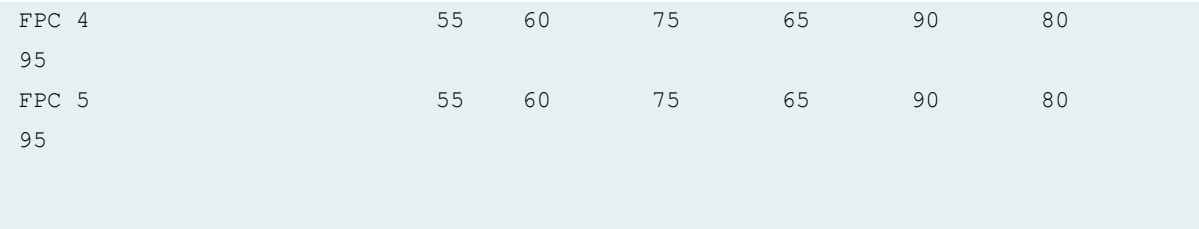

# **show chassis temperature-thresholds (EX9251 Switches)**

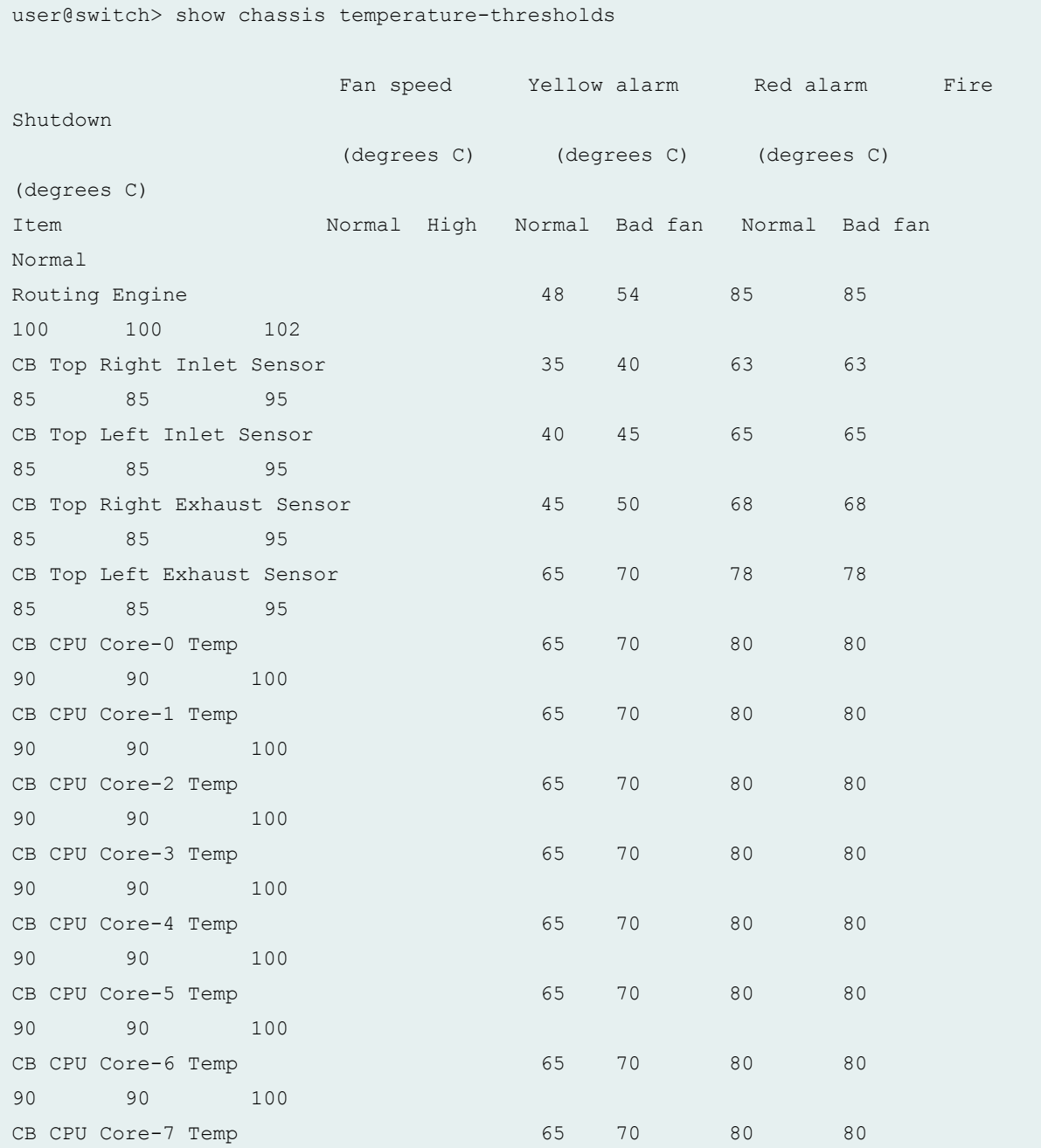

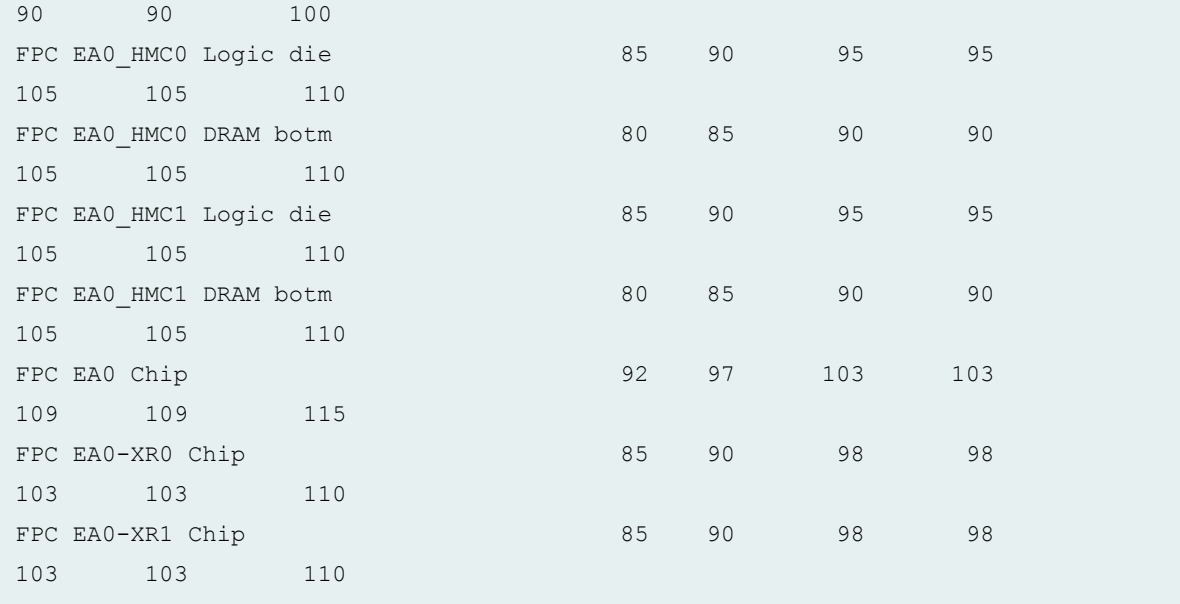

#### **show chassis temperature-thresholds (EX9253 witches)**

user@switch> show chassis temperature-thresholds Fan speed Yellow alarm Red alarm Fire Shutdown (degrees C) (degrees C) (degrees C) (degrees C) Item Normal High Normal Bad fan Normal Bad fan Normal Routing Engine 0 48 54 85 85 100 100 102 CB 0 Exhaust Temp Sensor 60 65 75 75 85 85 95 CB 0 Inlet Temp Sensor 60 65 75 75 85 85 95 CB 0 CPU DIE Temp Sensor 83 90 98 98 105 105 110 CB 1 Exhaust Temp Sensor 60 65 75 75 85 85 95 CB 1 Inlet Temp Sensor 60 65 75 75 85 85 95 CB 1 CPU DIE Temp Sensor 83 90 98 98 105 105 110 FPC 0 Intake Temp Sensor 40 45 75 70
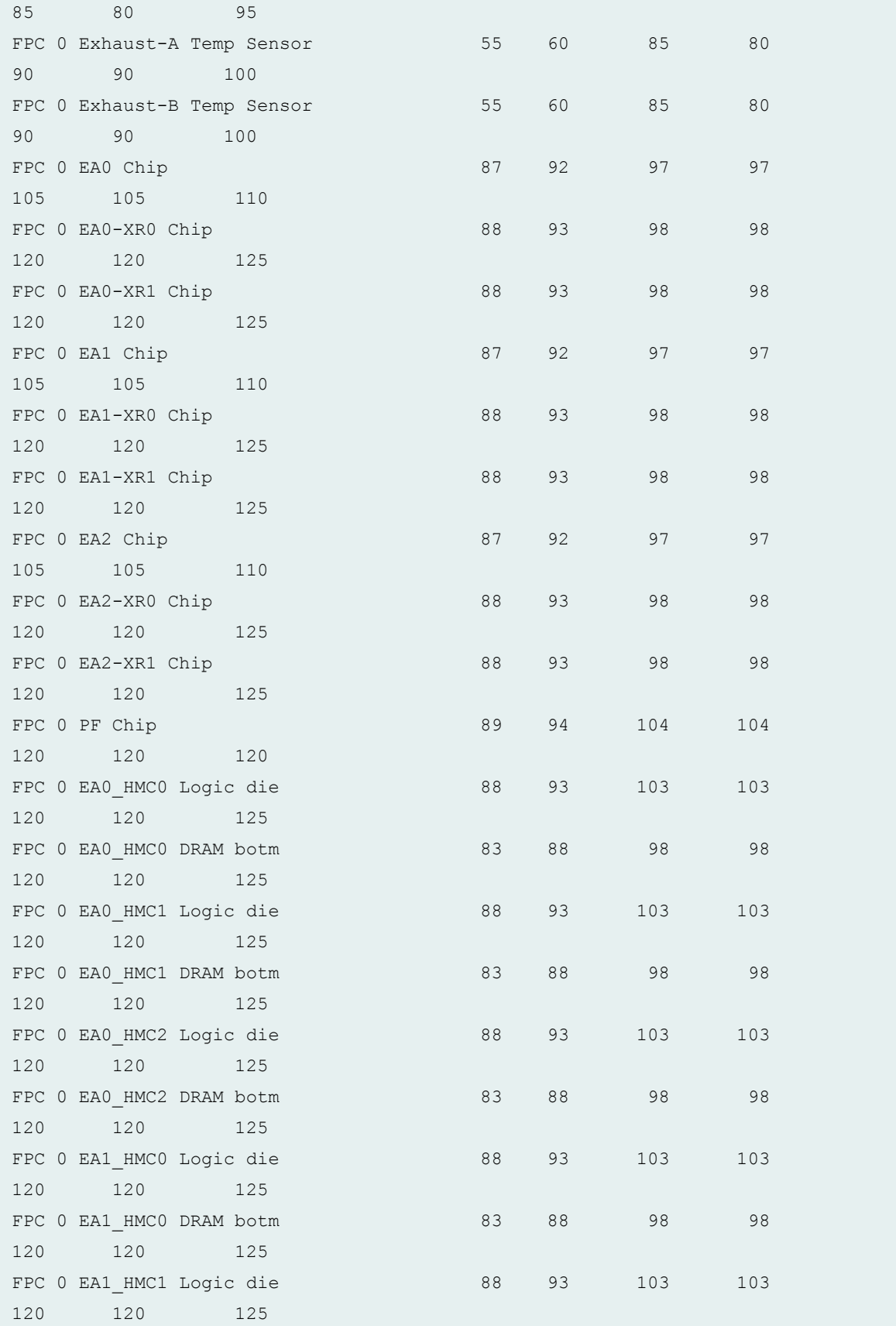

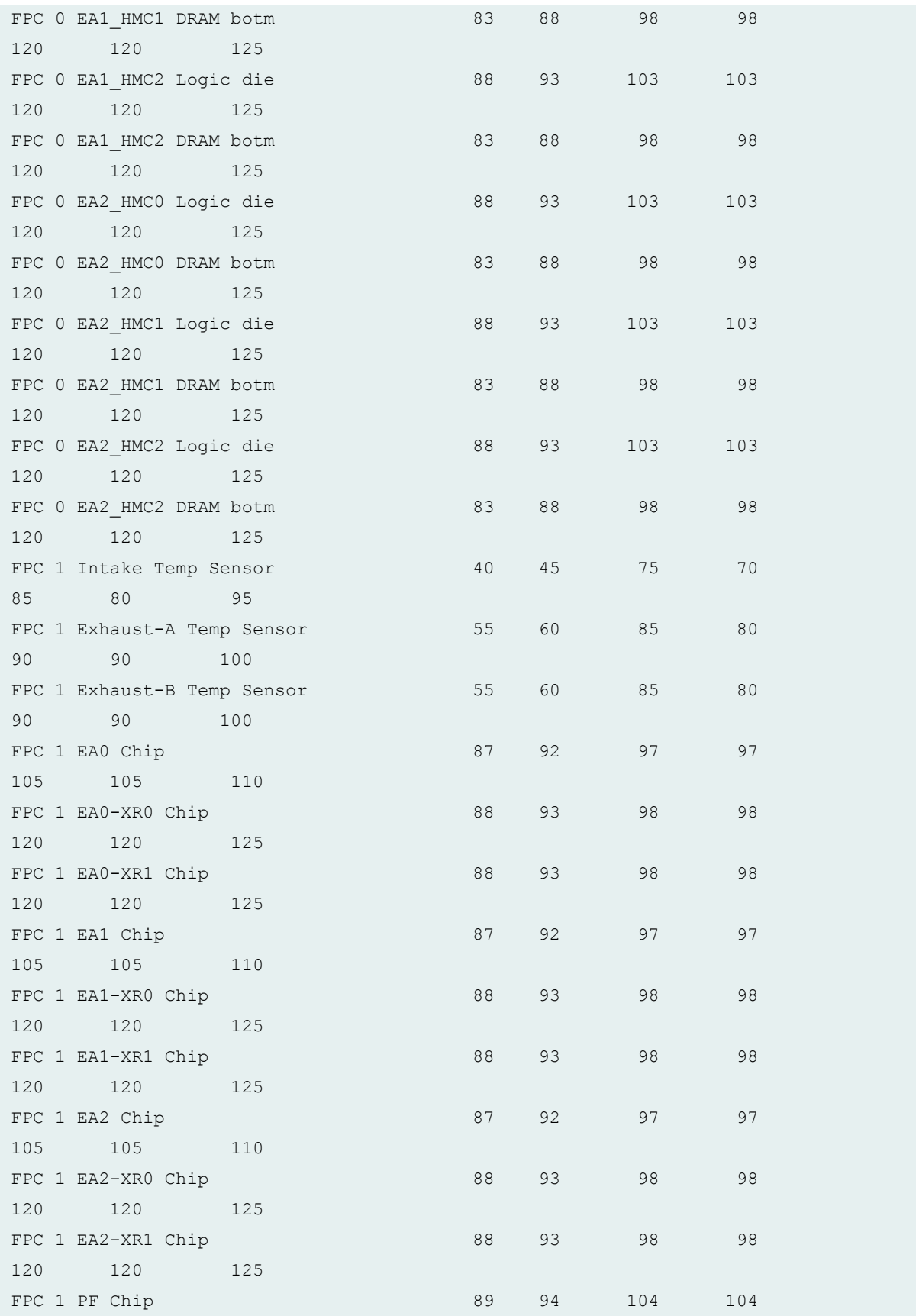

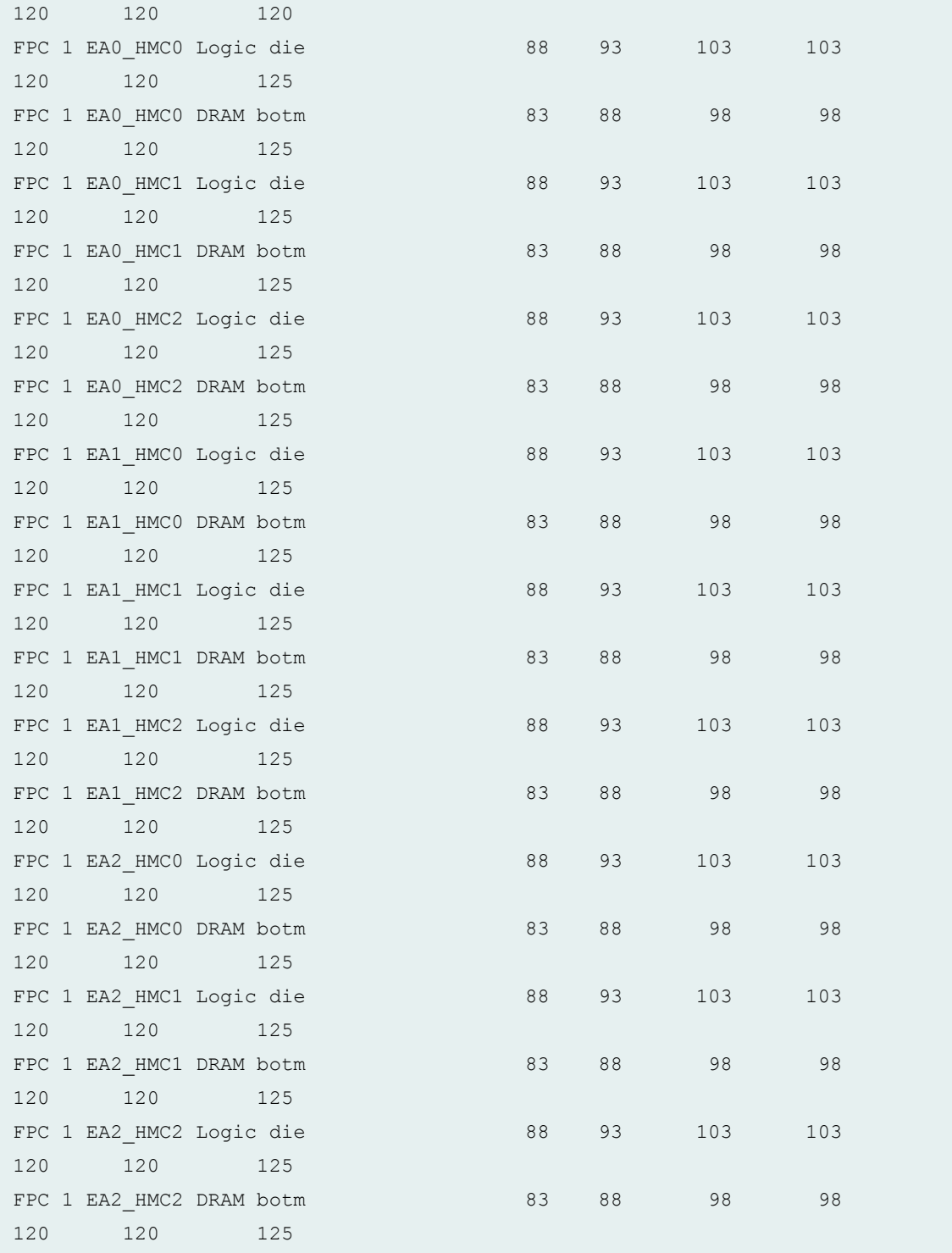

# **Release Information**

Command introduced in Junos OS Release 8.0.

**sfc** command introduced in Junos OS Release 9.6 for the TX Matrix Plus router.

satellite option introduced in Junos OS Release 14.2R3.

Command introduced in Junos OS Release 18.2R1 for MX10008 Routers and EX9253 Switches.

# **show interfaces extensive satellite-device**

#### **IN THIS SECTION**

- Syntax **| 677**  $\bullet$
- Description | 677 ă
- **Options | 677** 0
- [Required Privilege Level](#page-688-0) **| 678**
- [Output Fields](#page-688-0) **| 678**
- $\bullet$ [Sample Output](#page-699-0) **| 689**
- $\bullet$ Release Information | 704

#### **Syntax**

show interfaces extensive satellite-device (device-alias | all)

## **Description**

Display the satellite device extended ports in a Junos Fusion.

#### **Options**

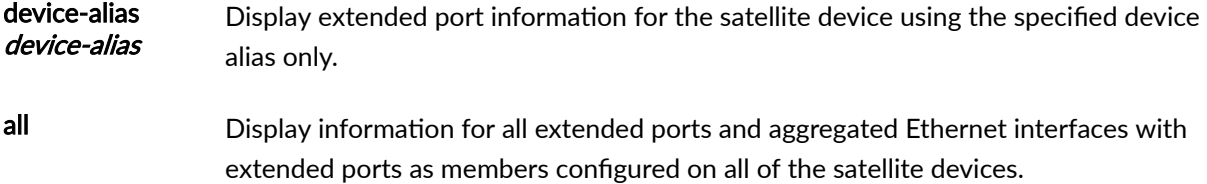

# <span id="page-688-0"></span>**Required Privilege Level**

view

## **Output Fields**

Table 26 on page 678 lists the output fields for the **show interfaces extensive satellite-device** command. Output fields are listed in the approximate order in which they appear.

#### **Table 26: show interfaces extensive satellite-device Output Fields**

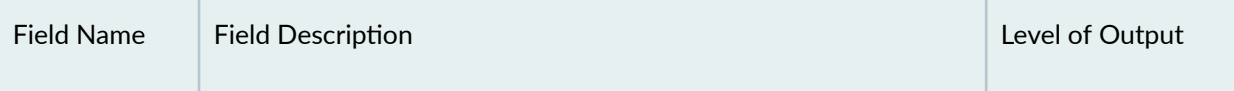

#### Physical Interface

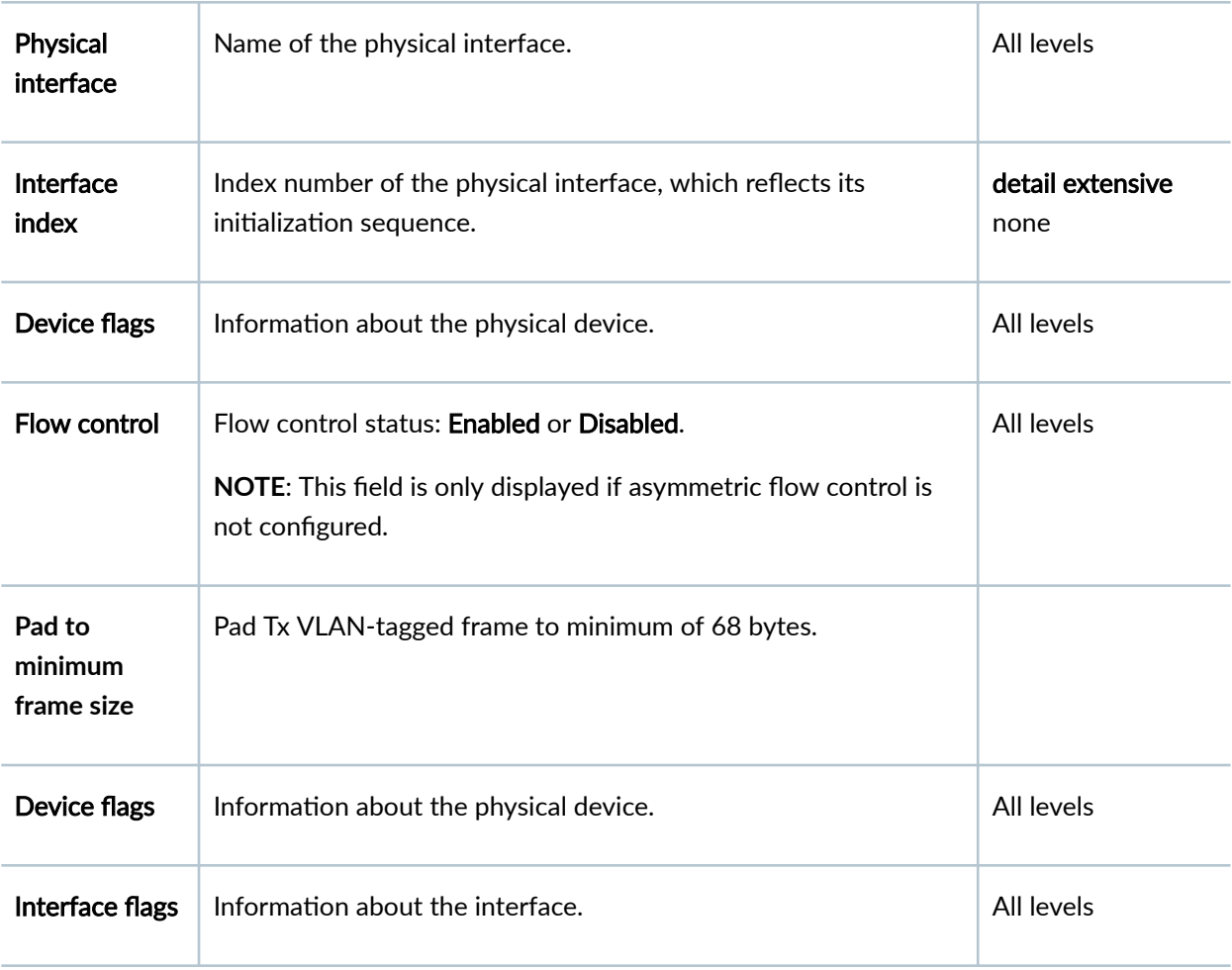

| <b>Field Name</b>                   | <b>Field Description</b>                                                                                                    | Level of Output          |
|-------------------------------------|----------------------------------------------------------------------------------------------------|--------------------------|
| Current<br>address                  | Configured MAC address.                                                                                                    | detail extensive<br>none |
| Last flapped                        | Date, time, and how long ago the interface went from down to<br>up. The format is Last flapped: year-month-day<br>hour::minute.second.timezone(hour.minute.second ago). For<br>example, Last flapped: 2008-01-16 10:52:40 UTC (3d 22:58<br>ago).                                                                                                    | detail extensive<br>none |
| <b>Statistics last</b><br>cleared   | Time when the statistics for the interface were last set to zero.                                                                                                    | detail extensive         |
| <b>Extended port</b><br>information | Satellite device port ID                                                                                                    |                          |
| <b>Traffic</b><br>statistics        | Number and rate of bytes and packets received and transmitted<br>on the physical interface.<br>Input bytes-Number of bytes received on the interface.<br>Output bytes-Number of bytes transmitted on the interface.<br>Input packets-Number of packets received on the interface.<br>٠<br><b>Output packets</b> -Number of packets transmitted on the<br>$\bullet$<br>interface.<br>NOTE: The bandwidth bps counter is not enabled. | detail extensive         |

Table 26: show interfaces extensive satellite-device Output Fields (Continued)

| <b>Field Name</b>          | <b>Field Description</b>                                                                                                    | Level of Output  |
|----------------------------|----------------------------------------------------------------------------------------------------|------------------|
| IPv6 transit<br>statistics | Number and rate of bytes and packets received and transmitted<br>on the physical interface.<br>Input bytes-Number of bytes received on the interface.<br>Output bytes-Number of bytes transmitted on the interface.<br>Input packets-Number of packets received on the interface.<br>Output packets-Number of packets transmitted on the<br>interface.<br>NOTE: The bandwidth bps counter is not enabled.                                                                                                    | detail extensive |
| Input errors               | Input errors on the interface. The following paragraphs explain<br>the counters whose meaning might not be obvious:<br><b>Errors</b> -Sum of the incoming frame terminates and FCS<br>errors.<br><b>Drops</b> -Number of packets dropped by the input queue of<br>the I/O Manager ASIC. If the interface is saturated, this<br>number increments once for every packet that is dropped by<br>the ASIC's RED mechanism.<br>Framing errors-Number of packets received with an invalid<br>$\bullet$<br>frame checksum (FCS).<br><b>Runts-</b> Number of frames received that are smaller than the<br>runt threshold.<br>Giants-Number of frames received that are greater than the<br>giant threshold.<br><b>Policed discards</b> -Number of frames that the incoming packet<br>match code discarded because they were not recognized or<br>not of interest. Usually, this field reports protocols that Junos<br>OS does not handle.<br>Resource errors-Sum of transmit drops. | extensive        |

Table 26: show interfaces extensive satellite-device Output Fields (Continued)

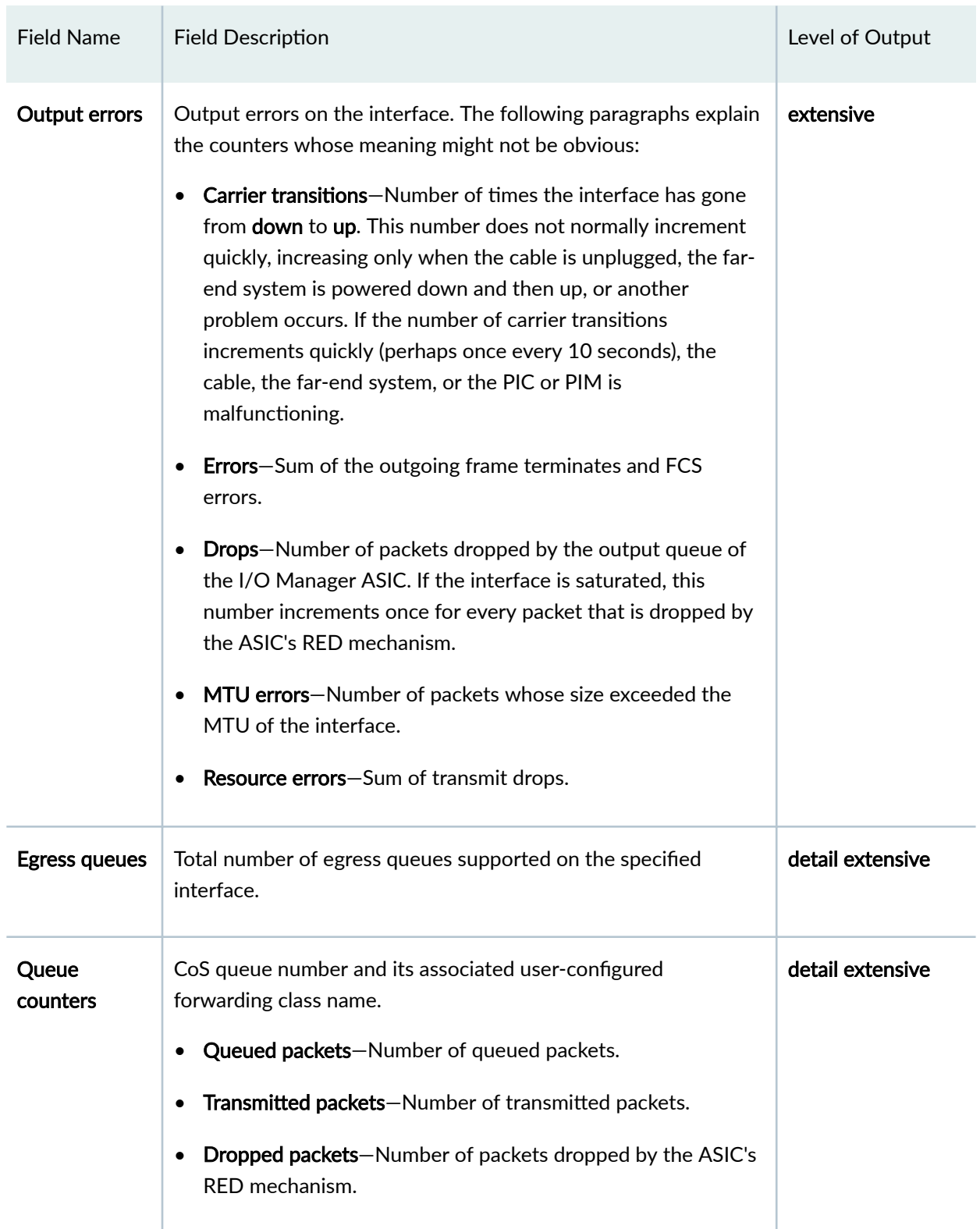

| <b>Field Name</b>                      | <b>Field Description</b>                                                                                                    | Level of Output          |
|----------------------------------------|----------------------------------------------------------------------------------------------------|--------------------------|
| Queue<br><b>Number</b>                 | The CoS queue number and the forwarding classes mapped to<br>the queue number. The Mapped forwarding class column lists<br>the forwarding classes mapped to each CoS queue.                                                                                                    | detail extensive         |
| Active alarms<br>and Active<br>defects | Ethernet-specific defects that can prevent the interface from<br>passing packets. When a defect persists for a certain amount of<br>time, it is promoted to an alarm. Based on the switch<br>configuration, an alarm can ring the red or yellow alarm bell on<br>the switch, or turn on the red or yellow alarm LED on the craft<br>interface. These fields can contain the value <b>None</b> or Link.<br><b>None</b> -There are no active defects or alarms.<br><b>Link</b> -Interface has lost its link state, which usually means<br>that the cable is unplugged, the far-end system has been<br>turned off, or the PIC is malfunctioning. | detail extensive<br>none |

Table 26: show interfaces extensive satellite-device Output Fields (Continued)

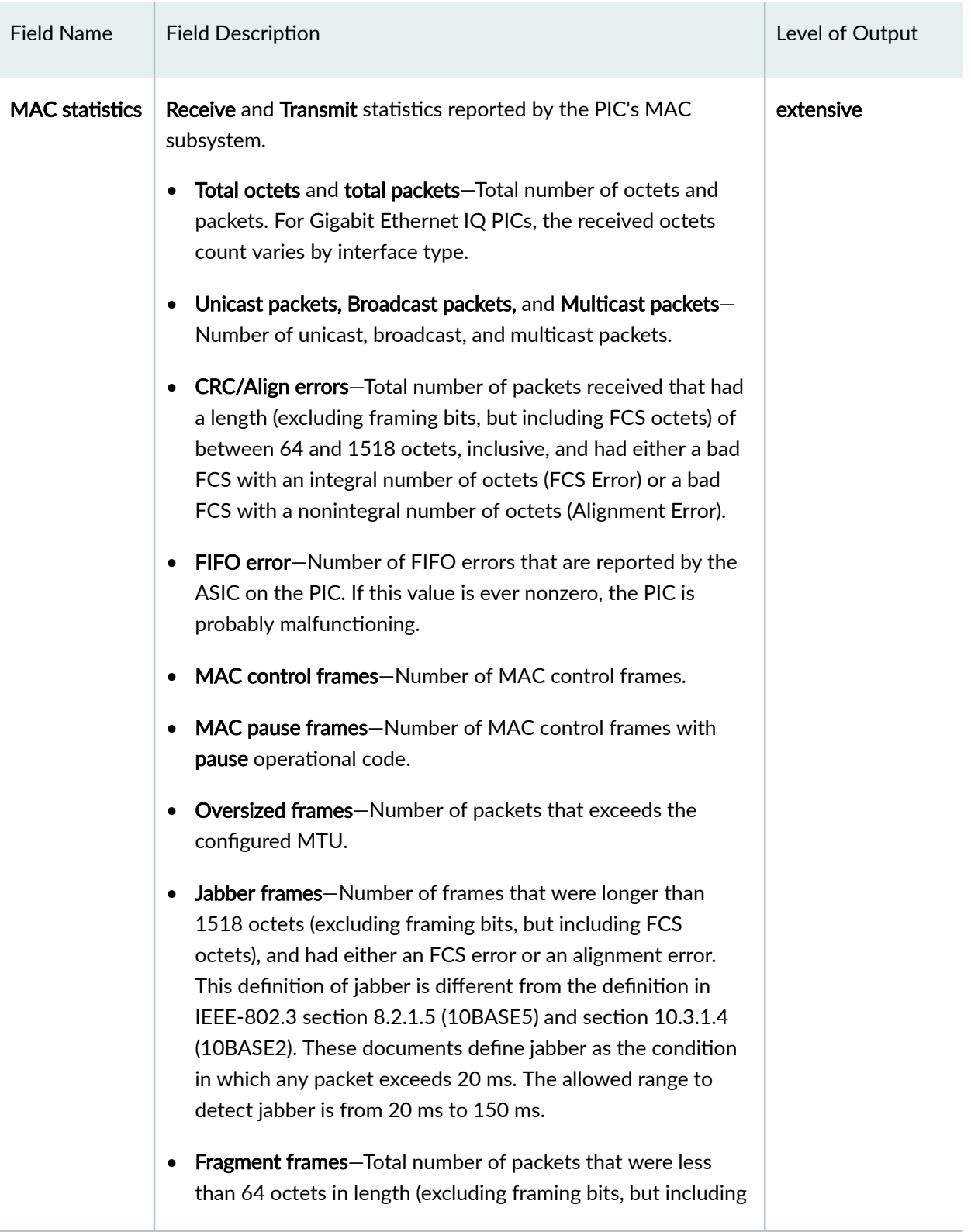

| <b>Field Name</b>        | <b>Field Description</b>                                                                                                    | Level of Output |
|--------------------------|----------------------------------------------------------------------------------------------------|-----------------|
|                          | FCS octets), and had either an FCS error or an alignment<br>error. Fragment frames normally increment because both<br>runts (which are normal occurrences caused by collisions) and<br>noise hits are counted.                                                      |                 |
|                          | VLAN tagged frames-Number of frames that are VLAN<br>$\bullet$<br>tagged. The system uses the TPID of 0x8100 in the frame to<br>determine whether a frame is tagged or not. This counter is<br>not supported on EX Series switches and is always displayed<br>as 0. |                 |
|                          | <b>Code violations</b> —Number of times an event caused the PHY<br>$\bullet$<br>to indicate "Data reception error" or "invalid data symbol<br>error."                                                                                                    |                 |
| <b>Filter statistics</b> | <b>Receive</b> and <b>Transmit</b> statistics reported by the PIC's MAC<br>address filter subsystem.                                                                                                    | extensive       |

Table 26: show interfaces extensive satellite-device Output Fields (Continued)

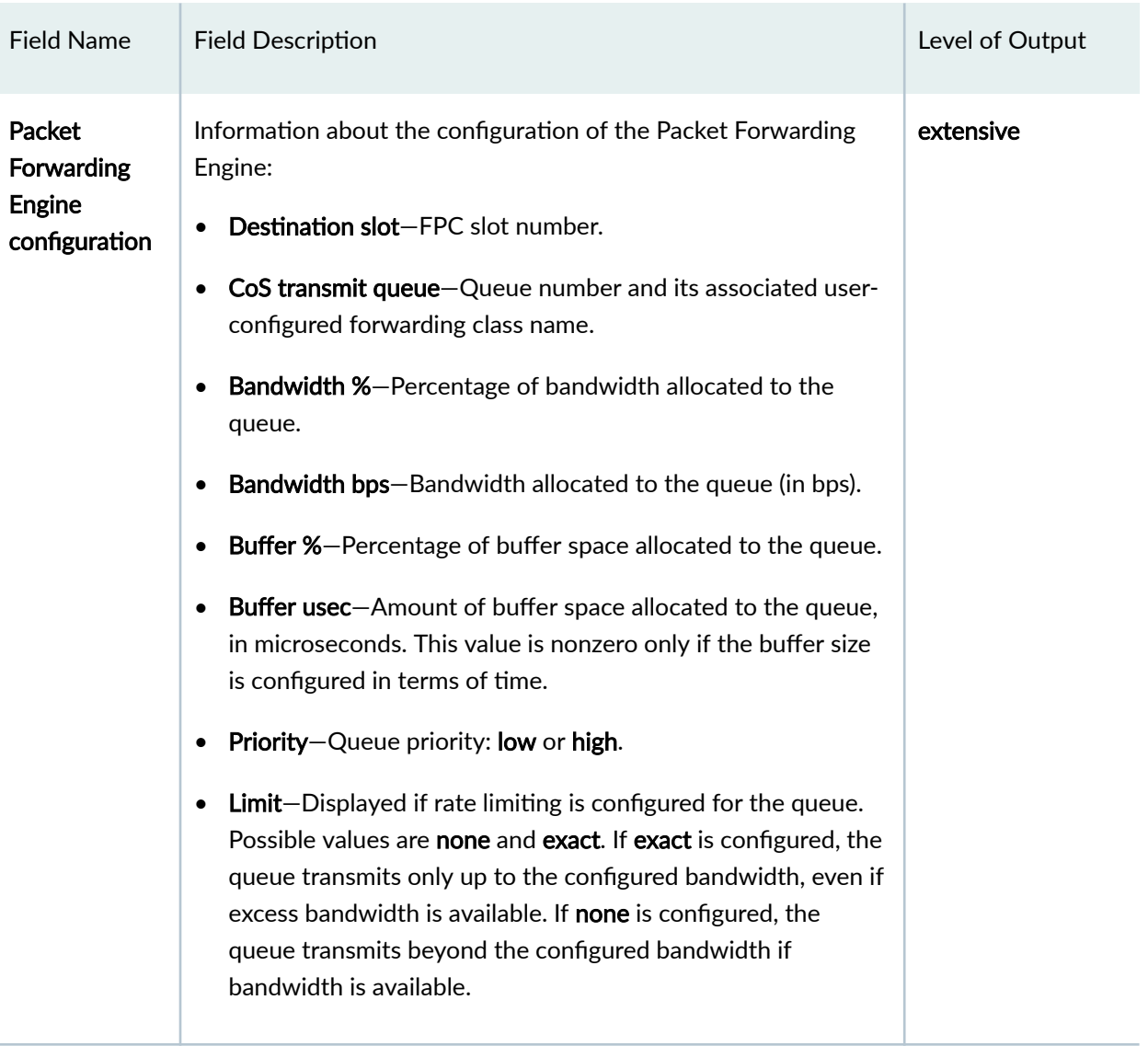

# Logical Interface

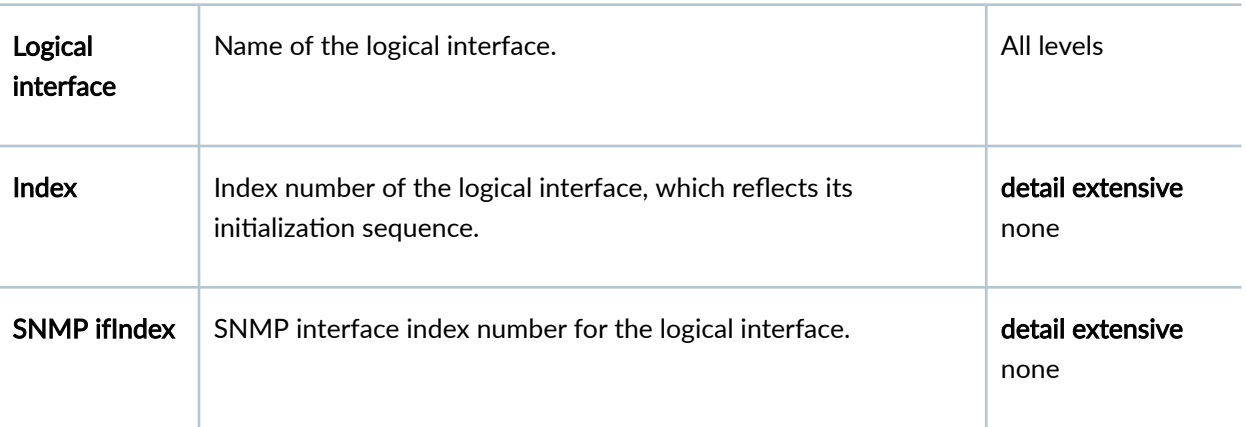

| <b>Field Name</b> | <b>Field Description</b>                                                                                                    | Level of Output  |
|-------------------|----------------------------------------------------------------------------------------------------|------------------|
| Generation        | Unique number for use by Juniper Networks technical support<br>only.                                                                                                    | detail extensive |
| <b>Flags</b>      | Information about the logical interface.                                                                                                    | All levels       |
| <b>Statistics</b> | Packets<br>$\bullet$<br>pps<br>٠<br><b>Bytes</b><br>$\bullet$<br>bps<br>$\bullet$                                                                                                    | All levels       |
| <b>Bundle</b>     | Provide information for each active bundle link.<br>Input<br>$\bullet$<br>Packets-<br>$\bullet$<br>pps<br>٠<br><b>Bytes</b><br>$\bullet$<br>bps<br>$\bullet$<br>Output<br>$\bullet$<br><b>Packets-</b><br>pps<br>$\bullet$<br><b>Bytes</b><br>$\bullet$<br>bps | All levels       |

Table 26: show interfaces extensive satellite-device Output Fields (Continued)

| <b>Field Name</b>             | <b>Field Description</b>                                                                                                    | Level of Output |
|-------------------------------|----------------------------------------------------------------------------------------------------|-----------------|
| Adaptive<br><b>Statistics</b> | <b>Adaptive Adjusts</b><br>٠<br><b>Adaptive Scans</b><br>٠<br><b>Adaptive Updates</b>                                                                                                    | All levels      |
| Link                          | Link state: up or down.                                                                                                    | All levels      |
| <b>LACP</b> info              | LACP state information for each aggregated interface:<br>Role priority-Role played by the interface. It can be one of<br>٠<br>the following:<br>Actor-Local device participating in LACP negotiation.<br>Partner-Remote device participating in LACP negotiation.<br>٠<br>System identifier-48-bit (6-byte) globally unique field.<br>٠<br>System priority-LACP system priority at the aggregated<br>$\bullet$<br>Ethernet interface level. This system priority value takes<br>precedence over a system priority value configured at the<br>global [edit chassis] hierarchy level.<br>Port number<br>Port key<br>Port | All levels      |

Table 26: show interfaces extensive satellite-device Output Fields (Continued)

| <b>Field Name</b>                | <b>Field Description</b>                                                                                                    | Level of Output |
|----------------------------------|----------------------------------------------------------------------------------------------------|-----------------|
| <b>LACP</b><br><b>Statistics</b> | LACP statistics are returned when the extensive option is used<br>and provides the following information:<br>LACP Rx-LACP received counter that increments for each<br>normal hello.<br><b>LACP Tx-Number of LACP transmit packet errors logged.</b><br>٠<br>Unknown Rx-Number of unrecognized packet errors logged.<br>٠<br>Illegal Rx-Number of invalid packets received.<br>٠   | All levels      |
| <b>Marker</b><br>statistics      | Marker statistics are returned when the extensive option is used<br>and provides the following information:<br>Marker Rx-Marker received counter that increments for each<br>normal hello.<br><b>Resp Tx</b> -Number of RESP transmit packet errors logged.<br>٠<br>Unknown Rx-Number of unrecognized packet errors logged.<br>Illegal Rx-Number of invalid packets received.<br>٠ | All levels      |
| Protocol                         | Protocol family configured on the logical interface.                                                                                                    | All levels      |
| <b>MTU</b>                       | MTU size on the logical interface. If the MTU value is negotiated<br>down to meet the MRRU requirement on the remote side, this<br>value is marked Adjusted.                                                                                                    | All levels      |
| <b>Generation</b>                | Unique number for use by Juniper Networks technical support<br>only.                                                                                                    | All levels      |
| <b>Route table</b>               | Routing table in which this address exists. For example, Route<br>table:0 refers to inet.0.                                                                                                    | All levels      |

Table 26: show interfaces extensive satellite-device Output Fields (Continued)

<span id="page-699-0"></span>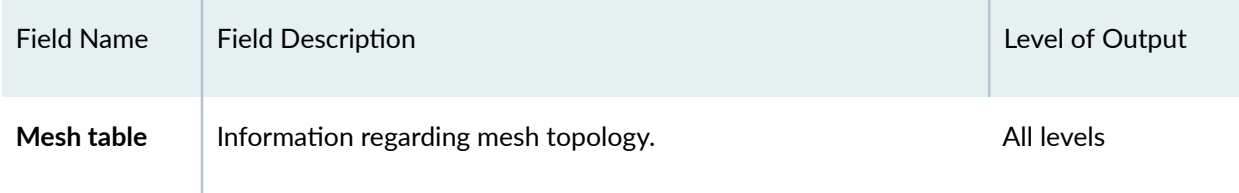

# **Sample Output**

#### **show interfaces extensive satellite-device all**

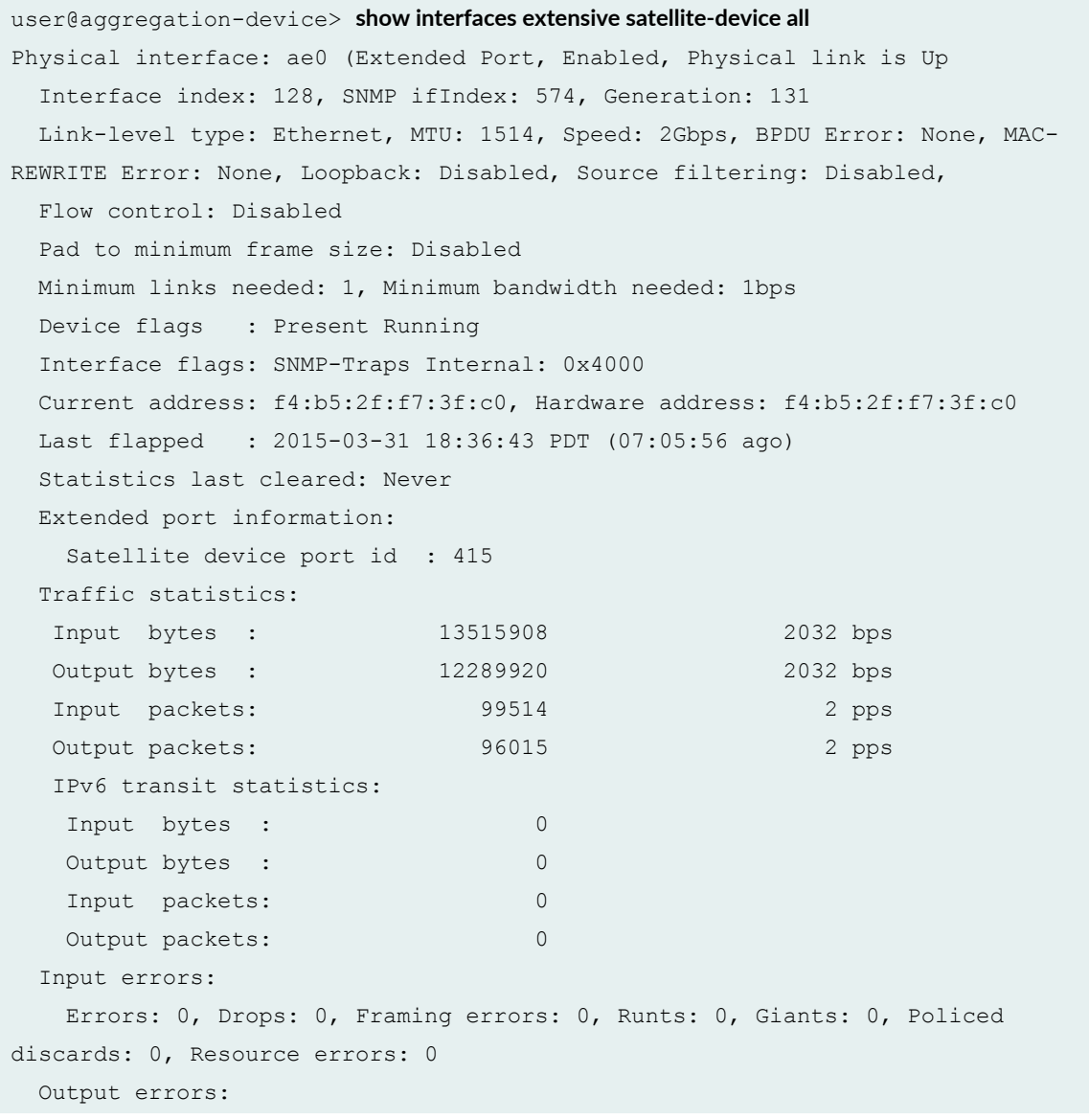

 Carrier transitions: 0, Errors: 0, Drops: 0, MTU errors: 0, Resource errors: 0 Egress queues: 8 supported, 7 in use Queue counters: Queued packets Transmitted packets Dropped packets 0 0 95867 0 1 0 0 0 2 0 0 0 3 0 0 0 4 0 0 0 5 0 0 0 7 0 0 0 Queue number: Mapped forwarding classes 0 FC0 1 FC1 2 FC2 3 FC3 4 FC4 5 FC5, be-3 7 be-2 Logical interface ae0.0 (Index 337) (SNMP ifIndex 575) (Generation 1194) Flags: Up SNMP-Traps 0x24024000 Encapsulation: Ethernet-Bridge Statistics **Packets** pps Bytes bps Bundle: Input : 1729 0 601692 0 Output: 0 0 0 0 Adaptive Statistics: Adaptive Adjusts: 0 Adaptive Scans : 0 Adaptive Updates: 0 Link: ge-104/0/24.0 Input : 0 0 0 0 Output: 0 0 0 0 0 0 ge-103/0/0.0 Input : 1729 0 601692 0 Output: 0 0 0 0 0 0 LACP info: Role System System Port Port Port priority identifier priority number key ge-104/0/24.0 Actor 127 f4:b5:2f:f7:3f:c0 127 31 1 ge-104/0/24.0 Partner 127 f4:b5:2f:41:0a:40 127 24 1 ge-103/0/0.0 Actor 127 f4:b5:2f:f7:3f:c0 127 7 1

```
 ge-103/0/0.0 Partner 127 f4:b5:2f:41:0a:40 127 1 1
   LACP Statistics: LACP Rx LACP Tx Unknown Rx Illegal Rx
     ge-104/0/24.0 25470 25495 0 0
     ge-103/0/0.0 25469 25512 0 0
    Marker Statistics: Marker Rx Resp Tx Unknown Rx Illegal Rx
     ge-104/0/24.0 0 0 0 0
    qe-103/0/0.0 0 0 0 0 0 0
    Protocol bridge, MTU: 1514, Generation: 1229, Route table: 3, Mesh Group: 
__all_ces__
Physical interface: ae1 (Extended Port, Enabled, Physical link is Up
  Interface index: 129, SNMP ifIndex: 790, Generation: 132
  Link-level type: Ethernet, MTU: 1514, Speed: 200mbps, BPDU Error: None, MAC-
REWRITE Error: None, Loopback: Disabled, Source filtering: Disabled,
  Flow control: Disabled
  Pad to minimum frame size: Disabled
  Minimum links needed: 1, Minimum bandwidth needed: 1bps
  Device flags : Present Running
  Interface flags: SNMP-Traps Internal: 0x4000
  Current address: f4:b5:2f:f7:3f:c1, Hardware address: f4:b5:2f:f7:3f:c1
  Last flapped : 2015-03-31 18:36:44 PDT (07:05:55 ago)
  Statistics last cleared: Never
  Extended port information:
   Satellite device port id : 431
  Traffic statistics:
   Input bytes : 13285288 2032 bps
   Output bytes : 12166400 2032 bps
  Input packets: 98447 2 pps
  Output packets: 95050 2 pps
   IPv6 transit statistics:
  Input bytes : 0
   Output bytes : 0
    Input packets: 0
   Output packets: 0
  Input errors:
    Errors: 0, Drops: 0, Framing errors: 0, Runts: 0, Giants: 0, Policed 
discards: 0, Resource errors: 0
  Output errors:
    Carrier transitions: 0, Errors: 0, Drops: 0, MTU errors: 0, Resource errors: 
0
  Egress queues: 8 supported, 7 in use
  Queue counters: Queued packets Transmitted packets Dropped packets
 0 0 94909 0
 1 0 0 0
```
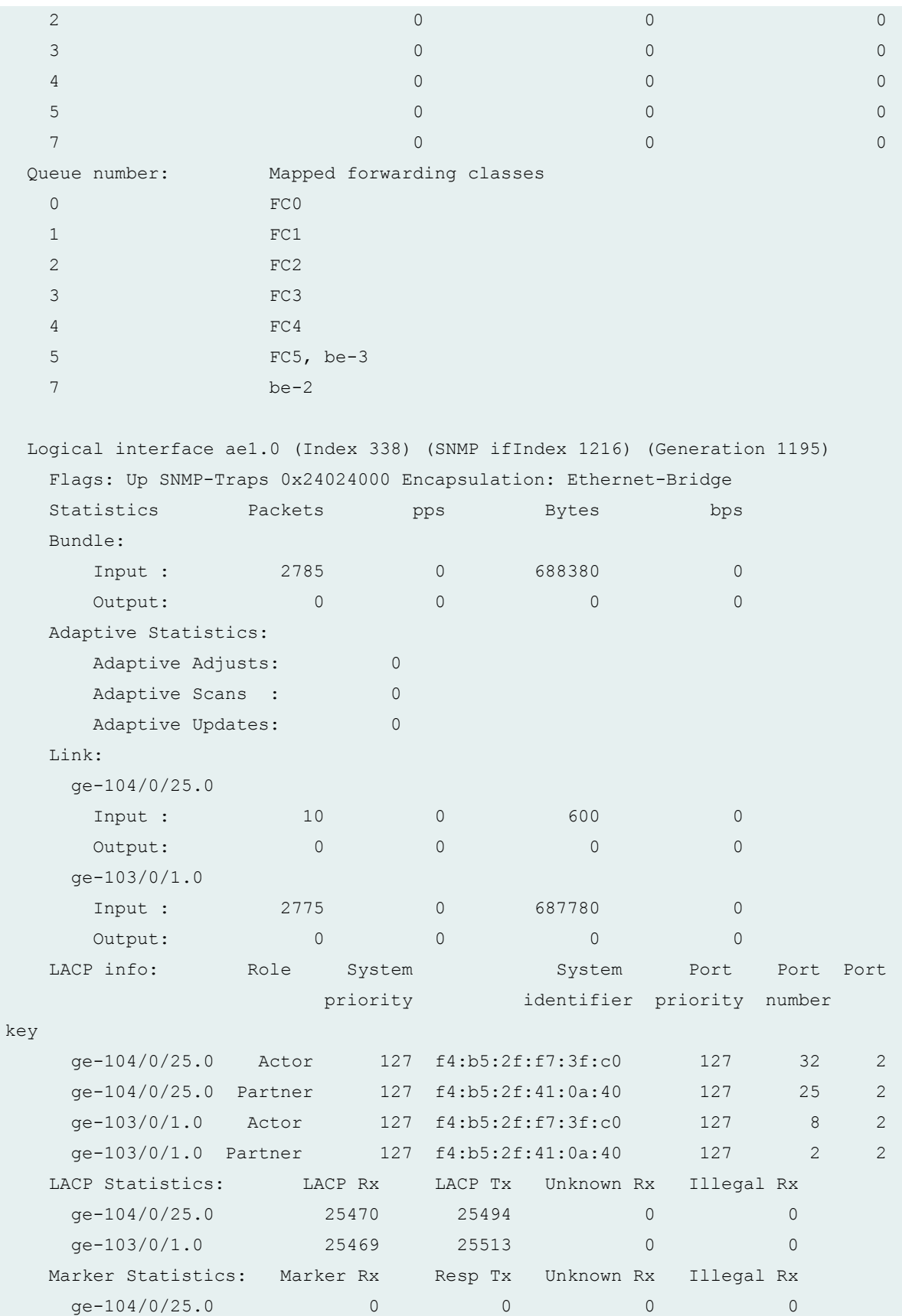

```
 ge-103/0/1.0 0 0 0 0
   Protocol bridge, MTU: 1514, Generation: 1230, Route table: 3, Mesh Group: 
__all_ces__
Physical interface: ae0 (Extended Port, Enabled, Physical link is Up
  Interface index: 128, SNMP ifIndex: 574, Generation: 131
  Link-level type: Ethernet, MTU: 1514, Speed: 2Gbps, BPDU Error: None, MAC-
REWRITE Error: None, Loopback: Disabled, Source filtering: Disabled,
  Flow control: Disabled
  Pad to minimum frame size: Disabled
  Minimum links needed: 1, Minimum bandwidth needed: 1bps
  Device flags : Present Running
  Interface flags: SNMP-Traps Internal: 0x4000
  Current address: f4:b5:2f:f7:3f:c0, Hardware address: f4:b5:2f:f7:3f:c0
  Last flapped : 2015-03-31 18:36:43 PDT (07:05:56 ago)
  Statistics last cleared: Never
  Extended port information:
  Satellite device port id : 415
  Traffic statistics:
   Input bytes : 13515908 2032 bps
  Output bytes : 12289920 2032 bps
 Input packets: 99514 2 pps
 Output packets: 96015 2 pps
  IPv6 transit statistics:
  Input bytes : 0
  Output bytes : 0
   Input packets: 0
  Output packets: 0
  Input errors:
   Errors: 0, Drops: 0, Framing errors: 0, Runts: 0, Giants: 0, Policed 
discards: 0, Resource errors: 0
  Output errors:
   Carrier transitions: 0, Errors: 0, Drops: 0, MTU errors: 0, Resource errors: 
0
  Egress queues: 8 supported, 7 in use
  Queue counters: Queued packets Transmitted packets Dropped packets
 0 0 95867 0
 1 0 0 0
 2 0 0 0
 3 0 0 0
 4 0 0 0
 5 0 0 0
 7 0 0 0
  Queue number: Mapped forwarding classes
```
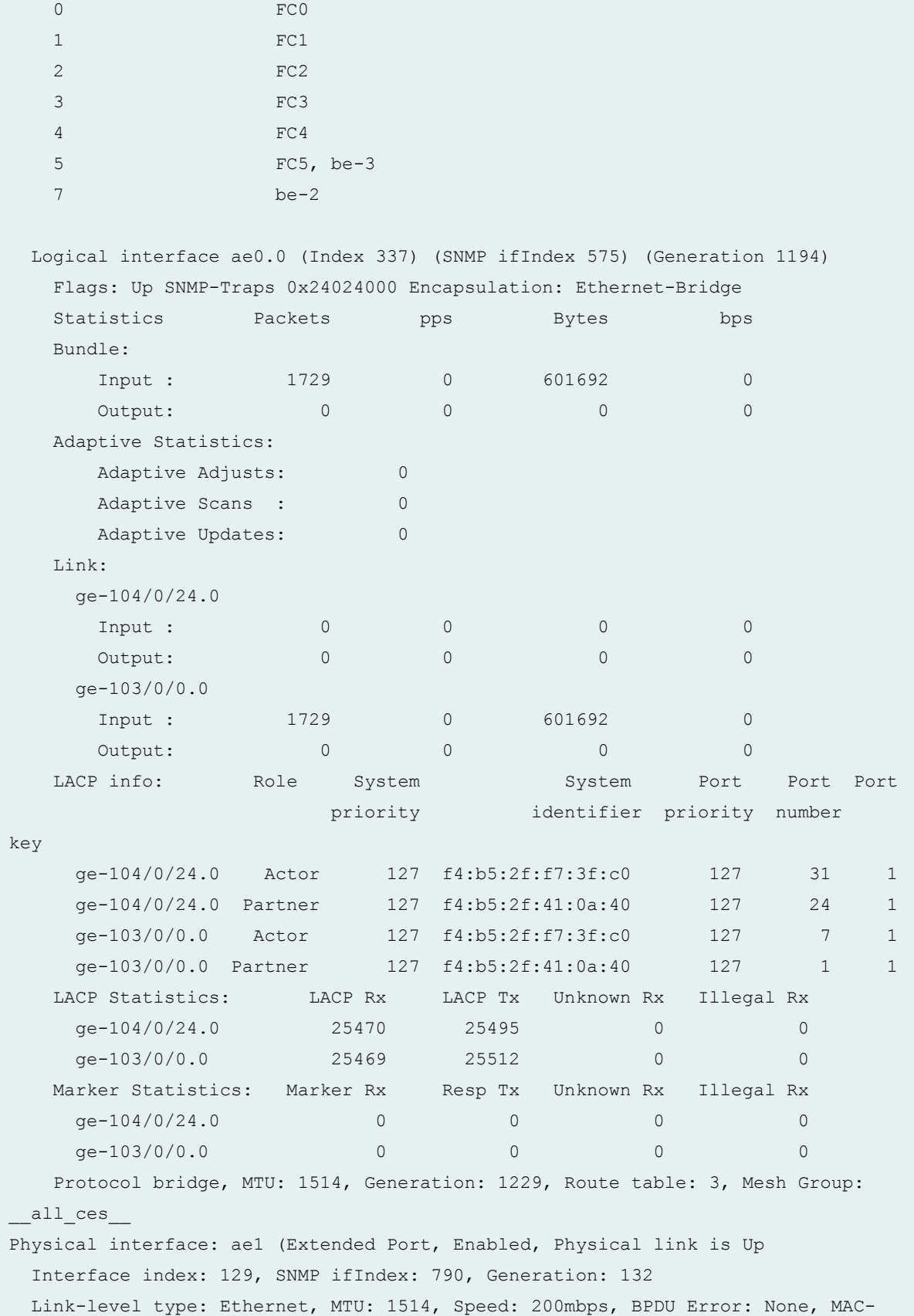

```
REWRITE Error: None, Loopback: Disabled, Source filtering: Disabled,
  Flow control: Disabled
  Pad to minimum frame size: Disabled
  Minimum links needed: 1, Minimum bandwidth needed: 1bps
  Device flags : Present Running
  Interface flags: SNMP-Traps Internal: 0x4000
  Current address: f4:b5:2f:f7:3f:c1, Hardware address: f4:b5:2f:f7:3f:c1
  Last flapped : 2015-03-31 18:36:44 PDT (07:05:55 ago)
  Statistics last cleared: Never
  Extended port information:
  Satellite device port id : 431
  Traffic statistics:
  Input bytes : 13285288 2032 bps
  Output bytes : 12166400 2032 bps
 Input packets: 98447 2 pps
 Output packets: 95050 2 pps
  IPv6 transit statistics:
  Input bytes : 0
  Output bytes : 0
   Input packets: 0
  Output packets: 0
  Input errors:
   Errors: 0, Drops: 0, Framing errors: 0, Runts: 0, Giants: 0, Policed 
discards: 0, Resource errors: 0
  Output errors:
   Carrier transitions: 0, Errors: 0, Drops: 0, MTU errors: 0, Resource errors: 
0
  Egress queues: 8 supported, 7 in use
  Queue counters: Queued packets Transmitted packets Dropped packets
 0 0 94909 0
 1 0 0 0
 2 0 0 0
 3 0 0 0
 4 0 0 0
 5 0 0 0
 7 0 0 0
  Queue number: Mapped forwarding classes
   0 FC0
 1 FC1
 2 FC2
3 \t\t FC3 4 FC4
   5 FC5, be-3
```
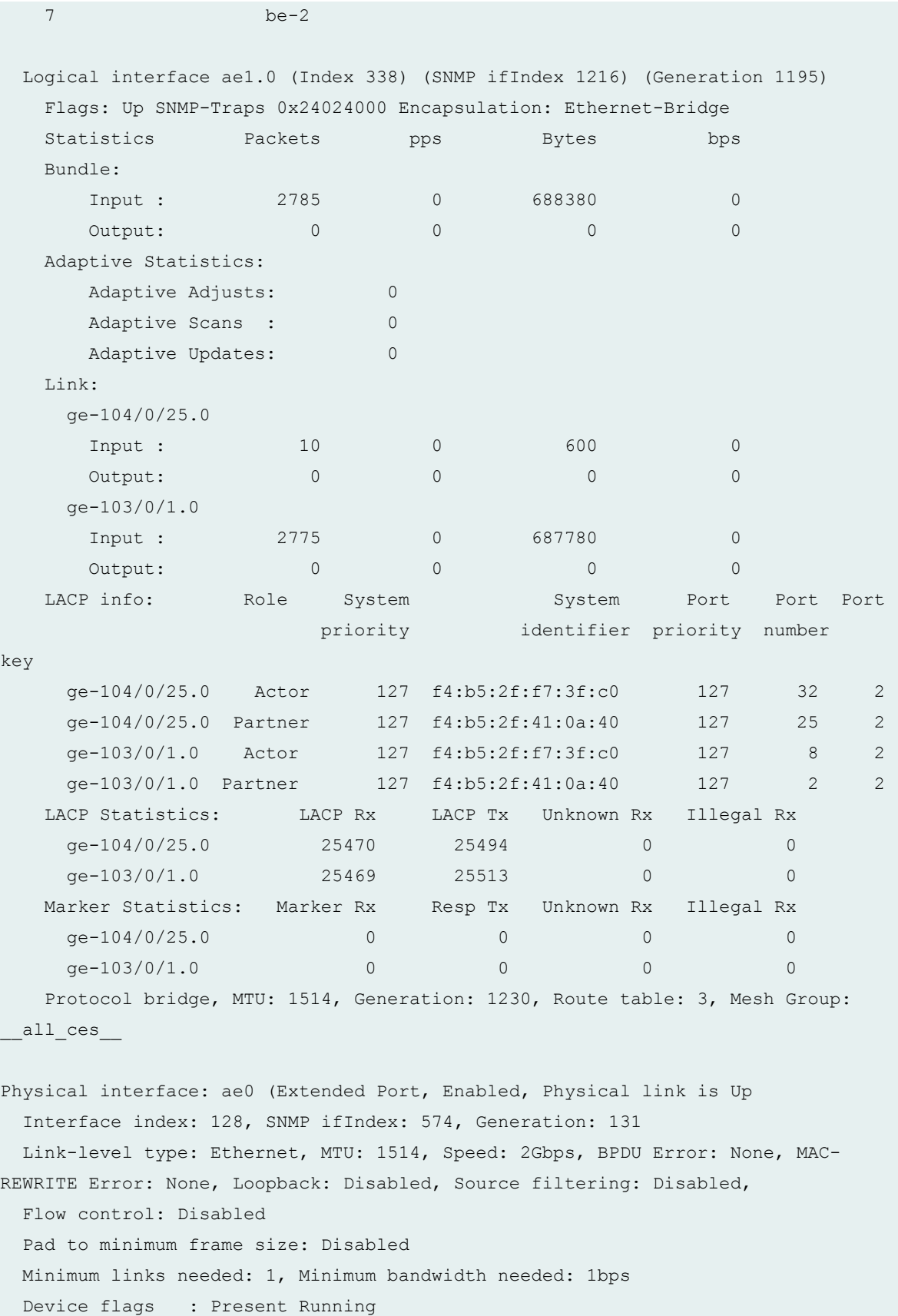

```
 Interface flags: SNMP-Traps Internal: 0x4000
  Current address: f4:b5:2f:f7:3f:c0, Hardware address: f4:b5:2f:f7:3f:c0
  Last flapped : 2015-03-31 18:36:43 PDT (07:05:56 ago)
  Statistics last cleared: Never
  Extended port information:
  Satellite device port id : 415
  Traffic statistics:
  Input bytes : 13515908 2032 bps
  Output bytes : 12289920 2032 bps
 Input packets: 99514 2 pps
 Output packets: 96015 2 pps
  IPv6 transit statistics:
  Input bytes : 0
  Output bytes : 0
   Input packets: 0
  Output packets: 0
  Input errors:
   Errors: 0, Drops: 0, Framing errors: 0, Runts: 0, Giants: 0, Policed 
discards: 0, Resource errors: 0
  Output errors:
   Carrier transitions: 0, Errors: 0, Drops: 0, MTU errors: 0, Resource errors: 
0
  Egress queues: 8 supported, 7 in use
  Queue counters: Queued packets Transmitted packets Dropped packets
 0 0 95867 0
 1 0 0 0
 2 0 0 0
 3 0 0 0
 4 0 0 0
 5 0 0 0
 7 0 0 0
  Queue number: Mapped forwarding classes
   0 FC0
 1 FC1
   2 FC2
3 \t\t FC34 FC4
   5 FC5, be-3
   7 be-2
  Logical interface ae0.0 (Index 337) (SNMP ifIndex 575) (Generation 1194)
   Flags: Up SNMP-Traps 0x24024000 Encapsulation: Ethernet-Bridge
  Statistics Packets pps Bytes bps
```
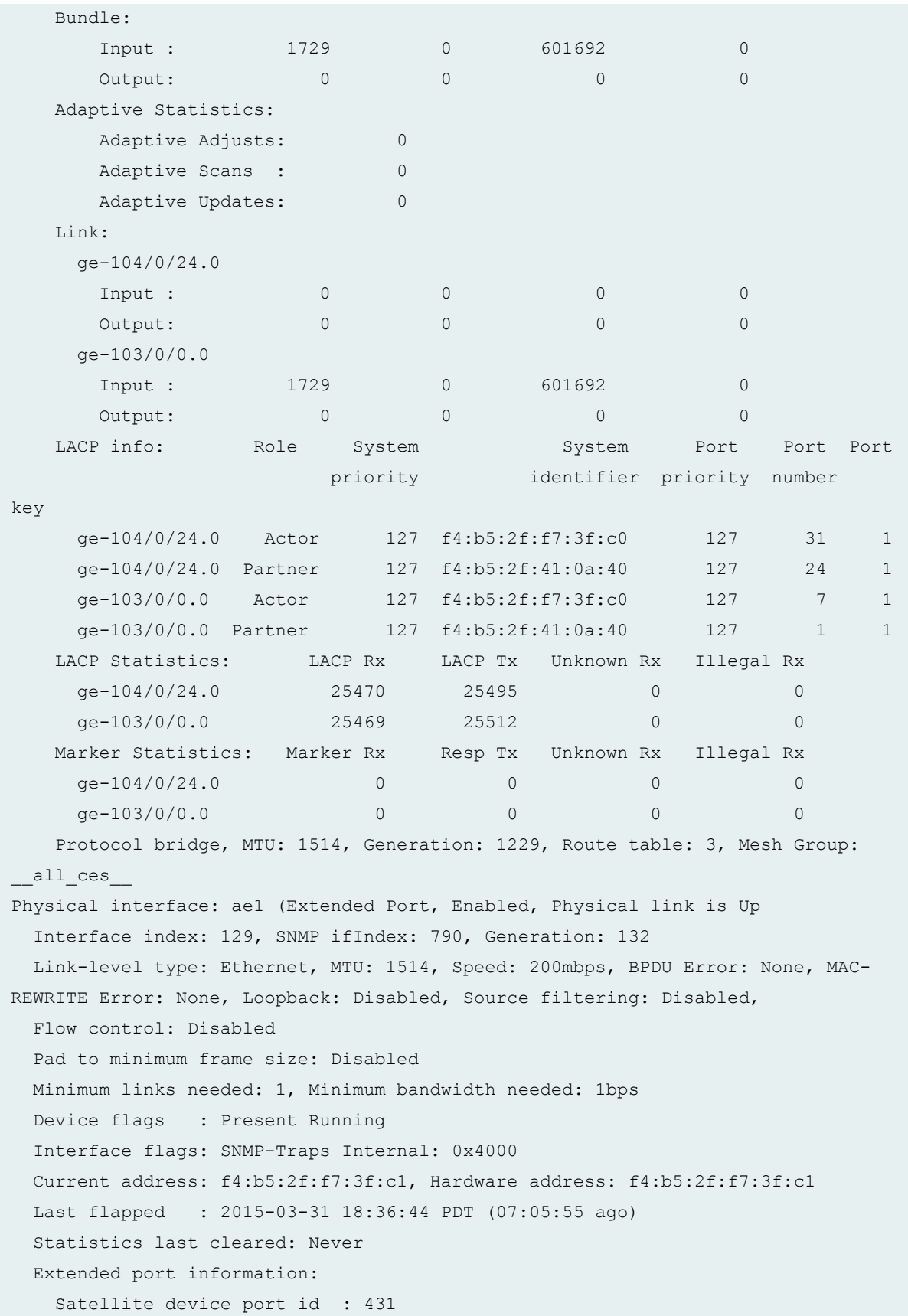

```
 Traffic statistics:
  Input bytes : 13285288 2032 bps
  Output bytes : 12166400 2032 bps
 Input packets: 98447 2 pps
 Output packets: 95050 2 pps
  IPv6 transit statistics:
 Input bytes : 0
 Output bytes : 0
  Input packets: 0
 Output packets: 0
 Input errors:
  Errors: 0, Drops: 0, Framing errors: 0, Runts: 0, Giants: 0, Policed 
discards: 0, Resource errors: 0
  Output errors:
  Carrier transitions: 0, Errors: 0, Drops: 0, MTU errors: 0, Resource errors: 
\overline{0} Egress queues: 8 supported, 7 in use
  Queue counters: Queued packets Transmitted packets Dropped packets
 0 0 94909 0
 1 0 0 0
 2 0 0 0
 3 0 0 0
 4 0 0 0
 5 0 0 0
 7 0 0 0
  Queue number: Mapped forwarding classes
  0 FC0
 1 FC1
  2 FC2
  3 FC3
4 FC4
   5 FC5, be-3
   7 be-2
 Logical interface ae1.0 (Index 338) (SNMP ifIndex 1216) (Generation 1195)
  Flags: Up SNMP-Traps 0x24024000 Encapsulation: Ethernet-Bridge
 Statistics Packets pps Bytes bps
  Bundle:
    Input : 2785 0 688380 0
    Output: 0 0 0 0 0 0
  Adaptive Statistics:
     Adaptive Adjusts: 0
    Adaptive Scans : 0
```

```
Adaptive Updates: 0
   Link:
     ge-104/0/25.0
Input : 10 0 600 0 600 0
 Output: 0 0 0 0
     ge-103/0/1.0
 Input : 2775 0 687780 0
 Output: 0 0 0 0
  LACP info: Role System System Port Port Port
                     priority identifier priority number 
key 
     ge-104/0/25.0 Actor 127 f4:b5:2f:f7:3f:c0 127 32 2
     ge-104/0/25.0 Partner 127 f4:b5:2f:41:0a:40 127 25 2
     ge-103/0/1.0 Actor 127 f4:b5:2f:f7:3f:c0 127 8 2
     ge-103/0/1.0 Partner 127 f4:b5:2f:41:0a:40 127 2 2
   LACP Statistics: LACP Rx LACP Tx Unknown Rx Illegal Rx 
     ge-104/0/25.0 25470 25494 0 0
     ge-103/0/1.0 25469 25513 0 0
   Marker Statistics: Marker Rx Resp Tx Unknown Rx Illegal Rx
    ge-104/0/25.0 0 0 0 0 0
    ge-103/0/1.0 0 0 0 0 0
   Protocol bridge, MTU: 1514, Generation: 1230, Route table: 3, Mesh Group: 
__all_ces__
Physical interface: ge-101/0/7 (Extended Port, Enabled, Physical link is Down
  Interface index: 328, SNMP ifIndex: 1587, Generation: 331
  Link-level type: Ethernet, MTU: 1514, LAN-PHY mode, Speed: 1000mbps
  Device flags : Present Running
  Interface flags: Hardware-Down SNMP-Traps Internal: 0x4000
 Link flags : None
 CoS queues : 8 supported, 8 maximum usable queues
  Hold-times : Up 0 ms, Down 0 ms
 Damping : half-life: 0 sec, max-suppress: 0 sec, reuse: 0, suppress: 0,
state: unsuppressed
  Current address: 10:0e:7e:bf:2d:0c, Hardware address: 10:0e:7e:bf:2d:0c
  Last flapped : Never
  Statistics last cleared: Never
  Extended port information:
  Satellite device port id : 143
  Traffic statistics:
 Input bytes : 0 0 0 bps
 Output bytes : 0 0 0 bps
 Input packets: 0 0 0 pps
 Output packets: 0 0 0 pps
```
 IPv6 transit statistics: Input bytes : 0 Output bytes : 0 Input packets: 0 Output packets: 0 Input errors: Errors: 0, Drops: 0, Framing errors: 0, Runts: 0, Policed discards: 0, L3 incompletes: 0, L2 channel errors: 0, L2 mismatch timeouts: 0, FIFO errors: 0, Resource errors: 0 Output errors: Carrier transitions: 0, Errors: 0, Drops: 0, Collisions: 0, Aged packets: 0, FIFO errors: 0, HS link CRC errors: 0, MTU errors: 0, Resource errors: 0 Egress queues: 8 supported, 7 in use Queue counters: Queued packets Transmitted packets Dropped packets 0 0 0 0 1 0 0 0 2 0 0 0 3 0 0 0 4 0 0 0 5 0 0 0 7 0 0 0 Queue number: Mapped forwarding classes 0 FC0  $1$  FC1 2 FC2  $3 \t\t FC3$  $4$  FC4 5 FC5, be-3 7 be-2 Active alarms : None Active defects : None MAC statistics: Receive Transmit Total octets 0 0 Total packets and the contract of the contract of the contract of the contract of the contract of the contract of  $\sim$ Unicast packets and the contract of the contract of the contract of the contract of the contract of the contract of the contract of the contract of the contract of the contract of the contract of the contract of the contra Broadcast packets 0 0 Multicast packets 0 0 CRC/Align errors 0 0 FIFO errors 0 0 MAC control frames 0 0 MAC pause frames 0 0 Oversized frames 0 Jabber frames 0

```
Fragment frames 0
   VLAN tagged frames 0
    Code violations 0
    Total errors 0 0
  Filter statistics:
   Input packet count 0
    Input packet rejects 0
    Input DA rejects 0
    Input SA rejects 0
   Output packet count 0
    Output packet pad count 0
    Output packet error count 0
    CAM destination filters: 0, CAM source filters: 0
  Packet Forwarding Engine configuration:
    Destination slot: 0 (0x00)
  CoS information:
    Direction : Output
   CoS transmit queue Bandwidth Buffer Priority
Limit
where \sim 0.000 \sim 0.000 \sim 0.000 \sim 0.000 \sim 0.000 \sim 0.000 \sim 0.000 \sim 0.000 \sim 0.000 \sim 0.000 \sim 0.000 \sim 0.000 \sim 0.000 \sim 0.000 \sim 0.000 \sim 0.000 \sim 0.000 \sim 0.000 \sim 0.000 \sim 0
   0 FC0 95 950000000 95 0 low 
none
   3 FC3 5 50000000 5 0 low 
none
  Interface transmit statistics: Disabled
Physical interface: ge-101/0/8 (Extended Port, Enabled, Physical link is Down
  Interface index: 329, SNMP ifIndex: 1586, Generation: 332
  Link-level type: Ethernet, MTU: 1514, LAN-PHY mode, Speed: 1000mbps
  Device flags : Present Running
  Interface flags: Hardware-Down SNMP-Traps Internal: 0x4000
  Link flags : None
 CoS queues : 8 supported, 8 maximum usable queues
  Hold-times : Up 0 ms, Down 0 ms
 Damping : half-life: 0 sec, max-suppress: 0 sec, reuse: 0, suppress: 0,
state: unsuppressed
  Current address: 10:0e:7e:bf:2d:0d, Hardware address: 10:0e:7e:bf:2d:0d
  Last flapped : Never
  Statistics last cleared: Never
  Extended port information:
   Satellite device port id : 159
  Traffic statistics:
  Input bytes : 0 0 0 bps
```
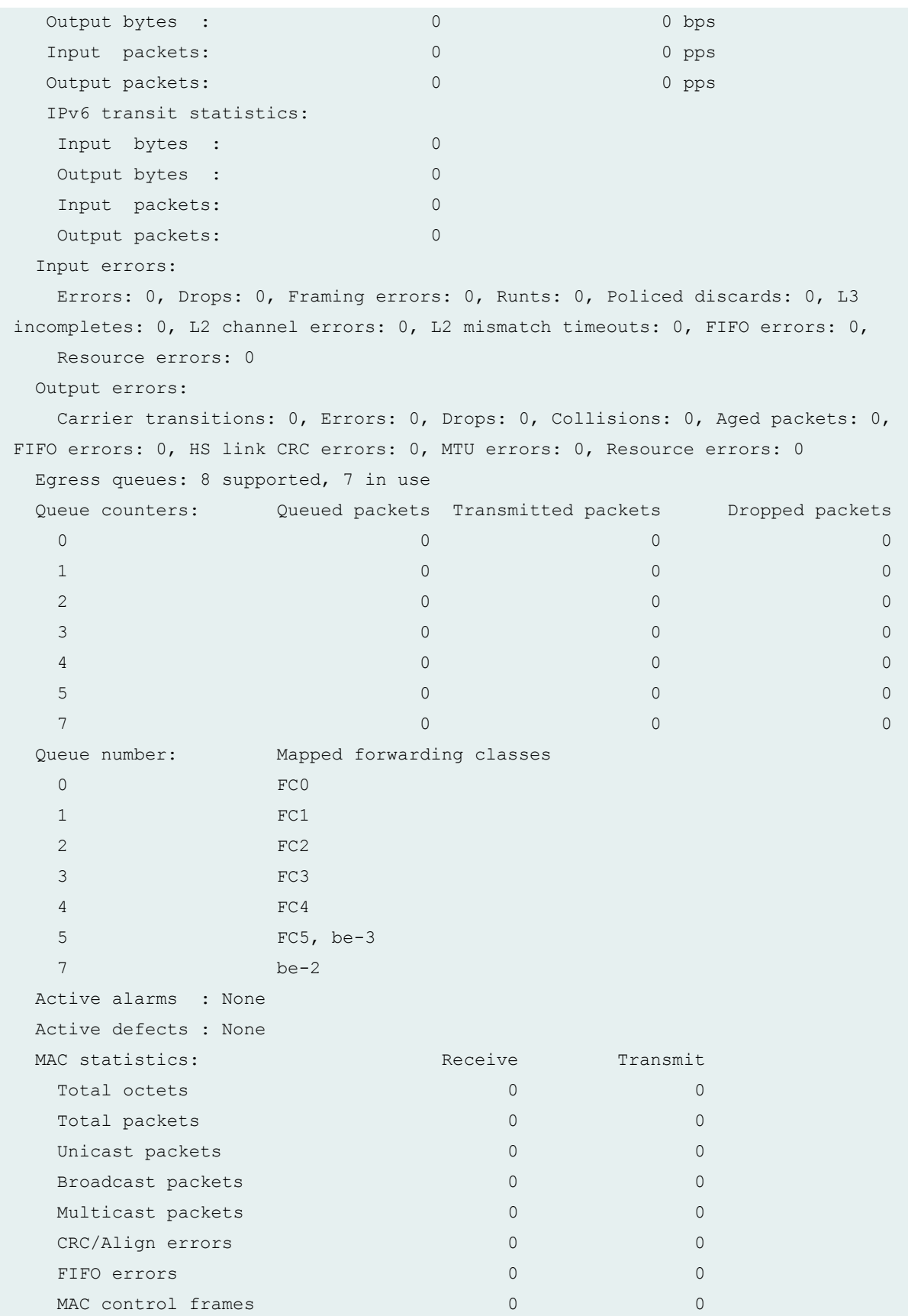

<span id="page-714-0"></span>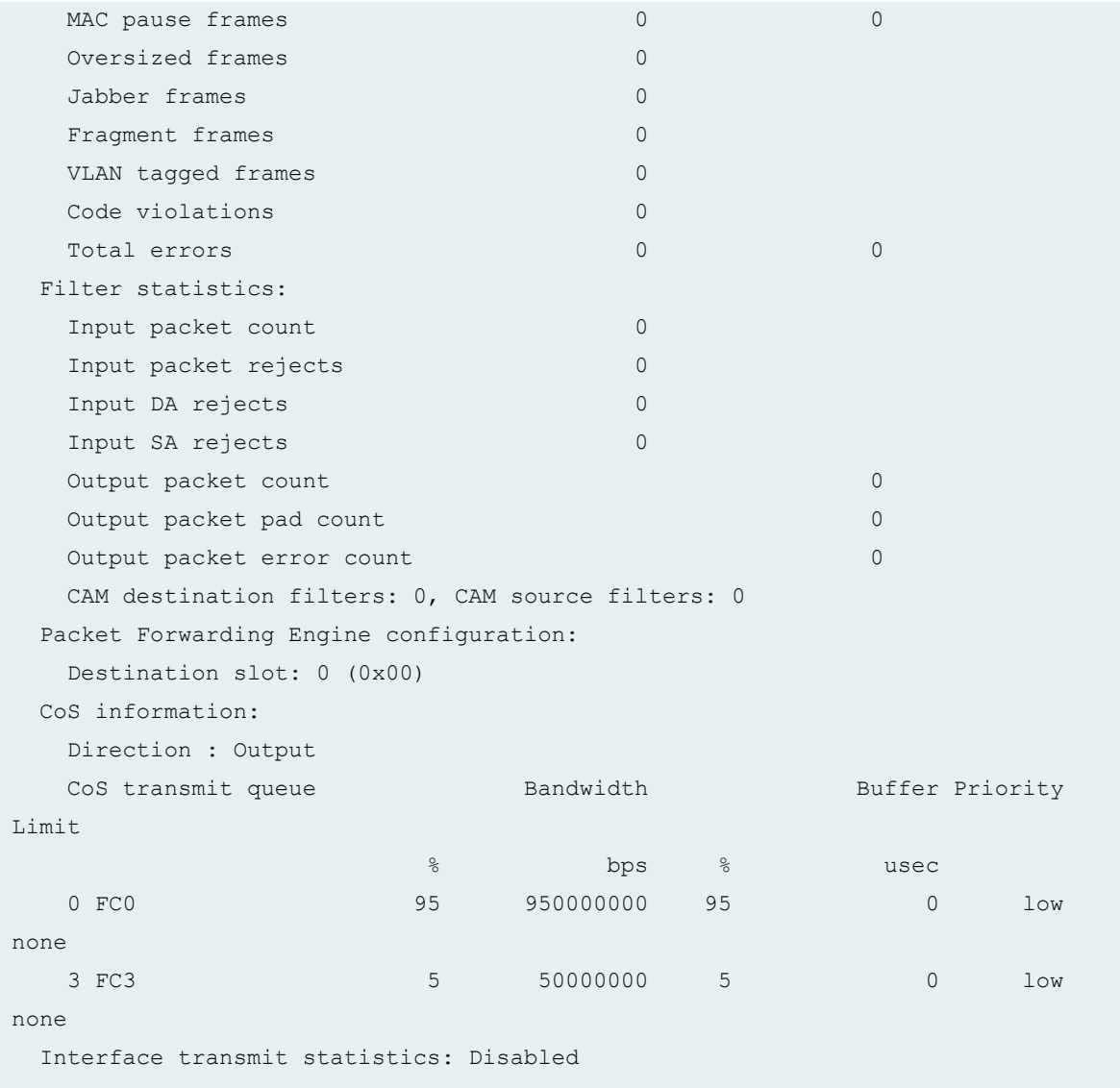

# **Release Information**

Command introduced in Junos OS Release 14.2R3.

#### RELATED DOCUMENTATION

Configuring or Expanding a Junos Fusion Enterprise

# **show interfaces satellite-device**

#### **IN THIS SECTION**

- Syntax **| 705**
- Description | 705 ė
- rঞons **| 705** Ó
- Required Privilege Level **| 705** Ŏ
- [Output Fields](#page-716-0) **| 706** Ò
- [Sample Output](#page-720-0) **| 710**
- $\bullet$ [Sample Output](#page-720-0) **| 710**
- $\bullet$ Release Information | 712

#### **Syntax**

show interfaces satellite-device (device-alias | all)

## **Description**

Display the satellite device extended ports in a Junos Fusion.

### **Options**

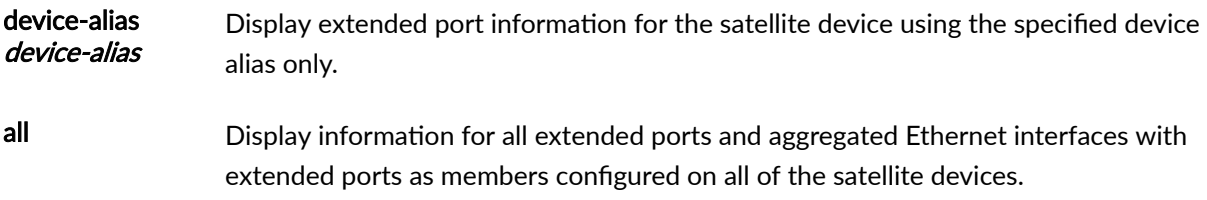

# **Required Privilege Level**

view

# <span id="page-716-0"></span>**Output Fields**

Table 27 on page 706 lists the output fields for the show interfaces satellite-device command. Output fields are listed in the approximate order in which they appear.

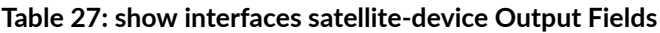

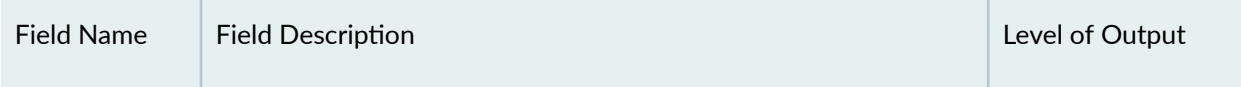

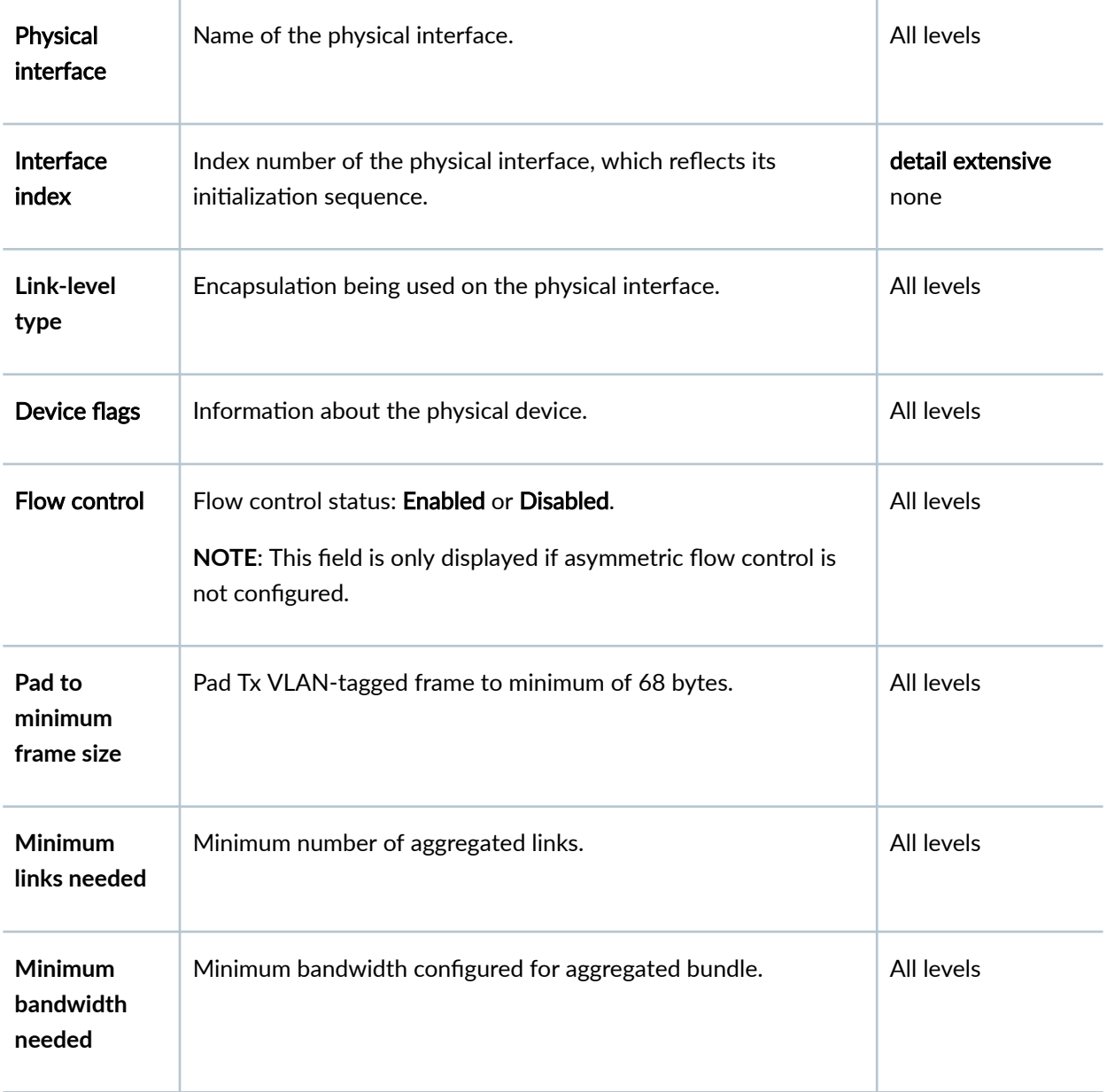

### Physical Interface

| <b>Field Name</b>                   | <b>Field Description</b>                                                                                                    | Level of Output          |
|-------------------------------------|----------------------------------------------------------------------------------------------------|--------------------------|
| Device flags                        | Information about the physical device.                                                                                                    | All levels               |
| Interface flags                     | Information about the interface.                                                                                                    | All levels               |
| Current<br>address                  | Configured MAC address.                                                                                                    | detail extensive<br>none |
| Last flapped                        | Date, time, and how long ago the interface went from down to<br>up. The format is Last flapped: year-month-day<br>hour:: minute.second.timezone (hour.minute.second ago). For<br>example, Last flapped: 2008-01-16 10:52:40 UTC (3d 22:58<br>ago).                                   | detail extensive<br>none |
| Input rate                          | Input rate in bits per second (bps) and packets per second (pps).<br>The value in this field also includes the Layer 2 overhead bytes<br>for ingress traffic on Ethernet interfaces if you enable accounting<br>of Layer 2 overhead at the PIC level or the logical interface level. | All levels               |
| Output rate                         | Output rate in bps and pps. The value in this field also includes<br>the Layer 2 overhead bytes for egress traffic on Ethernet<br>interfaces if you enable accounting of Layer 2 overhead at the<br>PIC level or the logical interface level.                                        | All levels               |
| <b>Extended port</b><br>information | Satellite device port ID                                                                                                    | All levels               |

Table 27: show interfaces satellite-device Output Fields (Continued)

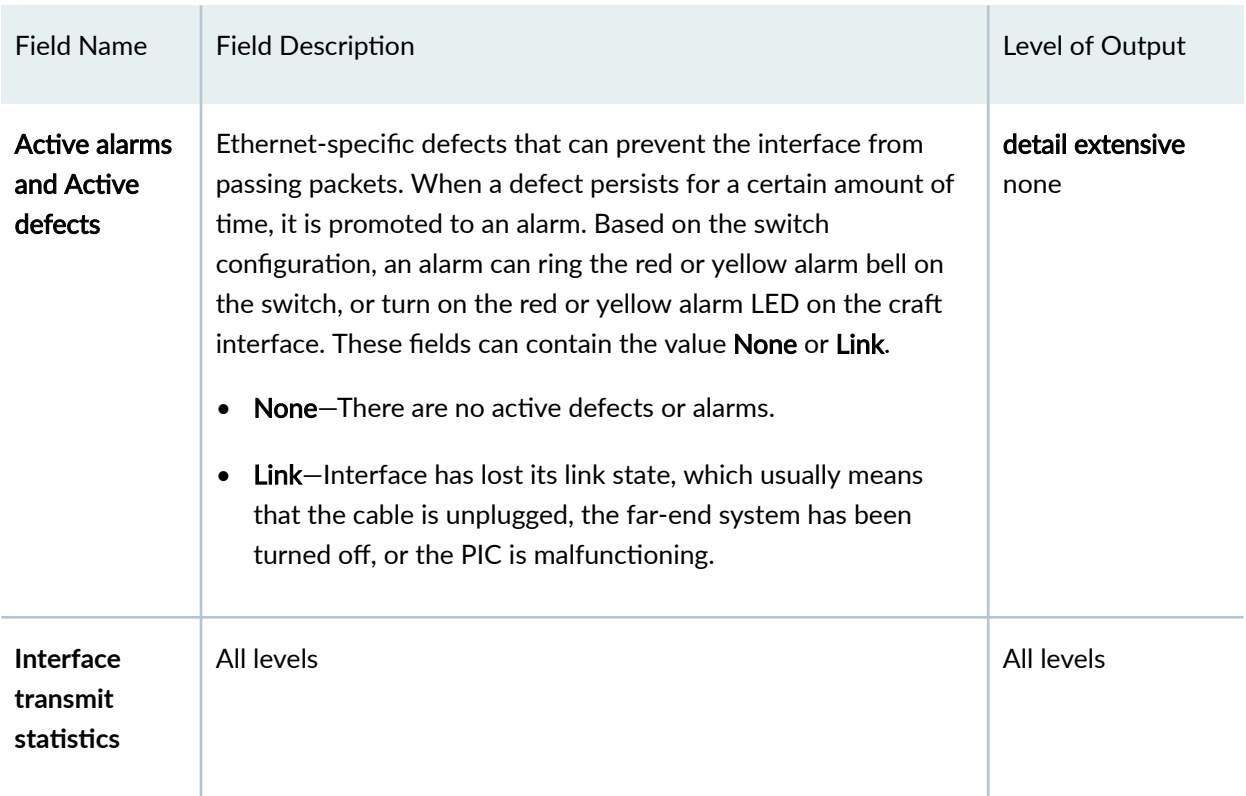

### Logical Interface

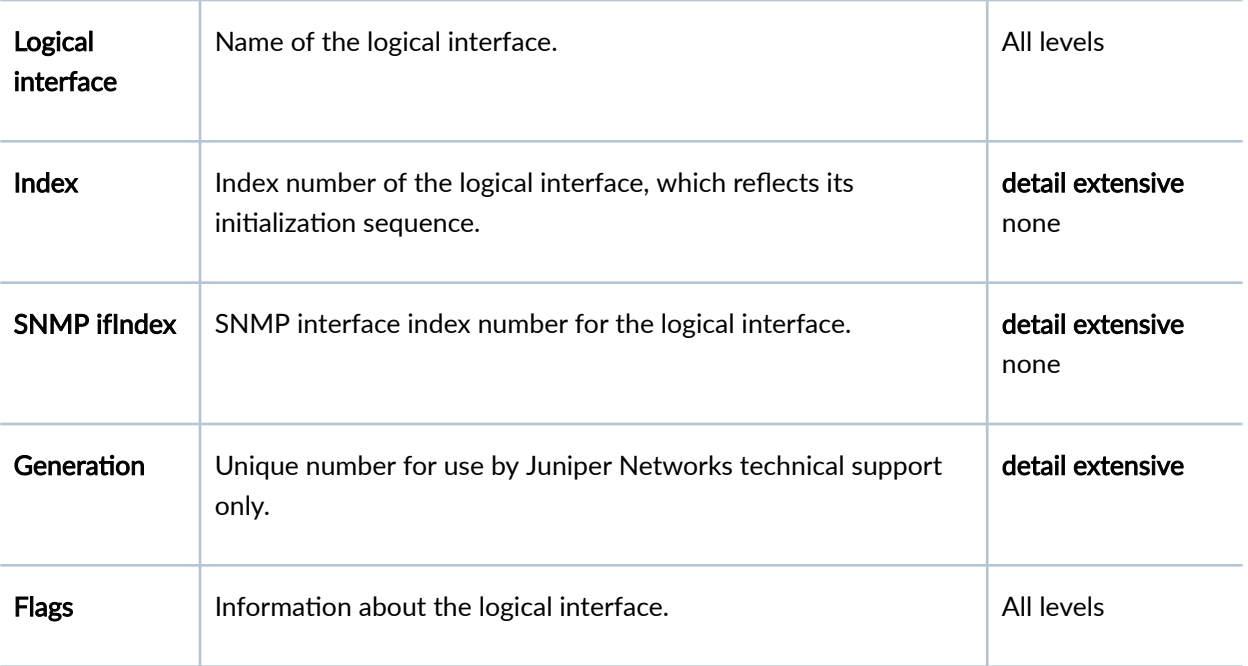

| <b>Field Name</b>             | <b>Field Description</b>                                                                                                    | Level of Output |
|-------------------------------|----------------------------------------------------------------------------------------------------|-----------------|
| <b>Statistics</b>             | <b>Packets</b><br>$\bullet$<br>pps<br>$\bullet$<br><b>Bytes</b><br>$\bullet$<br>bps<br>$\bullet$                                                                                                    | All levels      |
| <b>Bundle</b>                 | Provides information for each active bundle link.<br><b>Input</b><br>$\bullet$<br><b>Packets</b><br>$\bullet$<br>pps<br>٠<br><b>Bytes</b><br>$\bullet$<br>bps<br>$\bullet$<br>Output<br>$\bullet$<br>Packets-<br>$\bullet$<br>pps<br>٠<br><b>Bytes</b><br>٠<br>bps | All levels      |
| Adaptive<br><b>Statistics</b> | <b>Adaptive Adjusts</b><br>$\bullet$<br><b>Adaptive Scans</b><br>$\bullet$<br><b>Adaptive Updates</b><br>$\bullet$                                                                                                    | All levels      |
| Protocol                      | Protocol family configured on the logical interface.                                                                                                    | All levels      |

Table 27: show interfaces satellite-device Output Fields (Continued)
### **Sample Output**

### **Sample Output**

#### **show interfaces satellite-device all**

```
user@aggregation-device> show interfaces satellite-device all
Physical interface: ae0 (Extended Port, Enabled, Physical link is Up
  Interface index: 128, SNMP ifIndex: 574
  Link-level type: Ethernet, MTU: 1514, Speed: 2Gbps, BPDU Error: None, MAC-
REWRITE Error: None, Loopback: Disabled, Source filtering: Disabled,
  Flow control: Disabled
  Pad to minimum frame size: Disabled
  Minimum links needed: 1, Minimum bandwidth needed: 1bps
  Device flags : Present Running
  Interface flags: SNMP-Traps Internal: 0x4000
  Current address: f4:b5:2f:f7:3f:c0, Hardware address: f4:b5:2f:f7:3f:c0
  Last flapped : 2015-03-31 18:36:43 PDT (06:54:08 ago)
   Input rate : 2032 bps (2 pps)
  Output rate : 3048 bps (2 pps)
  Logical interface ae0.0 (Index 337) (SNMP ifIndex 575)
    Flags: Up SNMP-Traps 0x24024000 Encapsulation: Ethernet-Bridge
   Statistics Packets pps Bytes bps
    Bundle:
       Input : 1704 0 592992 0
       Output: 0 0 0 0 0 0
    Adaptive Statistics:
       Adaptive Adjusts: 0
       Adaptive Scans : 0
       Adaptive Updates: 0
    Protocol bridge, MTU: 1514
Physical interface: ae1 (Extended Port, Enabled, Physical link is Up
  Interface index: 129, SNMP ifIndex: 790
  Link-level type: Ethernet, MTU: 1514, Speed: 200mbps, BPDU Error: None, MAC-
REWRITE Error: None, Loopback: Disabled, Source filtering: Disabled,
  Flow control: Disabled
  Pad to minimum frame size: Disabled
  Minimum links needed: 1, Minimum bandwidth needed: 1bps
```

```
 Device flags : Present Running
  Interface flags: SNMP-Traps Internal: 0x4000
  Current address: f4:b5:2f:f7:3f:c1, Hardware address: f4:b5:2f:f7:3f:c1
  Last flapped : 2015-03-31 18:36:44 PDT (06:54:07 ago)
  Input rate : 2032 bps (2 pps)
  Output rate : 2032 bps (2 pps)
  Logical interface ae1.0 (Index 338) (SNMP ifIndex 1216)
    Flags: Up SNMP-Traps 0x24024000 Encapsulation: Ethernet-Bridge
   Statistics Packets pps Bytes bps
    Bundle:
       Input : 2759 0 679982 0
 Output: 0 0 0 0
    Adaptive Statistics:
       Adaptive Adjusts: 0
      Adaptive Scans : 0
       Adaptive Updates: 0
    Protocol bridge, MTU: 1514
Physical interface: xe-101/0/31 (Extended Port, Enabled, Physical link is Up
  Interface index: 336, SNMP ifIndex: 829
  Link-level type: Ethernet, MTU: 1514, LAN-PHY mode, Speed: 10Gbps
  Device flags : Present Running
  Interface flags: SNMP-Traps Internal: 0x4000
 Link flags : None
 CoS queues : 8 supported, 8 maximum usable queues
  Current address: 10:0e:7e:bf:2d:24, Hardware address: 10:0e:7e:bf:2d:24
  Last flapped : 2015-03-31 08:28:23 PDT (17:02:29 ago)
  Input rate : 0 bps (0 pps)
  Output rate : 0 bps (0 pps)
  Active alarms : None
  Active defects : None
  Interface transmit statistics: Disabled
  Logical interface xe-101/0/31.0 (Index 491) (SNMP ifIndex 926)
    Flags: Up SNMP-Traps 0x24024000 Encapsulation: Ethernet-Bridge
    Input packets : 0
    Output packets: 0
    Protocol bridge, MTU: 1514
Physical interface: xe-101/0/32 (Extended Port, Enabled, Physical link is Up
  Interface index: 337, SNMP ifIndex: 836
  Link-level type: Ethernet, MTU: 1514, LAN-PHY mode, Speed: 10Gbps
  Device flags : Present Running
```

```
 Interface flags: SNMP-Traps Internal: 0x4000
 Link flags : None
CoS queues : 8 supported, 8 maximum usable queues
 Current address: 10:0e:7e:bf:2d:25, Hardware address: 10:0e:7e:bf:2d:25
 Last flapped : 2015-03-31 08:28:23 PDT (17:02:29 ago)
 Input rate : 0 bps (0 pps)
 Output rate : 0 bps (0 pps)
 Active alarms : None
 Active defects : None 
 Interface transmit statistics: Disabled
 Logical interface xe-101/0/32.0 (Index 492) (SNMP ifIndex 935)
  Flags: Up SNMP-Traps 0x24024000 Encapsulation: Ethernet-Bridge
  Input packets : 0
  Output packets: 0
  Protocol bridge, MTU: 1514
```
## **Release Information**

Command introduced in Junos OS Release 14.2R3.

## RELATED DOCUMENTATION

Configuring or Expanding a Junos Fusion Enterprise

# show interfaces statistics

#### **IN THIS SECTION**

- Syntax **[| 713](#page-723-0)**
- $\bullet$ Description | 713
- $\bullet$ [rঞons](#page-723-0) **| 713**
- $\bullet$ [Required Privilege Level](#page-724-0) **| 714**
- [Output Fields](#page-724-0) **| 714**
- [Sample Output](#page-724-0) **| 714**

<span id="page-723-0"></span>Release Information | 730  $\bullet$ 

# **Syntax**

```
show interfaces statistics interface-name 
<satellite-device [device-alias-name |all ]>
<detail>
```
## **Description**

Display static interface statistics, such as errors.

NOTE: When the show interfaces statistics command is executed on an interface that is configured on T4000 Type 5 FPC, the IPv6 transit statistics field displays:

- Total statistics (sum of transit and local statistics) at the physical interface level
- $\bullet$  Transit statistics at the logical interface level

## **Options**

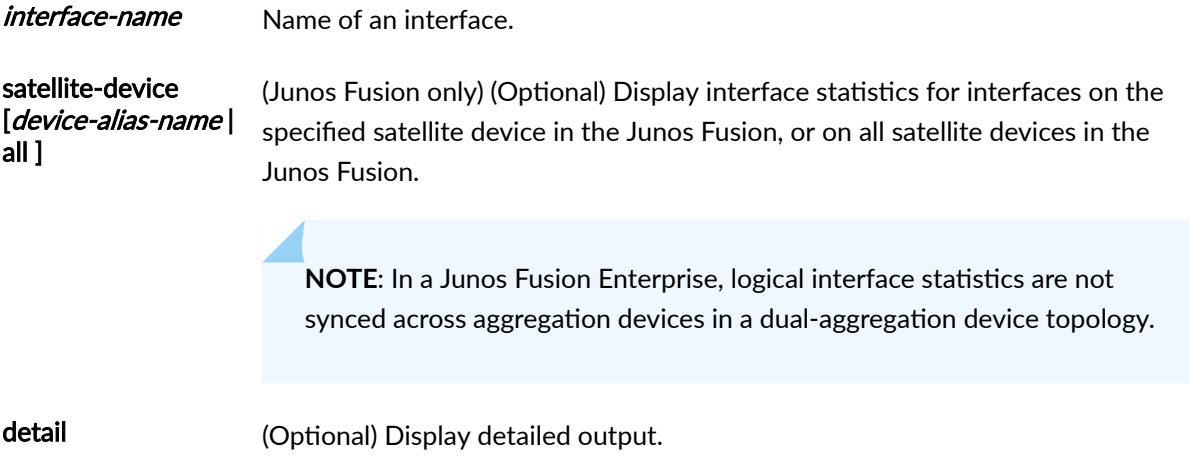

## <span id="page-724-0"></span>**Required Privilege Level**

view

### **Output Fields**

Output from both the **show interfaces interface-name detail** and the **show interfaces interface-name extensive** commands include all the information displayed in the output from the **show interfaces** statistics command. For more information, see the particular interface type in which you are interested. For information about destination class and source class statistics, see the "Destination Class Field" section and the "Source Class Field" section under Common Output Fields Description. For information about the input errors and output errors, see [Fast Ethernet and Gigabit Ethernet Counters](https://www.juniper.net/documentation/en_US/junos/topics/topic-map/ethernet-fast-and-gigabit-link-alarm-and-counters.html).

### **Sample Output**

### show interfaces statistics (Fast Ethernet)

```
user@host> show interfaces fe-1/3/1 statistics
Physical interface: fe-1/3/1, Enabled, Physical link is Up
  Interface index: 144, SNMP ifIndex: 1042
  Description: ford fe-1/3/1
  Link-level type: Ethernet, MTU: 1514, Speed: 100mbps, Loopback: Disabled,
  Source filtering: Disabled, Flow control: Enabled
  Device flags : Present Running
  Interface flags: SNMP-Traps Internal: 0x4000
 CoS queues : 4 supported, 4 maximum usable queues
  Current address: 00:00:5E:00:53:dc, Hardware address: 00:00:5E:00:53:dc
  Last flapped : 2006-04-18 03:08:59 PDT (00:01:24 ago)
  Statistics last cleared: Never
  Input rate : 0 bps (0 pps)
  Output rate : 0 bps (0 pps)
  Input errors: 0, Output errors: 0
  Active alarms : None
  Active defects : None
  Logical interface fe-1/3/1.0 (Index 69) (SNMP ifIndex 50) 
    Flags: SNMP-Traps Encapsulation: ENET2
    Protocol inet, MTU: 1500
      Flags: Is-Primary, DCU, SCU-in
Packets Bytes Bytes Bytes Bytes Bytes Bytes Bytes Bytes Bytes Bytes Bytes Bytes Bytes Bytes Bytes Bytes Bytes
      Destination class (packet-per-second) (bits-per-second)
 silver1 0 0
```
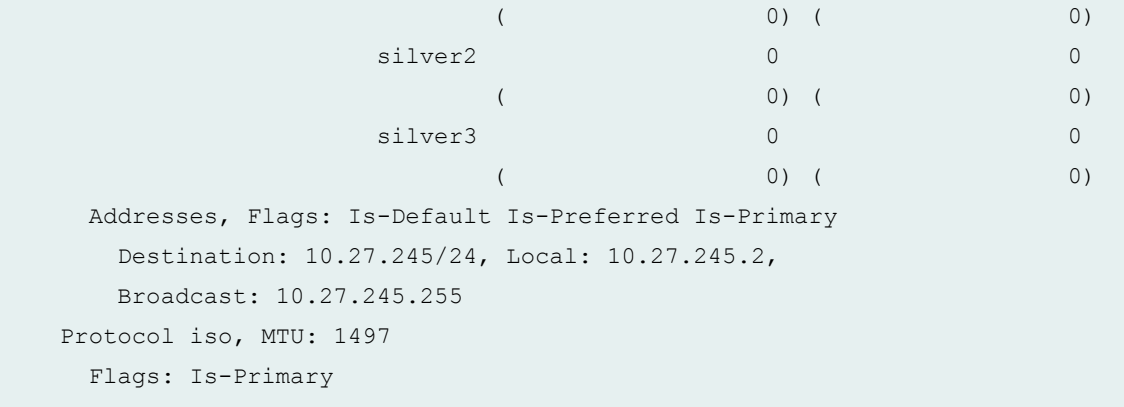

### show interfaces statistics (Gigabit Ethernet PIC–Egress)

```
user@host> show interfaces ge-5/2/0 statistics detail
Physical interface: ge-5/2/0, Enabled, Physical link is Up
  Interface index: 146, SNMP ifIndex: 519, Generation: 149
  Link-level type: Ethernet, MTU: 1514, Speed: 1000mbps, BPDU Error: None, MAC-
REWRITE Error: None, Loopback: Disabled,
  Source filtering: Disabled, Flow control: Enabled, Auto-negotiation: Enabled, 
Remote fault: Online
  Device flags : Present Running
  Interface flags: SNMP-Traps Internal: 0x4000
 Link flags : None
 CoS queues : 8 supported, 8 maximum usable queues
  Hold-times : Up 0 ms, Down 0 ms
  Current address: 00:00:5E:00:53:74, Hardware address: 00:00:5E:00:53:74
  Last flapped : 2009-11-11 11:24:00 PST (09:23:08 ago)
  Statistics last cleared: 2009-11-11 17:50:58 PST (02:56:10 ago)
  Traffic statistics:
  Input bytes : 271524 0 bps
  Output bytes : 37769598 352 bps
  Input packets: 3664 0 pps
  Output packets: 885790 0 pps
   IPv6 transit statistics:
   Input bytes : 0
    Output bytes : 16681118
    Input packets: 0
    Output packets: 362633
   Multicast statistics:
    IPV4 multicast statistics:
    Input bytes : 112048 0 bps
```
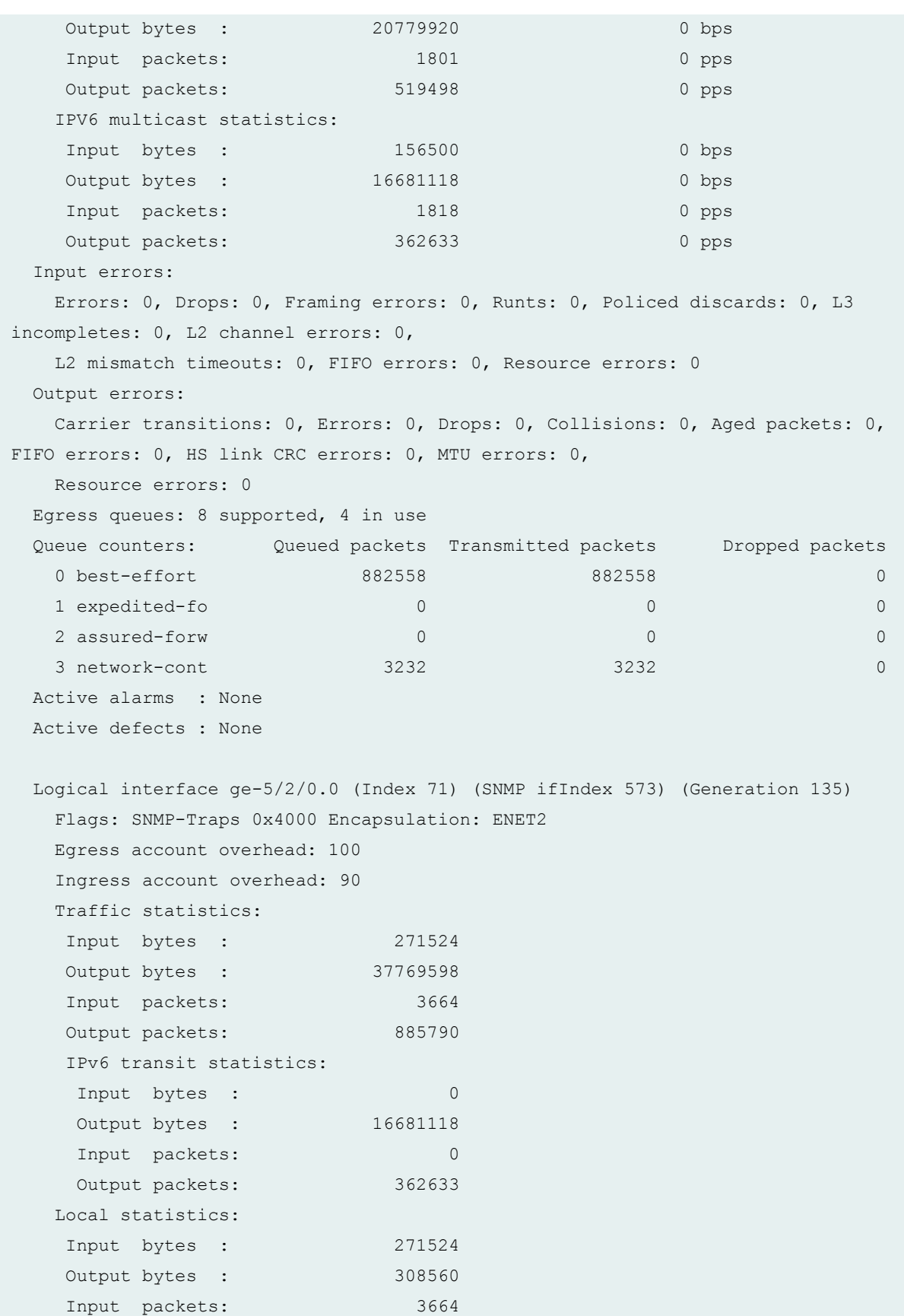

```
 Output packets: 3659
   Transit statistics:
   Input bytes : 0 0 0 bps
   Output bytes : 37461038 0 bps
   Input packets: 0 0 0 pps
   Output packets: 882131 0 pps
    IPv6 transit statistics:
   Input bytes : 0
   Output bytes : 16681118
    Input packets: 0
    Output packets: 362633
   Multicast statistics:
    IPV4 multicast statistics:
   Input bytes : 112048 0 bps
   Output bytes : 20779920 0 bps
   Input packets: 1801 0 pps
   Output packets: 519498 0 pps
    IPV6 multicast statistics:
    Input bytes : 156500 0 bps
   Output bytes : 16681118 0 bps
   Input packets: 1818 0 pps
    Output packets: 362633 0 pps
   Protocol inet, MTU: 1500, Generation: 151, Route table: 0
     Addresses, Flags: Is-Preferred Is-Primary
      Destination: 10.40.40.0/30, Local: 10.40.40.2, Broadcast: 10.40.40.3, 
Generation: 167
   Protocol inet6, MTU: 1500, Generation: 152, Route table: 0
     Addresses, Flags: Is-Preferred Is-Primary
      Destination: ::10.40.40.0/126, Local: ::10.40.40.2
   Generation: 169
     Addresses, Flags: Is-Preferred
      Destination: fe80::/64, Local: fe80::21d:b5ff:fe61:d974
   Protocol multiservice, MTU: Unlimited, Generation: 171
   Generation: 153, Route table: 0
     Policer: Input: __default_arp_policer__
```
### show interfaces statistics detail (Aggregated Ethernet)

user@host> **show interfaces ae0 detail** Physical interface: ae0, Enabled, Physical link is Up

 Interface index: 186, SNMP ifIndex: 111, Generation: 187 Link-level type: Ethernet, MTU: 1514, Speed: 2000mbps, Loopback: Disabled, Source filtering: Disabled, Flow control: Disabled, Minimum links needed: 1, Minimum bandwidth needed: 0 Device flags : Present Running Interface flags: SNMP-Traps Internal: 0x4000 Current address: 00:00:5E:0053:f0, Hardware address: 00:00:5E:00:53:f0 Last flapped : Never Statistics last cleared: 2006-12-23 03:04:16 PST (01:16:24 ago) Traffic statistics: Input bytes : 28544 0 bps Output bytes : 39770 0 bps Input packets: 508 0 pps Output packets: 509 0 pps Input bytes : IPv6 28544 Output bytes : IPv6 0 Input packets: IPv6 508 Output packets: IPv6 0 Input errors: Errors: 0, Drops: 0, Framing errors: 0, Runts: 0, Giants: 0, Policed discards: 0, Resource errors: 0 Output errors: Carrier transitions: 0, Errors: 0, Drops: 0, MTU errors: 0, Resource errors: 0 Logical interface ae0.0 (Index 67) (SNMP ifIndex 139) (Generation 145) Flags: SNMP-Traps Encapsulation: ENET2 Statistics Packets pps Bytes bps Bundle: Input : 508 0 28544 0 0 Output: 509 0 35698 0 Link: ge-3/3/8.0 Input : 508 0 28544 0 0 Output: 0 0 0 0 0 0 ge-3/3/9.0 Input : 0 0 0 0 Output: 0 0 0 0 Marker Statistics: Marker Rx Resp Tx Unknown Rx Illegal Rx ge-3/3/8.0 0 0 0 0 0 qe-3/3/9.0 0 0 0 0 0 0 0 Egress queues: 8 supported, 8 in use Queue counters: Queued packets Transmitted packets Dropped packets

 0 best-effort 0 0 0 1 expedited-fo 0 0 0 2 assured-forw 0 0 0 3 network-cont 0 0 0 Protocol inet, MTU: 1500, Generation: 166, Route table: 0 Flags: None Addresses, Flags: Is-Preferred Is-Primary Destination: 10.1.1/24, Local: 10.1.1.1, Broadcast: 10.1.1.255, Generation: 159 Protocol inet6, MTU: 1500, Generation: 163, Route table: 0 Flags: Is-Primary Addresses, Flags: Is-Preferred Destination: fe80::/64, Local: fe80::206:5bff:fe05:c321, Broadcast: Unspecified, Generation: 161

### show interfaces statistics detail (Aggregated Ethernet–Ingress)

```
user@host> show interfaces statistics detail ae0 | no-more
Physical interface: ae0, Enabled, Physical link is Up
  Interface index: 128, SNMP ifIndex: 504, Generation: 278
  Link-level type: Ethernet, MTU: 1514, Speed: 1Gbps, BPDU Error: None, MAC-
REWRITE Error: None, Loopback: Disabled,
  Source filtering: Disabled, Flow control: Disabled, Minimum links needed: 1, 
Minimum bandwidth needed: 0
  Device flags : Present Running
  Interface flags: SNMP-Traps Internal: 0x4000
  Current address: 00:00:5E:00:53:f0, Hardware address: 00:00:5E:00:53:f0
  Last flapped : 2009-11-09 03:30:23 PST (00:01:28 ago)
   Statistics last cleared: 2009-11-09 03:26:18 PST (00:05:33 ago)
  Traffic statistics:
   Input bytes : 544009602 54761856 bps
  Output bytes : 3396 0 bps
  Input packets: 11826292 148809 pps
  Output packets: 42 0 pps
   IPv6 transit statistics:
    Input bytes : 350818604 
   Output bytes : 0
    Input packets: 7626488
   Output packets: 0
  Input errors:
    Errors: 0, Drops: 0, Framing errors: 0, Runts: 0, Giants: 0, Policed
```

```
discards: 0, Resource errors: 0
  Output errors:
   Carrier transitions: 0, Errors: 0, Drops: 0, MTU errors: 0, Resource errors: 
0
  Ingress queues: 8 supported, 4 in use
  Queue counters: Queued packets Transmitted packets Dropped packets
   0 best-effort 0 0 0
   1 expedited-fo 0 0 0
   2 assured-forw 0 0 0
   3 network-cont 0 0 0
  Egress queues: 8 supported, 4 in use
  Queue counters: Queued packets Transmitted packets Dropped packets
   0 best-effort 21 21 0
   1 expedited-fo 0 0 0
   2 assured-forw 0 0 0
   3 network-cont 451 451 0
  Logical interface ae0.0 (Index 70) (SNMP ifIndex 574) (Generation 177)
   Flags: SNMP-Traps 0x4000 Encapsulation: ENET2
  Statistics Packets pps Bytes bps
   Bundle:
      Input : 11826292 148809 544009602 54761856
     Output: 42 0 3396 0
   Link:
     ge-5/2/0.0
      Input : 11826292 148809 544009602 54761856
 Output: 42 0 3396 0
   Marker Statistics: Marker Rx Resp Tx Unknown Rx Illegal Rx
    ge-5/2/0.0 0 0 0 0 0
   Protocol inet, MTU: 1500, Generation: 236, Route table: 0
     Addresses, Flags: Is-Preferred Is-Primary
      Destination: 10.30.30.0/30, Local: 10.30.30.2, Broadcast: 10.30.30.3, 
Generation: 310
   Protocol inet6, MTU: 1500, Generation: 237, Route table: 0
     Addresses, Flags: Is-Preferred Is-Primary
      Destination: ::10.30.30.0/126, Local: ::10.30.30.2
   Generation: 312
     Addresses, Flags: Is-Preferred
      Destination: fe80::/64, Local: fe80::21d:b5ff:fe61:dbf0
   Protocol multiservice, MTU: Unlimited, Generation: 314
   Generation: 238, Route table: 0
    Policer: Input: __default_arp_policer__
```
#### show interfaces statistics detail (Aggregated Ethernet–Egress)

```
user@host> show interfaces statistics detail ae0 | no-more
Physical interface: ae0, Enabled, Physical link is Up
  Interface index: 128, SNMP ifIndex: 501, Generation: 319
  Link-level type: Ethernet, MTU: 1514, Speed: 1Gbps, BPDU Error: None, MAC-
REWRITE Error: None, Loopback: Disabled,
  Source filtering: Disabled, Flow control: Disabled, Minimum links needed: 1, 
Minimum bandwidth needed: 0
  Device flags : Present Running
  Interface flags: SNMP-Traps Internal: 0x4000
  Current address: 00:00:5E:00:53:f0, Hardware address: 00:00:5E:00:53:f0
  Last flapped : 2009-11-09 03:30:24 PST (00:02:42 ago)
  Statistics last cleared: 2009-11-09 03:26:42 PST (00:06:24 ago)
  Traffic statistics:
 Input bytes : 440 0 bps
 Output bytes : 1047338120 54635848 bps
 Input packets: 7 0 pps
 Output packets: 22768200 148466 pps
   IPv6 transit statistics:
   Input bytes : 288 
   Output bytes : 723202616
   Input packets: 4
   Output packets: 15721796
  Input errors:
   Errors: 0, Drops: 0, Framing errors: 0, Runts: 0, Giants: 0, Policed 
discards: 0, Resource errors: 0
  Output errors:
   Carrier transitions: 0, Errors: 0, Drops: 0, MTU errors: 0, Resource errors: 
0
  Ingress queues: 8 supported, 4 in use
  Queue counters: Queued packets Transmitted packets Dropped packets
   0 best-effort 0 0 0
   1 expedited-fo 0 0 0
   2 assured-forw 0 0 0
   3 network-cont 0 0 0
  Egress queues: 8 supported, 4 in use
  Queue counters: Queued packets Transmitted packets Dropped packets
   0 best-effort 201985796 201985796 0
   1 expedited-fo 0 0 0
   2 assured-forw 0 0 0
   3 network-cont 65 65 0
```

```
 Logical interface ae0.0 (Index 72) (SNMP ifIndex 505) (Generation 204)
    Flags: SNMP-Traps 0x4000 Encapsulation: ENET2
   Statistics Packets pps Bytes bps
    Bundle:
      Input : 7 0 440 0
       Output: 22768200 148466 1047338120 54635848
    Link:
     ge-2/1/6.0
      Input : 7 0 440 0
       Output: 22768200 148466 1047338120 54635848
    Marker Statistics: Marker Rx Resp Tx Unknown Rx Illegal Rx
    ge-2/1/6.0 0 0 0 0
    Protocol inet, MTU: 1500, Generation: 291, Route table: 0
     Addresses, Flags: Is-Preferred Is-Primary
       Destination: 10.30.30.0/30, Local: 10.30.30.1, Broadcast: 10.30.30.3, 
Generation: 420
    Protocol inet6, MTU: 1500, Generation: 292, Route table: 0
     Addresses, Flags: Is-Preferred Is-Primary
       Destination: ::/26, Local: ::10.30.30.1
    Generation: 422
     Addresses, Flags: Is-Preferred
       Destination: fe80::/64, Local: fe80::21f:12ff:fec2:37f0
    Protocol multiservice, MTU: Unlimited, Generation: 424
    Generation: 293, Route table: 0
      Policer: Input: __default_arp_policer__
```
### show interfaces statistics (SONET/SDH)

```
user@host> show interfaces statistics detail so-3/0/0 | no-more
Physical interface: so-3/0/0, Enabled, Physical link is Up
   Interface index: 133, SNMP ifIndex: 538, Generation: 283
   Link-level type: PPP, MTU: 4474, Clocking: Internal, SONET mode, Speed: OC192, 
Loopback: None, FCS: 16, Payload scrambler: Enabled
   Device flags : Present Running
   Interface flags: Point-To-Point SNMP-Traps Internal: 0x4000
   Link flags : Keepalives
   Hold-times : Up 0 ms, Down 0 ms
   Keepalive settings: Interval 10 seconds, Up-count 1, Down-count 3
   Keepalive statistics:
     Input : 13 (last seen 00:00:04 ago)
```

```
 Output: 14 (last sent 00:00:02 ago)
  LCP state: Opened
  NCP state: inet: Opened, inet6: Opened, iso: Not-configured, mpls: Not-
configured
  CHAP state: Closed
  PAP state: Closed
 CoS queues : 8 supported, 8 maximum usable queues
  Last flapped : 2009-11-09 02:52:34 PST (01:12:39 ago)
  Statistics last cleared: 2009-11-09 03:58:54 PST (00:06:19 ago)
  Traffic statistics:
   Input bytes : 2559160294 54761720 bps
  Output bytes : 10640 48 bps
   Input packets: 55633975 148809 pps
  Output packets: 216 0 pps
   IPv6 transit statistics:
   Input bytes : 647922328 
   Output bytes : 0
    Input packets: 14085269
   Output packets: 0
  Input errors:
    Errors: 0, Drops: 0, Framing errors: 0, Runts: 0, Giants: 0, Bucket drops: 
0, Policed discards: 0, L3 incompletes: 0,
    L2 channel errors: 0, L2 mismatch timeouts: 0, HS link CRC errors: 0, HS 
link FIFO overflows: 0
  Output errors:
    Carrier transitions: 0, Errors: 0, Drops: 0, Aged packets: 0, HS link FIFO 
underflows: 0, MTU errors: 0
  Egress queues: 8 supported, 4 in use
  Queue counters: Queued packets Transmitted packets Dropped packets
   0 best-effort 4 4 0
    1 expedited-fo 0 0 0
    2 assured-forw 0 0 0
    3 network-cont 213 213 0
 SONET alarms : None
  SONET defects : None
  Logical interface so-3/0/0.0 (Index 72) (SNMP ifIndex 578) (Generation 182)
    Flags: Point-To-Point SNMP-Traps 0x4000 Encapsulation: PPP
    Protocol inet, MTU: 4470, Generation: 244, Route table: 0
     Addresses, Flags: Is-Preferred Is-Primary
       Destination: 10.30.30.0/30, Local: 10.30.30.2, Broadcast: 10.30.30.3, 
Generation: 322
```
Protocol inet6, MTU: 4470, Generation: 245, Route table: 0

```
 Addresses, Flags: Is-Preferred Is-Primary
     Destination: ::10.30.30.0/126, Local: ::10.30.30.2
 Generation: 324
   Addresses, Flags: Is-Preferred
     Destination: fe80::/64, Local: fe80::2a0:a5ff:fe61:9264
 Generation: 326
```
### show interfaces statistics (Aggregated SONET/SDH–Ingress)

```
user@host> show interfaces statistics detail as0 | no-more
Physical interface: as0, Enabled, Physical link is Up
  Interface index: 132, SNMP ifIndex: 534, Generation: 282
  Link-level type: PPP, MTU: 4474, Speed: OC192, Minimum links needed: 1, 
Minimum bandwidth needed: 0
  Device flags : Present Running
  Interface flags: SNMP-Traps Internal: 0x4000
  Link flags : Keepalives
  Keepalive settings: Interval 10 seconds, Up-count 1, Down-count 3
  Last flapped : 2009-11-09 03:45:53 PST (00:09:38 ago)
  Statistics last cleared: 2009-11-09 03:48:17 PST (00:07:14 ago)
  Traffic statistics:
   Input bytes : 2969786332 54761688 bps
  Output bytes : 11601 0 bps
   Input packets: 64560636 148808 pps
  Output packets: 225 0 pps
   IPv6 transit statistics:
    Input bytes : 2086013152 
   Output bytes : 0
    Input packets: 45348114
   Output packets: 0
  Input errors:
    Errors: 0, Drops: 0, Framing errors: 0, Runts: 0, Giants: 0, Policed 
discards: 0, Resource errors: 0
  Output errors:
    Carrier transitions: 0, Errors: 0, Drops: 0, MTU errors: 0, Resource errors: 
0
  Egress queues: 8 supported, 4 in use
  Queue counters: Queued packets Transmitted packets Dropped packets
   0 best-effort 3 3 0 0 m \sim 3 0 0 m \sim 3 0 0 m \sim 0 m \sim 0 0 m \sim 0 m \sim 0 m \sim 0 m \sim 0 m \sim 0 m \sim 0 m \sim 0 m \sim 0 m \sim 0 m \sim 0 m \sim 0 m \sim 0 m \sim 0 m \sim 0 m \sim 0 m \sim 0 m \sim 0 m
    1 expedited-fo 0 0 0
    2 assured-forw 0 0 0
```

```
 3 network-cont 222 222 0
  Logical interface as0.0 (Index 71) (SNMP ifIndex 576) (Generation 179)
    Flags: Point-To-Point SNMP-Traps 0x4000 Encapsulation: PPP
   Statistics Packets pps Bytes bps
    Bundle:
       Input : 64560550 148808 2969785300 54761688
      Output: 139 0 10344 0
    Link:
     so-3/0/0.0
       Input : 64560550 148808 2969785300 54761688
      Output: 139 0 10344 0
    Protocol inet, MTU: 4470, Generation: 240, Route table: 0
     Addresses, Flags: Is-Preferred Is-Primary
       Destination: 10.30.30.0/30, Local: 10.30.30.2, Broadcast: 10.30.30.3, 
Generation: 316
    Protocol inet6, MTU: 4470, Generation: 241, Route table: 0
     Addresses, Flags: Is-Preferred Is-Primary
       Destination: ::10.30.30.0/126, Local: ::10.30.30.2
    Generation: 318
     Addresses, Flags: Is-Preferred
       Destination: fe80::/64, Local: fe80::2a0:a5ff:fe61:9264
    Generation: 320
```
## show interfaces statistics (Aggregated SONET/SDH-Egress)

```
user@host> show interfaces statistics detail as0 | no-more
Physical interface: as0, Enabled, Physical link is Up
   Interface index: 132, SNMP ifIndex: 565, Generation: 323
  Link-level type: PPP, MTU: 4474, Speed: OC192, Minimum links needed: 1, 
Minimum bandwidth needed: 0
   Device flags : Present Running
  Interface flags: SNMP-Traps Internal: 0x4000
  Link flags : Keepalives
   Keepalive settings: Interval 10 seconds, Up-count 1, Down-count 3
   Last flapped : 2009-11-09 03:43:37 PST (00:12:48 ago)
   Statistics last cleared: 2009-11-09 03:48:54 PST (00:07:31 ago)
   Traffic statistics:
  Input bytes : 11198 392 bps
   Output bytes : 3101452132 54783448 bps
  Input packets: 234 0 pps
```

```
 Output packets: 67422937 148868 pps
   IPv6 transit statistics:
  Input bytes : 5780
   Output bytes : 2171015678
   Input packets: 72
   Output packets: 47195993
  Input errors:
   Errors: 0, Drops: 0, Framing errors: 0, Runts: 0, Giants: 0, Policed 
discards: 0, Resource errors: 0
  Output errors:
    Carrier transitions: 0, Errors: 0, Drops: 0, MTU errors: 0, Resource errors: 
0
  Egress queues: 8 supported, 4 in use
  Queue counters: Queued packets Transmitted packets Dropped packets
   0 best-effort 67422830 67422830 0
   1 expedited-fo 0 0 0
   2 assured-forw 0 0 0
   3 network-cont 90 90 0
  Logical interface as0.0 (Index 71) (SNMP ifIndex 548) (Generation 206)
    Flags: Point-To-Point SNMP-Traps 0x4000 Encapsulation: PPP
  Statistics Packets pps Bytes bps
   Bundle:
      Input : 144 0 10118 392
      Output: 67422847 148868 3101450962 54783448
   Link:
     so-0/1/0.0
     Input : 144 0 10118 392
       Output: 67422847 148868 3101450962 54783448
   Protocol inet, MTU: 4470, Generation: 295, Route table: 0
     Addresses, Flags: Is-Preferred Is-Primary
       Destination: 10.30.30.0/30, Local: 10.30.30.1, Broadcast: 10.30.30.3, 
Generation: 426
    Protocol inet6, MTU: 4470, Generation: 296, Route table: 0
     Addresses, Flags: Is-Preferred Is-Primary
       Destination: ::/26, Local: ::10.30.30.1
   Generation: 428
     Addresses, Flags: Is-Preferred
       Destination: fe80::/64, Local: fe80::2a0:a5ff:fe63:1d0a
   Generation: 429
```
show interfaces statistics (MX Series Routers)

```
user@host> show interfaces xe-0/0/0 statistics
Physical interface: xe-0/0/0, Enabled, Physical link is Up
  Interface index: 145, SNMP ifIndex: 592
  Link-level type: Ethernet, MTU: 1514, LAN-PHY mode, Speed: 10Gbps, BPDU Error: 
None, Loopback: None, Source filtering: Disabled, Flow control: Enabled
  Pad to minimum frame size: Enabled
  Device flags : Present Running
  Interface flags: SNMP-Traps Internal: 0x0
  Link flags : None
 CoS queues : 8 supported, 8 maximum usable queues
  Current address: 00:00:5E:00:53:f0, Hardware address: 00:00:5E:00:53:f0
  Last flapped : 2013-10-26 03:20:40 test (2w3d 03:29 ago)
  Statistics last cleared: Never
  Input rate : 0 bps (0 pps)
  Output rate : 0 bps (0 pps)
  Input errors: 0, Output errors: 0
  Active alarms : LINK
  Active defects : LINK
 PCS statistics Seconds
   Bit errors 109
    Errored blocks 109
  Interface transmit statistics: Disabled
```
show interfaces statistics (MX Series Routers: Dynamic Interfaces with RPF Check Detail)

```
user@host> show interfaces statistics pp0.3221225475 detail
  Logical interface pp0.3221225475(Index 536870921)(SNMP ifIndex 200000009) 
(Generation 6)
    Flags: Up Point-To-Point Encapsulation: PPPoE
    PPPoE:
      State: SessionUp, Session ID: 1,
      Session AC name: B, Remote MAC address:00:00:5E:00:53:01,
      Underlying interface: xe-1/0/0.3221225474 (Index 536870919)
      Ignore End-Of-List tag: Disable
    Bandwidth: 0
    Traffic statistics:
    Input bytes : 34
    Output bytes : 0
```

```
Input packets: 1
   Output packets: 1
    Local statistics:
   Input bytes : 0
   Output bytes : 0
    Input packets: 0
   Output packets: 0
    Transit statistics:
   Input bytes : 34 0 bps
   Output bytes : 0 0 0 bps
   Input packets: 1 0 pps
   Output packets: 1 0 pps
  Keepalive settings: Interval 30 seconds, Up-count 3, Down-count 3
  LCP state: Opened
  NCP state: inet: Opened, inet6: Not-configured, iso: Not-configured, mpls: Not-
configured
  CHAP state: Success
  PAP state: Closed
    Protocol inet, MTU: 1492
    Max nh cache: 0, New hold nh limit: 0, Curr nh cnt: 0, Curr new hold cnt: 0, 
NH drop cnt: 0
    Generation: 0, Route table: 0
     Flags: uRPF, Unnumbered
     RPF Failures: Packets: 0, Bytes: 0
     Donor interface: lo0.0 (Index 320)
     Input Filters: upstrm1-inet-pp0.3221225475-in
     Output Filters: dwnstrm1-inet-pp0.3221225475-out
     Addresses, Flags: Is-Primary
       Destination: Unspecified, Local: 10.255.96.19, Broadcast: Unspecified, 
Generation: 0
```
### show interfaces statistics (PTX Series Packet Transport Routers)

```
user@host> show interfaces statistics em0
 Physical interface: em0, Enabled, Physical link is Up
       Interface index: 8, SNMP ifIndex: 0
       Type: Ethernet, Link-level type: Ethernet, MTU: 1514, Speed: 1000mbps
       Device flags : Present Running
      Interface flags: SNMP-Traps
      Link type : Full-Duplex
       Current address: 00:00:5E:00:53:1b, Hardware address: 00:00:5E:00:53:1b
```

```
 Last flapped : Never
   Statistics last cleared: Never
 Input packets : 212620 
 Output packets: 71
   Input errors: 0, Output errors: 0
   Logical interface em0.0 (Index 3) (SNMP ifIndex 0) 
 Flags: SNMP-Traps Encapsulation: ENET2
 Input packets : 212590 
 Output packets: 71
 Protocol inet, MTU: 1500
   Flags: Is-Primary
   Addresses, Flags: Is-Default Is-Preferred Is-Primary
     Destination: 192.168.3/24, Local: 192.168.3.30,
     Broadcast: 192.168.3.255
```
### show interfaces statistics (ACX Series routers)

```
user@host> show interfaces statistics ge-0/1/7
Physical interface: ge-0/1/7, Enabled, Physical link is Down
  Interface index: 151, SNMP ifIndex: 524
  Link-level type: Ethernet, Media type: Copper, MTU: 1514, Link-mode: Full-
duplex, Speed: 1000mbps, BPDU Error: None, MAC-REWRITE Error: None, Loopback: 
Disabled,
   Source filtering: Disabled, Flow control: Enabled, Auto-negotiation: Enabled, 
Remote fault: Online
   Device flags : Present Running Down
   Interface flags: Hardware-Down SNMP-Traps Internal: 0x0
 Link flags : None
  CoS queues : 8 supported, 8 maximum usable queues
  Current address: 00:00:5E:00:53:a3, Hardware address: 00:00:5E:00:53:a3
  Last flapped : 2012-05-11 04:25:28 PDT (2d 20:23 ago)
   Statistics last cleared: 2012-05-13 23:07:23 PDT (01:41:25 ago)
   Input rate : 0 bps (0 pps)
   Output rate : 0 bps (0 pps)
   Input errors: 0, Output errors: 0
   Active alarms : LINK
  Active defects : LINK
   Interface transmit statistics: Disabled
```
## <span id="page-740-0"></span>**Release Information**

Command introduced before Junos OS Release 7.4.

Command introduced in Junos OS Release 12.2 for ACX Series Routers.

satellite-device option introduced in Junos OS Release 14.2R3.

## RELATED DOCUMENTATION

clear interfaces statistics

# **show interfaces terse satellite-device**

### **IN THIS SECTION**

- Syntax **| 730**
- Description | 730
- [rঞons](#page-741-0) **| 731**
- [Required Privilege Level](#page-741-0) **| 731** Ò
- [Output Fields](#page-741-0) **| 731**
- [Sample Output](#page-742-0) **| 732** Ċ
- [Sample Output](#page-742-0) **| 732**
- Release Information | 734

## **Syntax**

show interfaces terse satellite-device (device-alias | all)

# **Description**

Display the satellite device extended ports in a Junos Fusion.

# <span id="page-741-0"></span>**Options**

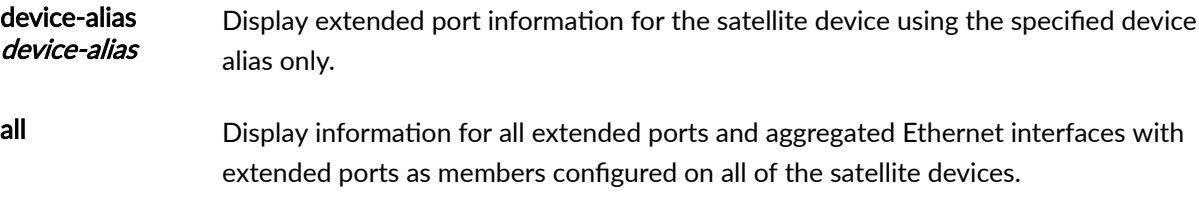

# **Required Privilege Level**

view

# **Output Fields**

Table 28 on page 731 lists the output fields for the **show interfaces terse satellite-device** command. Output fields are listed in the approximate order in which they appear.

## **Table 28: show interfaces terse satellite-device Output Fields**

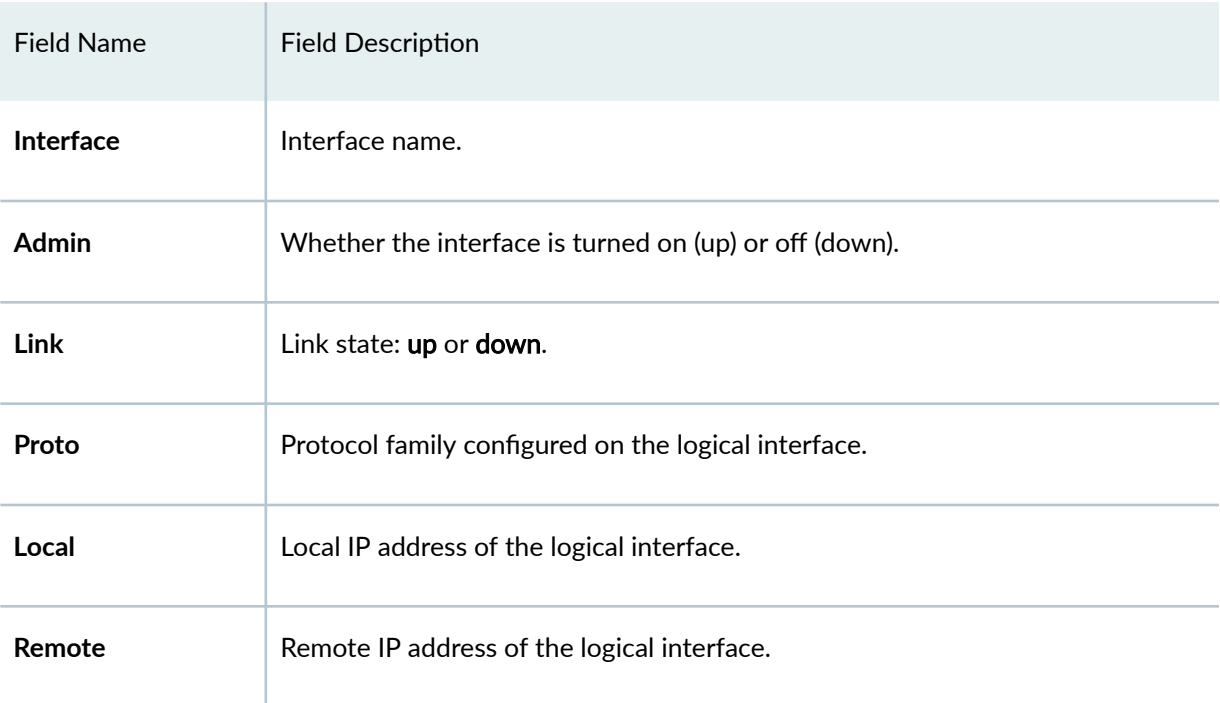

# <span id="page-742-0"></span>**Sample Output**

# **show interfaces terse satellite-device device-alias**

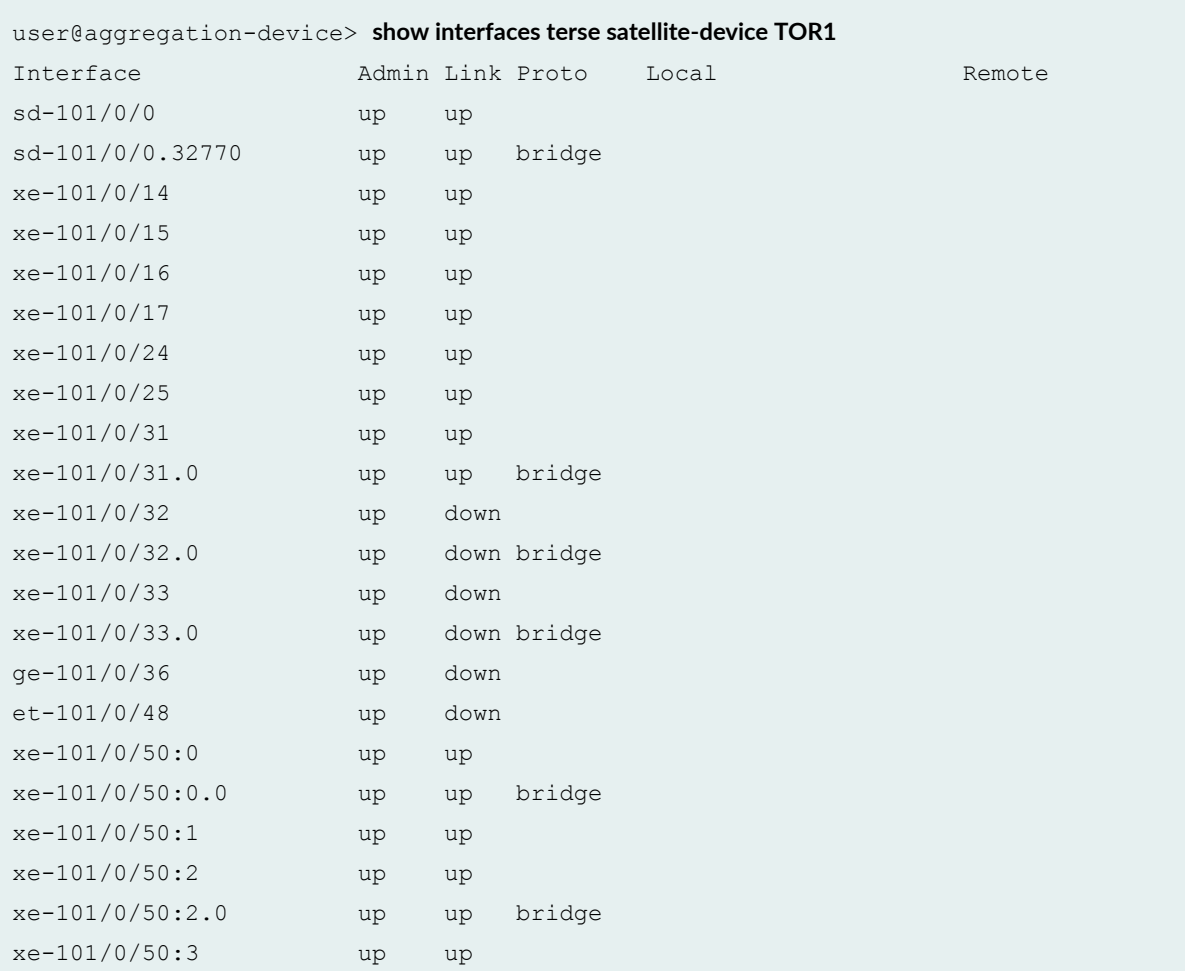

# **Sample Output**

# **show interfaces terse satellite-device all**

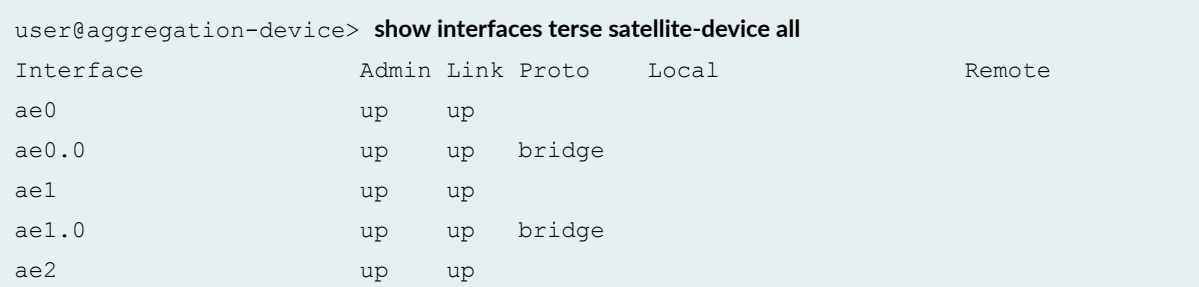

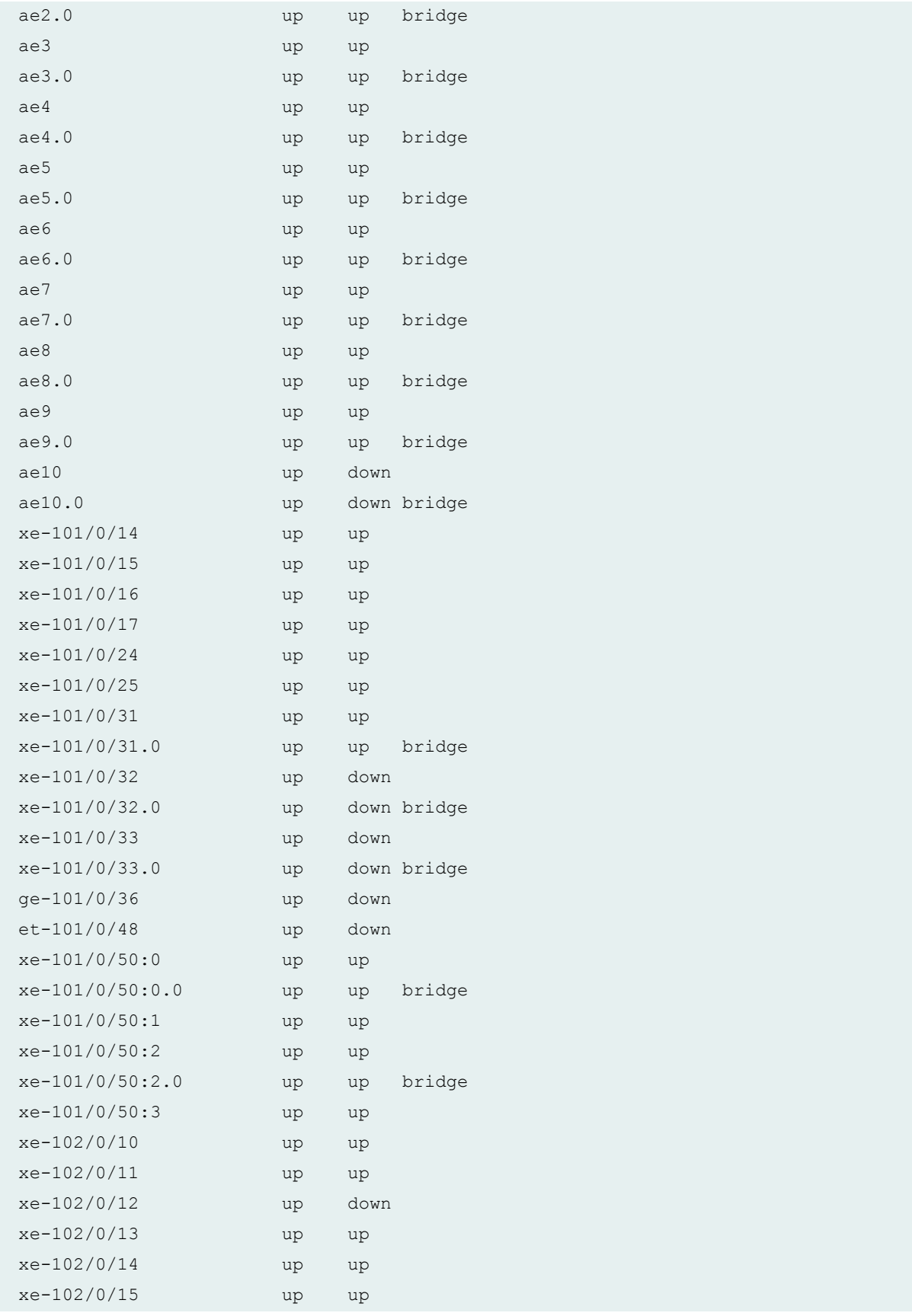

<span id="page-744-0"></span>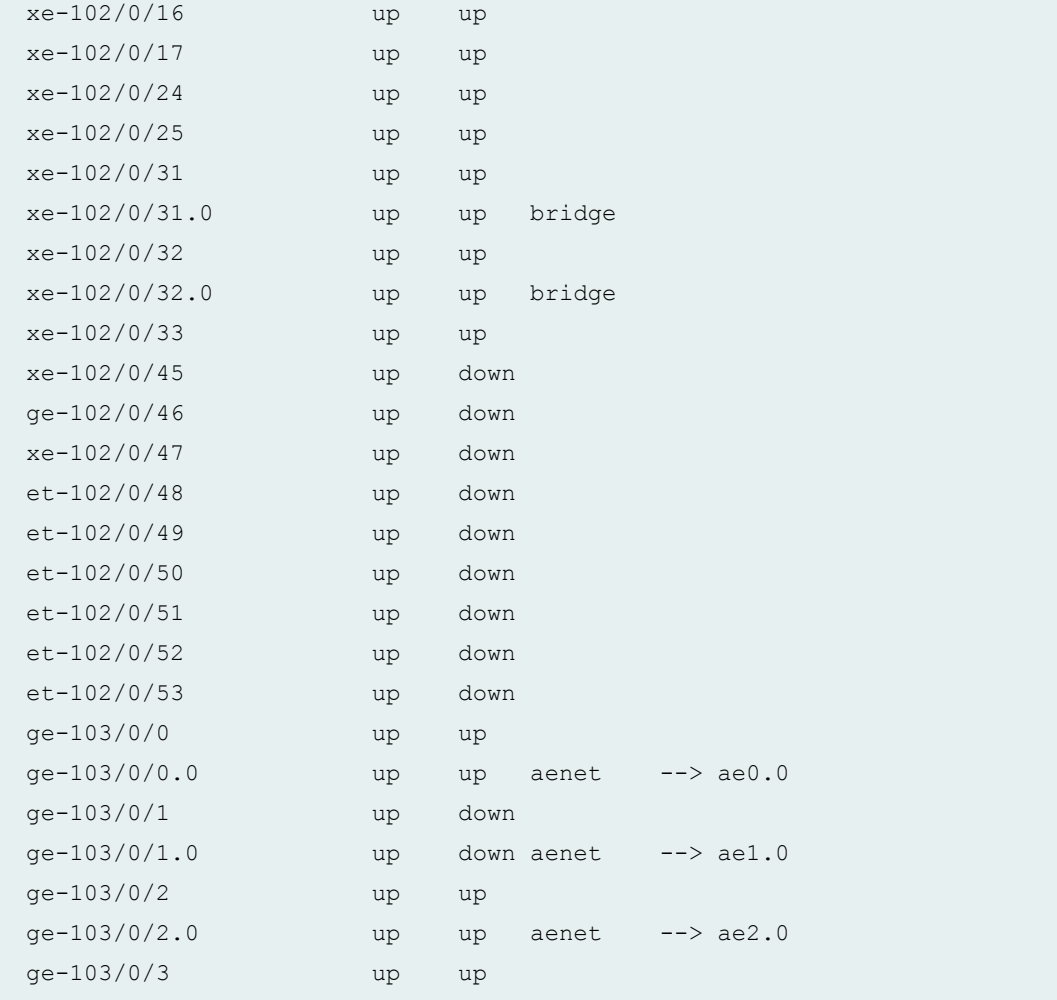

# **Release Information**

Command introduced in Junos OS Release 14.2R3.

## RELATED DOCUMENTATION

Configuring or Expanding a Junos Fusion Enterprise

# **show system core-dumps**

### **IN THIS SECTION**

- Syntax **| 735**
- Syntax (SRX Series) **| 735**
- [Syntax \(Junos OS Evolved\)](#page-746-0) **| 736** ●
- [Syntax \(EX Series Switches\)](#page-746-0) **| 736**
- [Syntax \(TX Matrix Router\)](#page-746-0) **| 736** Ò
- [Syntax \(TX Matrix Plus Router\)](#page-746-0) **| 736**
- [Syntax \(QFX Series and OCX Series\)](#page-746-0) **| 736**
- Description | 736
- [rঞons](#page-747-0) **| 737**
- [Required Privilege Level](#page-749-0) **| 739**
- [Output Fields](#page-749-0) **| 739**
- [Sample Output](#page-752-0) **| 742**
- ۰ Release Information | 754

## **Syntax**

```
show system core-dumps 
<re0>
<re1><routing-engine>
<satellite [fpc-slot-id |device-alias alias-name]>
```
# **Syntax (SRX Series)**

show system core-dumps

## <span id="page-746-0"></span>**Syntax (Junos OS Evolved)**

show system core-dumps

# **Syntax (EX Series Switches)**

```
show system core-dumps 
<all-members>
<local>
<member member-id>
```
## **Syntax (TX Matrix Router)**

```
show system core-dumps 
<all-chassis | all-lcc | lcc number | scc>
```
# **Syntax (TX Matrix Plus Router)**

```
show system core-dumps 
<all-chassis | all-lcc | lcc number | sfc number>
```
## **Syntax (QFX Series and OCX Series)**

```
show system core-dumps 
<component (UUID | serial number | all)>
<display-period (hours | minutes | seconds)>
<display-order>
<kernel-crashinfo component (UUID | serial number)>
<repository (core | log)>
```
## **Description**

Show core files on all routers or switches running Junos OS. You can use the show system core-dumps command to show a list of system core files created when the router or switch has failed. This command

<span id="page-747-0"></span>can be useful for diagnostic purposes. Each list item includes the file permissions, number of links, owner, group, size, modification date, and path and filename. If dual Routing Engines are present, you can view core-dump files for either routing engine or both routing engines together. On a QFabric system, you can view core-dump files on individual QFabric system devices as well as on the entire QFabric system.

For Junos OS, all cores files are stored at /**var/core/re**. For Junos OS Evolved, a core file created during early bootup is stored in /var/core/re. But a core file created later in the bootup, for example, after the Routing Engine slot number can be determined, is stored in **/var/core/re0** or **/var/core/re1**. The command show system core-dumps continues to show all cores generated.

The core files are placed in the **/var/tmp/corefiles** on the SPC3 cards. Each PIC of the SPC3 card has five core files quota on the RE. When no more than five core files from one SPC3 PIC are on the RE, and the RE hard drive has more than 5 GB capacity, core file from the specific PIC is saved at the time it arrives. When there are already five core files from one SPC3 PIC on the RE, the newly arrived core file from the specific PIC replaces the last core file created by that PIC on the RE. When 5 GB capacity limit is reached, core file is not copied onto the RE. Only a zero sized shadow file with the same file name suffixed by ".shadow" is created. The core file is reached on the specific SPC3 PIC.

## **Options**

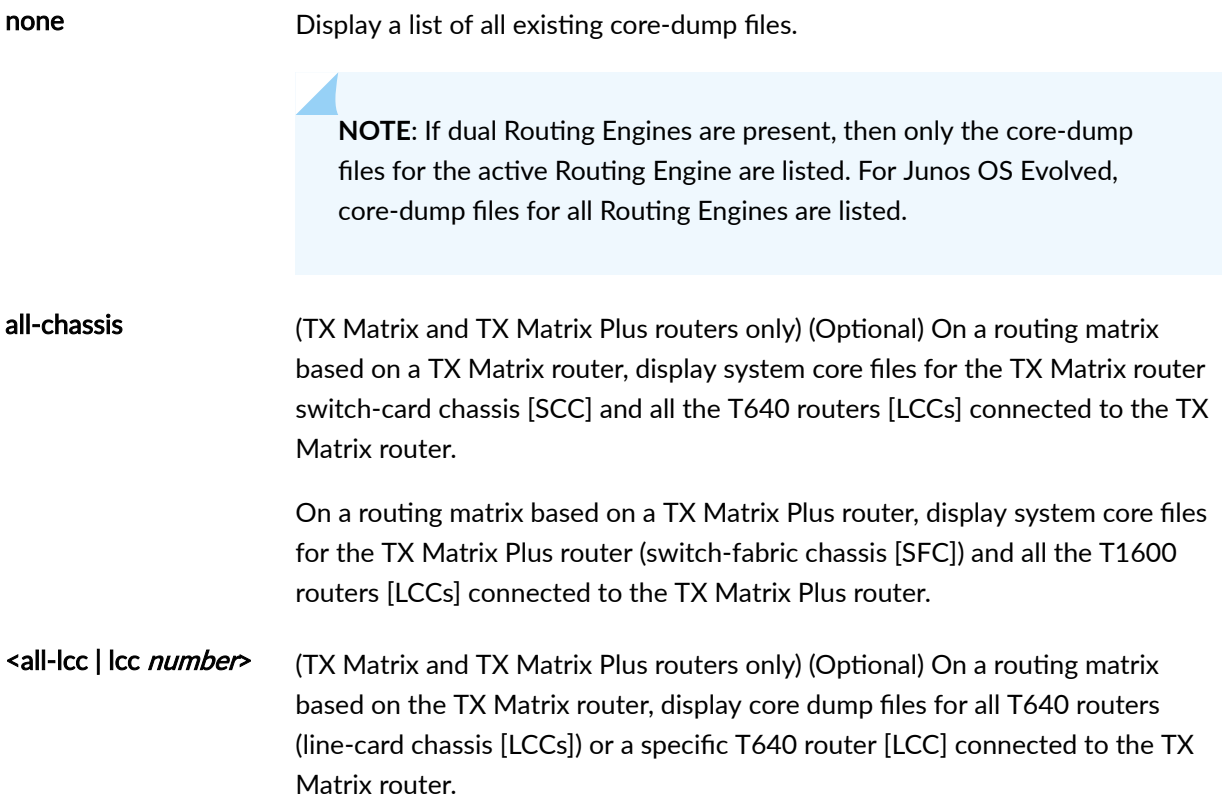

On a routing matrix based on the TX Matrix Plus router, display logging information for all T1600 routers (line-card chassis [LCCs]) or a specific T1600 router (LCC) connected to the TX Matrix Plus router. When using the **lcc** *number* option, replace *number* with a value from 0 through 3.

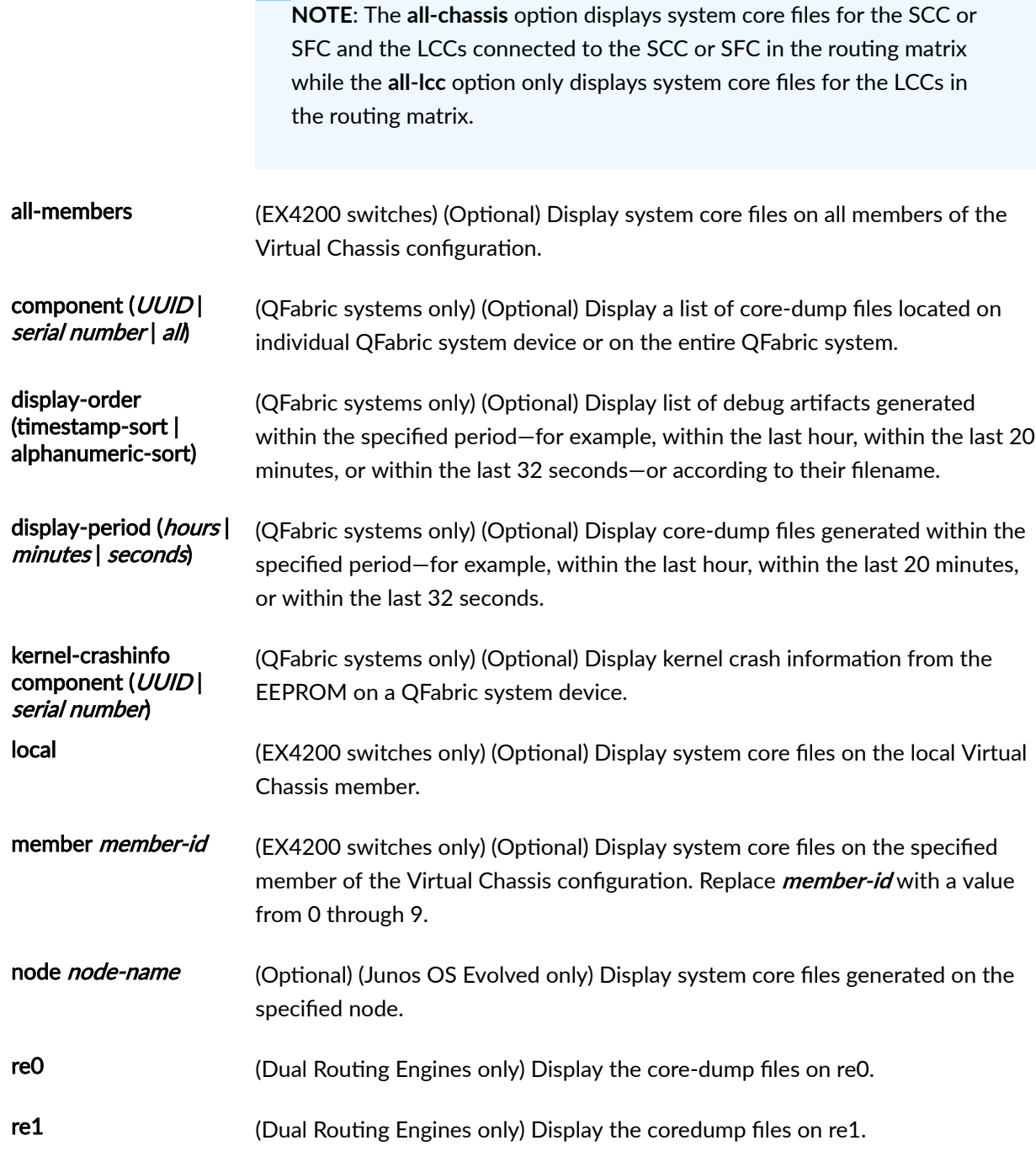

<span id="page-749-0"></span>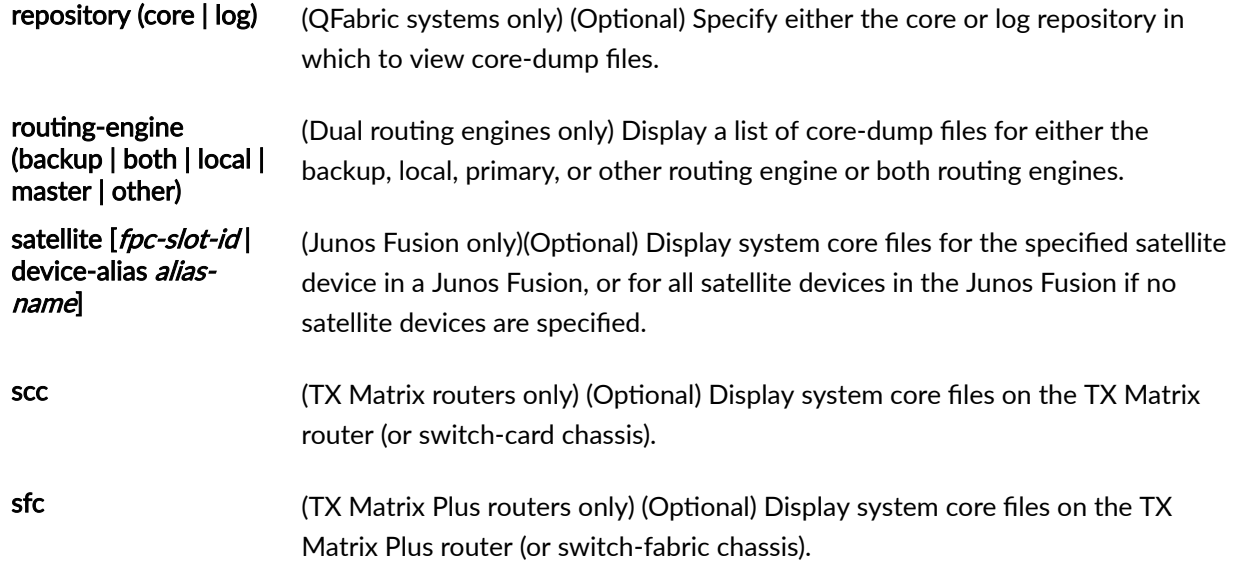

# **Required Privilege Level**

view

# **Output Fields**

Table 29 on page 739 describes the output fields for the show system core-dumps command. Output fields are listed in the approximate order in which they appear.

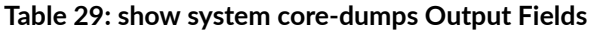

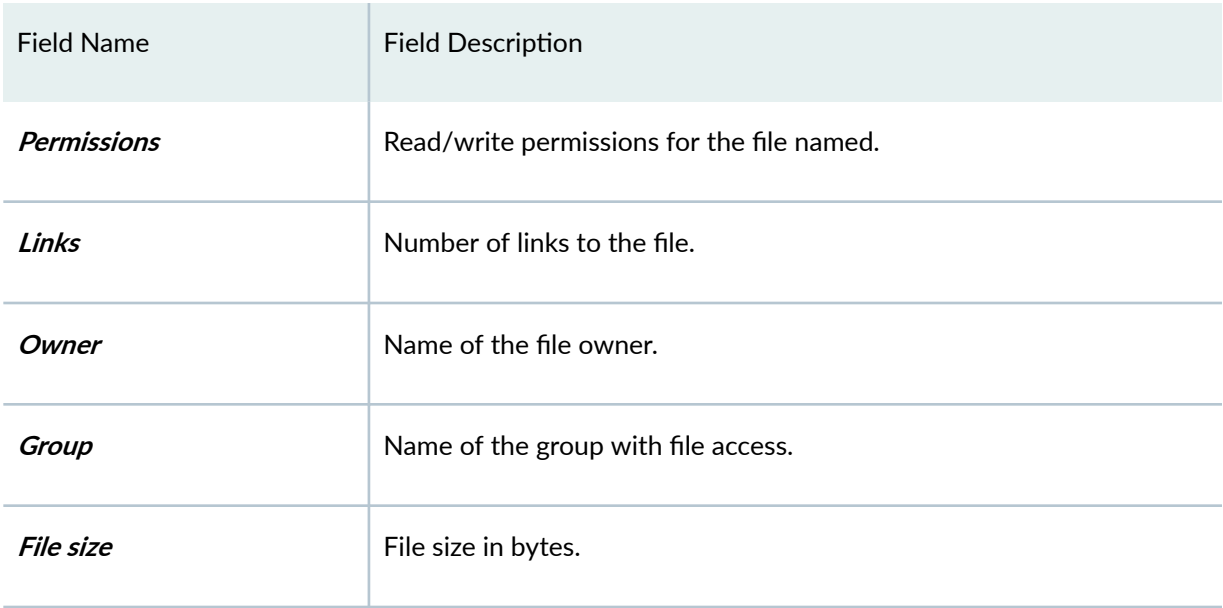

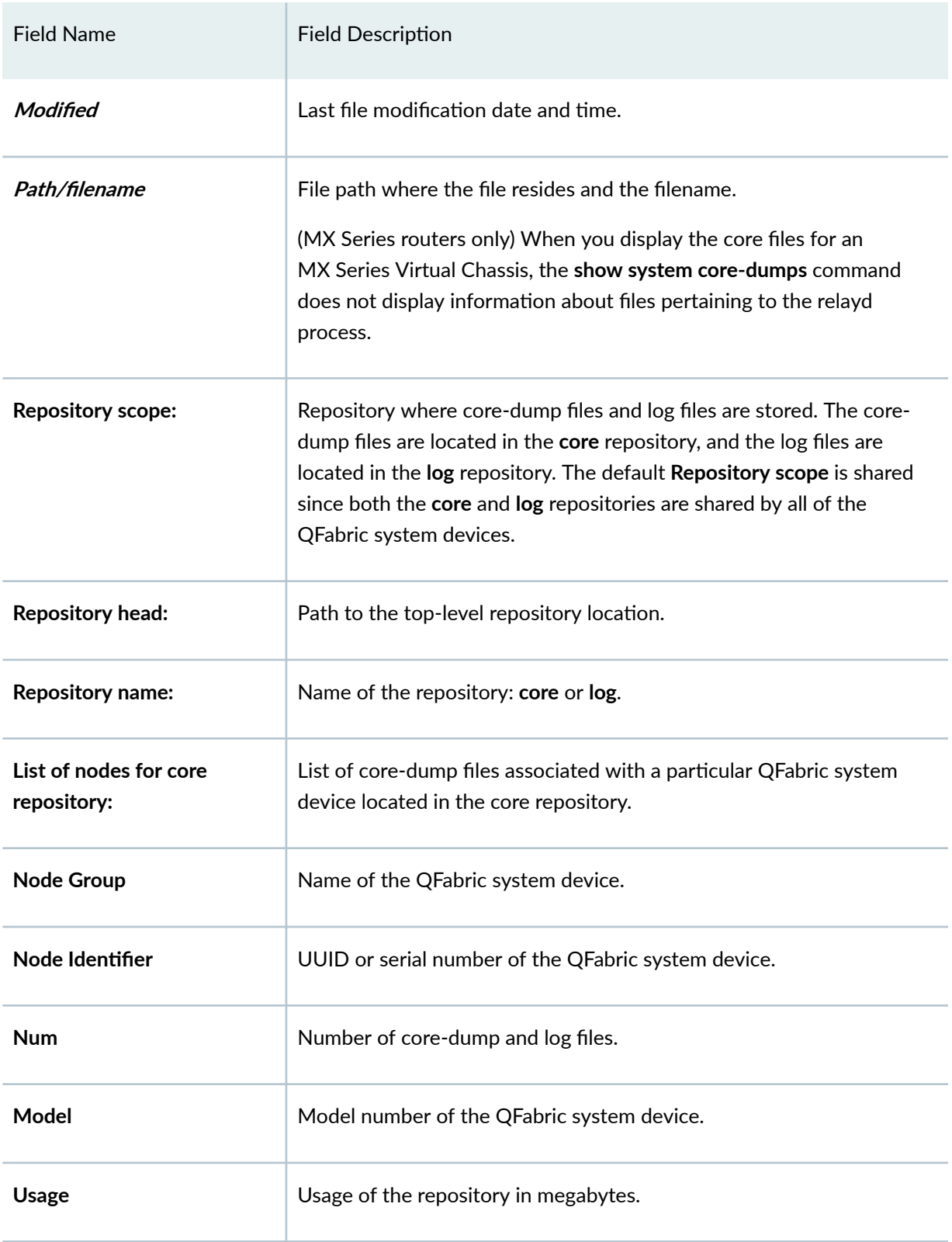

# Table 29: show system core-dumps Output Fields (Continued)

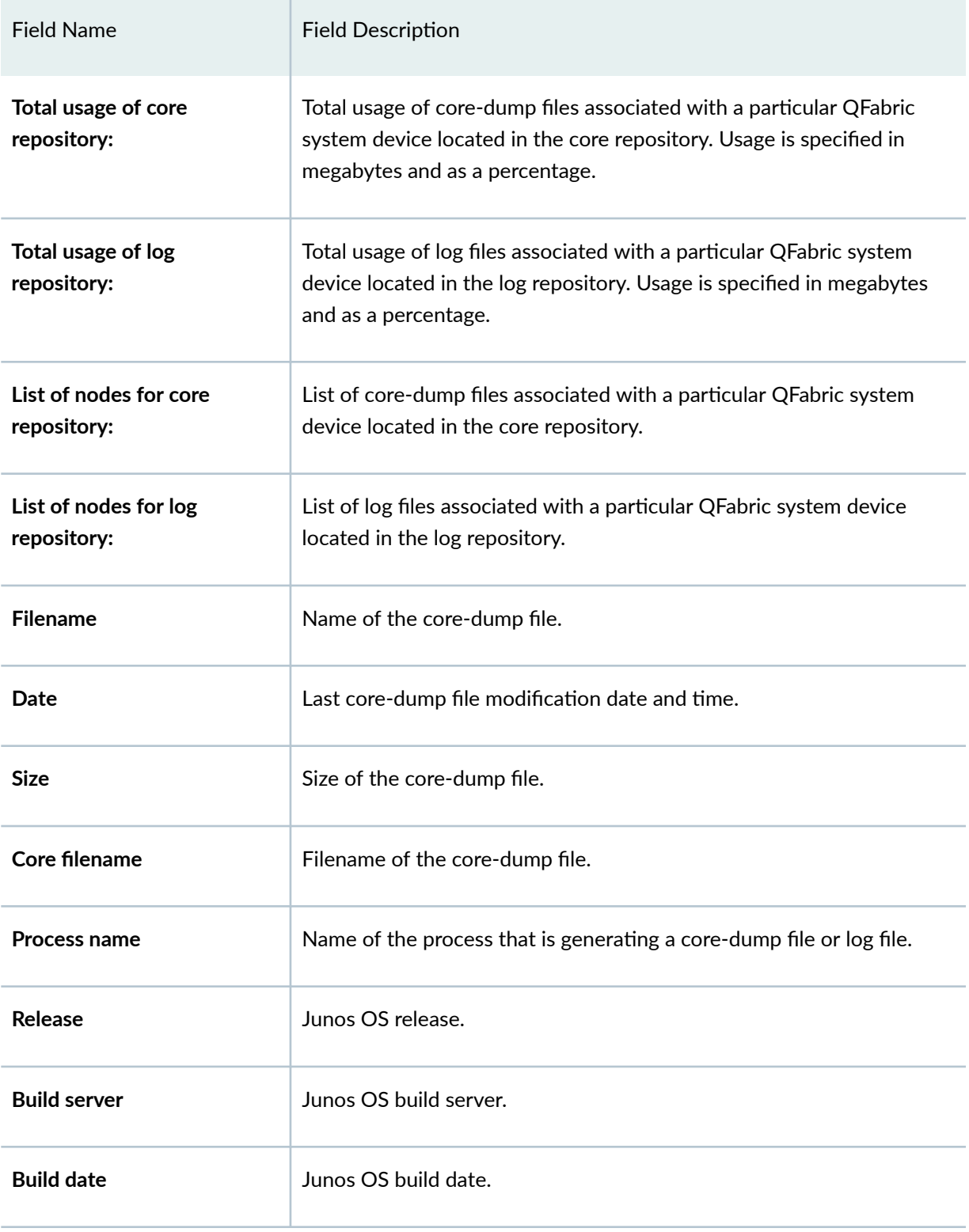

# Table 29: show system core-dumps Output Fields (Continued)

#### <span id="page-752-0"></span>Table 29: show system core-dumps Output Fields *(Continued)*

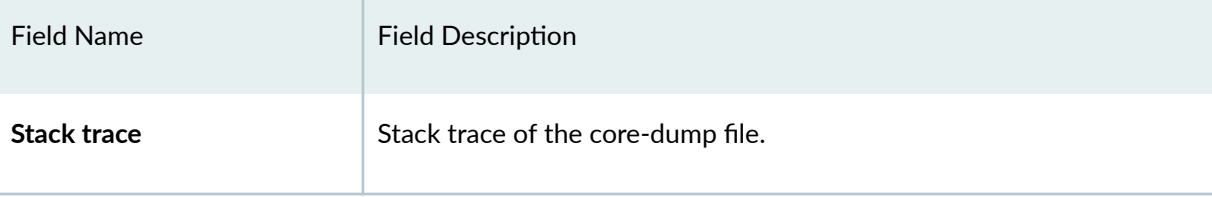

## **Sample Output**

### **show system core-dumps**

This example shows the command output if core files exist.

```
user@host> show system core-dumps
-rw------- 1 root wheel 268369920 Jun 18 17:59 /var/crash/vmcore.0
-rw-rw---- 1 root field 3371008 Jun 18 17:53 /var/tmp/rpd.core.0
-rw-r--r-- 1 root wheel 27775914 Jun 18 17:59 /var/crash/kernel.0
```
### **show system core-dumps**

This example shows the command output if core files do not exist.

user@host> **show system core-dumps** /var/crash/\*core\*: No such file or directory /var/tmp/\*core\*: No such file or directory /var/tmp/pics/\*core\*: No such file or directory /var/crash/kernel.\*: No such file or directory

### show system core-dumps routing-engine both

This example shows the command output if dual Routing Engines are present.

```
user@host> show system core-dumps routing-engine both
re0:
--------------------------------------------------------------------------
/var/crash/*core*: No such file or directory
/var/tmp/pics/*core*: No such file or directory
```

```
/var/crash/kernel.*: No such file or directory
/var/tmp/cores:
total blocks: 496776
-rw-rw---- 1 root field 11910589 Nov 8 13:20 chassisd.core.0.201311081320
...
-rw-rw---- 1 root field 11737227 Oct 28 14:21 rpd.core-
tarball.4.tgz.201310281421.3458162
total files: 10
re1:
--------------------------------------------------------------------------
/var/crash/*core*: No such file or directory
/var/tmp/pics/*core*: No such file or directory
/var/crash/kernel.*: No such file or directory
/var/tmp/cores:
total blocks: 3178420
-rw-rw---- 1 root field 19039721 Nov 8 14:29 
chassisd.core.0.201311081429.3485600.gz
-rw-rw---- 1 root field 19039793 Nov 8 14:37 
chassisd.core.1.201311081437.3485599.gz
..
-rw-rw---- 1 root field 11710113 Oct 17 15:26 rpd.core-
tarball.1.tgz.201310171526.3430028
```
### **show system core-dumps (SRX Series)**

```
user@host> show system core-dumps
/var/crash/*core*: No such file or directory
-rw-r--r-- 1 nobody wheel 1439949 Apr 24 10:38 /var/tmp/FPC0_PIC0.localhost.J-
UKERN.23421.1556127502.core.tgz
-rw-r--r-- 1 nobody wheel 1435531 Apr 24 10:44 /var/tmp/FPC0_PIC0.localhost.J-
UKERN.24702.1556127821.core.tgz
-rw-r--r-- 1 nobody wheel 288761042 Apr 24 10:32 /var/tmp/
FPC0_PIC0.localhost.flowd_spc3.elf.31620.1556126342.core.tgz
-rw-r--r-- 1 nobody wheel 35082 Apr 24 10:47 /var/tmp/
FPC0_PIC0.localhost.tnp_hello.20972.1556128038.core.tgz
```
-rw-r--r-- 1 nobody wheel 35367 Apr 24 10:49 /var/tmp/ FPC0\_PIC0.localhost.tnp\_hello.27233.1556128140.core.tgz -rw-r--r-- 1 nobody wheel 35372 Apr 24 11:32 /var/tmp/ FPC0\_PIC1.localhost.tnp\_hello.22289.1556130737.core.tgz -rw-r--r-- 1 nobody wheel 35357 Apr 24 10:51 /var/tmp/ FPC0\_PIC1.localhost.tnp\_hello.22492.1556128268.core.tgz -rw-r--r-- 1 nobody wheel 34812 Apr 24 11:33 /var/tmp/ FPC0\_PIC1.localhost.tnp\_hello.24235.1556130795.core.tgz -rw-r--r-- 1 nobody wheel 35383 Apr 24 11:18 /var/tmp/ FPC0\_PIC1.localhost.tnp\_hello.27070.1556129899.core.tgz -rw-r--r-- 1 nobody wheel 34675 Apr 24 11:18 /var/tmp/ FPC0\_PIC1.localhost.tnp\_hello.31621.1556129928.core.tgz /var/tmp/pics/\*core\*: No such file or directory /var/crash/kernel.\*: No such file or directory /var/jails/rest-api/tmp/\*core\*: No such file or directory /tftpboot/corefiles/\*core\*: No such file or directory total files: 10

### **show system core-dumps (TX Matrix Plus Router)**

```
user@host> show system core-dumps
sfc0-re0:
--------------------------------------------------------------------------
/var/crash/kernel.*: No such file or directory
/tftpboot/corefiles/*core*: No such file or directory
/var/crash/cores:
total 8
/var/tmp/cores:
total 1627592
-rw-r--r-- 1 root field 535346090 May 15 07:36 rpd.core-
tarball.0.090515.0736.tgz
-rw-r--r-- 1 root field 105632057 May 15 07:37 rpd.core-
tarball.1.090515.0737.tgz
-rw-r--r-- 1 root field 101981681 May 15 07:38 rpd.core-
tarball.2.090515.0738.tgz
-rw-r--r-- 1 root field 85854573 May 15 07:40 rpd.core-
tarball.3.090515.0740.tgz
-rw-r--r-- 1 root field 4157845 May 15 08:18 rpd.core-
tarball.4.090515.0818.tgz
```
lcc0-re0:

```
--------------------------------------------------------------------------
/var/crash/kernel.*: No such file or directory
/tftpboot/corefiles/*core*: No such file or directory
/var/crash/cores:
total 8
/var/tmp/cores:
total 12
lcc1-re0:
--------------------------------------------------------------------------
/var/crash/kernel.*: No such file or directory
/tftpboot/corefiles/*core*: No such file or directory
/var/crash/cores:
total 8
/var/tmp/cores:
total 10024
-rw-r--r-- 1 root field 1875794 Apr 22 15:47 chassisd.core-
tarball.0.090422.1547.tgz
-rw-r--r-- 1 root field 1894183 Apr 22 19:02 chassisd.core-
tarball.0.090422.1902.tgz
-rw-r--r-- 1 root field 1290240 Apr 26 16:01 ksyncd_1558.core.0.090426.1601
lcc2-re0:
--------------------------------------------------------------------------
/var/crash/kernel.*: No such file or directory
/tftpboot/corefiles/*core*: No such file or directory
/var/crash/cores:
total 21124008
-rw-r--r-- 1 root wheel 1022376528 May 2 06:43 core-LCC2-
EGFPC7.core.0.090502.0643
-rw-r--r-- 1 root wheel 1022376528 May 2 08:13 core-LCC2-
EGFPC7.core.0.090502.0813
-rw-r--r-- 1 root wheel 1022376544 May 5 06:15 core-LCC2-
EGFPC7.core.0.090505.0615
-rw-r--r-- 1 root wheel 1022376544 May 6 10:59 core-LCC2-
EGFPC7.core.0.090506.1059
```
```
-rw-r--r-- 1 root wheel 1022376528 May 2 06:58 core-LCC2-
EGFPC7.core.1.090502.0658
-rw-r--r-- 1 root wheel 754271232 May 5 06:33 core-LCC2-
EGFPC7.core.1.090505.0633
-rw-r--r-- 1 root wheel 264897536 May 6 11:12 core-LCC2-
EGFPC7.core.1.090506.1112
-rw-r--r-- 1 root wheel 1022376528 May 2 07:22 core-LCC2-
EGFPC7.core.2.090502.0722
-rw-r--r-- 1 root wheel 163633152 May 5 06:52 core-LCC2-
EGFPC7.core.2.090505.0652
-rw-r--r-- 1 root wheel 171312128 May 6 12:13 core-LCC2-
EGFPC7.core.2.090506.1213
-rw-r--r-- 1 root wheel 1022376528 May 2 07:39 core-LCC2-
EGFPC7.core.3.090502.0739
-rw-r--r-- 1 root wheel 1022376528 May 2 07:55 core-LCC2-
EGFPC7.core.4.090502.0755
-rw-r--r-- 1 root wheel 427277312 May 7 04:47 core-LCC2-
STFPC4.core.0.090507.0447
-rw-r--r-- 1 root wheel 419609600 May 7 04:47 core-LCC2-
STFPC5.core.0.090507.0447
-rw-r--r-- 1 root wheel 432356352 May 7 04:47 core-LCC2-
STFPC6.core.0.090507.0447
/var/tmp/cores:
total 2568
-rw-r--r-- 1 root field 1290240 May 14 14:26 ksyncd 1540.core.0.090514.1426
...
```
#### **show system core-dumps (QFX3500 Switch)**

```
user@switch> show system core-dumps
/var/crash/*core*: No such file or directory
-rw-rw---- 1 root field 1545143 Jun 4 2012 /var/tmp/pafxpc.core.0.gz
-rw-rw---- 1 root field 1545146 Jun 4 2012 /var/tmp/pafxpc.core.1.gz
-rw-rw---- 1 root field 1545141 Jun 4 2012 /var/tmp/pafxpc.core.2.gz
-rw-rw---- 1 root field 1545146 Jun 4 2012 /var/tmp/pafxpc.core.3.gz
-rw-rw---- 1 root field 1545142 Jun 5 2012 /var/tmp/pafxpc.core.4.gz
/var/tmp/pics/*core*: No such file or directory
/var/crash/kernel.*: No such file or directory
```

```
/tftpboot/corefiles/*core*: No such file or directory
total 5
```
# **show system core-dumps (QFabric Systems)**

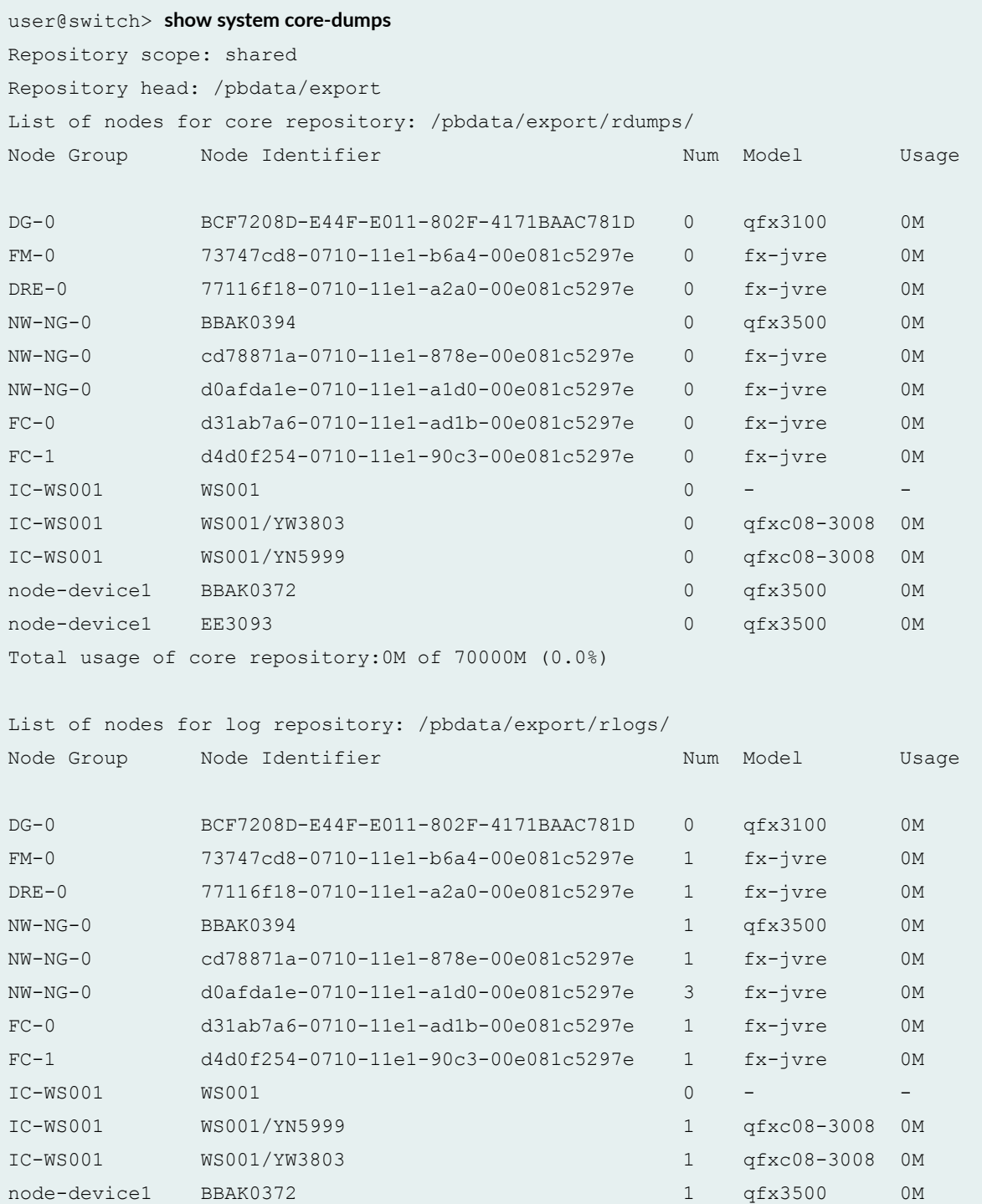

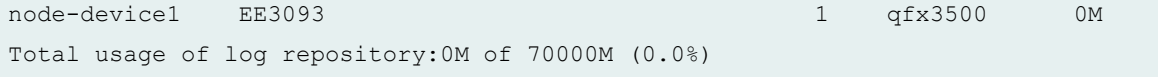

# **show system core-dumps component serial number display-order alphanumeric-sort repository core (QFabric Systems)**

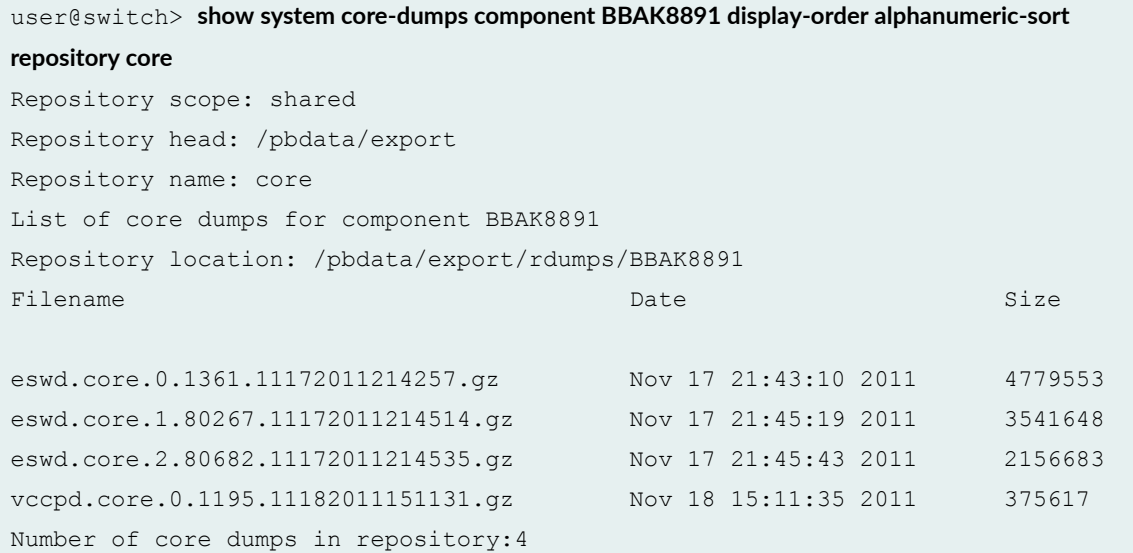

# **show system core-dumps display-period (QFabric Systems)**

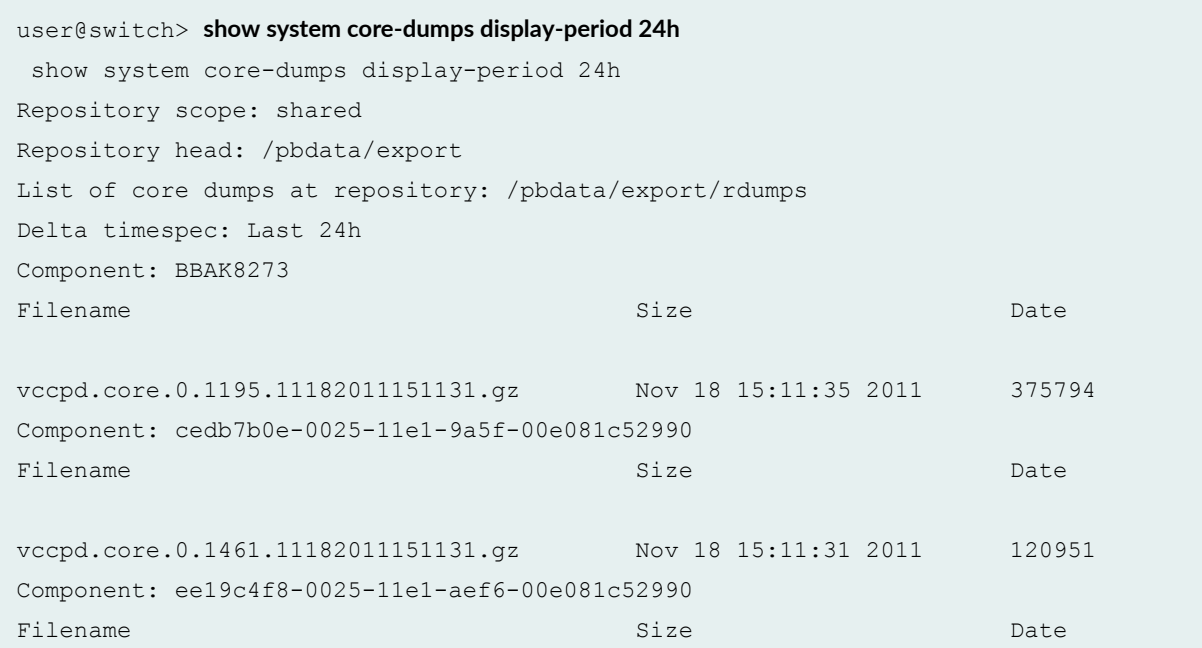

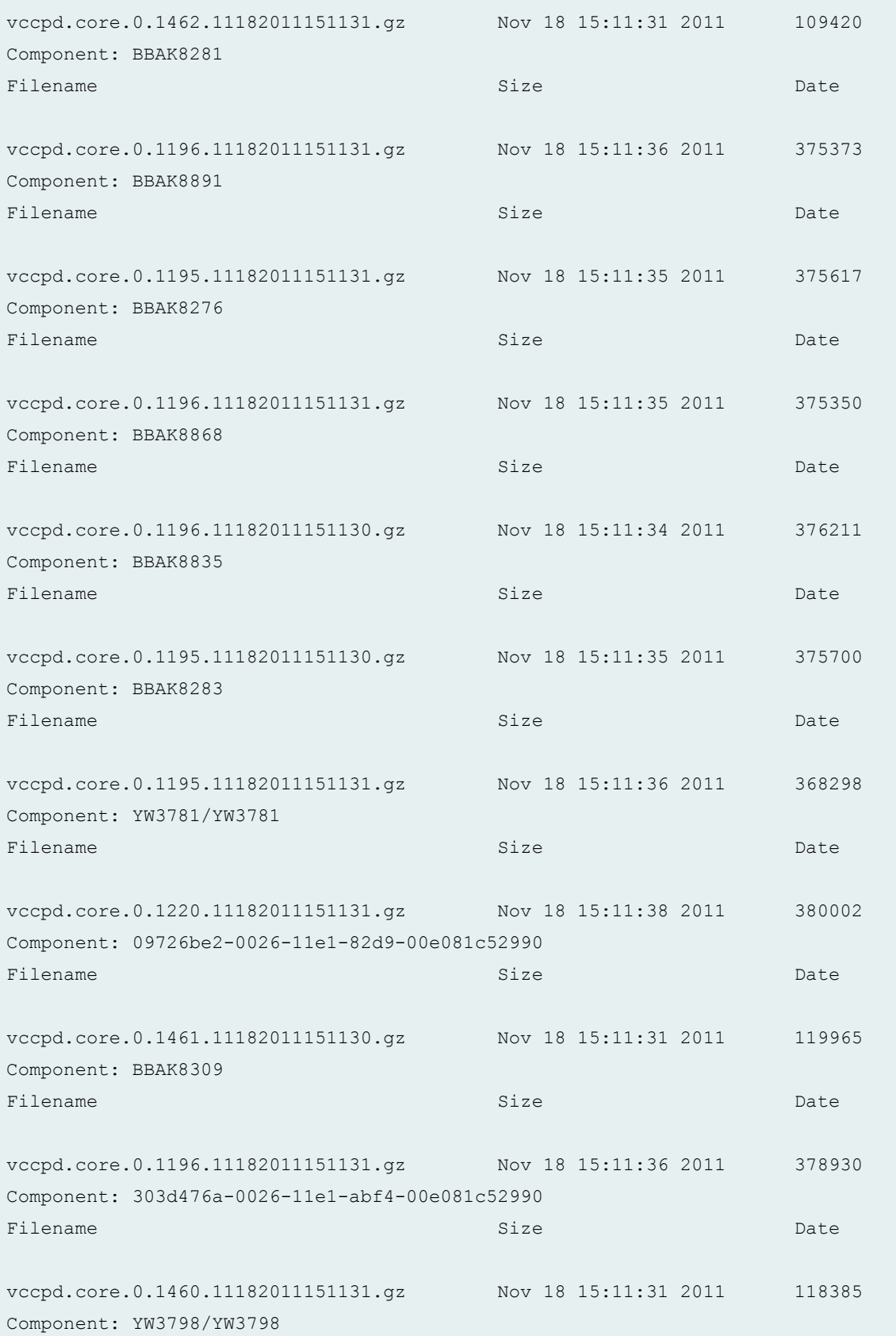

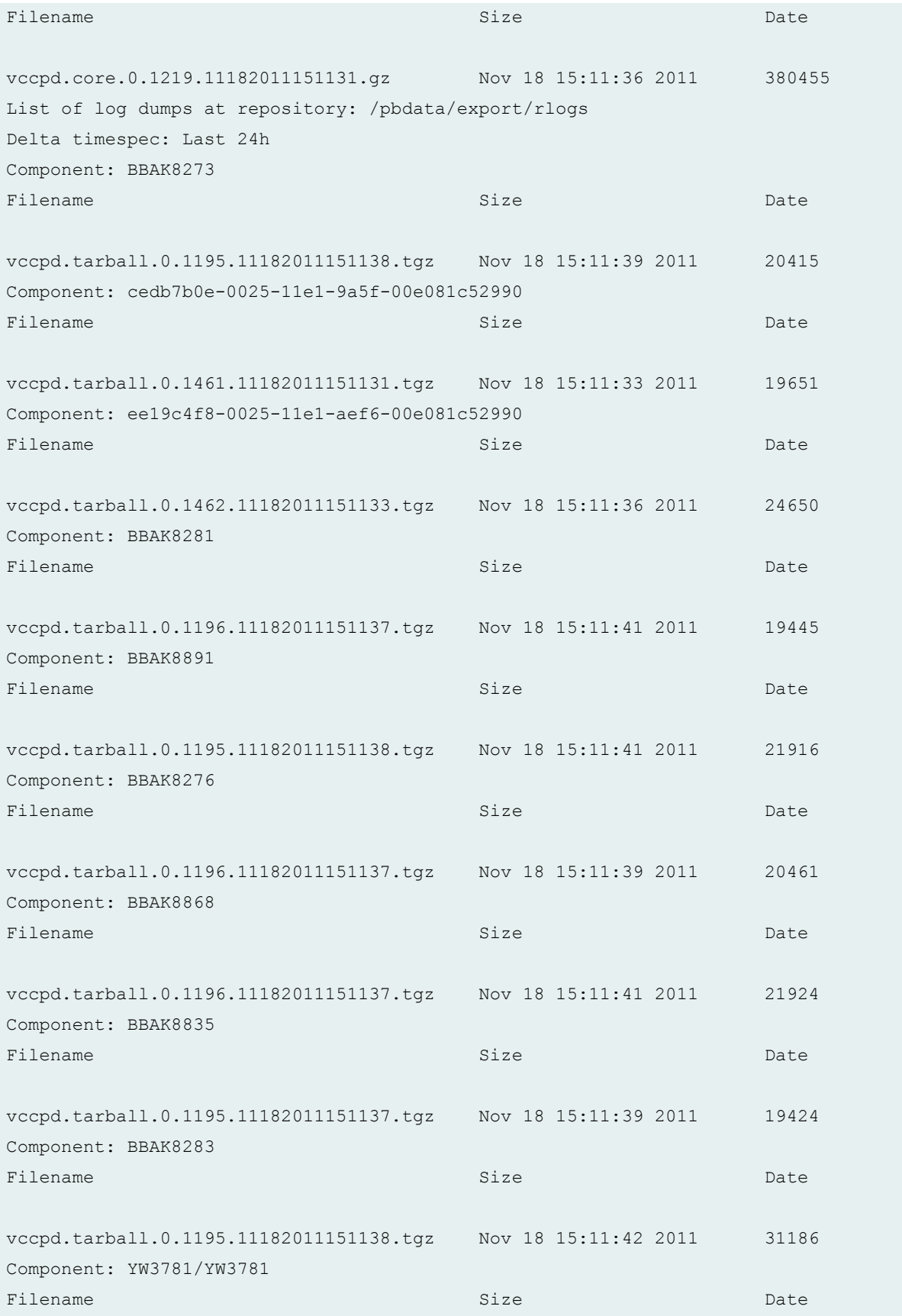

```
vccpd.tarball.0.1220.11182011151141.tgz Nov 18 15:11:45 2011 27565
Component: 09726be2-0026-11e1-82d9-00e081c52990
Filename Size Date
vccpd.tarball.0.1461.11182011151130.tgz Nov 18 15:11:34 2011 19613
Component: BBAK8309
Filename Size Date
vccpd.tarball.0.1196.11182011151138.tgz Nov 18 15:11:46 2011 50362
Component: 303d476a-0026-11e1-abf4-00e081c52990
Filename Size Date
vccpd.tarball.0.1460.11182011151133.tgz Nov 18 15:11:33 2011 19360
Component: YW3798/YW3798
Filename Size Date
vccpd.tarball.0.1219.11182011151140.tgz Nov 18 15:11:49 2011 24473
```
#### **show system core-dumps kernel-crashinfo component serial number (QFabric Systems)**

```
user@switch> show system core-dumps kernel-crashinfo component A0001/YA0197
Node: A0001/YA0197
Information about previous kernel crash:
-- Kernel panic data --
Panic string: kdb_sysctl_panic
System uptime: 3 day 20 hr 59 min 40 sec Kernel crash time: 2011-11-15 Wed 
15:25:17 Kernel build linkstamp: JUNOS 11.3I #0: 2011-11-10 20:42:27 UTC
-- Stacktrace of panicing context --
Processor 1 (crash monarch):
savectx+0x0 (c9552800,80214efc,802a7fbc,c88ad05c) ra 801b93a8 sz 0
kdm kcore save crashinfo+0x254 (c9552800,0,802a7fbc,c88ad05c) ra 801b9f44 sz 784
kdm_kcore_kern_panic_event_handler+0x4b0 (c9552800,0,802a7fbc,c88ad05c) ra 
8022a9b8 sz 88
panic+0x1d0 (c9552800,0,4,77fed534) ra 802540c0 sz 56
kdb_sysctl_panic+0x70 (c9552800,0,4,77fed534) ra 80237e58 sz 40 sysctl_root
+0x12c (c9552800,0,4,e8bc5cf8) ra 80238e50 sz 48
```

```
userland sysctl+0x164 (c9552800,0,4,e8bc5cf8) ra 8023956c sz 104
__sysctl+0xe4 (c9552800,0,4,e8bc5cf8) ra 806d62e8 sz 160
trap+0xe1c (c9552800,0,4,e8bc5cf8) ra 80896e68 sz 128
MipsUserGenException+0x1a4 (c9552800,0,4,405cd12c) ra 0 sz 0
pid 82340, process: sysctl
```
#### Processor 0:

restoreintr+0x14 (1,81bca820,3,0) ra 806cdc3c sz 0 spinlock\_exit+0x30 (1,81bca820,3,0) ra 8025d354 sz 24 sleepq\_release+0x64 (1,81bca820,3,0) ra 8025e670 sz 24 sleepq\_timeout+0x224 (1,81bca820,3,0) ra 80240294 sz 48 softclock+0x434 (1,81bca820,3,0) ra 802067f8 sz 80 ithread loop+0x244 (1,81bca820,3,0) ra 80200e28 sz 64 fork exit+0xc0 (1,81bca820,3,0) ra 80897c28 sz 48 MipsNMIException+0x34 (1,81bca820,3,0) ra 0 sz 0 pid 82340, process: sysctl

#### Processor 2:

cpu\_idle+0x20 (80960000,51bbc,2031df,81bca1b8) ra 80204948 sz 24 idle\_proc+0x130 (80960000,51bbc,2031df,81bca1b8) ra 80200e28 sz 56 fork\_exit+0xc0 (80960000,51bbc,2031df,81bca1b8) ra 80897c28 sz 48 MipsNMIException+0x34 (80960000,51bbc,2031df,81bca1b8) ra 0 sz 0 pid 82340, process: sysctl

#### Processor 3:

cpu\_idle+0x20 (80960000,51bbc,2038df,81bca300) ra 80204948 sz 24 idle\_proc+0x130 (80960000,51bbc,2038df,81bca300) ra 80200e28 sz 56 fork\_exit+0xc0 (80960000,51bbc,2038df,81bca300) ra 80897c28 sz 48 MipsNMIException+0x34 (80960000,51bbc,2038df,81bca300) ra 0 sz 0 pid 82340, process: sysctl

#### Processor 4:

cpu\_idle+0x20 (80960000,51bbc,2037df,81bca448) ra 80204948 sz 24 idle\_proc+0x130 (80960000,51bbc,2037df,81bca448) ra 80200e28 sz 56 fork\_exit+0xc0 (80960000,51bbc,2037df,81bca448) ra 80897c28 sz 48 MipsNMIException+0x34 (80960000,51bbc,2037df,81bca448) ra 0 sz 0 pid 82340, process: sysctl

#### Processor 5:

restoreintr+0x14 (1,51bbc,203edf,81bca590) ra 806cdc3c sz 0 spinlock exit+0x30 (1,51bbc,203edf,81bca590) ra 80204a34 sz 24 idle proc+0x21c (1,51bbc,203edf,81bca590) ra 80200e28 sz 56 fork\_exit+0xc0 (1,51bbc,203edf,81bca590) ra 80897c28 sz 48

```
MipsNMIException+0x34 (1,51bbc,203edf,81bca590) ra 0 sz 0
pid 82340, process: sysctl
Processor 6:
cpu_idle+0x20 (80960000,51bbc,205cdf,81bca6d8) ra 80204948 sz 24 idle_proc+0x130 
(80960000,51bbc,205cdf,81bca6d8) ra 80200e28 sz 56 fork_exit+0xc0 
(80960000,51bbc,205cdf,81bca6d8) ra 80897c28 sz 48
MipsNMIException+0x34 (80960000,51bbc,205cdf,81bca6d8) ra 0 sz 0
pid 82340, process: sysctl
Processor 7:
lockmgr+0x5ac (c97e8484,c8dd9800,0,c8dd9800) ra 8c11c81c sz 48
sal_sem_take+0x134 (c97e8484,c8dd9800,0,c8dd9800) ra 8c351108 sz 56 
_bcm_esw_linkscan_thread+0x45c (c97e8484,c8dd9800,0,c8dd9800) ra 8c11cdb4 sz 104
sal thread start wrap+0x74 (c97e8484,c8dd9800,0,c8dd9800) ra 80200e28 sz 32
fork_exit+0xc0 (c97e8484,c8dd9800,0,c8dd9800) ra 80897c28 sz 48
MipsNMIException+0x34 (c97e8484,c8dd9800,0,c8dd9800) ra 0 sz 0
pid 82340, process: sysctl
-- End of stacktrace --
```
#### **show system core-dumps repository core (QFabric Systems)**

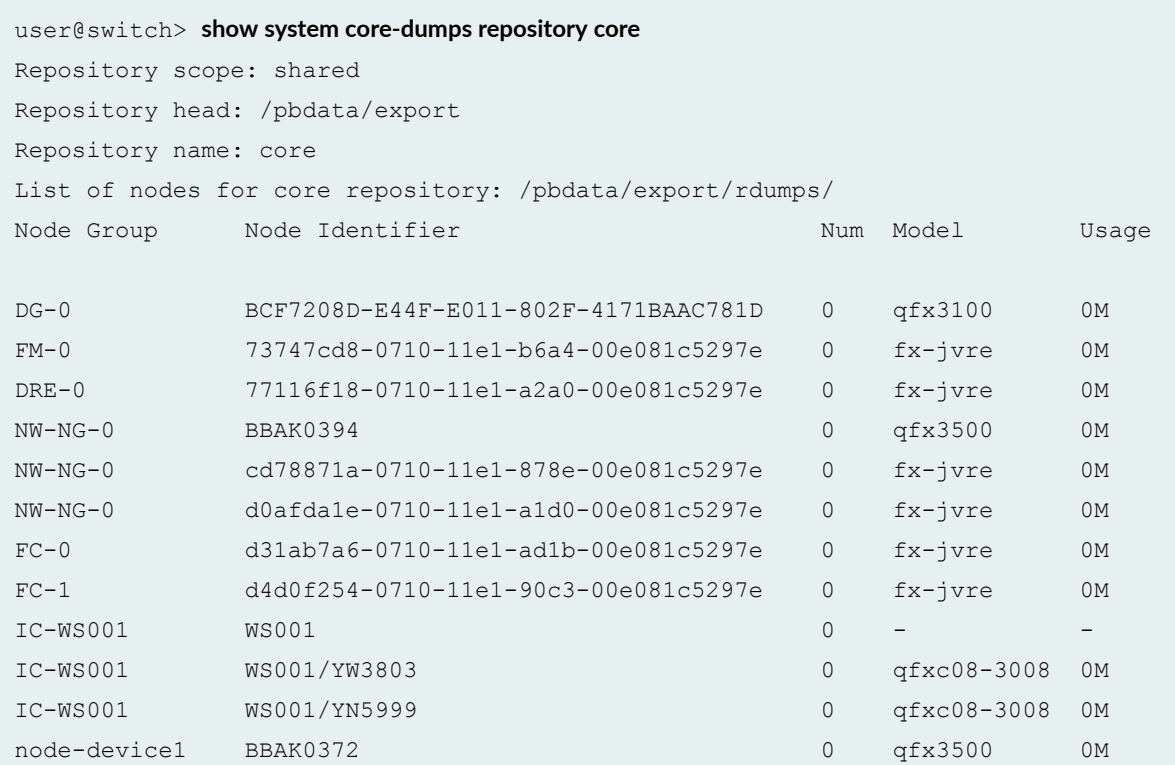

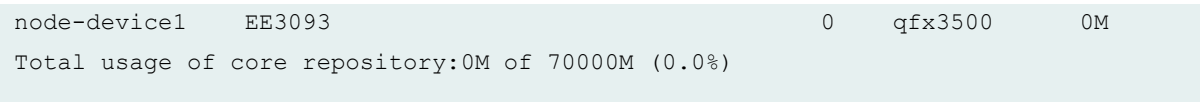

## **show system core-dumps repository log (QFabric Systems)**

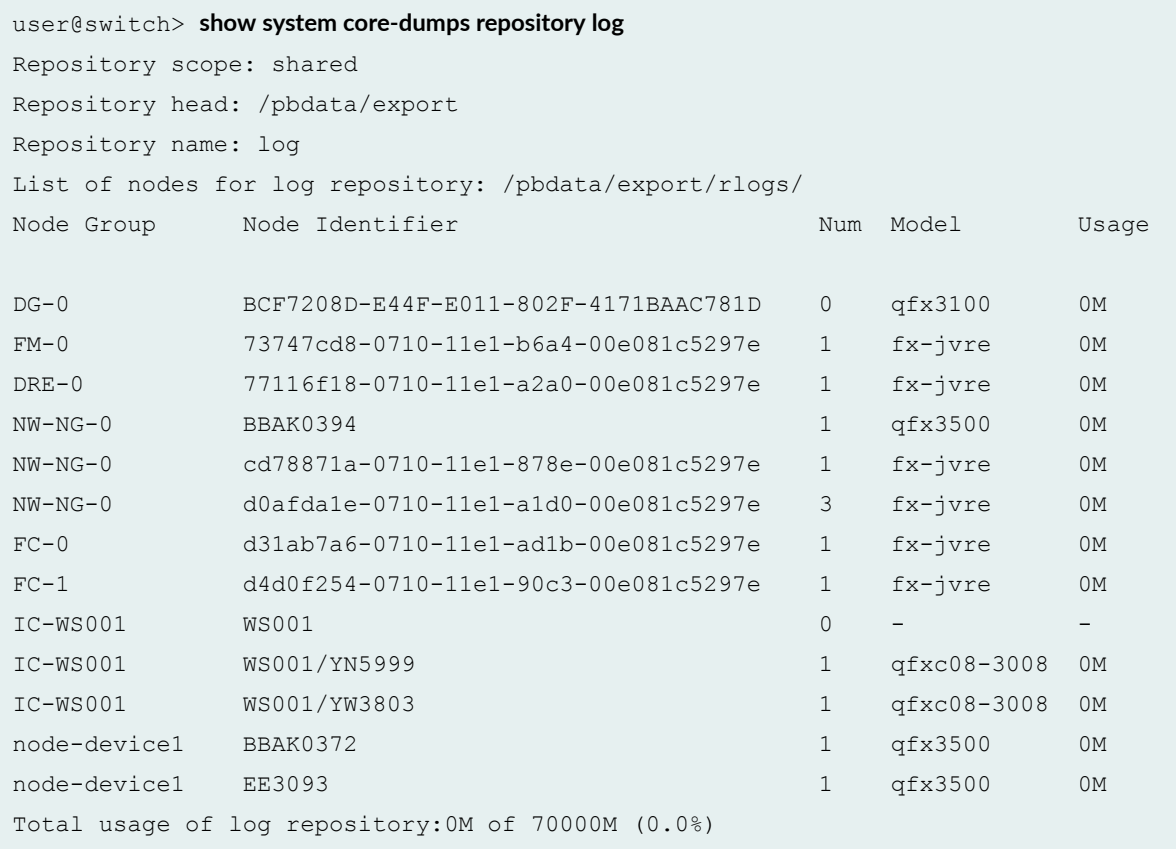

## **Release Information**

Command introduced before Junos OS Release 8.5.

sfc option introduced in Junos OS Release 9.6 for the TX Matrix Plus router.

re0, re1, and routing-engine options introduced for dual Routing Engines in Junos OS Release 13.1.

satellite option introduced in Junos OS Release 14.2R3.

core-file-info option is deprecated in Junos OS Release 16.1R3.

# **show system storage satellite**

#### **IN THIS SECTION**

- Syntax **| 755**
- Description | 755 Ò
- **Options** | 755 Ò
- [Required Privilege Level](#page-766-0) **| 756**  $\bullet$
- [Output Fields](#page-766-0) **| 756**  $\bullet$
- [Sample Output](#page-766-0) **| 756** Ó
- Release Information | 757  $\bullet$

# **Syntax**

```
show system storage satellite
<fpc-slot> 
device-alias <device-alias>
```
# **Description**

Displays the storage usage of satellite devices in Junos Fusion.

# **Options**

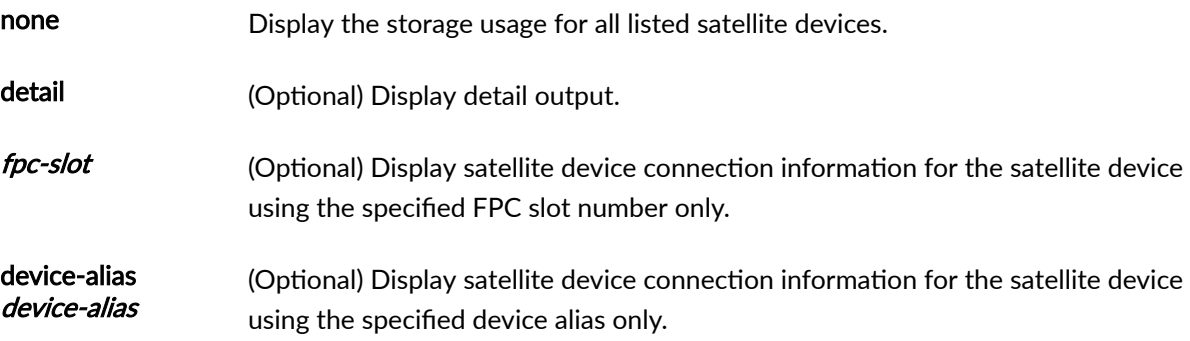

# <span id="page-766-0"></span>**Required Privilege Level**

view

# **Output Fields**

Table 30 on page 756 describes the output fields for the show system storage command. Output fields are listed in the approximate order in which they appear.

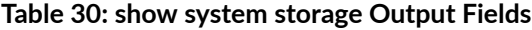

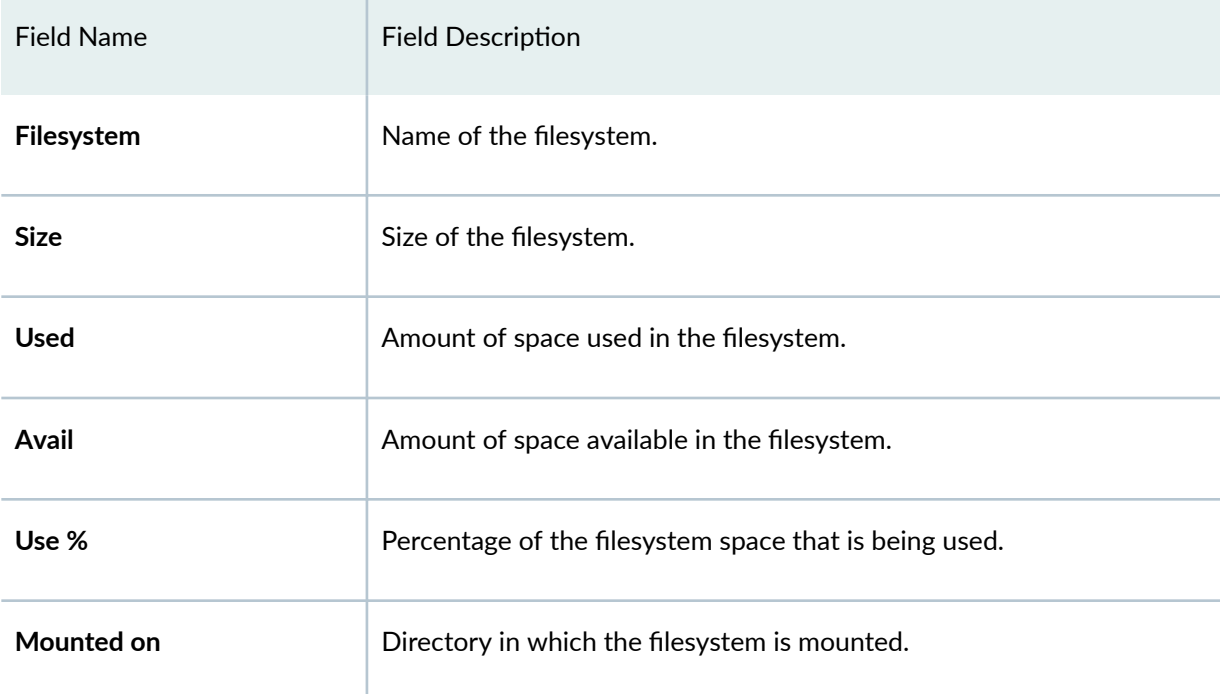

# **Sample Output**

# **show system storage satellite**

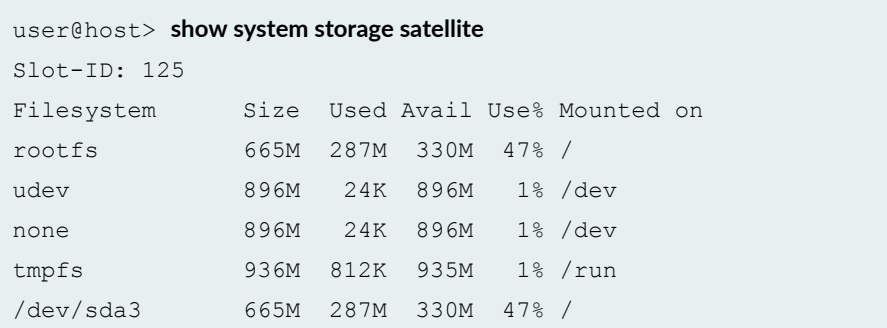

<span id="page-767-0"></span>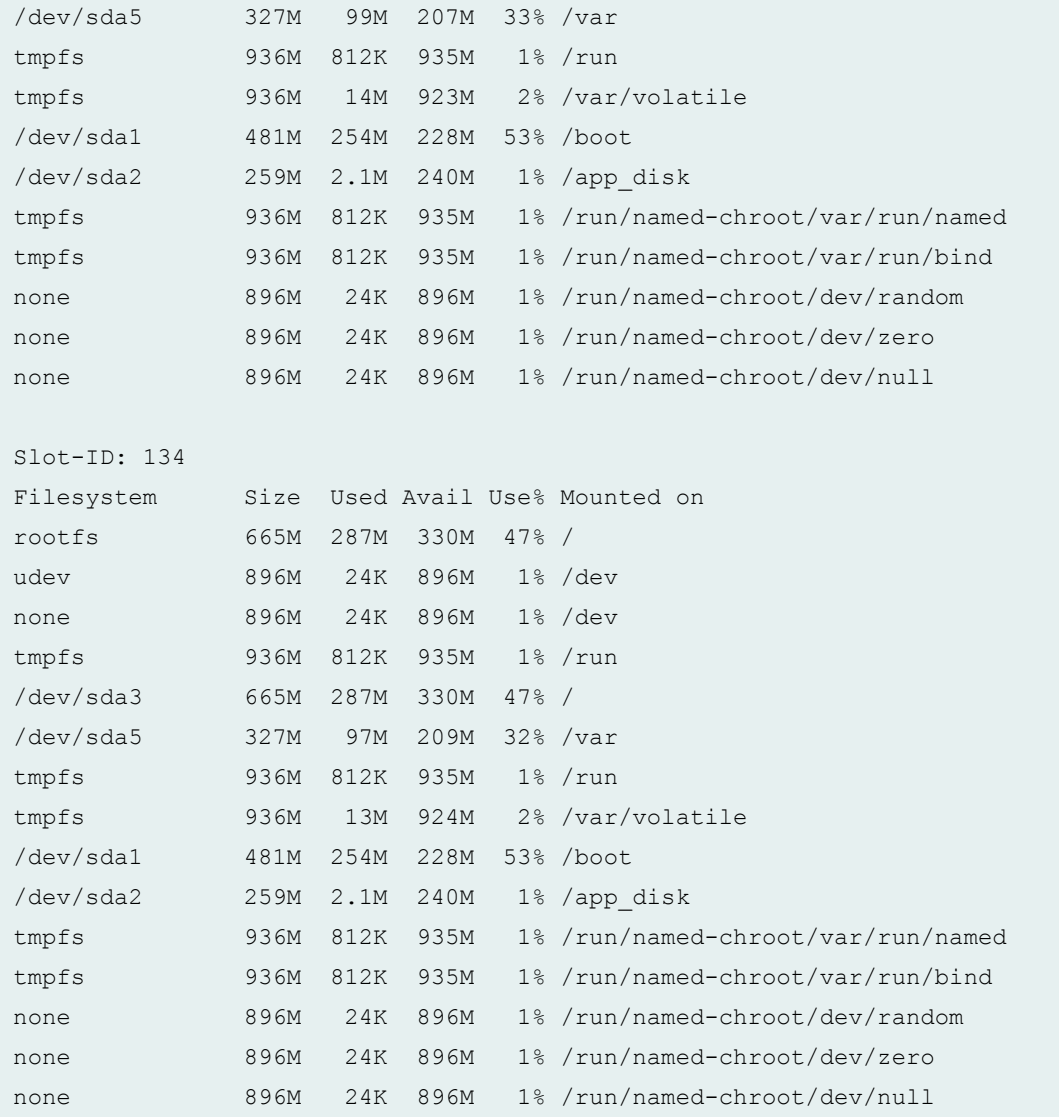

# **Release Information**

Command introduced in Junos OS Release 17.1R1.

# **Power over Ethernet, LLDP, and LLDP-MED on a Junos Fusion Provider Edge**

#### **IN THIS CHAPTER**

- Understanding Power over Ethernet in a Junos Fusion **| 758**
- [Understanding LLDP and LLDP-MED on a Junos Fusion](#page-771-0) **| 761**
- Configuring Power over Ethernet in a Junos Fusion | 763
- Verifying PoE Configuration and Status for a Junos Fusion (CLI Procedure) | 769

# **Understanding Power over Ethernet in a Junos Fusion**

#### **IN THIS SECTION**

- [Power over Ethernet in a Junos Fusion Overview](#page-769-0) **| 759**
- Understanding the Role of the Aggregation Devices for PoE Support in a Junos Fusion | 759
- [Understanding the Role of the Satellite Devices for PoE Support in a Junos Fusion](#page-769-0) **| 759**
- Understanding PoE Configuration in a Junos Fusion | 760
- [Understanding PoE Support Standards for Extended Ports in a Junos Fusion](#page-770-0) **| 760**
- [Understanding Maximum PoE Power Budgets in a Junos Fusion](#page-770-0) **| 760**
- Understanding PoE Controller Software in a Junos Fusion | 761
- Understanding PoE Power Allocation Configuration Options in a Junos Fusion | 761

This topic describes Power over Ethernet (PoE) in a Junos Fusion.

This topic covers:

## <span id="page-769-0"></span>**Power over Ethernet in a Junos Fusion Overview**

Power over Ethernet (PoE) enables electric power, along with data, to be passed over a copper Ethernet LAN cable. Powered devices-such as VoIP telephones, wireless access points, video cameras, and pointof-sale devices—that support PoE can receive power safely from the same access ports that are used to connect personal computers to the network. This reduces the amount of wiring in a network, and it also eliminates the need to position a powered device near an AC power outlet, making network design more flexible and efficient.

In a Junos Fusion, PoE is used to carry electric power from an extended port on a satellite device to a connected device. An extended port is any network-facing port on a satellite device in a Junos Fusion.

Many PoE concepts for standalone switches also apply to PoE on Junos Fusion. See [Understanding PoE](https://www.juniper.net/documentation/en_US/junos/topics/concept/poe-overview.html) [on EX Series Switches](https://www.juniper.net/documentation/en_US/junos/topics/concept/poe-overview.html) for a detailed overview of PoE on standalone EX Series switches.

# **Understanding the Role of the Aggregation Devices for PoE Support in a Junos Fusion**

An aggregation device is responsible for configuring, monitoring, and maintaining all configurations for all extended ports in a Junos Fusion, including PoE. Therefore, all commands used to configure, monitor, and maintain PoE in a Junos Fusion are entered from the aggregation device.

An extended port on the satellite device must support PoE to enable PoE in a Junos Fusion. No hardware limitations for PoE support are introduced by the aggregation device in a Junos Fusion.

**NOTE**: PoE is supported in a Junos Fusion Provide Edge and a Junos Fusion Enterprise despite not being supported in MX series routers or standalone EX9200 switches. All MX series routers and EX9200 switch models, when configured into the aggregation device role in a Junos Fusion, can enable PoE Junos Fusion because the PoE hardware support is supported on the satellite devices.

# **Understanding the Role of the Satellite Devices for PoE Support in a Junos Fusion**

A satellite device in a Junos Fusion provides PoE hardware support in a Junos Fusion. Each satellite device in a Junos Fusion that supports PoE has its own PoE controller. The PoE controller keeps track of the PoE power consumption on the satellite device and allocates power to PoE extended ports. The maximum PoE power consumption for a satellite device—the total amount of power available for the satellite device's PoE controller to allocate to all of the satellite device's PoE interfaces—is determined individually by the switch model of the satellite devices and by the power supply or supplies installed in that satellite device.

In allocating power, the satellite device's PoE controller cannot exceed the satellite device's maximum PoE power availability.

<span id="page-770-0"></span>The maximum PoE power consumption varies by satellite device in a Junos Fusion, because the hardware specifications of the satellite devices determine the maximum PoE power availability.

See [Understanding PoE on EX Series Switches](https://www.juniper.net/documentation/en_US/junos/topics/concept/poe-overview.html) for a listing of the PoE power consumption limit for each EX Series switch model and power supply configuration.

# **Understanding PoE Configuration in a Junos Fusion**

Like all features in a Junos Fusion, PoE is configured from the aggregation devices.

In dual aggregation device topologies, the PoE configurations should match identically on both aggregation devices.

PoE in a Junos Fusion works by periodically checking the PoE configuration on each aggregation device, and updating the configuration when a PoE change is identified. If the aggregation devices have different PoE configurations, the PoE configurations for the Junos Fusion will continually change because the Junos Fusion always uses the PoE configuration of the last aggregation device that was checked.

# **Understanding PoE Support Standards for Extended Ports in a Junos Fusion**

The extended port hardware-specifically, the extended port hardware interface on the satellite device in the Junos Fusion —must support PoE to enable PoE in a Junos Fusion.

All extended ports that support PoE on satellite devices in a Junos Fusion support the IEEE 802.3at PoE + standard. The IEEE 802.3at PoE+ standard allows an extended port that supports PoE to provide up to 30 W of power to a connected device.

# **Understanding Maximum PoE Power Budgets in a Junos Fusion**

The maximum PoE power budgets are determined for each individual satellite device in a Junos Fusion.

Maximum PoE power budgets for a satellite device vary by the switch model and power supply configuration of the satellite device.

To learn the maximum PoE power supply budget for a satellite device:

- See [Understanding PoE on EX Series Switches](https://www.juniper.net/documentation/en_US/junos/topics/concept/poe-overview.html) for a table of maximum power supply budgets by switch device model.
- Enter the show poe controller command from your aggregation device and view the Maximum Power output.

## <span id="page-771-0"></span>**Understanding PoE Controller Software in a Junos Fusion**

All switches that support PoE have a PoE controller that runs PoE controller software, including switches acting as satellite devices in a Junos Fusion.

PoE controller software is bundled with Junos OS. PoE controller software should be updated before installing a switch as a satellite device in a Junos Fusion.

For information on PoE controller software requirements in a Junos Fusion Enterprise, see Understanding Junos Fusion Enterprise Software and Hardware Requirements.

For information on PoE controller software requirements in a Junos Fusion Provider Edge, see "Understanding Junos Fusion Provider Edge Software and Hardware Requirements" on page 24

For information on checking or upgrading the PoE controller software version, see [Upgrading the PoE](https://www.juniper.net/documentation/en_US/junos/topics/task/installation/poe-controller-software-upgrading.html) Controller Software.

## **Understanding PoE Power Allocation Configuration Options in a Junos Fusion**

Junos Fusion supports several optional features that help manage PoE power allocation on the satellite devices.

The PoE power allocation options are discussed in greater detail in [Understanding PoE on EX Series](https://www.juniper.net/documentation/en_US/junos/topics/concept/poe-overview.html) [Switches](https://www.juniper.net/documentation/en_US/junos/topics/concept/poe-overview.html).

#### RELATED DOCUMENTATION

Configuring Power over Ethernet in a Junos Fusion

Verifying PoE Configuration and Status for a Junos Fusion (CLI Procedure)

# **Understanding LLDP and LLDP-MED on a Junos Fusion**

#### **IN THIS SECTION**

- [LLDP and LLDP-MED in a Junos Fusion Overview](#page-772-0) **| 762**
- Understanding LLDP and LLDP-MED Configuration and Traffic Handling in a Junos Fusion | 762

<span id="page-772-0"></span>This topic describes Link Layer Discovery Protocol (LLDP) and Link Layer Discovery Protocol–Media Endpoint Discovery (LLDP-MED) in a Junos Fusion.

This topic covers:

# **LLDP and LLDP-MED in a Junos Fusion Overview**

LLDP and LLDP-MED are used to learn and distribute device information on network links. The information enables the switch to quickly identify a variety of devices, resulting in a LAN that interoperates smoothly and efficiently.

LLDP-capable devices transmit information in type, length, and value (TLV) messages to neighbor devices. Device information can include information such as chassis and port identification and system name and system capabilities. The TLVs leverage this information from parameters that have already been configured in the Junos operating system (Junos OS).

Many LLDP and LLDP-MED concepts for standalone EX Series switches that support the features also apply to LLDP and LLDP-MED on Junos Fusion. See [Understanding LLDP and LLDP-MED on EX Series](https://www.juniper.net/documentation/en_US/junos/topics/topic-map/device-discovery-using-lldp-lldp-med.html) [Switches](https://www.juniper.net/documentation/en_US/junos/topics/topic-map/device-discovery-using-lldp-lldp-med.html) for a detailed overview of LLDP and LLDP-MED on standalone EX Series switches.

**NOTE**: LLDP-MED goes one step further than LLDP, exchanging IP-telephony messages between the switch and the IP telephone. LLDP-MED is an important access layer switch feature that is supported in a Junos Fusion despite not being supported on a standalone EX9200 switch.

# **Understanding LLDP and LLDP-MED Configuration and Traffic Handling in a Junos Fusion**

LLDP and LLDP-MED traffic is generally handled the same in a Junos Fusion or a standalone series switch. LLDP and LLDP-MED configuration on an extended port in a Junos Fusion is identical for a standalone EX Series switch. See Configuring LLDP (CLI Procedure) or Configuring LLDP-MED (CLI [Procedure\)](https://www.juniper.net/documentation/en_US/junos/topics/topic-map/device-discovery-using-lldp-lldp-med.html).

The following specifications apply to the device information transmitted by LLDP and LLDP-MED in a Junos Fusion topology with two or more aggregation devices:

- Management address TLVs are merged into a single packet in such a way that the packet contains two or more management address TLVs.
- $\bullet$  The SNMP index used as the port ID TLV is derived so that all aggregation devices receive the same index value for port IDs of extended ports.
- The system name for extended ports is the configured redundancy group name. A redundancy group has to be configured in order to enable a topology with two or more aggregation devices.

<span id="page-773-0"></span>• The chassis ID is the same for all aggregation devices. If a system MAC address is defined for the redundancy group, is it used as the chassis ID. The system MAC address is configured using the set **chassis satellite-management redundancy-groups redundancy-group-name system-mac-address** system-mac-address command. If the system MAC is not configured, the chassis ID is the default MAC address, which is 00:00:00:00:00:01.

**BEST PRACTICE**: We recommend specifying a system MAC address if you are running LLDP or LLCP-MED traffic in your Junos Fusion topology.

#### RELATED DOCUMENTATION

Configuring LLDP (CLI Procedure) Configuring LLDP-MED (CLI Procedure)

# **Configuring Power over Ethernet in a Junos Fusion**

#### **IN THIS SECTION**

- PoE Configurable Options | 763
- [Enabling PoE](#page-775-0) **| 765**
- [Disabling PoE](#page-776-0) **| 766**
- Setting the Power Management Mode | 766
- Setting the Maximum Power That Can Be Delivered from a PoE Interface | 767
- Setting the Guard Band | 767
- Setting the PoE Interface Priority | 768

#### **PoE Configurable Options**

[Table 31 on page 764](#page-774-0) shows the configurable PoE options and their default settings in a Junos Fusion.

Some PoE options can be configured globally and per interface. In cases where a PoE interface setting is different from a global PoE setting, the PoE interface setting is configured on the interface.

<span id="page-774-0"></span>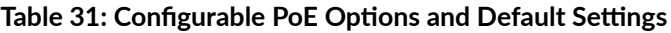

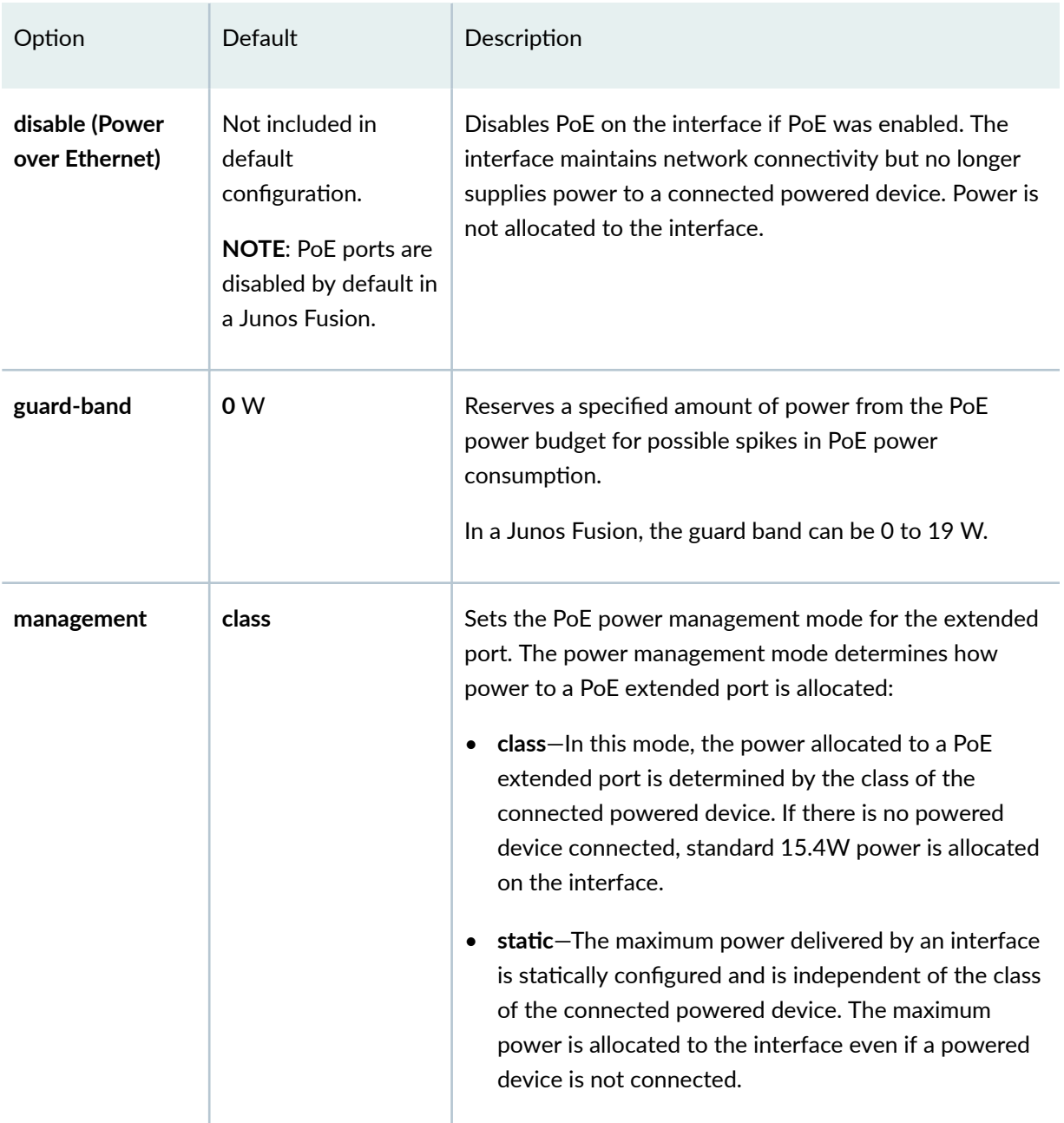

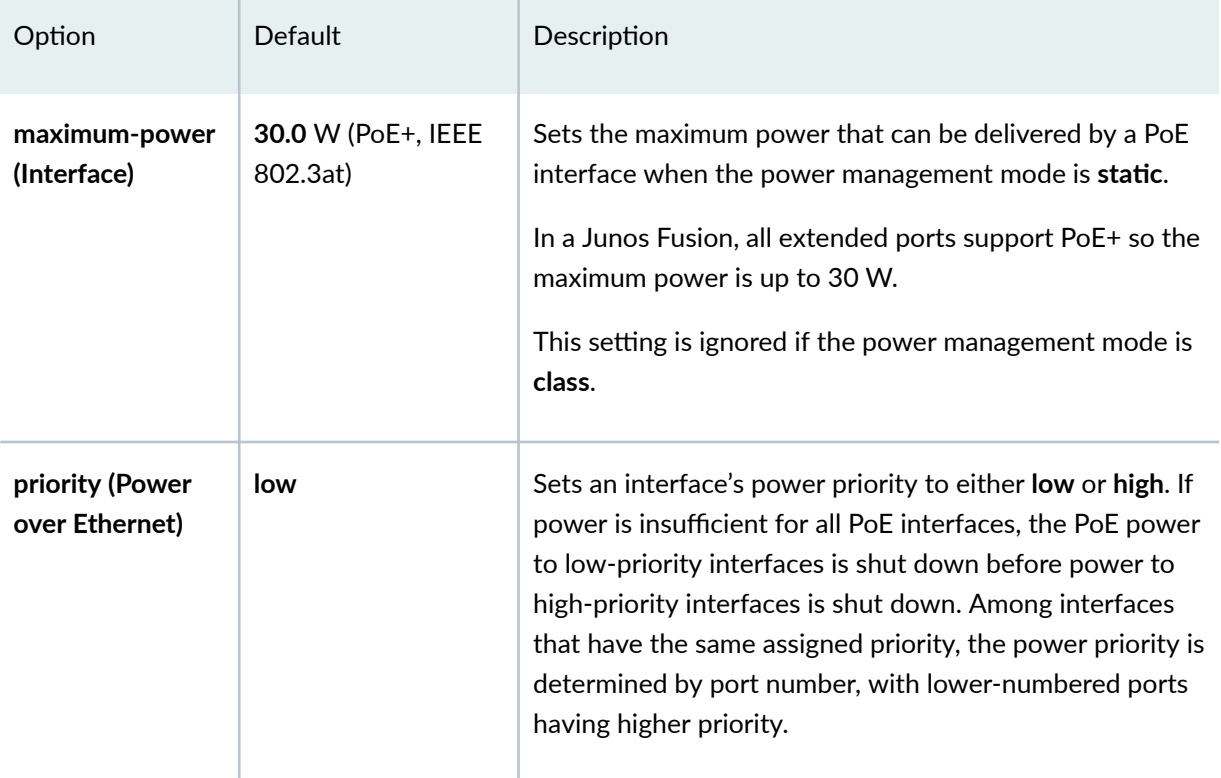

#### <span id="page-775-0"></span>Table 31: Configurable PoE Options and Default Settings (Continued)

#### **Enabling PoE**

PoE is disabled by default for all extended ports in a Junos Fusion.

To enable PoE on all PoE-supported interfaces:

```
[edit]
user@aggregation-device# set poe interface all-extended
```
To enable PoE on a specific PoE-supported interface:

```
[edit]
user@aggregation-device# set poe interface interface-name
```
For instance, to enable PoE on extended port interface ge-100/0/24:

```
[edit]
user@aggregation-device# set poe interface ge-100/0/24
```
# <span id="page-776-0"></span>**Disabling PoE**

PoE is disabled by default in a Junos Fusion. Use this procedure to disable PoE in a Junos Fusion that has PoE previously enabled.

If PoE is enabled globally but disabled on a specific interface, PoE is disabled on the specified interface. This procedure can, therefore, be used to individually disable ports in cases where PoE is globally enabled.

If you want to disable PoE on all extended port interfaces in a Junos Fusion:

```
[edit]
user@aggregation-device# set poe interface all-extended disable
```
If you want to disable PoE on one extended port interface:

```
[edit]
user@aggregation-device# set poe interface interface-name disable
```
For instance, to disable PoE on extended port 101/0/1 in a Junos Fusion:

```
[edit]
user@aggregation-device# set poe interface 101/0/1 disable
```
If you want to enable PoE on all PoE-supported extended ports in a Junos Fusion except 101/0/10, enter the following commands:

```
[edit]
```

```
user@aggregation-device# set poe interface all-extendeduser@aggregation-device# set poe 
interface 101/0/10 disable
```
# **Setting the Power Management Mode**

The power management mode in a Junos Fusion is set for all extended ports in a Junos Fusion .

The default power management mode is class.

<span id="page-777-0"></span>To set the power management mode to static for all PoE extended ports:

```
[edit]
user@aggregation-device# set poe management static
```
To set the power management mode back to class for all PoE extended ports:

```
[edit]
user@aggregation-device# set poe management class
```
#### **Setting the Maximum Power That Can Be Delivered from a PoE Interface**

To set the maximum power that can be delivered to a connected device using PoE when the power management mode is set to static:

```
[edit]
user@aggregation-device# set poe interface interface-name maximum-power watts
```
To configure all extended port interfaces to the same maximum power, enter all-extended as the interface-name.

For instance, to change the maximum power for all PoE extended ports configured in static power management mode to 25 watts:

```
[edit]
user@aggregation-device# set poe interface all-extended maximum-power 25
```
To change the maximum power for interface  $101/0/1$  to 25 watts:

```
[edit]
user@aggregation-device# set poe interface 101/0/1 maximum-power 25
```
## **Setting the Guard Band**

One guard band is configured for all extended ports in a Junos Fusion.

<span id="page-778-0"></span>To set the guard band for all extended ports in a Junos Fusion:

```
[edit]
user@aggregation-device# set poe guard-band watts
```
For instance, to set the guard-band to 19 watts for all PoE extended ports:

```
[edit]
user@aggregation-device# set poe guard-band 19
```
## **Setting the PoE Interface Priority**

To set a PoE interface priority to high:

```
[edit]
user@aggregation-device# set poe interface interface-name priority high
```
For instance, to assign a high priority to interface 101/0/1:

```
[edit]
user@aggregation-device# set poe interface 101/0/1 priority high
```
To set a PoE interface priority to low:

```
[edit]
user@aggregation-device# set poe interface interface-name priority low
```
For instance, to assign a low priority to interface 102/0/1:

```
[edit]
user@aggregation-device# set poe interface 102/0/1 priority low
```
#### RELATED DOCUMENTATION

Verifying PoE Configuration and Status for a Junos Fusion (CLI Procedure) Understanding Power over Ethernet in a Junos Fusion

# <span id="page-779-0"></span>**Verifying PoE Configuration and Status for a Junos Fusion (CLI Procedure)**

#### **IN THIS SECTION**

- PoE Power Budgets, Consumption, and Mode on Satellite Devices | 769
- PoE Interface Configuration and Status | 770 Ò

You can verify the Power over Ethernet (PoE) configuration and status on Junos Fusion.

This topic describes how to verify:

#### PoE Power Budgets, Consumption, and Mode on Satellite Devices

#### **IN THIS SECTION**

- Purpose **| 769**
- Action | 769
- [Meaning](#page-780-0) **| 770**

#### **Purpose**

Verify the PoE configuration and status, such as the PoE power budget, total PoE power consumption, power management mode, and the supported PoE standard.

#### **Action**

Enter the following command:

user@aggregation-device> **show poe controller**

Controller Maximum Power Guard Management Status Lldp index power consumption band **Priority** 

<span id="page-780-0"></span>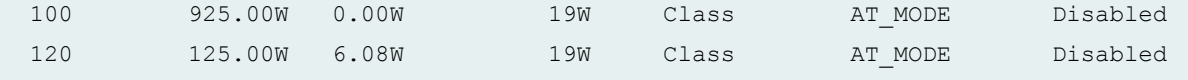

#### **Meaning**

- Satellite device 100 has a PoE power budget of 925 W, of which 0 W were being used by the PoE extended ports at the time the command was executed. The Guard band field shows that 19 W of power is reserved out of the PoE power budget to protect against spikes in power demand. The power management mode is class. The PoE ports on the switch support PoE+ (IEEE 802.3at).
- Satellite device 120 has a PoE power budget of 125 W, of which 6.08 W were being used by the PoE extended ports at the time the command was executed. The Guard band field shows that 19 W of power is reserved out of the PoE power budget to protect against spikes in power demand. The power management mode is class. The PoE ports on the switch support PoE+ (IEEE 802.3at).

#### **PoE Interface Configuration and Status**

#### **IN THIS SECTION**

- Purpose **| 770**
- Action | **770**
- [Meaning](#page-784-0) **| 774**

#### **Purpose**

Verify that PoE interfaces are enabled and set to the correct maximum power and priority settings. Also verify current operational status and power consumption.

#### **Action**

To view configuration and status for all PoE interfaces, enter:

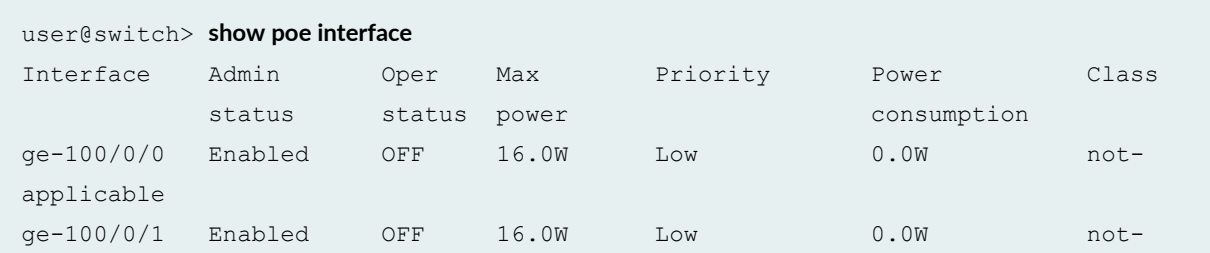

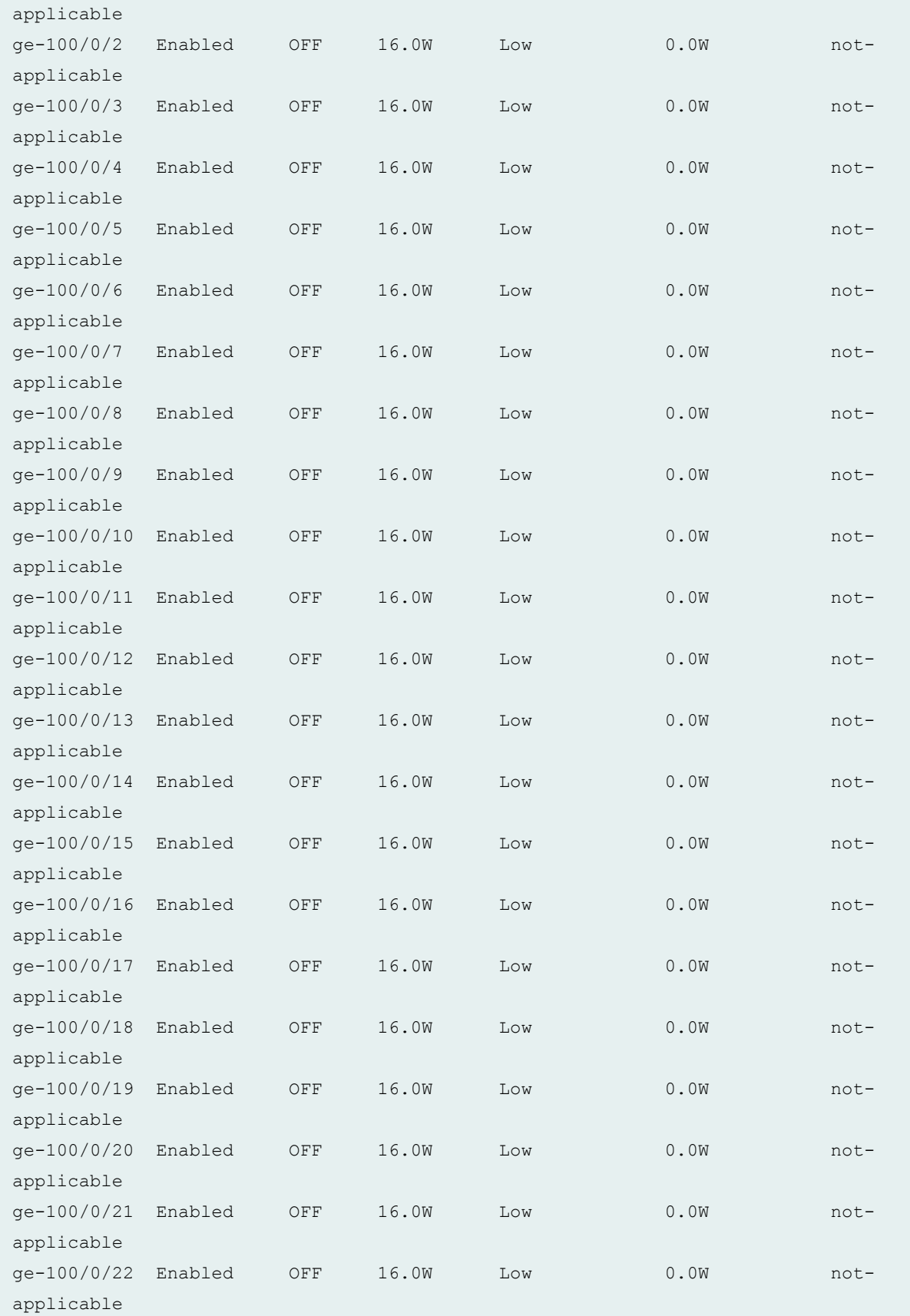

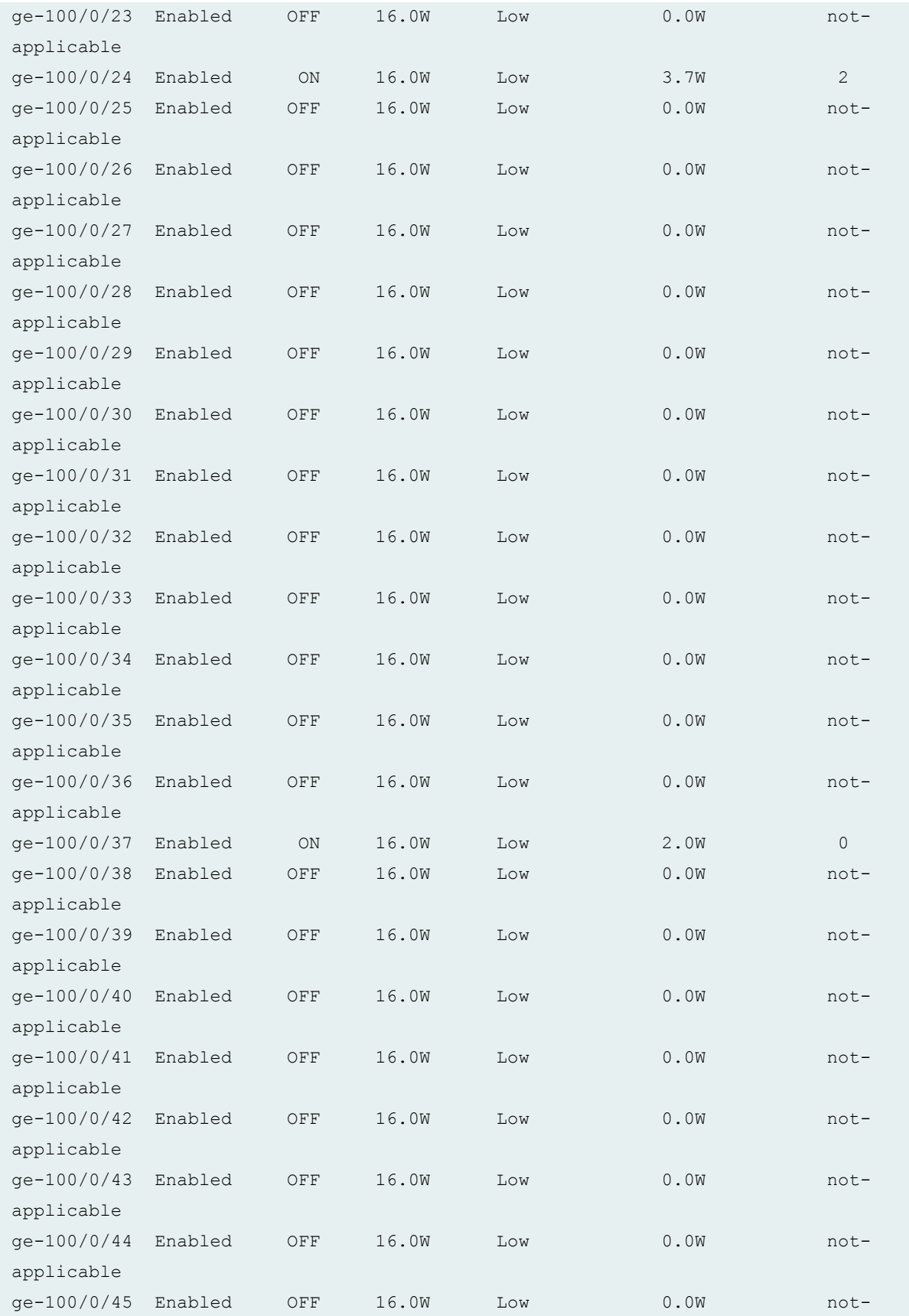

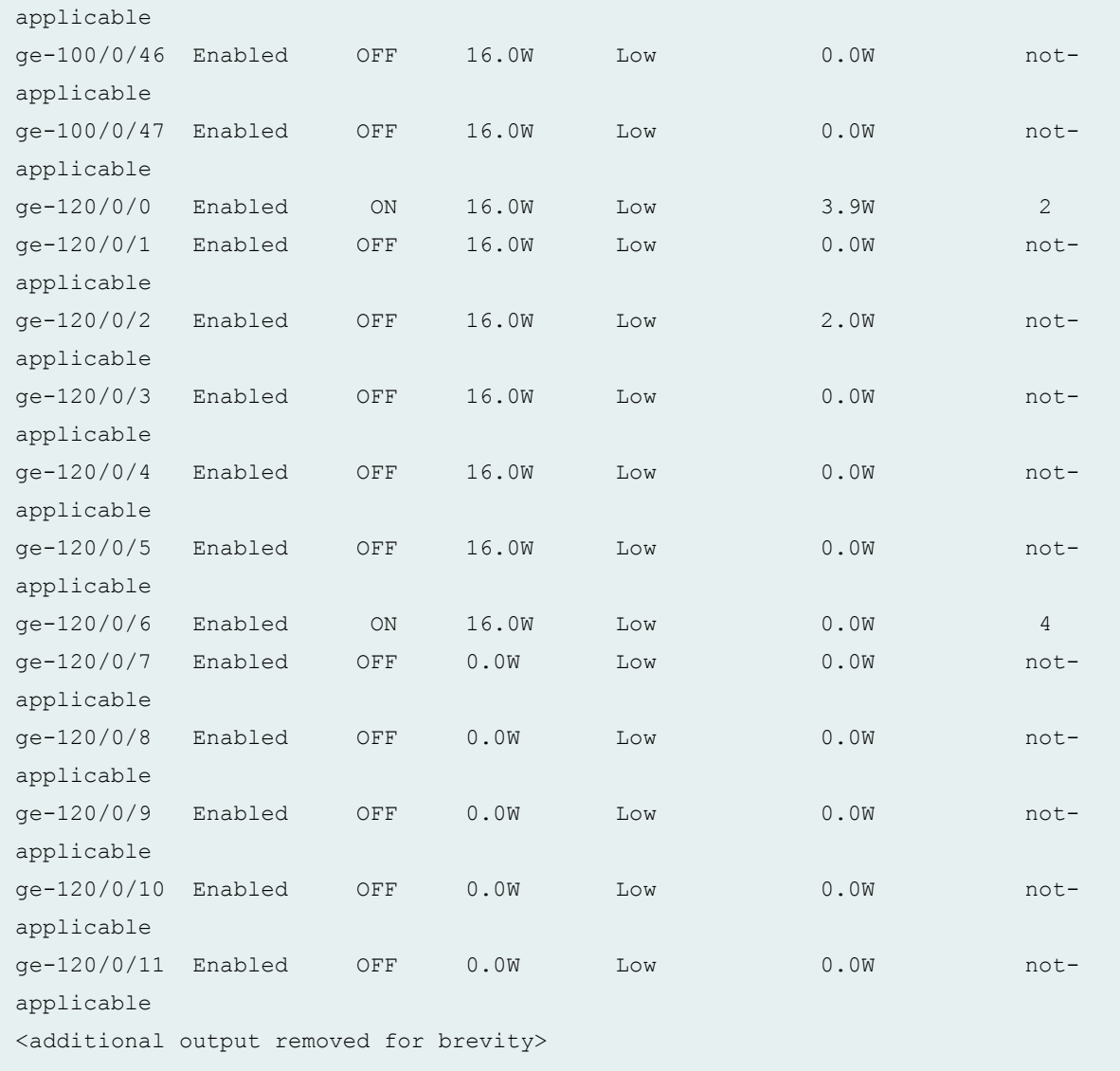

To view configuration and status for a single PoE interface, enter:

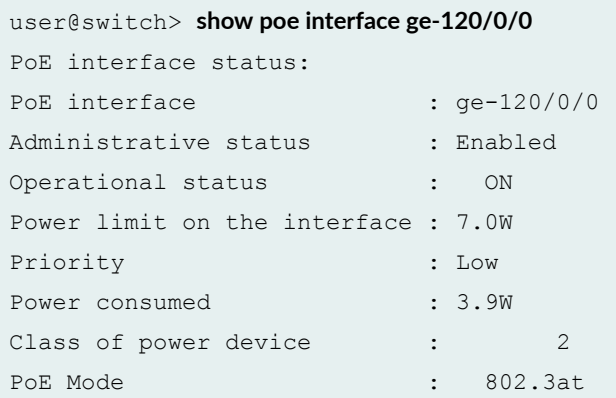

#### <span id="page-784-0"></span>**Meaning**

The command output shows the status and configuration of interfaces. For example, the interface  $120/0/0$  is administratively enabled. Its operational status is ON; that is, the interface is currently delivering power to a connected powered device. The maximum power allocated to the interface is 7.0 W. The interface has a low PoE power priority. At the time the command was executed, the powered device was consuming 3.9 W. The class of the powered device is class 2. If the PoE power management mode is class, the class of the powered device determines the maximum power allocated to the interface, which is 7 W in the case of class 2 devices.

The PoE Mode field indicates that the interface supports IEEE 802.3at (PoE+).

#### RELATED DOCUMENTATION

Configuring Power over Ethernet in a Junos Fusion

Understanding Power over Ethernet in a Junos Fusion

# **Configuration Statements for Power over Ethernet and Power Supply Management on a Junos Fusion Provider Edge**

#### **IN THIS CHAPTER**

- disable (Power over Ethernet) **| 775**
- [guard-band](#page-787-0) **| 777**
- [interface \(Power over Ethernet\)](#page-789-0) **| 779**
- [management](#page-790-0) **| 780**
- [maximum-power \(Interface\)](#page-793-0) **| 783**
- [n-plus-n \(satellite-management\)](#page-796-0) **| 786**
- poe **[| 787](#page-797-0)**
- [priority \(Power over Ethernet\)](#page-800-0) **| 790**
- [psu \(satellite-management\)](#page-801-0) **| 791**
- [redundancy \(satellite-management\)](#page-803-0) **| 793**

# **disable (Power over Ethernet)**

#### **IN THIS SECTION**

- Syntax **[| 776](#page-786-0)**
- [Hierarchy Level](#page-786-0) **| 776**
- Description | 776
- [Required Privilege Level](#page-786-0) **| 776**
- Release Information | 776

#### <span id="page-786-0"></span>**Syntax**

disable;

#### **Hierarchy Level**

```
[edit poe interface (all | all-extended | interface-name)],
[edit poe interface (all | all-extended | interface-name) 
telemetries],
[edit poe notification-control fpc slot-number]
```
# **Description**

Disable a PoE interface, disable the collection of power consumption data for a PoE interface, or disable the generation of the PoE SNMP traps. The action of the **disable** statement depends on which statement it is used with:

- When used with interface—Disable the PoE capability of this interface. The interface operates as a standard network access interface, and power is no longer allocated to it from the PoE power budget. Although the PoE capability is disabled, the PoE configuration for the interface is retained. To reenable the PoE capability of this interface, delete the **disable** statement from the interface entry in the configuration.
- When used with telemetries—Disable the collection of PoE power consumption records for this interface. Any previously collected records are deleted. However, the **telemetries** configuration is retained, including the values for interval and duration. To reenable record collection, delete the disable statement from the telemetries entry in the configuration.
- When used with notification-control-Disable the generation of PoE SNMP traps. To reenable PoE traps, delete the disable statement from the notification-control entry in the configuration.

#### **Required Privilege Level**

system-To view this statement in the configuration.

system-control–To add this statement to the configuration.

#### **Release Information**

Statement introduced in Junos OS Release 9.0.

<span id="page-787-0"></span>all-extended option introduced in Junos OS Release 16.1R1.

Statement introduced in Junos OS Release 17.2R1 for a Junos Fusion Provider Edge.

#### RELATED DOCUMENTATION

Example: Configuring PoE Interfaces with Different Priorities on an EX Series Switch

Configuring PoE Interfaces on EX Series Switches

Configuring Power over Ethernet in a Junos Fusion

# **guard-band**

#### **IN THIS SECTION**

- Syntax **| 777**
- $\bullet$ Hierarchy Level **| 777**
- Ò **Description | 778**
- Ŏ **Options | 778**
- [Required Privilege Level](#page-788-0) **| 778**  $\bullet$
- Release Information | 778 Ó

#### **Syntax**

guard-band *watts*;

#### **Hierarchy Level**

```
[edit poe],
[edit poe (all | fpc slot-number)]
```
## <span id="page-788-0"></span>**Description**

Reserve a specified amount of power from the PoE power budget for the switch, line card, or satellite device in case of a spike in PoE consumption.

## **Options**

watts-Amount of power to be reserved in case of a spike in PoE consumption.

• Range: 0 through 19 for all switches except EX6200 and EX8200 switches.

0 through 19 for ACX2000 routers.

0 through 15 for EX6200 and EX8200 switches.

0 through 19 for satellite devices in a Junos Fusion.

• Default: 0

#### **Required Privilege Level**

system-To view this statement in the configuration.

system-control-To add this statement to the configuration.

#### **Release Information**

Statement introduced in Junos OS Release 9.0.

Statement introduced in Junos OS Release 12.2 for ACX2000 Universal Metro Routers.

Statement introduced in Junos OS Release 17.2R1 for a Junos Fusion Provider Edge.

#### RELATED DOCUMENTATION

Configuring PoE Interfaces on EX Series Switches Configuring Power over Ethernet in a Junos Fusion

# <span id="page-789-0"></span>**interface (Power over Ethernet)**

#### **IN THIS SECTION**

- Syntax **| 779**  $\bullet$
- Hierarchy Level **| 779**  $\bullet$
- $\bullet$ **Description | 779**
- $\bullet$ [rঞons](#page-790-0) **| 780**
- [Required Privilege Level](#page-790-0) **| 780**  $\bullet$
- Release Information | 780  $\bullet$

# **Syntax**

```
interface (all | all-extended | interface-name) {
                    af-mode;
                  disable;
                  maximum-power watts;
                 priority (high | low);
                    telemetries {
                       disable;
                      duration hours;
                       interval minutes;
 \qquad \}}
```
# **Hierarchy Level**

[edit poe]

# **Description**

Specify a PoE interface to be configured.

# <span id="page-790-0"></span>**Options**

all-All PoE interfaces on the switch that have not been individually configured for PoE. If a PoE interface has been individually configured, that configuration overrides any settings specified with all.

**all-extended**—(Junos Fusion only) All PoE extended port interfaces in a Junos Fusion that have not been individually configured for PoE. If a PoE interface has been individually configured, that configuration overrides any settings specified with all-extended.

interface-name-Name of the specific interface being configured.

If you use the **interface** statement without any substatements, default values are used for the remaining statements.

The remaining statements are explained separately. See [CLI Explorer.](https://apps.juniper.net/cli-explorer/)

# **Required Privilege Level**

system-To view this statement in the configuration.

system-control-To add this statement to the configuration.

## **Release Information**

Statement introduced in Junos OS Release 9.0.

Statement introduced in Junos OS Release 17.2R1 for a Junos Fusion Provider Edge.

#### RELATED DOCUMENTATION

Configuring PoE Interfaces on EX Series Switches

Configuring Power over Ethernet in a Junos Fusion

# **management**

**IN THIS SECTION**

Syntax **[| 781](#page-791-0)**

- <span id="page-791-0"></span>Hierarchy Level **| 781**
- Description | 781
- Default **| 781**
- rঞons **| 781**
- [Required Privilege Level](#page-792-0) **| 782**
- Release Information | 782

#### **Syntax**

management (class | static | high-power);

#### **Hierarchy Level**

```
[edit poe],
[edit poe (all | fpc slot-number)]
```
#### **Description**

Designate how the PoE controller allocates power to the PoE interfaces.

#### **Default**

class

#### **Options**

• **class**—The amount of power allocated to the interface is based on the class of the connected powered device. If LLDP power negotiation is enabled, the powered device can request more or less power. LLDP power negotiation is enabled by default in class management mode.

If LLDP power negotiation is disabled, the power allocation is determined solely by the class of the connected powered device. If there is no powered device connected, standard 15.4W power is allocated on the interface. For more information about disabling LLDP power negotiation, see [Device](https://www.juniper.net/documentation/en_US/junos/topics/topic-map/device-discovery-using-lldp-lldp-med.html) [Discovery Using LLDP and LLDP-MED on Switches](https://www.juniper.net/documentation/en_US/junos/topics/topic-map/device-discovery-using-lldp-lldp-med.html).
• static—The amount of power allocated to the interface is determined by the value of the maximumpower statement, not the class of the connected powered device. This amount is allocated even when a powered device is not connected to the interface, ensuring that power is available when needed.

**NOTE:** Static mode is not supported in PoE-bt.

• **high-power**—(ACX2000 routers only) ACX2000 PoE interfaces support power delivery of up to 65 W per port using all four pairs of Ethernet RJ45 cables. Traditional PoE ports use only two pairs of Ethernet cable for power delivery. According to the IEEE 802.3af standard, each port can deliver a maximum power of up to 32 W. With **high-power** mode of power delivery over all four pairs, the power sourcing equipment (PSE) has an option to deliver up to 65 W per port, provided the powered devices request this high power over all four pairs of the Ethernet cable. By default, **high-power** mode is not enabled and has to be explicitly enabled. When the PoE controller is configured for high**power** mode, the PoE controller does not deliver power to normal powered devices that request power over two pairs.

#### **Required Privilege Level**

system–To view this statement in the configuration.

system-control—To add this statement to the configuration.

#### **Release Information**

Statement introduced in Junos OS Release 9.0.

Statement introduced in Junos OS Release 17.2R1 for a Junos Fusion Provider Edge.

#### RELATED DOCUMENTATION

[Understanding PoE on EX Series Switches](https://www.juniper.net/documentation/en_US/junos/topics/concept/poe-overview.html)

Configuring PoE Interfaces on EX Series Switches

Configuring Power over Ethernet in a Junos Fusion

## **maximum-power (Interface)**

#### **IN THIS SECTION**

- Syntax **| 783**
- Hierarchy Level **| 783**
- Description | 783
- **Options** | **784**
- [Required Privilege Level](#page-795-0) **| 785**
- Release Information | 785

#### **Syntax**

maximum-power *watts*;

### **Hierarchy Level**

[edit poe interface (all | all-extended | *interface-name*)]

#### **Description**

Configure the maximum amount of power that the switch can supply to the PoE port. The maximum power configuration is valid when the PoE power management is in static mode. If PoE power management is in class mode, which is the default, the maximum power configuration will have no effect on the power allocation. For more information on power management configuration options, see management.

**NOTE:** Maximum power configuration is not supported in PoE-bt (IEEE 802.3bt).

<span id="page-794-0"></span>**NOTE:** A standalone switch's default setting and range for maximum power does not change if the switch is configured as a satellite device in a Junos Fusion. For instance, an EX4300 switch has a 30W default and a range of 0.0 through 30.0 W when configured as a standalone switch and when it is configured into a satellite device in a Junos Fusion.

#### **Options**

watts–The maximum power in watts that can be supplied to the ports.

For EX2200, EX3300, EX4200, EX4300, EX4600, EX6200, and EX8200 switches:

- Range: 0.0 through 30.0
- Default: 15.4 W for ports that support IEEE 802.3af and 30 W for ports that support IEEE 802.3at

For EX3200 switches:

- Range: 0.0 through 18.6
- Default: 15.4 W

**NOTE:** EX4600 switches support PoE only when operating in a mixed Virtual Chassis with EX4300 switches.

For ACX2000 routers:

- **Range: 1 through 65 W**
- Default: 32 W

**NOTE:** The maximum-power setting permitted by the CLI might be greater than the maximum power a given PoE port can deliver. For example, the CLI permits you to set any PoE port on an EX8200 line card to 30 W; however, only ports 0 through 11 support 30 W. Similarly, the CLI permits you to set any PoE port on an EX4200 switch to 30 W, but some models of EX4200 switch support only 18.6 W per port. If you configure a maximum-power value that is greater than the maximum power supported by a port, the power allocated to the port will be the maximum supported.

If you use the all option to set maximum-power to a value greater than 15.4 W on all interfaces on an EX8200 line card, the maximum power allocated to all ports is 15.4 W.

<span id="page-795-0"></span>**NOTE**: Support for a maximum of 18.6 W per port instead of 15.4 W per port on EX3200 switches and P and T models of EX4200 switch requires Junos OS Release 11.1 or later. In addition to requiring an upgrade of Junos OS to Release 11.1 or later, switches that are running an earlier release of Junos OS release require the PoE controller software be upgraded as described in Upgrading the PoE Controller Software. If the controller software is not upgraded and you set maximum-power to a value greater than 15.4 W, the configuration is accepted when you commit it, but the actual power allocated to the port will be 15.4 W.

**NOTE**: On ACX2000 routers, the power sourcing equipment (PSE) delivers up to 65 W per port, provided the management mode is set to high-power mode, by using the **high-power** option at the [edit poe management] hierarchy level. By default, the management mode is set to static. In the static mode, the PSE can deliver power up to 32 W.

#### **Required Privilege Level**

system-To view this statement in the configuration.

system-control-To add this statement to the configuration.

#### **Release Information**

Statement introduced in Junos OS Release 9.0.

#### RELATED DOCUMENTATION

Configuring PoE Interfaces on EX Series Switches

Configuring Power over Ethernet in a Junos Fusion

## **n-plus-n (satellite-management)**

#### **IN THIS SECTION**

- Syntax **| 786**
- Hierarchy Level **| 786**
- Ò **Description | 786**
- Required Privilege Level **| 786**
- $\blacktriangle$ Release Information | 786

#### **Syntax**

n-plus-n

## **Hierarchy Level**

[edit [chassis](https://www.juniper.net/documentation/en_US/junos/topics/reference/configuration-statement/chassis-edit.html) satellite-management psu redundancy]

#### **Description**

Configure  $N+N$  power supply redundancy for the satellite devices in a Junos Fusion.

## **Required Privilege Level**

interface—To view this statement in the configuration.

interface-control-To add this statement to the configuration.

#### **Release Information**

Statement introduced in Junos OS Release 16.1R1.

#### RELATED DOCUMENTATION

Understanding Power over Ethernet in a Junos Fusion

## **poe**

#### **IN THIS SECTION**

- Syntax **| 787**  $\bullet$
- [Hierarchy Level](#page-799-0) **| 789**  $\bullet$
- $\bullet$ **Description | 789**
- $\bullet$ [Required Privilege Level](#page-799-0) **| 789**
- $\bullet$ Release Information | 789

### **Syntax**

For switches other than EX6200 and EX8200 switches:

```
poe {
                        guard-band watts;
                           interface (all | interface-name) {
                               disable;
                               maximum-power watts;
                               priority (high | low);
                                   telemetries {
                                      disable;
                                      duration 
hours;
                                      interval 
minutes;
   \qquad \qquad \} }
    lldp-priority;
                      management (class | static);
    notification-control {
        fpc slot-number {
```

```
 disable;
        \qquad \} }
}
```
For a Junos Fusion:

poe { guard-band *watts*; interface (all-extended | *interface-name*) { disable; maximum-power *watts*; priority (high | low); } management (class | static); }

For EX6200 and EX8200 switches:

```
poe {
    fpc ( all | slot-number) {
        guard-band watts;
        lldp-priority;
                         management (class | static);
        maximum-power watts;
    }
                              interface (all | interface-name) {
                                 af-mode;
                                 disable;
                                maximum-power watts;
                                  priority (high | low);
                                     telemetries {
                                         disable;
                                          duration 
hours;
                                          interval 
minutes;
  \qquad \qquad \} }
    notification-control {
        fpc slot-number {
```

```
 disable;
            }
       }
}
```
#### **Hierarchy Level**

[edit]

#### **Description**

Configure PoE options. PoE ports on Juniper network switches provide power to PoE-enabled devices only when straight-through cables are used. Power is not provided when crossover cables are used.

The remaining statements are explained separately. See [CLI Explorer.](https://apps.juniper.net/cli-explorer/)

#### **Required Privilege Level**

system-To view this statement in the configuration.

system-control-To add this statement to the configuration.

#### **Release Information**

Statement introduced in Junos OS Release 9.0.

Statement introduced in Junos OS Release 17.2R1 for a Junos Fusion Provider Edge.

#### RELATED DOCUMENTATION

Configuring PoE Interfaces on EX Series Switches

Configuring Power over Ethernet in a Junos Fusion

## **priority (Power over Ethernet)**

#### **IN THIS SECTION**

- Syntax **| 790**
- ċ Hierarchy Level **| 790**
- Ò Description | 790
- Ċ Default **| 790**
- [rঞons](#page-801-0) **| 791**
- [Required Privilege Level](#page-801-0) **| 791**
- $\bullet$ Release Information | 791

#### **Syntax**

priority (low | high);

### **Hierarchy Level**

[edit poe interface (interface-name | all | all-extended) ]

#### **Description**

Set the power priority for individual interfaces when there is insufficient power for all PoE interfaces. If the switch needs to shut down powered devices because PoE demand exceeds the PoE budget, lowpriority devices are shut down before high-priority devices. Among interfaces that have the same assigned priority, priority is determined by port number, with lower-numbered ports having higher priority.

### **Default**

**low**

## <span id="page-801-0"></span>**Options**

high–Specifies that this interface is to be treated as high-priority in terms of power allocation. If the switch needs to shut down powered devices because PoE demand exceeds the PoE budget, power is not shut down on this interface until it has been shut down on all the low-priority interfaces.

low-Specifies that this interface is to be treated as low-priority in terms of power allocation. If the switch needs to shut down powered devices because PoE demand exceeds the PoE budget, power is shut down on this interface before it is shut down on high-priority interfaces.

## **Required Privilege Level**

system-To view this statement in the configuration.

system-control-To add this statement to the configuration.

### **Release Information**

Statement introduced in Junos OS Release 9.0.

Statement introduced in Junos OS Release 17.2R1 for a Junos Fusion Provider Edge.

#### RELATED DOCUMENTATION

Example: Configuring PoE Interfaces with Different Priorities on an EX Series Switch

Configuring PoE Interfaces on EX Series Switches

Configuring Power over Ethernet in a Junos Fusion

## **psu (satellite-management)**

#### **IN THIS SECTION**

- Syntax **[| 792](#page-802-0)**
- [Hierarchy Level](#page-802-0) **| 792**
- **Description | 792**
- [Required Privilege Level](#page-802-0) **| 792**

<span id="page-802-0"></span>Release Information | 792  $\bullet$ 

### **Syntax**

```
psu {
    redundancy {
         n-plus-n;
     }
}
```
## **Hierarchy Level**

[edit [chassis](https://www.juniper.net/documentation/en_US/junos/topics/reference/configuration-statement/chassis-edit.html) satellite-management]

### **Description**

Configure  $N+N$  power supply redundancy for the satellite devices in a Junos Fusion.

The remaining statements are explained separately. See [CLI Explorer.](https://apps.juniper.net/cli-explorer/)

### **Required Privilege Level**

interface—To view this statement in the configuration.

interface-control-To add this statement to the configuration.

## **Release Information**

Statement introduced in Junos OS Release 16.1R1.

#### RELATED DOCUMENTATION

Understanding Power over Ethernet in a Junos Fusion

## **redundancy (satellite-management)**

#### **IN THIS SECTION**

- Syntax **| 793**
- Ò Hierarchy Level **| 793**
- Ò Description | 793
- Ŏ Default **| 793**
- Ò Required Privilege Level **| 793**
- $\bullet$ Release Information | 794

#### **Syntax**

redundancy { n-plus-n; }

#### **Hierarchy Level**

```
[edit chassis satellite-management psu]
```
## **Description**

Configure  $N+N$  power supply redundancy for the satellite devices in a Junos Fusion.

The remaining statement is explained separately. See [CLI Explorer.](https://apps.juniper.net/cli-explorer/)

#### **Default**

 $N+1$  power supply redundancy is configured on each satellite device by default.

## **Required Privilege Level**

interface—To view this statement in the configuration.

<span id="page-804-0"></span>interface-control-To add this statement to the configuration.

#### **Release Information**

Statement introduced in Junos OS Release 16.1R1.

#### RELATED DOCUMENTATION

Understanding Power over Ethernet in a Junos Fusion

# **Operational Commands for Power over Ethernet and Power Supply Management on Junos Fusion Provider Edge**

#### **IN THIS CHAPTER**

- show chassis satellite power-budget-statistics | 795
- [show poe controller](#page-809-0) **| 799**  $\bullet$
- [show poe interface](#page-813-0) **| 803**

## show chassis satellite power-budget-statistics

#### **IN THIS SECTION**

- Syntax **[| 796](#page-806-0)**
- Description | 796
- **Options | 796**
- [Required Privilege Level](#page-806-0) **| 796**
- [Output Fields](#page-806-0) **| 796**
- [Sample Output](#page-808-0) **| 798**
- Release Information | 799

### <span id="page-806-0"></span>**Syntax**

 $show$  chassis satellite power-budget-statistics <slot-id *slot-id-number*>

### **Description**

Display the power budget statistics of a satellite device or devices in a Junos Fusion.

## **Options**

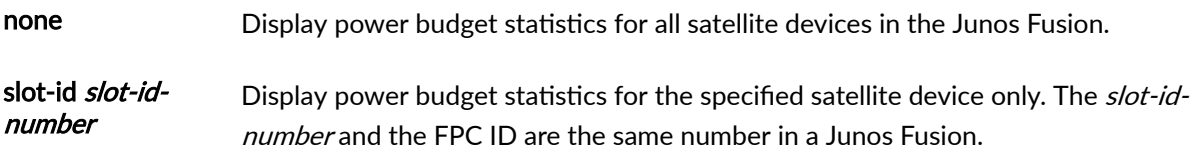

## **Required Privilege Level**

view

### **Output Fields**

Table 32 on page 796 lists the output fields for the show chassis satellite-management power-budgetstatistics command. Output fields are listed in the approximate order in which they appear.

#### Table 32: show chassis satellite-management power-budget-statistics Output Fields

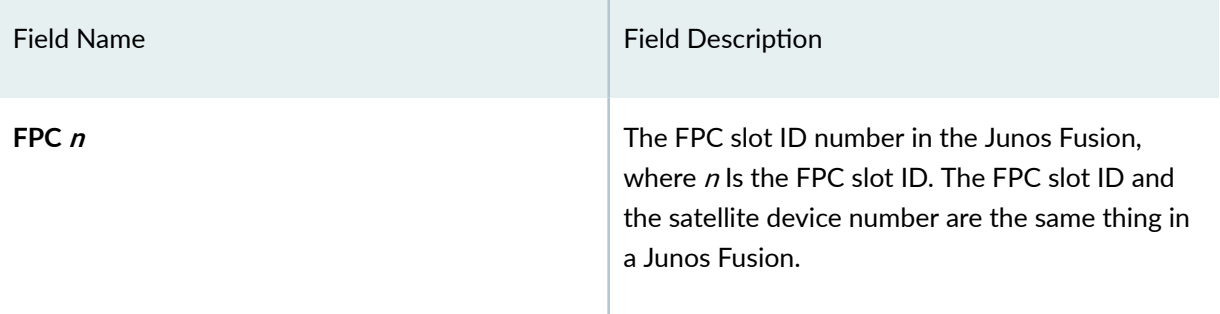

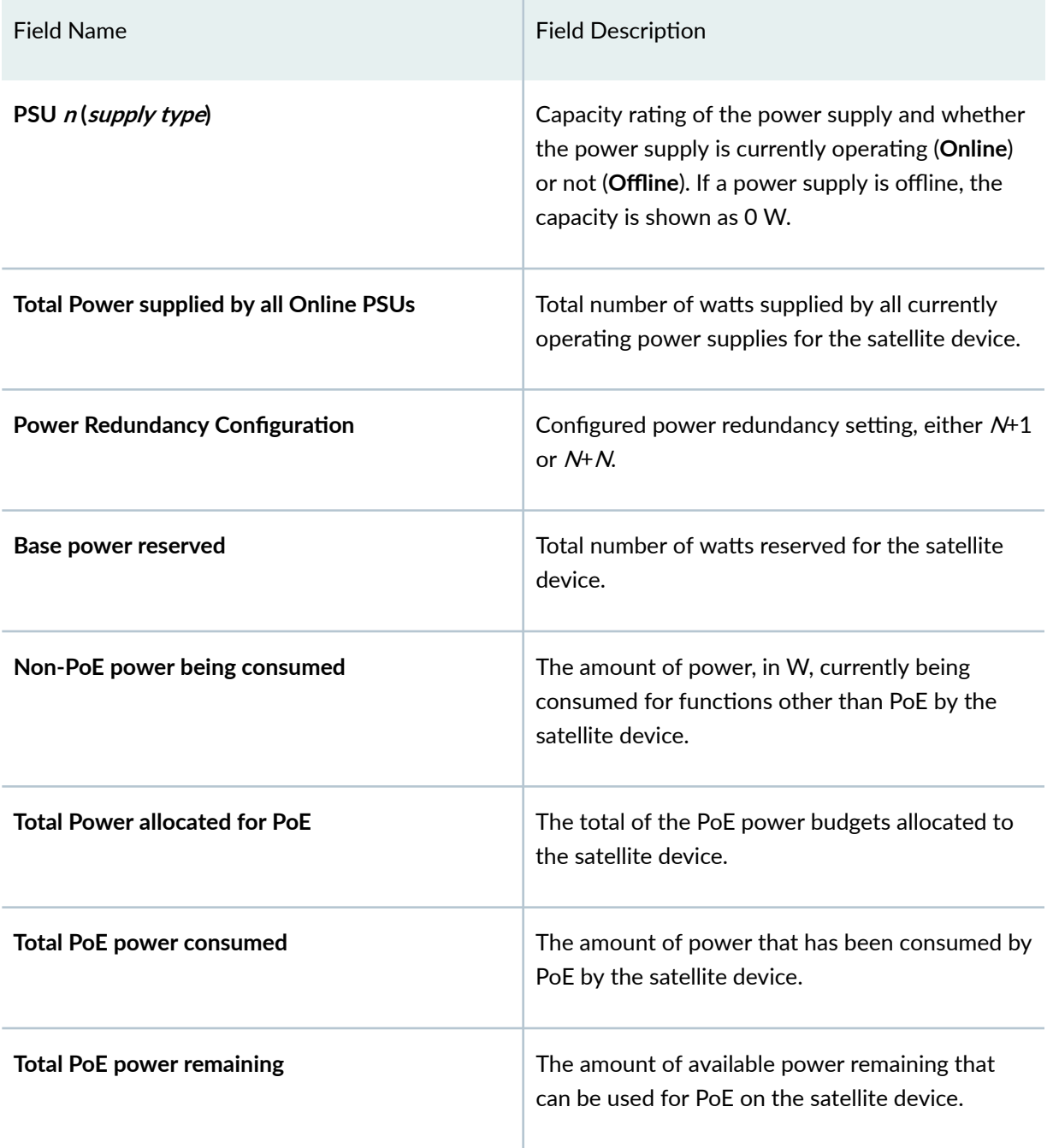

Table 32: show chassis satellite-management power-budget-statistics Output Fields *(Continued)* 

## <span id="page-808-0"></span>**Sample Output**

## $s$ how chassis satellite power-budget-statistics

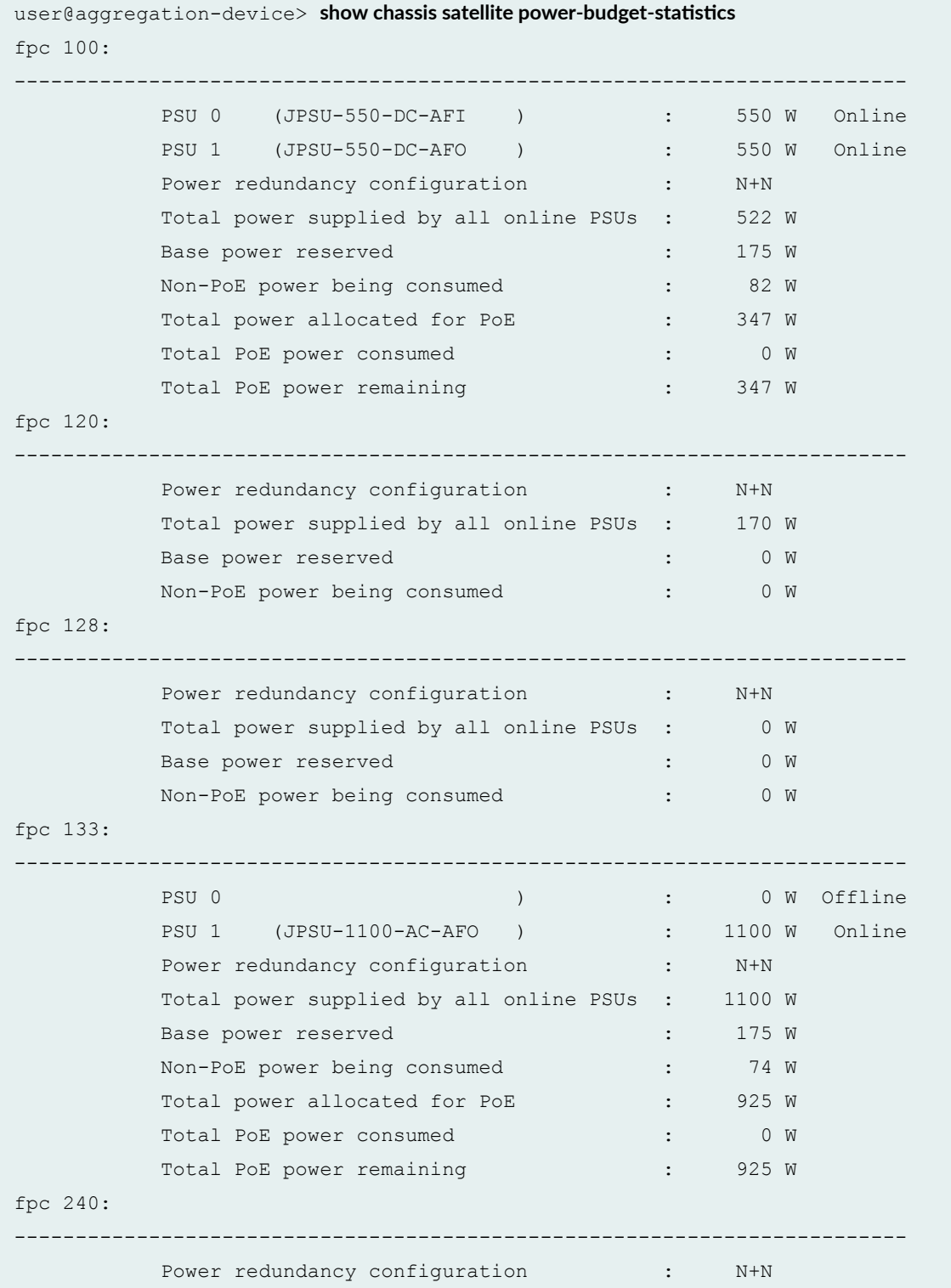

<span id="page-809-0"></span>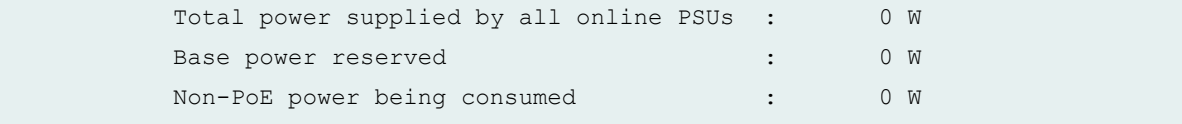

#### **Release Information**

Command introduced in Junos OS Release 16.1R1.

#### RELATED DOCUMENTATION

Understanding Power over Ethernet in a Junos Fusion

## **show poe controller**

#### **IN THIS SECTION**

- Syntax **| 799**
- Description | 799
- [Required Privilege Level](#page-810-0) **| 800**  $\bullet$
- [Output Fields](#page-810-0) **| 800** Ŏ
- [Sample Output](#page-811-0) **| 801**  $\bullet$
- $\bullet$ Release Information | 803

### **Syntax**

#### **show poe controller**

### **Description**

Display configuration and status of the PoE controllers.

## <span id="page-810-0"></span>**Required Privilege Level**

view

## **Output Fields**

Table 33 on page 800 lists the output fields for the show poe controller command. Output fields are listed in the approximate order in which they appear.

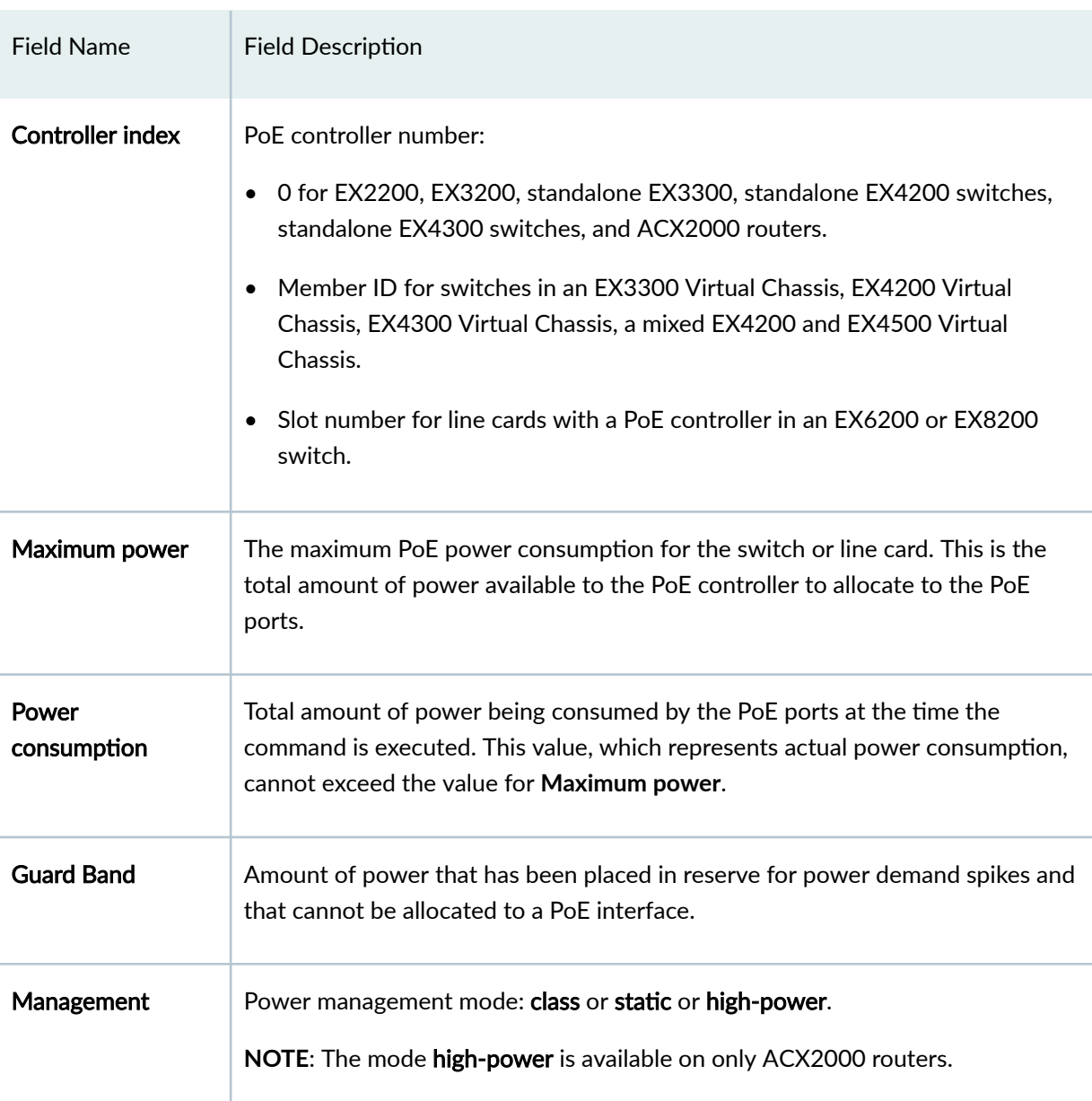

#### **Table 33: show poe controller Output Fields**

## Field Name Field Description Status Status Status of the PoE controller: • AF\_ENHANCE-Controller supports enhanced PoE. The maximum power per PoE port is 18.6 W in static mode (15.4 W in class mode). • DEVICE FAIL-Software download to the controller has failed or the PoE controller is not initialized because of a hardware failure. • DOWNLOAD INIT-Software download to the controller is in the initial phase. • AF\_MODE-Controller supports standard IEEE 802.3af. The maximum power per PoE port is 15.4 W. • AT/AF COMBO-Controller supports a mix of standard IEEE 802.3af and IEEE 802.3at (PoE+) ports. The maximum power per port is 30 W for IEEE 802.3at (PoE+) ports and 15.4 W for the IEEE 802.3af ports. • AT\_MODE-Controller supports IEEE 802.3at (PoE+). The maximum power per PoE port is 30 W. • SW\_DOWNLOAD ( $n\%$ )-Software download to the controller is in progress. Lldp Priority **Link Layer Discovery Protocol (LLDP)** priority operating state. The state can be Enabled or Disabled. LLDP priority enables the PoE controller to assign interfaces the power priority provided by the connected powered device by using LLDP power negotiation rather than the power priority configured on the switch interface.

#### <span id="page-811-0"></span>**Table 33: show poe controller Output Fields** *(Continued)*

#### **Sample Output**

#### **show poe controller (EX3200 Switch)**

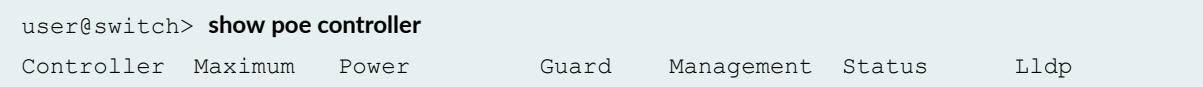

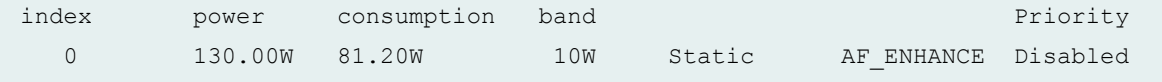

#### **show poe controller (EX8200 Switch)**

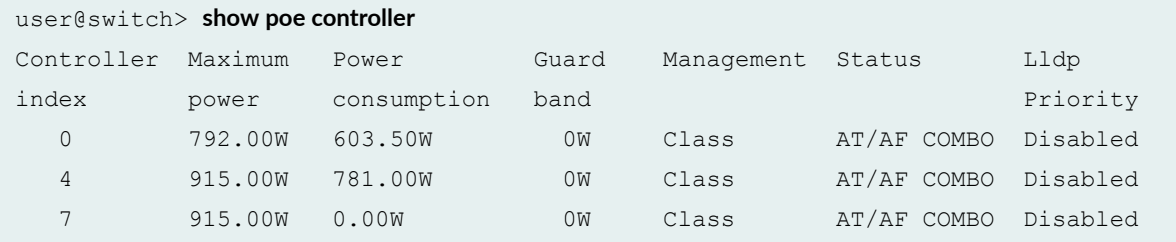

show poe controller (Controller Software Upgrade in Progress)

```
user@switch> show poe controller 
Controller Maximum Power Guard Management Status Lldp
index power consumption band 
Priority
  0 130.00W 0.00W 0W Static AF_ENHANCE
Disabled
   8** 130.00W 0.00W 0W Static SW_DOWNLOAD(10%) 
Disabled
  **New PoE software upgrade available. 
Use 'request system firmware upgrade poe fpc-slot <slot>'
 This procedure will take around 10 minutes (recommended to be performed during 
maintenance)
```
#### **show poe controller (ACX2000 Router)**

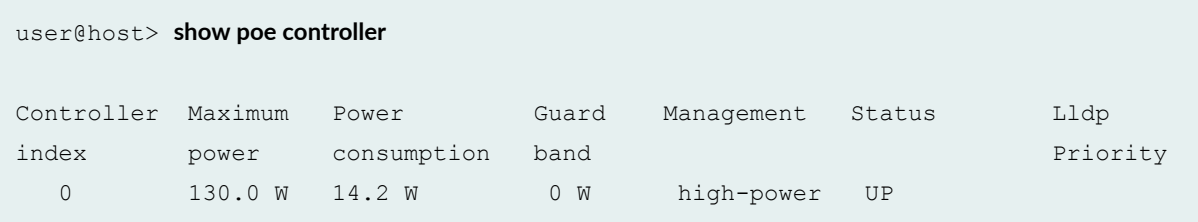

#### <span id="page-813-0"></span>**Release Information**

Command introduced in Junos OS Release 9.0.

Command introduced in Junos OS Release 12.2 for ACX2000 routers.

Statement introduced in Junos OS Release 17.2R1 for a Junos Fusion Provider Edge.

#### RELATED DOCUMENTATION

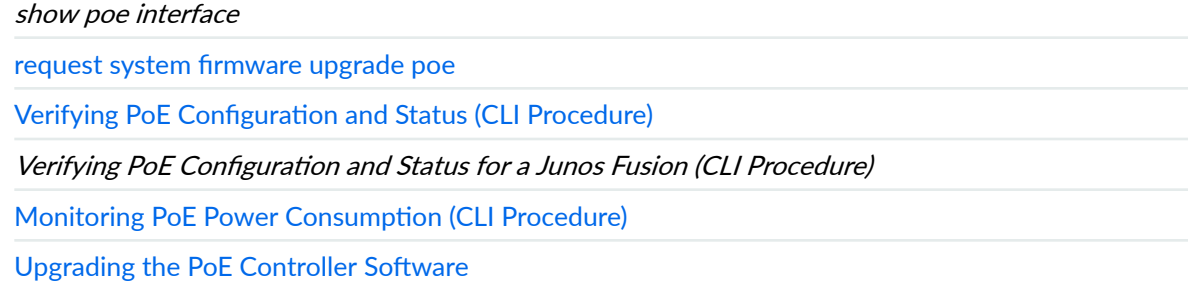

## **show poe interface**

#### **IN THIS SECTION**

- $\bullet$ Syntax **[| 804](#page-814-0)**
- $\bullet$ Description | 804
- **Options | 804** Ó
- [Required Privilege Level](#page-814-0) **| 804** Ó
- [Output Fields](#page-814-0) **| 804**
- $\bullet$ [Sample Output](#page-819-0) **| 809**
- $\bullet$ Release Information | 812

#### <span id="page-814-0"></span>**Syntax**

**show poe interface**

**<fpc-slot number>**

**<interface-name>**

## **Description**

Display the status of PoE interfaces.

## **Options**

none—Display status of all PoE interfaces on the switch or router.

fpc-slot *number*-(Optional) (EX6200 or EX8200 switches only) Display the status of the PoE interfaces on the specified line card.

*interface-name***—(Optional) Display the status of a specific PoE interface on the switch.** 

### **Required Privilege Level**

view

### **Output Fields**

Table 34 on page 804 lists the output fields for the show poe interface command. Output fields are listed in the approximate order in which they appear.

#### **Table 34: show poe interface Output Fields**

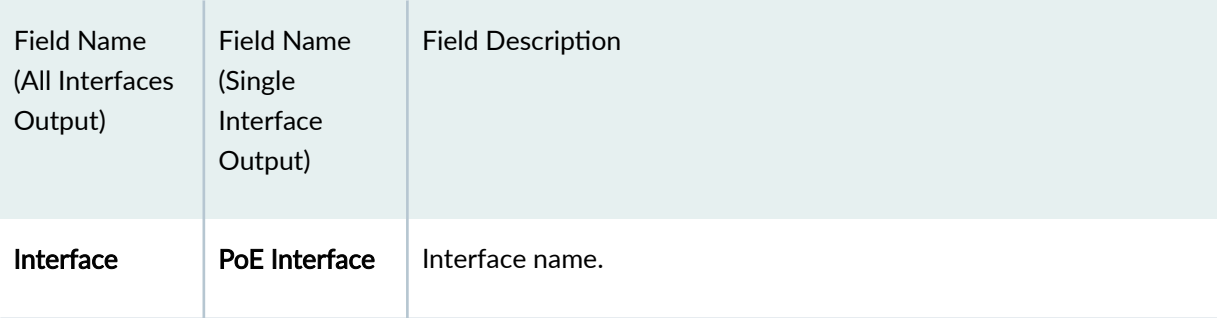

| <b>Field Name</b><br>(All Interfaces<br>Output) | <b>Field Name</b><br>(Single<br>Interface<br>Output) | <b>Field Description</b>                                                                                                    |
|-------------------------------------------------|------------------------------------------------------|----------------------------------------------------------------------------------------------------|
| Admin status                                    | Administrative<br>status                             | Administrative state of the PoE interface: Enabled or Disabled. If<br>the PoE interface is disabled, it can provide network connectivity,<br>but it cannot provide power to connected devices.                                                                                                    |
| Oper status                                     | Operational<br>status                                | Operational state of the PoE interface:<br><b>ON</b> -The interface is currently supplying power to a powered<br>٠<br>device.<br><b>OFF</b> -PoE is enabled on the interface, but the interface is not<br>currently supplying power to a powered device.<br><b>FAULT-PoE</b> interface is in the <b>OFF</b> state due to a fault<br>٠<br>condition.<br><b>Disabled-PoE</b> is disabled on the interface. |

Table 34: show poe interface Output Fields (Continued)

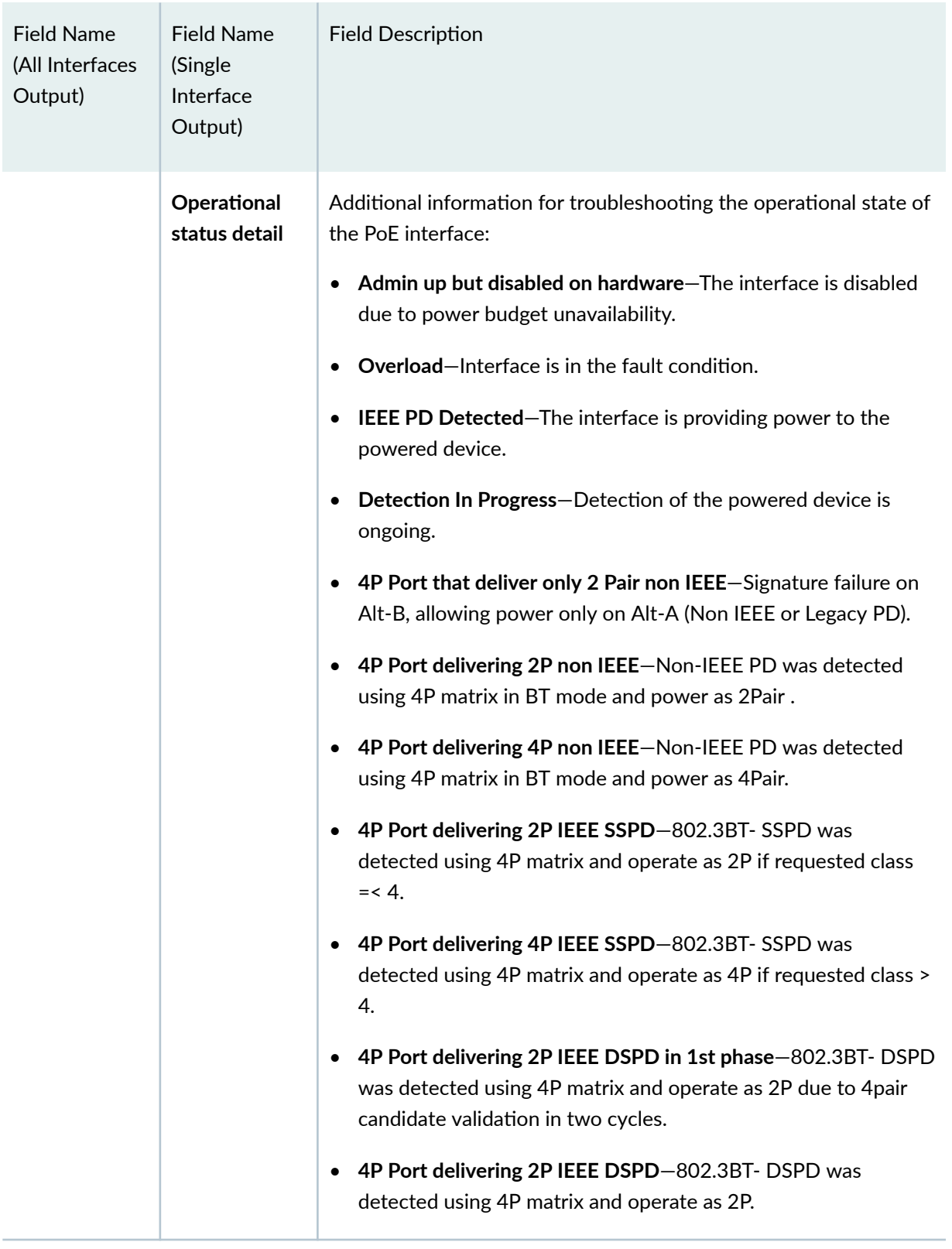

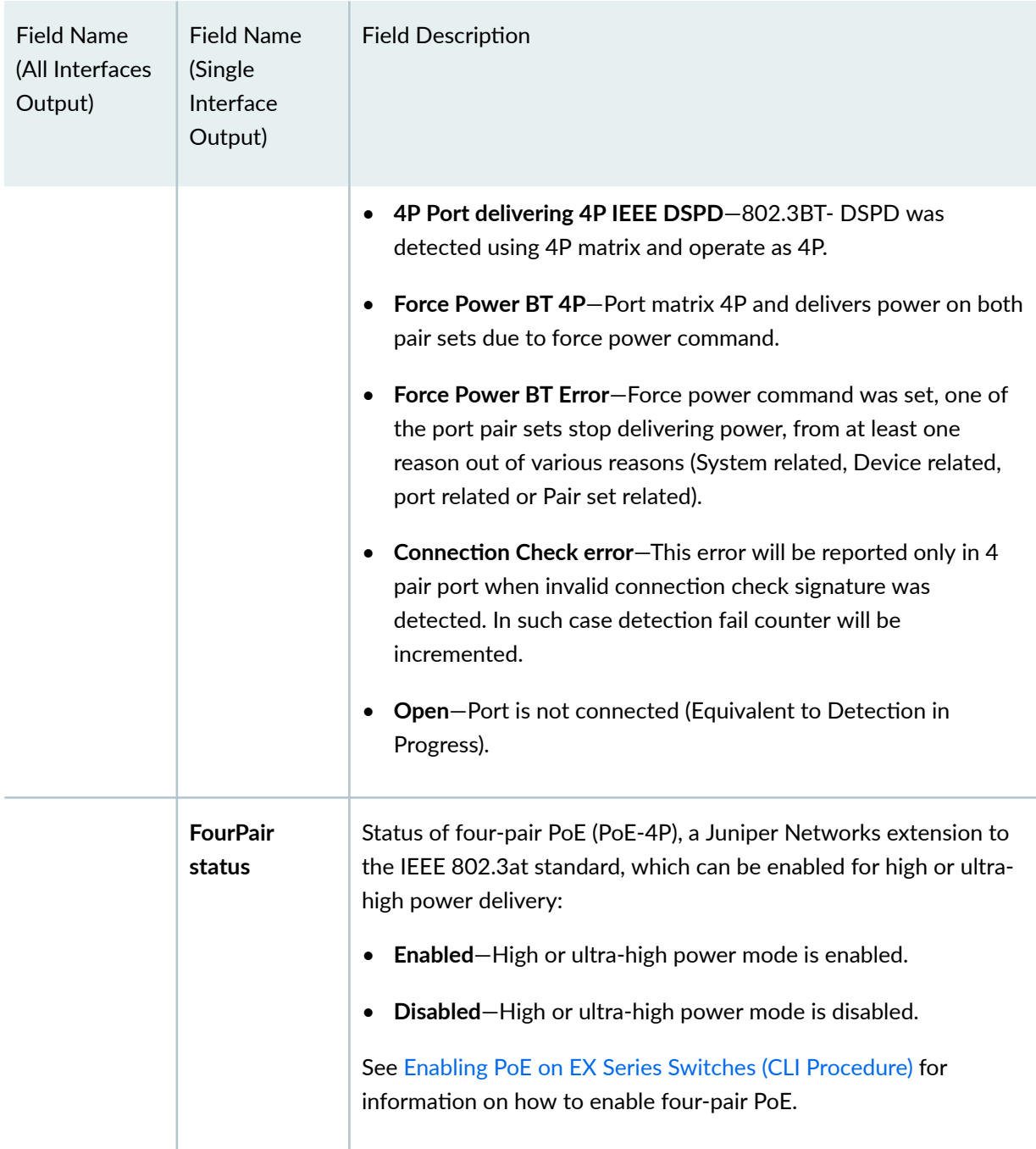

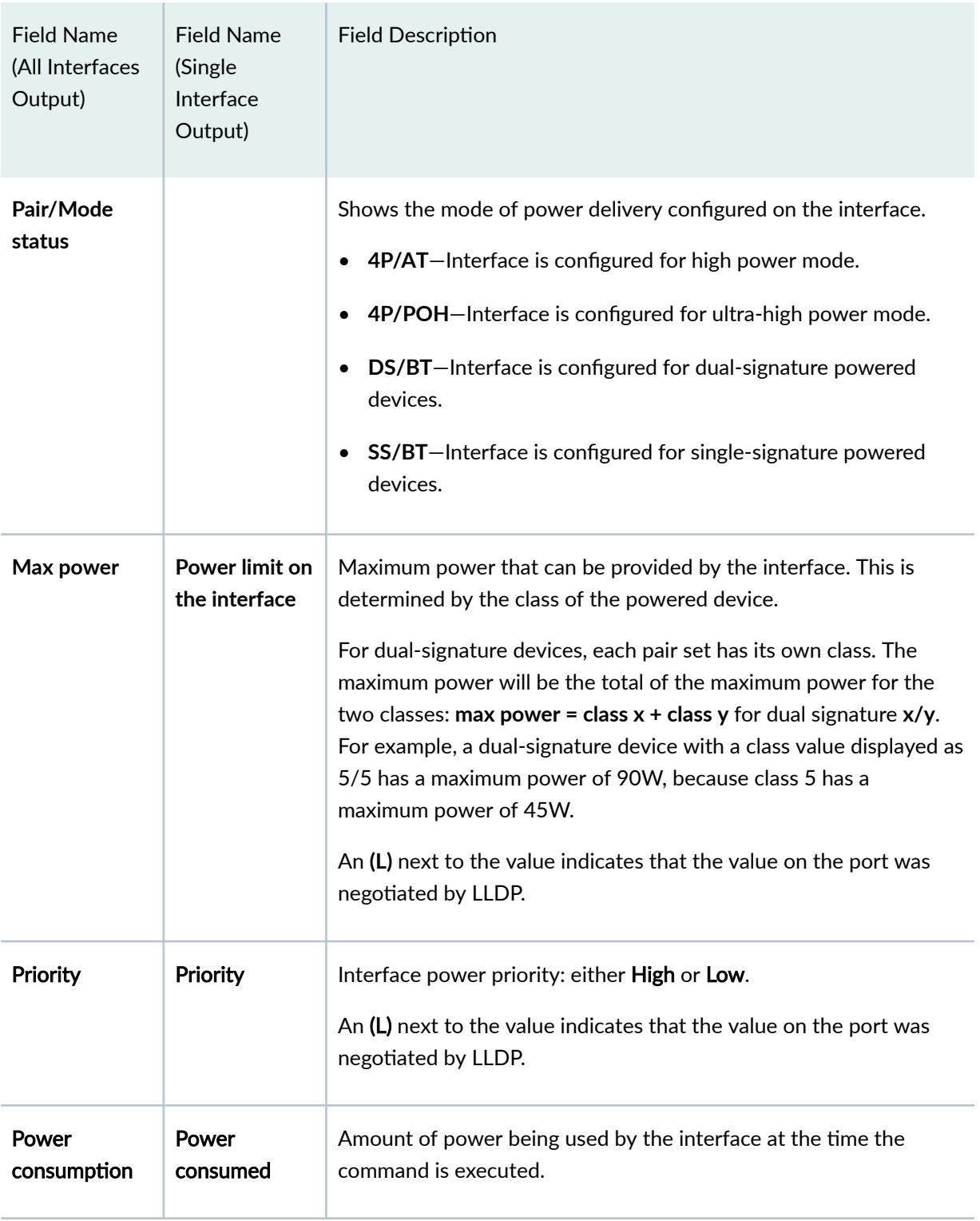

<span id="page-819-0"></span>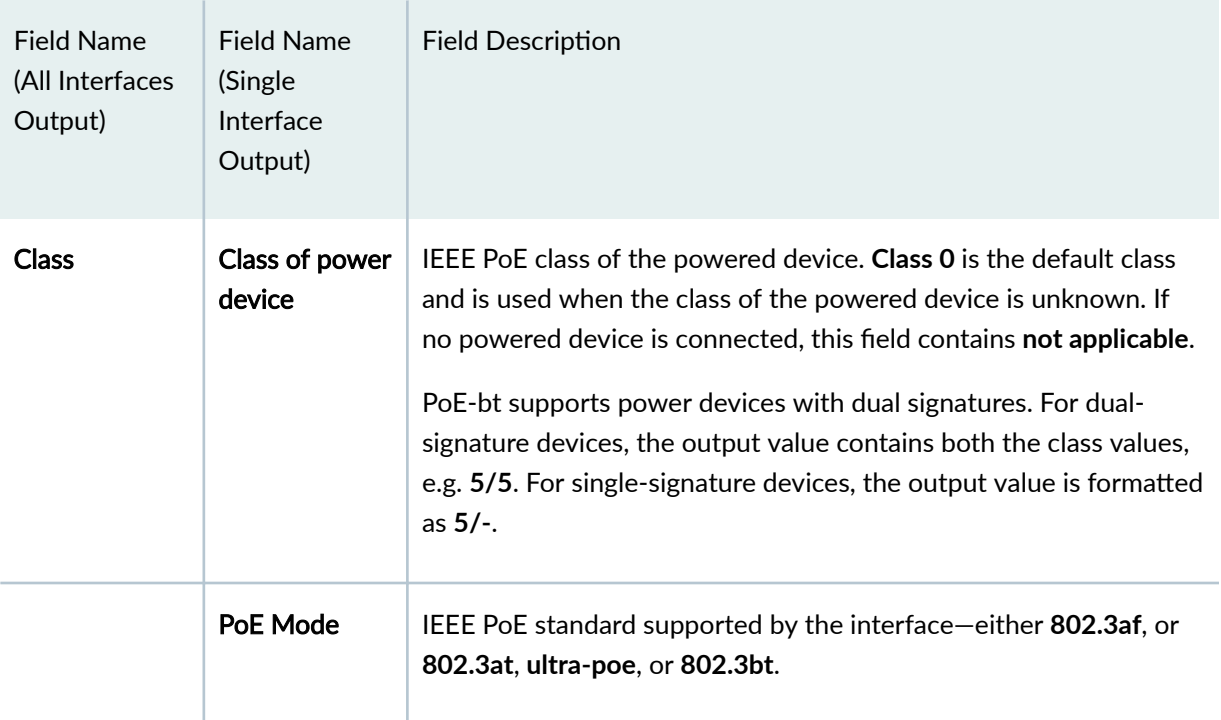

## **Sample Output**

## **show poe interface**

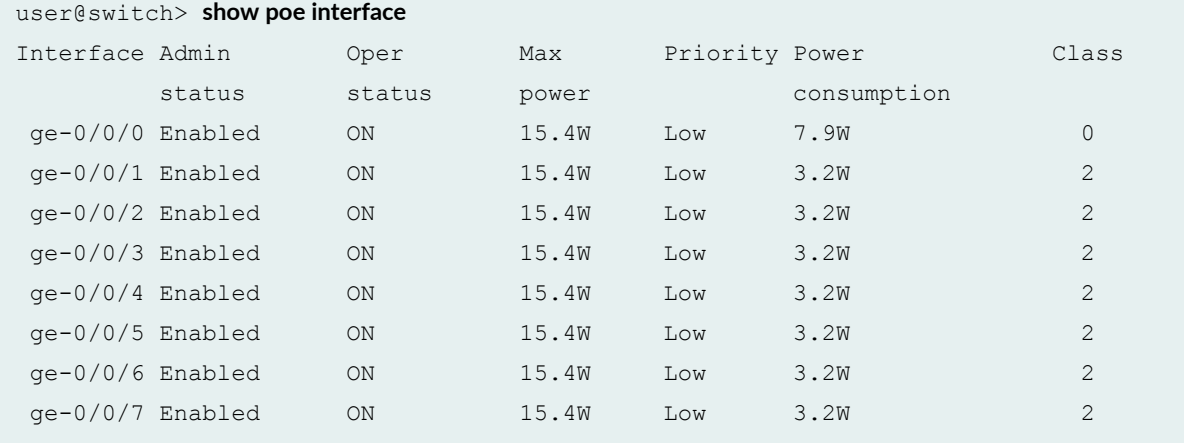

## show poe interface (with LLDP negotiation)

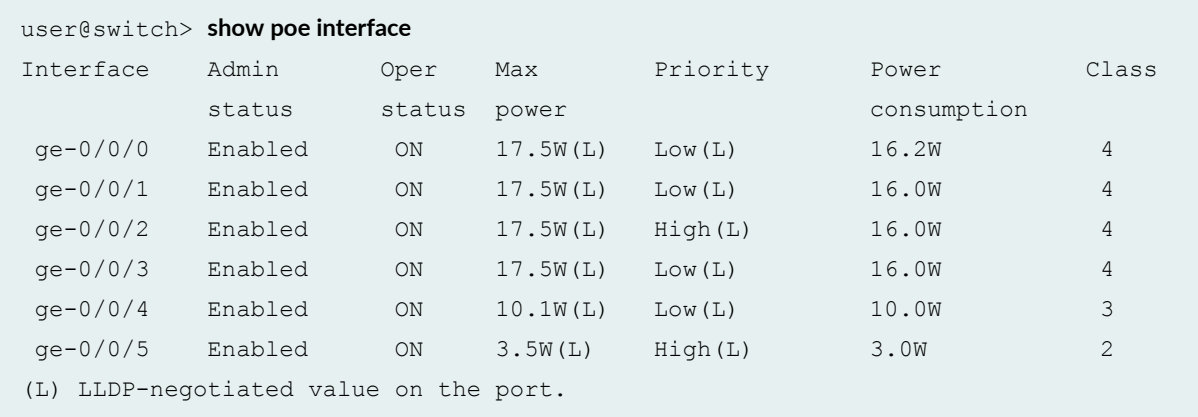

## show poe interface (specific interface)

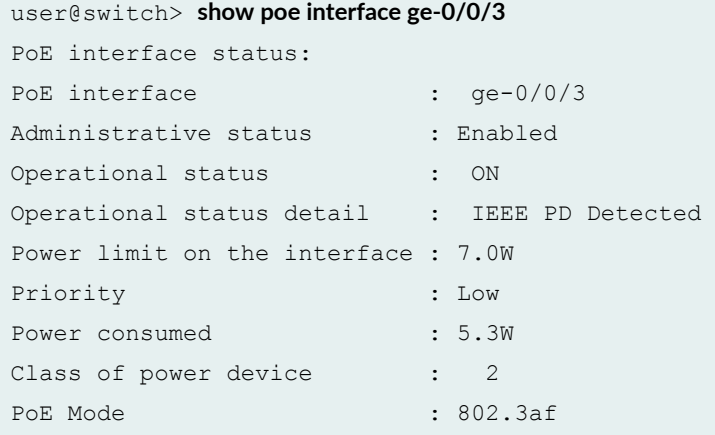

## show poe interface (specific FPC slot)

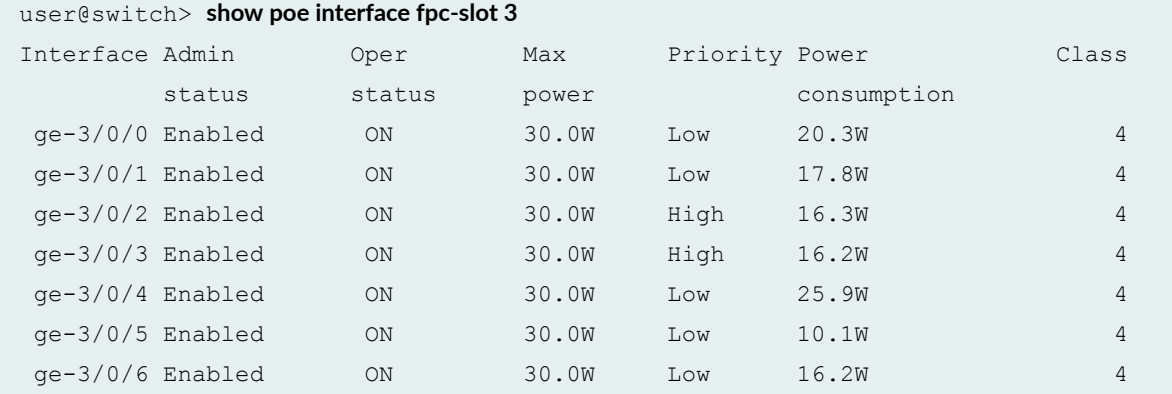

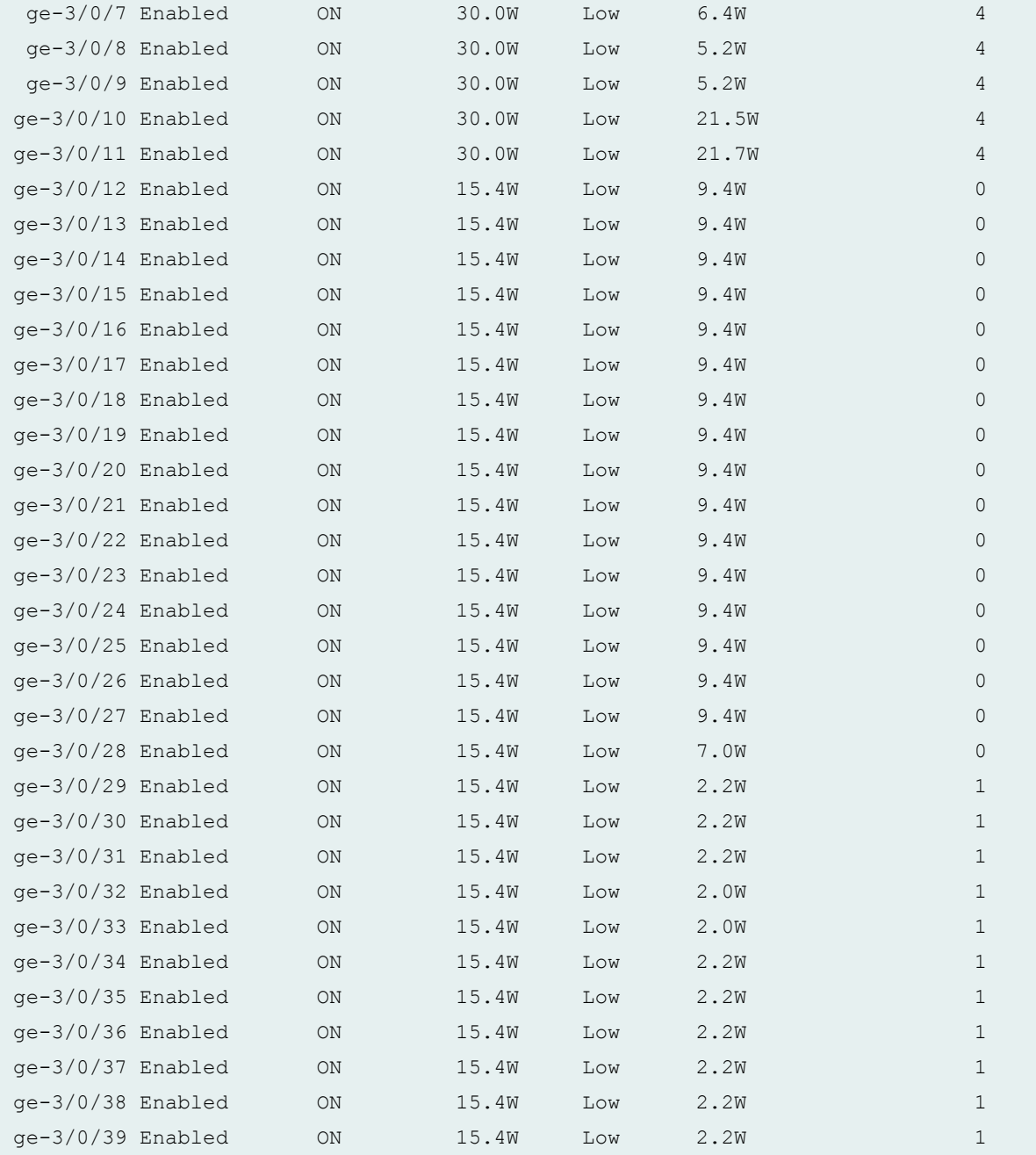

## show poe interface (specific interface on ACX2000 Universal Metro Routers)

```
user@host> show poe interface ge-0/1/7
PoE interface status:
PoE interface : ge-0/1/7
Administrative status : Enabled
Operational status (and in Powered-up
```
<span id="page-822-0"></span>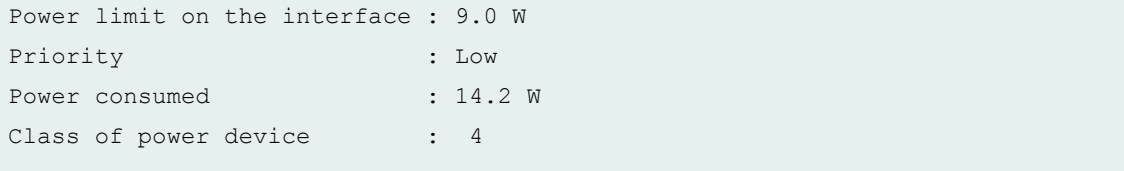

#### **show poe interface (PoE-bt mode)**

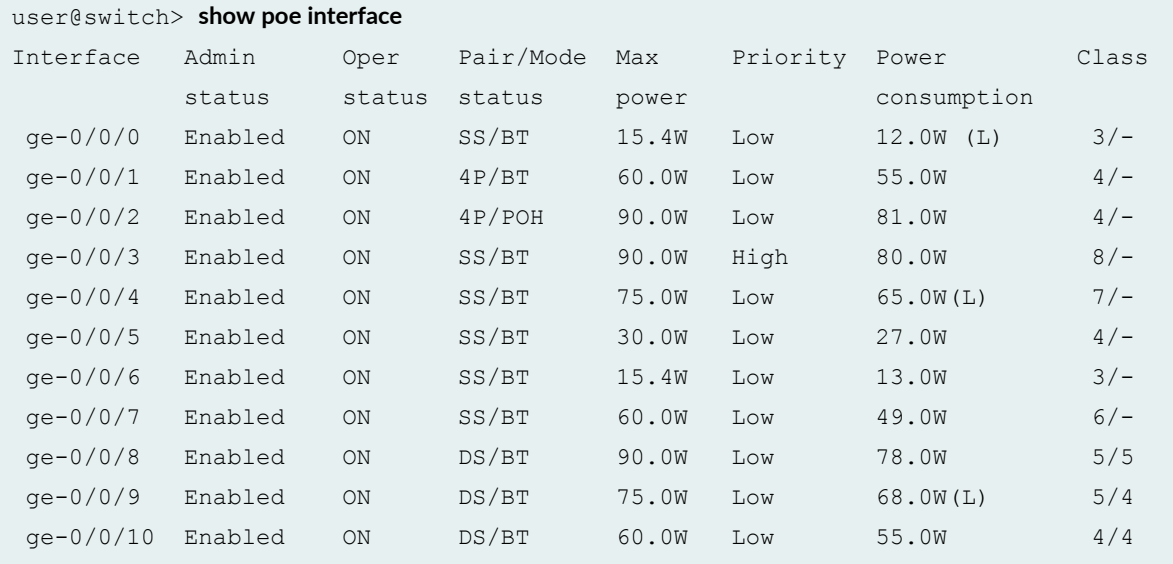

#### show poe interface (PoE-bt mode: specific interface)

```
user@switch> show poe interface ge-0/0/3
PoE interface status:
PoE interface : ge-0/0/3
Administrative status : Enabled
Operational status : ON
Four-pair status : NA
Power limit on the interface : 90.0W<br>Priority : Low
Priority : Low
Power consumed : 78.0W
Class of power device : 5/5
PoE Mode : 802.3bt
```
#### **Release Information**

Command introduced in Junos OS Release 9.0.

Command introduced in Junos OS Release 12.2 for ACX2000 routers.

#### RELATED DOCUMENTATION

show poe controller

[Enabling PoE on EX Series Switches \(CLI Procedure\)](https://www.juniper.net/documentation/en_US/junos/topics/task/configuration/poe-cli.html)

## **Monitoring Junos Fusion Provider Edge**

#### **IN THIS CHAPTER**

Connectivity Fault Management in Junos Fusion | 814

## **Connectivity Fault Management in Junos Fusion**

Connectivity fault management (CFM) allows the Ethernet network to be monitored according to IEEE 802.1AG and ITU-T Y.1731 standards. A CFM session monitors the maintenance endpoints (MEPs) in a maintenance association (MA). MEPS use continuity check messages (CCMs) to determine the connectivity status between MEPs in the MA.

Junos Fusion Provider Edge supports CFM sessions on the extended ports of the satellite devices via the cascade port on the aggregation device. The aggregation device handles and processes the transmission and reception of the CFM messages. From a CFM perspective, the satellite devices operate in a transparent mode.

CFM selects the cascade port that is associated with a satellite device as the anchor for the CFM sessions that are configured on the extended ports of the satellite device and it processes the sessions in the PFE that is associated with the cascade port. When a satellite device is connected to multiple cascade ports on the aggregation device, CFM selects the first available cascade port as the anchor. If the anchor cascade port fails, the next available cascade port is selected as anchor and the CFM sessions processing is moved to the PFE of newly selected anchor. The CFM sessions can flap when the sessions are re-anchored. During the switchover, the measurement interval in the CFM session restarts.

Junos Fusion Provider Edge supports the following CFM feature:

- Distributed and inline CFM sessions.
- CCM status for down MEPs and multiple up MEPs
- Support for link trace (LT) and loopback (LB).
- Delay measurement (DM)and synthetic loss measurement (SLM) as defined in ITU-T Y-1731 standard.

For more information on configuring CFM, see IEEE 802.1ag OAM Connectivity Fault Management **[Overview](https://www.juniper.net/documentation/en_US/junos/topics/topic-map/oam-cfm-intro.html)** 

**NOTE**: Junos Fusion Provider Edge only supports enhanced CFM mode.

## **SNMP MIB Support on Junos Fusion Provider Edge**

#### **IN THIS CHAPTER**

Chassis MIB Support (Junos Fusion) **| 816**

## **Chassis MIB Support (Junos Fusion)**

The Chassis MIB has been enhanced to enable satellite devices to be represented in the chassis MIB. Satellite devices are represented as FPCs/slots (100, 101,102,..) in the aggregation device. The support is enabled using a separate range of container indices (CIDX), which allows the SNMP process to redirect relevant SNMP requests to the satellite device management process.

The CIDX for representing satellite device hardware components in Junos Fusion are offset by 100 from indices for hardware components on Junos devices; for example a regular CIDX 2 (Power Supply) is 102 for the power supply of the satellite device. Using these indices you can distinguish the satellite device hardware from the aggregate device. The L1 index for satellite device entries refers to their FPC slot identifiers. As per the chassis MIB convention, identifiers are 1-based. For example, satellite device 100 will have an L1 index of 101, satellite device 101 will have an L1 index of 102, and so on.

Table 35 on page 816shows the CIDXs used for satellite devices.

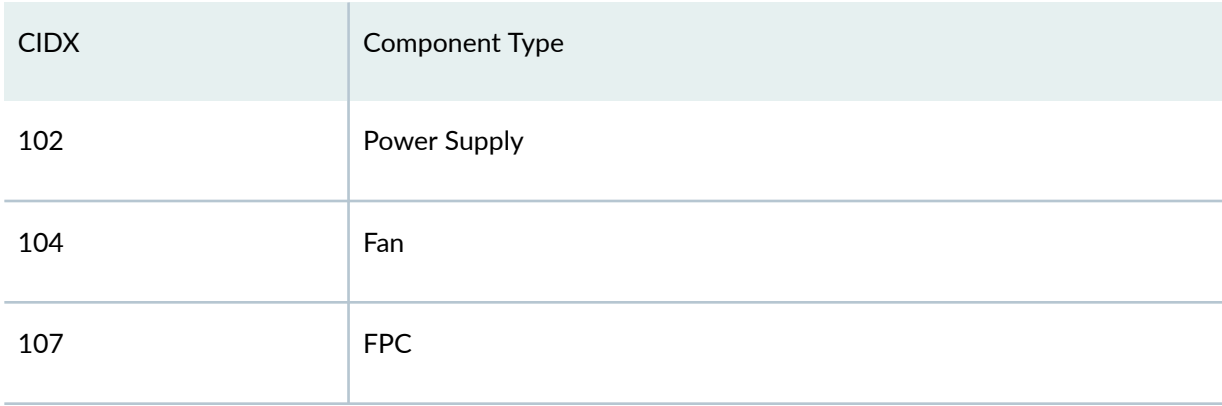

#### **Table 35: CIDX's for Satellite Devices**

#### Table 35: CIDX's for Satellite Devices (Continued)

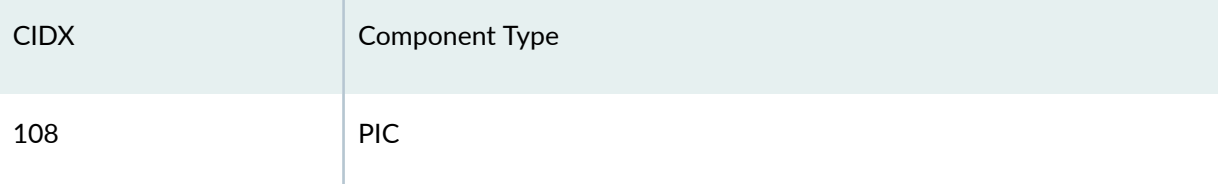

The following tables have been enhanced to include object IDs for satellite devices:

- jnxContainersTable
- jnxContentsTable
- jnxFilledTable
- jnxOperatingTable
- jnxFRUTable

Examples of new object IDs in the jnxContainersTable:

```
jnxContainersType.102 = jnxSatelliteDeviceSlotPower.0
jnxContainersType.104 = jnxSatelliteDeviceSlotFan.0
jnxContainersType.107 = jnxSatelliteDeviceSlotFPC.0
jnxContainersType.108 = jnxSatelliteDeviceMediaCardSpacePIC.0
…
…
jnxContainersDescr.102 = SD PEM slot
jnxContainersDescr.104 = SD FAN slot
jnxContainersDescr.107 = SD FPC slot
jnxContainersDescr.108 = SD PIC slot
```
Examples of new object IDs in the jnxContentsTable:

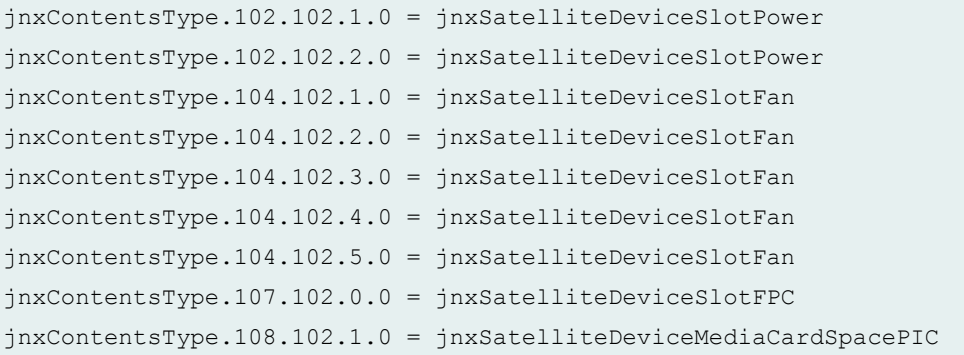
… jnxContentsDescr.102.102.1.0 = SD101 PEM 0 jnxContentsDescr.102.102.2.0 = SD101 PEM 1 jnxContentsDescr.104.102.1.0 = SD101 Fan Tray 0 jnxContentsDescr.104.102.2.0 = SD101 Fan Tray 1 jnxContentsDescr.104.102.3.0 = SD101 Fan Tray 2 jnxContentsDescr.104.102.4.0 = SD101 Fan Tray 3 jnxContentsDescr.104.102.5.0 = SD101 Fan Tray 4 jnxContentsDescr.107.102.0.0 = SD101 FPC: QFX5100-48S-6Q @ 101/\*/\* jnxContentsDescr.108.102.1.0 = SD101 PIC: 48x10G-6x40G @ 101/0/\*

The following SNMP traps are generated for Satellite Devices, which are also logged as syslog messages:

- Satellite Device (as FPC) add (online) or remove
- Satellite Device Fan add (online) or remove
- Satellite Device PSU add (online) or remove
- Satellite Device PIC add (online) or remove
- Satellite Device FAN failure or status
- Satellite Device PSU failure or status

Table 36 on page 818 shows the SNMP traps that can be generated for satellite devices.

#### **Table 36: SNMP Traps Generated for Satellite Devices**

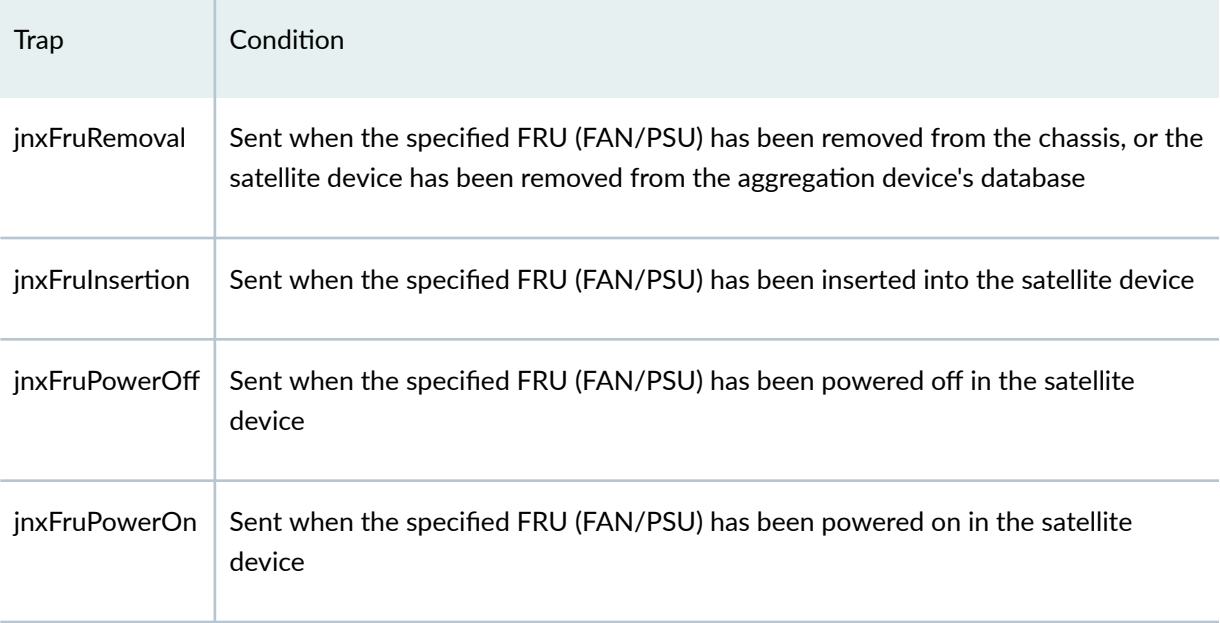

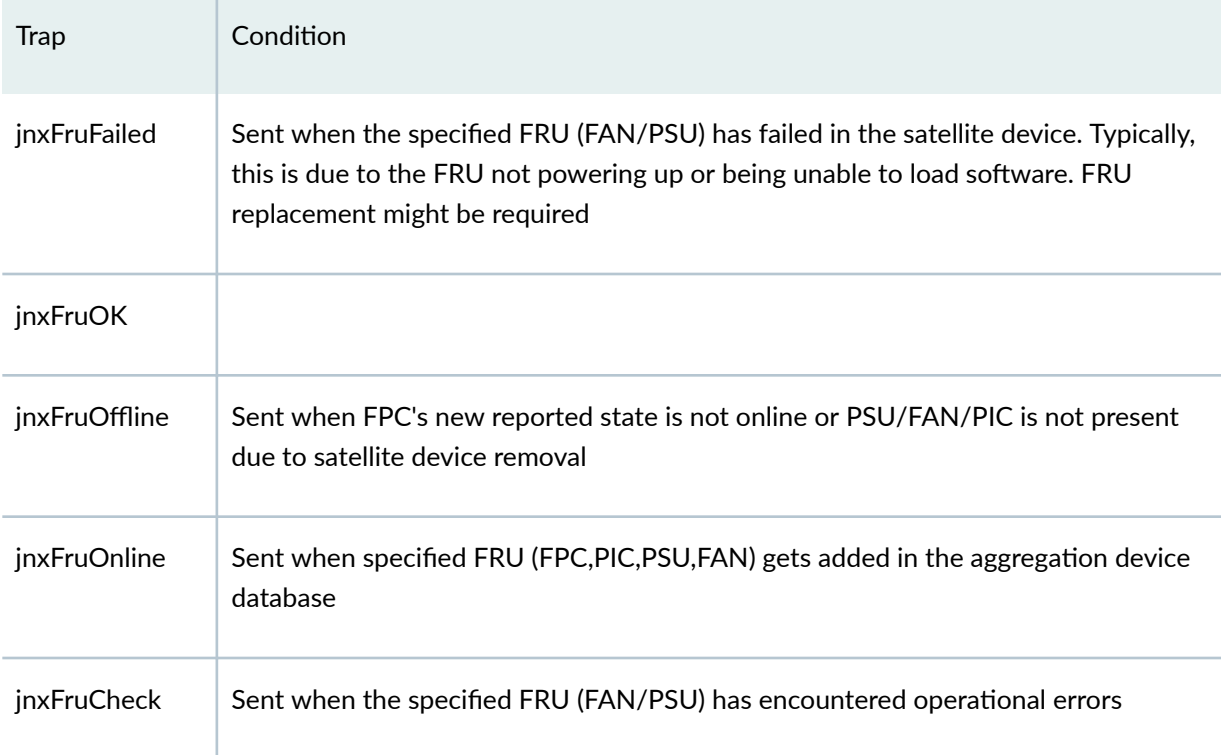

#### **Table 36: SNMP Traps Generated for Satellite Devices (Continued)**

Given below are examples of the system log messages generated:

```
messages:Apr 15 21:28:36 card spmd[6706]: SPMD_SNMP_TRAP10: SNMP trap 
generated: Fru Offline (jnxFruContentsIndex 102, jnxFruL1Index 109, 
jnxFruL2Index 1, jnxFruL3Index 0, jnxFruName SD108 PEM 0, jnxFruType 7, 
jnxFruSlot 0, jnxFruOfflineReason 1, jnxFruLastPowerOff 0, jnxFruLastPowerOn 0)
```
messages:Apr 15 21:28:36 card spmd[6706]: SPMD\_SNMP\_TRAP10: SNMP trap generated: Fru Offline (jnxFruContentsIndex 104, jnxFruL1Index 109,

jnxFruL2Index 1, jnxFruL3Index 1, jnxFruName SD108 Fan Tray 0, jnxFruType 13, jnxFruSlot 0, jnxFruOfflineReason 1, jnxFruLastPowerOff 0, jnxFruLastPowerOn 0)

messages:Apr 15 21:28:57 card spmd[8847]: SPMD\_SNMP\_TRAP7: SNMP trap generated: Fru Online (jnxFruContentsIndex 107, jnxFruL1Index 103, jnxFruL2Index 0, jnxFruL3Index 0, jnxFruName SD102 FPC: @ 102/\*/\*, jnxFruType 3, jnxFruSlot 102)

messages:Apr 15 21:28:36 card spmd[6706]: SPMD\_SNMP\_TRAP10: SNMP trap generated: Fru Offline (jnxFruContentsIndex 108, jnxFruL1Index 109, jnxFruL2Index 1, jnxFruL3Index 0, jnxFruName SD108 PIC: 48x 10/100/1000 Base-T @ 108/0/\*, jnxFruType 11, jnxFruSlot 0, jnxFruOfflineReason 1, jnxFruLastPowerOff 0, jnxFruLastPowerOn 0)

# Link Aggregation and Link Aggregation Control **Protocol on Junos Fusion Provider Edge**

#### **IN THIS CHAPTER**

- Understanding Link Aggregation and Link Aggregation Control Protocol in a Junos Fusion | 821
- Configuring an Aggregated Ethernet Interface | 823
- Configuring Junos OS for Supporting Aggregated Devices | 825

### **Understanding Link Aggregation and Link Aggregation Control Protocol in a Junos Fusion**

#### **IN THIS SECTION**

- Link Aggregation in Junos Fusion | 821
- Link Aggregation Control Protocol in Junos Fusion | 822
- Configuring Link Aggregation and LACP in Junos Fusion | 822
- Software and Hardware Guidelines when Configuring Link Aggregation and LACP in Junos Fusion | 823

### **Link Aggregation in Junos Fusion**

Link aggregation is used to aggregate Ethernet interfaces between two devices. The aggregated Ethernet interfaces that participate in a link aggregation group (LAG) are called member links. Because a LAG is composed of multiple member links, even if one member link fails, the LAG continues to carry traffic over the remaining links.

### <span id="page-832-0"></span>**Link Aggregation Control Protocol in Junos Fusion**

Link Aggregation Contol Protocol (LACP) is one method of bundling several physical interfaces to form one logical aggregated Ethernet interface. LACP is a subcomponent of the IEEE 802.3ad standard and is used as a discovery protocol. The LACP mode can be active or passive. The transmitting link is known as the *actor*, and the receiving link is known as the *partner*. If the actor and partner are both in passive mode, they do not exchange LACP packets, and the aggregated Ethernet links do not come up. If either the actor or partner is active, they do exchange LACP packets. By default, LACP is in passive mode on aggregated Ethernet interfaces. To initiate transmission of LACP packets and response to LACP packets, you must enable LACP active mode. You can configure Ethernet links to actively transmit protocol data units (PDUs), or you can configure the links to passively transmit them, sending out LACP PDUs only when they receive them from another link. You can configure both VLAN-tagged and untagged aggregated Ethernet interfaces without LACP enabled. LACP is defined in IEEE 802.3ad, *Aggregation of* Multiple Link Segments.

LACP was designed to achieve the following:

- Automatic addition and deletion of individual links to the LAG without user intervention.
- Link monitoring to check whether both ends of the bundle are connected to the correct group.

The satellite devices provide network interfaces that send and receive network traffic and process the periodic transmission of LACP packets. You can include extended ports (physical interface on a satellite device that provides a connection to servers or endpoints) or local ports in LAGs and MC-LAGs, but not both.

When a dual-homed end device is deployed with Junos Fusion, the network interface cards form a LAG with the Junos Fusion. During a Junos Fusion upgrade, the end device may not be able to exchange LACP PDUs. In such a situation you can configure an interface to be in the up state even if no PDUs are exchanged. Use the **force-up** statement to configure an interface when the peer has limited LACP capability. The interface selects the associated LAG by default, whether the LACP mode is active or passive. When there are no received PDUs, the partner is considered to be working in the passive mode. Therefore, LACP PDU transmissions are controlled by the transmitting link.

### **Configuring Link Aggregation and LACP in Junos Fusion**

- 1. Create a logical aggregated Ethernet interface.
- 2. Define the parameters associated with the logical aggregated Ethernet interface, such as a logical unit, interface properties, and Link Aggregation Control Protocol (LACP).
- **3.** Define the member links to be contained within the aggregated Ethernet interface—for example, two local 10-Gigabit Ethernet interfaces on the aggregation device or two extended ports on the aggregation device.
- <span id="page-833-0"></span>• LAGs and MC-LAGs cannot include a mix of extended ports and local ports on the aggregation device.
- LAGs can span across multiple satellite devices in Junos Fusion Provider Edge.
- LAGs cannot contain both single-homed and multihomed members.
- Existing restrictions that apply to LAGs and MC-LAGs also apply to LAGs and MC-LAGs that include extended ports.
- 4. Configure LACP for link detection.

### **Software and Hardware Guidelines when Configuring Link Aggregation and LACP in Junos Fusion**

Keep in mind these hardware and software guidelines:

- Up to 1750 LAGs are supported in Junos Fusion Provider Edge and Junos Fusion Enterprise, and the LAGs are numbered from ae0 through ae4091.
- Up to 16 members are supported in a LAG in Junos Fusion Provider Edge and Junos Fusion Enterprise.
- Configure the LAG on both sides of the link.
- The interfaces on either side of the link must be set to the same speed and be in full-duplex mode.
- Configure LACP for dual-homed extended ports identically on both of the aggregation devices; otherwise LACP will not be in a forwarding state.

### RELATED DOCUMENTATION

[Junos Fusion Provider Edge Overview](#page-13-0) **| 3**

Understanding Junos Fusion Ports

Configuring Junos OS for Supporting Aggregated Devices

### **Configuring an Aggregated Ethernet Interface**

On Fast Ethernet, Tri-Rate Ethernet copper, Gigabit Ethernet, and 10-Gigabit Ethernet interfaces on M Series and T Series routers, you can associate a physical interface with an aggregated Ethernet interface.

**NOTE**: On a Junos Fusion, you can include extended ports (physical interface on a satellite device that provides a connection to servers or endpoints) or local ports in link aggregation groups (LAGs) and MC-LAGs, but not both. For information on extended ports, see Understanding Junos Fusion Ports .

To configure an aggregated Ethernet interface:

1. Specify that you want to configure the link aggregation group interface.

user@host# **edit interfaces interface-name**

2. Configure the aggregated Ethernet interface.

[edit interfaces *interface-name*]  $user@host#$  set (fastether-options | gigether-options) 802.3ad aex

You specify the interface instance number x to complete the link association; x can be from 0 through 127, for a total of 128 aggregated interfaces on M Series and T Series routers and can be from 1 through 480, for a total of 480 aggregated interfaces on MX Series routers. For MX Series routers running Junos release 14.2R3 and later you can configure a maximum of 1000 aggregated interfaces. Aggregated interfaces are numbered from **ae0** through **ae4092**.

**NOTE:** On MX2010 and MX2020 routers you can configure a maximum of 800 aggregated interfaces.

You must also include a statement defining aexat the **[edit interfaces]** hierarchy level. You can optionally specify other physical properties that apply specifically to the aggregated Ethernet interfaces; for details, see [Ethernet Interfaces Overview,](https://www.juniper.net/documentation/en_US/junos/topics/concept/interfaces-ethernet-interfaces-overview.html) and for a sample configuration, see Example: Configuring Aggregated [Ethernet Interfaces](https://www.juniper.net/documentation/en_US/junos/topics/topic-map/aggregated-ethernet-interfaces-lacp-configuring.html).

**NOTE**: In general, aggregated Ethernet bundles support the features available on all supported interfaces that can become a member link within the bundle. As an exception, Gigabit Ethernet IQ features and some newer Gigabit Ethernet features are not supported in aggregated Ethernet bundles.

<span id="page-835-0"></span>Gigabit Ethernet IQ and SFP interfaces can be member links, but IQ- and SFP-specific features are not supported on the aggregated Ethernet bundle even if all the member links individually support those features.

You need to configure the correct link speed for the aggregated Ethernet interface to eliminate any warning message.

**NOTE:** Before you commit an aggregated Ethernet configuration, ensure that link mode is not configured on any member interface of the aggregated Ethernet bundle; otherwise, the configuration commit check fails.

### **Configuring Junos OS for Supporting Aggregated Devices**

#### **IN THIS SECTION**

- Configuring Virtual Links for Aggregated Devices | 825
- Configuring LACP Link Protection at the Chassis Level | 827
- Enabling LACP Link Protection | 828
- Configuring System Priority | 829
- Configuring the Maximum Links Limit | 829
- **Configuring PPM on Junos Fusion | 829**

Junos OS supports the aggregation of physical devices into defined virtual links, such as the link aggregation of Ethernet interfaces defined by the IEEE 802.3ad standard.

Tasks for configuring aggregated devices are:

#### **Configuring Virtual Links for Aggregated Devices**

To define virtual links, you need to specify the associations between physical and logical devices within the **[edit interfaces]** hierarchy, and assign the correct number of logical devices by including the **device-**

**count** statement at the **[edit chassis aggregated-devices ethernet]** and **[edit chassis aggregated-devices sonet]** hierarchy levels:

```
[edit chassis]
aggregated-devices {
     ethernet {
         device-count number;
     }
     sonet {
         device-count number;
     }
}
```
The aggregated interfaces are numbered from **ae0** through **ae4091**. The maximum number of aggregated interfaces supported by different routers is listed below:

- For PTX Series routers, you can configure a maximum of 128 aggregated interfaces.
- For M Series and T Series routers, you can configure a maximum of 128 aggregated interfaces (LAG bundles).
- $\bullet$  In Junos release 14.2R2 and earlier, you can configure a maximum of 480 aggregated interfaces on MX Series routers.
- $\bullet$  In Junos release 14.2R3 and later, you can configure a maximum of 1000 aggregated interfaces on MX240, MX480, and MX960 routers.
- $\bullet$  In Junos release 14.2R3 and later, you can configure a maximum of 800 aggregated interfaces on MX2010 and MX2020 routers.
- $\bullet$  In Junos OS 15.1F5 and 15.1F6 releases, you can configure a maximum of 480 aggregated interfaces on MX240, MX480, and MX960 routers.
- In Junos OS 15.1F5 and 15.1F6 releases, you can configure a maximum of 800 aggregated interfaces on MX2010 and MX2020 routers.

For SONET/SDH, starting with Junos OS Release 13.2, the maximum number of logical interfaces is 64, numbered from **as0** through **as63**. In releases before Junos OS Release 13.2, the maximum was 16.

[Table 37 on page 827](#page-837-0) lists the MX Series routers and the maximum number of interfaces per LAG and the maximum number of LAG groups they support. MX Series routers can support up to 64 LAGs.

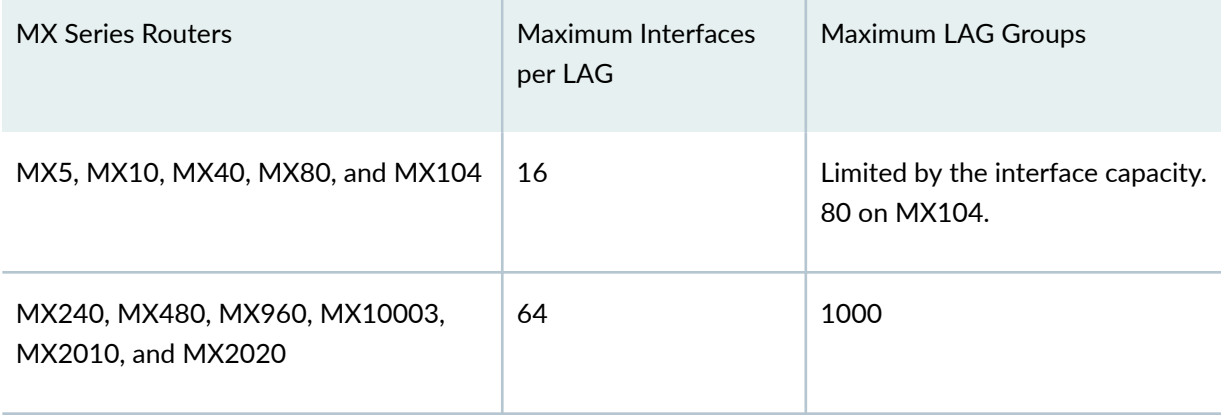

### <span id="page-837-0"></span>**Table 37: Maximum Interface Per LAG and Maximum LAGs per MX Router**

### **Configuring LACP Link Protection at the Chassis Level**

Link Aggregation Control Protocol (LACP) is one method of bundling several physical interfaces to form one logical interface. You can configure both VLAN-tagged and untagged aggregated Ethernet with or without LACP enabled. LACP exchanges are made between actors and partners. An actor is the local interface in an LACP exchange. A partner is the remote interface in an LACP exchange.

LACP link protection enables you to force active and standby links within an aggregated Ethernet. You configure LACP link protection by using the **link-protection** and **system-priority** statements at either the chassis or interface level and by configuring port priority at the interface level using the **system-priority** statement. Configuring LACP parameters at the chassis level results in all aggregated Ethernet interfaces using the defined values unless overridden by the LACP configuration on a specific interface.

```
[edit chassis]
aggregated-devices {
    ethernet {
        lacp {
            link-protection {
                non-revertive;
 }
            system-priority priority;
        }
     }
}
```
<span id="page-838-0"></span>**NOTE:** LACP link protection also uses port priority. You can configure port priority at the Ethernet interface **[gigether-options]** hierarchy level using the **port-priority** statement. If you choose not to configure port priority, LACP link protection uses the default value for port priority (127).

### **Enabling LACP Link Protection**

To enable LACP link protection for aggregated Ethernet interfaces on the chassis, use the **linkprotection** statement at the **[edit chassis aggregated-devices ethernet lacp]** hierarchy level:

```
[edit chassis aggregated-devices ethernet lacp]
link-protection {
    non-revertive;
}
```
By default, LACP link protection reverts to a higher-priority (lower-numbered) link when that higherpriority link becomes operational or a link is added to the aggregator that is determined to be higher in priority. However, you can suppress link calculation by adding the non-revertive statement to the LACP link protection configuration. In nonrevertive mode, after a link is active and collecting and distributing packets, the subsequent addition of a higher-priority (better) link does not result in a switch, and the current link remains active.

**BEST PRACTICE:** (MX Series) In a highly scaled configuration over aggregated Ethernet, we recommend that you prevent the router from performing such a switch by including the **non**revertive statement. Failure to do so may result in some traffic loss if a MIC on which a member interface is located reboots. Using the **non-revertive** statement for this purpose is not effective if both the primary and secondary interfaces are on the MIC that reboots.

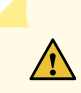

**CAUTION:** If both ends of an aggregator have LACP link protection enabled, make sure to configure both ends of the aggregator to use the same mode. Mismatching LACP link protection modes can result in lost traffic.

### <span id="page-839-0"></span>**Configuring System Priority**

To configure LACP system priority for aggregated Ethernet interfaces on the chassis, use the **systempriority** statement at the **[edit chassis aggregated-devices ethernet lacp]** hierarchy level:

```
[edit chassis aggregated-devices ethernet lacp]
system-priority priority;
```
The system priority is a 2-octet binary value that is part of the LACP system ID. The LACP system ID consists of the system priority as the two most-significant octets and the interface MAC address as the six least-significant octets. The system with the numerically lower value for system priority has the higher priority. By default, system priority is 127, with a range of 0 through 65,535.

### **Configuring the Maximum Links Limit**

To configure the maximum links limit, use the **maximum-links** statement at the **[edit chassis aggregateddevices]** hierarchy level:

```
[edit chassis aggregated-devices]
maximum-links maximum-links-limit;
```
### **Configuring PPM on Junos Fusion**

If you use Junos Fusion with Junos OS Release 14.2R3, you need to ensure that link aggregation (and STP) work properly by configuring timers for the periodic packet management (PPM) daemons on the aggregation and satellite devices. We recommend using the following timer values:

```
[edit routing-options ppm]
    redistribution-timer 120;
    tcp-keepalive-interval 3000;
    tcp-keepalive-idle 3000;
```
Starting in Junos OS Release 14.2R4, the timer values that ensure proper link aggregation and STP functions are configured by default if you use Junos Fusion with Junos OS.

### **Release History Table**

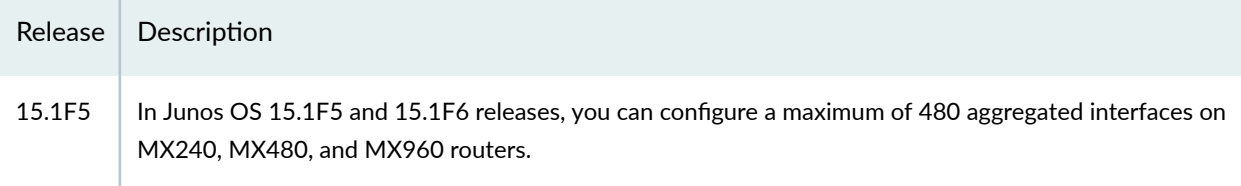

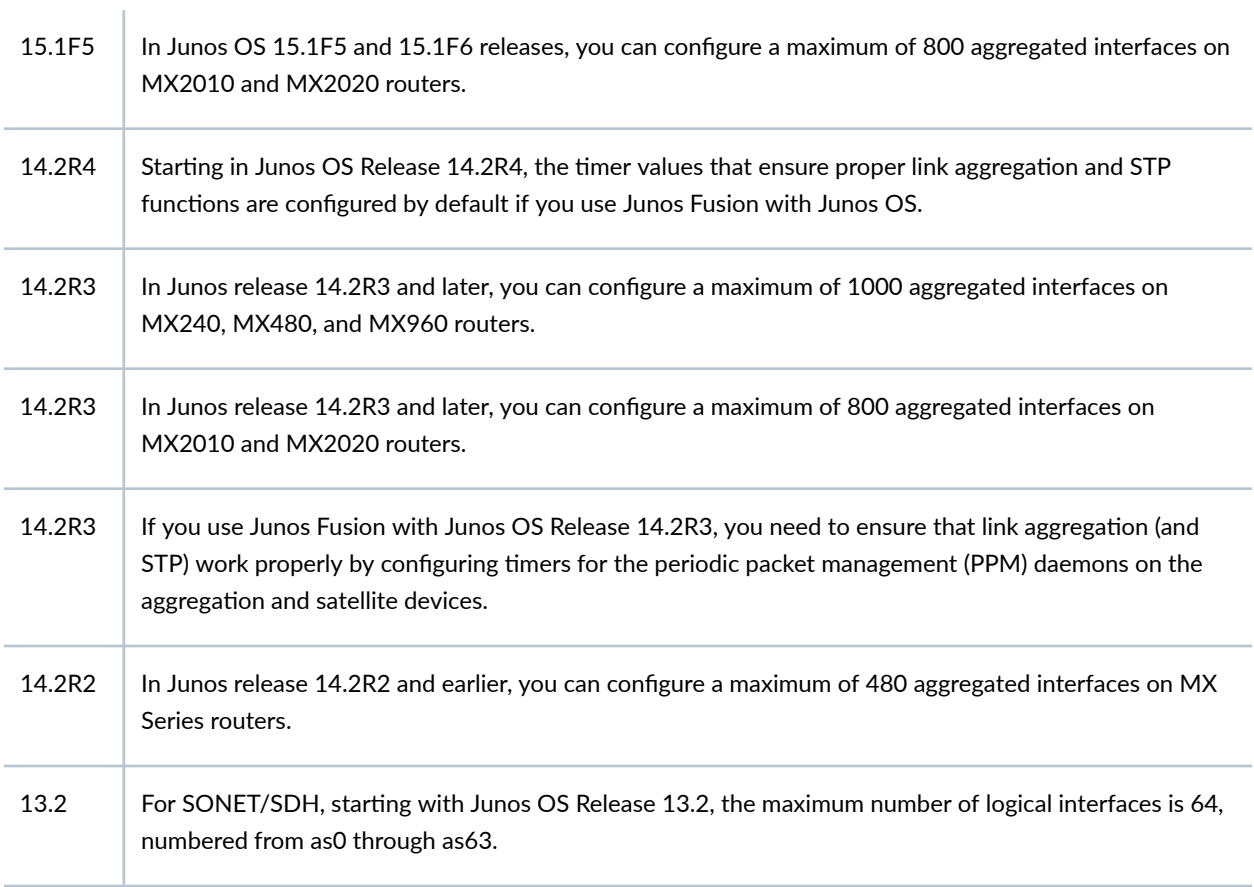

### RELATED DOCUMENTATION

Configuring Aggregated SONET/SDH Interfaces

# <span id="page-841-0"></span>**Uplink Failure Detection on Junos Fusion Provider Edge**

#### **IN THIS CHAPTER**

- Overview of Uplink Failure Detection on a Junos Fusion | 831
- Configuring Uplink Failure Detection on a Junos Fusion | 833

### **Overview of Uplink Failure Detection on a Junos Fusion**

The uplink failure detection feature on a Junos Fusion enables satellite devices to detect link failures on the uplink interfaces used to connect to aggregation devices. When uplink failure detection detects uplink failure on a satellite device, all of the device's extended ports (which connect to host devices) are shut down. Shutting down the extended ports allows downstream host devices to more quickly identify and adapt to the outage. For example, when a host device is connected to two satellite devices, and uplink failure detection shuts down the extended ports on one satellite device, the host device can more quickly recognize the uplink failure and redirect traffic through the other, active satellite device.

You can configure uplink failure detection globally, for all satellite devices of a Junos Fusion, and for individual satellite devices. Uplink failure detection configuration at the satellite device level overrides the global uplink failure detection configuration.

Uplink failure detection configuration allows you to configure these options:

- $\bullet$  The minimum number of active uplink ports a satellite device must have to remain active. The default is one active uplink port. You can use this option to specify more minimum active ports.
- The amount of time uplink failure detection waits to try to re-enable disabled extended ports. This wait time is called a hold-down period. It is intended to avoid port flapping on the extended ports when uplink port connectivity is unstable. The default hold-down period is six seconds.

Uplink failure detection must know which ports on a satellite device can be used as uplink ports. These are called candidate uplink ports. [Table 38 on page 832](#page-842-0) shows the default set of candidate uplink ports that uplink failure detection selects for failure detection. If you choose not to use the default uplink ports for your satellite devices, you need to specify which uplink ports you want to use for uplink failure <span id="page-842-0"></span>detection by creating a candidate uplink port profile and applying it to the satellite device's uplink failure detection configuration.

 $\Delta$ 

**CAUTION:** The physically connected uplink ports on a satellite device must be defined as candidate uplink ports in the Junos Fusion configuration. If the uplink ports on a satellite device are not configured as candidate uplink ports, uplink failure detection cannot be enabled on the device, and a system log message is generated.

#### **Table 38: UFD Default Uplink Interfaces for Satellite Devices**

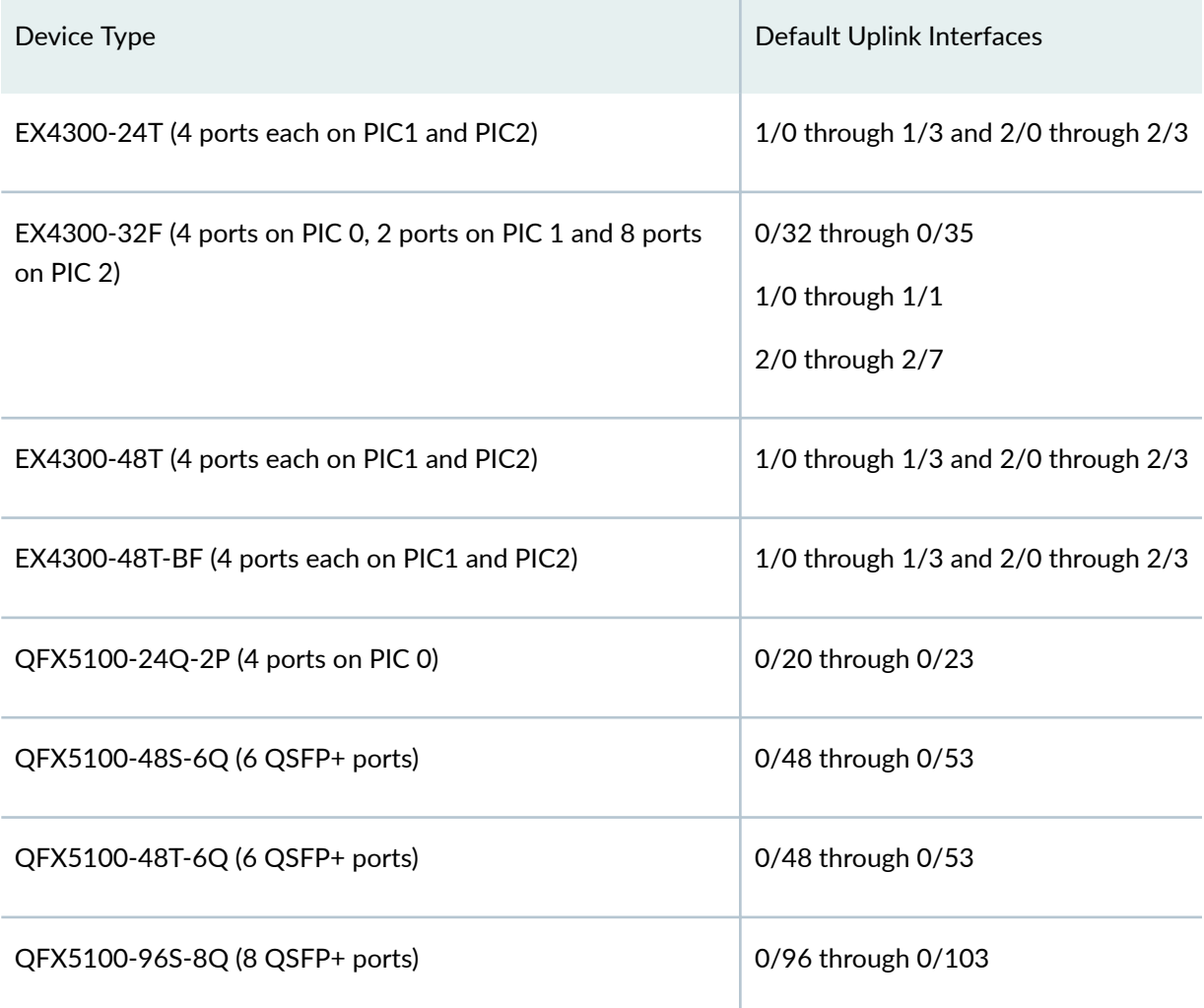

### RELATED DOCUMENTATION

Overview of Uplink Failure Detection on a Junos Fusion | 831

### <span id="page-843-0"></span>**Configuring Uplink Failure Detection on a Junos Fusion**

#### **IN THIS SECTION**

- Enabling Uplink Failure Detection on a Junos Fusion | 833
- Configuring a Candidate Uplink Port Policy | 835
- Configuring an Uplink Port Group | 838

The uplink failure detection feature on a Junos Fusion enables satellite devices to detect link failures on the uplink interfaces used to connect to aggregation devices. When uplink failure detection detects uplink failure on a satellite device, all of the device's extended ports (which connect to host devices) are shut down.

The following topics describe how to configure uplink failure detection on a Junos Fusion:

### **Enabling Uplink Failure Detection on a Junos Fusion**

You can enable uplink failure detection on a Junos Fusion at the following levels in the configuration hierarchy:

- To enable uplink failure detection globally, for all satellite devices in the Junos Fusion, include the uplink failure detection configuration at the **[edit chassis satellite-management**] level.
- To enable uplink failure detection on a specific satellite device, include the uplink failure detection configuration at the *[edit chassis satellite-management fpc <i>slot-id*] level. Uplink failure detection configuration applied to a satellite device overrides the global uplink failure detection configuration.

Uplink failure detection configuration syntax is the same at all hierarchy levels. This topic shows how to configure uplink failure detection at the global level, but you can also apply uplink failure detection configuration at the satellite device level.

To enable uplink failure detection on a Junos Fusion, do the following on the fabric's aggregation device:

1. Enable uplink failure detection with default settings:

```
[edit chassis satellite-management]
user@switch\# set uplink-failure-detection
```
The default configuration parameters are described in [Table 39 on page 834.](#page-844-0)

<span id="page-844-0"></span>2. (Optional) Apply custom uplink failure detection settings by specifying a candidate uplink port policy:

```
[edit chassis satellite-management uplink-failure-detection]
user@switch# candidate-uplink-policy policy-name
```
For information about configuring candidate uplink policies, see "Configuring a Candidate Uplink Port [Policy" on page 835](#page-845-0).

| <b>Configuration Parameter</b> | Description                                                                                                    | Default                                                                                                    |
|--------------------------------|----------------------------------------------------------------------------------------------------|----------------------------------------------------------------------------------------------------|
| holddown                       | Configures the interval of time<br>uplink failure detection waits<br>before trying to re-enable a<br>satellite device's extended ports<br>after shutting them down due<br>to an uplink port failure.                                  | 6 seconds                                                                                                    |
| minimum-links                  | Configures the minimum<br>number of active uplink ports a<br>satellite device must have. If a<br>satellite device has fewer than<br>this number of active uplink<br>ports, uplink failure detection<br>shuts down its extended ports. | 1 link                                                                                                    |
| uplink-port-group              | Defines a set of candidate<br>uplink ports to assign to<br>satellite devices.                                                                                                    | Each satellite device model has<br>a set of default uplink ports. You<br>only need to assign uplink ports<br>if you do not want to use the<br>default ports. See UFD Default<br><b>Uplink Interfaces for Satellite</b><br>Devices on page 832 for the<br>default uplink ports by device. |

Table 39: Junos Fusion Uplink Failure Detection Default Configuration

### <span id="page-845-0"></span>**Configuring a Candidate Uplink Port Policy**

### **IN THIS SECTION**

- Configuring Candidate Uplink Port Policy Default Configuration | 835
- Configuring Candidate Uplink Port Policy Terms | 836

A candidate uplink port policy contains uplink failure detection uplink port configuration that you can apply to satellite devices to override the default uplink failure detection behavior.

You can enter configuration statements in a candidate uplink port policy at these levels of the hierarchy:

- Enter configuration statements at the level **[edit policy-options satellite-policies candidate-uplinkport-policy** *policy-name*] to override the default uplink failure detection behavior. Statements configured at this level are applied if the policy is applied to a satellite device that does not match a **product-model** statement in any term in the policy. If the policy contains no terms, the statements at this level are applied to every satellite device to which the policy is applied.
- Create terms within the candidate uplink port policy at the level **[edit policy-options satellite-policies candidate-uplink-port-policy** *policy-name* term *term-name*l. Use terms to apply different uplink failure detection configurations to certain satellite devices, based on their product model. Each term contains match criteria that is compared against the model name of each satellite device to which the policy is applied. If the criteria matches the device model, the configuration specified in the term is applied to the device. Terms are evaluated in the order they appear in the configuration. The first term that matches a satellite device is applied to the device.

Configuring a candidate uplink port policy is described in the following sections:

### **Configuring Candidate Uplink Port Policy Default Configuration**

Uplink failure detection has the following default configuration parameters that apply if you enable uplink failure detection with no additional configuration:

- The default configuration settings are described in [Table 39 on page 834](#page-844-0).
- The default uplink ports that are assigned to each satellite device type are described in ["Overview of](#page-841-0) Uplink Failure Detection on a Junos Fusion" on page 831.

A candidate uplink port policy can contain configuration statements that override the defaults if the policy is applied to a satellite device that does not match a **product-model** statement in any term in the policy.

<span id="page-846-0"></span>To configure a candidate uplink port policy default configuration:

1. (Optional) Specify the interval of time uplink failure detection waits before trying to re-enable a satellite device's extended ports after shutting them down due to an uplink port failure:

```
[edit policy-options satellite-policies candidate-uplink-port-policy policy-
name]
user@switch# set holddown interval
```
2. (Optional) Specify the minimum number of active uplink ports a satellite device must have. If a satellite device has fewer than this number of active uplink ports, uplink failure detection shuts down its extended ports:

```
[edit policy-options satellite-policies candidate-uplink-port-policy policy-
name]
user@switch# set minimum-links link-count
```
3. (Optional) Specify an uplink port group to assign to satellite devices:

```
[edit policy-options satellite-policies candidate-uplink-port-policy policy-
name]
```
user@switch# **set uplink-port-group group-name**

For information about configuring an uplink port group, see "Configuring an Uplink Port Group" on [page 838.](#page-848-0)

### **Configuring Candidate Uplink Port Policy Terms**

You can configure terms in a candidate uplink port policy to apply uplink failure detection configuration to certain satellite devices, based on their device model. For example, you can create a term that matches all QFX 5100 Series switches. When the policy is applied to a QFX 5100 Series switch, the other configuration statements in the term are applied to the switch. If the policy is applied to satellite devices that are not QFX 5100 Series switches, the configuration statements in the term are not applied. When a candidate uplink port policy has multiple terms, the terms are evaluated in the order they appear in the configuration. The first term that matches a satellite device is applied to that satellite device.

To configure a candidate uplink port policy term:

**1.** Specify which device models the term will apply to:

```
[edit policy-options satellite-policies candidate-uplink-port-policy policy-
name term term-name from]
user@switch# set-product-model model-name
```
The other configuration statements in the term are only applied to satellite devices whose device model matches the match term *model-name*.

The match term *model-name* can be a complete device model name, to match that device model exactly. You can also use the wildcard character (\*) in the match term to match zero or more of any character.

Some examples of using the wildcard character in the match term:

- To apply the satellite policy to all EX 4300 Series switches in the satellite device role, enter **EX4300\*** as the model-name.
- To apply the satellite policy to all QFX 5100 Series switches in the satellite device role, enter **QFX5100\*** as the model-name.
- To apply the satellite policy to QFX 5100 Series switches with model names that start with QFX5100-96, enter **QFX5100-96\*** as the model-name.
- 2. (Optional) Specify the interval of time uplink failure detection waits to re-enable a satellite device's extended ports after shutting them down due to an uplink port failure:

```
[edit policy-options satellite-policies candidate-uplink-port-policy policy-
name term term-namefrom]
user@switch# set holddown interval
```
3. (Optional) Specify the minimum number of active uplink ports a satellite device must have. If a satellite device has fewer than this number of active uplink ports, uplink failure detection shuts down its extended ports:

```
[edit policy-options satellite-policies candidate-uplink-port-policy policy-
name]
user@switch# set minimum-links link-count
```
<span id="page-848-0"></span>4. (Optional) Specify an uplink port group to assign to satellite devices:

```
[edit policy-options satellite-policies candidate-uplink-port-policy policy-
name term term-name from]
user@switch# set uplink-port-group group-name
```
For information about configuring an uplink port group, see "Configuring an Uplink Port Group" on page 838.

### **Configuring an Uplink Port Group**

An uplink port group defines a set of candidate uplink ports on a satellite device. Uplink port groups are assigned to candidate uplink port policies, which are assigned to satellite devices. Every satellite device type has default candidate uplink ports, which are described in "Overview of Uplink Failure Detection on [a Junos Fusion" on page 831](#page-841-0). You do not need to create uplink ports groups if you want to use the default candidate uplink ports on satellite devices.

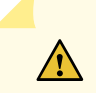

**CAUTION:** The physically connected uplink ports on a satellite device must be defined as candidate uplink ports in the Junos Fusion configuration. If the uplink ports on a satellite device are not configured as candidate uplink ports, uplink failure detection cannot be enabled on the device, and a system log message is generated.

To create an uplink port group:

1. Specify the uplink port group name:

```
[edit policy-options satellite-policies]
user@switch# set port-group-alias port-group-alias-name
```
2. Configure the PICs that will contain ports to be identified as candidate uplink ports:

```
[edit policy-options satellite-policies port-group-alias port-group-alias-
name]
user@switch# set pic pic-number
```
3. Configure the ports on the PICs that will be identified as candidate uplink ports:

```
[edit policy-options satellite-policies port-group-alias port-group-alias-
name pic pic-number]
user@switch# set port [port-number | port-number-range | all]
```
### RELATED DOCUMENTATION

Overview of Uplink Failure Detection on a Junos Fusion | 831

# <span id="page-850-0"></span>**Configuration Statements for Uplink Failure Detection on Junos Fusion Provider Edge**

#### **IN THIS CHAPTER**

- candidate-uplink-port-policy (satellite-policies) **| 840**
- holddown (candidate-uplink-port-profile) | 842
- minimum-links (candidate-uplink-port-profile) | 844
- [pic \(satellite-policies port-group-alias\)](#page-855-0) **| 845**
- [port \(satellite-policies port-group-alias\)](#page-857-0) **| 847**
- [port-group-alias \(satellite-policies\)](#page-858-0) **| 848**
- [product-model \(Junos Fusion\)](#page-860-0) **| 850**
- [satellite-policies](#page-862-0) **| 852**
- [term \(candidate-uplink-policy\)](#page-864-0) **| 854**
- **uplink-failure-detection (Junos Fusion) | 856**
- [uplink-port-group \(Junos Fusion\)](#page-868-0) **| 858**

### **candidate-uplink-port-policy (satellite-policies)**

#### **IN THIS SECTION**

- Syntax **[| 841](#page-851-0)**
- [Hierarchy Level](#page-851-0) **| 841**
- Description | 841
- [Default](#page-851-0) **| 841**
- **Options | 841**
- [Required Privilege Level](#page-852-0) **| 842**

<span id="page-851-0"></span>Release Information | 842

### **Syntax**

```
candidate-uplink-port-policy policy-name{
    <holddownholddown-time>;
    <minimum-linksnumber-of-links>;
    <uplink-port-group uplink-port-group-name>;
    term term-name {
         from {
             product-model model-name;
             <holddown holddown-time>;
             <minimum-links number-of-links>;
             <uplink-port-group uplink-port-group-name>;
         }
     }
}
```
### **Hierarchy Level**

[edit policy-options [satellite-policies\]](#page-862-0)

### **Description**

Configures a candidate uplink port profile, which contains uplink failure detection feature configuration that can be applied to satellite devices in a Junos Fusion.

### **Default**

There is no configured candidate uplink port profile, by default.

### **Options**

policy-name **by-**User-defined name for the policy.

<span id="page-852-0"></span>The remaining statements are explained separately.

### **Required Privilege Level**

admin-To view this statement in the configuration.

admin-control-To add this statement to the configuration.

### **Release Information**

Statement introduced in Junos OS Release 14.2R3.

### RELATED DOCUMENTATION

**Configuring Junos Fusion Provider Edge | 51** Configuring or Expanding a Junos Fusion Enterprise

### holddown (candidate-uplink-port-profile)

### **IN THIS SECTION**

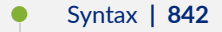

- [Hierarchy Level](#page-853-0) **| 843** Ŏ
- Description | 843
- $\bullet$ [Default](#page-853-0) **| 843**
- **Options | 843**
- $\bullet$ [Required Privilege Level](#page-853-0) **| 843**
- $\bullet$ Release Information | 843

### **Syntax**

holddown *interval*;

### <span id="page-853-0"></span>**Hierarchy Level**

[edit policy-options satellite-policies [candidate-uplink-port-profile](#page-850-0)*profilename*] [edit policy-options satellite-policies candidate-uplink-port-profile *profilename* [term](#page-864-0) *term-name* from]

### **Description**

Configures the interval of time uplink failure detection waits before trying to try re-enable a satellite device's extended ports after shutting them down due to an uplink port failure. It is intended to avoid port flapping on the extended ports when uplink port connectivity is unstable.

### **Default**

The default holddown interval is 6 seconds.

### **Options**

interval-The holddown interval, in seconds. Valid values are 1-600 seconds.

### **Required Privilege Level**

admin-To view this statement in the configuration.

admin-control-To add this statement to the configuration.

### **Release Information**

Statement introduced in Junos OS Release 14.2R3.

### RELATED DOCUMENTATION

**Configuring Junos Fusion Provider Edge | 51** Configuring or Expanding a Junos Fusion Enterprise

### <span id="page-854-0"></span>**| minimum-links (candidate-uplink-port-profile)**

### **IN THIS SECTION**

- Syntax **| 844**
- Hierarchy Level **| 844**
- Ò Description | 844
- Ò Default **| 844**
- **Options | 845**
- [Required Privilege Level](#page-855-0) **| 845**
- $\bullet$ Release Information | 845

### **Syntax**

minimum-links *link-count*;

### **Hierarchy Level**

```
[edit policy-options satellite-policies candidate-uplink-port-profile profile-
name]
[edit policy-options satellite-policies candidate-uplink-port-profile profile-
name term term-name from]
```
### **Description**

Configures the minimum number of active uplink ports a satellite device must have. If a satellite device has fewer than this number of active uplink ports, uplink failure detection shuts down its extended ports.

### **Default**

The default number of minimum links is 1.

### <span id="page-855-0"></span>**Options**

link-count-Specifies the minimum number of active uplink ports a satellite device must have. Valid values are 1-32 links.

### **Required Privilege Level**

admin-To view this statement in the configuration.

admin-control-To add this statement to the configuration.

### **Release Information**

Statement introduced in Junos OS Release 14.2R3.

### RELATED DOCUMENTATION

**Configuring Junos Fusion Provider Edge | 51** Configuring or Expanding a Junos Fusion Enterprise

### **pic (satellite-policies port-group-alias)**

### **IN THIS SECTION**

- Syntax **[| 846](#page-856-0)**
- Ò [Hierarchy Level](#page-856-0) **| 846**
- ò **Description | 846**
- **Options | 846**  $\bullet$
- $\bullet$ [Required Privilege Level](#page-856-0) **| 846**
- $\bullet$ Release Information | 846

### <span id="page-856-0"></span>**Syntax**

```
pic pic-number {
    port [port-number | port-number-range | all];
}
```
### **Hierarchy Level**

[edit policy-options satellite-policies [port-group-alias](#page-858-0) *port-group-alias-name*]

### **Description**

Specify the PIC number to apply a port group alias for satellite policies in a Junos Fusion.

You must also specify the ports on the PIC when you use this statement.

### **Options**

pic-number The PIC number on the satellite device.

The remaining statements are explained separately.

### **Required Privilege Level**

admin-To view this statement in the configuration.

admin-control-To add this statement to the configuration.

### **Release Information**

Statement introduced in Junos OS Release 14.2R3.

### RELATED DOCUMENTATION

**Configuring Junos Fusion Provider Edge | 51** Configuring or Expanding a Junos Fusion Enterprise

## <span id="page-857-0"></span>**port (satellite-policies port-group-alias)**

### **IN THIS SECTION**

- Syntax **| 847**
- Hierarchy Level **| 847**
- Ò Description | 847
- **Options | 847**
- [Required Privilege Level](#page-858-0) **| 848** Ò
- Release Information | 848  $\bullet$

### **Syntax**

```
port [port-number | port-number-range | all];
```
### **Hierarchy Level**

```
[edit policy-options satellite-policies port-group-alias port-group-alias-name
pic pic-number]
```
### **Description**

Specify the port or ports to apply a port group alias for satellite policies in a Junos Fusion.

You must also specify the PIC when you use this statement.

### **Options**

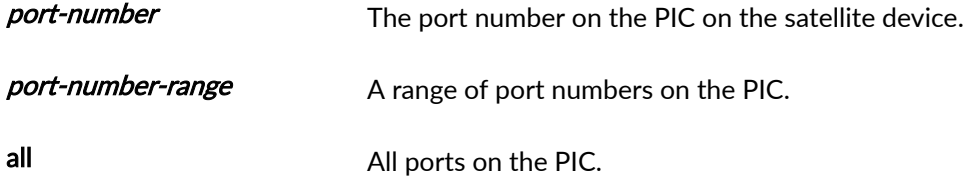

### <span id="page-858-0"></span>**Required Privilege Level**

admin-To view this statement in the configuration.

admin-control-To add this statement to the configuration.

### **Release Information**

Statement introduced in Junos OS Release 14.2R3.

### RELATED DOCUMENTATION

Configuring Junos Fusion Provider Edge | 51 Configuring or Expanding a Junos Fusion Enterprise

### **port-group-alias (satellite-policies)**

#### **IN THIS SECTION**

- Syntax **| 848**
- [Hierarchy Level](#page-859-0) **| 849**
- Description | 849
- [Default](#page-859-0) **| 849**
- **Options | 849**
- Ò [Required Privilege Level](#page-859-0) **| 849**
- Release Information | 850  $\bullet$

### **Syntax**

```
port-group-alias port-group-alias-name {
    pic pic-number {
         port [port-number | port-number-range | all];
```
<span id="page-859-0"></span> } }

### **Hierarchy Level**

[edit policy-options [satellite-policies\]](#page-862-0)

### **Description**

Configure a port group alias for satellite policies in a Junos Fusion.

A port group alias is used to define the candidate uplink ports on satellite devices that use the satellite policy.

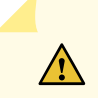

**CAUTION:** The physically connected uplink ports on a satellite device must be defined as candidate uplink ports in the Junos Fusion configuration. If the uplink ports on a satellite device are not configured as candidate uplink ports, uplink failure detection cannot be enabled on the device, and a system log message is generated.

A port group alias is associated with a satellite policy using the **set uplink-port-group uplink-port-groupname** statement in the [edit policy-options satellite-policies [candidate-uplink-policy](https://www.juniper.net/documentation/en_US/junos/topics/reference/configuration-statement/candidate-uplink-policy-edit-chassis-satellite-management.html) *policy-name*] hierarchy.

### **Default**

Each satellite device model has a set of default uplink ports (see "Overview of Uplink Failure Detection [on a Junos Fusion" on page 831\)](#page-841-0). You only need to assign an uplink port group to a satellite device if you do not want to use the default uplink ports.

### **Options**

port-group-alias-name The user-defined name of the port group alias.

The remaining statements are explained separately.

### **Required Privilege Level**

admin-To view this statement in the configuration.

<span id="page-860-0"></span>admin-control-To add this statement to the configuration.

### **Release Information**

Statement introduced in Junos OS Release 14.2R3.

### RELATED DOCUMENTATION

**Configuring Junos Fusion Provider Edge | 51** Configuring or Expanding a Junos Fusion Enterprise

### **product-model (Junos Fusion)**

### **IN THIS SECTION**

- Syntax **| 850**
- Hierarchy Level **| 850**
- Ò **Description | 851**
- ò **Options | 851**
- [Required Privilege Level](#page-861-0) **| 851**  $\bullet$
- Release Information | 851

### **Syntax**

product-model *model-name*;

### **Hierarchy Level**

```
[edit policy-options satellite-policies candidate-uplink–port-policy policy-name
term term-name from]
[edit policy-options satellite-policies candidate-uplink–port-policy policy-name
term term-name from]
```

```
[edit policy-options satellite-policies forwarding-policy policy-name term term-
name from]
```
### **Description**

Define the satellite device product models that will use the candidate uplink port policy defined in the **from** statement.

The other statements in the same **from** statement are applied to satellite devices that match the **product-model** *model-name* definition. Those configuration statements are not applied to satellite devices that do not match the definition.

### **Options**

modelname Defines the satellite device product models that will use the candidate uplink port policy. It can be a complete device model name, to match that device model exactly. You can also use the wildcard character (\*) in the match term to match zero or more of any character.

Some examples of using the wildcard character in the match term:

- To apply the satellite policy to all EX4300 switches in the satellite device role, enter **EX4300\*** as the model-name.
- To apply the satellite policy to all QFX5100 switches in the satellite device role, enter **QFX5100\*** as the model-name.
- To apply the satellite policy to QFX5100 switches with model names that start with QFX5100-96, enter **QFX5100-96\*** as the model-name.

### **Required Privilege Level**

admin–To view this statement in the configuration.

admin-control–To add this statement to the configuration.

### **Release Information**

Statement introduced in Junos OS Release 14.2R3.

### <span id="page-862-0"></span>RELATED DOCUMENTATION

**Configuring Junos Fusion Provider Edge | 51** 

Configuring or Expanding a Junos Fusion Enterprise

### **satellite-policies**

### **IN THIS SECTION**

- Syntax **| 852**
- ė [Hierarchy Level](#page-863-0) **| 853**
- Description | 854
- **Options | 854**
- [Required Privilege Level](#page-864-0) **| 854**  $\bullet$
- Release Information | 854

### **Syntax**

```
satellite-policies {
    <candidate-uplink-port-profile policy-name> {
         <holddownholddown-time>;
         <minimum-linksnumber-of-links>;
         <uplink-port-group uplink-port-group-name>;
         term term-name {
             from {
                 product-model model-name;
                 <holddown holddown-time>;
                 <minimum-links number-of-links>;
                 <uplink-port-group uplink-port-group-name>;
 }
         }
     }
    environment-monitoring-policy policy-name {
         <alarm <linkdown>
         term term-name {
```

```
 from {
                     product-model model-name;
 }
     forwarding-policy {
            policy-name {
                port-group-extended name;
                     filter filter-name;
                     mirror-egress port-group-mirror port-group-mirror;
                mirror-ingress port-group-mirror port-group-mirror,
                     port-group-uplink port-group-uplnk-name
                          holddown time;
                term term-name {
                     from {
                          port-group-extended name;
                                filter filter-name;
                                mirror-egress port-group-mirror port-group-mirror;
                          mirror-ingress port-group-mirror port-group-mirror,
                                port-group-uplink port-group-uplnk-name
                                     holddown time;
                          product-model model-name;
                          port-group-extended port-group-alias-name {
                                port-group-uplink port-group-alias-name;
denotes the contract of the contract of the contract of the contract of the contract of the contract of the contract of the contract of the contract of the contract of the contract of the contract of the contract of the co
 }
```
### **Hierarchy Level**

}

 } }

}

}

}

}

[edit policy-options]

[port-group-alias](#page-858-0) *port-group-alias-name* {

[port](#page-857-0) [*port-number* | *port-number-range* | all];

[pic](#page-855-0) *pic-number* {
# <span id="page-864-0"></span>**Description**

Configure satellite policies for a Junos Fusion.

## **Options**

The remaining statements are explained separately.

## **Required Privilege Level**

admin-To view this statement in the configuration.

admin-control-To add this statement to the configuration.

### **Release Information**

Statement introduced in Junos OS Release 14.2R3.

#### RELATED DOCUMENTATION

**Configuring Junos Fusion Provider Edge | 51** Configuring or Expanding a Junos Fusion Enterprise

# **term (candidate-uplink-policy)**

#### **IN THIS SECTION**

- Syntax **[| 855](#page-865-0)**
- [Hierarchy Level](#page-865-0) **| 855**  $\bullet$
- Description | 855
- Ó [rঞons](#page-865-0) **| 855**
- $\bullet$ [Required Privilege Level](#page-866-0) **| 856**
- Release Information | 856

# <span id="page-865-0"></span>**Syntax**

```
term term-name{
    from {
         product-model model-name;
         <holddown holddown-time>;
         <minimum-links number-of-links>;
         <uplink-port-group uplink-port-group-name>;
     }
}
```
# **Hierarchy Level**

[edit policy-options satellite-policies [candidate-uplink-port-profile](#page-850-0) *policyname*]

# **Description**

Create and configure a term in a candidate uplink satellite policy within a Junos Fusion.

A term in a candidate uplink port policy in a Junos Fusion is used to apply an uplink failure detection configuration to certain satellite devices, based on their product model only. The more complex options that are available for other policies in Junos OS-such as the terms available for routing policies-are not available for candidate uplink port policies.

## **Options**

termname The user-defined name of the term.

> A term is a named structure in which match conditions and configuration statements are defined. A candidate uplink policy policy can contain multiple terms. The terms are evaluated in the order they appear in the configuration. The first term that matches a satellite device is applied to that satellite device.

from The statements under the from statement define the satellite device model match criteria and uplink failure detection configuration for the term. Each term can contain only one from statement.

The remaining statements are explained separately.

# <span id="page-866-0"></span>**Required Privilege Level**

admin-To view this statement in the configuration.

admin-control-To add this statement to the configuration.

#### **Release Information**

Statement introduced in Junos OS Release 14.2R3.

#### RELATED DOCUMENTATION

Configuring Junos Fusion Provider Edge | 51 Configuring or Expanding a Junos Fusion Enterprise

# **q uplink-failure-detection (Junos Fusion)**

#### **IN THIS SECTION**

- Syntax **| 856**
- [Hierarchy Level](#page-867-0) **| 857** ė
- Description | 857
- [Default](#page-867-0) **| 857**
- **Options | 857**
- Ò [Required Privilege Level](#page-867-0) **| 857**
- Release Information | 858  $\bullet$

### **Syntax**

```
uplink-failure-detection {
     <candidate-uplink-policy policy-name>;
}
```
# <span id="page-867-0"></span>**Hierarchy Level**

```
 chassis satellite-management]
[edit chassis satellite-management fpc slot-id]
```
# **Description**

Enables uplink failure detection in a Junos Fusion.

The uplink failure detection feature on a Junos Fusion enables satellite devices to detect link failures on the uplink interfaces used to connect to aggregation devices. When uplink failure detection detects uplink failure on a satellite device, all of the device's extended ports (which connect to host devices) are shut down. Shutting down the extended ports allows downstream host devices to more quickly identify and adapt to the outage. For example, when a host device is connected to two satellite devices, and uplink failure detection shuts down the extended ports on one satellite device, the host device can more quickly recognize the uplink failure and redirect traffic through the other, active satellite device.

You can configure uplink failure detection in a Junos Fusion for a single satellite device using the fpc **slot-id** option. If uplink failure detection is enabled without specifying the fpc *slot-id* option, uplink failure detection is enabled for all cascade ports on the aggregation device.

If you enable uplink failure detection without the **candidate-uplink-policy** substatement, the default uplink failure detection settings are applied. To configure non-default uplink failure detection settings, include the **candidate-uplink-policy** substatement. Candidate uplink policies are configured under **[edit** policy-options satellite-policies candidate-uplink-port-policy].

# **Default**

Uplink failure detection is disabled.

## **Options**

The remaining statements are explained separately.

## **Required Privilege Level**

admin-To view this statement in the configuration.

admin-control-To add this statement to the configuration.

### <span id="page-868-0"></span>**Release Information**

Statement introduced in Junos OS Release 14.2R3.

### RELATED DOCUMENTATION

**Configuring Junos Fusion Provider Edge | 51** 

Configuring or Expanding a Junos Fusion Enterprise

# **uplink-port-group (Junos Fusion)**

#### **IN THIS SECTION**

- Syntax **| 858**
- Hierarchy Level **| 858**
- Description | 859
- [Default](#page-869-0) **| 859**
- **Options | 859**
- [Required Privilege Level](#page-869-0) **| 859**
- $\bullet$ Release Information | 859

## **Syntax**

uplink-port-group *group-name*;

# **Hierarchy Level**

```
[edit policy-options satellite-policies candidate-uplink-port-profile profile-
name]
[edit policy-options satellite-policies candidate-uplink-port-profile profile-
name term term-name from]
```
# <span id="page-869-0"></span>**Description**

In Junos Fusion configuration, assign an uplink port group to a candidate uplink port policy.

An uplink port group defines a set of candidate uplink ports that are assigned to satellite devices to which the candidate uplink port group is assigned.

> **CAUTION:** The physically connected uplink ports on a satellite device must be defined as candidate uplink ports in the Junos Fusion configuration. If the uplink ports on a satellite device are not configured as candidate uplink ports, uplink failure detection cannot be enabled on the device, and a system log message is generated.

Uplink port groups are defined under [edit policy-options satellite-policies port-group-alias].

# **Default**

 $\sqrt{N}$ 

Each satellite device model has a set of default uplink ports (see "Overview of Uplink Failure Detection [on a Junos Fusion" on page 831\)](#page-841-0). You only need to assign an uplink port group to a satellite device if you do not want to use the default uplink ports.

# **Options**

**group-name** The name of the port group to assign.

## **Required Privilege Level**

admin-To view this statement in the configuration.

admin-control-To add this statement to the configuration.

## **Release Information**

Statement introduced in Junos OS Release 14.2R3.

## RELATED DOCUMENTATION

**Configuring Junos Fusion Provider Edge | 51** 

Configuring or Expanding a Junos Fusion Enterprise

# **Operational Commands for Uplink Failure Detection on Junos Fusion Provider Edge**

# **IN THIS CHAPTER** show chassis satellite **| 860 show chassis satellite IN THIS SECTION** Syntax **| 860** Description | 861 **Options | 861** [Required Privilege Level](#page-871-0) **| 861** [Output Fields](#page-871-0) **| 861** [Sample Output](#page-881-0) **| 871** [Sample Output](#page-882-0) **| 872**

- [Sample Output](#page-882-0) **| 872**
- [Sample Output](#page-883-0) **| 873**
- Release Information | 876

### **Syntax**

```
show chassis satellite
[device-alias device-alias | fpc-slot fpc-slot | cluster cluster-name]
```

```
[brief | detail | extensive | terse]
<since time>
```
# **Description**

Display the status of the satellite device connections in a Junos Fusion.

# **Options**

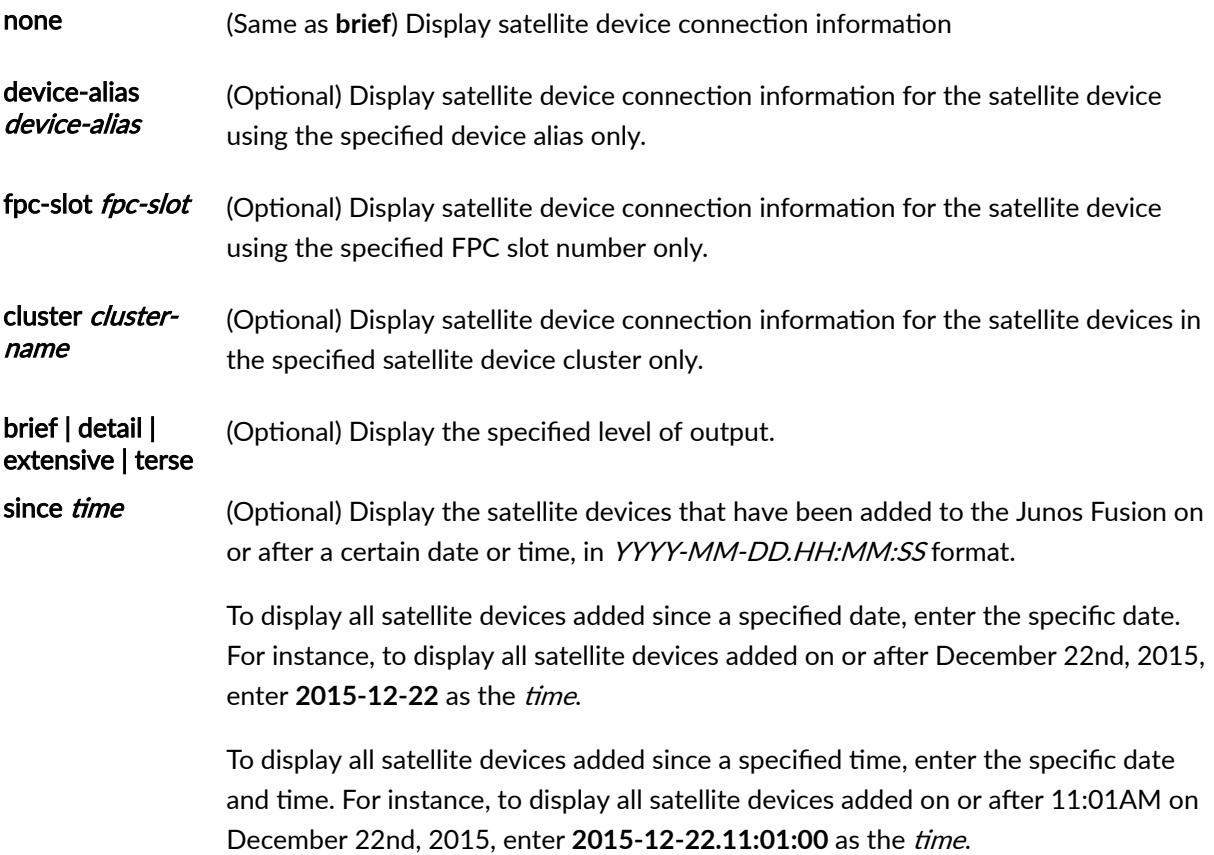

# **Required Privilege Level**

view

# **Output Fields**

[Table 40 on page 862](#page-872-0) lists the output fields for the **show chassis satellite** command. Output fields are listed in the approximate order in which they appear.

### <span id="page-872-0"></span>**Table 40: show chassis satellite Output Fields**

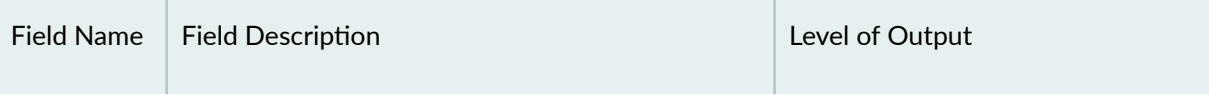

#### Fields for Interface

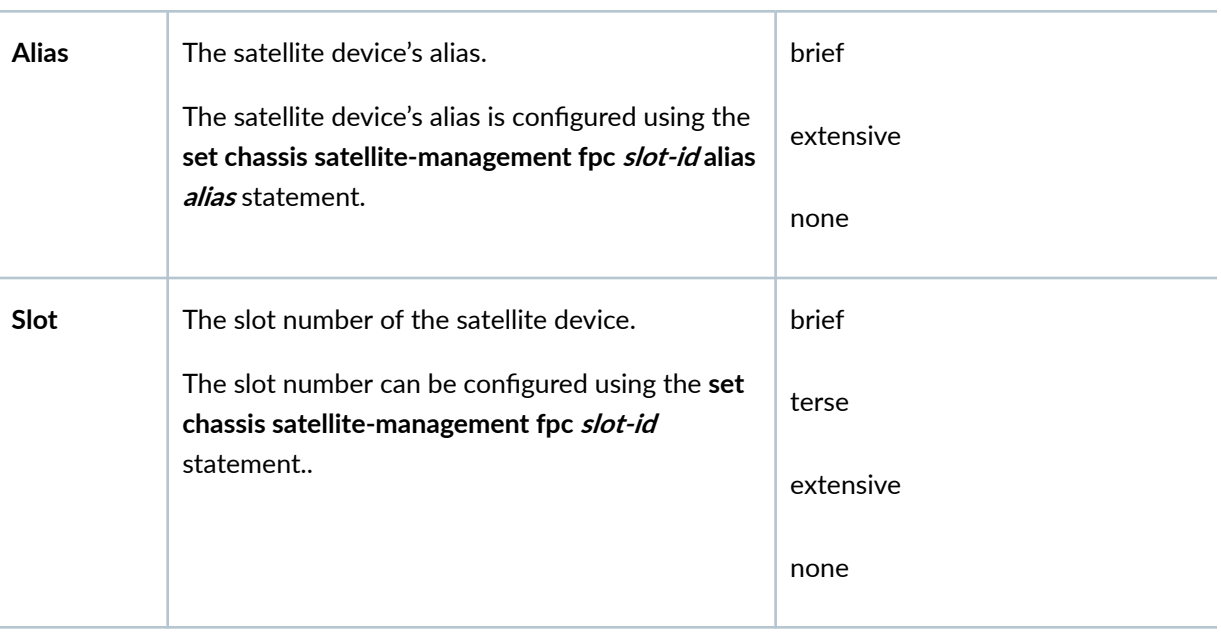

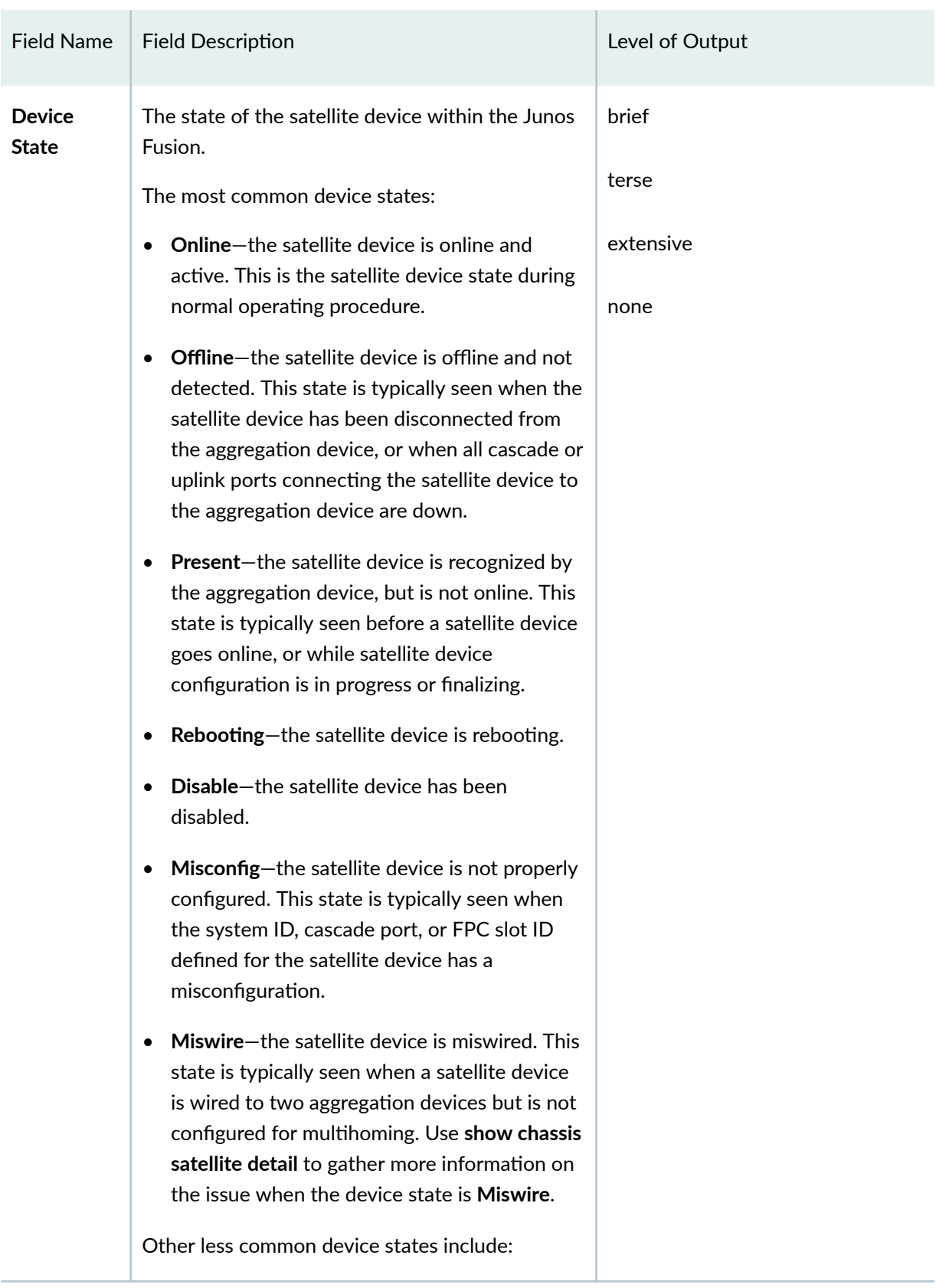

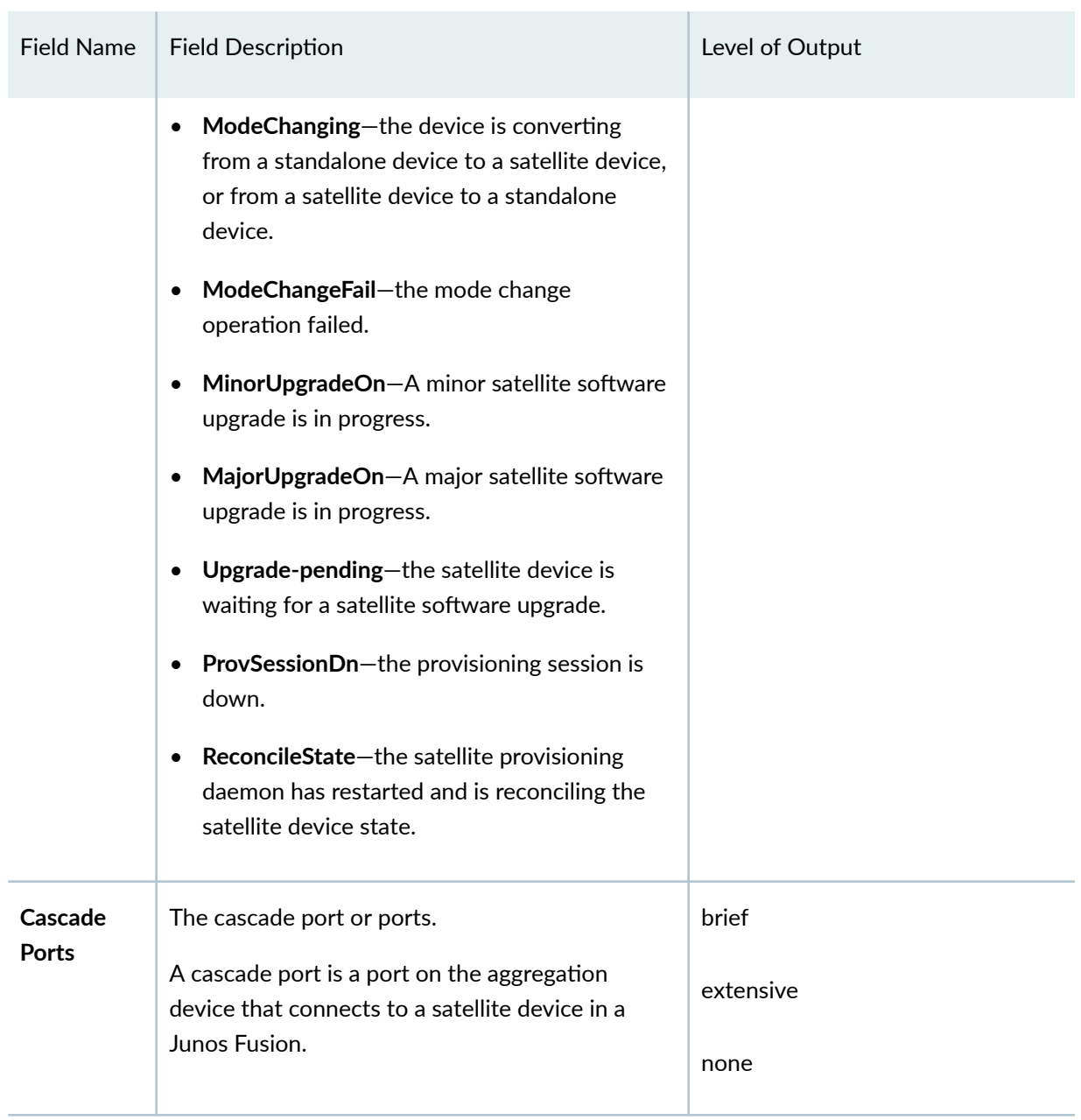

| <b>Field Name</b> | <b>Field Description</b>                                                                                                    | Level of Output |
|-------------------|----------------------------------------------------------------------------------------------------|-----------------|
| <b>Port State</b> | The state of the cascade port on the aggregation<br>device.                                                                                                    | brief           |
|                   | Port states include:                                                                                                    | extensive       |
|                   | online-the cascade port is online and active.<br>٠<br>This is the port state during normal operating<br>procedure.                                                                                                    | none            |
|                   | txUpRxDn-Tx or Rx forwarding is disabled on<br>٠<br>the cascade port. This state is often seen<br>when a second aggregation device is added to<br>a Junos Fusion topology, and the devices in<br>the Junos Fusion are synchronizing to the new<br>topology.                                                   |                 |
|                   | miswire-the cascade port is miswired. This<br>٠<br>state is typically seen when a satellite device<br>is interconnected to two aggregation devices<br>but multihoming is not configured. Use show<br>chassis satellite detail to gather more<br>information on the issue when the device<br>state is Miswire. |                 |
|                   | present-The cascade port recognized the<br>٠<br>satellite device and is up.                                                                                                    |                 |
|                   | misconfig-the cascade port is assigned, but<br>٠<br>this interface is not working correctly due to a<br>misconfiguration.                                                                                                    |                 |
|                   | down-the cascade port is down.<br>٠                                                                                                    |                 |
|                   | offline-the satellite device was previously<br>٠<br>recognized from this interface, but is no<br>longer present.                                                                                                    |                 |
|                   | absent-the cascade port is configured but no<br>$\bullet$<br>satellite device is detected on the interface.                                                                                                    |                 |

Table 40: show chassis satellite Output Fields (Continued)

| <b>Field Name</b>                     | <b>Field Description</b>                                                                                                    | Level of Output        |
|---------------------------------------|----------------------------------------------------------------------------------------------------|------------------------|
| <b>Extended</b><br><b>Ports Total</b> | The total number of extended ports on the<br>satellite device.<br>An extended port is a network-facing port on the<br>satellite device that sends and receives network<br>traffic for the Junos Fusion. | brief<br>none<br>terse |
| <b>Extended</b><br>Ports Up           | The number of active extended ports.                                                                                                    | brief<br>none<br>terse |
| Model                                 | The hardware model of the satellite device.                                                                                                    | terse                  |
| <b>Version</b>                        | The version of satellite device software running<br>on the satellite device.                                                                                                    | terse                  |
| <b>Satellite</b><br><b>Alias</b>      | The satellite device's alias.<br>The satellite device's alias is configured using the<br>set chassis satellite-management fpc slot-id alias<br>alias statement.                                         | detail                 |
| <b>FPC</b> slot                       | The FPC slot number of the satellite device.<br>The slot number can be configured using the set<br>chassis satellite-management fpc slot-id<br>statement.                                               | detail                 |
| Operationa<br>I State                 | The operational state of the satellite device.<br>The state UFDDown indicates that uplink failure<br>detection disabled the satellite device's extended<br>ports due to an uplink port failure.         | detail                 |

Table 40: show chassis satellite Output Fields (Continued)

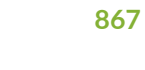

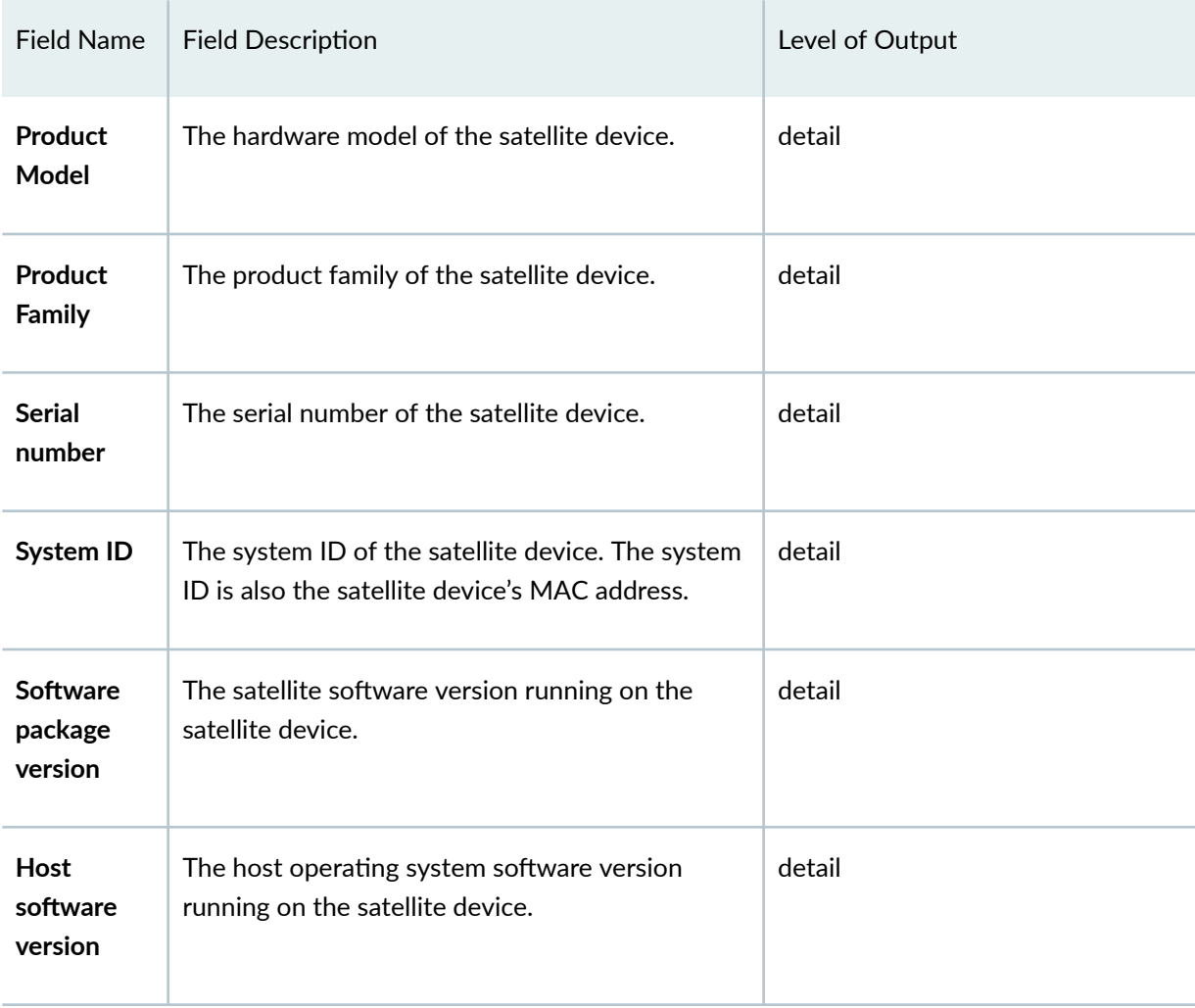

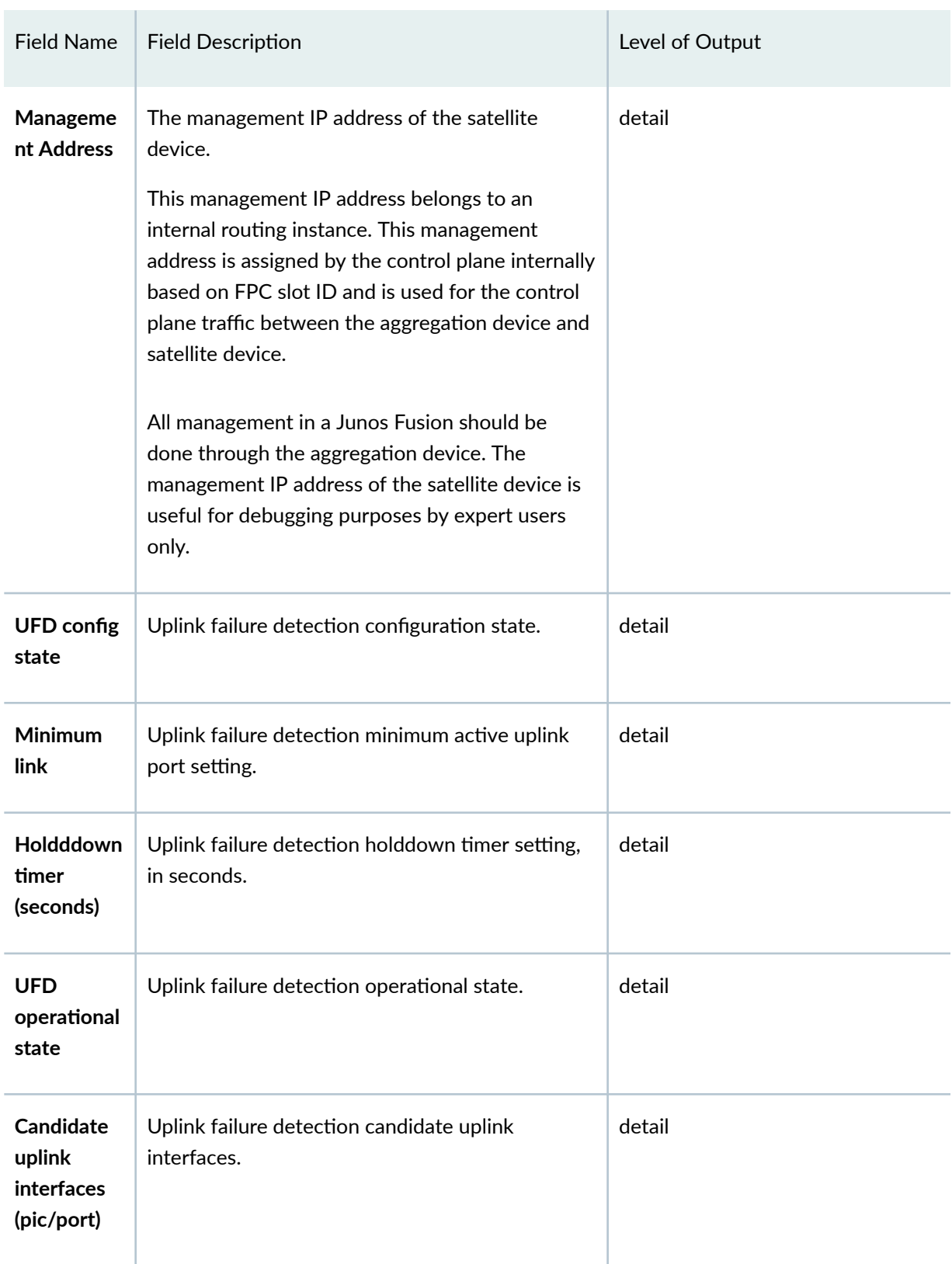

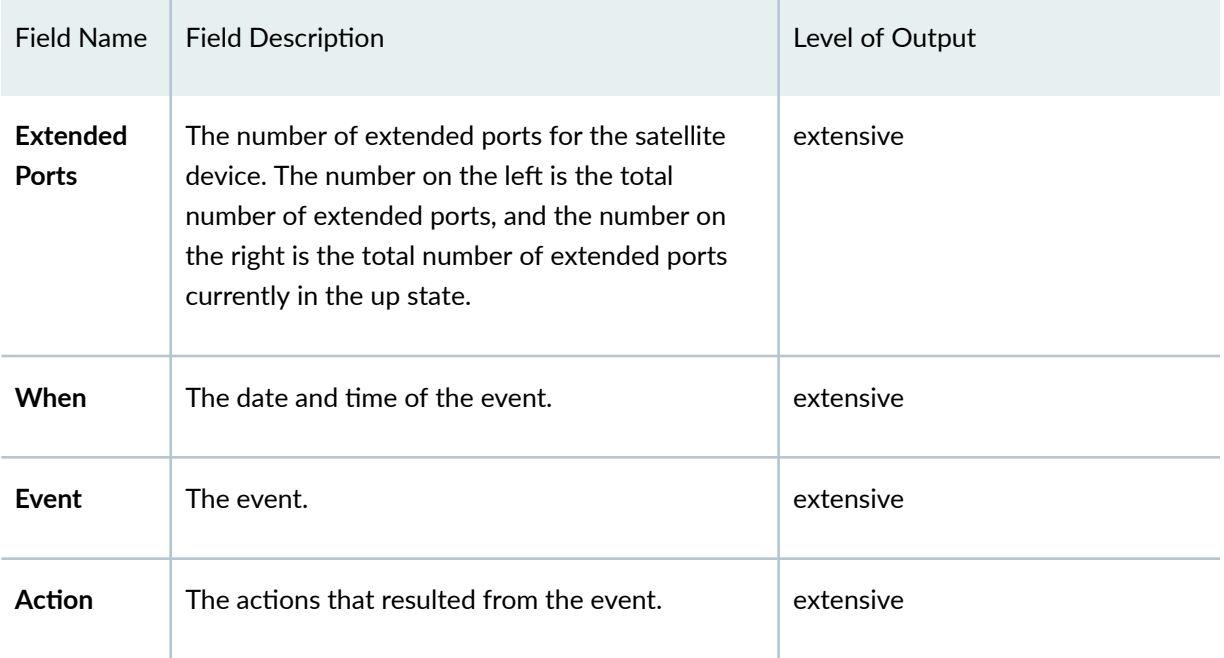

# Fields for Cascade interfaces

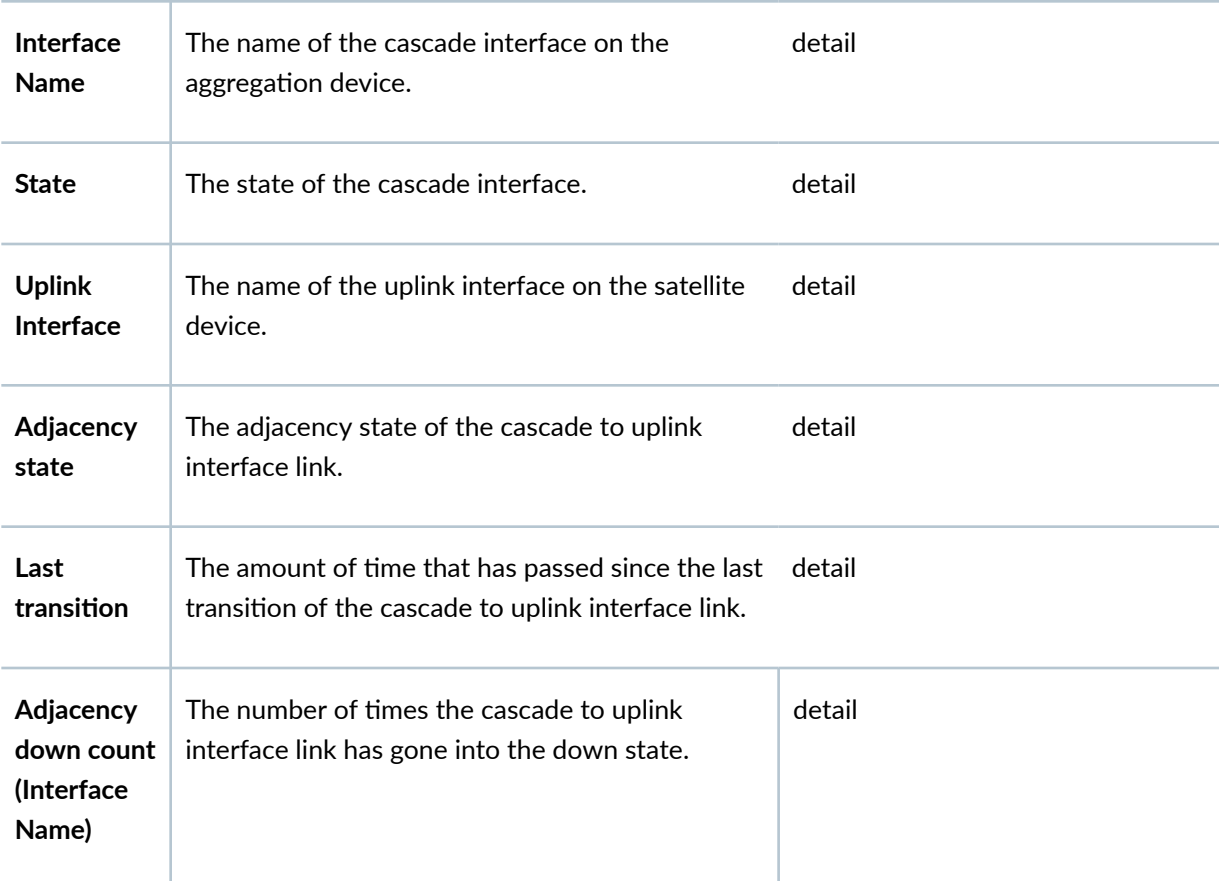

| <b>Field Name</b>                                                 | <b>Field Description</b>                                                                           | Level of Output |
|-------------------------------------------------------------------|----------------------------------------------------------------------------------------------------|-----------------|
| <b>RX Packet</b>                                                  | The number of packets received on the cascade<br>interface.                                        | detail          |
| Last<br>received<br>packet                                        | The amount of time that has passed since the last<br>packet was received on the cascade interface. | detail          |
| Peer<br>adjacency<br>information                                  | The amount of time that has passed since the last<br>peer adjacency transition.                    | detail          |
| Adjacency<br>down count<br>(Peer<br>adjacency<br>information<br>) | The number of times the cascade to uplink<br>interface link has gone into the down state.          | detail          |
| Last down<br>cause                                                | The cause of the last adjacency failure.                                                           | detail          |
| <b>SDPD</b><br>restart<br>detected                                | The number of times that the satellite device<br>protocol process has restarted.                   | detail          |

Table 40: show chassis satellite Output Fields (Continued)

#### Fields for Process information

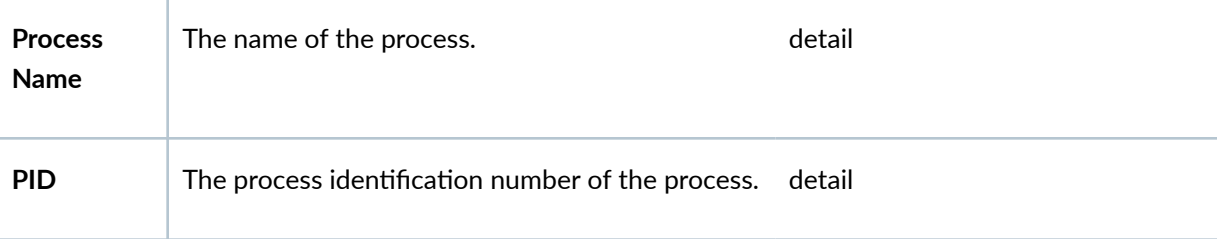

<span id="page-881-0"></span>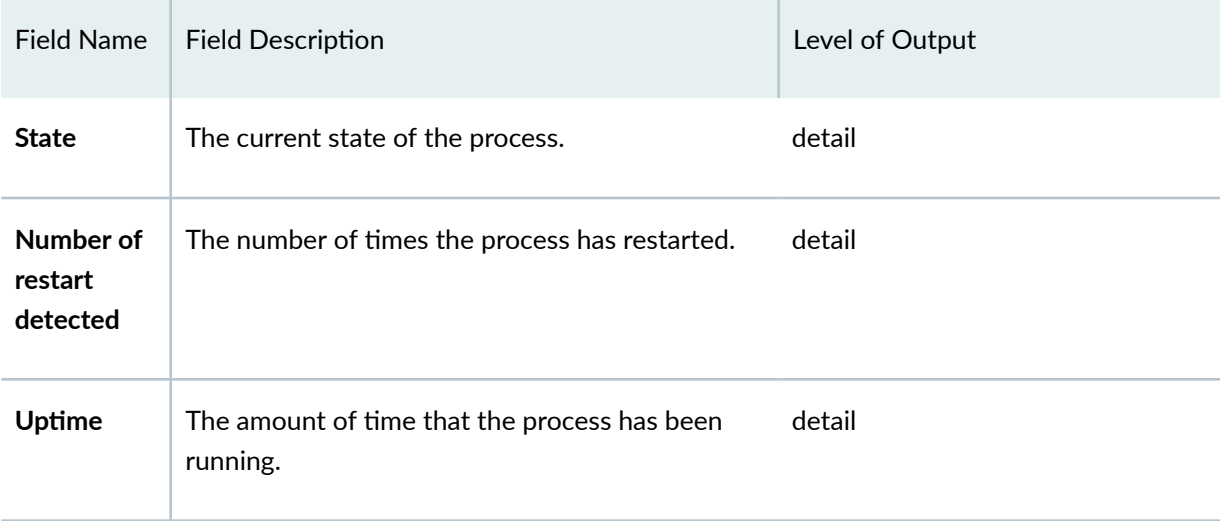

# **Sample Output**

# **show chassis satellite**

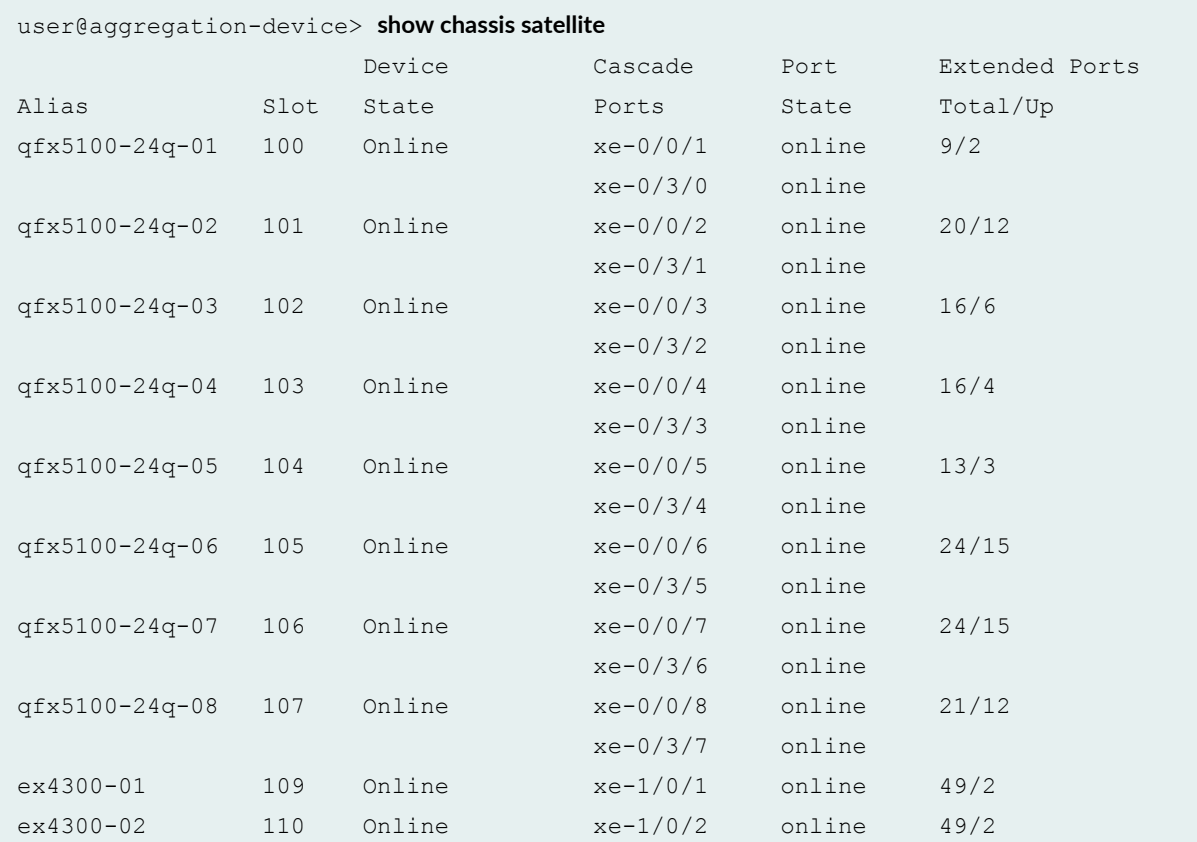

<span id="page-882-0"></span>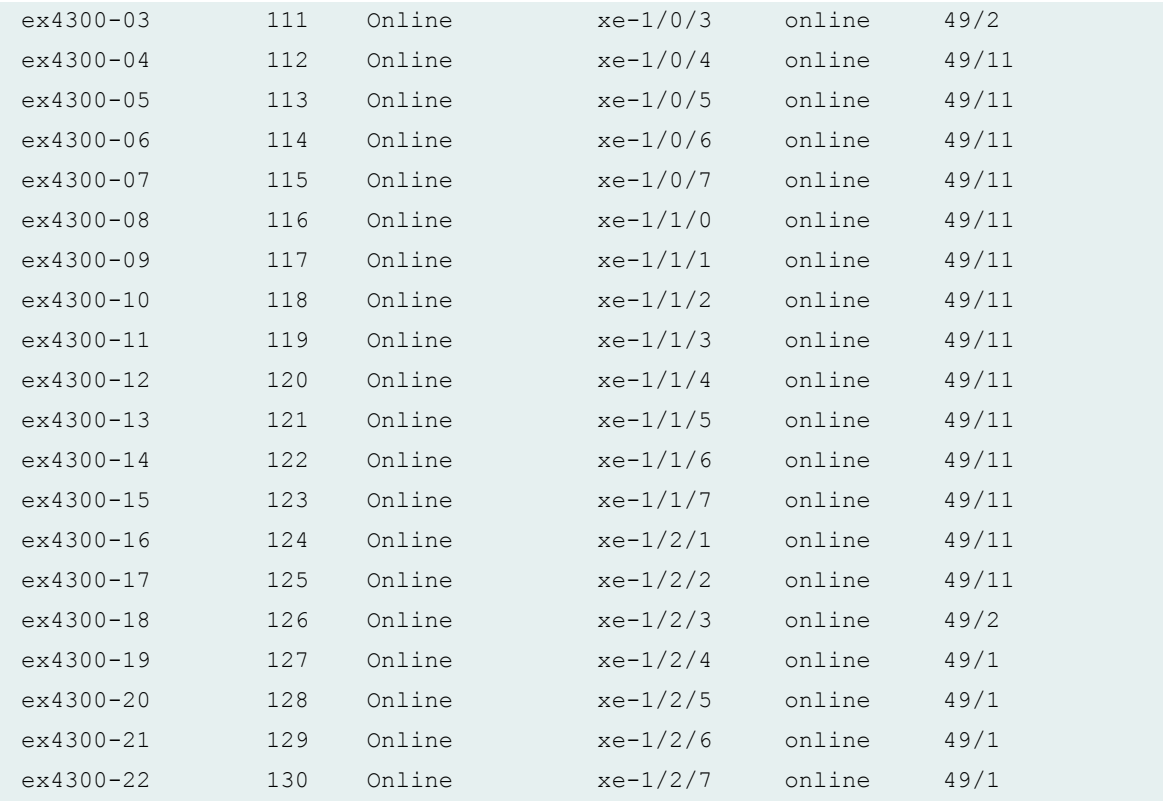

# **Sample Output**

# **show chassis satellite device-alias**

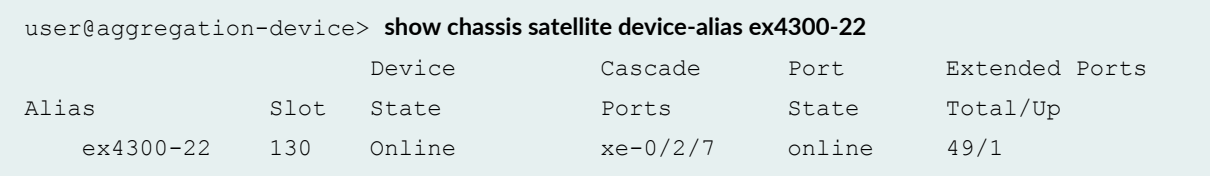

# **Sample Output**

# **show chassis satellite fpc-slot 130**

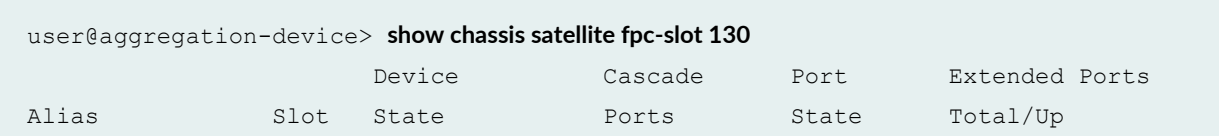

<span id="page-883-0"></span>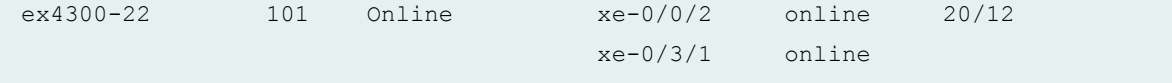

# **Sample Output**

#### **show chassis satellite terse**

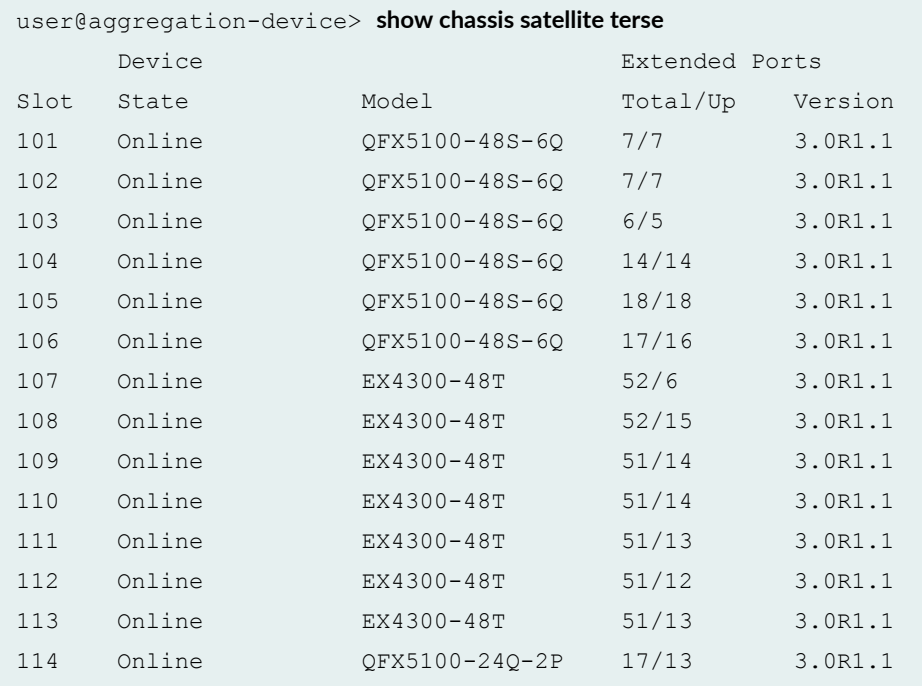

## **show chassis satellite detail**

```
user@aggregation-device> show chassis satellite detail
Satellite Alias: qfx5100-48s-02
FPC Slot: 101
Operational State: Online
Product Model: QFX5100-48S-6Q
Product Family: i386
Serial number: ABC123DEF456
System id: 00:11:22:aa:bb:cc
Software package version: 3.0R1.1
Host software version: 1.0.0
Management Address: 172.16.0.101/32
Cascade interfaces:
```
 Interface Name: xe-0/0/2 State: online Uplink Interface: xe-001/0/48:0 Adjacency state: Two-Way Last transition: 00:10:22 Adjacency down count: 0 Rx Packet: 65 Last received packet: 00:00:02 Peer adjacency information: 00:10:22 Adjacency down count: 3 Last down cause: Interface Down SDPD restart detected: 3 Interface Name: xe-0/2/1 State: online Uplink Interface: xe-001/0/48:1 Adjacency state: Two-Way Last transition: 00:10:22 Adjacency down count: 0 Rx Packet: 64 Last received packet: 00:00:02 Peer adjacency information: 00:10:22 Adjacency down count: 3 Last down cause: Interface Down SDPD restart detected: 3 Interface Name: xe-2/0/0 State: online Uplink Interface: xe-001/0/48:2 Adjacency state: Two-Way Last transition: 00:10:22 Adjacency down count: 0 Rx Packet: 65 Last received packet: 00:00:02 Peer adjacency information: 00:10:22 Adjacency down count: 3 Last down cause: Interface Down SDPD restart detected: 3 Interface Name: xe-2/1/6 State: online Uplink Interface: xe-001/0/48:3 Adjacency state: Two-Way Last transition: 00:10:22 Adjacency down count: 0 Rx Packet: 65 Last received packet: 00:00:02 Peer adjacency information: 00:10:22 Adjacency down count: 3 Last down cause: Hold timer expire SDPD restart detected: 3 Process information: Process Name: Provisioning PID: 6716 State: Running Number of restart detected: 0

 Uptime: 00:10:22 Process Name: PFE PID: 3194 State: Running Number of restart detected: 0 Uptime: 00:10:22 UFD config state: Enable (persist), Minimum link: 1, Holdddown timer (seconds): 6 UFD operational state: Enable Candidate uplink interfaces (pic/port): 1/0 1/1 1/2 1/3 2/0 2/1 2/2 2/3 Satellite Alias: qfx5100-48s-03 FPC Slot: 102 Operational State: Online Product Model: QFX5100-48S-6Q Product Family: i386 Serial number: ABCDEFG12345 System id: 00:11:22:aa:ba:cc Software package version: 3.0R1.1 Host software version: 1.0.0 Management Address: 172.16.0.102/32 Cascade interfaces: Interface Name: xe-0/0/3 State: online Uplink Interface: xe-002/0/48:0 Adjacency state: Two-Way Last transition: 00:10:22 Adjacency down count: 0 Rx Packet: 65 Last received packet: 00:00:02 Peer adjacency information: 00:10:22 Adjacency down count: 3 Last down cause: Interface Down SDPD restart detected: 3 Interface Name: xe-0/2/2 State: online Uplink Interface: xe-002/0/48:1 Adjacency state: Two-Way Last transition: 00:10:22 Adjacency down count: 0

<span id="page-886-0"></span> Rx Packet: 65 Last received packet: 00:00:02 Peer adjacency information: 00:10:22 Adjacency down count: 3 Last down cause: Interface Down SDPD restart detected: 3 Interface Name: xe-2/0/1 State: online Uplink Interface: xe-002/0/48:2 Adjacency state: Two-Way Last transition: 00:10:22 Adjacency down count: 0 Rx Packet: 65 Last received packet: 00:00:02 Peer adjacency information: 00:10:22 Adjacency down count: 3 Last down cause: Interface Down SDPD restart detected: 3 Interface Name: xe-2/1/7 State: online Uplink Interface: xe-002/0/48:3 Adjacency state: Two-Way Last transition: 00:10:22 Adjacency down count: 0 Rx Packet: 65 Last received packet: 00:00:02 Peer adjacency information: 00:10:22 Adjacency down count: 3 Last down cause: Interface Down SDPD restart detected: 3 Process information: Process Name: Provisioning PID: 6667 State: Running Number of restart detected: 0 Uptime: 00:10:22 Process Name: PFE PID: 3155 State: Running Number of restart detected: 0 Uptime: 00:10:22 <additional output removed for brevity>

#### **Release Information**

Command introduced in Junos OS Release 14.2R3.

#### RELATED DOCUMENTATION

Configuring or Expanding a Junos Fusion Enterprise

**Configuring Junos Fusion Provider Edge | 51** 

 $\mathbb{R}$ 

# <span id="page-888-0"></span>**Multicast Replication on Junos Fusion Provider Edge**

#### **IN THIS CHAPTER**

- Understanding Multicast Replication in a Junos Fusion | 878
- Ingress Replication at the Aggregation Device to Satellite Devices | 882
- Egress (Local) Replication on the Satellite Devices | 884
- **Configuring Egress (Local) Replication on a Junos Fusion | 889**

# **Understanding Multicast Replication in a Junos Fusion**

#### **IN THIS SECTION**

- Junos Fusion Multicast Replication Overview | 878
- $\bullet$ ECIDs for Multicast Traffic | 880
- Multicast Replication Limitations in a Junos Fusion | 881

This topic introduces how multicast packets are replicated in a Junos Fusion and forwarded to multicast subscribers on satellite device extended ports.

#### **Junos Fusion Multicast Replication Overview**

Aggregation devices and satellite devices work together to manage the traffic flow from multicast sources to multicast destination ports in a Junos Fusion, resolving a source packet forwarding path to multiple destination ports.

Multicast source packets might be received through a network port on the aggregation device or an extended port on a satellite device. When a multicast source packet ingresses at a satellite device, the satellite device sends the source packet on an uplink port to the aggregation device. The satellite device load-balances forwarded source traffic over the available uplink ports to the aggregation device.

The aggregation device that initially receives the source traffic to be forwarded is referred to as the ingress aggregation device. All multicast destination resolution is done on the aggregation devices. In Junos Fusion architectures with multiple aggregation devices, the ingress aggregation device also forwards the multicast traffic to the other aggregation device or devices to reach multicast subscribers that are only accessible through those other devices, or to support the forwarding behavior of a particular Junos Fusion architecture.

To forward multicast traffic to destinations on satellite device extended ports, the aggregation device uses E-channel Identifier (ECID) mappings to determine the forwarding paths to the destination extended ports, including which cascade ports link to the corresponding satellite devices. (See ["ECIDs](#page-890-0) for Multicast Traffic" on page 880.) Multicast traffic flowing from the aggregation device to destination satellite devices is load-balanced over the available cascade ports to each destination satellite device. Satellite devices use the ECID in the multicast packets from the aggregation device to determine which local port or ports should receive the multicast traffic.

**NOTE:** This behavior applies similarly to flooding unknown unicast traffic within a VLAN in a Junos Fusion.

By default, the ingress aggregation device replicates multicast and broadcast packets to forward to each destination extended port. This behavior is referred to as *ingress multicast replication*. The aggregation device sends multiple copies of the packet to each satellite device, one copy for each destination extended port on that satellite device, identified by the extended port's unicast ECID. See ["Ingress](#page-892-0)" Replication at the Aggregation Device to Satellite Devices" on page 882 for more information.

Starting in Junos OS Release 16.1, Junos Fusion supports enabling *egress multicast replication*, also referred to as *local replication*, where satellite devices replicate the multicast and broadcast packets destined for their local ports. Egress or local replication uses special multicast ECIDs corresponding to one or more extended ports to which a satellite device should forward the traffic. (See ["ECIDs for](#page-890-0) Multicast Traffic" on page 880.) Local replication helps to distribute most of the replication load from aggregation devices to the satellite devices where the traffic egresses, and reduces traffic on cascade ports. When enabled, local replication applies to all satellite devices in the Junos Fusion; you cannot enable it only for individual satellite devices.

Local replication behavior differs slightly for different types of multicast and broadcast traffic, and for different Junos Fusion architectures. See "Egress (Local) Replication on the Satellite Devices" on page [884](#page-894-0) for details.

To avoid creating loops and broadcast storms, for both ingress and egress multicast replication, both the aggregation devices and satellite devices maintain split-horizon next-hop information to prevent resending multicast or broadcast packets back out of the ingress port.

# <span id="page-890-0"></span>**ECIDs for Multicast Traffic**

Traffic sent between aggregation devices and satellite devices is sent over a logical path, called an echannel. The packets sent between the aggregation device and satellite device include the IEEE 802.1BR E-channel tag (ETAG) header with an E-channel identifier (ECID). The ECID identifies the path that will be used in forwarding traffic packets. Each extended port is identified by a unique ECID value. Junos Fusion reserves ECID values 1 through 4095 for unicast data packets. ECID values from 4096 through 16382, also called *multicast ECIDs*, are reserved for multicast, VLAN flooding, and broadcast data packets. Multicast ECIDs correspond to one or more destination extended ports on a satellite device.

The aggregation device automatically creates virtual interfaces named **sd-***fpc-id***/0/0** (where *fpc-id* is the satellite device ID) to represent satellite devices, and uses these virtual interfaces as the next-hop interface when forwarding traffic to a satellite device.

When local replication is disabled, similar to unicast packet flow (see Understanding the Flow of Data Packets in a Junos Fusion Topology), the aggregation device assigns a unicast ECID value for each destination extended port on a satellite device for both unicast traffic and multicast traffic. The aggregation device replicates multicast packets, tags them with the assigned ECID for the destination, and sends a copy to each destination extended port by way of the corresponding satellite device interface.

When local replication is enabled, Junos Fusion uses ECID values greater than 4095 to identify multicast traffic and associate one or more extended ports on a satellite device as the multicast destination. Junos Fusion dynamically assigns multicast ECID values. When the aggregation device requires a new multicast ECID value for a group of ports or if it needs to add a port to an existing ECID, the process is as follows:

- 1. The aggregation device sends a request to the satellite device to assign an ECID value (or update an existing ECID mapping when multicast group or VLAN membership changes).
- 2. The satellite device assigns an ECID value and adds an entry to its ECID table to map the ECID value to the corresponding extended ports.
- 3. The satellite device sends a message back to the aggregation device with the ECID value that satisfies the request for the corresponding extended ports.
- 4. The aggregation device adds this information to its ECID table. It uses the sd virtual interface as the next-hop interface to send multicast traffic for those extended ports on the satellite device.

When the satellite device receives a data packet from the aggregation device with a multicast ECID value, the satellite device begins to replicate and forward packets to the extended ports associated with that ECID. Satellite devices do not do multicast lookups; they only maintain ECID tables to determine the port or ports corresponding to an ECID in a packet received from the aggregation device. The aggregation devices perform all multicast route maintenance and forwarding path resolution.

<span id="page-891-0"></span>An ECID value is only unique locally on the satellite device. Another satellite device can use the same ECID value for its own extended ports. The aggregation device maintains a composite mapping of ECID values to the different satellite devices and the corresponding extended ports on those satellite devices.

#### **Multicast Replication Limitations in a Junos Fusion**

Junos Fusion strives to optimize data replication on satellite devices when local replication is enabled. However, for the following features, although local replication might be enabled, Junos Fusion does not trigger egress replication optimization, and instead defaults to using ingress replication:

- Multicast traffic on pure Layer 3 extended ports
- Multicast Listener Discovery (MLD) snooping on an IPv6 network

You might choose not to enable local replication because egress multicast replication is incompatible with some Junos OS protocol and traffic management features programmed on individual extended ports. The following features do not work when egress multicast replication is enabled; if you want to use these features, you cannot take advantage of egress replication optimizations:

- VLAN tag manipulations, such as VLAN tag translations, VLAN tag stacking, and VLAN per-port policies. Using egress multicast replication with this feature can cause dropped packets due to unexpected VLAN tags.
- Multicast support for the extended ports on the edge side of Pseudowire connection in a VPLS network.
- Multicast support for the extended ports on the edge side of EVPNs.
- Multicast VPN deployments.
- Features that perform egress actions on individual extended ports, such as egress local-port mirroring (port mirroring on endpoints connected to satellite device extended ports).

#### **Release History Table**

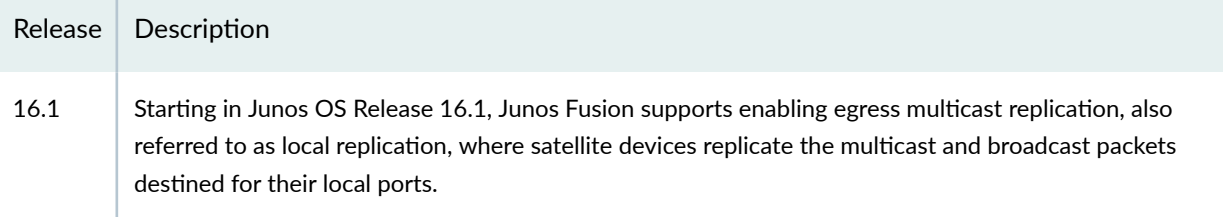

#### RELATED DOCUMENTATION

Ingress Replication at the Aggregation Device to Satellite Devices | 882

# <span id="page-892-0"></span>**Ingress Replication at the Aggregation Device to Satellite Devices**

By default, Junos Fusion uses ingress replication on the aggregation devices to replicate and forward copies of packets to multicast destinations.

In ingress replication mode, the ingress aggregation device replicates the multicast packets and forwards them to every destination extended port. The data packet flow is similar to unicast data packet flow from the multicast source to each destination.

[Figure 12 on page 883](#page-893-0) shows multicast source data packets received from a multicast source on an extended port, EP1, with traffic destined for endpoints connected to extended ports EP2 through EP5. Each extended port has an associated E-channel Identifier (ECID) value that the aggregation device uses to forward the data packet to each destination extended port. The aggregation device replicates the data packets for all multicast destination extended ports on all attached satellite devices, as follows:

• Two copies for satellite device 1 (for EP2 and EP3)

<span id="page-893-0"></span>• Two copies for satellite device 2 (for EP4 and EP5)

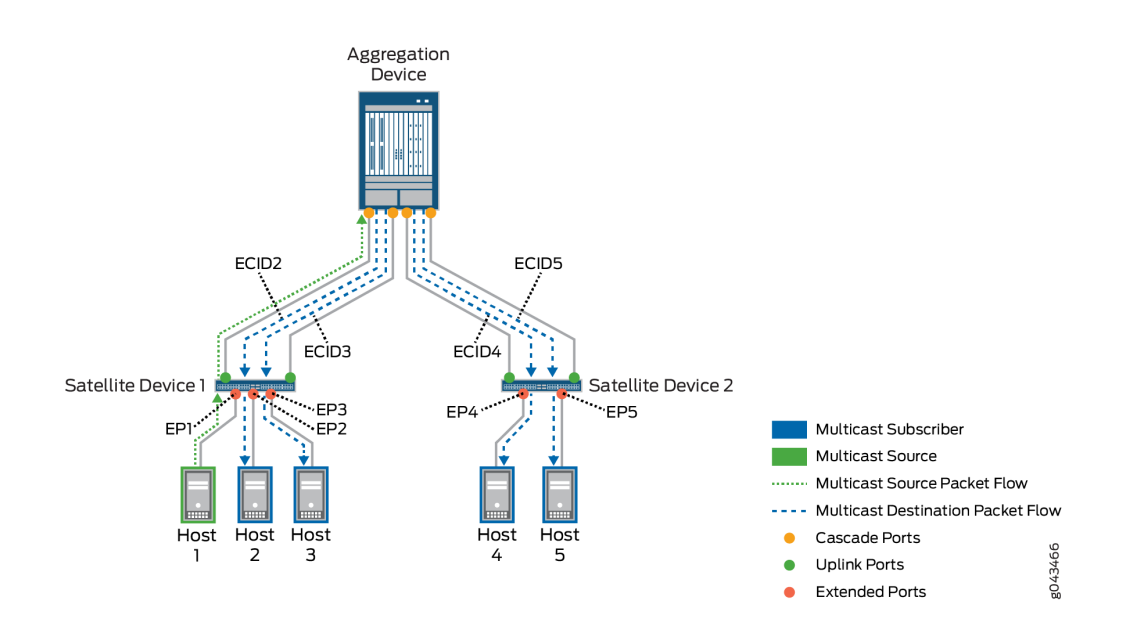

#### **Figure 12: Ingress Replication at the Aggregation Device**

The aggregation device sends each packet on the respective cascade ports to the satellite devices with destination extended ports. Multicast traffic destined for EP2 is tagged with ECID2, traffic destined for EP3 is tagged with ECID3, and so on for all the destination extended ports on both satellite devices. The satellite devices receive and forward the packets to their respective extended ports.

The aggregation device maintains multicast routing information and next-hop tables, including ECID label mappings to satellite devices and the corresponding extended ports. For a multicast destination on a satellite device, the aggregation device resolves the next-hop path through a corresponding cascade port that reaches the satellite device. When there are multiple cascade port links to a satellite device, the aggregation device load-balances the traffic to choose which cascade port to use.

Each receiving satellite device maintains tables that map the assigned ECIDs to the corresponding extended ports, and simply forwards outgoing multicast packets to the destination extended ports. The satellite devices do not maintain multicast routing information.

Other multicast destinations might be reached through local ports on the aggregation device, rather than through extended ports. For these destinations, the aggregation device creates and sends copies to those local ports directly.

Multicast support using ingress replication does not scale well for a large number of multicast destinations or higher bandwidth multicast traffic. Ingress replication increases aggregation device Packet Forwarding Engine processing load and consumes bandwidth on the links between cascade ports and uplink ports, potentially resulting in link oversubscription and latency among multicast recipients.

<span id="page-894-0"></span>You can alternatively enable *egress multicast replication*, also referred to as *local replication*. Local replication optimizes multicast replication by distributing the replication load between the aggregation devices and the satellite devices that have multicast destination ports. However, local replication requires more control plane processing than ingress replication, which results in a slight increase in multicast group join and leave latency. See "Egress (Local) Replication on the Satellite Devices" on page 884 for more information on how local replication works for different types of multicast or broadcast traffic.

#### RELATED DOCUMENTATION

Understanding Multicast Replication in a Junos Fusion | 878 Egress (Local) Replication on the Satellite Devices | 884 Understanding the Flow of Data Packets in a Junos Fusion Topology

# **Egress (Local) Replication on the Satellite Devices**

#### **IN THIS SECTION**

- Local Replication for Layer 2 Multicast Traffic with IGMP Snooping | 885
- Local Replication for VLAN Flooding | 886
- Local Replication for Layer 3 Multicast Traffic Over IRB Interfaces | 887

Egress multicast replication in a Junos Fusion is referred to as *local replication*. In egress or local replication mode, the aggregation device optimizes replication by off-loading replication whenever possible to satellite devices that have destination extended ports. From the point of view of the aggregation device, replication is supported at an egress port, and from the point of view of the satellite device, replication is managed locally. Local replication alleviates some of the problems associated with ingress replication, reducing the potential for bandwidth oversubscription and replication latency when there are a large number of receivers.

Local replication is performed at Layer 2. Each receiving satellite device maintains tables that map the assigned ECIDs to corresponding destination extended ports, and simply forward outgoing multicast or broadcast packets to local extended ports. For Layer 3 multicast traffic, such as when forwarding packets between VLANs, the aggregation device performs replication to resolve Layer 3 information not maintained by satellite devices.

<span id="page-895-0"></span>This topic describes local replication behavior for multicast traffic forwarded to the access side both within and across VLANs and when flooding traffic within a VLAN.

#### **Local Replication for Layer 2 Multicast Traffic with IGMP Snooping**

Figure 13 on page 885 illustrates Layer 2 multicast traffic flow with IGMP snooping when local replication is enabled.

#### **Figure 13: Local Replication with Layer 2 Multicast and IGMP Snooping in Junos Fusion**

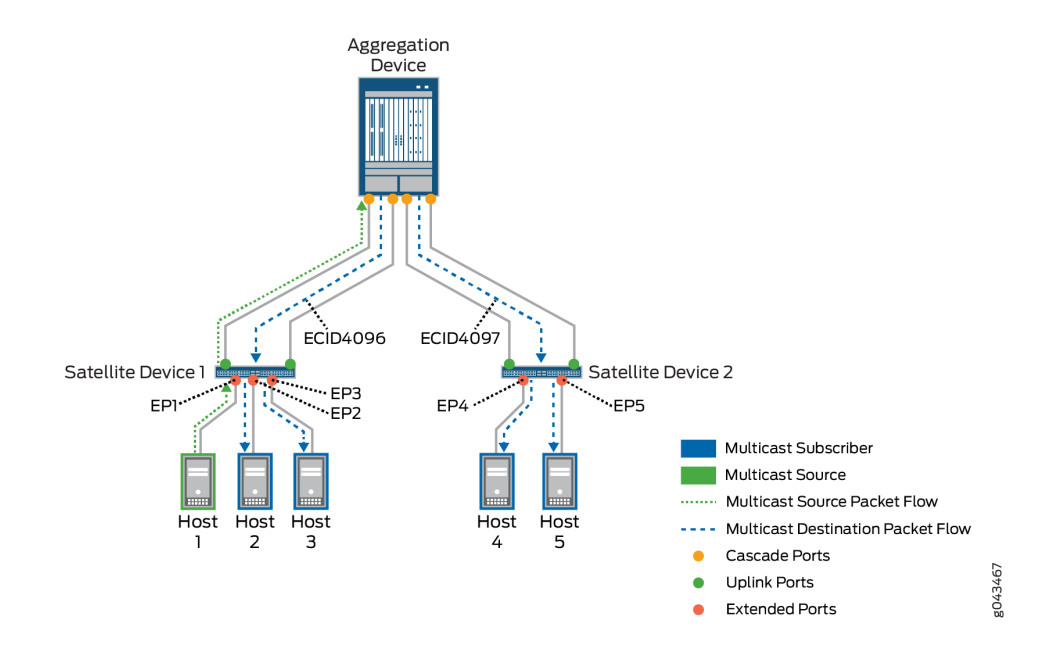

A data packet is received from a multicast source on an extended port, EP1, with traffic destined for endpoints connected to extended ports EP2 through EP5. The aggregation device acquires *multicast* ECIDs from the satellite devices, which represent a set of multicast destination extended ports on each satellite device. The diagram shows ECID value ECID4096 is assigned to the multicast subscribers behind extended ports EP2 and EP3 on satellite device 1, and ECID4097 is assigned to the multicast subscribers behind extended ports EP4 and EP5 on satellite device 2. The aggregation device creates only one copy of the source packet for each satellite device that has multicast destination extended ports, inserts the corresponding satellite device multicast ECID value in the IEEE 802.1BR ETAG header of each copy, and forwards the copies to those satellite devices.

In this case, the aggregation device creates two copies, forwards one with ECID4096 to satellite device 1, and forwards the other with ECID4097 to satellite device 2. Each satellite device receives its copy and uses the multicast ECID value to determine which of its extended ports should receive the multicast traffic. Satellite device 1 replicates the packet and forwards copies to EP2 and EP3; satellite device 2 replicates the packet and forwards copies to EP4 and EP5.

<span id="page-896-0"></span>When forwarding replicated multicast packets to satellite devices, the aggregation device resolves the next-hop path through a corresponding cascade port that reaches the satellite device. When there are multiple cascade port links to a satellite device, the aggregation device load-balances the traffic when choosing which cascade port to use.

Other multicast destinations might be reached through ports on the aggregation devices, rather than through extended ports. For these destinations, the aggregation device creates and sends copies to those local ports directly.

# **Local Replication for VLAN Flooding**

An aggregation device might initiate VLAN flooding (broadcasting or flooding the packet out to all interfaces in the VLAN) to learn the MAC address for a destination that is not already in its Ethernet switching tables. When local replication is not enabled, the aggregation device uses ingress replication, creating and sending copies to each destination extended port on each satellite device that has destination extended ports in the VLAN. With local replication enabled, the aggregation device requests multicast ECIDs to represent the extended ports in the VLAN on each satellite device. The aggregation device sends a copy of the source packet tagged with each ECID in the IEEE 802.1BR header to the corresponding satellite device. Each receiving satellite device does the replication locally for its extended ports in the VLAN.

Figure 14 on page 886 illustrates the packet flow for VLAN flooding when local replication is enabled.

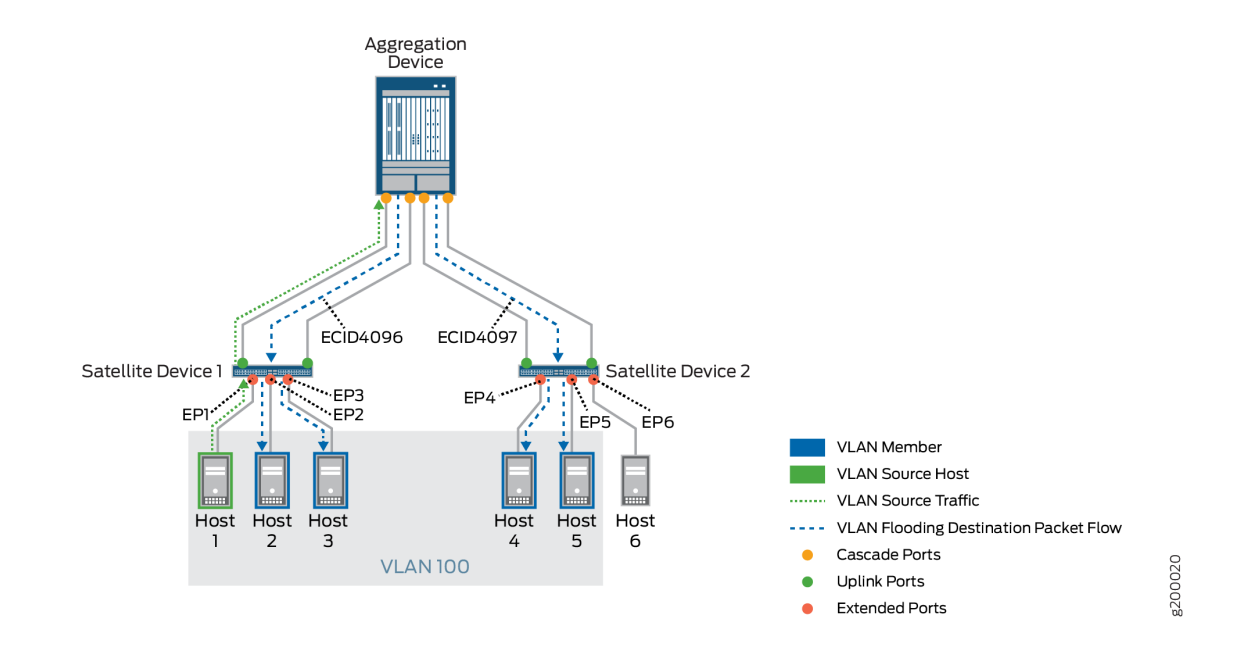

#### **Figure 14: Local Replication with VLAN Flooding**

<span id="page-897-0"></span>In this example, a multicast source packet for VLAN 100 ingresses on EP1, and satellite device 1 forwards the packet to the aggregation device. The aggregation device cannot resolve the destination MAC address, and decides to flood the packet to all extended port destinations in VLAN 100.

**NOTE:** When a source packet ingresses at a satellite device with uplink ports to dual aggregation devices, the satellite device load-balances forwarding the ingress traffic among the available uplink ports, so either aggregation device might receive the source packet and manage flooding the packet to destination VLAN members.

Multicast ECID4096 is allocated to represent extended ports on satellite device 1 that are members of VLAN 100–EP1, EP2 and EP3, and multicast ECID4097 represents extended ports on satellite device 2 that are also members of VLAN 100—EP4 and EP5. Host 6 behind extended port EP6 is not a member of VLAN 100 and is not a destination for the flooded traffic. The aggregation device creates one copy of the packet tagged with ECID4096 and sends it to satellite device 1, and sends one copy tagged with ECID4097 to satellite device 2. Satellite device 1 replicates and forwards the packet for its own destination ports in VLAN 100, EP2 and EP3. (The ingress ECID split-horizon mechanism prevents forwarding traffic to the ingress port, EP1.) Satellite device 2 replicates and forwards the packet for EP4 and EP5, its local destination ports in VLAN 100. The extended port mapping for ECID4097 does not include EP6, so satellite device 2 does not forward the packet to that port.

When there are multiple cascade port links to a satellite device, the aggregation device load-balances the traffic when choosing which cascade port to use.

For destination VLAN members reachable through aggregation device ports (rather than extended ports), the aggregation device creates and sends copies to those local ports directly.

# **Local Replication for Layer 3 Multicast Traffic Over IRB Interfaces**

Integrated Routing and Bridging (IRB) provides support for Layer 2 bridging and Layer 3 routing on the same interface, and IRB interfaces are used to route traffic between VLANs. Because satellite devices do not maintain Layer 3 routing information, local replication on the satellite devices only occurs for Layer 2 traffic, and the aggregation device manages the replication of multicast destination packets at Layer 3.

In Junos Fusion Enterprise or Junos Fusion Provider Edge architectures, the aggregation device forwarding the traffic replicates the multicast source packet for each IRB interface in the Layer 3 replication list for a multicast group, and performs a VLAN tag rewrite for each corresponding VLAN. When there are extended ports in multiple VLANs on a satellite device that are receivers in the same multicast group, the aggregation device sends copies to each IRB with its corresponding VLAN ID to that satellite device. If an IRB interface (VLAN membership) spans multiple satellite devices, the aggregation device creates and sends one copy to each satellite device that has multicast receivers that are members of that VLAN. Each satellite device then replicates and forwards copies of the received packet for its local multicast destination extended ports.

Figure 15 on page 888 shows an example of Layer 3 multicast replication for VLANs over IRB interfaces in a Junos Fusion. In this case, two VLANs with corresponding IRB interfaces are configured on the aggregation device. In this case, multicast source packets ingress on an aggregation device port, and multicast subscribers are connected to extended ports EP1 through EP5, where extended ports EP1 and EP2 are in VLAN 100 and EP3 through EP5 are in VLAN 200.

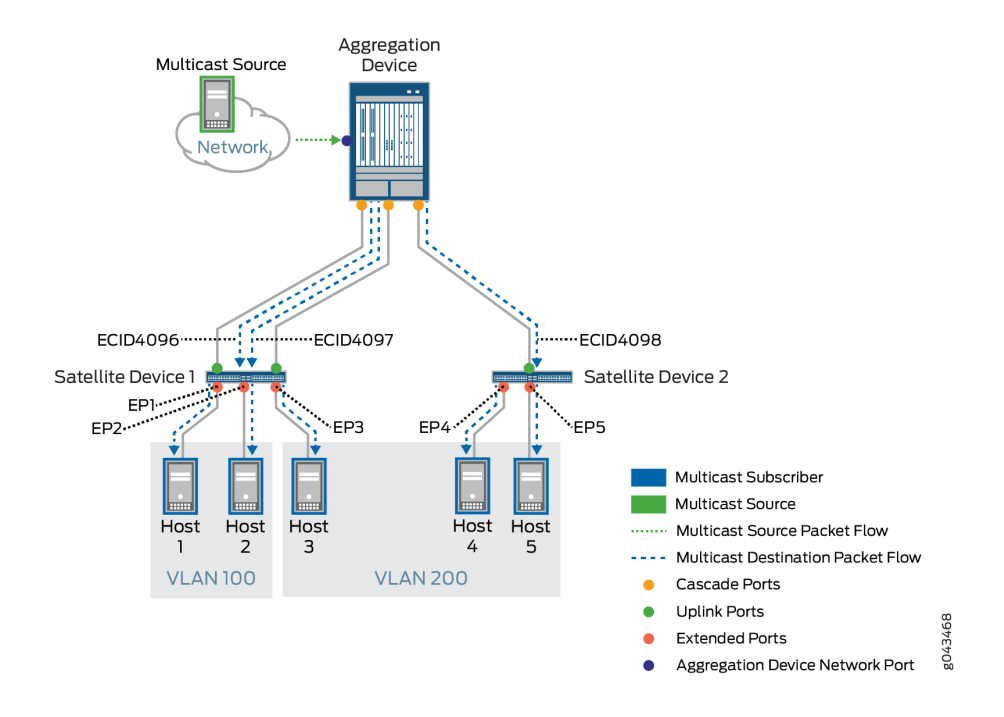

#### **Figure 15: Local Replication with Layer 3 Multicast**

When the aggregation device receives a packet from the multicast source, it manages the Layer 3 replication by acquiring multicast ECIDs representing the destination extended ports in each VLAN on each satellite device, and creating, tagging, and forwarding copies on each VLAN's IRB interface to the satellite devices that have destination extended ports. As the figure shows, the aggregation device creates 3 copies of the source packet, as follows:

- Multicast ECID4096 represents EP1 and EP2 in VLAN 100 on satellite device 1. The aggregation device forwards one copy tagged with ECID4096 to satellite device 1 for the VLAN 100 IRB interface.
- Multicast ECID4097 represents EP3 in VLAN 200 on satellite device 1. The aggregation device forwards a second copy tagged with ECID4097 to satellite device 1 for the VLAN 200 IRB interface.
- Multicast ECID4098 represents EP4 and EP5 in VLAN 200 on satellite device 2. The aggregation device forwards a third copy tagged with ECID4098 for the VLAN 200 IRB interface to satellite device 2.

<span id="page-899-0"></span>Each satellite device manages the Layer 2 processing by replicating the packets received from the aggregation device for the multicast subscribers behind its extended ports in each VLAN, as follows:

- Satellite device 1 replicates and forwards packets tagged with ECID4096 to extended ports EP1 and EP2, and forwards packets tagged with ECID4097 to EP3.
- Satellite device 2 replicates and forwards the packets tagged with ECID4096 to extended ports EP4 and EP5.

When there are multiple cascade port links to a satellite device, the aggregation device load-balances the traffic when choosing which cascade port to use.

For multicast destination VLAN members reachable through aggregation device ports (rather than extended ports), the aggregation device creates and sends copies to those local ports using the corresponding IRB interfaces.

#### RELATED DOCUMENTATION

Understanding Multicast Replication in a Junos Fusion | 878 Ingress Replication at the Aggregation Device to Satellite Devices | 882 Configuring Egress (Local) Replication on a Junos Fusion | 889

# **Configuring Egress (Local) Replication on a Junos Fusion**

By default, egress replication (also called *local replication*) for multi-destination traffic is disabled, and Junos Fusion uses ingress replication on the access side. When you enable local replication, the feature is activated for all satellite devices that are connected to the aggregation device. You cannot enable local replication for just a few selected satellite devices, specific bridge domains, or specific route prefixes.

To enable local replication on the satellite devices, configure the [local-replication](#page-901-0) statement at the **[edit forwarding-options satellite]** hierarchy level.

```
[edit forwarding-options satellite]
user@router1# set local-replication
```
The [show multicast summary satellite](#page-937-0) operational command displays Egress replication: Enabled when this feature is configured.

See "Understanding Multicast Replication in a Junos Fusion" on page 878 for an overview of Junos Fusion multicast replication and the limitations to enabling this feature. Some Junos OS protocol and
traffic management features are not supported with egress replication, and you should not plan to configure local replication if you want to use those features.

#### RELATED DOCUMENTATION

Ingress Replication at the Aggregation Device to Satellite Devices | 882

Egress (Local) Replication on the Satellite Devices | 884

# **Configuration Statements and Operational Commands for Multicast Support**

#### **IN THIS CHAPTER**

- local-replication | 891
- show bridge flood nexthops satellite | 892
- show bridge flood satellite | 897
- [show bridge satellite device](#page-911-0) **| 901**
- show multicast ecid-mapping satellite | 905
- show multicast next-hops satellite | 909
- show multicast snooping next-hops satellite | 913
- show multicast snooping route satellite | 919
- show multicast statistics satellite | 926
- show multicast summary satellite | 927

# local-replication

#### **IN THIS SECTION**

- Syntax **[| 892](#page-902-0)**
- [Hierarchy Level](#page-902-0) **| 892**
- **Description | 892**
- [Required Privilege Level](#page-902-0) **| 892**
- Release Information | 892

#### <span id="page-902-0"></span>**Syntax**

local-replication

### **Hierarchy Level**

```
[edit forwarding-options satellite]
```
#### **Description**

Enables multicast replication on all the satellite devices that are connected to the aggregation device. You cannot selectively enable local replication for specific satellite devices, bridge domains, or route prefixes.

## **Required Privilege Level**

routing-To view this statement in the configuration.

routing-control-To add this statement to the configuration.

#### **Release Information**

Statement introduced in Junos OS Release 16.1.

#### RELATED DOCUMENTATION

Configuring Egress (Local) Replication on a Junos Fusion | 889

# show bridge flood nexthops satellite

**IN THIS SECTION**

Syntax **[| 893](#page-903-0)**

<span id="page-903-0"></span>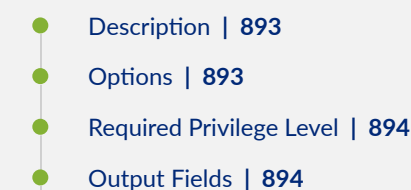

- [Sample Output](#page-906-0) **| 896**
- Release Information | 896

#### **Syntax**

```
show bridge flood nexthops satellite
<brief | detail | extensive>
<nexthop-id nexthop-id>
```
#### **Description**

Display bridge domain flood next hop information for satellite device destinations.

You can use this command to:

- View the current list of all flood traffic composite next hops.
- $\bullet$  See details about a specified composite next hop.
- $\bullet$  Follow aggregation device composite next-hop processing as the aggregation device resolves and updates composite next-hop table entries for extended port destinations.

The aggregation device allocates ECID tags that represent multicast or broadcast destinations behind satellite device extended ports, associates them with the corresponding satellite device virtual interfaces (sd-*fpc-id*/0/0), and updates flood next-hop table entries accordingly. More detailed output from this command shows events that result in next-hop table updates.

#### **Options**

brief | detail | extensive (Optional) Display the specified level of output. The default output level is **brief**.

<span id="page-904-0"></span>nexthop-id nexthop-id Display more detailed bridge flooding next hop information only for the specified next hop.

## **Required Privilege Level**

view

## **Output Fields**

Table 41 on page 894 lists the output fields for the **show bridge flood next-hops satellite** command. Output fields are listed in the approximate order in which they appear.

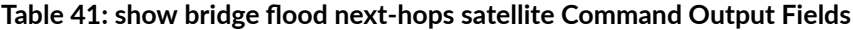

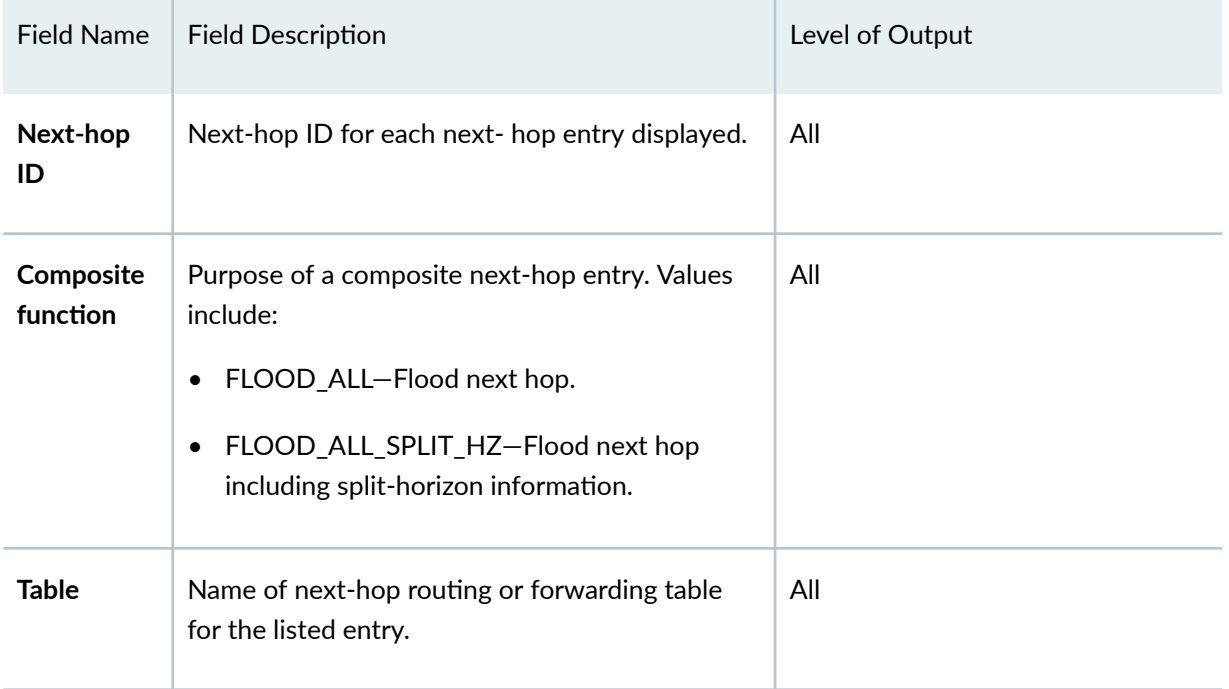

| <b>Field Name</b>          | <b>Field Description</b>                                                                                                    | Level of Output     |
|----------------------------|----------------------------------------------------------------------------------------------------|---------------------|
| <b>Flags</b>               | Flags giving additional information about a next-<br>hop entry. Values include:<br>SAT-The entry is a satellite destination<br>٠<br>composite next hop for an extended port<br>destination that has been resolved and<br>updated with the corresponding satellite<br>device interface, sd-fpc-id/0/0, and the<br>associated ECID shown in the label field.<br>ST-The entry is stale and waiting to be<br>٠<br>refreshed.<br>RU-The entry is stale, but is marked to be<br>$\bullet$<br>reused. | All                 |
| aggregation<br>-device     | Next-hop IDs and corresponding interfaces to<br>reach local flood destination ports on the<br>aggregation device.                                                                                                    | detail<br>extensive |
| satellite-<br>device-id id | Satellite device ID with the next-hop IDs and<br>interface names to reach extended ports that are<br>flood destinations on the listed satellite device.<br>When an ECID has been assigned to destination<br>extended ports on a satellite device, this field<br>lists the satellite next-hop ID, the corresponding<br>virtual satellite device interface (sd-fpc-id/0/0),<br>and the allocated ECID (label field).                                                                             | detail<br>extensive |
| label                      | ECID associated with a group of flood<br>destination extended ports on the satellite<br>device specified in the satellite-device-id field.                                                                                                    | detail<br>extensive |
| When                       | Elapsed time since an event related to a flood<br>next-hop entry change.                                                                                                    | extensive           |

Table 41: show bridge flood next-hops satellite Command Output Fields *(Continued)* 

| Field Name    | <b>Field Description</b>                                                    | Level of Output |
|---------------|-----------------------------------------------------------------------------|-----------------|
| Fvent         | Brief description of the event related to a flood<br>next-hop entry change. | extensive       |
| <b>Action</b> | Brief description of actions that resulted from<br>the event.               | extensive       |

<span id="page-906-0"></span>Table 41: show bridge flood next-hops satellite Command Output Fields *(Continued)* 

## show bridge flood next hops

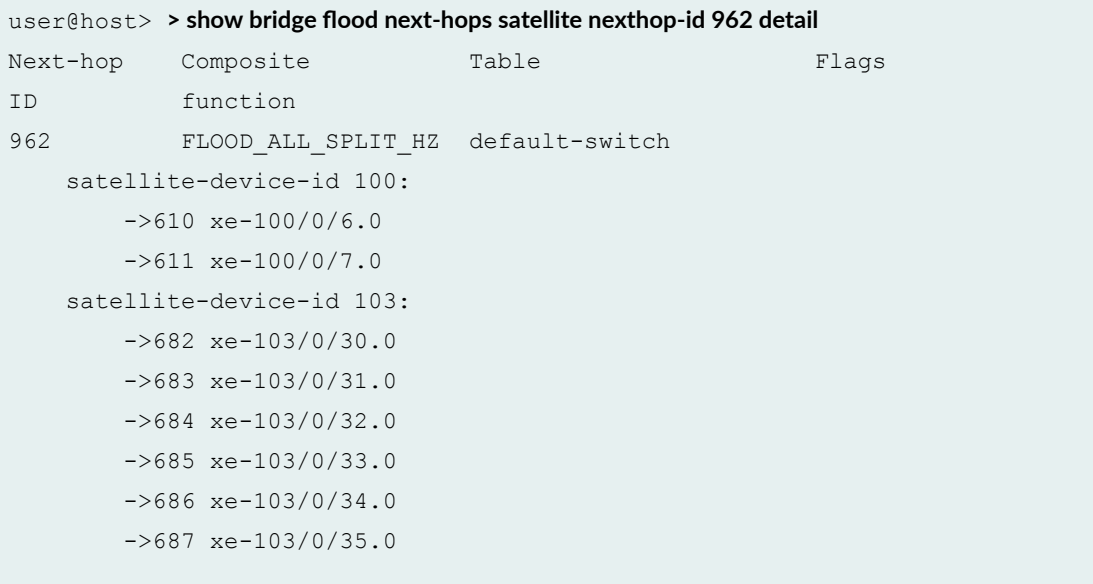

#### **command-name**

## **Release Information**

Command introduced in Junos OS Release 16.1.

#### <span id="page-907-0"></span>RELATED DOCUMENTATION

Understanding Multicast Replication in a Junos Fusion | 878

Egress (Local) Replication on the Satellite Devices | 884

## **show bridge flood satellite**

#### **IN THIS SECTION**

- Syntax **| 897**
- Description | 897
- **Options | 898**
- [Required Privilege Level](#page-908-0) **| 898**
- [Output Fields](#page-908-0) **| 898**
- [Sample Output](#page-910-0) **| 900**
- Release Information | 901

#### **Syntax**

```
show bridge flood satellite
<brief | detail | extensive>
<bridge-domain-name bridge-domain-name>
<vswitch-name vswitch-name>
```
#### **Description**

Display bridge flood routing information for the satellite devices in Junos Fusion Provider Edge.

This command lists flood routes by route prefix for each bridge domain. Each flood route prefix entry lists the ingress replication next-hop ID (NhIndex). When egress (local) replication is enabled and the bridge domain has multiple destination extended ports on a satellite device, the aggregation device:

• Creates a satellite device next-hop chain to reach those destinations through their corresponding satellite devices.

<span id="page-908-0"></span>• Updates the flood route entry with a satellite next-hop chain ID (Satellite-Nh).

When a flood route does not have a satellite next-hop chain, the value 0 is displayed in the Satellite-Nh column. When the **Satellite-Nh** value is non-zero, the aggregation device uses the satellite next-hop chain instead of the original ingress replication next-hop (Nhindex). You can see satellite device flood next-hop chain details, including the ECIDs assigned to satellite device flood destination extended ports, using the **detail** option and the **bridge-domain-name** option for a specific bridge domain.

## **Options**

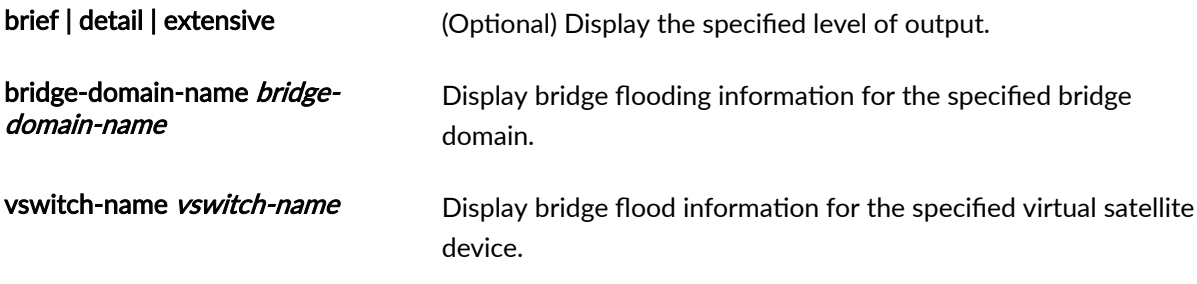

## **Required Privilege Level**

view

## **Output Fields**

Table 42 on page 898 lists the output fields for the show bridge flood satellite command. Output fields are listed in the approximate order in which they appear, although the display order varies between the different levels of output.

#### Table 42: show bridge flood satellite Command Output Fields

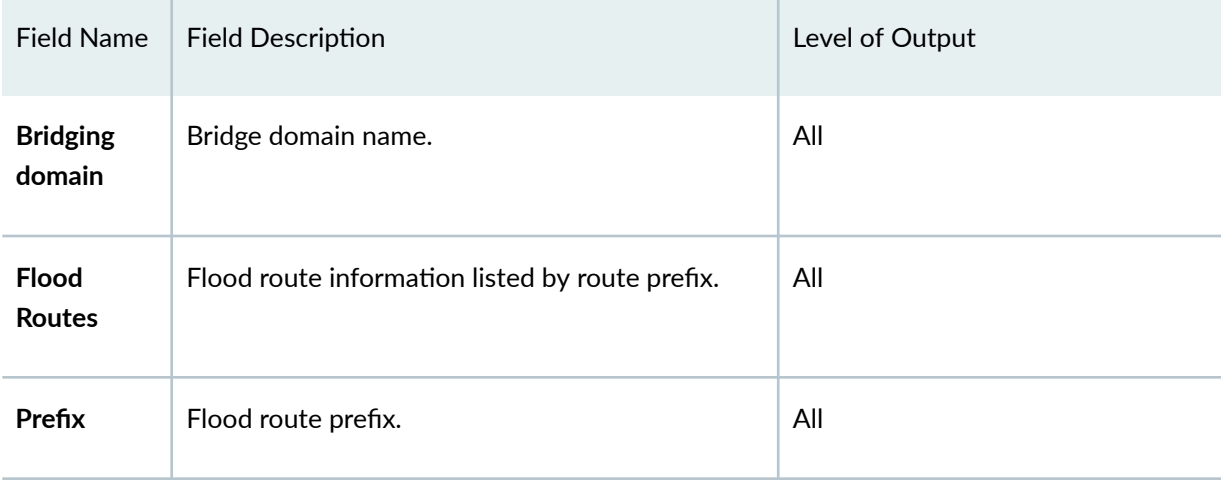

| <b>Field Name</b>          | <b>Field Description</b>                                                                                                    | Level of Output     |
|----------------------------|----------------------------------------------------------------------------------------------------|---------------------|
| <b>Token</b>               | Internal ID for flood route prefix.                                                                                             | All                 |
| <b>NhIndex</b>             | The ingress replication next-hop for the flood<br>route.                                                                        | All                 |
| Satellite-<br><b>Nh</b>    | Satellite device next-hop ID when local<br>replication is enabled and there are multiple<br>flood destination extended ports.   | All                 |
| Next-hop<br>information    | Details for each next hop, listed by next-hop or<br>satellite next-hop iID.                                                     | detail<br>extensive |
| aggregation<br>-device     | Next-hop interfaces for ports that are flood<br>destinations on the aggregation device, listed by<br>next-hop ID.               | detail<br>extensive |
| satellite-<br>device-id id | Next-hop interfaces for extended ports that are<br>flood destinations on satellite devices, listed by<br>satellite next-hop ID. | detail<br>extensive |
| label                      | ECID assigned to a satellite device interface.                                                                                  | detail<br>extensive |
| When                       | Elaspsed time since an event related to a flood<br>route entry change.                                                          | extensive           |
| Event                      | Brief description of the event related to a flood<br>route entry change.                                                        | extensive           |
| <b>Action</b>              | Brief description of actions that resulted from<br>the event.                                                                   | extensive           |

Table 42: show bridge flood satellite Command Output Fields *(Continued)* 

## <span id="page-910-0"></span>show bridge flood satellite

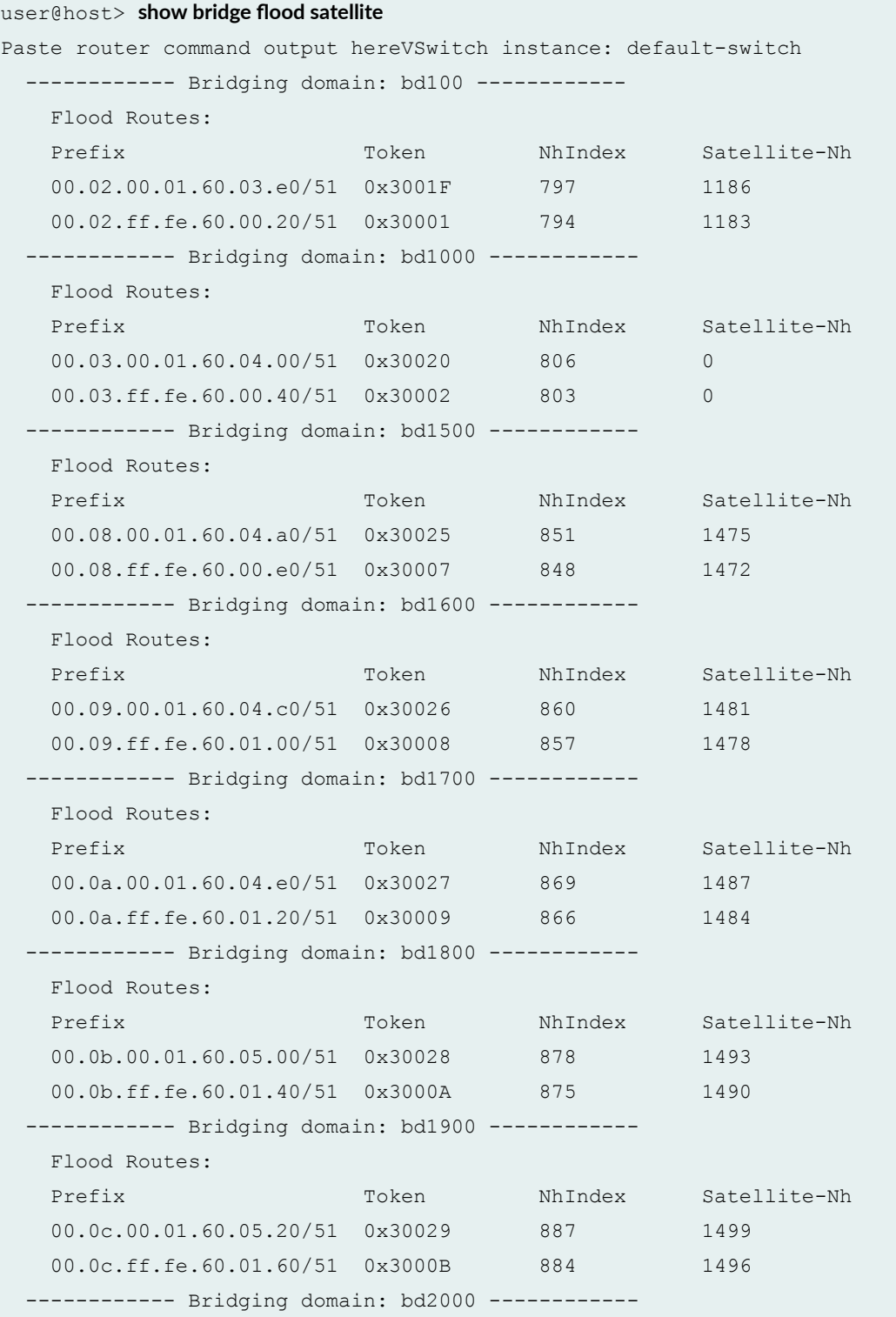

<span id="page-911-0"></span>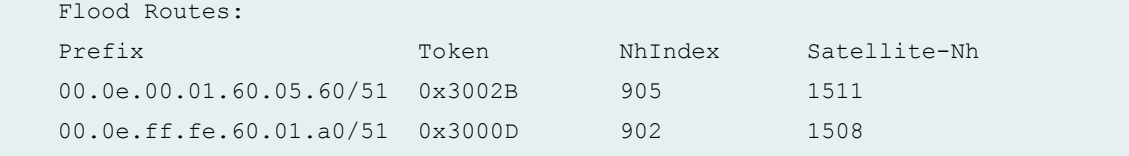

### **Release Information**

Command introduced in Junos OS Release 16.1.

#### RELATED DOCUMENTATION

Understanding Multicast Replication in a Junos Fusion | 878 Egress (Local) Replication on the Satellite Devices | 884

# **show bridge satellite device**

#### **IN THIS SECTION**

- Syntax **| 901**
- Description | 902
- **Options | 902**
- [Required Privilege Level](#page-912-0) **| 902** Ċ
- [Output Fields](#page-912-0) **| 902**
- [Sample Output](#page-914-0) **| 904**
- Release Information | 905  $\bullet$

#### **Syntax**

```
show bridge satellite device 
<brief | detail>
< device-id device-id>
```
## <span id="page-912-0"></span>**Description**

Display status and control information for all satellite devices or a specified satellite device.

## **Options**

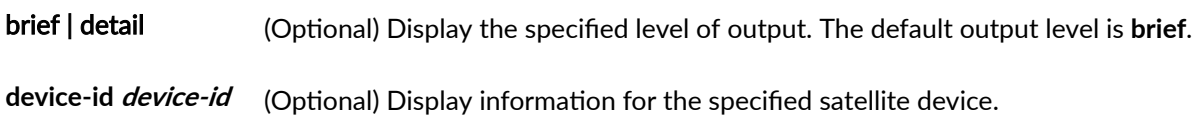

## **Required Privilege Level**

view

## **Output Fields**

Table 43 on page 902 lists the output fields for the **show bridge satellite device** command. Output fields are listed in the approximate order in which they appear, although the display order varies between the different levels of output.

#### **Table 43: show bridge satellite device Command Output Fields**

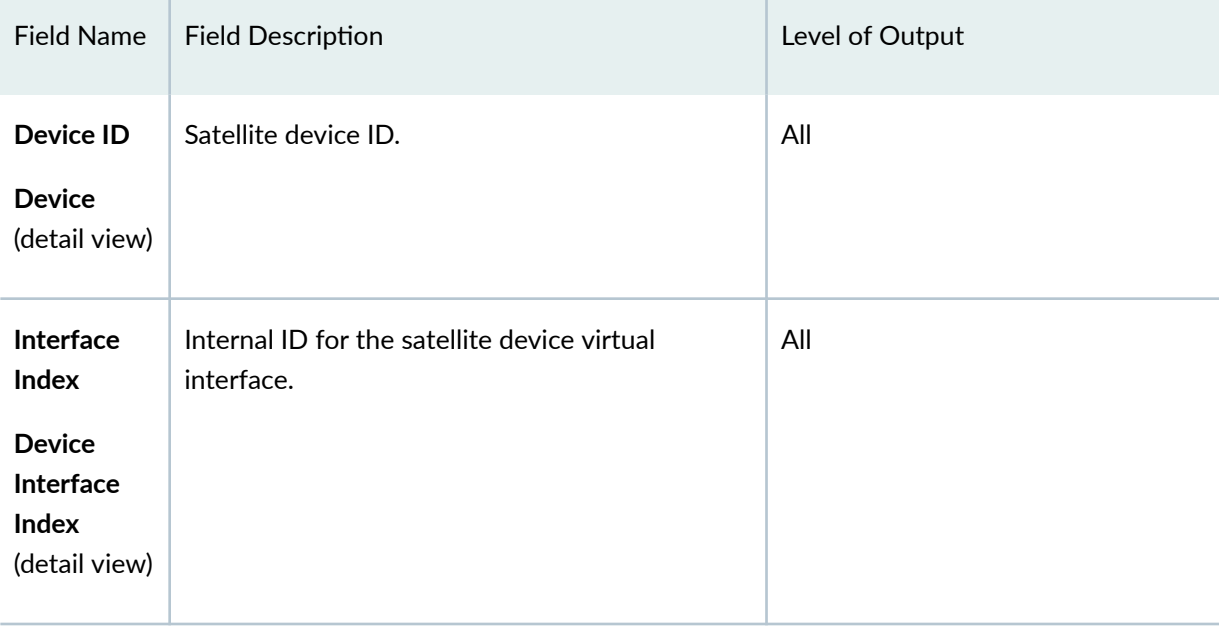

| <b>Field Name</b>                                                                           | <b>Field Description</b>                                                                                                    | Level of Output |
|---------------------------------------------------------------------------------------------|----------------------------------------------------------------------------------------------------|-----------------|
| Interface<br><b>Name</b><br><b>Device</b><br>Interface<br><b>Name</b><br>(detail view)      | Satellite device virtual interface name (sd-fpc-<br><i>id</i> /0/0, where <i>fpc-id</i> is the satellite device ID).                                                                                                    | All             |
| <b>State</b><br><b>Device</b><br>Interface<br>State (detail<br>view)                        | State of the satellite device virtual interface. If<br>the interface is created and active, possible<br>values include Up or Down.                                                                                                    | All             |
| Connection<br><b>State</b><br><b>Device</b><br>connection<br><b>Status</b><br>(detail view) | State of the satellite device interface connection<br>to the aggregation device. The connection state<br>is monitored using keep-alive messages<br>between satellite and aggregation device control<br>processes. Possible values include Up or Down. | All             |
| <b>Requests</b>                                                                             | Number of request messages sent to the listed<br>satellite device aggregation device to allocate or<br>update ECID mappings.                                                                                                    | All             |
| <b>Responses</b>                                                                            | Number of response messages returned from<br>the listed satellite device to the aggregation<br>device for granting ECID requests.                                                                                                    | All             |
| <b>Device</b><br>connection<br>uptime                                                       | Duration of the connection between the<br>aggregation device and the specified satellite<br>device.                                                                                                    | detail          |

Table 43: show bridge satellite device Command Output Fields *(Continued)* 

| <b>Field Name</b>                    | <b>Field Description</b>                                                                                                    | Level of Output |
|--------------------------------------|----------------------------------------------------------------------------------------------------|-----------------|
| <b>Device</b><br>heartbeat<br>status | Status of keep-alive message exchange between<br>satellite device and aggregation device control<br>processes.                                                                                                    | detail          |
| <b>Echo</b><br>packets<br>sent       | Number of keep-alive packets sent to the<br>satellite device from the aggregation device.                                                                                                    | detail          |
| <b>Echo</b><br>packets<br>received   | Number of keep-alive response packets sent to<br>the aggregation device from the satellite device.                                                                                                    | detail          |
| <b>Multicast</b><br><b>IPC</b> stats | Number of inter-process control (IPC) messages<br>sent from the aggregation device to the satellite<br>device related to multicast functions on the<br>satellite device. This value is displayed for active<br>satellite device connections. | detail          |
| <b>Bridge IPC</b><br>stats           | Number of IPC messages sent from the<br>aggregation device to the satellite device related<br>to Layer 2 bridging functions on the satellite<br>device. This value is displayed for active satellite<br>device connections.                  | detail          |

<span id="page-914-0"></span>Table 43: show bridge satellite device Command Output Fields *(Continued)* 

## **show bridge satellite device**

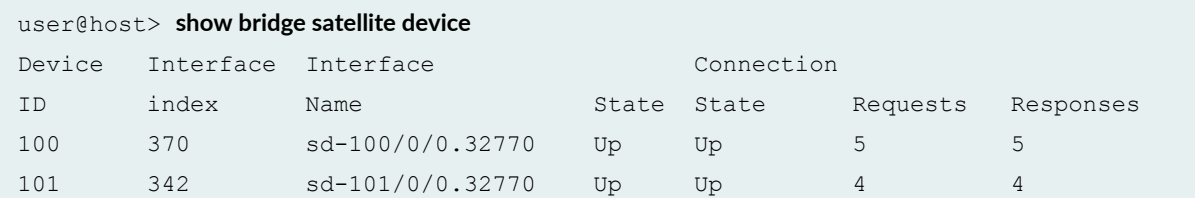

<span id="page-915-0"></span>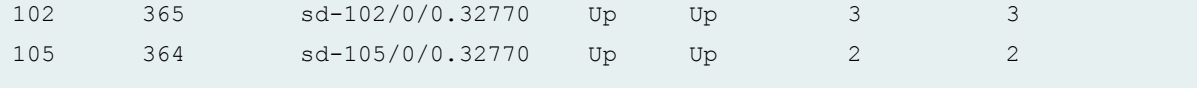

#### **Release Information**

Command introduced in Junos OS Release 16.1.

#### RELATED DOCUMENTATION

Understanding Multicast Replication in a Junos Fusion | 878

# show multicast ecid-mapping satellite

#### **IN THIS SECTION**

- Syntax **| 905**
- Description | 906
- **Options | 906**  $\bullet$
- [Required Privilege Level](#page-916-0) **| 906**  $\bullet$
- [Output Fields](#page-916-0) **| 906**  $\bullet$
- [Sample Output](#page-918-0) **| 908**
- $\bullet$ Release Information | 909

#### **Syntax**

```
show multicast ecid-mapping satellite
    <brief | detail | extensive>
    <device-id device-id>
    <ecid ecid>
    <reference-id reference-id>
```
## <span id="page-916-0"></span>**Description**

Displays entries in the satellite multicast ECID mapping database.

ECID database entries map a group of extended ports to an ECID value for the satellite devices in a Junos Fusion. Each entry also records the next hop to reach the corresponding destination extended ports.

#### **Options**

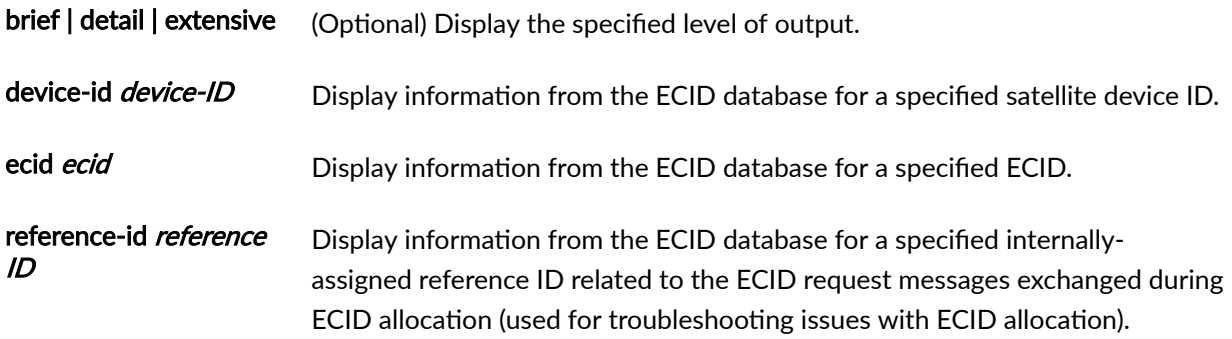

## **Required Privilege Level**

view

## **Output Fields**

Table 44 on page 906 lists the output fields for the show multicast ecid-mapping satellite command. Output fields are listed in the approximate order in which they appear.

#### Table 44: show multicast ecid-mapping satellite Command Output Fields

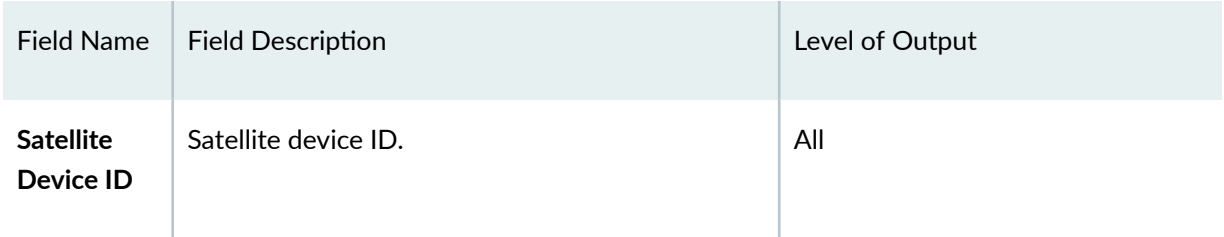

| <b>Field Name</b> | <b>Field Description</b>                                                                                                    | Level of Output                           |
|-------------------|----------------------------------------------------------------------------------------------------|-------------------------------------------|
| <b>ECID</b>       | ECID assigned to a grouping of extended ports<br>on the satellite device.<br>Satellite devices have multiple ECIDs assigned<br>that represent different groups of extended<br>ports.                                                                                                    | All                                       |
| <b>State</b>      | Status of requesting and allocating the ECID.<br>Values include:<br>Init-An ECID mapping entry for a group of<br>٠<br>ports has been created.<br>Request Scheduled-An ECID mapping entry<br>has been queued for an ECID value request.<br>Request Sent-The ECID request has been<br>sent to the corresponding satellite device.<br>Response Received-An ECID value has been<br>$\bullet$<br>received from the satellite device.<br>Sync-An ECID mapping with an ECID value is<br>to be synchronized with a satellite device.<br>Ready-An ECID next hop has been created<br>and is ready to be referenced for forwarding. | All                                       |
| <b>Flags</b>      | Internal flag values for troubleshooting.                                                                                                    | All                                       |
| nhid              | Satellite device next-hop ID associated with the<br>ECID.                                                                                                    | All                                       |
| Reference<br>ID   | Internal reference ID assigned to an ECID<br>request message, used for troubleshooting ECID<br>communication with satellite devices.                                                                                                    | All (with specified device-id or<br>ecid) |

Table 44: show multicast ecid-mapping satellite Command Output Fields *(Continued)* 

## <span id="page-918-0"></span>show multicast ecid-mapping satellite

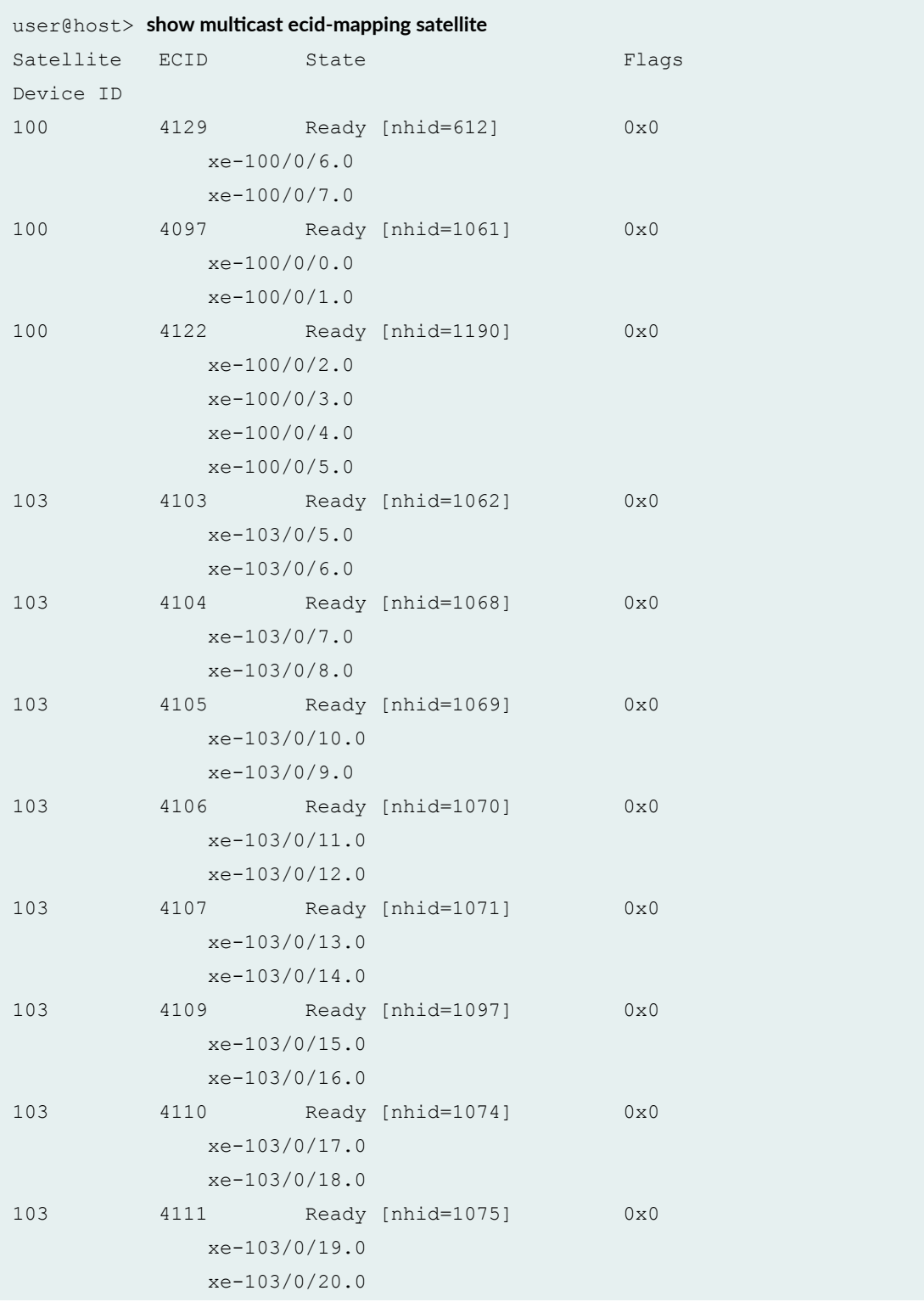

<span id="page-919-0"></span>103 4112 Ready [nhid=1076] 0x0 xe-103/0/21.0 xe-103/0/22.0

show multicast ecid-mapping satellite (for specified satellite device-id and ECID)

user@host> show multicast ecid-mapping satellite device-id 100 ecid 4101 Satellite ECID State State Reference ID Device ID 100 4101 Ready [nhid=1845] 14

#### **Release Information**

Command introduced in Junos OS Release 16.1.

#### RELATED DOCUMENTATION

Understanding Multicast Replication in a Junos Fusion | 878 Egress (Local) Replication on the Satellite Devices | 884

# show multicast next-hops satellite

#### **IN THIS SECTION**

- $\bullet$ Syntax **[| 910](#page-920-0)**
- Description | 910  $\bullet$
- **Options | 910**
- [Required Privilege Level](#page-920-0) **| 910** Ò
- [Output Fields](#page-920-0) **| 910**
- [Sample Output](#page-921-0) **| 911**
- Release Information | 912

## <span id="page-920-0"></span>**Syntax**

show multicast next-hops satellite

## **Description**

Display satellite multicast next-hop table information.

The output lists next-hops for all interfaces in the VPLS address family used in multicast replication.

#### **Options**

brief | detail (Optional) Output level is the same when either option or no option is specified.

## **Required Privilege Level**

view

## **Output Fields**

Table 45 on page 910 lists the output fields for the **show multicast next-hops satellite** command. Output fields are listed in the approximate order in which they appear, although the display order varies between the different levels of output.

Table 45: show multicast next-hops satellite Command Output Fields

| <b>Field Name</b>         | <b>Field Description</b>                              | Level of Output |
|---------------------------|-------------------------------------------------------|-----------------|
| Next-hop<br>ID            | Next-hop ID in the database.                          | All             |
| Interface<br><b>Index</b> | Internal ID for a satellite device virtual interface. | All             |

| <b>Field Name</b>        | <b>Field Description</b>                                                                                                    | Level of Output |
|--------------------------|----------------------------------------------------------------------------------------------------|-----------------|
| Interface<br><b>Name</b> | Interface name for configured interfaces in the<br>Junos Fusion.<br>A satellite device virtual interface named sd-fpc-<br>id/0/0 is used to send traffic to extended ports<br>on satellite device fpc-id.                                                                                                    | All             |
| Label                    | A multicast ECID assigned to the satellite device<br>interface next hop. If no ECIDs are assigned for<br>the interface, the value displayed in this field is<br>0.<br>Satellite device interfaces might have multiple<br>ECIDs listed that represent different groups of<br>multicast destination extended ports on that<br>satellite device.         | All             |
| <b>Flags</b>             | Flags giving additional information about a next-<br>hop entry. Values include:<br>SAT-The entry is a satellite composite next<br>$\bullet$<br>hop for extended port destinations that has<br>been resolved and updated with the<br>corresponding satellite device interface, sd-<br>fpc-id/0/0, and the associated ECID shown<br>in the Label field. | All             |

<span id="page-921-0"></span>Table 45: show multicast next-hops satellite Command Output Fields *(Continued)* 

show multicast next-hops satellite

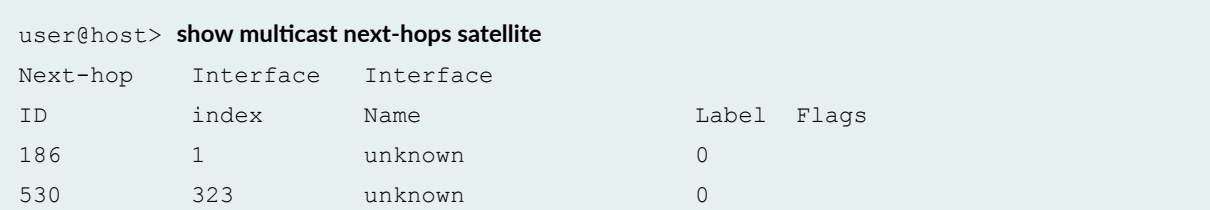

<span id="page-922-0"></span>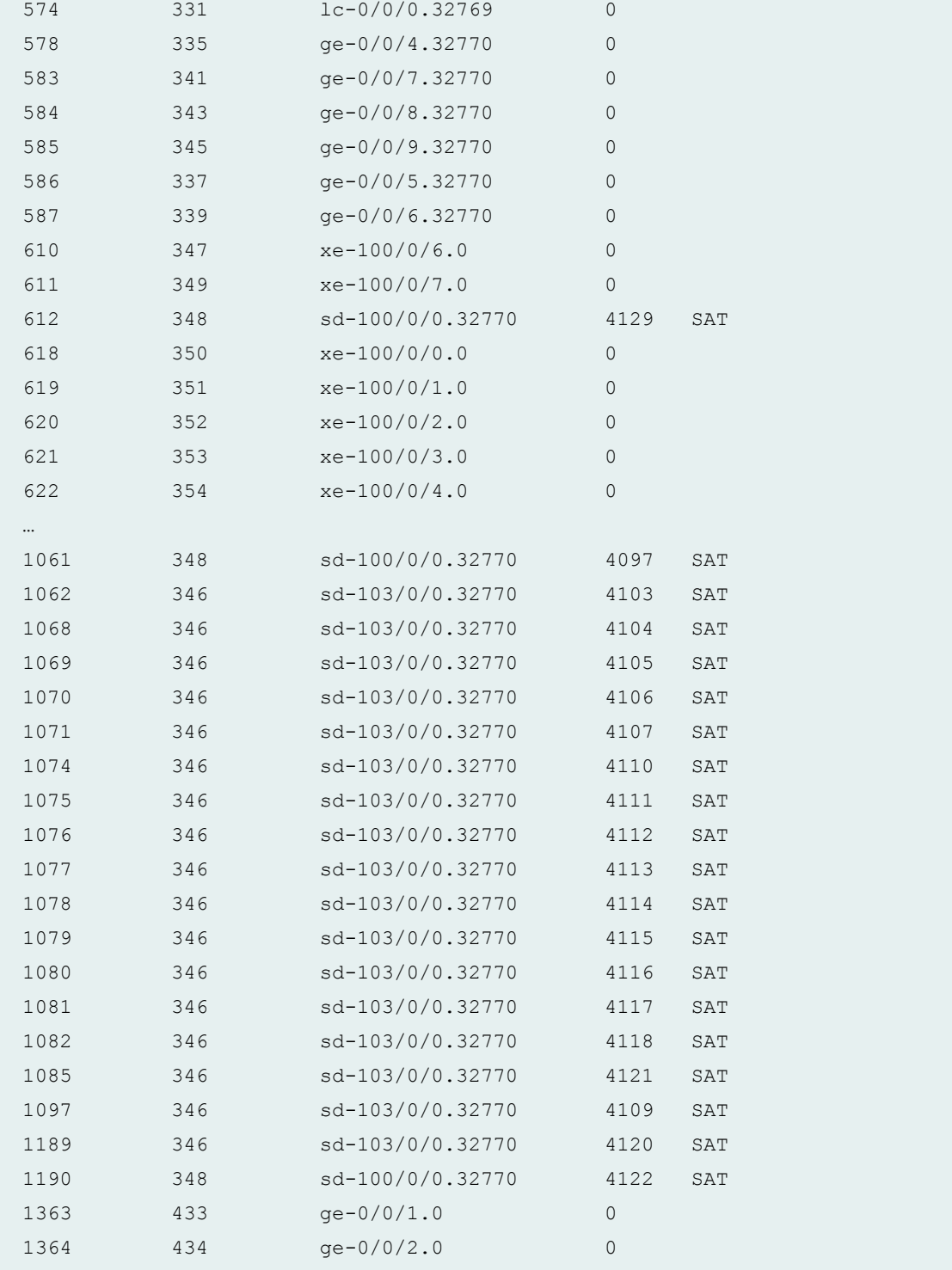

## **Release Information**

Command introduced in Junos OS Release 16.1.

#### <span id="page-923-0"></span>RELATED DOCUMENTATION

Understanding Multicast Replication in a Junos Fusion | 878 show multicast snooping next-hops satellite | 913

## show multicast snooping next-hops satellite

#### **IN THIS SECTION**

- Syntax **| 913**
- ė Description | 913
- **Options | 914**
- [Required Privilege Level](#page-924-0) **| 914**
- [Output Fields](#page-924-0) **| 914** Ó
- [Sample Output](#page-926-0) **| 916**
- Release Information | 918

#### **Syntax**

```
show multicast snooping next-hops satellite
<brief | detail | extensive>
<nexthop-id nexthop-id>
```
#### **Description**

Display detailed multicast next-hop information for satellite device destinations.

You can use this command to:

- View the current list of all multicast traffic next hops.
- See details about a specified multicast next hop.
- Follow aggregation device composite next-hop processing as the aggregation device resolves and updates multicast next-hop table entries for extended port destinations.

<span id="page-924-0"></span>The aggregation device allocates ECID tags that represent multicast or broadcast destinations behind satellite device extended ports, associates them with the corresponding satellite device virtual interfaces (sd-*fpc-id*/0/0), and updates multicast next-hop table entries accordingly. More detailed output from this command shows events that result in next-hop table updates.

### **Options**

brief | detail | extensive (Optional) Display the specified level of output. The default output level is **brief**. nexthop-id nexthop-id Display more detailed multicast satellite next-hop information only for the

# specified next-hop ID.

## **Required Privilege Level**

view

## **Output Fields**

Table 46 on page 914 lists the output fields for the show ethernet-switching flood next-hops satellite command. Output fields are listed in the approximate order in which they appear.

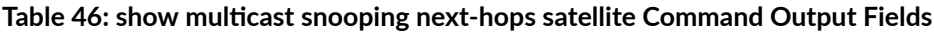

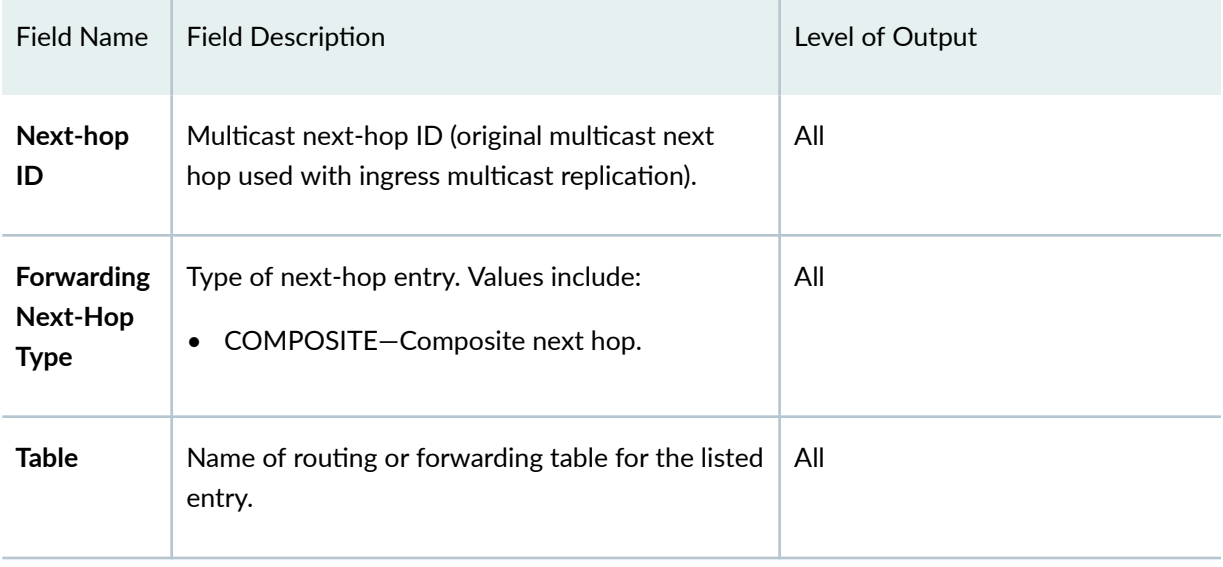

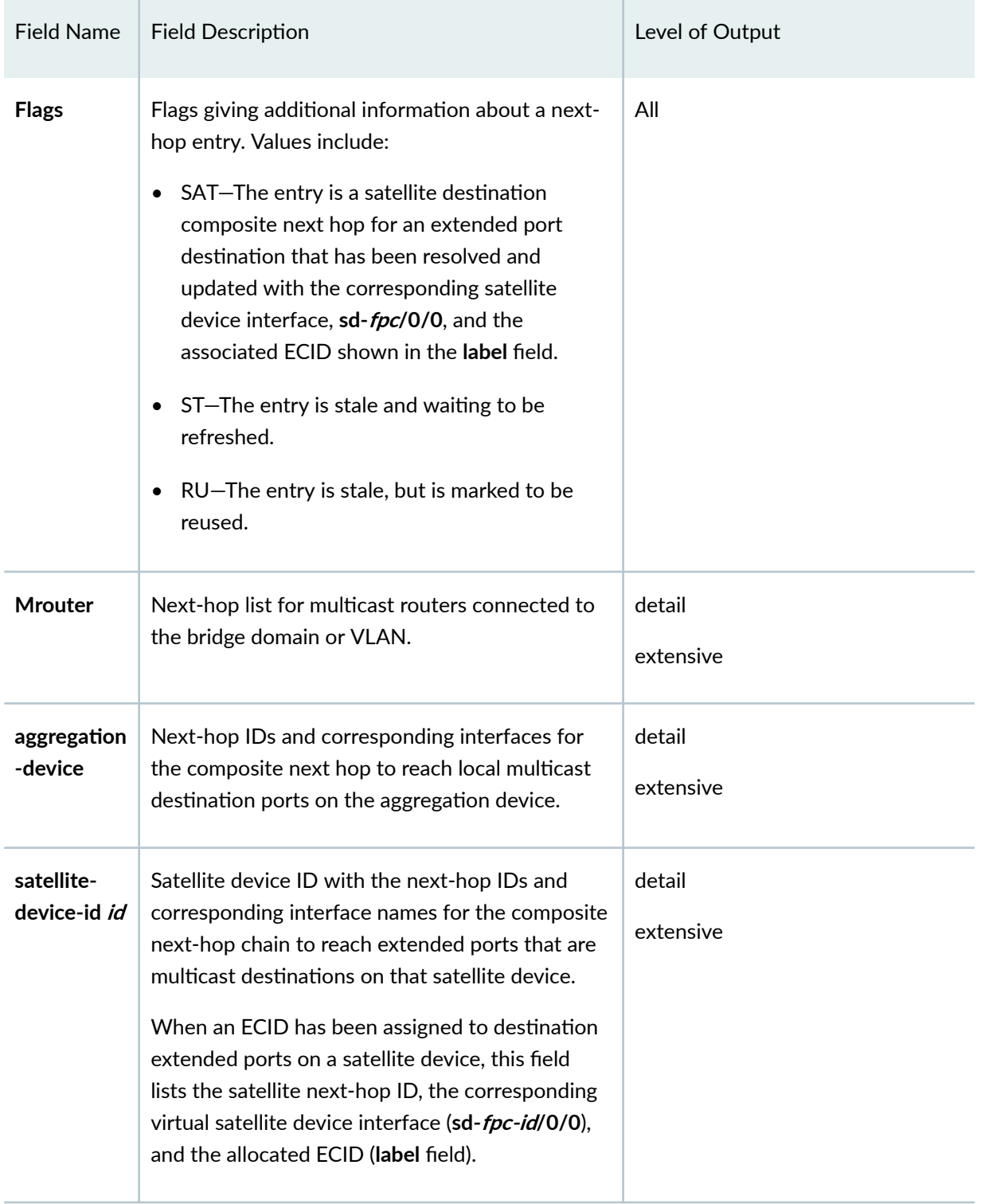

## Table 46: show multicast snooping next-hops satellite Command Output Fields *(Continued)*

| <b>Field Name</b>         | <b>Field Description</b>                                                                                                    | Level of Output     |
|---------------------------|----------------------------------------------------------------------------------------------------|---------------------|
| <b>AE</b>                 | Link aggregation group interface next-hop IDs<br>and interface names for multicast destination<br>composite next hops.                | detail<br>extensive |
| label                     | ECID associated with one or more multicast<br>destination extended ports on the satellite device<br>in the satellite-device-id field. | detail<br>extensive |
| <b>Linked</b><br>Next-hop | Multicast satellite next-hop ID (next hop used<br>with egress multicast replication).                                                 | detail<br>extensive |
| When                      | Elapsed time since an event related to a multicast<br>next-hop entry change.                                                          | extensive           |
| Event                     | Brief description of the event related to a<br>multicast next-hop entry change.                                                       | extensive           |
| <b>Action</b>             | Brief description of actions that resulted from<br>the event.                                                                         | extensive           |

<span id="page-926-0"></span>Table 46: show multicast snooping next-hops satellite Command Output Fields *(Continued)* 

#### show multicast snooping next-hops satellite

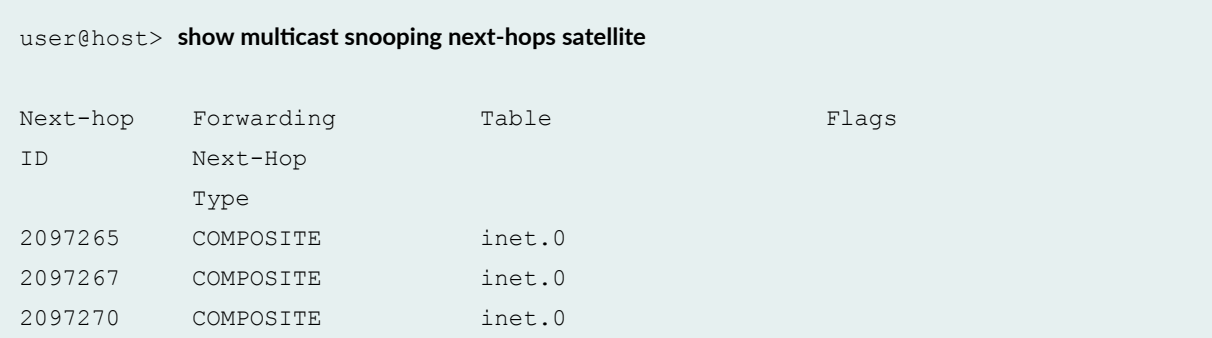

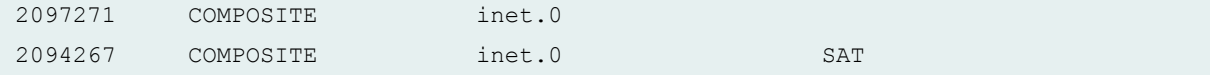

show multicast snooping next-hops satellite nexthop-id (detail view for a specified next-hop **ID)**

```
user@host> show multicast snooping next-hops satellite nexthop-id 524296 detail
 Next-hop Forwarding Table Table Flags
  ID Next-Hop
             Type
  524296 COMPOSITE inet.0 SAT
      satellite-device-id 106:
          ->1839 sd-106/0/0.32770 label=4104
      MRouter:
        524293
          aggregation-device:
             ->1708 et-0/0/30.0
              ->1826 xe-0/0/28:1.0
          satellite-device-id 100:
              ->1845 sd-100/0/0.32770 label=4101
          satellite-device-id 106:
              ->1847 sd-106/0/0.32770 label=4103
      Linked Next-hop: 524295
```
show multicast snooping next-hops satellite nexthop-id (extensive view for a specified next**hop ID)**

```
user@host> show multicast snooping next-hops satellite nexthop-id 1048576 extensive
Next-hop Forwarding Table Flags
ID Next-Hop
            Type 
1048576 COMPOSITE default 
    satellite-device-id 100:
        ->54297 xe-100/0/12.0
        ->54299 xe-100/0/13.0
    satellite-device-id 101:
        ->54303 xe-101/0/12.0
        ->54339 xe-101/0/13.0
```
#### <span id="page-928-0"></span>Linked Next-hop: 1048578

When Event **Executed Action** 1w0d 21:07:51.281 Next-hop linking Linked with satellite nhid:1048578 1w0d 21:07:51.260 Adding satellite Indirect DB add 1w0d 21:07:51.260 Processing translate Q Translating Multicast composite INH

[nhid=627]

[nhid=626] 1w0d 21:07:51.260 inh dependency [ECID 4105] nhid:627 --> inhid:1048576 1w0d 21:07:51.260 inh dependency [ECID 4104] nhid:626 --> inhid:1048576 1w0d 21:07:51.254 inh dependency [ECID 4105] nhid:627 --> inhid:1048576 1w0d 21:07:51.254 Add to translate Q inhid:1048576 added 1w0d 21:07:51.254 inh dependency [ECID 4104] nhid:626 --> inhid:1048576 1w0d 21:07:51.241 Translate Q Skip inhid:1048576: [ECID=0] Next-hop not ready 1w0d 21:07:51.241 Translate Q Skip inhid:1048576: [ECID=0] Next-hop not ready 1w0d 21:07:51.241 Processing translate Q Translating Multicast composite INH 1w0d 21:07:51.241 Add to translate Q inhid:1048576 added 1w0d 21:07:51.241 Add to translate Q Original INH decoded - Adding to Translate Q 1w0d 21:07:51.241 ECID reference Added ECID reference-ID:2 1w0d 21:07:51.241 ECID reference Added ECID reference-ID:1 1w0d 21:07:51.241 Next-hop add Linked to fwd CNH extension: 0xa67a200

 sd-100/0/0.32770 ECID:4105 sd-101/0/0.32770 ECID:4104

 list[4]: {54297 54299 54303 54339 } nhid:1048576 from kernel fwd nhid[619]:

#### **Release Information**

Command introduced in Junos OS Release 16.1.

#### <span id="page-929-0"></span>RELATED DOCUMENTATION

Understanding Multicast Replication in a Junos Fusion | 878 Egress (Local) Replication on the Satellite Devices | 884 show multicast snooping route satellite | 919

## show multicast snooping route satellite

#### **IN THIS SECTION**

- Syntax **| 919**
- Description | 919
- Ó **Options | 920**
- [Required Privilege Level](#page-930-0) **| 920** Ó
- [Output Fields](#page-930-0) **| 920**
- [Sample Output](#page-933-0) **| 923**
- Release Information | 925

#### **Syntax**

```
show multicast snooping route satellite
<brief | detail | extensive>
<bridge-domain-name bridge-domain-name | <vlan-name vlan-name>
<group group-address>
<source source-address>
<vswitch-name virtual-switch-name>
```
#### **Description**

Display Layer 2 multicast routing information (with IGMP snooping) for destination ports on satellite devices.

This command lists multicast routing entries by route prefix and bridge domain name (Junos Fusion Provider Edge). Each route entry lists the next-hop ID (NH Index) used when the aggregation device <span id="page-930-0"></span>performs ingress multicast replication. When local replication is enabled and the VLAN has multicast destination extended ports on a satellite device, the aggregation device:

- Creates a satellite device next-hop chain to those multicast destinations through their corresponding satellite device.
- Updates the multicast route entry with a link to the satellite next-hop chain (Linked NH Index).

If a multicast route does not have a satellite next-hop chain, Linked NH Index is 0. When the Linked NH **Index** value is non-zero, NH Index refers to the *original* next-hop information, but the aggregation device uses the satellite next-hop chain (Linked NH Index) for routing multicast traffic to satellite device extended ports. Use the detail or extensive option to expand the output to include details about the original next-hop and satellite next-hop chains.

## **Options**

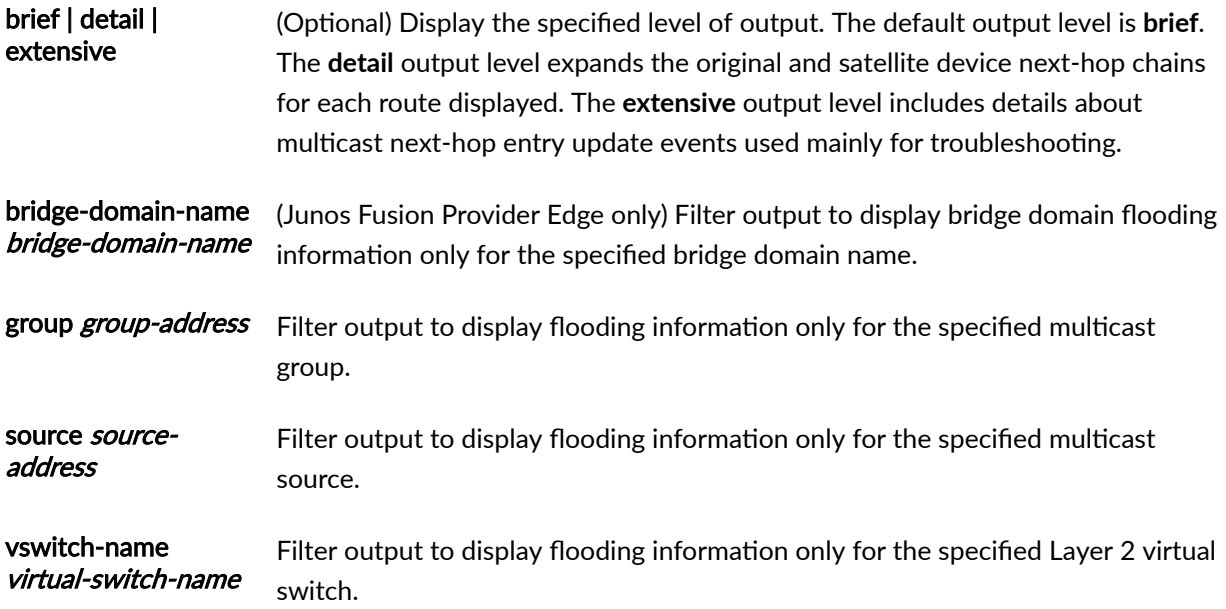

## **Required Privilege Level**

view

## **Output Fields**

[Table 47 on page 921](#page-931-0) lists the output fields for the show multicast snooping route satellite command. Output fields are listed in the approximate order in which they appear.

| <b>Field Name</b>                | <b>Field Description</b>                                                                                                    | Level of Output     |
|----------------------------------|----------------------------------------------------------------------------------------------------|---------------------|
| Route                            | Multicast route information listed by route prefix<br>under this heading.                                                                                                    | All                 |
| (S, G/m)                         | Multicast entry state.                                                                                                    | All                 |
| <b>Bridge</b><br><b>Domain</b>   | Bridge domain or VLAN name.                                                                                                    | All                 |
| <b>NH Index</b>                  | Multicast next-hop ID (original multicast next<br>hop used with ingress multicast replication).                                                                                                    | brief               |
| <b>Linked NH</b><br><b>Index</b> | Multicast satellite next-hop ID (next hop used<br>with egress multicast replication).                                                                                                    | brief               |
| Next-hop<br>information          | Detailed list of next-hop chain information for<br>the original and satellite next-hop chains, listed<br>by original next-hop index (NH Index) and<br>satellite next-hop chain index (Linked NH Index)<br>output field values. | detail<br>extensive |
| <b>Mrouter</b>                   | Next-hop chain list for multicast routers<br>connected to the bridge domain or VLAN.                                                                                                    | detail<br>extensive |
| aggregation<br>-device           | Next-hop IDs and corresponding interfaces for<br>the composite next hop to reach local multicast<br>destination ports on the aggregation device.                                                                               | detail<br>extensive |

<span id="page-931-0"></span>Table 47: show multicast snooping route satellite Command Output Fields

| <b>Field Name</b>          | <b>Field Description</b>                                                                                                    | Level of Output     |
|----------------------------|----------------------------------------------------------------------------------------------------|---------------------|
| satellite-<br>device-id id | Satellite device ID with the next-hop IDs and<br>corresponding interface names for the composite<br>next-hop chain to reach extended ports that are<br>multicast destinations on that satellite device.<br>When an ECID has been assigned to destination<br>extended ports on a satellite device, this field<br>lists the satellite next-hop ID, the corresponding<br>virtual satellite device interface (sd-fpc-id/0/0),<br>and the allocated ECID (label field). | detail<br>extensive |
| AE                         | Link aggregation group interface next-hop IDs<br>and interface names multicast destination<br>composite next hops.                                                                                                    | detail<br>extensive |
| label                      | ECID associated with one or more multicast<br>destination extended ports on the satellite<br>device in the satellite-device-id field.                                                                                                    |                     |
| When                       | Elapsed time since an event related to a multicast<br>next-hop entry addition or update.                                                                                                    | extensive           |
| Event                      | Brief description of the event related to a<br>multicast next-hop entry addition or update.                                                                                                    | extensive           |
| Action                     | Brief description of actions that resulted from<br>the event.                                                                                                    | extensive           |

Table 47: show multicast snooping route satellite Command Output Fields *(Continued)* 

#### <span id="page-933-0"></span>show multicast snooping route satellite

```
user@host> show multicast snooping route satellite
-----VSwitch Instance: default-switch----
Route: 00.04.00.01.00.00.233.252.0.0.0.0.0.0.00.00/72
   (S, G/m): (*, 233.252.0.0.0/24)
     Bridge Domain: bd100
     NH Index: 1048582
     Linked NH Index: 1048620
Route: 00.05.00.01.00.00.233.252.0.0.0.0.0.0.00.00/72
   (S, G/m): (*, 233.252.0.0.0/24)
     Bridge Domain: bd1
     NH Index: 1048582
    Linked NH Index: 1048620
Route: 00.06.00.01.00.00.233.252.0.0.0.0.0.0.00.00/72
   (S, G/m): (*, 233.252.0.0.0/24)
     Bridge Domain: bd10
     NH Index: 1048582
     Linked NH Index: 1048620
```
#### show multicast snooping route satellite detail

```
user@host> show multicast snooping route satellite detail
-----VSwitch Instance: default-switch----
  Route: 00.03.00.01.00.00.233.252.0.0.0.0.0.0.00.00/52
       (S, G/m): (*, 233.252.0.0/4)
        Bridge Domain: VLAN800
         Next-hop information:
           524287
             MRouter:
                524286
                  aggregation-device:
                      ->1708 et-0/0/30.0
                      ->1826 xe-0/0/28:1.0
                  satellite-device-id 100:
                      ->1838 xe-100/0/49:3.0
```

```
 satellite-device-id 106:
                   ->1834 xe-106/0/11.0
         524294
           MRouter:
             524293
               aggregation-device:
                    ->1708 et-0/0/30.0
                    ->1826 xe-0/0/28:1.0
               satellite-device-id 100:
                    ->1845 sd-100/0/0.32770 label=4101
               satellite-device-id 106:
                    ->1847 sd-106/0/0.32770 label=4103
 Route: 00.03.00.01.00.00.233.252.0.1.0.0.0.0.00.00/80
     (S, G/m): (*, 233.252.0.1/32)
      Bridge Domain: VLAN800
      Next-hop information:
         524295
           satellite-device-id 106:
               ->1804 xe-106/0/13.0
           MRouter:
             524286
               aggregation-device:
                   ->1708 et-0/0/30.0
                   ->1826 xe-0/0/28:1.0
               satellite-device-id 100:
                   ->1838 xe-100/0/49:3.0
               satellite-device-id 106:
                   ->1834 xe-106/0/11.0
         524296
           satellite-device-id 106:
               ->1839 sd-106/0/0.32770 label=4104
           MRouter:
             524293
               aggregation-device:
                    ->1708 et-0/0/30.0
                   ->1826 xe-0/0/28:1.0
               satellite-device-id 100:
                    ->1845 sd-100/0/0.32770 label=4101
               satellite-device-id 106:
                   ->1847 sd-106/0/0.32770 label=4103
```
<span id="page-935-0"></span>show multicast snooping route satellite group

```
user@host> show multicast snooping route satellite group 233.252.0.1
-----VSwitch Instance: default-switch----
Route: 00.04.00.01.00.00.233.252.0.1.0.0.0.0.00.00/80
   (S, G/m): (*, 233.252.0.1/32)
     Bridge Domain: bd100
     NH Index: 1048585
     Linked NH Index: 1048621
```
show multicast snooping route satellite bridge-domain-name (for specific bridge domain with **detail view on Junos Fusion Provider Edge)**

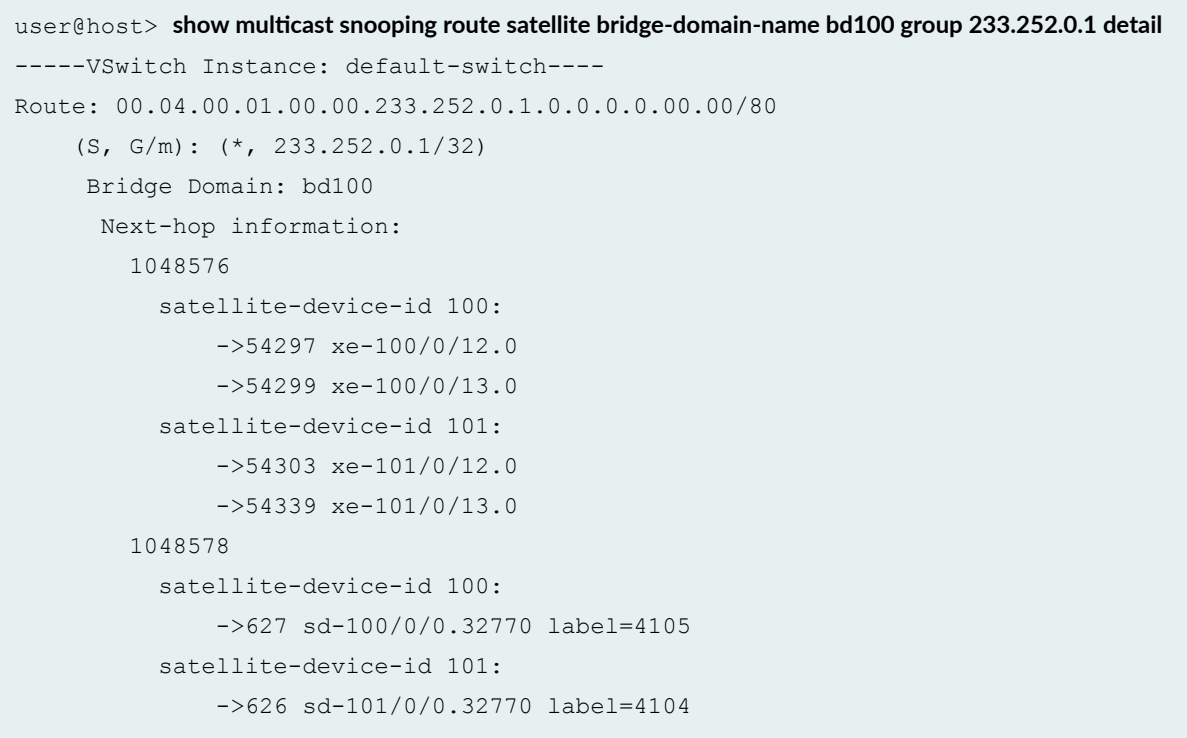

## **Release Information**

Command introduced in Junos OS Release 16.1.
#### <span id="page-936-0"></span>RELATED DOCUMENTATION

Understanding Multicast Replication in a Junos Fusion | 878 Egress (Local) Replication on the Satellite Devices | 884 show multicast snooping next-hops satellite | 913

# **show multicast statistics satellite**

#### **IN THIS SECTION**

- $\bullet$ Syntax **| 926**
- Description | 926
- Ó **Options | 926**
- Required Privilege Level **| 926** Ó
- [Sample Output](#page-937-0) **| 927**
- Release Information | 927 ۸

### **Syntax**

```
show multicast statistics satellite 
<brief | detail >
```
### **Description**

Display statistics about multicast satellite routing tables and ECID management.

### **Options**

brief | detail (Optional) Display the specified level of output. The default output level is brief.

### **Required Privilege Level**

view

#### <span id="page-937-0"></span>**Sample Output**

#### **show multicast statistics satellite**

```
user@host> show multicast statistics satellite
Multicast Statistics:
   Number of flood route entries: 8000
    Number of satellite flood route entries: 8000
    Number of MCINET route entries: 44000
    Number of satellite MCINET route entries: 36000
    Unicast VPLS next-hops(non-satellite): 32
    Number of satellite ECID next-hops: 12
    Number of VPLS composite next-hops: 12000
    Number of satellite composite next-hops: 12000
    Number of Indirect next-hops: 28002
    Number of Satellite Indirect next-hops: 28001
   Number of ECIDs requested: 14
   Number of ECID responses received: 14
   Number of ECID delete messages: 2
    Number of ECID mapping entries in DB: 12
    Number of ECID mapping entries ready: 12
```
### **Release Information**

Command introduced in Junos OS Release 16.1.

#### RELATED DOCUMENTATION

Understanding Multicast Replication in a Junos Fusion | 878

## show multicast summary satellite

**IN THIS SECTION**

Syntax **[| 928](#page-938-0)**

<span id="page-938-0"></span>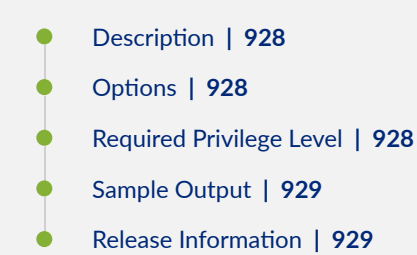

### **Syntax**

show multicast summary satellite

## **Description**

Display summary status of multicast replication features in a Junos Fusion.

This command displays whether or not egress multicast replication (also called local replication) is enabled. When local replication is configured, this command displays Egress replication: Enabled, and **Egress replication: Disabled** otherwise.

This command also displays the graceful restart state of the satellite management control plane processes for local replication when these processes are first activated or have been restarted. The Restart phase output field value indicates the phase where the restart process stalled or failed, or displays a **Complete** message if the restart process completed successfully.

### **Options**

This command has no options.

### **Required Privilege Level**

view

### <span id="page-939-0"></span>**Sample Output**

### show multicast summary satellite

```
user@host>show multicast summary satellite
Multicast:
     Restart phase: Complete (11/11)
     Egress replication: Enabled
```
### **Release Information**

Command introduced in Junos OS Release 16.1.

### RELATED DOCUMENTATION

Understanding Multicast Replication in a Junos Fusion | 878 Configuring Egress (Local) Replication on a Junos Fusion | 889 show multicast statistics satellite | 926

# <span id="page-940-0"></span>**Class of Service on Junos Fusion Provider Edge**

#### **IN THIS CHAPTER**

- Understanding CoS on an MX Series Aggregation Device in Junos Fusion Provider Edge | 930
- Configuring CoS on an MX Series Aggregation Device in Junos Fusion | 938

# **Understanding CoS on an MX Series Aggregation Device in Junos Fusion Provider Edge**

#### **IN THIS SECTION**

- Overview of CoS on Different Types of Ports in Junos Fusion | 932
- [CoS on Extended Ports and Uplink Ports in Junos Fusion](#page-943-0) **| 933**
- [Per-unit and Hierarchical Scheduling on Extended Ports](#page-944-0) **| 934**
- [Broadband Subscriber Services Support](#page-945-0) **| 935**
- **CoS Hierarchical Port Scheduling with Enhanced Transmission Selection in Junos Fusion | 936**
- [CoS on Cascade Ports in Junos Fusion](#page-947-0) **| 937**

Junos Fusion provides a method of significantly expanding the number of available network interfaces on an *aggregation device* by allowing the aggregation device to add interfaces through interconnections with satellite devices. The entire system—the interconnected aggregation device and satellite devices—is called Junos Fusion. Junos Fusion simplifies network administration by appearing in the network topology as a single device, and the single device is managed from a single IP address.

See Figure 16 on page 931 for an illustration of the Junos Fusion topology.

### **Figure 16: Junos Fusion Topology**

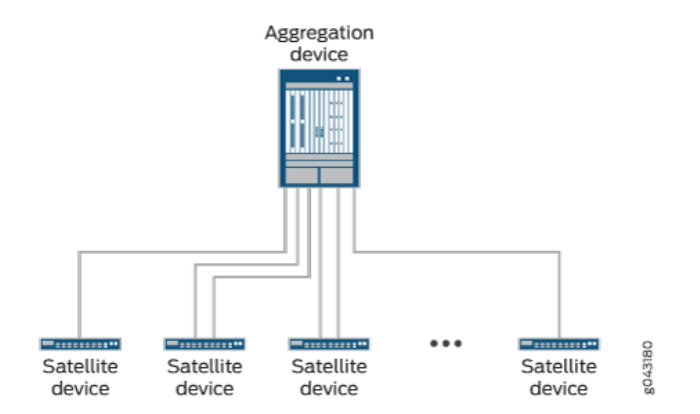

An aggregation device can be an MX240, MX480, MX960, or MX2020 Universal Routing Platform that is running Junos OS Release 14.2R3 or later.

This topic describes class of service (CoS) on the different types of ports in Junos Fusion.

This topic covers:

### <span id="page-942-0"></span>**Overview of CoS on Different Types of Ports in Junos Fusion**

Figure 17 on page 932 provides an overview of packet flow through Junos Fusion and how CoS features are applied at the different ports.

#### **Figure 17: Junos Fusion CoS Feature Application**

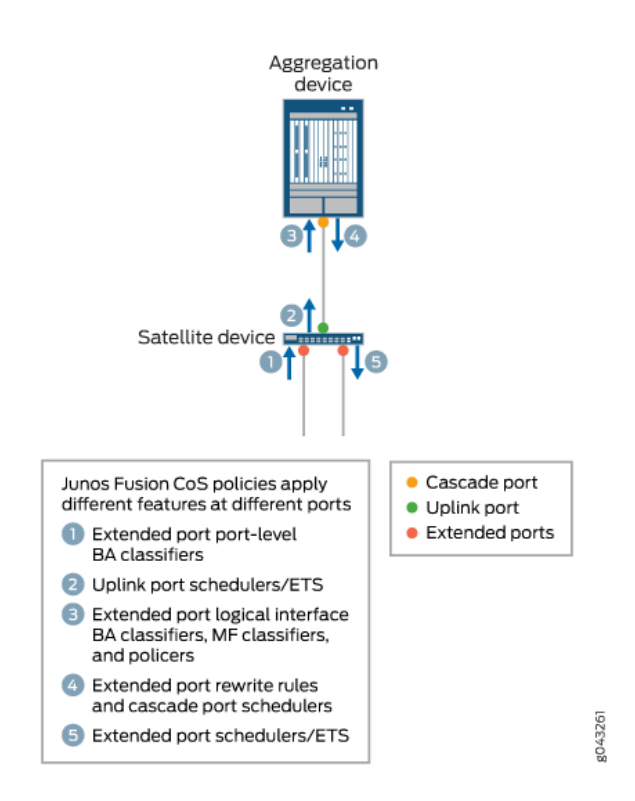

All configuration for CoS policies for Junos Fusion is done on the aggregation device. For CoS policies that you define for extended ports, however, different portions of that policy are applied at different points in a packet's path through Junos Fusion. From Figure 17 on page 932:

- 1. As a packet enters an extended port, any port-level (physical interface-level) behavior aggregate (BA) classifier you define for that port is applied to derive a forwarding class and packet loss priority.
- 2. As that packet exits the uplink port, you can apply schedulers or enhanced transmission selection (ETS) based on the port-level BA classifier assigned at the ingress extended port.
- 3. As the packet enters the aggregation device at the cascade port, any multifield classifiers, policers, or logical interface-level BA classifiers you define for the ingress extended port are applied.
- 4. As the packet exits the aggregation device at the cascade port, any rewrite rules you define for the egress extended port, as well as any schedulers you define for the cascade port, are applied, unless the rewrite rule is associated with an extended port logical interface. Also, the forwarding class

<span id="page-943-0"></span>determined in the previous step is carried in the 801.2BR header to the satellite device and used to select the output queue at the egress extended port.

5. Finally, as the packet exits an extended port, any schedulers or ETS you define for that port are applied based on the forwarding class determined by the multifield classifiers, policers, or logical interface-level BA classifiers defined for the ingress extended port.

The following sections provide further information about implementing CoS on each port type in Junos Fusion.

### **CoS on Extended Ports and Uplink Ports in Junos Fusion**

All class of service (CoS) scheduling policies for extended ports and uplink ports on the satellite devices are provisioned on the MX Series aggregation device. Similarly, standard Junos OS CoS commands are issued on the MX Series aggregation device for retrieving extended port and uplink port CoS states and queue statistics. The MX Series aggregation device supports configuring the following CoS features for each extended port and uplink port on each satellite device:

- Behavior aggregate classifiers
- Multifield classifiers
- Input and output policers
- Forwarding classes
- Traffic control profiles
- Schedulers and scheduler maps
- Per-unit and hierarchical schedulers (extended ports only)
- Egress rewrite rules

NOTE: Configuring CoS policies on *satellite devices* (on both extended and uplink ports) has the following restrictions:

- Fixed classifiers are not supported.
- IP precedence classifiers are not supported. DSCP classifiers are supported, however.
- Interpolated drop profiles are not supported.
- The **transmit-rate** option is supported for schedulers. However, the **remainder**, rate-limit, and exact options are not supported under **transmit-rate**.

<span id="page-944-0"></span>While CoS features for satellite device ports are configured on the aggregation device, the actual classification, queueing, and scheduling is performed on the satellite devices. Information on actual traffic shaping is not passed back to the aggregation device. Logical interface statistics for the show **interfaces** command are collected on the aggregate device and do not include shaping rate data. For actual traffic statistics gathered on satellite device interfaces, use the statistics for the physical interface and not the logical interface.

**NOTE:** You cannot retrieve CoS statistics on extended ports through an SNMP query. To see CoS statistics on an extended port, use the show interfaces queue interface-name *extended-port***interface-name** and **show interfaces extended-port-interface-name extensive** commands.

### **Per-unit and Hierarchical Scheduling on Extended Ports**

Beginning with Junos OS 17.2R1, Junos Fusion Provider Edge supports per-unit and hierarchical schedulers on extended ports. To support per-unit or hierarchical scheduling on an extended port, all cascade ports on the aggregation device for that extended port must have a queueing chip.

**NOTE:** Multihomed satellite devices do not support per-unit and hierarchical scheduling.

To enable per-unit scheduling on an extended port, enable the **per-unit-scheduler** option at the **[edit interfaces interface-name]** hierarchy level for the extended port.

To enable hierarchical scheduling on an extended port, enable the **hierarchical-scheduler** option at the **[edit interfaces interface-name]** hierarchy level for the extended port.

**NOTE**: If you enable hierarchical scheduling on an extended port, you must also explicitly configure schedulers at the interface set or VLAN level.

Junos Fusion treats the cascade ports connecting the aggregation device to the satellite device as aggregated Ethernet ports with aggregation done automatically without configuration. By default the Junos Fusion implementation of hierarchical CoS applies the scheduler parameters across all cascade ports in scale mode. Because scale mode divides the configured shaper equally across the cascade ports, traffic drops can start before a customer reaches its committed rate for a particular flow. Starting with Junos OS Release 18.1R1, you can set all cascade ports on an aggregation device to be in replicate mode, thereby copying scheduler parameters to each level of the aggregated interface member links, and automatically target all of an extended port's traffic to a specific cascade port. To do this, simply

<span id="page-945-0"></span>enable **target-mode** for the satellite device at the **[edit chassis satellite-management fpc fpc-number]** hierarchy level. For example:

```
[edit]
user@host# show chassis satellite-management
fpc 100 {
     target-mode; 
     cascade-ports [ xe-0/0/1:0 xe-1/0/0:1 xe-1/0/0:2 xe-1/0/1:1 ];
}
```
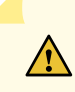

**CAUTION: Enabling or disabling target-mode disrupts traffic on the satellite device** while extended ports are deleted and re-added and cascade ports are reconfigured on the aggregate device.

### **Broadband Subscriber Services Support**

Starting in Junos OS Release 18.4R1, Junos Fusion Provider Edge supports Broadband Edge Subscriber Management, including standard CoS functionality for Broadband Edge Subscriber Management.

BNG on Junos Fusion Provider Edge supports the following CoS scheduling hierarchies:

- Dynamic logical interface set/Static-VLAN-Demux/Extended port physical interface
- Dynamic logical interface/Extended port physical interface
- Dynamic logical interface set/Extended port physical interface
- Dynamic logical interface/Dynamic logical interface set/Extended port physical interface

To support 4 levels of hierarchical scheduling (for example, queue/dynamic logical interface/dynamic logical interface set/extended port physical interface), you need MPCs on the aggregation device that support at least 5 levels of hierarchical scheduling. This is because one level of scheduling is consumed by the cascade port. Every MPC on the aggregation device configured for Broadband Edge Subscriber Management must support at least 4 levels of hierarchical scheduling. Also, the **maximum-hierarchylevels** option at the **[edit interfaces interface-name** [hierarchical-scheduler](https://www.juniper.net/documentation/en_US/junos/topics/reference/configuration-statement/hierarchical-schedulers-edit-interfaces.html)] hierarchy for the extended port must be set to one less what the MPC for the associated cascade port supports because of the one level of scheduling the cascade port consumes.

Classifiers and rewrite rules are supported on subscriber logical interfaces.

Shaping calculations include the 801.BR overhead bytes.

<span id="page-946-0"></span>**NOTE:** Multicast is supported through a separate VLAN on the extended port, but multicast is not supported using subscriber dynamic profiles and there is no CoS bandwidth adjustment support for the subscribers.

The [show class-of-service scheduler-hierarchy interface](https://www.juniper.net/documentation/en_US/junos/topics/reference/command-summary/show-class-of-service-scheduler-hierarchy-interface.html) command is supported and shows the cascade port as part of the hierarchy. For example:

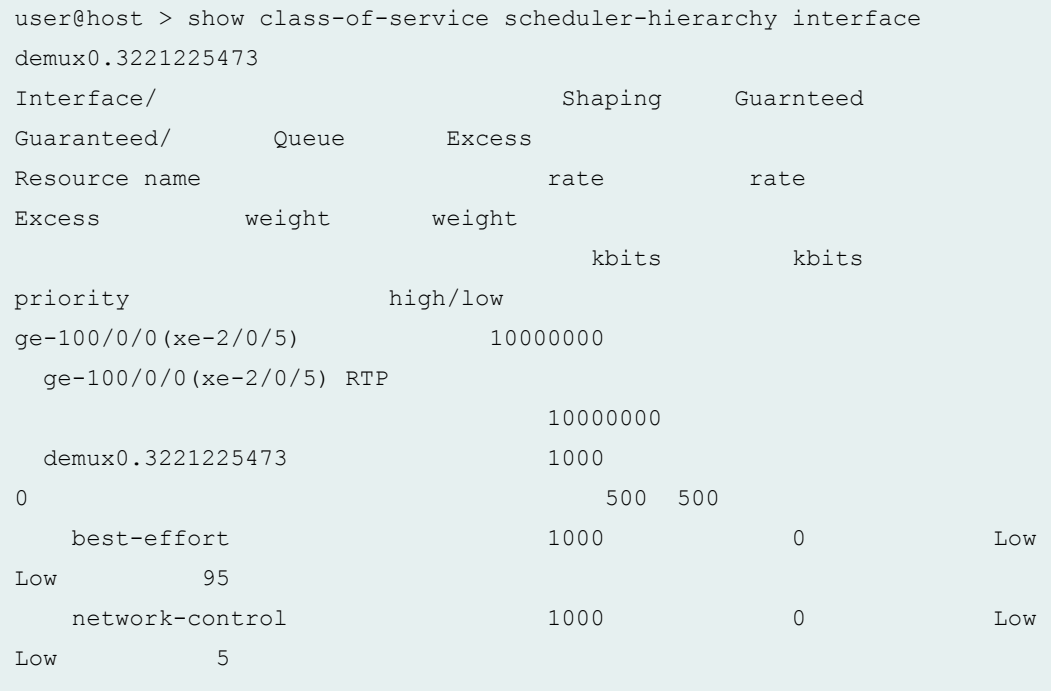

In the above sample output, **ge-100/0/0** is the extended port and **xe-2/0/5** is the cascade port.

## **CoS Hierarchical Port Scheduling with Enhanced Transmission Selection in Junos Fusion**

In Junos Fusion, the satellite device can be either a QFX5100 or an EX4300 device. The QFX5100 supports enhanced transmission selection (ETS), which is described in IEEE 802.1Qaz. Configuration support for ETS has been added to the MX Series device only for satellite device ports that support this feature. If ETS is configured on the MX Series aggregation device for a satellite device port that does not support ETS, the satellite devices converts the ETS configuration to port scheduler.

**NOTE:** Local ports on the MX Series aggregation device do not support ETS.

## <span id="page-947-0"></span>**CoS on Cascade Ports in Junos Fusion**

When a cascade port is created, two logical interfaces are automatically created:

- One in-band management logical interface (assigned unit 32769) for traffic that only flows between the aggregation device and the satellite devices, such as keepalives, for provisioning information, and for software updates.
- One for data logical interface (assigned unit 32770) for regular traffic that flows into and out of Junos Fusion.

Per-unit scheduling is automatically enabled on the cascade port to support multiple queues on each of the logical interfaces.

**NOTE:** All cascade ports must be configured on Modular Port Concentrators (MPCs) that support per-unit scheduling.

50 Mbps of bandwidth is reserved for the management logical interface. The remaining bandwidth is available to the data logical interface. A shaping rate of 10 percent is also applied to the management logical interface, which means it can use up to 10 percent of the full interface bandwidth, if available.

The default scheduling policy is applied to the data logical interface. This reserves 95 percent of the available bandwidth and buffer space for the best effort forwarding class (mapped to queue 0) and 5 percent for the network control forwarding class (mapped to queue 3). You can create custom forwarding classes and schedulers by applying a custom scheduler map to this logical interface.

#### **Release History Table**

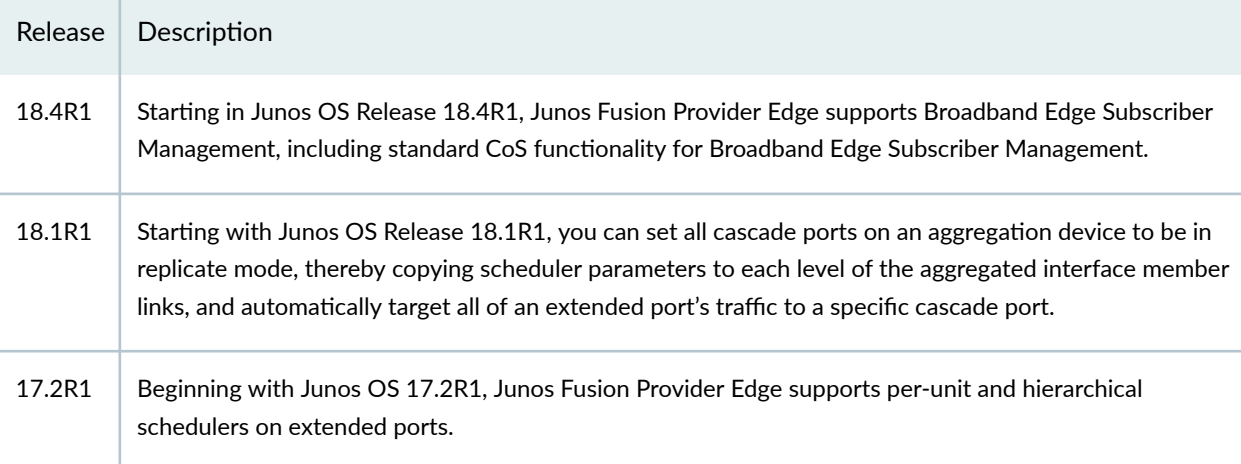

#### <span id="page-948-0"></span>RELATED DOCUMENTATION

Broadband Subscription Services on Junos Fusion | 48

[CoS for Subscriber Access Overview](https://www.juniper.net/documentation/en_US/junos/topics/concept/cos-subscriber-access.html)

[Understanding CoS Hierarchical Port Scheduling \(ETS\)](https://www.juniper.net/documentation/en_US/junos/topics/concept/cos-qfx-series-schedulers-hierarchical-ets-understanding.html)

[CoS on Virtual Chassis Fabric \(VCF\) EX4300 Leaf Devices \(Mixed Mode\)](https://www.juniper.net/documentation/en_US/junos/topics/concept/cos-vcf-mixed-mode-with-ex4300-leaf-understanding.html)

[Junos Fusion Provider Edge Overview](#page-13-0) **| 3**

[Understanding Junos Fusion Provider Edge Components](#page-15-0) **| 5**

Configuring CoS on an MX Series Aggregation Device in Junos Fusion | 938

# **Configuring CoS on an MX Series Aggregation Device in Junos Fusion**

#### **IN THIS SECTION**

- Configuring Behavior Aggregate Classifiers on Satellite Device Extended Ports | 938
- Configuring Rewrite Rules on Satellite Device Extended Ports | 940
- Configuring CoS Hierarchical Port Scheduling with Enhanced Transmission Selection on Satellite Device Ports **[| 941](#page-951-0)**
- [Changing the Default Scheduling Policy on an Aggregated Device Cascade Port](#page-955-0) **| 945**

Junos Fusion significantly expands the number of available network interfaces on an *aggregation device* by allowing the aggregation device to add interfaces through interconnections with *satellite devices*. The entire system—the interconnected aggregation device and satellite devices—is called Junos Fusion. Junos Fusion simplifies network administration by appearing in the network topology as a single device, and the single device is managed from a single IP address.

This topic describes how to configure CoS on the different types of ports in Junos Fusion.

This topic covers:

### **Configuring Behavior Aggregate Classifiers on Satellite Device Extended Ports**

Normally, you apply a behavior aggregate (BA) classifier to a logical interface on an MX Series device at the **[edit class-of-service interfaces interface-name unit logical-unit-number]** hierarchy level. When traffic from a satellite device extended port reaches the aggregation device, the BA classifier configured for the logical interface level of the satellite device extended port is applied the same as it is for traffic from other non-extended ports to help determine the forwarding class of the traffic; policers and

multifield classifiers can also factor in determining the forwarding class of the traffic. When the aggregation devices sends the traffic out to the satellite device, the forwarding class is carried in the 801.2BR header. The satellite device then uses the forwarding class to select the output queue at the egress extended port.

You can also apply a BA classifier at the physical interface level of an extended port. This classifier is used to determine the output queue at the *uplink port* of the satellite device.

**NOTE: IP precedence classifiers are not supported on extended ports at the physical interface** level. DSCP classifiers are supported, however.

**NOTE:** You cannot apply a physical interface-level classifier on an MX Series local port.

To add a behavior aggregate classifier to the physical interface level of a satellite device extended port in Junos Fusion:

1. Define the classifier.

```
[edit class-of-service]
user@mx-agg-device#set classifiers dscp dscp-1 forwarding-class best-effort-3 loss-priority low code-
points 001010
```
2. Apply the classifier to the physical extended port.

```
[edit class-of-service]
user@mx-agg-device#set interfaces xe-100/0/33 classifiers dscp dscp-1
```
3. Commit the changes and then confirm the configuration.

```
[edit class-of-service]
user@mx-agg-device# show
classifiers {
     dscp dscp-1 {
         forwarding-class best-effort-3 {
             loss-priority low code-points 001010;
         }
     }
}
```

```
interfaces {
     xe-100/0/33 {
         classifiers {
              dscp dscp-1;
          }
     }
}
```
In the above configuration example, packets entering port xe-100/0/33 with a DSCP value of 001010 will be assigned a forwarding class of best-effort-3 to select the output queue at the uplink port as the packet travels from the satellite device to the aggregation device.

#### SEE ALSO

[Understanding Junos Fusion Ports](#page-26-0) **| 16** Understanding How Behavior Aggregate Classifiers Prioritize Trusted Traffic Overview of Assigning Service Levels to Packets Based on Multiple Packet Header Fields

#### **Configuring Rewrite Rules on Satellite Device Extended Ports**

You apply rewrite rules to logical interfaces on satellite device extended ports.

To add a rewrite rule to a satellite device extended port in a Junos Fusion:

1. Define the rewrite rule.

```
[edit class-of-service]
user@mx-agg-device#set rewrite-rules ieee-802.1 rewrite1p forwarding-class best-effort loss-priority
low code-point 010
```
2. Apply the rewrite rule to a logical interface.

```
[edit class-of-service]
user@mx-agg-device#set interfaces xe-108/0/47 unit 0 rewrite-rules ieee-802.1 rewrite1p
```
3. Commit the changes and then confirm the configuration.

```
[edit class-of-service]
user@mx-agg-device# show
rewrite-rules {
```

```
 ieee-802.1 rewrite1p {
         forwarding-class best-effort {
             loss-priority low code-point 010;
         }
     }
}
interfaces {
    xe-108/0/47 {
        unit 0 {
             rewrite-rules {
                 ieee-802.1 rewrite-1p;
 }
         }
    }
}
```
In Junos OS, rewrite rules only look at the forwarding class and packet loss priority of the packet (as assigned by a behavior aggregate or multifield classifier at ingress), not at the incoming CoS value, to determine the CoS value to write to the packet header at egress. The above configuration means that, for any packet exiting the xe-108/0/47.0 interface that has a forwarding class of best-effort and a packet loss priority of **low**, the ieee-802.1 CoS value will be rewritten to 010.

### SEE ALSO

[Understanding Junos Fusion Ports](#page-26-0) **| 16** Rewriting Packet Headers to Ensure Forwarding Behavior

## **Configuring CoS Hierarchical Port Scheduling with Enhanced Transmission Selection on Satellite Device Ports**

You can configure enhanced transmision selection (ETS) for both extended ports and uplink ports on satellite devices. The configuration is done on the aggregation device. To configure ETS for a satellite device port in Junos Fusion:

1. Define the traffic control profiles.

```
[edit class-of-service]
user@mx-agg-device#set traffic-control-profiles be-tcp-1 scheduler-map be-map-1
user@mx-agg-device#set traffic-control-profiles be-tcp-1 shaping-rate percent 80
user@mx-agg-device#set traffic-control-profiles be-tcp-1 guaranteed-rate 4g
user@mx-agg-device#set traffic-control-profiles be-tcp-3 scheduler-map be-map-3
```
user@mx-agg-device#set traffic-control-profiles be-tcp-3 shaping-rate percent 80 user@mx-agg-device#set traffic-control-profiles be-tcp-3 guaranteed-rate 6g

2. Define the forwarding class sets.

```
[edit class-of-service]
user@mx-agg-device#set forwarding-class-sets FC-1 class best-effort-1
user@mx-agg-device#set forwarding-class-sets FC-1 class best-effort-2
user@mx-agg-device#set forwarding-class-sets FC-3 class best-effort-3
```
3. Apply the forwarding class sets to a satellite device port.

```
[edit class-of-service]
user@mx-agg-device#set interfaces xe-100/0/26 forwarding-class-set FC-1 output-traffic-control-
profile be-tcp-1
user@mx-agg-device#set interfaces xe-100/0/26 forwarding-class-set FC-3 output-traffic-control-
profile be-tcp-3
```
4. Commit the changes and then confirm the configuration.

```
[edit class-of-service]
user@mx-agg-device# show
traffic-control-profiles {
     be-tcp-1 {
         scheduler-map be-map-1;
         shaping-rate percent 80;
         guaranteed-rate 4g;
     }
     be-tcp-3 {
         scheduler-map be-map-3;
         shaping-rate percent 80;
         guaranteed-rate 6g;
     }
}
forwarding-class-sets {
    FC-1 {
         class best-effort-1; 
         class best-effort-2;
     }
    FC-3 {
         class best-effort-3;
```

```
 }
}
interfaces {
     xe-100/0/26 {
         forwarding-class-set {
            FC-1 {
                  output-traffic-control-profile be-tcp-1;
         }
            FC-3 {
                  output-traffic-control-profile be-tcp-3;
         }
     }
}
```
5. Run show interfaces queue egress *interface name* to show the statistics of transmitted and dropped packets for each queue on the satellite device port.

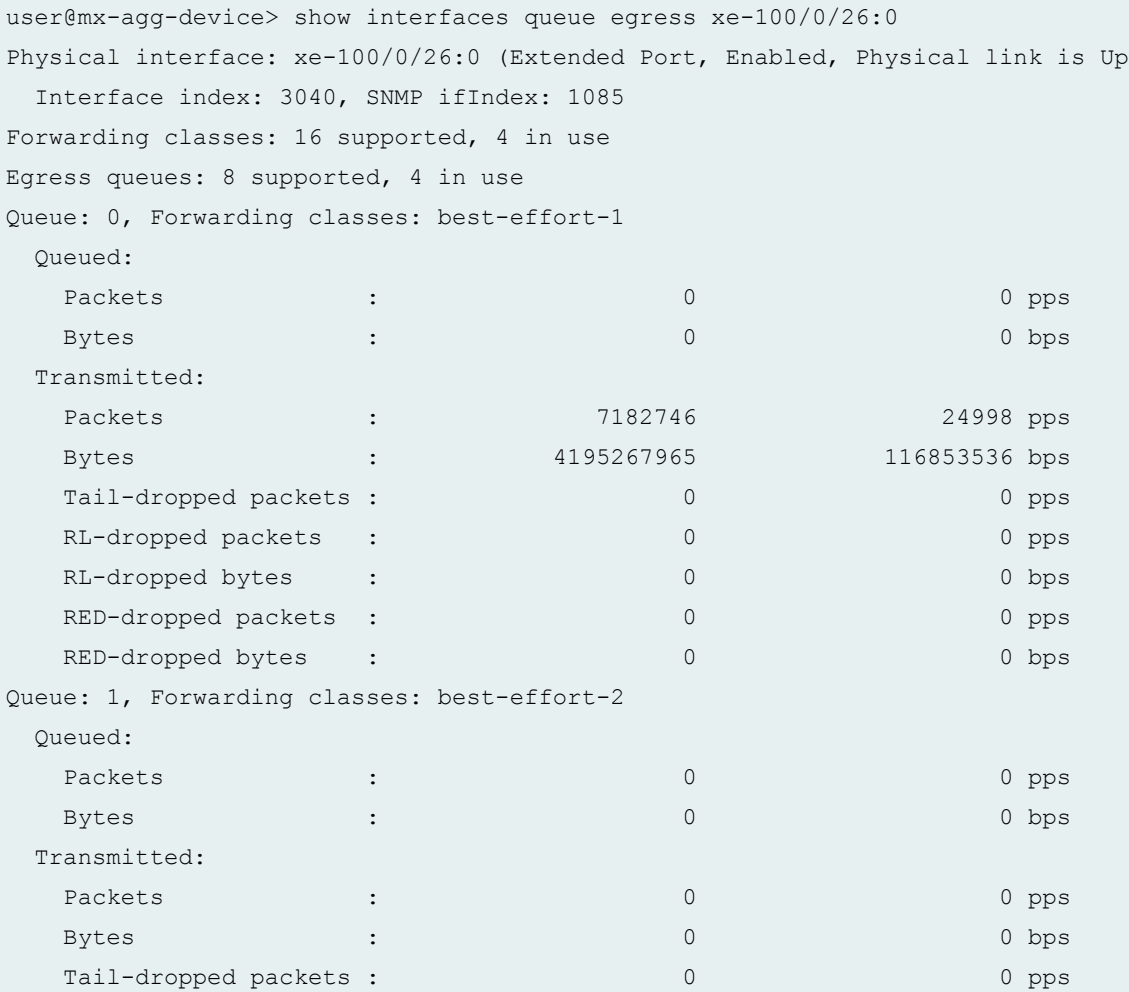

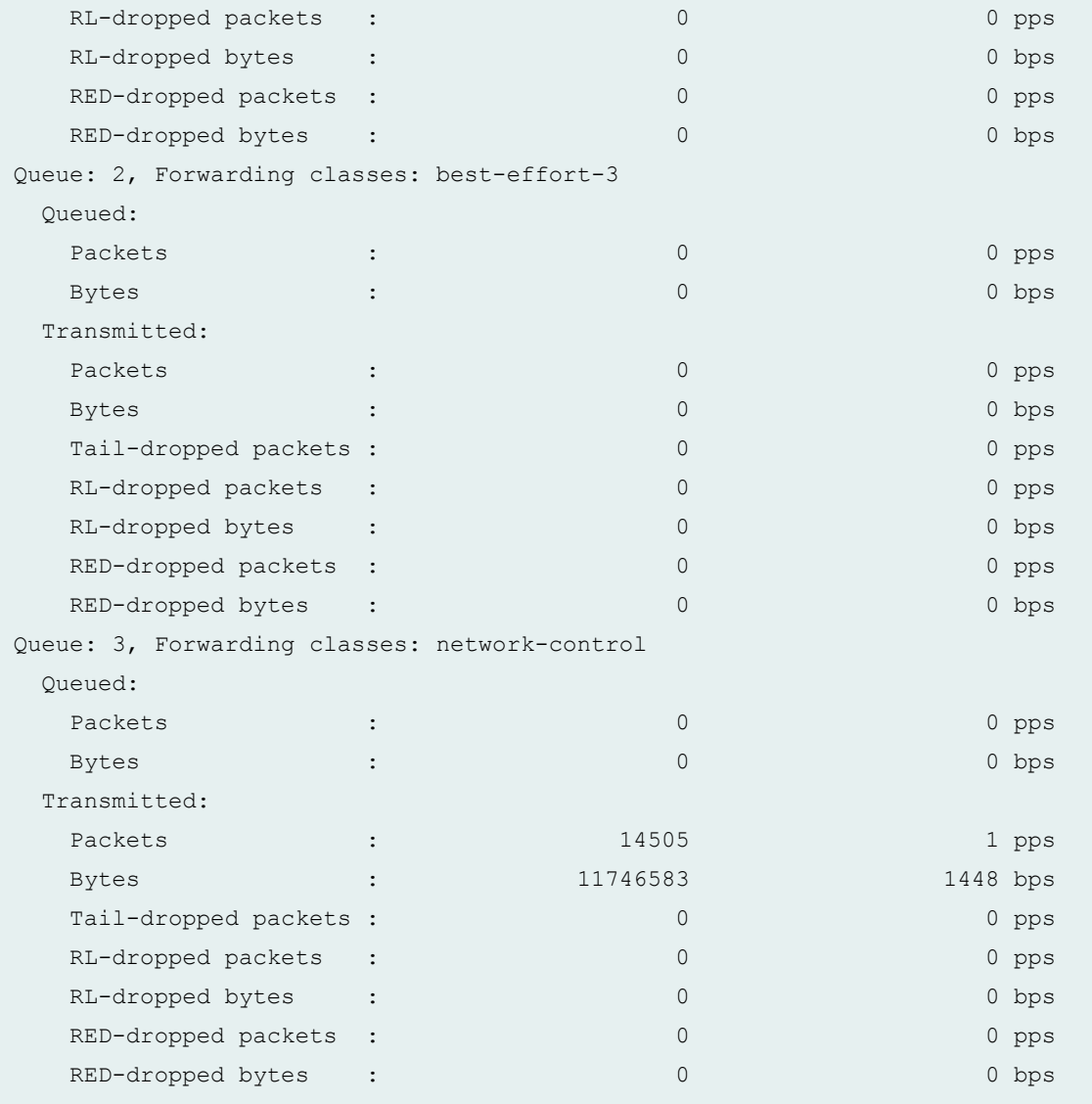

NOTE: Queued statistics for each queue are not available for satellite device ports and will always show **0**.

### SEE ALSO

[Understanding CoS Hierarchical Port Scheduling \(ETS\)](https://www.juniper.net/documentation/en_US/junos/topics/concept/cos-qfx-series-schedulers-hierarchical-ets-understanding.html) [CoS on Virtual Chassis Fabric \(VCF\) EX4300 Leaf Devices \(Mixed Mode\)](https://www.juniper.net/documentation/en_US/junos/topics/concept/cos-vcf-mixed-mode-with-ex4300-leaf-understanding.html) Example: Configuring CoS Hierarchical Port Scheduling (ETS)

### <span id="page-955-0"></span>**Changing the Default Scheduling Policy on an Aggregated Device Cascade Port**

When a cascade port is created, two logical interfaces are automatically created:

- One in-band management logical interface (assigned unit 32769) for traffic that only flows between the aggregation device and the satellite devices, such as keepalives, for provisioning information, and for software updates.
- One for data logical interface (assigned unit 32770) for regular traffic that flows into and out of Junos Fusion.

Let's say, for example, that interface xe-0/0/1 is configured as a cascade port. The command **show interfaces xe-0/0/1 terse** produces output similar to the following:

```
user@mx-agg-device# run show interfaces xe-0/0/1 terse 
Interface Admin Link Proto Local Remote
xe-0/0/1 up up
xe-0/0/1.32769 up up inet 10.0.0.5/30 
xe-0/0/1.32770 up up bridge
```
The control logical interface (unit 32769) is automatically assigned an internal traffic control profile (\_\_cp\_control\_tc\_prof) that guarantees 50 Mbps of bandwidth for the logical interface, a 10 percent shaping rate, and the default scheduling policy. The default scheduling policy is applied to the data logical interface. For example:

```
user@mx-agg-device# run show class-of-service interface xe-0/0/1 
Physical interface: xe-0/0/1, Index: 144
Maximum usable queues: 8, Queues in use: 4
  Scheduler map: <default>, Index: 2
  Congestion-notification: Disabled
  Logical interface: xe-0/0/1.32769, Index: 344
Object Name Type Index
Traffic-control-profile __cp_control_tc_prof Output 17227
Classifier ipprec-compatibility ip 13
  Logical interface: xe-0/0/1.32770, Index: 343
Object Name Type Index
Scheduler-map <default> Output 2
```
user@mx-agg-device# run show class-of-service scheduler-hierarchy interface xe-0/0/1 Interface/ Shaping Guarnteed Guaranteed/ Queue Excess Resource name and the rate rate Excess weight weight kbits kbits priority high/low xe-0/0/1.32770 10000000 0 1 1 BE 100000000 0 Low Low 118 NC 10000000 0 Low Low 6 xe-0/0/1.32769 1000000 50000 50000 62 62 BE 1000000 47500 Low Low 118 NC 1000000 2500 Low Low 6

You can create custom forwarding classes and schedulers for the data logical interface by applying a customer scheduler map to that logical interface. For example, to apply a customer scheduler policy to the data logical interface:

1. Create customer schedulers.

```
[edit class-of-service]
user@mx-agg-device#set schedulers AF_SCH_CORE transmit-rate percent 40
user@mx-agg-device#set schedulers AF_SCH_CORE buffer-size percent 40
user@mx-agg-device#set schedulers AF_SCH_CORE priority medium-high
user@mx-agg-device#set schedulers BE_SCH_CORE transmit-rate percent 10
user@mx-agg-device#set schedulers BE_SCH_CORE buffer-size percent 10
user@mx-agg-device#set schedulers BE_SCH_CORE priority low
user@mx-agg-device#set schedulers EF_SCH_CORE transmit-rate percent 40
user@mx-agg-device#set schedulers EF_SCH_CORE buffer-size percent 40
user@mx-agg-device#set schedulers EF_SCH_CORE priority medium-low
user@mx-agg-device#set schedulers NC_SCH_CORE transmit-rate percent 10
user@mx-agg-device#set schedulers NC_SCH_CORE buffer-size percent 10
user@mx-agg-device#set schedulers NC_SCH_CORE priority high
```
2. Create a scheduler map.

```
[edit class-of-service]
user@mx-agg-device#set scheduler-maps CORE_SCHED_MAP forwarding-class BE scheduler 
BE_SCH_CORE
user@mx-agg-device#set scheduler-maps CORE_SCHED_MAP forwarding-class EF scheduler
```
**EF\_SCH\_CORE**

user@mx-agg-device#**set scheduler-maps CORE\_SCHED\_MAP forwarding-class AF scheduler AF\_SCH\_CORE**

user@mx-agg-device#**set scheduler-maps CORE\_SCHED\_MAP forwarding-class NC scheduler NC\_SCH\_CORE**

3. Apply the scheduler map to the data logical interface.

```
[edit class-of-service]
user@mx-agg-device#set interfaces xe-0/0/1 unit 32770 scheduler-map CORE_SCHED_MAP
```
4. Commit the changes and then confirm the configuration.

```
[edit class-of-service]
user@mx-agg-device# show
interfaces {
    xe-0/0/1 { 
         unit 32770 {
            scheduler-map CORE SCHED MAP;
         }
     }
}
scheduler-maps {
    CORE SCHED MAP {
         forwarding-class BE scheduler BE_SCH_CORE;
         forwarding-class EF scheduler EF_SCH_CORE;
         forwarding-class AF scheduler AF_SCH_CORE;
         forwarding-class NC scheduler NC_SCH_CORE;
     }
}
schedulers {
    BE_SCH_CORE {
         transmit-rate percent 10;
         buffer-size percent 10;
        priority low;
     }
    EF_SCH_CORE {
         transmit-rate percent 40;
         buffer-size percent 40;
         priority medium-low;
     }
```

```
 AF_SCH_CORE {
         transmit-rate percent 40;
         buffer-size percent 40;
        priority medium-high;
    }
    NC_SCH_CORE {
         transmit-rate percent 10;
         buffer-size percent 10;
        priority high;
    }
}
```
### 5. Verify your changes.

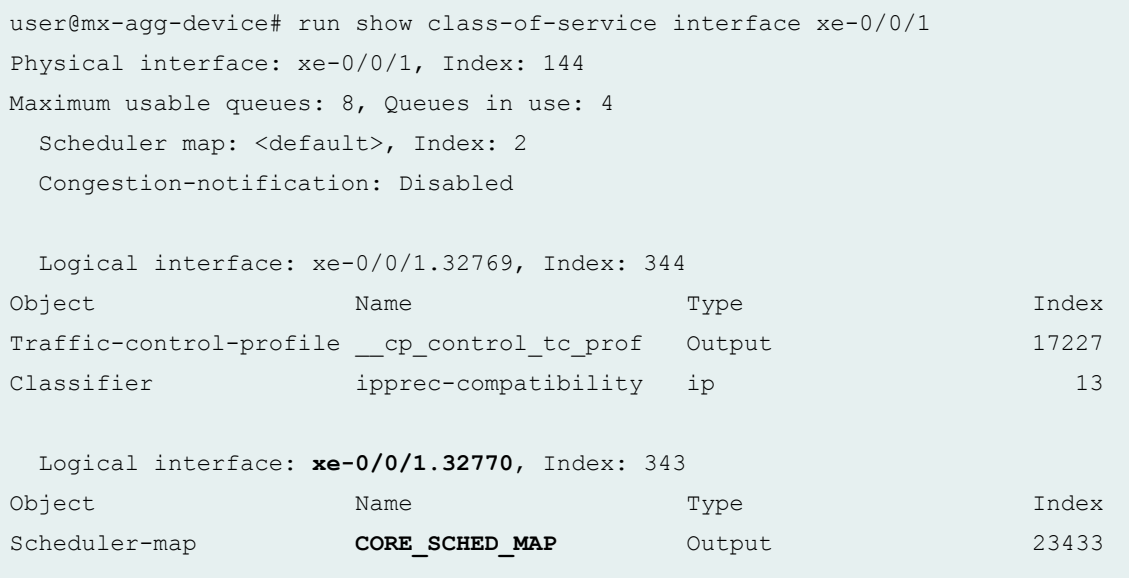

#### and:

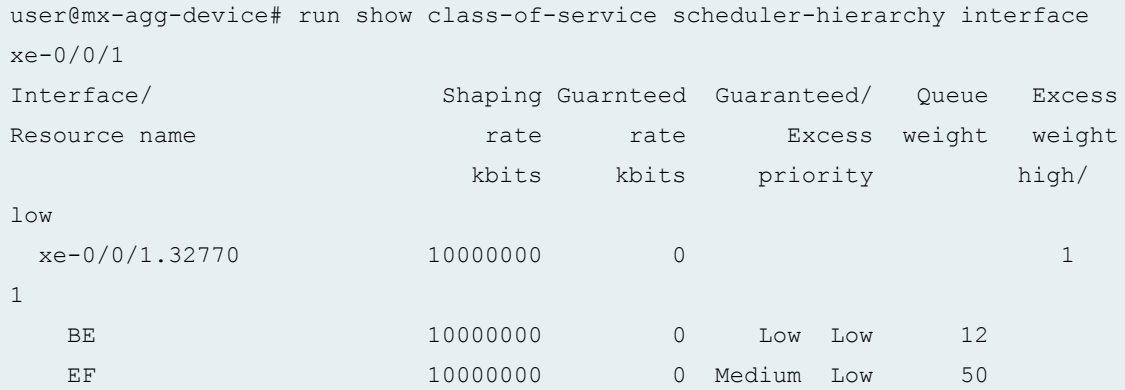

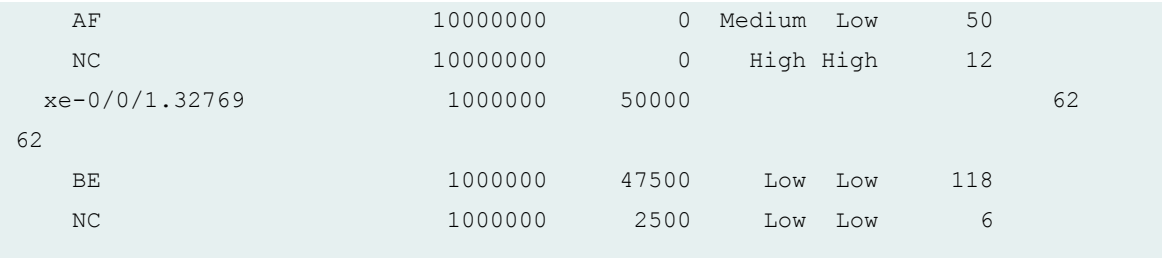

### SEE ALSO

How Schedulers Define Output Queue Properties

[Default Schedulers Overview](https://www.juniper.net/documentation/en_US/junos/topics/concept/schedulers-default-cos-config-guide.html)

### RELATED DOCUMENTATION

Understanding CoS on an MX Series Aggregation Device in Junos Fusion Provider Edge | 930